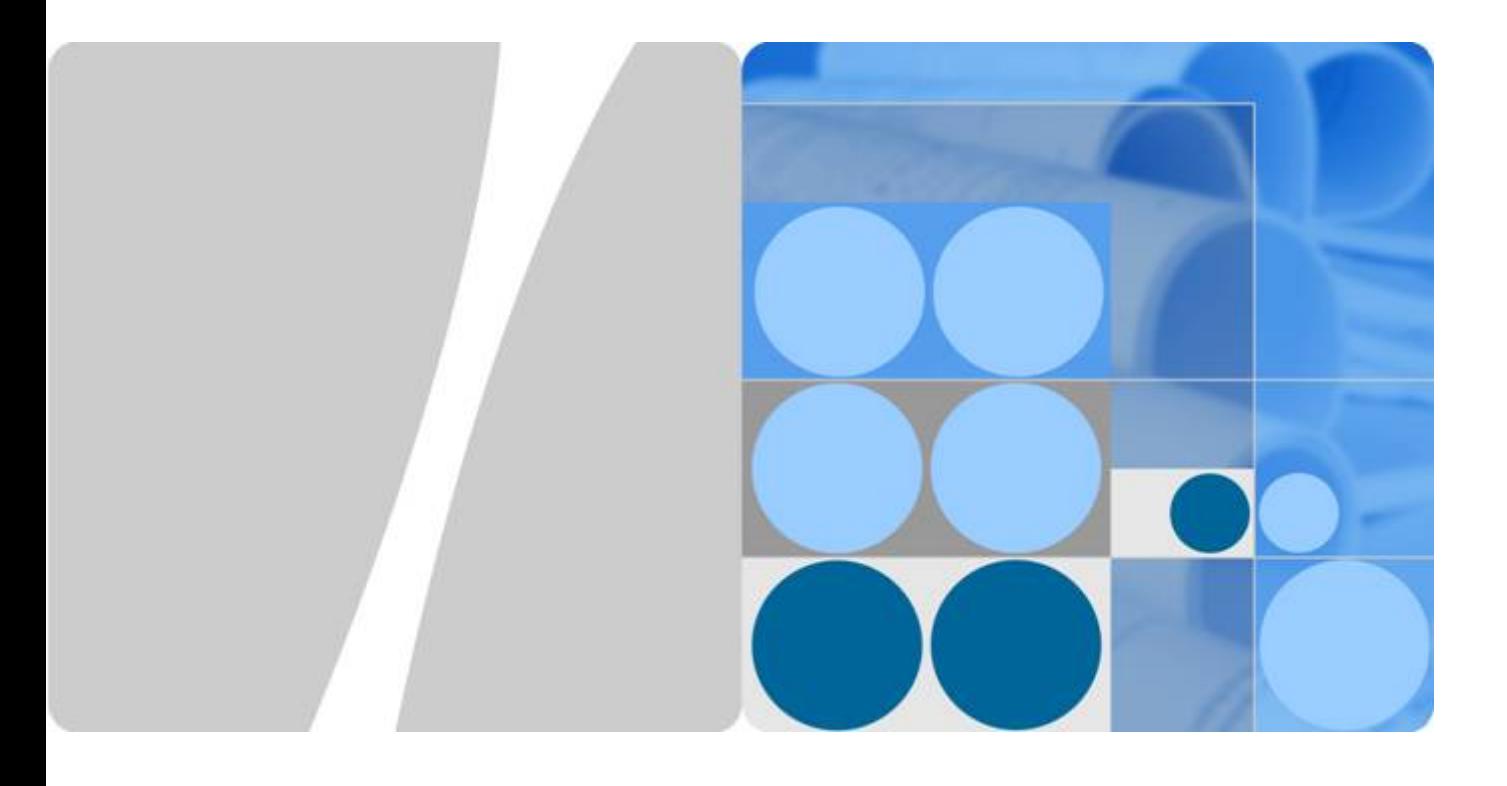

# **HiSecEngine USG6000F Series Hardware Guide**

**Issue 05 Date 2023-04-21**

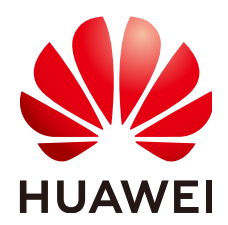

**HUAWEI TECHNOLOGIES CO., LTD.**

#### **Copyright © Huawei Technologies Co., Ltd. 2023. All rights reserved.**

No part of this document may be reproduced or transmitted in any form or by any means without prior written consent of Huawei Technologies Co., Ltd.

#### **Trademarks and Permissions**

 $\triangle \triangleright$ HUAWEI and other Huawei trademarks are trademarks of Huawei Technologies Co., Ltd. All other trademarks and trade names mentioned in this document are the property of their respective holders.

#### **Notice**

The purchased products, services and features are stipulated by the contract made between Huawei and the customer. All or part of the products, services and features described in this document may not be within the purchase scope or the usage scope. Unless otherwise specified in the contract, all statements, information, and recommendations in this document are provided "AS IS" without warranties, guarantees or representations of any kind, either express or implied.

The information in this document is subject to change without notice. Every effort has been made in the preparation of this document to ensure accuracy of the contents, but all statements, information, and recommendations in this document do not constitute a warranty of any kind, express or implied.

# **Huawei Technologies Co., Ltd.**

Address: Huawei Industrial Base Bantian, Longgang Shenzhen 518129 People's Republic of China

Website: <https://e.huawei.com>

# **Contents**

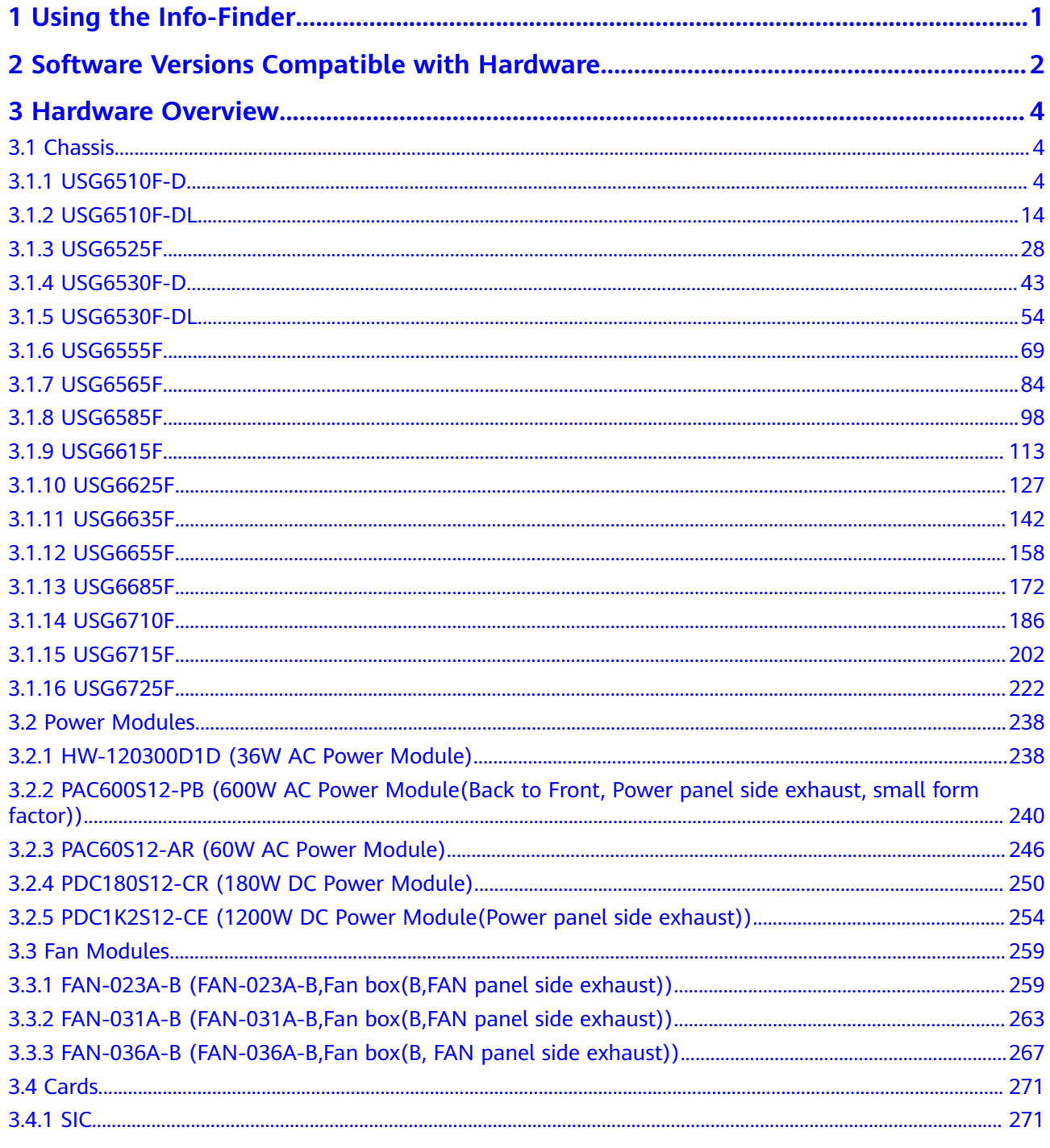

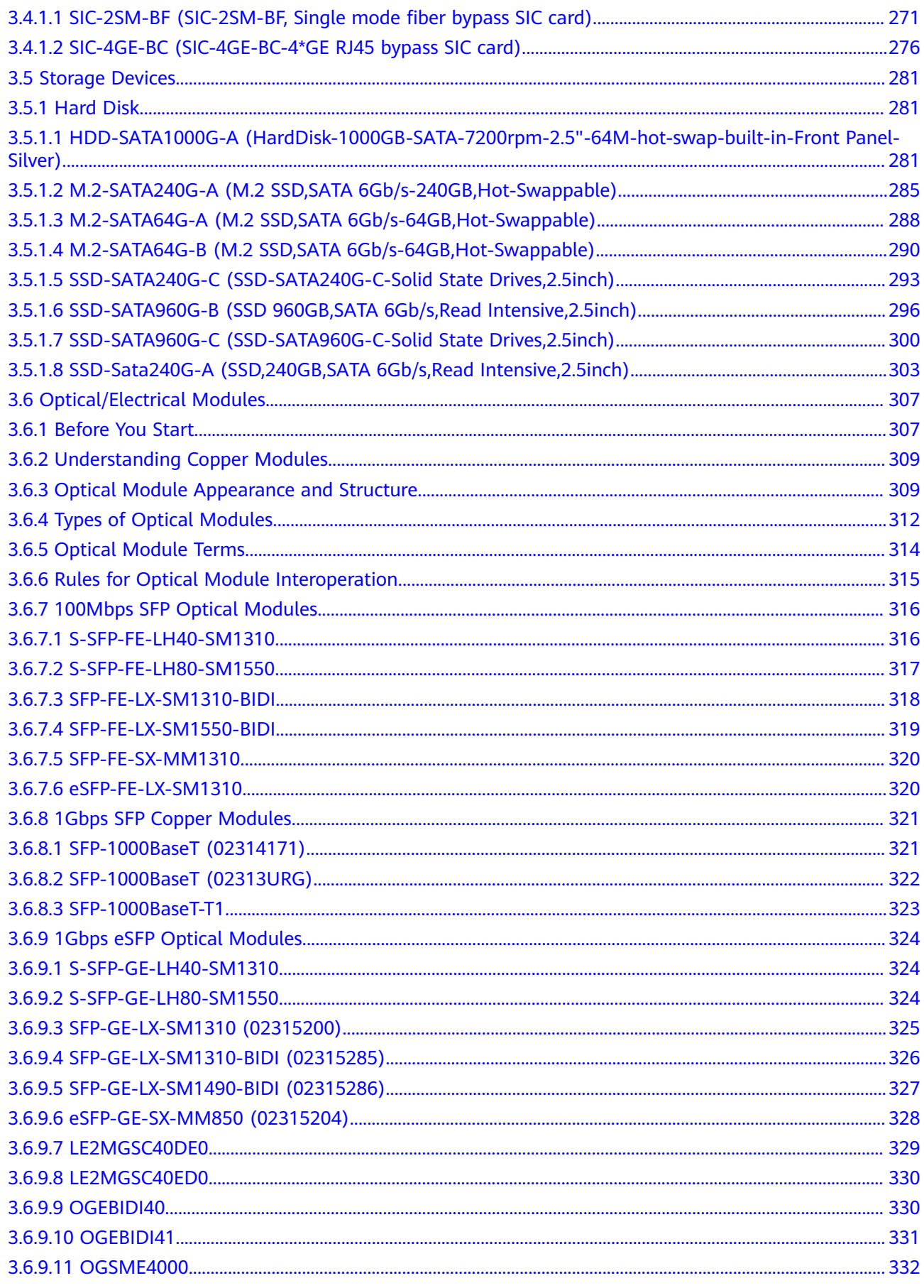

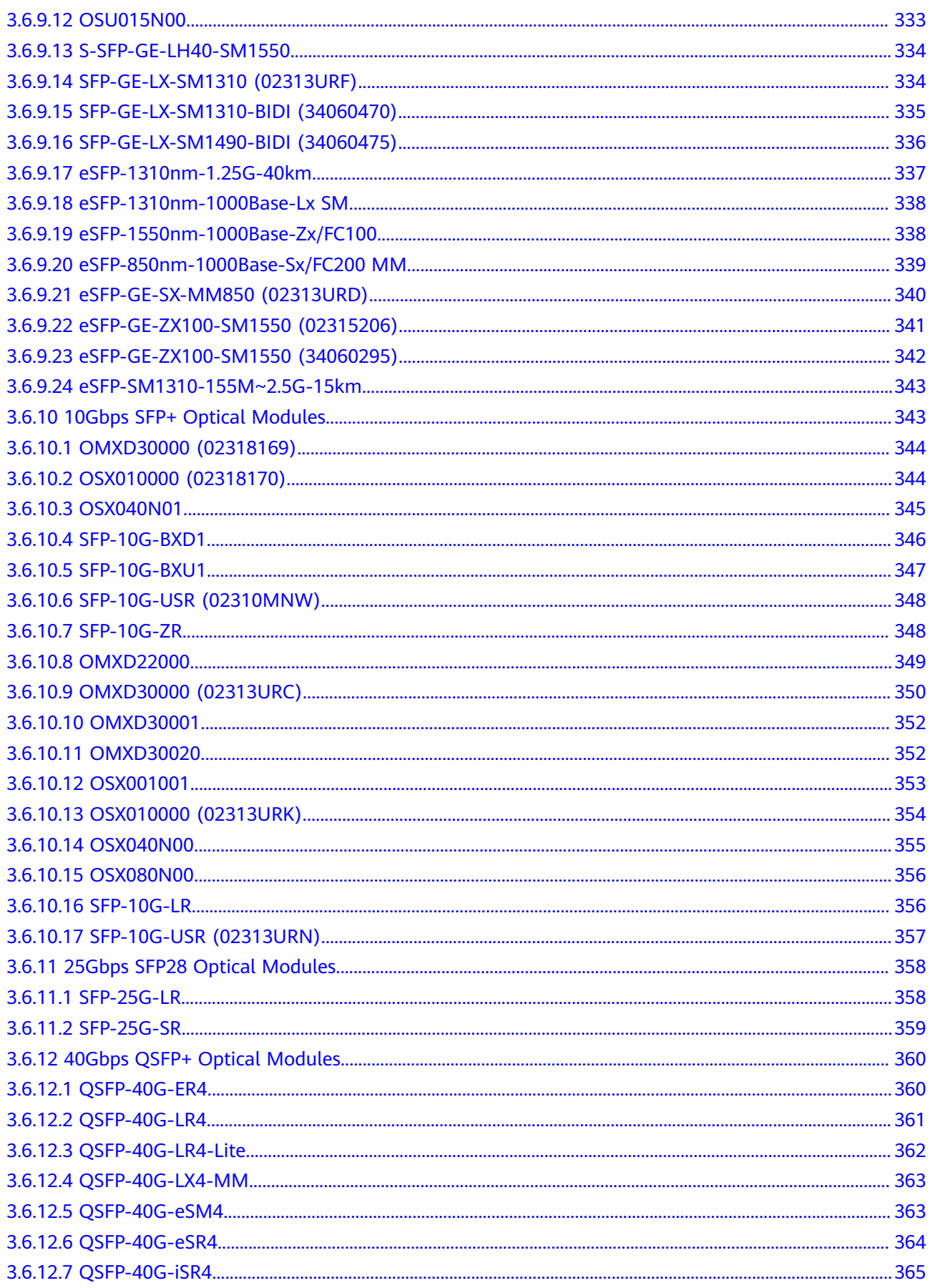

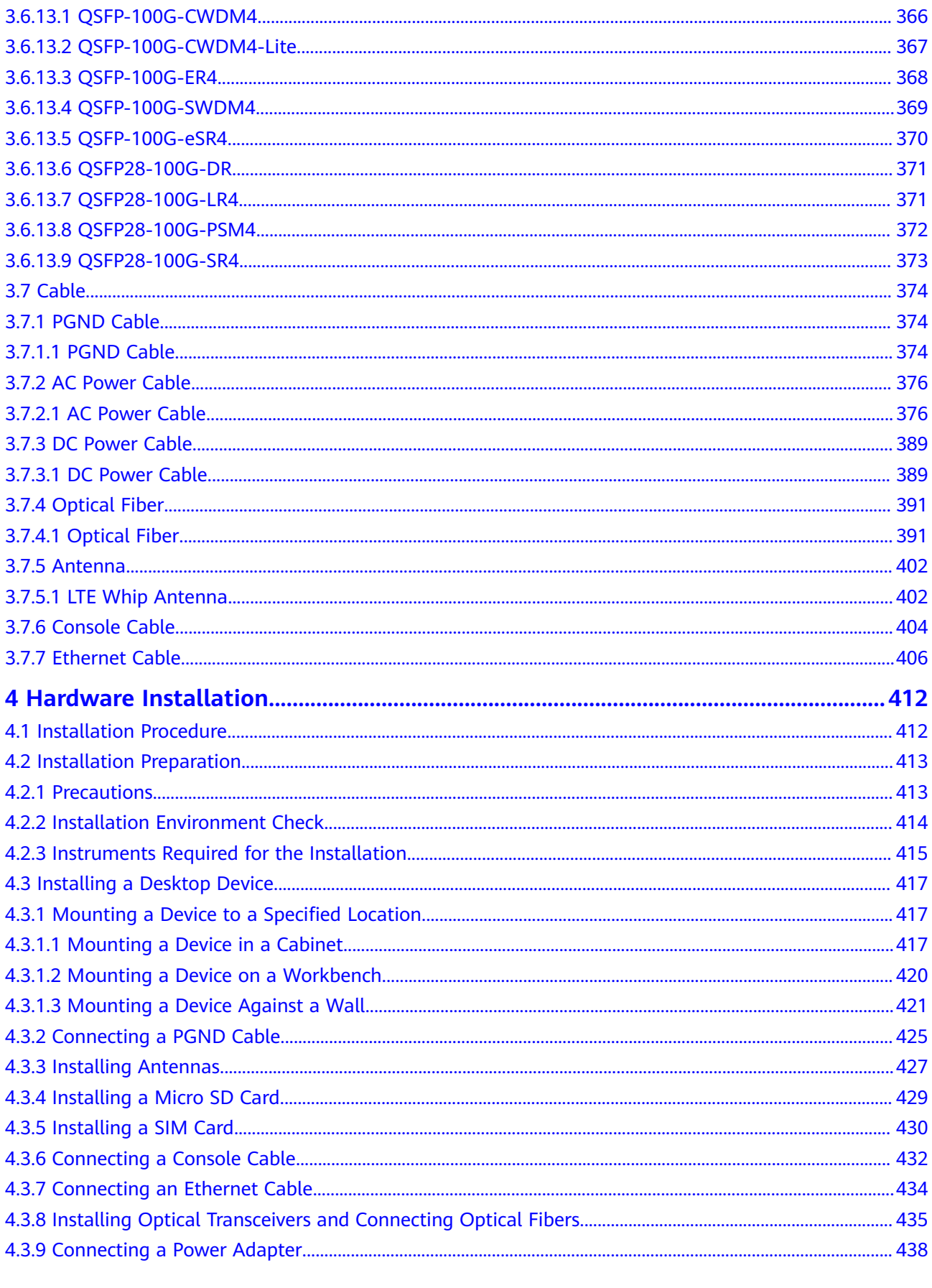

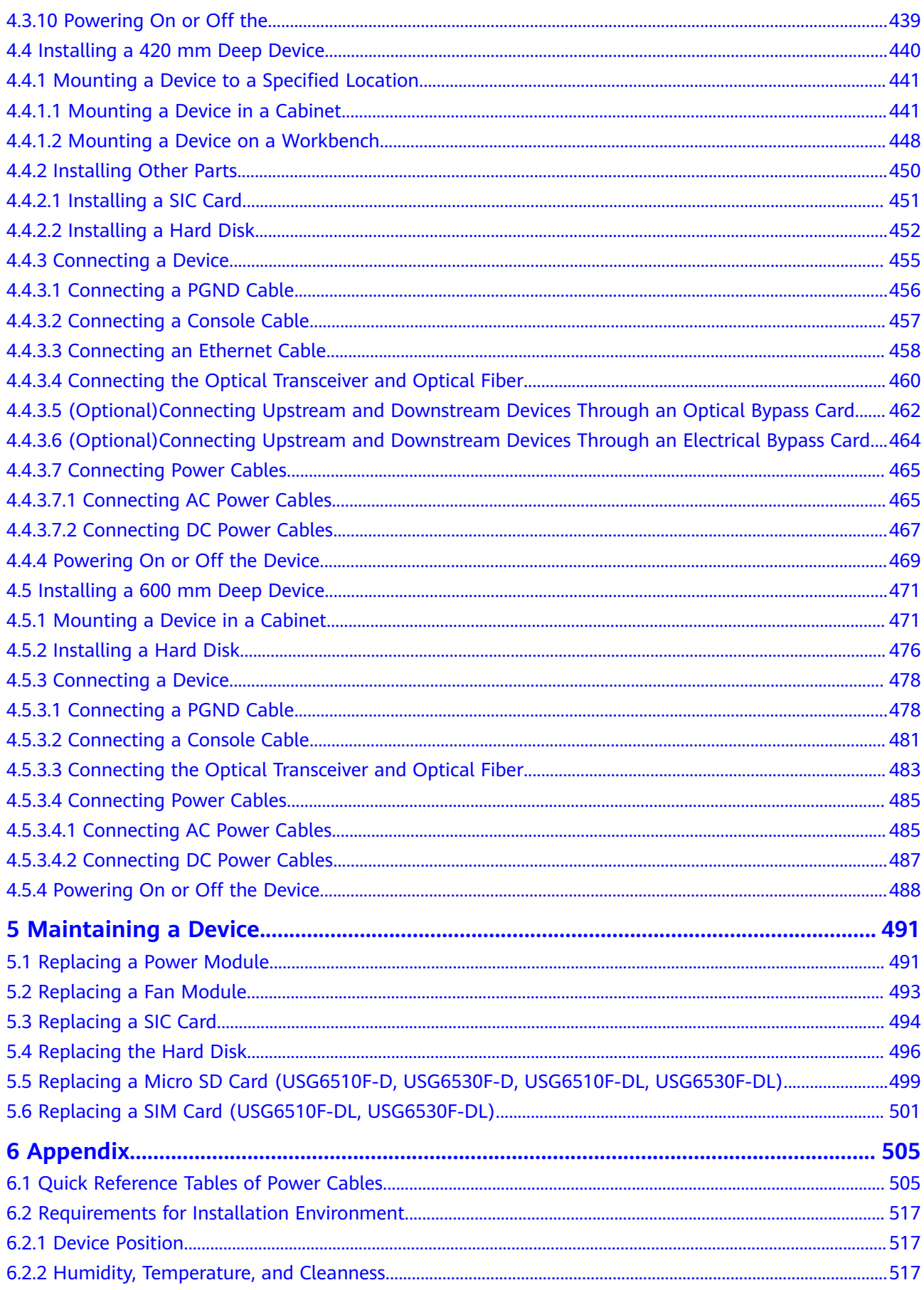

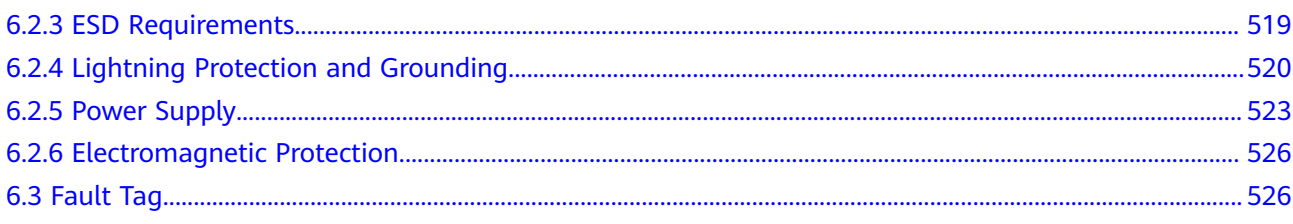

# **1 Using the Info-Finder**

<span id="page-8-0"></span>**[Info-Finder](https://info.support.huawei.com/info-finder/search-center/en/enterprise/security)** is a tool platform. It allows you to search for key product information by product series and model. The key product information includes basic information such as the software specifications, life cycles, and hardware information, and operation and maintenance information such as the licenses, alarms, logs, commands, and MIBs. The hardware-related tools are as follows:

- Product image gallery: provides product photos and network element icons for you to produce design drawings and networking diagrams.
- Hardware configuration: automatically generates hardware configuration diagrams after you select components are required and calculates the weight, power consumption, and heat consumption.
- Hardware center: provides the technical specifications of devices and components, as well as the mapping between devices, components, and versions.
- 3D model: Using this function, you can query product images, product overview, and component insertion/removal videos, enabling you to quickly obtain product information in one-stop mode.

# <span id="page-9-0"></span>**2 Software Versions Compatible with Hardware**

This section describes software versions compatible with the USG hardware.

Since its debut, USG has undergone multiple updates and optimizations. You can use either of the following methods to query the supported software versions, evolution roadmaps of software versions, and software-hardware mappings.

- Method 1: Info-Finder tool. Select a product and click Hardware Center, In the **Part type** area, click the component to be queried. In the **Specifications** area, view the **First supported version** of the component.
- Method 2: Hardware Guide. For the first supported version of a chassis, see the **First Supported Version** column in the **Overview** section of the corresponding product model. For the mapping between components and chassis, see the **Version Mapping** section of the corresponding component.

#### $\Box$  Note

- As documentation and software versions are evolving, the *Hardware Guide* may describe a collection of all hardware of a product series, which does not mean that all hardware in this document is supported in this version. Before using hardware, carefully check the First Supported Version of the hardware in *Hardware Guide*.
- The Hardware Guide describes all the device models supported in a version, and these models may not be available for sales currently. To obtain accurate subscription information, reqularly check the official **<https://support.huawei.com/enterprise>** for product change notices (PCNs) and lifecycle management bulletins, or you can use the Info-Finder tool to query product EOX information.

| <b>USG6500F-D Series</b><br>210 mm Deep Device |                                                 |                 |                 |                 |                    |
|------------------------------------------------|-------------------------------------------------|-----------------|-----------------|-----------------|--------------------|
|                                                |                                                 |                 |                 |                 | USG6510F-D         |
|                                                |                                                 |                 |                 |                 | <b>USG6530F-D</b>  |
| <b>USG6500F-DL Series</b>                      |                                                 |                 |                 |                 |                    |
| 220 mm Deep Device                             |                                                 |                 |                 |                 |                    |
|                                                |                                                 |                 |                 |                 | <b>USG6510F-DL</b> |
|                                                |                                                 |                 |                 |                 | <b>USG6530F-DL</b> |
| <b>USG6500FSeries</b>                          |                                                 |                 |                 |                 |                    |
| 420 mm Deep Device                             |                                                 |                 |                 |                 |                    |
|                                                |                                                 |                 |                 |                 | <b>USG6525F</b>    |
|                                                |                                                 |                 |                 |                 | <b>USG6555F</b>    |
|                                                |                                                 |                 |                 |                 | <b>USG6565F</b>    |
|                                                |                                                 |                 |                 |                 | <b>USG6585F</b>    |
| <b>USG6600F Series</b>                         |                                                 |                 |                 |                 |                    |
| 420 mm Deep Device                             |                                                 |                 |                 |                 |                    |
|                                                | <b>USG6615F</b>                                 | <b>USG6615F</b> | <b>USG6615F</b> | <b>USG6615F</b> | <b>USG6615F</b>    |
|                                                | <b>USG6625F</b>                                 | <b>USG6625F</b> | <b>USG6625F</b> | <b>USG6625F</b> | <b>USG6625F</b>    |
|                                                | <b>USG6635F</b>                                 | <b>USG6635F</b> | <b>USG6635F</b> | <b>USG6635F</b> | <b>USG6635F</b>    |
|                                                | <b>USG6655F</b>                                 | <b>USG6655F</b> | <b>USG6655F</b> | <b>USG6655F</b> | <b>USG6655F</b>    |
|                                                |                                                 |                 | <b>USG6685F</b> | <b>USG6685F</b> | <b>USG6685F</b>    |
|                                                |                                                 |                 |                 |                 |                    |
| <b>USG6700F Series</b><br>600 mm Deep Device   |                                                 |                 |                 |                 |                    |
|                                                |                                                 |                 | <b>USG6710F</b> | <b>USG6710F</b> | <b>USG6710F</b>    |
|                                                |                                                 |                 | <b>USG6715F</b> | <b>USG6715F</b> | <b>USG6715F</b>    |
|                                                |                                                 |                 | <b>USG6725F</b> | <b>USG6725F</b> | <b>USG6725F</b>    |
|                                                |                                                 |                 |                 |                 |                    |
|                                                |                                                 |                 |                 |                 |                    |
| <b>First version supporting the</b>            | V600R020C10                                     | V600R021C00     | V600R021C10     | V600R022C00     | V600R022C10        |
| hardware                                       |                                                 |                 |                 |                 |                    |
|                                                | Models added compared with the previous version |                 |                 |                 |                    |

**Figure 2-1** Software versions compatible with hardware

Models added compared with the previous versic

# **3 Hardware Overview**

<span id="page-11-0"></span>This chapter describes hardware information for all USG series and main components.

# **3.1 Chassis**

This chapter describes hardware information for all USG6000F series, including hardware appearance, front and real panels, power supply system, heat dissipation system, and technical specifications.

#### $\Box$  Note

- The model shown on the panel of the some USG is the series number USG6000F. For the specific model, see the nameplate attached on the bottom of the USG.
- $\bullet$  The device series number can be provided using laser marking on the panel or film silkscreen. The device functions are the same regardless of the series number presentation mode.

### **3.1.1 USG6510F-D**

#### **Overview**

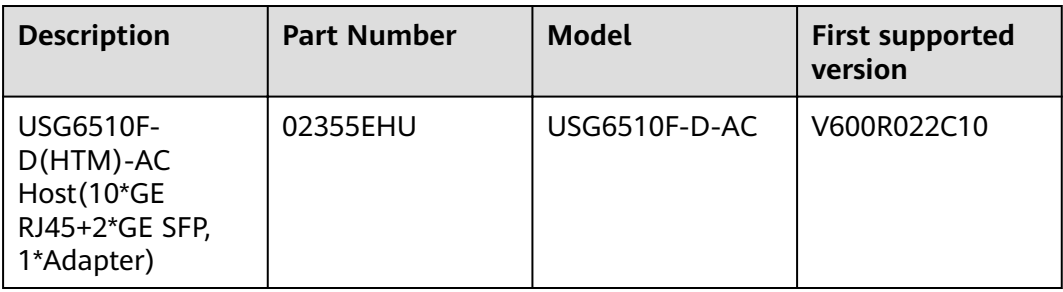

**Table 3-1** Basic information about the USG6510F-D

#### **Appearance**

**Figure 3-1** Appearance of the USG6510F-D (front view)

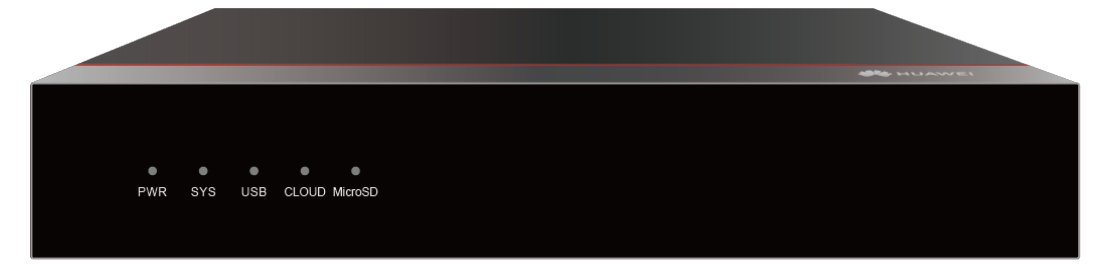

**Figure 3-2** Appearance of the USG6510F-D (rear view)

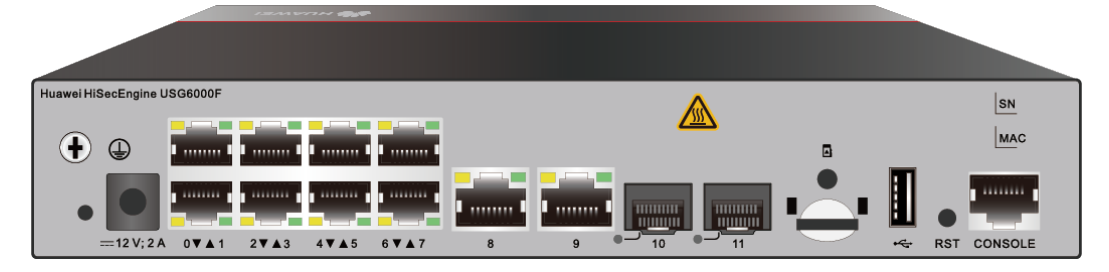

#### **Structure**

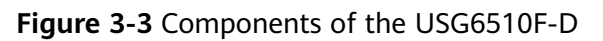

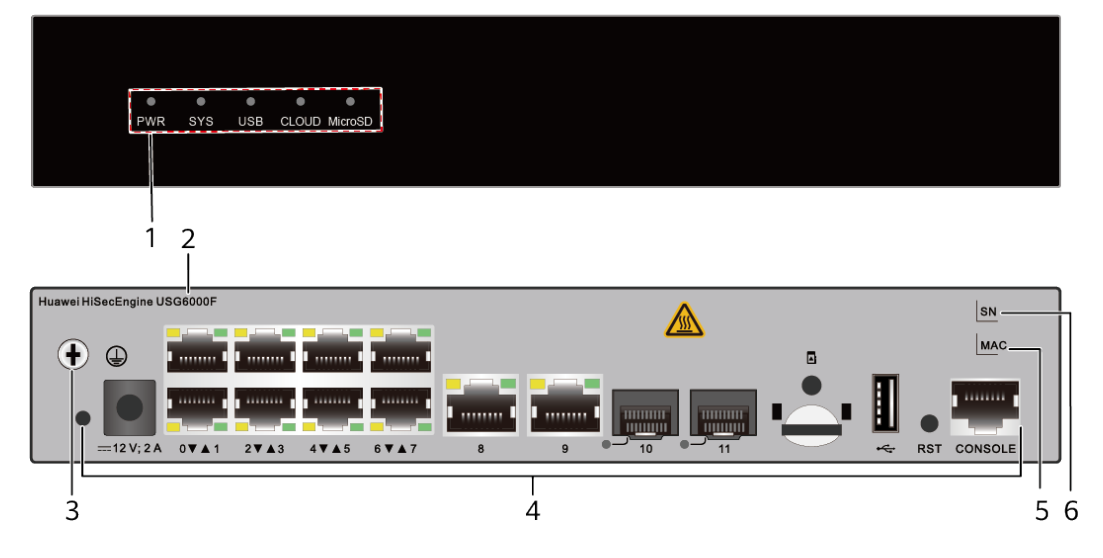

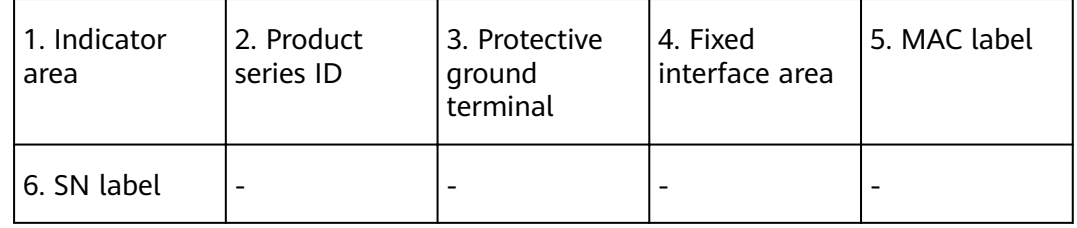

| <b>Name</b>                   | <b>Description</b>                                                                                                    |  |
|-------------------------------|----------------------------------------------------------------------------------------------------|--|
| Indicator area                | Provides various indicators to display the device<br>running status in real time.                                                         |  |
| Product series ID             | Indicates the product series of the device. For details<br>about the product model, see the nameplate in the<br>lower part of the device. |  |
| Protective ground<br>terminal | Connects the M4 OT terminal of a PGND cable to the<br>cabinet or the ground bar in the equipment room.                                    |  |
| Fixed interface area          | Provides clip hole and power receptacle.                                                                                                  |  |
|                               | Provides service ports, USB ports, console ports, and<br>out-of-band management ports for device<br>configuration and maintenance.        |  |
|                               | Houses a Micro SD card to store logs and reports.                                                                                         |  |
| <b>MAC</b> label              | Uniquely identifies the MAC address of the device,<br>which is required during network forwarding<br>configuration.                       |  |
| SN label                      | Uniquely identifies the device, which needs to be<br>provided for the local technical support personnel to<br>apply for a license.        |  |

**Table 3-2** Component functions

#### **Indicators and Buttons**

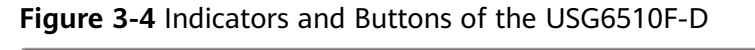

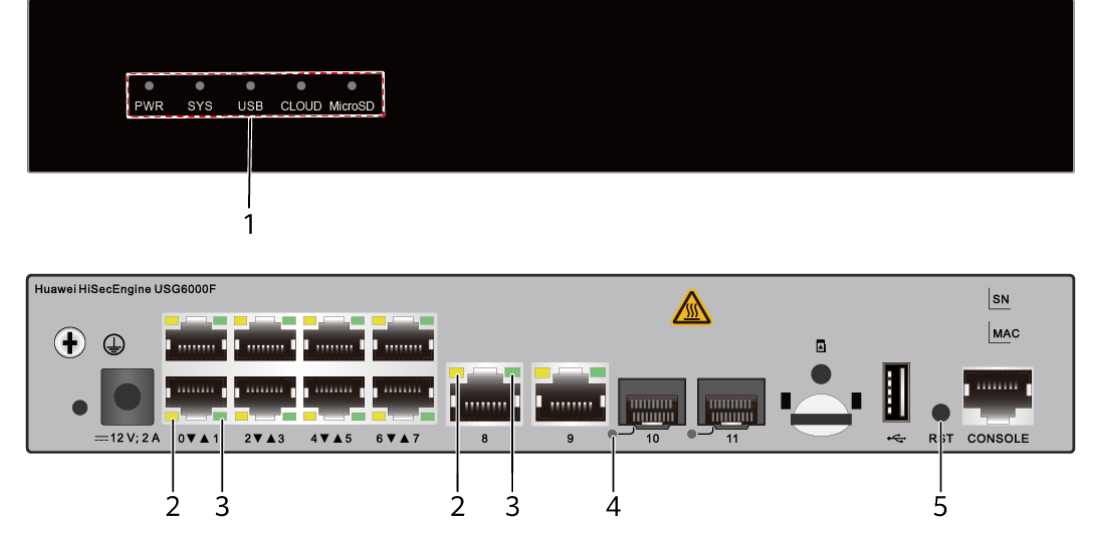

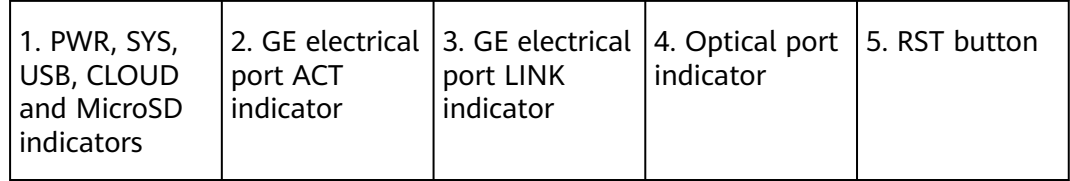

#### **Table 3-3** Indicators on the USG6510F-D

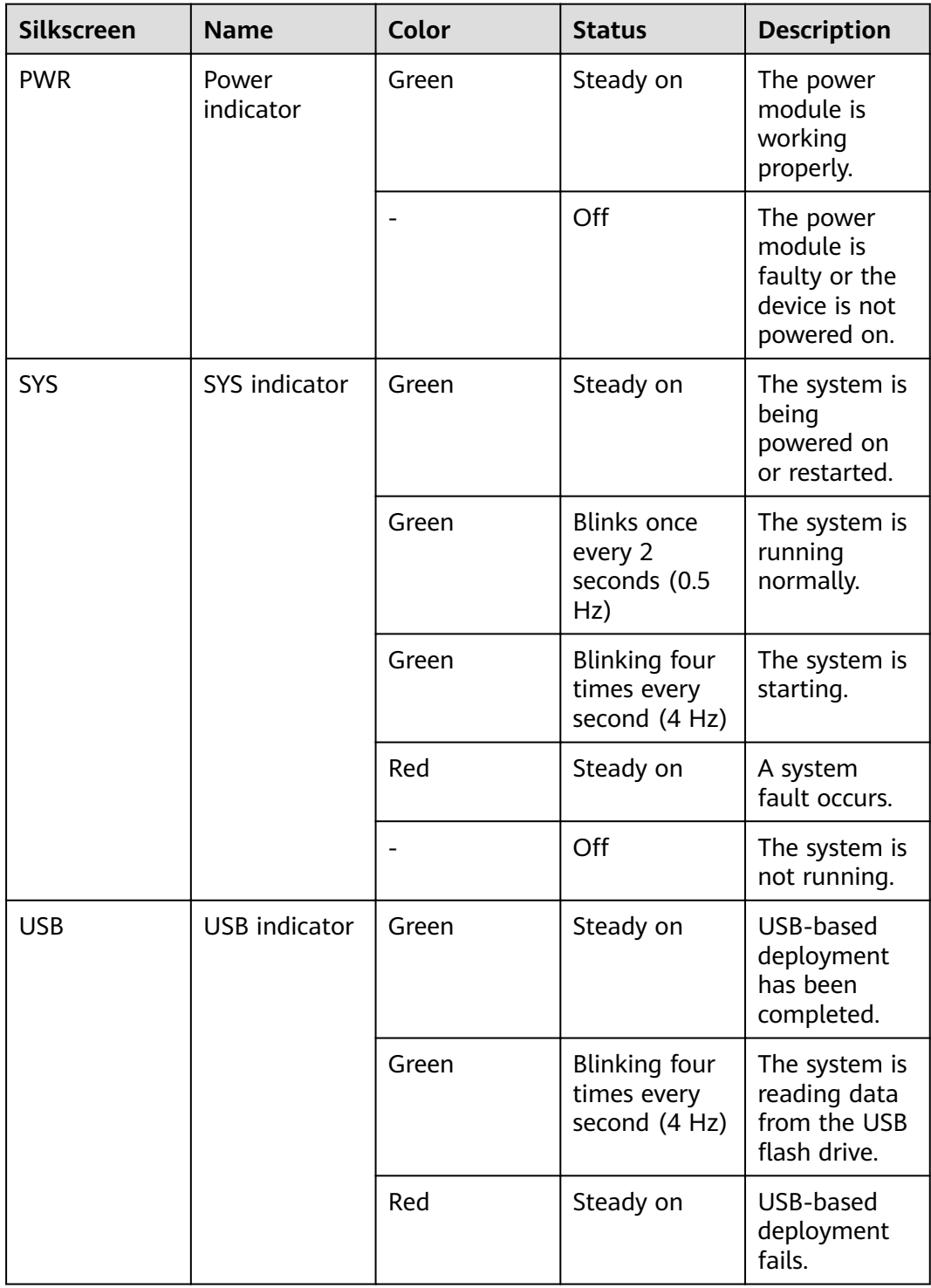

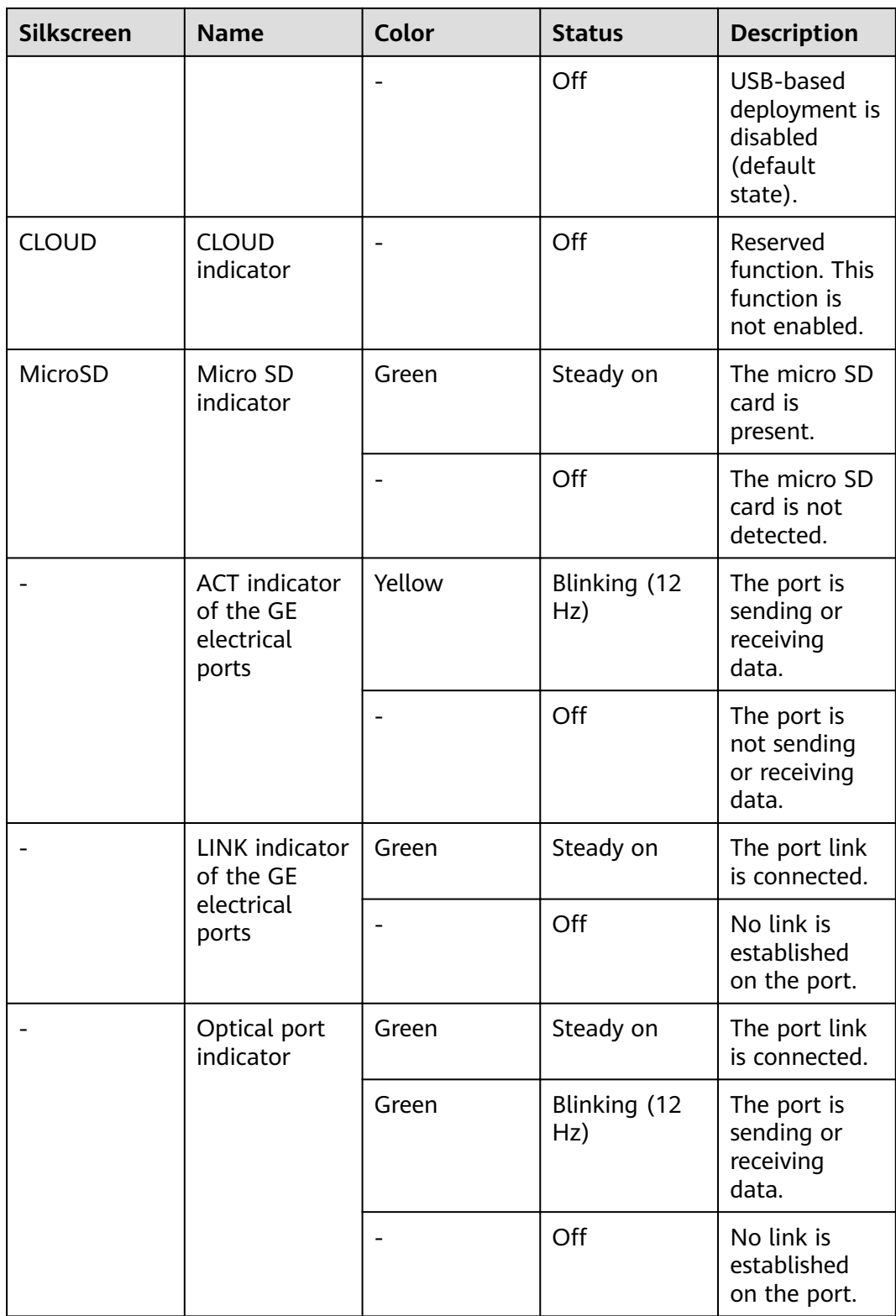

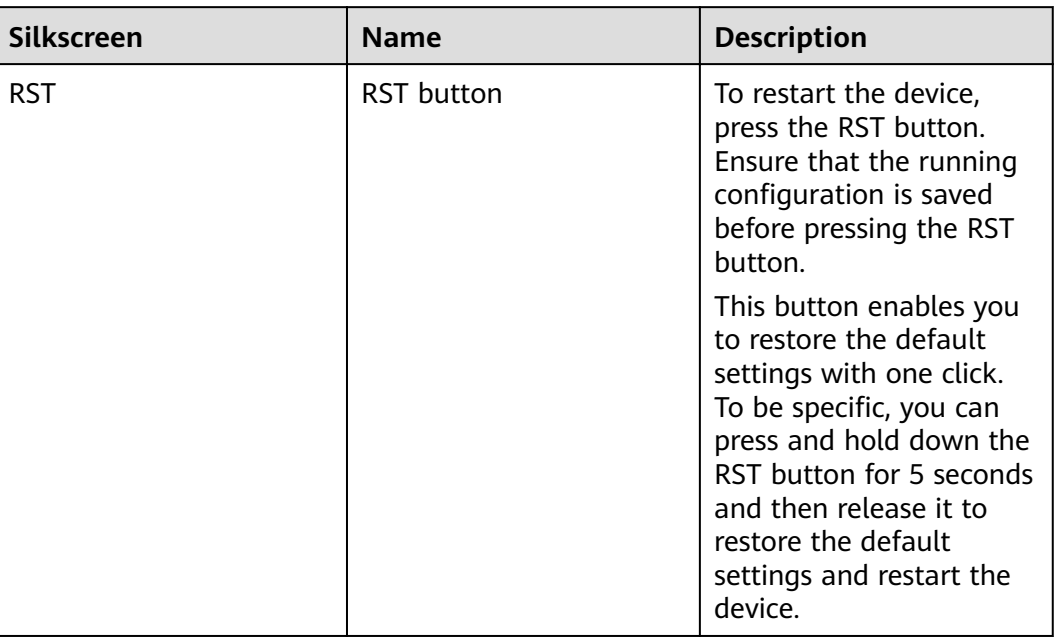

#### **Table 3-4** Buttons on the USG6510F-D

#### **Ports**

#### **Figure 3-5** Ports of the USG6510F-D

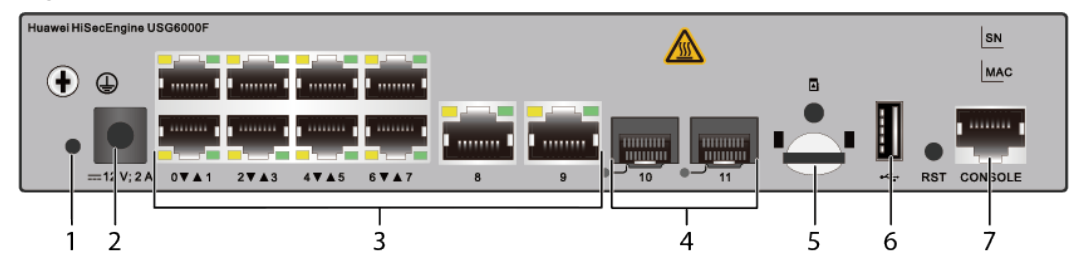

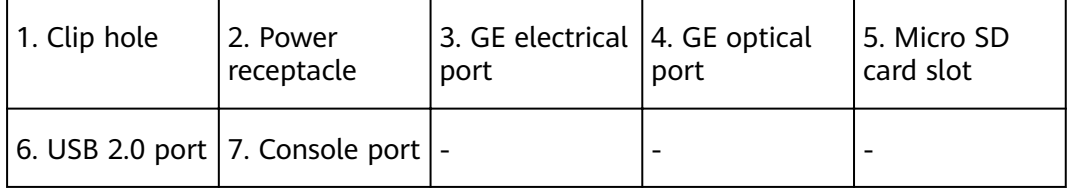

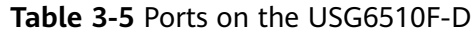

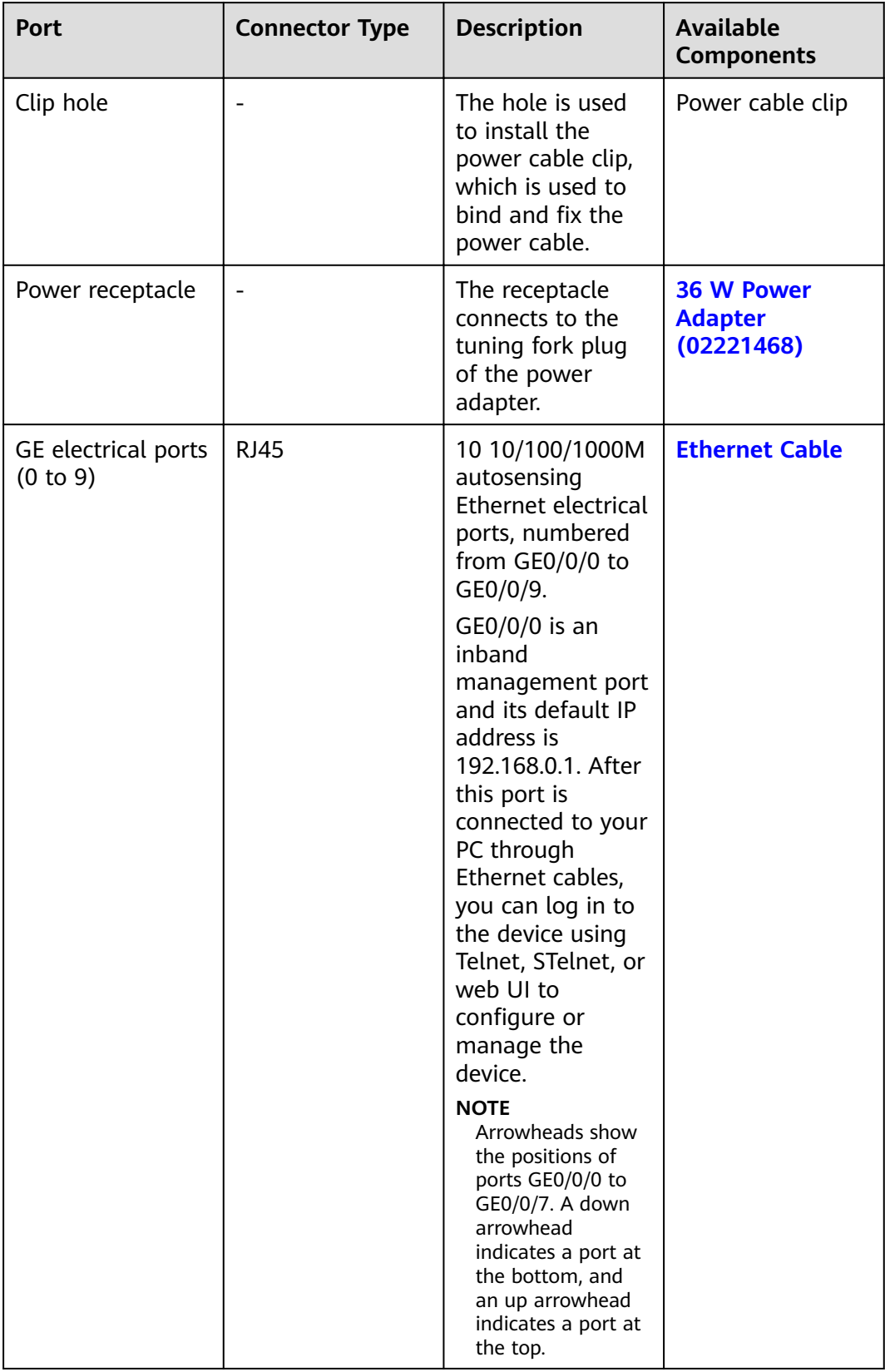

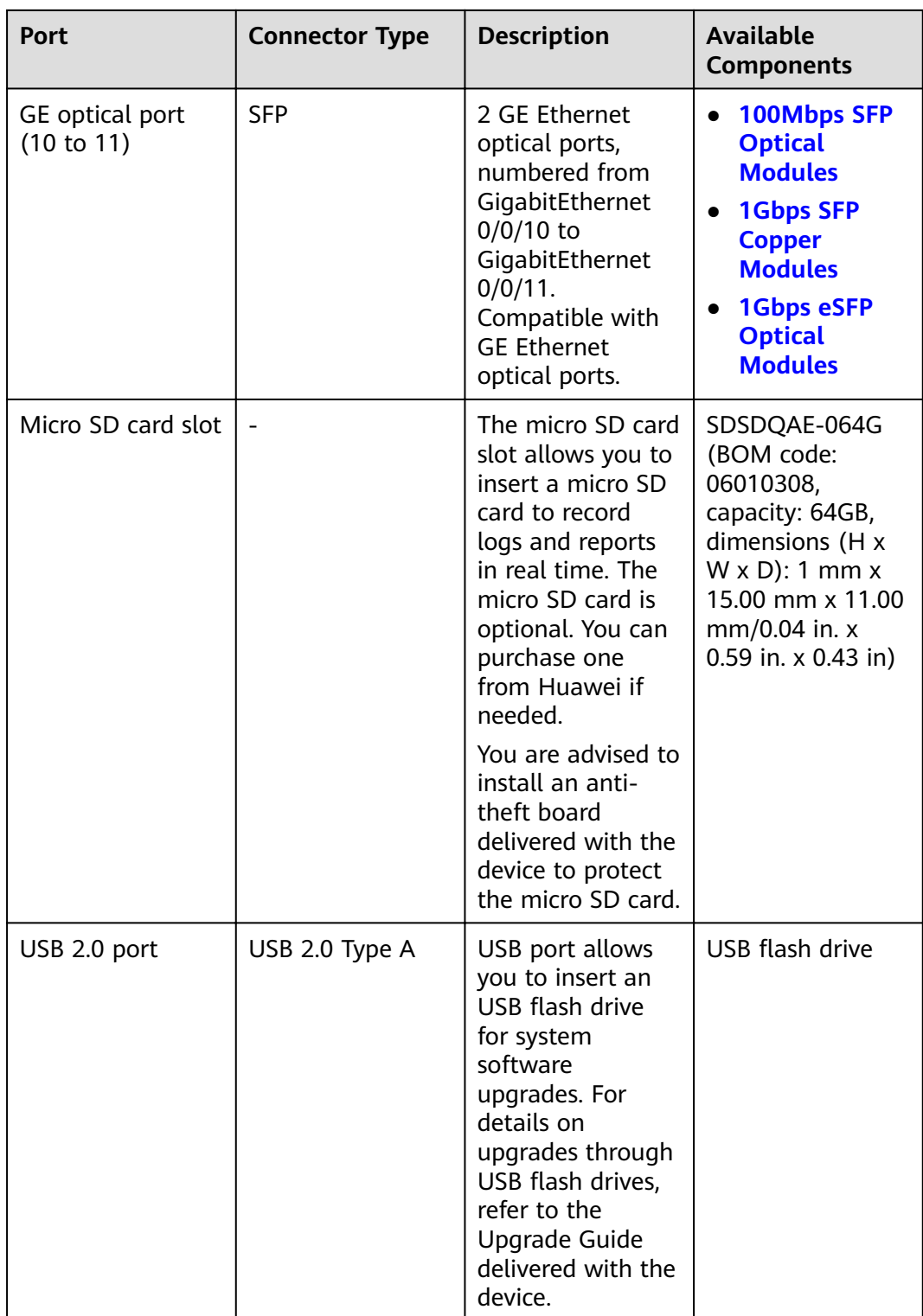

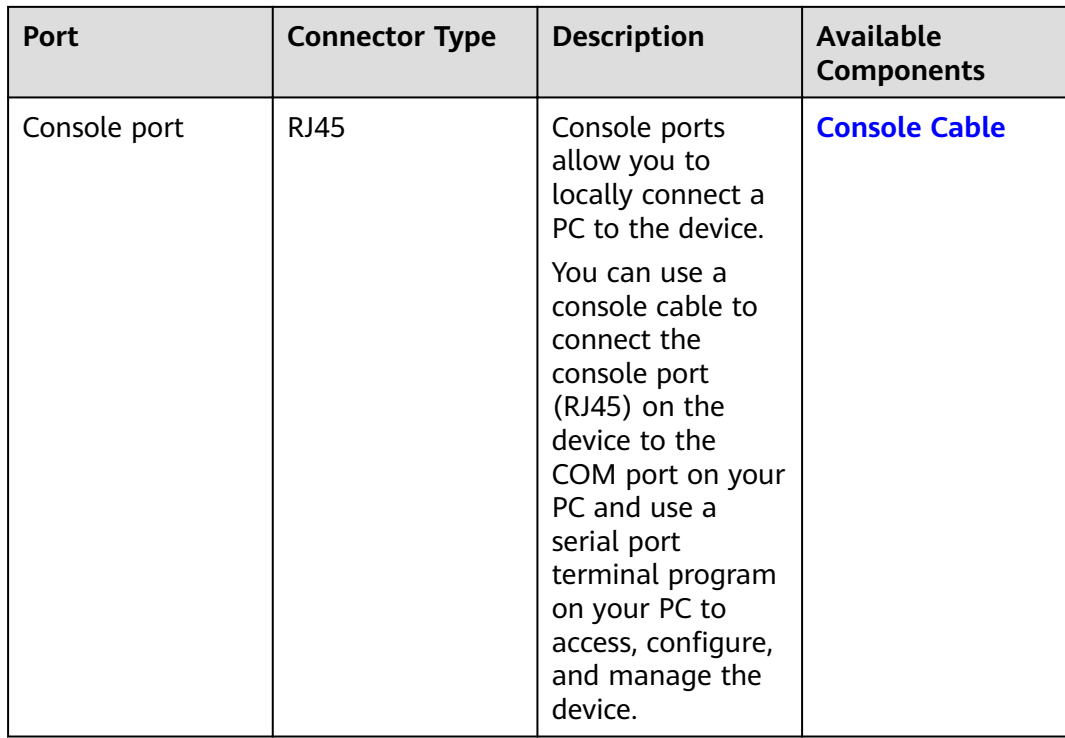

#### **Power Supply System**

The device has no built-in power modules and uses a 36W AC Power Module(02221468) for power supply.

#### **Heat Dissipation System**

The device has no fans and uses natural heat dissipation.

#### **Technical Specifications**

| <b>Item</b>                                                      | <b>Specification</b>                                           |
|------------------------------------------------------------------|----------------------------------------------------------------|
| Installation Type                                                | Rack                                                           |
|                                                                  | • Work bench                                                   |
|                                                                  | Against the wall                                               |
| Cabinet installation standard                                    | Cabinet with a depth of 300 mm or<br>above                     |
| Dimensions without packaging (H x W)<br>$x D$ ) [mm(in.)]        | 43.6 mm x 250 mm x 210 mm (1.72 in.<br>x 9.84 in. x 8.27 in.)  |
| Dimensions with packaging $(H \times W \times$<br>$D)$ [mm(in.)] | 110 mm x 465 mm x 335 mm (4.33 in.<br>x 18.31 in. x 13.19 in.) |

Table 3-6 Technical specifications of the USG6510F-D-AC

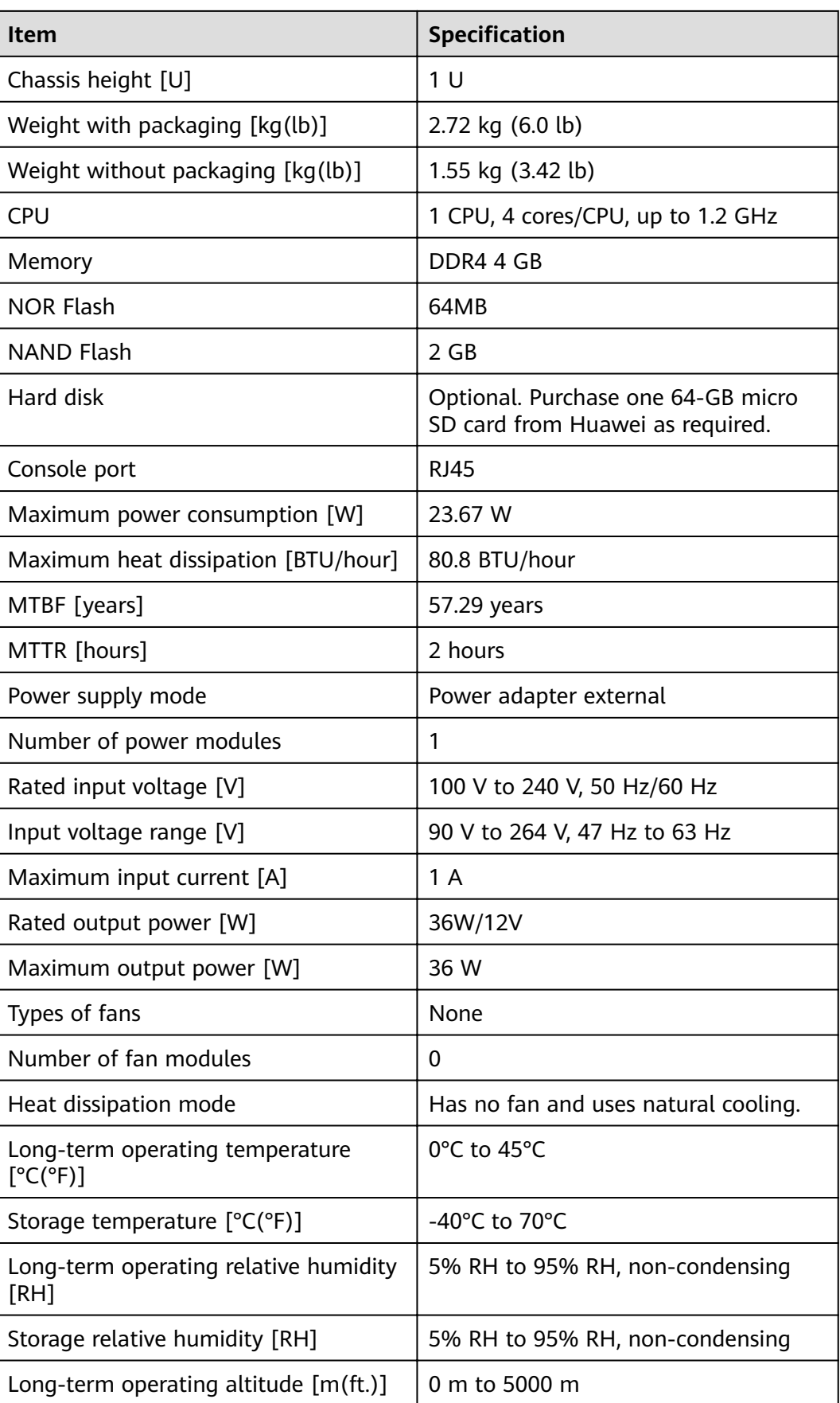

<span id="page-21-0"></span>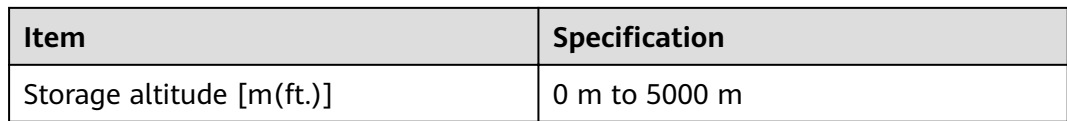

#### $\Box$  Note

- The width does not include the size of mounting ears.
- The height is 1U (1U = 1.75 inches, or about 44.45 mm), which is a height unit defined in International Electrotechnical Commission (IEC) 60297 standards.
- Temperature and humidity are measured 1.5 m above the floor and 0.4 m in front of the rack when no protection plate exists before or after the rack.

## **3.1.2 USG6510F-DL**

#### **Overview**

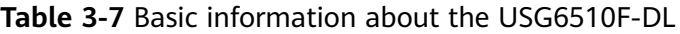

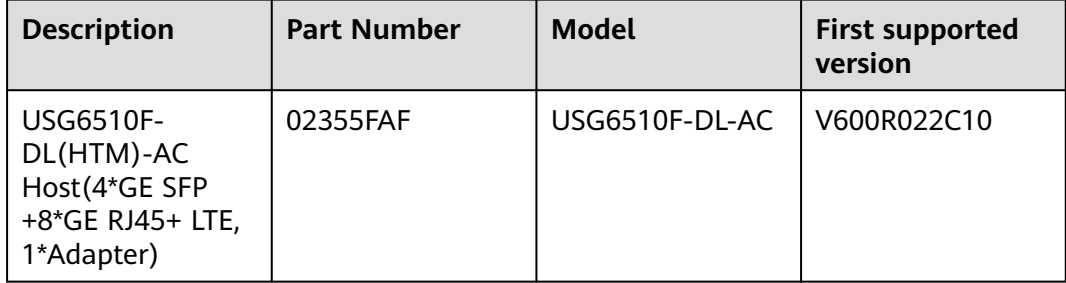

#### **Appearance**

**Figure 3-6** Appearance of the USG6510F-DL (front view)

● ● ● ● ● ● ● ● ●<br>PWR SYS CLOUD BLE MicroSD WWW RSV RSV

**Figure 3-7** Appearance of the USG6510F-DL (rear view)

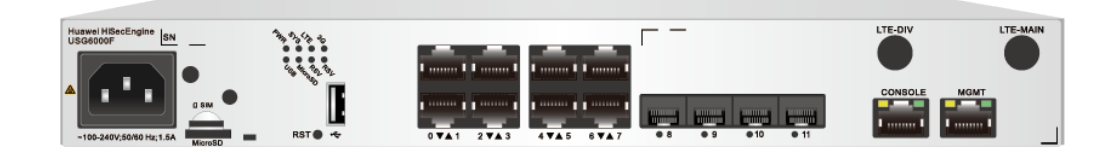

#### **Structure**

#### **Figure 3-8** Components of the USG6510F-DL

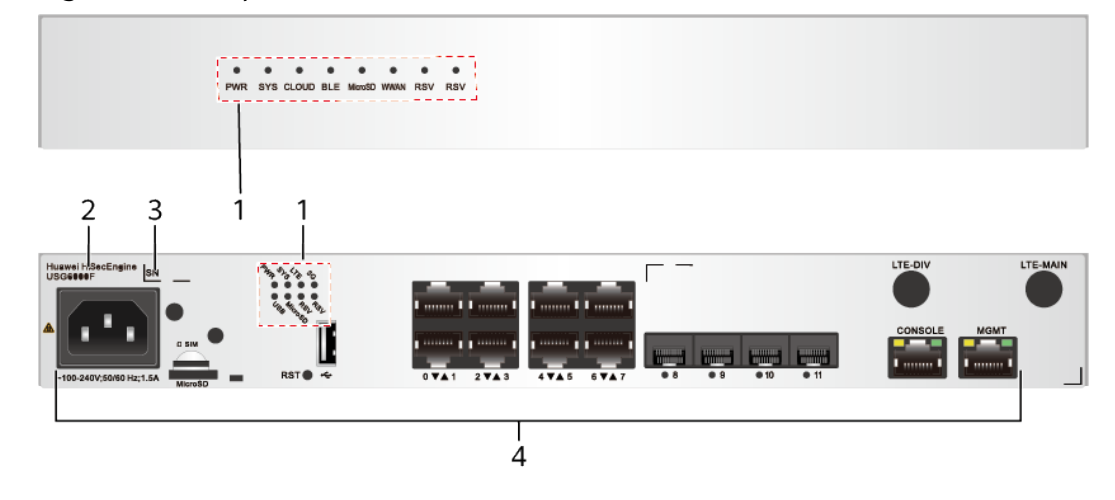

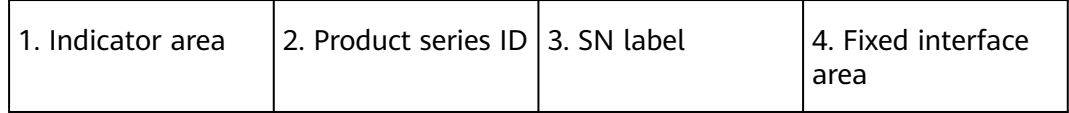

#### **Table 3-8** Component functions

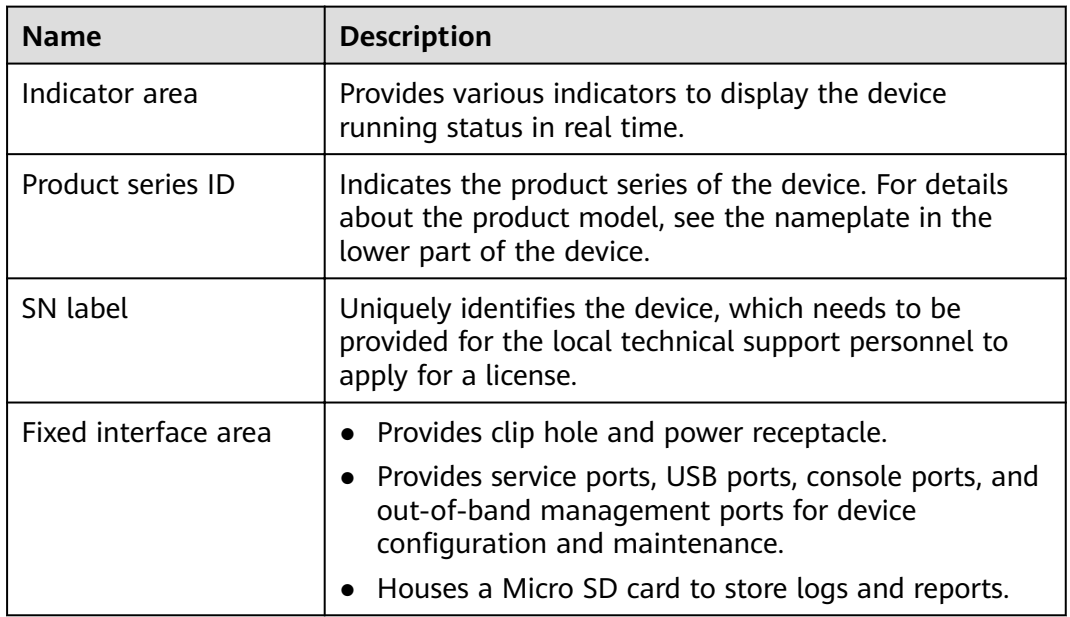

#### **Indicators and Buttons**

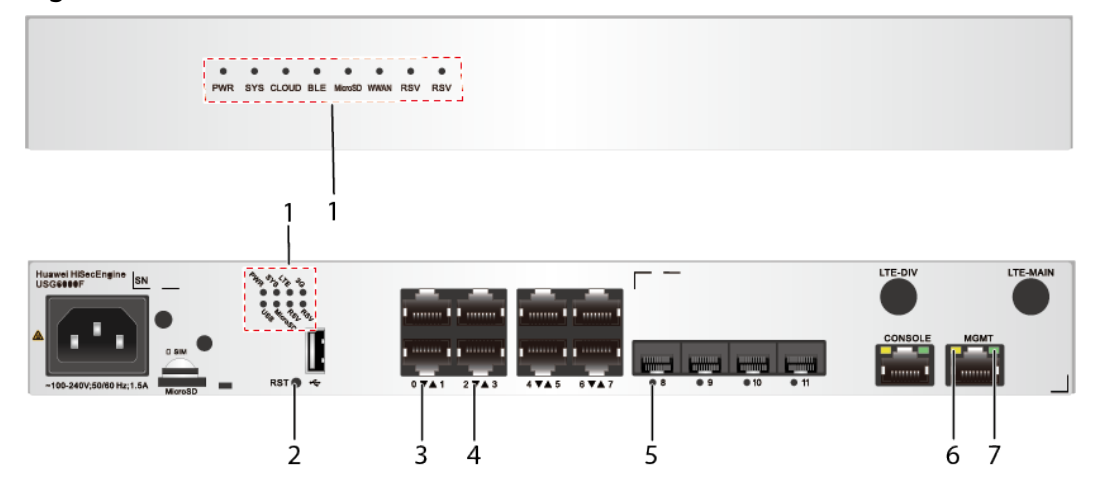

**Figure 3-9** Indicators and Buttons of the USG6510F-DL

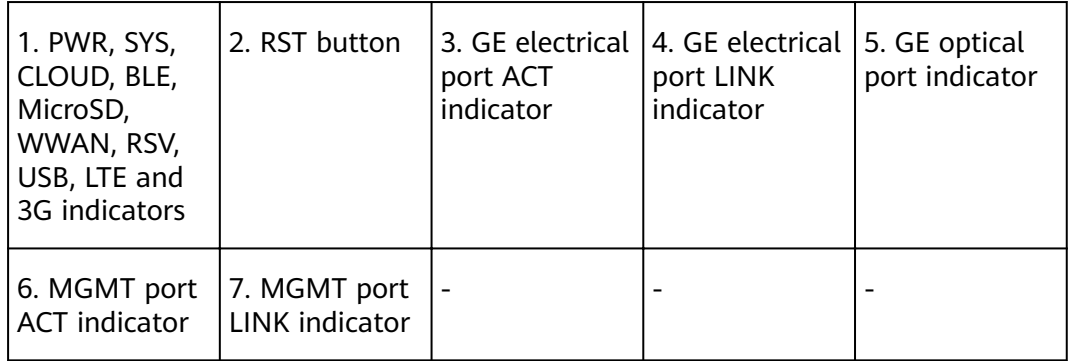

#### **Table 3-9** Indicators on the USG6510F-DL

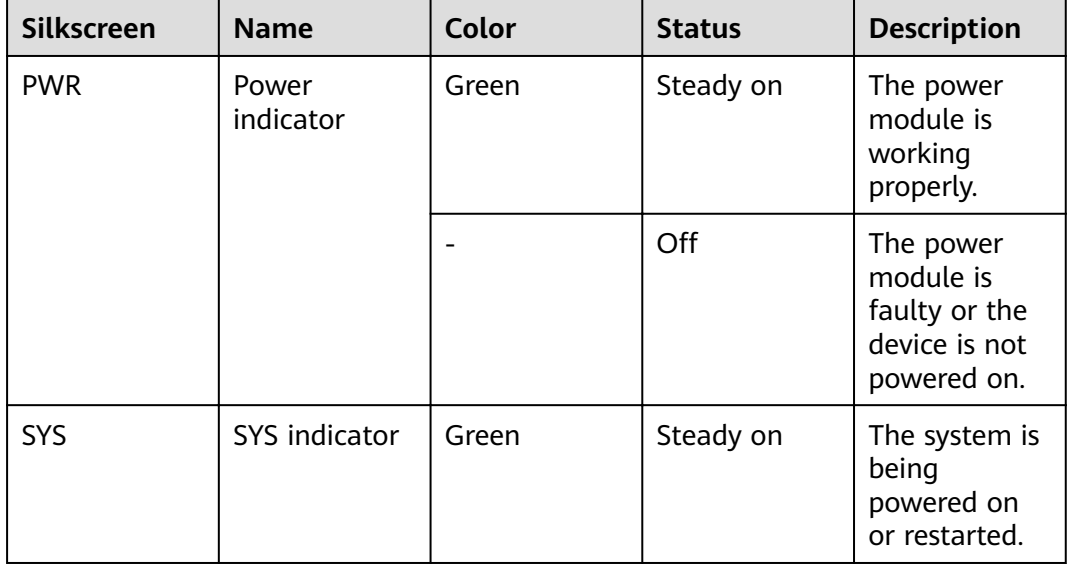

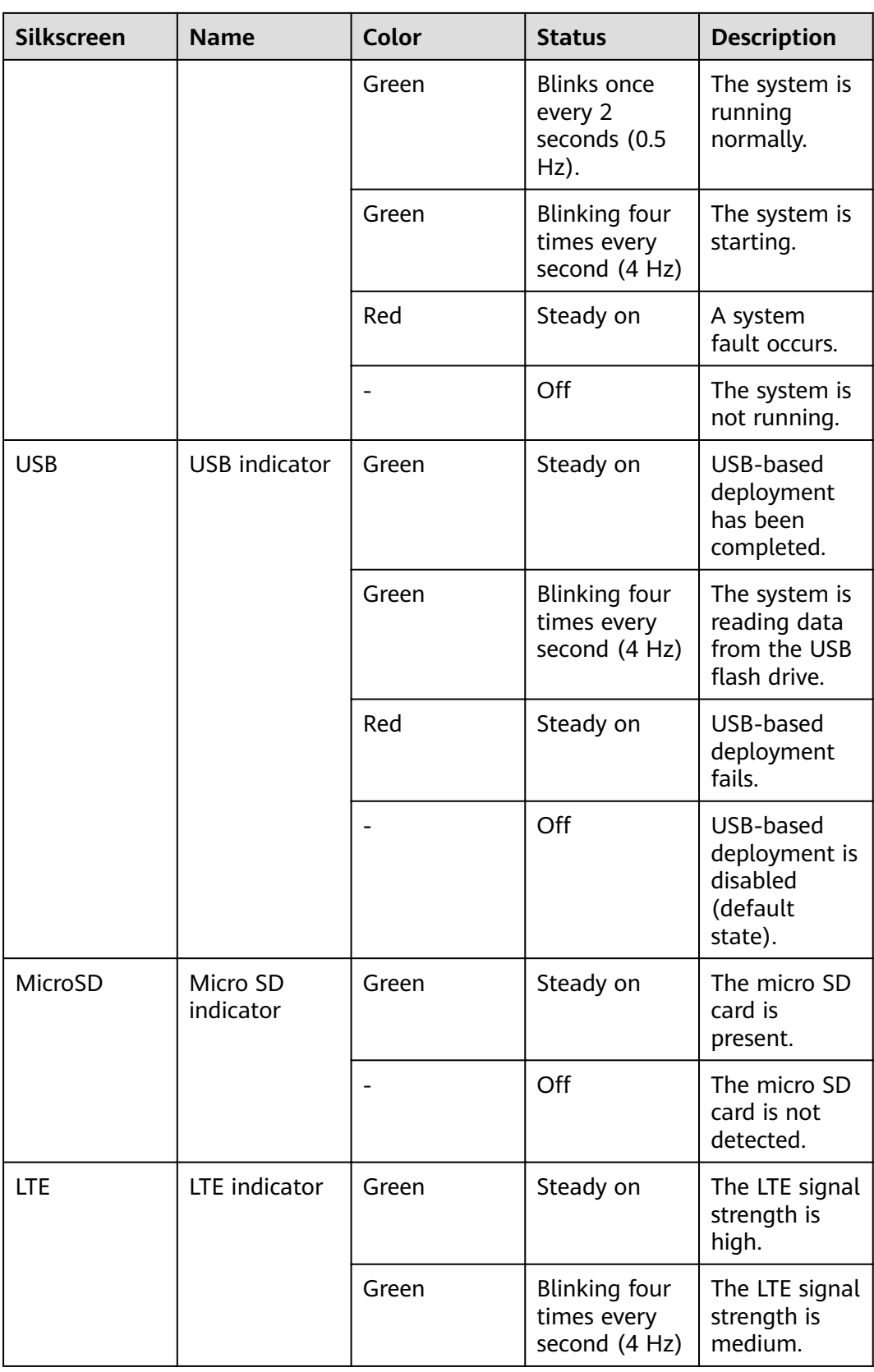

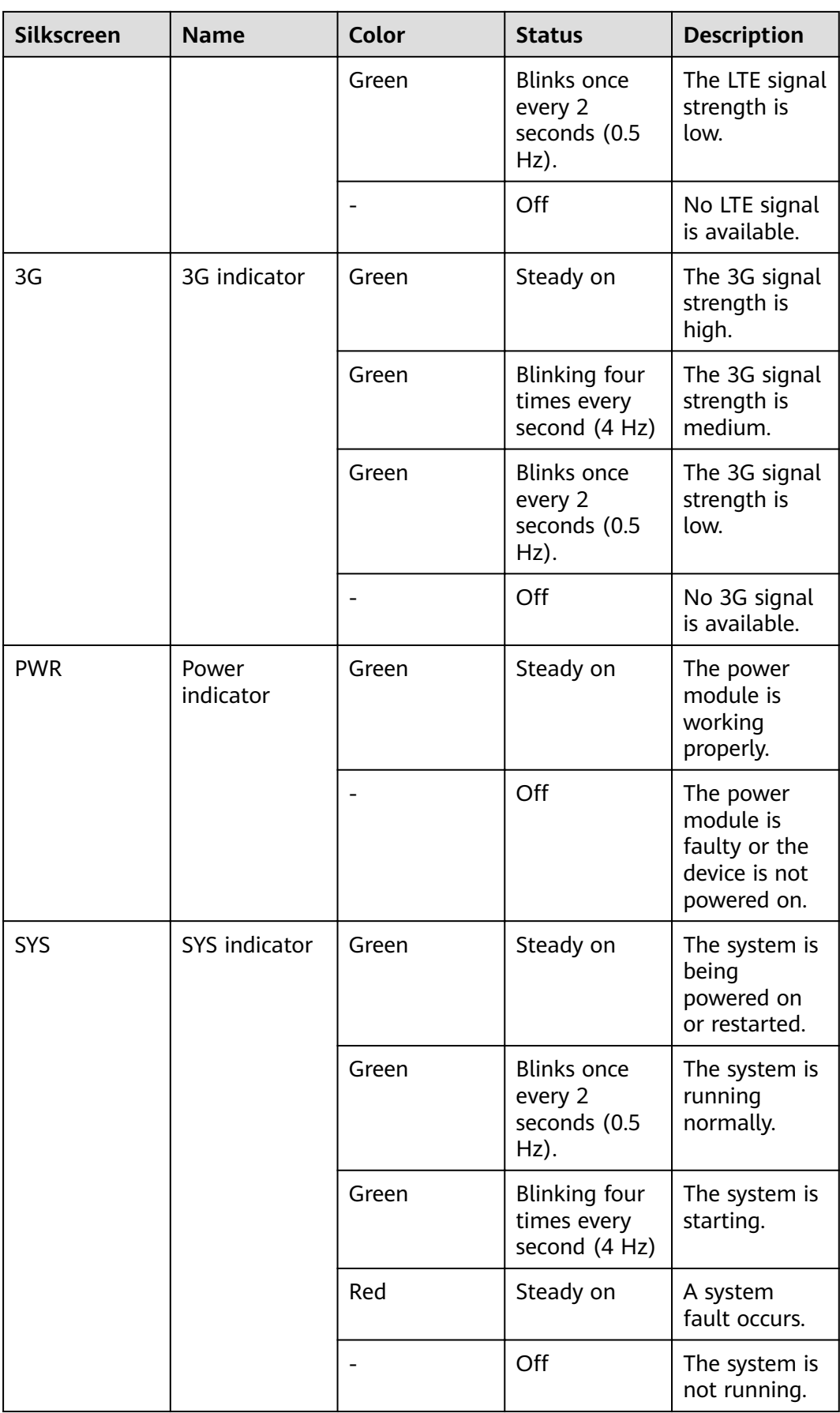

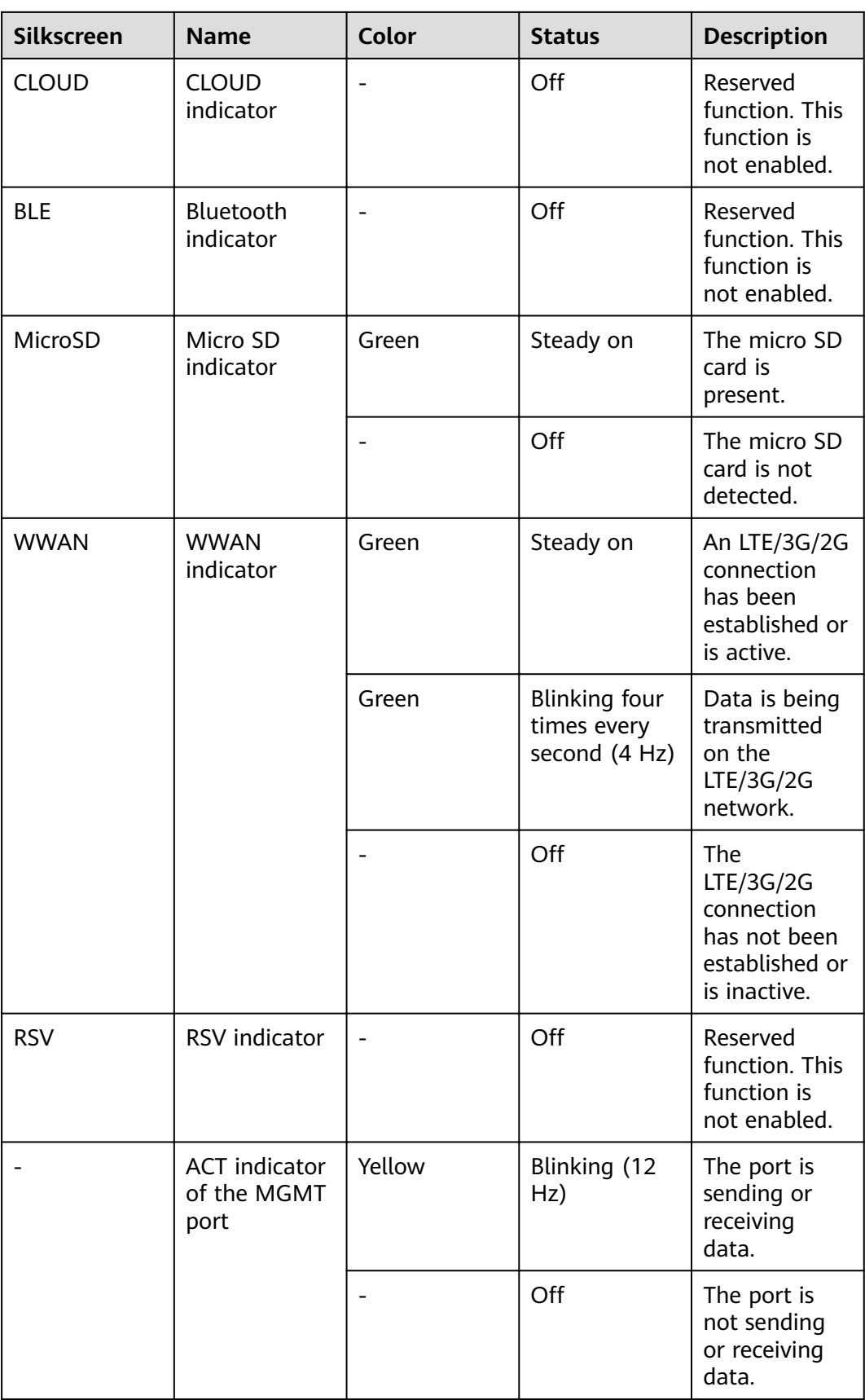

| <b>Silkscreen</b> | <b>Name</b>                                  | Color | <b>Status</b>       | <b>Description</b>                              |
|-------------------|----------------------------------------------|-------|---------------------|-------------------------------------------------|
|                   | <b>LINK</b> indicator<br>of the MGMT<br>port | Green | Steady on           | The port link<br>is connected.                  |
|                   |                                              |       | Off                 | No link is<br>established<br>on the port.       |
|                   | <b>GE</b> electrical<br>port indicator       | Green | Steady on           | The port link<br>is connected.                  |
|                   |                                              | Green | Blinking (12<br>Hz) | The port is<br>sending or<br>receiving<br>data. |
|                   |                                              |       | Off                 | No link is<br>established<br>on the port.       |
|                   | Optical port<br>indicator                    | Green | Steady on           | The port link<br>is connected.                  |
|                   |                                              | Green | Blinking (12<br>Hz) | The port is<br>sending or<br>receiving<br>data. |
|                   |                                              |       | Off                 | No link is<br>established<br>on the port.       |

**Table 3-10** Buttons on the USG6510F-DL

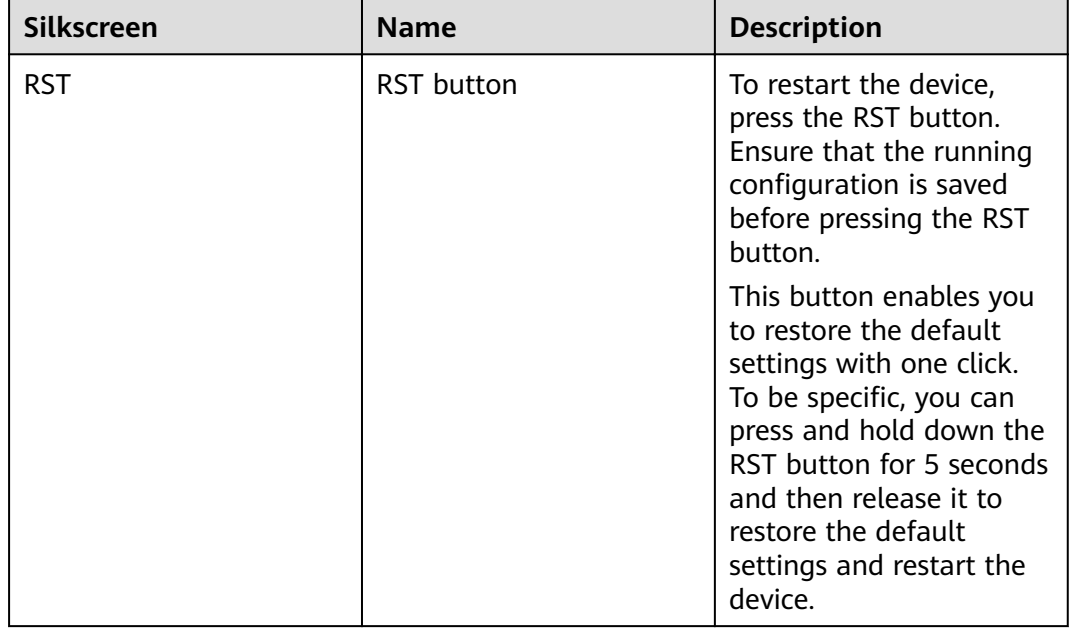

#### **Ports**

#### **Figure 3-10** Ports of the USG6510F-DL

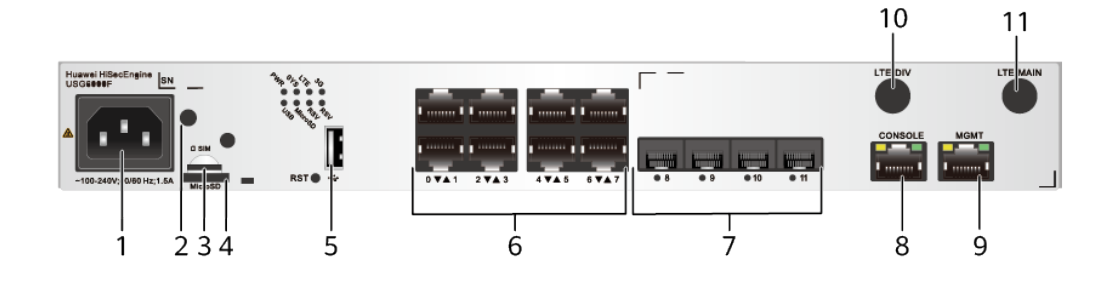

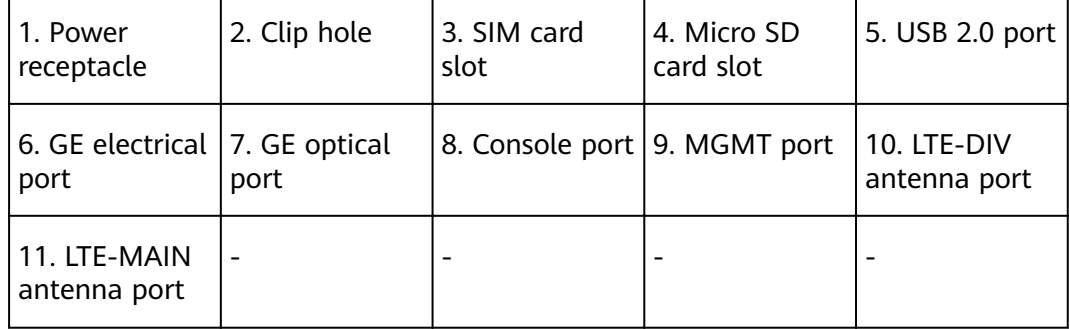

#### **Table 3-11** Ports on the USG6510F-DL

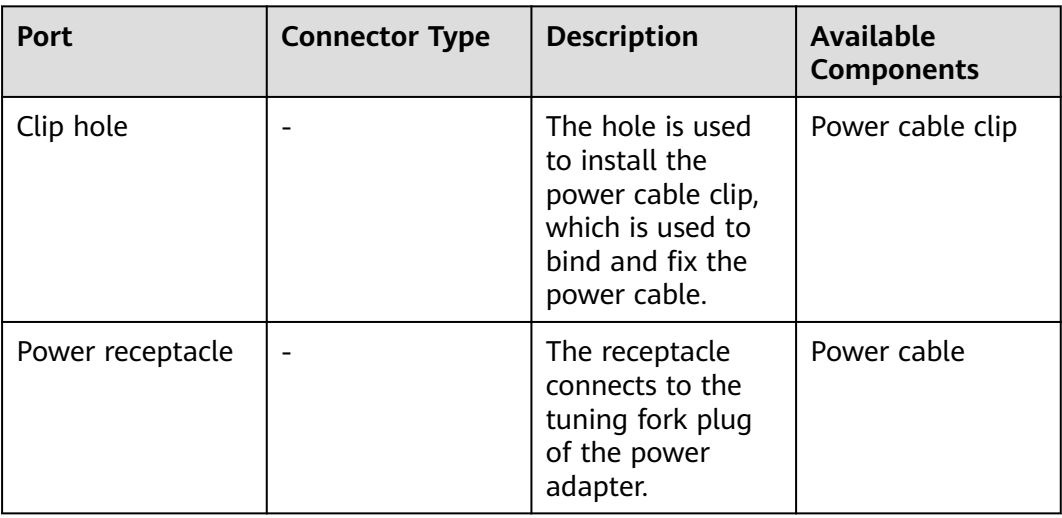

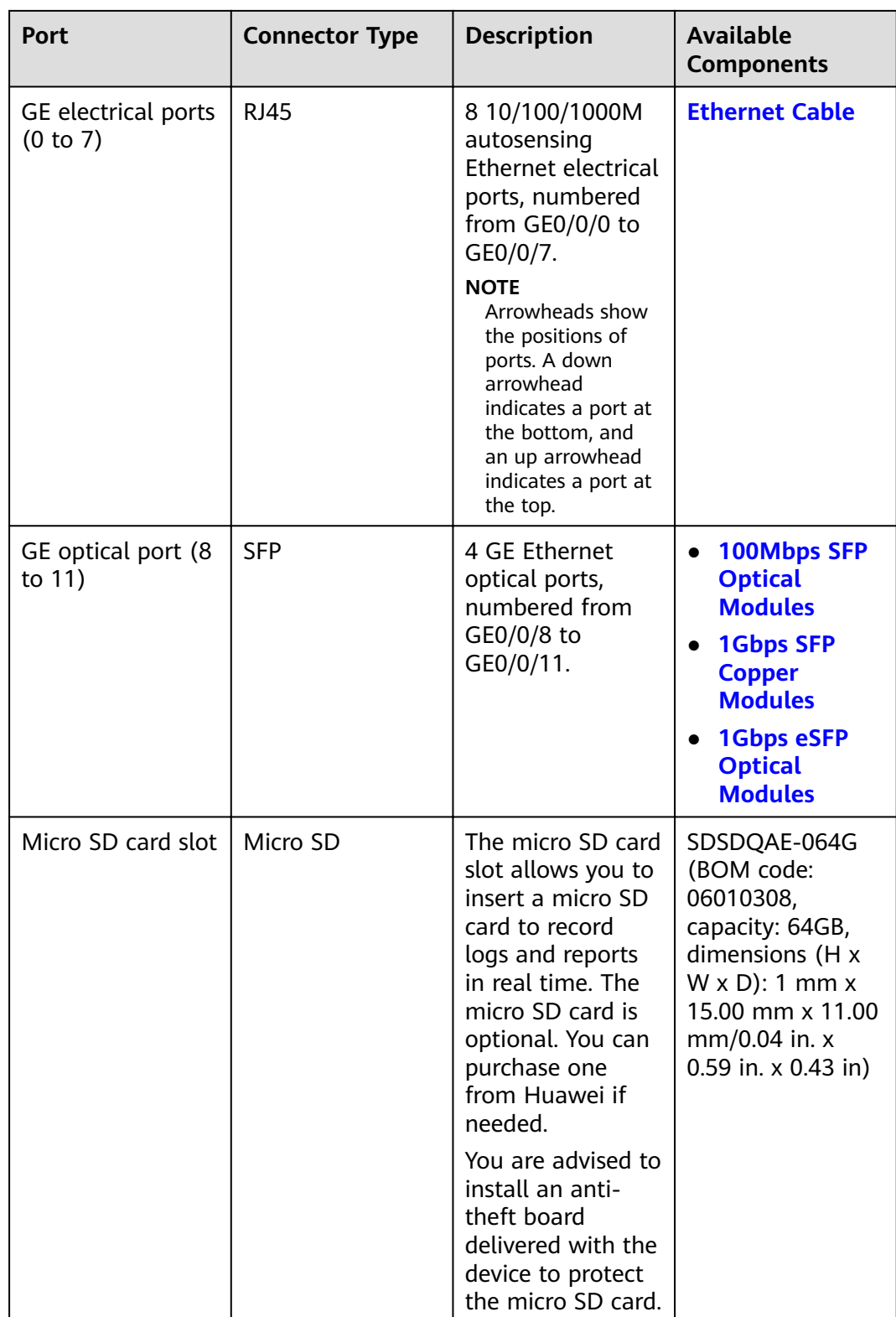

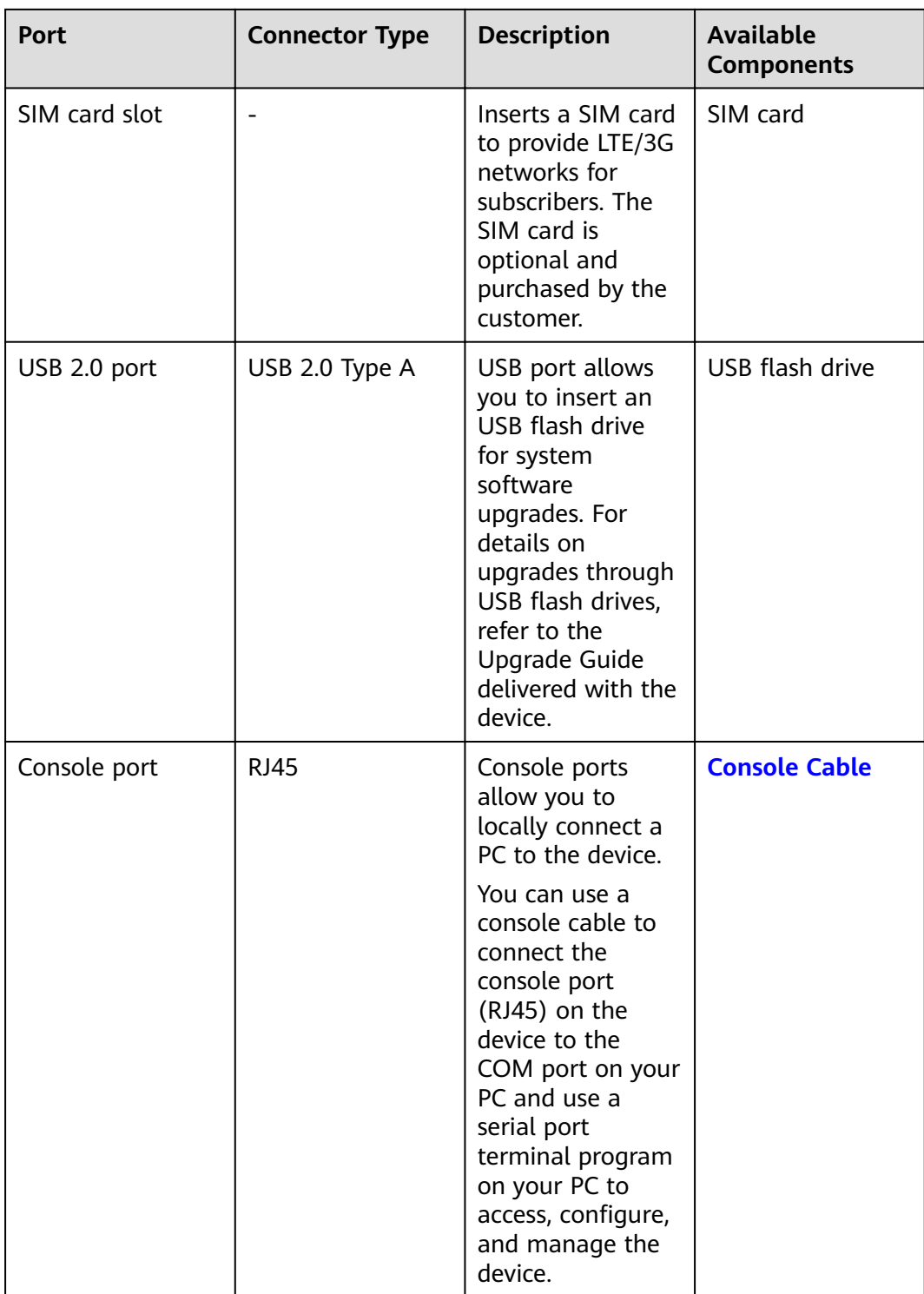

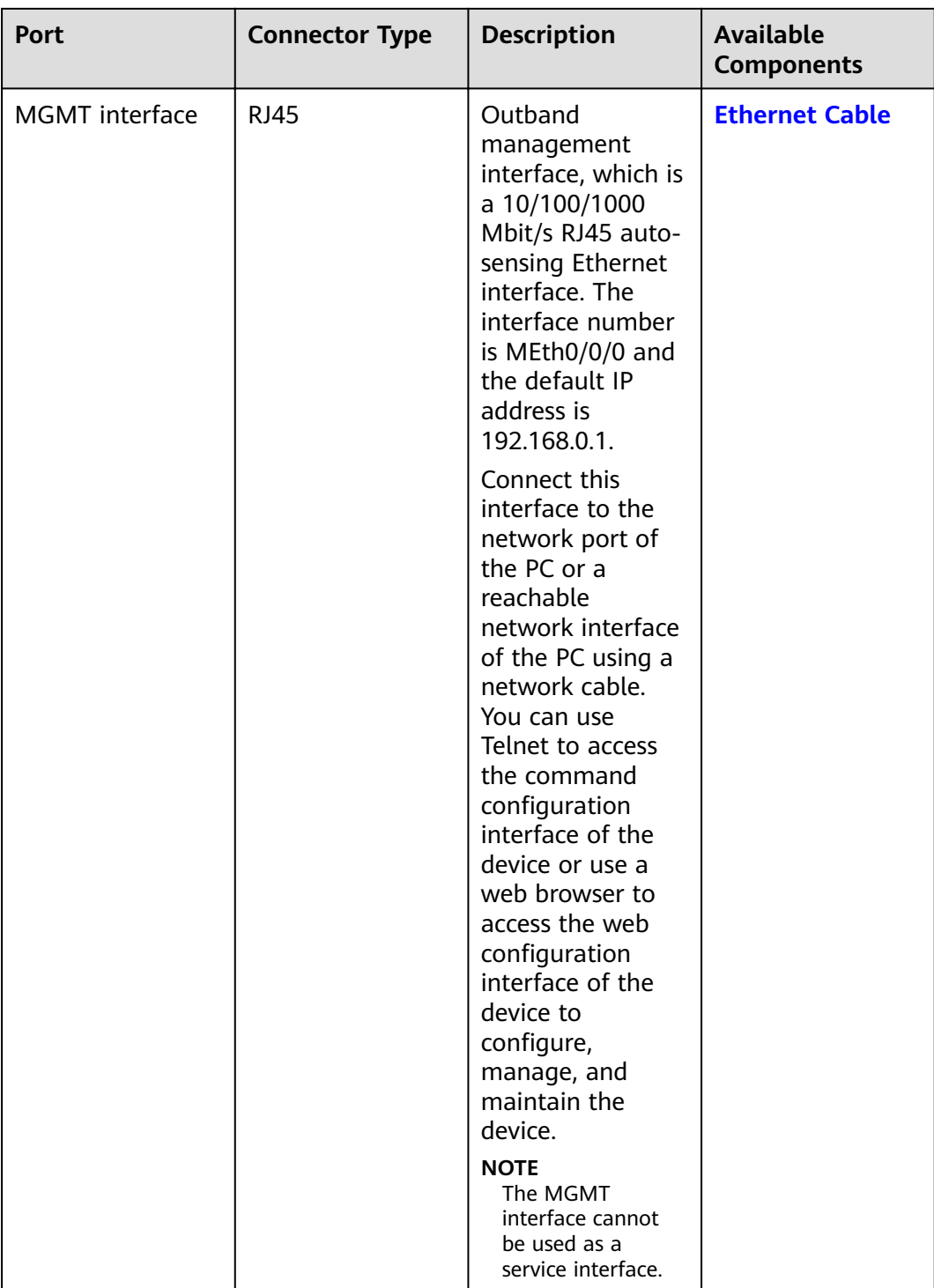

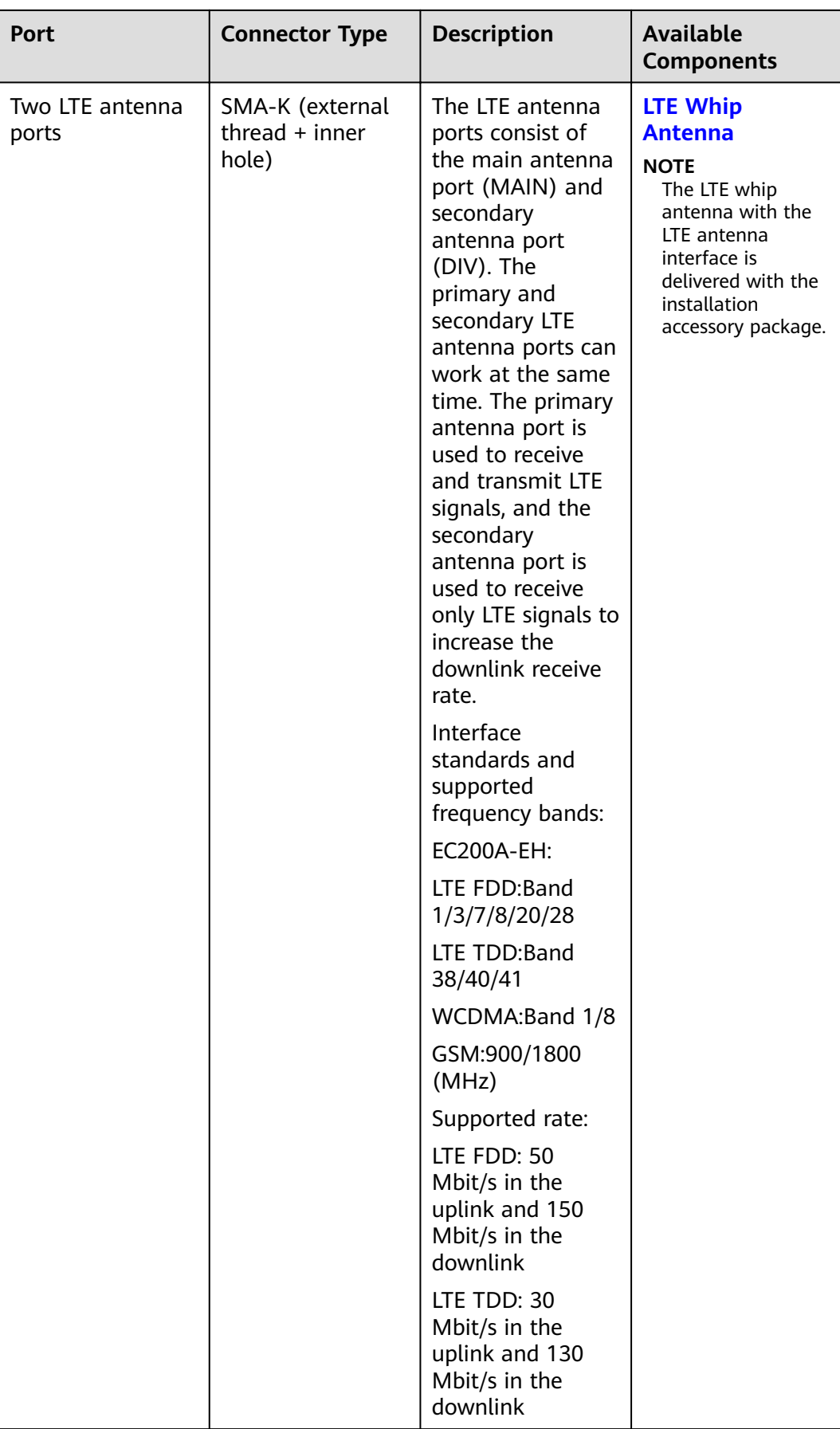

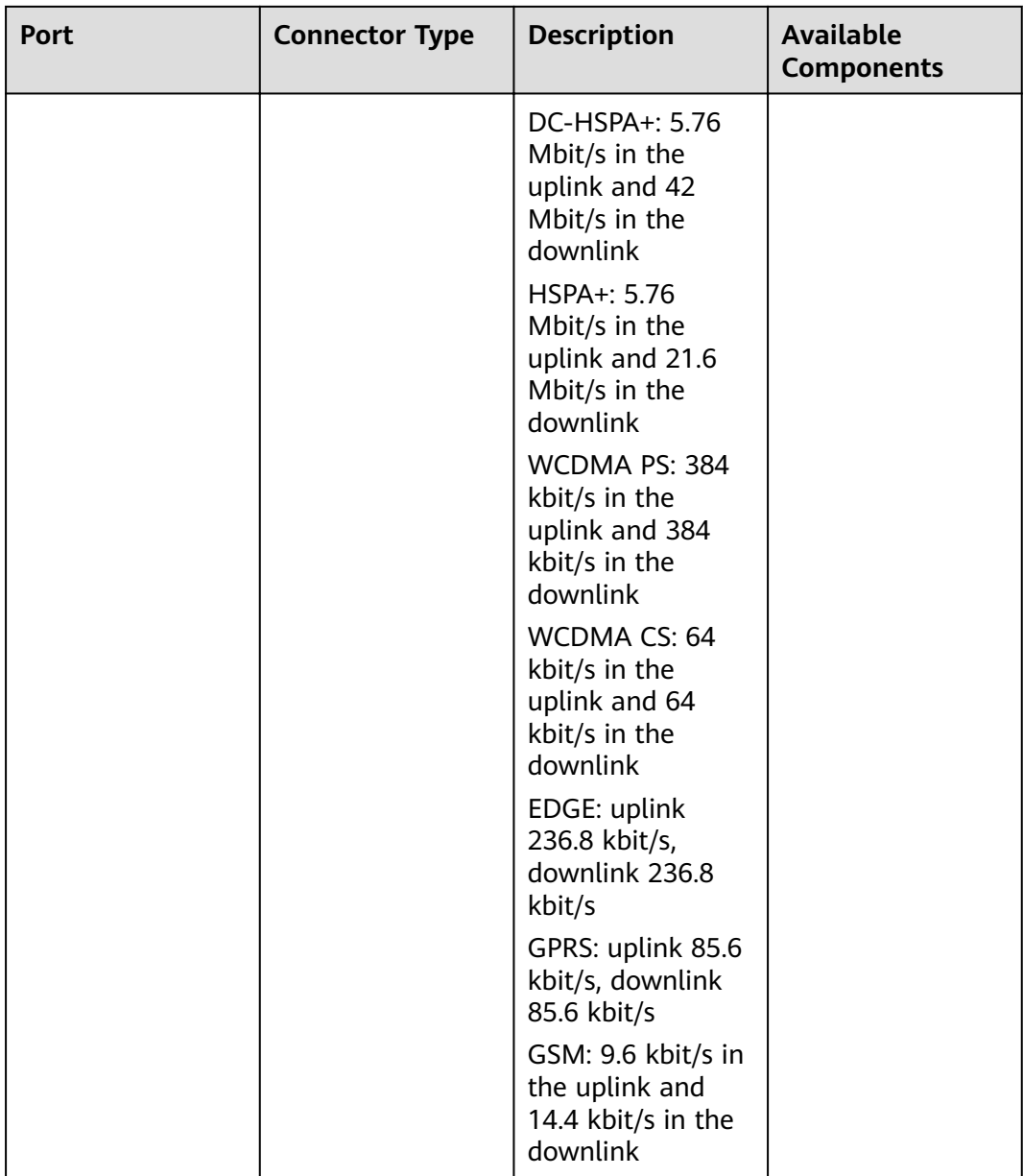

#### **Power Supply System**

The device has a built-in power module, which supplies power to the switch through a power cable.

#### **Heat Dissipation System**

The heat dissipation system of the switch consists of two built-in fans. From the front panel, the air channel of the system is left-in and right-out. The air intake vent is located on the left and the air exhaust vent is located on the right. The fan module is located at the air exhaust vent of the system.

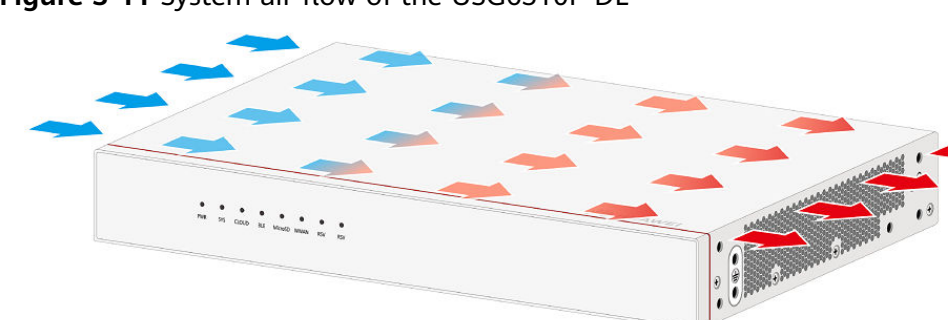

Cool air

Hot air -

#### Figure 3-11 System air flow of the USG6510F-DL

#### **Technical Specifications**

| <b>Item</b>                                             | <b>Specification</b>                                                                                                    |  |  |
|---------------------------------------------------------|----------------------------------------------------------------------------------------------------|--|--|
| Installation Type                                       | Rack<br>Work bench<br>Against the wall                                                                                                    |  |  |
| Cabinet installation standard                           | Cabinet with a depth of 300 mm or<br>above                                                                                                    |  |  |
| Dimensions without packaging (H x W)<br>$x D$ [mm(in.)] | Typical dimensions (excluding the<br>parts protruding from the body):<br>43.6 mm x 320 mm x 220 mm (1.72<br>in. x 12.6 in. x 8.66 in.)                                 |  |  |
|                                                         | Maximum dimensions (the depth is<br>the distance from ports on the rear<br>panel to the front panel): 43.6 mm<br>x 320 mm x 230 mm (1.72 in. x<br>12.6 in. x 9.06 in.) |  |  |
| Dimensions with packaging (H x W x<br>$D)$ [mm(in.)]    | 225 mm x 485 mm x 385 mm (8.86 in.<br>x 19.09 in. x 15.16 in.)                                                                                                    |  |  |
| Weight with packaging [kg(lb)]                          | 4.45 kg (9.81 lb)                                                                                                    |  |  |
| Weight without packaging [kg(lb)]                       | 2.34 kg (5.16 lb)                                                                                                    |  |  |
| <b>CPU</b>                                              | 1 CPU, 4 cores/CPU, up to 1.4 GHz                                                                                                    |  |  |
| Memory                                                  | DDR4 4 GB                                                                                                    |  |  |
| <b>NOR Flash</b>                                        | 64MB                                                                                                    |  |  |
| <b>NAND Flash</b>                                       | 2 GB                                                                                                    |  |  |
| Hard disk                                               | Optional. Purchase one 64-GB micro<br>SD card from Huawei as required.                                                                                                 |  |  |
| Console port                                            | <b>RJ45</b>                                                                                                    |  |  |

Table 3-12 Technical specifications of the USG6510F-DL-AC

<span id="page-35-0"></span>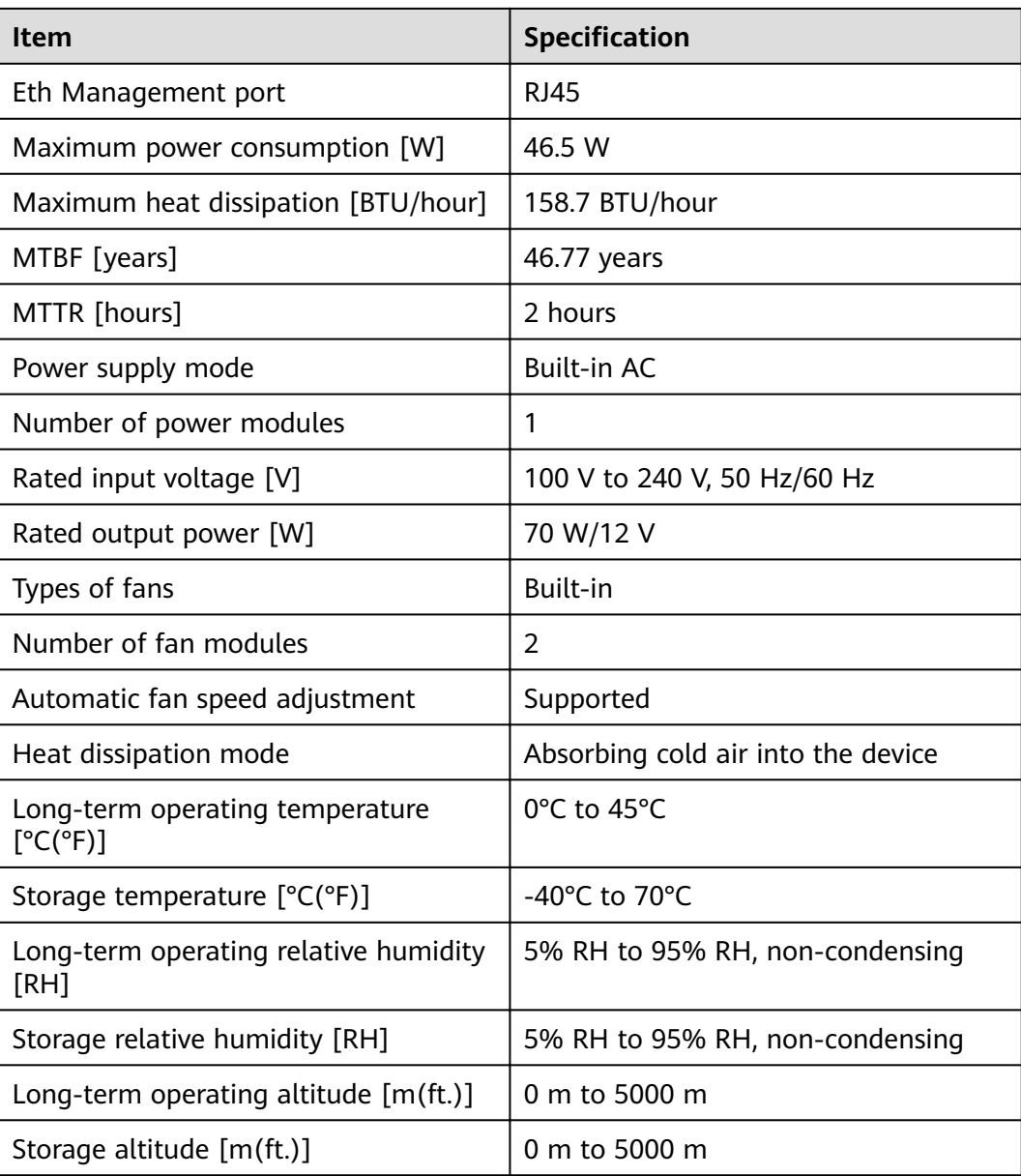

#### $\Box$  Note

- The width does not include the size of mounting ears.
- The height is 1U (1U = 1.75 inches, or about 44.45 mm), which is a height unit defined in International Electrotechnical Commission (IEC) 60297 standards.
- Temperature and humidity are measured 1.5 m above the floor and 0.4 m in front of the rack when no protection plate exists before or after the rack.

# **3.1.3 USG6525F**
### **Overview**

**Table 3-13** Basic information about the USG6525F

| <b>Description</b>                                                                      | <b>Part Number</b> | Model       | <b>First supported</b><br>version |
|-----------------------------------------------------------------------------------------|--------------------|-------------|-----------------------------------|
| USG6525F(HTM)-<br>AC Host(2*GE<br>$R145 + 8*GE$<br>$COMBO + 2*10GE$<br>SFP+,1 AC power) | 02355FCP           | USG6525F-AC | V600R022C10                       |
| USG6525F(HTM)-<br>DC Host(2*GE<br>$RJ45 + 8*GE$<br>$COMBO + 2*10GE$<br>$SFP+$           | 02355FDT           | USG6525F-DC | V600R022C10                       |

### **Appearance**

#### $\Box$  Note

The appearance difference between the DC model and AC model is the power module installed on the rear of the device. The following figure uses the AC model as an example.

#### **Figure 3-12** Appearance of the USG6525F (front view)

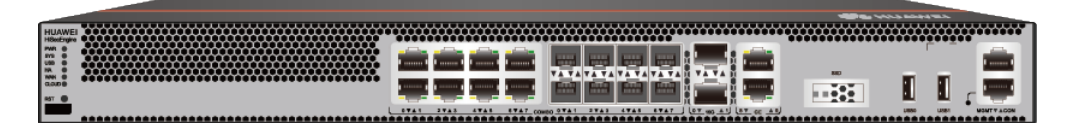

**Figure 3-13** Appearance of the USG6525F (rear view)

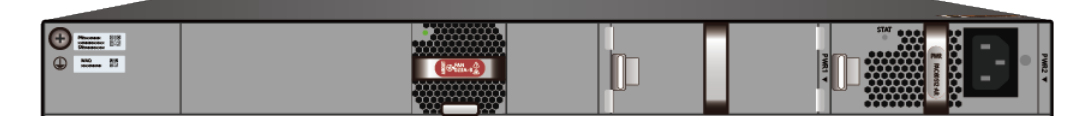

### **Structure**

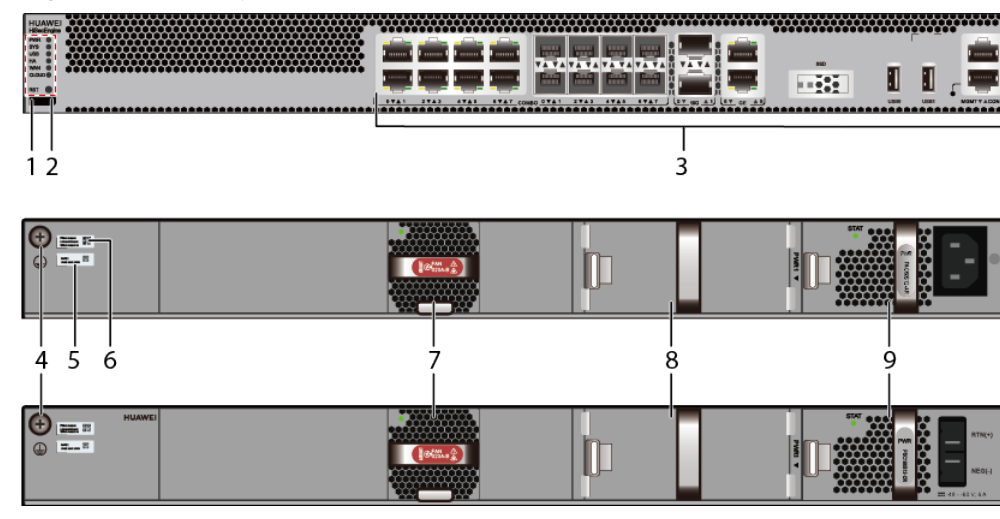

Figure 3-14 Components of the USG6525F

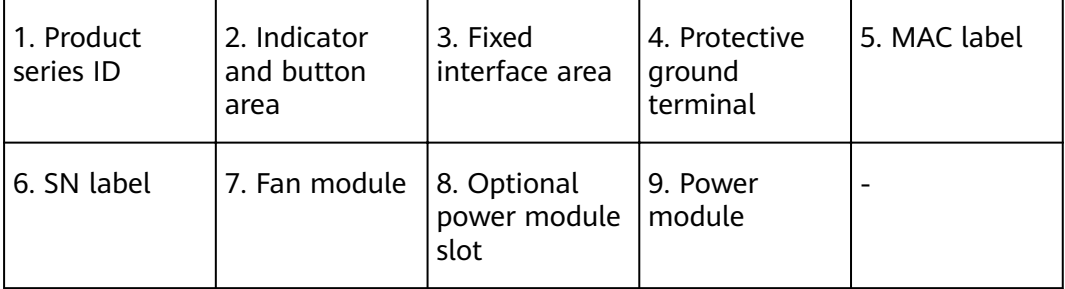

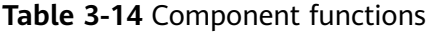

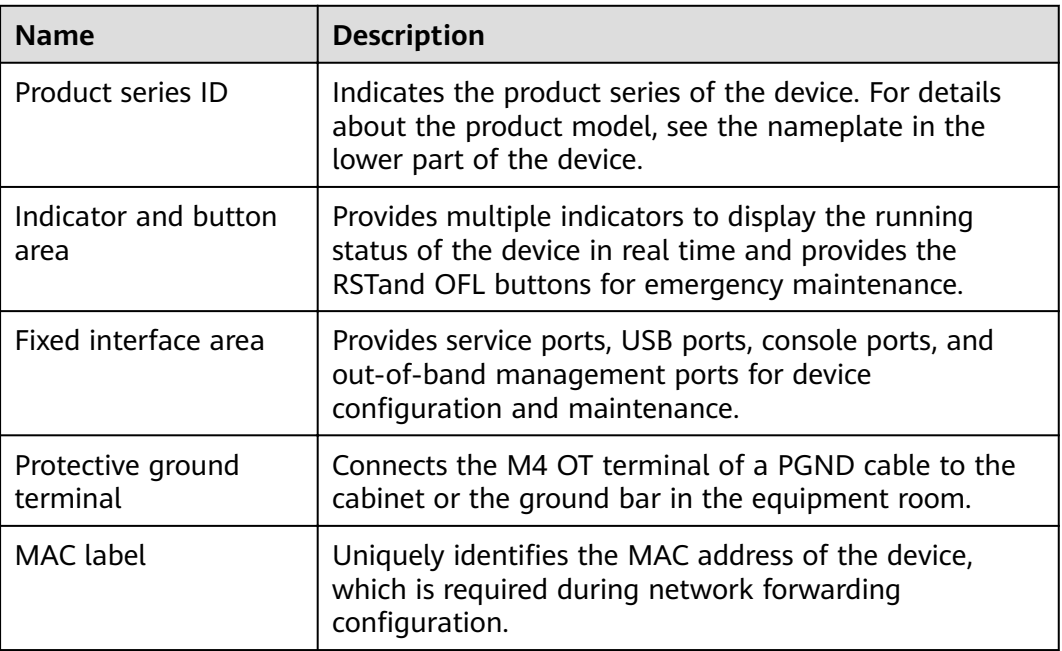

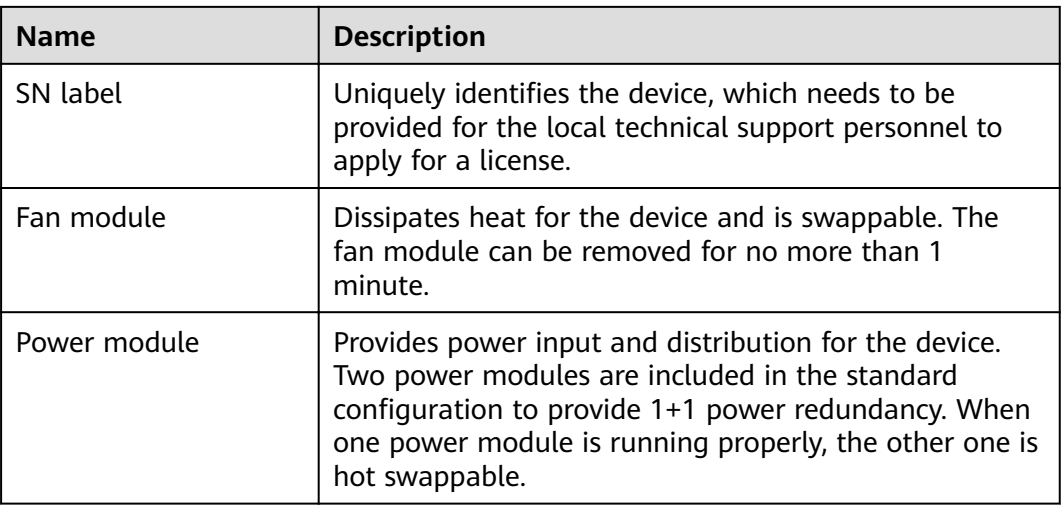

# **Slot Layout**

**Figure 3-15** Slot Layout of the USG6525F

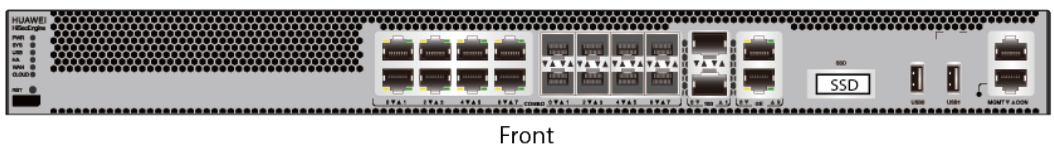

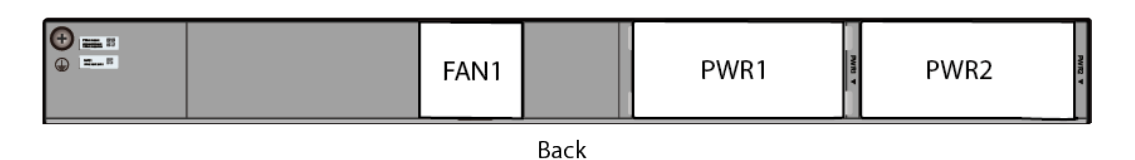

**Table 3-15** Slots on the USG6525F

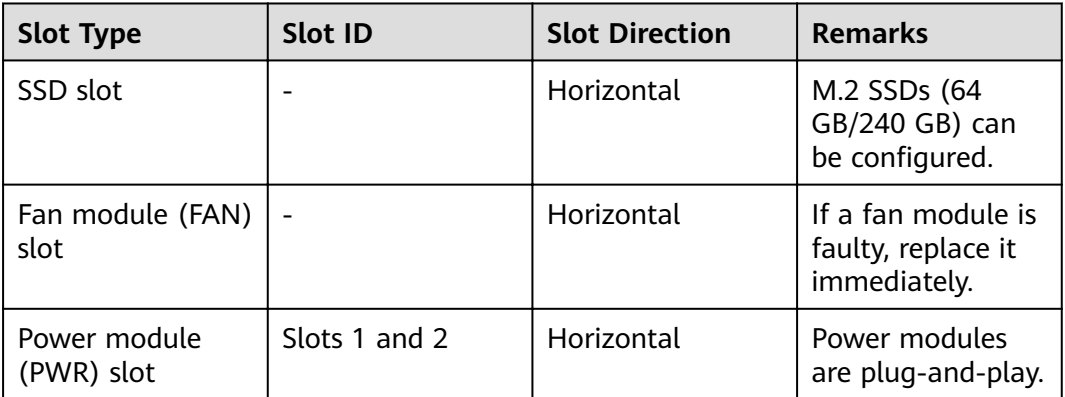

# **Indicators and Buttons**

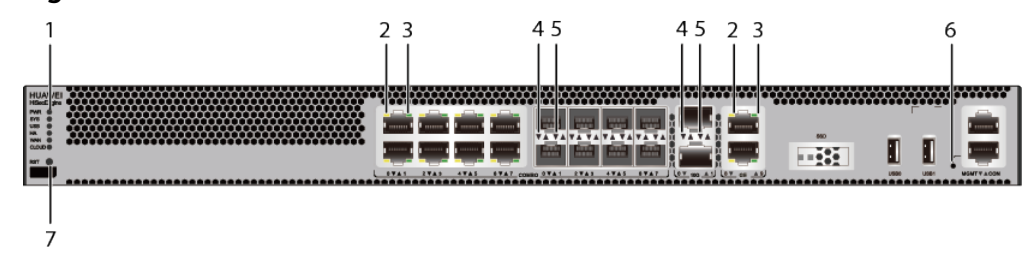

**Figure 3-16** Indicators and Buttons of the USG6525F

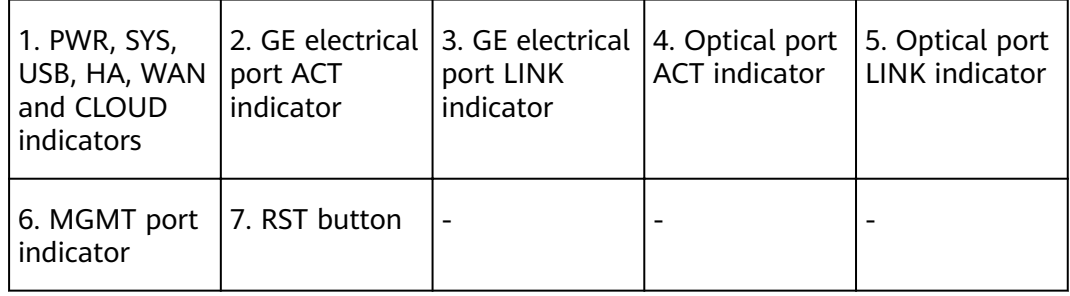

#### $\Box$  Note

Arrowheads of optical ports show the positions of the ports. A down arrowhead indicates a port in the upper part, and an up arrowhead indicates a port in the lower part.

| <b>Silkscreen</b> | <b>Name</b>        | Color | <b>Status</b>                                         | <b>Description</b>                                                      |
|-------------------|--------------------|-------|-------------------------------------------------------|-------------------------------------------------------------------------|
| <b>PWR</b>        | Power<br>indicator | Green | Steady on                                             | The power<br>module is<br>working<br>properly.                          |
|                   |                    |       | <b>Off</b>                                            | The power<br>module is<br>faulty or the<br>device is not<br>powered on. |
| <b>SYS</b>        | SYS indicator      | Green | Steady on                                             | The system is<br>being<br>powered on<br>or restarted.                   |
|                   |                    | Green | <b>Blinks once</b><br>every 2<br>seconds (0.5<br>Hz). | The system is<br>running<br>normally.                                   |

**Table 3-16** Indicators on the USG6525F

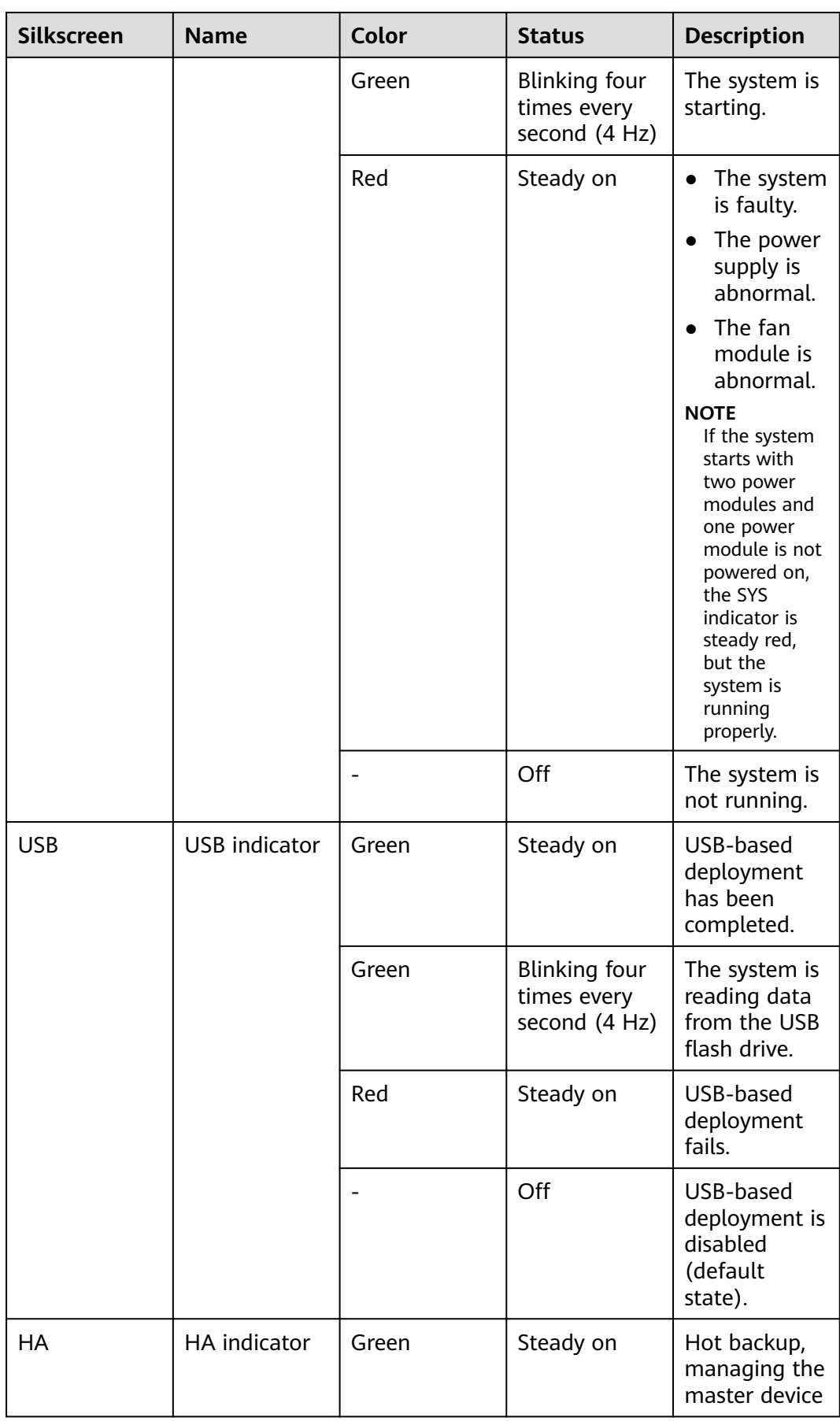

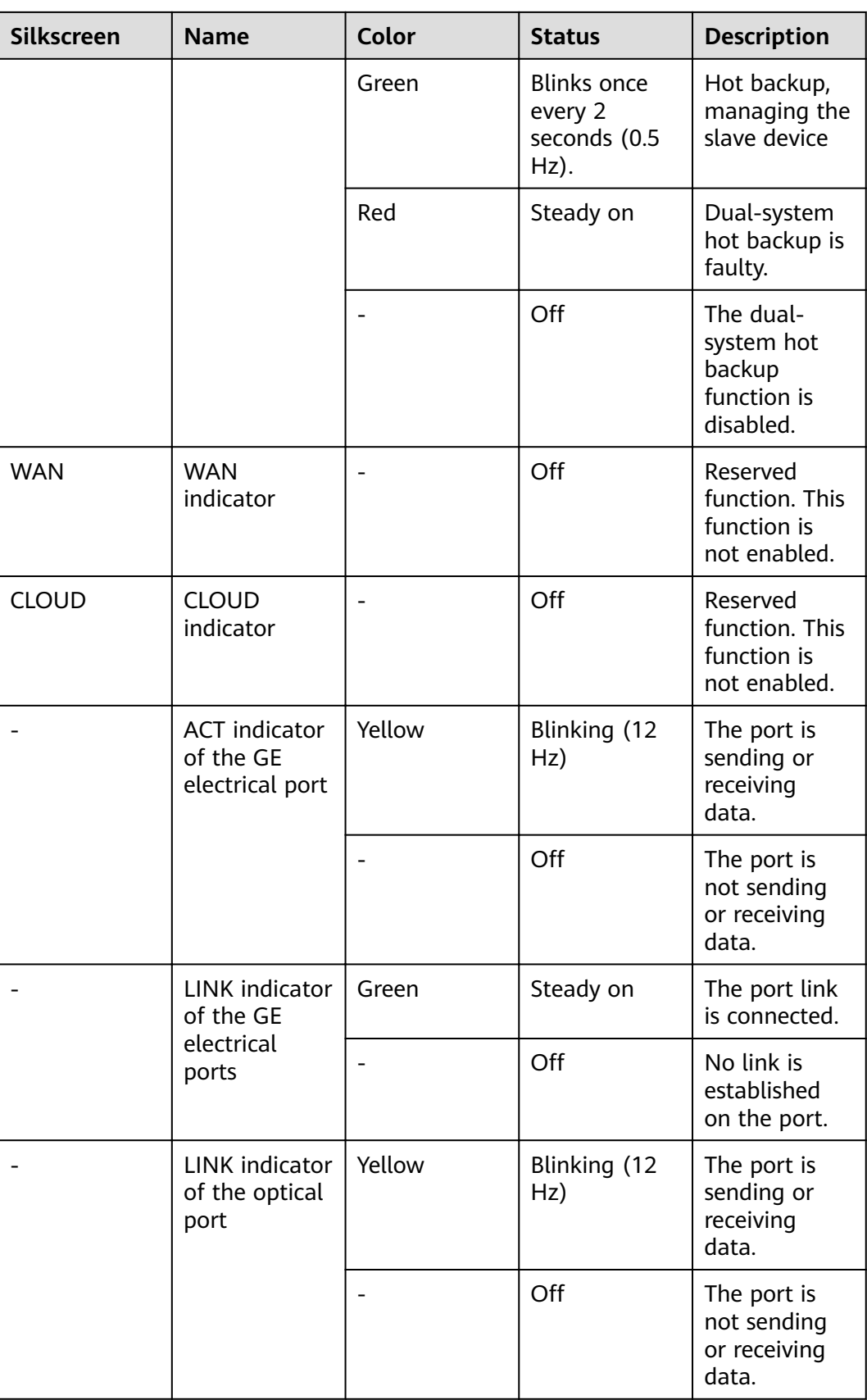

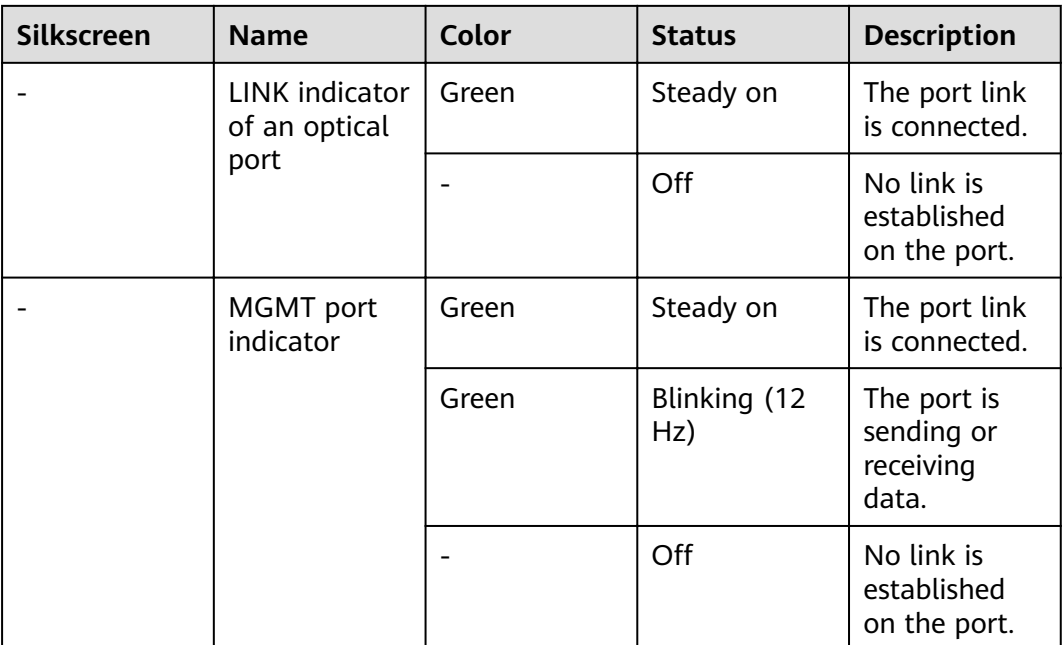

#### **Table 3-17** Buttons on the USG6525F

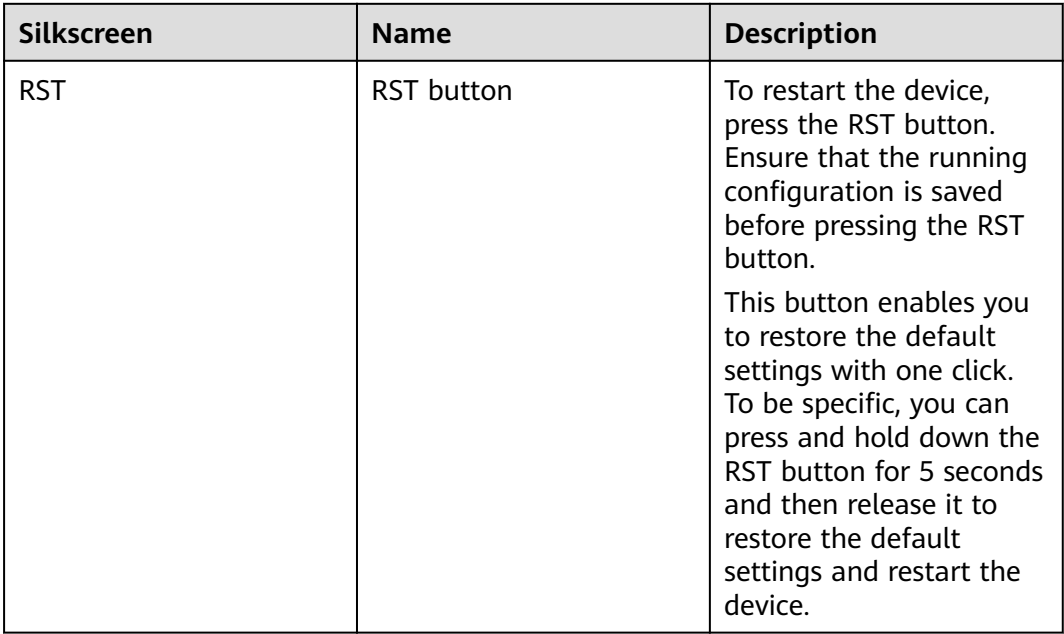

### **Ports**

#### **Figure 3-17** Ports of the USG6525F

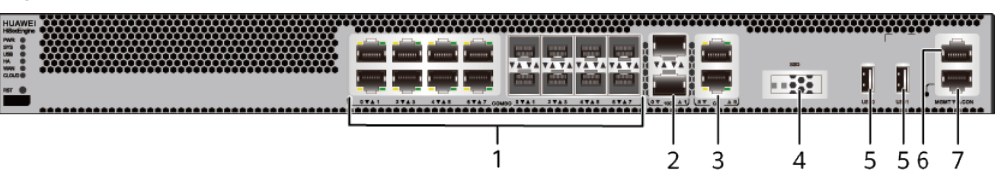

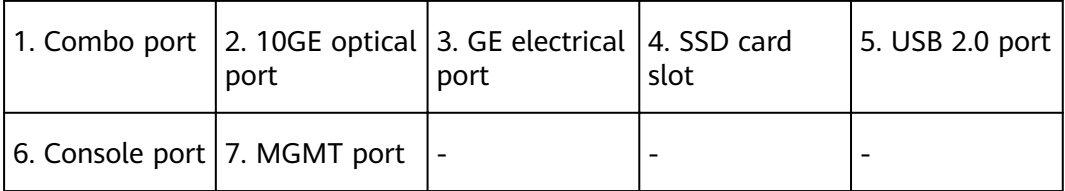

| <b>Port</b>             | <b>Connector Type</b> | <b>Description</b>                                                                                                    | <b>Available</b><br><b>Components</b>                                                                                                    |
|-------------------------|-----------------------|----------------------------------------------------------------------------------------------------|----------------------------------------------------------------------------------------------------|
| Combo ports (0 to<br>7) | $RJ45 + SFP$          | Combo ports.<br>Combo ports are<br>logic ports. One<br>combo port can<br>work as a GE<br>electrical interface<br>or a GE optical<br>port. Each combo<br>port has only one<br>internal<br>forwarding port.<br>When the<br>electrical port is<br>enabled, the<br>optical port is<br>disabled. When<br>the optical port is<br>enabled, the<br>electrical port is<br>disabled. The<br>electrical and<br>optical ports of a<br>combo port use<br>the same<br>interface view,<br>numbered from<br>GigabitEthernet<br>$0/0/0$ to<br>GigabitEthernet<br>$0/0/7$ . By default,<br>the combo port is<br>used as an<br>electrical port.<br>You can use the<br>combo enable<br>fiber /undo<br>combo enable<br>fiber command to<br>set the working<br>mode of combo<br>ports according to<br>network<br>requirements. | <b>Ethernet</b><br>$\bullet$<br><b>Cable</b><br><b>100Mbps SFP</b><br>$\bullet$<br><b>Optical</b><br><b>Modules</b><br><b>1Gbps eSFP</b><br>$\bullet$<br><b>Optical</b><br><b>Modules</b> |

**Table 3-18** Ports on the USG6525F

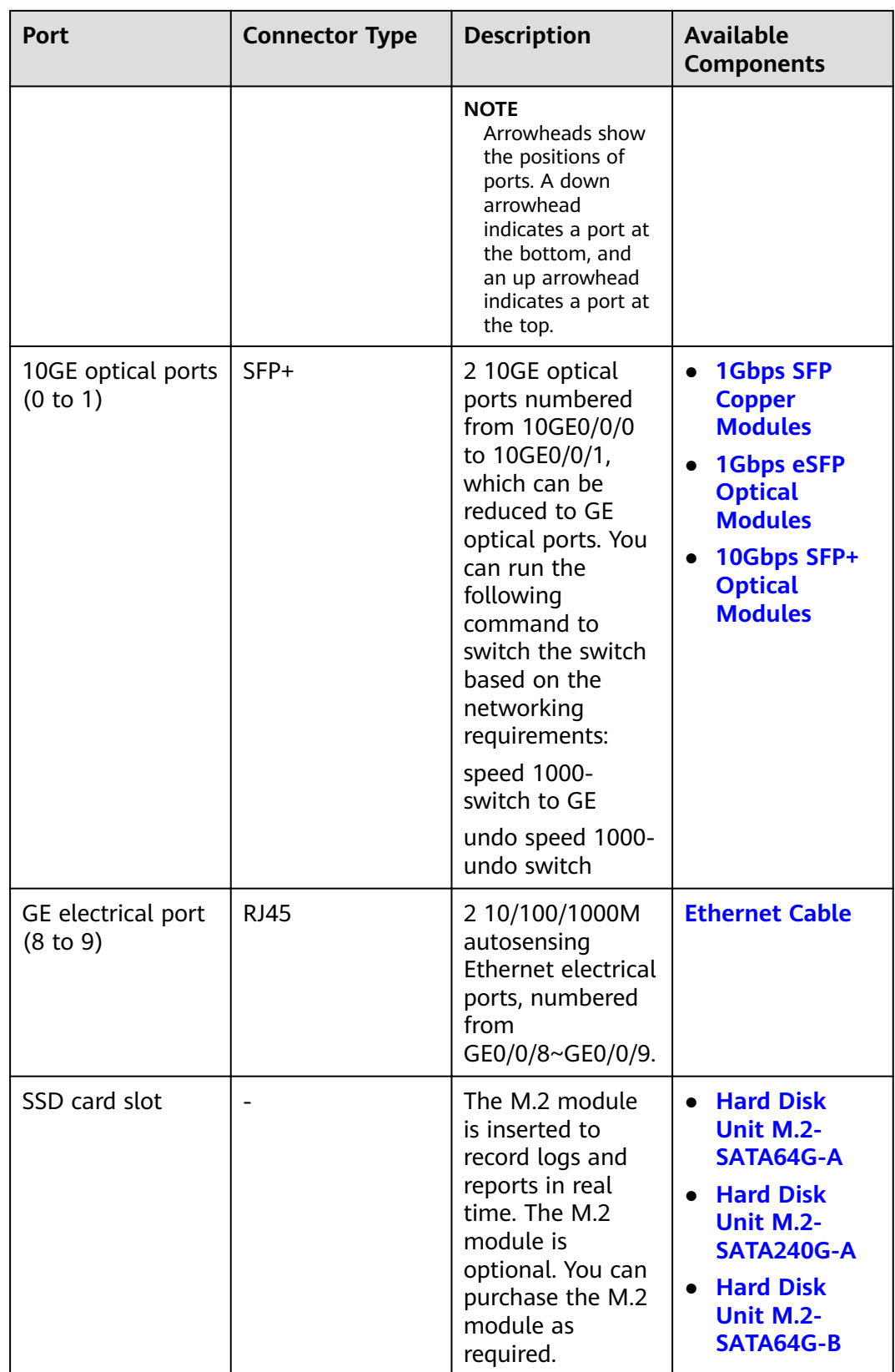

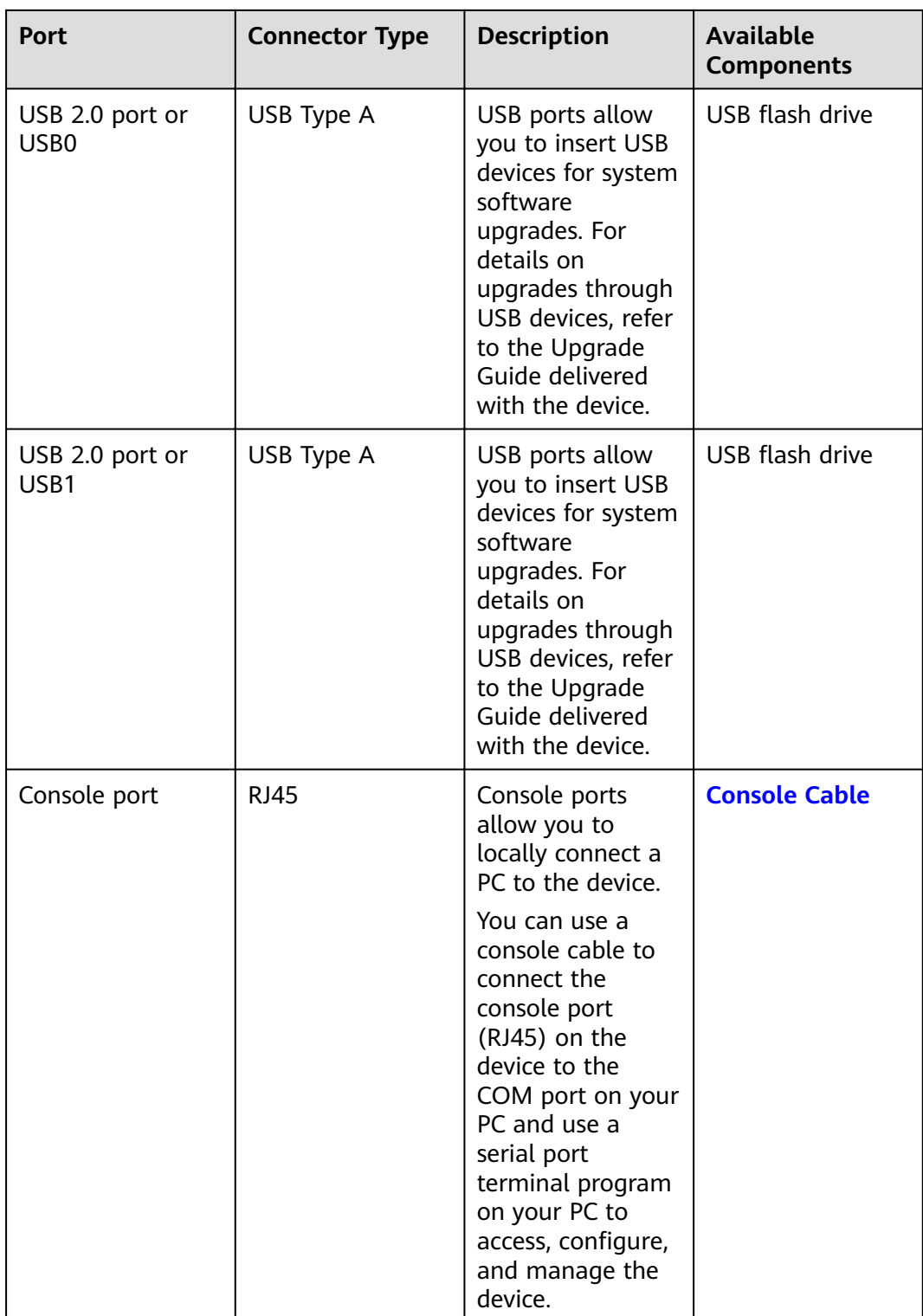

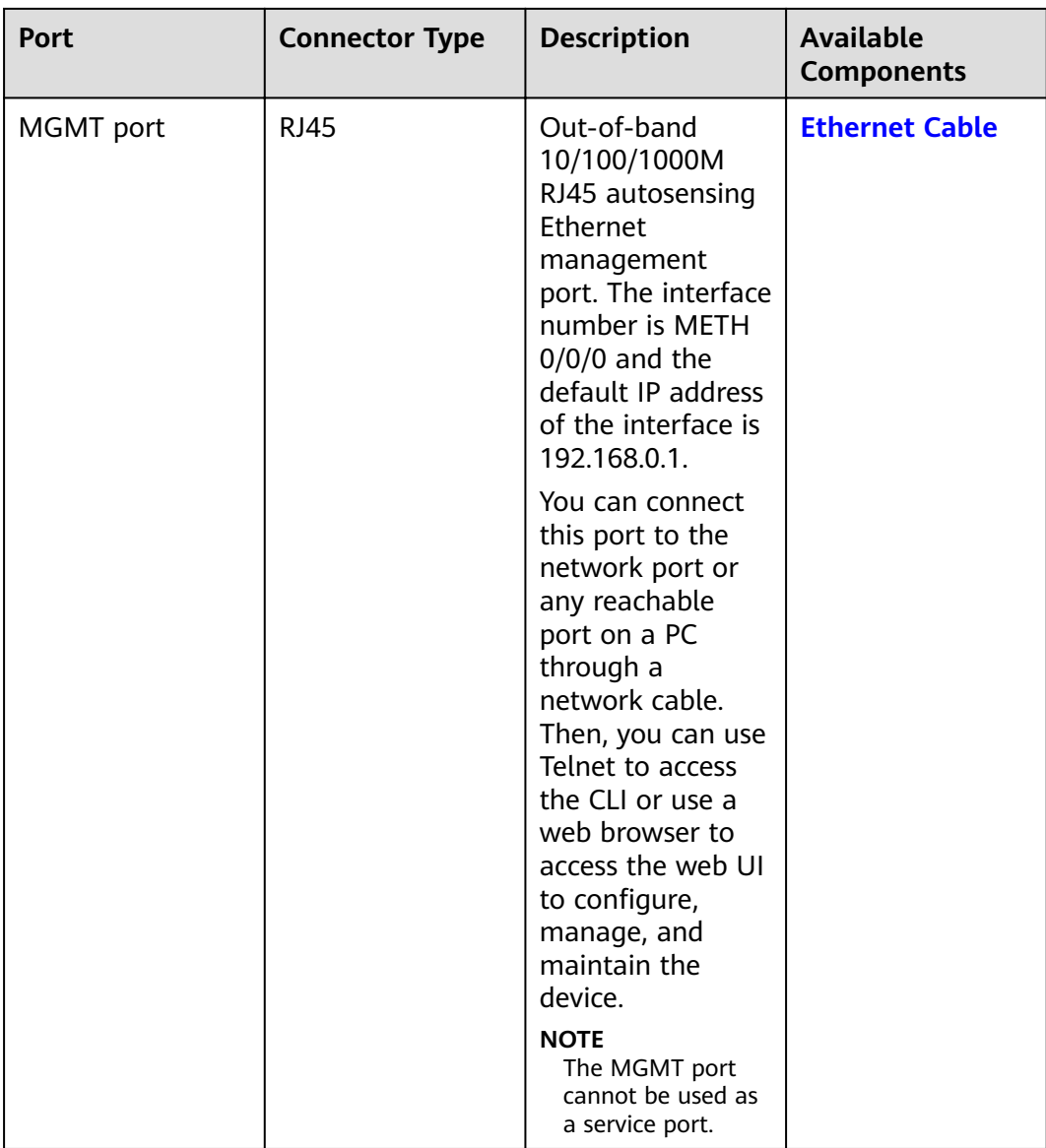

### **Power Supply System**

The power supply system has one PAC60S12-AR or PDC180S12-CR DC power module. Two power modules can be configured for 1+1 power redundancy.

#### **Heat Dissipation System**

The heat dissipation system uses one FAN-023A-B module to dissipate heat for the system. From the front panel, the device provides a front-to-rear air flow. The fan module locates at the air exhaust of the system.

### Figure 3-18 System air flow of the USG6525F

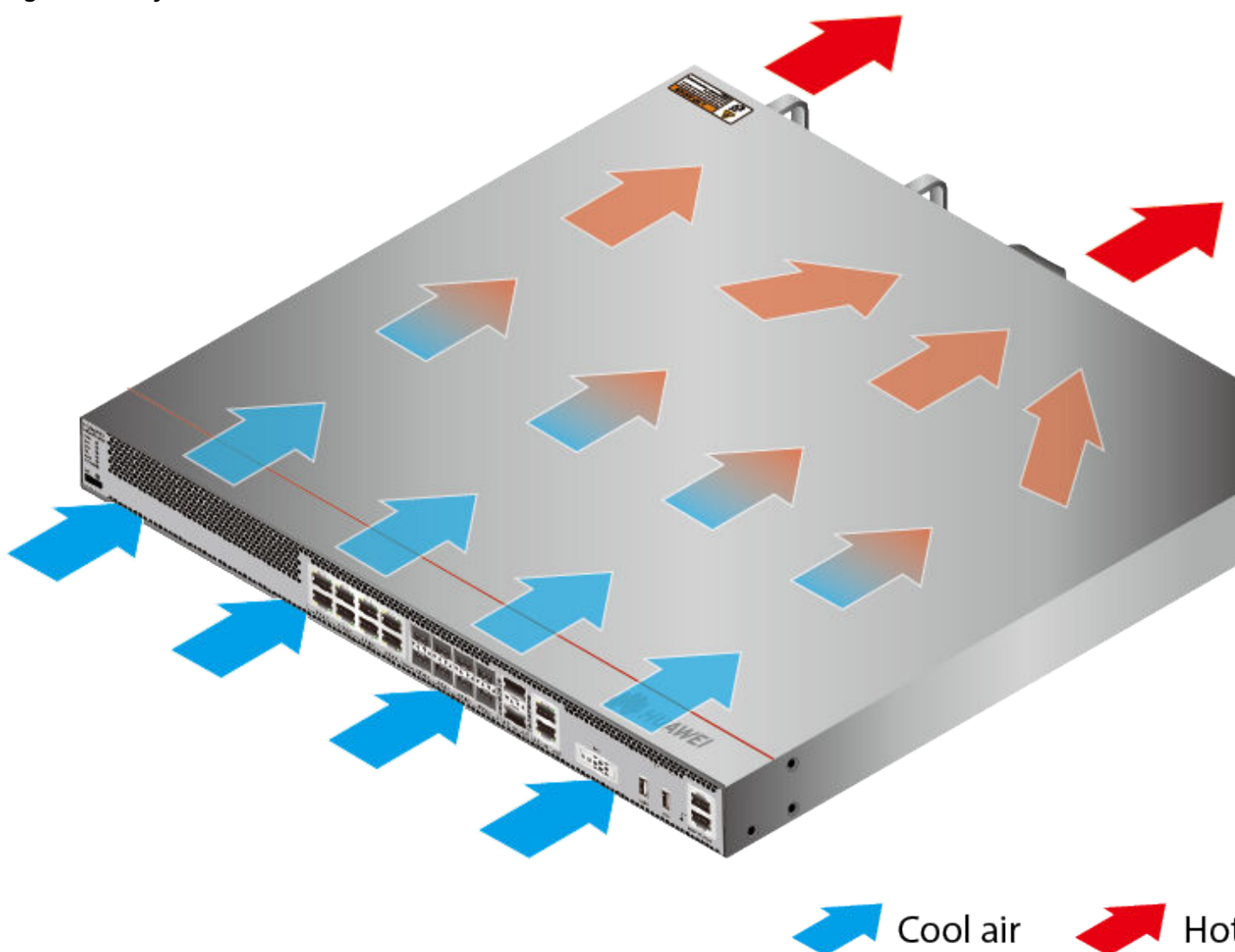

# **Technical Specifications**

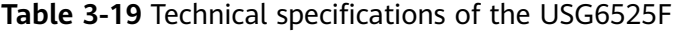

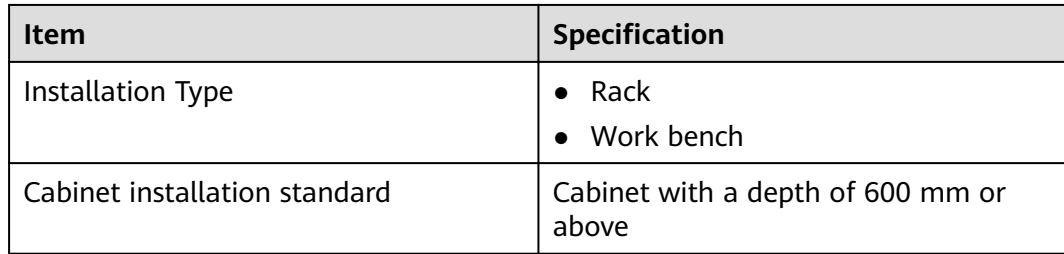

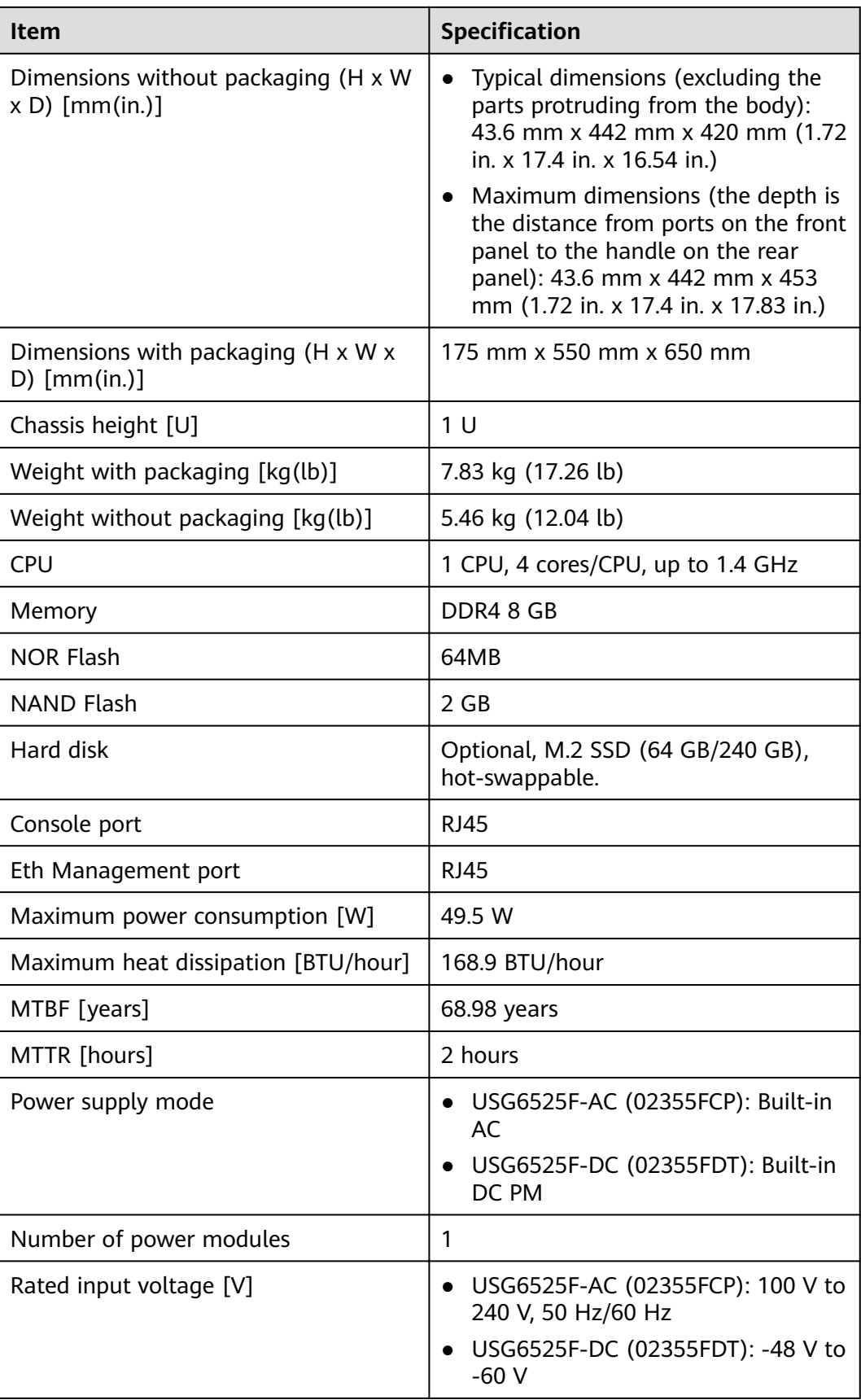

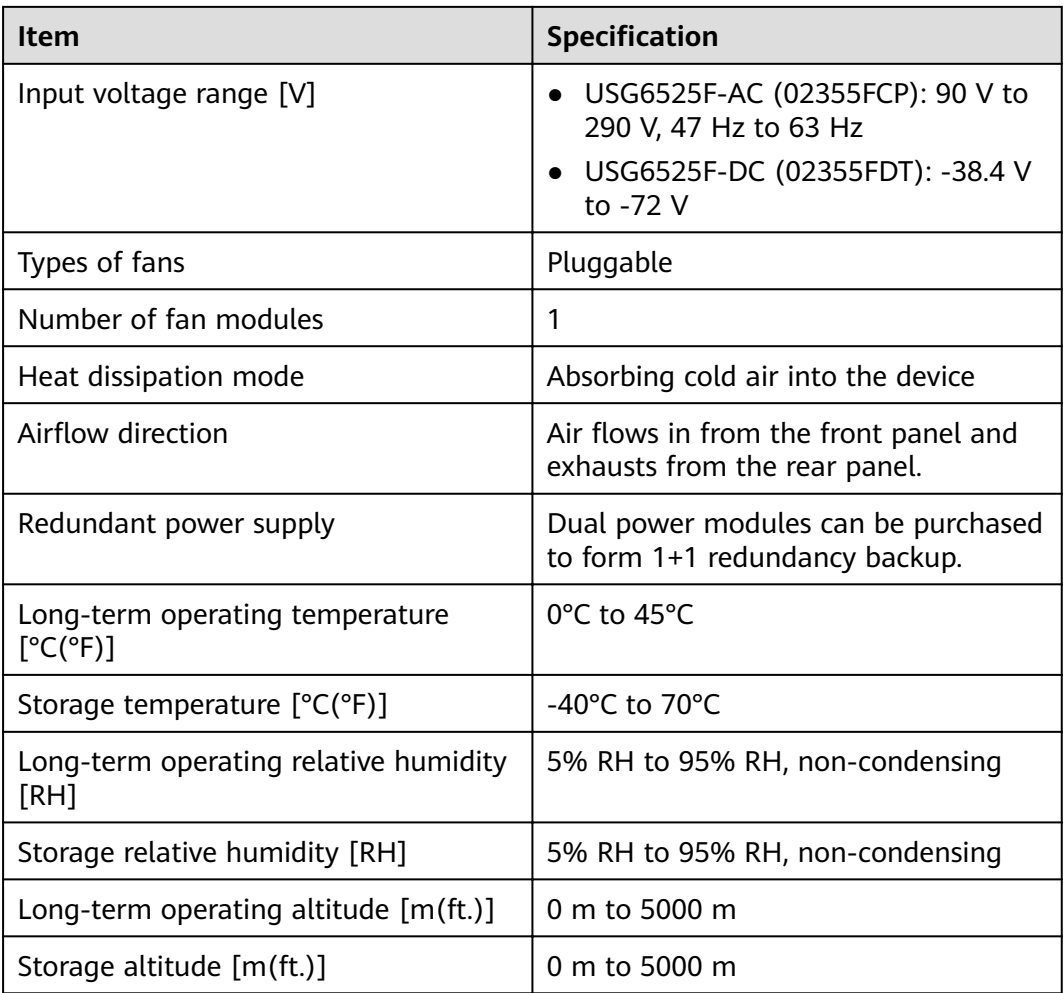

#### $\Box$  Note

- The width does not include the size of mounting ears.
- The height is 1U (1U = 1.75 inches, or about 44.45 mm), which is a height unit defined in International Electrotechnical Commission (IEC) 60297 standards.
- Temperature and humidity are measured 1.5 m above the floor and 0.4 m in front of the rack when no protection plate exists before or after the rack.

# 3.1.4 USG6530F-D

### **Overview**

**Table 3-20** Basic information about the USG6530F-D

| <b>Description</b>                                                                | <b>Part Number</b> | <b>Model</b>  | <b>First supported</b><br>version |
|-----------------------------------------------------------------------------------|--------------------|---------------|-----------------------------------|
| <b>USG6530F-</b><br>$D(HTM)$ -AC<br>Host(10*GE<br>RJ45+2*10GE SFP<br>+,1*Adapter) | 02355FBU           | USG6530F-D-AC | V600R022C10                       |

### **Appearance**

**Figure 3-19** Appearance of the USG6530F-D (front view)

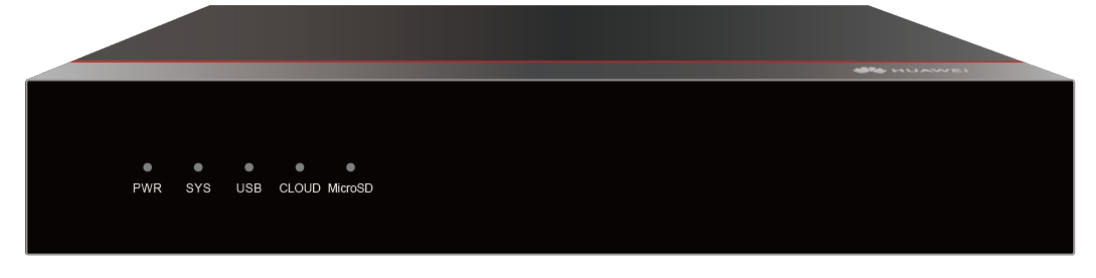

**Figure 3-20** Appearance of the USG6530F-D (rear view)

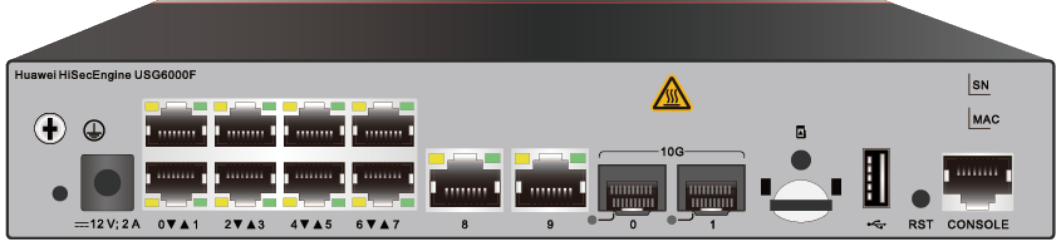

# **Structure**

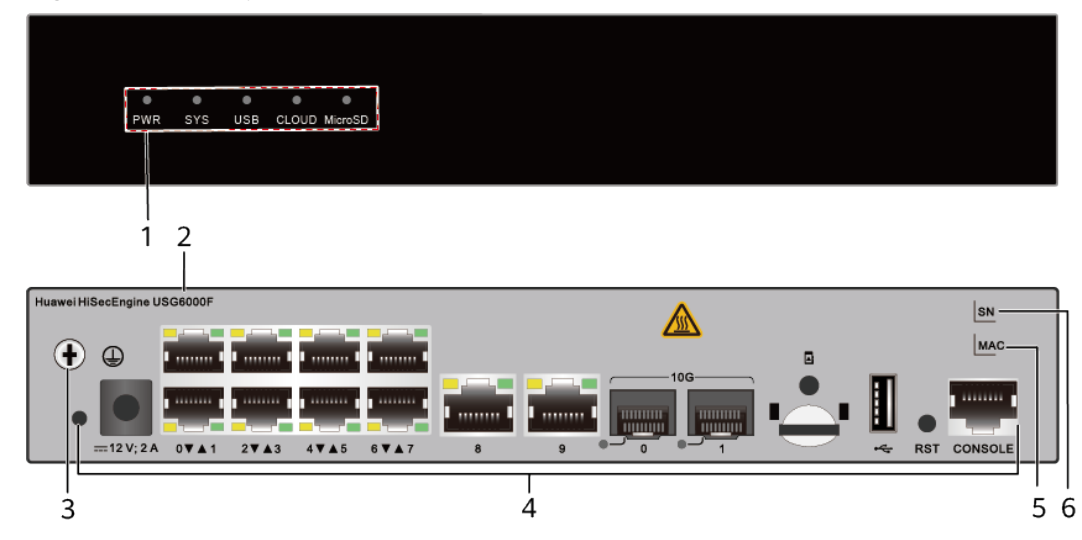

Figure 3-21 Components of the USG6530F-D

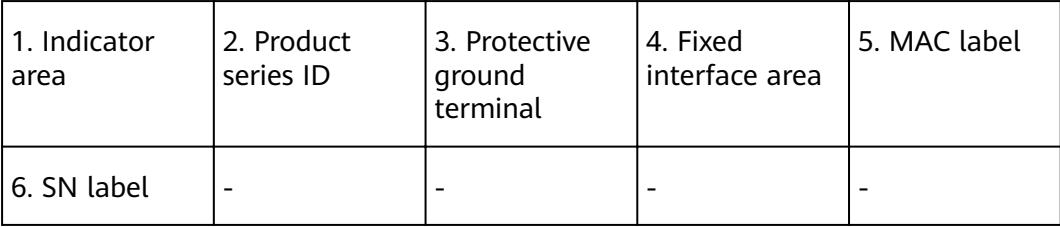

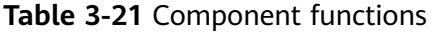

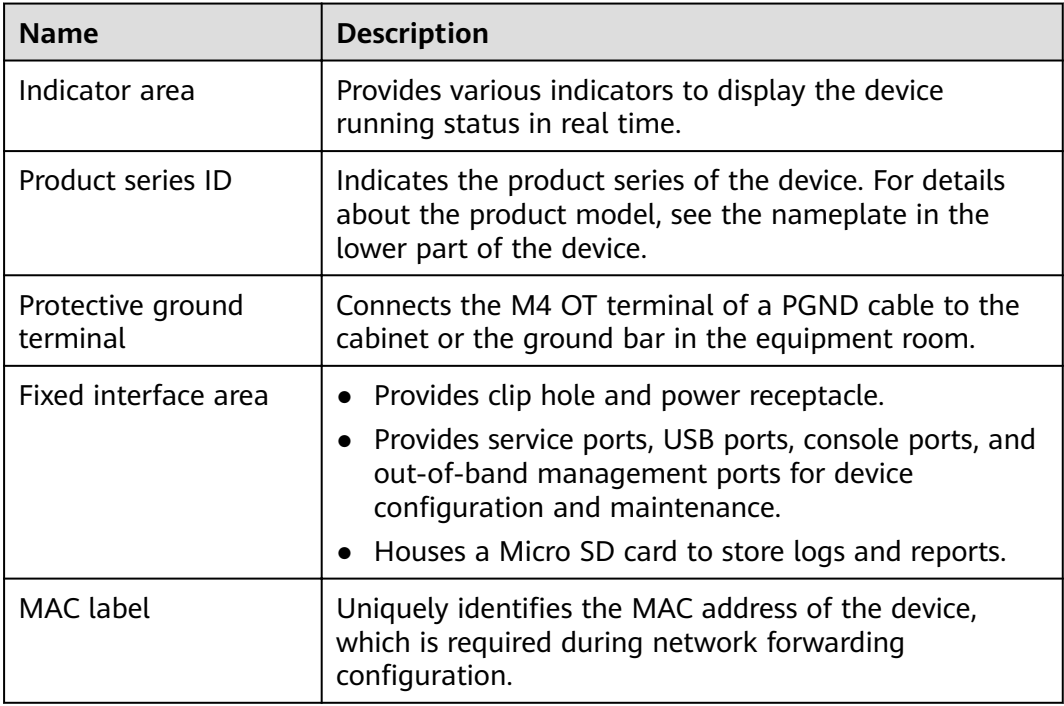

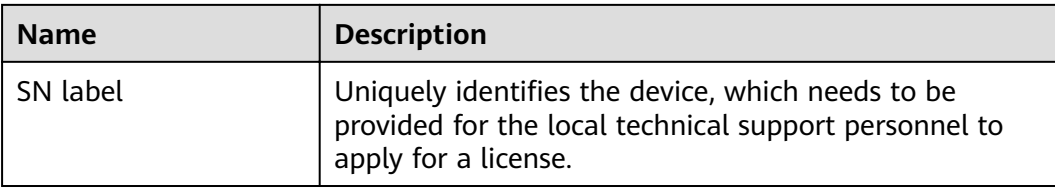

# **Indicators and Buttons**

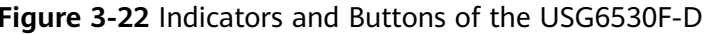

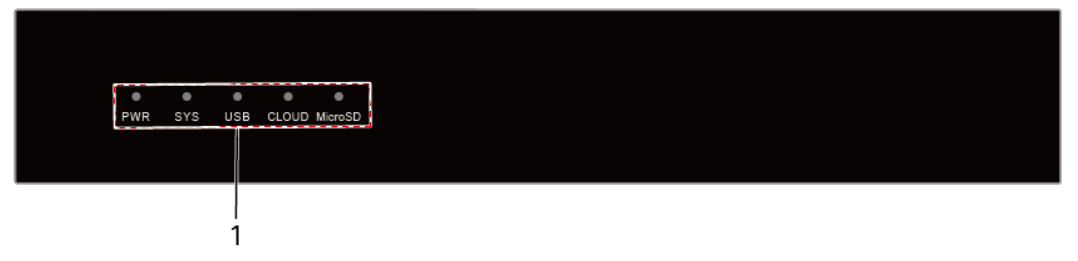

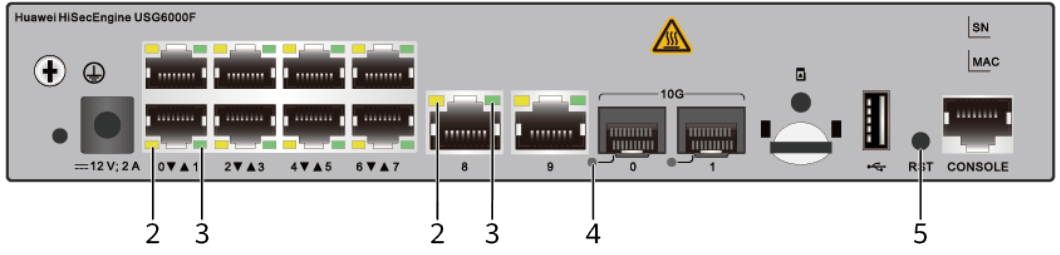

| $\vert$ 1. PWR, SYS,<br>USB, CLOUD<br>and MicroSD<br>  indicators | 2. GE electrical 3. GE electrical 4. Optical port 5. RST button<br>port ACT<br>indicator | port LINK<br>l indicator | l indicator |  |
|-------------------------------------------------------------------|------------------------------------------------------------------------------------------|--------------------------|-------------|--|
|-------------------------------------------------------------------|------------------------------------------------------------------------------------------|--------------------------|-------------|--|

Table 3-22 Indicators on the USG6530F-D

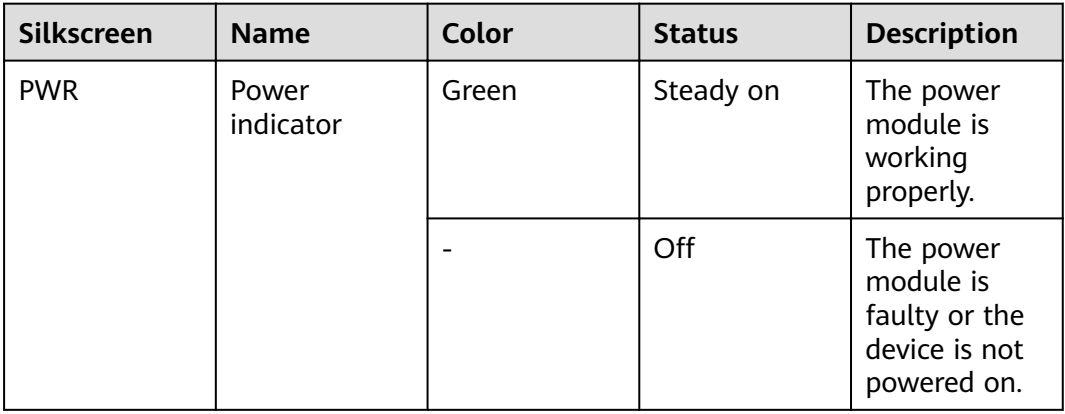

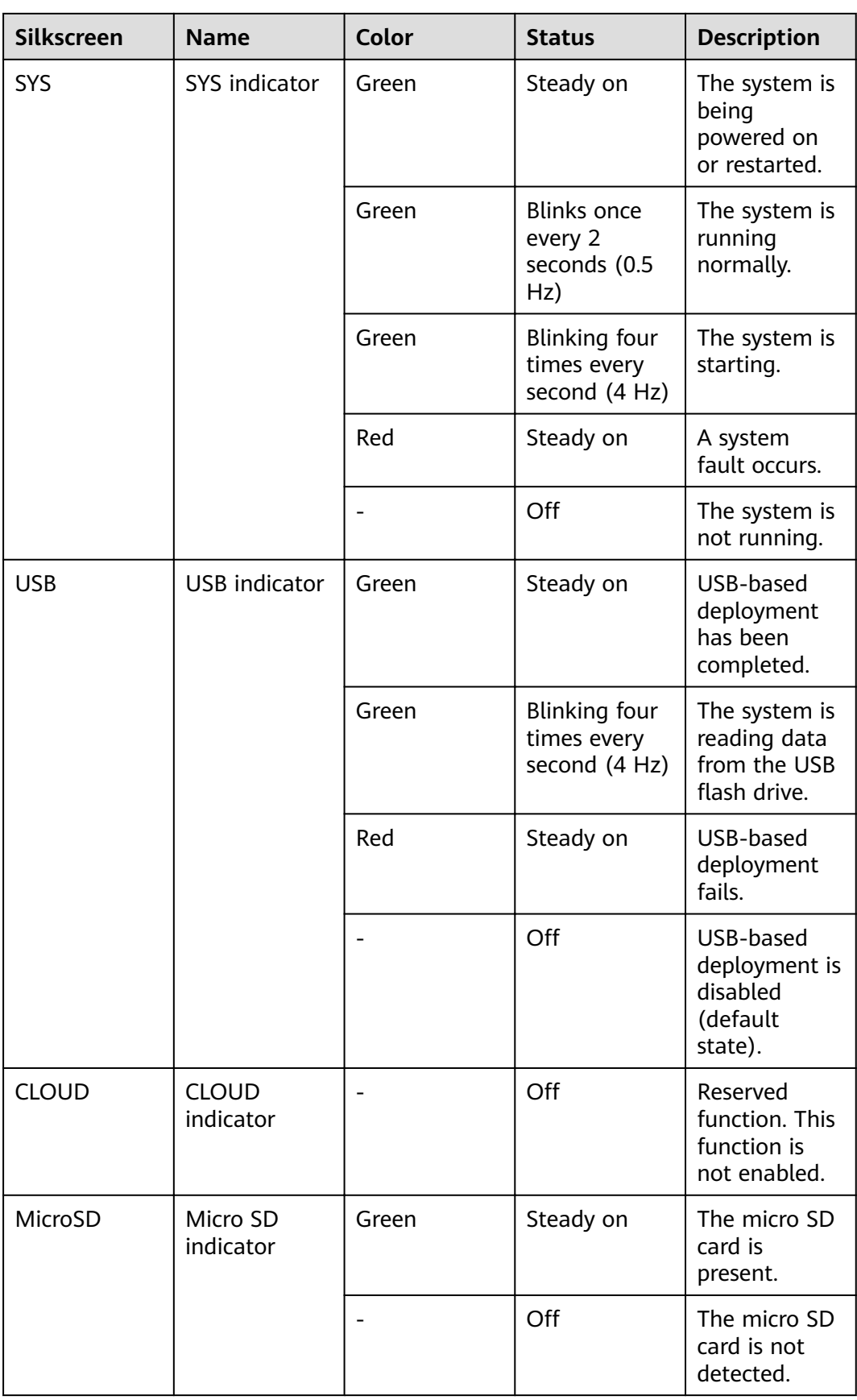

| <b>Silkscreen</b>                                        | <b>Name</b>                        | Color               | <b>Status</b>                                       | <b>Description</b>                        |
|----------------------------------------------------------|------------------------------------|---------------------|-----------------------------------------------------|-------------------------------------------|
| <b>ACT</b> indicator<br>of the GE<br>electrical<br>ports | Yellow                             | Blinking (12<br>Hz) | The port is<br>sending or<br>receiving<br>data.     |                                           |
|                                                          |                                    | Off                 | The port is<br>not sending<br>or receiving<br>data. |                                           |
|                                                          | <b>LINK</b> indicator<br>of the GE | Green               | Steady on                                           | The port link<br>is connected.            |
|                                                          | electrical<br>ports                |                     | Off                                                 | No link is<br>established<br>on the port. |
| Optical port<br>indicator                                |                                    | Green               | Steady on                                           | The port link<br>is connected.            |
|                                                          | Green                              | Blinking (12<br>Hz) | The port is<br>sending or<br>receiving<br>data.     |                                           |
|                                                          |                                    |                     | Off                                                 | No link is<br>established<br>on the port. |

**Table 3-23** Buttons on the USG6530F-D

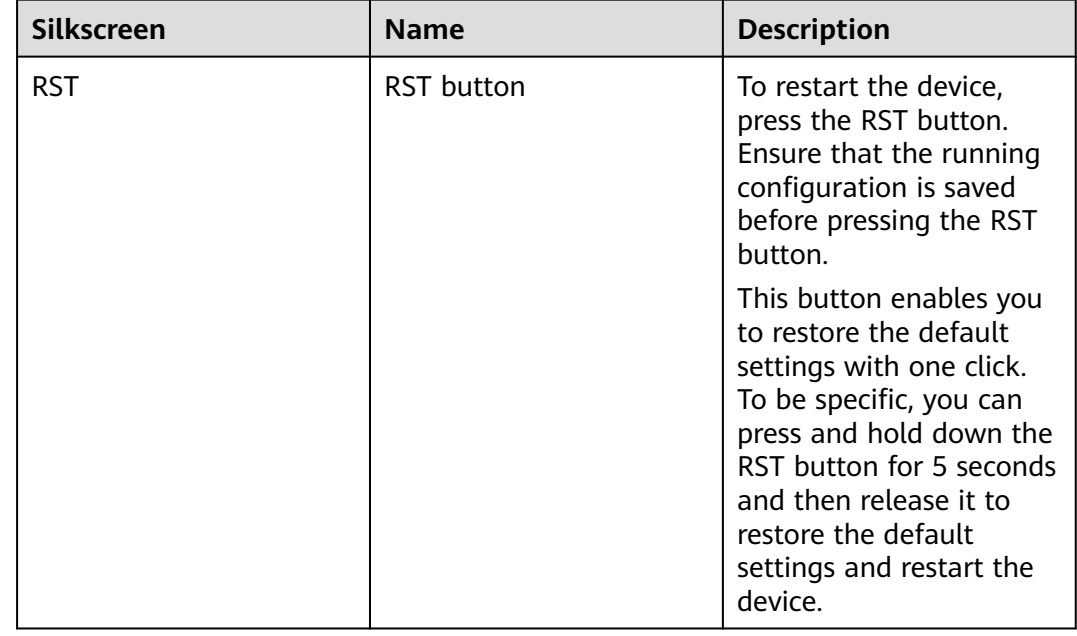

### **Ports**

**Figure 3-23** Ports of the USG6530F-D

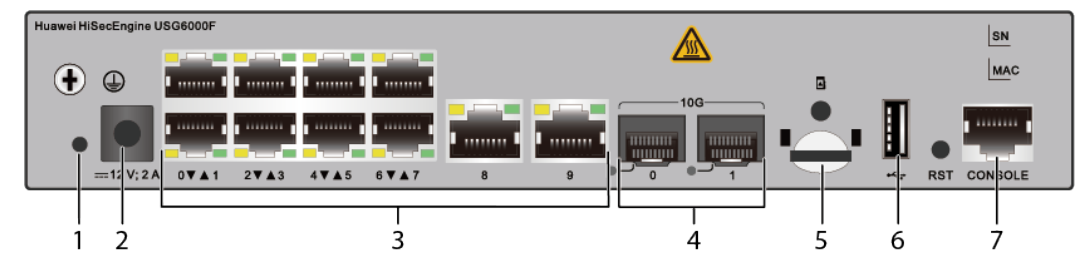

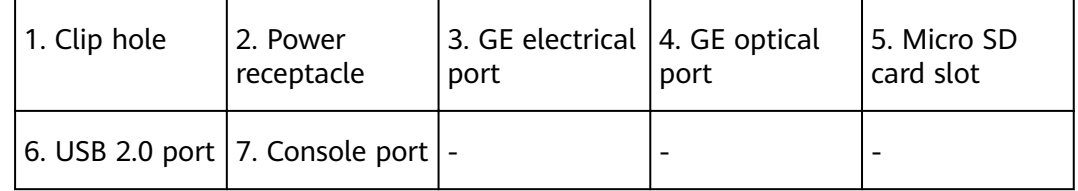

#### **Table 3-24** Ports on the USG6530F-D

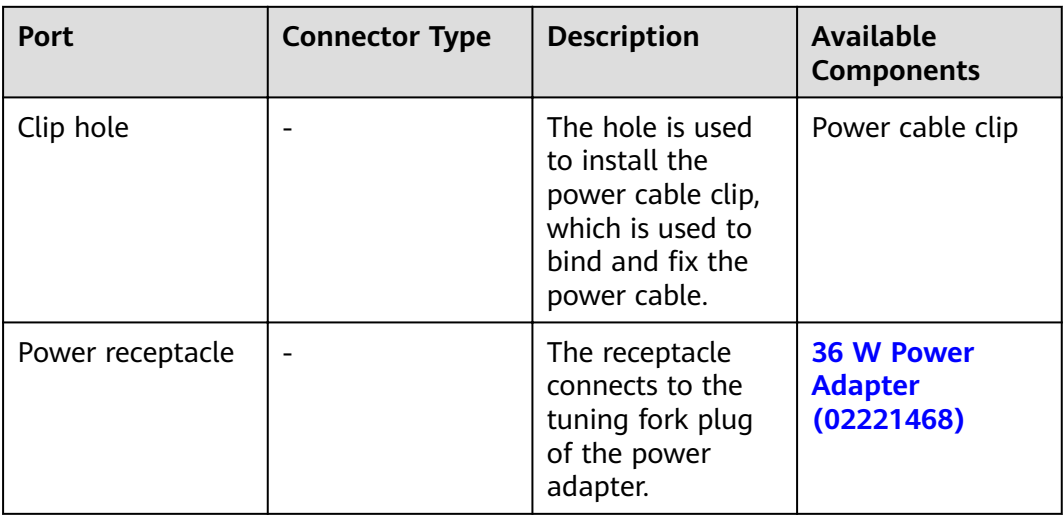

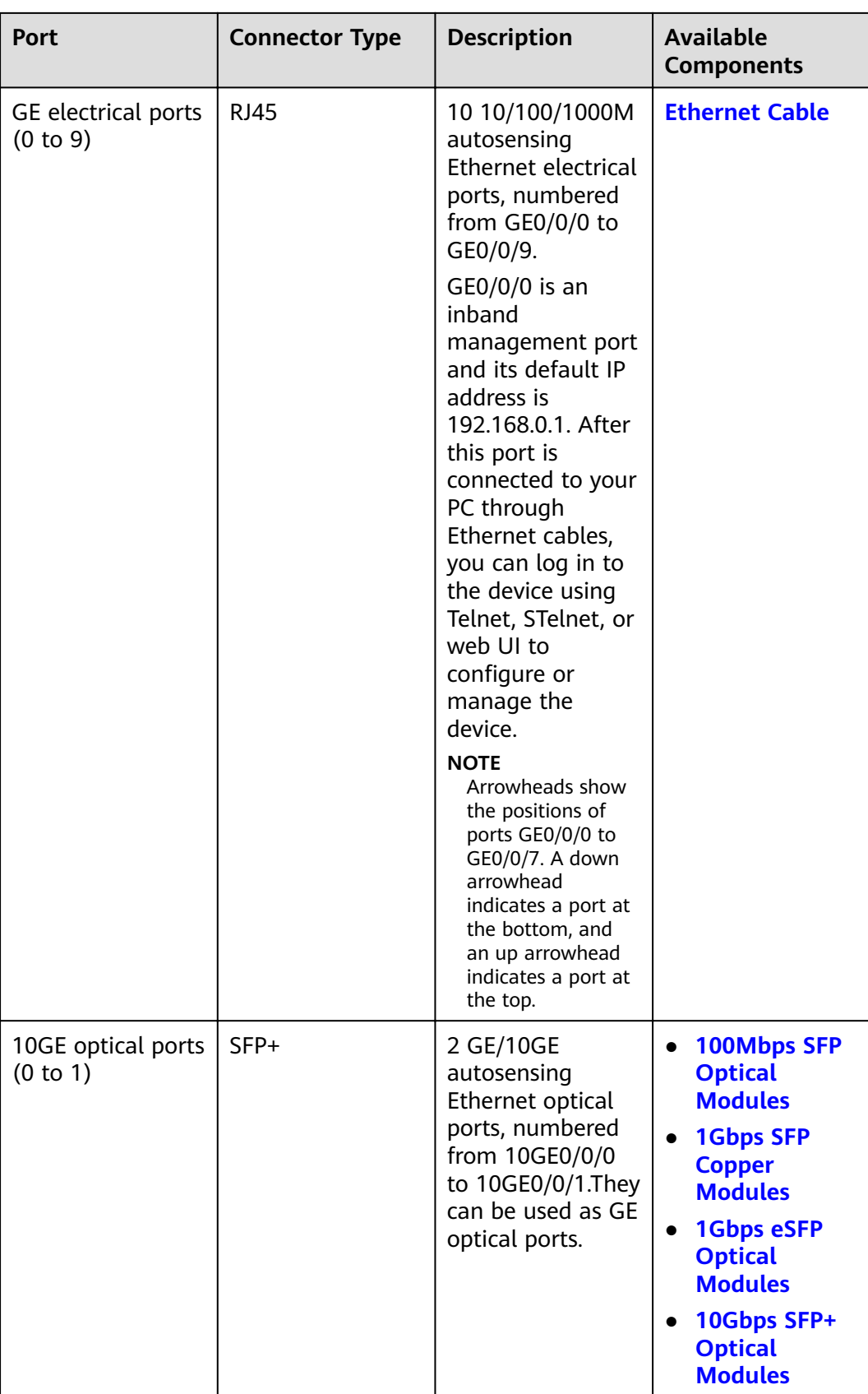

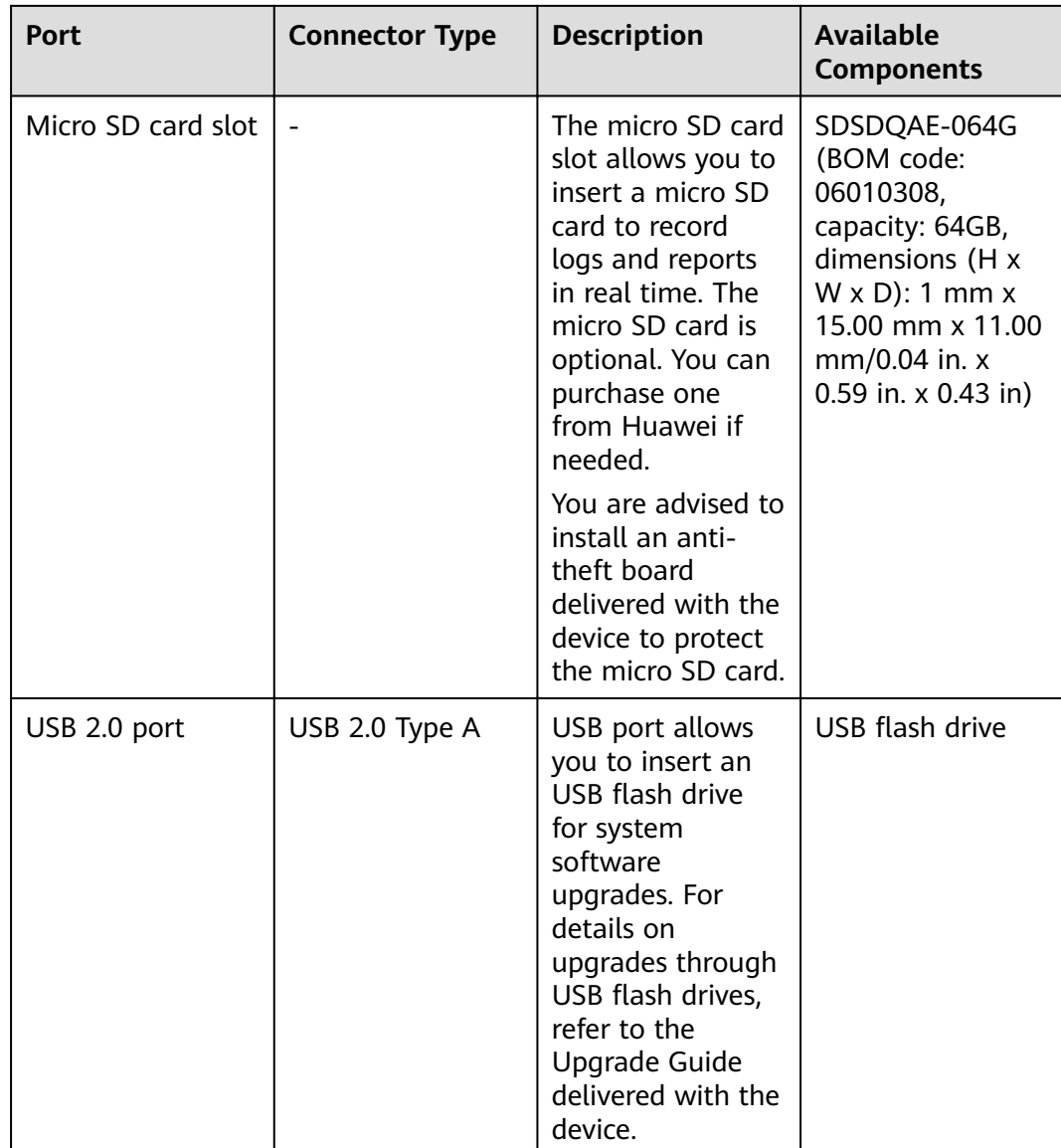

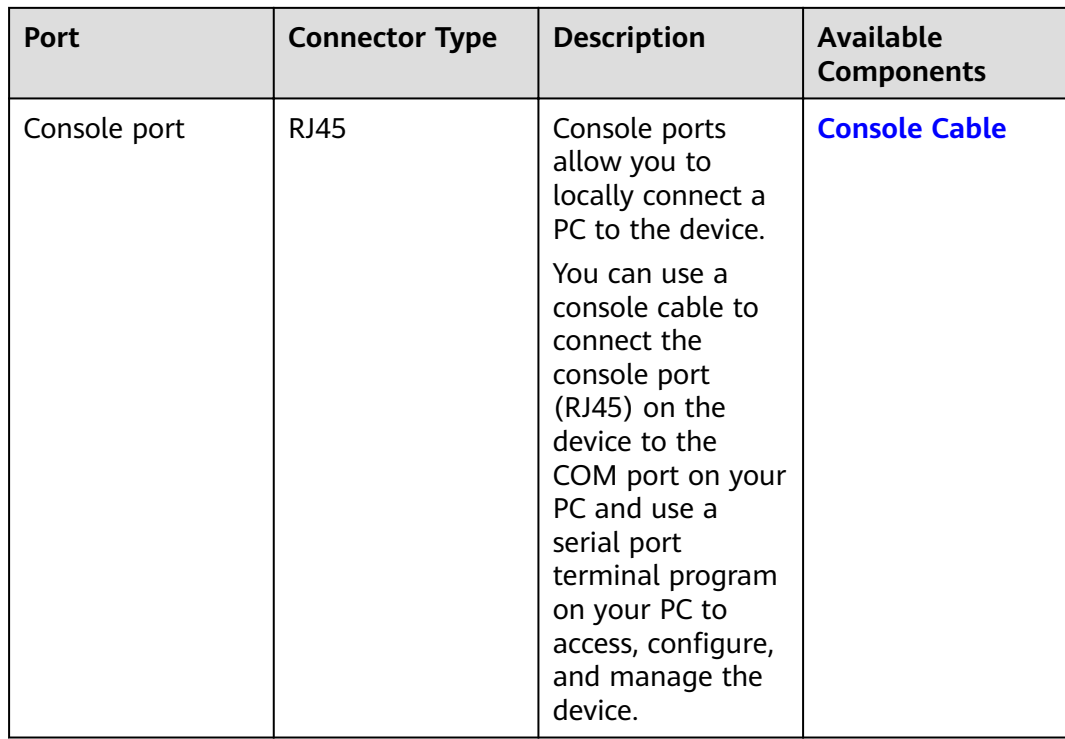

### **Power Supply System**

The device has no built-in power modules and uses a 36W AC Power Module(02221468) for power supply.

## **Heat Dissipation System**

The device has no fans and uses natural heat dissipation.

## **Technical Specifications**

| <b>Item</b>                                                      | <b>Specification</b>                                           |
|------------------------------------------------------------------|----------------------------------------------------------------|
| Installation Type                                                | Rack                                                           |
|                                                                  | • Work bench                                                   |
|                                                                  | Against the wall                                               |
| Cabinet installation standard                                    | Cabinet with a depth of 300 mm or<br>above                     |
| Dimensions without packaging (H x W)<br>$x D$ ) [mm(in.)]        | 43.6 mm x 250 mm x 210 mm (1.72 in.<br>x 9.84 in. x 8.27 in.)  |
| Dimensions with packaging $(H \times W \times$<br>$D)$ [mm(in.)] | 110 mm x 465 mm x 335 mm (4.33 in.<br>x 18.31 in. x 13.19 in.) |

Table 3-25 Technical specifications of the USG6530F-D-AC

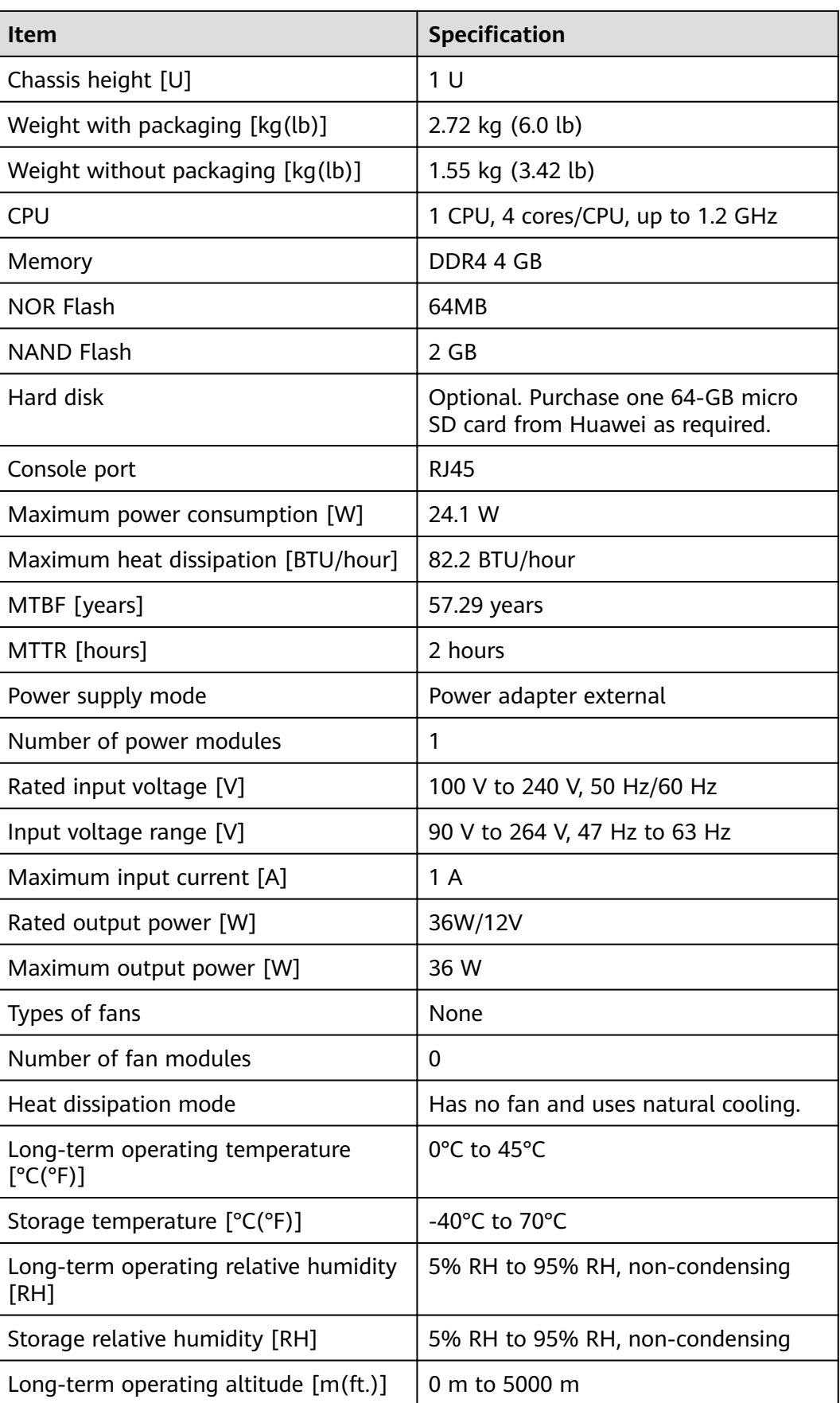

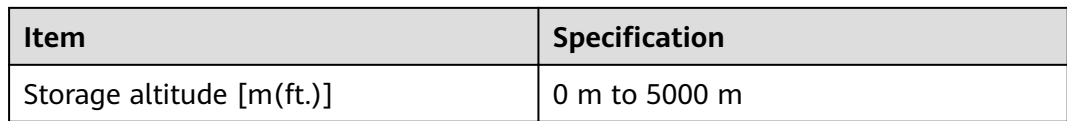

#### $\Box$  Note

- The width does not include the size of mounting ears.
- The height is 1U (1U = 1.75 inches, or about 44.45 mm), which is a height unit defined in International Electrotechnical Commission (IEC) 60297 standards.
- Temperature and humidity are measured 1.5 m above the floor and 0.4 m in front of the rack when no protection plate exists before or after the rack.

# 3.1.5 USG6530F-DL

#### **Overview**

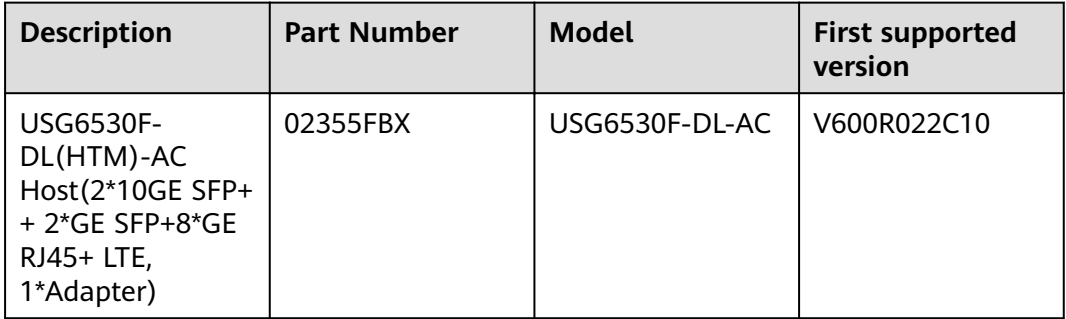

#### Table 3-26 Basic information about the USG6530F-DL

#### Appearance

Figure 3-24 Appearance of the USG6530F-DL (front view)

● ● ● ● ● ● ● ● ●<br>PWR SYS CLOUD BLE MicroSD WWW RSV RSV

Figure 3-25 Appearance of the USG6530F-DL (rear view)

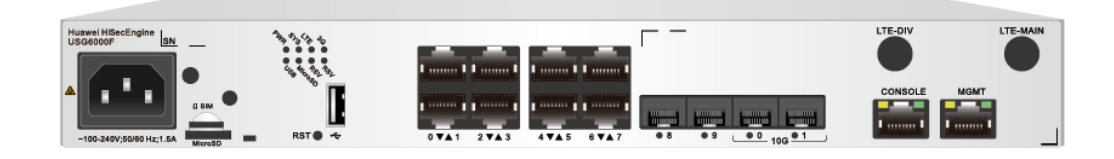

### **Structure**

#### **Figure 3-26** Components of the USG6530F-DL

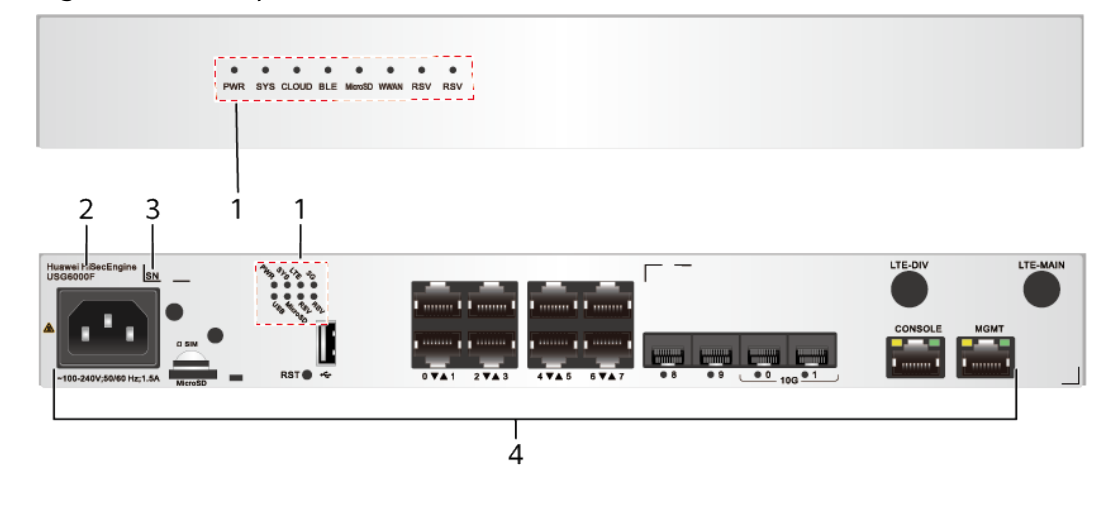

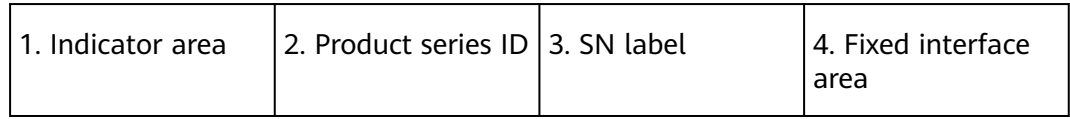

#### **Table 3-27** Component functions

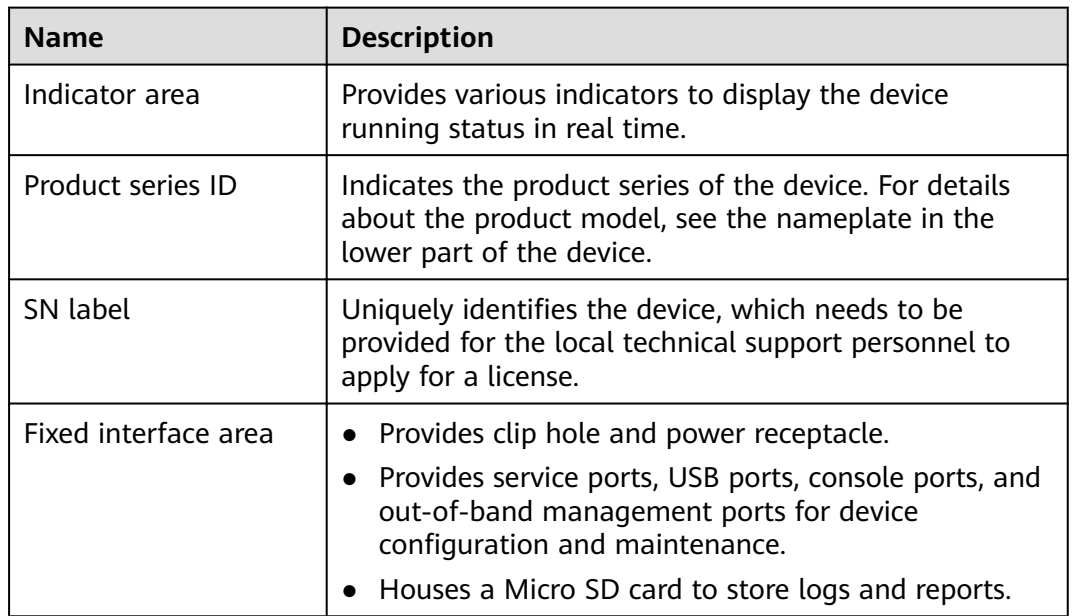

# **Indicators and Buttons**

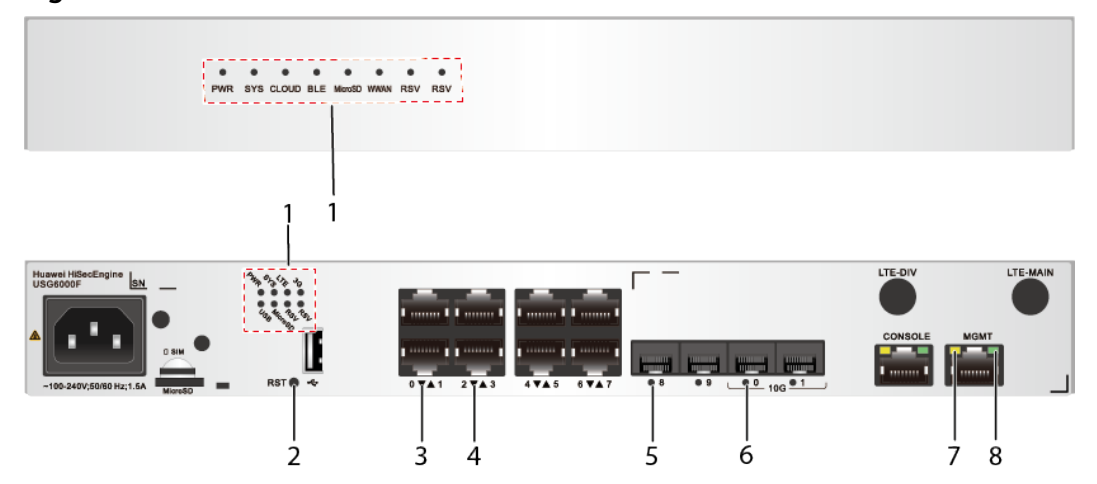

#### **Figure 3-27** Indicators and Buttons of the USG6530F-DL

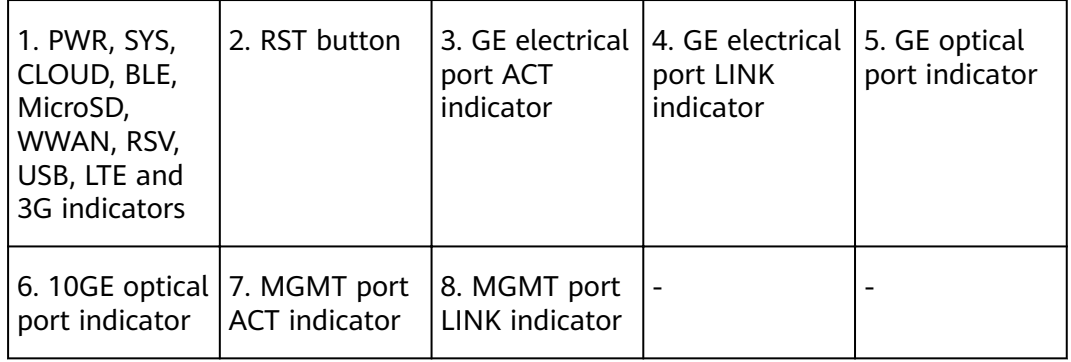

#### **Table 3-28** Indicators on the USG6530F-DL

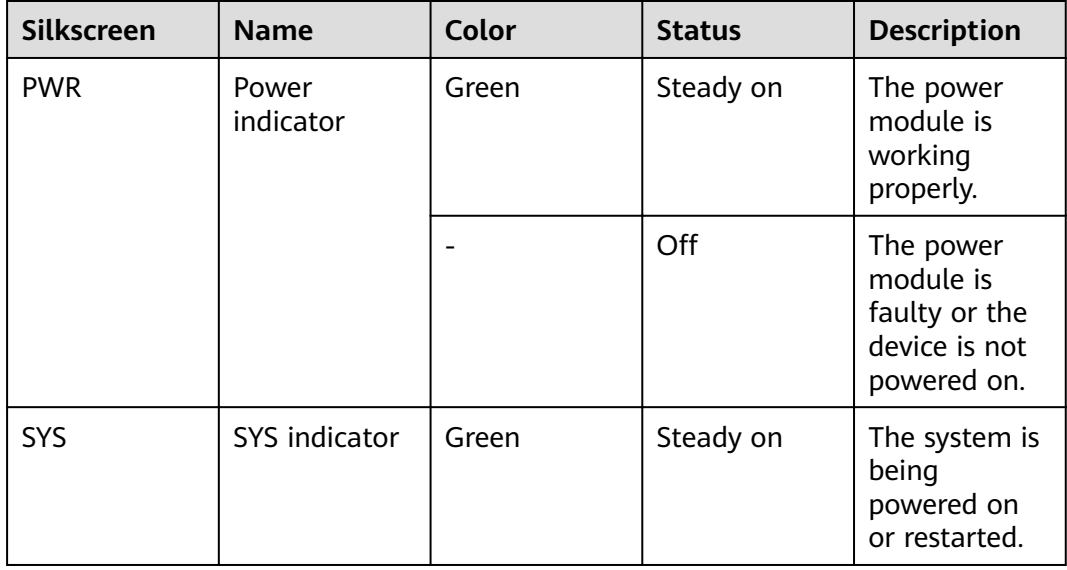

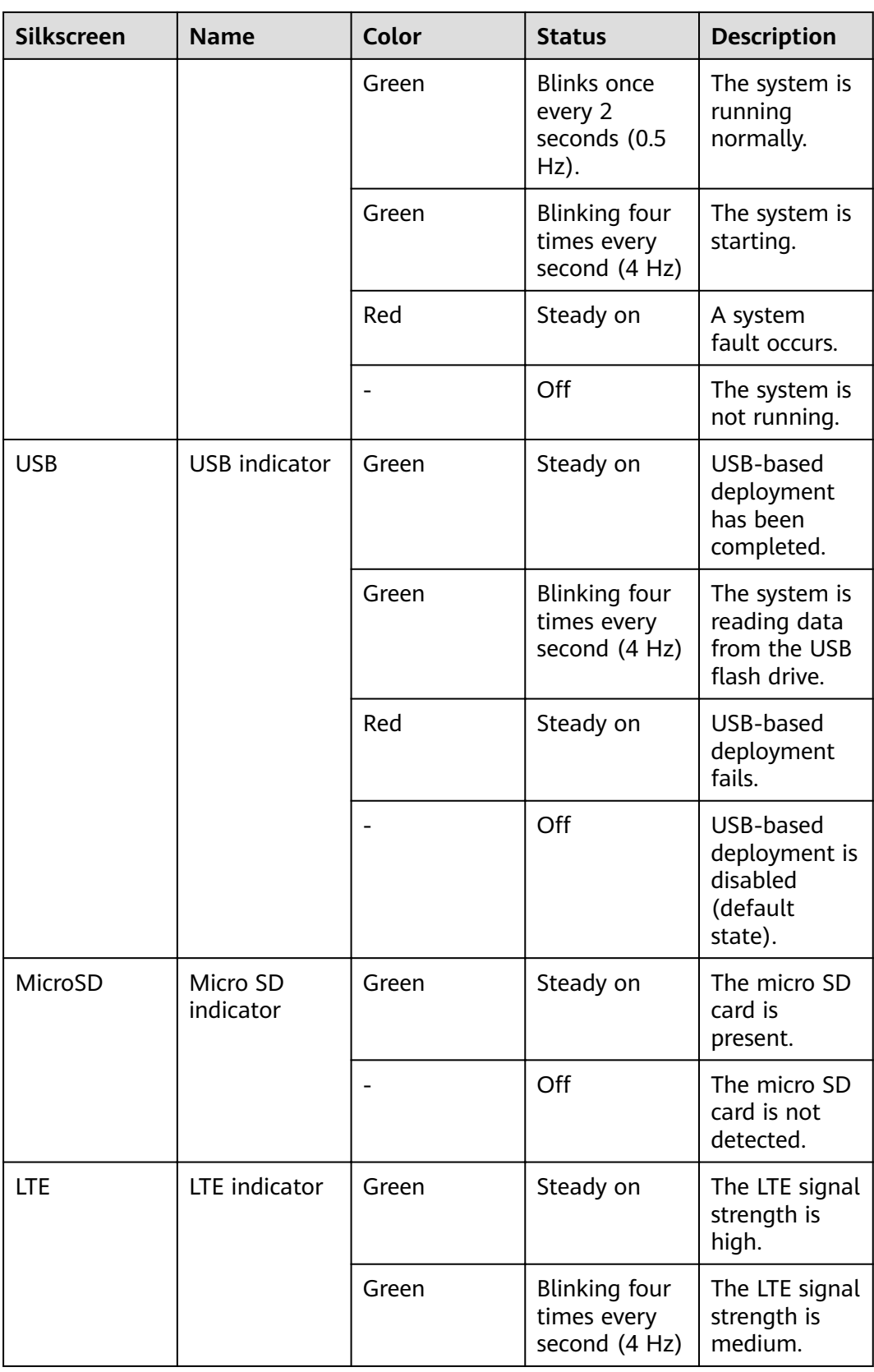

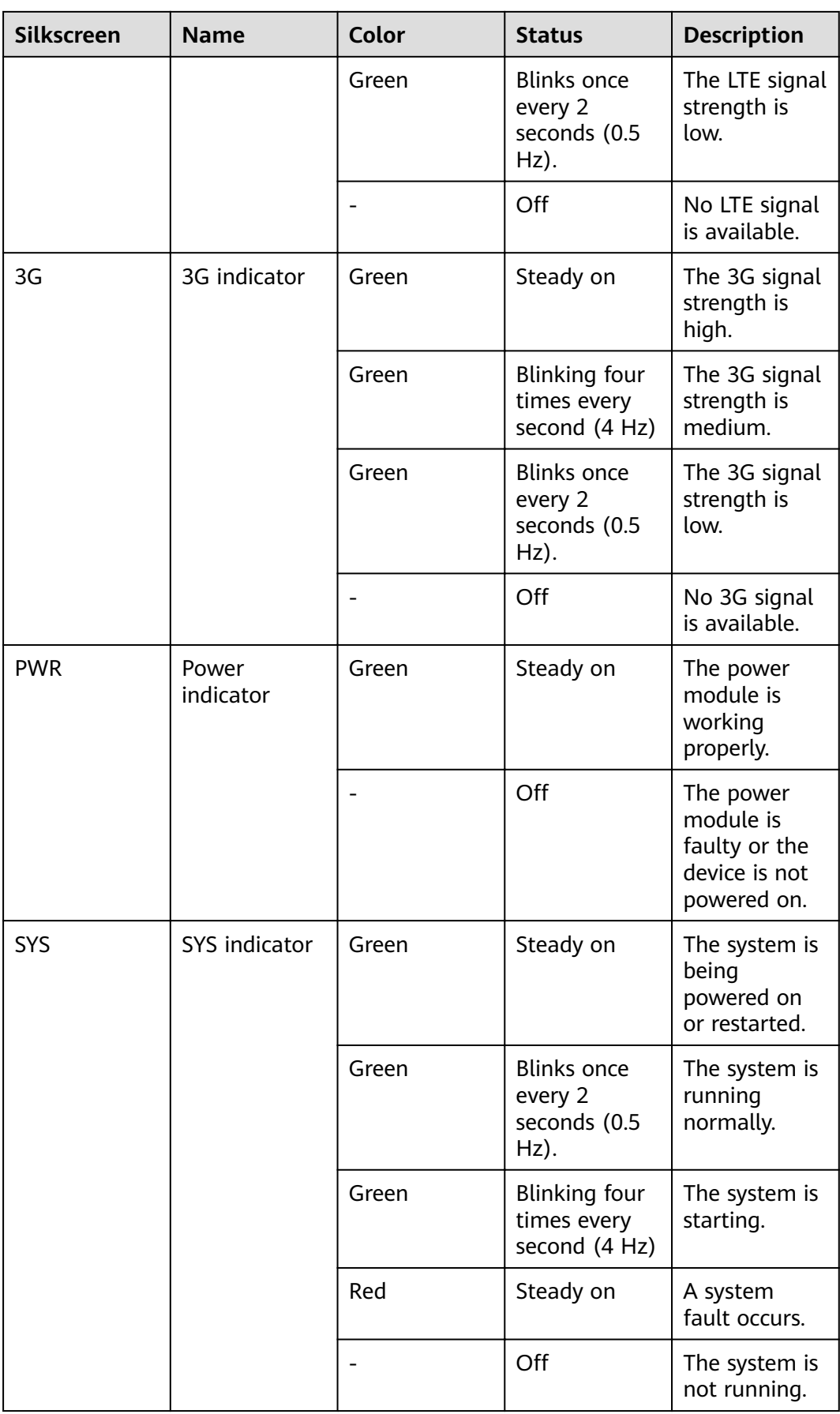

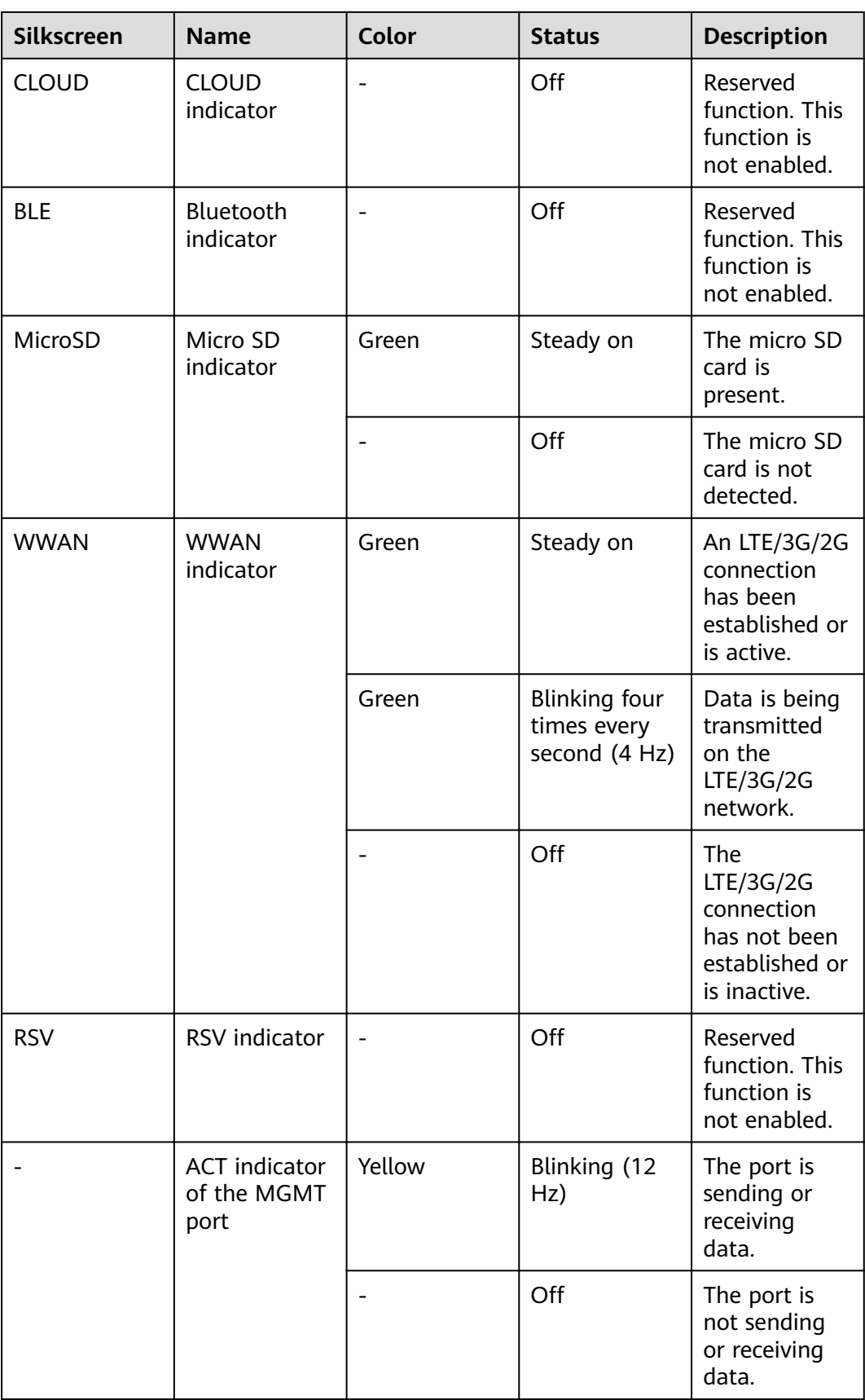

| <b>Silkscreen</b> | <b>Name</b>                                  | Color | <b>Status</b>       | <b>Description</b>                              |
|-------------------|----------------------------------------------|-------|---------------------|-------------------------------------------------|
|                   | <b>LINK</b> indicator<br>of the MGMT<br>port | Green | Steady on           | The port link<br>is connected.                  |
|                   |                                              |       | Off                 | No link is<br>established<br>on the port.       |
|                   | <b>GE</b> electrical<br>port indicator       | Green | Steady on           | The port link<br>is connected.                  |
|                   |                                              | Green | Blinking (12<br>Hz) | The port is<br>sending or<br>receiving<br>data. |
|                   |                                              |       | Off                 | No link is<br>established<br>on the port.       |
|                   | Optical port<br>indicator                    | Green | Steady on           | The port link<br>is connected.                  |
|                   |                                              | Green | Blinking (12<br>Hz) | The port is<br>sending or<br>receiving<br>data. |
|                   |                                              |       | Off                 | No link is<br>established<br>on the port.       |

**Table 3-29** Buttons on the USG6530F-DL

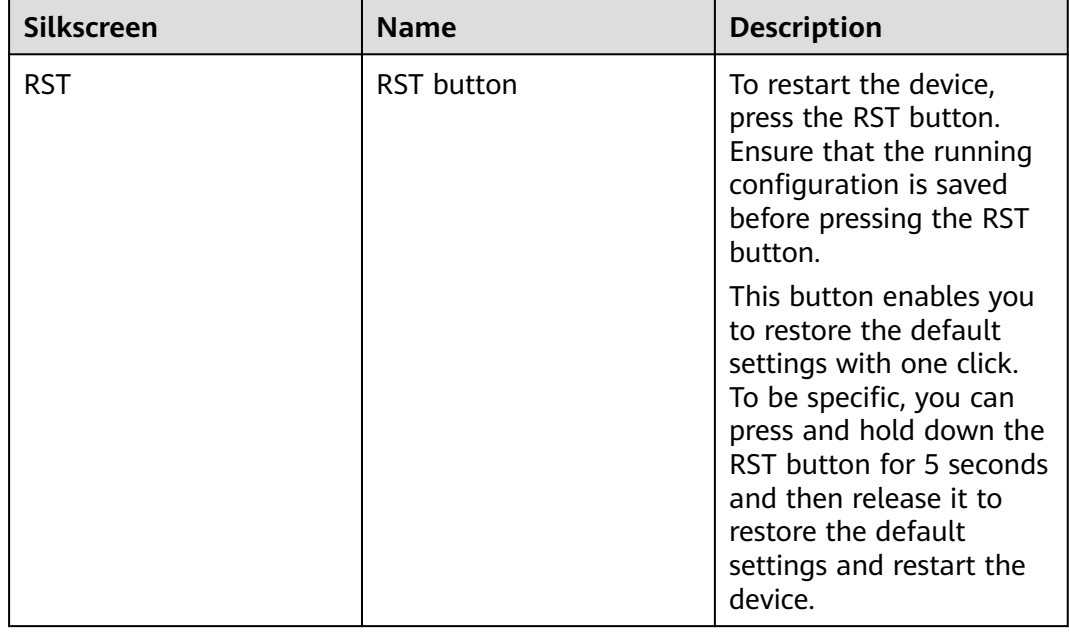

### **Ports**

#### **Figure 3-28** Ports of the USG6530F-DL

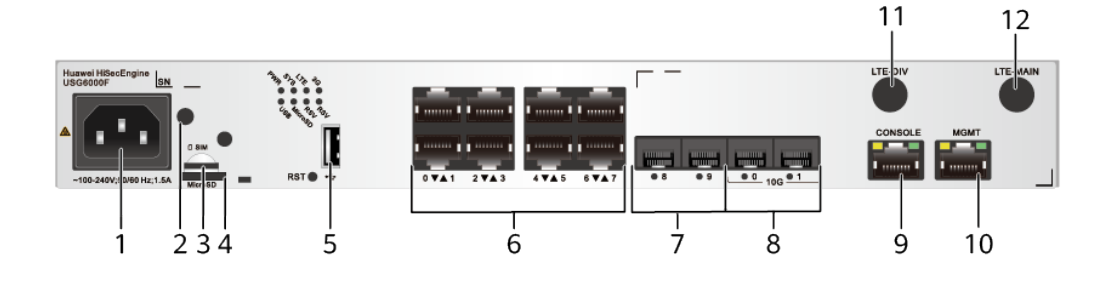

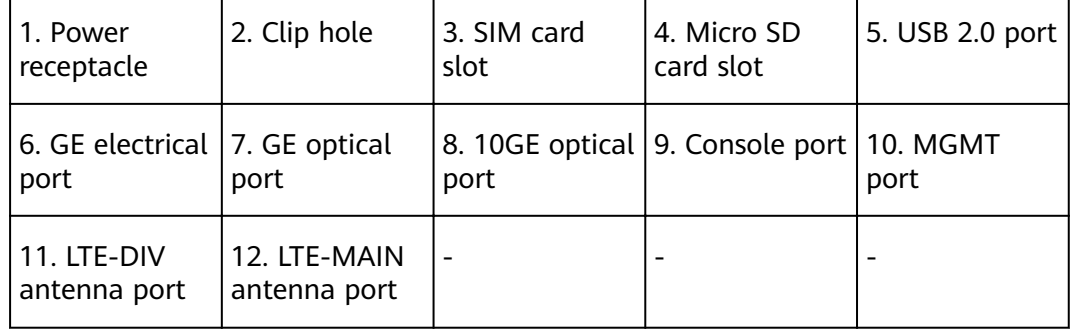

#### **Table 3-30** Ports on the USG6530F-DL

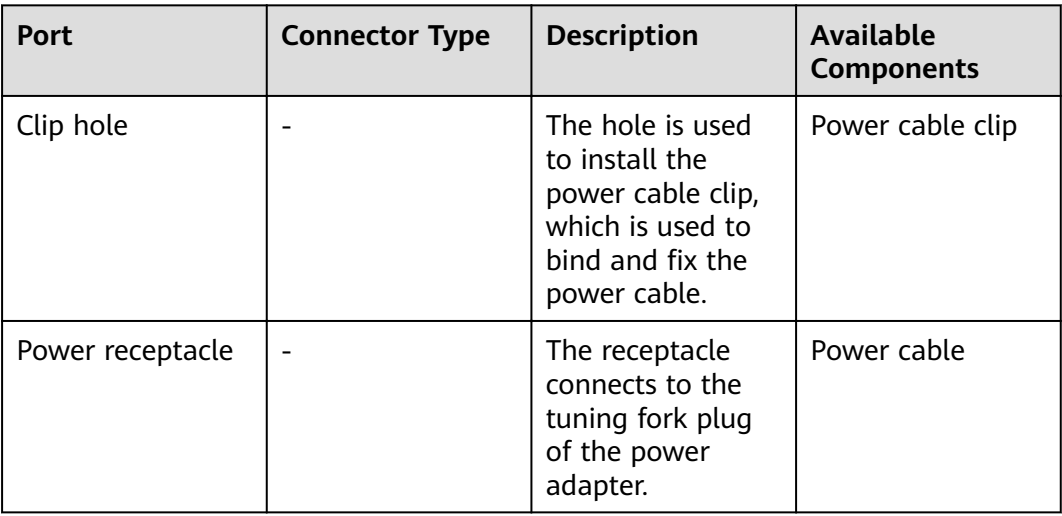

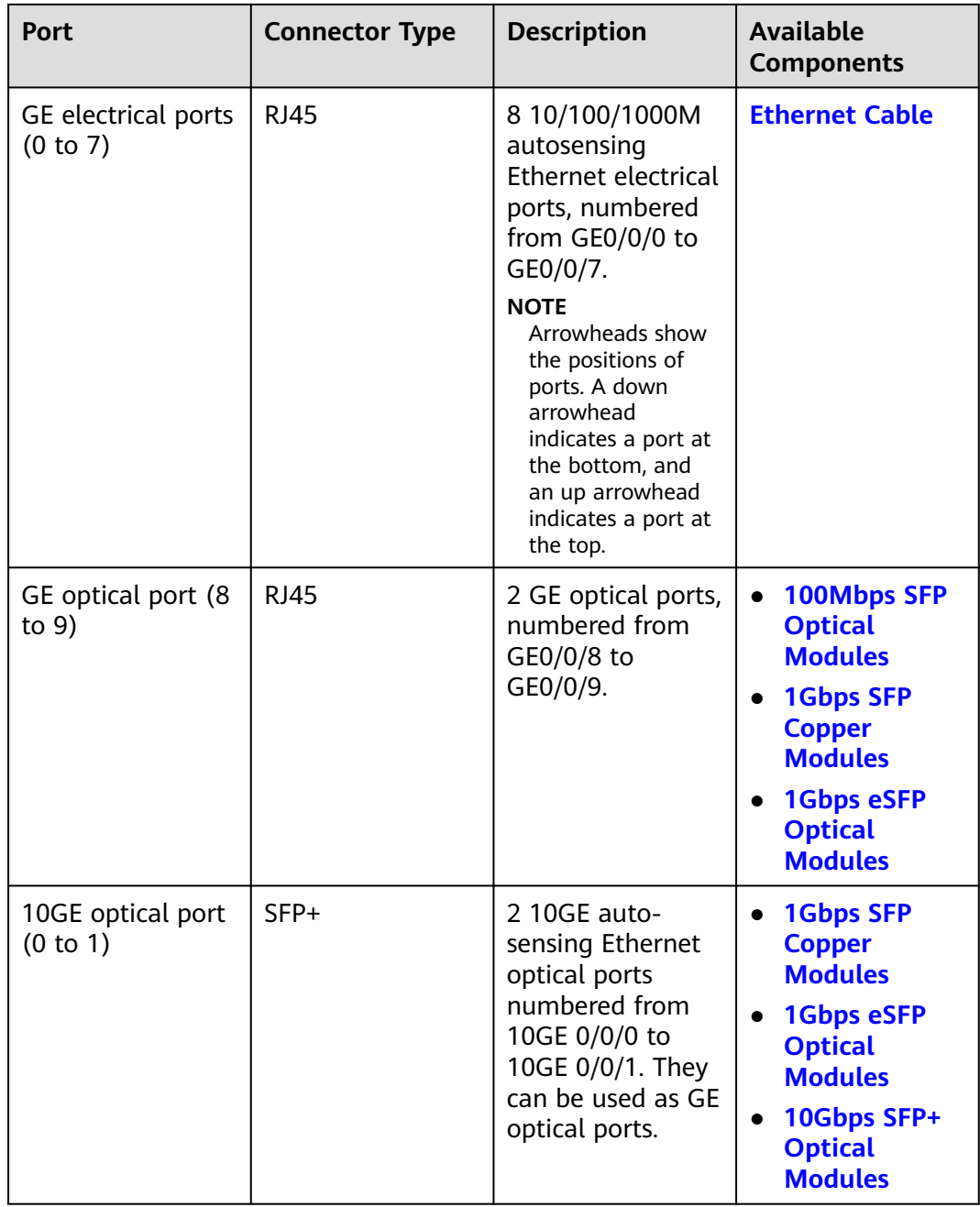

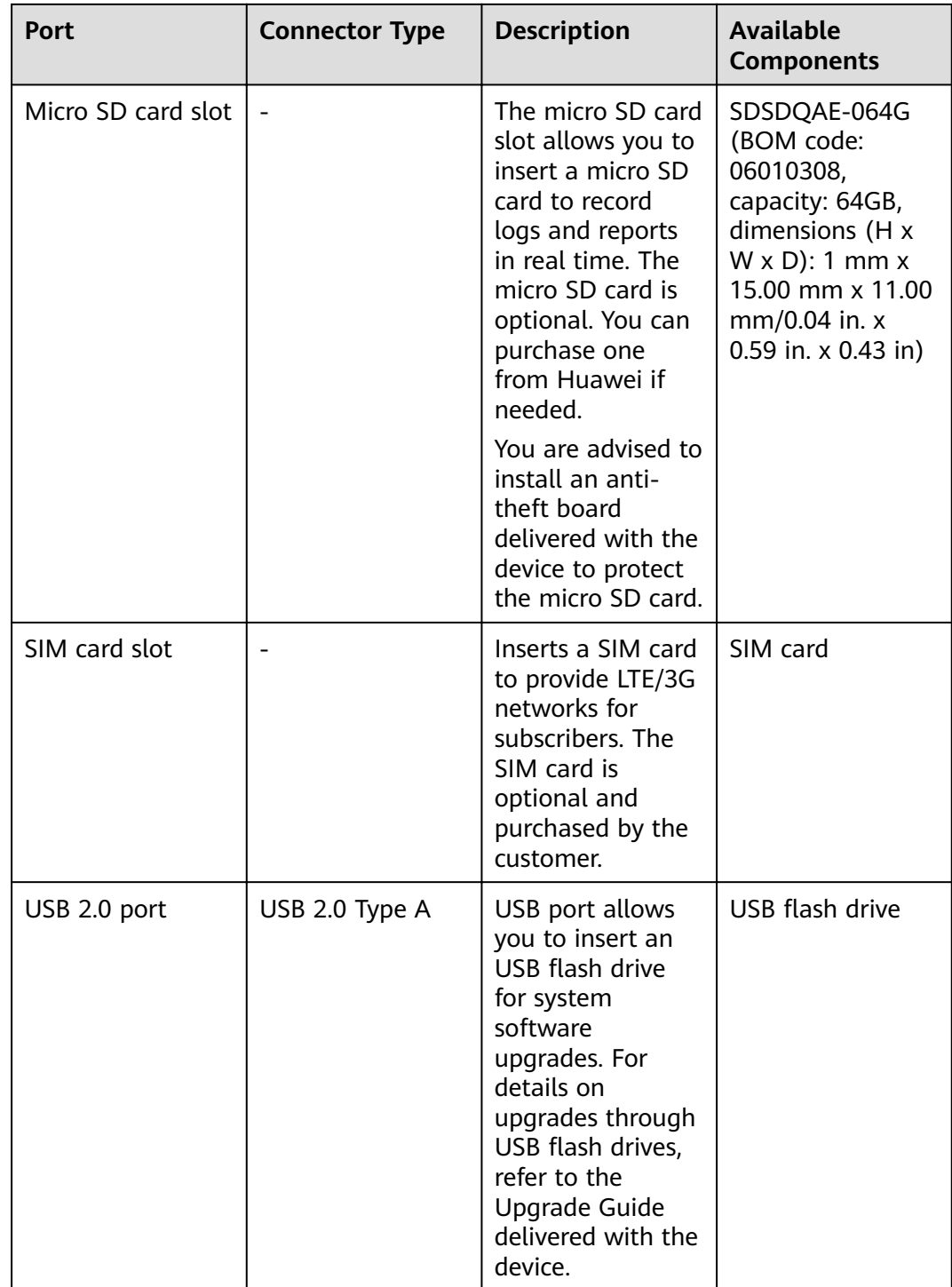

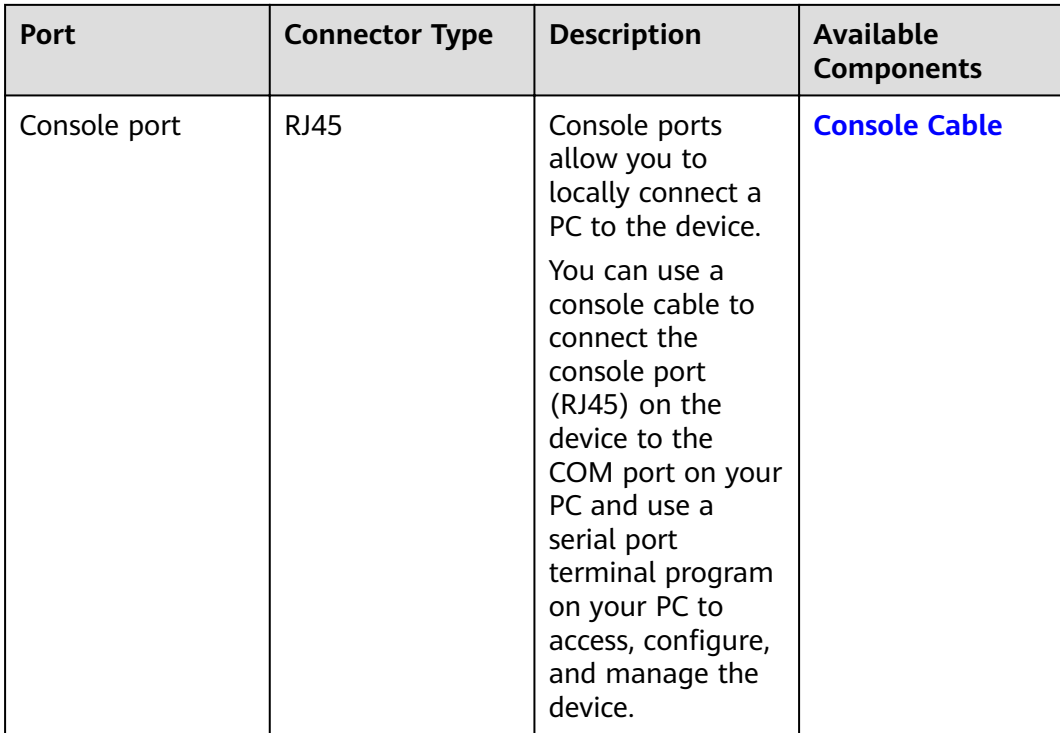
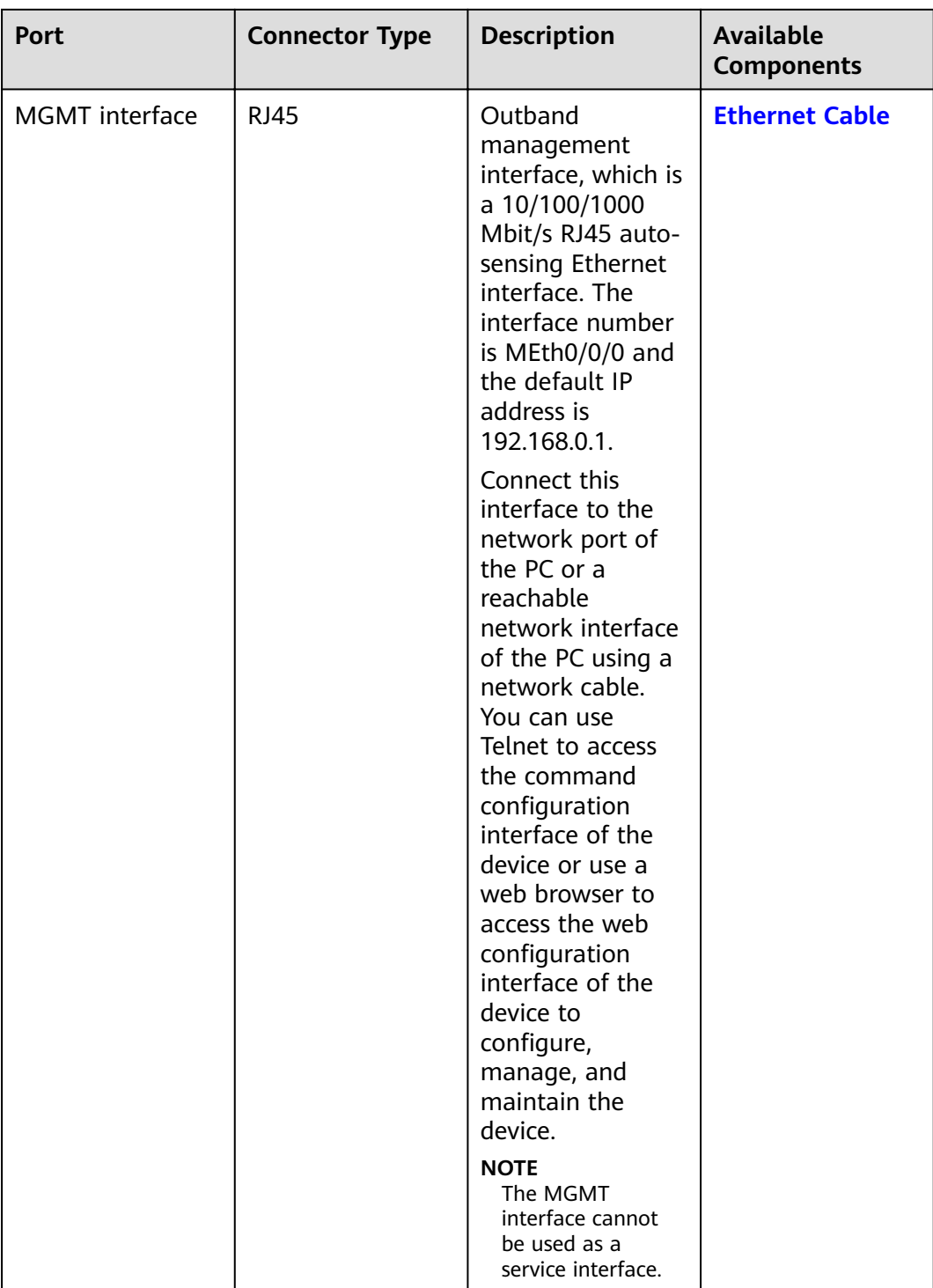

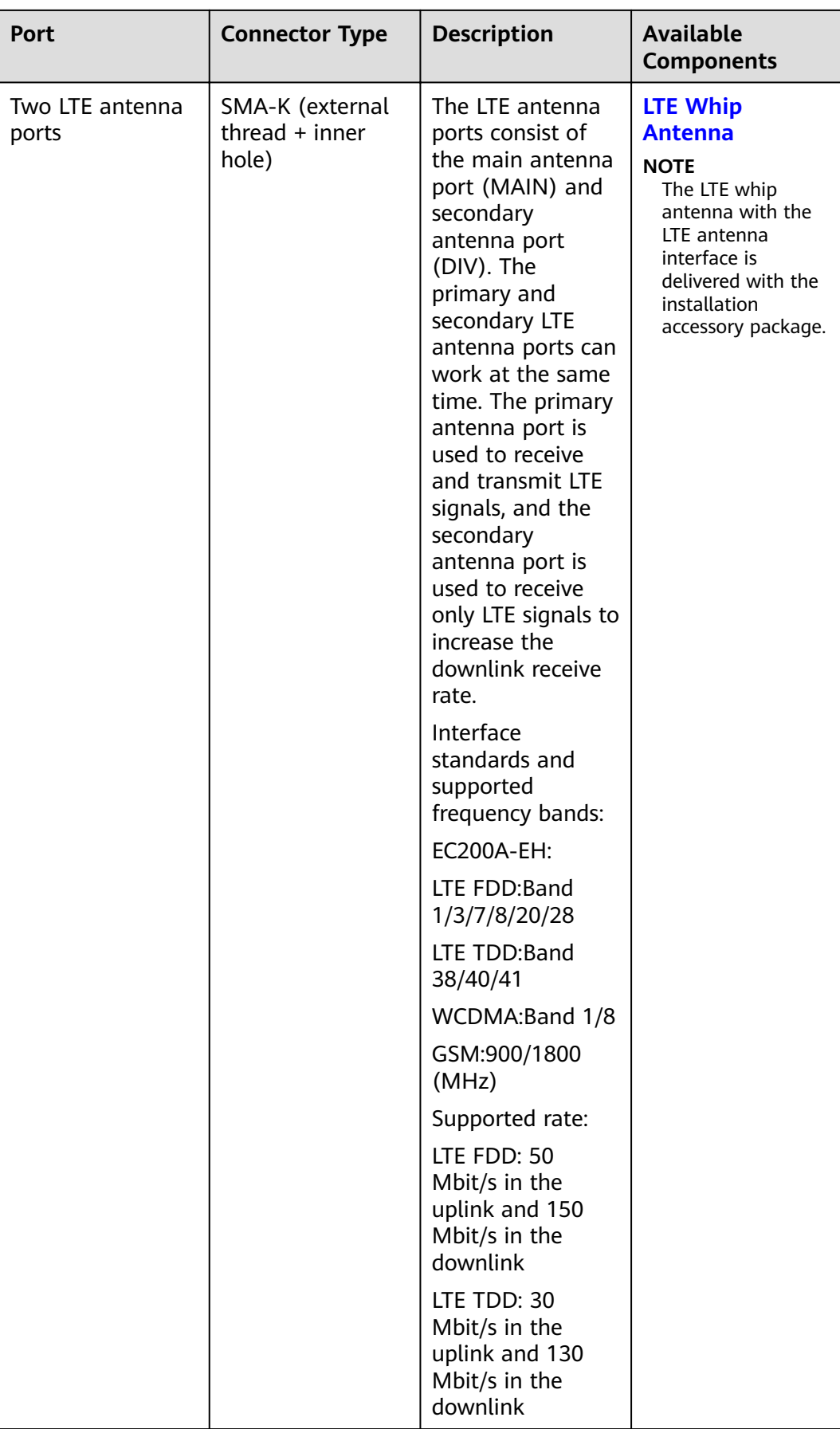

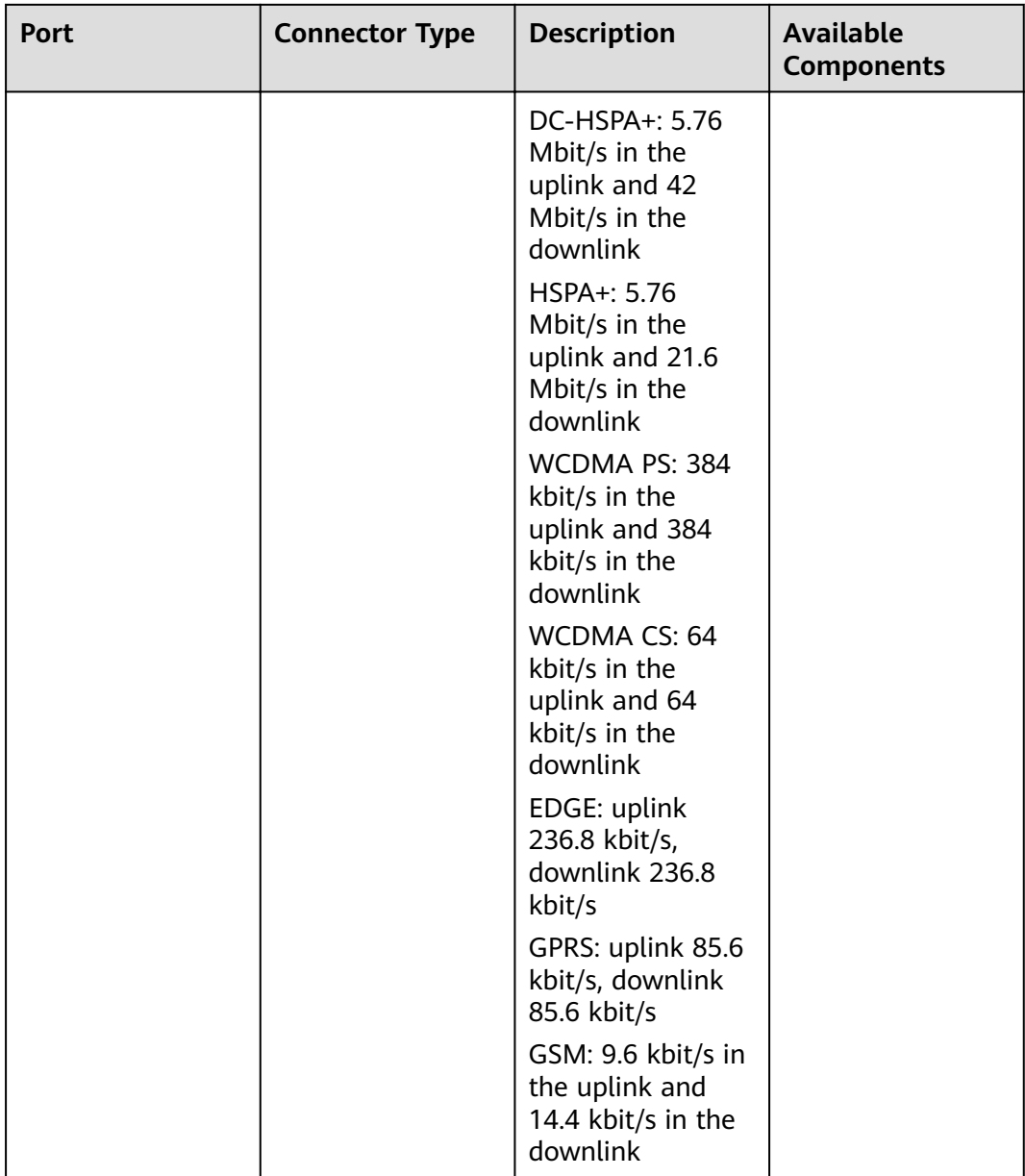

## **Power Supply System**

The device has a built-in power module, which supplies power to the switch through a power cable.

## **Heat Dissipation System**

The heat dissipation system of the switch consists of two built-in fans. From the front panel, the air channel of the system is left-in and right-out. The air intake vent is located on the left and the air exhaust vent is located on the right. The fan module is located at the air exhaust vent of the system.

Figure 3-29 System air flow of the USG6530F-DL

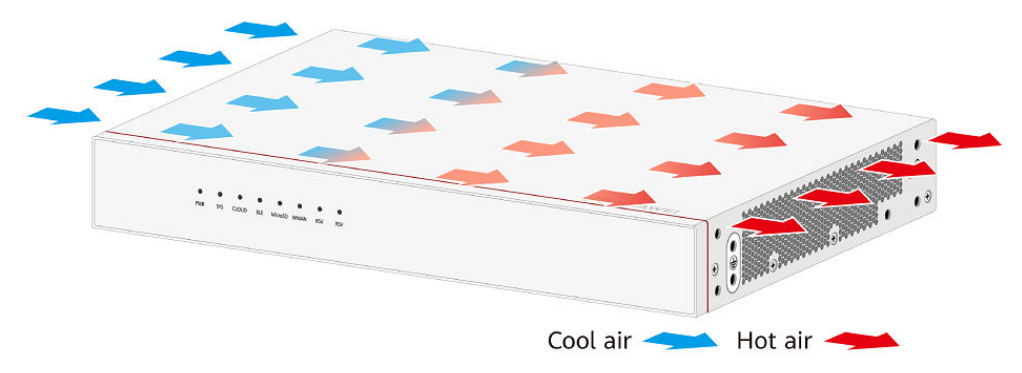

# **Technical Specifications**

| <b>Item</b>                                                       | <b>Specification</b>                                                                                                    |
|-------------------------------------------------------------------|----------------------------------------------------------------------------------------------------|
| Installation Type                                                 | Rack<br>Work bench                                                                                                    |
|                                                                   | Against the wall                                                                                                    |
| Cabinet installation standard                                     | Cabinet with a depth of 300 mm or<br>above                                                                                                    |
| Dimensions without packaging (H x W)<br>$x D$ [mm(in.)]           | Typical dimensions (excluding the<br>parts protruding from the body):<br>43.6 mm x 320 mm x 220 mm (1.72<br>in. x 12.6 in. x 8.66 in.)                                   |
|                                                                   | • Maximum dimensions (the depth is<br>the distance from ports on the rear<br>panel to the front panel): 43.6 mm<br>x 320 mm x 230 mm (1.72 in. x<br>12.6 in. x 9.06 in.) |
| Dimensions with packaging ( $H \times W \times$<br>$D)$ [mm(in.)] | 225 mm x 485 mm x 385 mm (8.86 in.<br>x 19.09 in. x 15.16 in.)                                                                                                    |
| Weight with packaging [kg(lb)]                                    | 4.45 kg (9.81 lb)                                                                                                    |
| Weight without packaging [kg(lb)]                                 | 2.34 kg (5.16 lb)                                                                                                    |
| <b>CPU</b>                                                        | 1 CPU, 4 cores/CPU, up to 1.4 GHz                                                                                                    |
| Memory                                                            | DDR4 4 GB                                                                                                    |
| <b>NOR Flash</b>                                                  | 64MB                                                                                                    |
| <b>NAND Flash</b>                                                 | 2 GB                                                                                                    |
| Hard disk                                                         | Optional. Purchase one 64-GB micro<br>SD card from Huawei as required.                                                                                                   |

Table 3-31 Technical specifications of the USG6530F-DL-AC

Console port RJ45

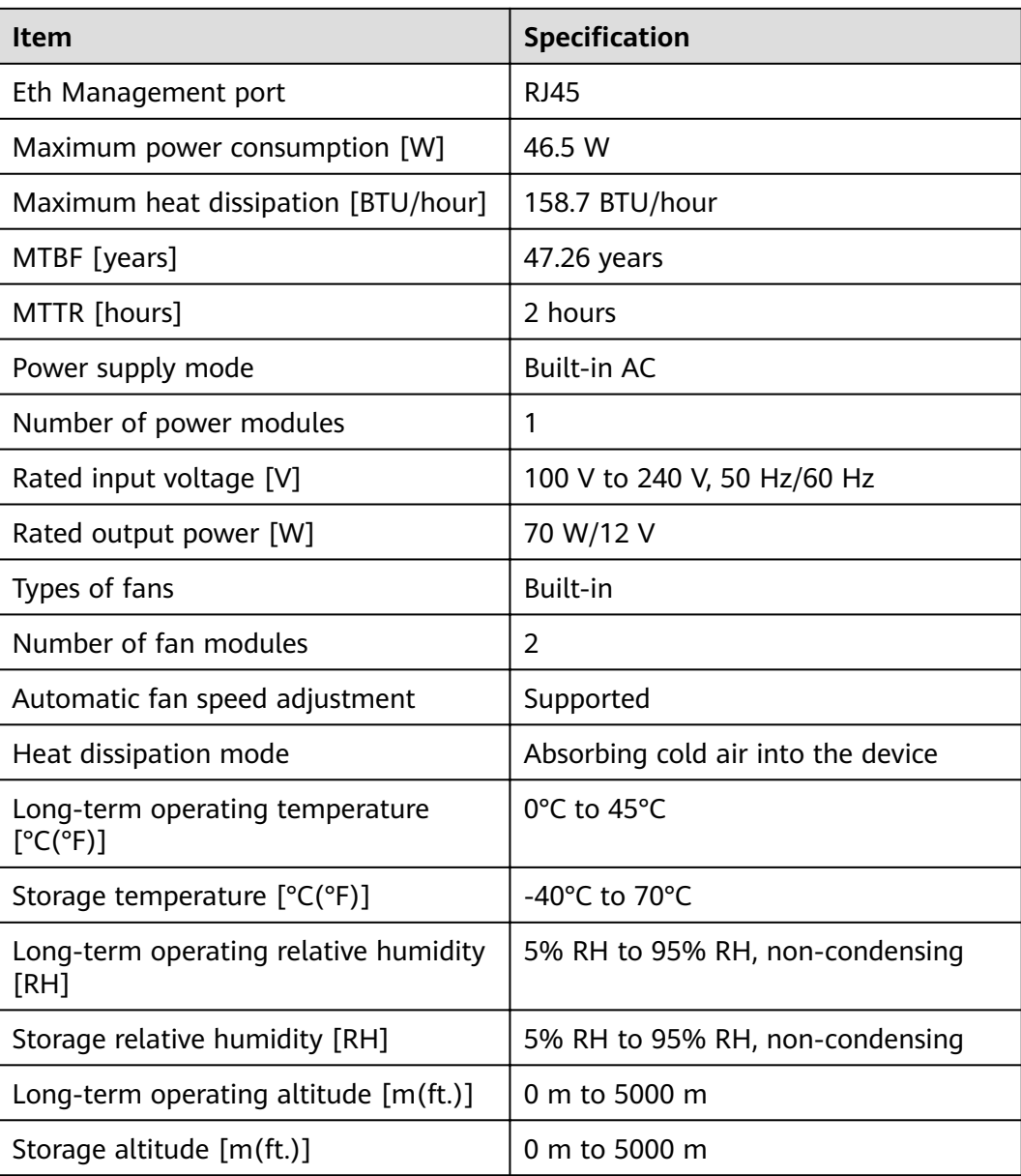

#### $\Box$  Note

- The width does not include the size of mounting ears.
- The height is 1U (1U = 1.75 inches, or about 44.45 mm), which is a height unit defined in International Electrotechnical Commission (IEC) 60297 standards.
- Temperature and humidity are measured 1.5 m above the floor and 0.4 m in front of the rack when no protection plate exists before or after the rack.

# **3.1.6 USG6555F**

## **Overview**

**Table 3-32** Basic information about the USG6555F

| <b>Description</b>                                                                      | <b>Part Number</b> | Model       | <b>First supported</b><br>version |
|-----------------------------------------------------------------------------------------|--------------------|-------------|-----------------------------------|
| USG6555F(HTM)-<br>AC Host(2*GE<br>$RJ45 + 8*GE$<br>$COMBO + 2*10GE$<br>SFP+,1 AC power) | 02355FCQ           | USG6555F-AC | V600R022C10                       |

# **Appearance**

**Figure 3-30** Appearance of the USG6555F (front view)

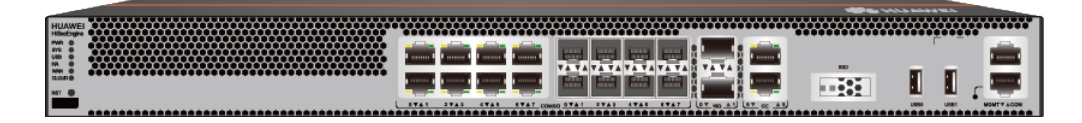

**Figure 3-31** Appearance of the USG6555F (rear view)

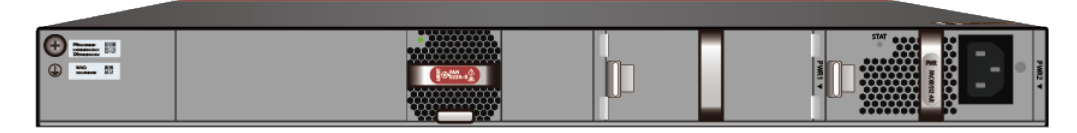

# **Structure**

#### **Figure 3-32** Components of the USG6555F

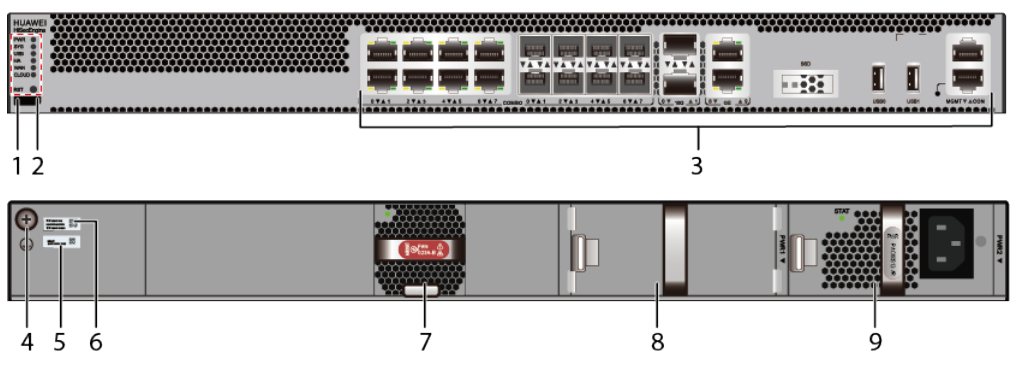

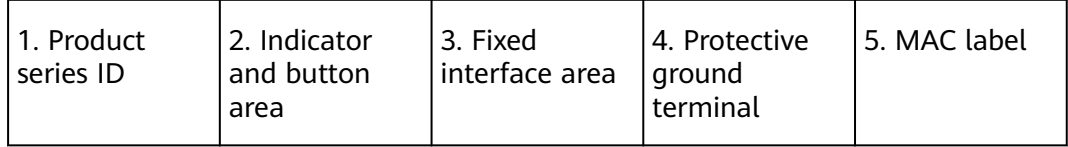

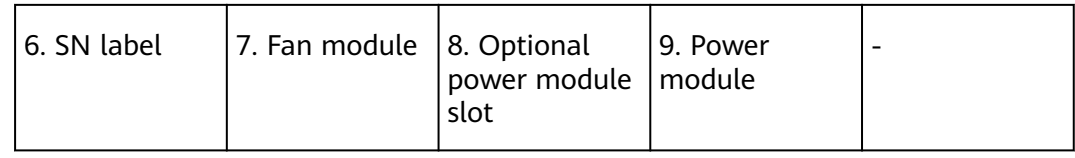

### **Table 3-33** Component functions

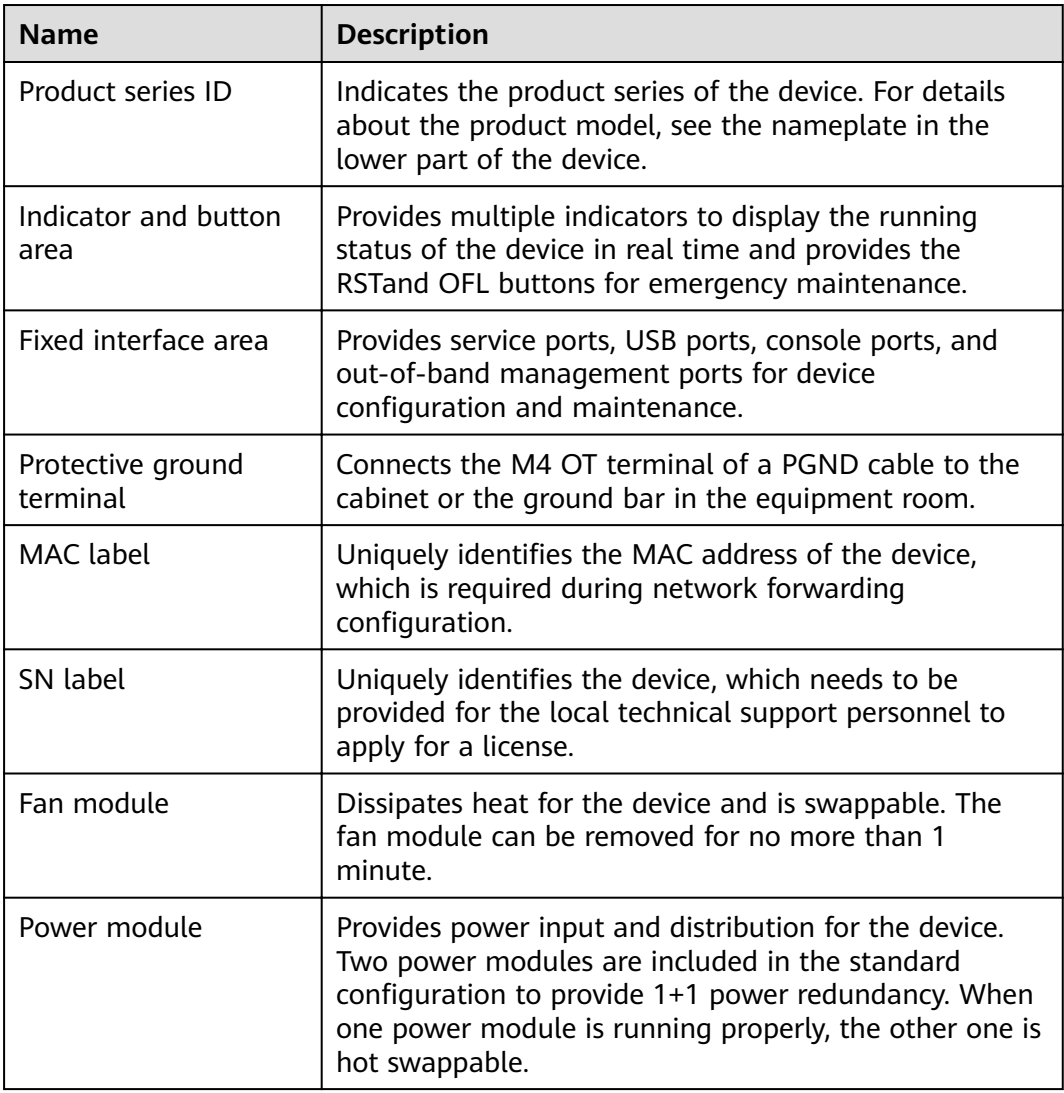

# **Slot Layout**

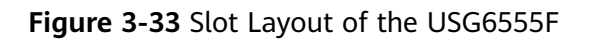

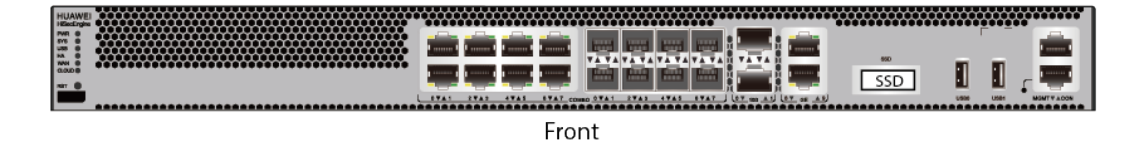

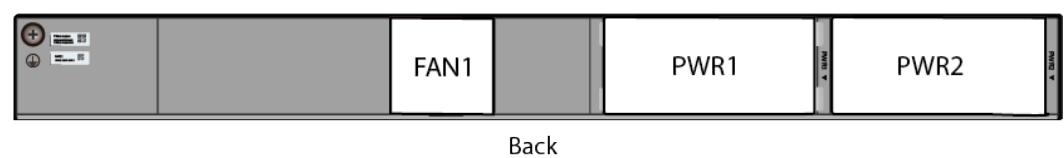

#### **Table 3-34** Slots on the USG6555F

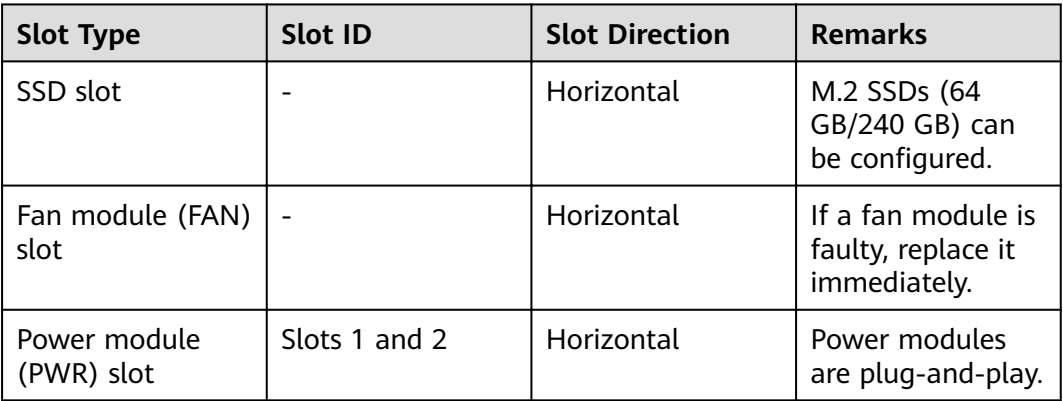

# **Indicators and Buttons**

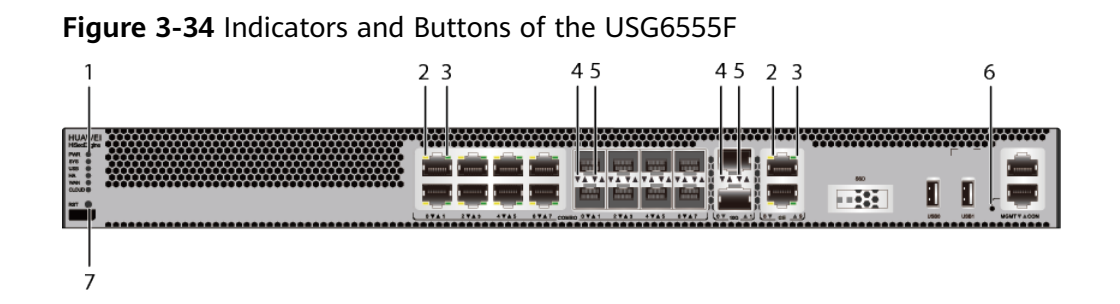

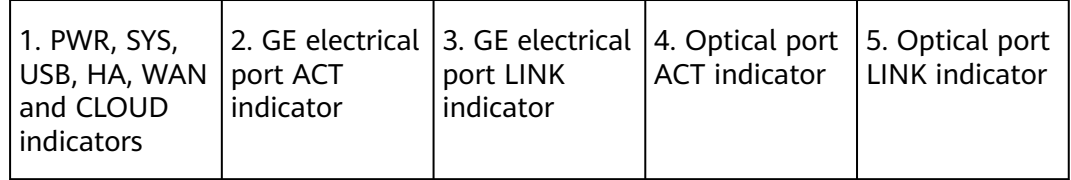

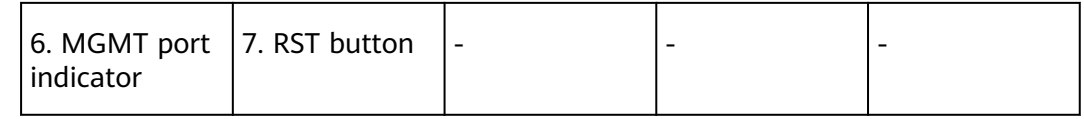

#### $\Box$  note

Arrowheads of optical ports show the positions of the ports. A down arrowhead indicates a port in the upper part, and an up arrowhead indicates a port in the lower part.

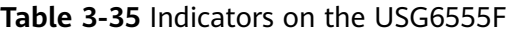

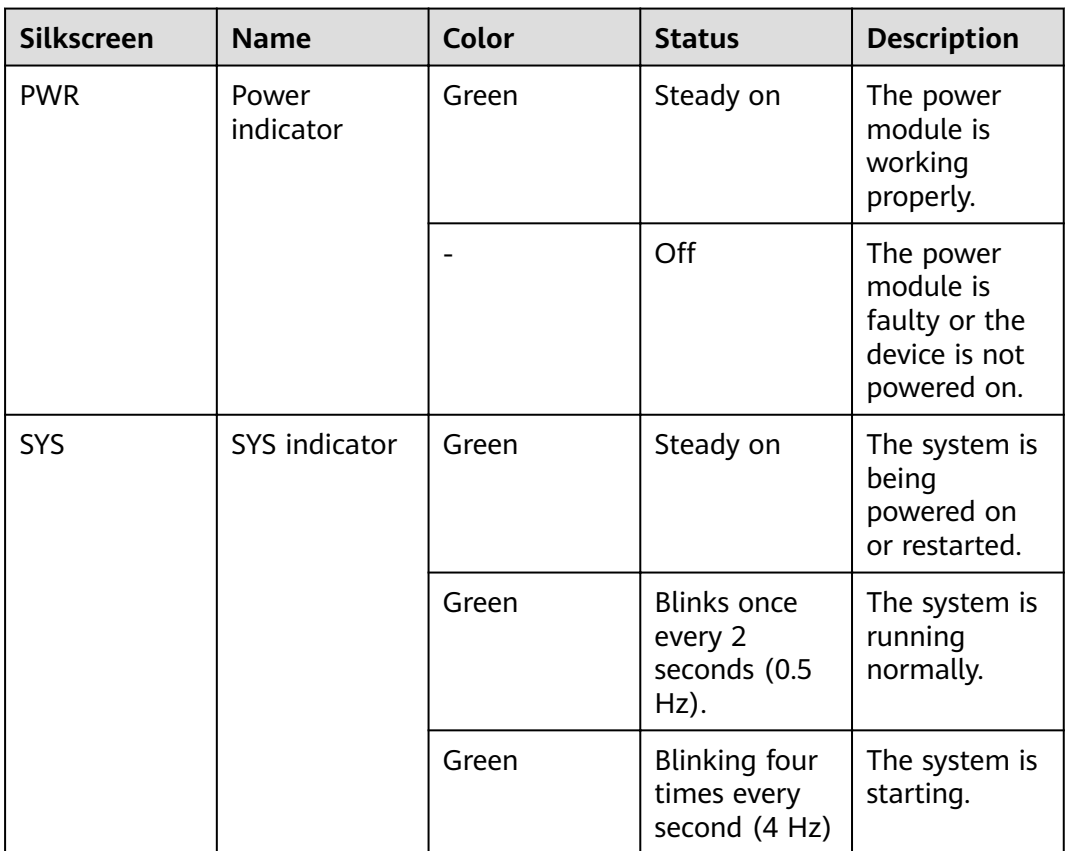

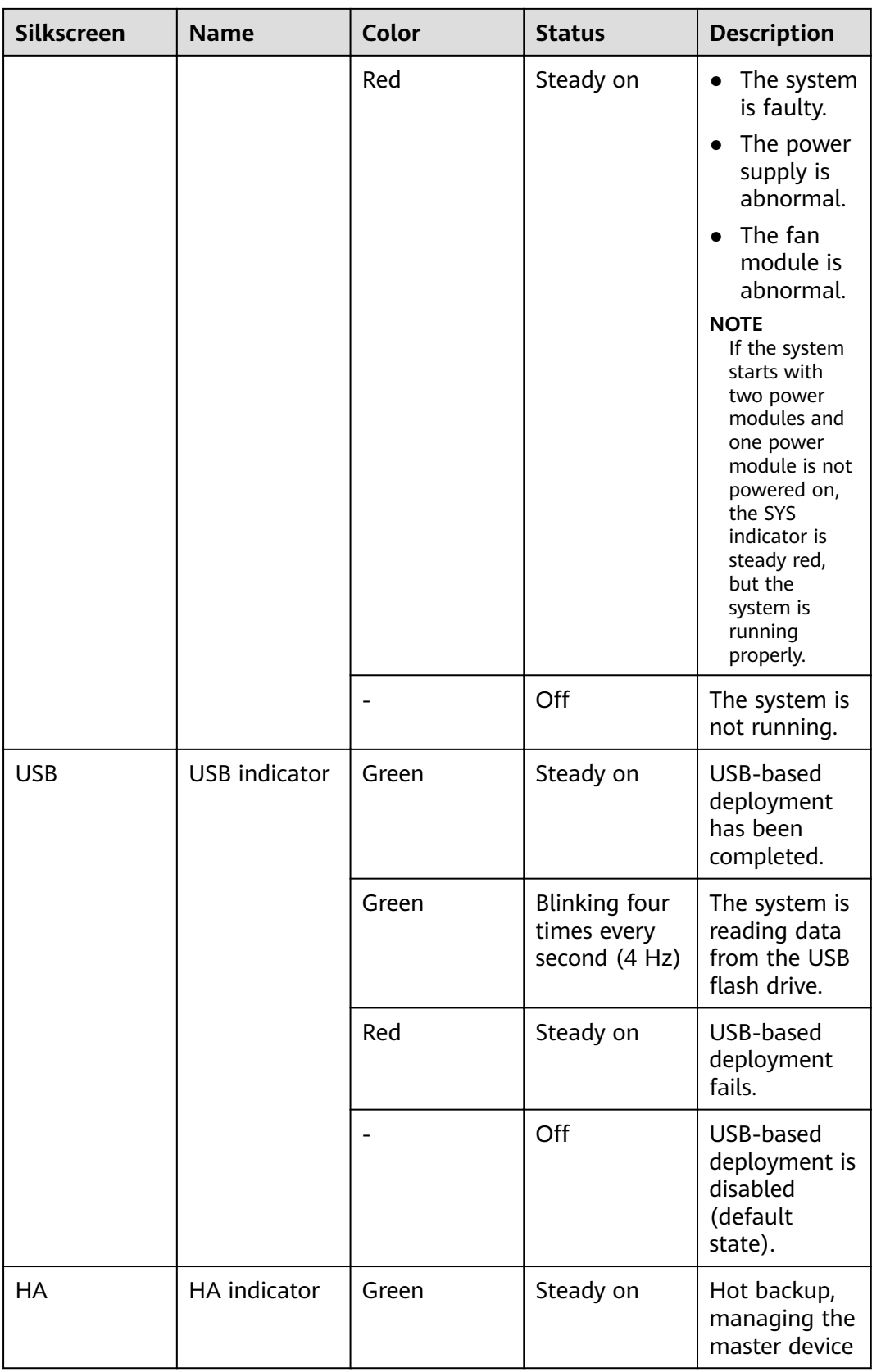

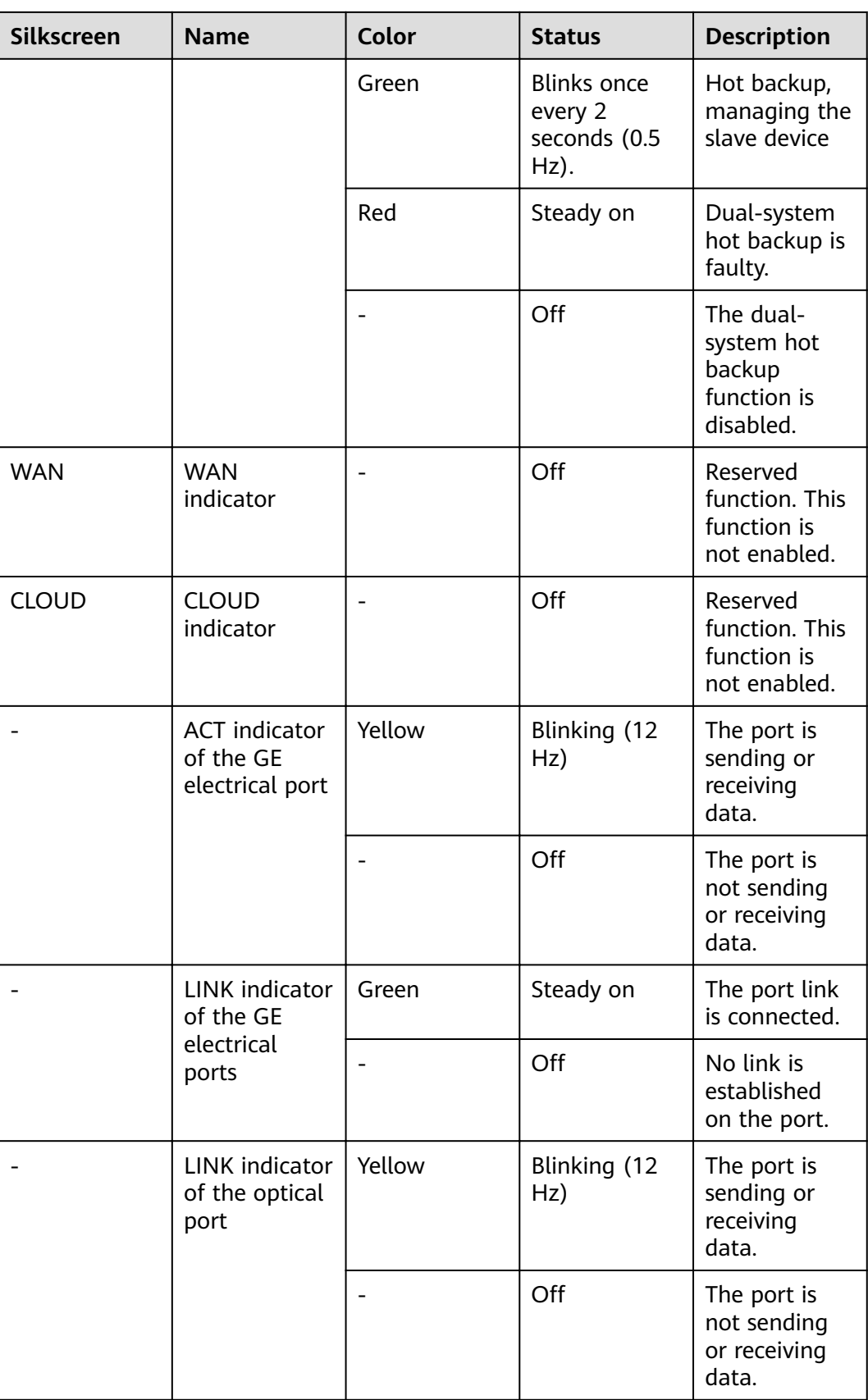

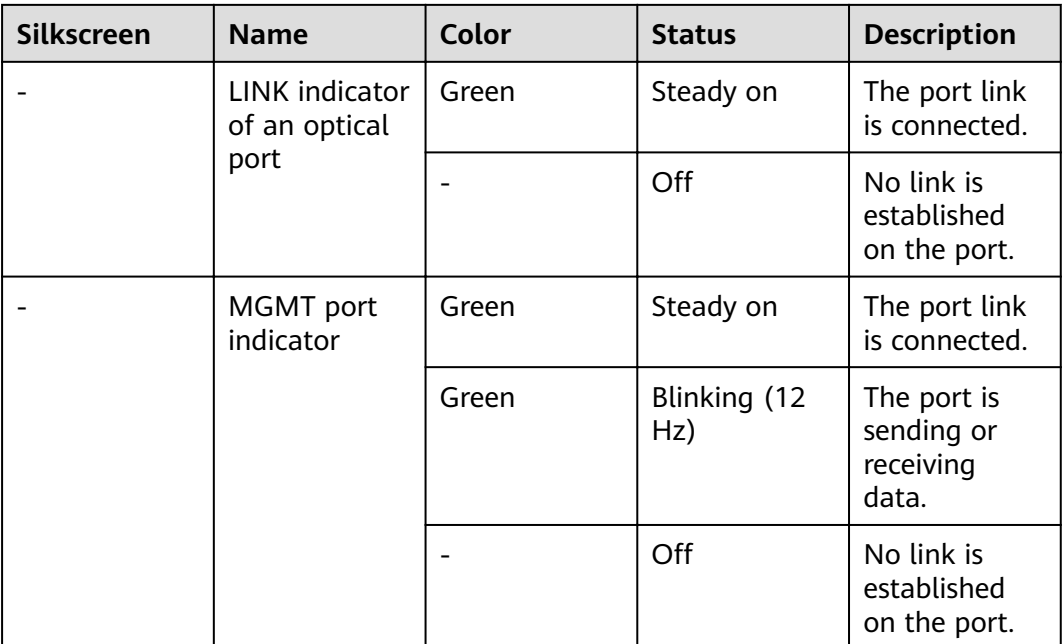

#### **Table 3-36** Buttons on the USG6555F

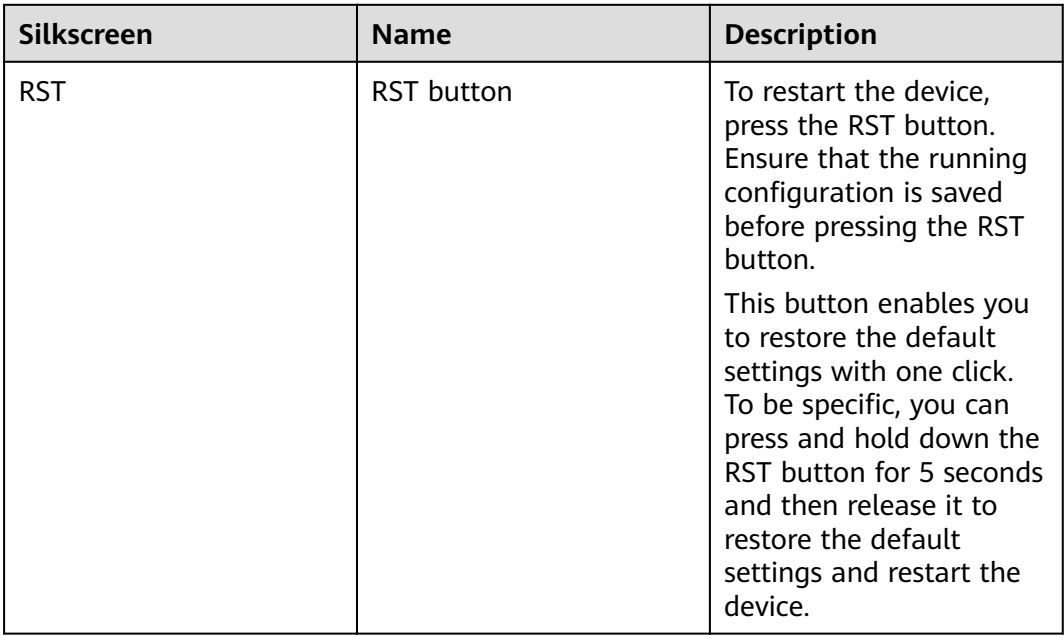

# **Ports**

#### **Figure 3-35** Ports of the USG6555F

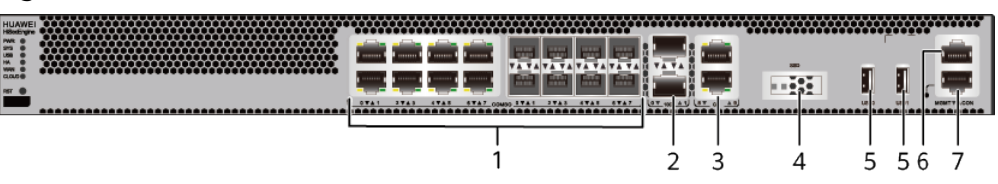

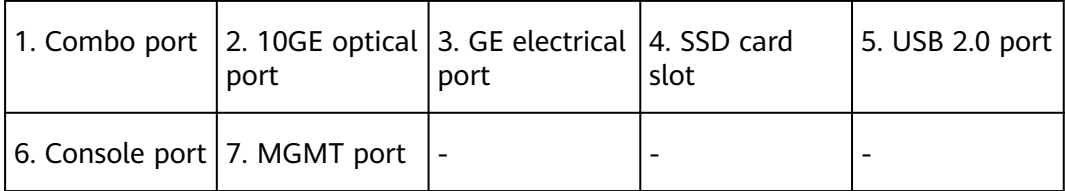

| <b>Port</b>             | <b>Connector Type</b> | <b>Description</b>                                                                                                    | <b>Available</b><br><b>Components</b>                                                                                                    |
|-------------------------|-----------------------|----------------------------------------------------------------------------------------------------|----------------------------------------------------------------------------------------------------|
| Combo ports (0 to<br>7) | $RJ45 + SFP$          | Combo ports.<br>Combo ports are<br>logic ports. One<br>combo port can<br>work as a GE<br>electrical interface<br>or a GE optical<br>port. Each combo<br>port has only one<br>internal<br>forwarding port.<br>When the<br>electrical port is<br>enabled, the<br>optical port is<br>disabled. When<br>the optical port is<br>enabled, the<br>electrical port is<br>disabled. The<br>electrical and<br>optical ports of a<br>combo port use<br>the same<br>interface view,<br>numbered from<br>GigabitEthernet<br>$0/0/0$ to<br>GigabitEthernet<br>$0/0/7$ . By default,<br>the combo port is<br>used as an<br>electrical port.<br>You can use the<br>combo enable<br>fiber /undo<br>combo enable<br>fiber command to<br>set the working<br>mode of combo<br>ports according to<br>network<br>requirements. | • Ethernet<br><b>Cable</b><br><b>100Mbps SFP</b><br>$\bullet$<br><b>Optical</b><br><b>Modules</b><br><b>1Gbps eSFP</b><br>$\bullet$<br><b>Optical</b><br><b>Modules</b> |

**Table 3-37** Ports on the USG6555F

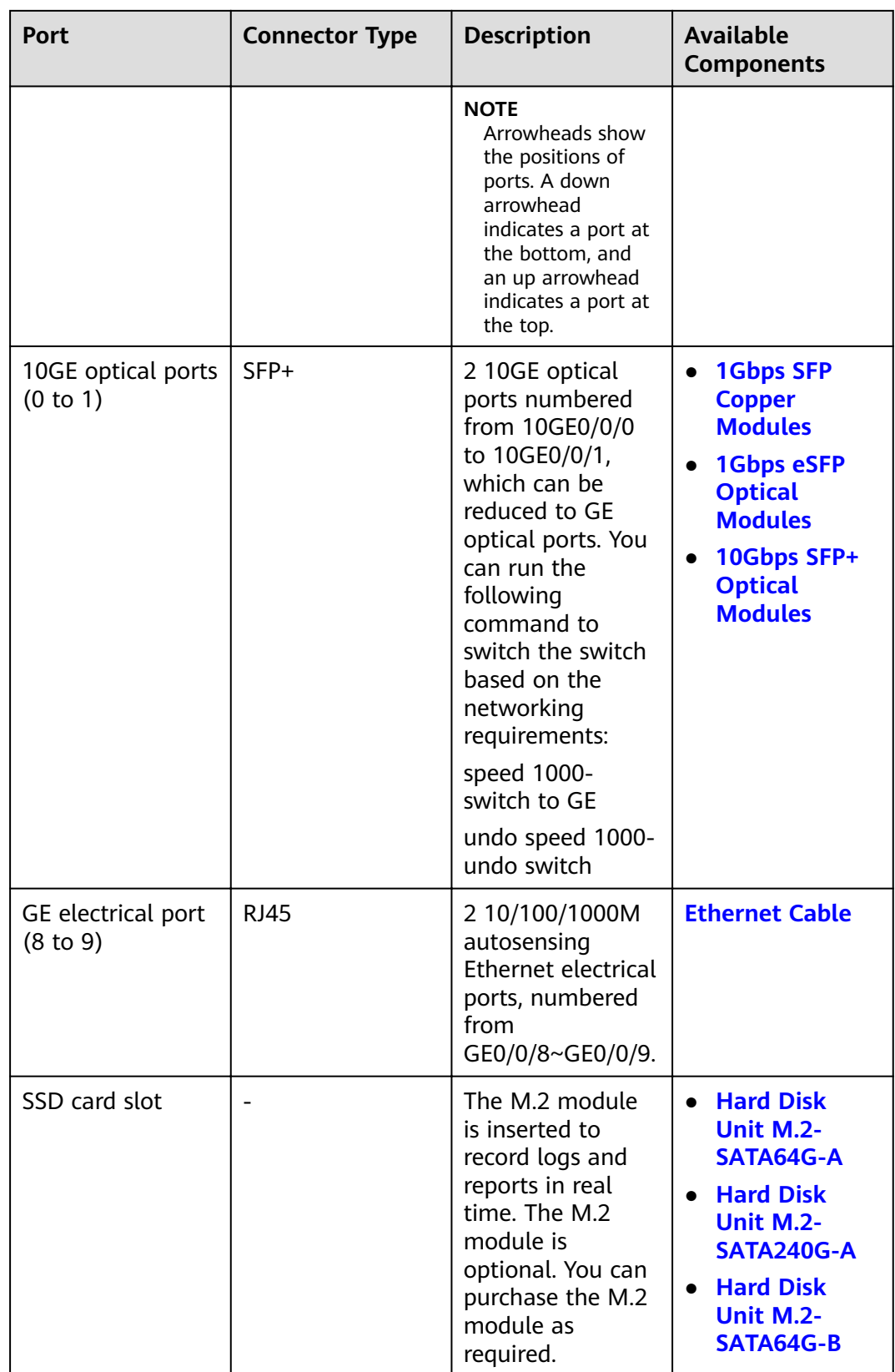

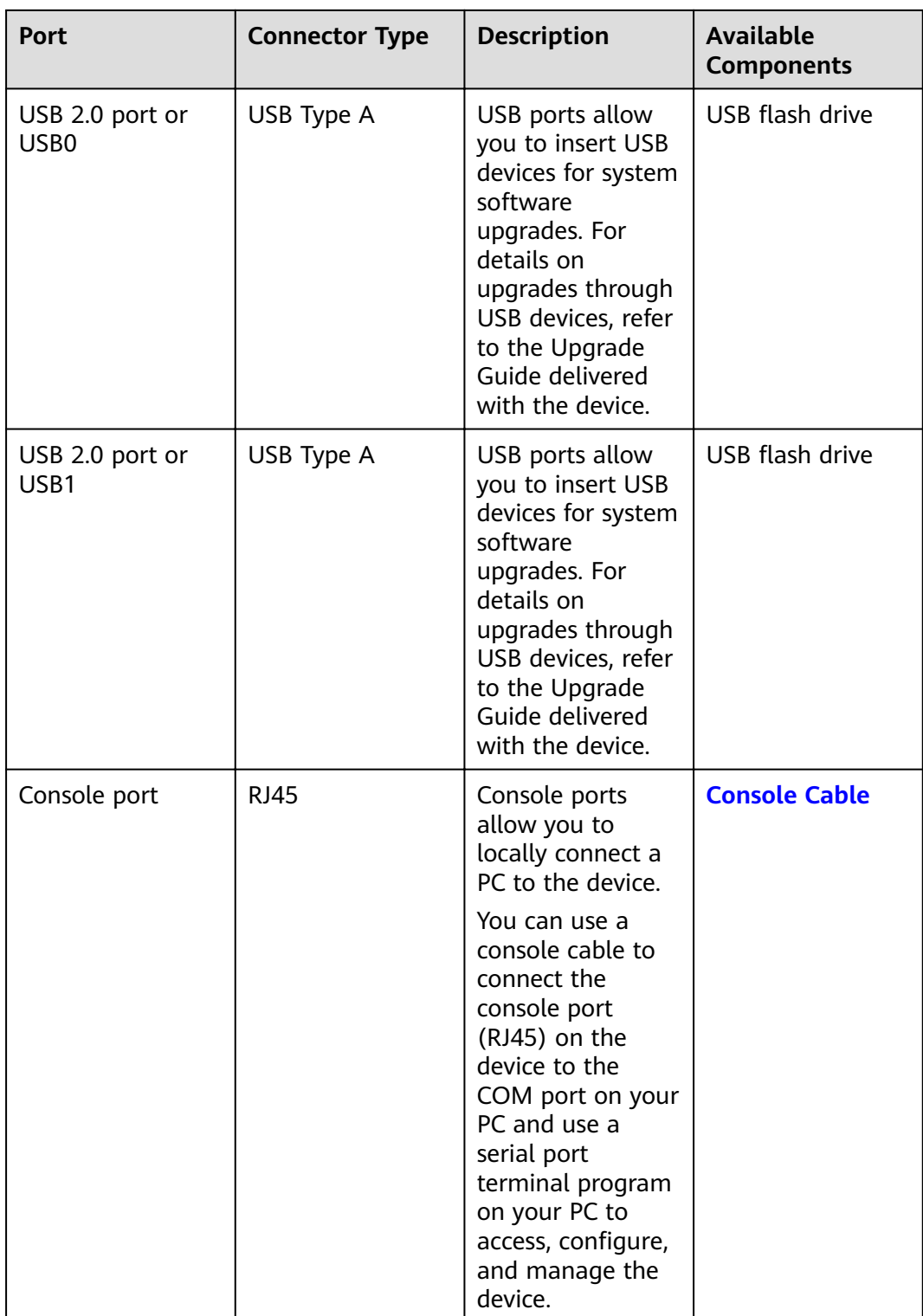

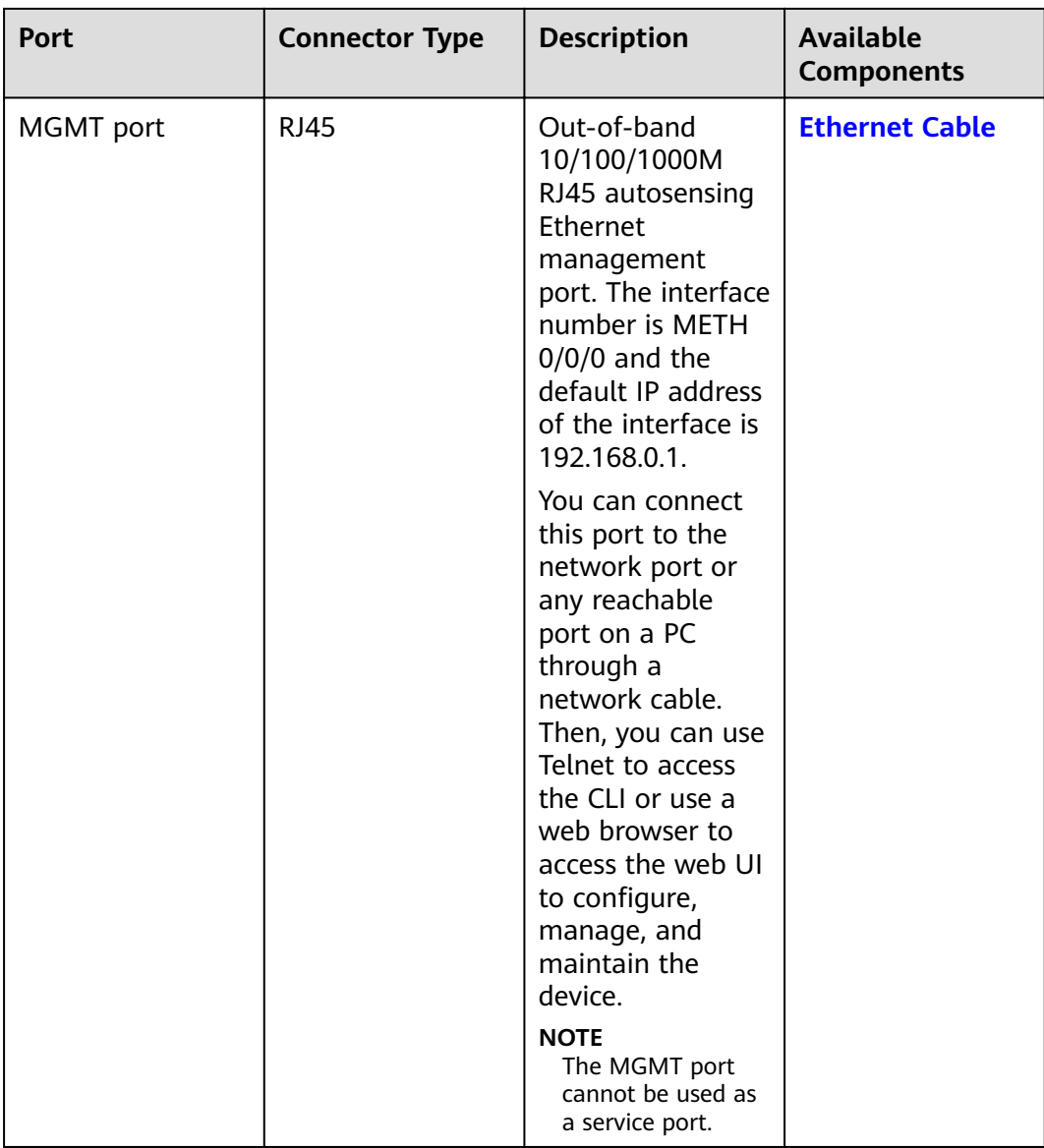

# **Power Supply System**

The power supply system has one PAC60S12-AR AC power module. Two power modules can be configured for  $1+1$  power redundancy.

### **Heat Dissipation System**

The heat dissipation system uses one FAN-023A-B module to dissipate heat for the system. From the front panel, the device provides a front-to-rear air flow. The fan module locates at the air exhaust of the system.

### Figure 3-36 System air flow of the USG6555F

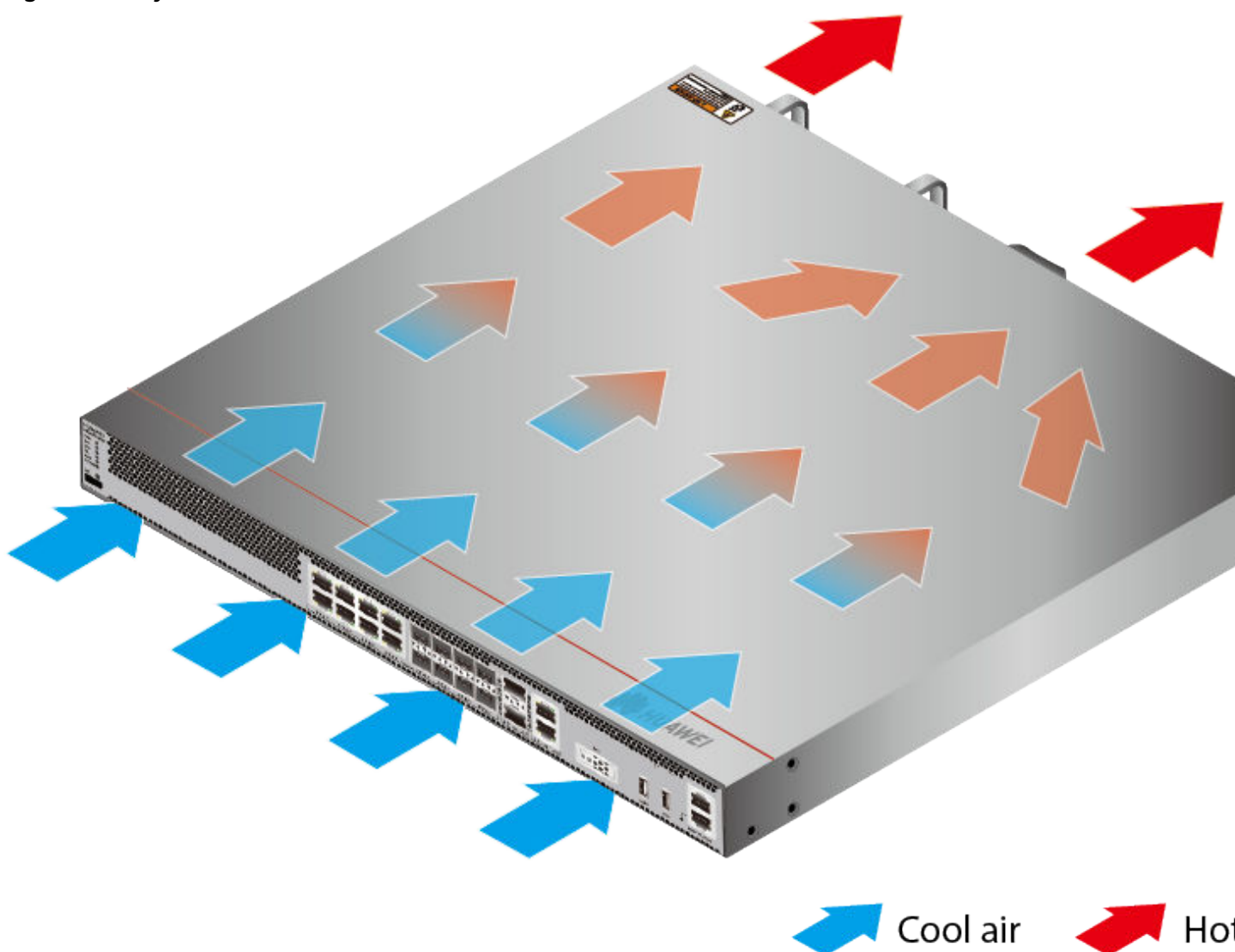

# **Technical Specifications**

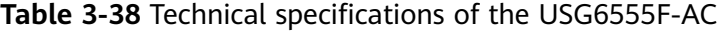

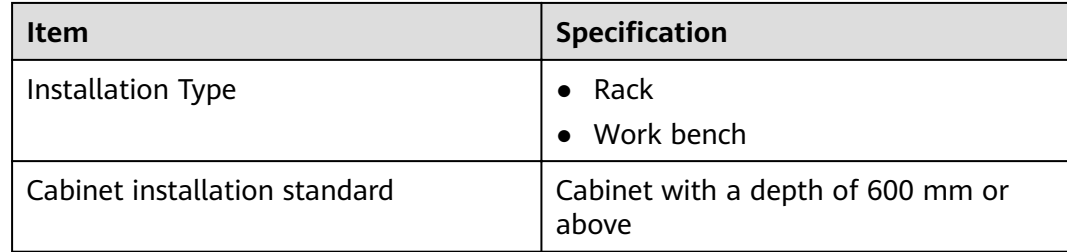

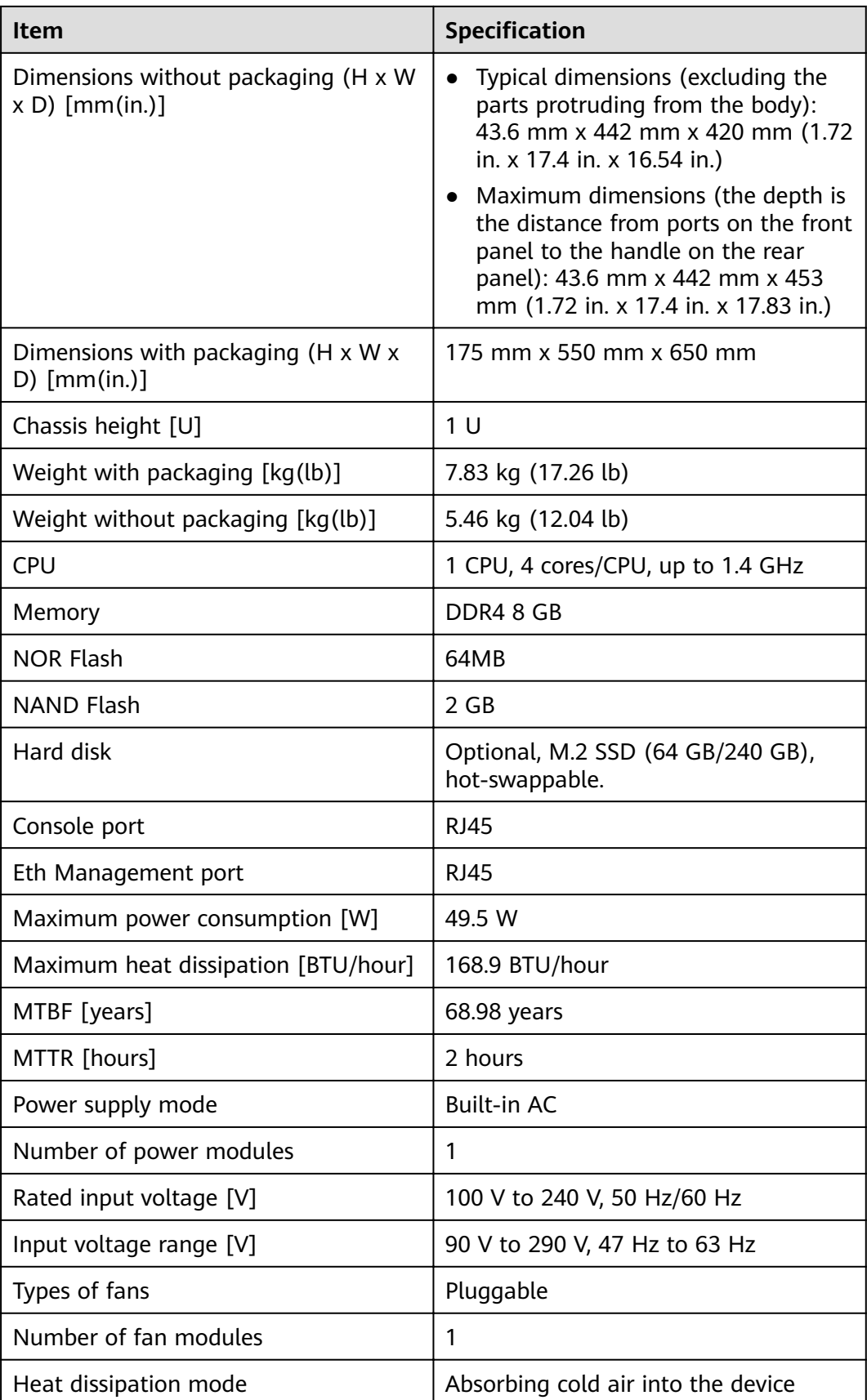

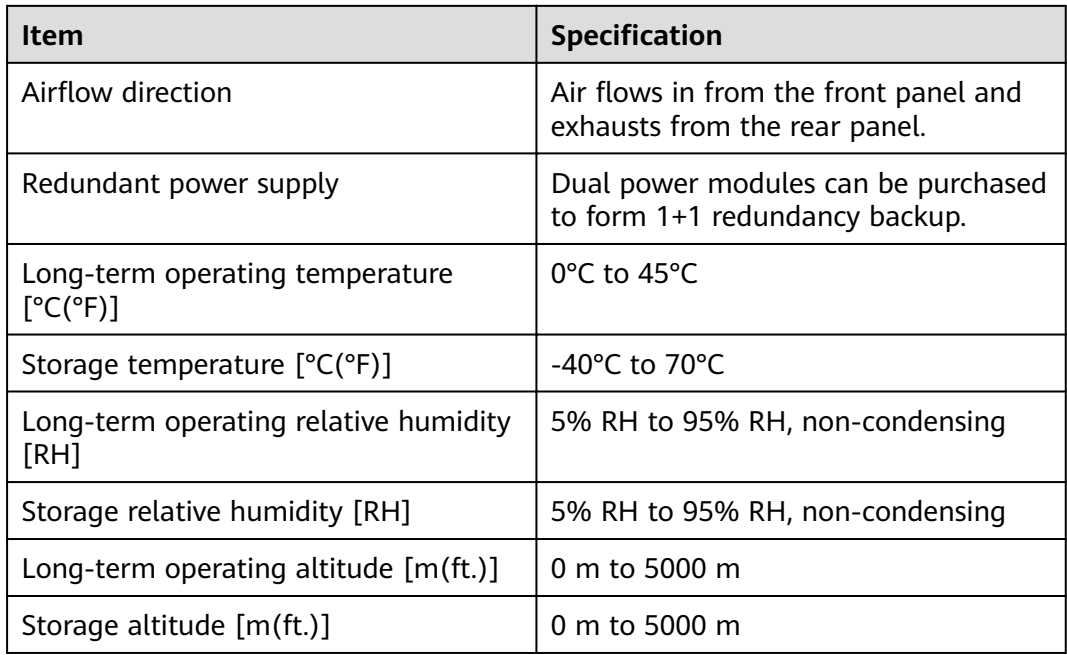

#### $\Box$  NOTE

- The width does not include the size of mounting ears.
- The height is 1U (1U = 1.75 inches, or about 44.45 mm), which is a height unit defined in International Electrotechnical Commission (IEC) 60297 standards.
- $\bullet$  Temperature and humidity are measured 1.5 m above the floor and 0.4 m in front of the rack when no protection plate exists before or after the rack.

# **3.1.7 USG6565F**

## **Overview**

**Table 3-39** Basic information about the USG6565F

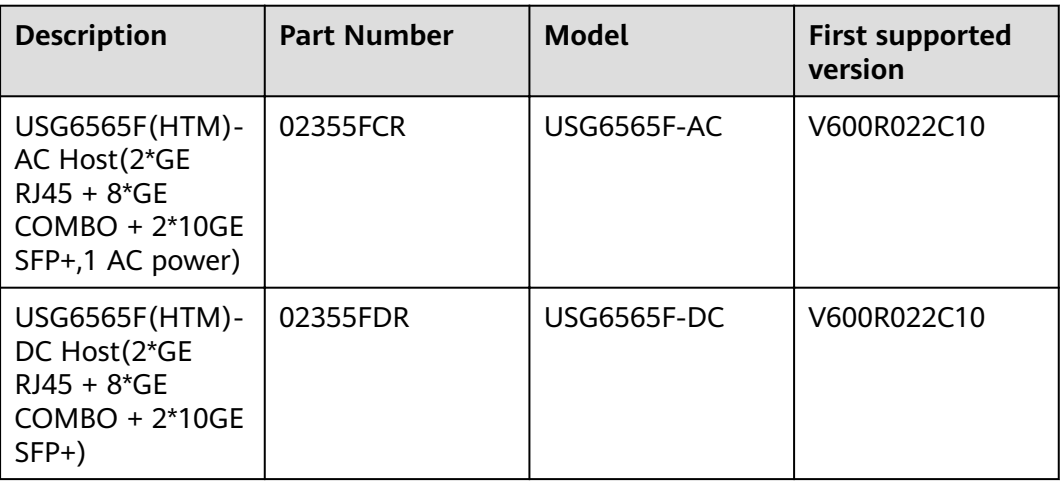

# **Appearance**

### $\Box$  Note

The appearance difference between the DC model and AC model is the power module installed on the rear of the device. The following figure uses the AC model as an example.

### **Figure 3-37** Appearance of the USG6565F (front view)

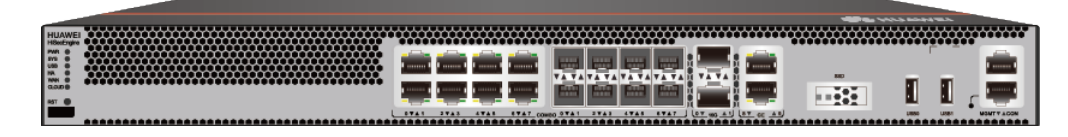

**Figure 3-38** Appearance of the USG6565F (rear view)

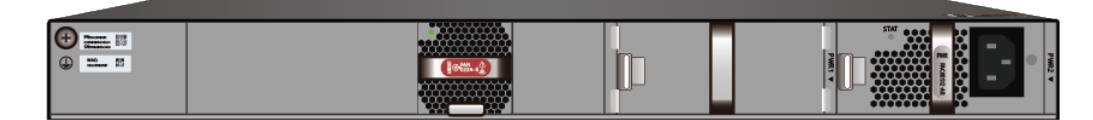

## **Structure**

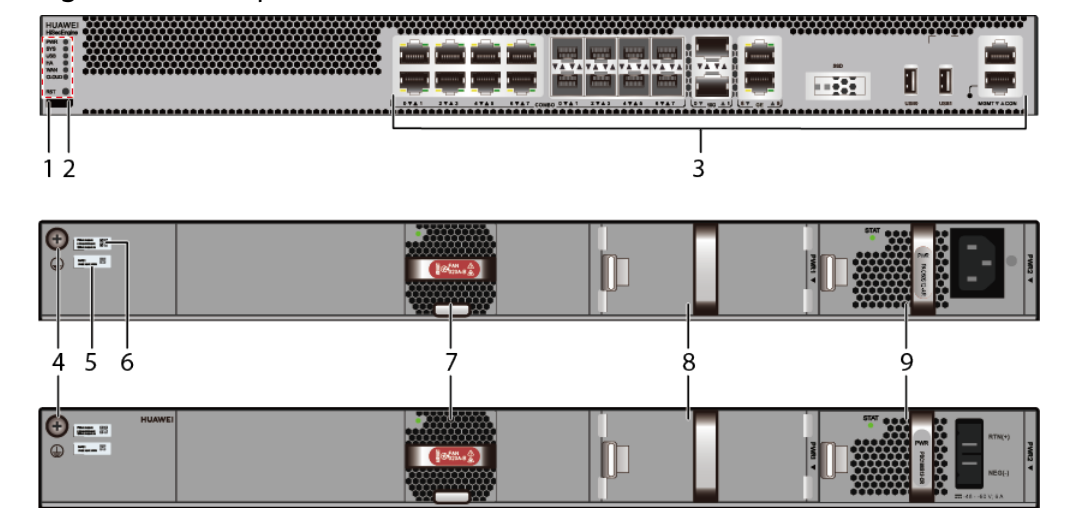

#### **Figure 3-39** Components of the USG6565F

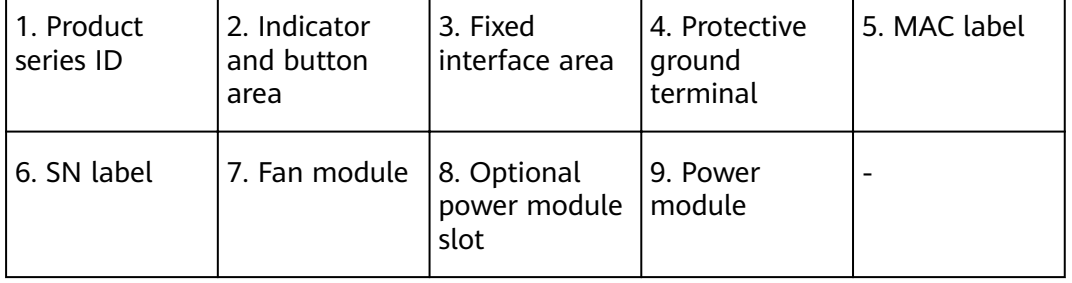

| <b>Name</b>                   | <b>Description</b>                                                                                                    |
|-------------------------------|----------------------------------------------------------------------------------------------------|
| Product series ID             | Indicates the product series of the device. For details<br>about the product model, see the nameplate in the<br>lower part of the device.                                                                                                  |
| Indicator and button<br>area  | Provides multiple indicators to display the running<br>status of the device in real time and provides the<br>RSTand OFL buttons for emergency maintenance.                                                                                 |
| Fixed interface area          | Provides service ports, USB ports, console ports, and<br>out-of-band management ports for device<br>configuration and maintenance.                                                                                                    |
| Protective ground<br>terminal | Connects the M4 OT terminal of a PGND cable to the<br>cabinet or the ground bar in the equipment room.                                                                                                    |
| MAC label                     | Uniquely identifies the MAC address of the device,<br>which is required during network forwarding<br>configuration.                                                                                                    |
| SN label                      | Uniquely identifies the device, which needs to be<br>provided for the local technical support personnel to<br>apply for a license.                                                                                                    |
| Fan module                    | Dissipates heat for the device and is swappable. The<br>fan module can be removed for no more than 1<br>minute.                                                                                                    |
| Power module                  | Provides power input and distribution for the device.<br>Two power modules are included in the standard<br>configuration to provide 1+1 power redundancy. When<br>one power module is running properly, the other one is<br>hot swappable. |

**Table 3-40** Component functions

## **Slot Layout**

**Figure 3-40** Slot Layout of the USG6565F

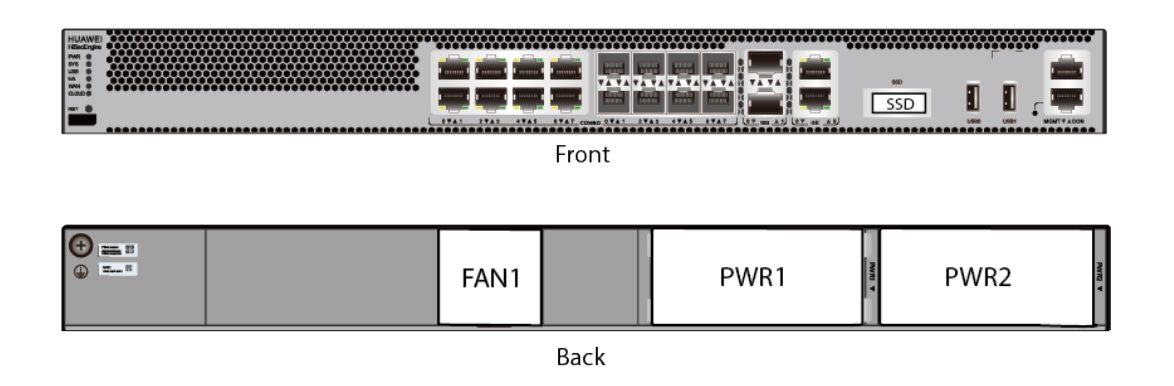

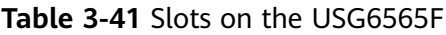

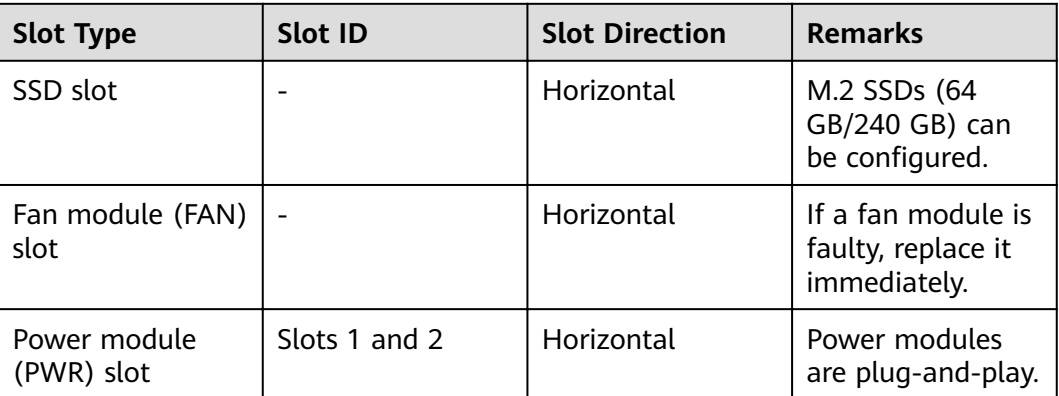

## **Indicators and Buttons**

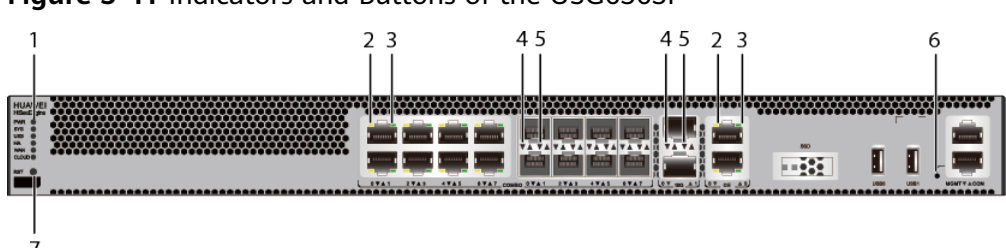

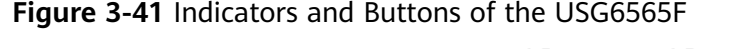

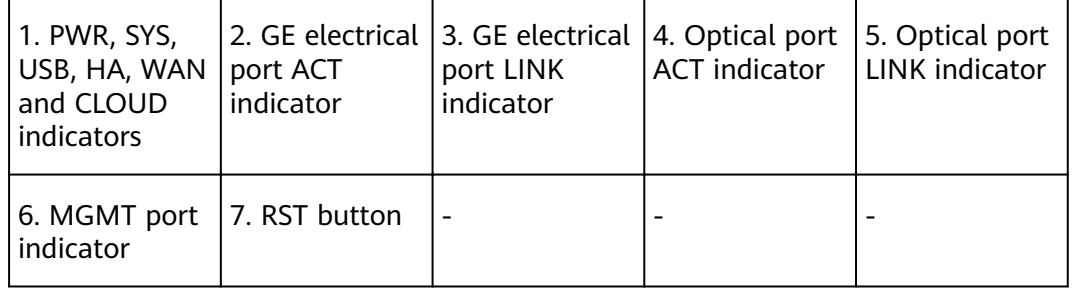

## $\Box$  Note

Arrowheads of optical ports show the positions of the ports. A down arrowhead indicates a port in the upper part, and an up arrowhead indicates a port in the lower part.

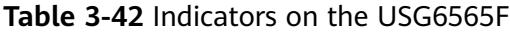

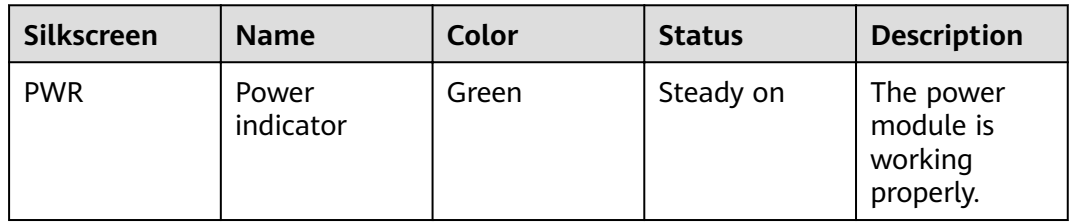

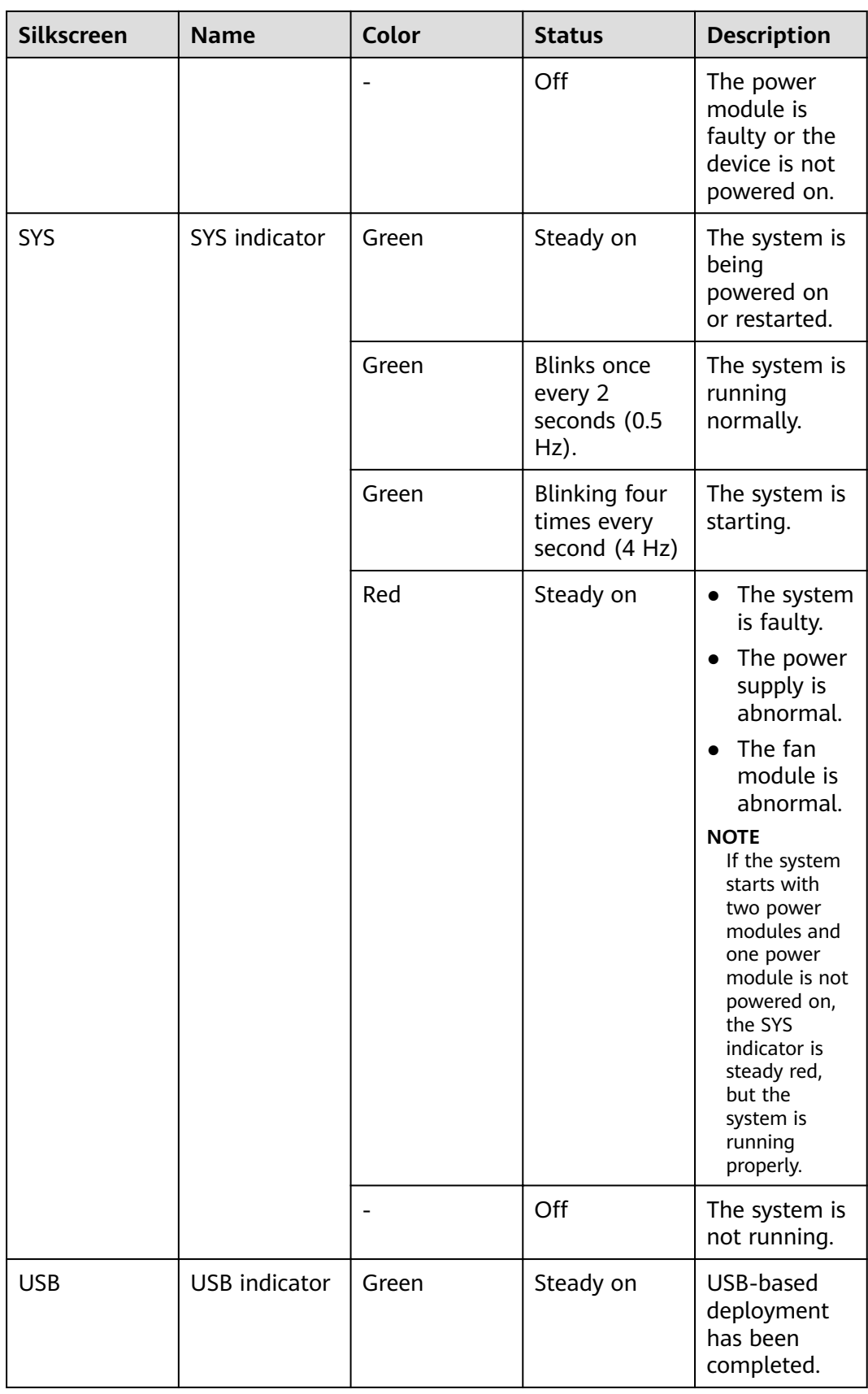

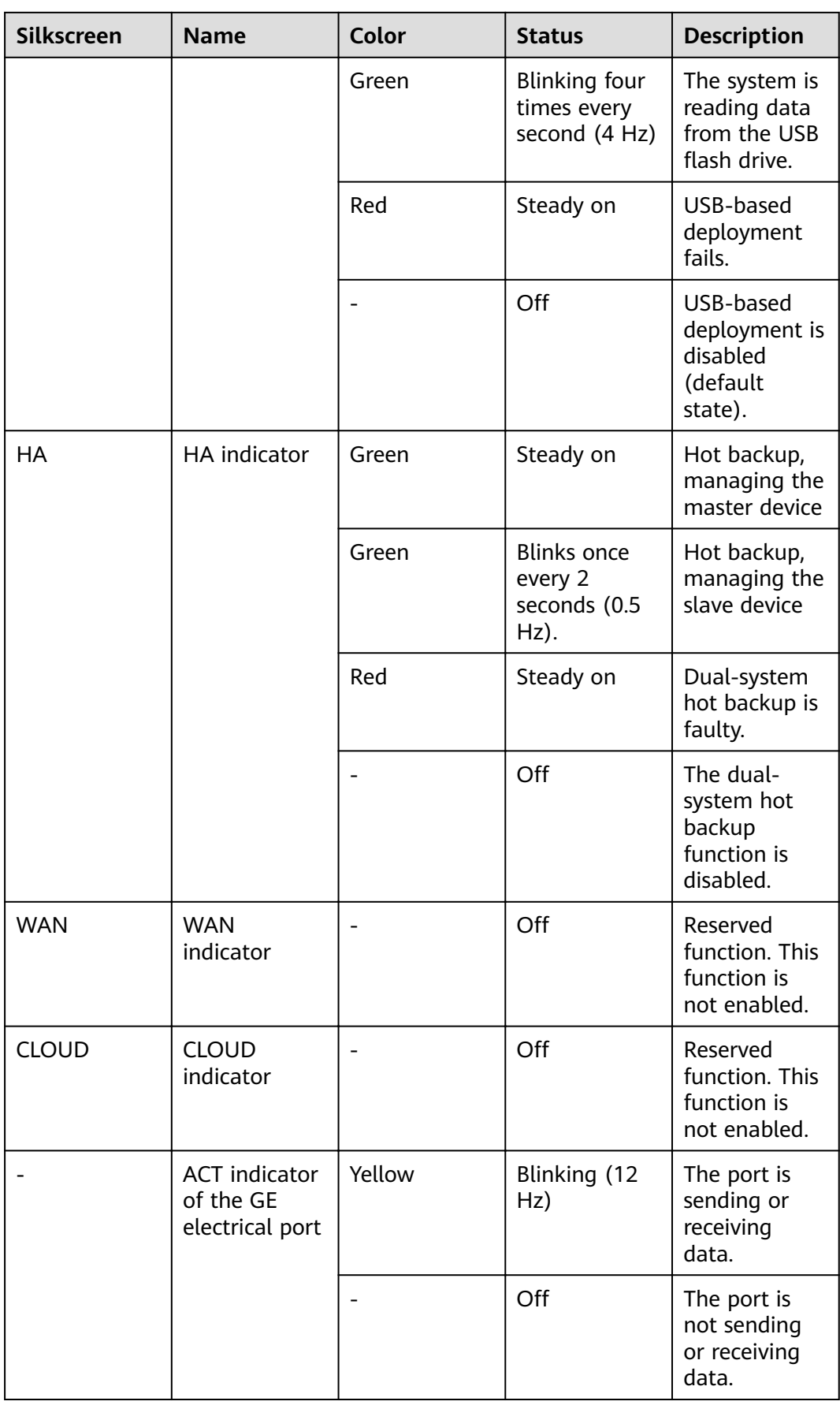

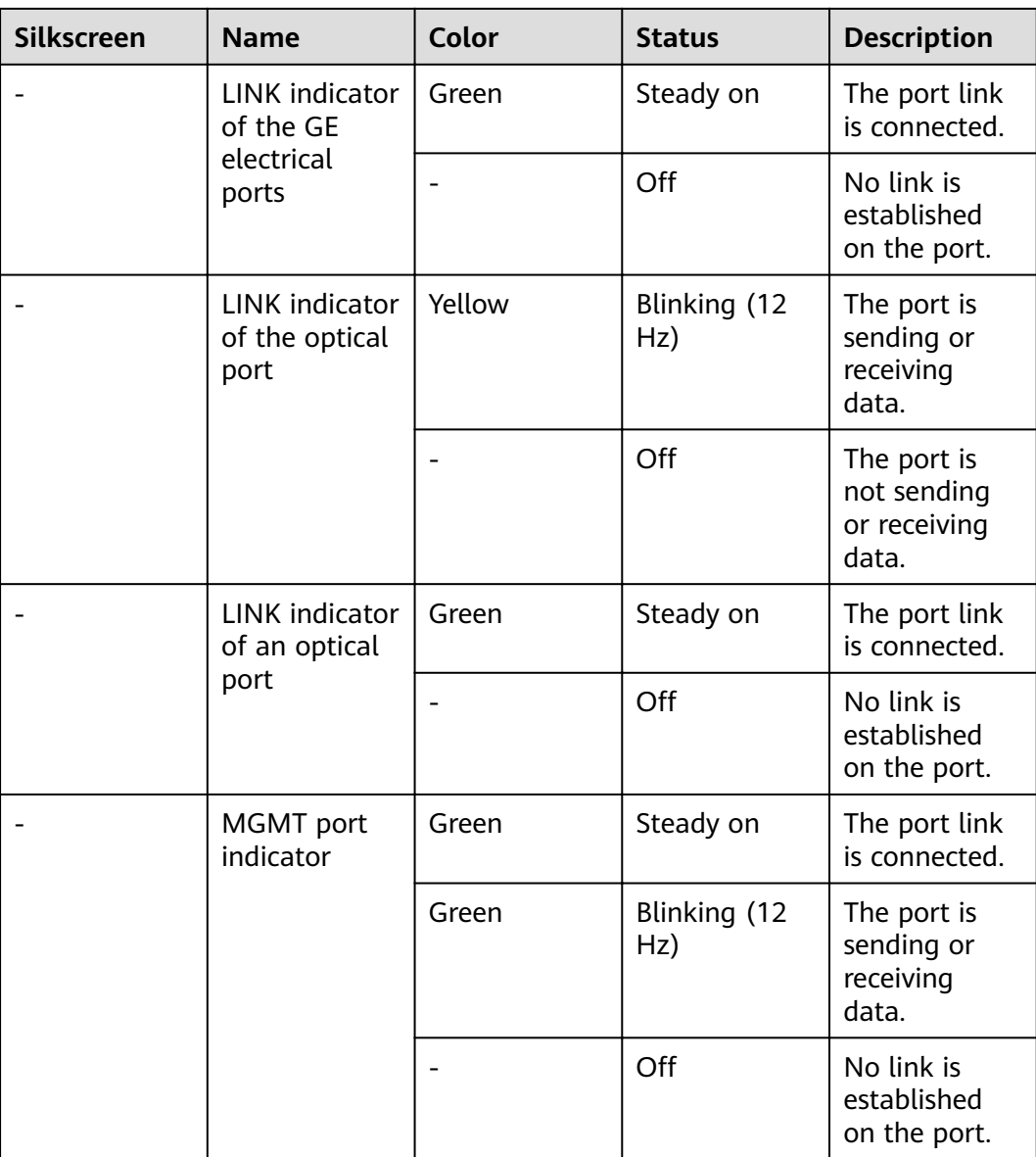

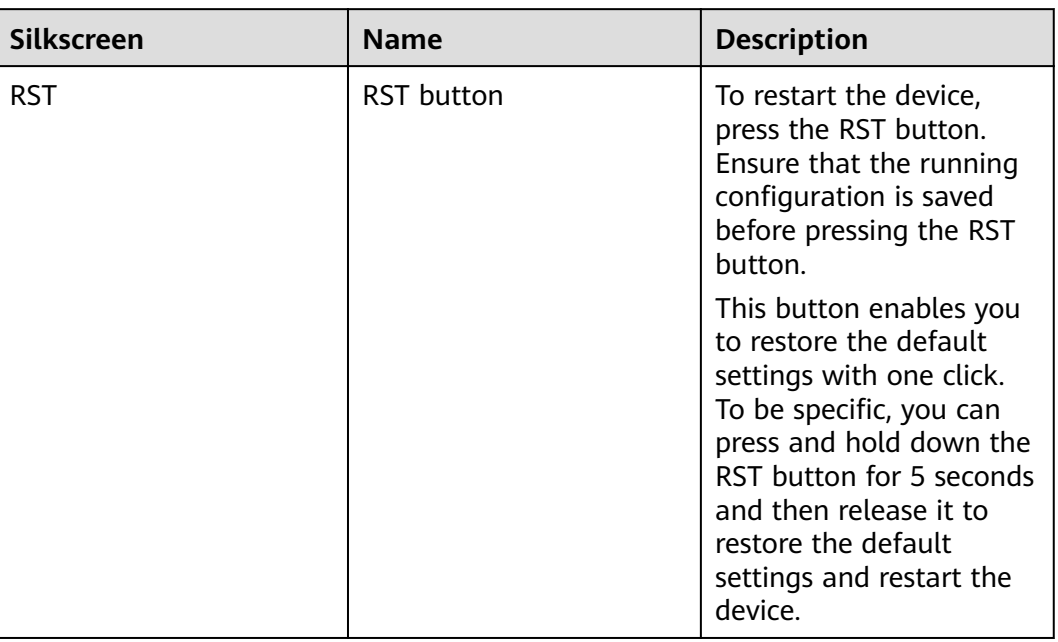

#### **Table 3-43** Buttons on the USG6565F

### **Ports**

## **Figure 3-42** Ports of the USG6565F

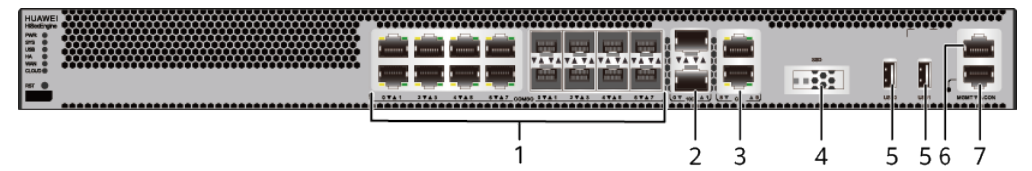

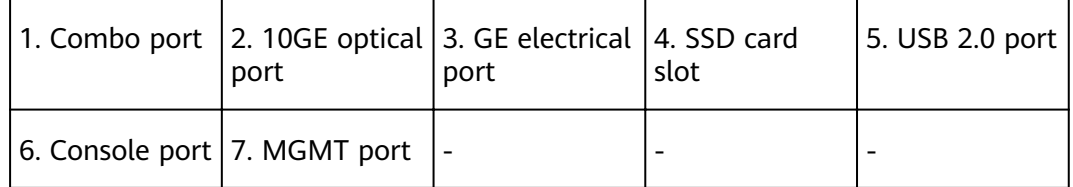

| <b>Port</b>             | <b>Connector Type</b> | <b>Description</b>                                                                                                    | <b>Available</b><br><b>Components</b>                                                                                                    |
|-------------------------|-----------------------|----------------------------------------------------------------------------------------------------|----------------------------------------------------------------------------------------------------|
| Combo ports (0 to<br>7) | $RJ45 + SFP$          | Combo ports.<br>Combo ports are<br>logic ports. One<br>combo port can<br>work as a GE<br>electrical interface<br>or a GE optical<br>port. Each combo<br>port has only one<br>internal<br>forwarding port.<br>When the<br>electrical port is<br>enabled, the<br>optical port is<br>disabled. When<br>the optical port is<br>enabled, the<br>electrical port is<br>disabled. The<br>electrical and<br>optical ports of a<br>combo port use<br>the same<br>interface view,<br>numbered from<br>GigabitEthernet<br>$0/0/0$ to<br>GigabitEthernet<br>$0/0/7$ . By default,<br>the combo port is<br>used as an<br>electrical port.<br>You can use the<br>combo enable<br>fiber /undo<br>combo enable<br>fiber command to<br>set the working<br>mode of combo<br>ports according to<br>network<br>requirements. | <b>Ethernet</b><br>$\bullet$<br><b>Cable</b><br><b>100Mbps SFP</b><br>$\bullet$<br><b>Optical</b><br><b>Modules</b><br><b>1Gbps eSFP</b><br>$\bullet$<br><b>Optical</b><br><b>Modules</b> |

**Table 3-44** Ports on the USG6565F

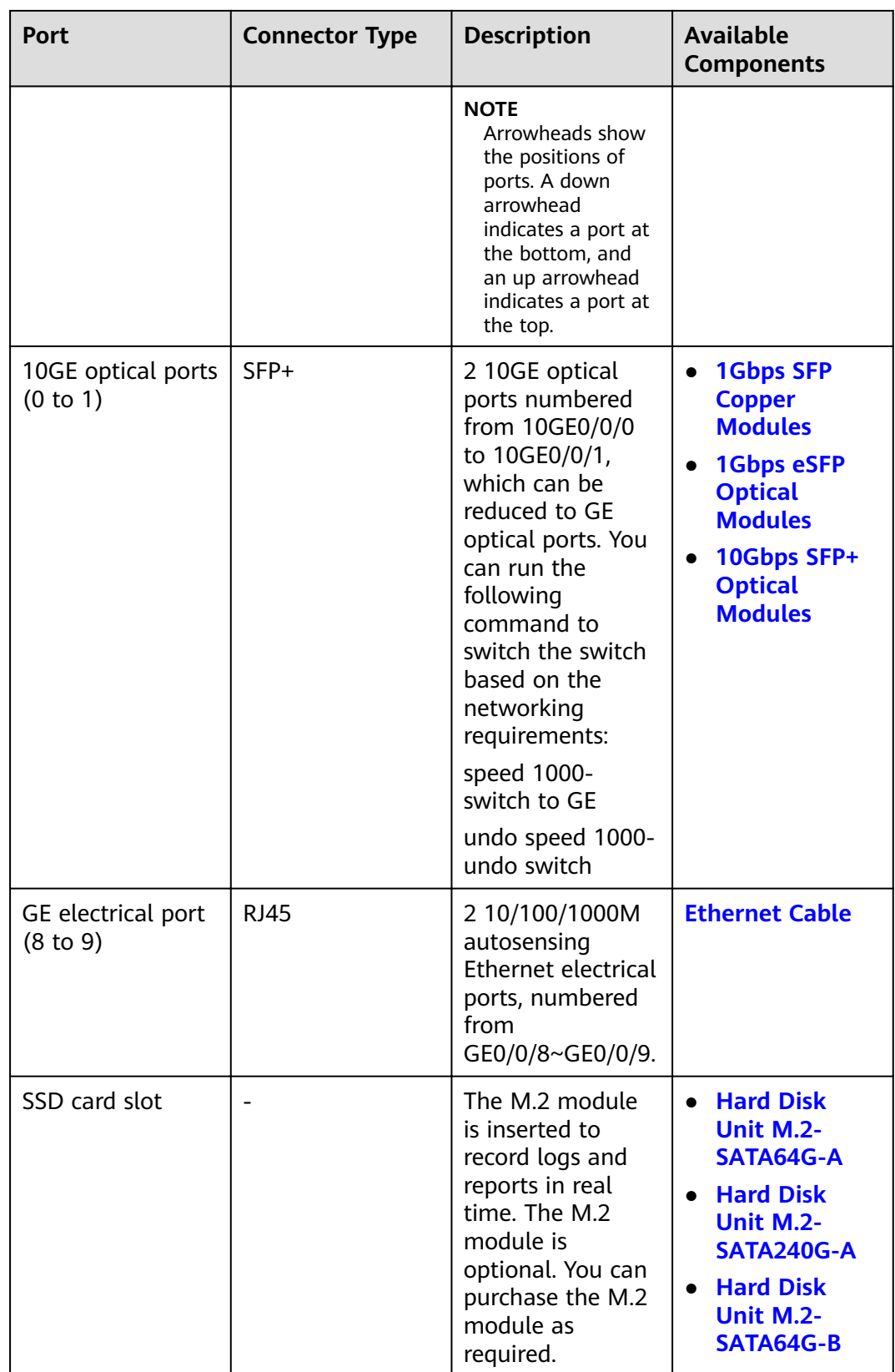

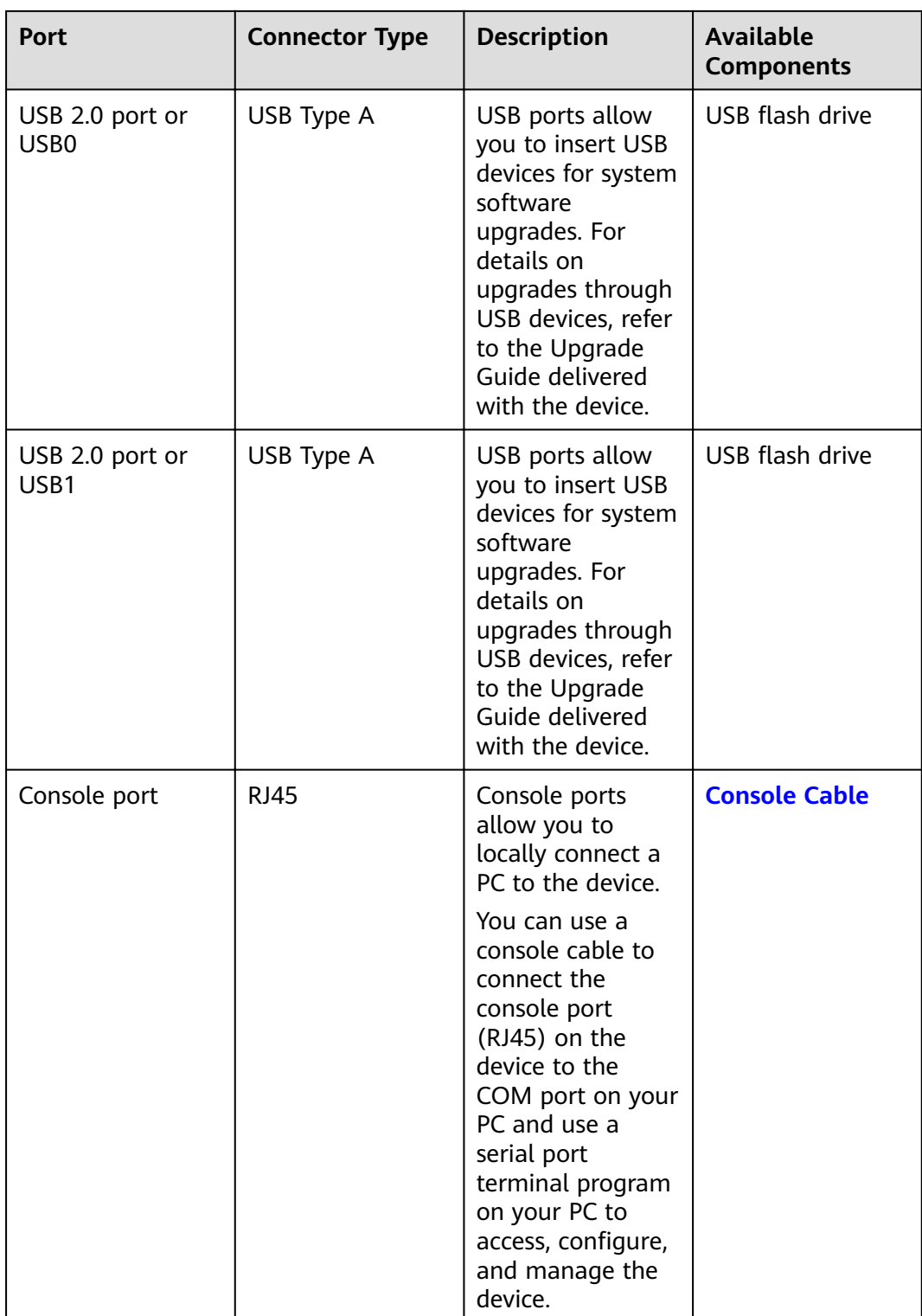

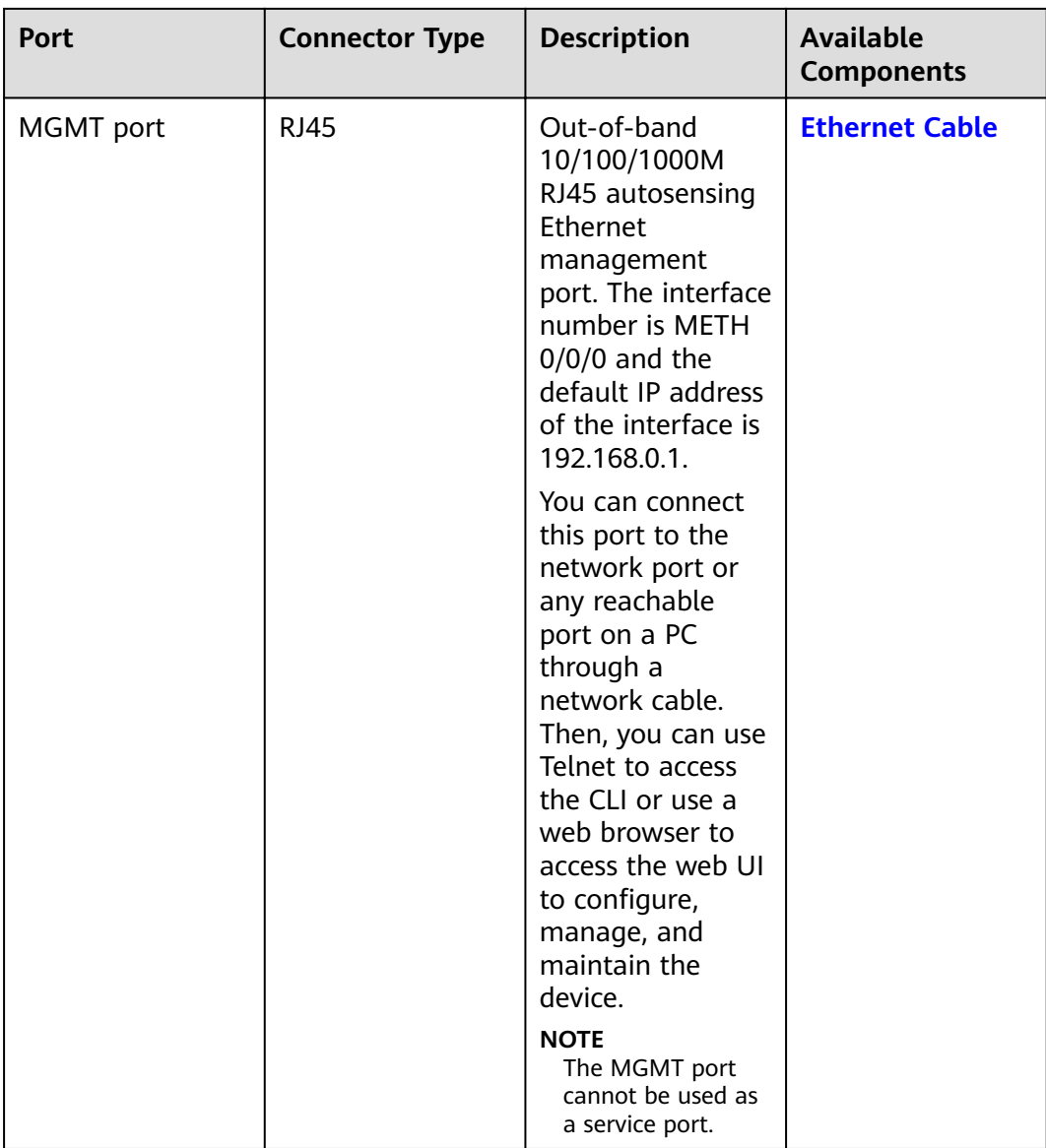

# **Power Supply System**

The power supply system has one PAC60S12-AR or PDC180S12-CR DC power module. Two power modules can be configured for 1+1 power redundancy.

### **Heat Dissipation System**

The heat dissipation system uses one FAN-023A-B module to dissipate heat for the system. From the front panel, the device provides a front-to-rear air flow. The fan module locates at the air exhaust of the system.

### Figure 3-43 System air flow of the USG6565F

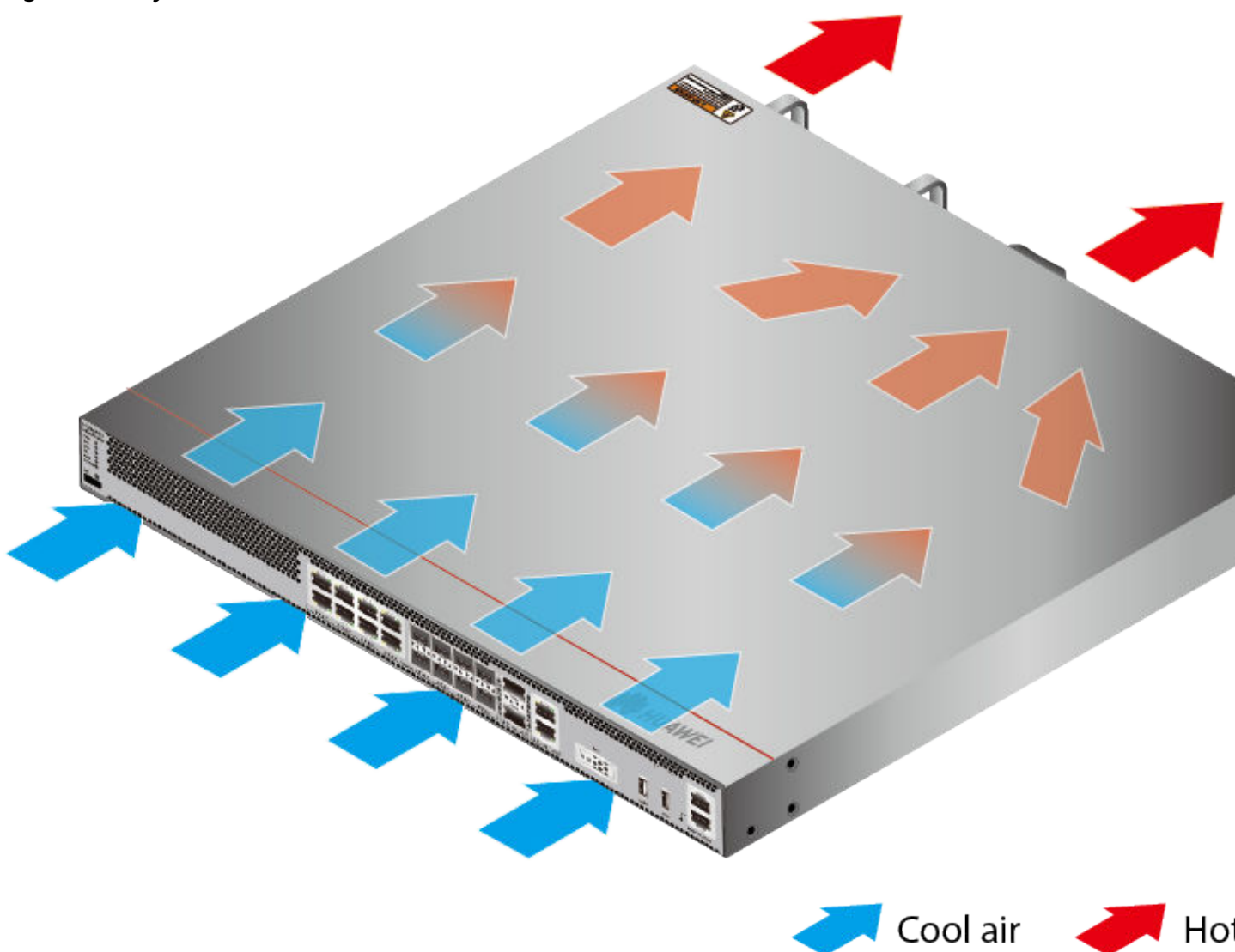

# **Technical Specifications**

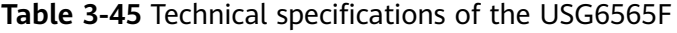

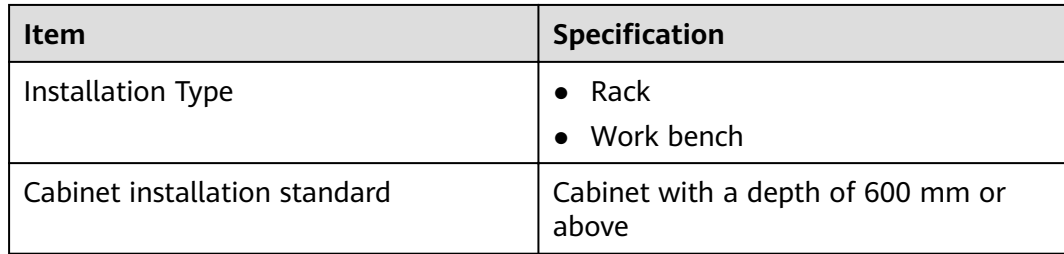

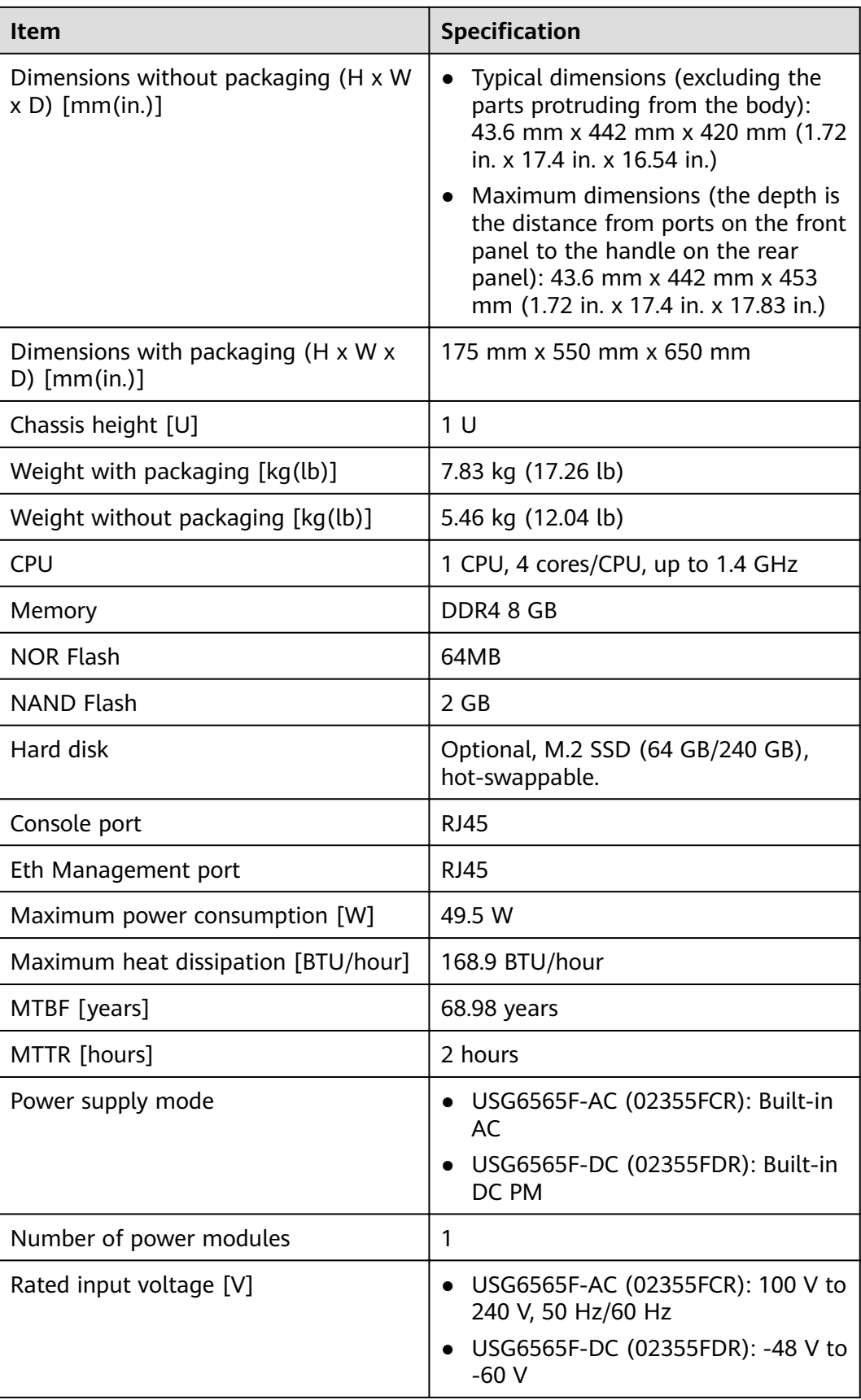

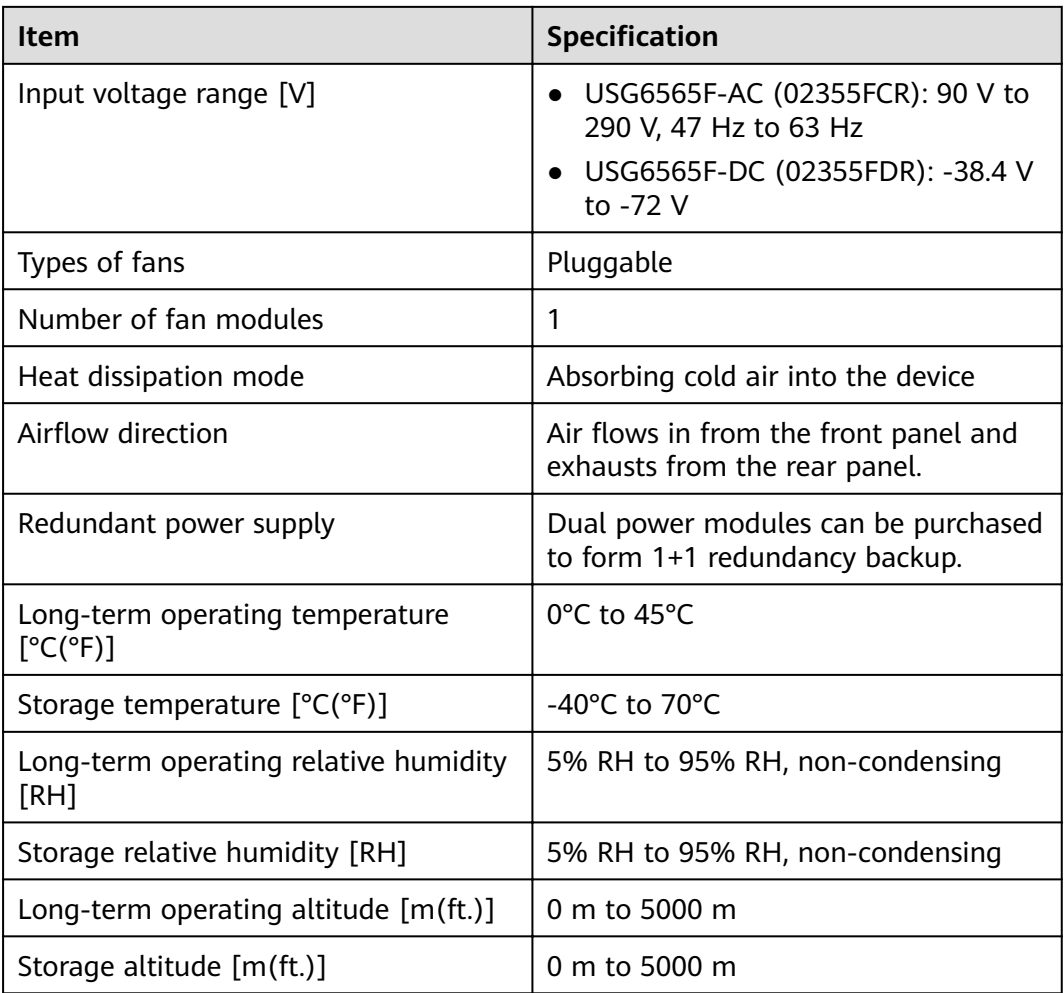

#### $\Box$  Note

- The width does not include the size of mounting ears.
- The height is 1U (1U = 1.75 inches, or about 44.45 mm), which is a height unit defined in International Electrotechnical Commission (IEC) 60297 standards.
- Temperature and humidity are measured 1.5 m above the floor and 0.4 m in front of the rack when no protection plate exists before or after the rack.

# **3.1.8 USG6585F**

## **Overview**

**Table 3-46** Basic information about the USG6585F

| <b>Description</b>                                                                      | <b>Part Number</b> | <b>Model</b> | <b>First supported</b><br>version |
|-----------------------------------------------------------------------------------------|--------------------|--------------|-----------------------------------|
| USG6585F(HTM)-<br>AC Host(2*GE<br>$RJ45 + 8*GE$<br>$COMBO + 2*10GE$<br>SFP+,1 AC power) | 02355FCS           | USG6585F-AC  | V600R022C10                       |

# **Appearance**

**Figure 3-44** Appearance of the USG6585F (front view)

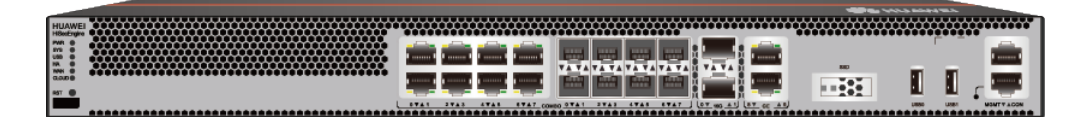

**Figure 3-45** Appearance of the USG6585F (rear view)

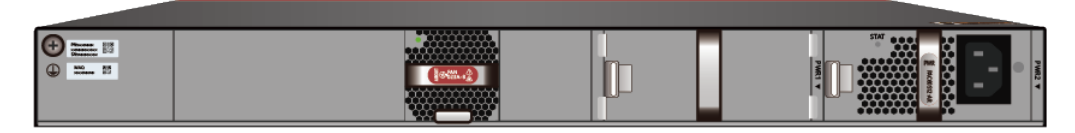

# **Structure**

#### **Figure 3-46** Components of the USG6585F

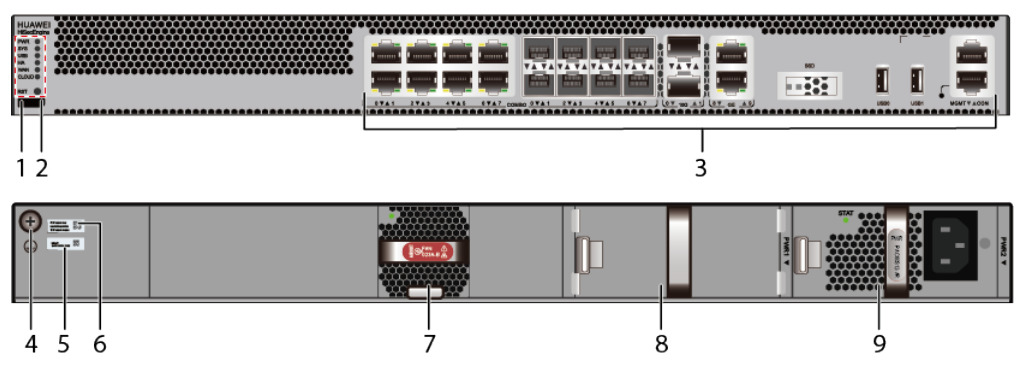

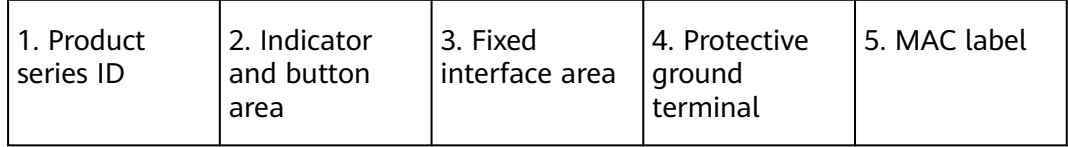

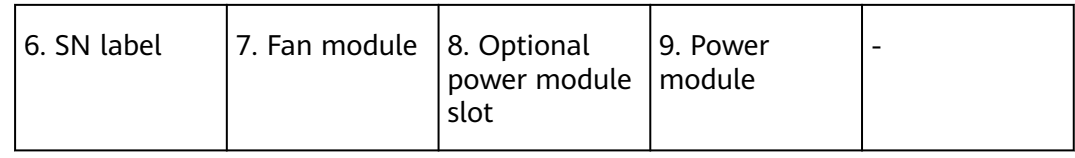

### **Table 3-47** Component functions

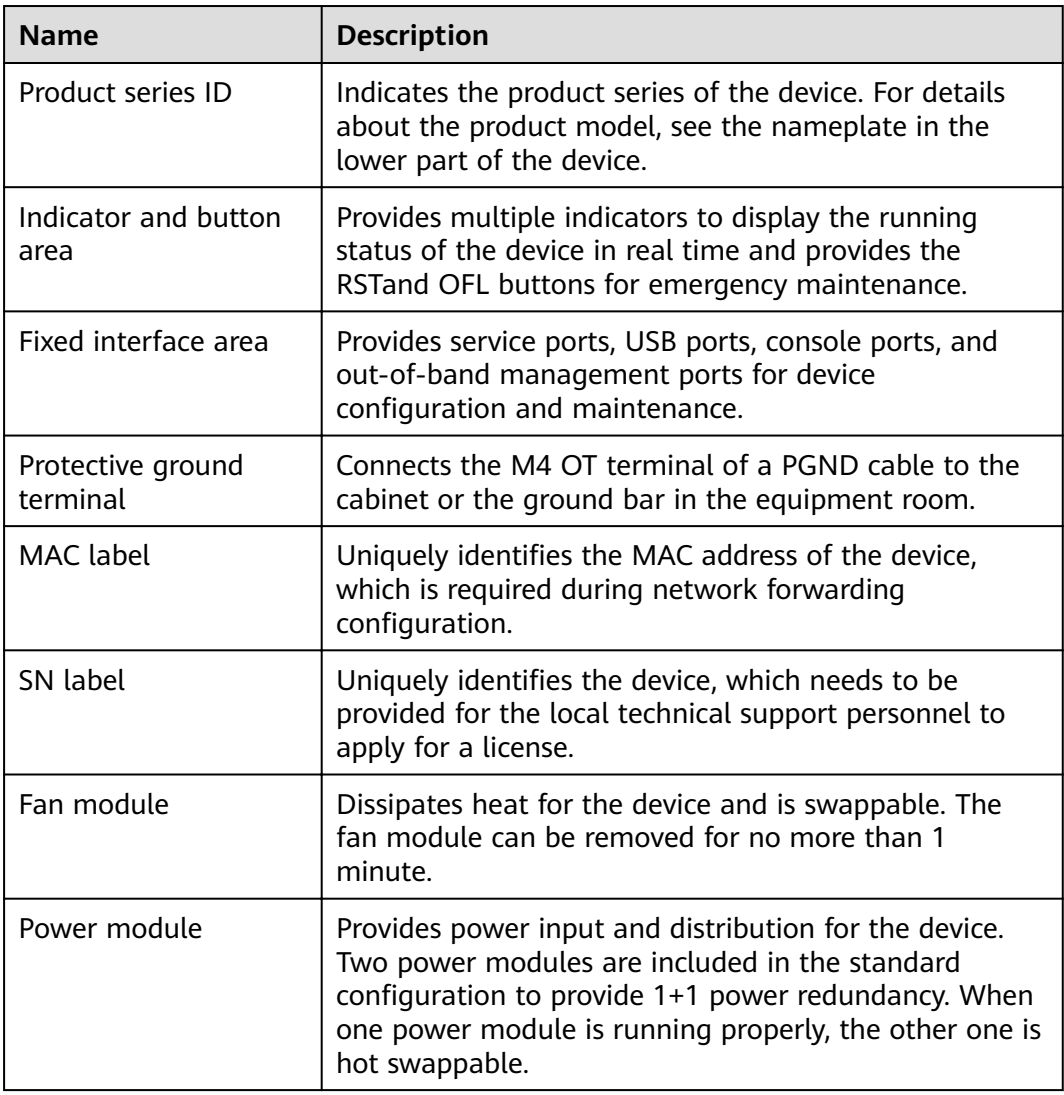
## **Slot Layout**

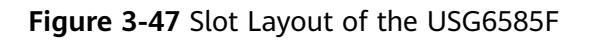

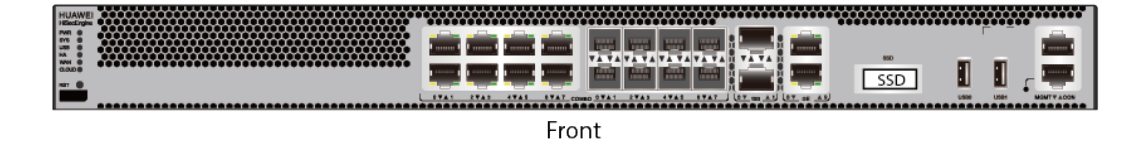

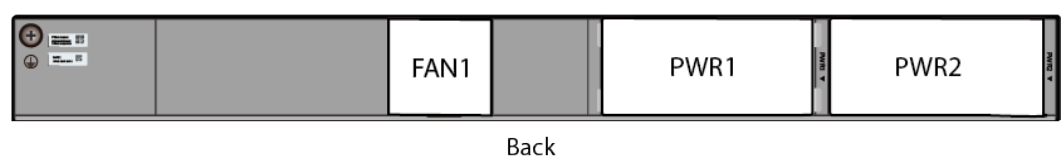

**Table 3-48** Slots on the USG6585F

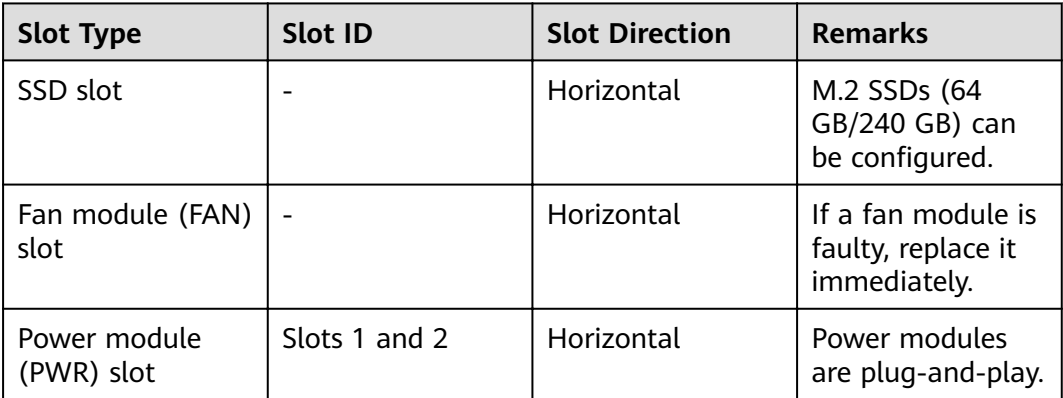

## **Indicators and Buttons**

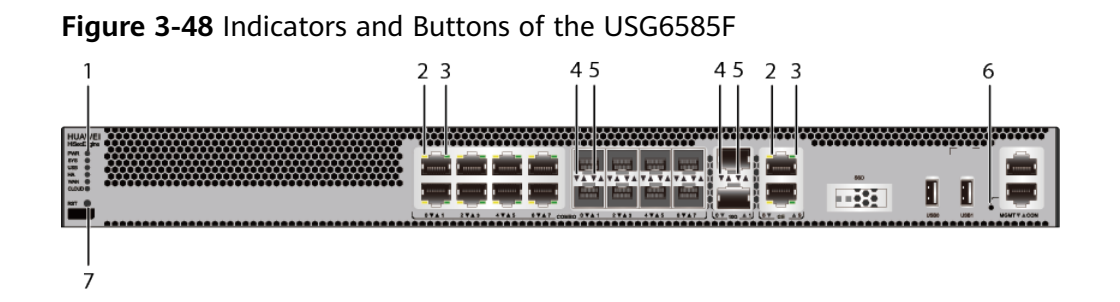

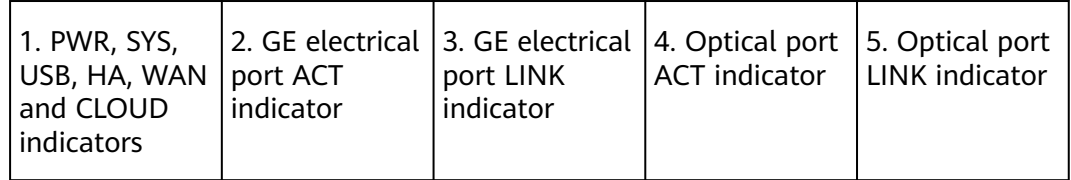

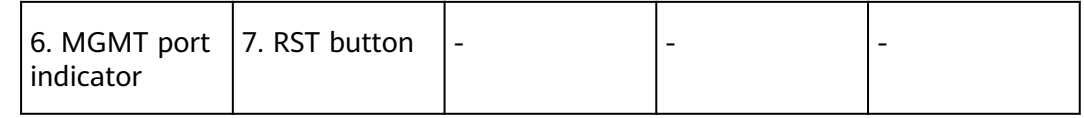

#### $\Box$  note

Arrowheads of optical ports show the positions of the ports. A down arrowhead indicates a port in the upper part, and an up arrowhead indicates a port in the lower part.

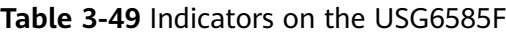

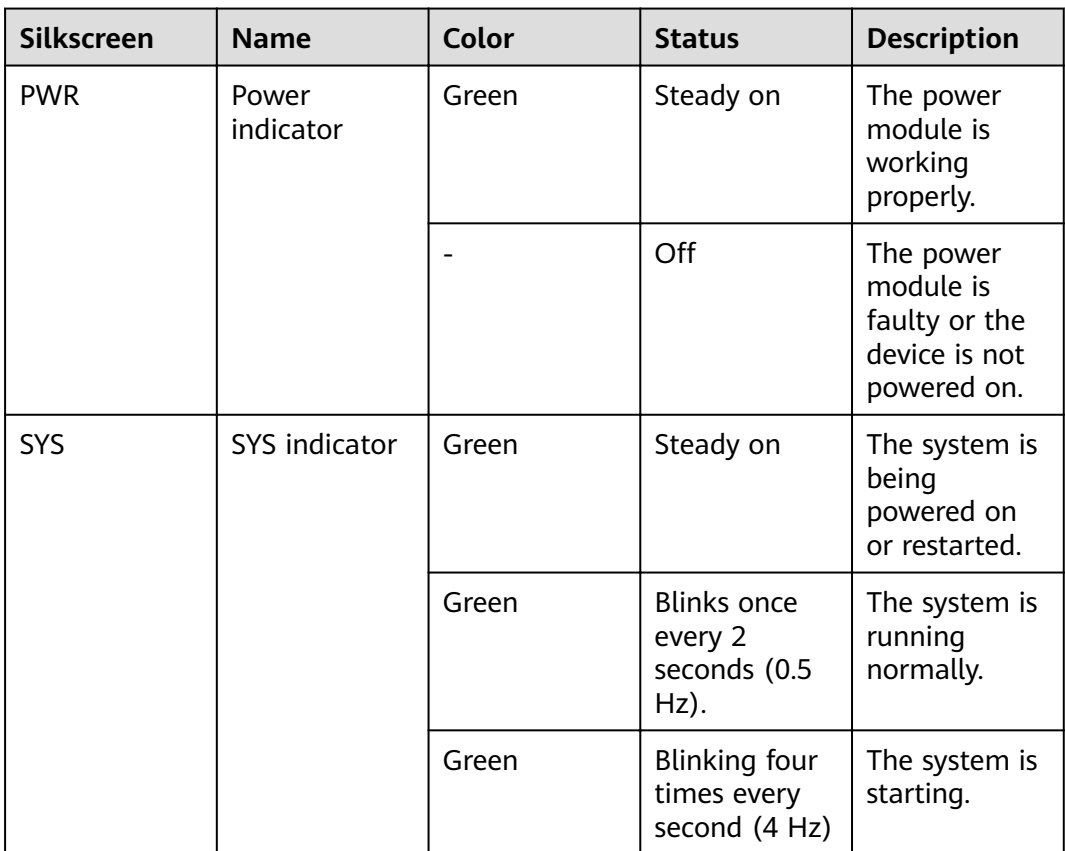

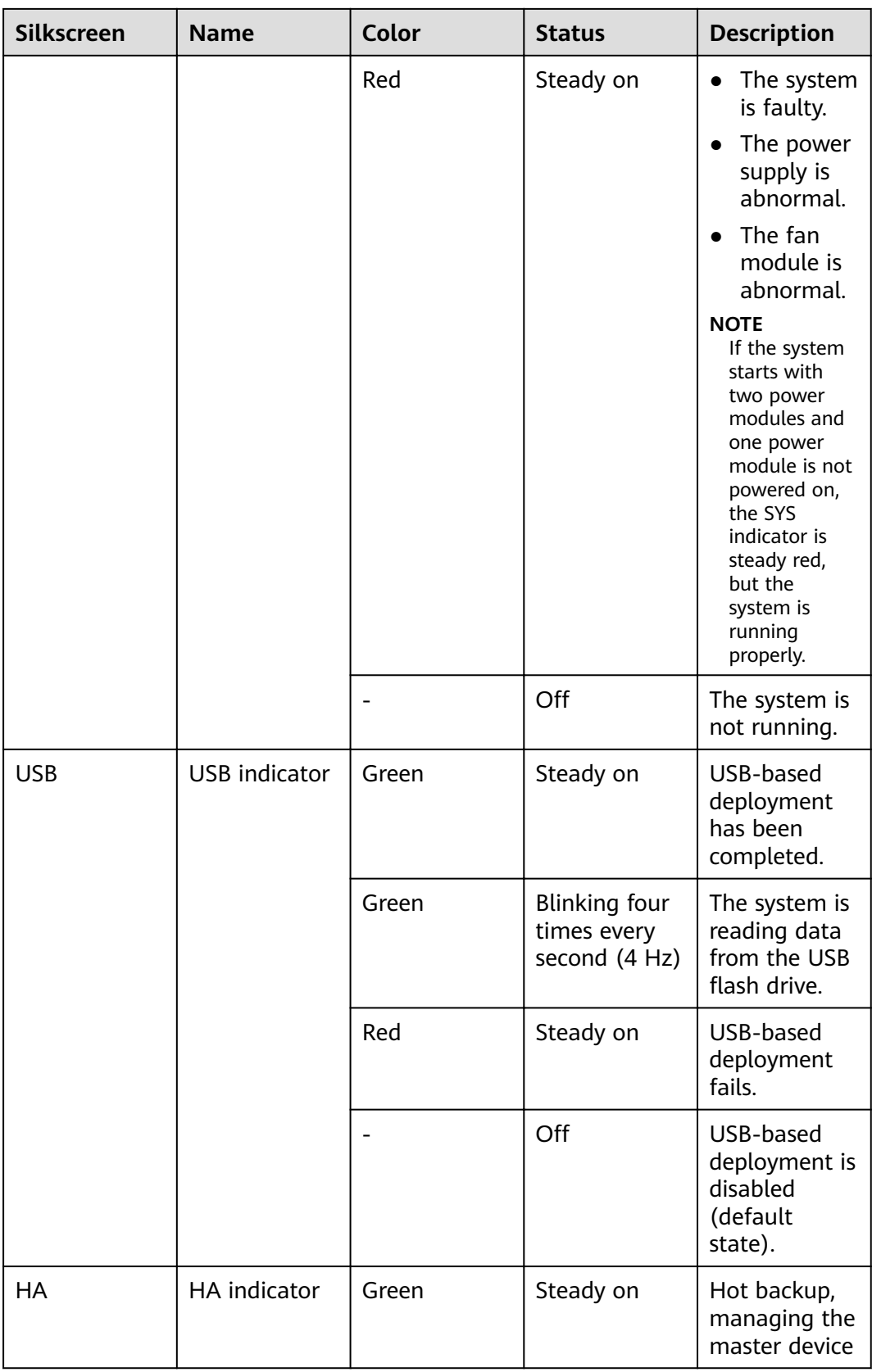

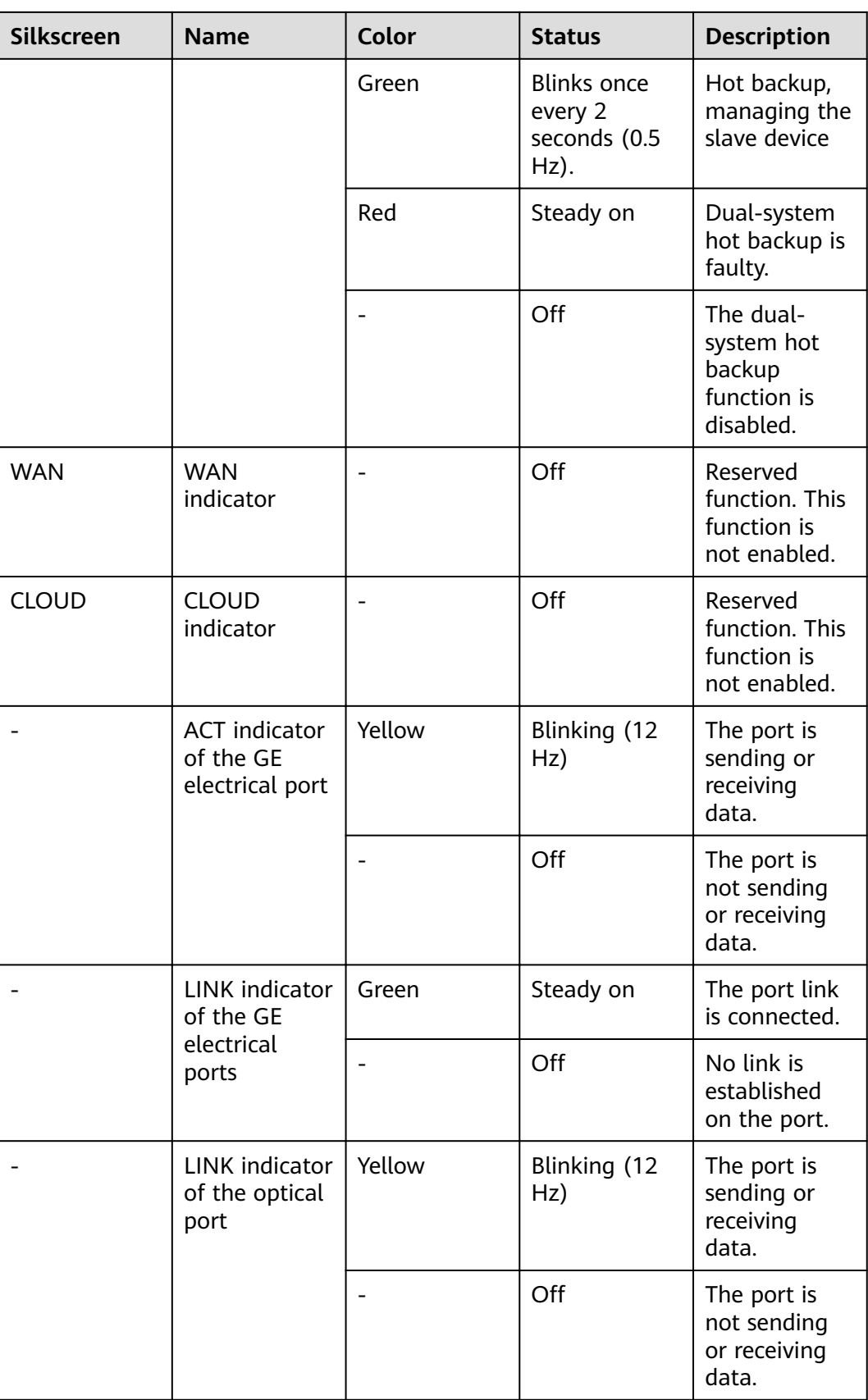

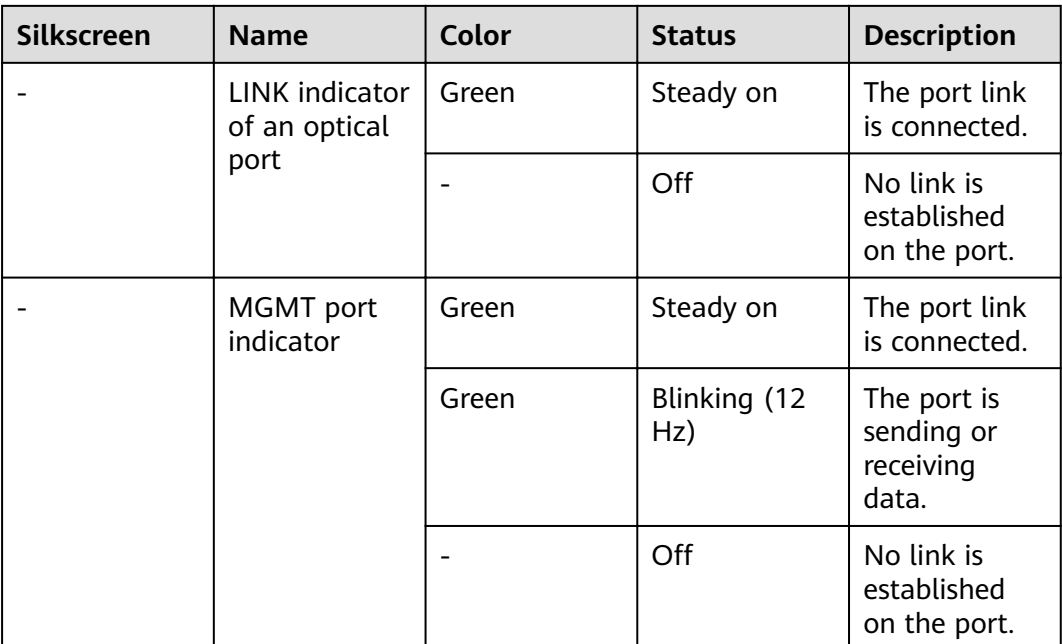

#### **Table 3-50** Buttons on the USG6585F

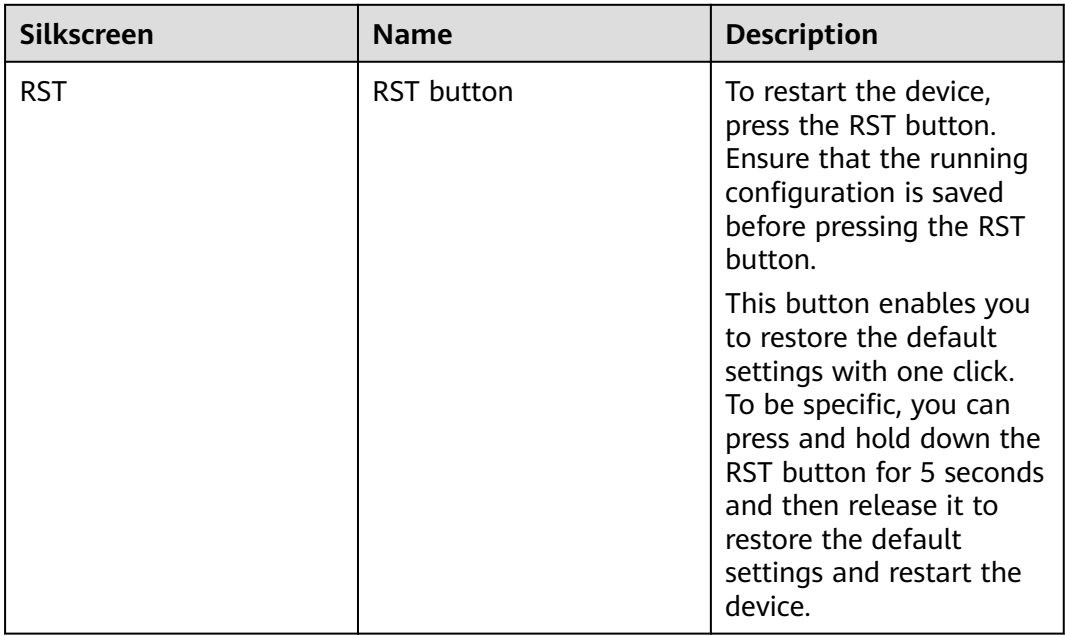

### **Ports**

#### **Figure 3-49** Ports of the USG6585F

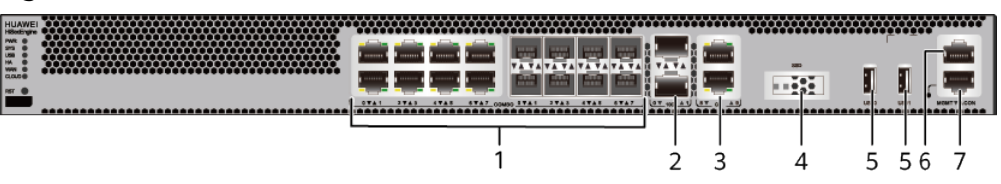

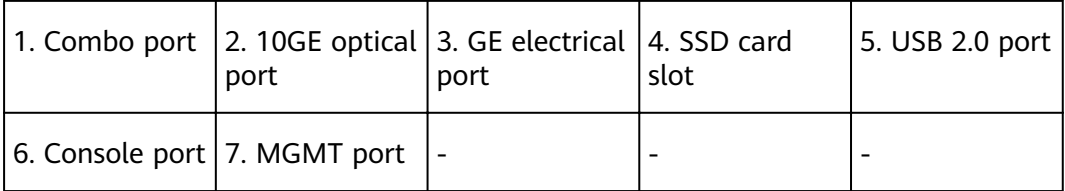

| Port                    | <b>Connector Type</b> | <b>Description</b>                                                                                                    | <b>Available</b><br><b>Components</b>                                                                                                    |
|-------------------------|-----------------------|----------------------------------------------------------------------------------------------------|----------------------------------------------------------------------------------------------------|
| Combo ports (0 to<br>7) | $RJ45 + SFP$          | Combo ports.<br>Combo ports are<br>logic ports. One<br>combo port can<br>work as a GE<br>electrical interface<br>or a GE optical<br>port. Each combo<br>port has only one<br>internal<br>forwarding port.<br>When the<br>electrical port is<br>enabled, the<br>optical port is<br>disabled. When<br>the optical port is<br>enabled, the<br>electrical port is<br>disabled. The<br>electrical and<br>optical ports of a<br>combo port use<br>the same<br>interface view,<br>numbered from<br>GigabitEthernet<br>$0/0/0$ to<br>GigabitEthernet<br>$0/0/7$ . By default,<br>the combo port is<br>used as an<br>electrical port.<br>You can use the<br>combo enable<br>{ copper   fiber }<br>command to set<br>the working mode<br>of combo ports<br>according to<br>network<br>requirements. | • Ethernet<br><b>Cable</b><br><b>100Mbps SFP</b><br>$\bullet$<br><b>Optical</b><br><b>Modules</b><br><b>1Gbps eSFP</b><br>$\bullet$<br><b>Optical</b><br><b>Modules</b> |

**Table 3-51** Ports on the USG6585F

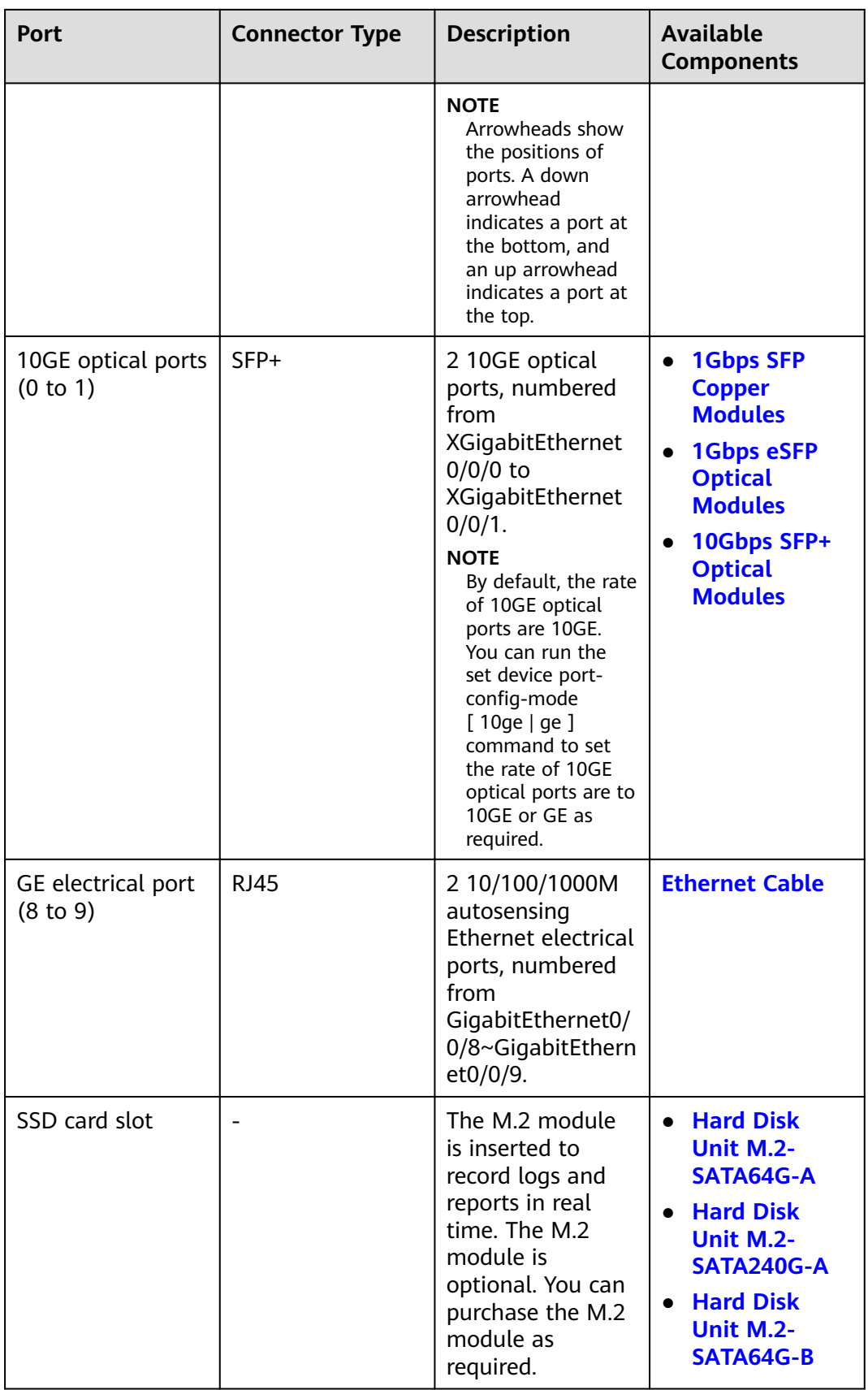

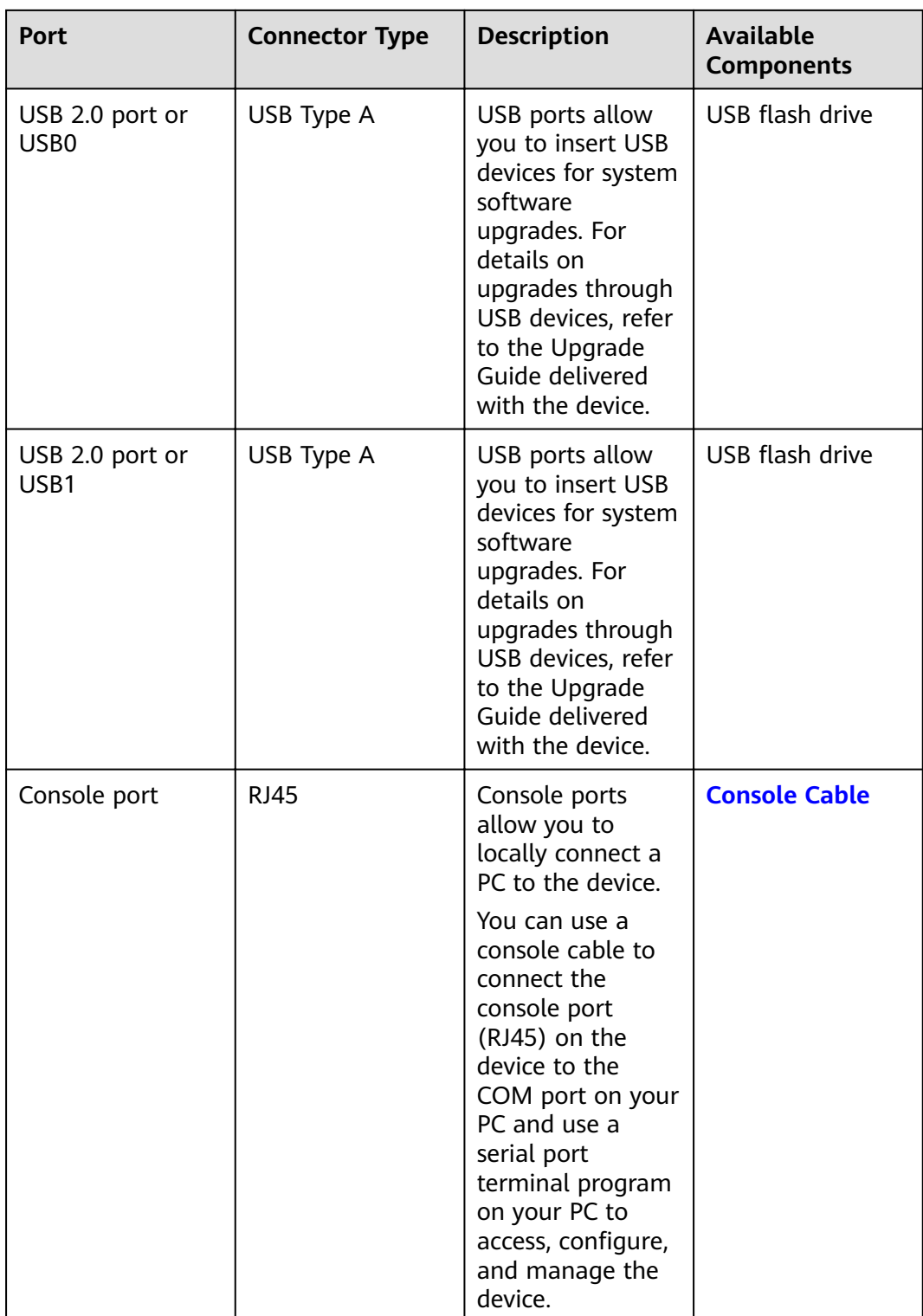

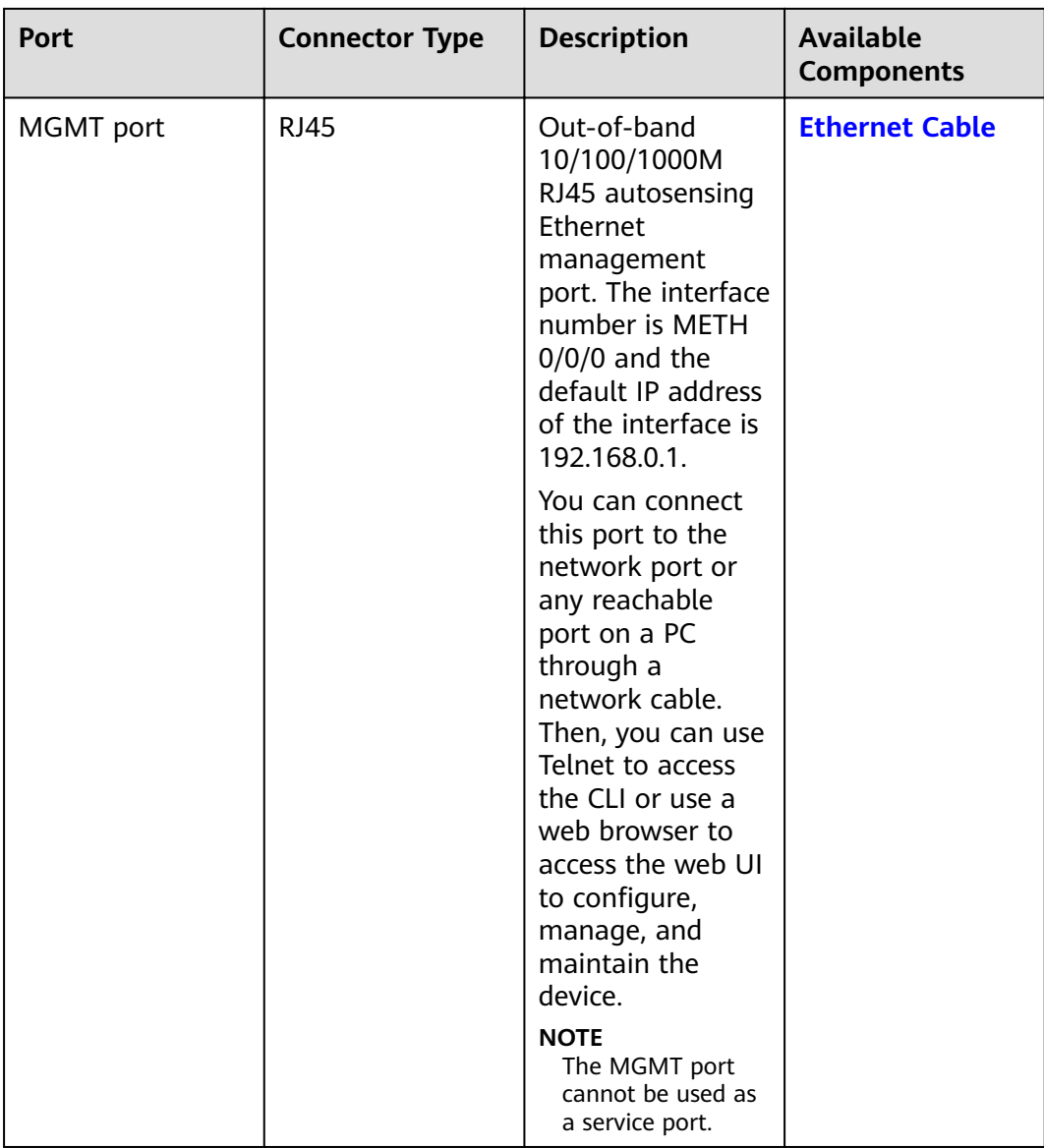

## **Power Supply System**

The power supply system has one PAC60S12-AR AC power module. Two power modules can be configured for  $1+1$  power redundancy.

## **Heat Dissipation System**

The heat dissipation system uses one FAN-023A-B module to dissipate heat for the system. From the front panel, the device provides a front-to-rear air flow. The fan module locates at the air exhaust of the system.

### Figure 3-50 System air flow of the USG6585F

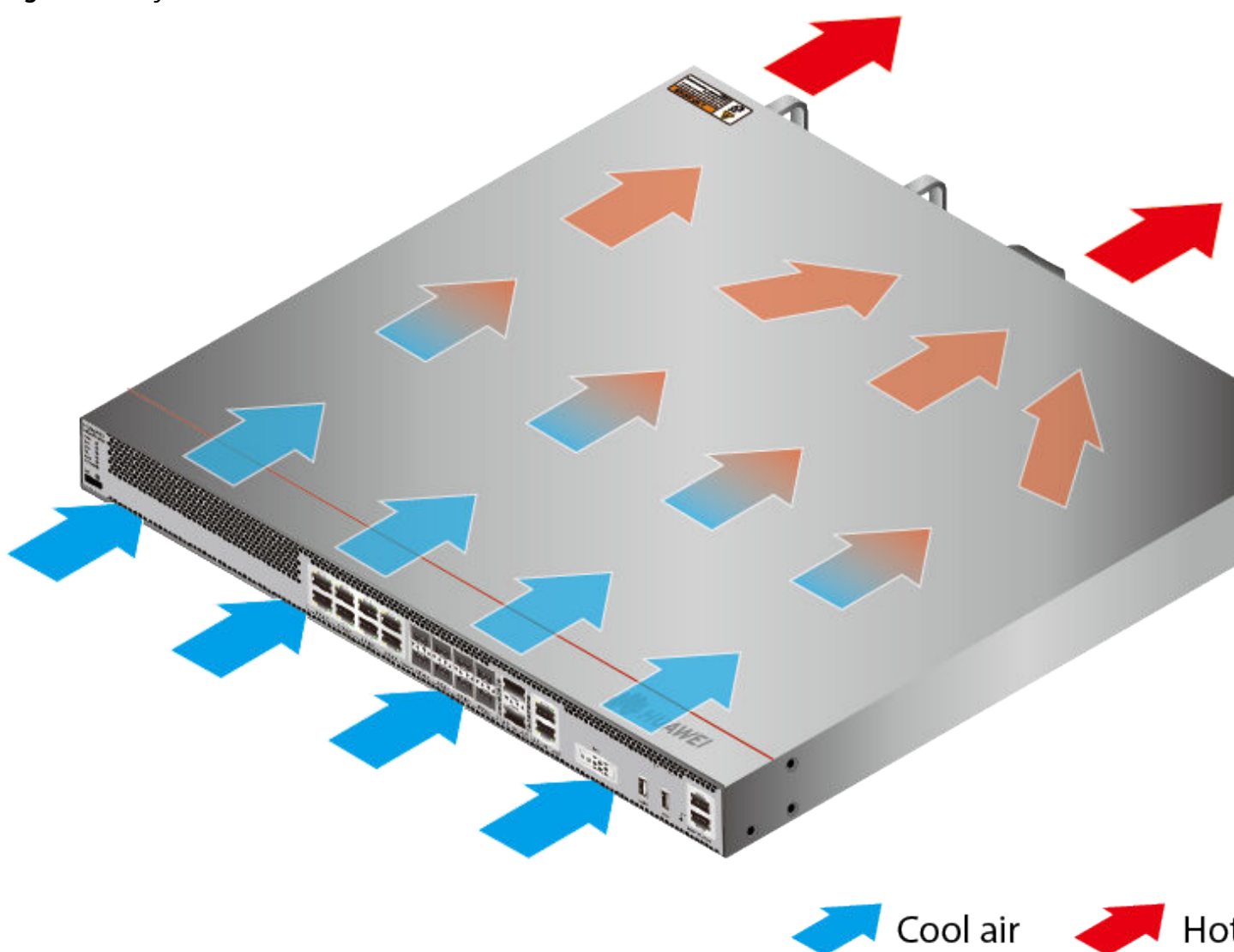

# **Technical Specifications**

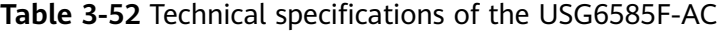

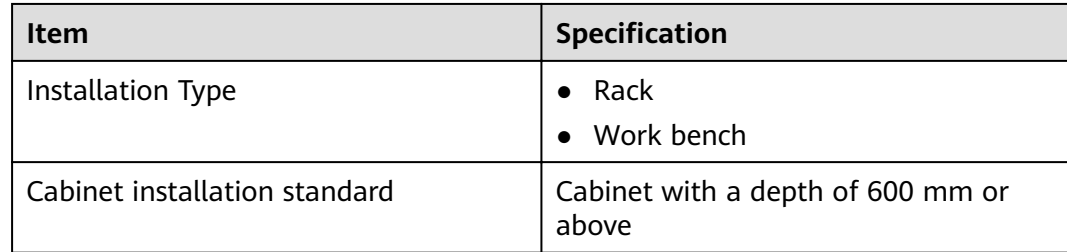

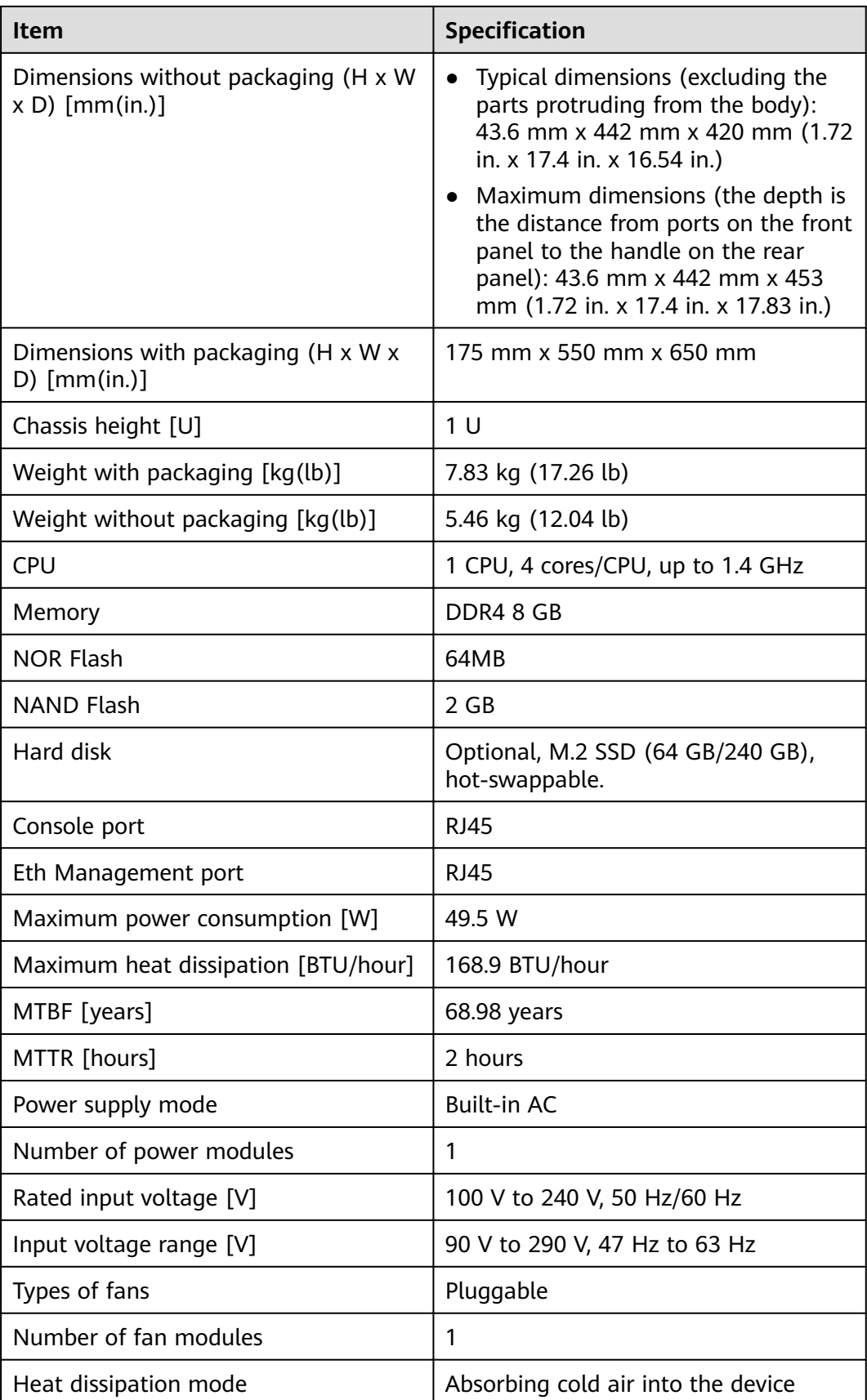

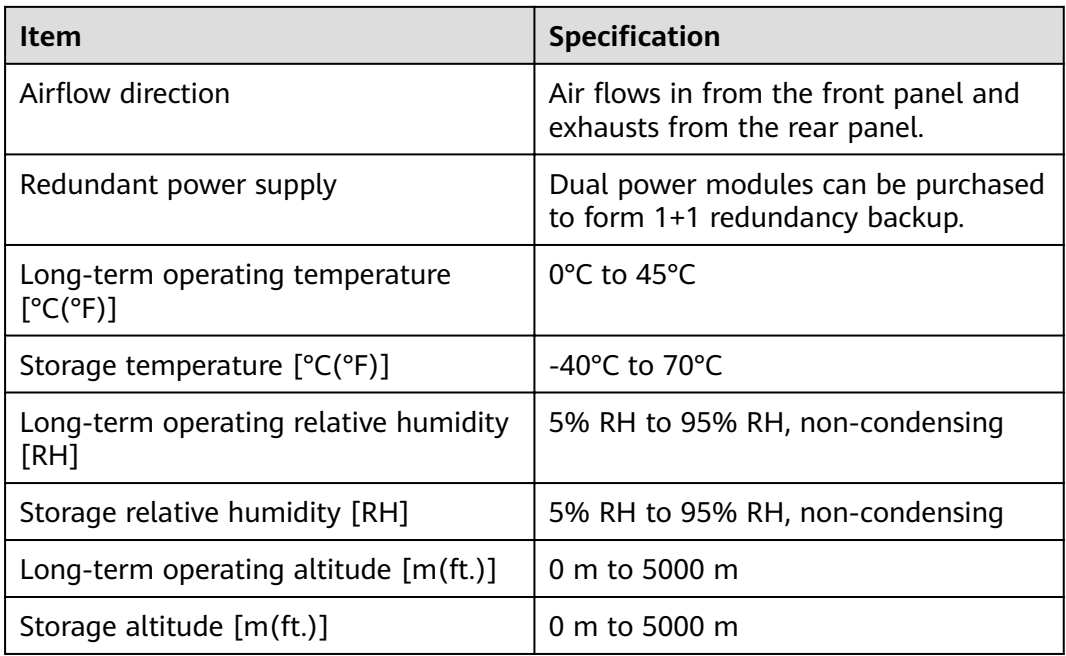

#### $\Box$  Note

- The width does not include the size of mounting ears.
- The height is 1U (1U = 1.75 inches, or about 44.45 mm), which is a height unit defined in International Electrotechnical Commission (IEC) 60297 standards.
- $\bullet$  Temperature and humidity are measured 1.5 m above the floor and 0.4 m in front of the rack when no protection plate exists before or after the rack.

# **3.1.9 USG6615F**

#### **Overview**

**Table 3-53** Basic information about the USG6615F

| <b>Description</b>                                                                                     | <b>Part Number</b> | <b>Model</b> | <b>First supported</b><br>version |
|----------------------------------------------------------------------------------------------------|--------------------|--------------|-----------------------------------|
| USG6615F(HTM)<br>AC Host(8*GE<br>$COMBO + 4*GE$<br>$RJ45 + 4*GE$ SFP<br>$+6*10GE$ SFP+, 1<br>AC POWER) | 02353WAU           | USG6615F-AC  | V600R020C10                       |

#### **Appearance**

**Figure 3-51** Appearance of the USG6615F (front view)

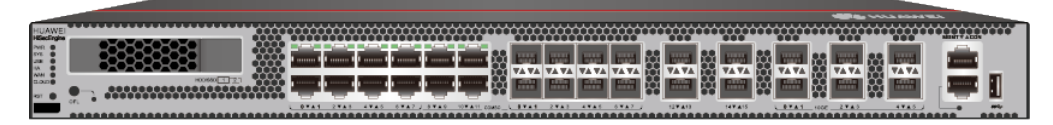

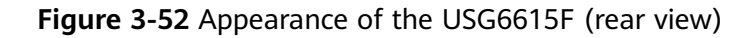

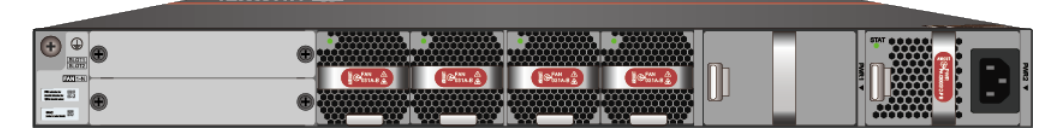

### **Structure**

#### **Figure 3-53** Components of the USG6615F

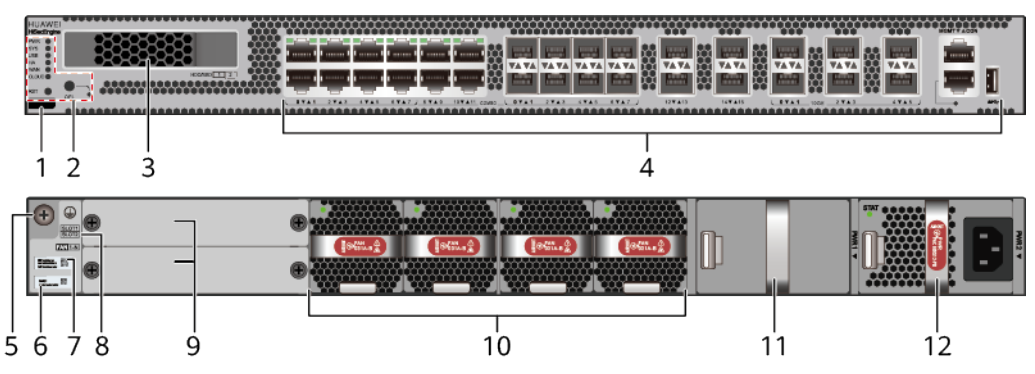

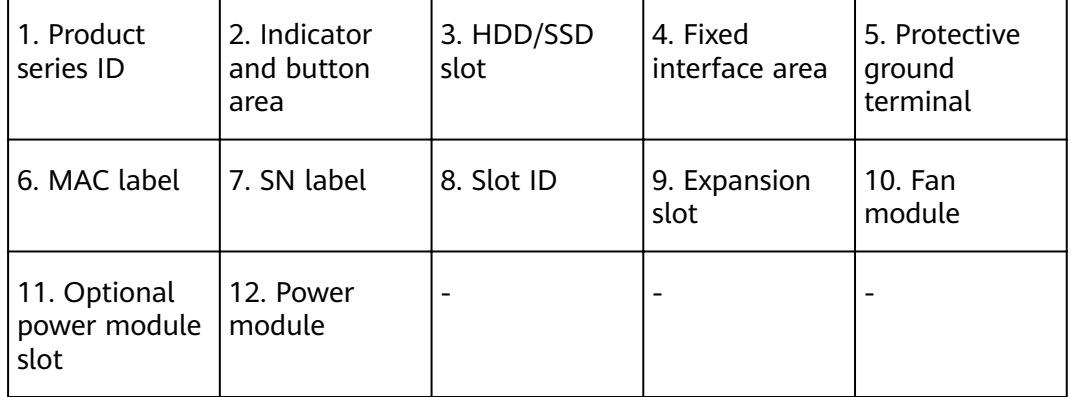

#### **Table 3-54** Component functions

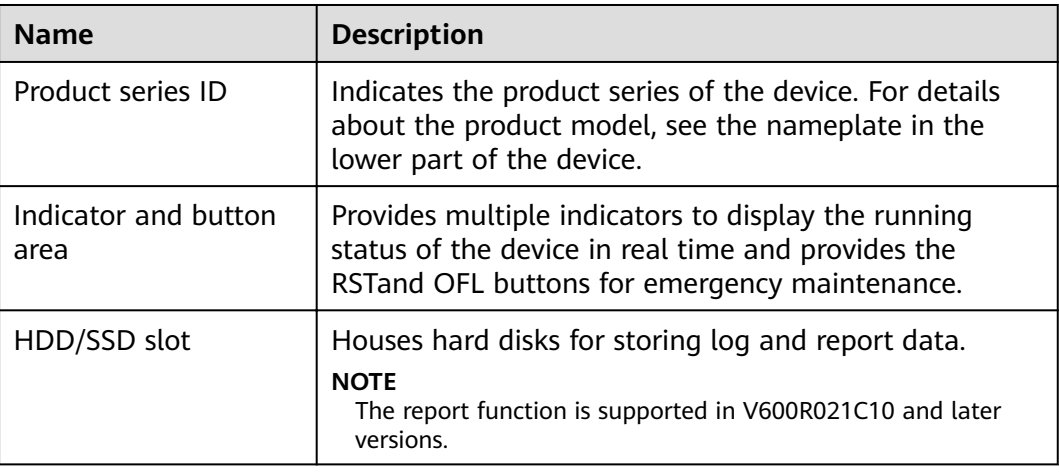

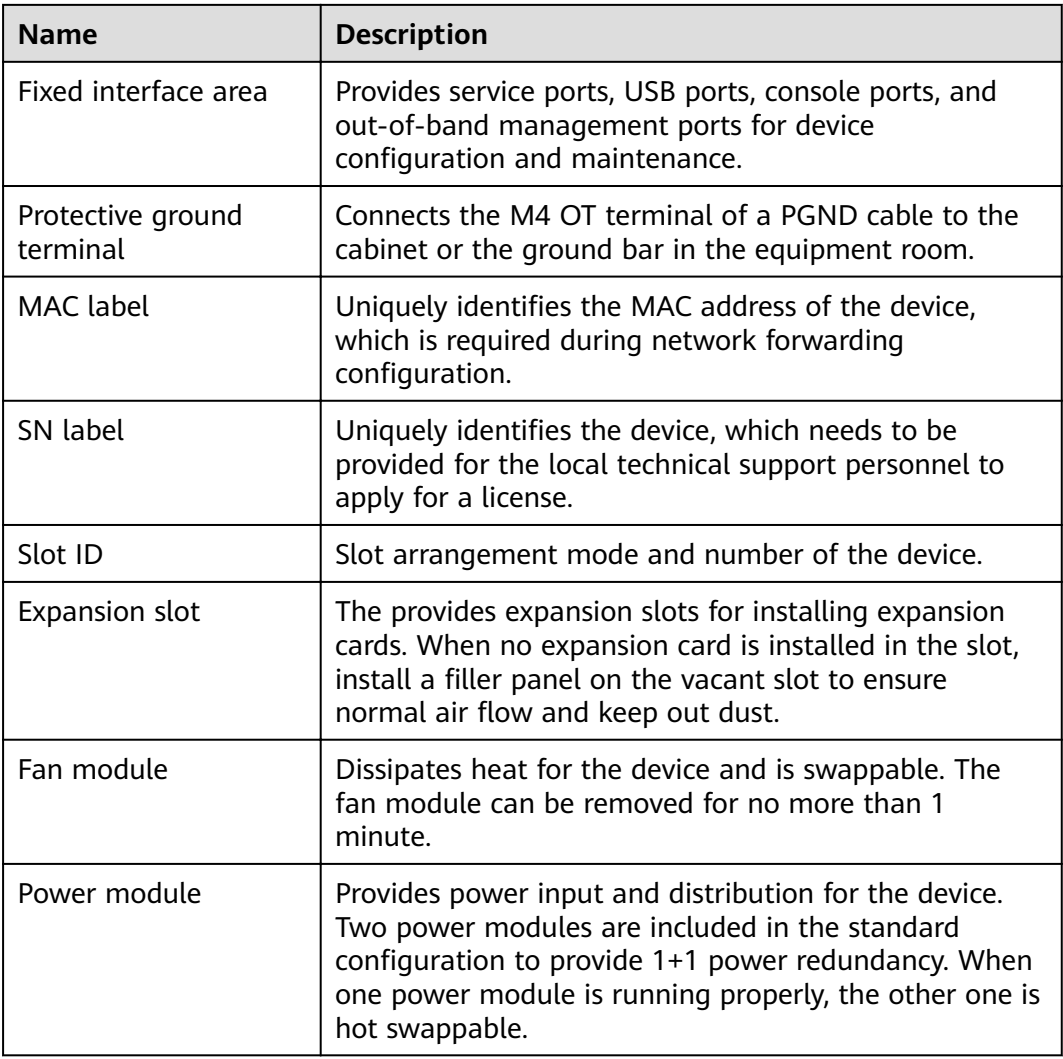

## **Slot Layout**

#### **Figure 3-54** Slot Layout of the USG6615F

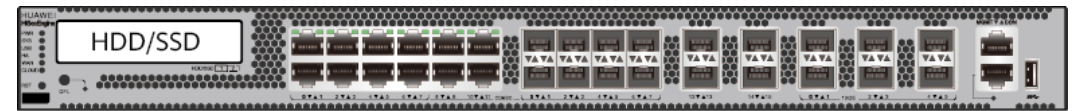

Front

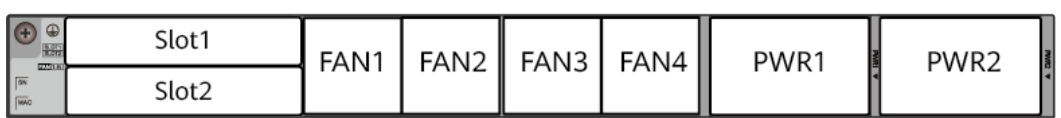

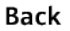

| <b>Slot Type</b>             | Slot ID       | <b>Slot Direction</b> | <b>Remarks</b>                                                                                                    |
|------------------------------|---------------|-----------------------|----------------------------------------------------------------------------------------------------|
| Hard disk (HDD/<br>SSD) slot |               | Horizontal            | 2.5-inch SATA<br>hard disk (240<br>GB/480 GB/960<br>GB/1000 GB/1920<br>GB)                                                                                                    |
| Expansion card<br>slot       | Slots 1 and 2 | Horizontal            | The SIC-2SM-BF<br>and SIC-4GE-BC<br>cards are<br>supported.<br><b>NOTE</b><br>The SIC-4GE-BC<br>card is supported<br>in V600R022C10<br>and later versions.                                                        |
| Fan module (FAN)<br>slot     | Slots 1 to 4  | Horizontal            | At the normal<br>temperature<br>range, the system<br>can operate<br>properly for a<br>short time after a<br>single fan module<br>fails. You are<br>advised to replace<br>the faulty fan<br>module<br>immediately. |
| Power module<br>(PWR) slot   | Slots 1 and 2 | Horizontal            | Power modules<br>are plug-and-play.                                                                                                    |

**Table 3-55** Slots on the USG6615F

## **Indicators and Buttons**

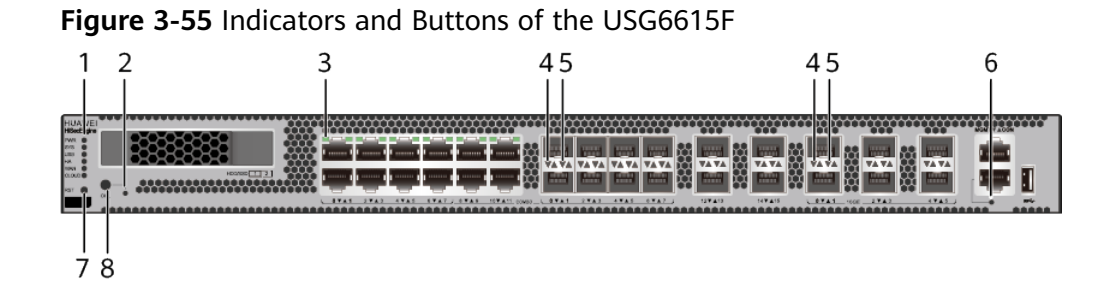

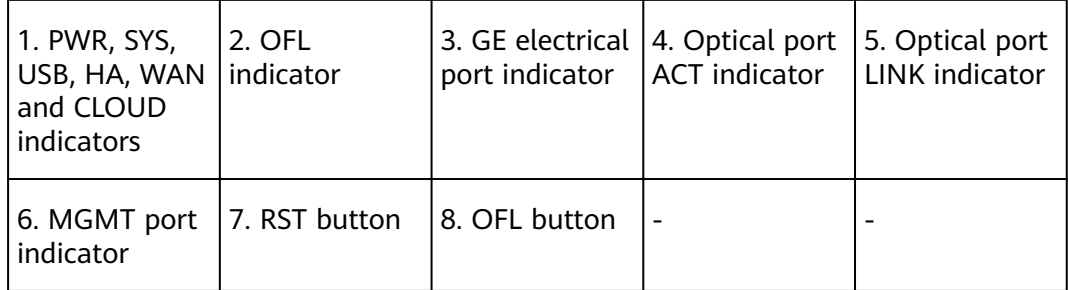

#### $\Box$  Note

- GE electrical interface indicators from left to right correspond to GE electrical interfaces in ascending order. For example, the first indicator on the panel corresponds to GE 0/0/0 and the second indicator corresponds to GE 0/0/1.
- Arrowheads of optical ports show the positions of the ports. A down arrowhead indicates a port in the upper part, and an up arrowhead indicates a port in the lower part.

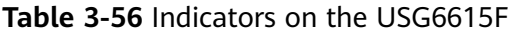

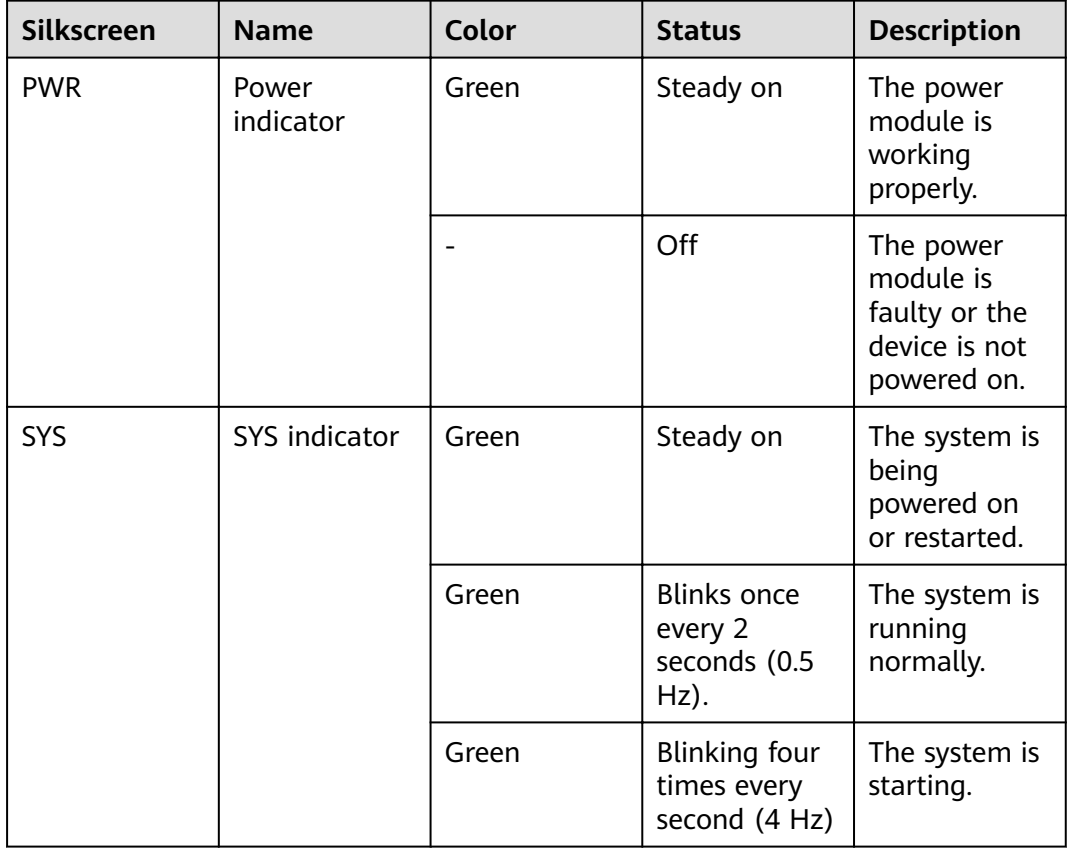

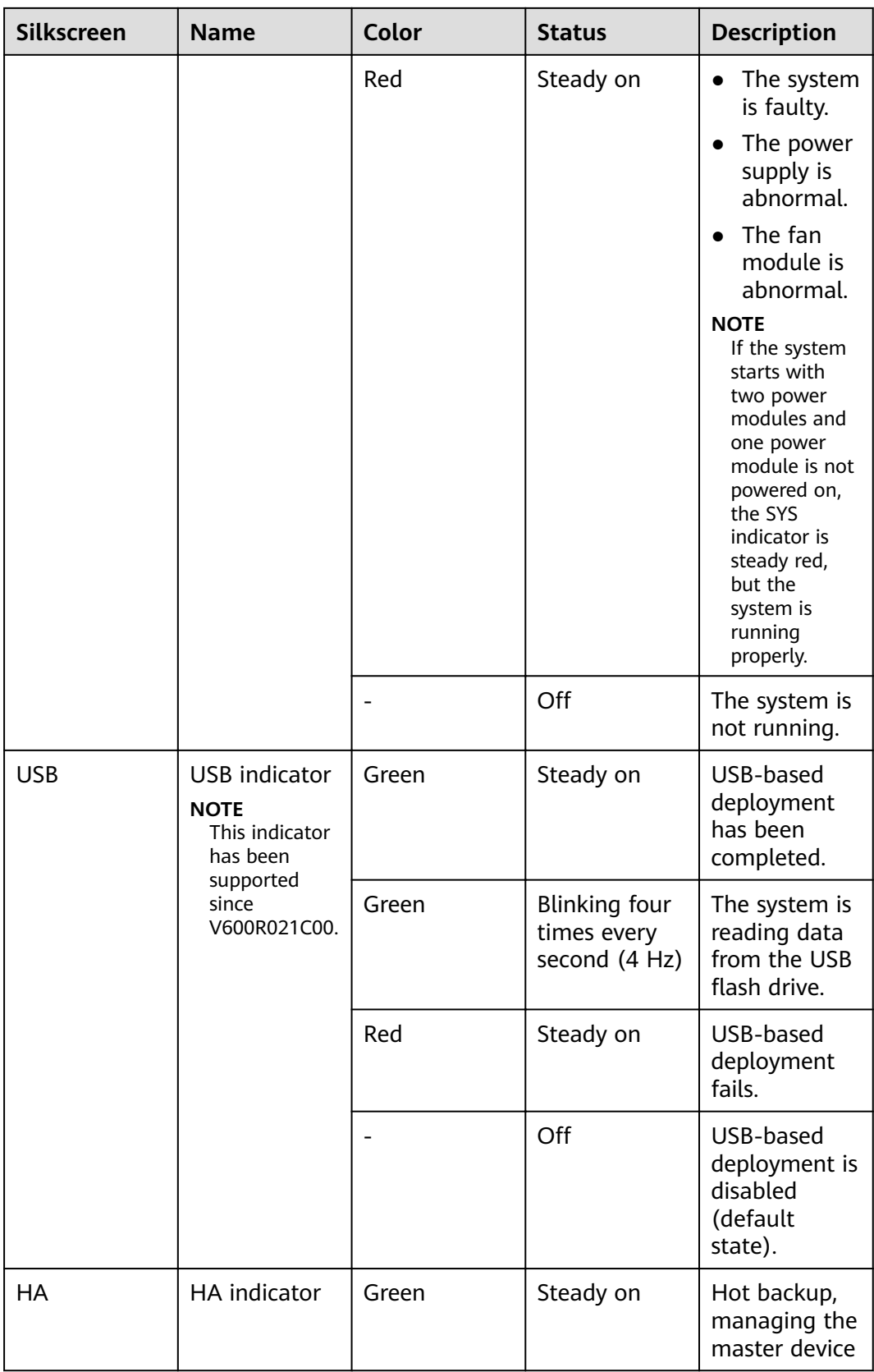

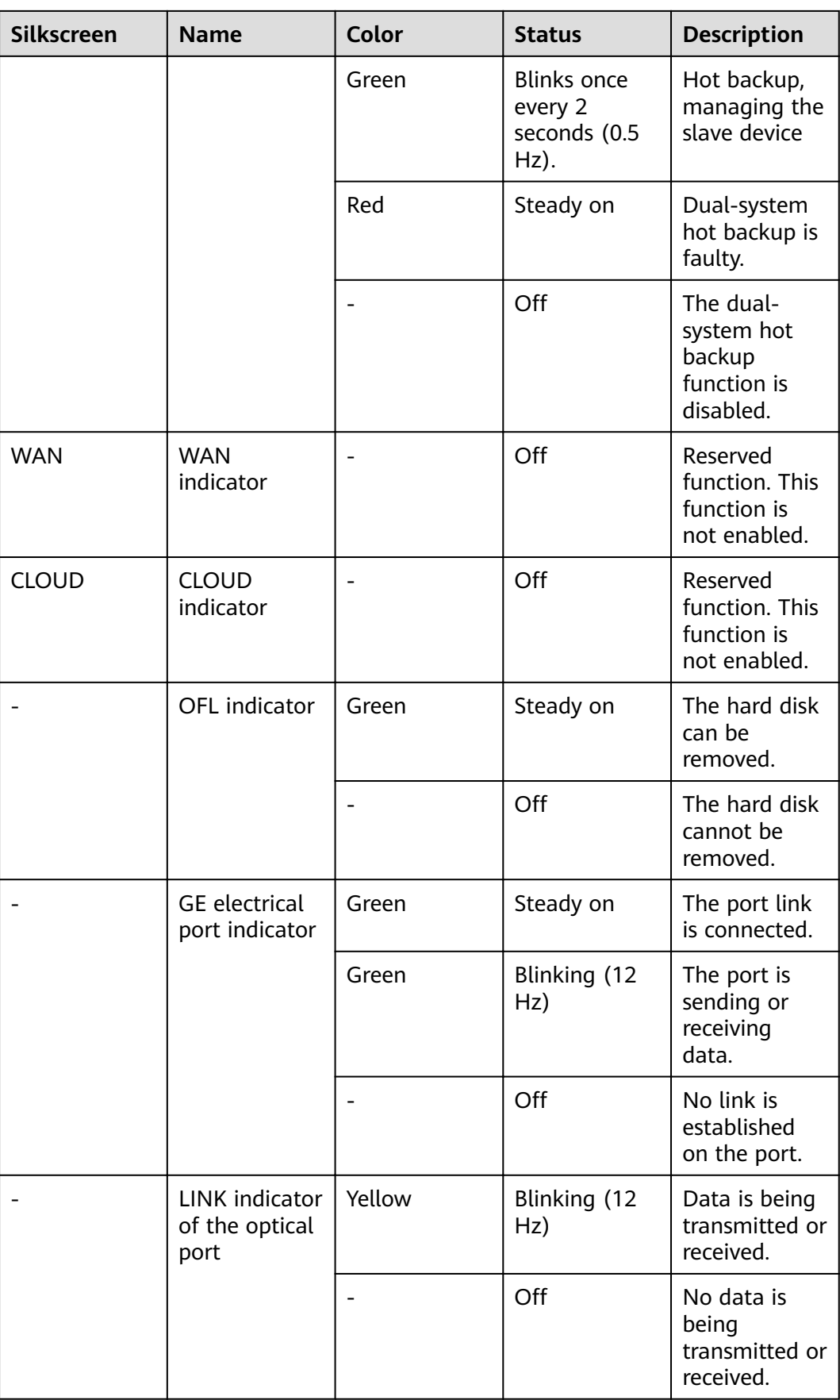

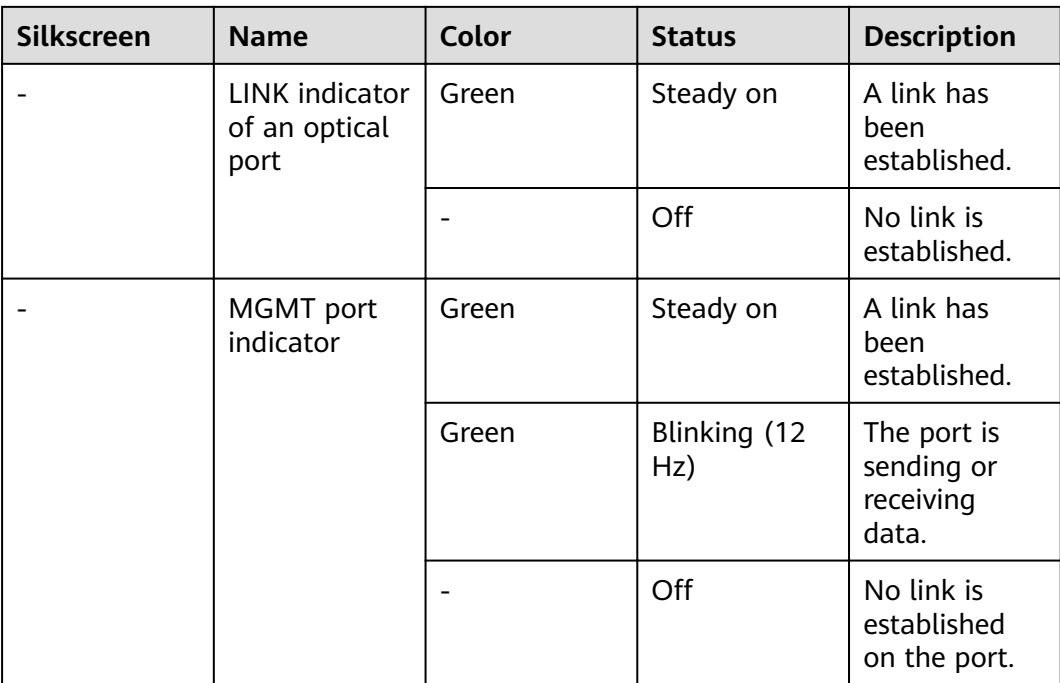

#### **Table 3-57** Buttons on the USG6615F

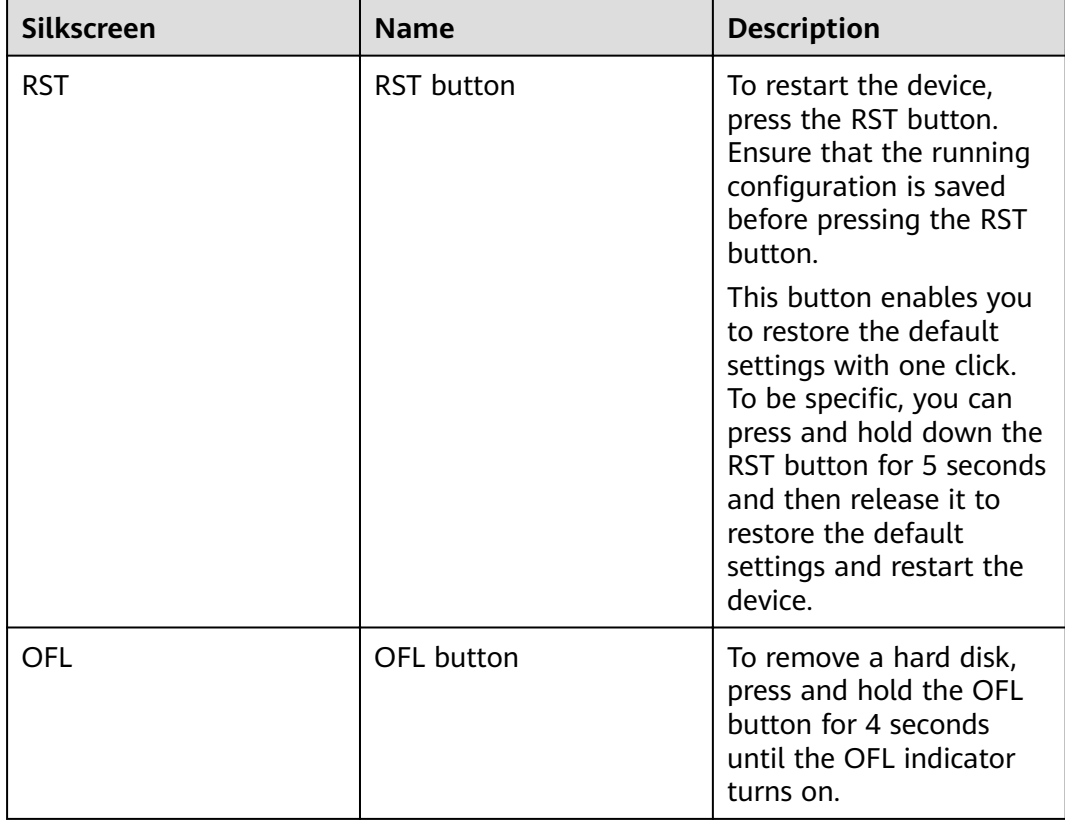

## **Ports**

**Figure 3-56** Ports of the USG6615F

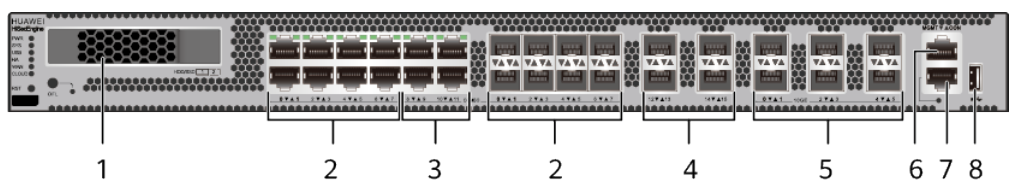

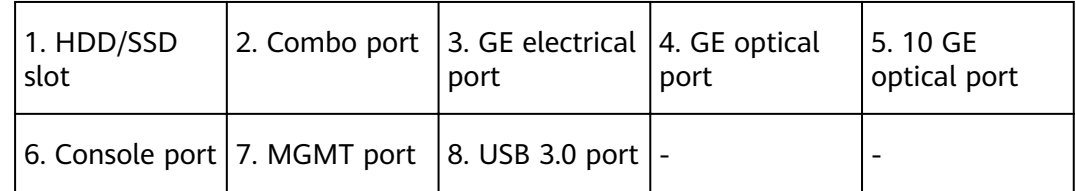

#### **Table 3-58** Ports on the USG6615F

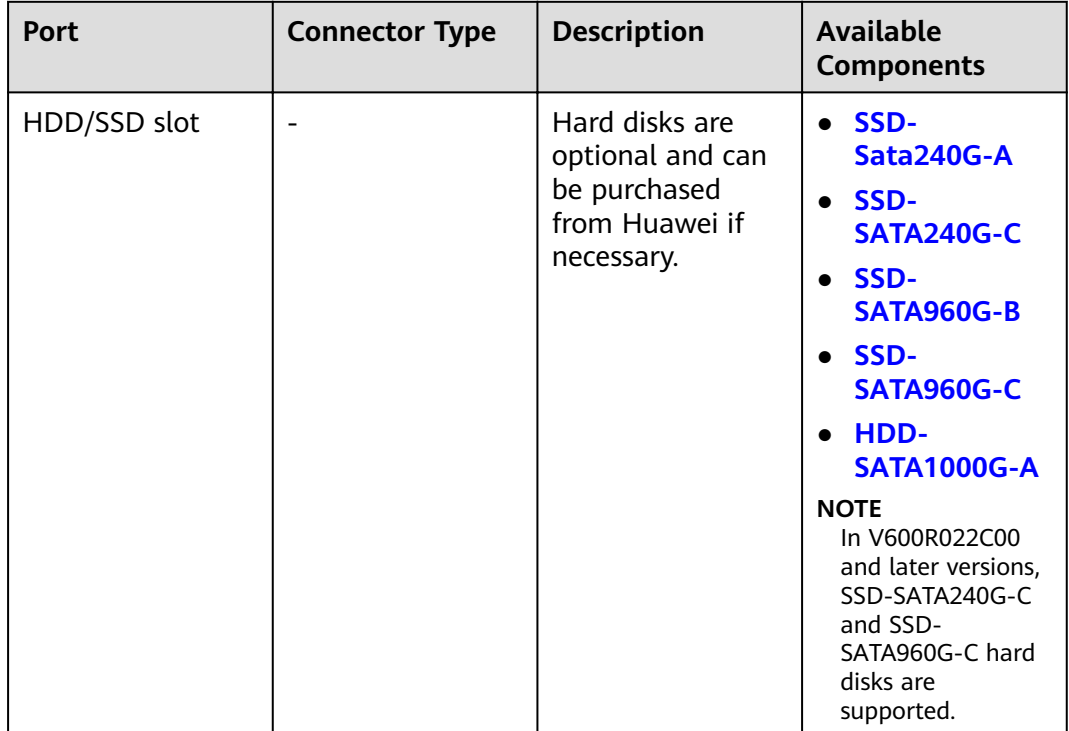

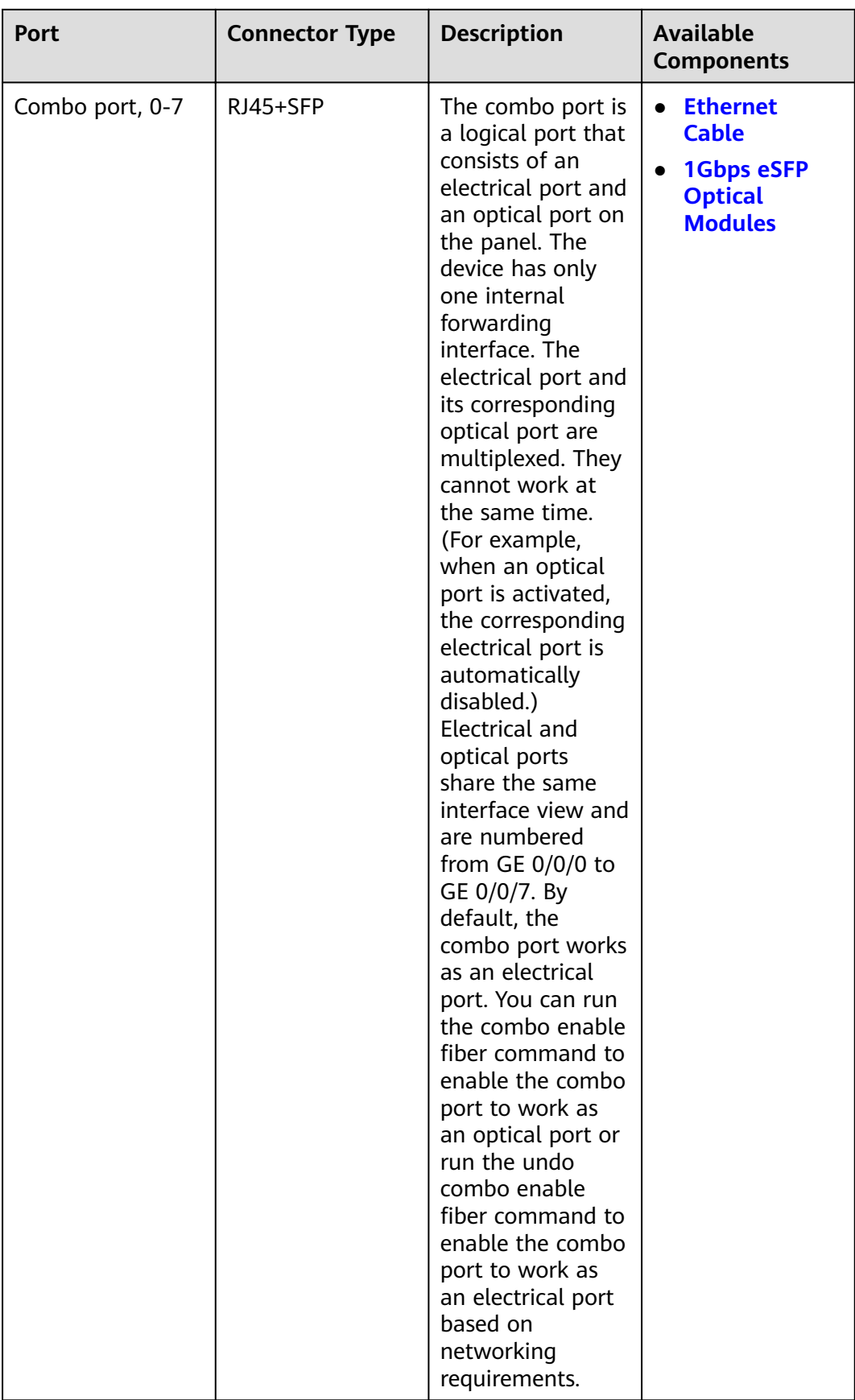

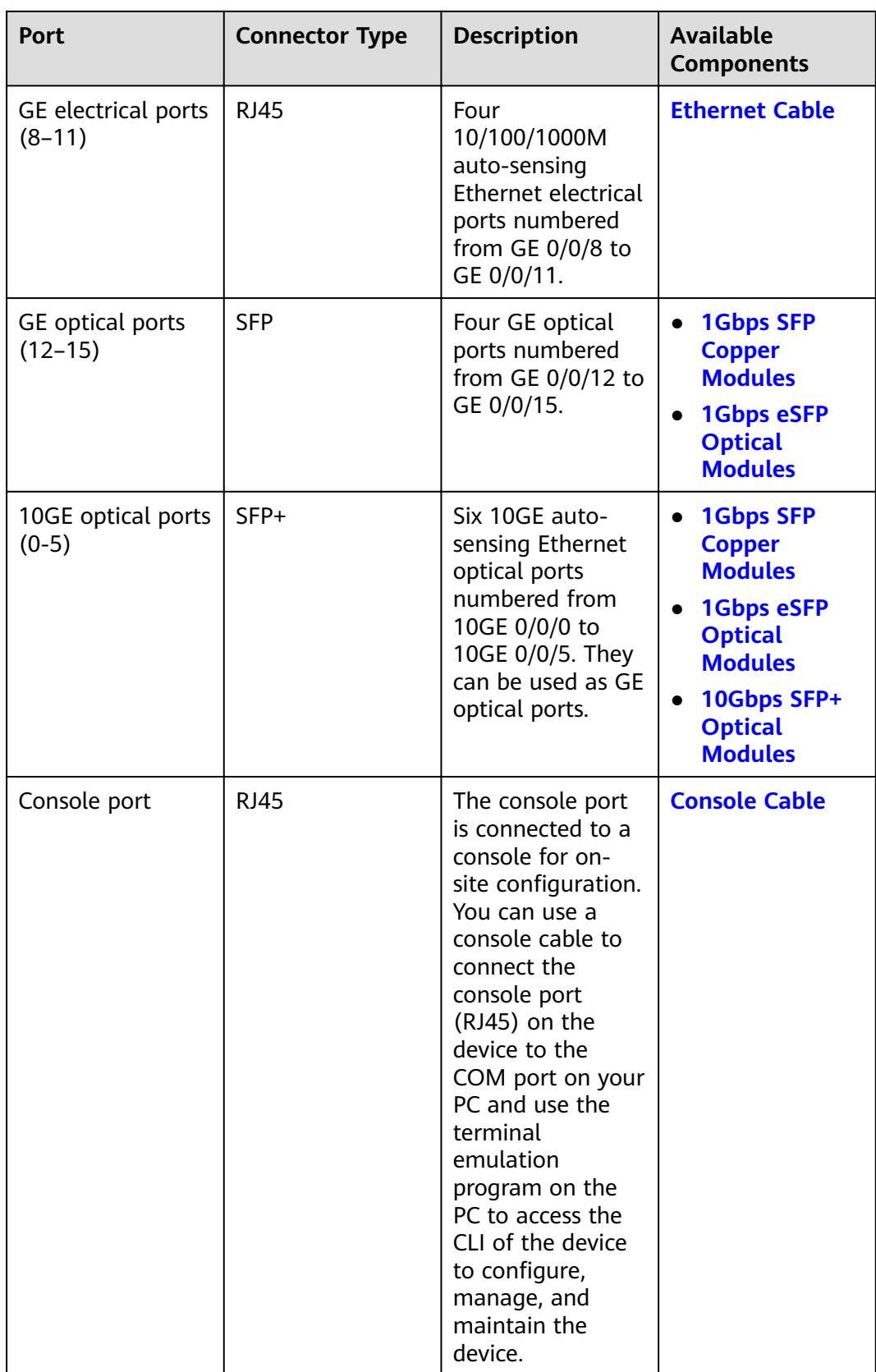

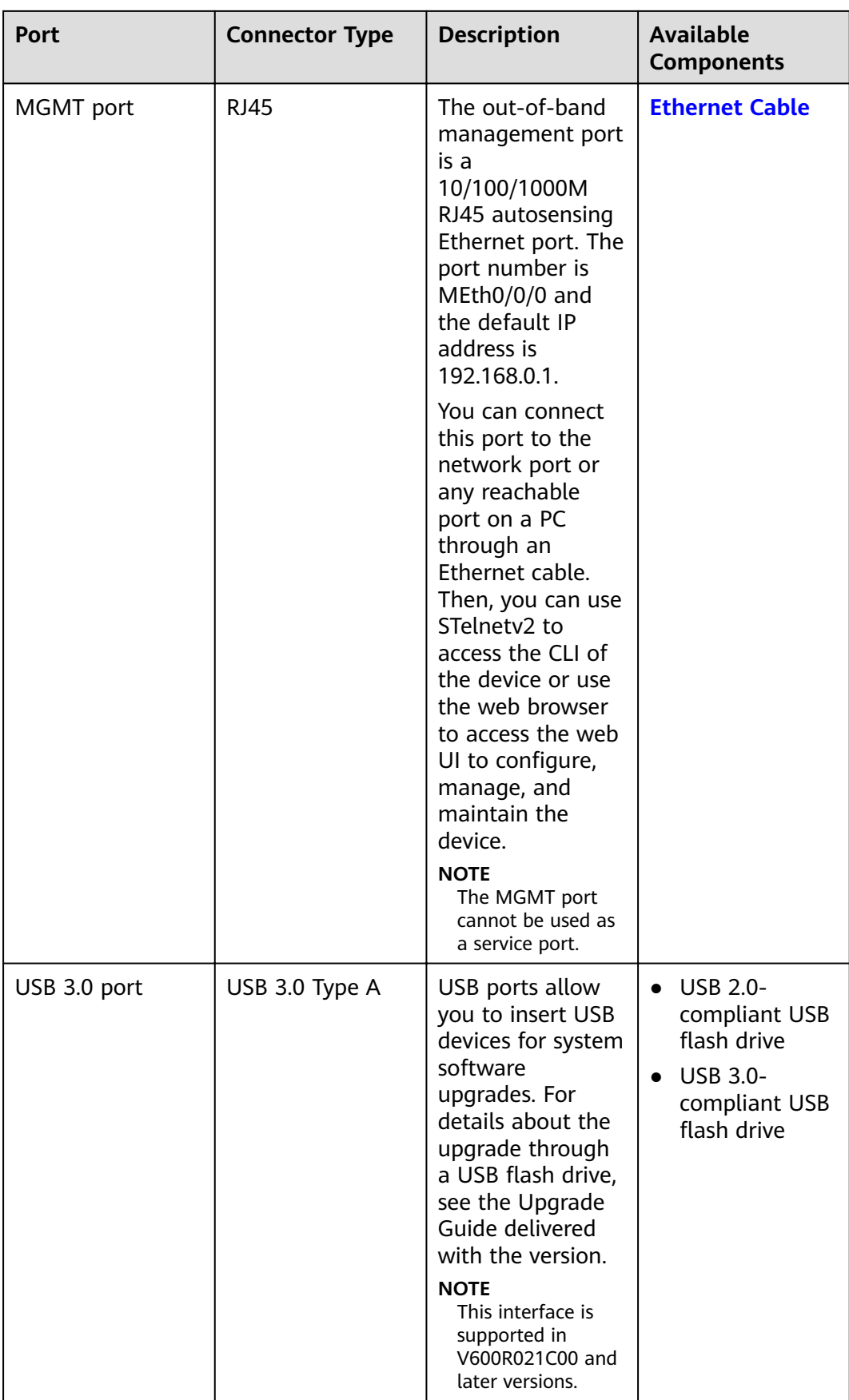

#### **Power Supply System**

The power supply system has one PAC600S12-PB AC power module, but two power modules can be configured for 1+1 power redundancy.

#### **Heat Dissipation System**

The heat dissipation system consists of four FAN-031A-B modules working in 3+1 backup mode. From the front panel, the device provides a front-to-rear air flow. The fan module locates at the air exhaust of the system.

**Figure 3-57** System air flow of the USG6615F

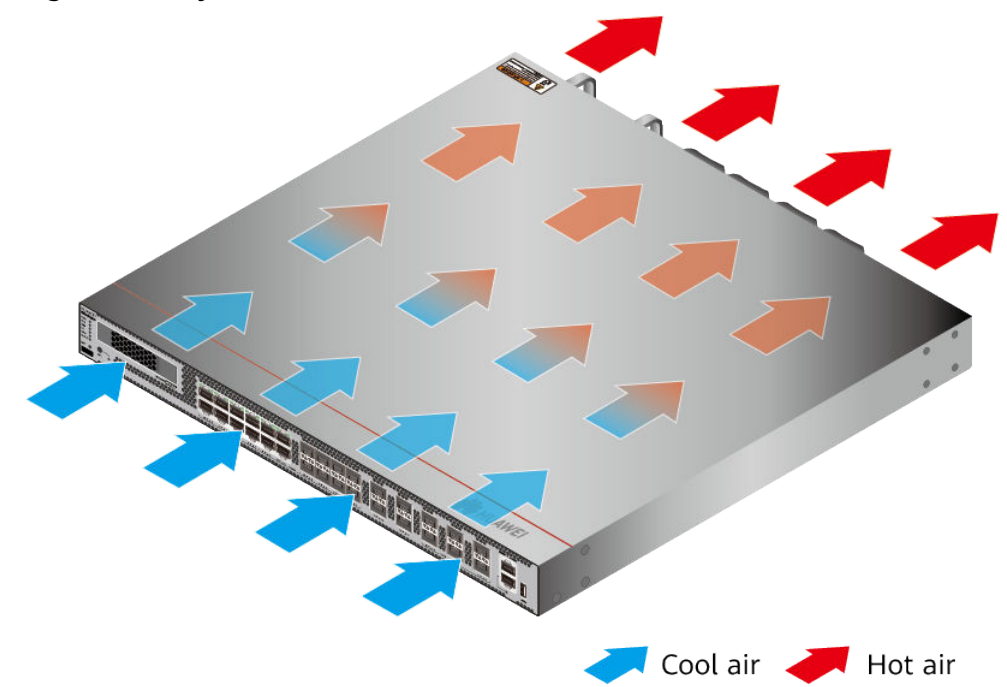

### **Technical Specifications**

#### Table 3-59 Technical specifications of the USG6615F-AC

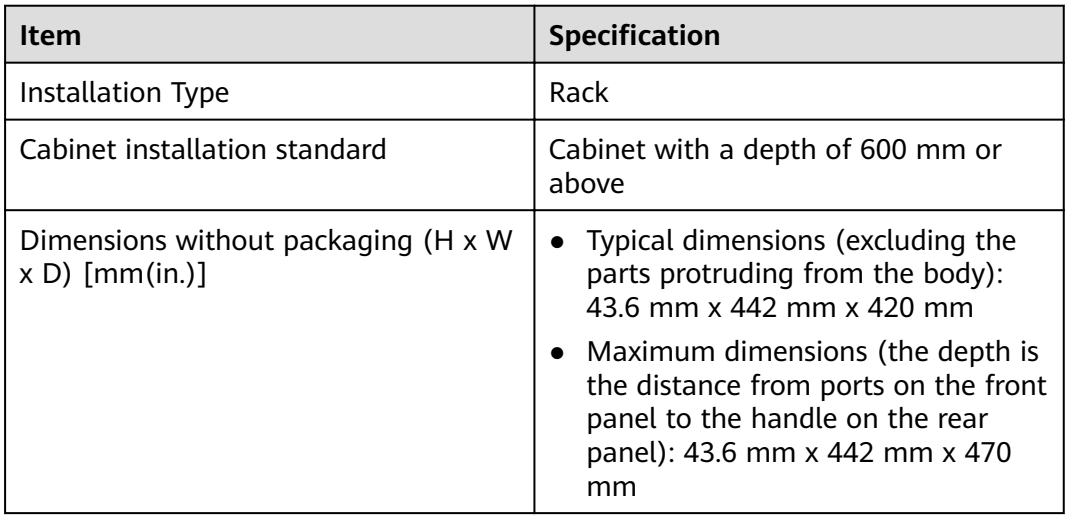

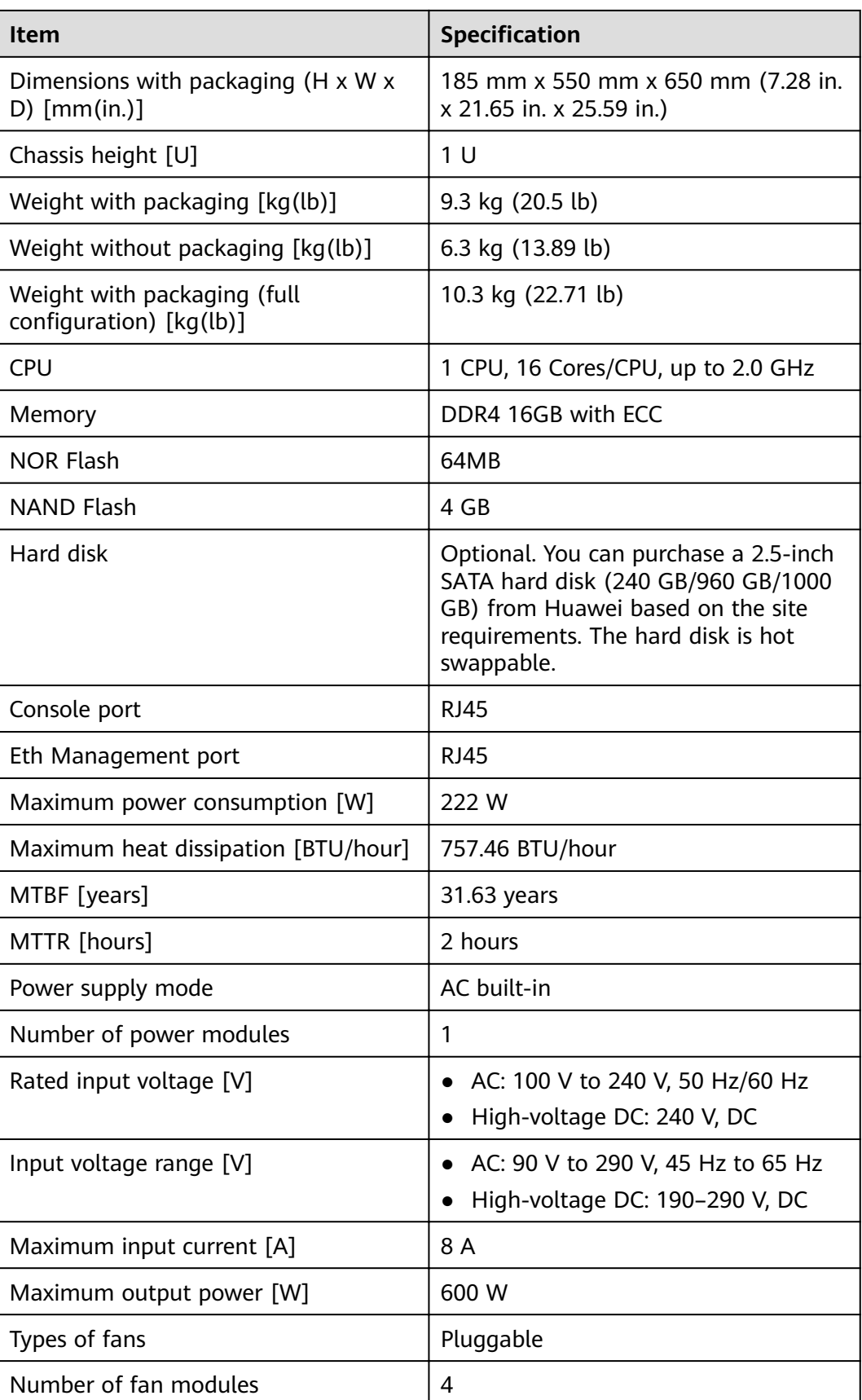

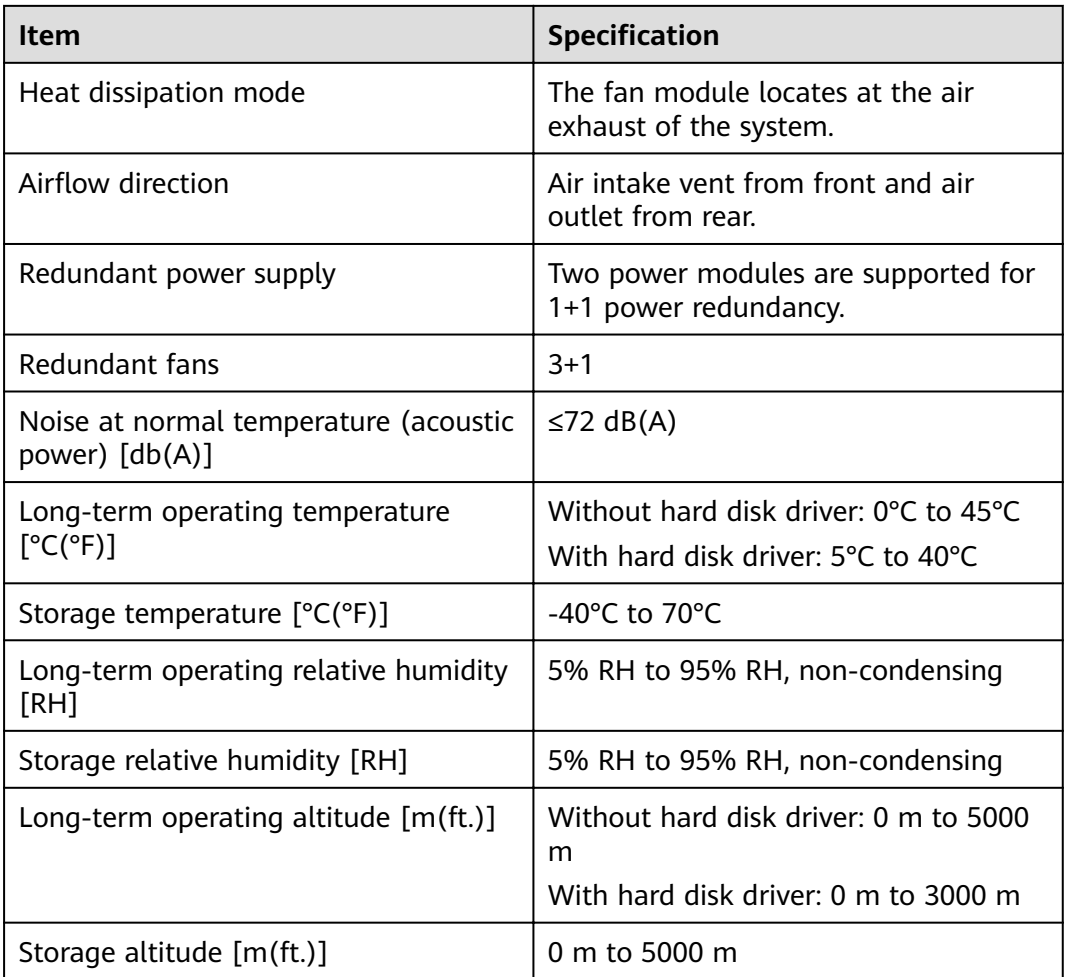

#### $\Box$  Note

- The width does not include the size of mounting ears.
- The height is 1U (1U = 1.75 inches, or about 44.45 mm), which is a height unit defined in International Electrotechnical Commission (IEC) 60297 standards.
- Temperature and humidity are measured 1.5 m above the floor and 0.4 m in front of the rack when no protection plate exists before or after the rack.
- The operating temperature change rate of a device with HDDs must be less than or equal to 20°C/hour.

# **3.1.10 USG6625F**

## **Overview**

**Table 3-60** Basic information about the USG6625F

| <b>Description</b>                                                                                     | <b>Part Number</b> | <b>Model</b> | <b>First supported</b><br>version |
|----------------------------------------------------------------------------------------------------|--------------------|--------------|-----------------------------------|
| USG6625F(HTM)<br>AC Host(8*GE<br>$COMBO + 4*GE$<br>$RJ45 + 4*GE$ SFP<br>$+6*10GE$ SFP+, 1<br>AC POWER) | 02353WAQ           | USG6625F-AC  | V600R020C10                       |

## **Appearance**

**Figure 3-58** Appearance of the USG6625F (front view)

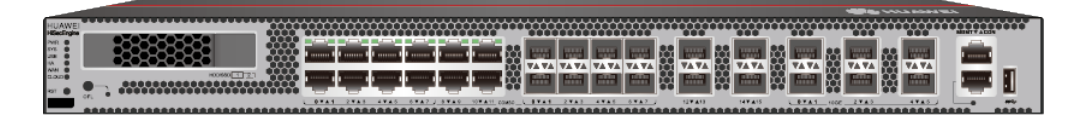

**Figure 3-59** Appearance of the USG6625F (rear view)

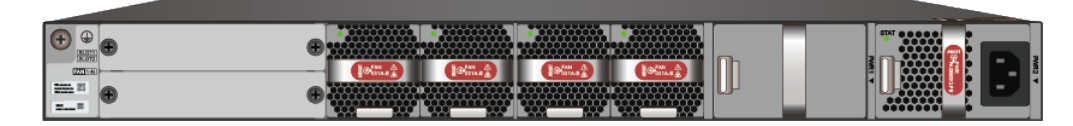

## **Structure**

**Figure 3-60** Components of the USG6625F

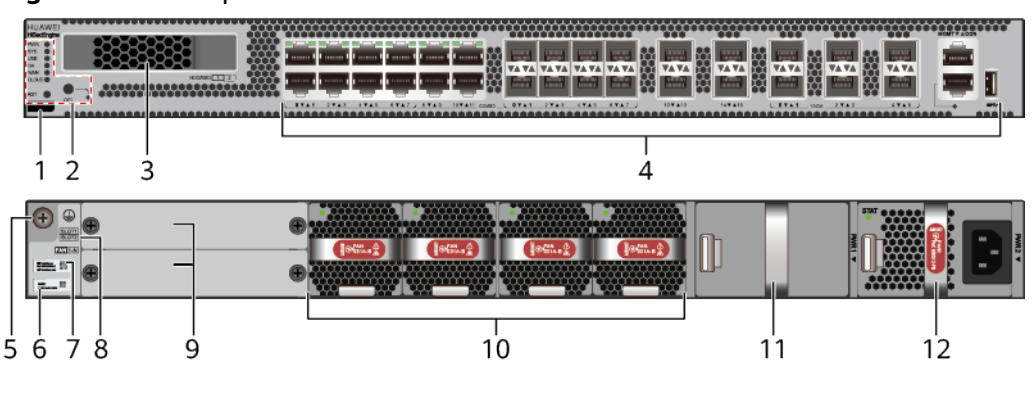

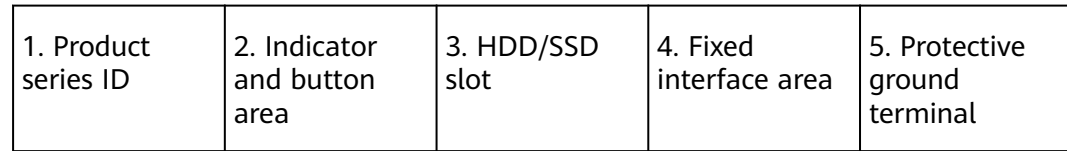

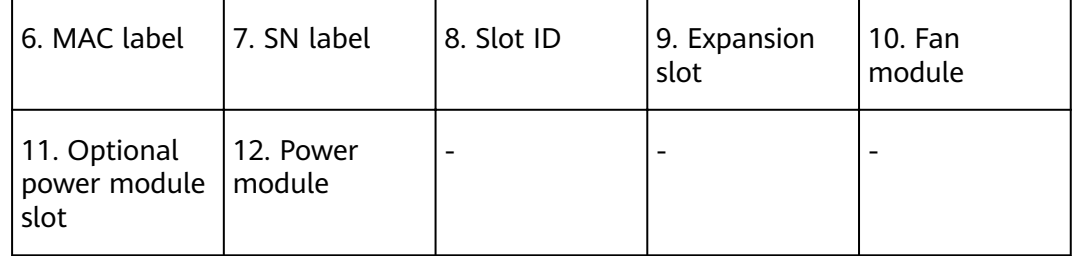

#### **Table 3-61** Component functions

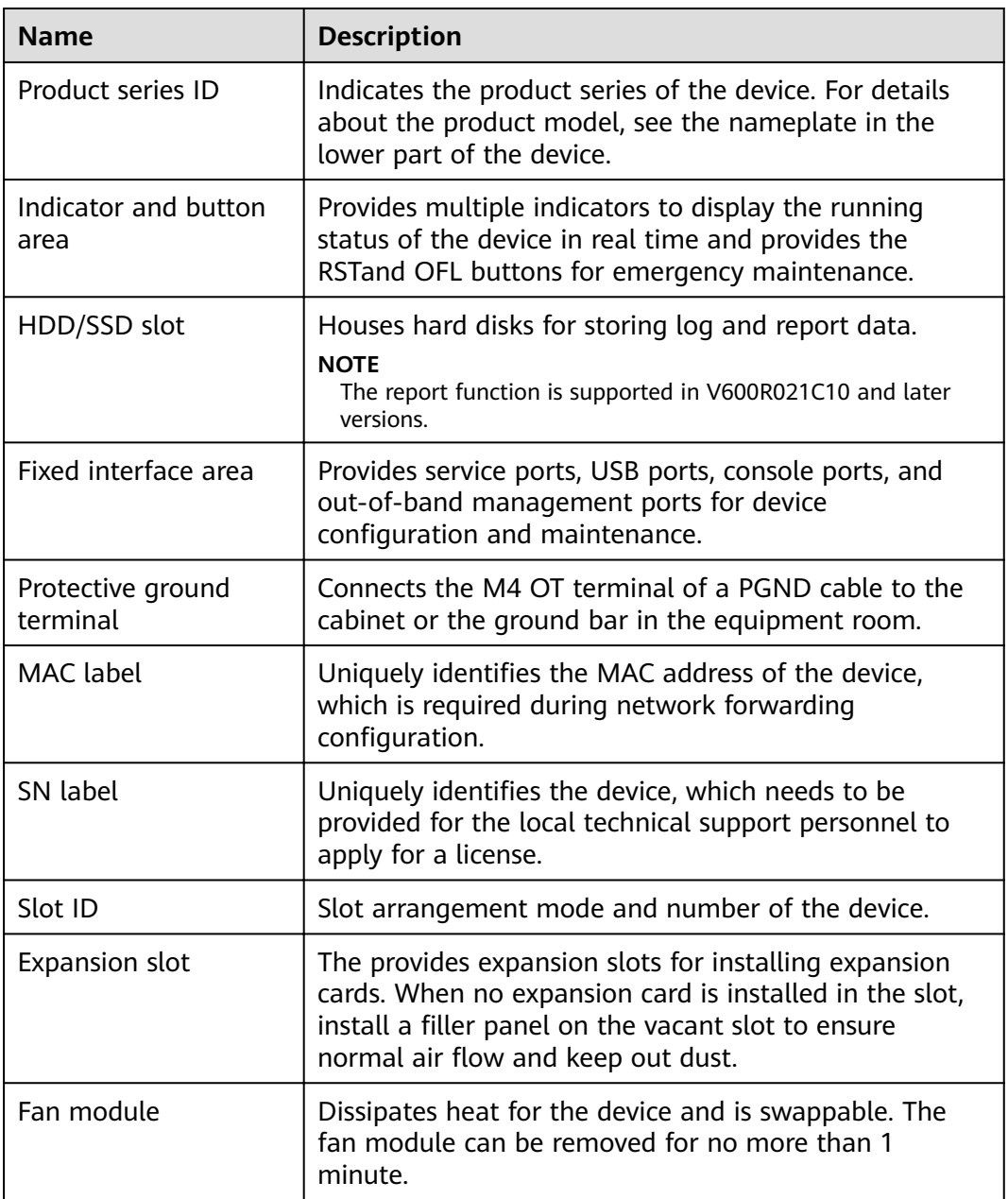

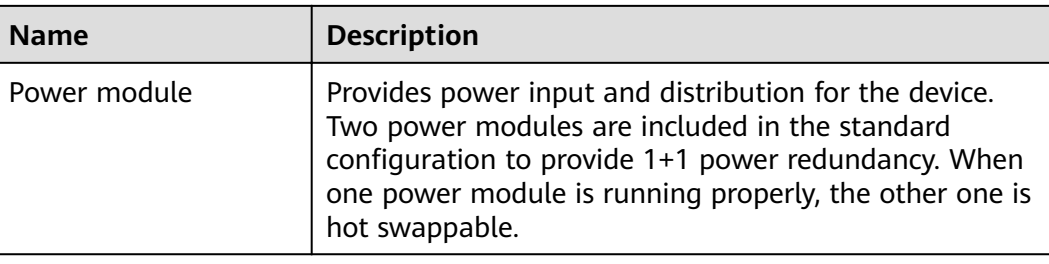

## **Slot Layout**

### **Figure 3-61** Slot Layout of the USG6625F

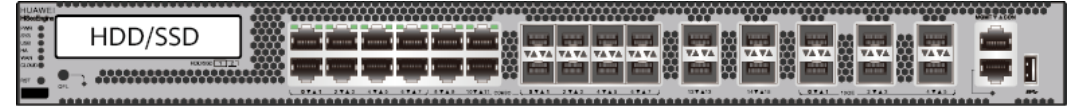

Front

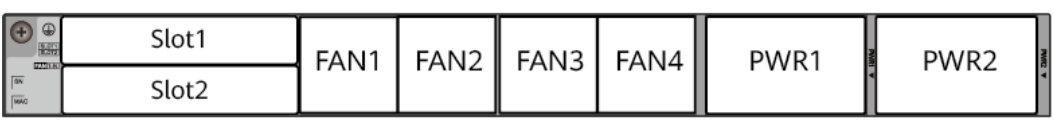

**Back** 

#### **Table 3-62** Slots on the USG6625F

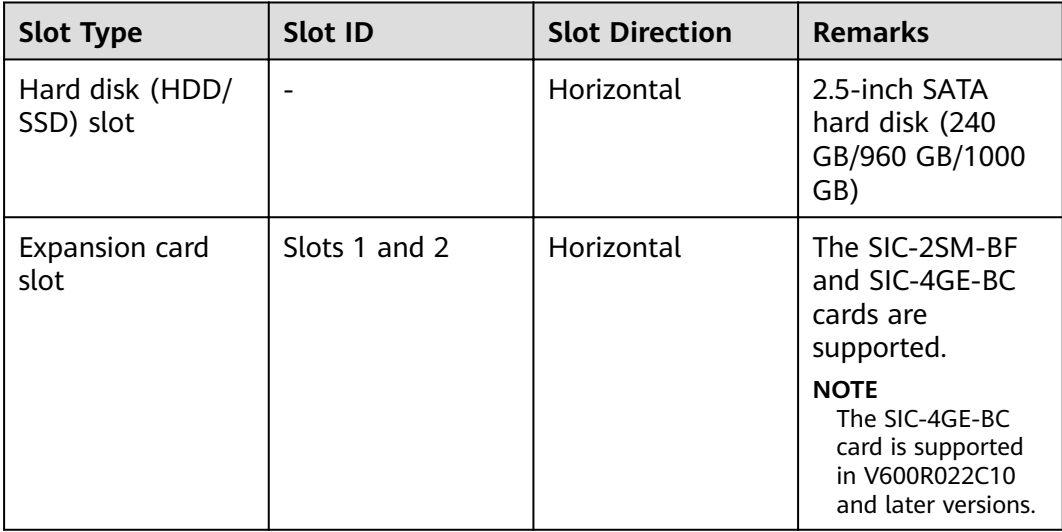

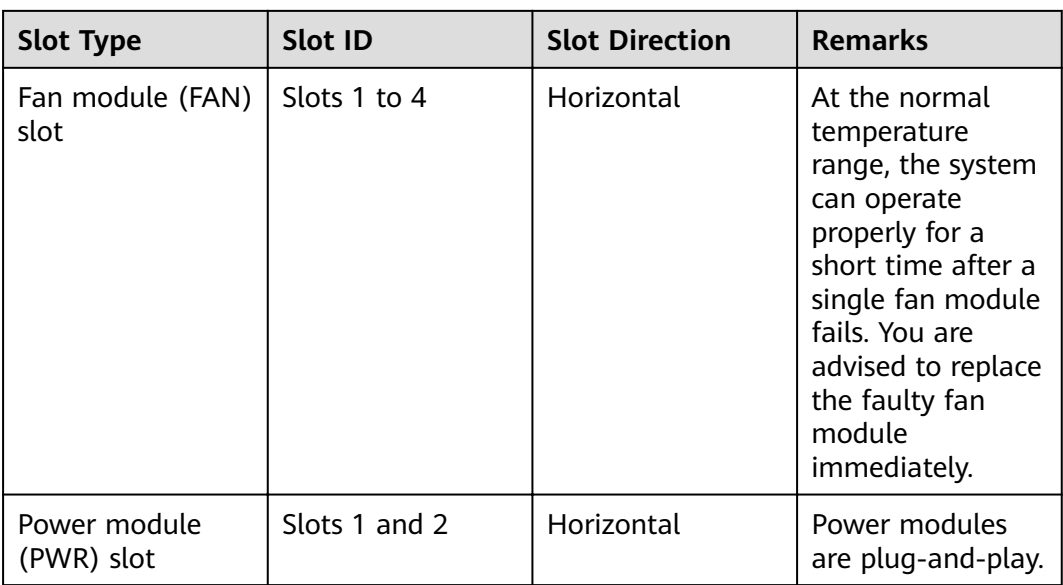

## **Indicators and Buttons**

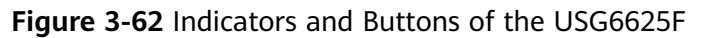

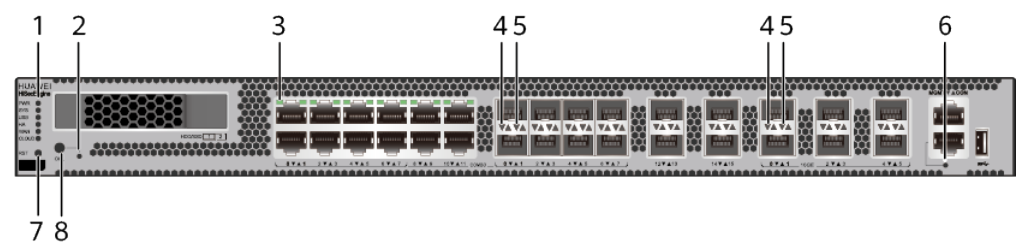

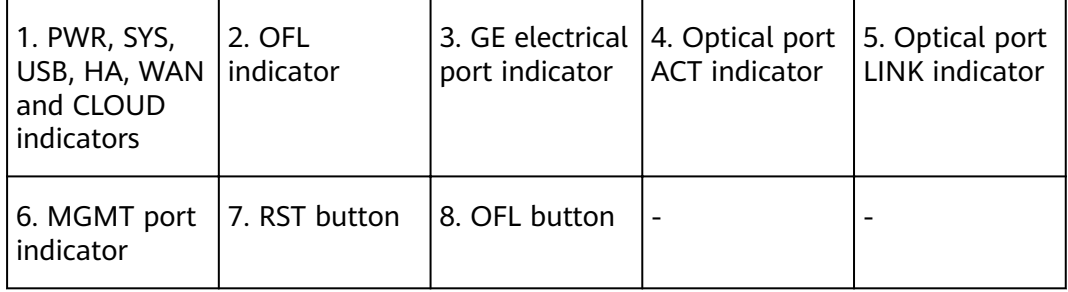

#### $\Box$  NOTE

- GE electrical interface indicators from left to right correspond to GE electrical interfaces in ascending order. For example, the first indicator on the panel corresponds to GE 0/0/0 and the second indicator corresponds to GE 0/0/1.
- Arrowheads of optical ports show the positions of the ports. A down arrowhead indicates a port in the upper part, and an up arrowhead indicates a port in the lower part.

| <b>Silkscreen</b> | <b>Name</b>        | Color | <b>Status</b>                                         | <b>Description</b>                                                                                                    |
|-------------------|--------------------|-------|-------------------------------------------------------|----------------------------------------------------------------------------------------------------|
| <b>PWR</b>        | Power<br>indicator | Green | Steady on                                             | The power<br>module is<br>working<br>properly.                                                                                                    |
|                   |                    |       | Off                                                   | The power<br>module is<br>faulty or the<br>device is not<br>powered on.                                                                                                    |
| SYS               | SYS indicator      | Green | Steady on                                             | The system is<br>being<br>powered on<br>or restarted.                                                                                                    |
|                   |                    | Green | <b>Blinks once</b><br>every 2<br>seconds (0.5<br>Hz). | The system is<br>running<br>normally.                                                                                                    |
|                   |                    | Green | <b>Blinking four</b><br>times every<br>second (4 Hz)  | The system is<br>starting.                                                                                                    |
|                   |                    | Red   | Steady on                                             | The system<br>$\bullet$<br>is faulty.<br>The power<br>supply is<br>abnormal.<br>The fan<br>module is<br>abnormal.<br><b>NOTE</b><br>If the system<br>starts with<br>two power<br>modules and<br>one power<br>module is not<br>powered on,<br>the SYS<br>indicator is<br>steady red,<br>but the<br>system is<br>running<br>properly. |
|                   |                    |       | Off                                                   | The system is<br>not running.                                                                                                    |

**Table 3-63** Indicators on the USG6625F

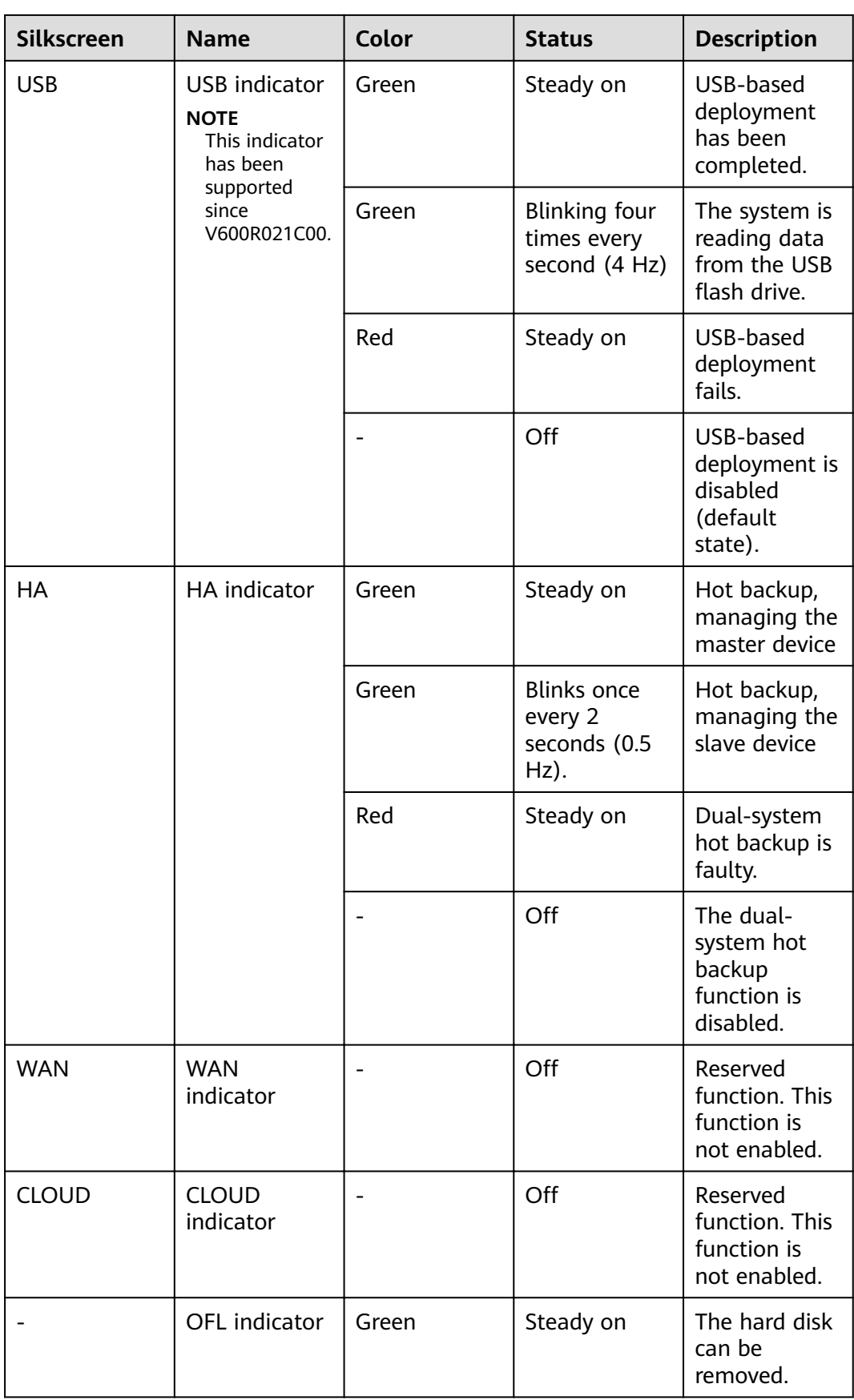

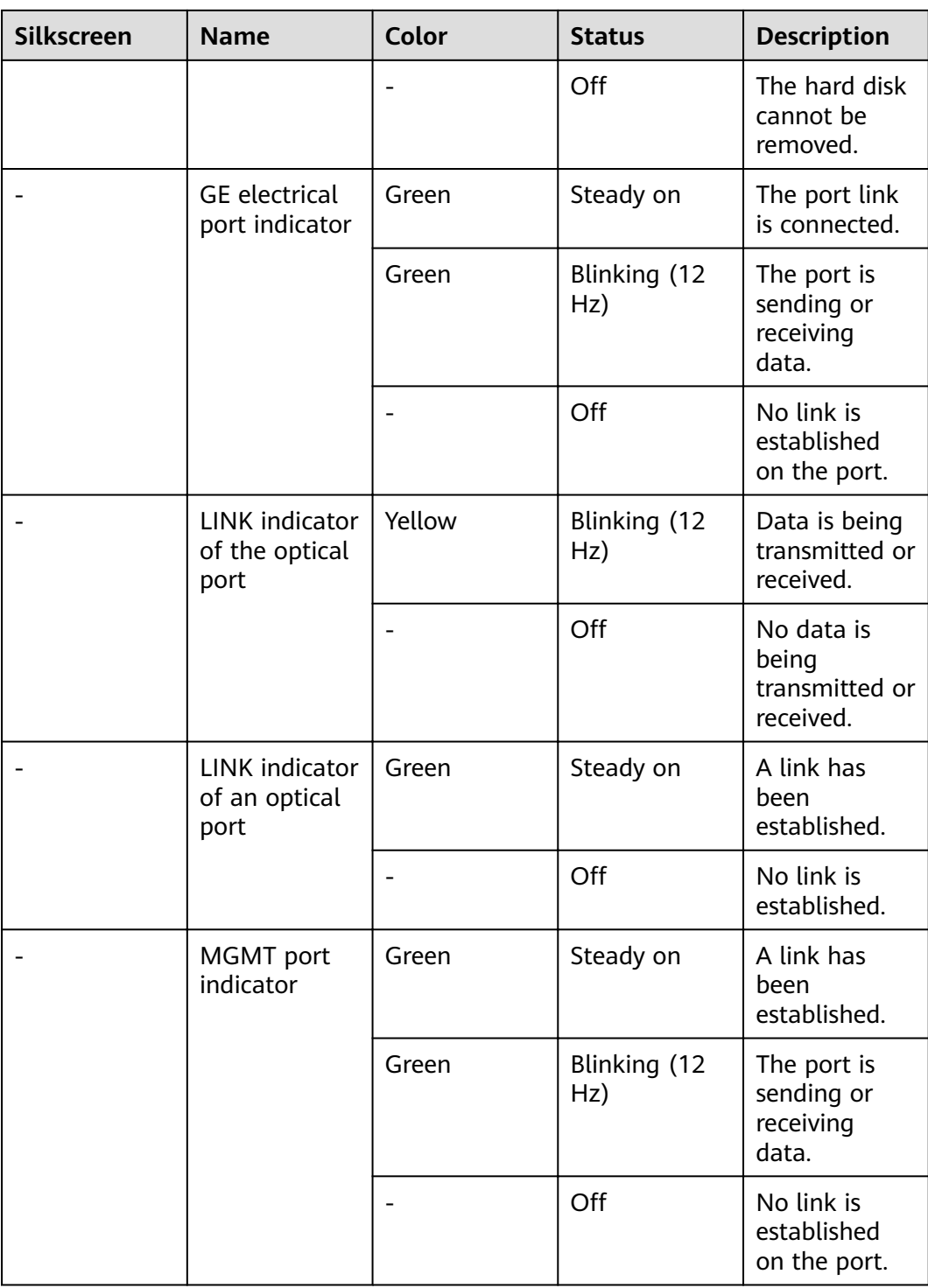

| <b>Silkscreen</b> | <b>Name</b>       | <b>Description</b>                                                                                                    |
|-------------------|-------------------|----------------------------------------------------------------------------------------------------|
| <b>RST</b>        | <b>RST</b> button | To restart the device,<br>press the RST button.<br>Ensure that the running<br>configuration is saved<br>before pressing the RST<br>button.                                                                                                    |
|                   |                   | This button enables you<br>to restore the default<br>settings with one click.<br>To be specific, you can<br>press and hold down the<br>RST button for 5 seconds<br>and then release it to<br>restore the default<br>settings and restart the<br>device. |
| OFL               | <b>OFL</b> button | To remove a hard disk,<br>press and hold the OFL<br>button for 4 seconds<br>until the OFL indicator<br>turns on.                                                                                                    |

**Table 3-64** Buttons on the USG6625F

## **Ports**

#### **Figure 3-63** Ports of the USG6625F

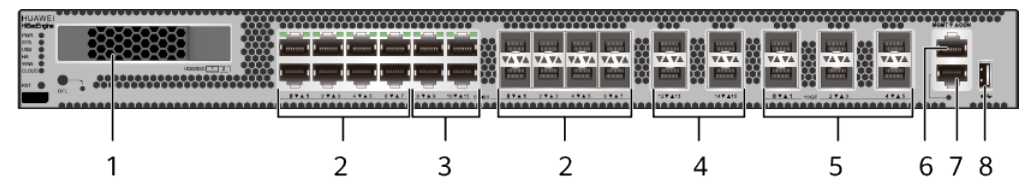

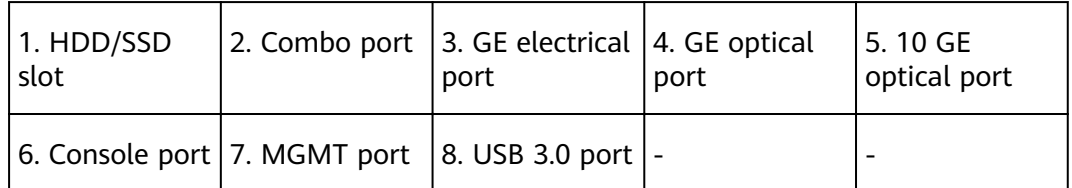

| <b>Port</b>  | <b>Connector Type</b> | <b>Description</b>                                                                 | <b>Available</b><br><b>Components</b>                                                                                                    |
|--------------|-----------------------|------------------------------------------------------------------------------------|----------------------------------------------------------------------------------------------------|
| HDD/SSD slot |                       | Hard disks are<br>optional and can<br>be purchased<br>from Huawei if<br>necessary. | $\bullet$ SSD-<br>Sata240G-A<br>$\bullet$ SSD-<br>SATA240G-C<br>$\bullet$ SSD-<br><b>SATA960G-B</b><br>$\bullet$ SSD-<br>SATA960G-C<br>HDD-<br>$\bullet$<br><b>SATA1000G-A</b><br><b>NOTE</b><br>In V600R022C00<br>and later versions,<br>SSD-SATA240G-C<br>and SSD-<br>SATA960G-C hard<br>disks are<br>supported. |

**Table 3-65** Ports on the USG6625F
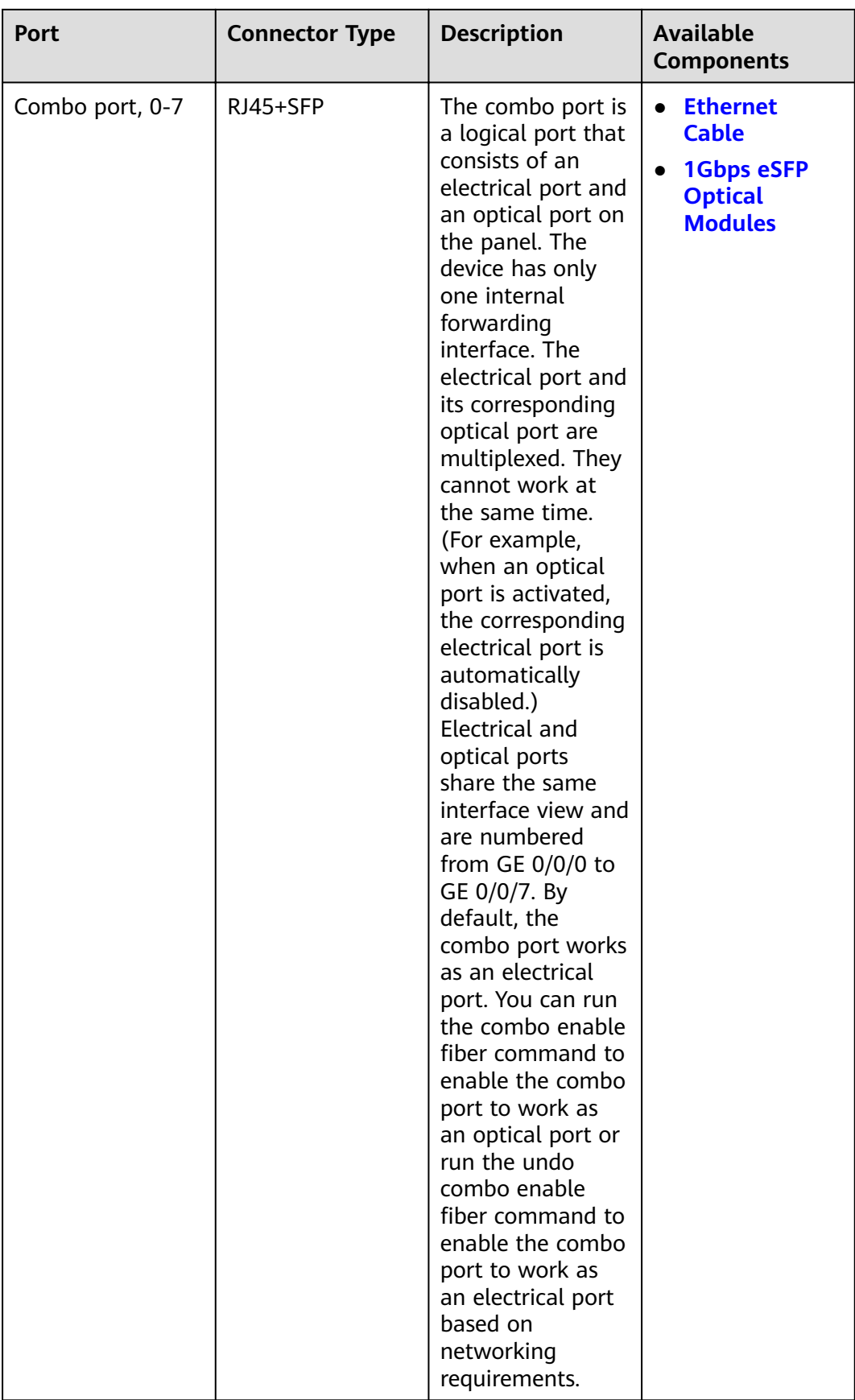

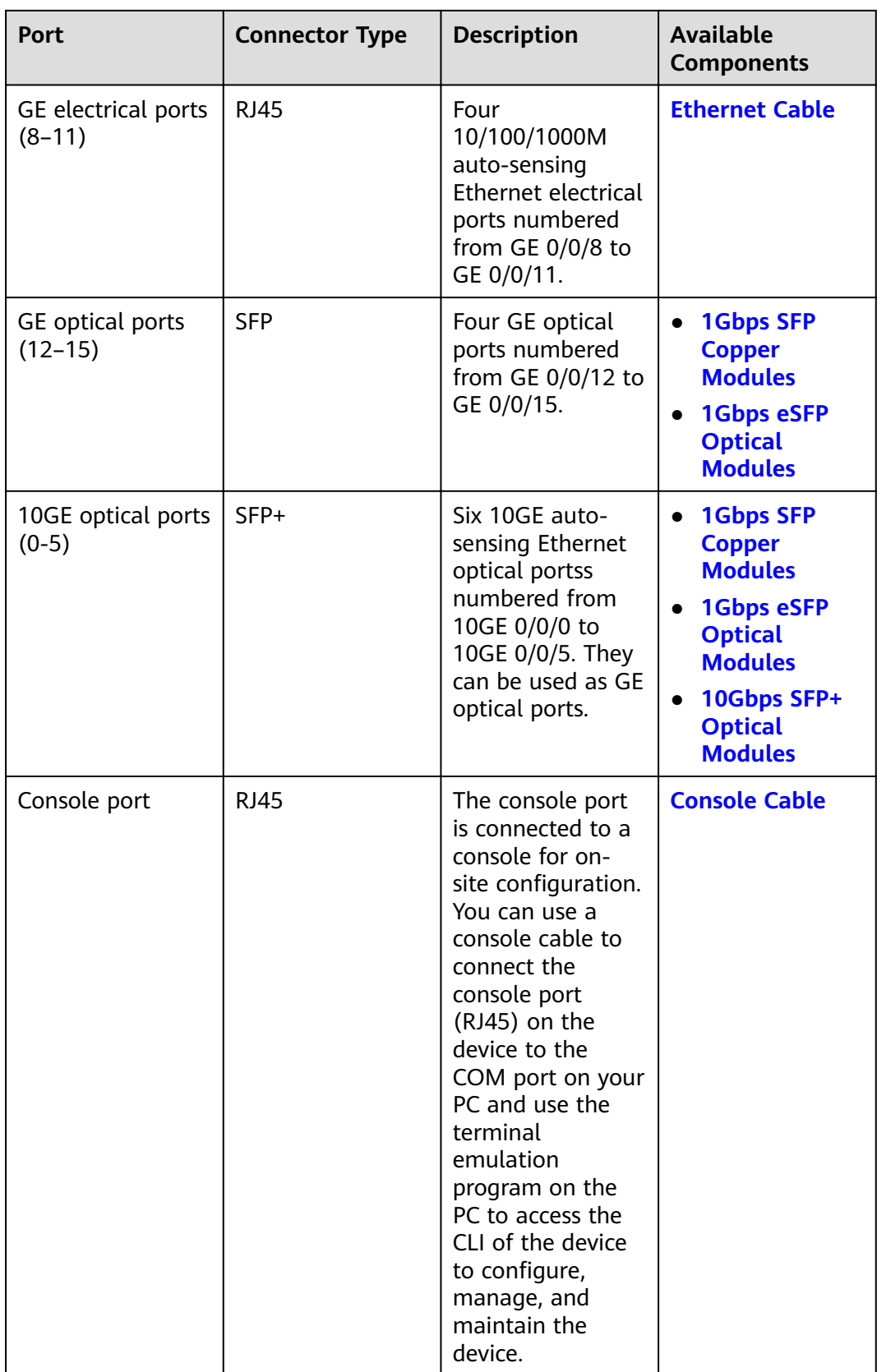

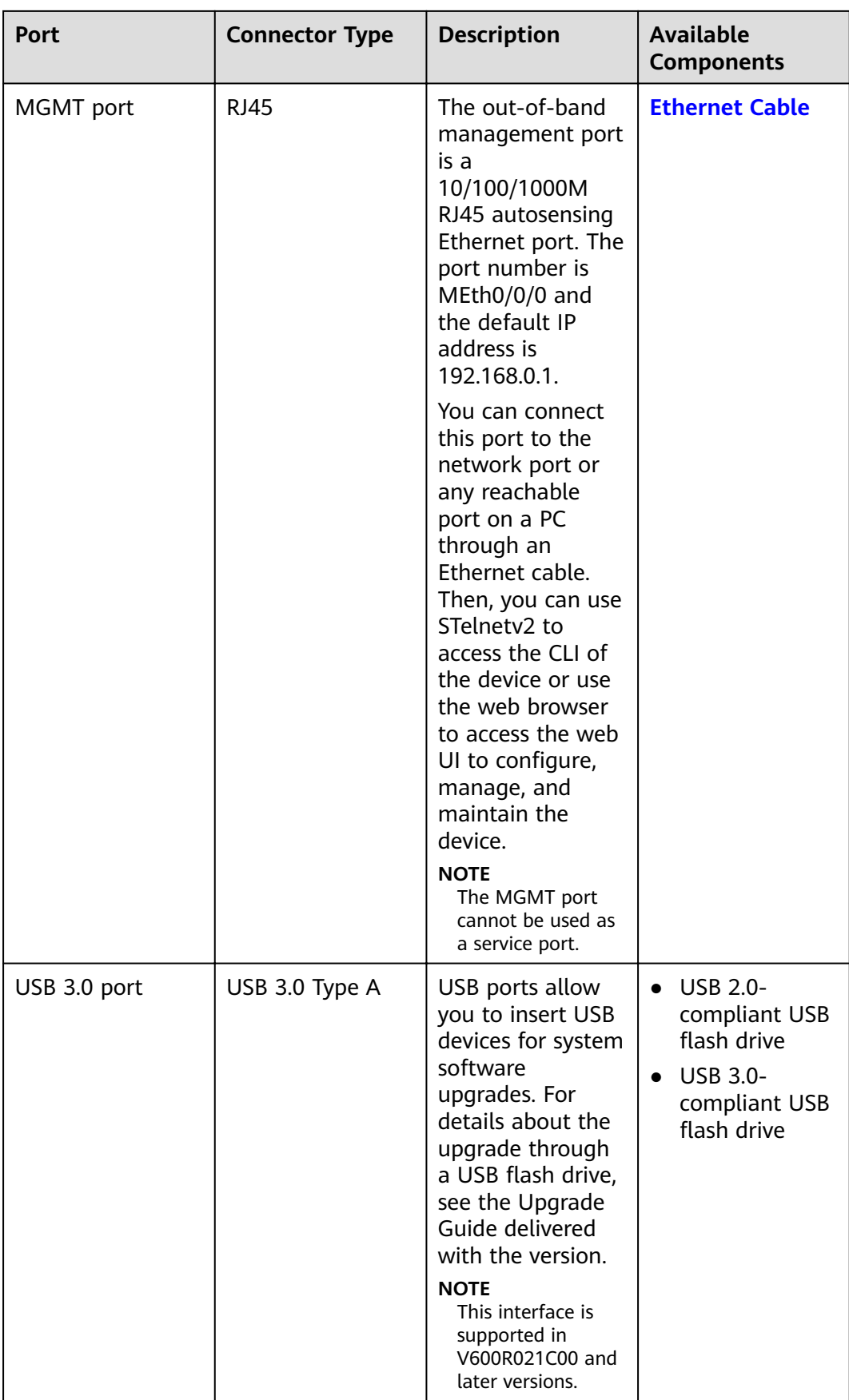

#### **Power Supply System**

The power supply system has one PAC600S12-PB AC power module, but two power modules can be configured for 1+1 power redundancy.

#### **Heat Dissipation System**

The heat dissipation system consists of four FAN-031A-B modules working in 3+1 backup mode. From the front panel, the device provides a front-to-rear air flow. The fan module locates at the air exhaust of the system.

Figure 3-64 System air flow of the USG6625F

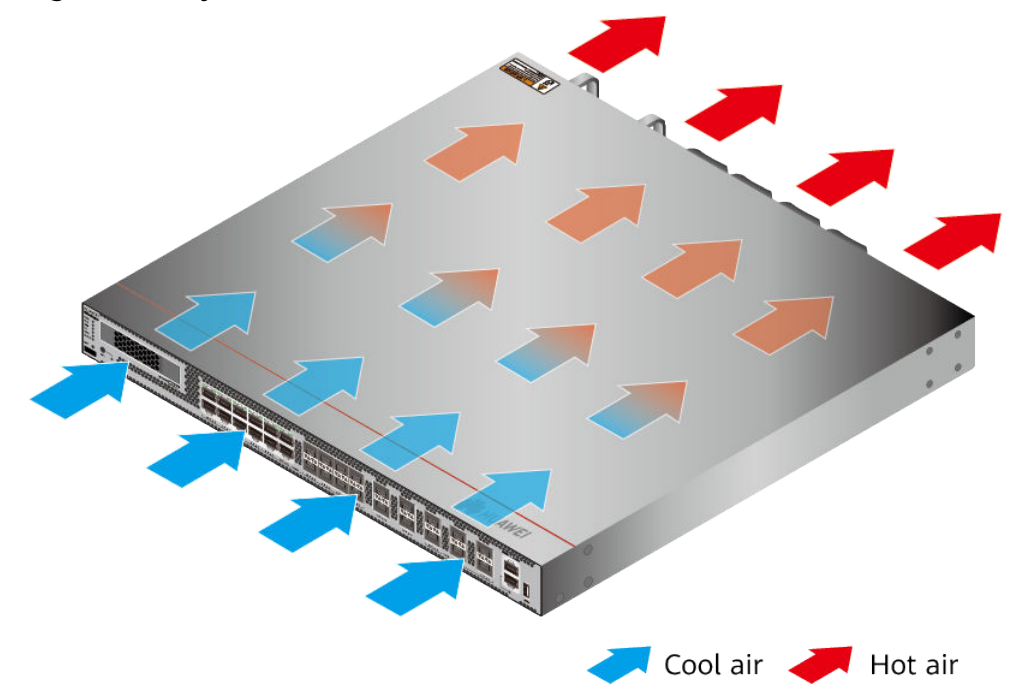

### **Technical Specifications**

#### Table 3-66 Technical specifications of the USG6625F-AC

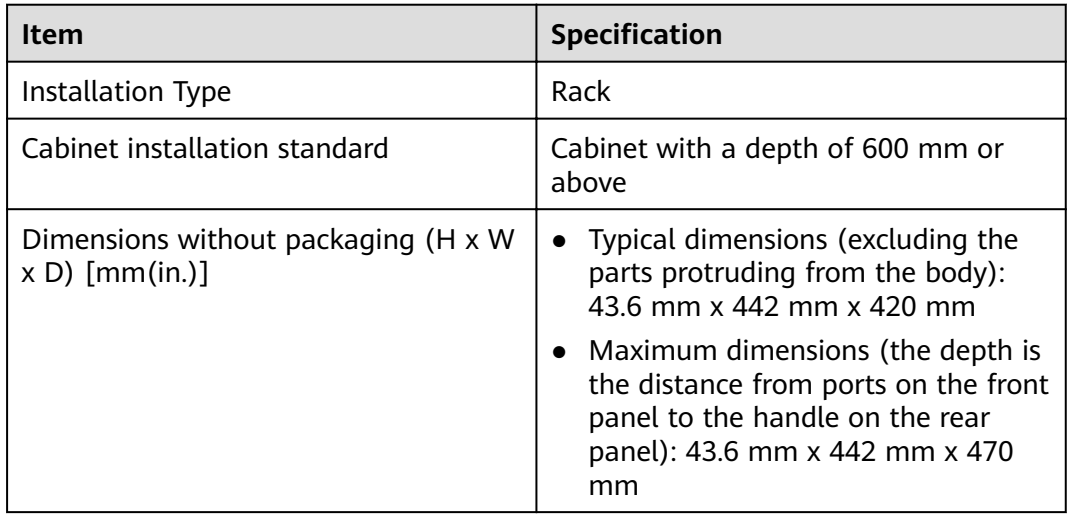

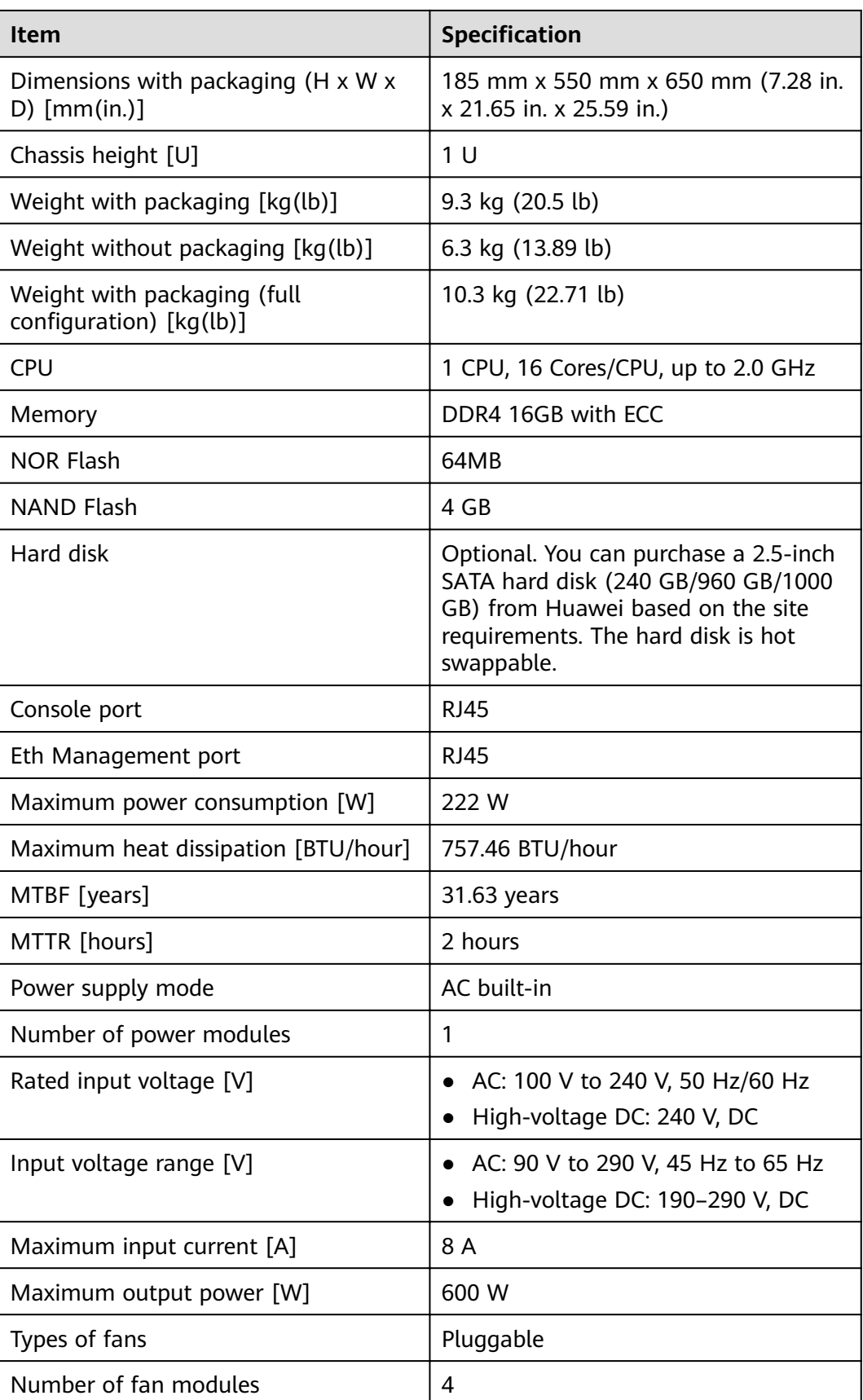

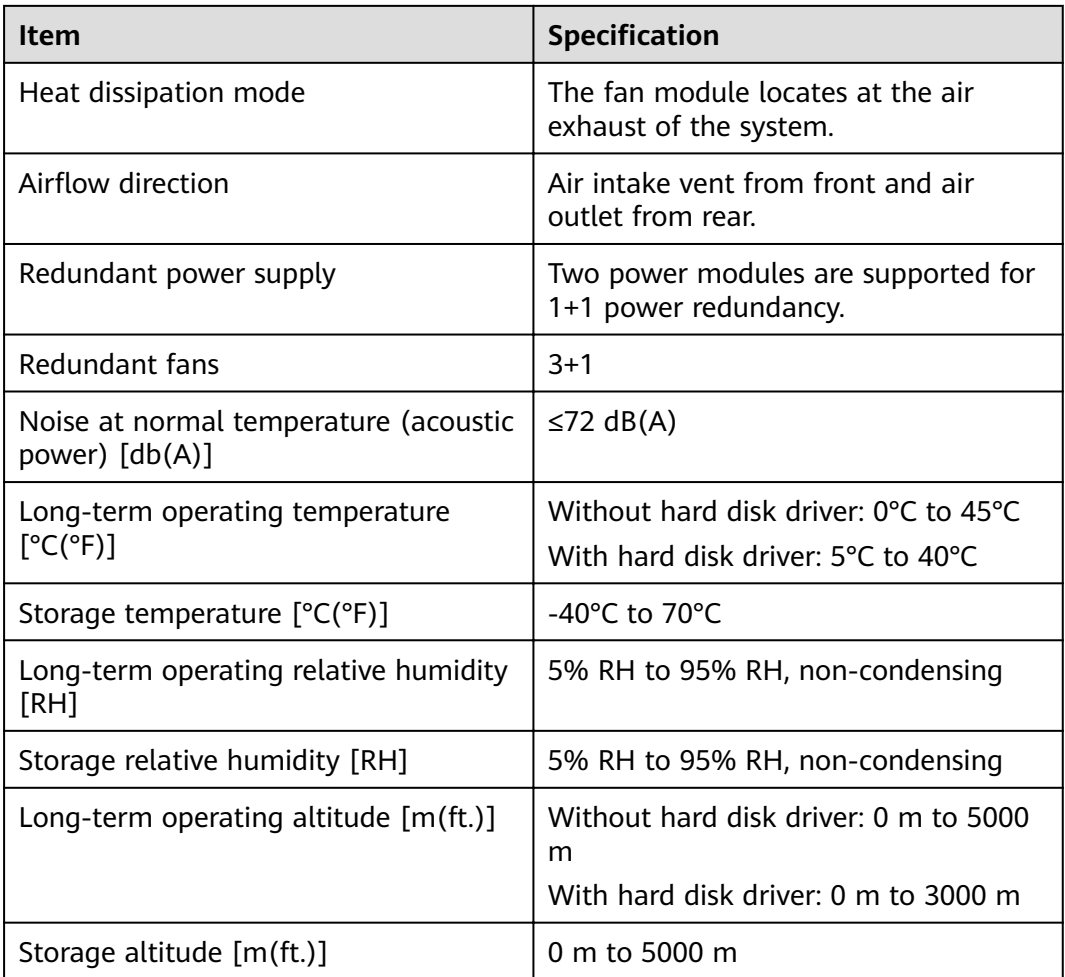

- The width does not include the size of mounting ears.
- The height is 1U (1U = 1.75 inches, or about 44.45 mm), which is a height unit defined in International Electrotechnical Commission (IEC) 60297 standards.
- Temperature and humidity are measured 1.5 m above the floor and 0.4 m in front of the rack when no protection plate exists before or after the rack.
- The operating temperature change rate of a device with HDDs must be less than or equal to 20°C/hour.

# 3.1.11 USG6635F

### **Overview**

**Table 3-67** Basic information about the USG6635F

| <b>Description</b>                                                                             | <b>Part Number</b> | <b>Model</b> | <b>First supported</b><br>version |
|------------------------------------------------------------------------------------------------|--------------------|--------------|-----------------------------------|
| USG6635F(HTM)<br>AC Host(8*GE<br>$COMBO + 4*GE$<br>$RJ45 + 10*10GE$<br>$SFP+$ , 2 AC<br>POWER) | 02353WAV           | USG6635F-AC  | V600R020C10                       |
| USG6635F(HTM)<br>DC host(8*GE<br>$COMBO + 4*GE$<br>$RJ45 + 10*10GE$<br>$SFP+$                  | 02355FDP           | USG6635F-DC  | V600R022C10                       |

### **Appearance**

#### $\Box$  Note

The appearance difference between the DC model and AC model is the power module installed on the rear of the device. The following figure uses the AC model as an example.

#### **Figure 3-65** Appearance of the USG6635F (front view)

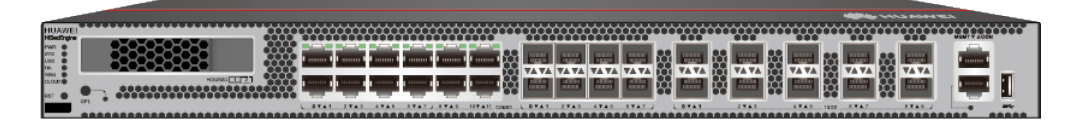

**Figure 3-66** Appearance of the USG6635F (rear view)

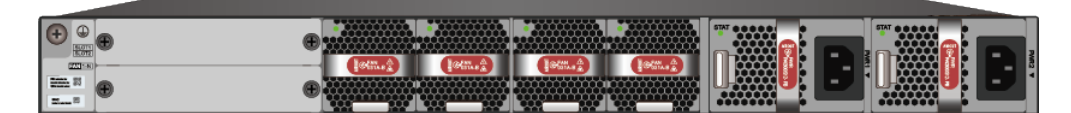

### **Structure**

**Figure 3-67** Components of the USG6635F

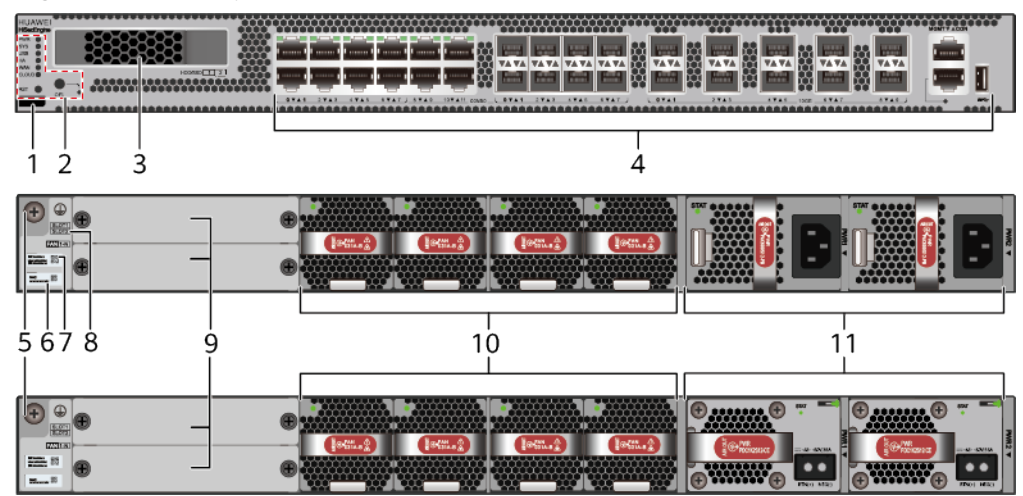

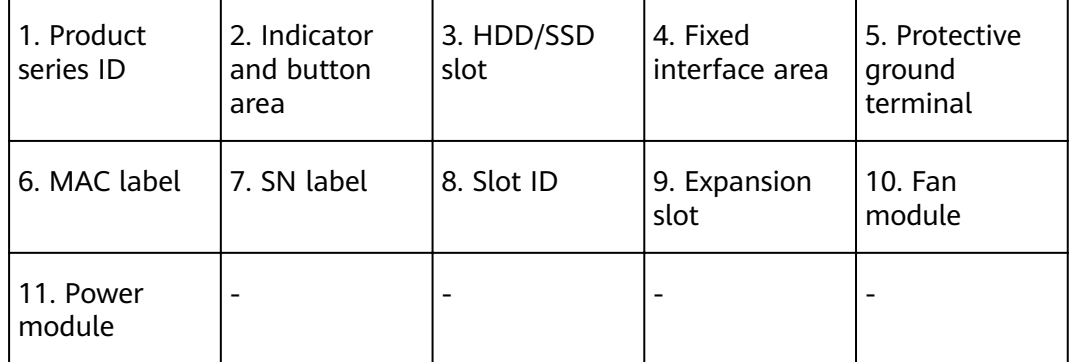

#### **Table 3-68** Component functions

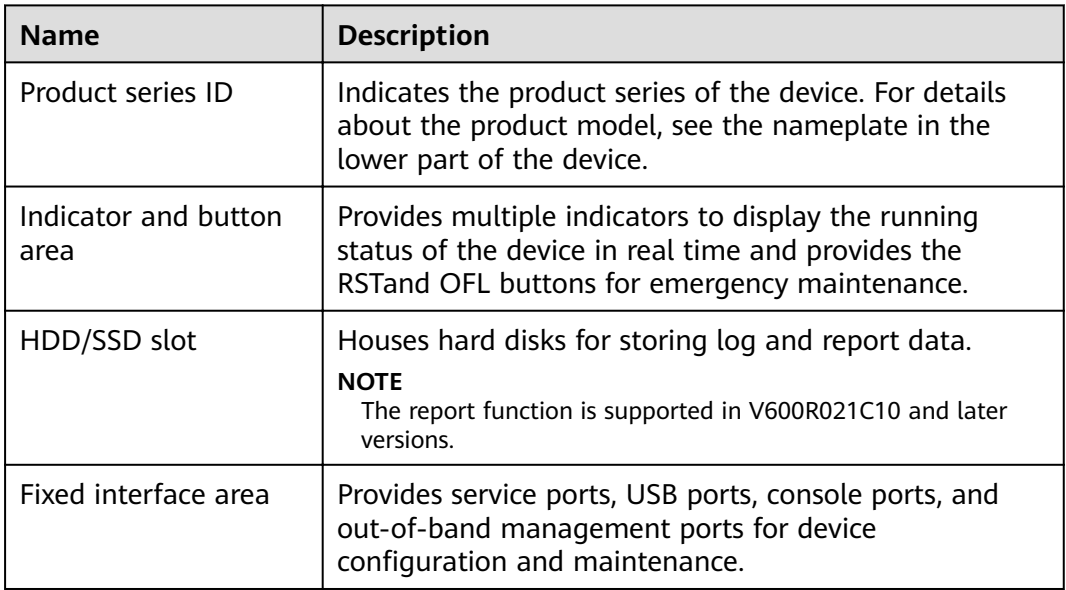

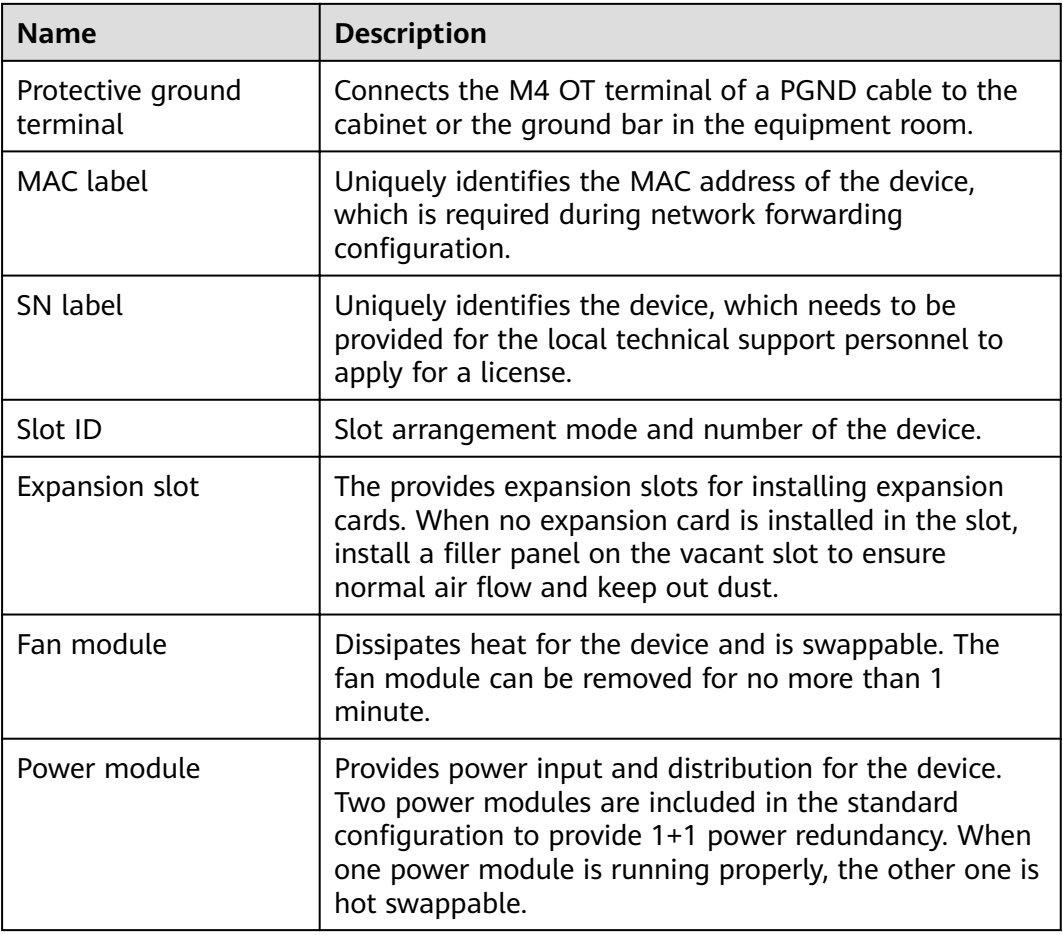

## **Slot Layout**

**Figure 3-68** Slot Layout of the USG6635F

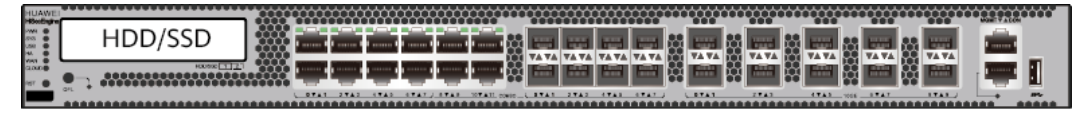

Front

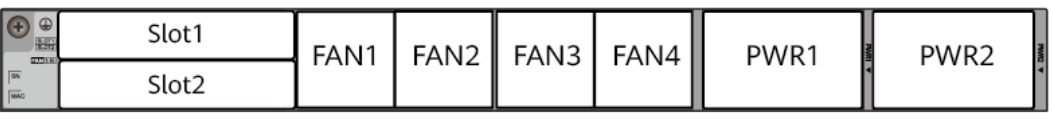

**Back** 

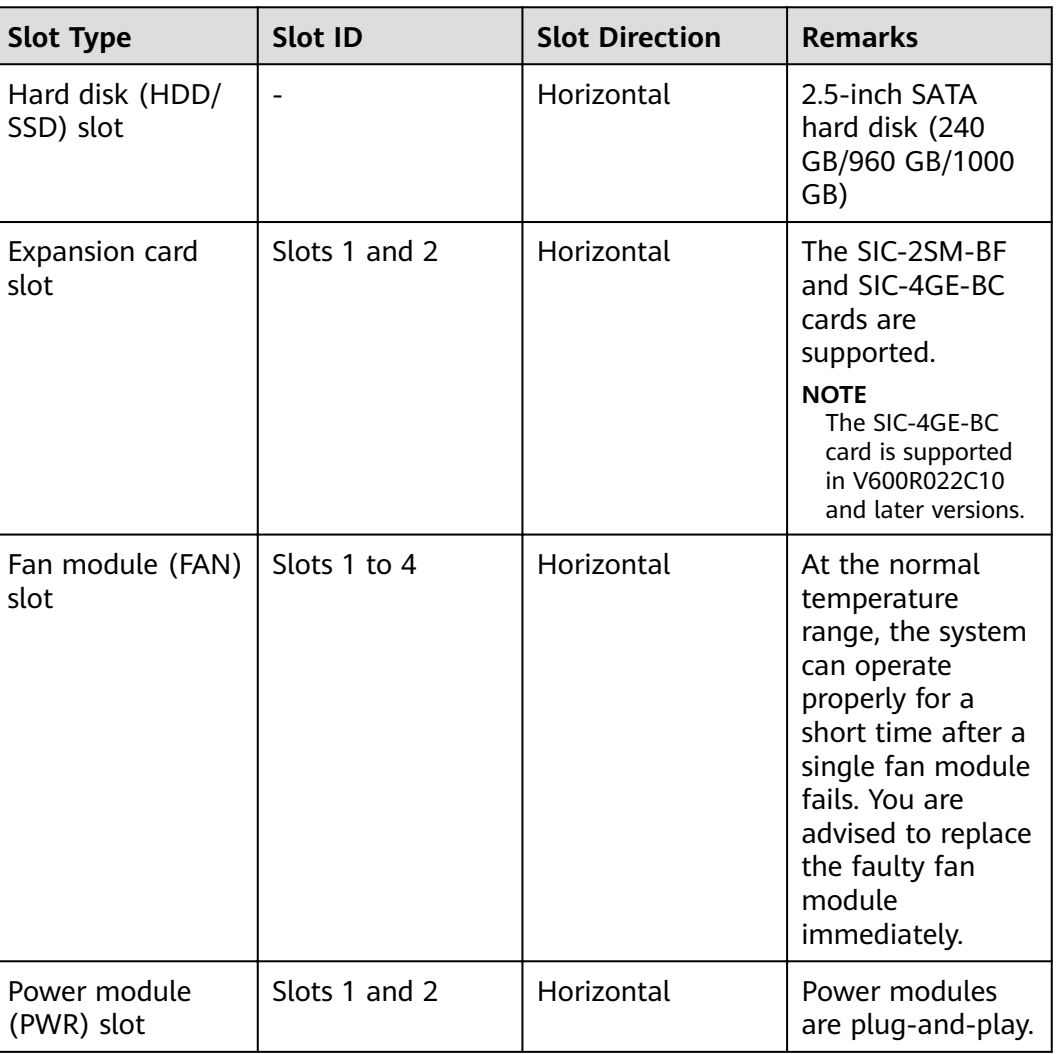

#### **Table 3-69** Slots on the USG6635F

# **Indicators and Buttons**

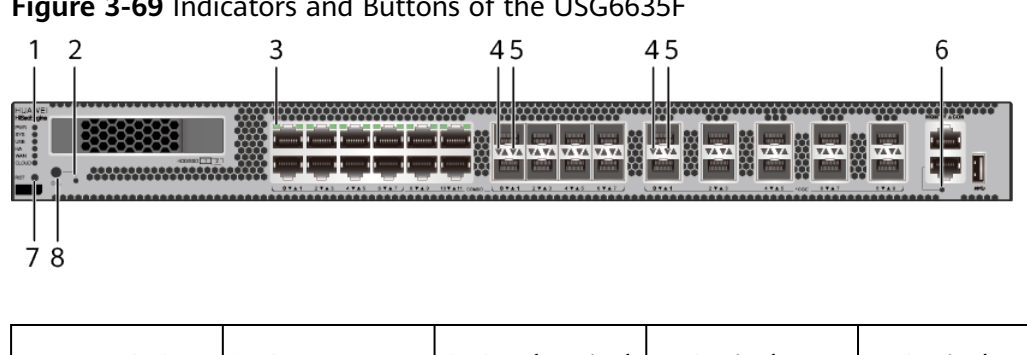

**Figure 3-69** Indicators and Buttons of the USG6635F

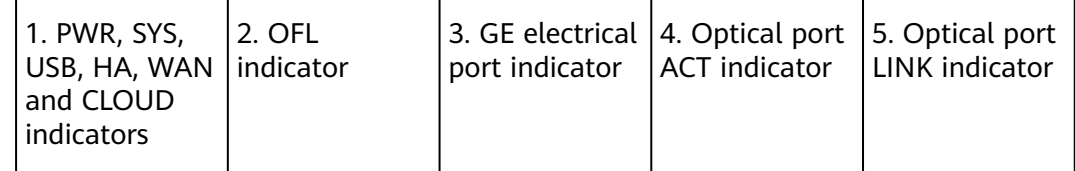

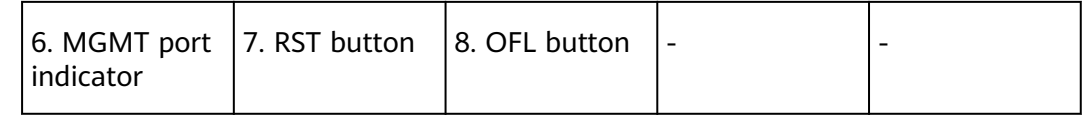

- GE electrical interface indicators from left to right correspond to GE electrical interfaces in ascending order. For example, the first indicator on the panel corresponds to GE 0/0/0 and the second indicator corresponds to GE 0/0/1.
- Arrowheads of optical ports show the positions of the ports. A down arrowhead indicates a port in the upper part, and an up arrowhead indicates a port in the lower part.

#### **Table 3-70** Indicators on the USG6635F

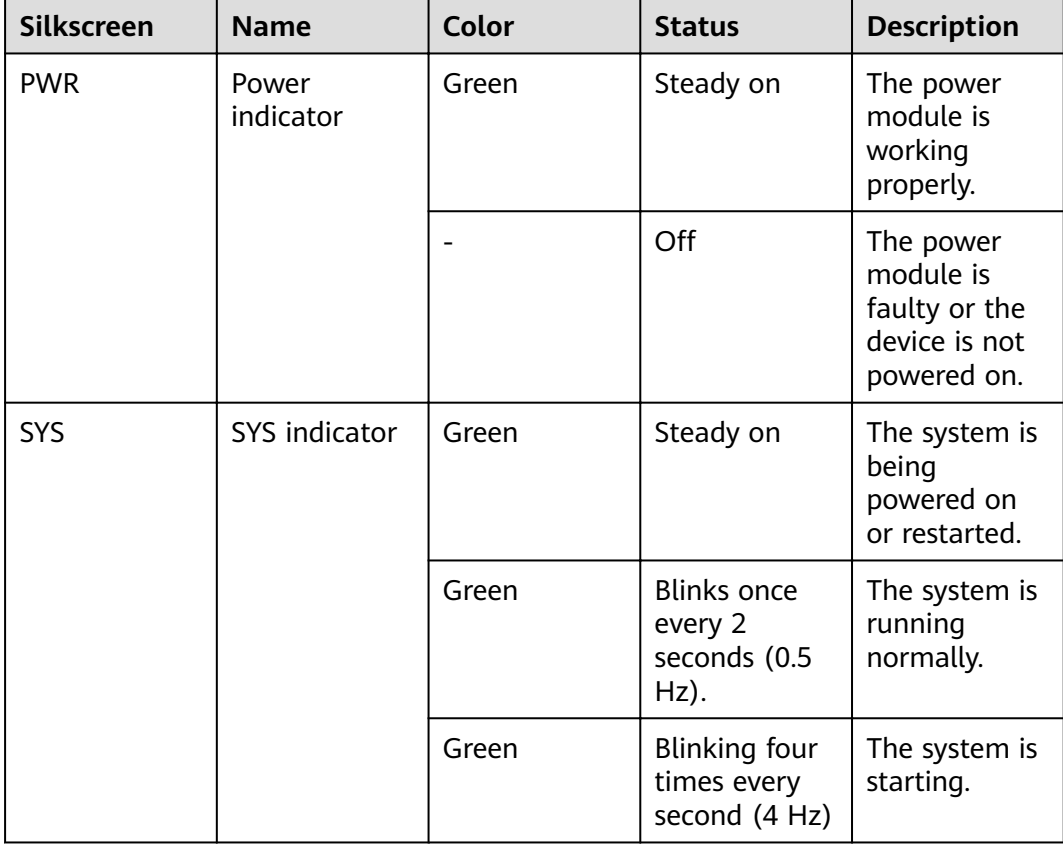

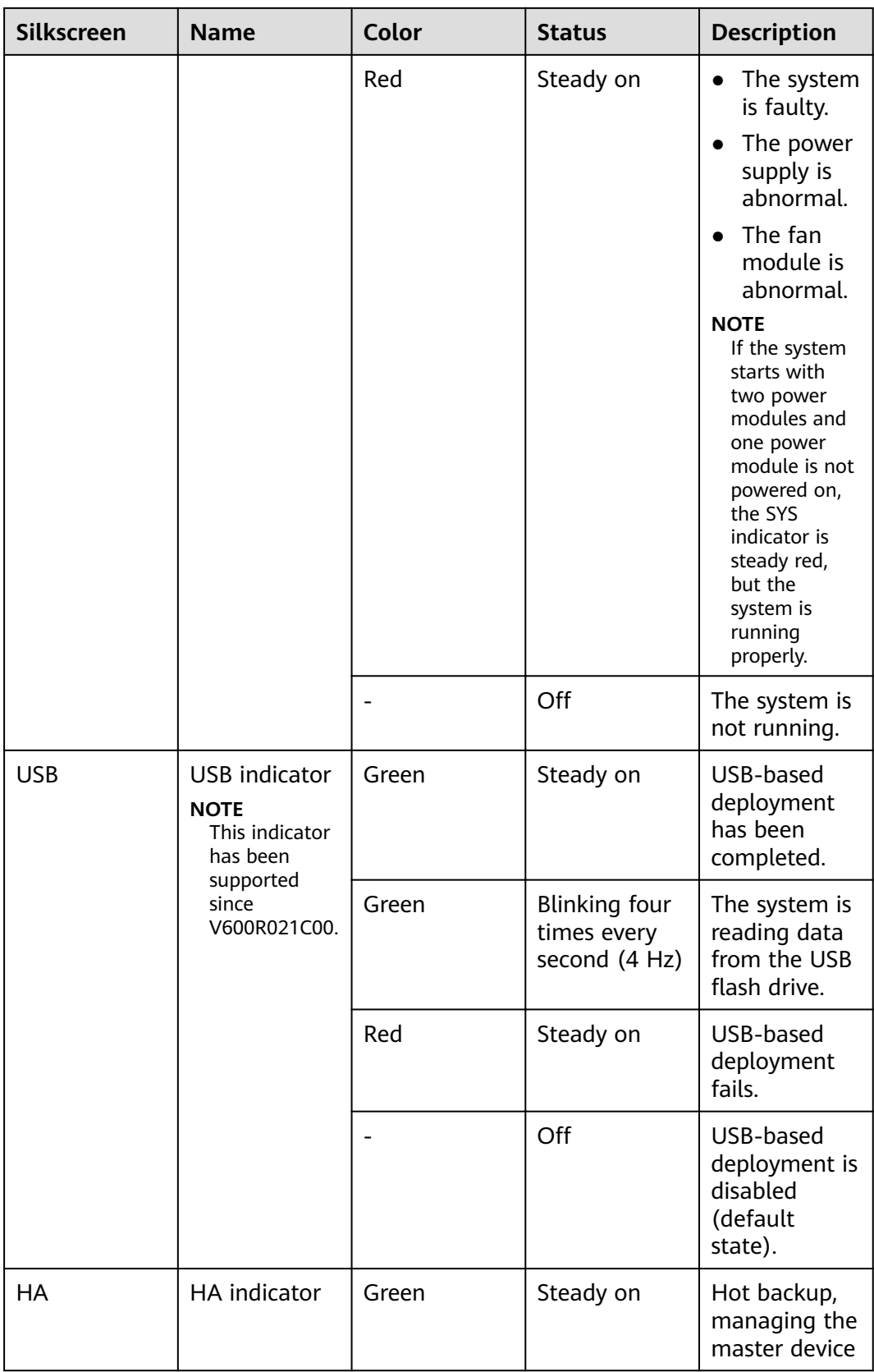

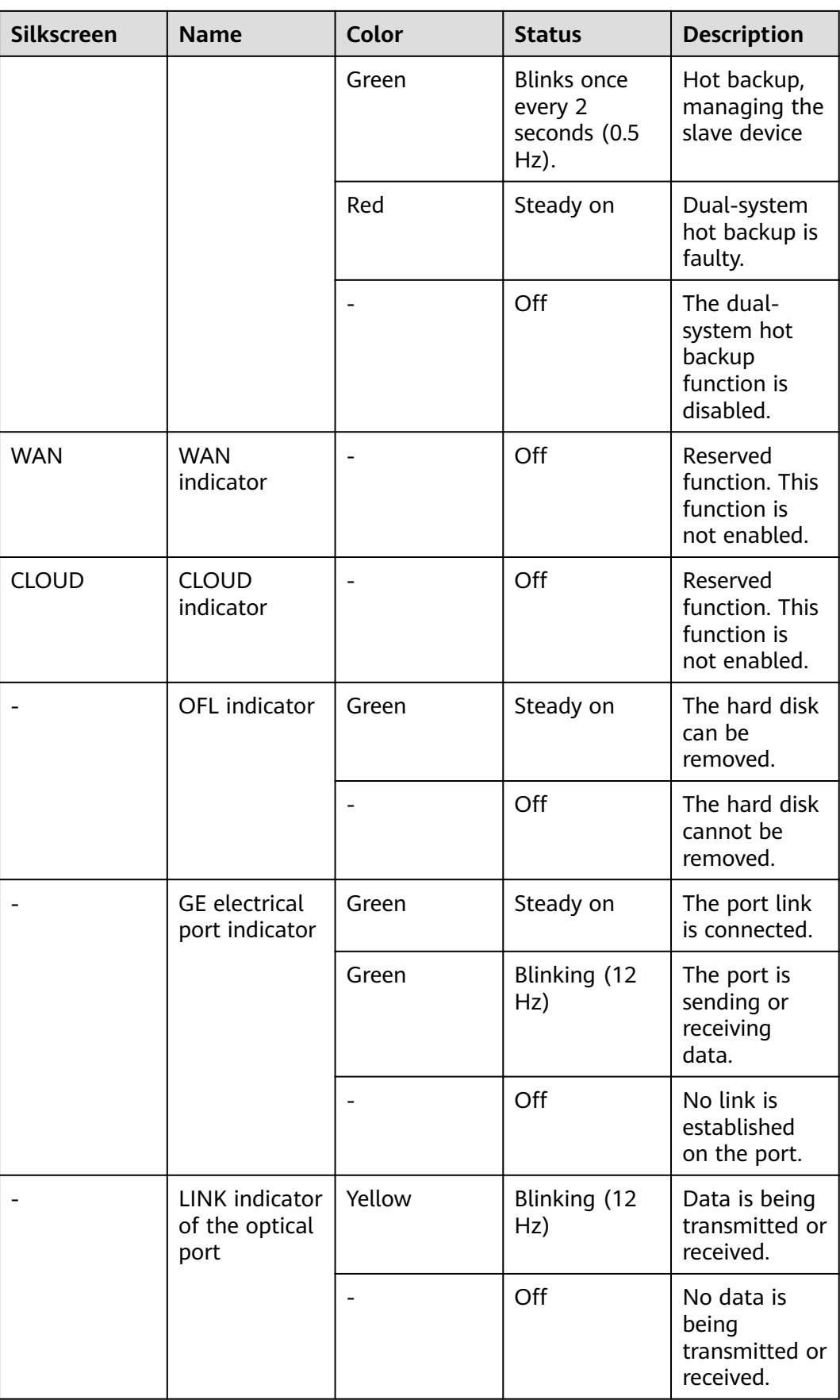

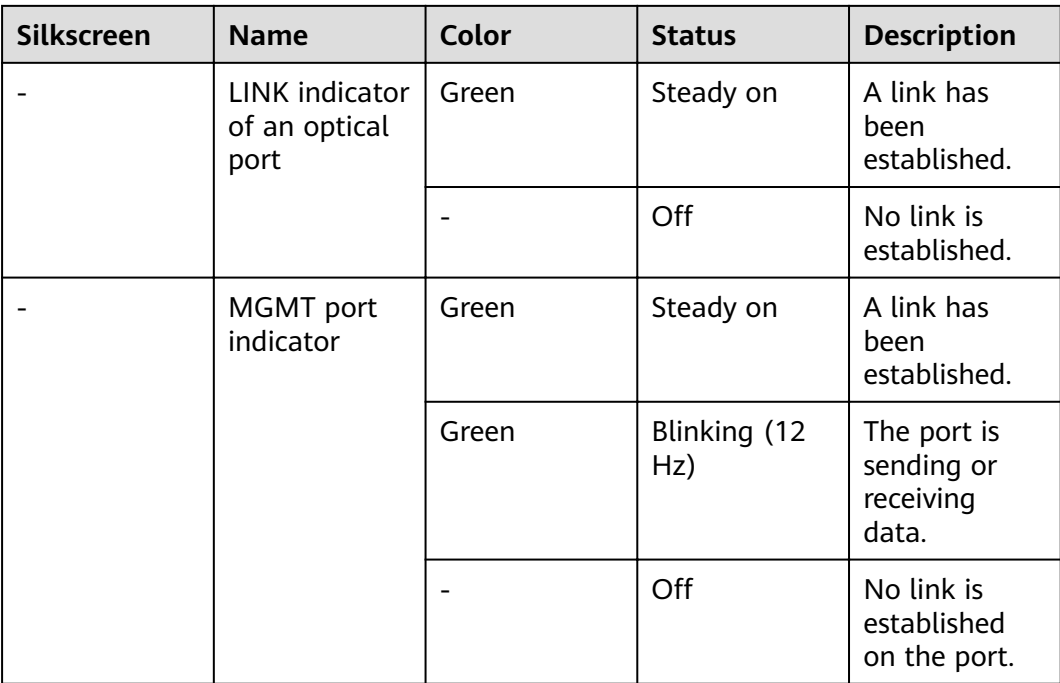

#### **Table 3-71** Buttons on the USG6635F

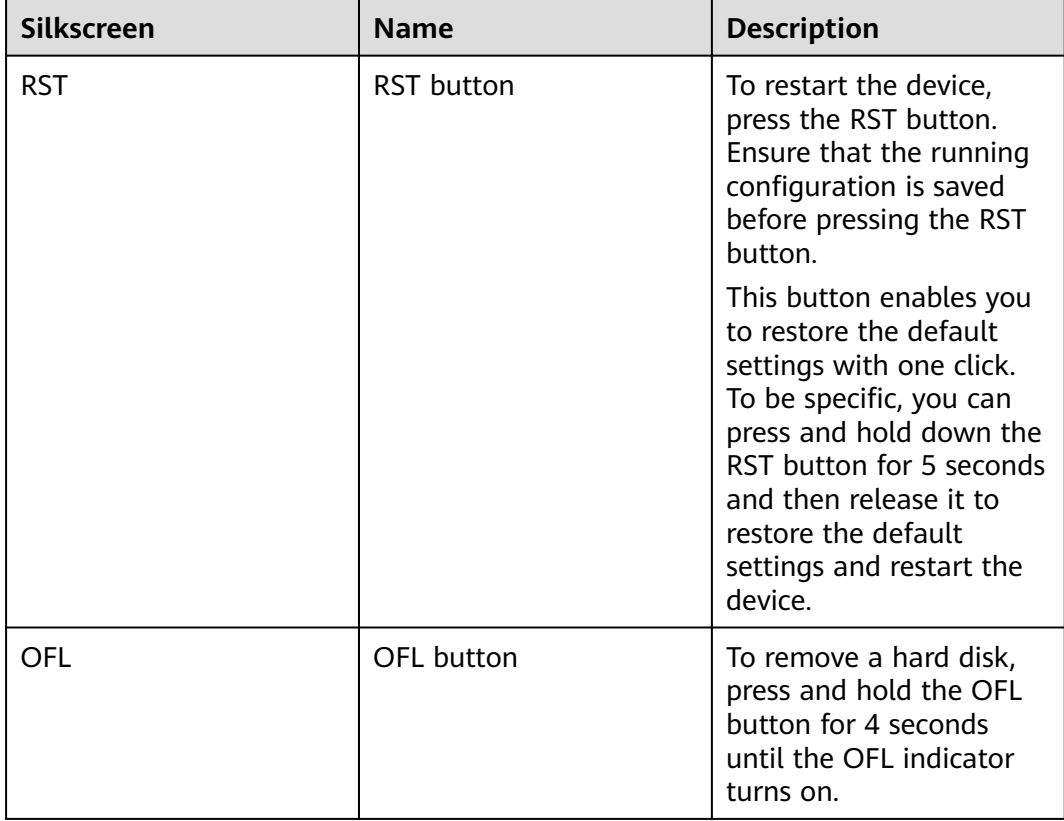

### **Ports**

**Figure 3-70** Ports of the USG6635F

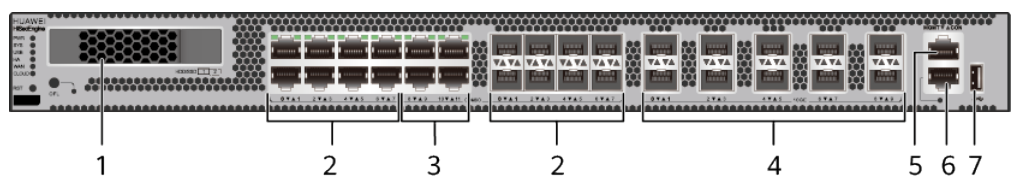

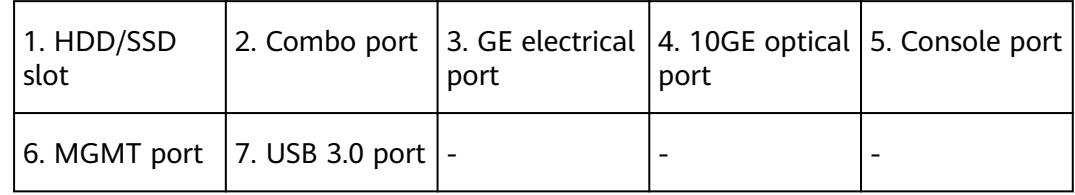

#### **Table 3-72** Ports on the USG6635F

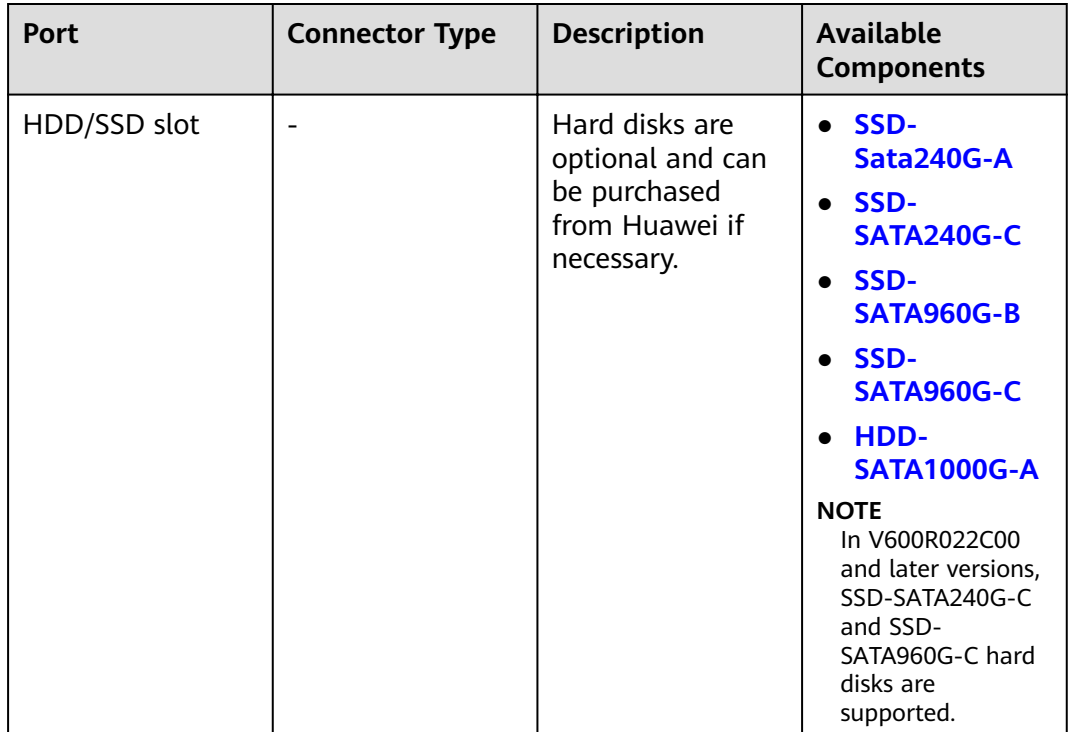

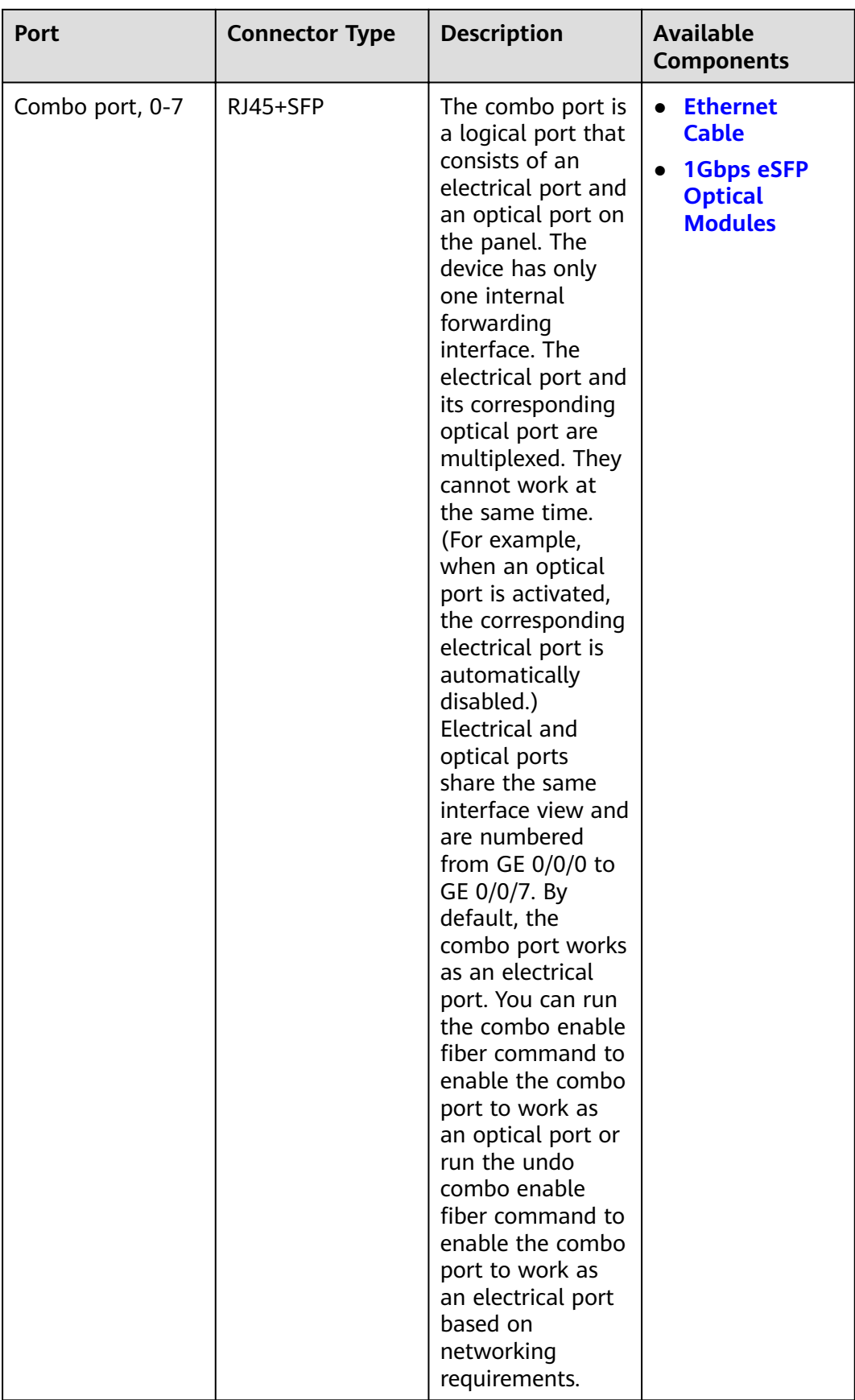

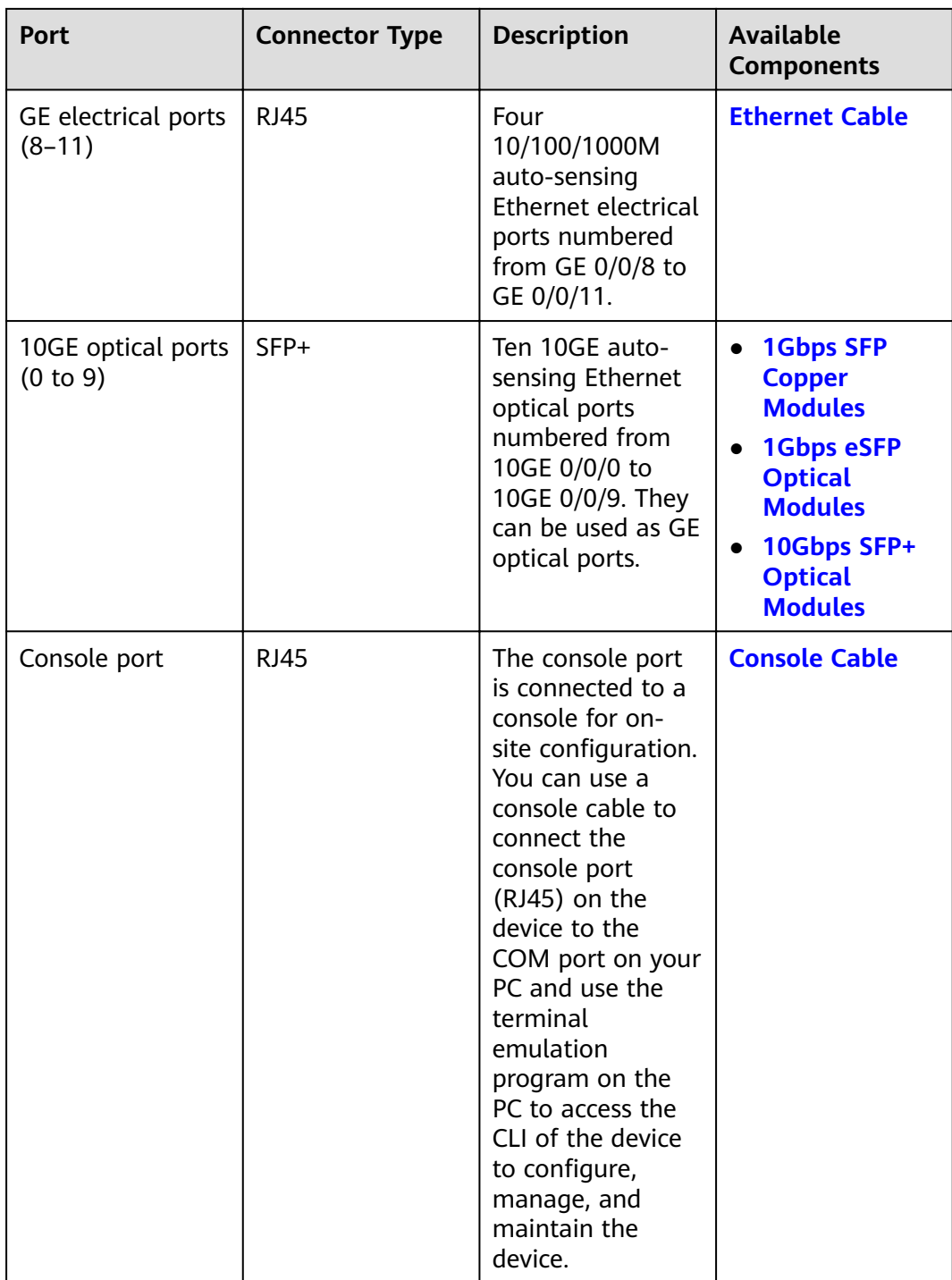

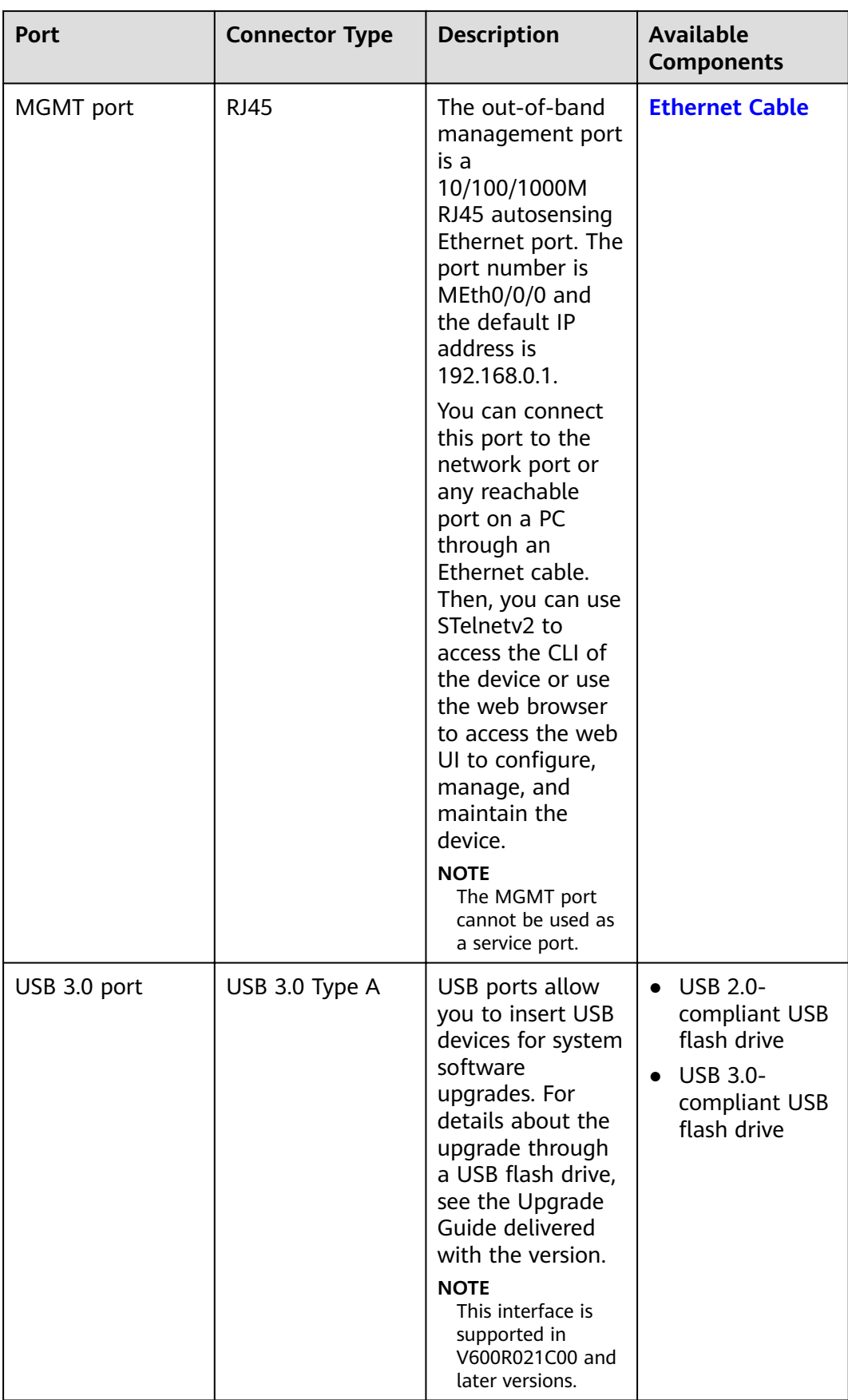

#### **Power Supply System**

The power supply system has two PAC600S12-PB AC power modules or PDC1K2S12-CE DC power modules for 1+1 power redundancy.

#### **Heat Dissipation System**

The heat dissipation system consists of four FAN-031A-B modules working in 3+1 backup mode. From the front panel, the device provides a front-to-rear air flow. The fan module locates at the air exhaust of the system.

#### Figure 3-71 System air flow of the USG6635F

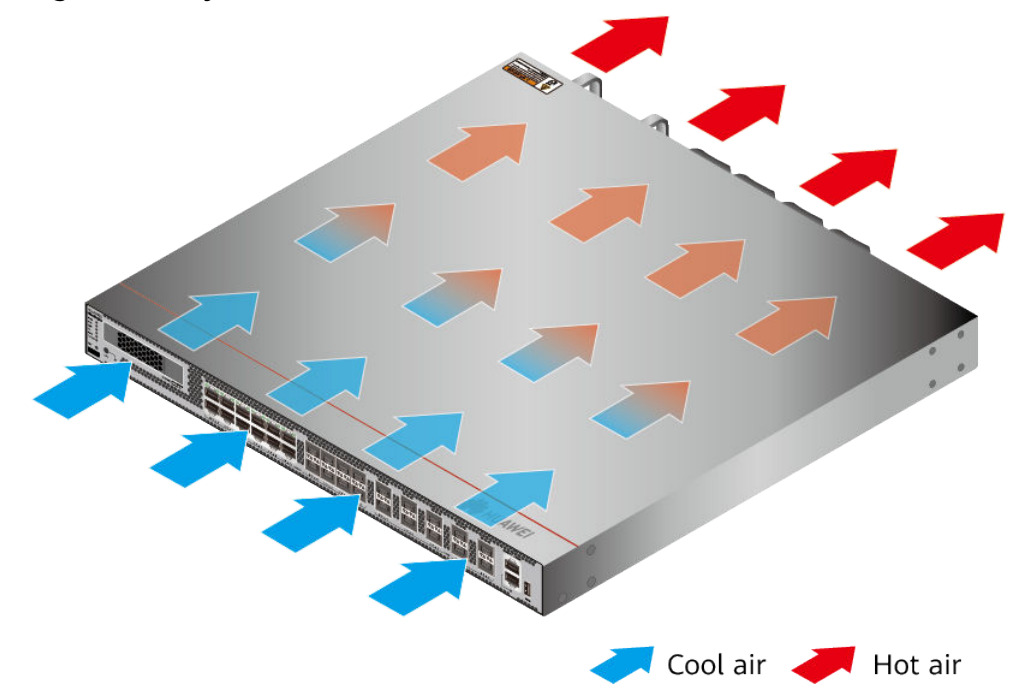

### **Technical Specifications**

#### Table 3-73 Technical specifications of the USG6635F

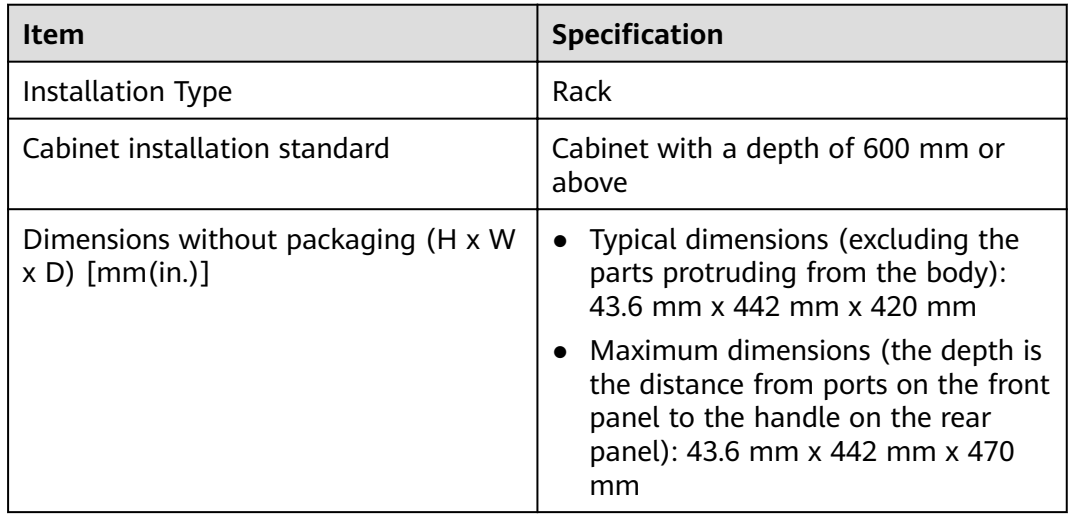

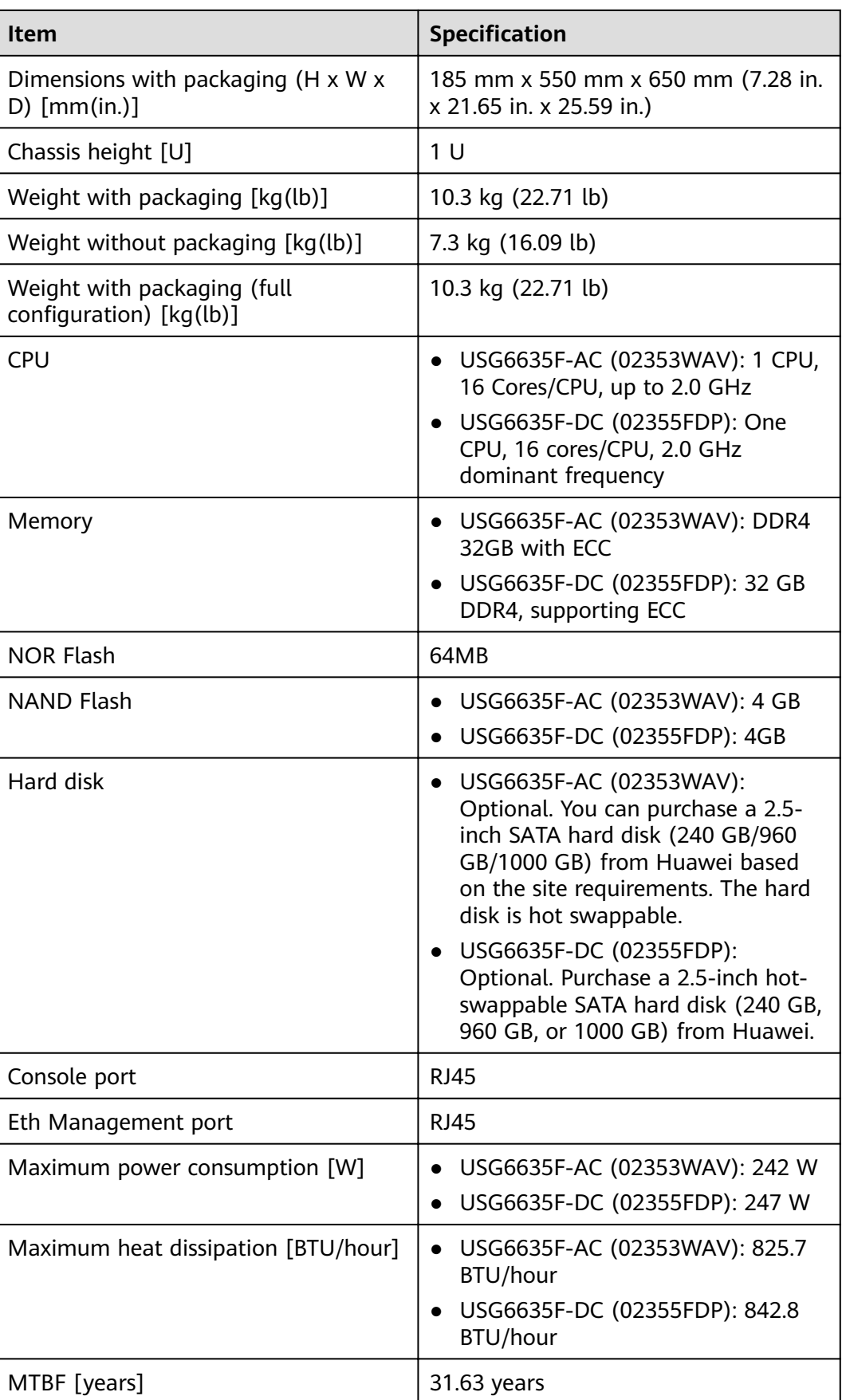

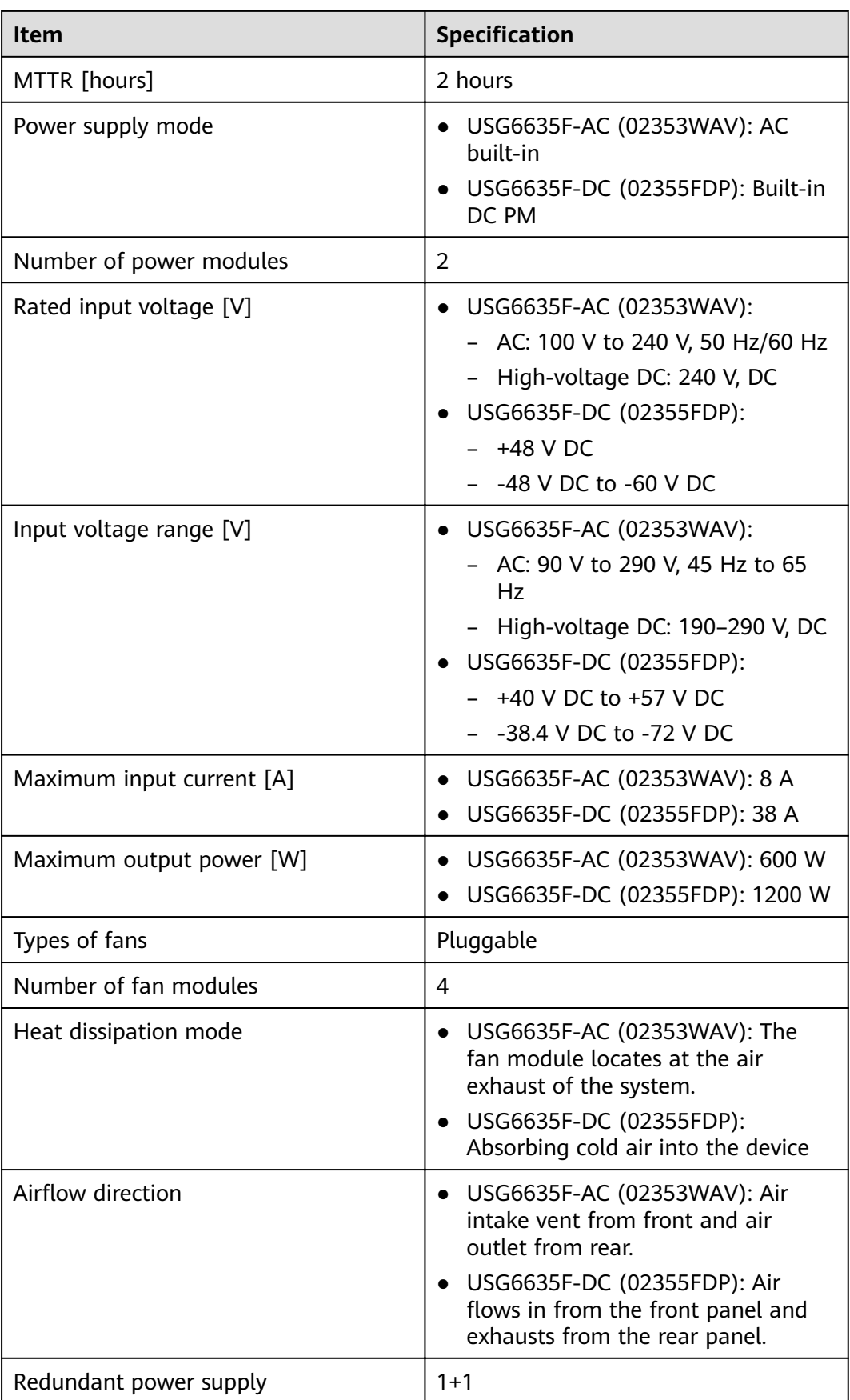

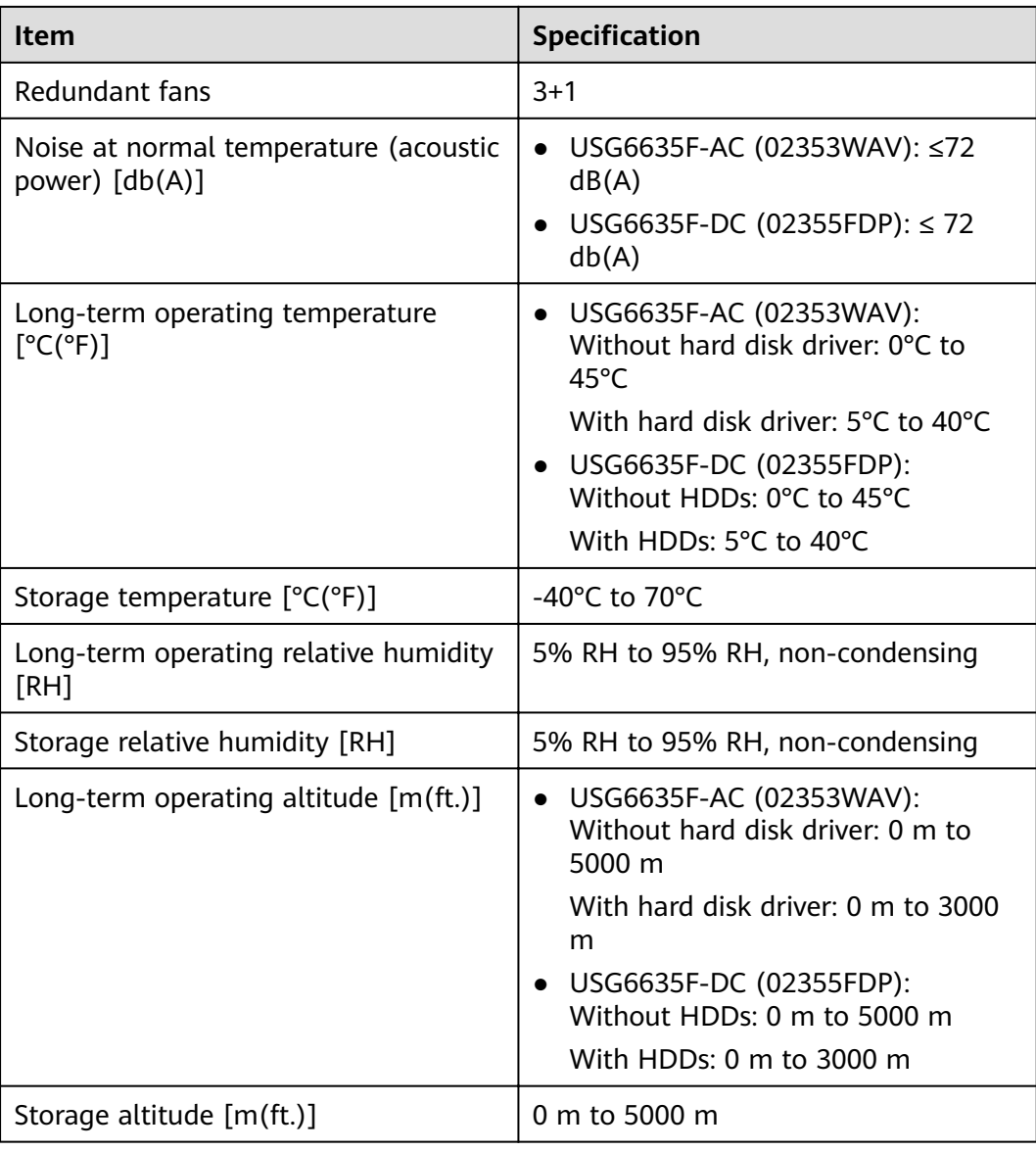

- The width does not include the size of mounting ears.
- The height is 1U (1U = 1.75 inches, or about 44.45 mm), which is a height unit defined in International Electrotechnical Commission (IEC) 60297 standards.
- Temperature and humidity are measured 1.5 m above the floor and 0.4 m in front of the rack when no protection plate exists before or after the rack.
- The operating temperature change rate of a device with HDDs must be less than or equal to 20°C/hour.

# **3.1.12 USG6655F**

### **Overview**

**Table 3-74** Basic information about the USG6655F

| <b>Description</b>                                                                             | <b>Part Number</b> | <b>Model</b> | <b>First supported</b><br>version |
|------------------------------------------------------------------------------------------------|--------------------|--------------|-----------------------------------|
| USG6655F(HTM)<br>AC Host(8*GE<br>$COMBO + 4*GE$<br>$RJ45 + 10*10GE$<br>$SFP+$ , 2 AC<br>POWER) | 02353WAW           | USG6655F-AC  | V600R020C10                       |

### **Appearance**

#### **Figure 3-72** Appearance of the USG6655F (front view)

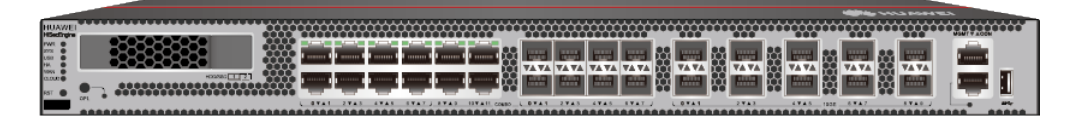

**Figure 3-73** Appearance of the USG6655F (rear view)

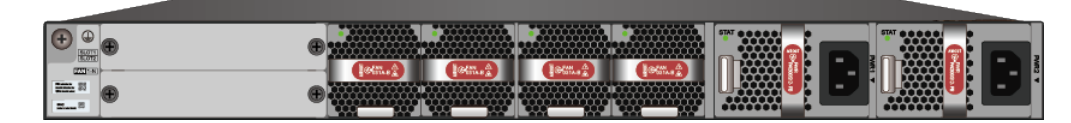

### **Structure**

**Figure 3-74** Components of the USG6655F

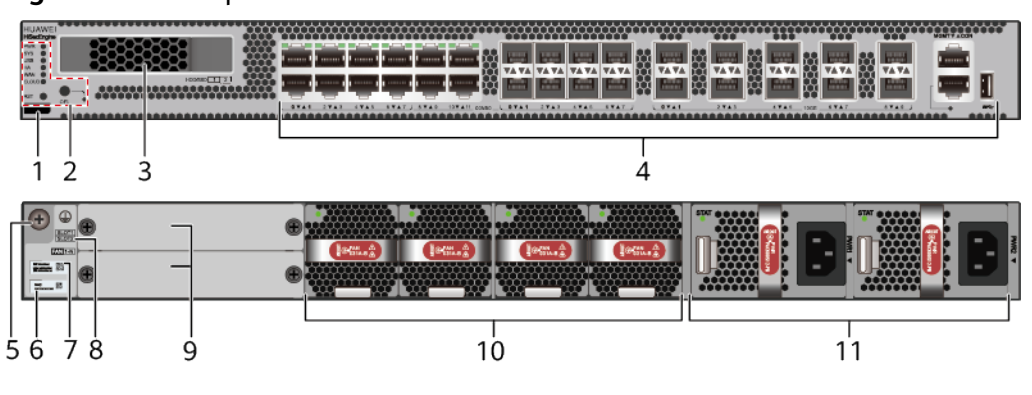

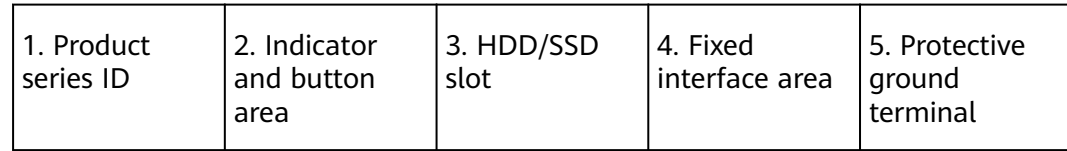

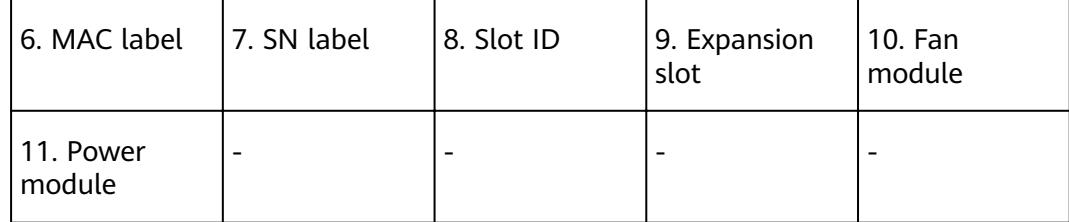

#### **Table 3-75** Component functions

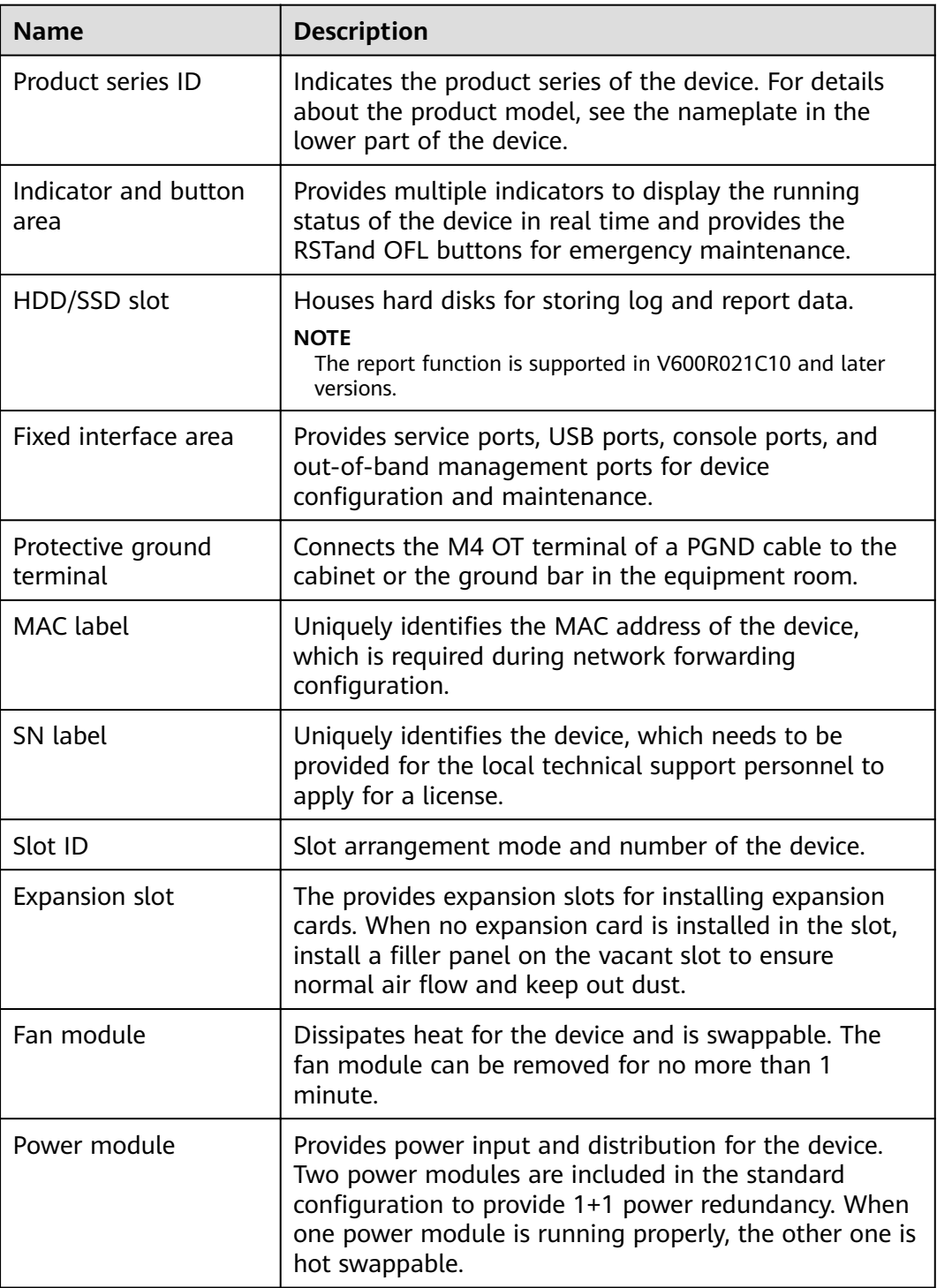

## **Slot Layout**

#### **Figure 3-75** Slot Layout of the USG6655F

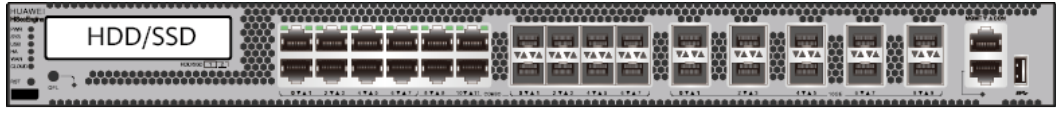

Front

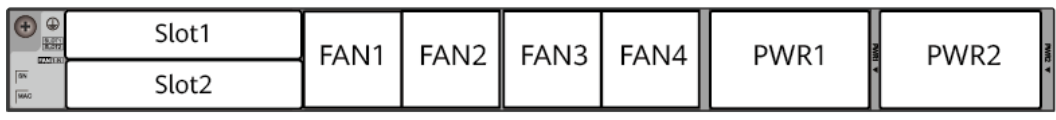

**Back** 

#### **Table 3-76** Slots on the USG6655F

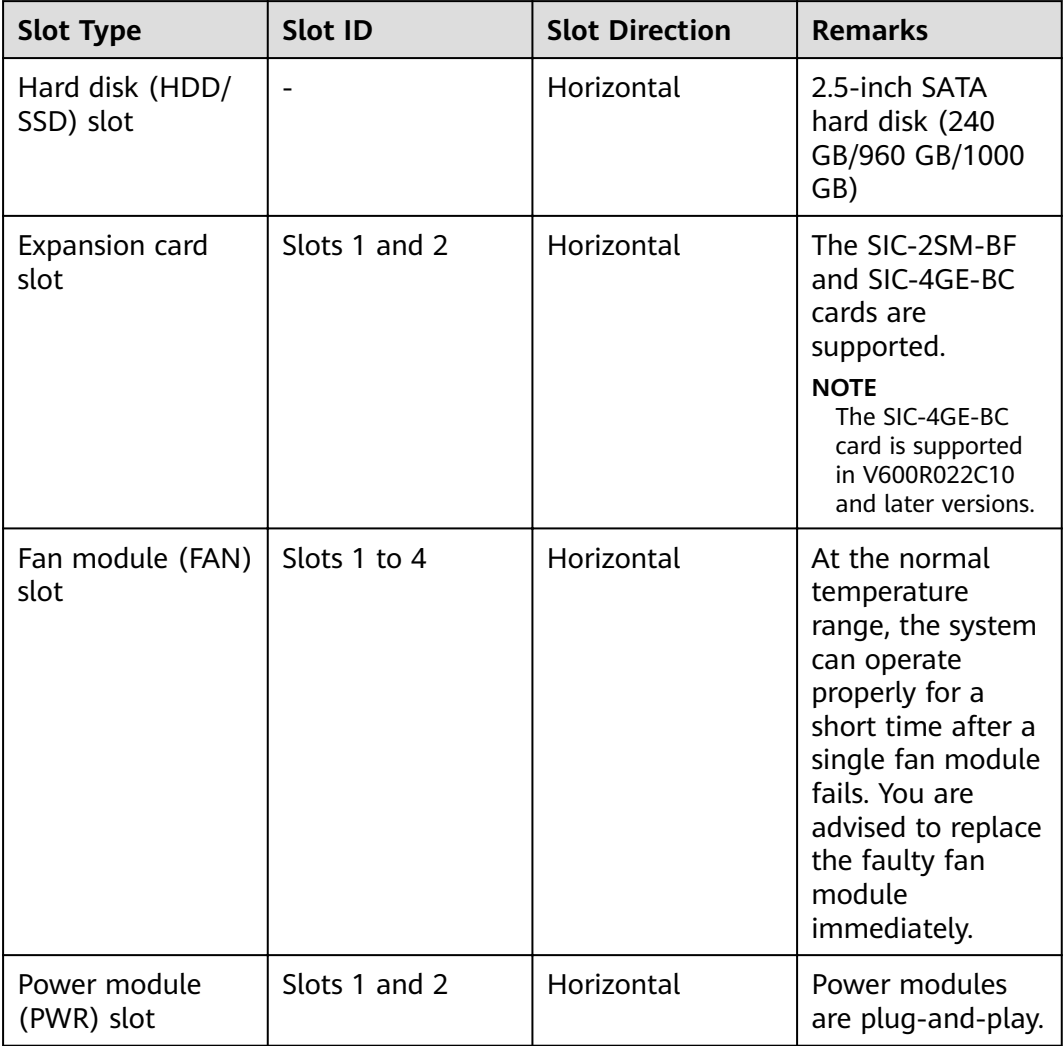

### **Indicators and Buttons**

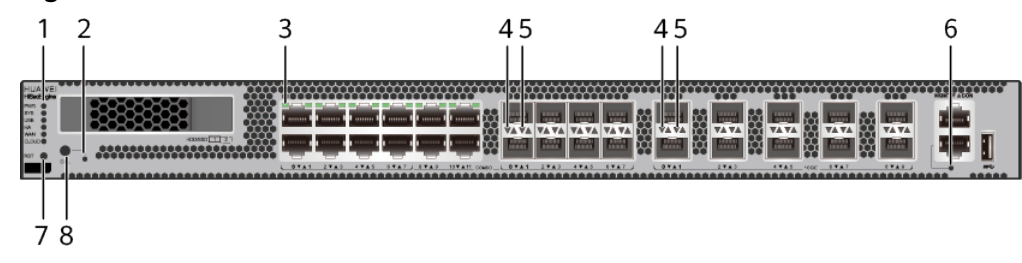

**Figure 3-76** Indicators and Buttons of the USG6655F

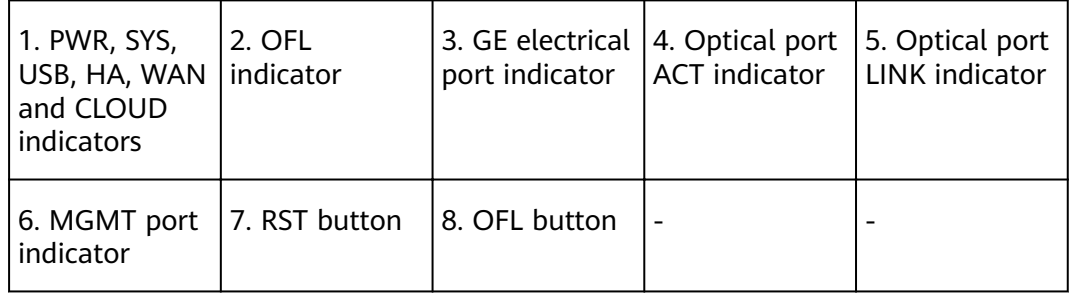

#### $\Box$  Note

- GE electrical interface indicators from left to right correspond to GE electrical interfaces in ascending order. For example, the first indicator on the panel corresponds to GE 0/0/0 and the second indicator corresponds to GE 0/0/1.
- Arrowheads of optical ports show the positions of the ports. A down arrowhead indicates a port in the upper part, and an up arrowhead indicates a port in the lower part.

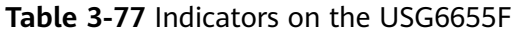

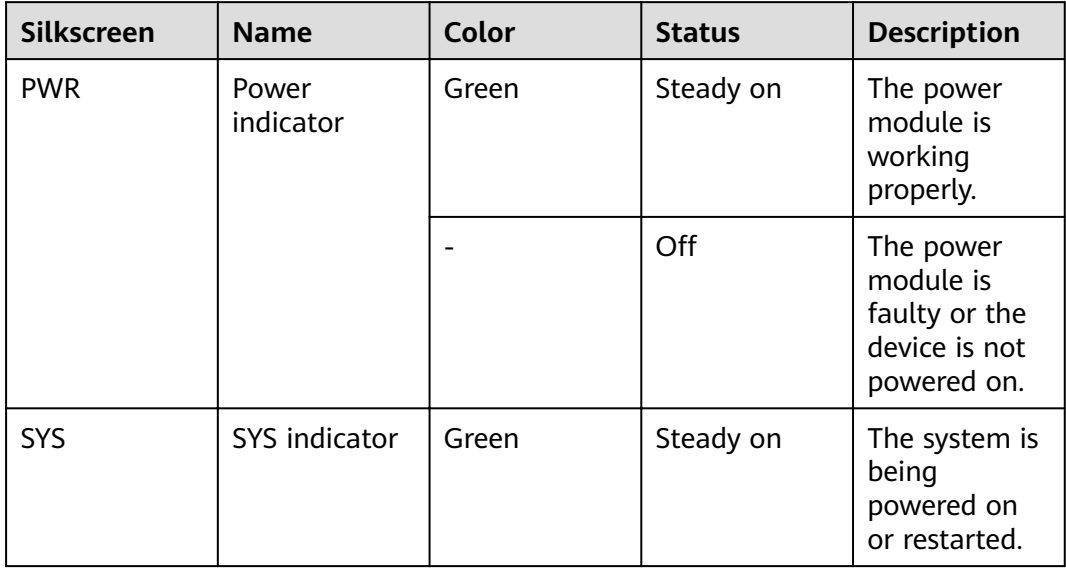

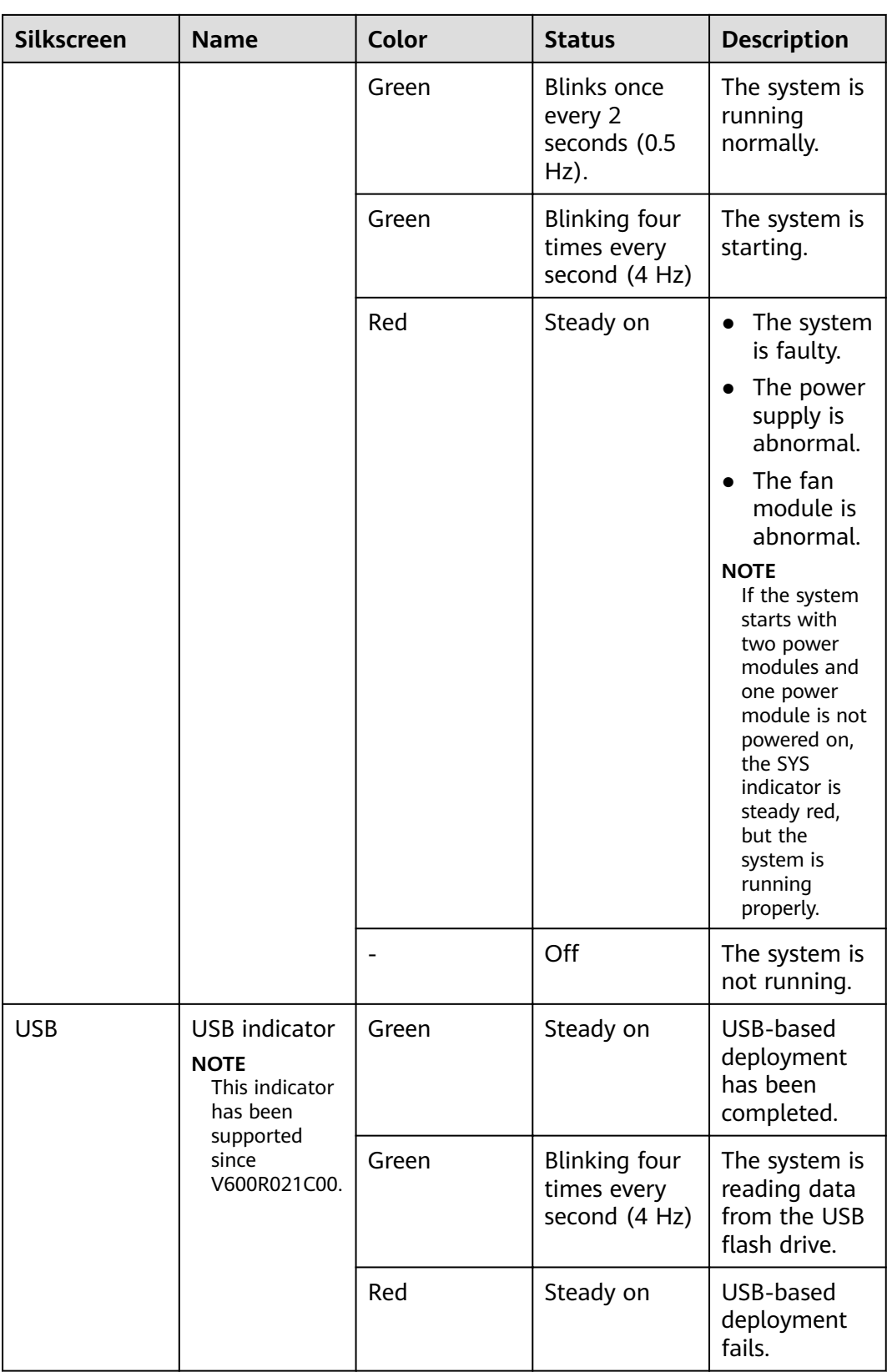

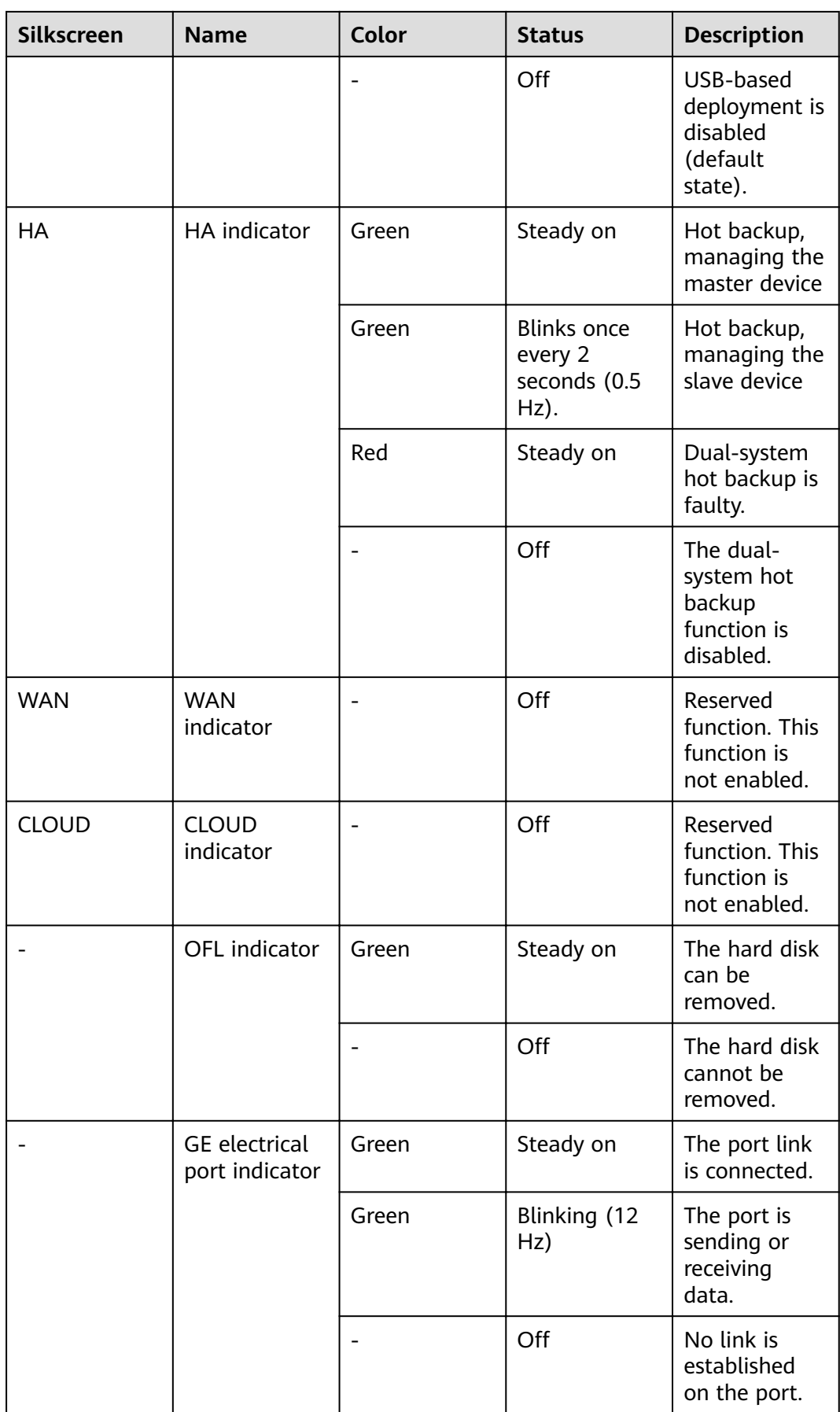

| <b>Silkscreen</b> | <b>Name</b>                                     | Color  | <b>Status</b>       | <b>Description</b>                                 |
|-------------------|-------------------------------------------------|--------|---------------------|----------------------------------------------------|
|                   | <b>LINK</b> indicator<br>of the optical<br>port | Yellow | Blinking (12<br>Hz) | Data is being<br>transmitted or<br>received.       |
|                   |                                                 |        | Off                 | No data is<br>being<br>transmitted or<br>received. |
|                   | <b>LINK</b> indicator<br>of an optical<br>port  | Green  | Steady on           | A link has<br>been<br>established.                 |
|                   |                                                 |        | Off                 | No link is<br>established.                         |
|                   | MGMT port<br>indicator                          | Green  | Steady on           | A link has<br>been<br>established.                 |
|                   |                                                 | Green  | Blinking (12<br>Hz) | The port is<br>sending or<br>receiving<br>data.    |
|                   |                                                 |        | Off                 | No link is<br>established<br>on the port.          |

**Table 3-78** Buttons on the USG6655F

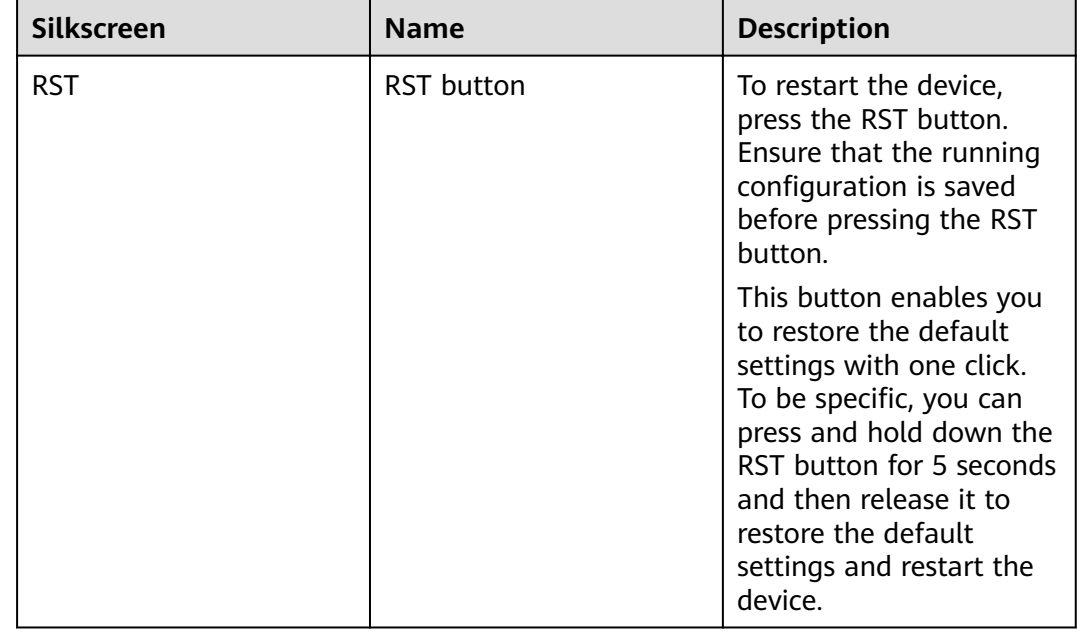

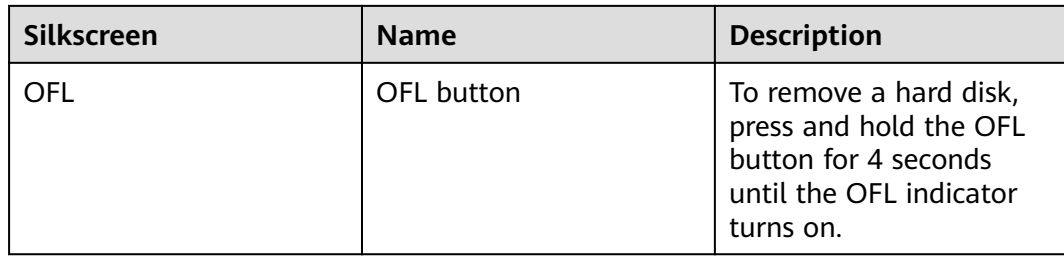

### **Ports**

### **Figure 3-77** Ports of the USG6655F

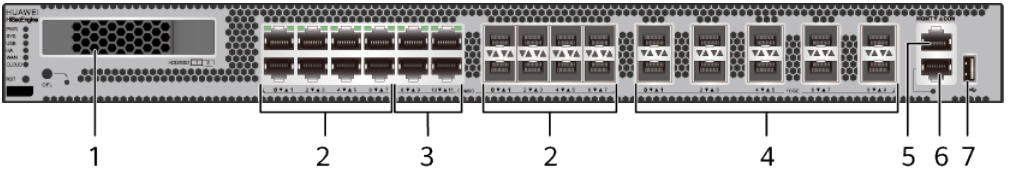

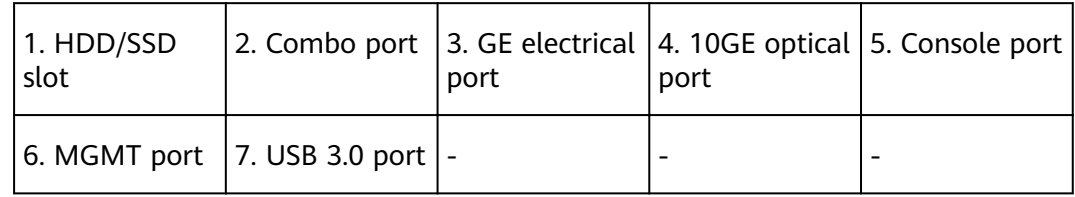

#### **Table 3-79** Ports on the USG6655F

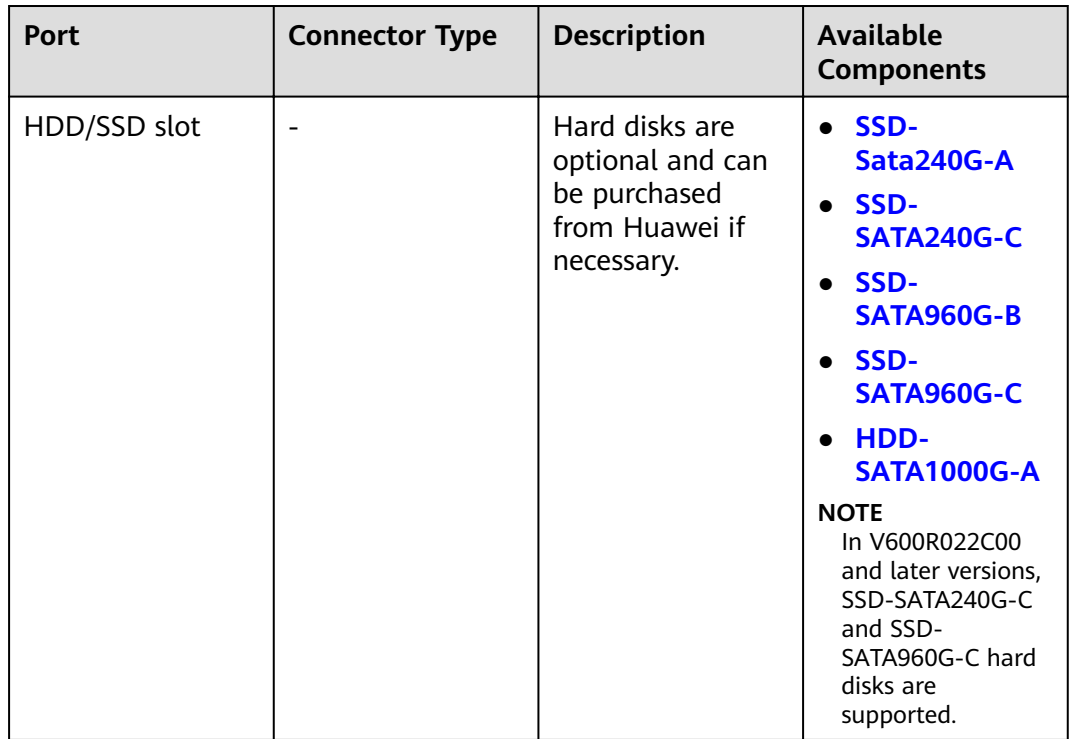

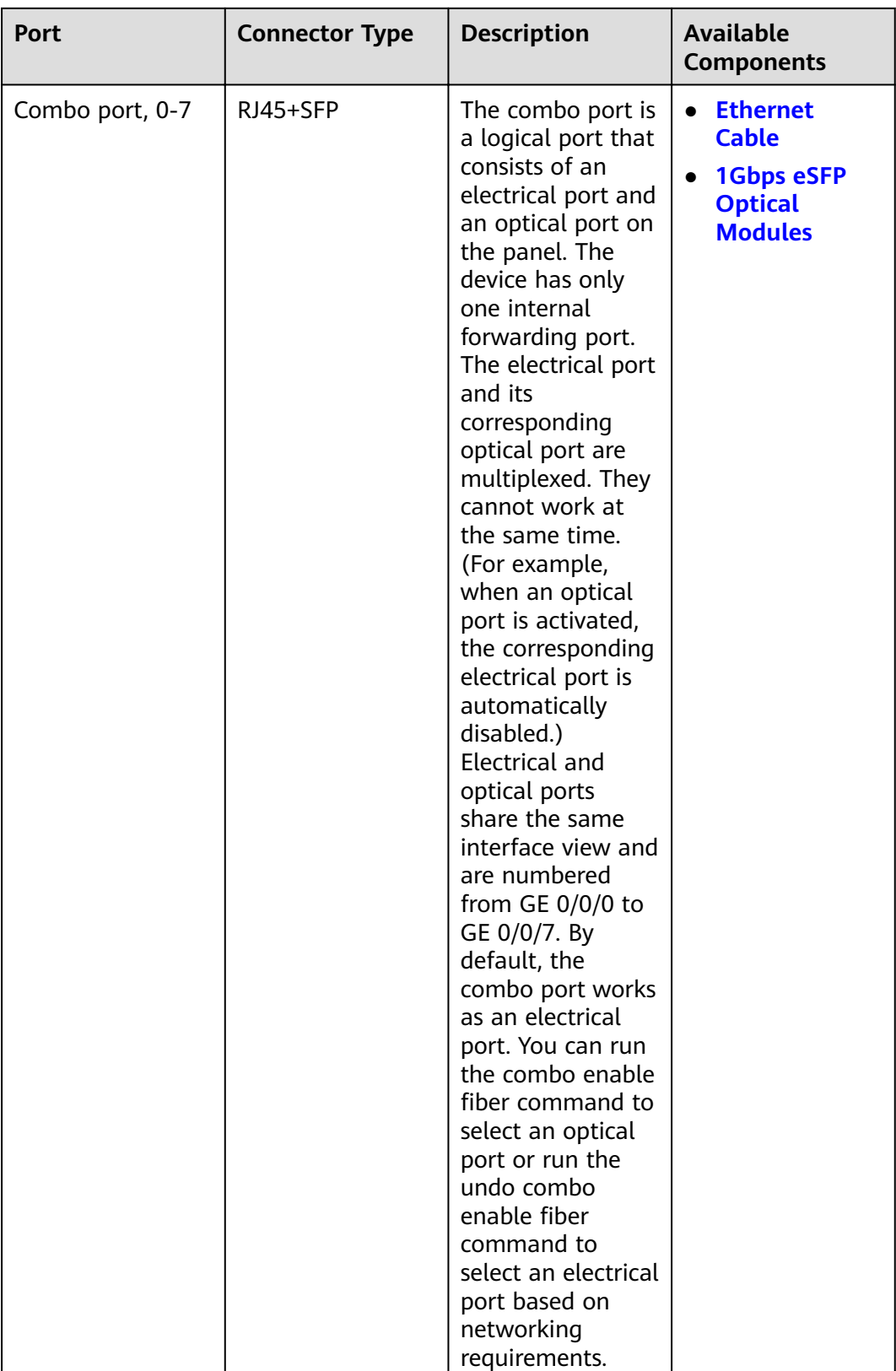

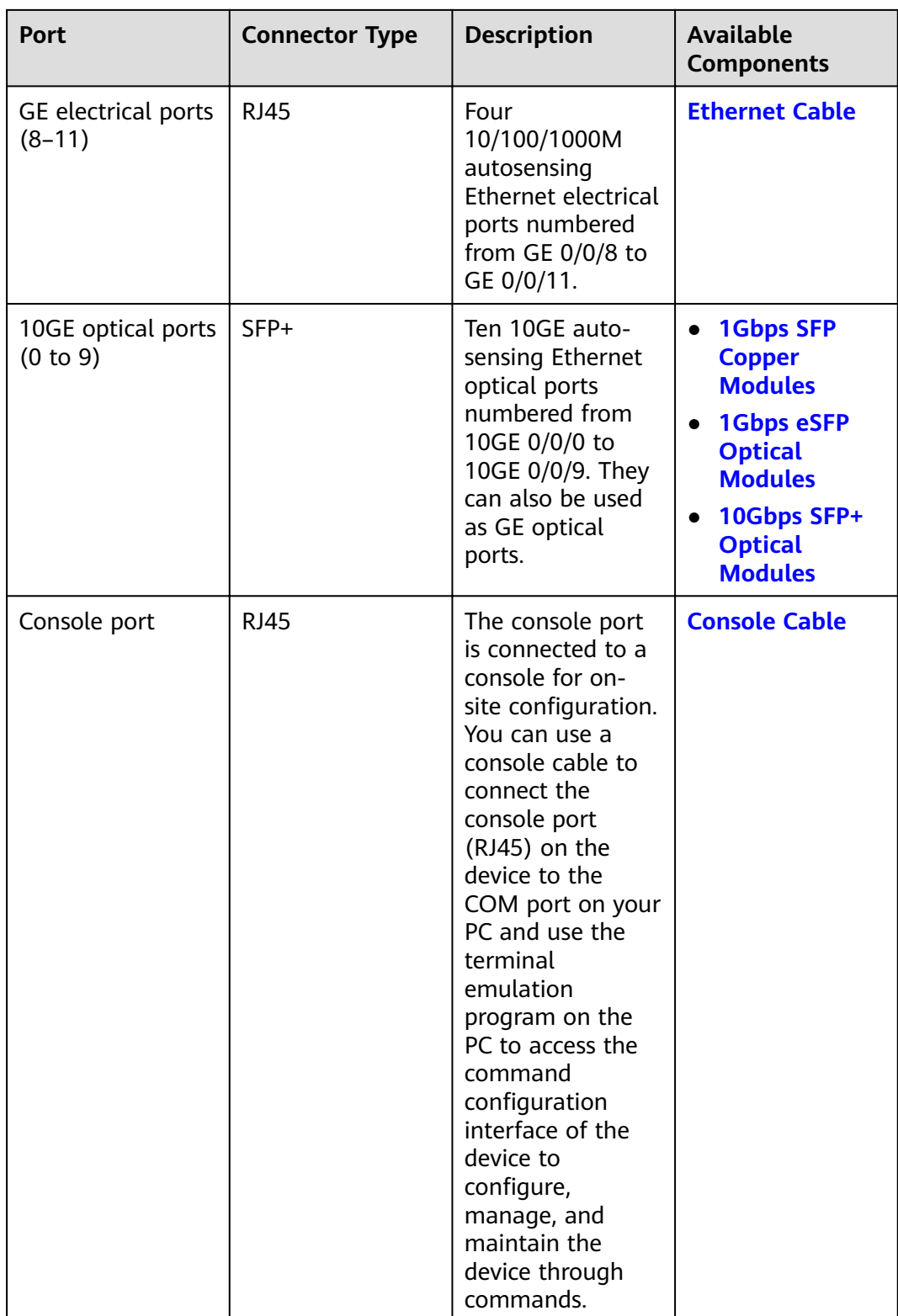

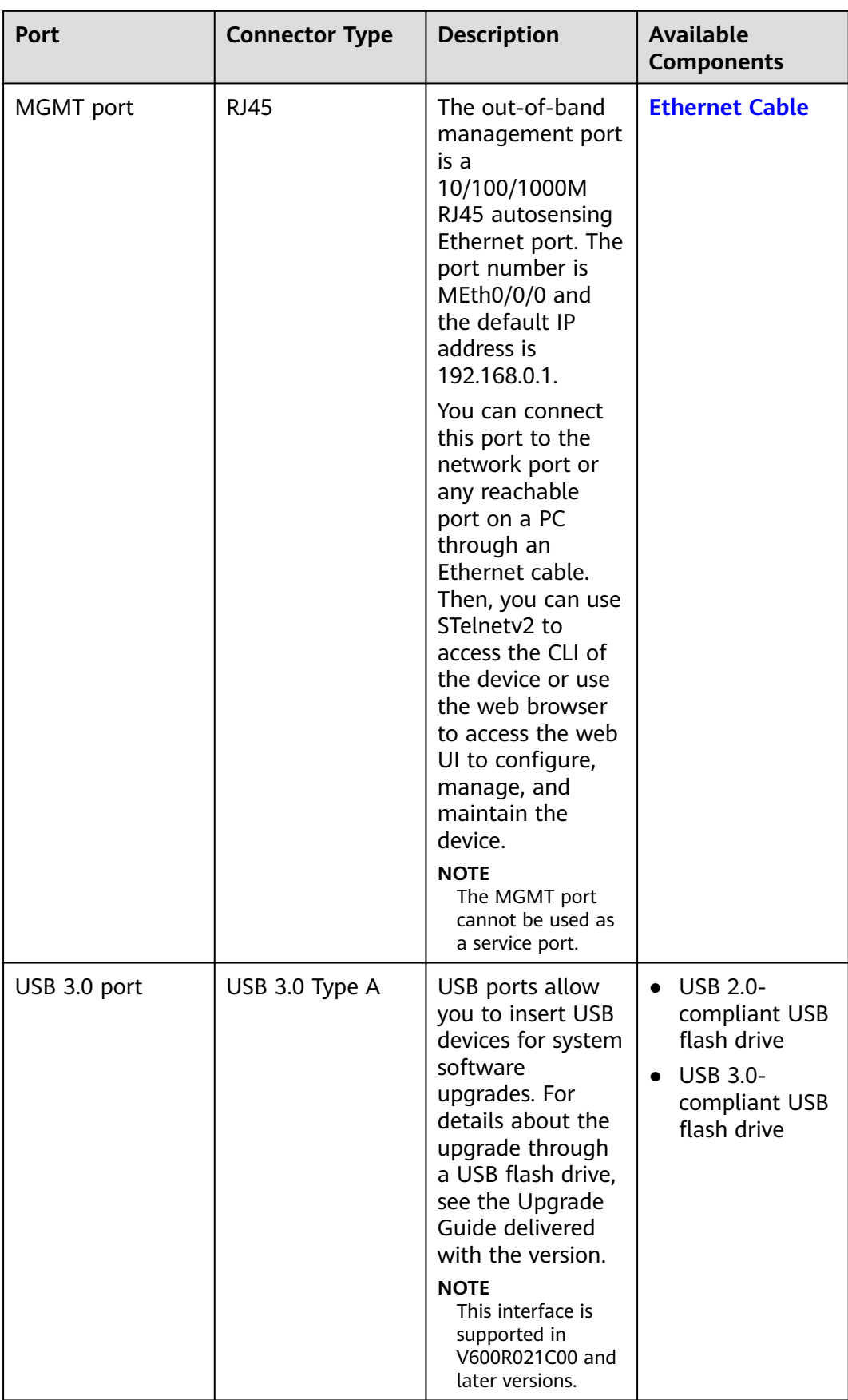

### **Power Supply System**

The power supply system has two PAC600S12-PB AC power modules for 1+1 power redundancy.

#### **Heat Dissipation System**

The heat dissipation system consists of four FAN-031A-B modules working in 3+1 backup mode. From the front panel, the device provides a front-to-rear air flow. The fan module locates at the air exhaust of the system.

**Figure 3-78** System air flow of the USG6655F

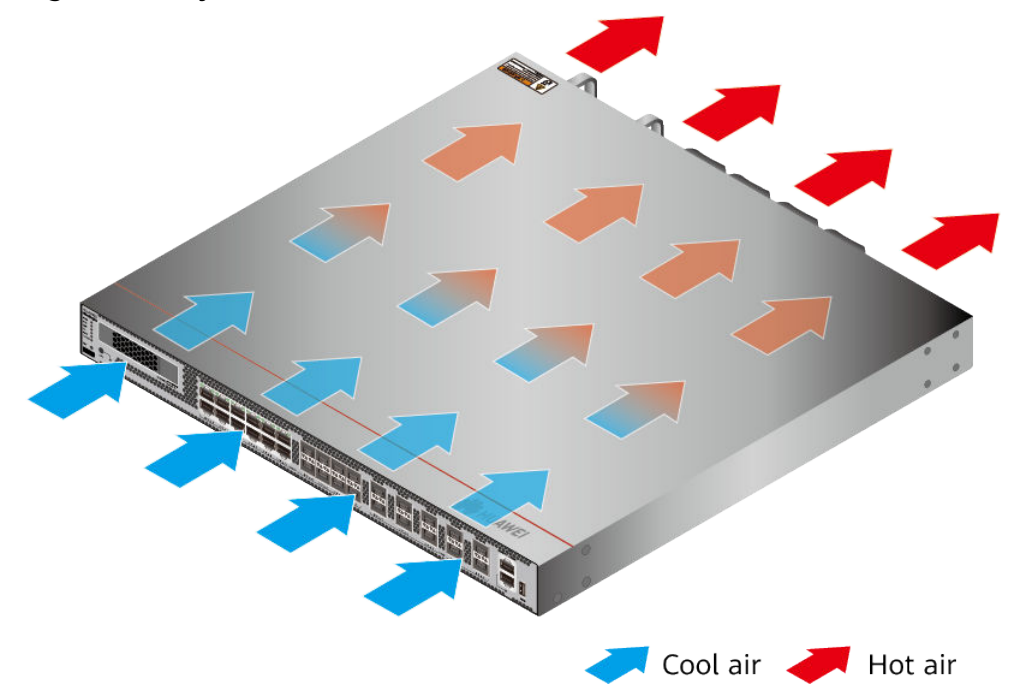

### **Technical Specifications**

#### Table 3-80 Technical specifications of the USG6655F-AC

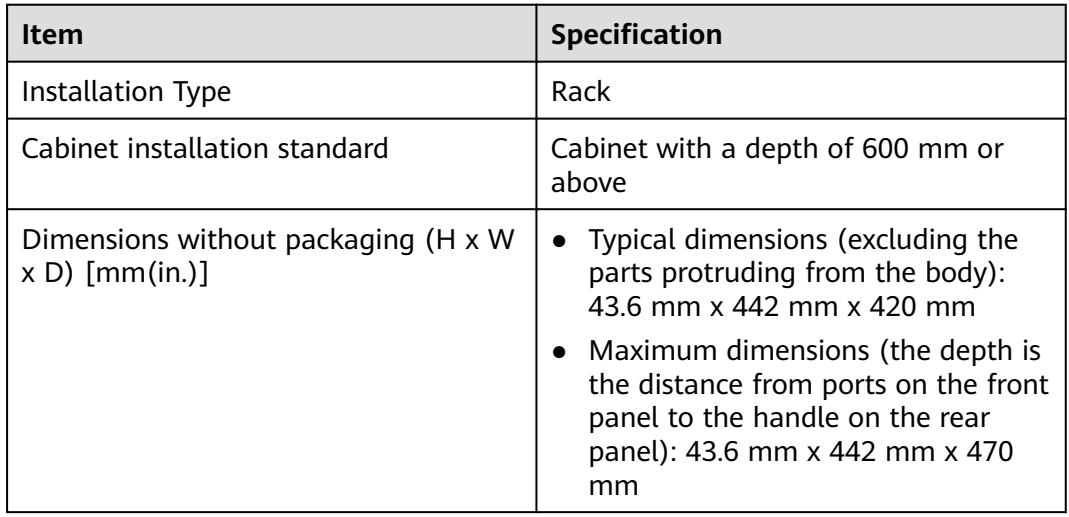

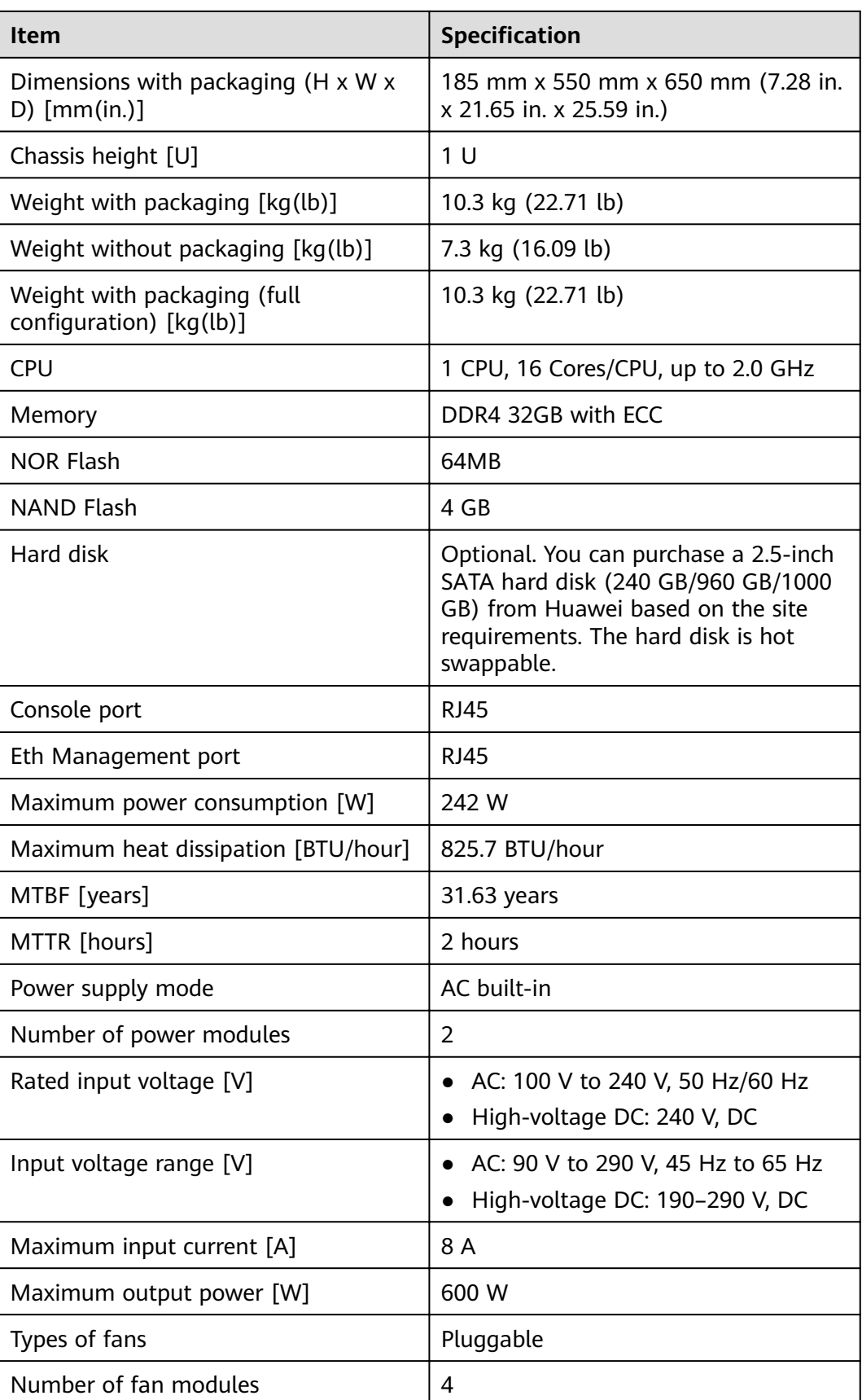

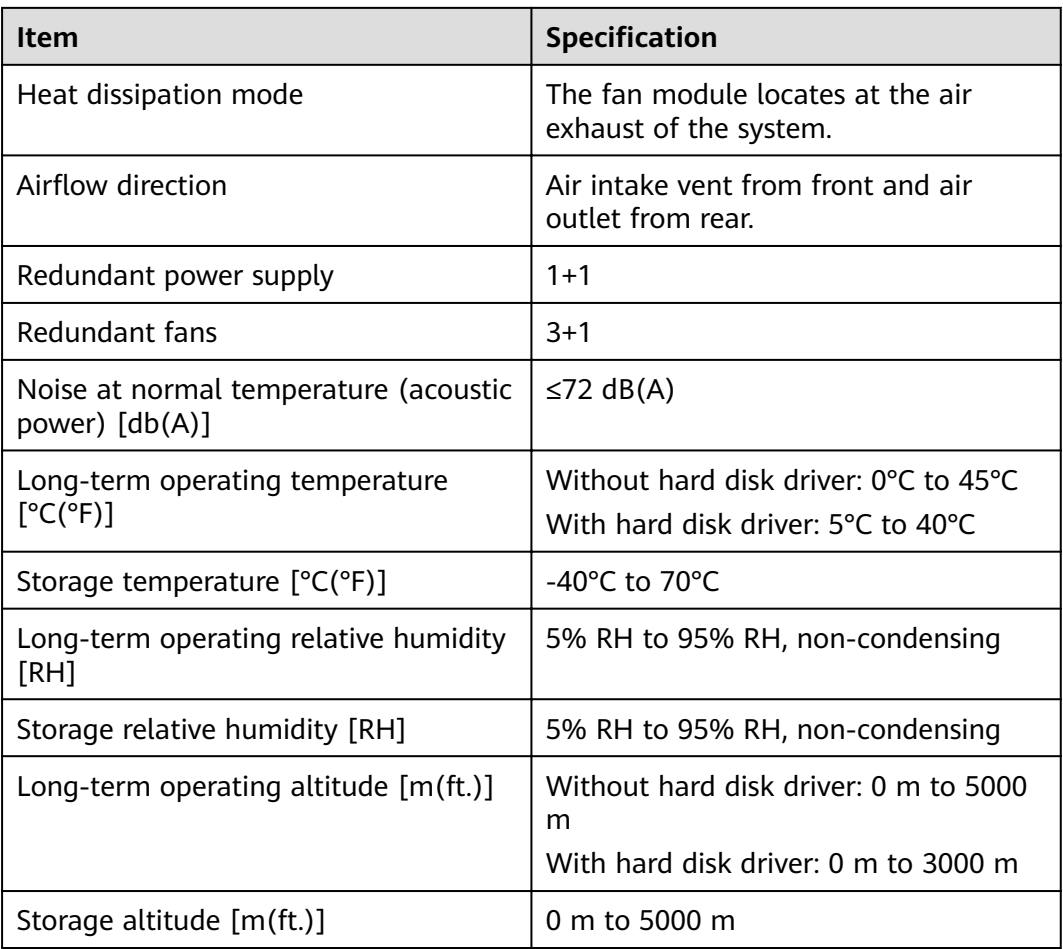

- The width does not include the size of mounting ears.
- The height is 1U (1U = 1.75 inches, or about 44.45 mm), which is a height unit defined in International Electrotechnical Commission (IEC) 60297 standards.
- Temperature and humidity are measured 1.5 m above the floor and 0.4 m in front of the rack when no protection plate exists before or after the rack.
- The operating temperature change rate of a device with HDDs must be less than or equal to 20°C/hour.

# 3.1.13 USG6685F
### **Overview**

**Table 3-81** Basic information about the USG6685F

| <b>Description</b>                                                                             | <b>Part Number</b> | <b>Model</b> | <b>First supported</b><br>version |
|------------------------------------------------------------------------------------------------|--------------------|--------------|-----------------------------------|
| USG6685F(HTM)<br>AC Host(8*GE<br>$COMBO + 4*GE$<br>$RJ45 + 10*10GE$<br>$SFP+$ , 2 AC<br>POWER) | 02354MKU           | USG6685F-AC  | V600R021C10                       |

# **Appearance**

**Figure 3-79** Appearance of the USG6685F (front view)

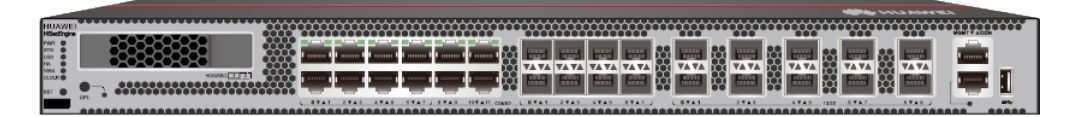

**Figure 3-80** Appearance of the USG6685F (rear view)

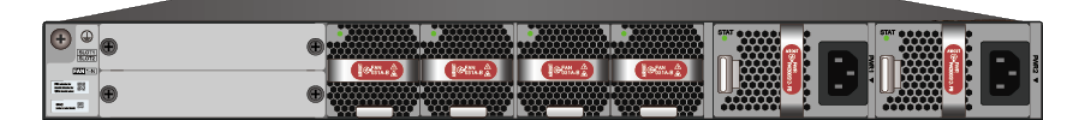

# **Structure**

**Figure 3-81** Components of the USG6685F

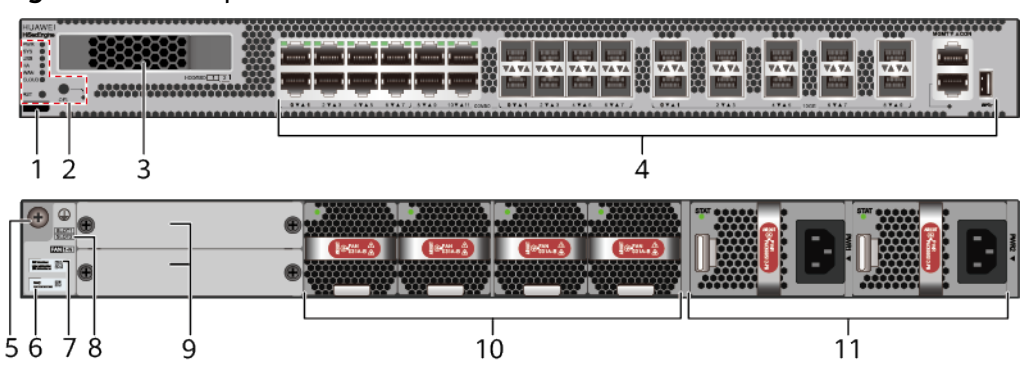

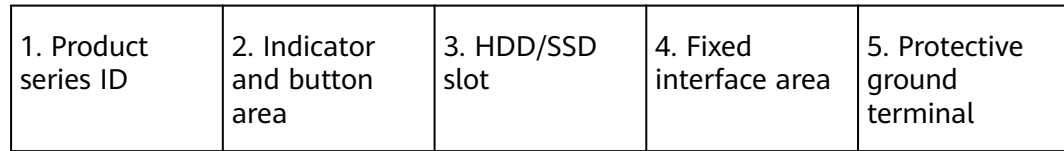

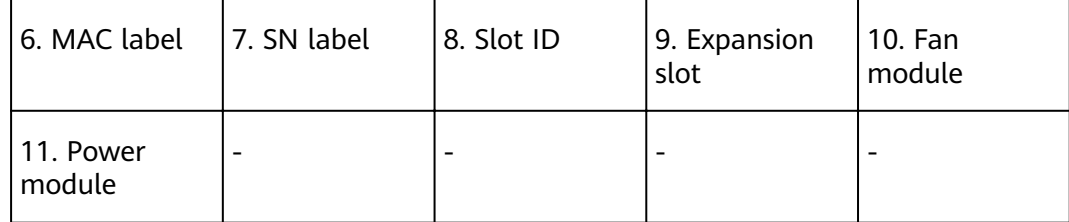

### **Table 3-82** Component functions

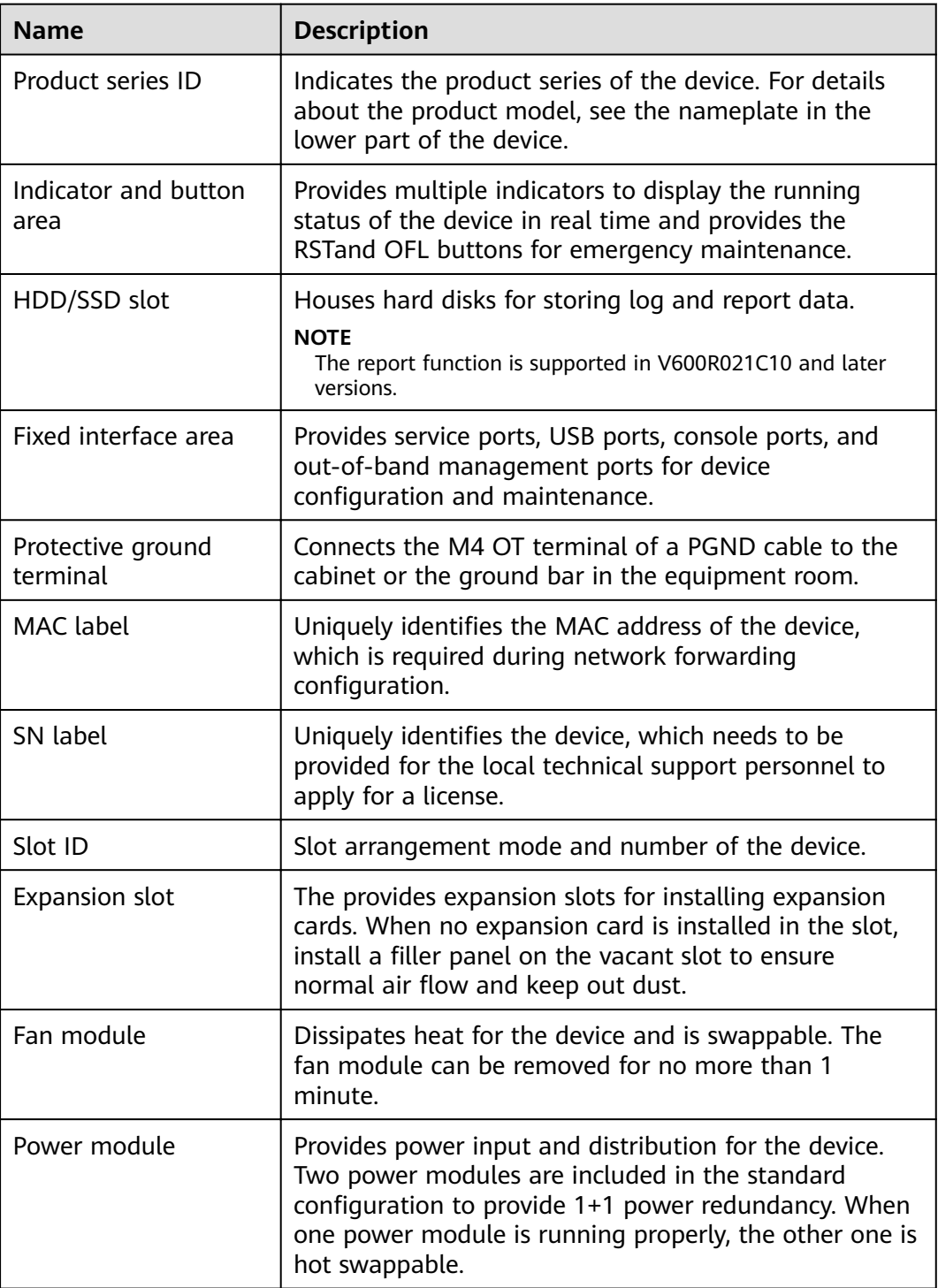

# **Slot Layout**

#### **Figure 3-82** Slot Layout of the USG6685F

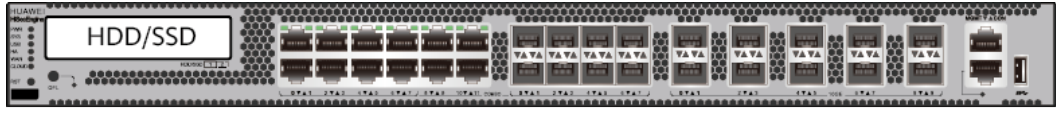

Front

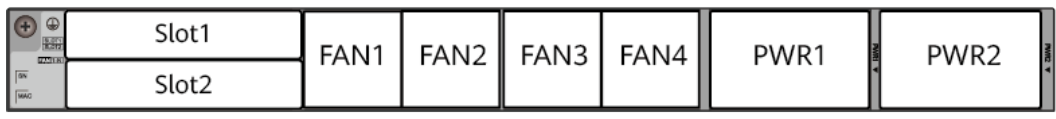

**Back** 

#### **Table 3-83** Slots on the USG6685F

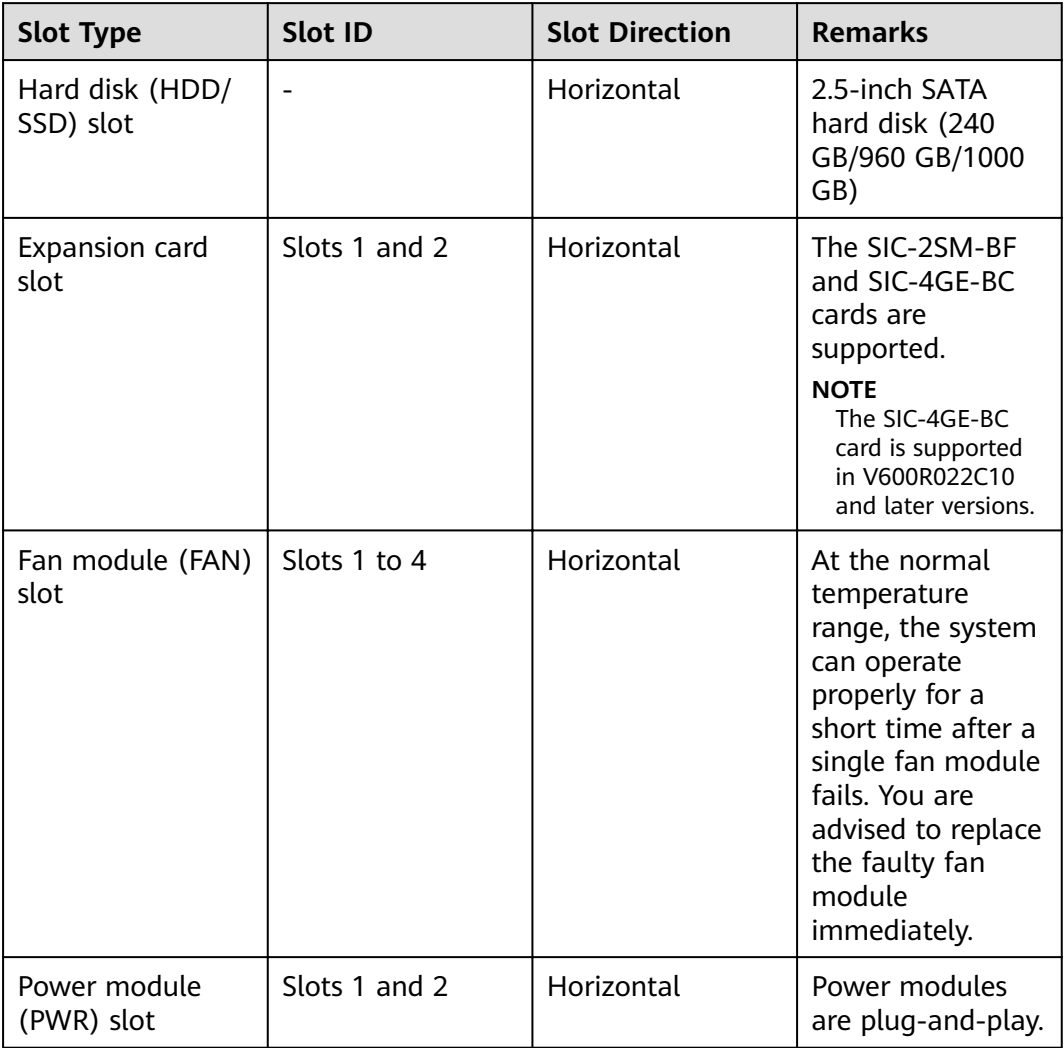

# **Indicators and Buttons**

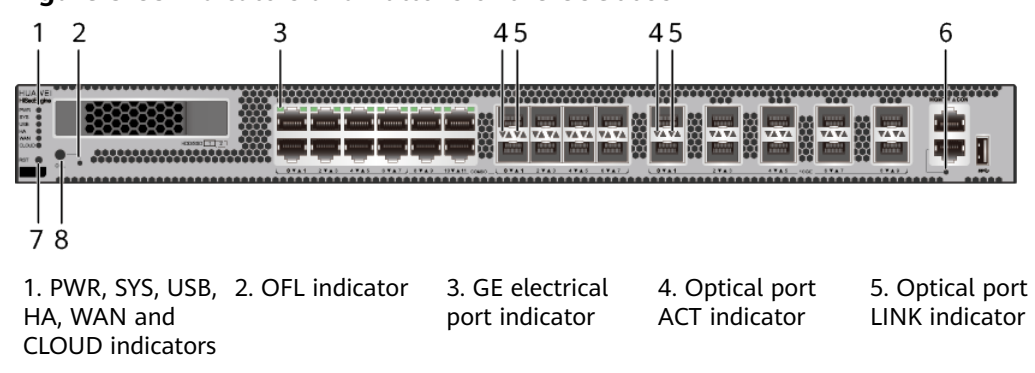

**Figure 3-83** Indicators and Buttons of the USG6685F

6. MGMT port indicator 7. RST button 8. OFL button

#### $\Box$  Note

- GE electrical interface indicators from left to right correspond to GE electrical interfaces in ascending order. For example, the first indicator on the panel corresponds to GE  $0/0/0$ and the second indicator corresponds to GE 0/0/1.
- Arrowheads of optical ports show the positions of the ports. A down arrowhead indicates a port in the upper part, and an up arrowhead indicates a port in the lower part.

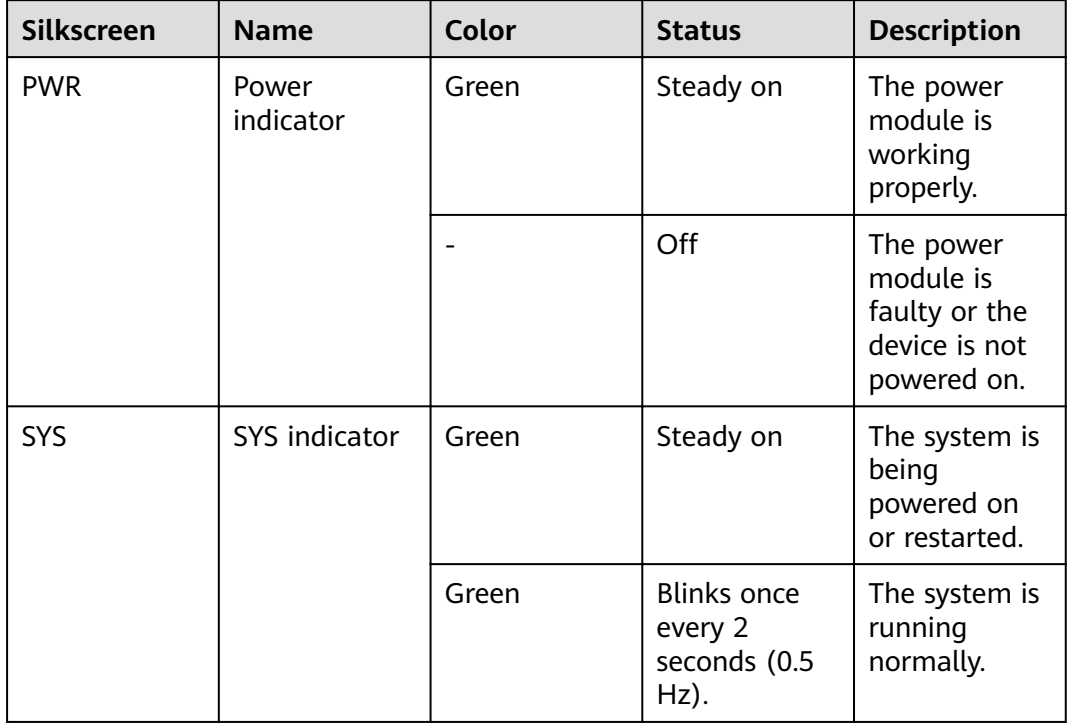

#### **Table 3-84** Indicators on the USG6685F

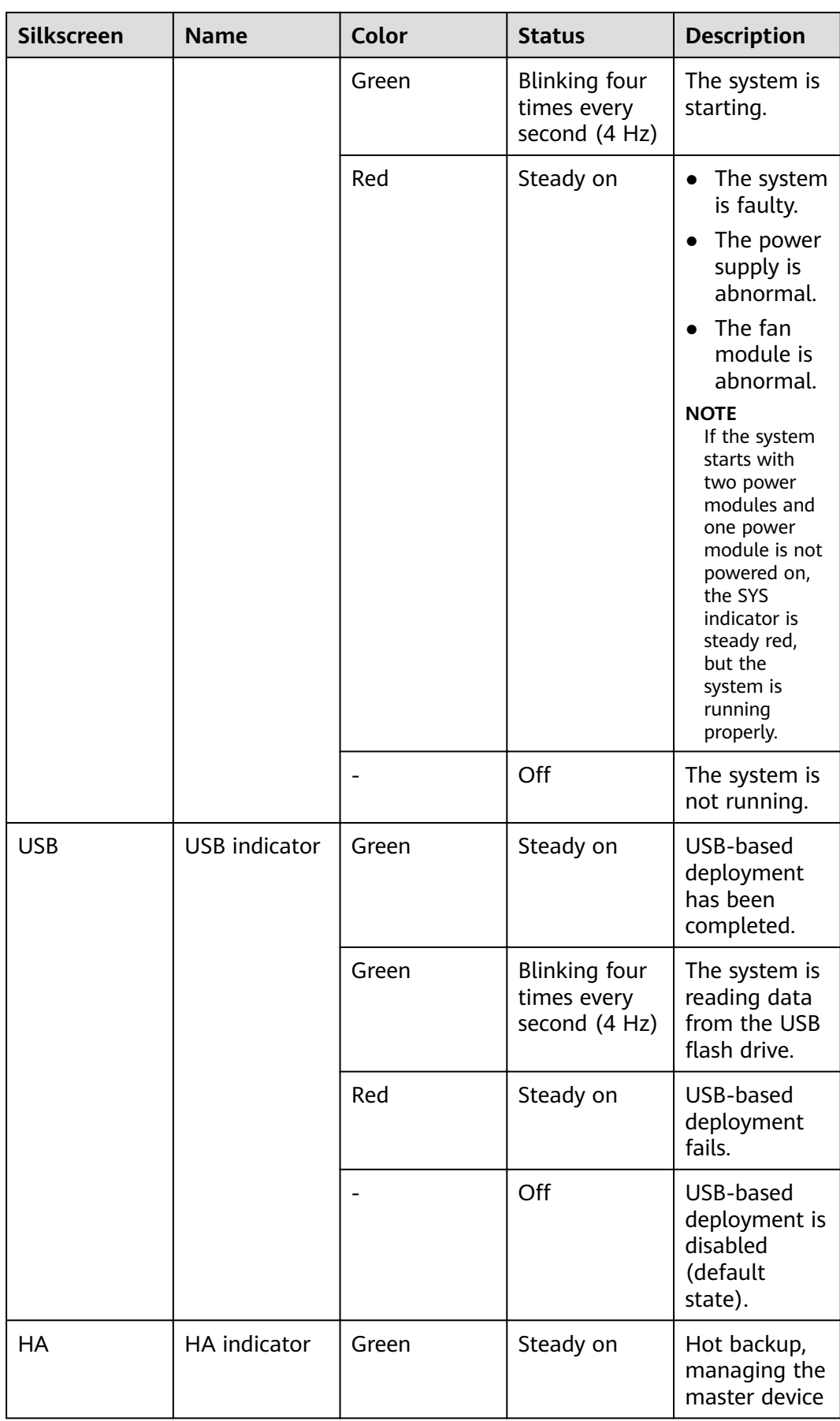

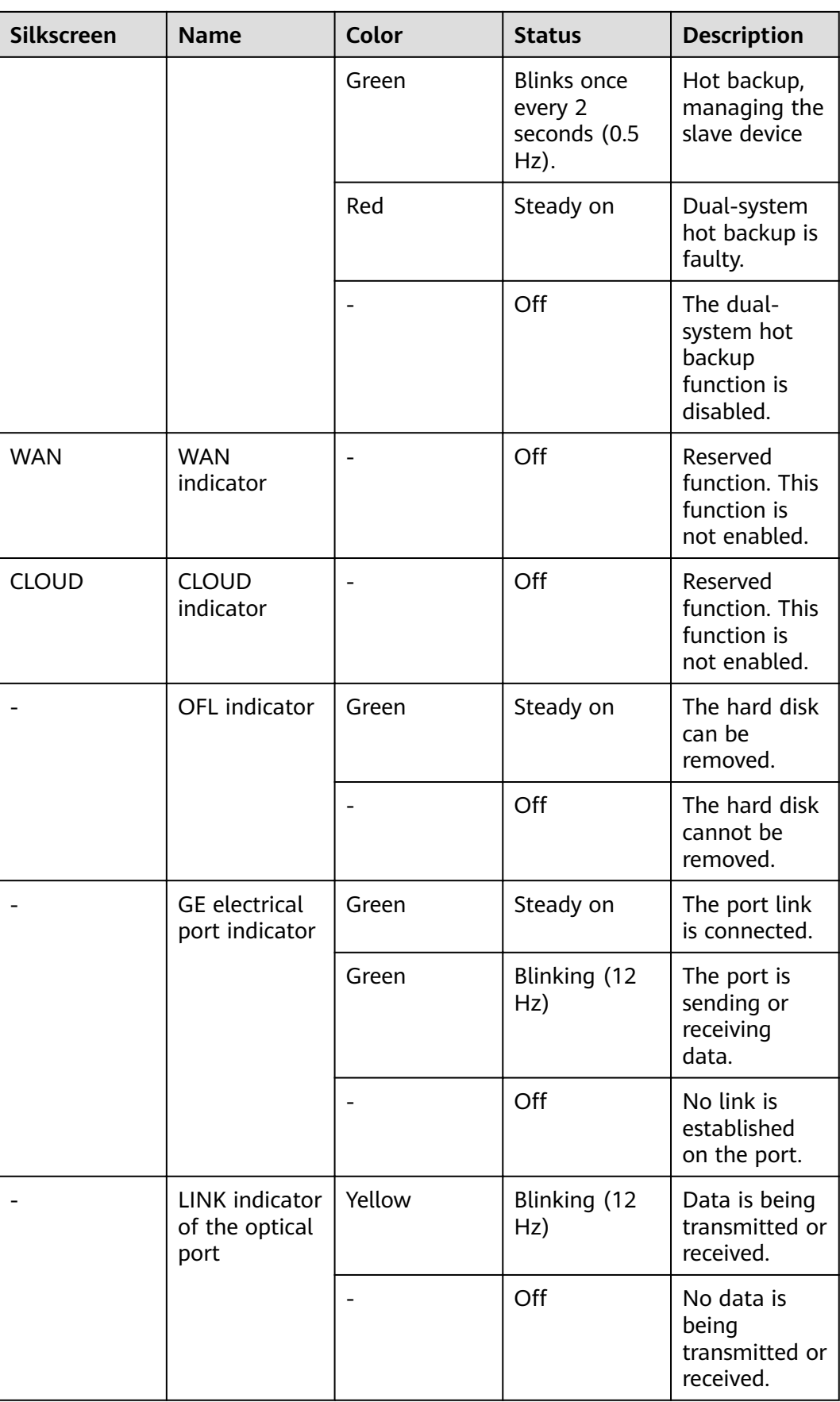

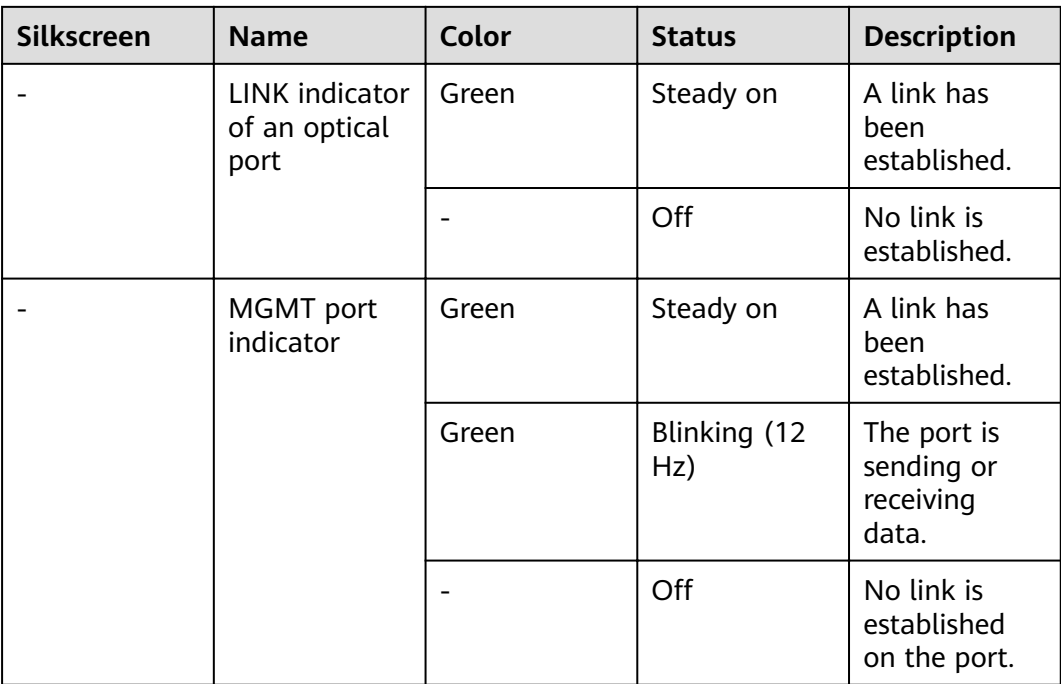

#### **Table 3-85** Buttons on the USG6685F

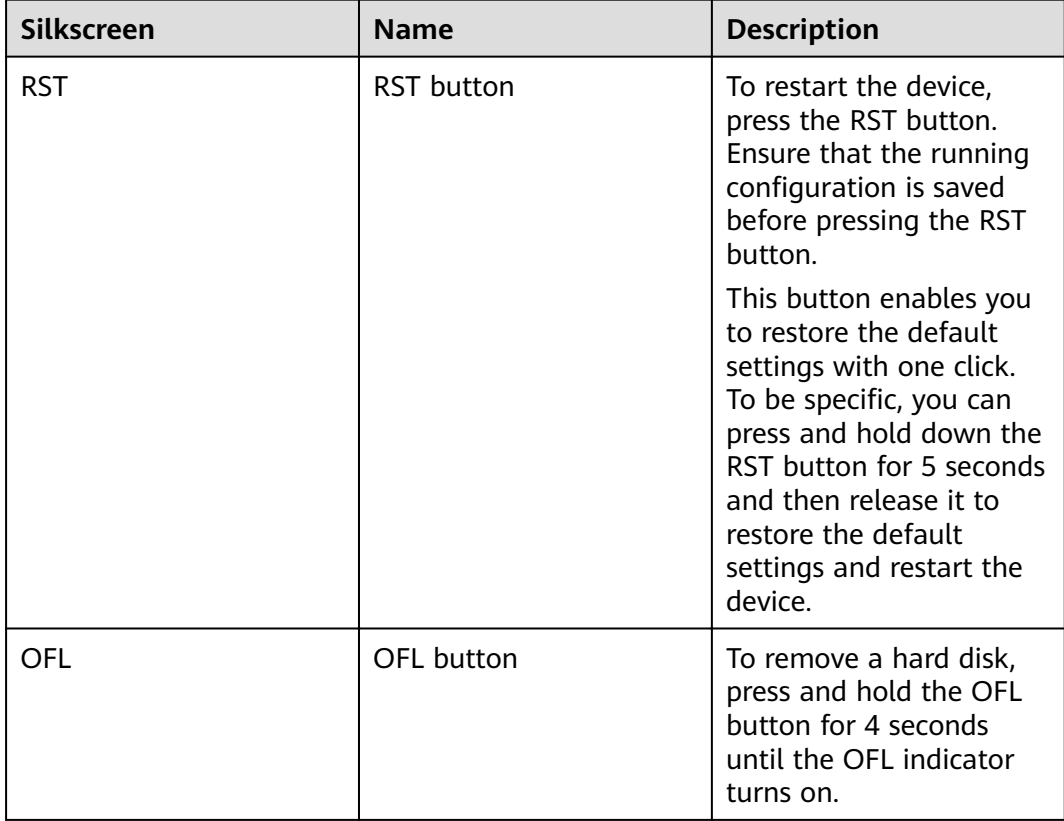

### **Ports**

**Figure 3-84** Ports of the USG6685F

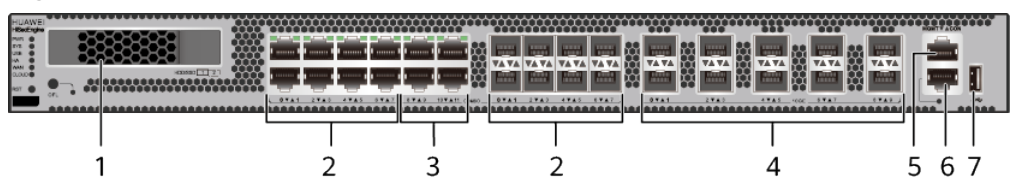

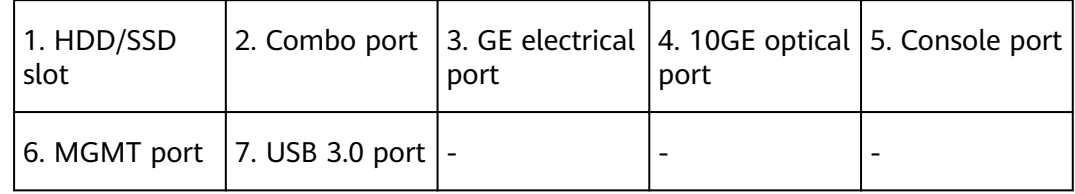

#### **Table 3-86** Ports on the USG6685F

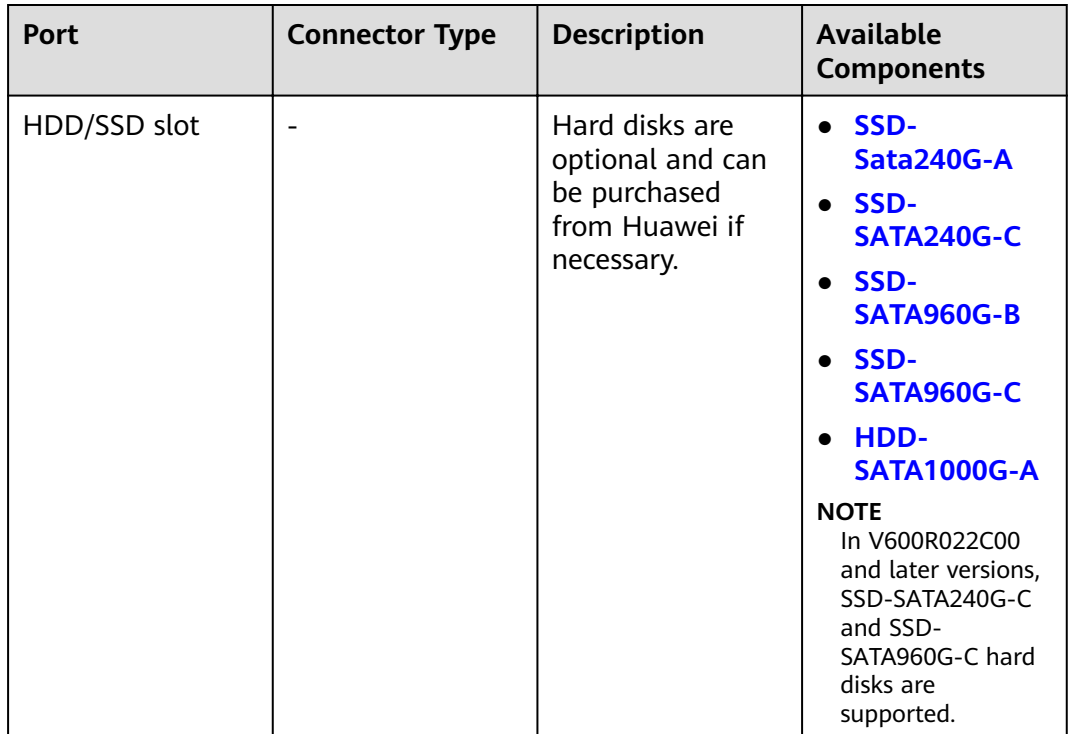

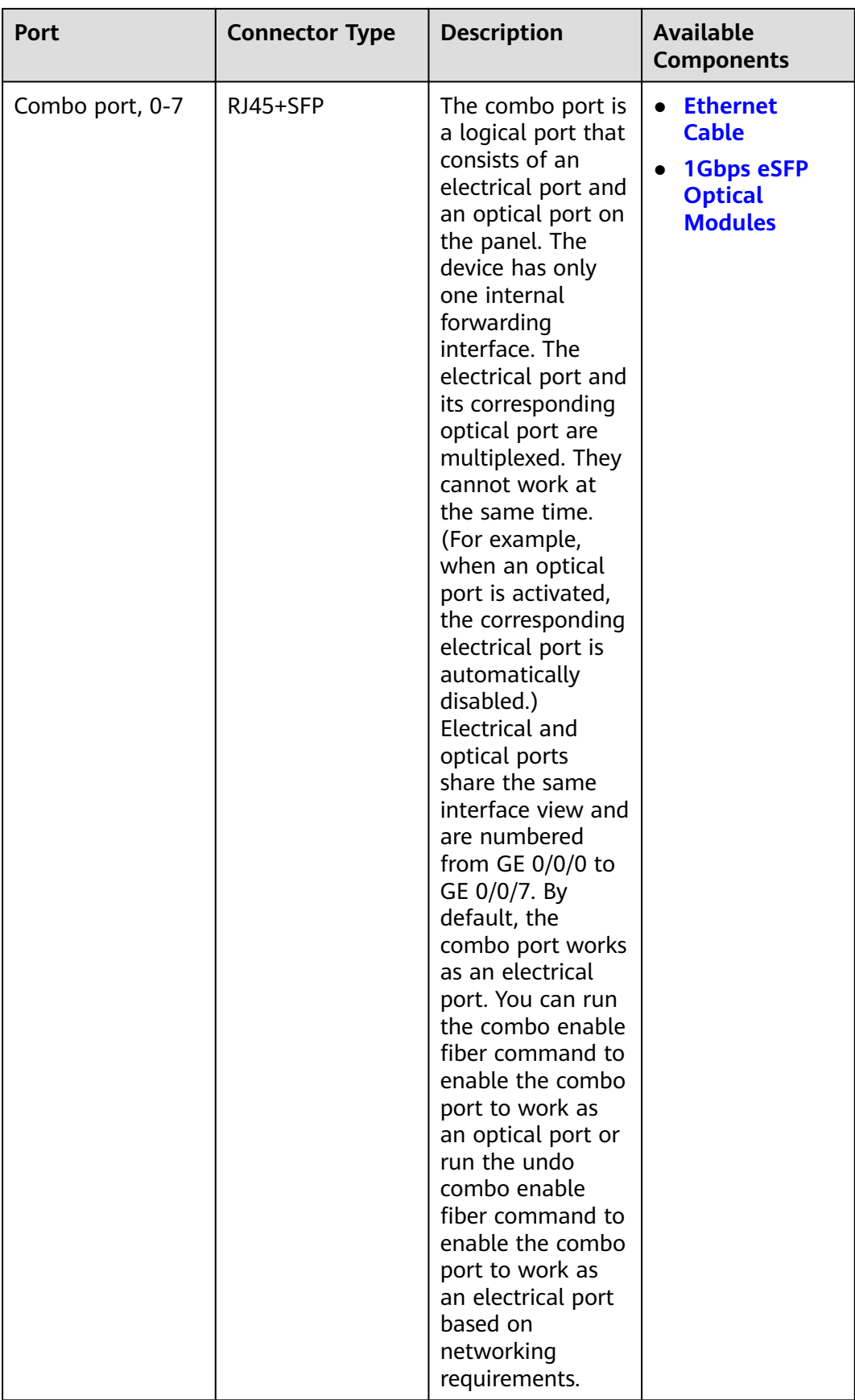

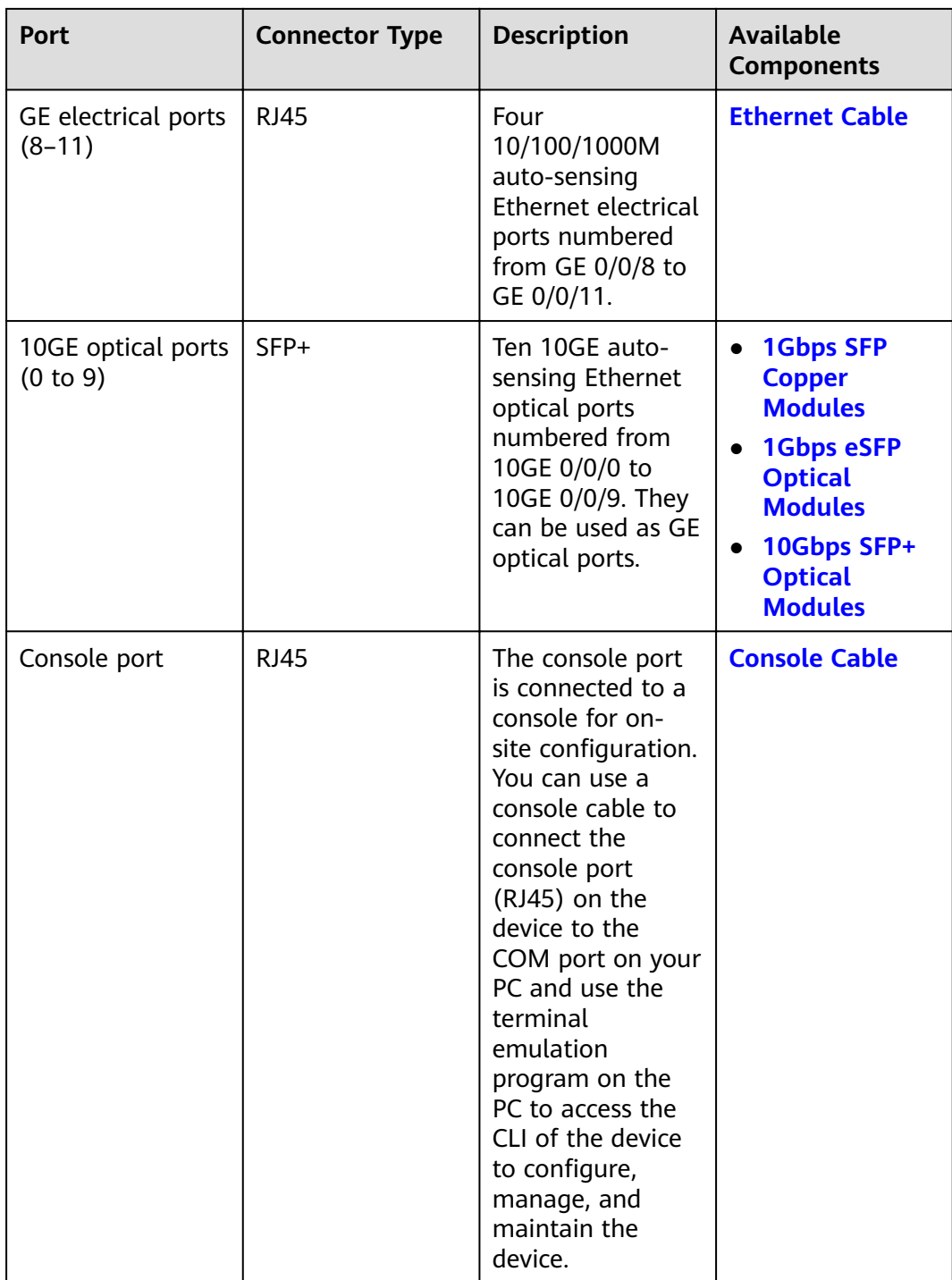

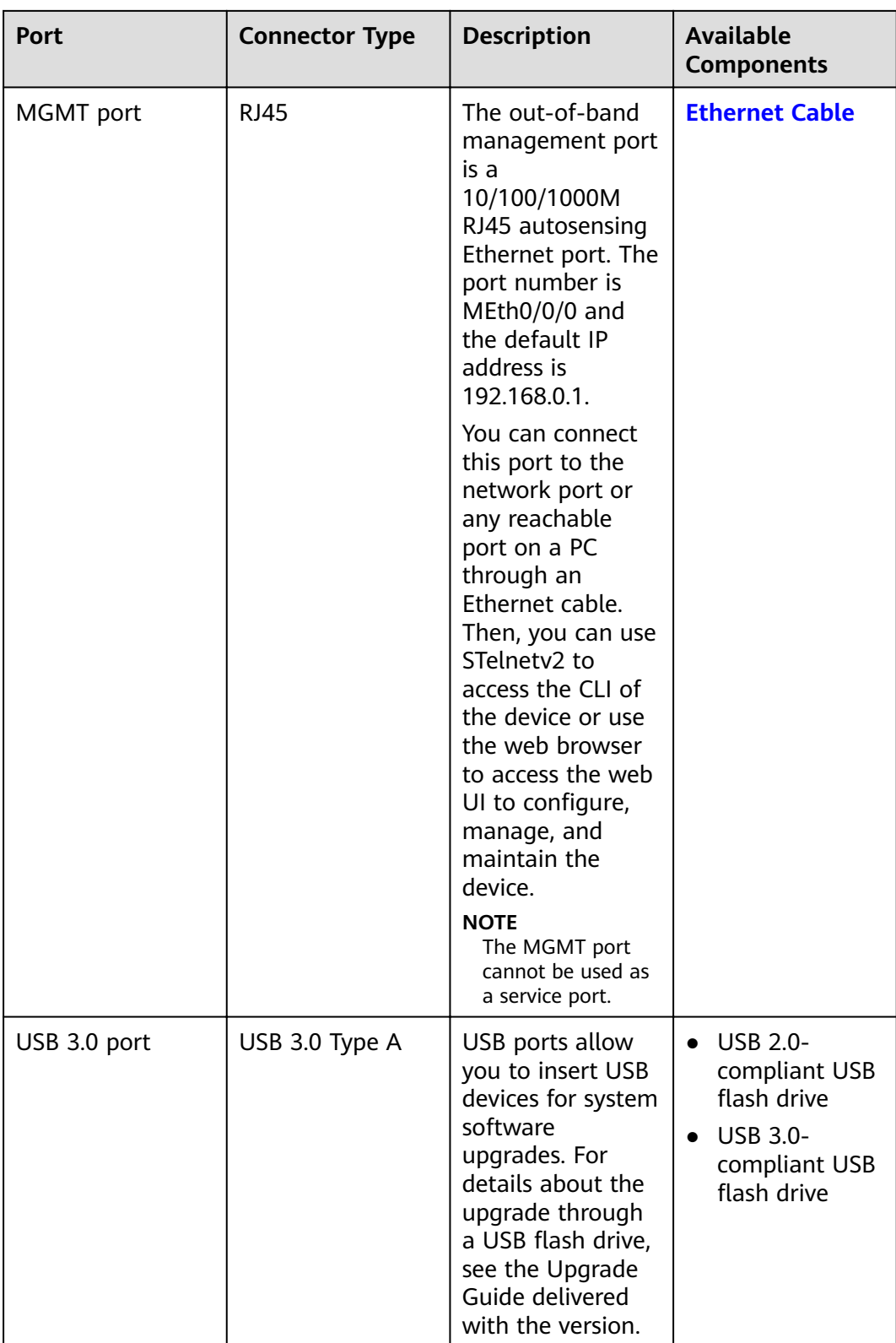

# **Power Supply System**

The power supply system has two PAC600S12-PB AC power modules for 1+1 power redundancy.

### **Heat Dissipation System**

The heat dissipation system consists of four FAN-031A-B modules working in 3+1 backup mode. From the front panel, the device provides a front-to-rear air flow. The fan module locates at the air exhaust of the system.

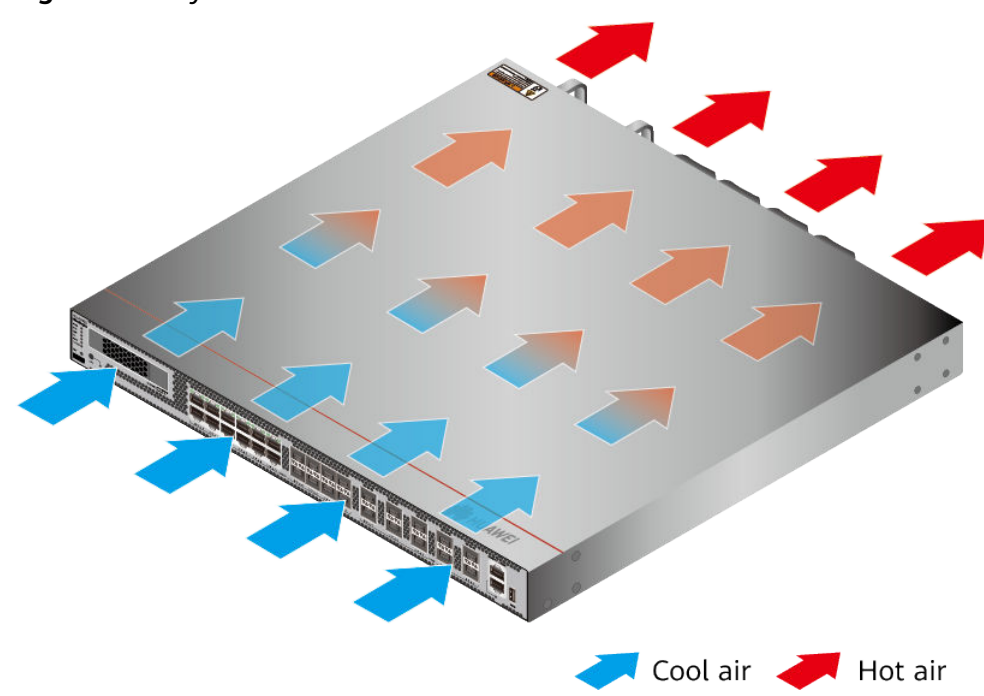

Figure 3-85 System air flow of the USG6685F

# **Technical Specifications**

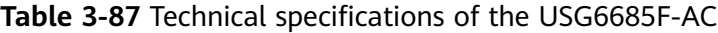

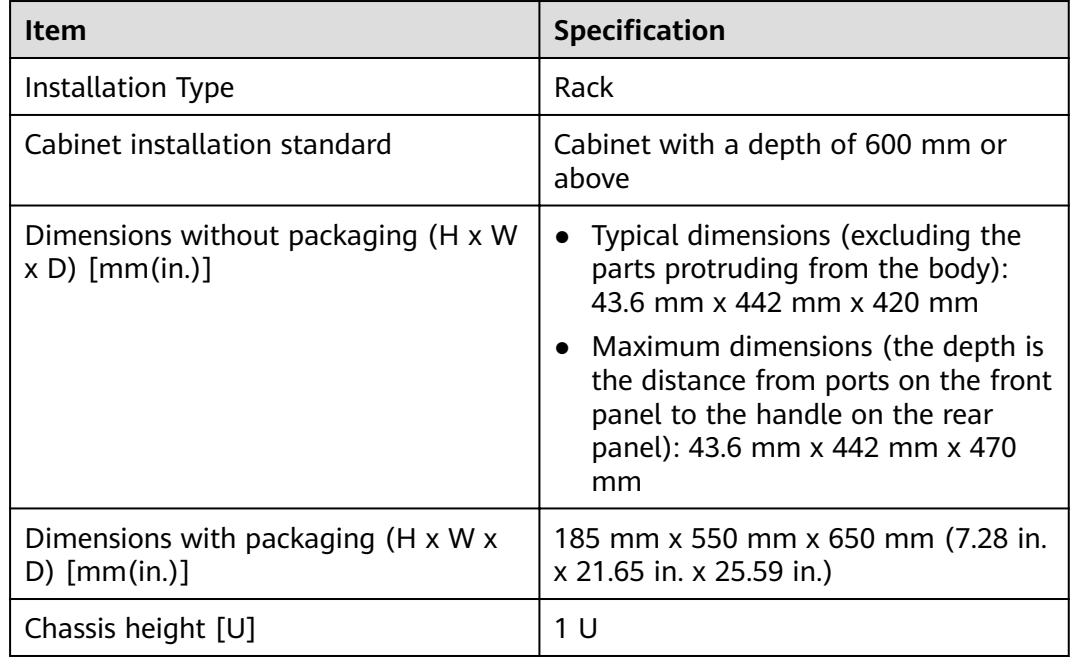

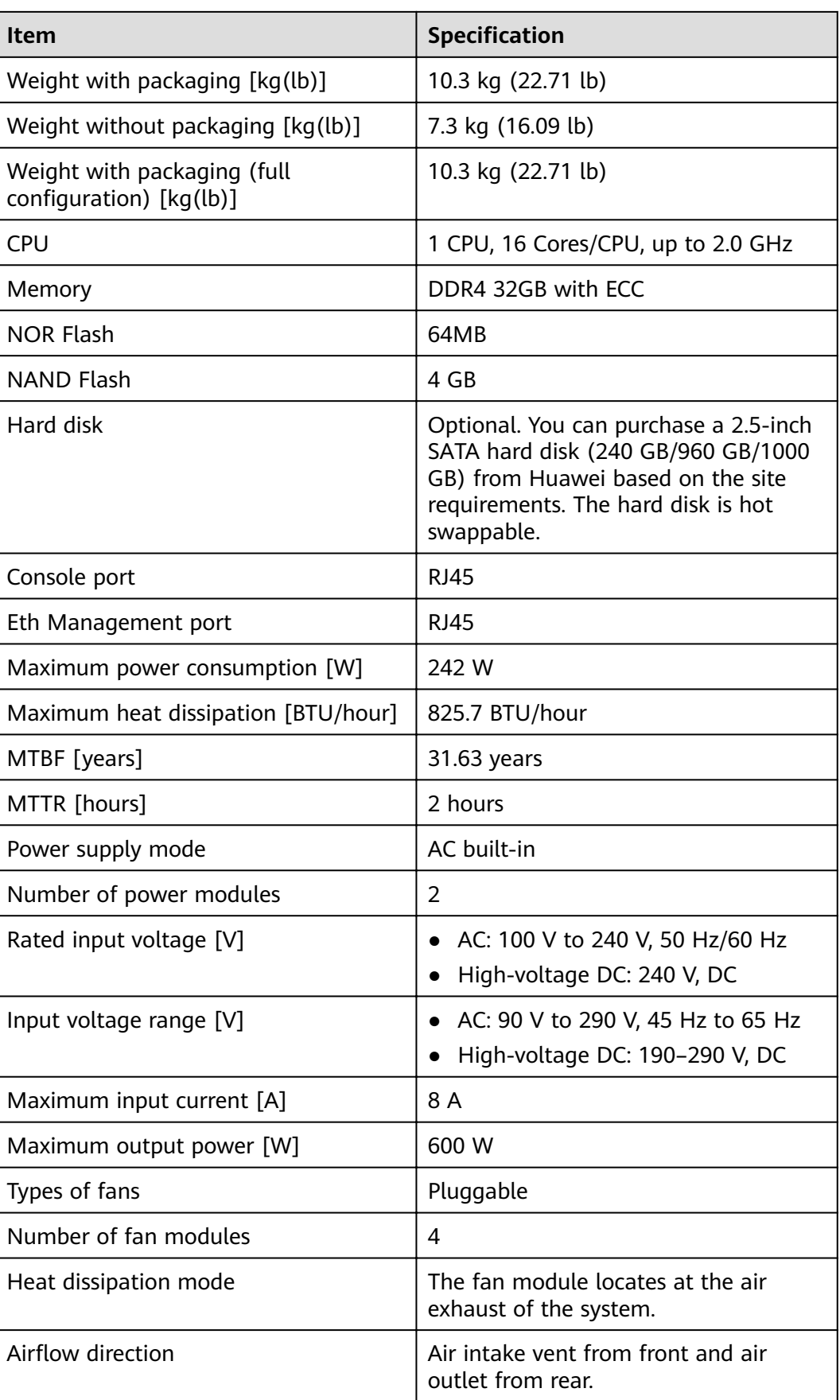

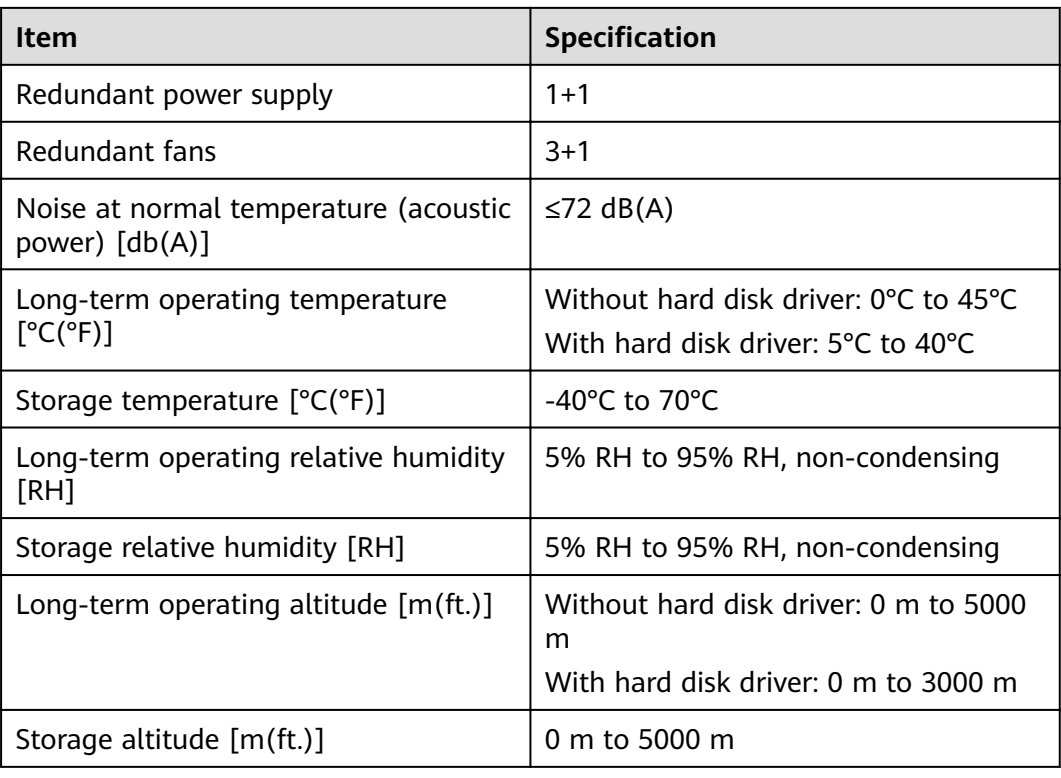

### $\Box$  Note

- The width does not include the size of mounting ears.
- The height is 1U (1U = 1.75 inches, or about 44.45 mm), which is a height unit defined in International Electrotechnical Commission (IEC) 60297 standards.
- Temperature and humidity are measured 1.5 m above the floor and 0.4 m in front of the rack when no protection plate exists before or after the rack.
- The operating temperature change rate of a device with HDDs must be less than or equal to 20°C/hour.

# **3.1.14 USG6710F**

### **Overview**

| <b>Description</b>                                                                                         | <b>Part Number</b> | <b>Model</b> | <b>First</b><br>supported<br>version | <b>Remarks</b>                                                                                                    |
|----------------------------------------------------------------------------------------------------|--------------------|--------------|--------------------------------------|----------------------------------------------------------------------------------------------------|
| <b>USG6710F-</b><br>AC-(HTM)<br>host(2*QSFP2<br>$8 + 2*QSFP+$<br>$+8*ZSFP+$<br>$+20$ *SFP+, 2<br>AC POWER) | 02354TPX           | USG6710F-AC  | V600R021C10                          |                                                                                                    |
| <b>USG6710F-</b><br>AC-(HTM)<br>host(2*QSFP2<br>$8 + 2*QSFP+$<br>$+8*ZSFP+$<br>$+20$ *SFP+, 2<br>AC POWER) | 02354TPX-00<br>1   | USG6710F-AC  | V600R021C10<br><b>SPC100</b>         | If the<br>device is<br>used in<br>V600R021<br>C10SPC100<br>, install<br>V600R021S<br>PH020 or a<br>later patch.<br><b>Unsupport</b><br>ed version:<br>V600R021<br>C10SPC600 |

**Table 3-88** Basic information about the USG6710F

# **Appearance**

**Figure 3-86** Appearance of the USG6710F (front view)

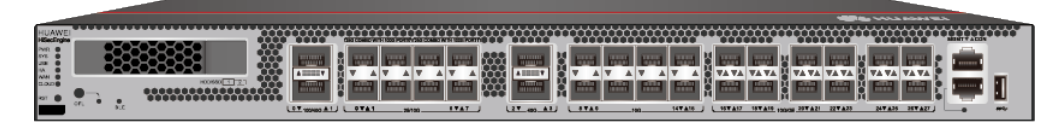

**Figure 3-87** Appearance of the USG6710F (rear view)

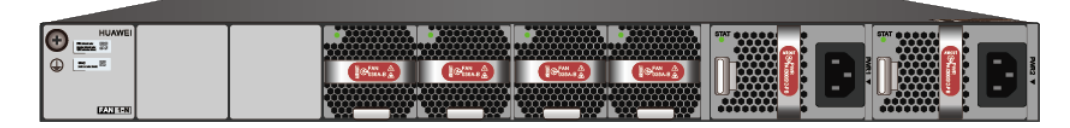

# **Structure**

**Figure 3-88** Components of the USG6710F

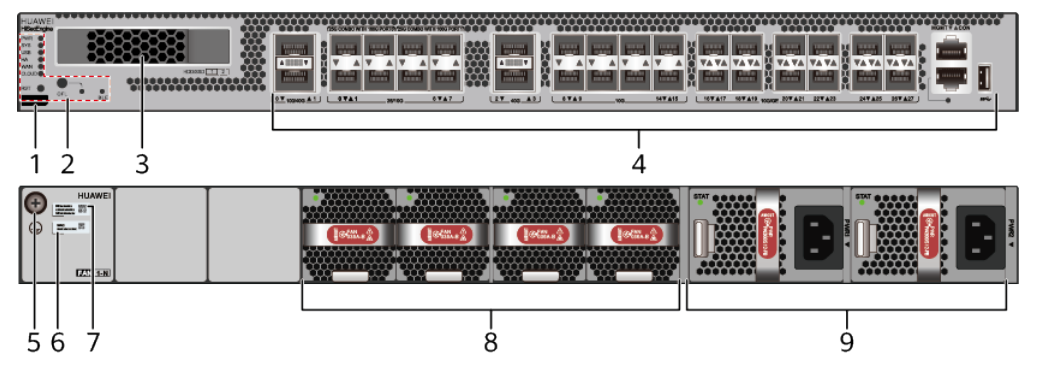

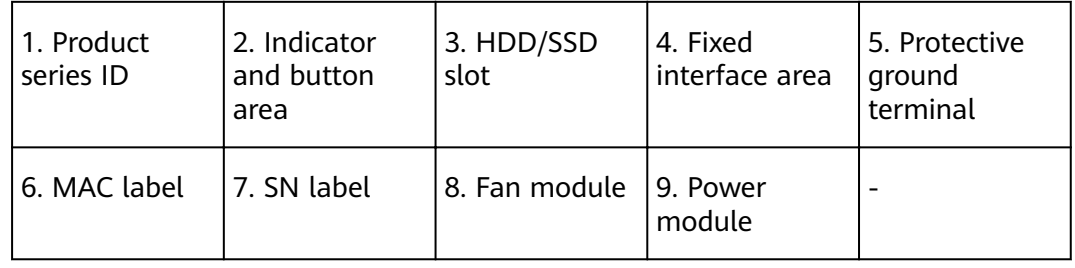

#### **Table 3-89** Component functions

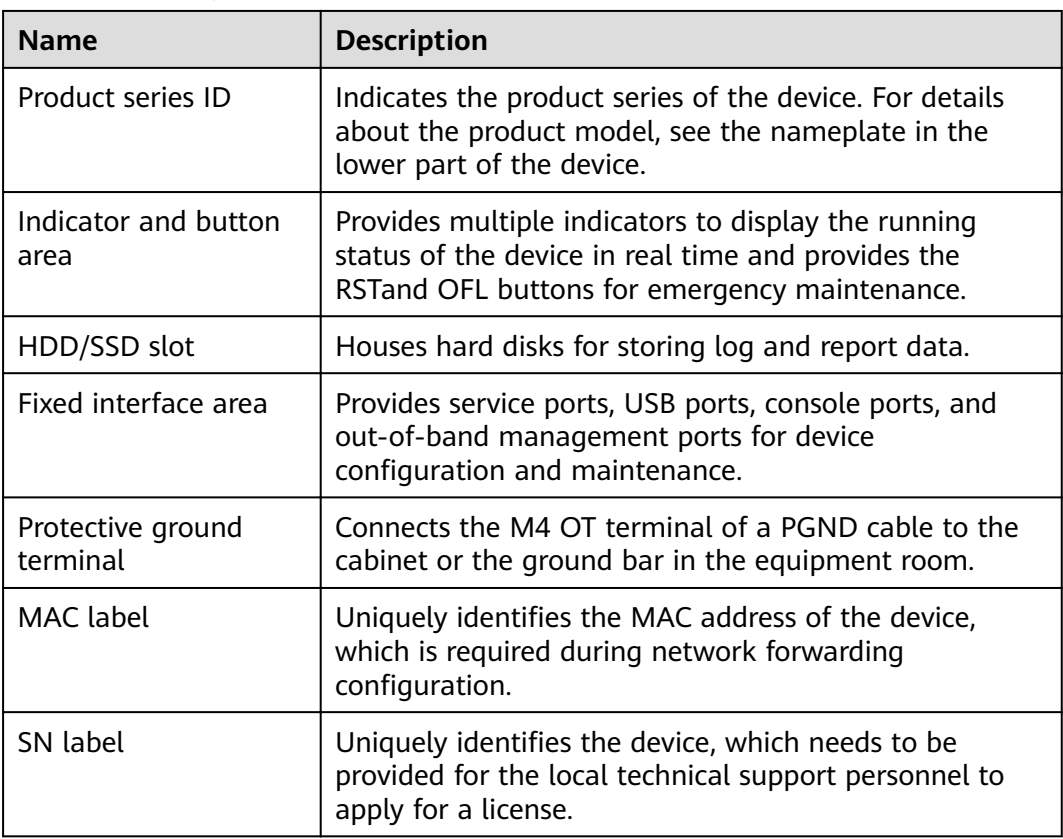

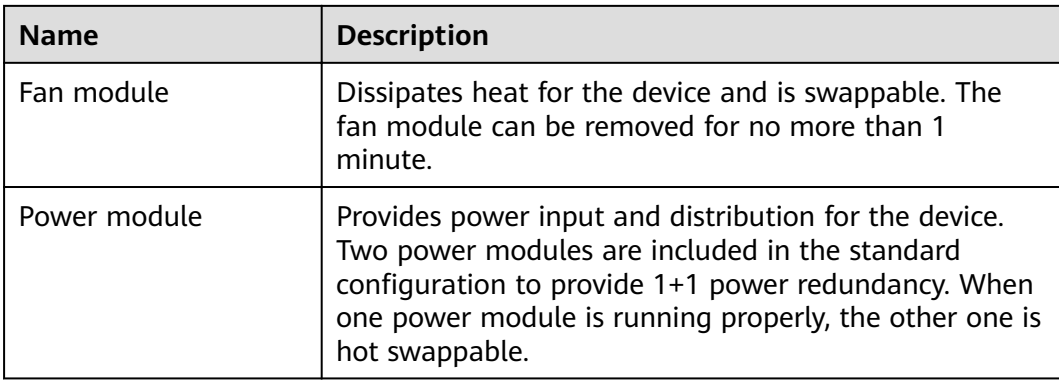

# **Slot Layout**

#### **Figure 3-89** Slot Layout of the USG6710F

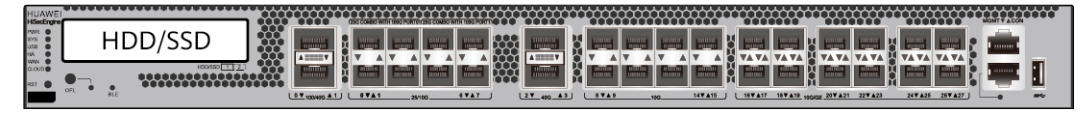

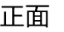

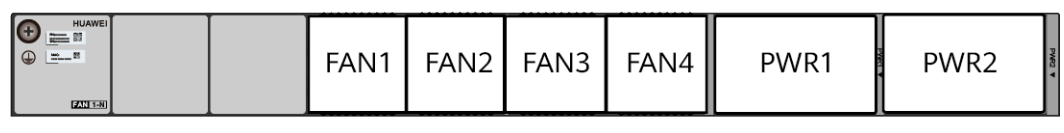

背面

#### **Table 3-90** Slots on the USG6710F

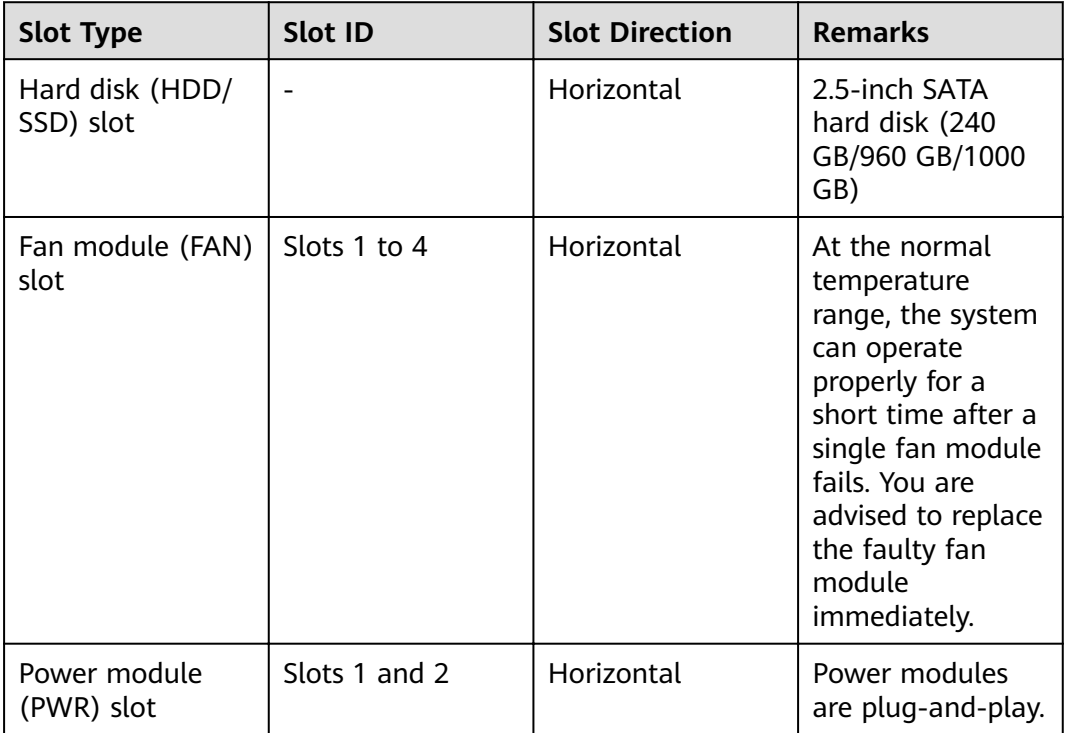

# **Indicators and Buttons**

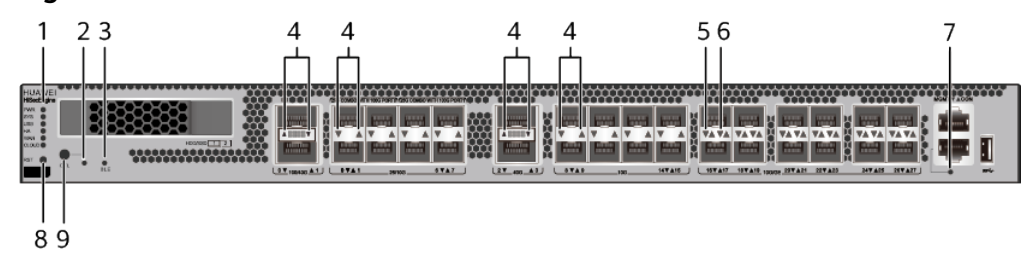

**Figure 3-90** Indicators and Buttons of the USG6710F

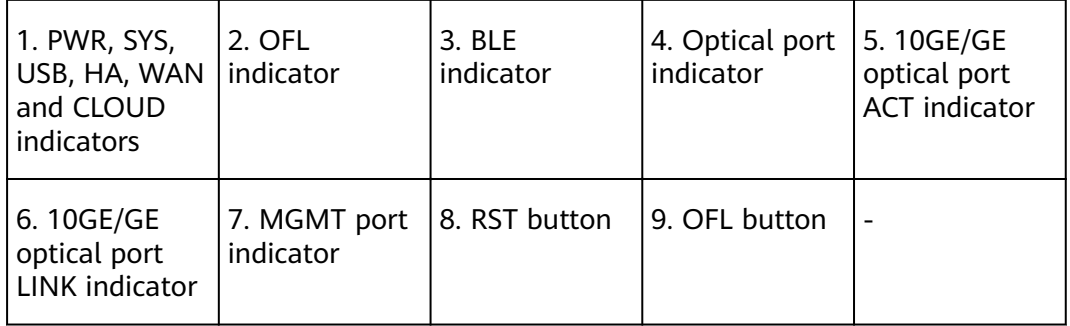

#### $\Box$  Note

Arrowheads of optical ports show the positions of the ports. A down arrowhead indicates a port in the upper part, and an up arrowhead indicates a port in the lower part.

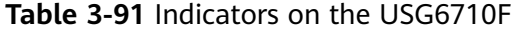

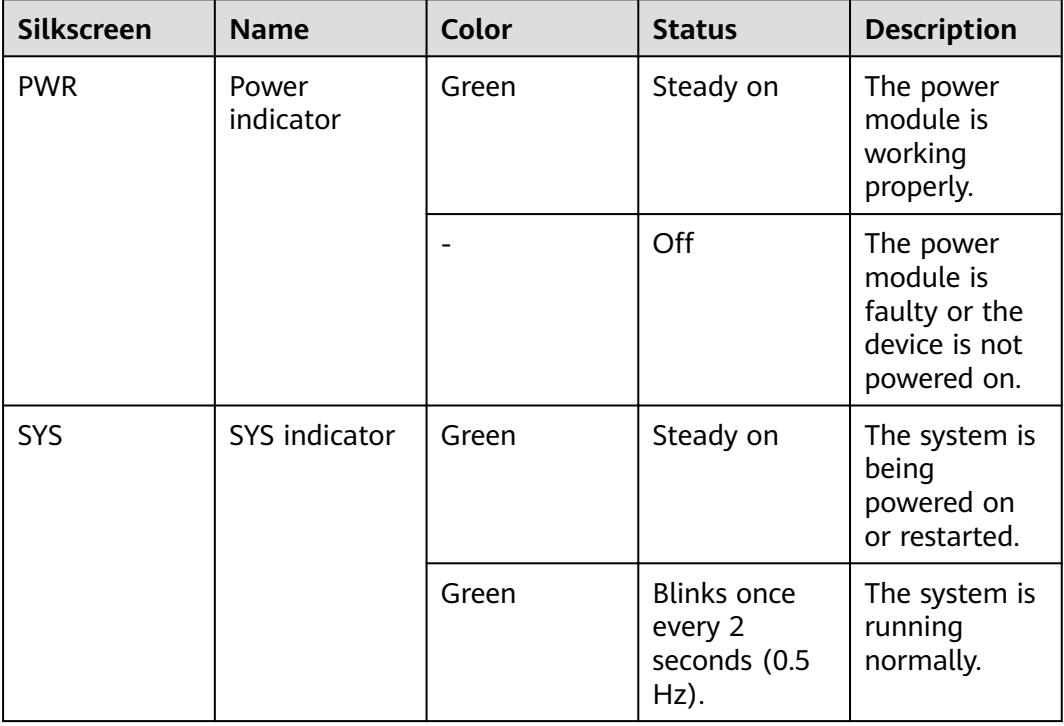

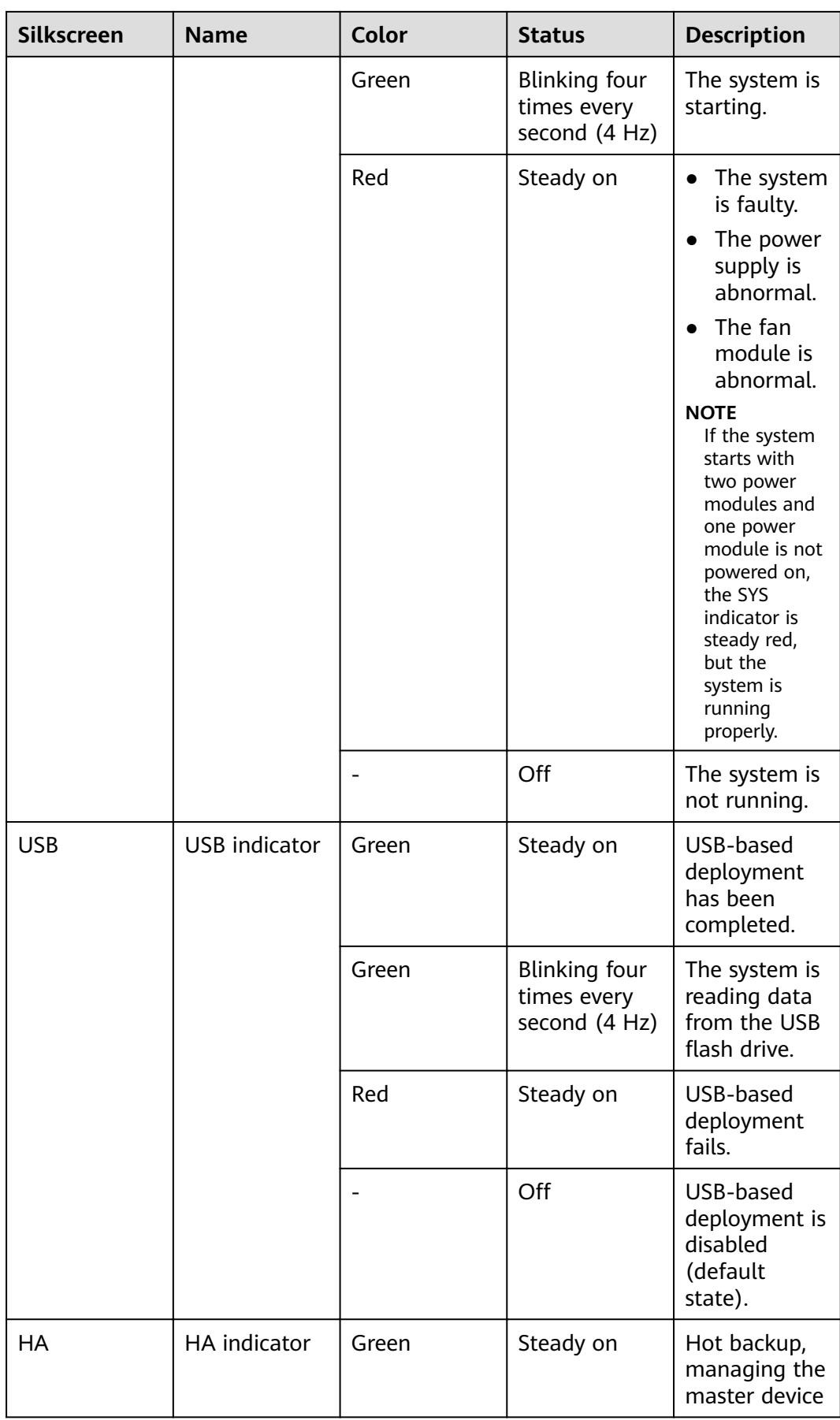

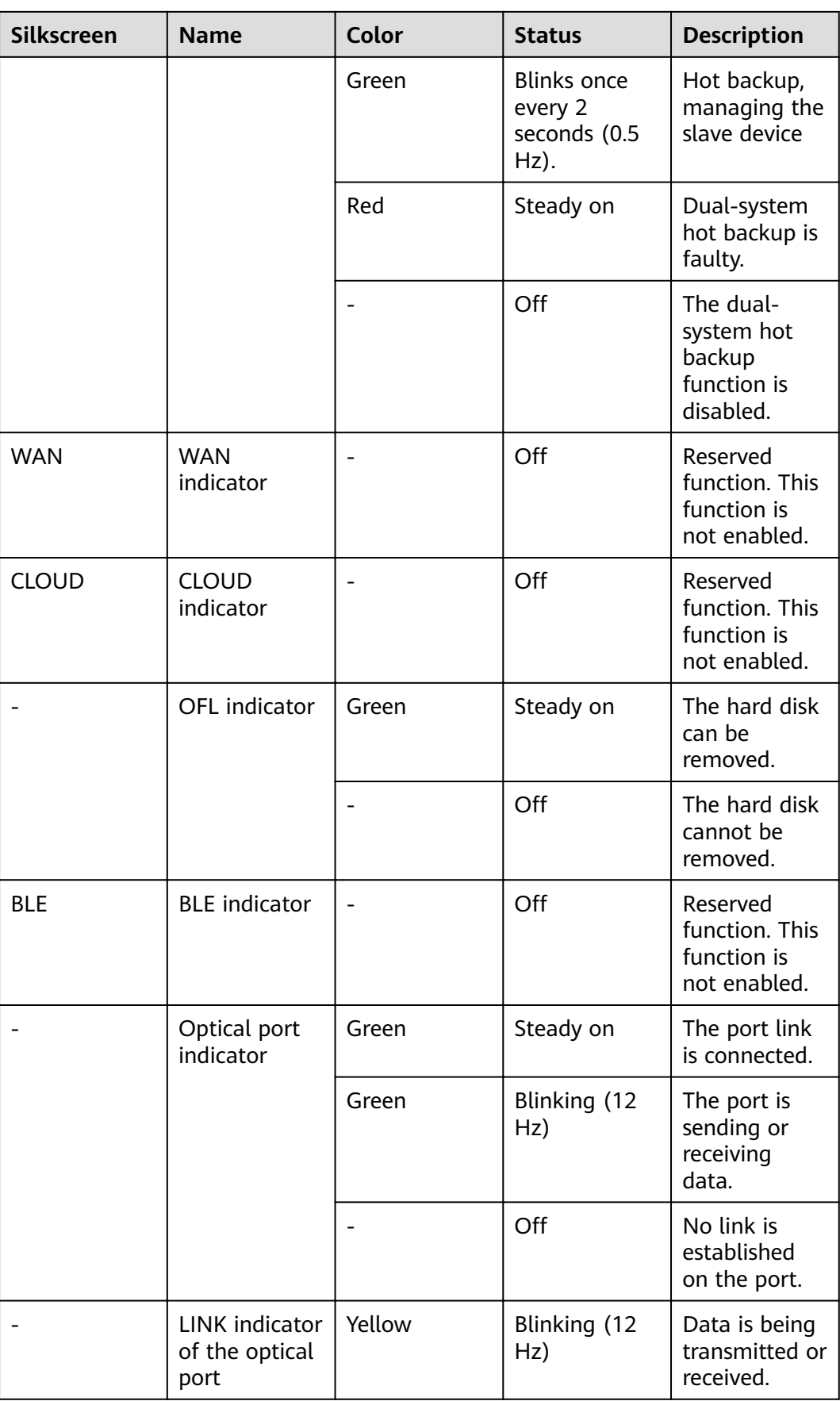

| <b>Silkscreen</b> | <b>Name</b>                                    | Color | <b>Status</b>       | <b>Description</b>                                 |
|-------------------|------------------------------------------------|-------|---------------------|----------------------------------------------------|
|                   |                                                |       | Off                 | No data is<br>being<br>transmitted or<br>received. |
|                   | <b>LINK</b> indicator<br>of an optical<br>port | Green | Steady on           | A link has<br>been<br>established.                 |
|                   |                                                |       | Off                 | No link is<br>established.                         |
|                   | MGMT port<br>indicator                         | Green | Steady on           | A link has<br>been<br>established.                 |
|                   |                                                | Green | Blinking (12<br>Hz) | The port is<br>sending or<br>receiving<br>data.    |
|                   |                                                |       | Off                 | No link is<br>established<br>on the port.          |

**Table 3-92** Buttons on the USG6710F

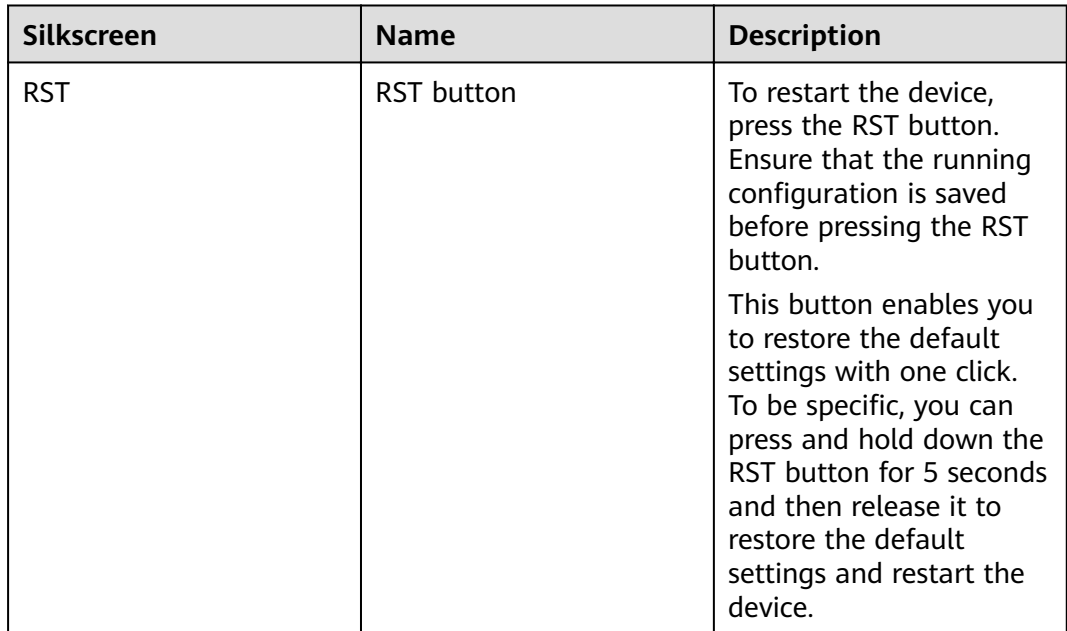

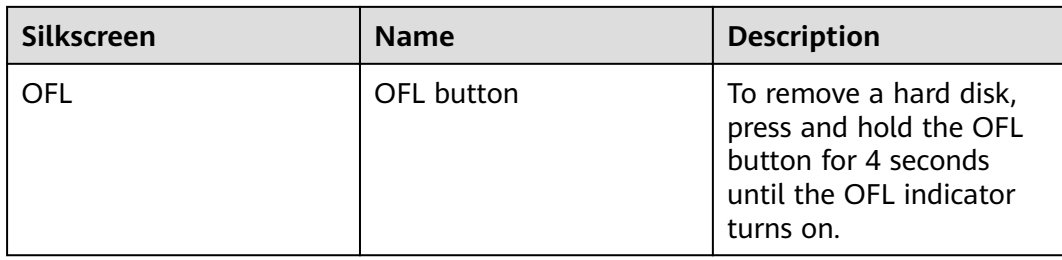

### **Ports**

#### **Figure 3-91** Ports of the USG6710F

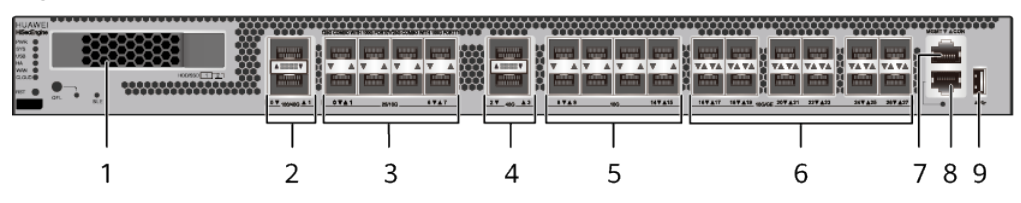

| 1. HDD/SSD<br>slot        | 2. 100GE/40GE 3. 25GE/10GE<br>optical port | optical port | $ 4.40$ GE optical $ 5.10$ GE optical<br>port | port |
|---------------------------|--------------------------------------------|--------------|-----------------------------------------------|------|
| 6.10GE/GE<br>optical port | 7. Console port   8. MGMT port             |              | $\vert$ 9. USB port                           |      |

**Table 3-93** Ports on the USG6710F

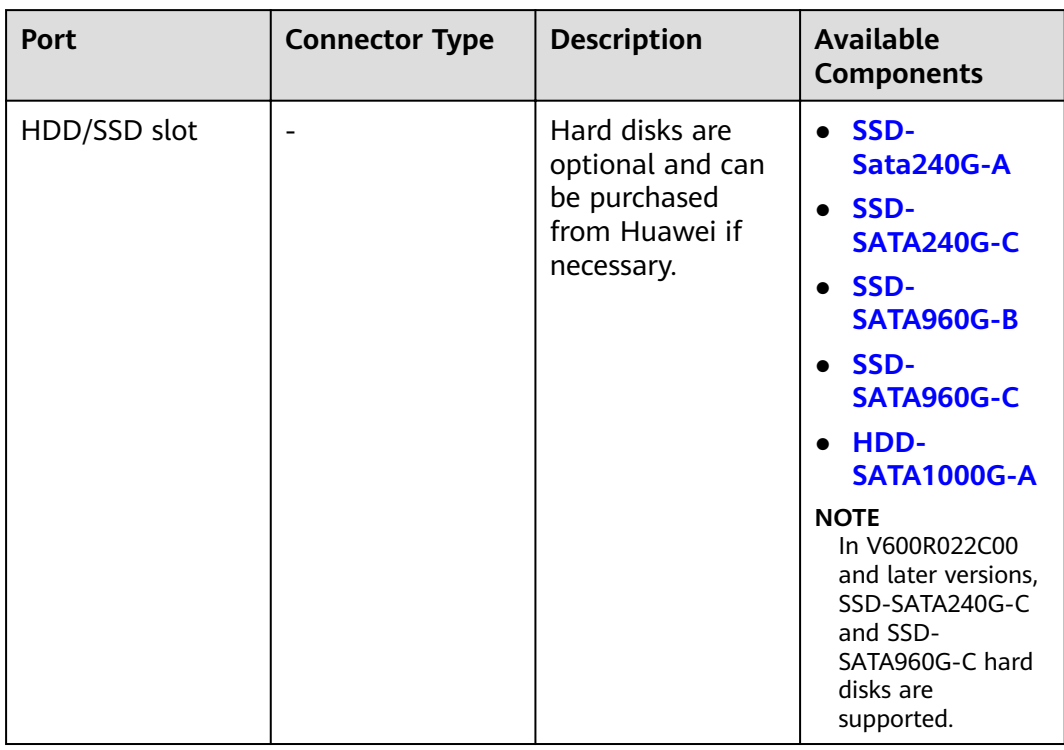

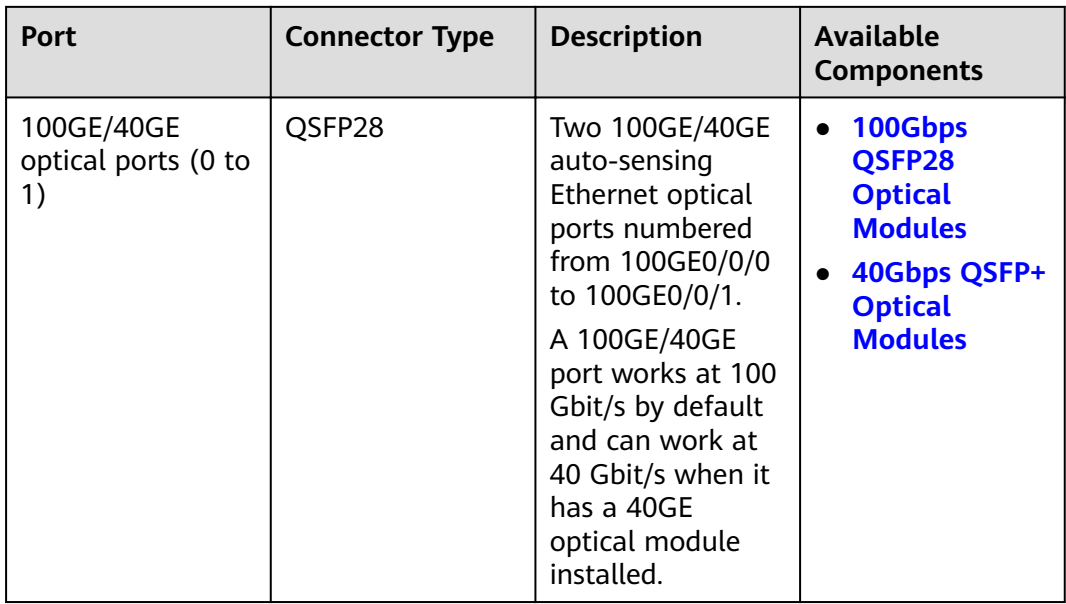

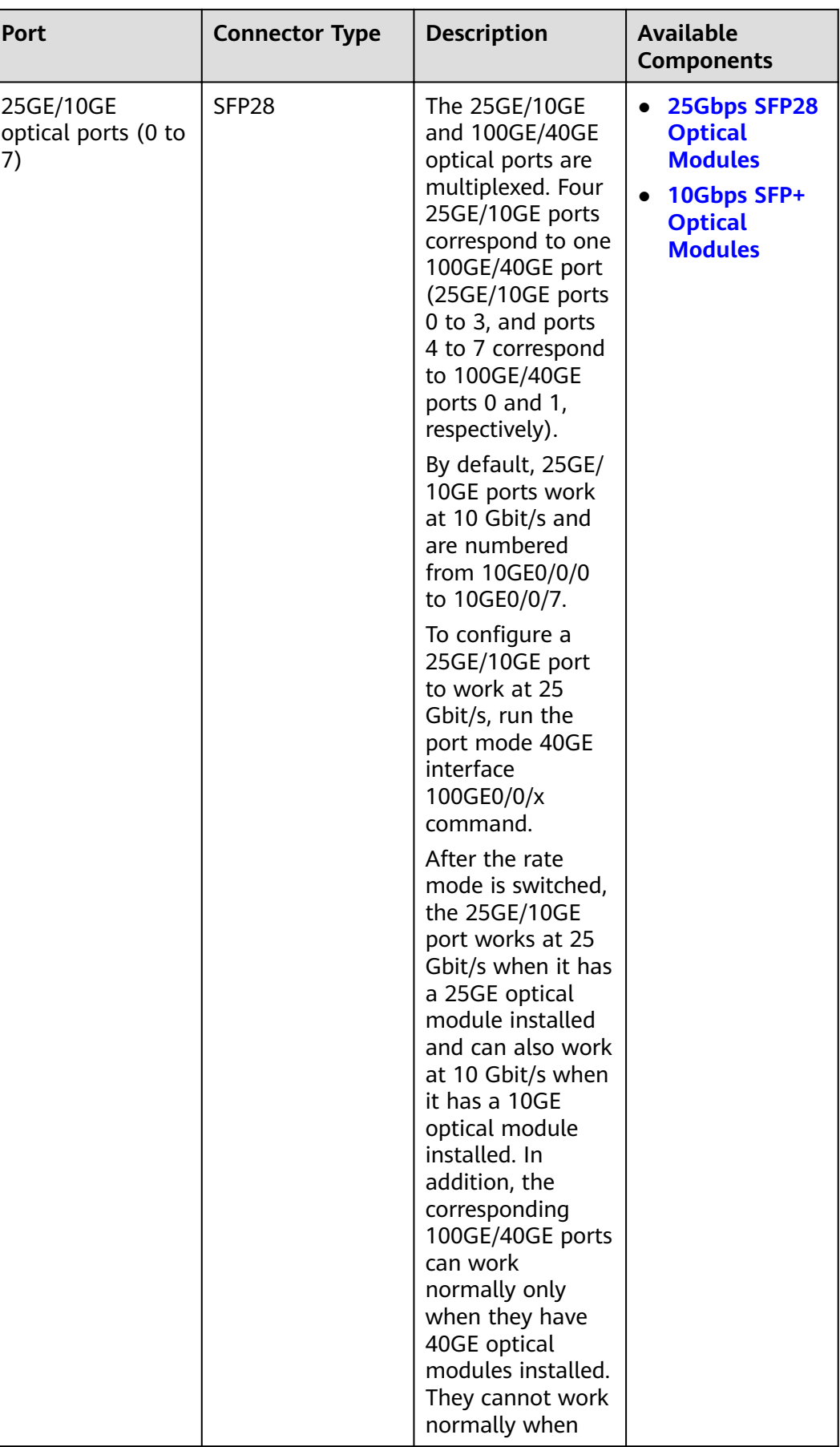

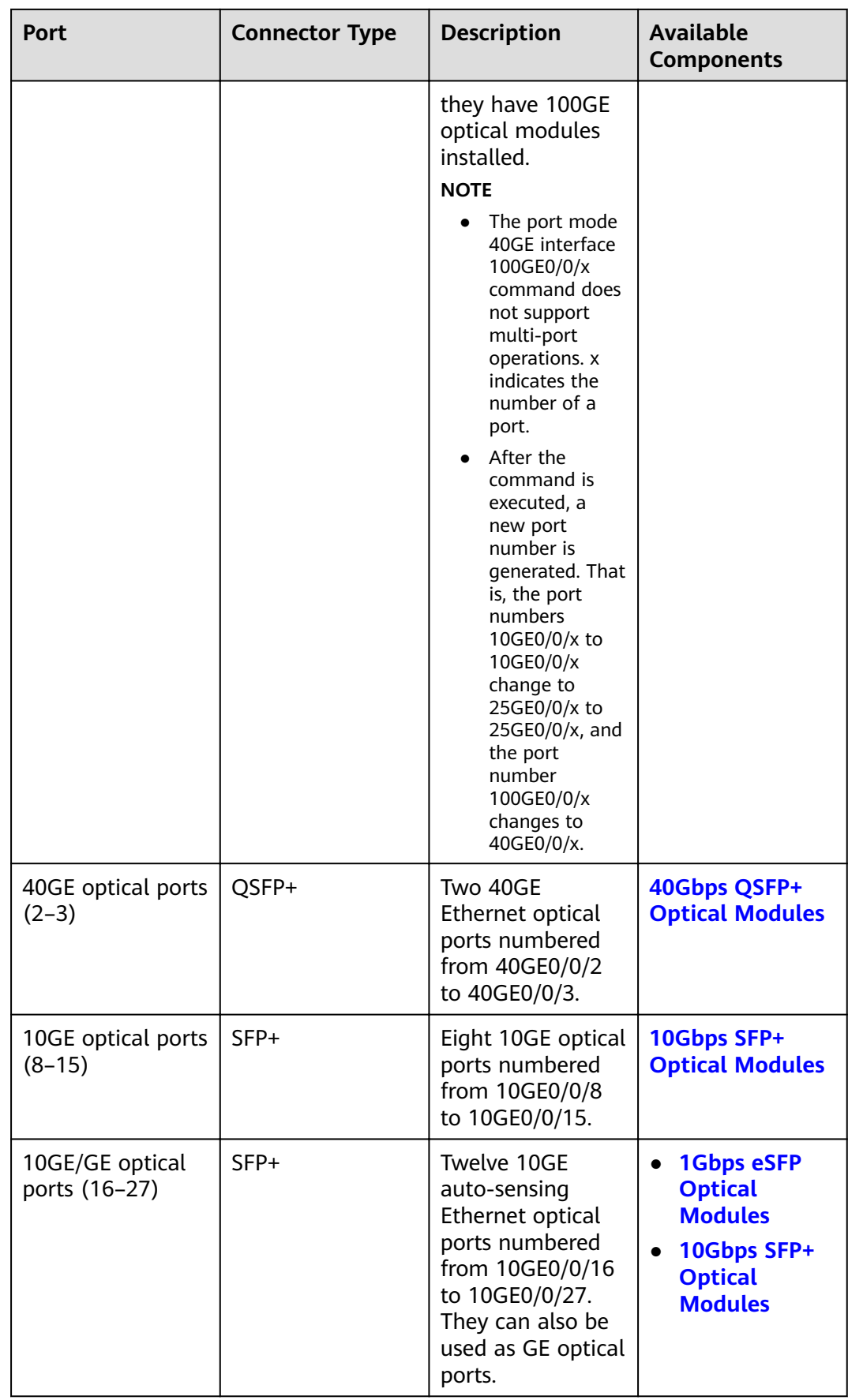

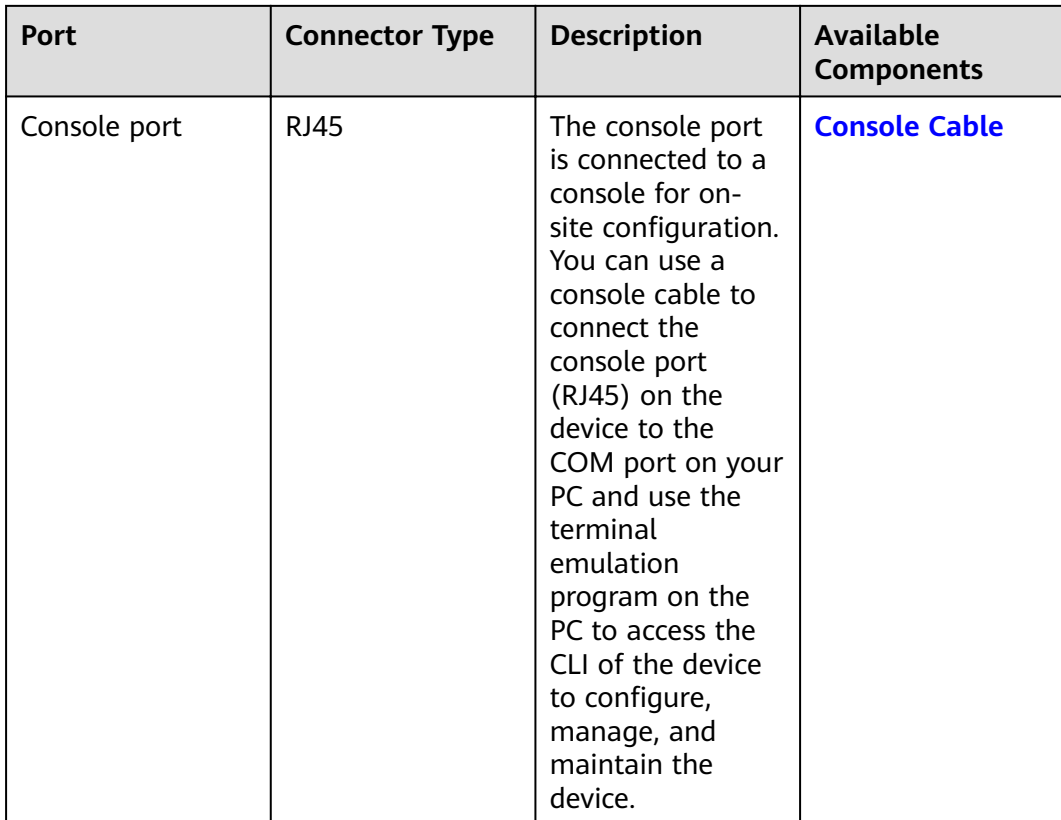

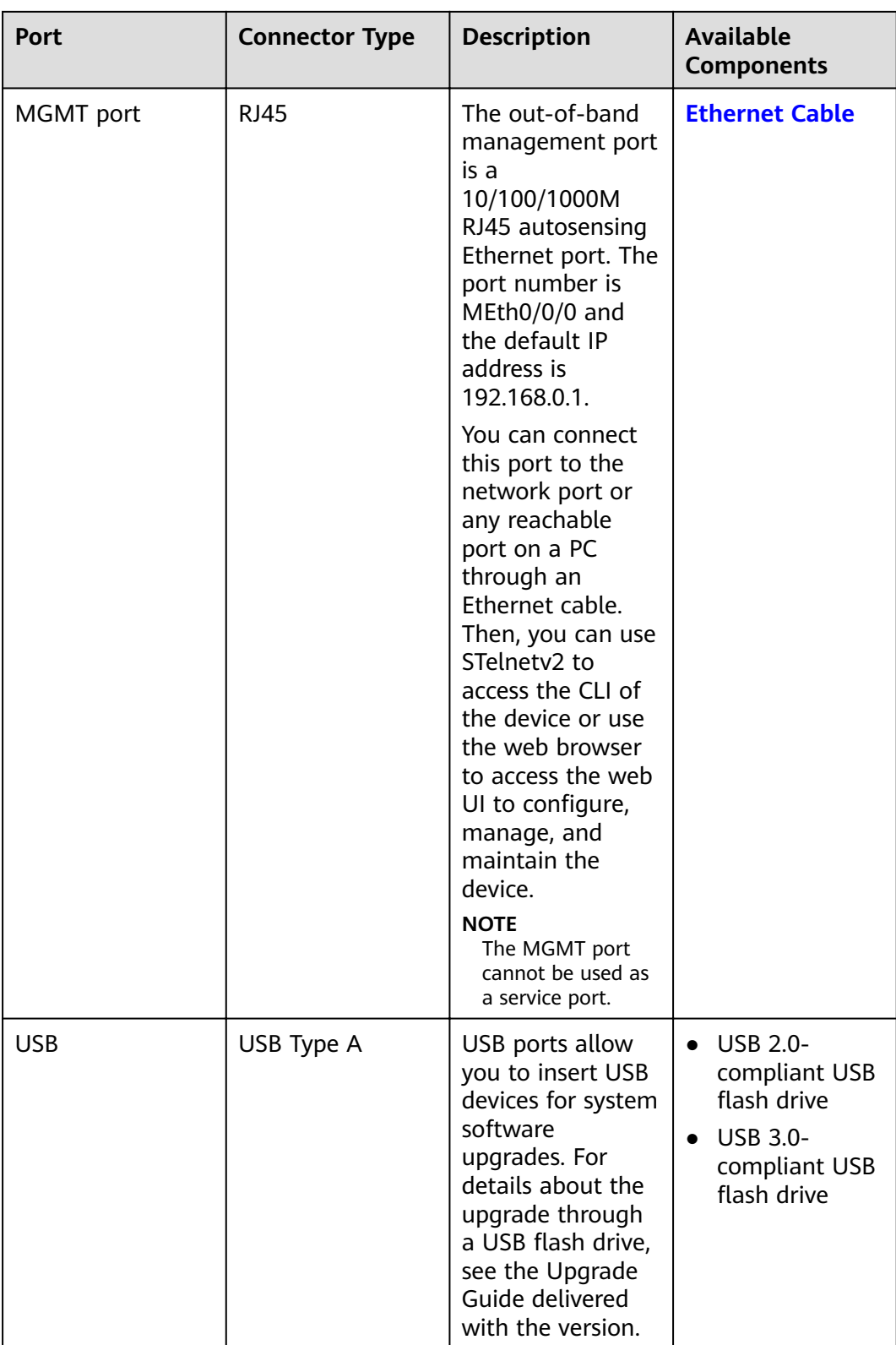

# **Power Supply System**

The power supply system has two PAC600S12-PB AC power modules for 1+1 power redundancy.

### **Heat Dissipation System**

The heat dissipation system consists of four FAN-036A-B modules working in 3+1 backup mode. From the front panel, the device provides a front-to-rear air flow. The fan module locates at the air exhaust of the system.

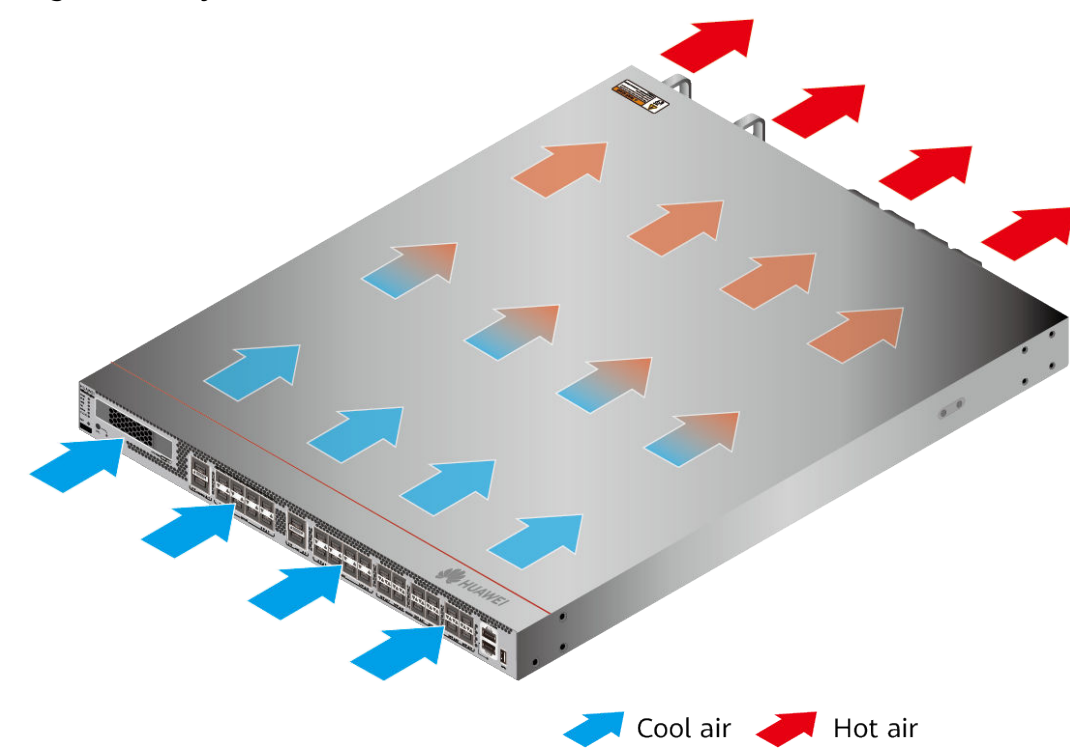

#### Figure 3-92 System air flow of the USG6710F

### **Technical Specifications**

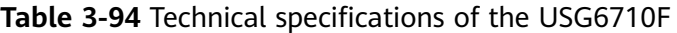

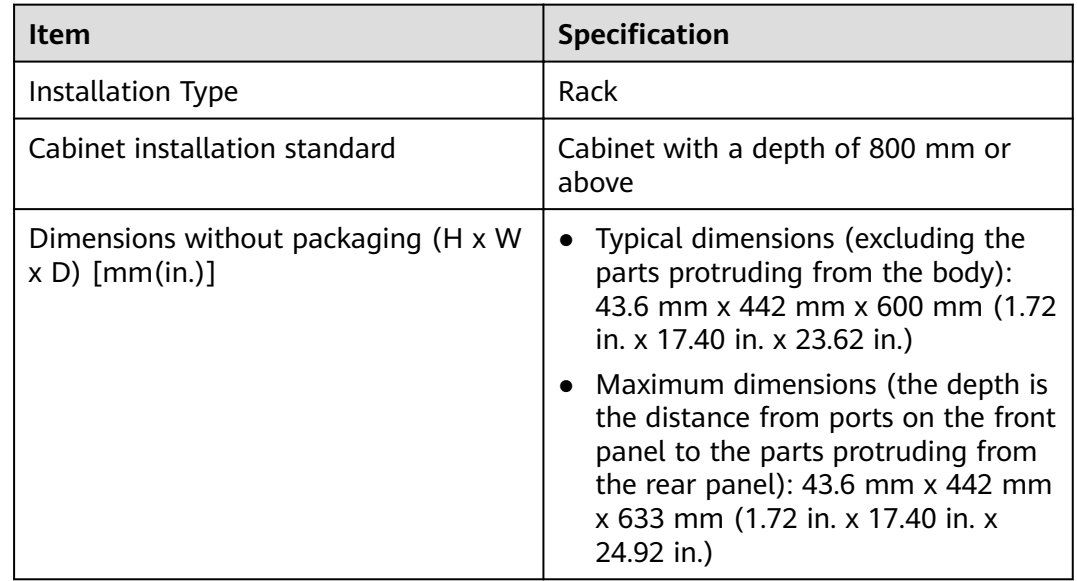

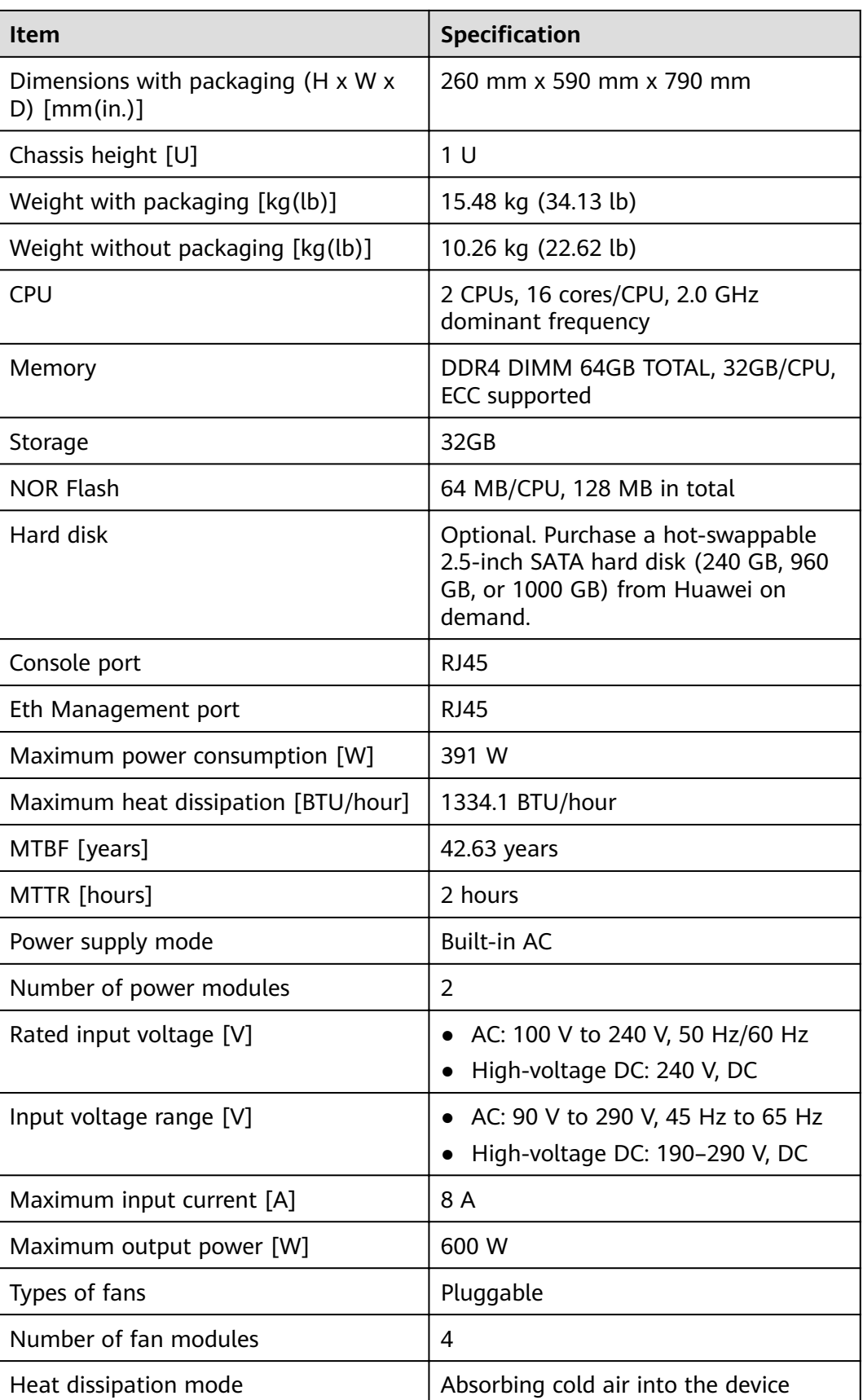

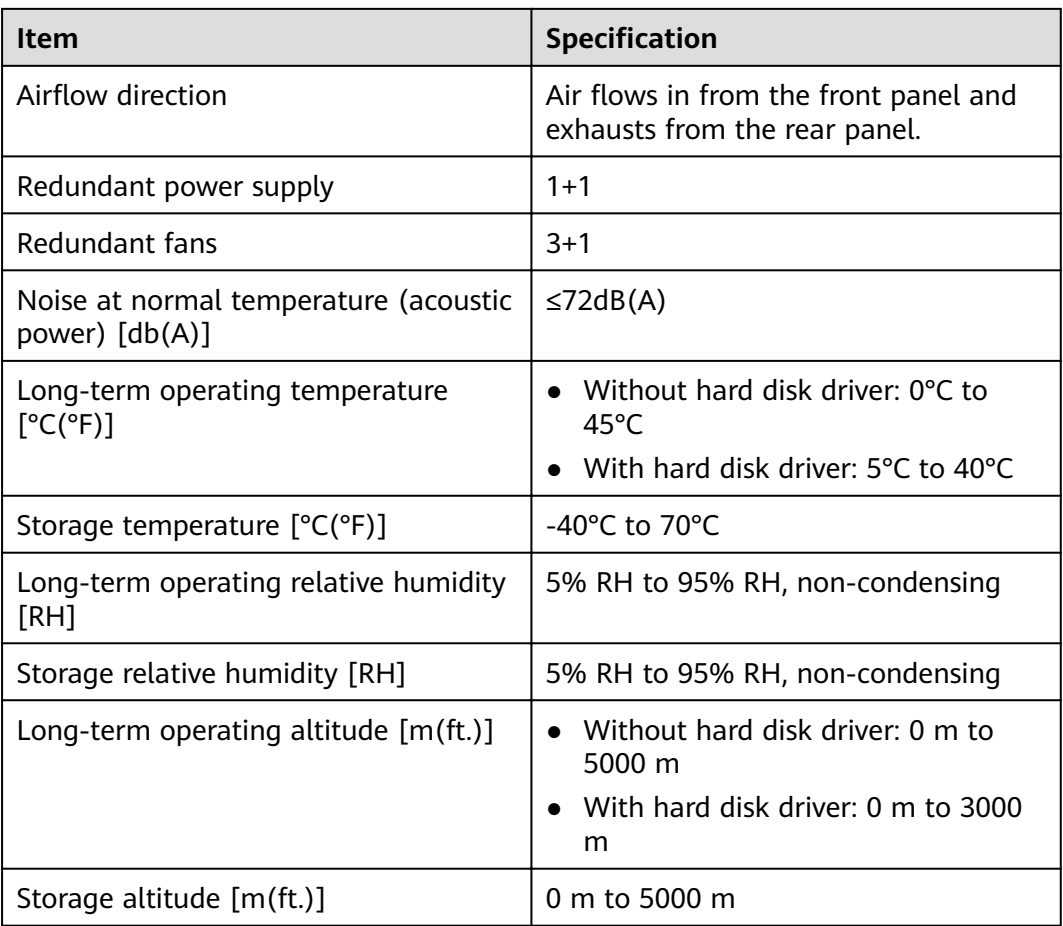

#### $\Box$  Note

- The width does not include the size of mounting ears.
- The height is 1U (1U = 1.75 inches, or about 44.45 mm), which is a height unit defined in International Electrotechnical Commission (IEC) 60297 standards.
- Temperature and humidity are measured 1.5 m above the floor and 0.4 m in front of the rack when no protection plate exists before or after the rack.
- The operating temperature change rate of a device with HDDs must be less than or equal to 20°C/hour.

# **3.1.15 USG6715F**

# **Overview**

| <b>Description</b>                                                                                  | <b>Part Number</b> | <b>Model</b> | <b>First</b><br>supported<br>version | <b>Remarks</b>                                                                                                    |
|----------------------------------------------------------------------------------------------------|--------------------|--------------|--------------------------------------|----------------------------------------------------------------------------------------------------|
| USG6715F(HT<br>M) AC<br>host(2*QSFP2<br>$8 + 2*QSFP+$<br>$+8*ZSFP+$<br>$+20$ *SFP+, 2<br>AC POWER)  | 02354MKN           | USG6715F-AC  | V600R021C10                          |                                                                                                    |
| USG6715F(HT<br>M) AC<br>host(2*QSFP2<br>$8 + 2*QSFP+$<br>$+ 8*ZSFP+$<br>$+20$ *SFP+, 2<br>AC POWER) | 02354MKN-0<br>01   | USG6715F-AC  | V600R021C10<br><b>SPC100</b>         | If the<br>$\bullet$<br>device is<br>used in<br>V600R021<br>C10SPC100<br>, install<br>V600R021S<br>PH020 or a<br>later patch.<br>Unsupport<br>ed version:<br>V600R021<br>C10SPC600 |
| USG6715F(HT<br>M)host(2*QSF<br>P28 + 2*QSFP<br>$+ + 8*ZSFP+$<br>$+ 20*SFP+$                         | 02354TQE           | USG6715F-DC  | V600R021C10                          |                                                                                                    |
| USG6715F(HT<br>M)host(2*QSF<br>$P28 + 2*QSFP$<br>$+ + 8*ZSFP+$<br>$+ 20*SFP+$                       | 02354TQE-00<br>1   | USG6715F-DC  | V600R021C10<br><b>SPC100</b>         | If the<br>device is<br>used in<br>V600R021<br>C10SPC100<br>, install<br>V600R021S<br>PH020 or a<br>later patch.<br>Unsupport<br>ed version:<br>V600R021<br>C10SPC600              |

**Table 3-95** Basic information about the USG6715F

# **Appearance**

### $\Box$  Note

The appearance difference between the DC model and AC model is the power module installed on the rear of the device. The following figure uses the AC model as an example.

#### **Figure 3-93** Appearance of the USG6715F (front view)

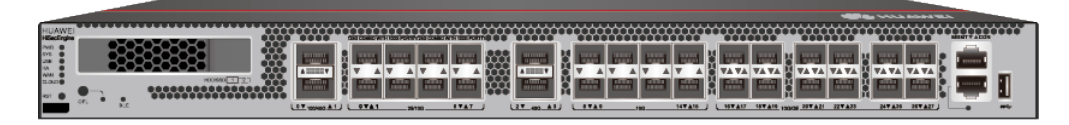

#### **Figure 3-94** Appearance of the USG6715F (rear view)

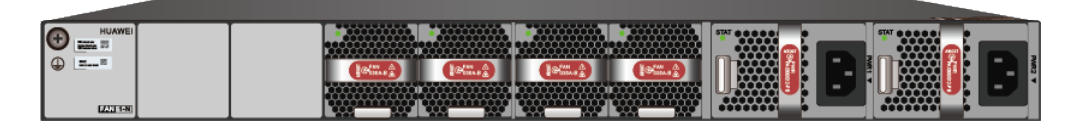

### **Structure**

#### **Figure 3-95** Components of the USG6715F

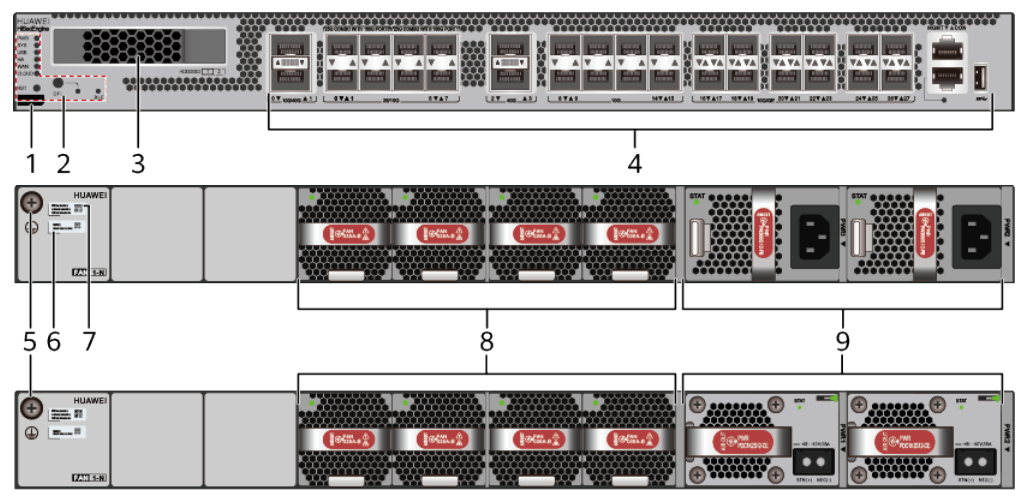

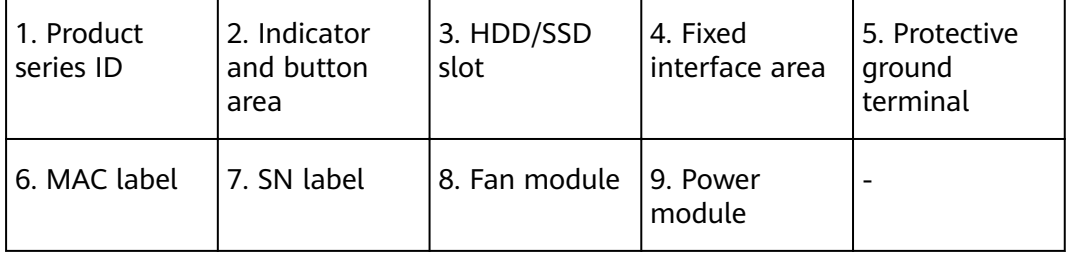

| <b>Name</b>                   | <b>Description</b>                                                                                                    |
|-------------------------------|----------------------------------------------------------------------------------------------------|
| Product series ID             | Indicates the product series of the device. For details<br>about the product model, see the nameplate in the<br>lower part of the device.                                                                                                  |
| Indicator and button<br>area  | Provides multiple indicators to display the running<br>status of the device in real time and provides the<br>RSTand OFL buttons for emergency maintenance.                                                                                 |
| HDD/SSD slot                  | Houses hard disks for storing log and report data.                                                                                                    |
| Fixed interface area          | Provides service ports, USB ports, console ports, and<br>out-of-band management ports for device<br>configuration and maintenance.                                                                                                    |
| Protective ground<br>terminal | Connects the M4 OT terminal of a PGND cable to the<br>cabinet or the ground bar in the equipment room.                                                                                                    |
| <b>MAC</b> label              | Uniquely identifies the MAC address of the device,<br>which is required during network forwarding<br>configuration.                                                                                                    |
| SN label                      | Uniquely identifies the device, which needs to be<br>provided for the local technical support personnel to<br>apply for a license.                                                                                                    |
| Fan module                    | Dissipates heat for the device and is swappable. The<br>fan module can be removed for no more than 1<br>minute.                                                                                                    |
| Power module                  | Provides power input and distribution for the device.<br>Two power modules are included in the standard<br>configuration to provide 1+1 power redundancy. When<br>one power module is running properly, the other one is<br>hot swappable. |

**Table 3-96** Component functions

# **Slot Layout**

**Figure 3-96** Slot Layout of the USG6715F

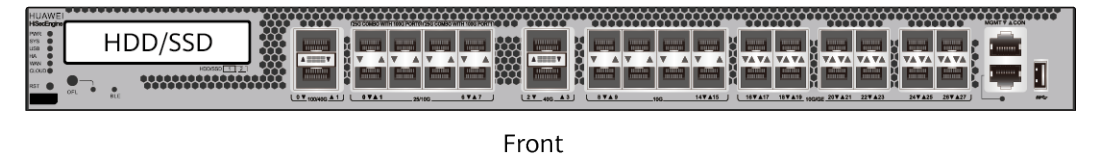

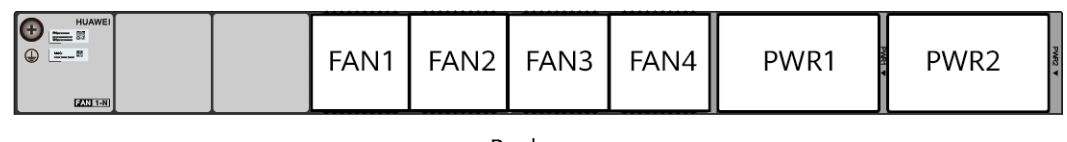

| <b>Slot Type</b>             | Slot ID           | <b>Slot Direction</b> | <b>Remarks</b>                                                                                                    |
|------------------------------|-------------------|-----------------------|----------------------------------------------------------------------------------------------------|
| Hard disk (HDD/<br>SSD) slot | $\qquad \qquad -$ | Horizontal            | 2.5-inch SATA<br>hard disk (240<br>GB/960 GB/1000<br>GB)                                                                                                    |
| Fan module (FAN)<br>slot     | Slots 1 to 4      | Horizontal            | At the normal<br>temperature<br>range, the system<br>can operate<br>properly for a<br>short time after a<br>single fan module<br>fails. You are<br>advised to replace<br>the faulty fan<br>module<br>immediately. |
| Power module<br>(PWR) slot   | Slots 1 and 2     | Horizontal            | Power modules<br>are plug-and-play.                                                                                                    |

**Table 3-97** Slots on the USG6715F

# **Indicators and Buttons**

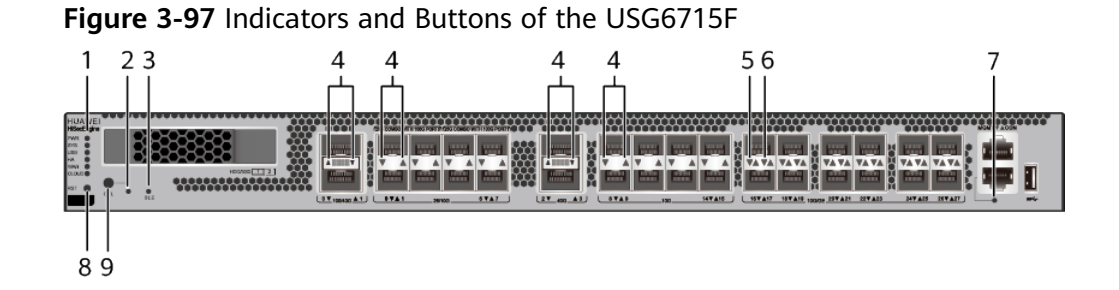

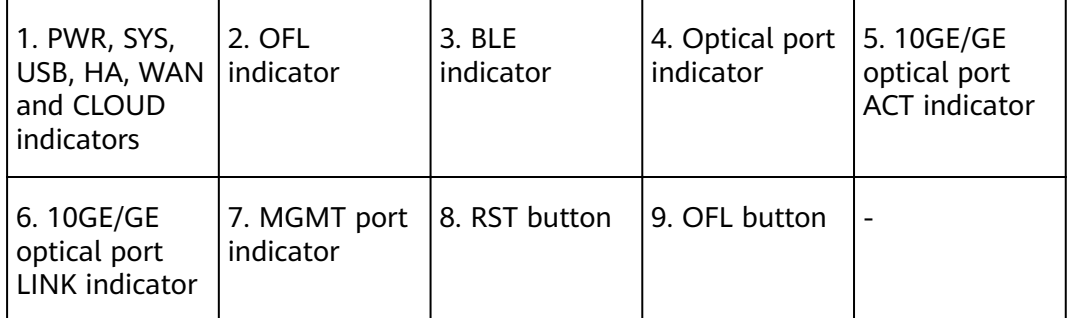

### $\Box$  note

Arrowheads of optical ports show the positions of the ports. A down arrowhead indicates a port in the upper part, and an up arrowhead indicates a port in the lower part.

| <b>Silkscreen</b> | <b>Name</b>        | Color | <b>Status</b>                                         | <b>Description</b>                                                                                                    |
|-------------------|--------------------|-------|-------------------------------------------------------|----------------------------------------------------------------------------------------------------|
| <b>PWR</b>        | Power<br>indicator | Green | Steady on                                             | The power<br>module is<br>working<br>properly.                                                                                                    |
|                   |                    |       | Off                                                   | The power<br>module is<br>faulty or the<br>device is not<br>powered on.                                                                                                    |
| SYS               | SYS indicator      | Green | Steady on                                             | The system is<br>being<br>powered on<br>or restarted.                                                                                                    |
|                   |                    | Green | <b>Blinks once</b><br>every 2<br>seconds (0.5<br>Hz). | The system is<br>running<br>normally.                                                                                                    |
|                   |                    | Green | <b>Blinking four</b><br>times every<br>second (4 Hz)  | The system is<br>starting.                                                                                                    |
|                   |                    | Red   | Steady on                                             | The system<br>$\bullet$<br>is faulty.<br>The power<br>supply is<br>abnormal.<br>The fan<br>module is<br>abnormal.<br><b>NOTE</b><br>If the system<br>starts with<br>two power<br>modules and<br>one power<br>module is not<br>powered on,<br>the SYS<br>indicator is<br>steady red,<br>but the<br>system is<br>running<br>properly. |
|                   |                    |       | Off                                                   | The system is<br>not running.                                                                                                    |

**Table 3-98** Indicators on the USG6715F

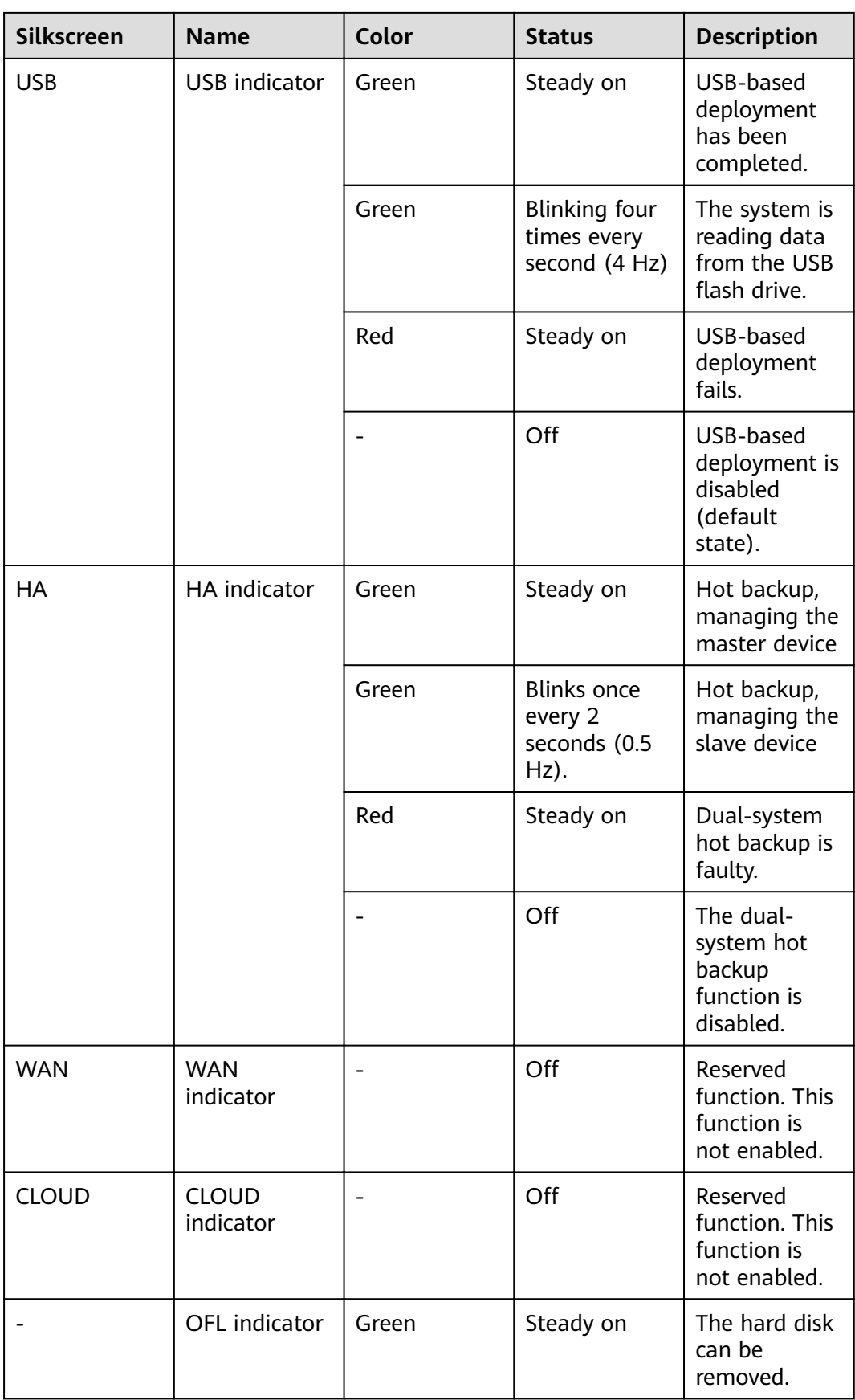
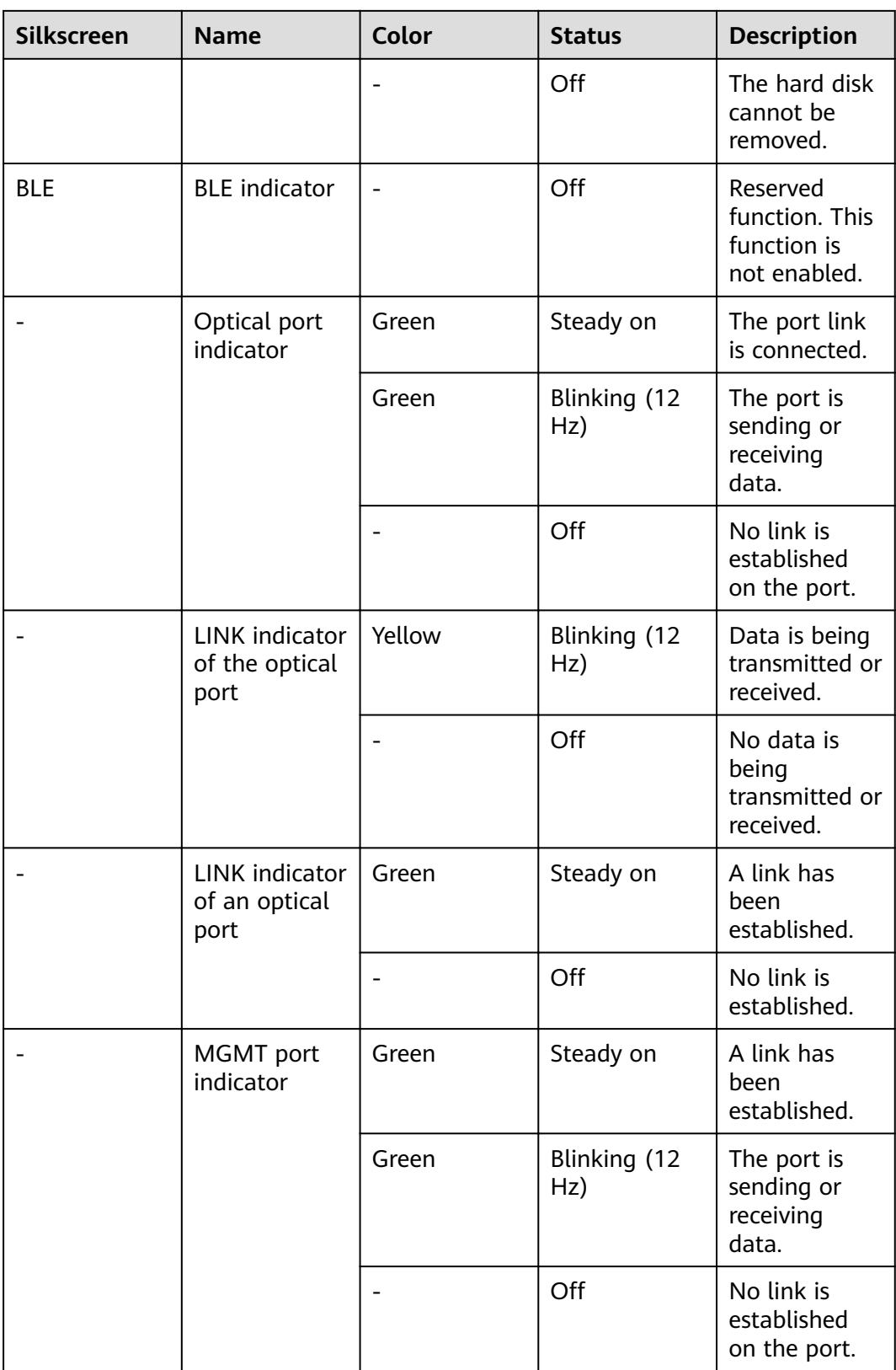

| <b>Silkscreen</b> | <b>Name</b>       | <b>Description</b>                                                                                                    |
|-------------------|-------------------|----------------------------------------------------------------------------------------------------|
| <b>RST</b>        | <b>RST</b> button | To restart the device,<br>press the RST button.<br>Ensure that the running<br>configuration is saved<br>before pressing the RST<br>button.                                                                                                    |
|                   |                   | This button enables you<br>to restore the default<br>settings with one click.<br>To be specific, you can<br>press and hold down the<br>RST button for 5 seconds<br>and then release it to<br>restore the default<br>settings and restart the<br>device. |
| OFL               | OFL button        | To remove a hard disk,<br>press and hold the OFL<br>button for 4 seconds<br>until the OFL indicator<br>turns on.                                                                                                    |

**Table 3-99** Buttons on the USG6715F

## **Ports**

#### **Figure 3-98** Ports of the USG6715F

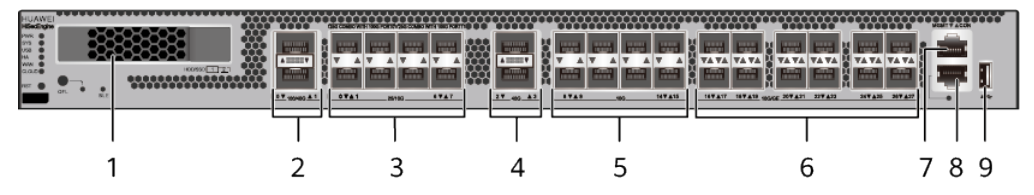

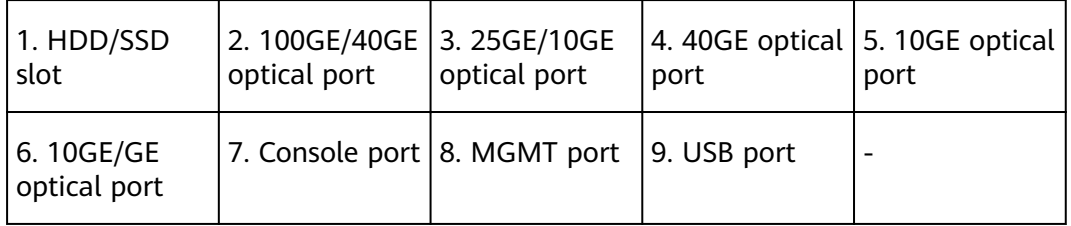

| <b>Port</b>                             | <b>Connector Type</b> | <b>Description</b>                                                                                                    | <b>Available</b><br><b>Components</b>                                                                                                    |
|-----------------------------------------|-----------------------|----------------------------------------------------------------------------------------------------|----------------------------------------------------------------------------------------------------|
| HDD/SSD slot                            |                       | Hard disks are<br>optional and can<br>be purchased<br>from Huawei if<br>necessary.                                                                                                    | $\bullet$ SSD-<br>Sata240G-A<br>SSD-<br>$\bullet$<br><b>SATA240G-C</b><br>SSD-<br>$\bullet$<br><b>SATA960G-B</b><br>SSD-<br>SATA960G-C<br>HDD-<br>$\bullet$<br><b>SATA1000G-A</b><br><b>NOTE</b><br>In V600R022C00<br>and later versions,<br>SSD-SATA240G-C<br>and SSD-<br>SATA960G-C hard<br>disks are<br>supported. |
| 100GE/40GE<br>optical ports (0 to<br>1) | QSFP28                | Two 100GE/40GE<br>auto-sensing<br>Ethernet optical<br>ports numbered<br>from 100GE0/0/0<br>to 100GE0/0/1.<br>A 100GE/40GE<br>port works at 100<br>Gbit/s by default<br>and can work at<br>40 Gbit/s when it<br>has a 40GE<br>optical module<br>installed. | 100Gbps<br>$\bullet$<br>QSFP28<br><b>Optical</b><br><b>Modules</b><br>40Gbps QSFP+<br><b>Optical</b><br><b>Modules</b>                                                                                                    |

**Table 3-100** Ports on the USG6715F

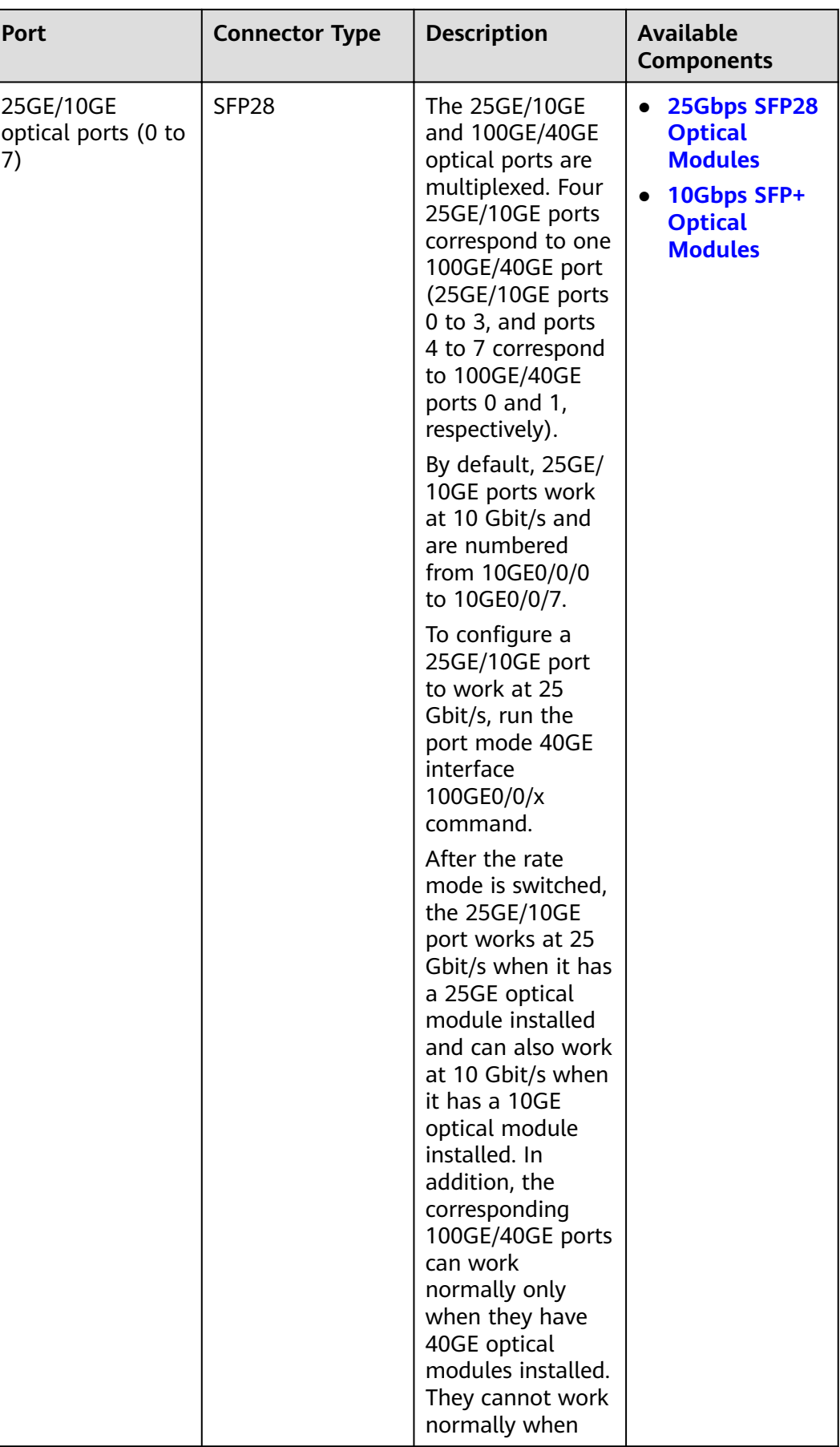

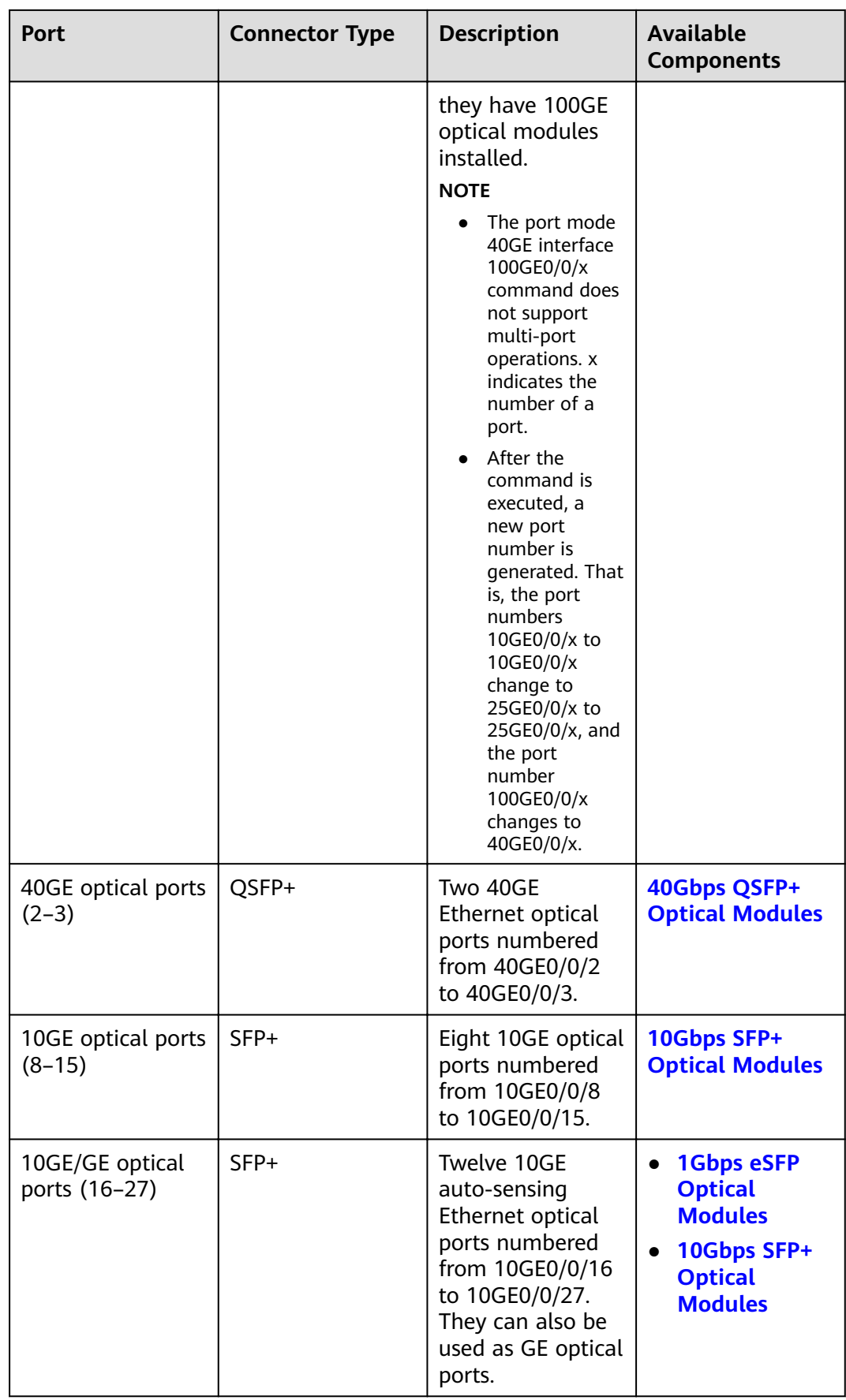

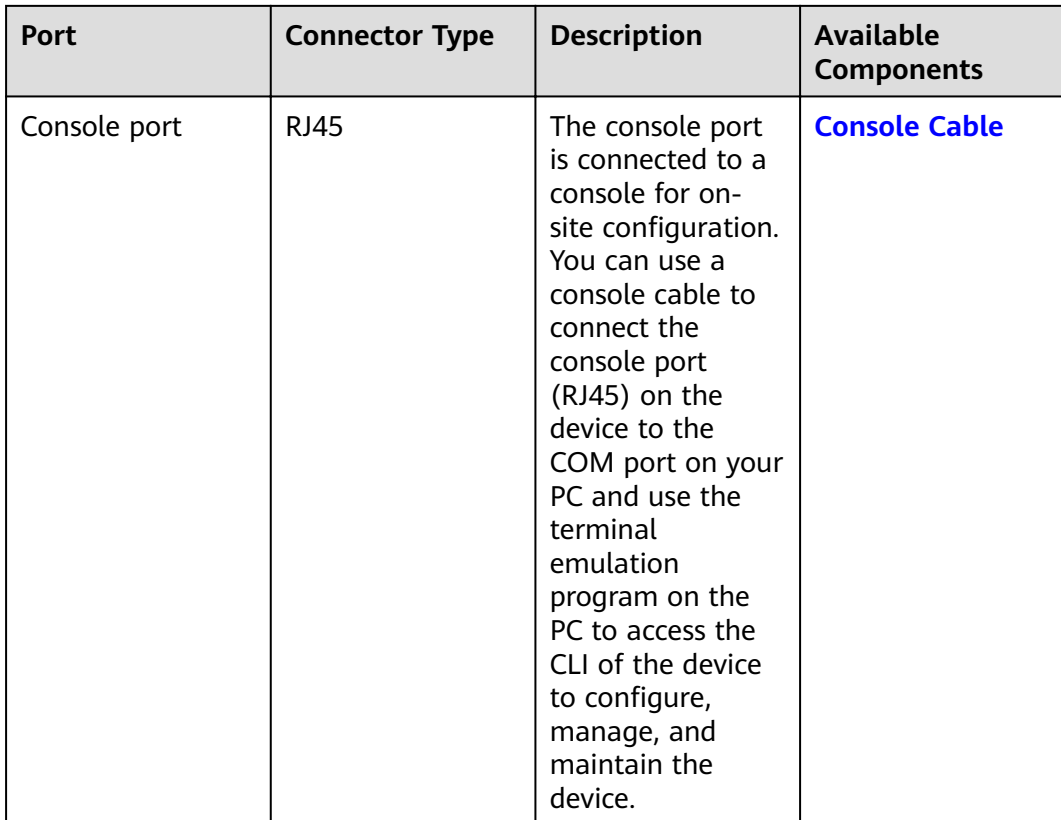

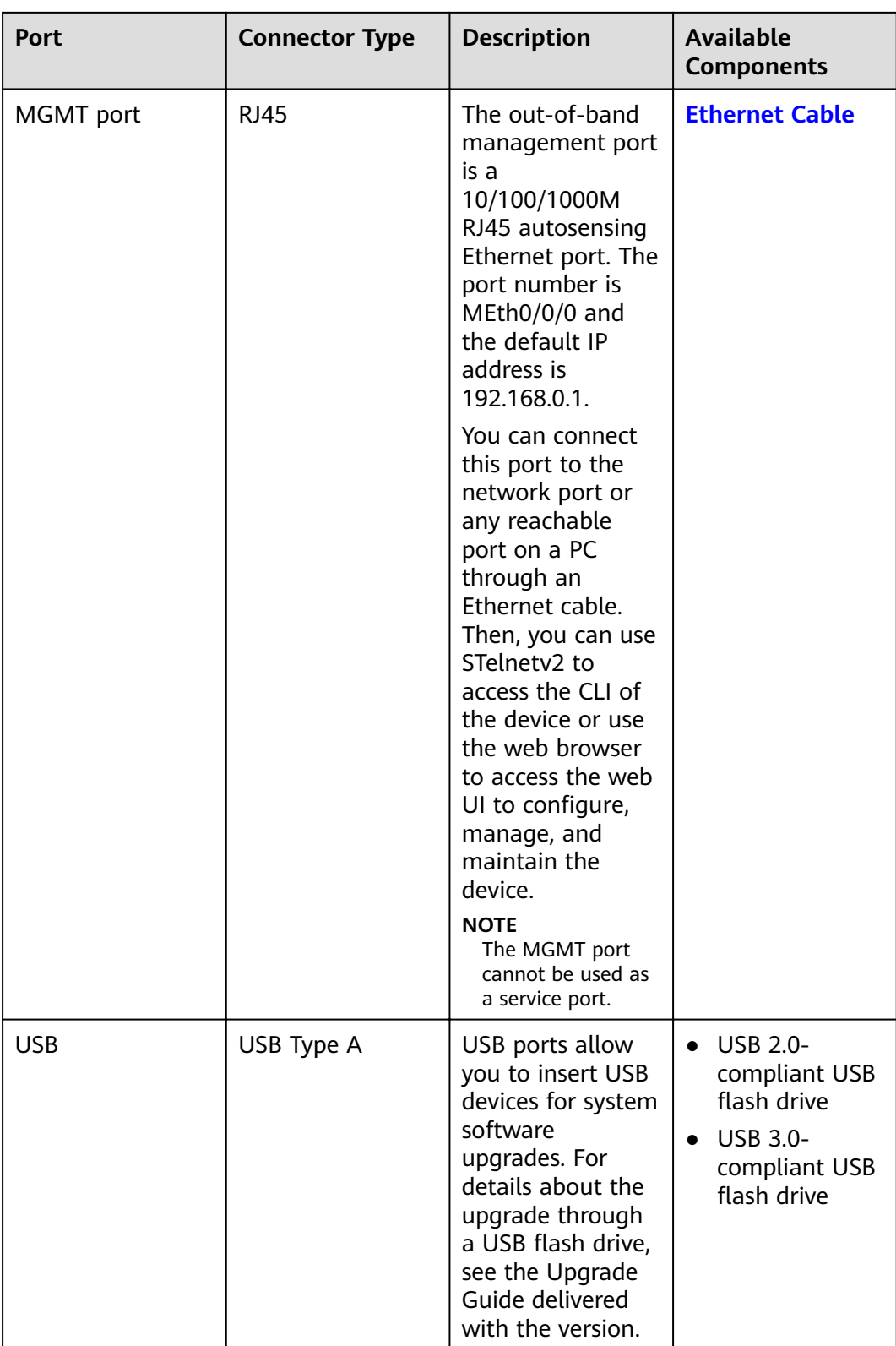

# **Power Supply System**

The power supply system has two PAC600S12-PB AC power modules or PDC1K2S12-CE DC power modules for 1+1 power redundancy.

## **Heat Dissipation System**

The heat dissipation system consists of four FAN-036A-B modules working in 3+1 backup mode. From the front panel, the device provides a front-to-rear air flow. The fan module locates at the air exhaust of the system.

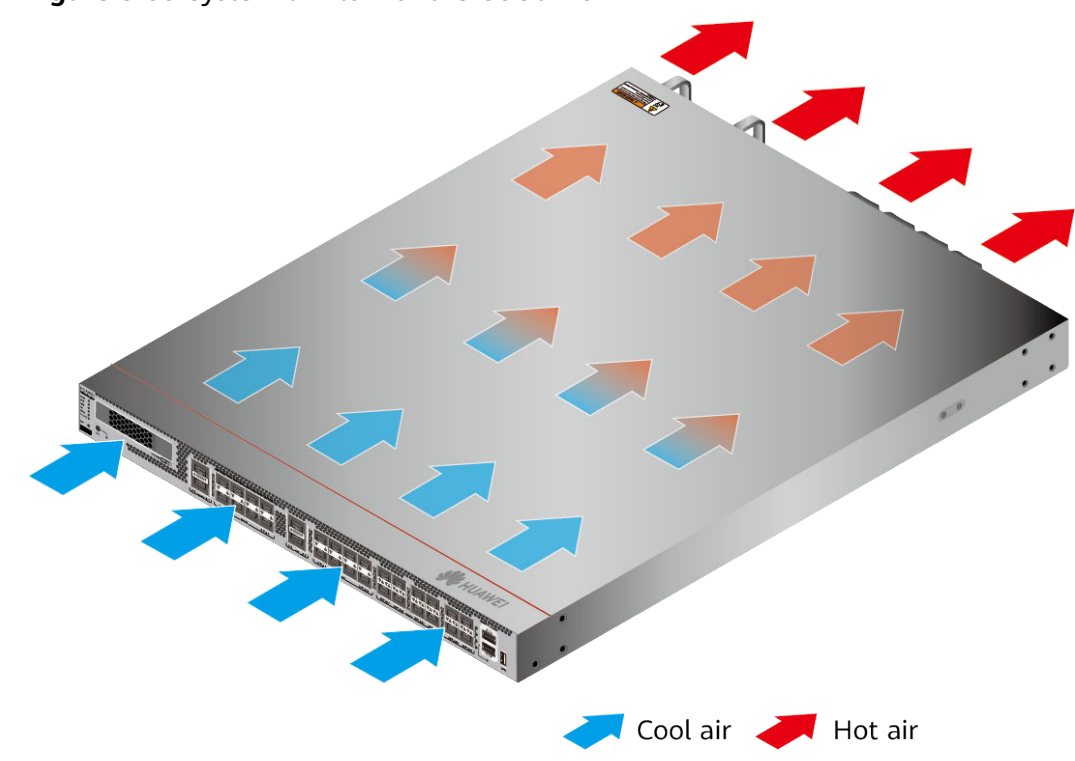

Figure 3-99 System air flow of the USG6715F

## **Technical Specifications**

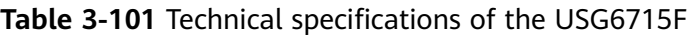

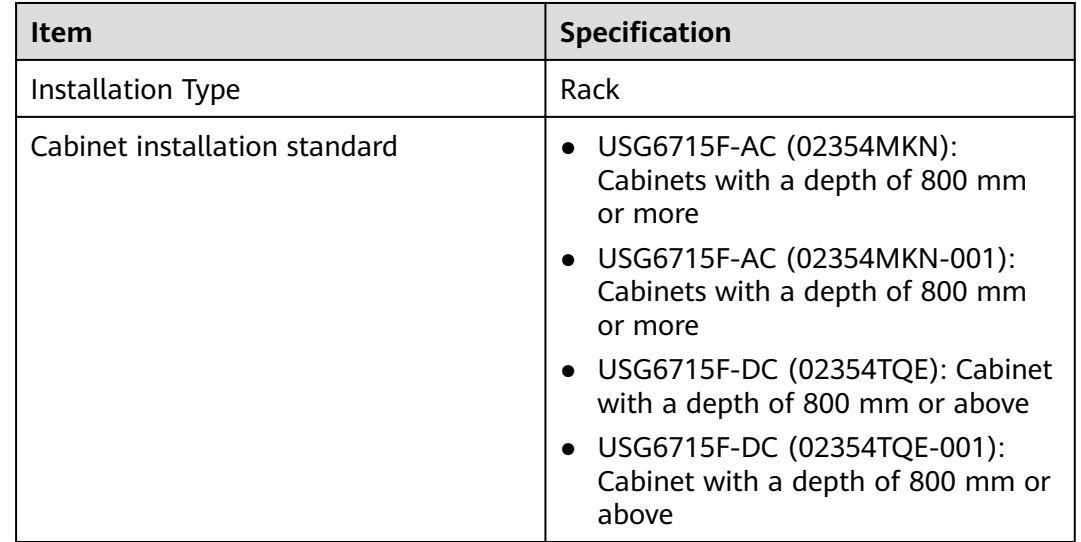

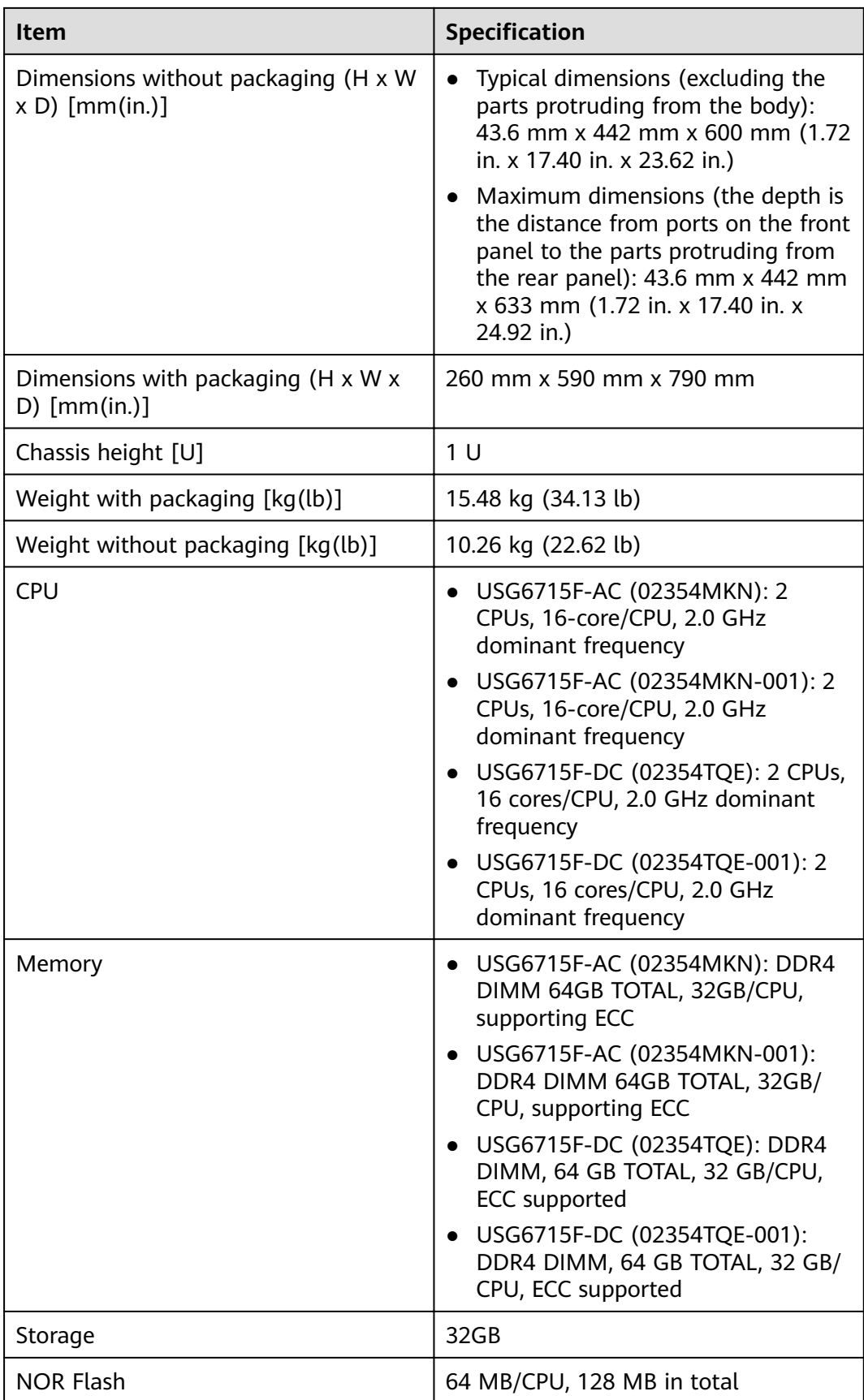

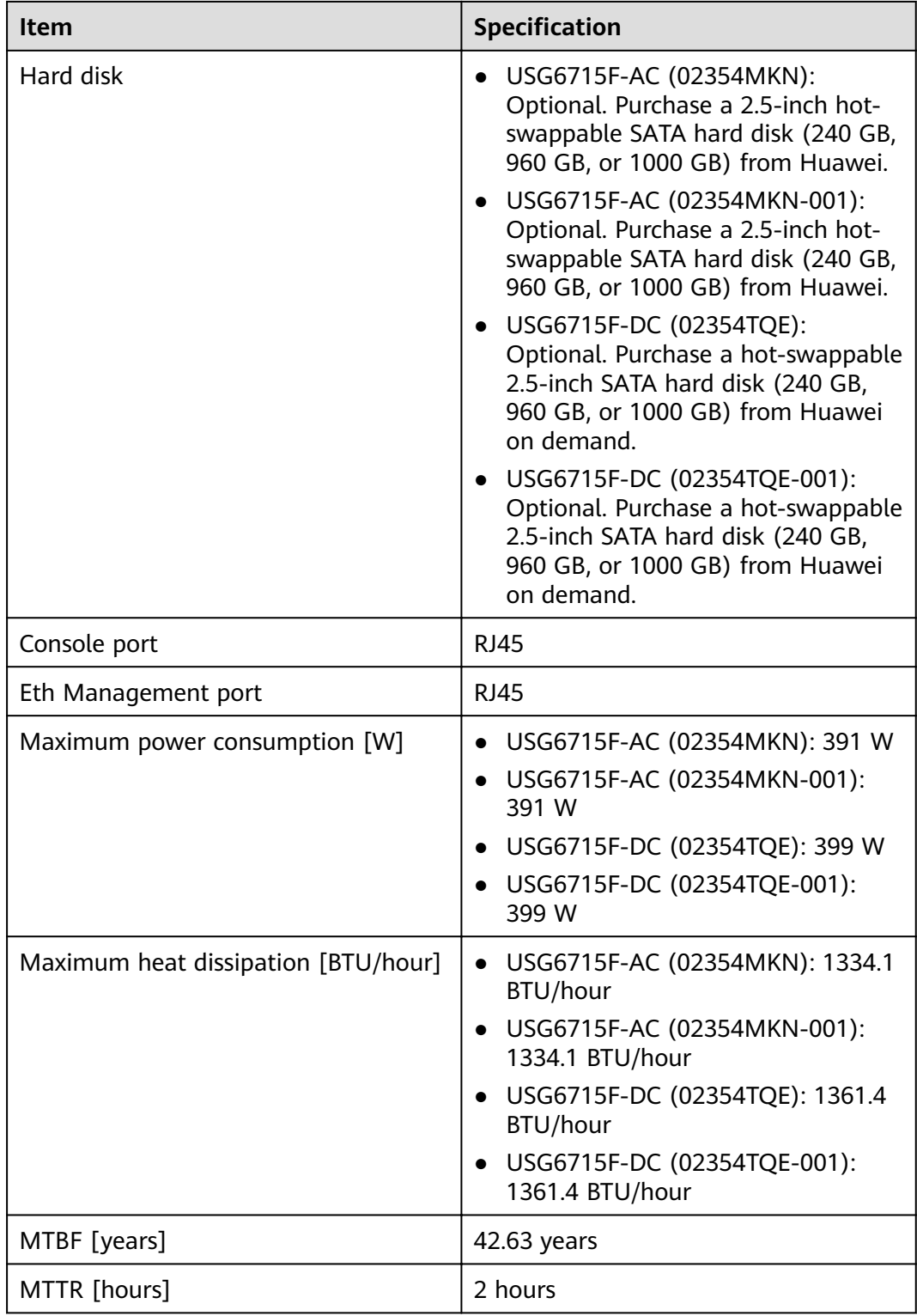

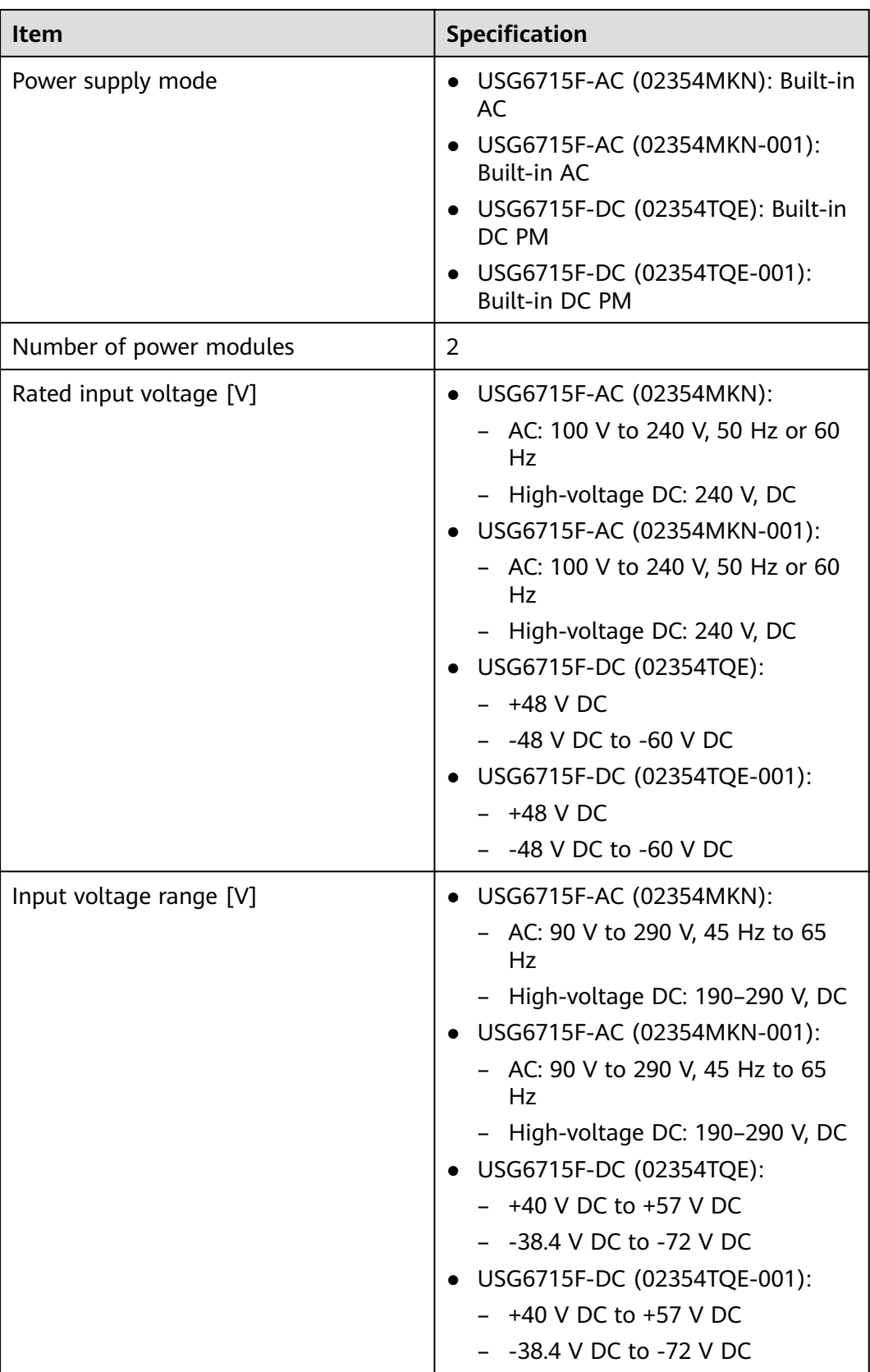

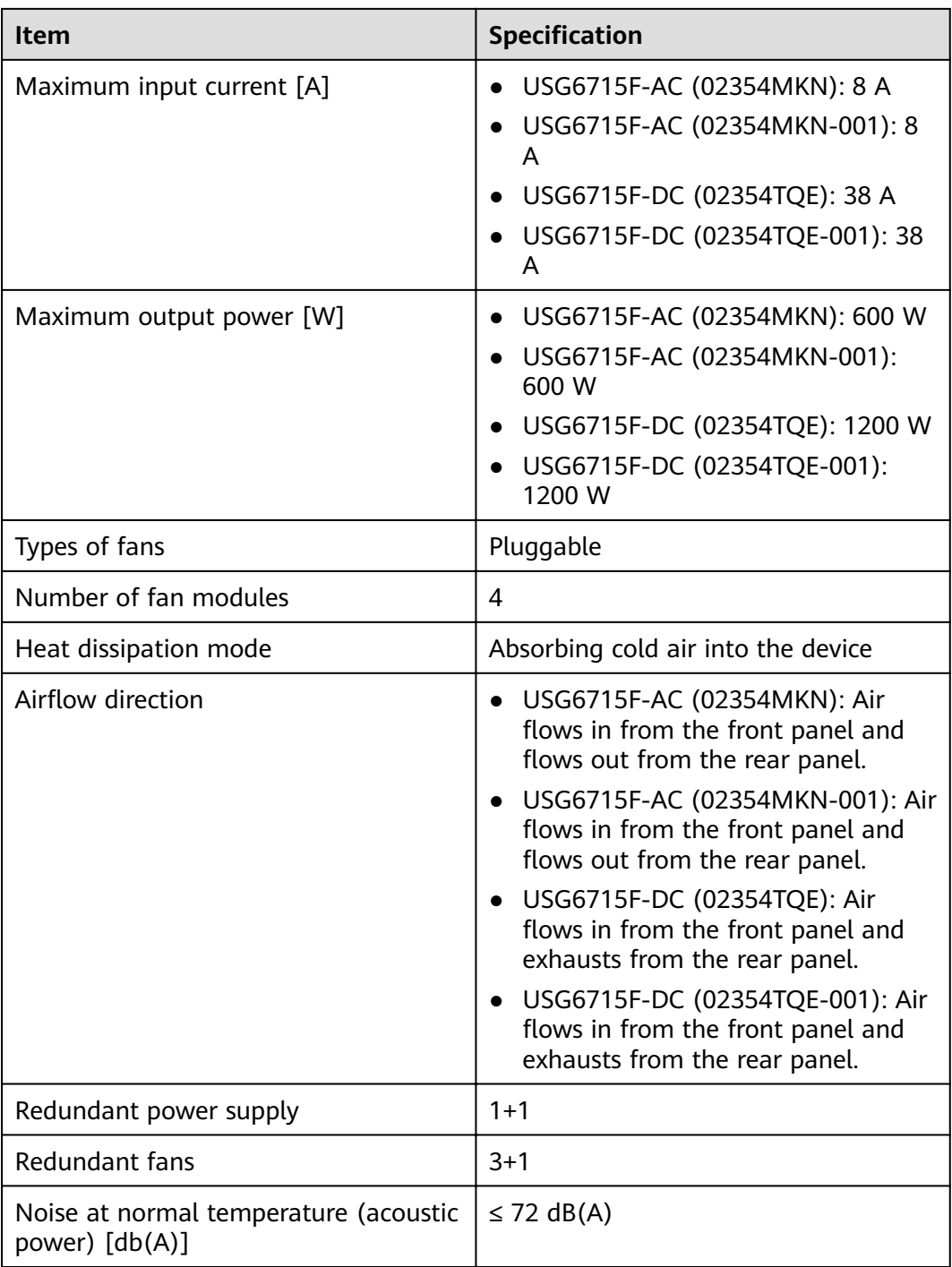

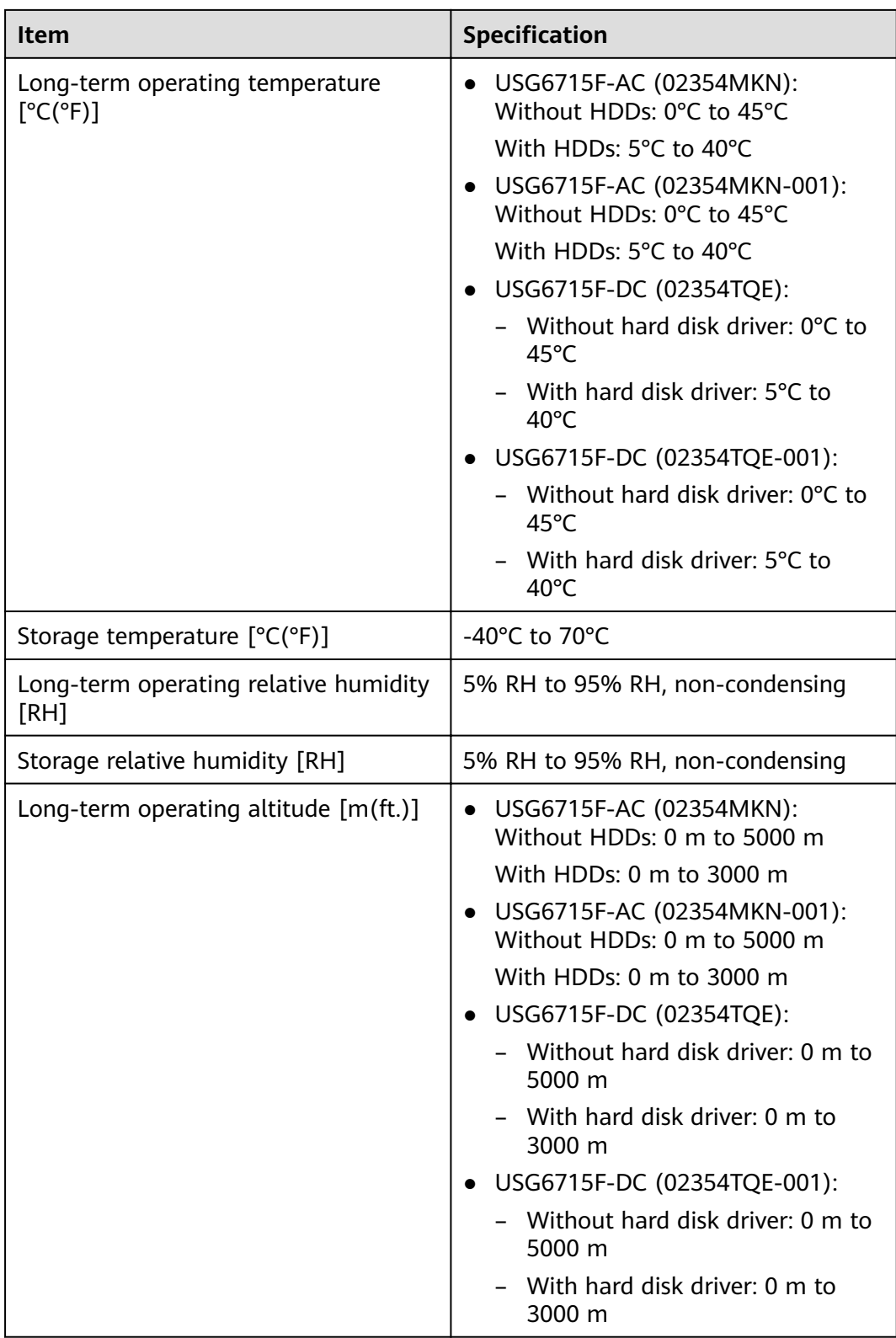

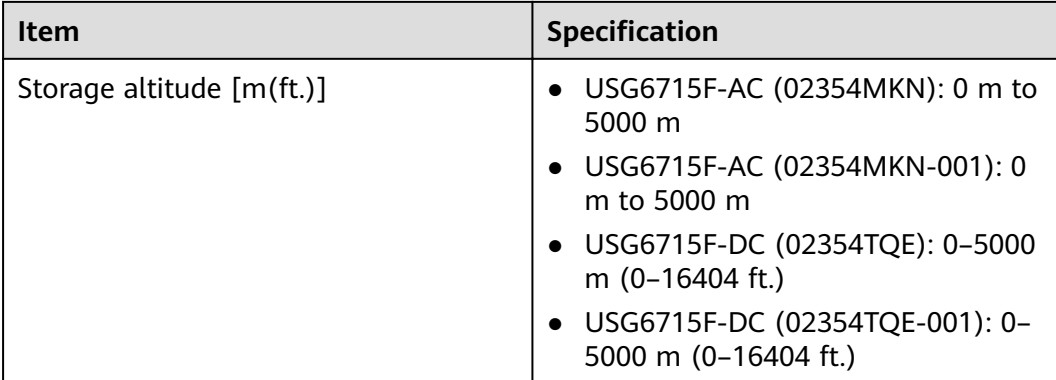

#### $\Box$  NOTE

- The width does not include the size of mounting ears.
- The height is 1U (1U = 1.75 inches, or about 44.45 mm), which is a height unit defined in International Electrotechnical Commission (IEC) 60297 standards.
- $\bullet$  Temperature and humidity are measured 1.5 m above the floor and 0.4 m in front of the rack when no protection plate exists before or after the rack.
- The operating temperature change rate of a device with HDDs must be less than or equal to 20°C/hour.

# **3.1.16 USG6725F**

#### **Overview**

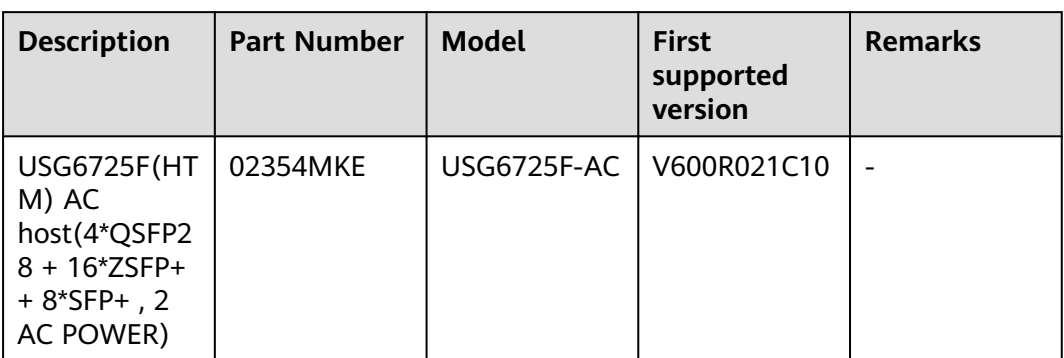

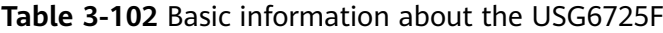

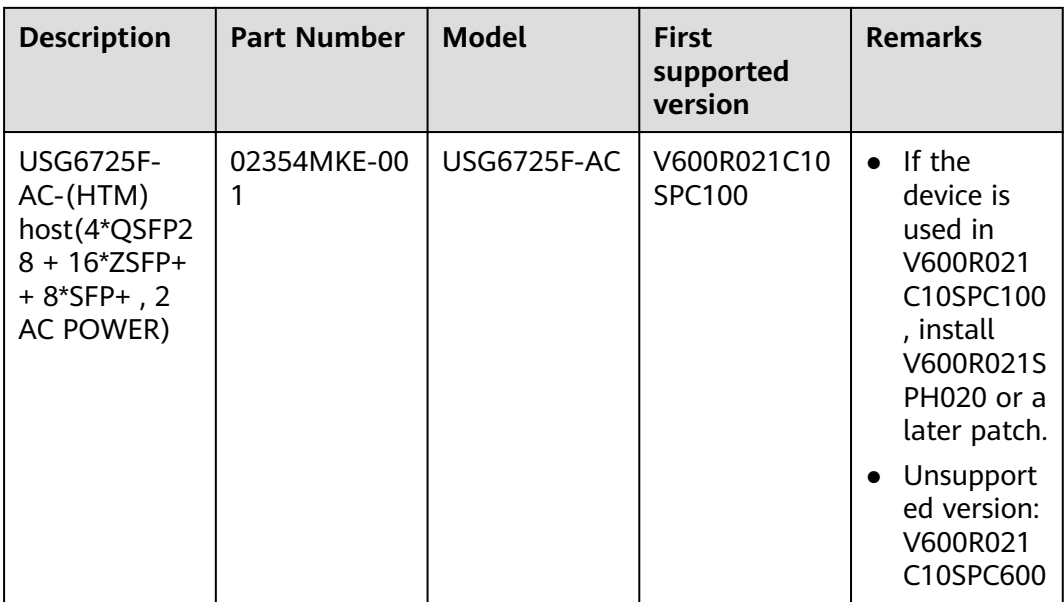

## **Appearance**

**Figure 3-100** Appearance of the USG6725F (front view)

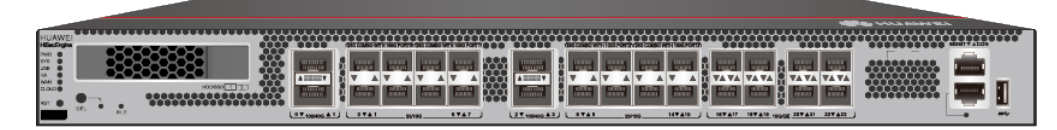

#### **Figure 3-101** Appearance of the USG6725F (rear view)

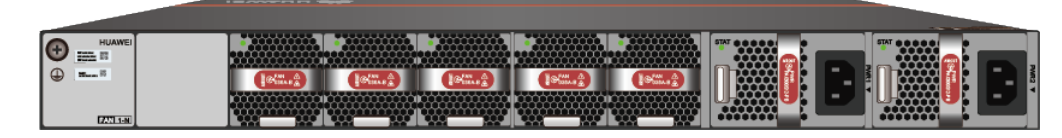

## **Structure**

**Figure 3-102** Components of the USG6725F

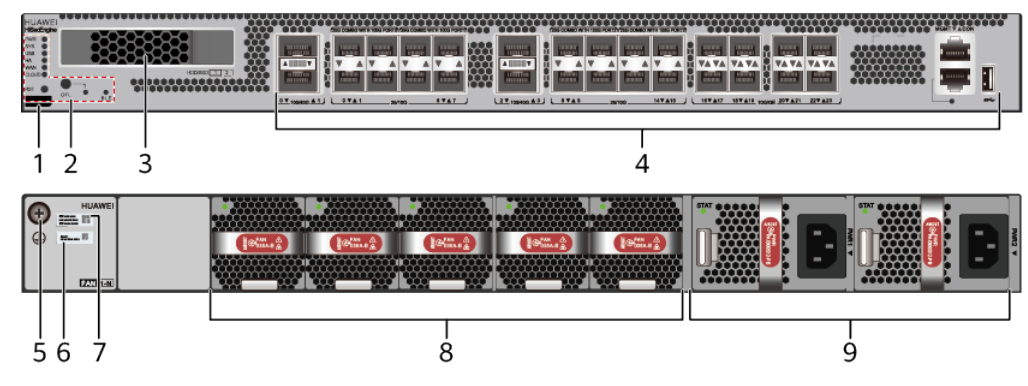

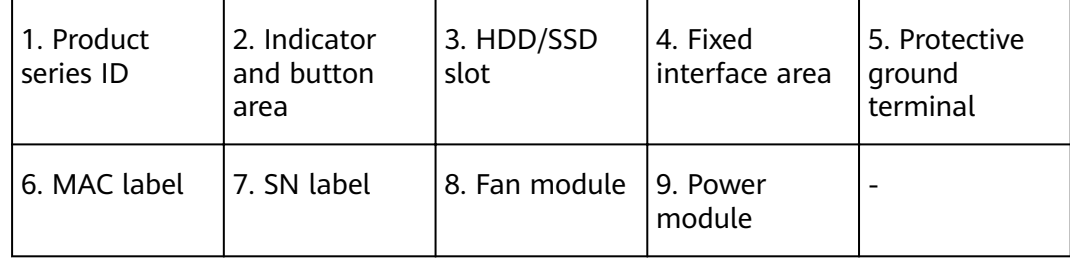

## **Table 3-103** Component functions

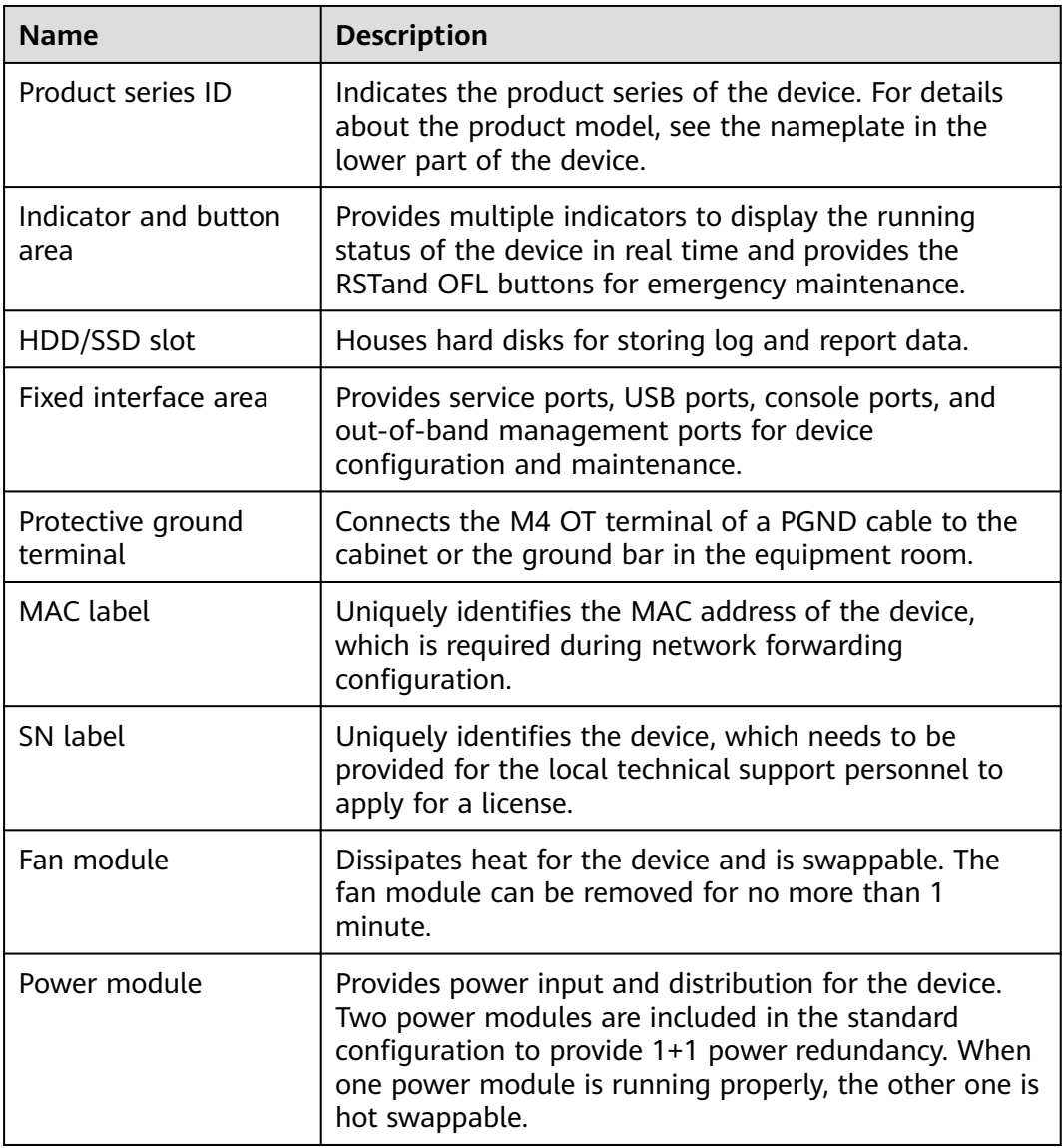

## **Slot Layout**

**Figure 3-103** Slot Layout of the USG6725F

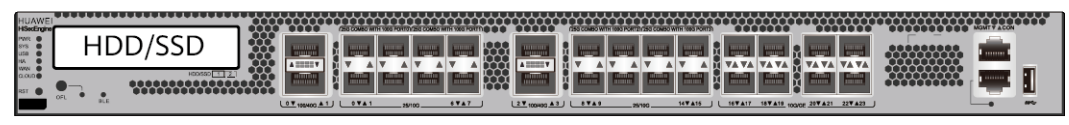

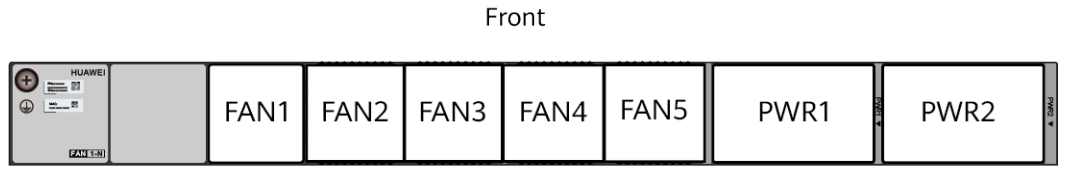

**Back** 

#### **Table 3-104** Slots on the USG6725F

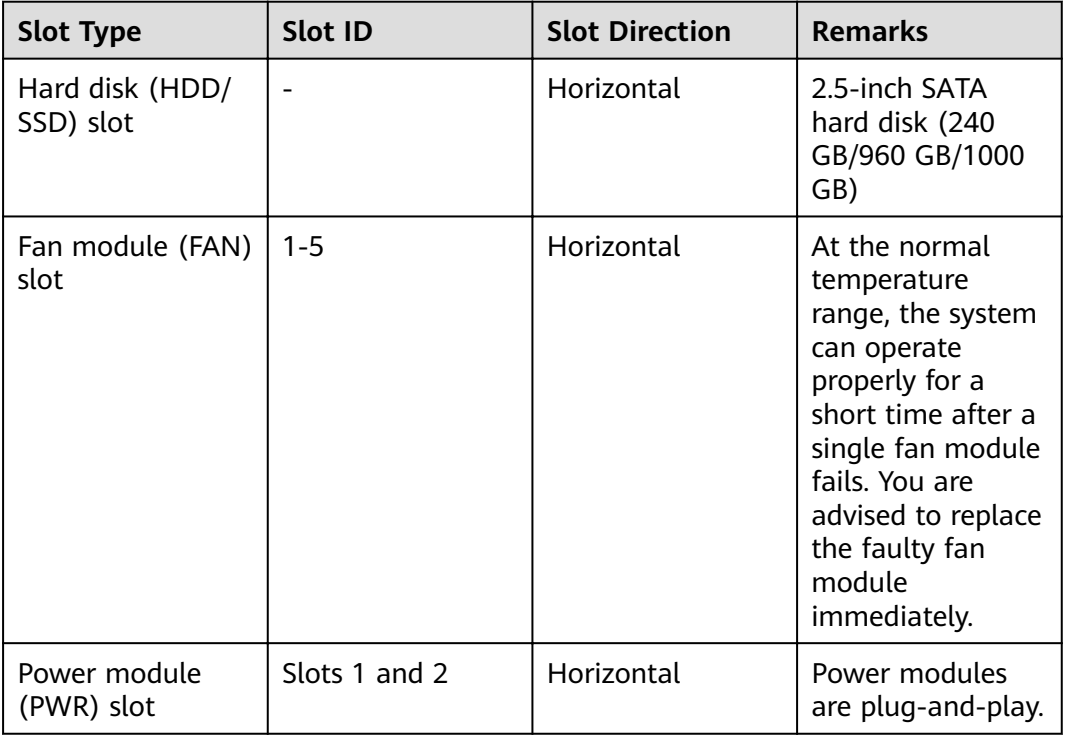

# **Indicators and Buttons**

**Figure 3-104** Indicators and Buttons of the USG6725F

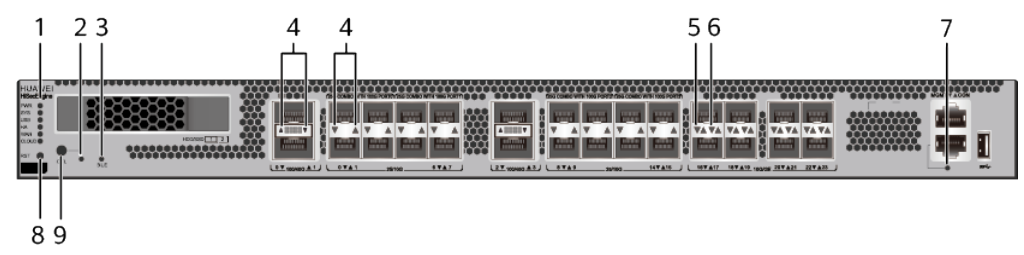

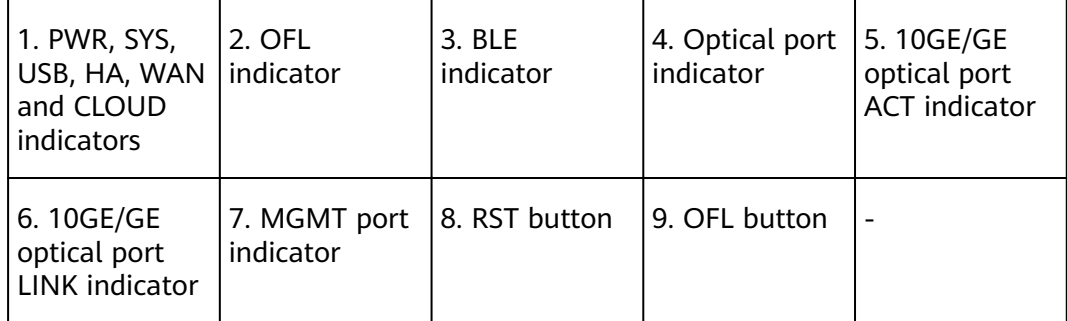

#### $\Box$  note

Arrowheads of optical ports show the positions of the ports. A down arrowhead indicates a port in the upper part, and an up arrowhead indicates a port in the lower part.

**Table 3-105** Indicators on the USG6725F

| <b>Silkscreen</b> | <b>Name</b>        | Color | <b>Status</b>                                         | <b>Description</b>                                                      |
|-------------------|--------------------|-------|-------------------------------------------------------|-------------------------------------------------------------------------|
| <b>PWR</b>        | Power<br>indicator | Green | Steady on                                             | The power<br>module is<br>working<br>properly.                          |
|                   |                    |       | Off                                                   | The power<br>module is<br>faulty or the<br>device is not<br>powered on. |
| <b>SYS</b>        | SYS indicator      | Green | Steady on                                             | The system is<br>being<br>powered on<br>or restarted.                   |
|                   |                    | Green | <b>Blinks once</b><br>every 2<br>seconds (0.5<br>Hz). | The system is<br>running<br>normally.                                   |
|                   |                    | Green | <b>Blinking four</b><br>times every<br>second (4 Hz)  | The system is<br>starting.                                              |

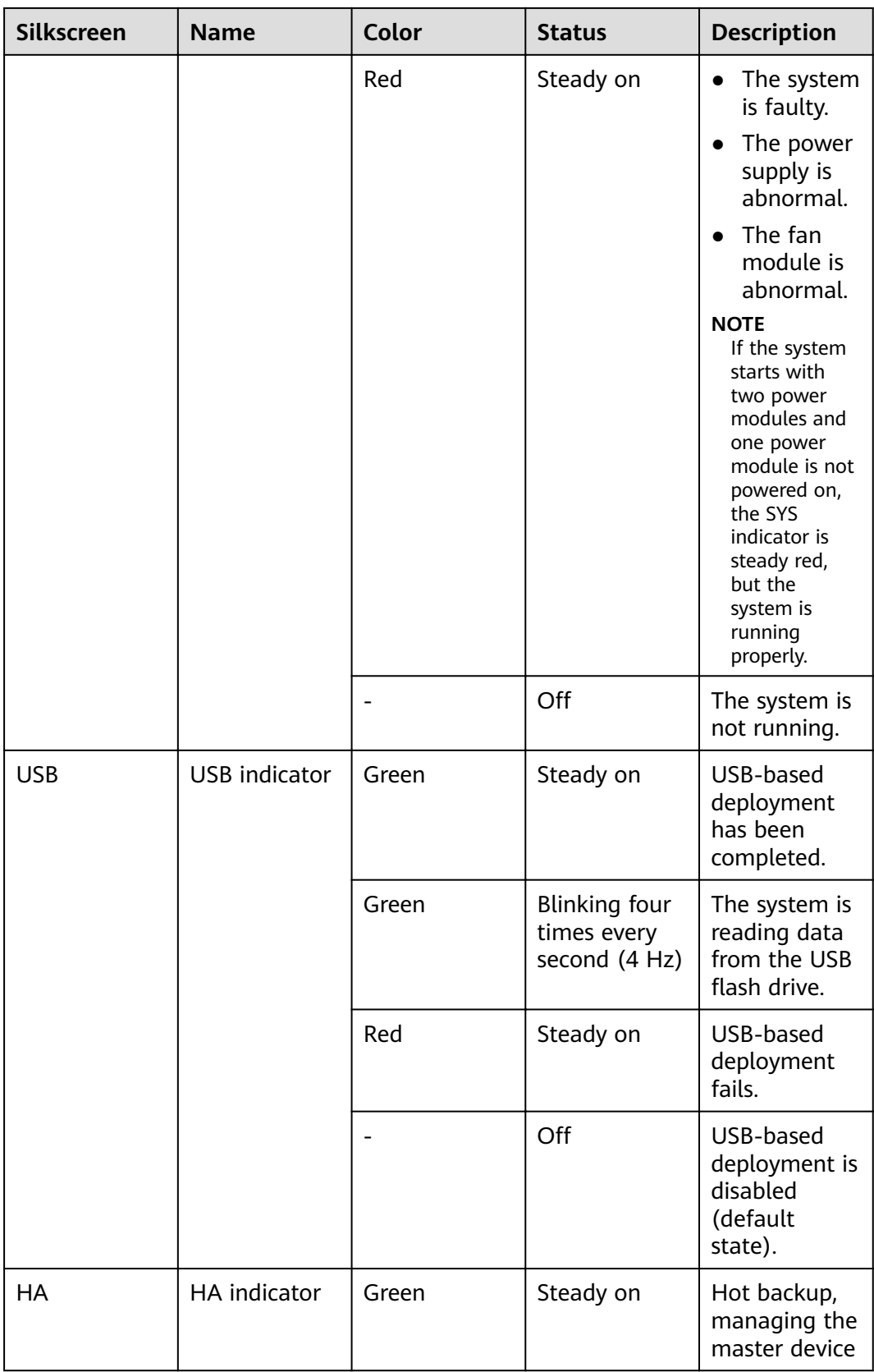

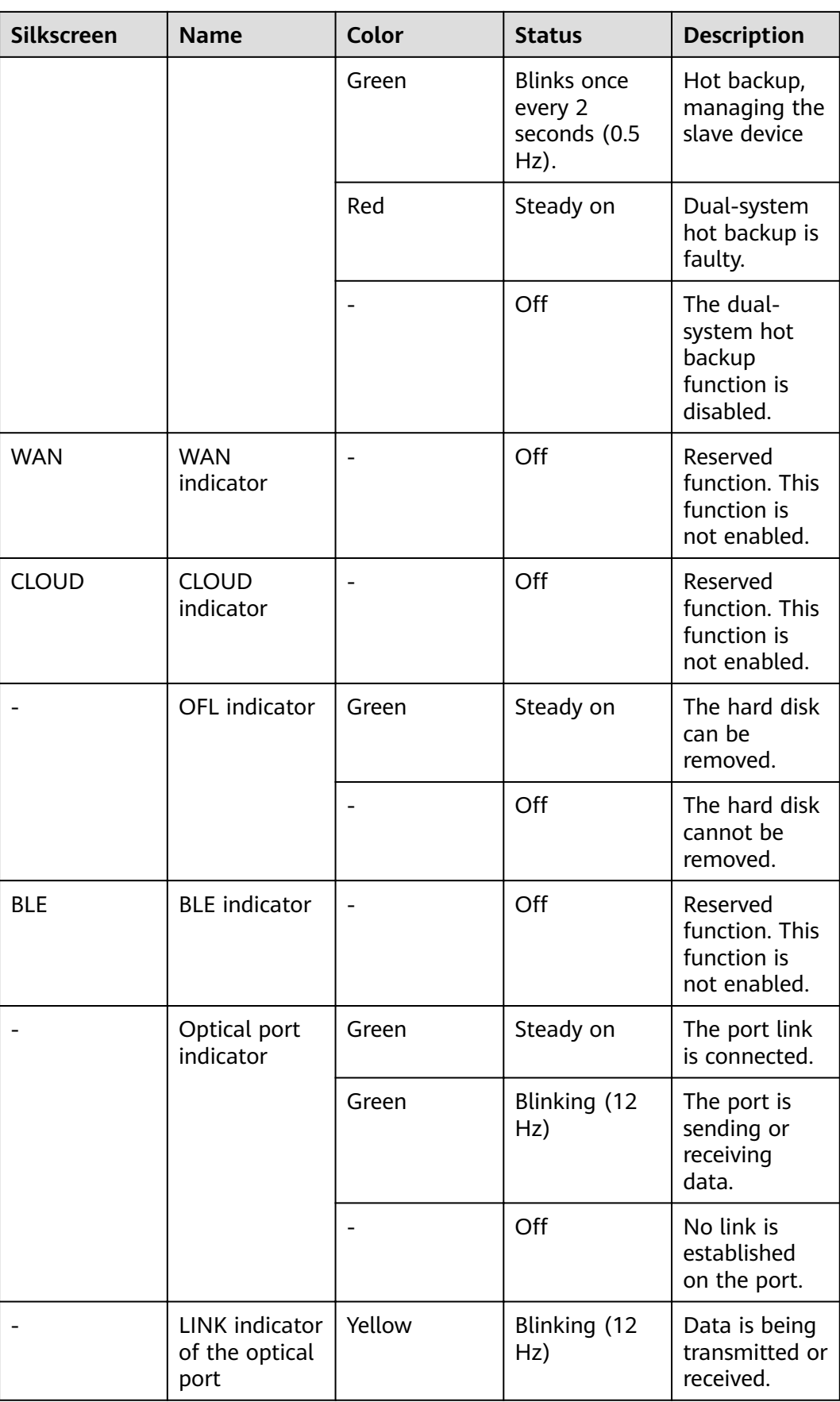

| <b>Silkscreen</b>                              | <b>Name</b> | Color               | <b>Status</b>                                   | <b>Description</b>                                 |
|------------------------------------------------|-------------|---------------------|-------------------------------------------------|----------------------------------------------------|
|                                                |             |                     | Off                                             | No data is<br>being<br>transmitted or<br>received. |
| <b>LINK</b> indicator<br>of an optical<br>port |             | Green               | Steady on                                       | A link has<br>been<br>established.                 |
|                                                |             |                     | Off                                             | No link is<br>established.                         |
| MGMT port<br>indicator                         | Green       | Steady on           | A link has<br>been<br>established.              |                                                    |
|                                                | Green       | Blinking (12<br>Hz) | The port is<br>sending or<br>receiving<br>data. |                                                    |
|                                                |             |                     | Off                                             | No link is<br>established<br>on the port.          |

**Table 3-106** Buttons on the USG6725F

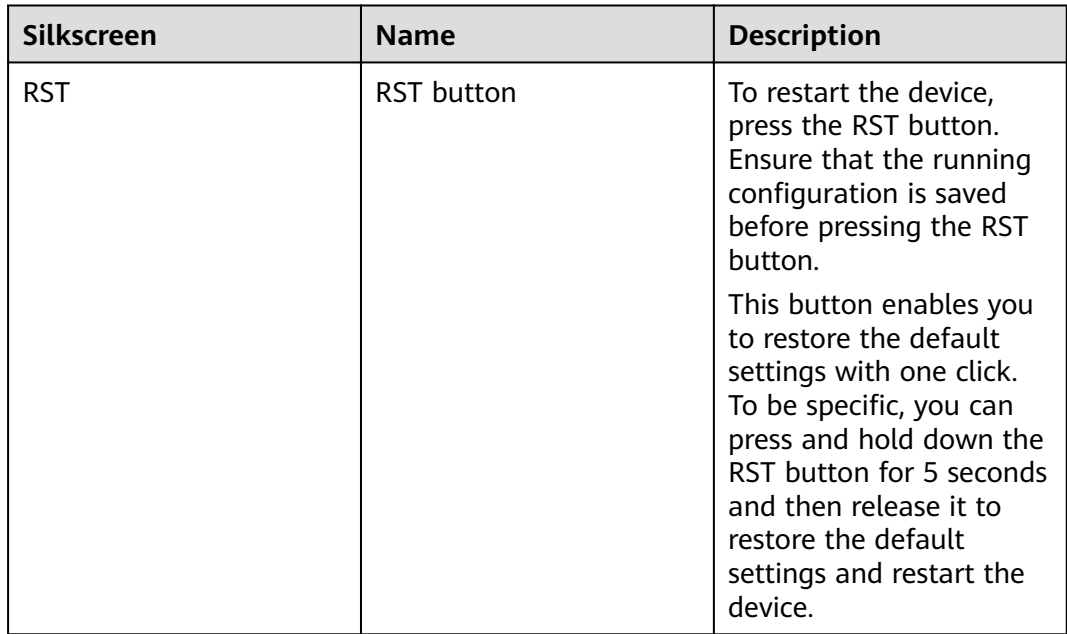

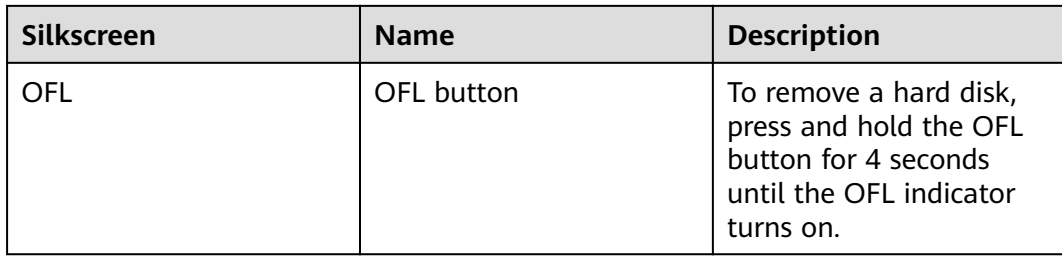

### **Ports**

#### **Figure 3-105** Ports of the USG6725F

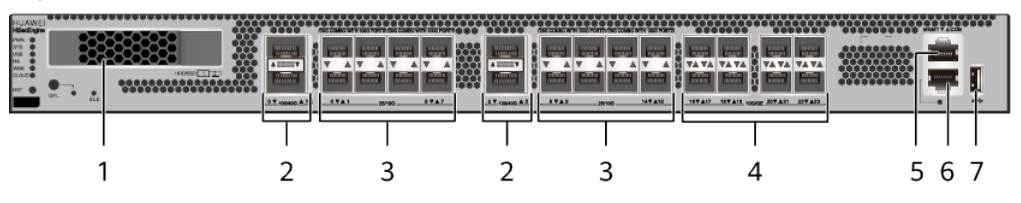

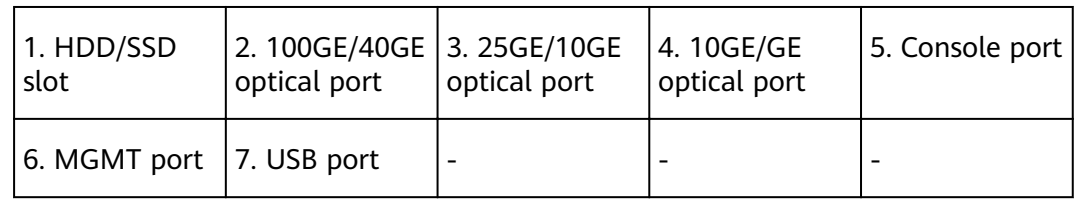

#### **Table 3-107** Ports on the USG6725F

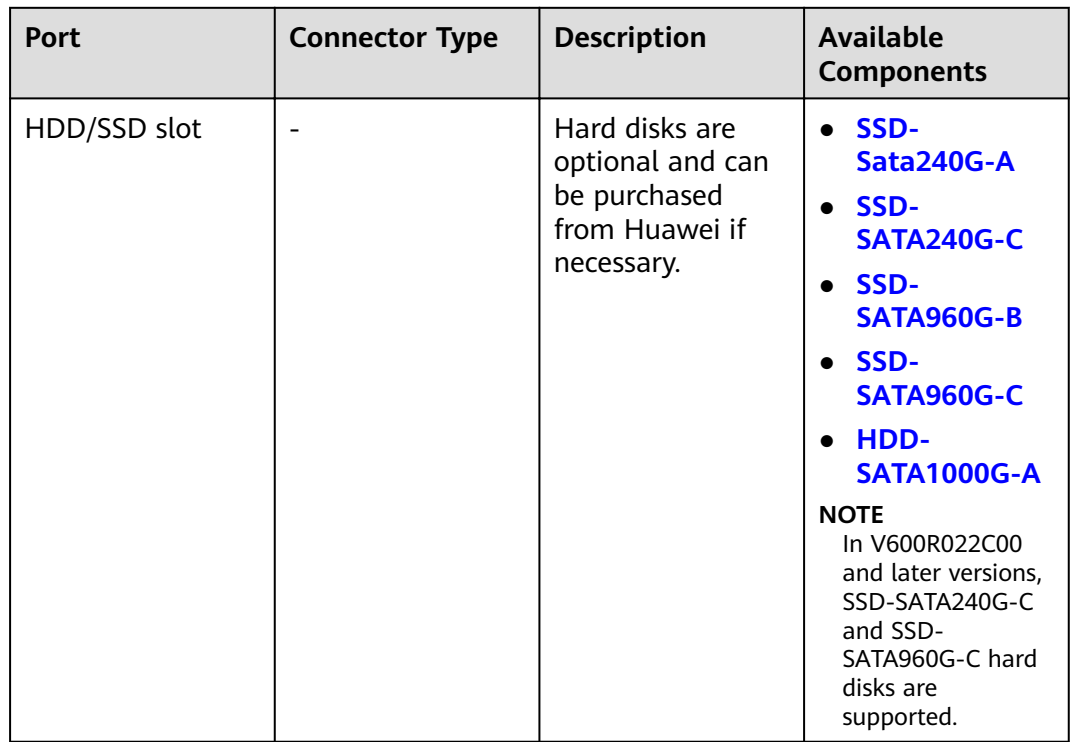

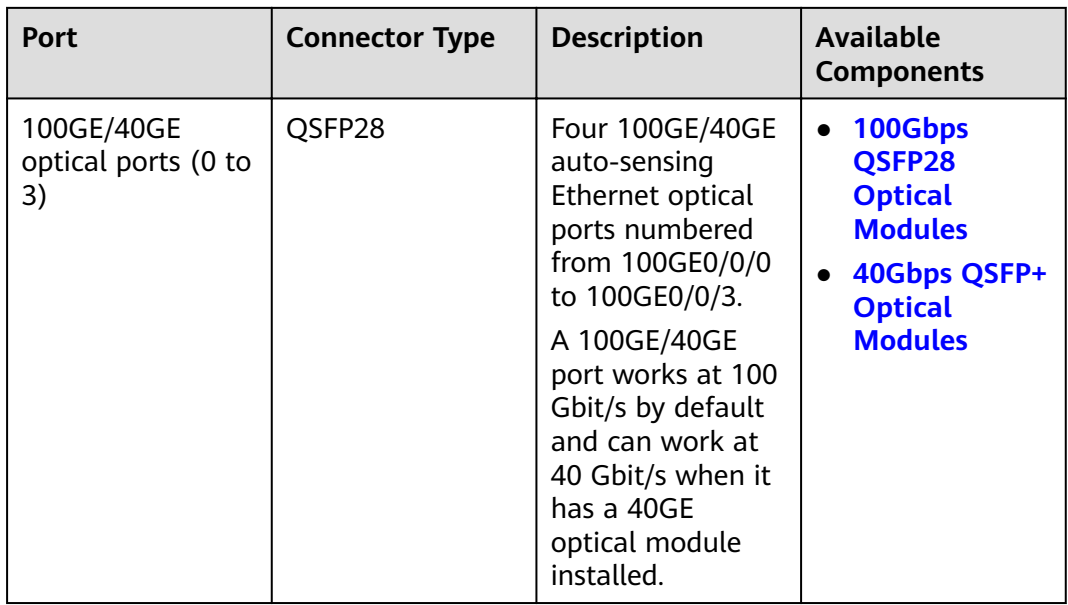

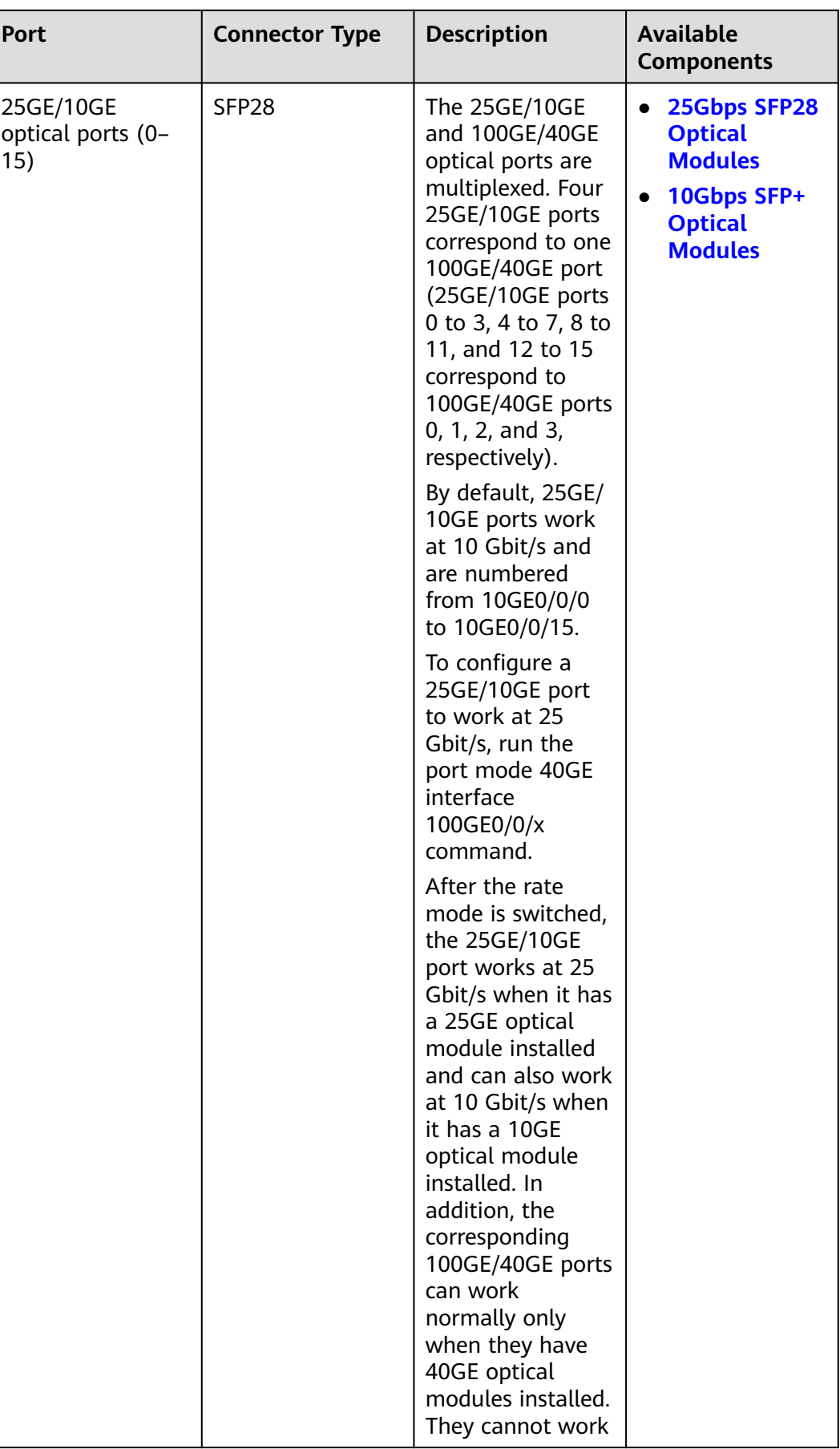

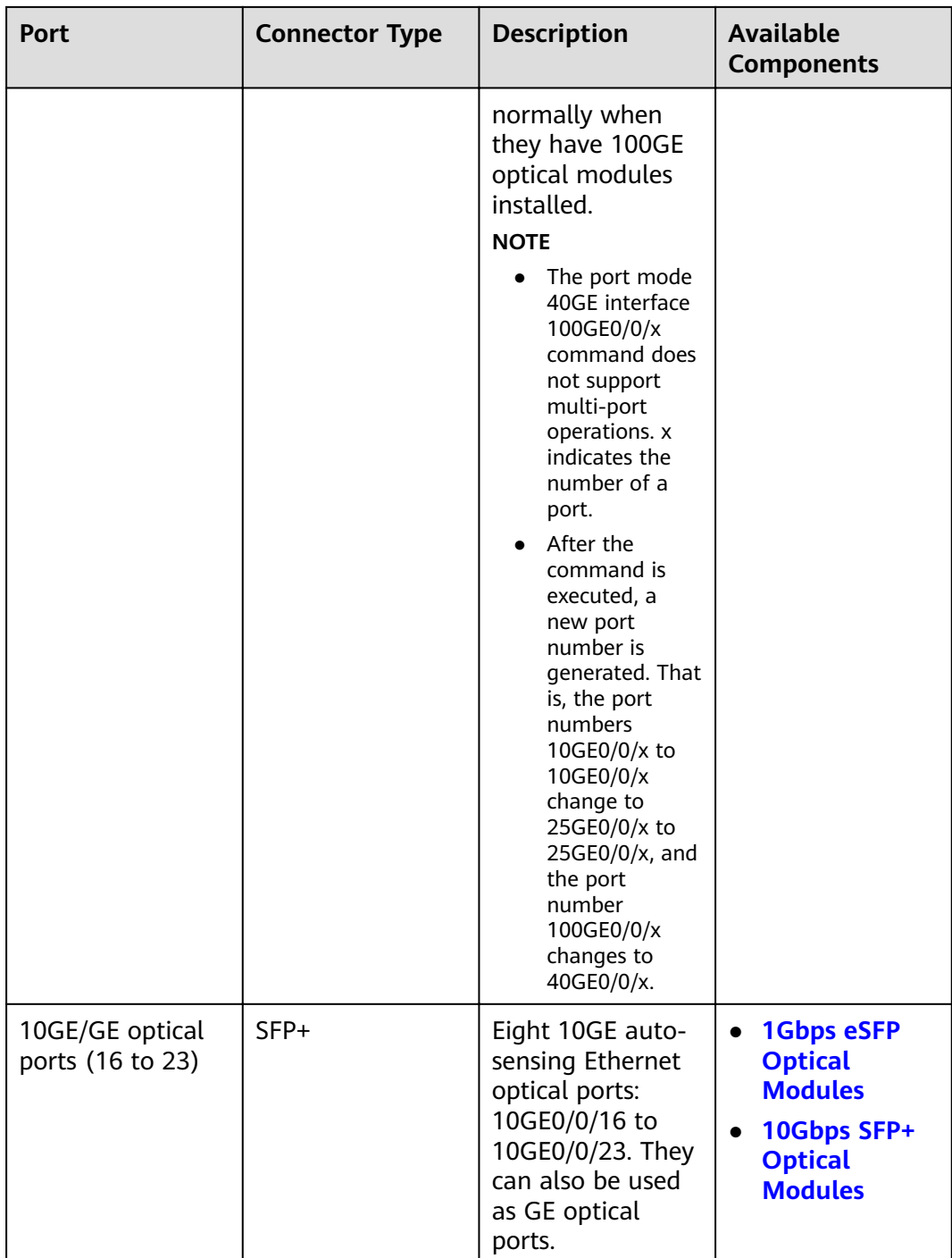

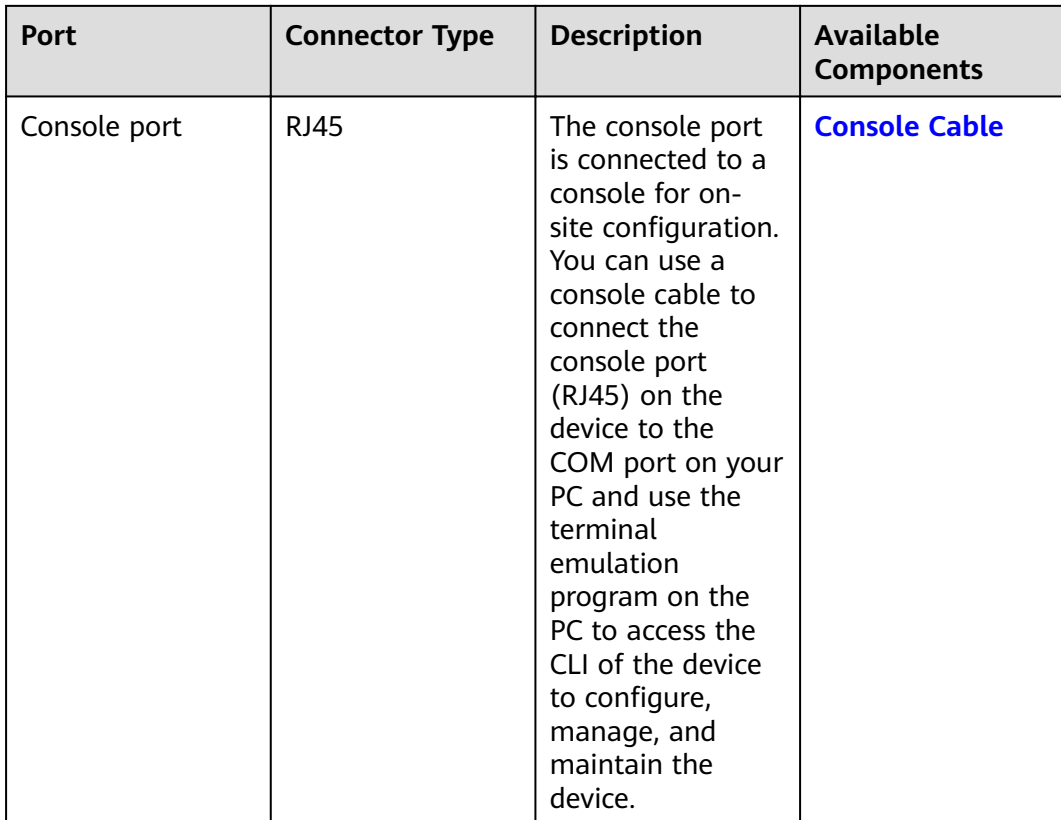

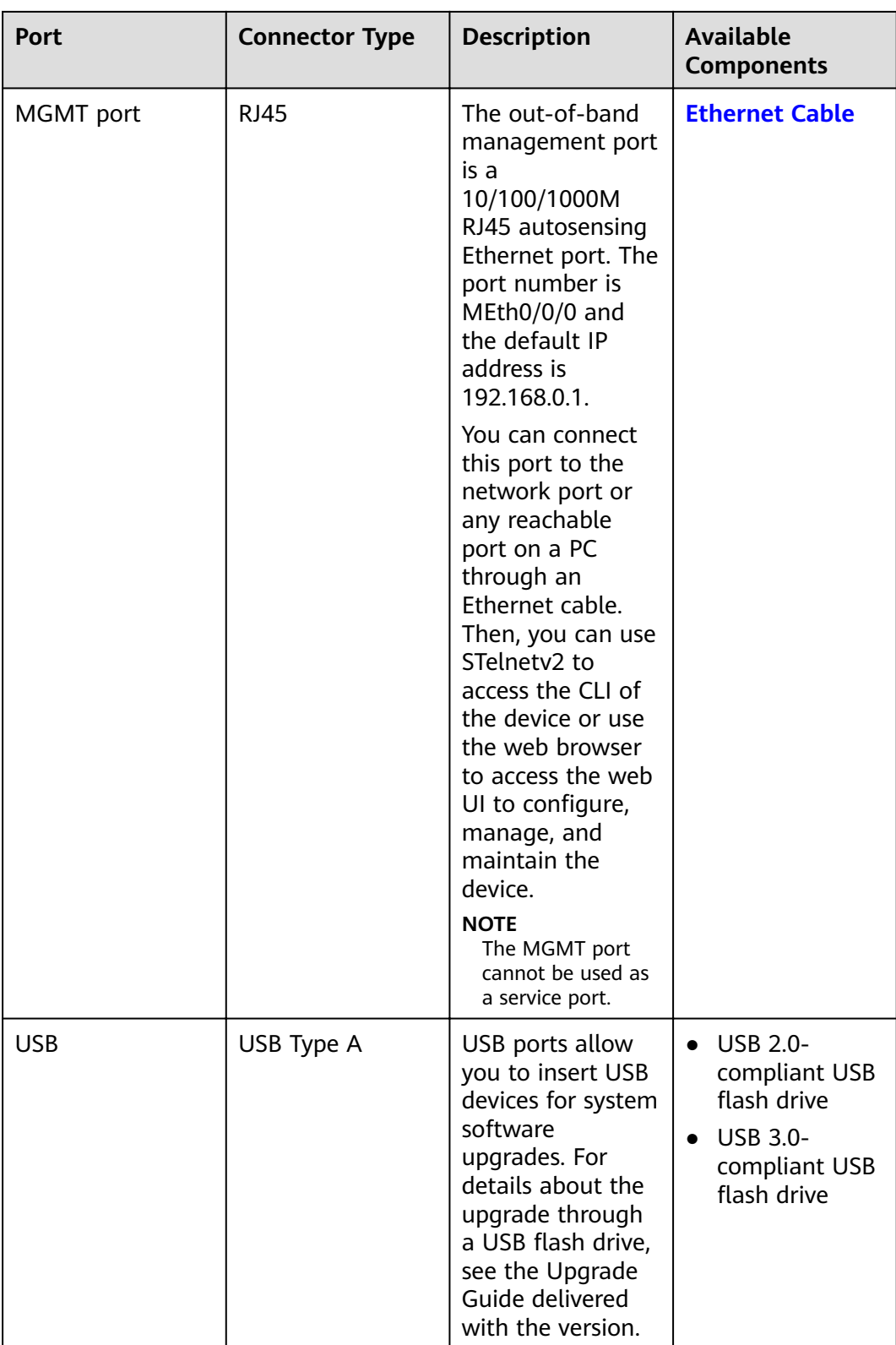

# **Power Supply System**

The power supply system has two PAC600S12-PB AC power modules for 1+1 power redundancy.

## **Heat Dissipation System**

The heat dissipation system consists of five FAN-036A-B modules working in  $4+1$ backup mode. From the front panel, the device provides a front-to-rear air flow. The fan module locates at the air exhaust of the system.

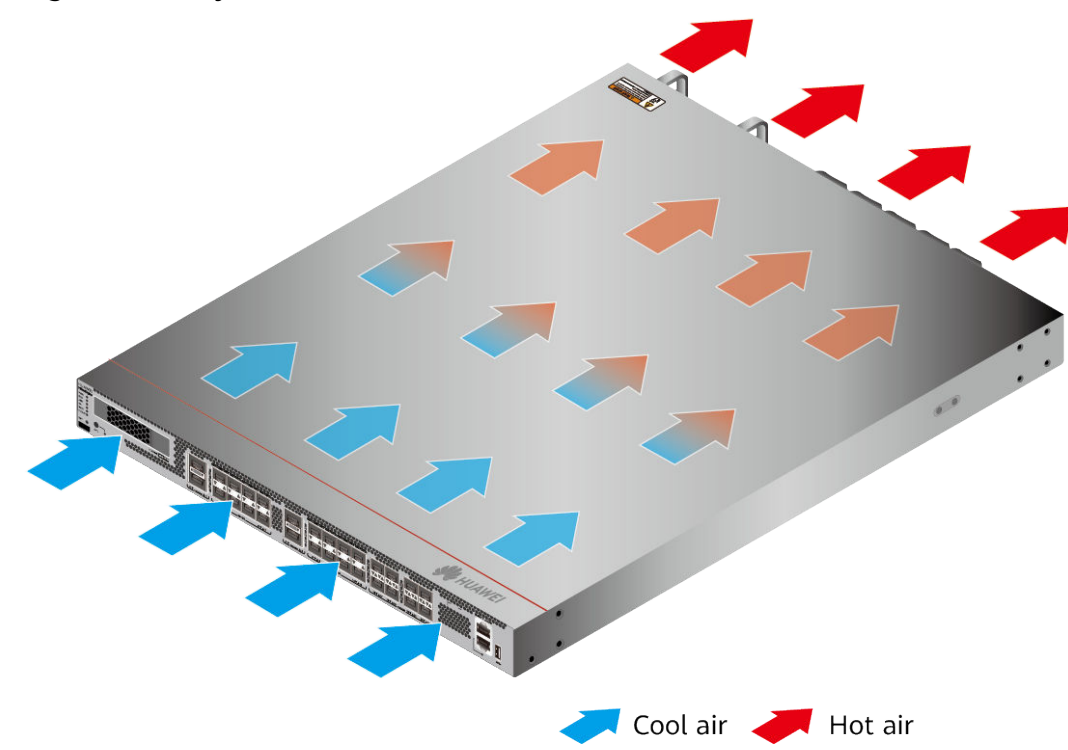

#### Figure 3-106 System air flow of the USG6725F

### **Technical Specifications**

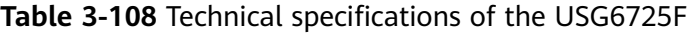

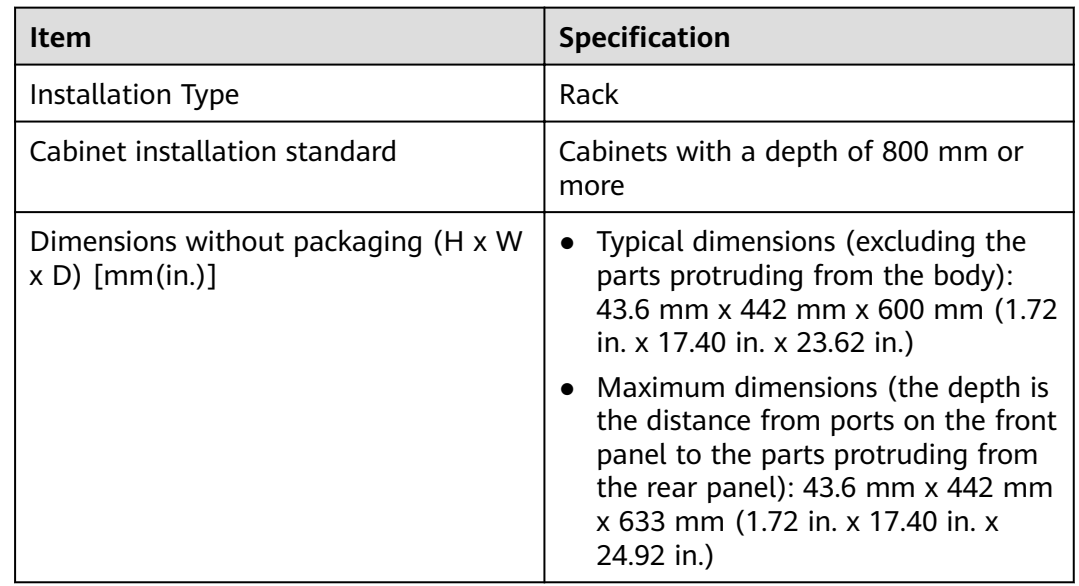

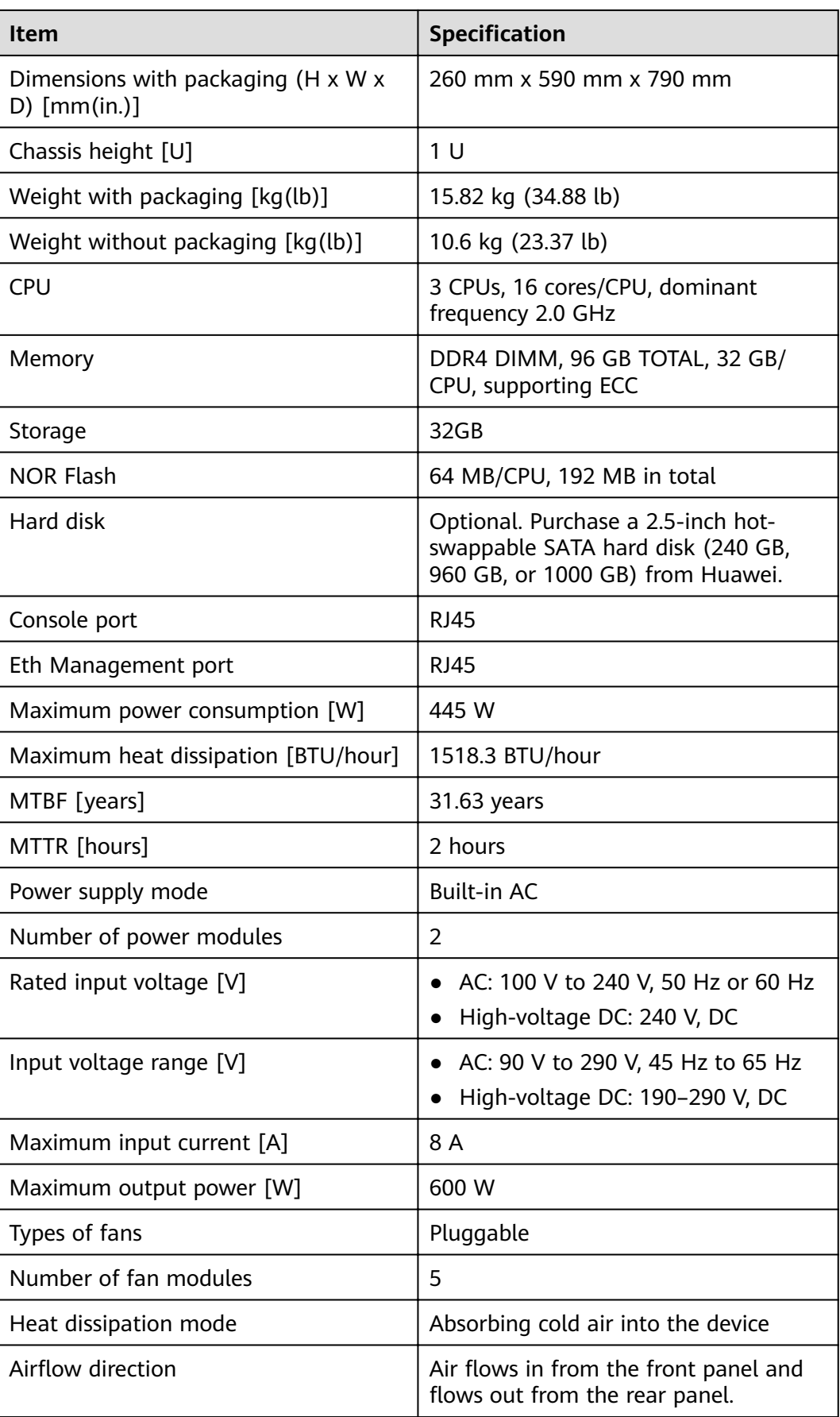

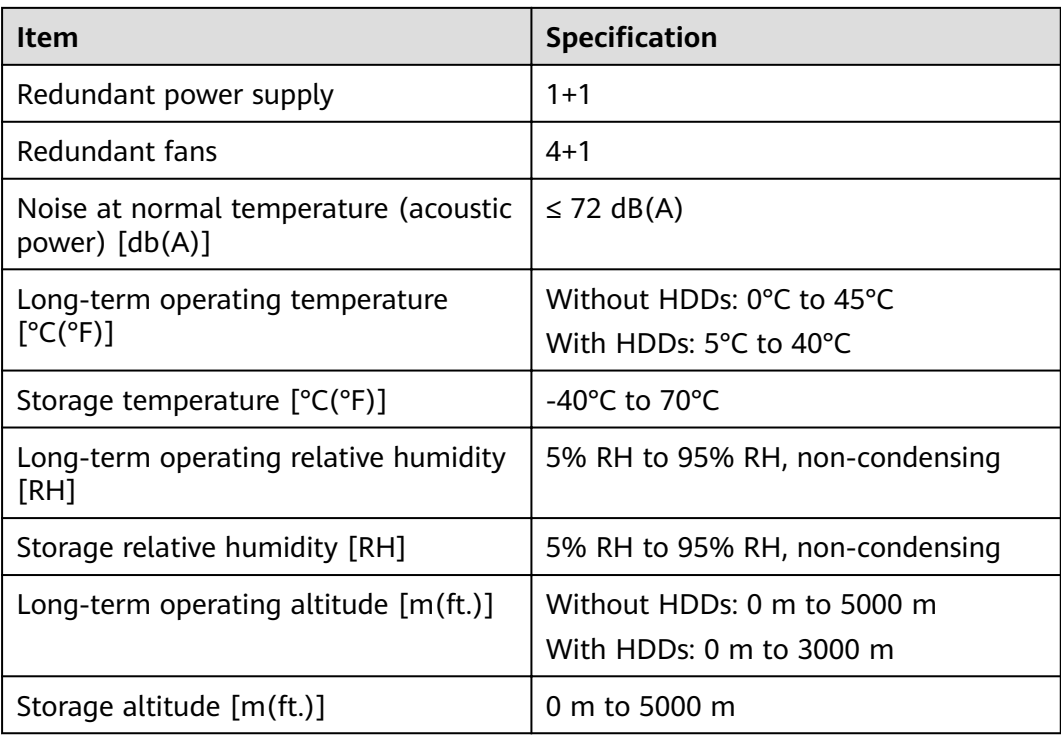

### $\Box$  note

- The width does not include the size of mounting ears.
- The height is 1U (1U = 1.75 inches, or about 44.45 mm), which is a height unit defined in International Electrotechnical Commission (IEC) 60297 standards.
- $\bullet$  Temperature and humidity are measured 1.5 m above the floor and 0.4 m in front of the rack when no protection plate exists before or after the rack.
- The operating temperature change rate of a device with HDDs must be less than or equal to 20°C/hour.

# **3.2 Power Modules**

This chapter describes hardware information for power modules of the USG, including hardware appearance, functions, and technical specifications.

# **3.2.1 HW-120300D1D (36W AC Power Module)**

#### **Overview**

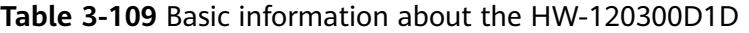

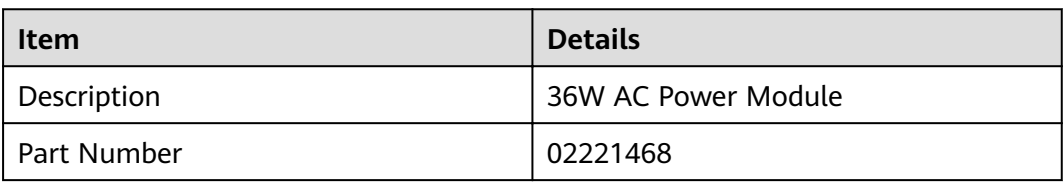

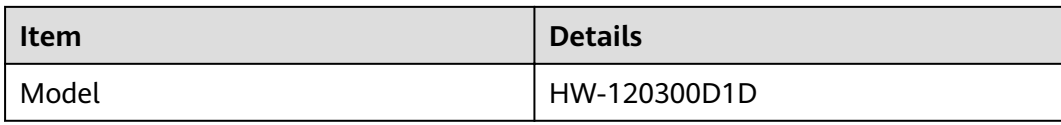

# **Appearance**

**Figure 3-107** Appearance of the HW-120300D1D

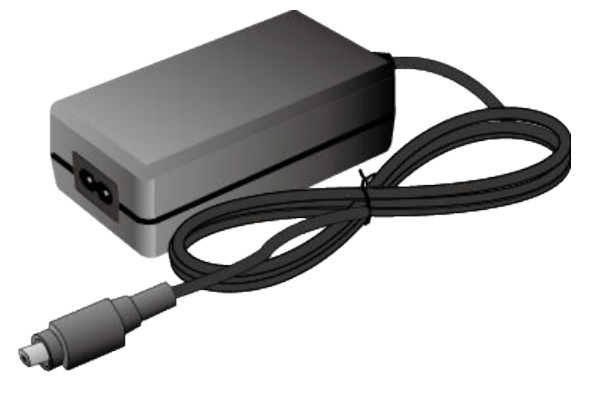

# **Version Mapping**

| <b>Product</b>    | <b>Product</b><br><b>Model</b>         | <b>First</b><br><b>Supported</b><br><b>Version</b> | Last<br><b>Supported</b><br><b>Version</b> | <b>Unsupported</b><br><b>Version</b> |
|-------------------|----------------------------------------|----------------------------------------------------|--------------------------------------------|--------------------------------------|
| <b>USG6530F-D</b> | <b>USG6530F-D-</b><br>AC<br>(02355FBU) | V600R022C10                                        |                                            |                                      |
| <b>USG6510F-D</b> | <b>USG6510F-D-</b><br>AC<br>(02355EHU) | V600R022C10                                        |                                            |                                      |

**Table 3-110** Mappings between HW-120300D1D and product models

# **Functions and Features**

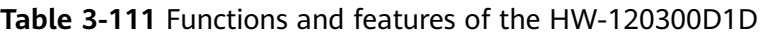

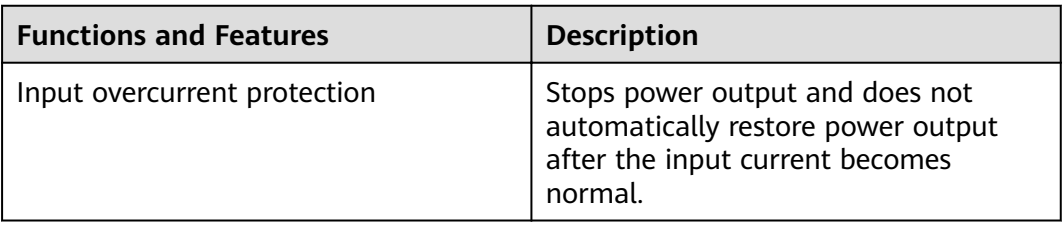

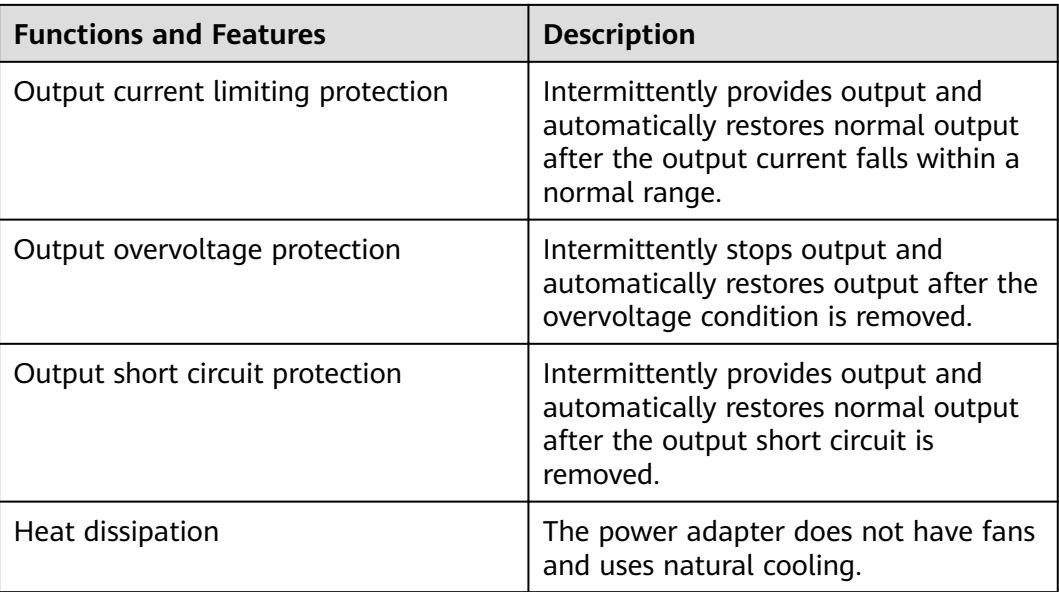

# **Technical Specifications**

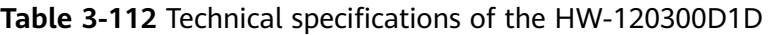

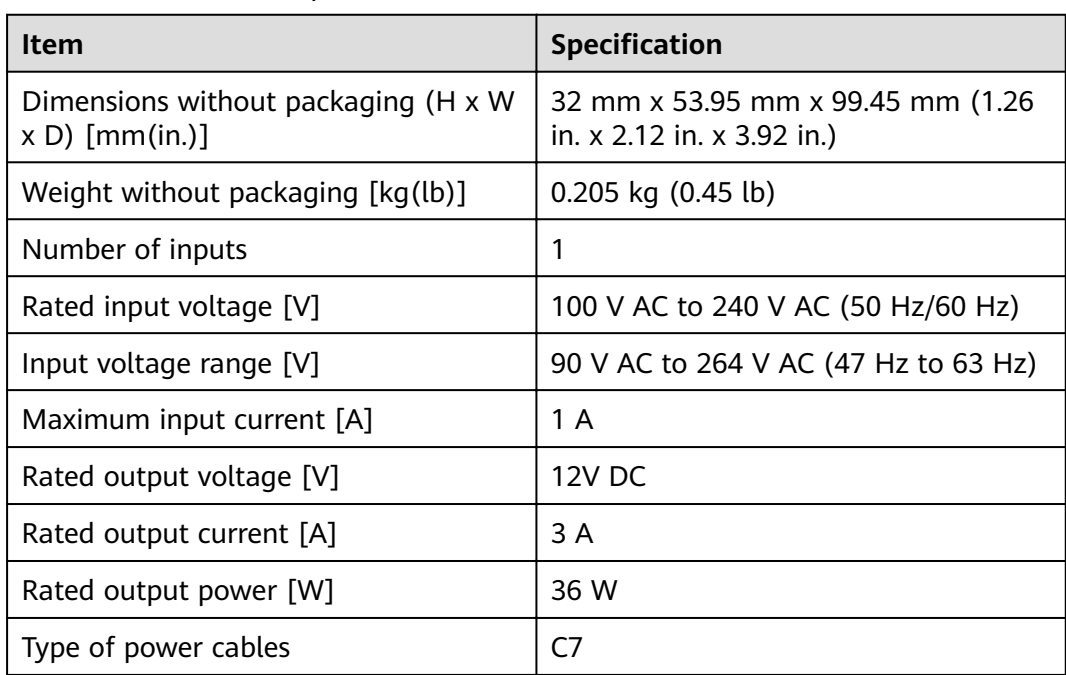

# **3.2.2 PAC600S12-PB (600W AC Power Module(Back to Front, Power panel side exhaust, small form factor))**

The PAC600S12-PB AC&240 V DC power module is a AC-input and DC-output power module.

## **Overview**

**Table 3-113** Basic information about the PAC600S12-PB

| <b>Item</b> | <b>Details</b>                                                                          |
|-------------|-----------------------------------------------------------------------------------------|
| Description | 600W AC Power Module (Back to<br>Front, Power panel side exhaust, small<br>form factor) |
| Part Number | 02313BUS                                                                                |
| Model       | PAC600S12-PB                                                                            |

## **Appearance**

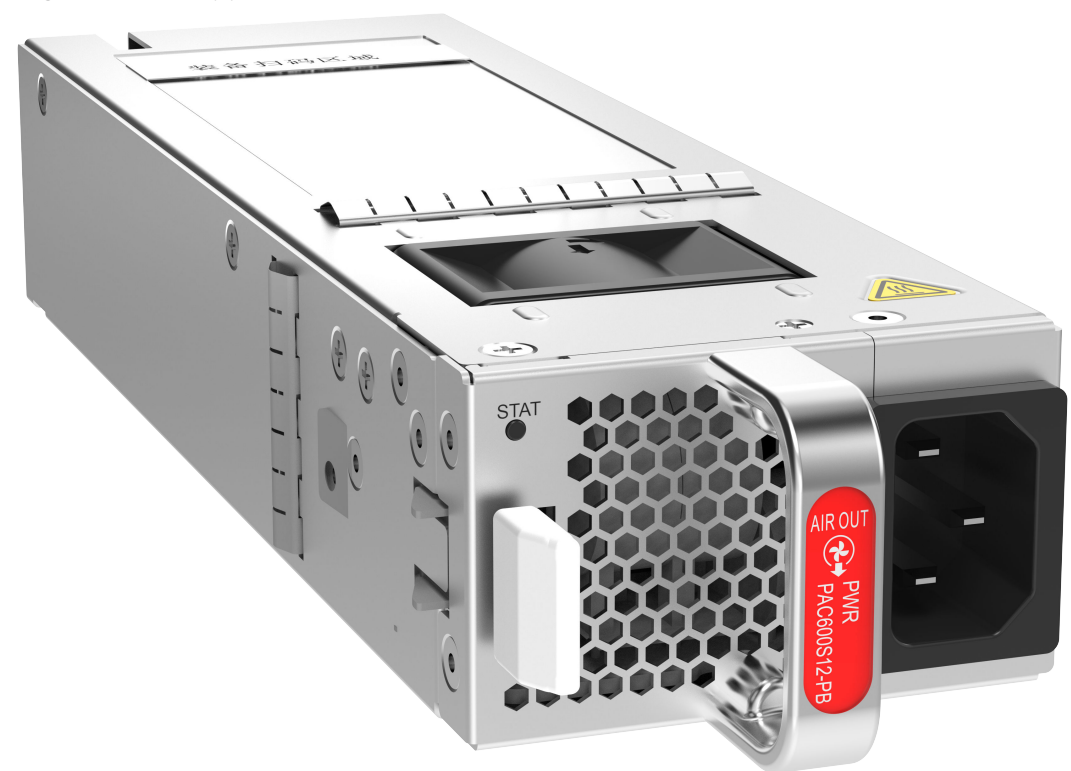

**Figure 3-108** Appearance of the PAC600S12-PB

## **Version Mapping**

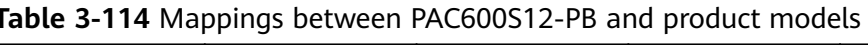

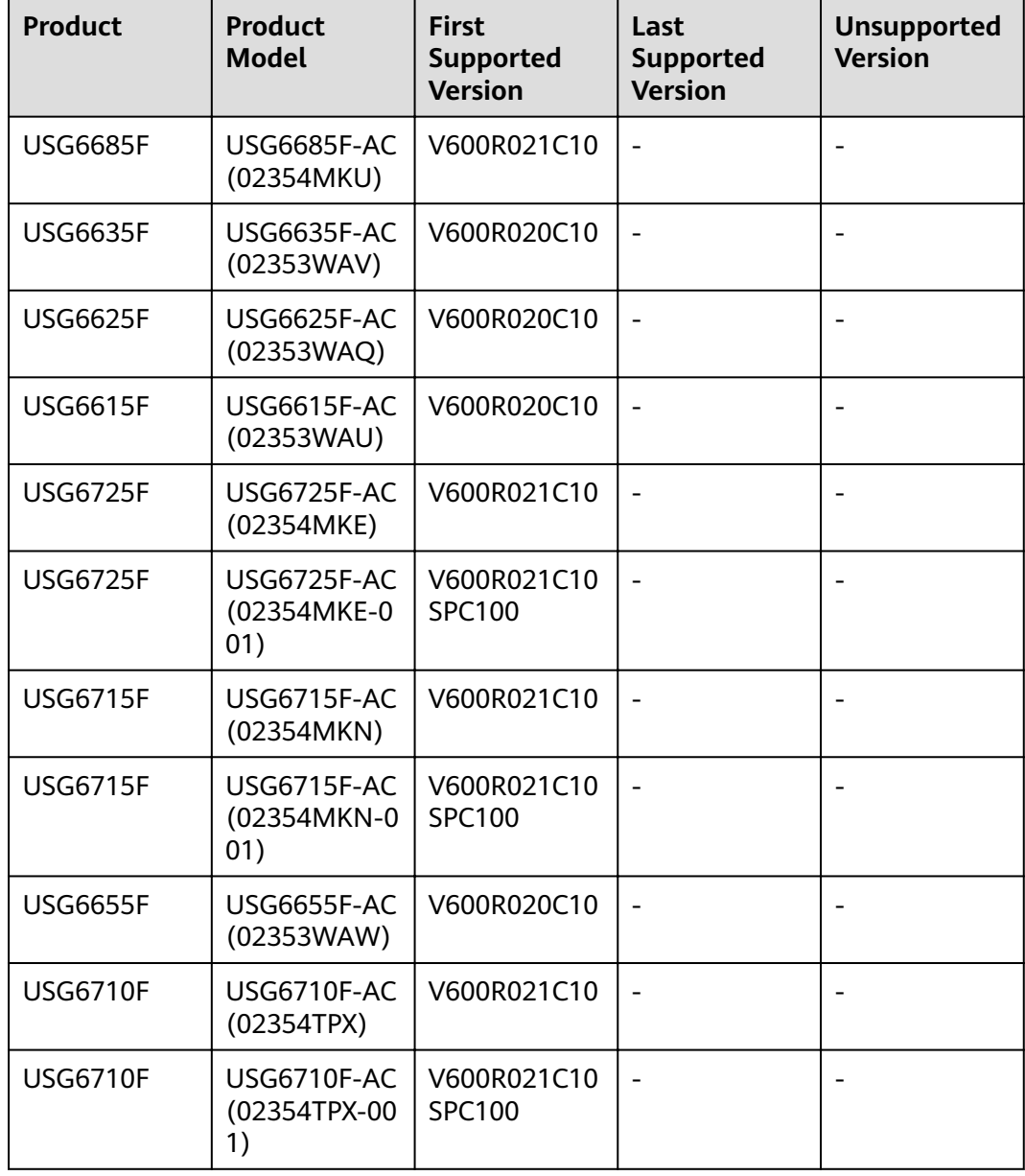

## **Panel**

**Figure 3-109** Panel of the PAC600S12-PB

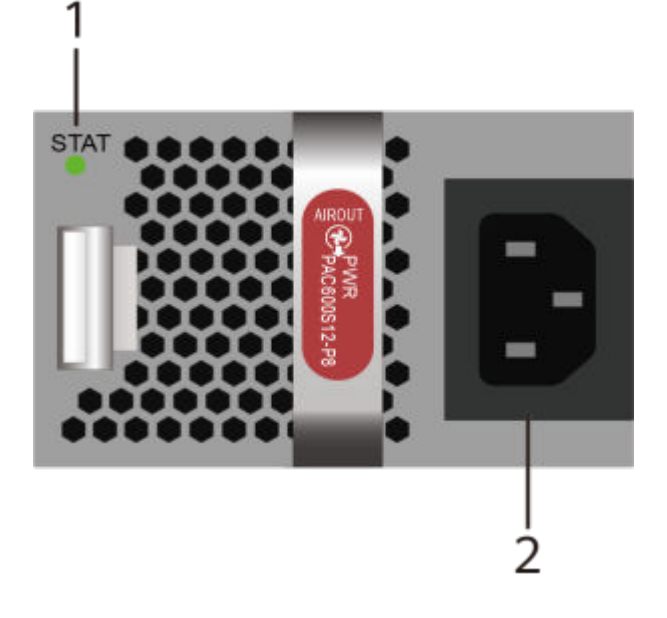

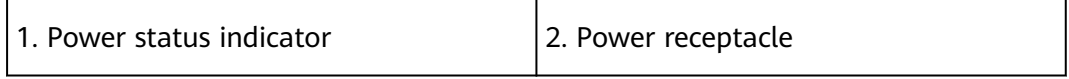

#### **Table 3-115** Indicators on the PAC600S12-PB

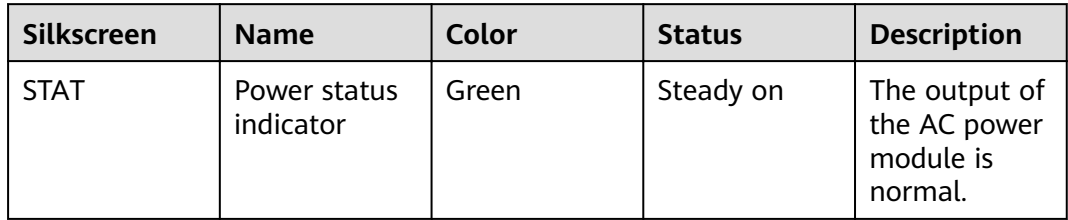

| Silkscreen | <b>Name</b> | Color | <b>Status</b> | <b>Description</b>                                                                                                    |
|------------|-------------|-------|---------------|----------------------------------------------------------------------------------------------------|
|            |             |       | Off           | The input<br>$\bullet$<br>of the AC<br>power<br>module is<br>out of<br>range. For<br>example,<br>no AC<br>input, AC<br>input<br>overvoltag<br>e, or AC<br>input<br>undervolta<br>ge has<br>occurred. |
|            |             |       |               | The output<br>$\bullet$<br>of the AC<br>power<br>module is<br>out of<br>range. For<br>example,<br>undervolta<br>ge, or<br>overtempe<br>rature has<br>occurred.                                       |

**Table 3-116** Ports on the PAC600S12-PB

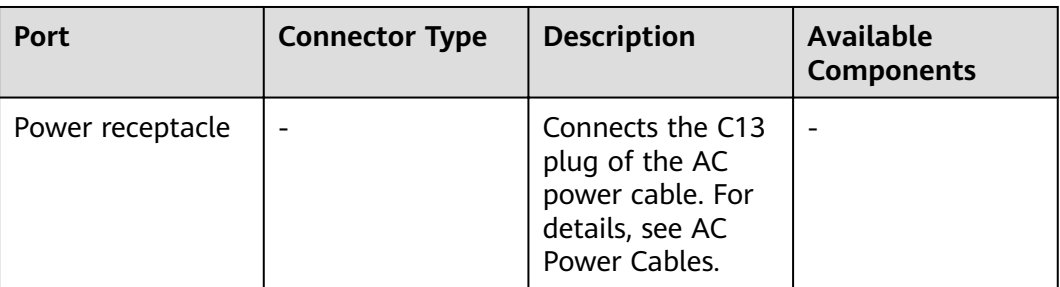
| <b>Functions and Features</b>      | <b>Description</b>                                                                                                    |
|------------------------------------|----------------------------------------------------------------------------------------------------|
| Input undervoltage protection      | Stops power output and automatically<br>restores power output after the input<br>voltage becomes normal.                                                                                                    |
| Input overvoltage protection       | Stops power output and automatically<br>restores power output after the input<br>voltage becomes normal.                                                                                                    |
| Input overcurrent protection       | Stops power output and does not<br>automatically restore power output<br>after the input current becomes<br>normal.                                                                                                    |
| Output current limiting protection | Intermittently provides output and<br>automatically restores normal output<br>after the output current falls within a<br>normal range.                                                                                    |
| Output overvoltage protection      | Intermittently stops output and<br>automatically restores output after the<br>overvoltage condition is removed.                                                                                                    |
| Output short circuit protection    | Intermittently provides output and<br>automatically restores normal output<br>after the output short circuit is<br>removed.                                                                                               |
| Overtemperature protection         | When the temperature of the power<br>module reaches a preset threshold, the<br>power module stops power output and<br>will automatically restore power<br>output after the temperature drops<br>back to the normal range. |
| Heat dissipation                   | The heat dissipation is provided by the<br>fan of the power module.                                                                                                    |
| Hot swap                           | The device has 1+1 power module<br>redundancy. You can hot-swap a<br>power module without interrupting<br>device operation.                                                                                               |

**Table 3-117** Functions and features of the PAC600S12-PB

# **Technical Specifications**

| <b>Item</b>                                               | <b>Specification</b>                                                  |
|-----------------------------------------------------------|-----------------------------------------------------------------------|
| Dimensions without packaging (H x W)<br>$x D$ ) [mm(in.)] | 39.6 mm x 66 mm x 215 mm (1.56 in.<br>x 2.60 in. x 8.47 in.)          |
| Weight without packaging [kg(lb)]                         | 1 kg (2.2 lb)                                                         |
| Rated input voltage [V]                                   | • AC: 100 V to 240 V, 50 Hz or 60 Hz<br>High-voltage DC: 240 V, DC    |
| Input voltage range [V]                                   | • AC: 90 V to 290 V, 45 Hz to 65 Hz<br>High-voltage DC: 190-290 V, DC |
| Maximum input current [A]                                 | 8 A                                                                   |
| Rated output voltage [V]                                  | 12 <sub>V</sub>                                                       |
| Rated output current [A]                                  | 50 A                                                                  |
| Rated output power [W]                                    | 600 W                                                                 |
| Hot swapping                                              | Supported                                                             |
| Type of power cables                                      | C13                                                                   |

Table 3-118 Technical specifications of the PAC600S12-PB

# **3.2.3 PAC60S12-AR (60W AC Power Module)**

### **Overview**

**Table 3-119** Basic information about the PAC60S12-AR

| <b>Item</b> | <b>Details</b>      |
|-------------|---------------------|
| Description | 60W AC Power Module |
| Part Number | 02312SLE            |
| Model       | <b>PAC60S12-AR</b>  |

## **Appearance**

**Figure 3-110** Appearance of the PAC60S12-AR

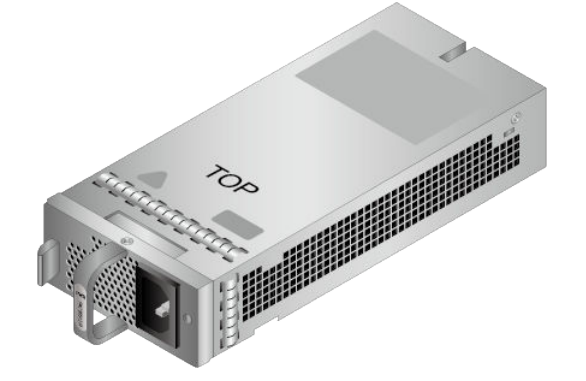

# **Version Mapping**

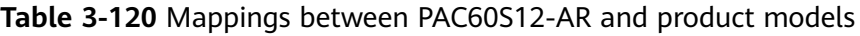

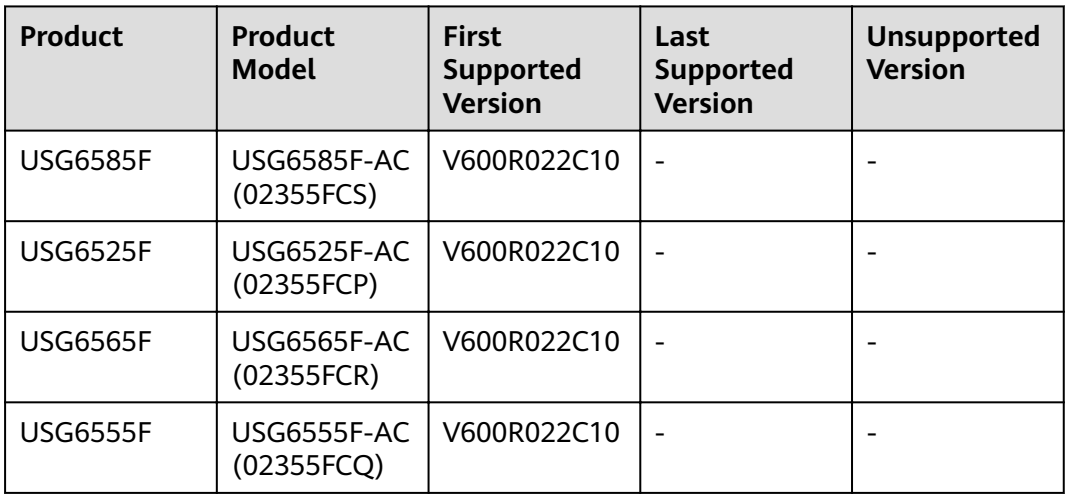

### **Panel**

**Figure 3-111** Panel of the PAC60S12-AR

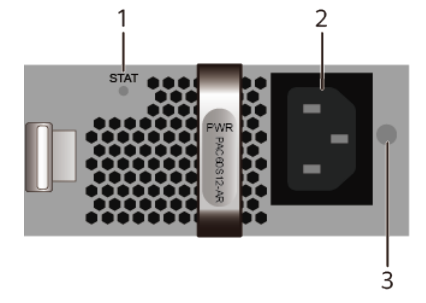

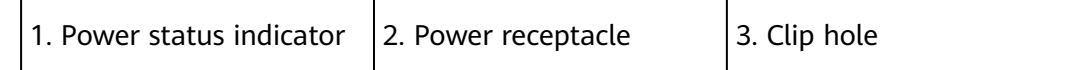

#### **Table 3-121** Indicators on the PAC60S12-AR

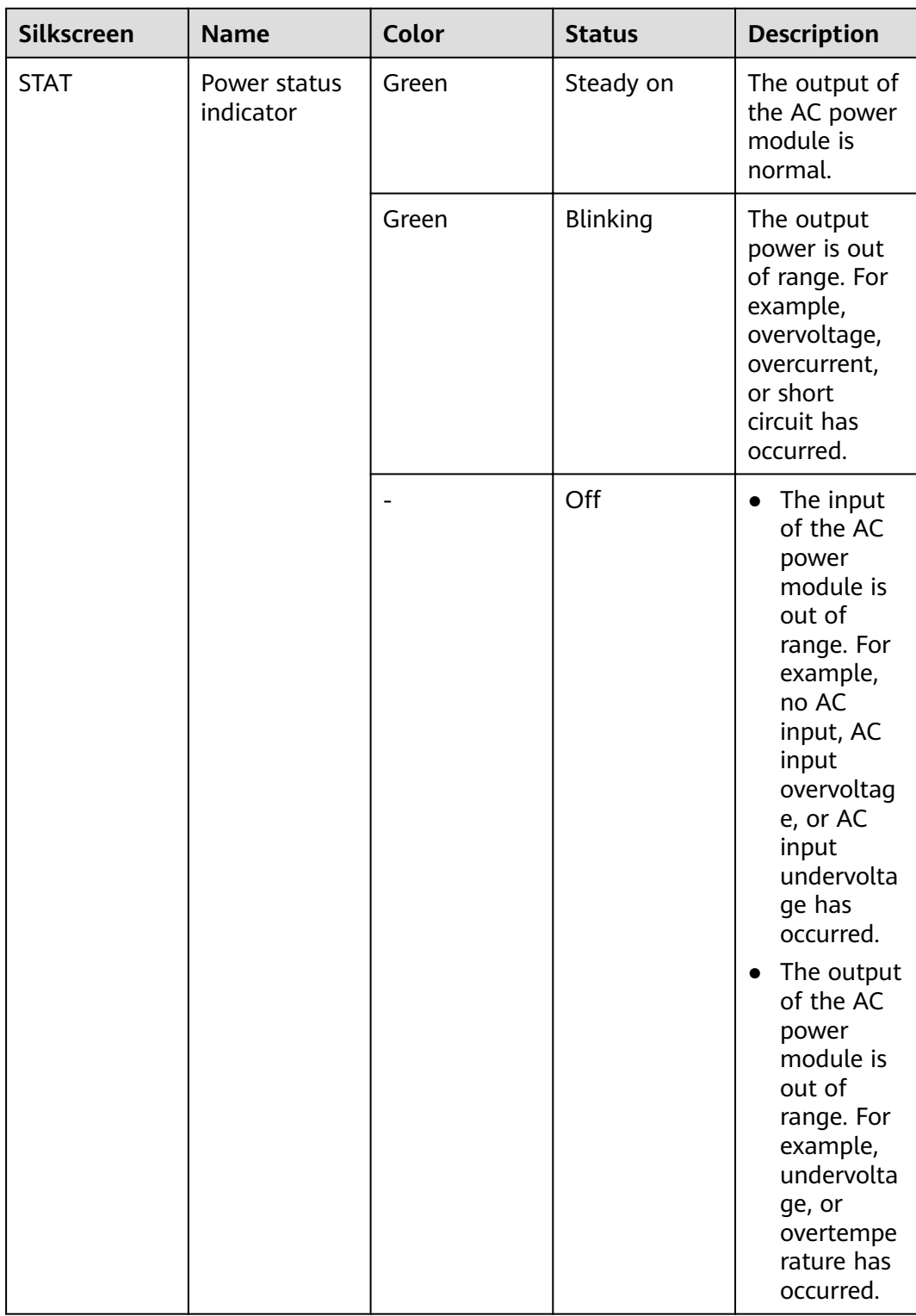

| <b>Port</b>      | <b>Connector Type</b> | <b>Description</b>                                                                                                    | <b>Available</b><br><b>Components</b> |
|------------------|-----------------------|----------------------------------------------------------------------------------------------------|---------------------------------------|
| Power receptacle |                       | Connects the C13<br>plug of the AC<br>power cable. For<br>details, see AC<br>Power Cables.                                                                                  |                                       |
| Clip hole        |                       | The hole is used<br>to install the<br>power cable clip,<br>which is used to<br>bind and fix the<br>power cable. The<br>power cable clip is<br>installed before<br>shipment. |                                       |

**Table 3-122** Ports on the PAC60S12-AR

**Table 3-123** Functions and features of the PAC60S12-AR

| <b>Functions and Features</b>      | <b>Description</b>                                                                                                    |
|------------------------------------|----------------------------------------------------------------------------------------------------|
| Input undervoltage protection      | Stops power output and automatically<br>restores power output after the input<br>voltage becomes normal.                               |
| Input overcurrent protection       | Stops power output and does not<br>automatically restore power output<br>after the input current becomes<br>normal.                    |
| Output current limiting protection | Intermittently provides output and<br>automatically restores normal output<br>after the output current falls within a<br>normal range. |
| Output overvoltage protection      | Intermittently stops output and<br>automatically restores output after the<br>overvoltage condition is removed.                        |
| Output short circuit protection    | Intermittently provides output and<br>automatically restores normal output<br>after the output short circuit is<br>removed.            |

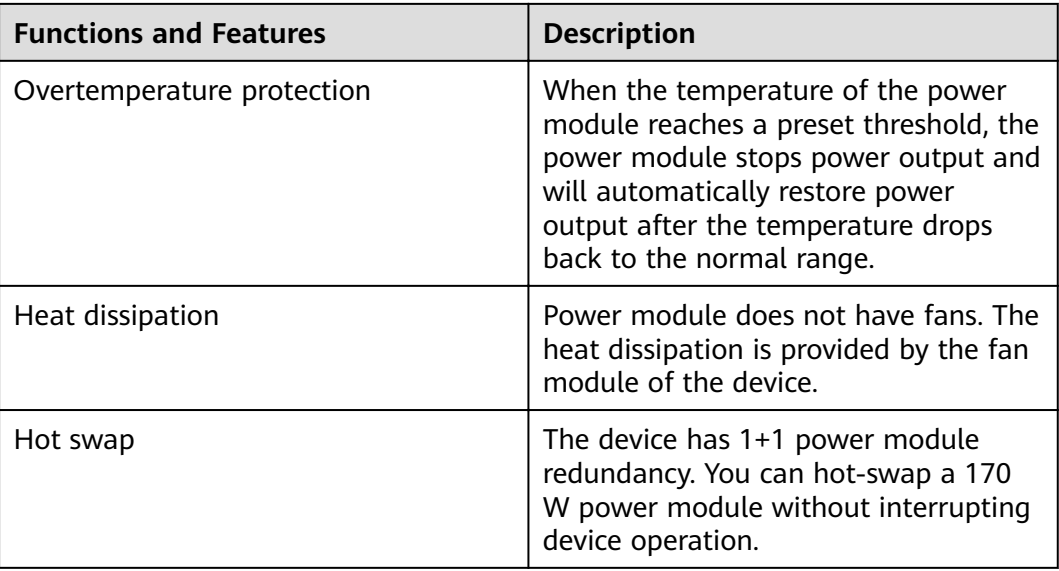

# **Technical Specifications**

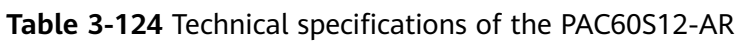

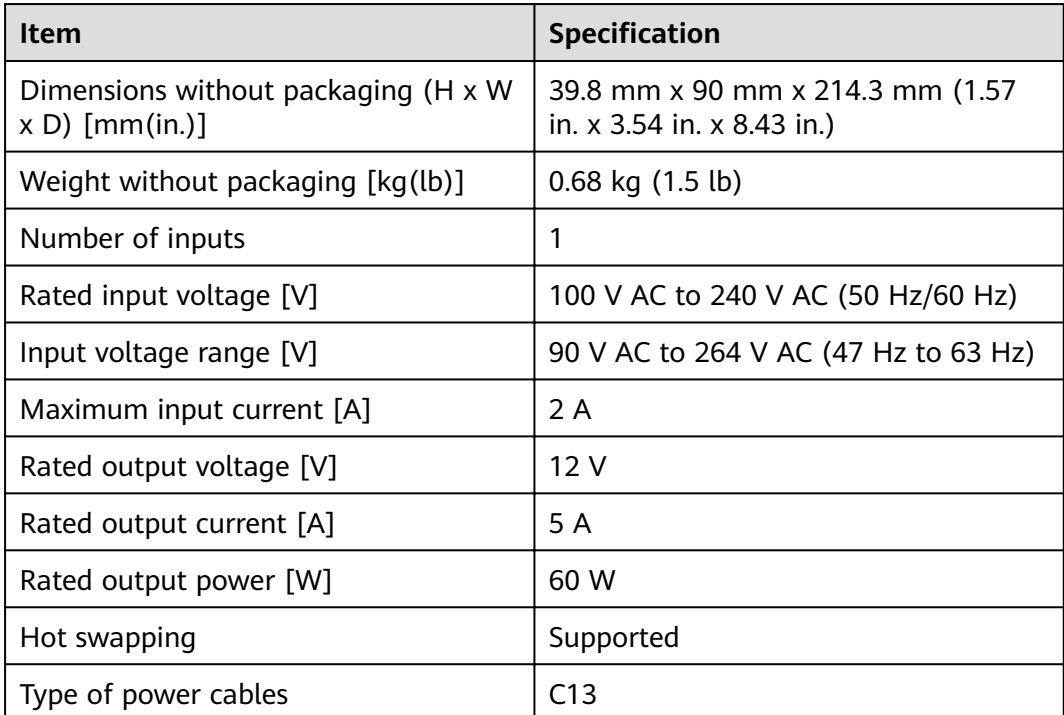

# 3.2.4 PDC180S12-CR (180W DC Power Module)

### **Overview**

**Table 3-125** Basic information about the PDC180S12-CR

| <b>Item</b> | <b>Details</b>       |
|-------------|----------------------|
| Description | 180W DC Power Module |
| Part Number | 02312VRE             |
| Model       | PDC180S12-CR         |

### **Appearance**

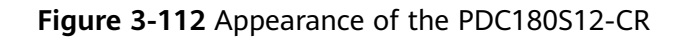

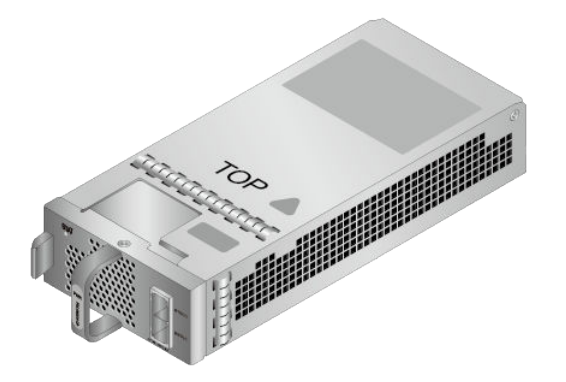

# **Version Mapping**

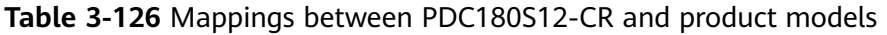

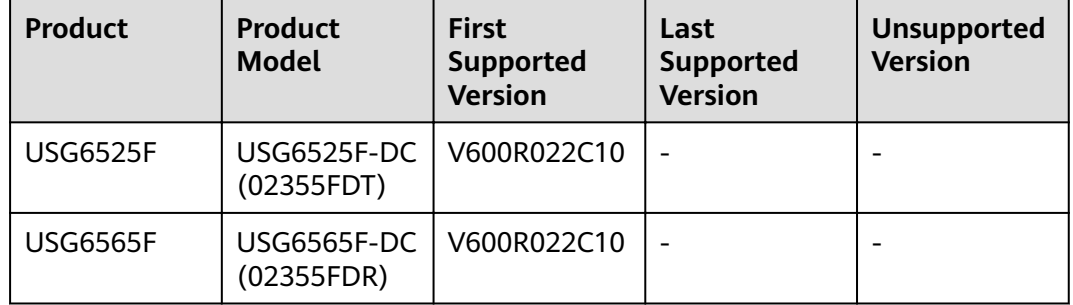

### **Panel**

**Figure 3-113** Panel of the PDC180S12-CR

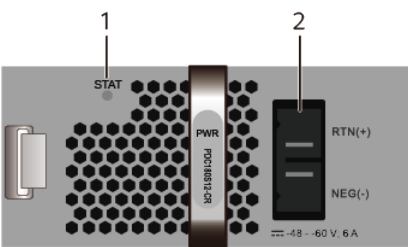

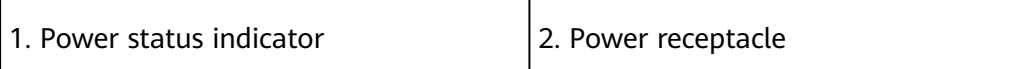

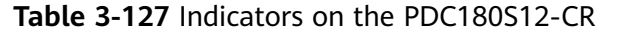

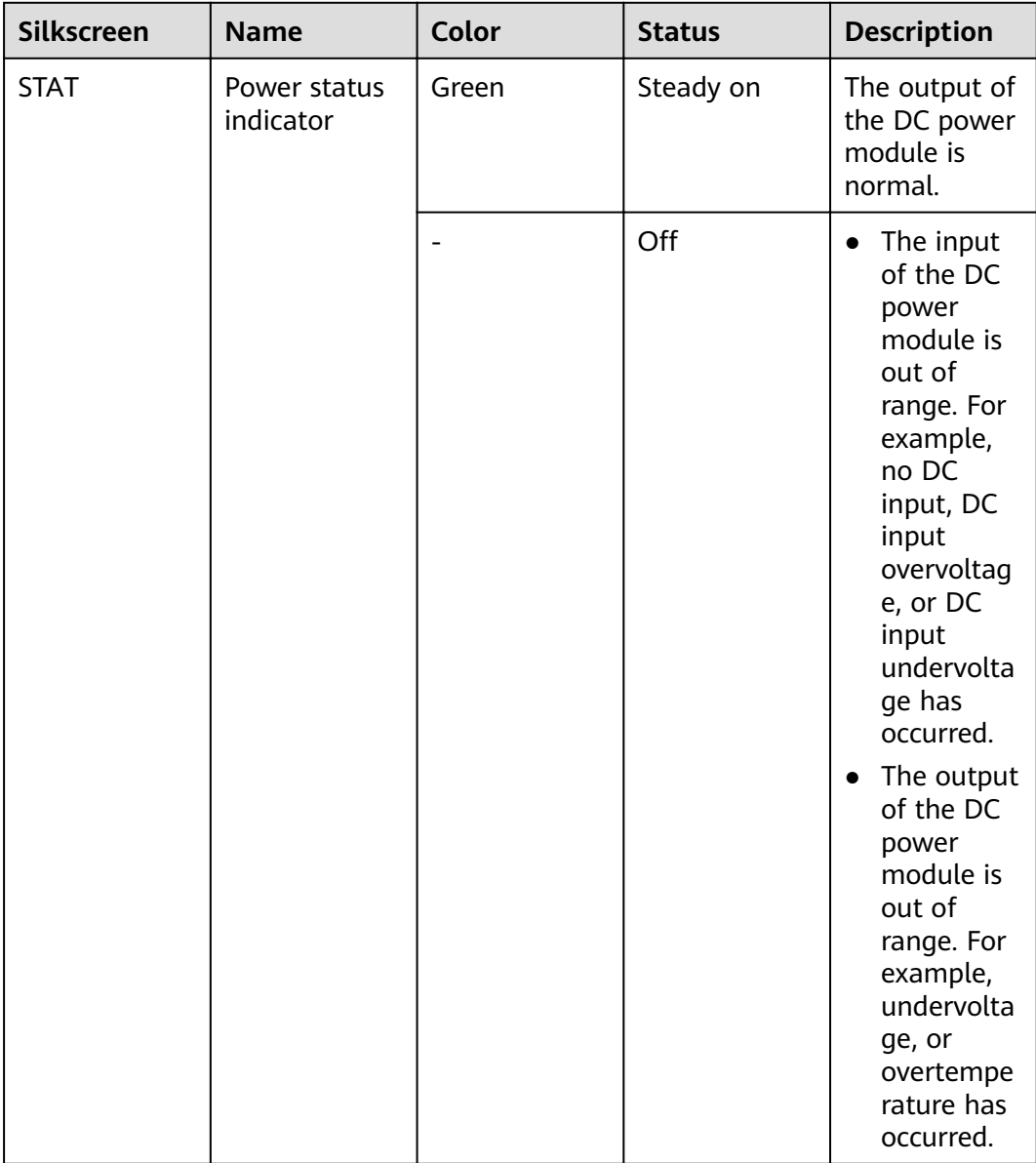

| <b>Port</b>             | <b>Connector Type</b> | <b>Description</b>                                                                                                    | <b>Available</b><br><b>Components</b> |
|-------------------------|-----------------------|----------------------------------------------------------------------------------------------------|---------------------------------------|
| Power cable<br>terminal |                       | Connect the black<br>wire to the RTN<br>$(+)$ terminal and<br>the blue wire to<br>the NEG $(-)$<br>terminal. For<br>details, see DC<br>Power Cables. |                                       |

**Table 3-128** Ports on the PDC180S12-CR

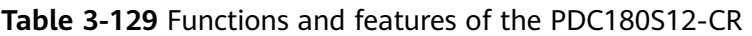

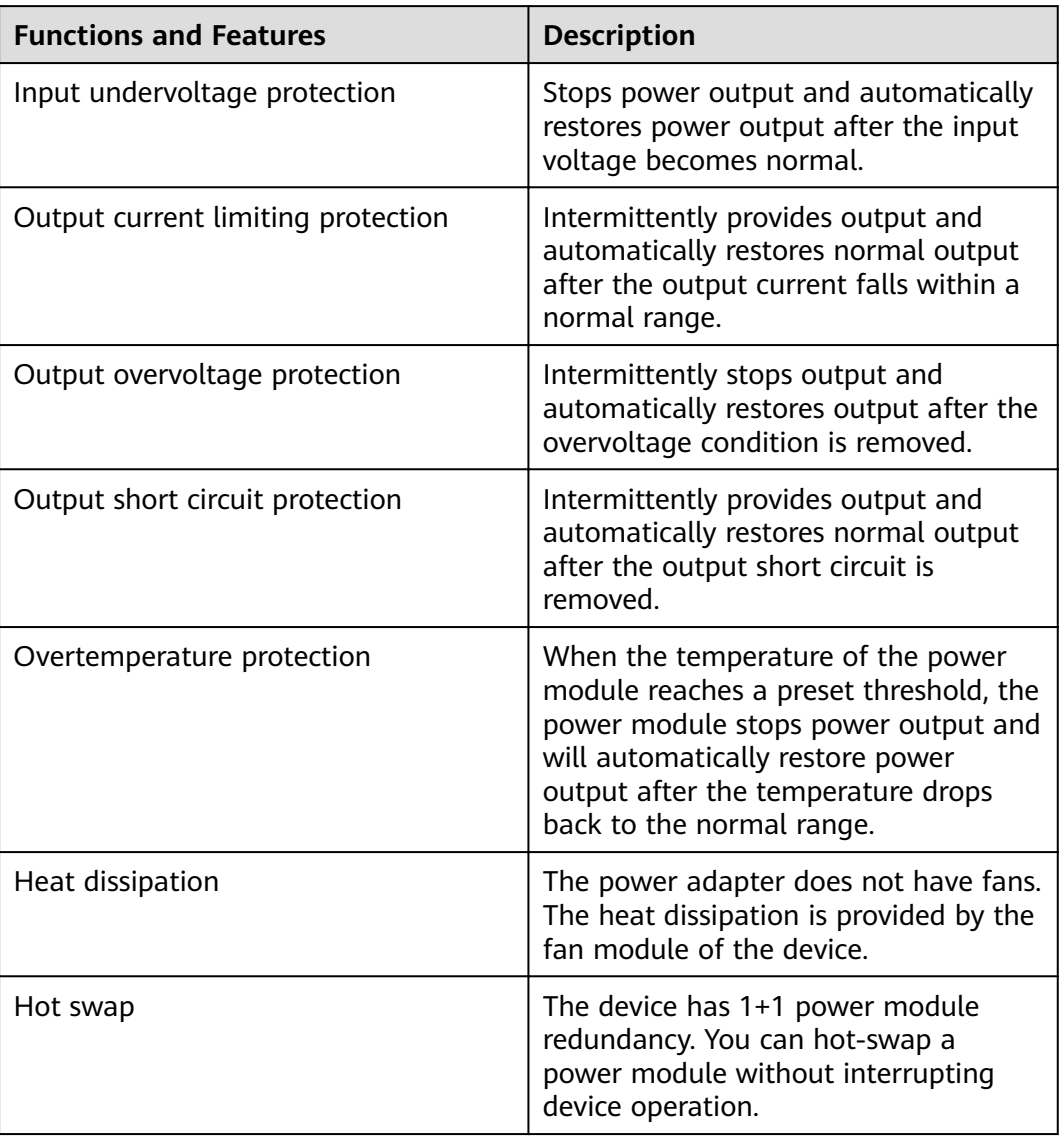

# **Technical Specifications**

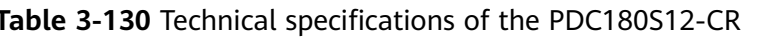

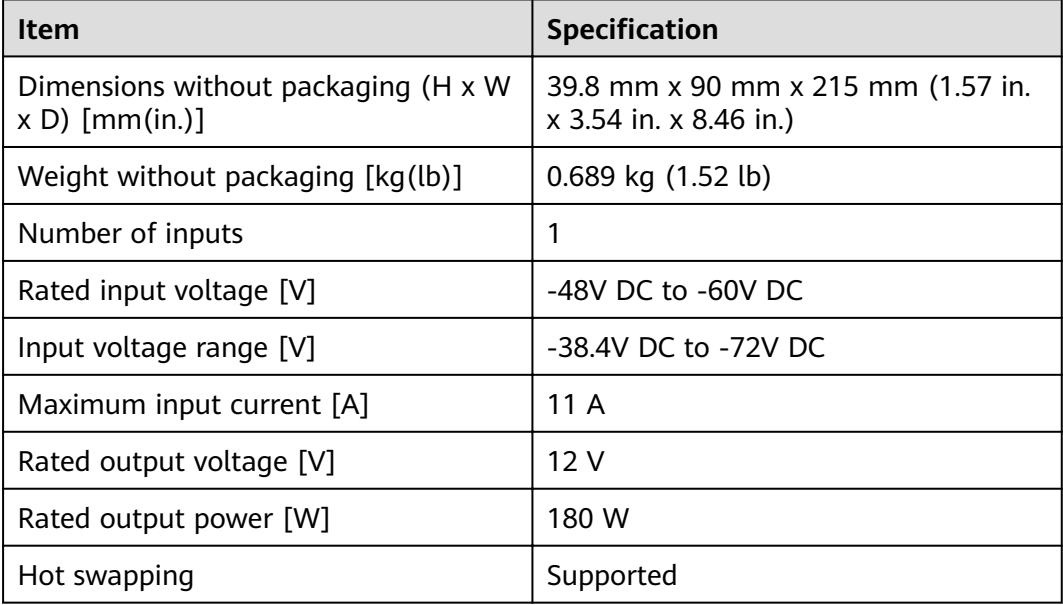

# 3.2.5 PDC1K2S12-CE (1200W DC Power Module(Power panel side exhaust))

The PDC1K2S12-CE DC power module is a DC-input and DC-output power module.

### **Overview**

| <b>Item</b> | <b>Details</b>                                      |
|-------------|-----------------------------------------------------|
| Description | 1200W DC Power Module (Power panel<br>side exhaust) |
| Part Number | 02270205                                            |
| Model       | PDC1K2S12-CE                                        |

Table 3-131 Basic information about the PDC1K2S12-CE

# **Appearance**

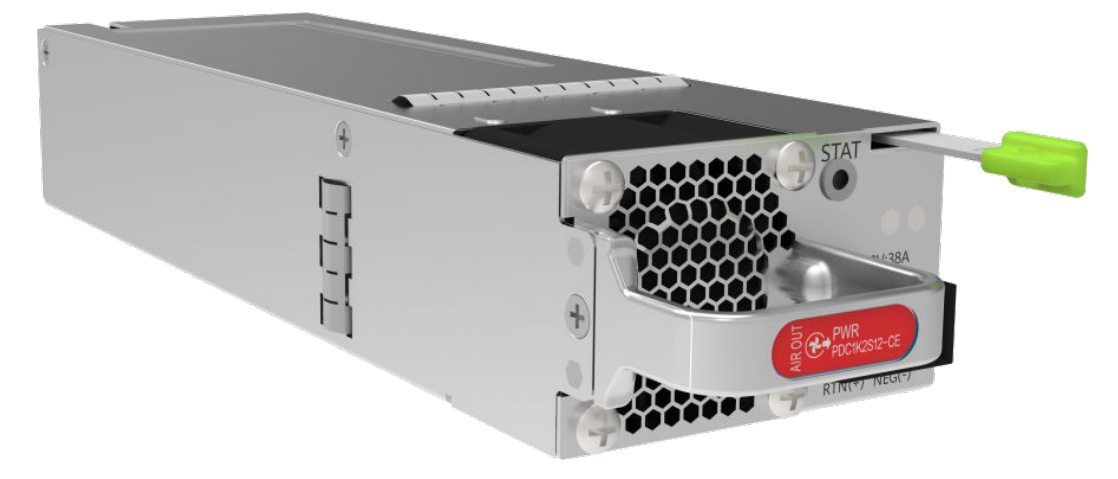

#### **Figure 3-114** Appearance of the PDC1K2S12-CE

# **Version Mapping**

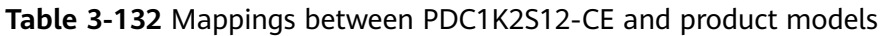

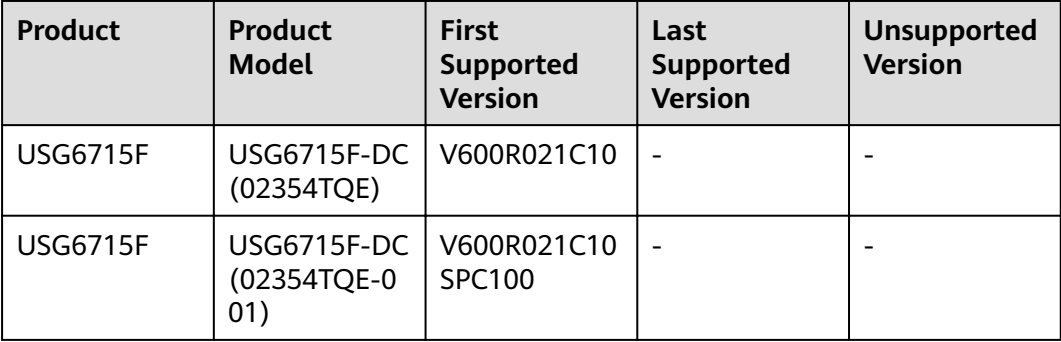

### **Panel**

**Figure 3-115** Panel of the PDC1K2S12-CE

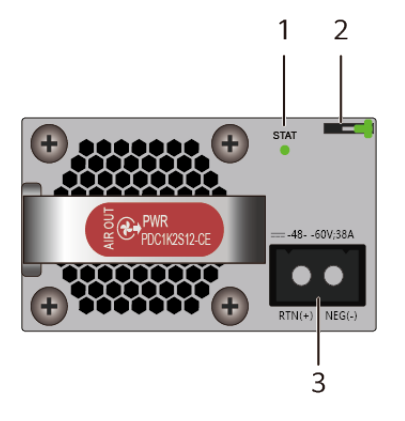

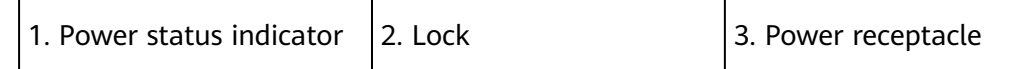

#### **Table 3-133** Indicators on the PDC1K2S12-CE

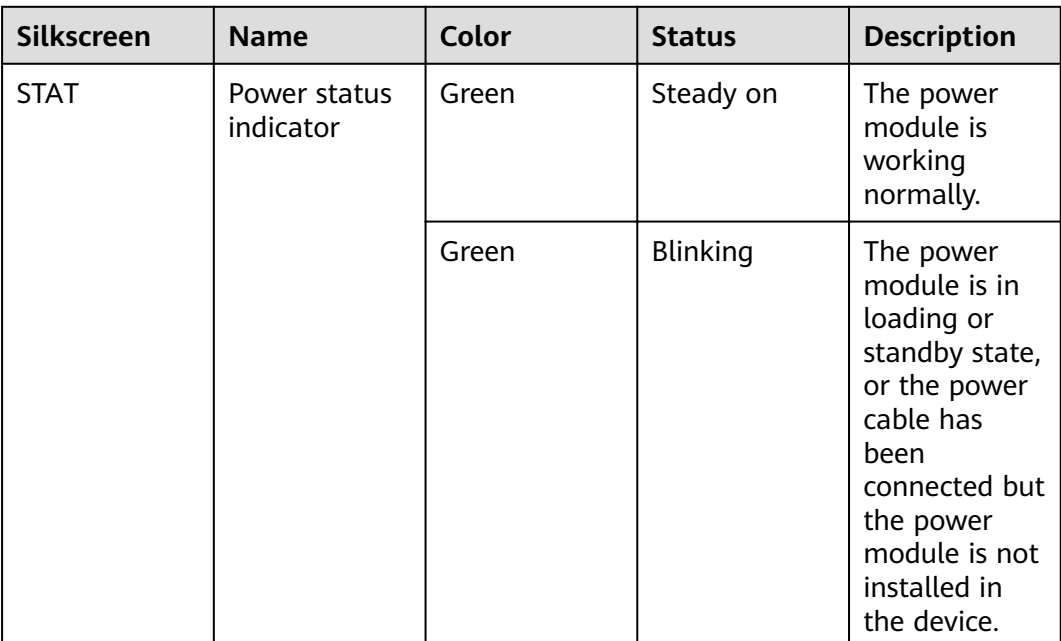

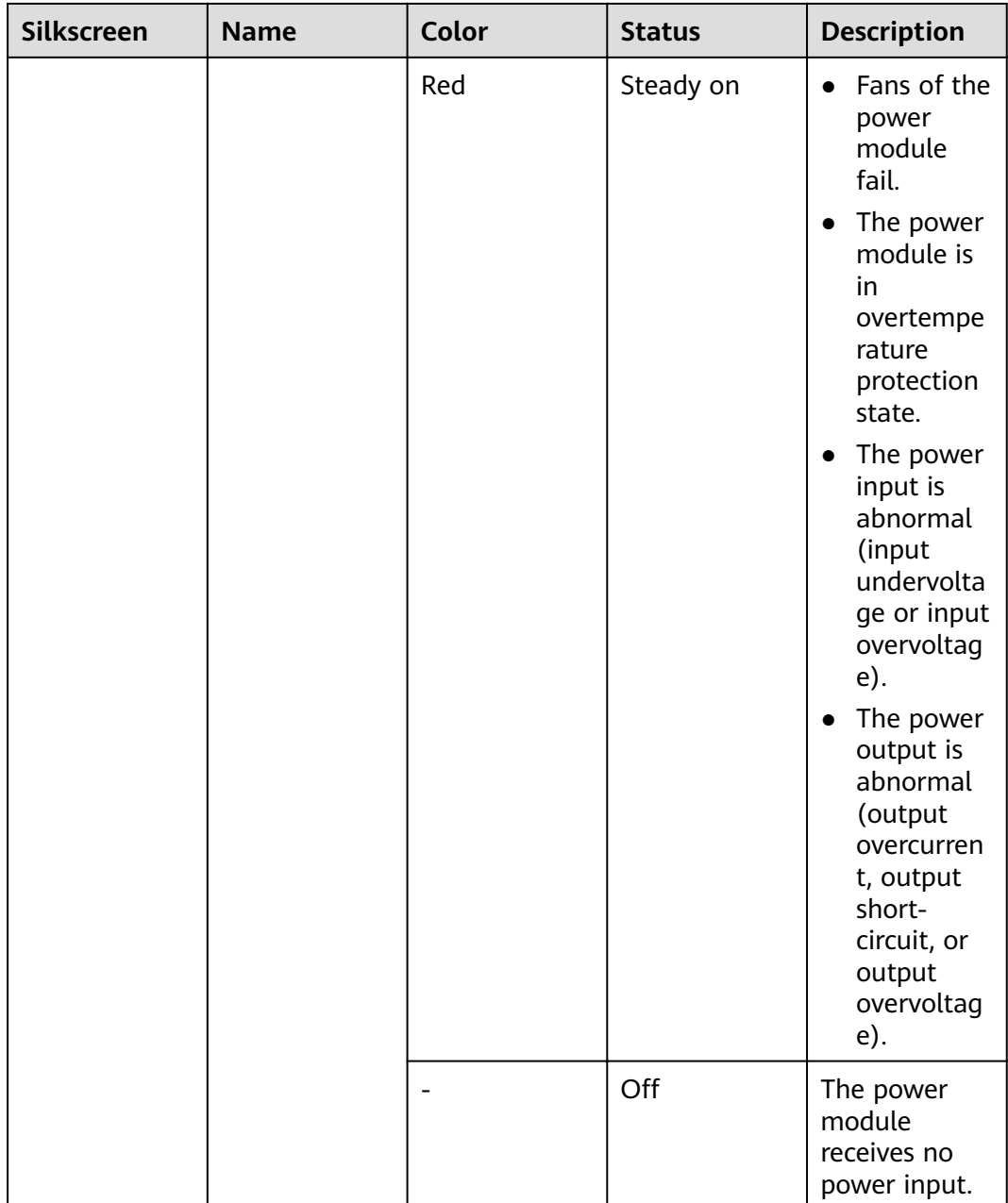

| <b>Port</b>             | <b>Connector Type</b> | <b>Description</b>                                                                                                    | <b>Available</b><br><b>Components</b> |
|-------------------------|-----------------------|----------------------------------------------------------------------------------------------------|---------------------------------------|
| Power cable<br>terminal |                       | Connect the black<br>wire to the RTN<br>(+) terminal and<br>the blue wire to<br>the NEG $(-)$<br>terminal. For<br>details, see DC<br>Power Cables. |                                       |

**Table 3-134** Ports on the PDC1K2S12-CE

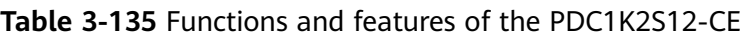

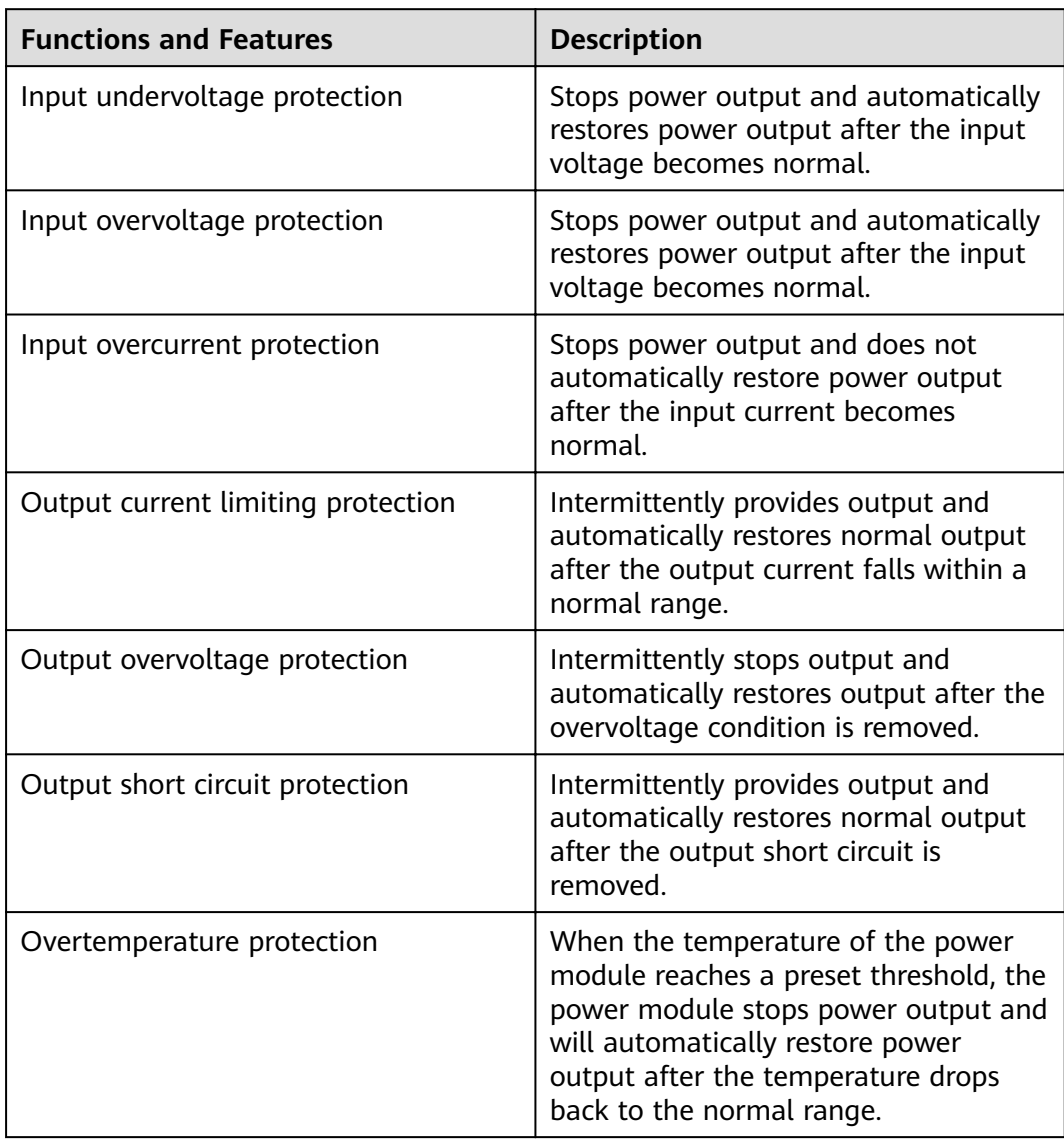

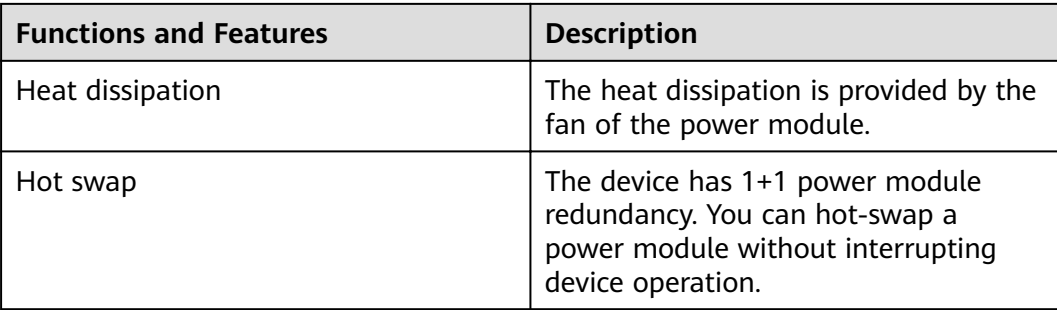

## **Technical Specifications**

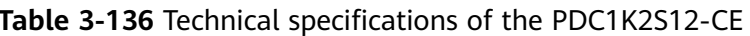

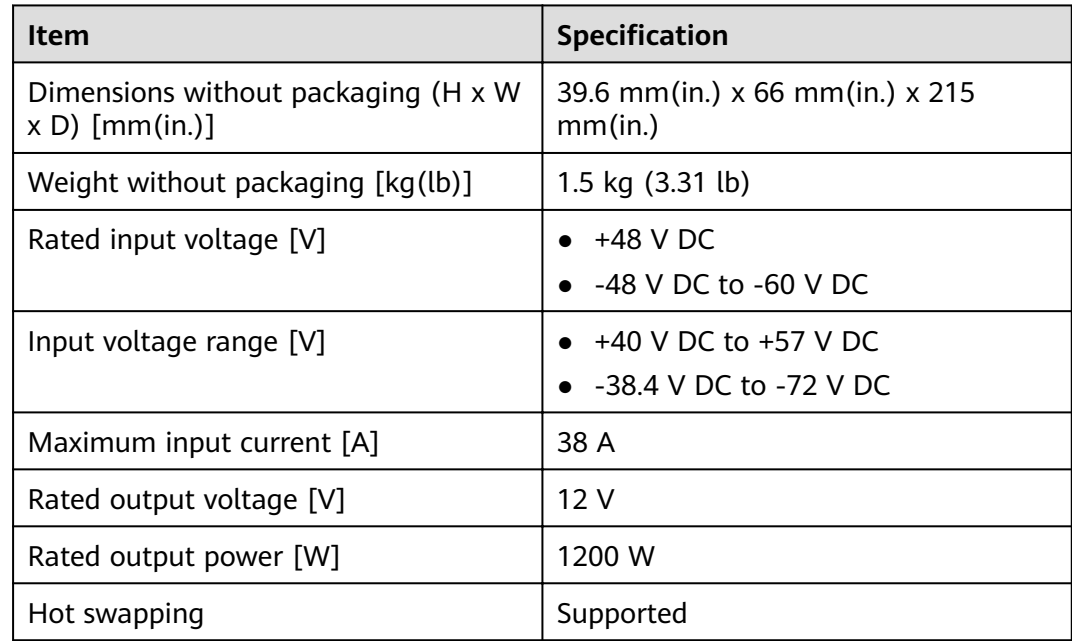

# 3.3 Fan Modules

This chapter describes hardware information for all fan modules of the USG, including hardware appearance, and technical specifications.

# 3.3.1 FAN-023A-B (FAN-023A-B,Fan box(B,FAN panel side exhaust))

### **Overview**

**Table 3-137** Basic information about the FAN-023A-B

| <b>Item</b> | <b>Details</b>                                     |
|-------------|----------------------------------------------------|
| Description | FAN-023A-B, Fan box (B, FAN panel side<br>exhaust) |
| Part Number | 02312DKW                                           |
| Model       | <b>FAN-023A-B</b>                                  |

### **Appearance**

**Figure 3-116** Appearance of the FAN-023A-B

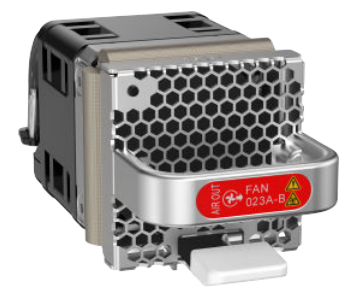

# **Version Mapping**

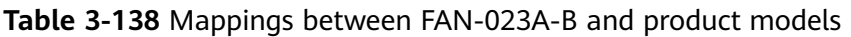

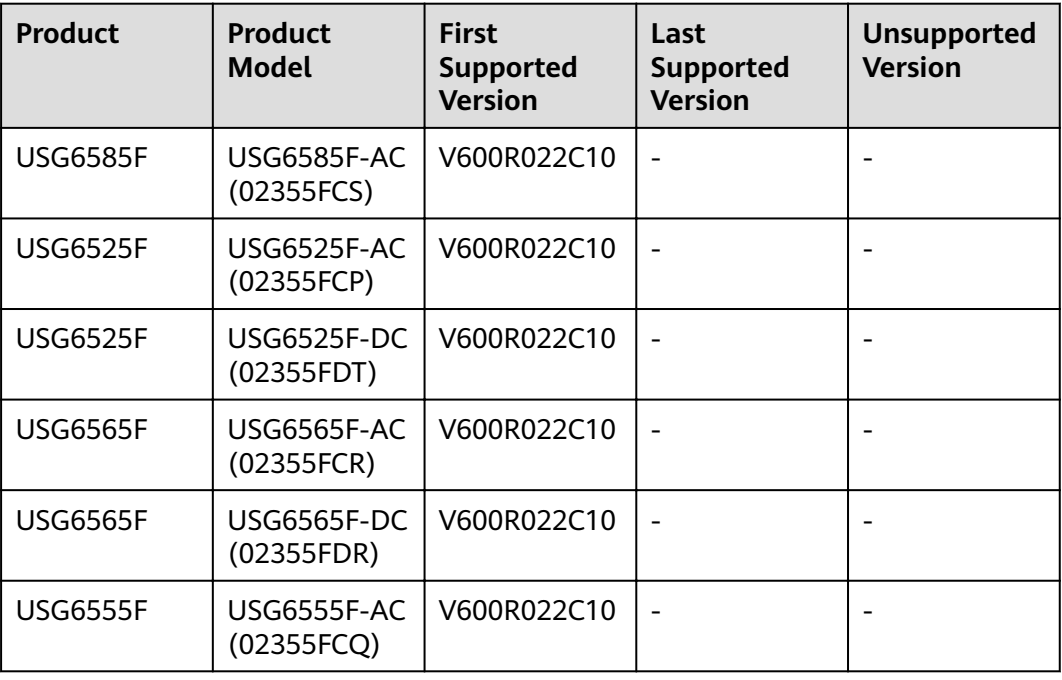

# **Panel**

#### **Figure 3-117** Panel of the FAN-023A-B

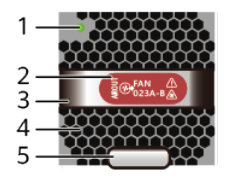

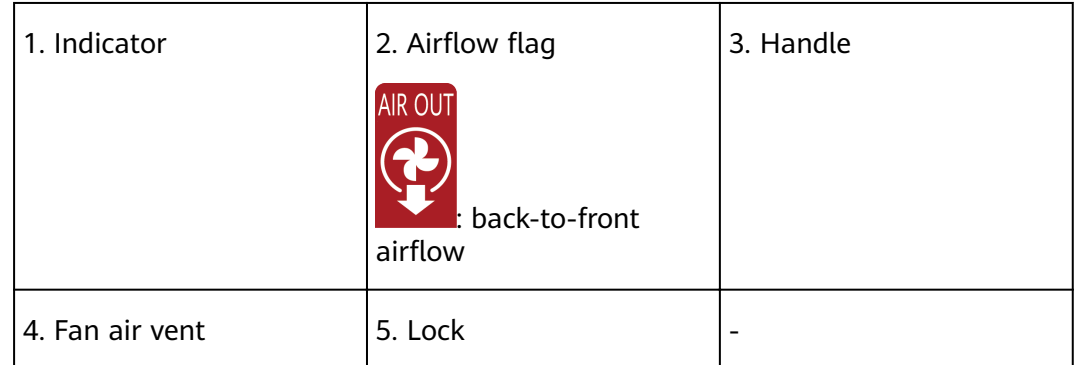

#### **Table 3-139** Indicators on the FAN-023A-B

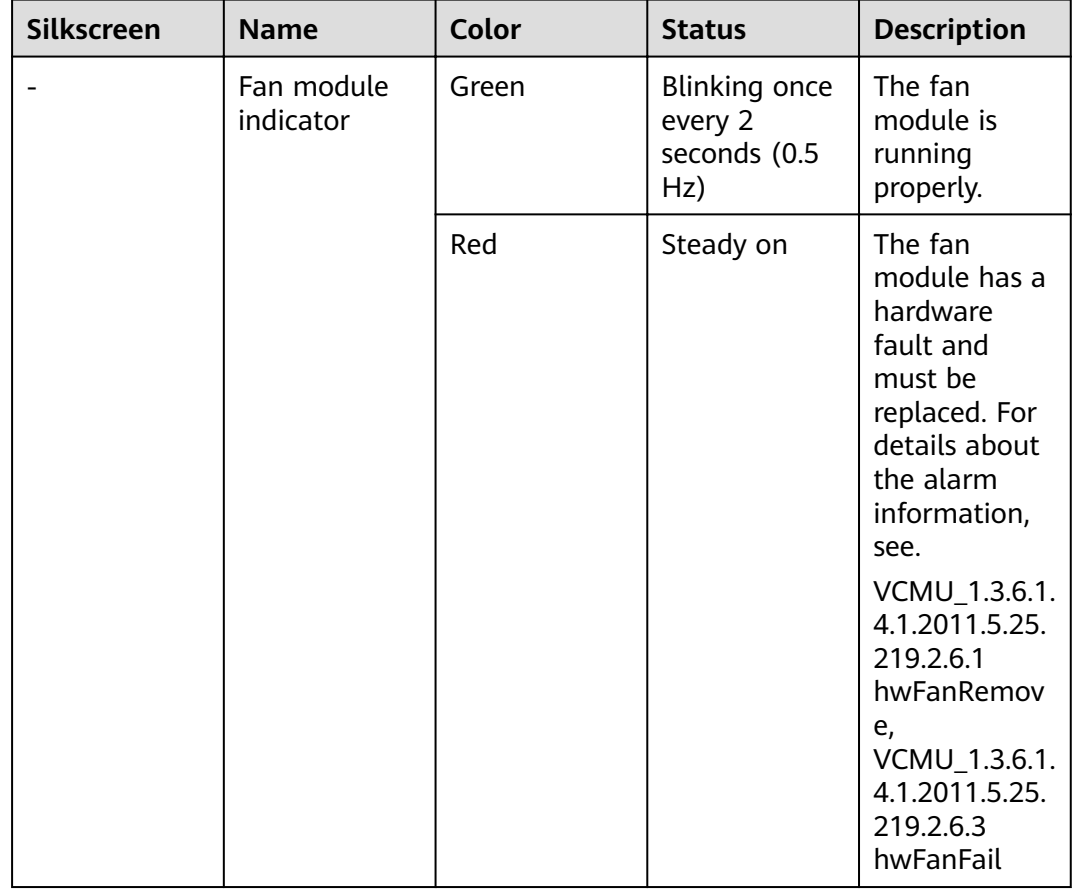

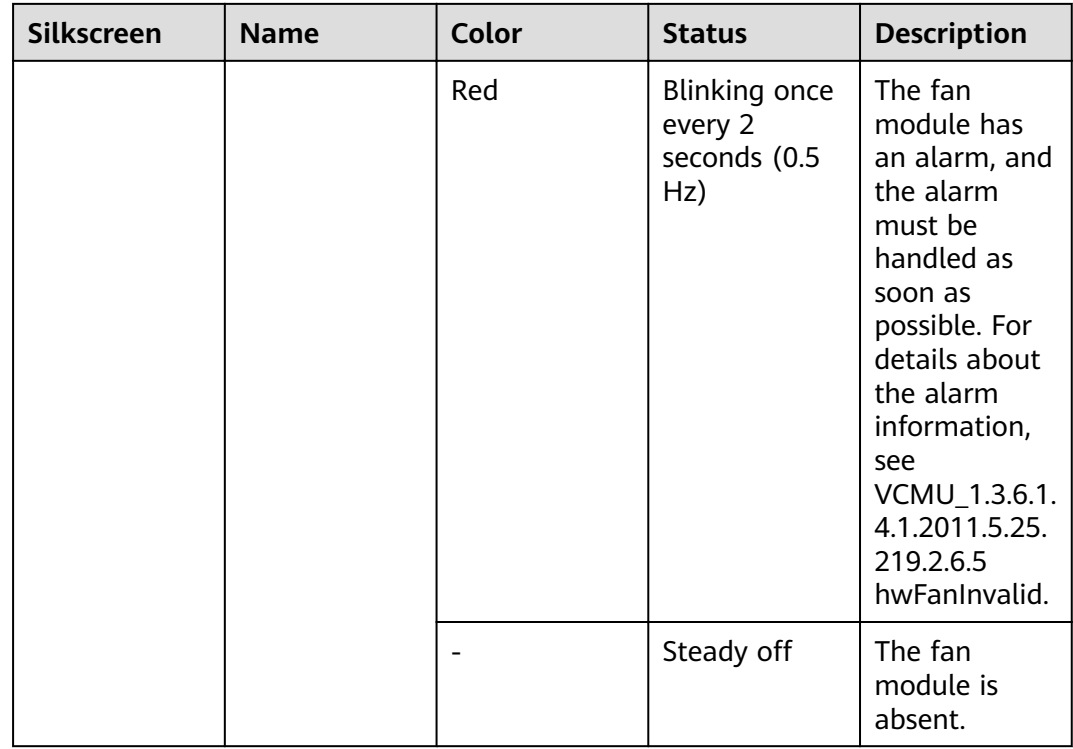

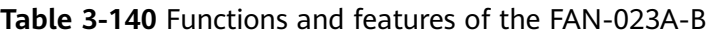

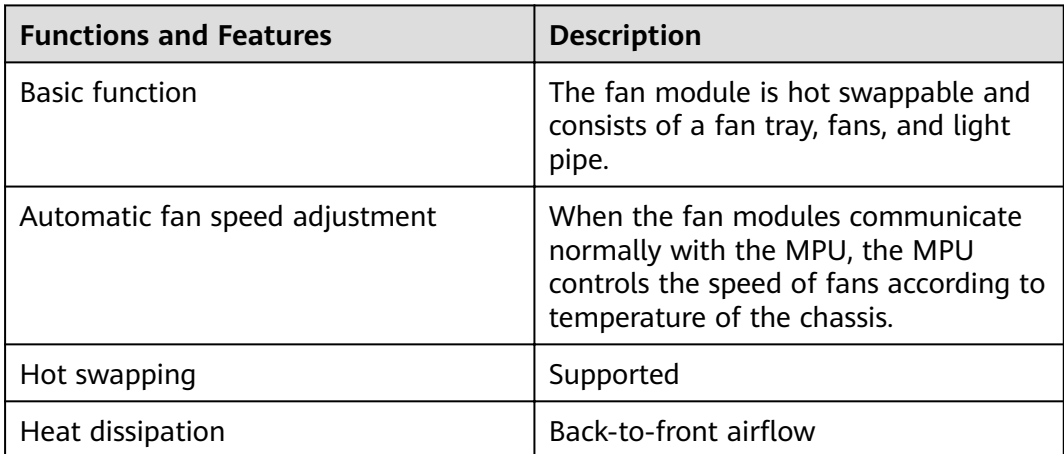

# **Technical Specifications**

| Item                                                     | <b>Specification</b>                                         |
|----------------------------------------------------------|--------------------------------------------------------------|
| Dimensions without packaging (H x W)<br>$x D)$ [mm(in.)] | 40 mm x 40 mm x 100.3 mm (1.57 in.<br>x 1.57 in. x 3.95 in.) |
| Weight without packaging [kg(lb)]                        | $0.1$ kg $(0.22$ lb)                                         |
| Number of fans                                           |                                                              |
| Typical power consumption [W]                            | 7.2 W                                                        |
| Maximum power consumption $(40^{\circ}C)$<br>[W]         | 8.64 W                                                       |
| Operating voltage range [V]                              | 7 V DC to 15 V DC                                            |
| Maximum airflow [CFM]                                    | 25.29 CFM                                                    |
| Maximum noise level [dB(A)]                              | 59 dB(A)                                                     |
| Maximum wind pressure [Pa]                               | 531.94 Pa                                                    |

Table 3-141 Technical specifications of the FAN-023A-B

# **3.3.2 FAN-031A-B (FAN-031A-B,Fan box(B,FAN panel side exhaust))**

### **Overview**

**Table 3-142** Basic information about the FAN-031A-B

| <b>Item</b> | <b>Details</b>                                     |
|-------------|----------------------------------------------------|
| Description | FAN-031A-B, Fan box (B, FAN panel side<br>exhaust) |
| Part Number | 02352CAB                                           |
| Model       | <b>FAN-031A-B</b>                                  |

# **Appearance**

**Figure 3-118** Appearance of the FAN-031A-B

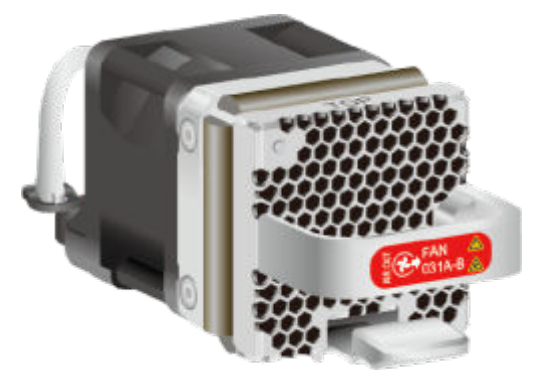

# **Version Mapping**

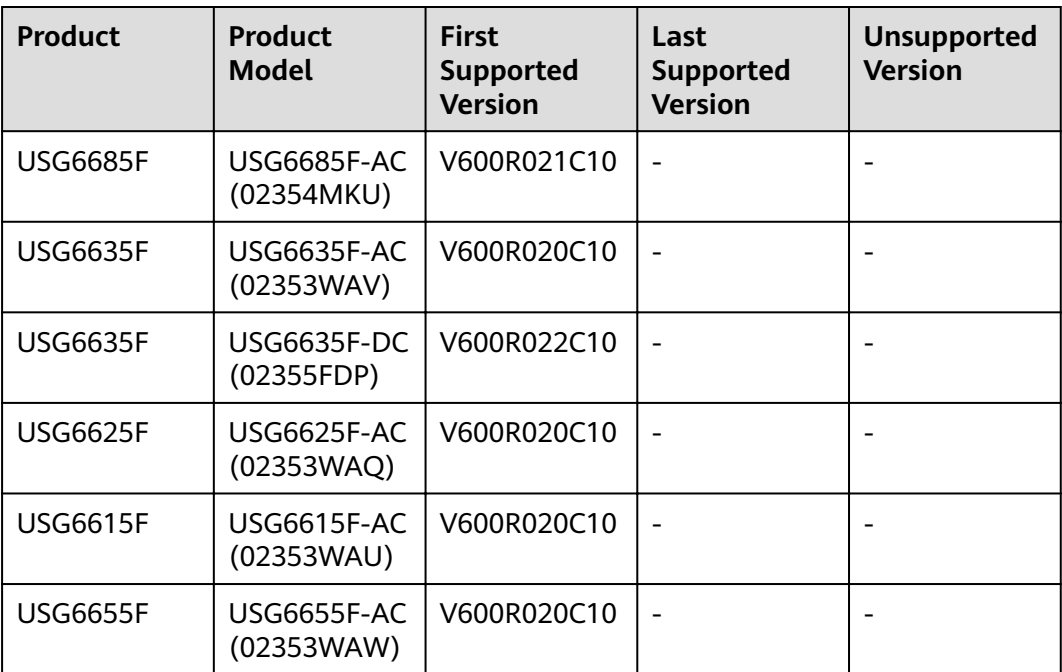

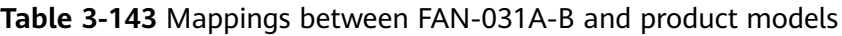

### **Panel**

**Figure 3-119** Panel of the FAN-031A-B

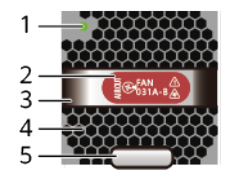

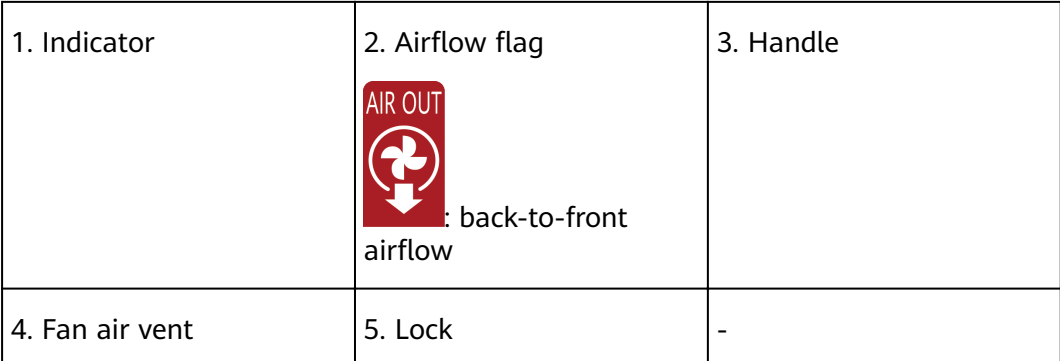

#### **Table 3-144** Indicators on the FAN-031A-B

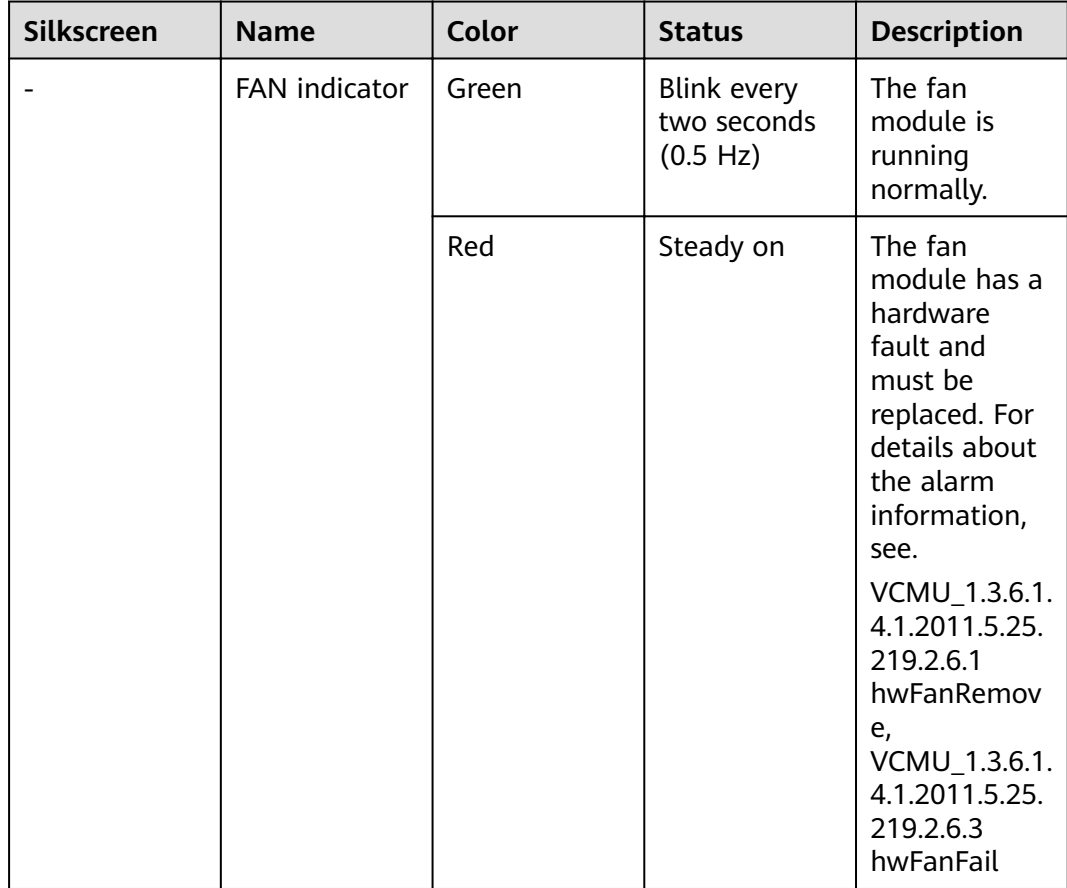

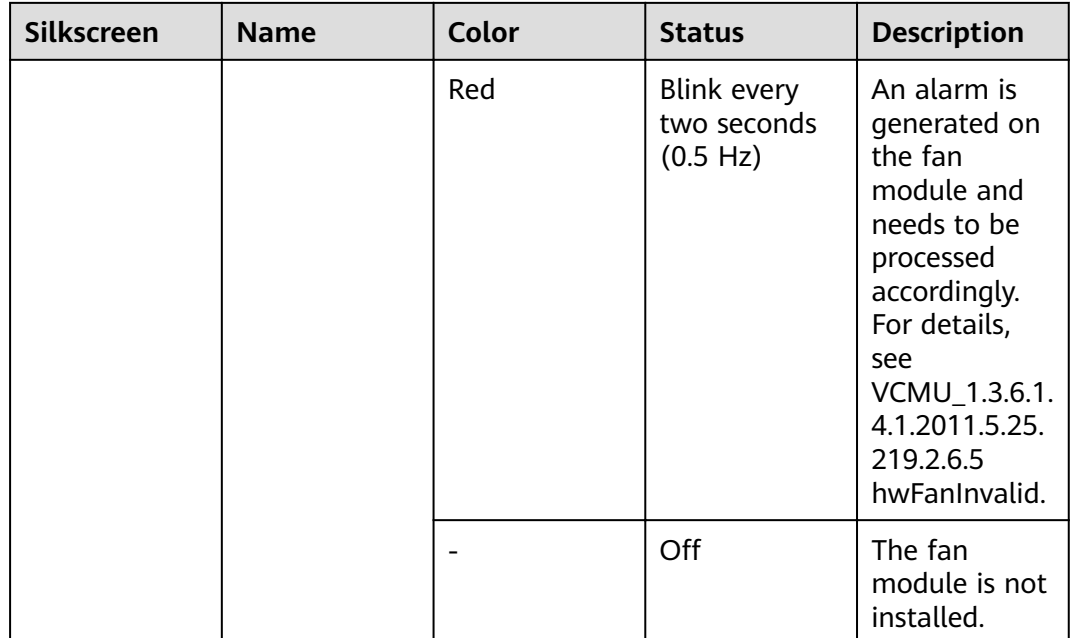

Table 3-145 Functions and features of the FAN-031A-B

| <b>Functions and Features</b>  | <b>Description</b>                                                                                                    |
|--------------------------------|----------------------------------------------------------------------------------------------------|
| <b>Basic function</b>          | The fan module supports hot<br>swapping. It consists of the fan<br>module frame, fan, and light pipe.                                              |
| Automatic fan speed adjustment | After the fan module communicates<br>normally with the switch, the switch<br>controls the speed of the fan based on<br>temperature of the chassis. |
| Hot swap                       | Supported                                                                                                    |
| Heat dissipation               | Back-to-front airflow                                                                                                    |

# **Technical Specifications**

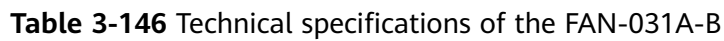

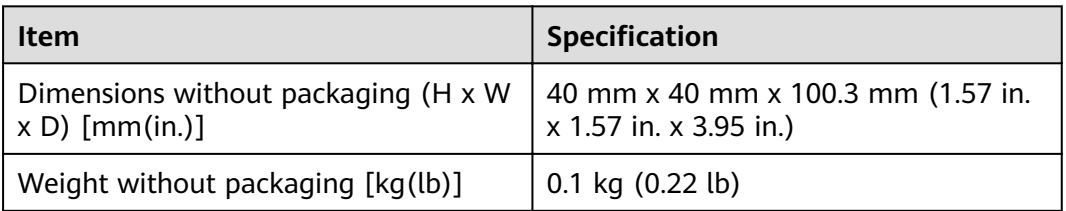

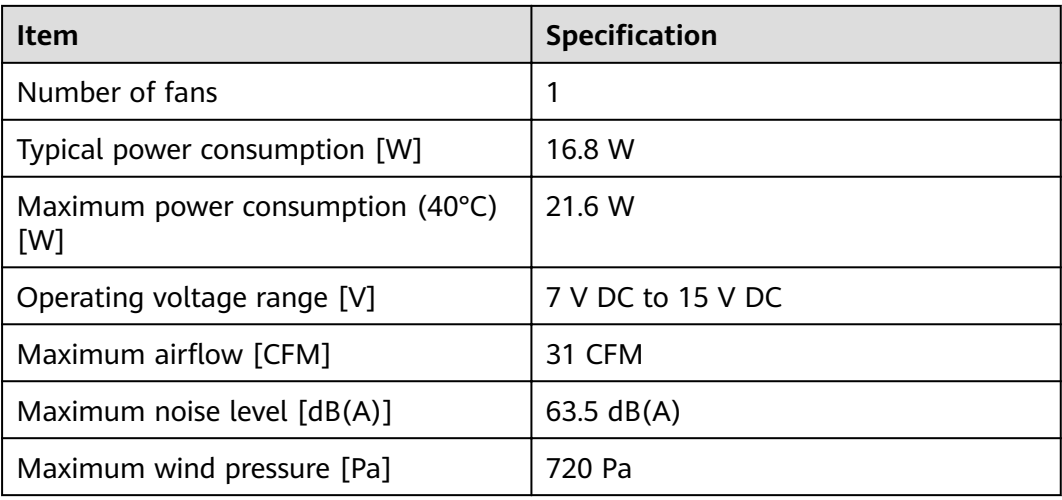

# 3.3.3 FAN-036A-B (FAN-036A-B, Fan box (B, FAN panel side exhaust))

**Overview** 

Table 3-147 Basic information about the FAN-036A-B

| <b>Item</b> | <b>Details</b>                                     |
|-------------|----------------------------------------------------|
| Description | FAN-036A-B, Fan box (B, FAN panel side<br>exhaust) |
| Part Number | 02312EYW                                           |
| Model       | <b>FAN-036A-B</b>                                  |

### Appearance

Figure 3-120 Appearance of the FAN-036A-B

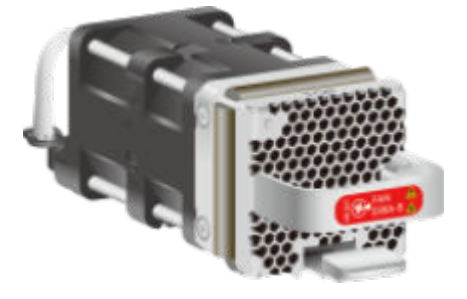

### **Version Mapping**

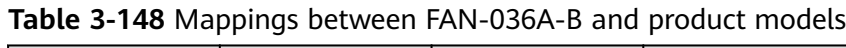

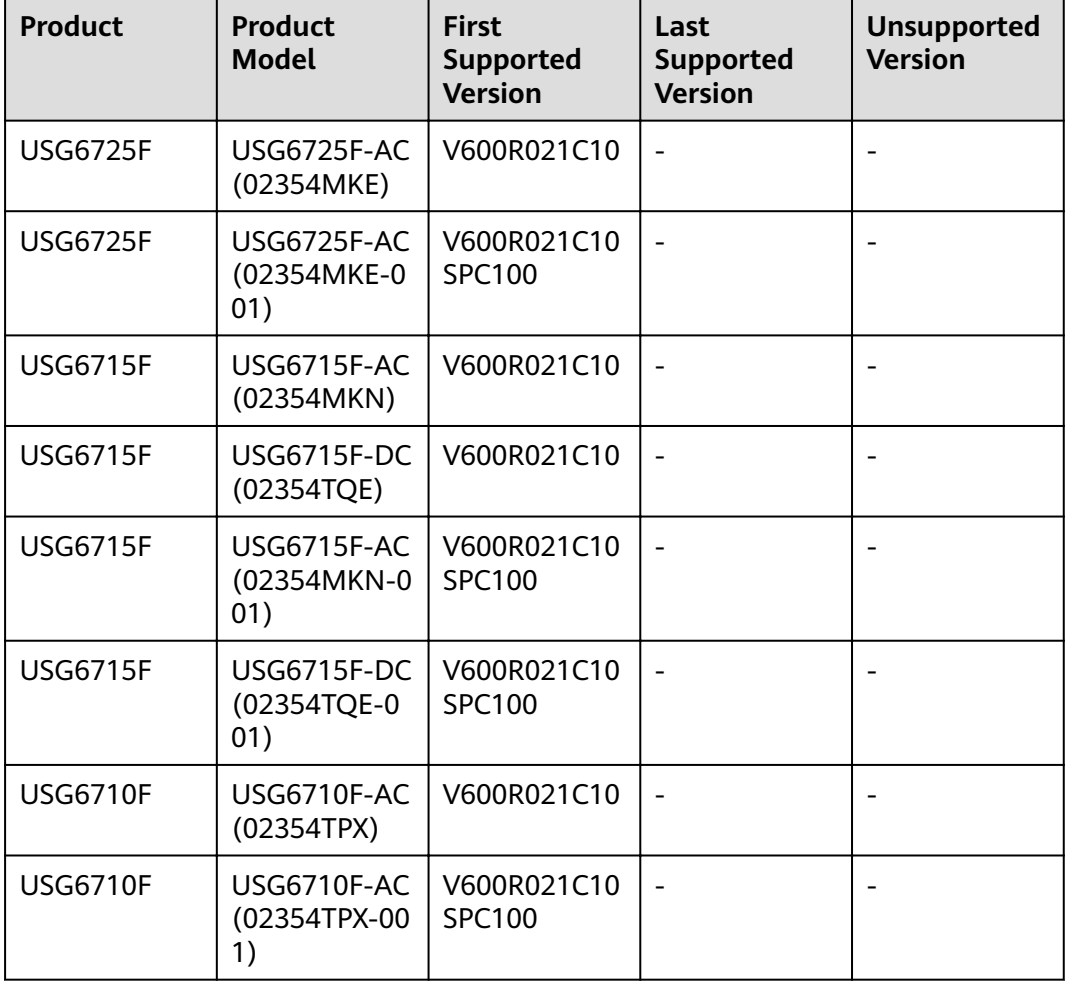

## **Panel**

**Figure 3-121** Panel of the FAN-036A-B

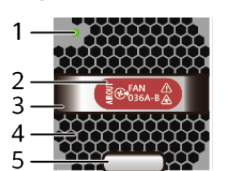

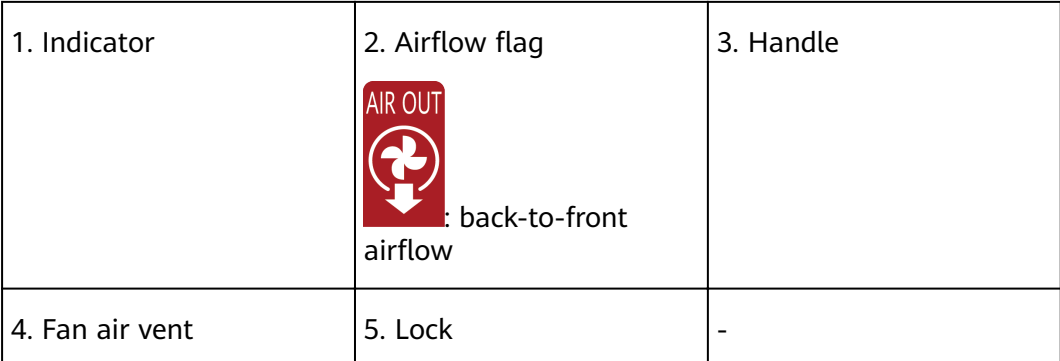

#### **Table 3-149** Indicators on the FAN-036A-B

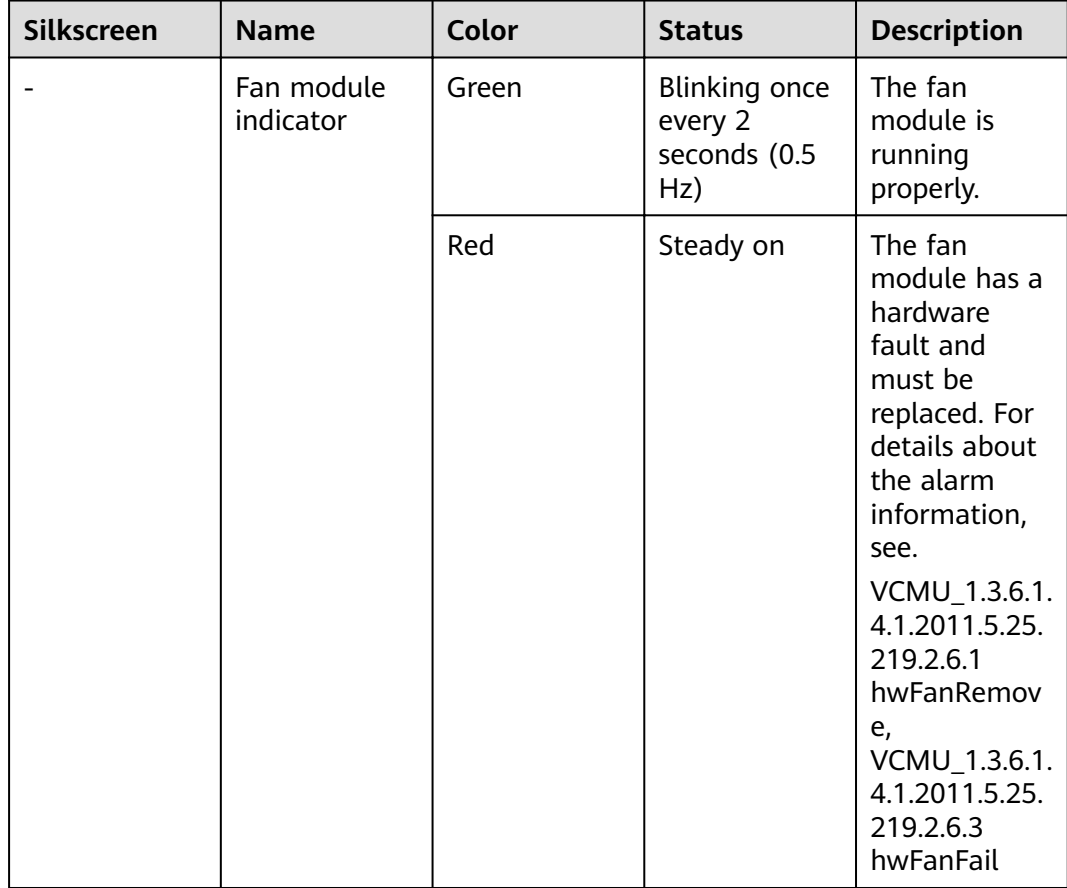

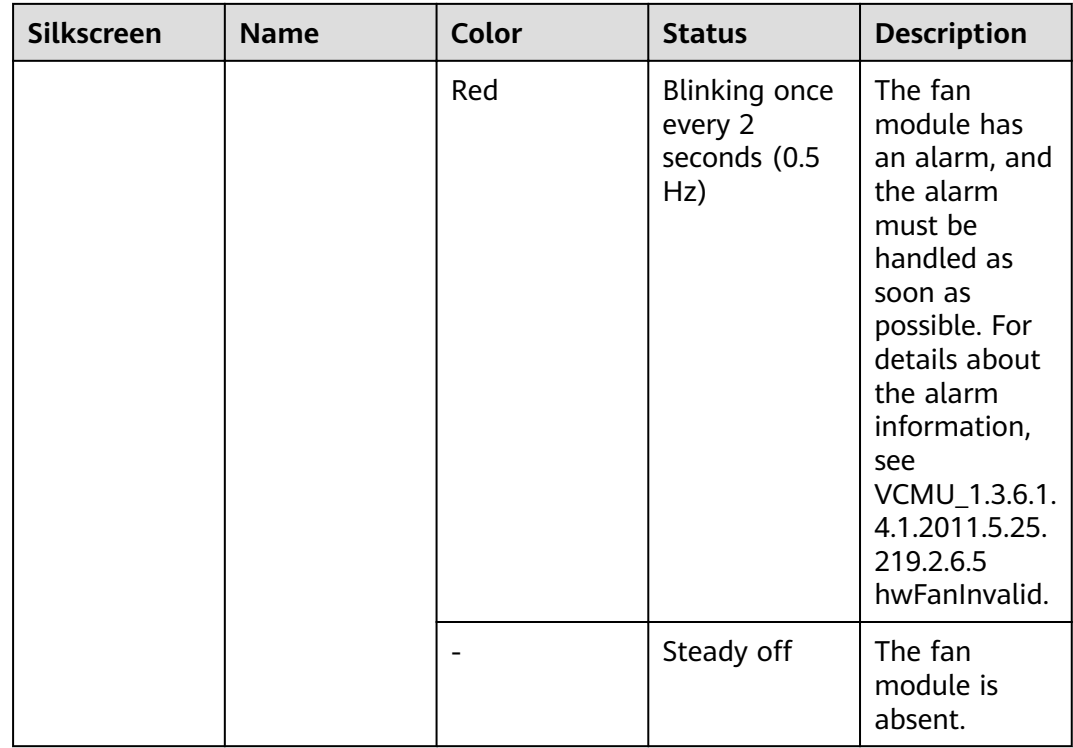

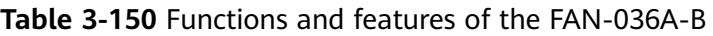

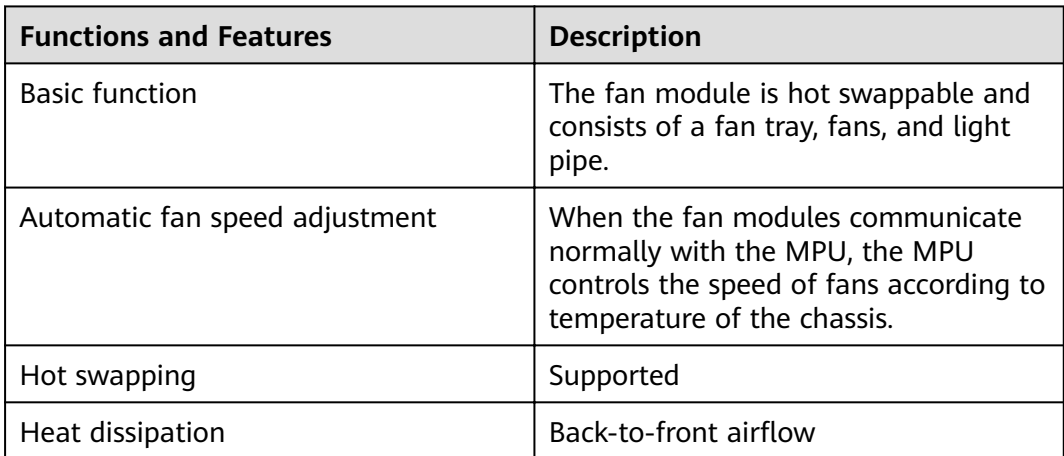

# **Technical Specifications**

| <b>Item</b>                                              | <b>Specification</b>     |
|----------------------------------------------------------|--------------------------|
| Dimensions without packaging (H x W)<br>$x D)$ [mm(in.)] | 40 mm x 40 mm x 128.3 mm |
| Weight without packaging [kg(lb)]                        | $0.165$ kg $(0.36$ lb)   |
| Number of fans                                           |                          |
| Typical power consumption [W]                            | 28 W                     |
| Maximum power consumption (40°C)<br>[W]                  | 33.6 W                   |
| Operating voltage range [V]                              | 10.8 V DC to 13.2 V DC   |
| Maximum airflow [CFM]                                    | 36 CFM                   |
| Maximum noise level [dB(A)]                              | $69.8$ dB(A)             |
| Maximum wind pressure [Pa]                               | 950 Pa                   |

Table 3-151 Technical specifications of the FAN-036A-B

# 3.4 Cards

The USG supports the bypass card with enhanced reliability. Purchase the bypass card as required.

# 3.4.1 SIC

# 3.4.1.1 SIC-2SM-BF (SIC-2SM-BF, Single mode fiber bypass SIC card)

# **Overview**

| <b>Item</b> | <b>Details</b>                                   |
|-------------|--------------------------------------------------|
| Description | SIC-2SM-BF, Single mode fiber bypass<br>SIC card |
| Part Number | 03027SYK                                         |
| Model       | SIC-2SM-BF                                       |
| Card Type   | <b>SIC</b>                                       |

Table 3-152 Basic information about the SIC-2SM-BF

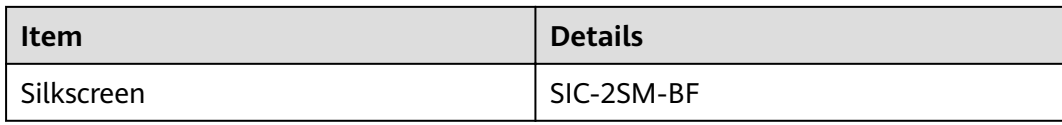

# **Appearance**

#### **Figure 3-122** Appearance of the SIC-2SM-BF

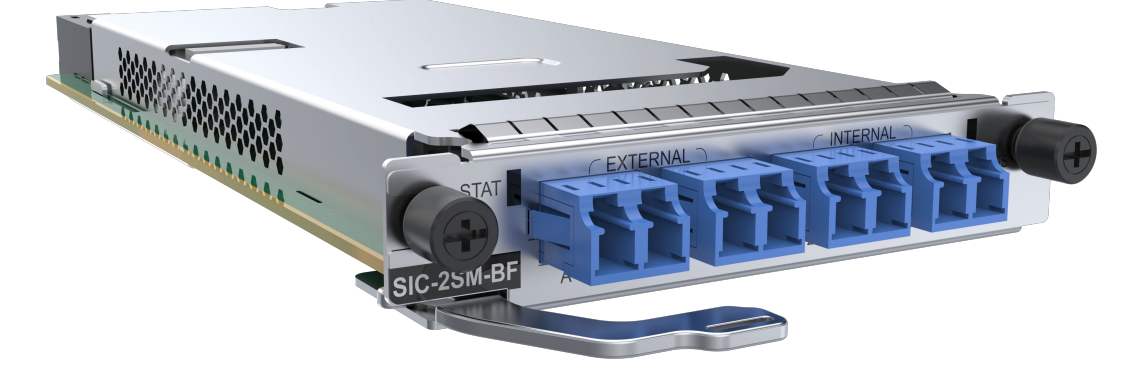

# **Version Mapping**

#### **Table 3-153** Mappings between SIC-2SM-BF and product models

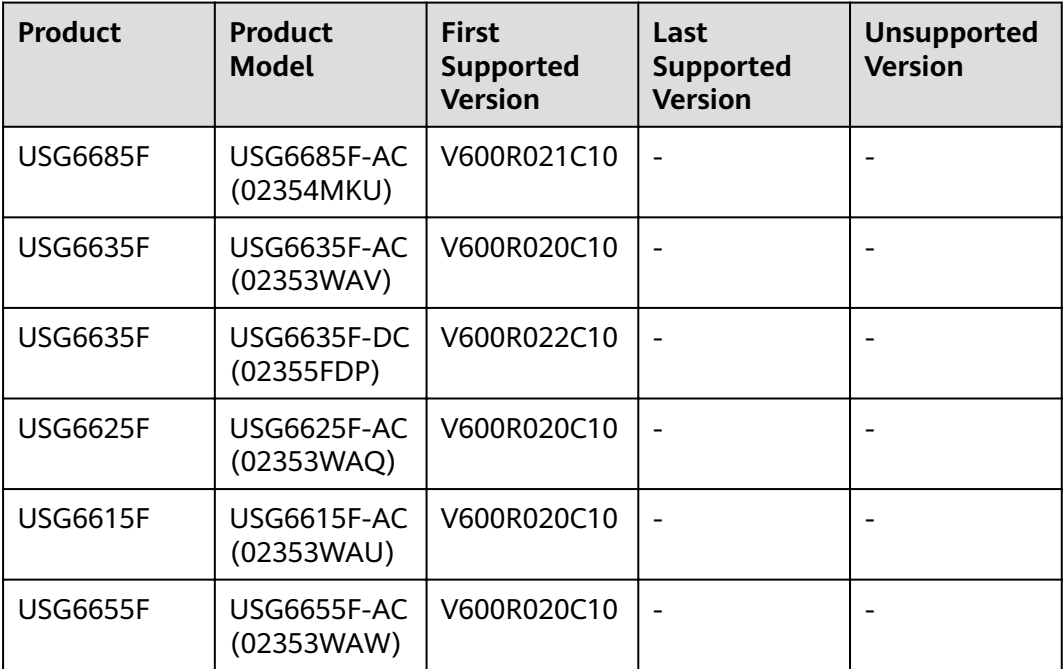

### **Indicators**

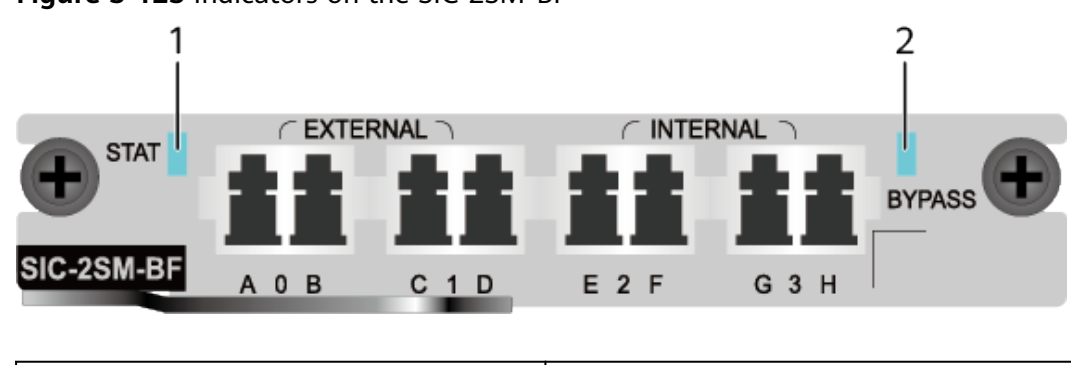

**Figure 3-123** Indicators on the SIC-2SM-BF

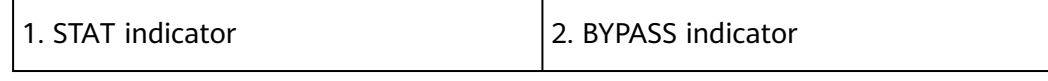

#### **Table 3-154** Indicators on the SIC-2SM-BF

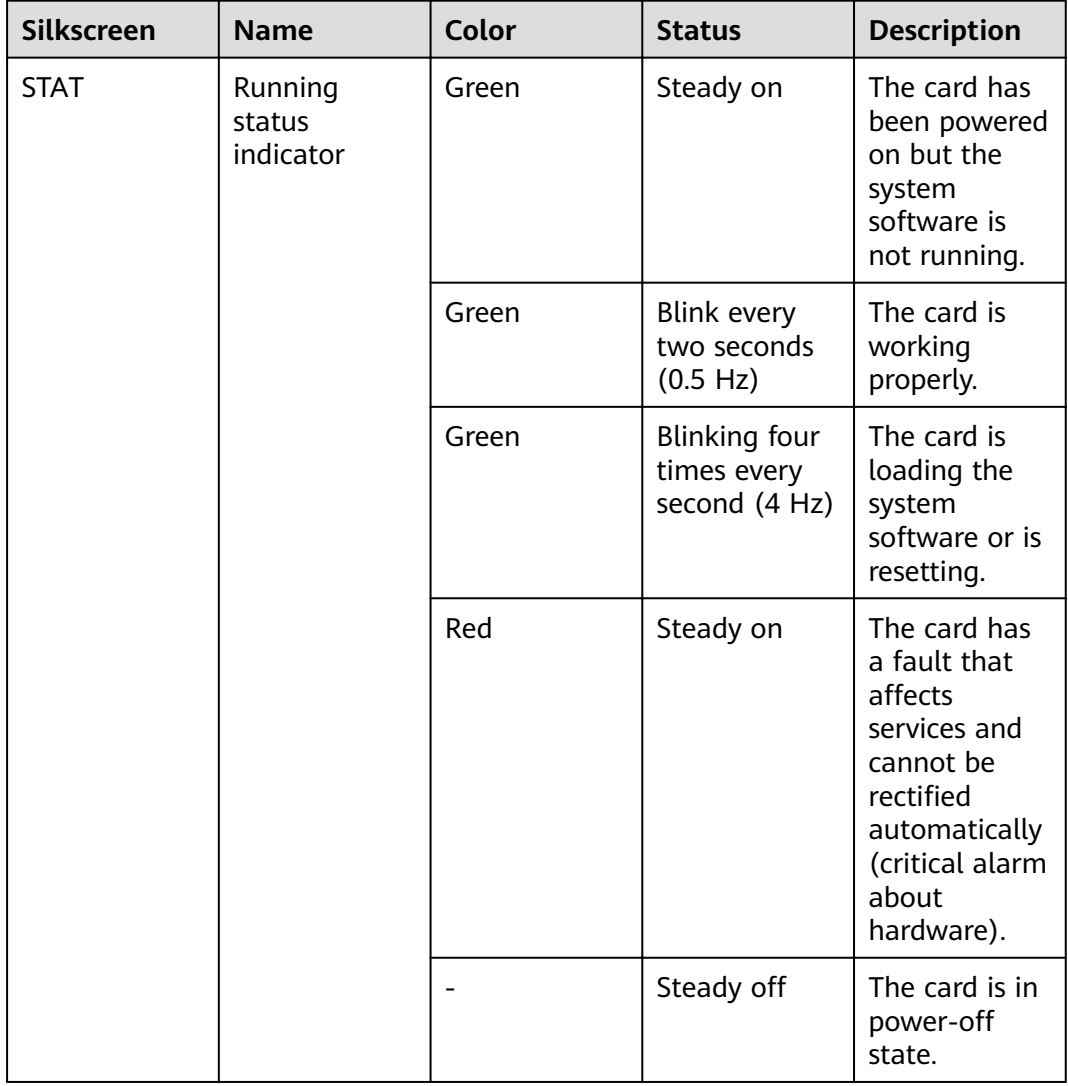

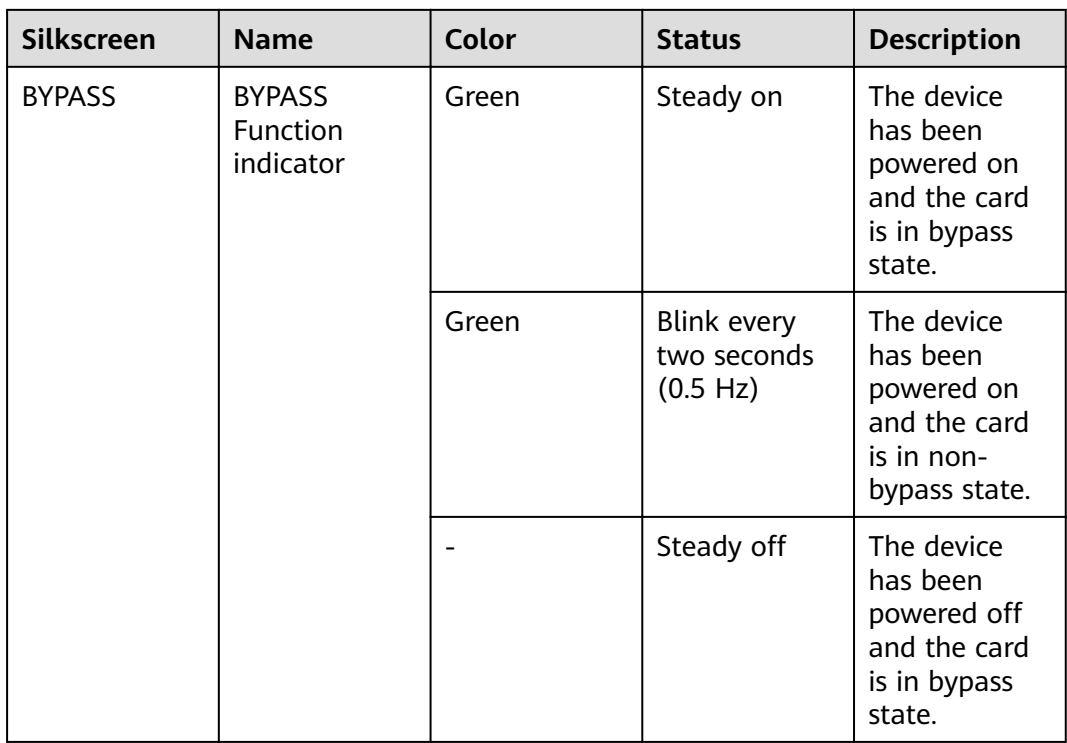

#### **Ports**

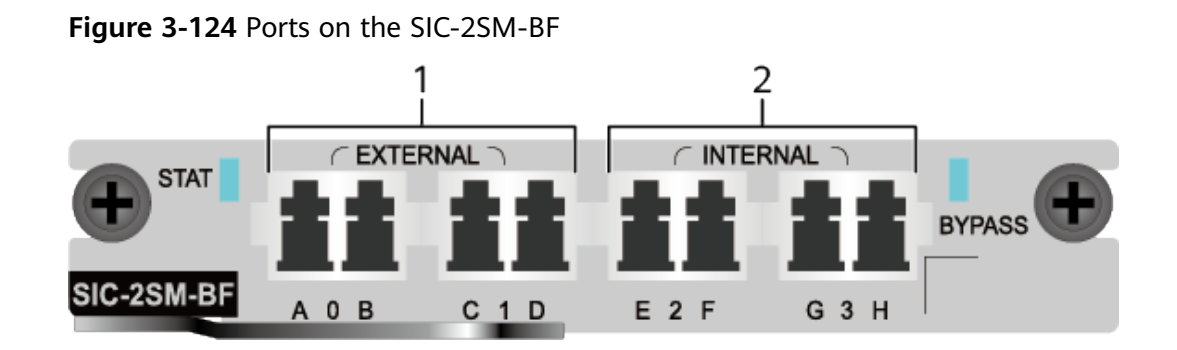

The optical bypass card provides four interfaces, including two EXTERNAL interfaces and two INTERNAL interfaces. When the bypass link is in the bypass state, EXTERNAL interface 0 and INTERNAL interface 2 form a link, and EXTERNAL interface 1 and INTERNAL interface 3 form another link. When the bypass link is in the non-bypass state, two EXTERNAL interfaces are directly connected to form a link.

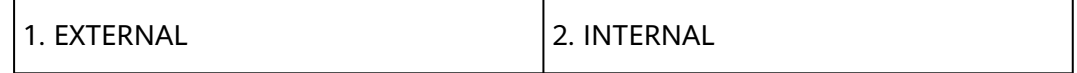

#### $\Box$  Note

External and internal interfaces connect to GE and 10GE interfaces by default.

| <b>Port</b>     | <b>Connector Type</b> | <b>Description</b>                             | <b>Available</b><br><b>Components</b> |
|-----------------|-----------------------|------------------------------------------------|---------------------------------------|
| <b>EXTERNAL</b> | LC                    | 2 external firber<br>port, Port 0 to<br>Port 1 | SM Firber                             |
| <b>INTERNAL</b> | LC                    | 2 internal firber<br>port, Port 2 to<br>Port 3 | SM Firber                             |

**Table 3-155** Ports on the SIC-2SM-BF

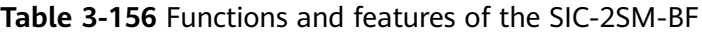

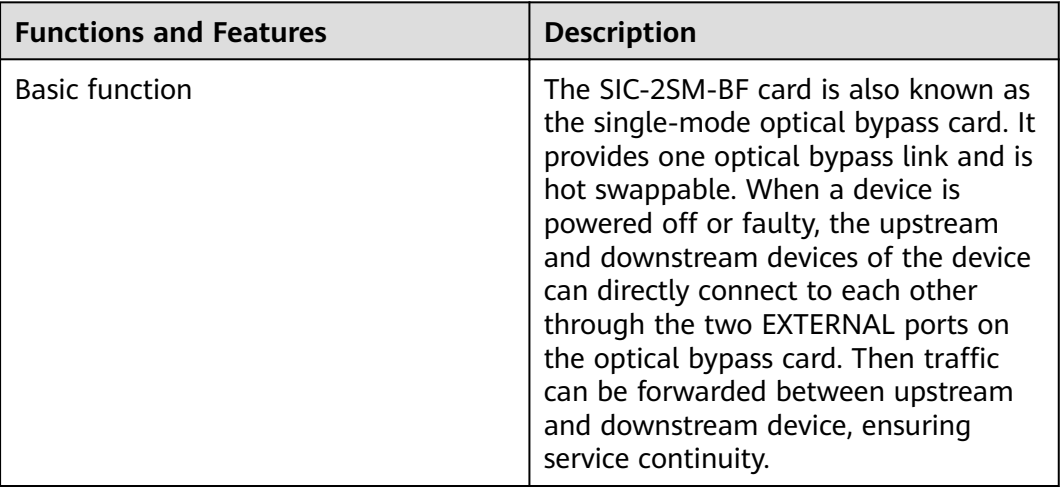

# **Technical Specifications**

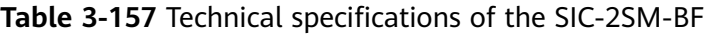

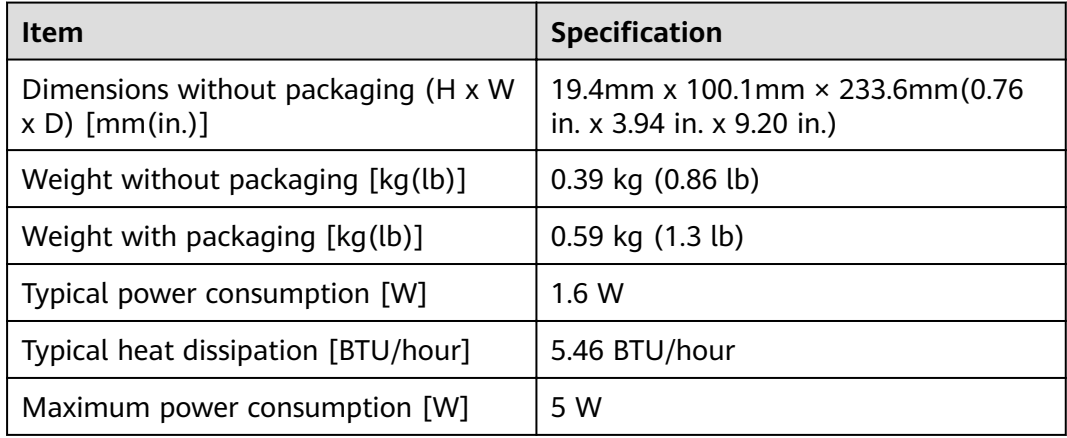

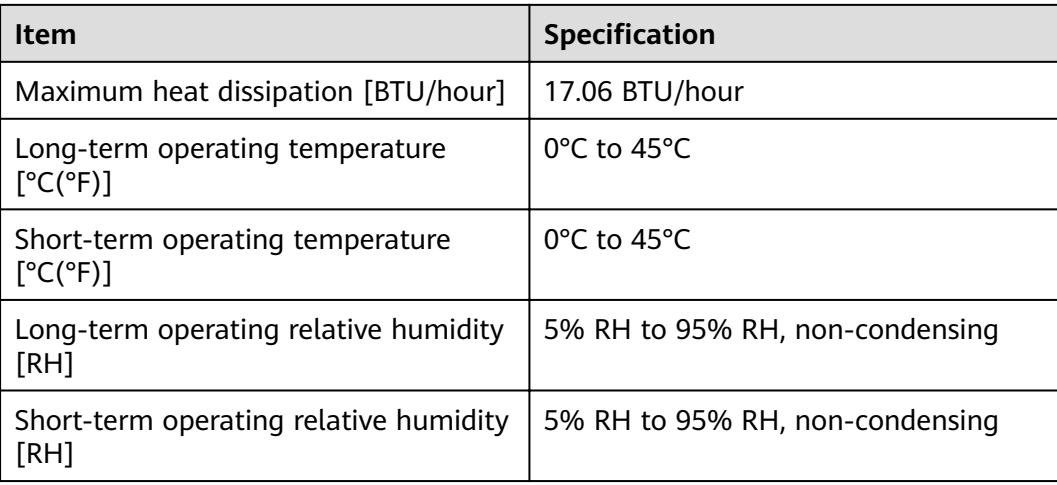

## 3.4.1.2 SIC-4GE-BC (SIC-4GE-BC-4\*GE RJ45 bypass SIC card)

### **Overview**

Table 3-158 Basic information about the SIC-4GE-BC

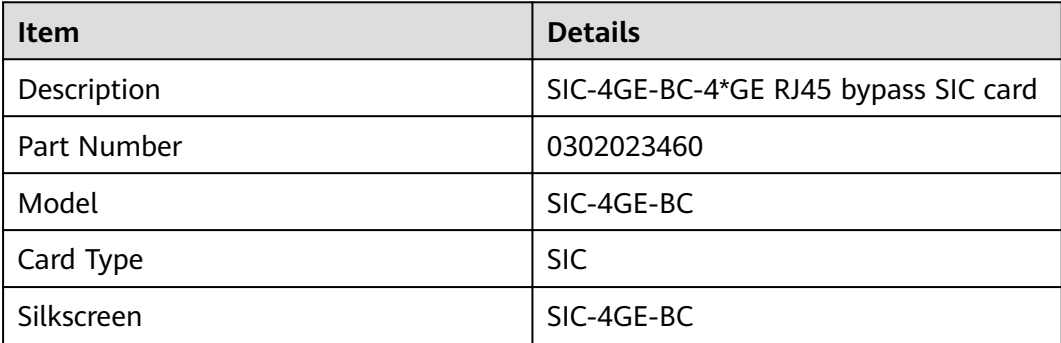

### Appearance

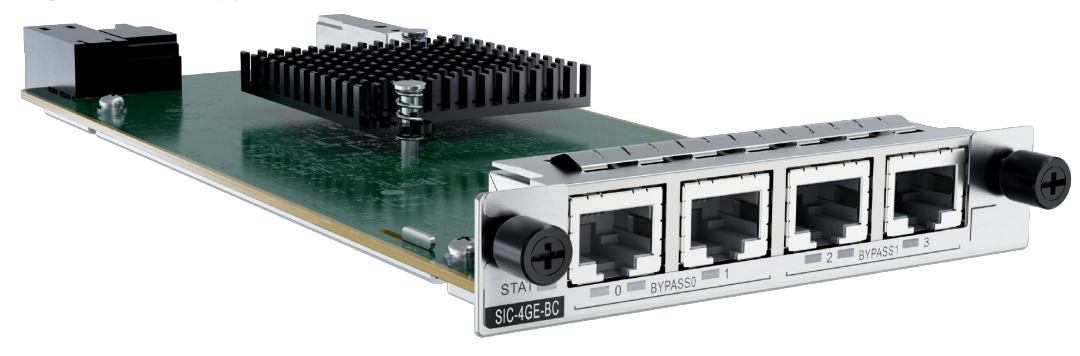

Figure 3-125 Appearance of the SIC-4GE-BC

### **Version Mapping**

| <b>Product</b>  | <b>Product</b><br>Model   | <b>First</b><br><b>Supported</b><br><b>Version</b> | Last<br><b>Supported</b><br><b>Version</b> | <b>Unsupported</b><br><b>Version</b> |
|-----------------|---------------------------|----------------------------------------------------|--------------------------------------------|--------------------------------------|
| <b>USG6685F</b> | USG6685F-AC<br>(02354MKU) | V600R022C10                                        |                                            |                                      |
| <b>USG6635F</b> | USG6635F-AC<br>(02353WAV) | V600R022C10                                        |                                            |                                      |
| <b>USG6635F</b> | USG6635F-DC<br>(02355FDP) | V600R022C10                                        |                                            |                                      |
| <b>USG6625F</b> | USG6625F-AC<br>(02353WAQ) | V600R022C10                                        |                                            |                                      |
| <b>USG6615F</b> | USG6615F-AC<br>(02353WAU) | V600R022C10                                        |                                            |                                      |
| <b>USG6655F</b> | USG6655F-AC<br>(02353WAW) | V600R022C10                                        |                                            |                                      |

**Table 3-159** Mappings between SIC-4GE-BC and product models

## **Indicators**

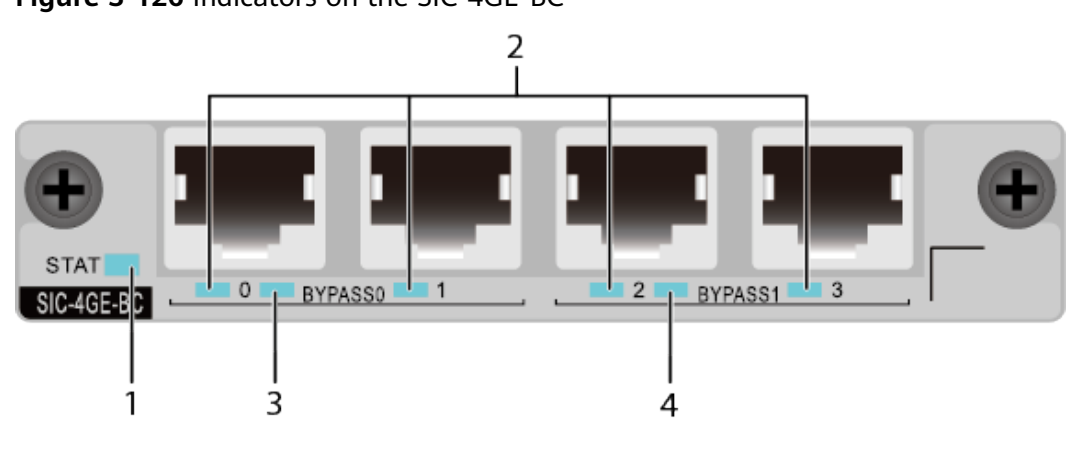

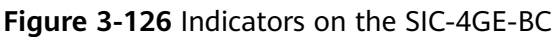

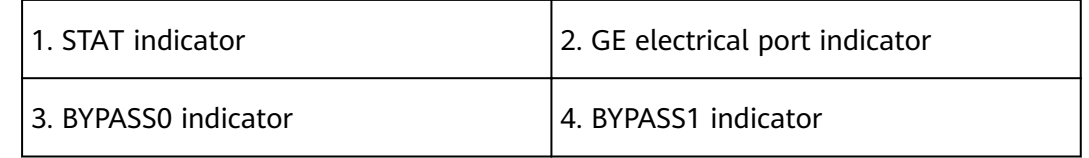

| <b>Silkscreen</b>     | <b>Name</b>                            | Color | <b>Status</b>                                        | <b>Description</b>                                                                                                    |
|-----------------------|----------------------------------------|-------|------------------------------------------------------|----------------------------------------------------------------------------------------------------|
| <b>STAT</b>           | Running<br>status<br>indicator         | Green | Steady on                                            | The card has<br>been powered<br>on but the<br>system<br>software is<br>not running.                                                          |
|                       |                                        | Green | Blink every<br>two seconds<br>(0.5 Hz)               | The card is<br>working<br>properly.                                                                                                    |
|                       |                                        | Green | <b>Blinking four</b><br>times every<br>second (4 Hz) | The card is<br>loading the<br>system<br>software or is<br>resetting.                                                                         |
|                       |                                        | Red   | Steady on                                            | The card has<br>a fault that<br>affects<br>services and<br>cannot be<br>rectified<br>automatically<br>(critical alarm<br>about<br>hardware). |
|                       |                                        |       | Steady off                                           | The card is in<br>power-off<br>state.                                                                                                    |
| BYPASS 0<br>indicator | <b>BYPASS</b><br>Function<br>indicator | Green | Steady on                                            | The device is<br>powered on.<br>Bypass0 is in<br>protection<br>state.                                                                        |
|                       |                                        | Green | Blink every<br>two seconds<br>(0.5 Hz)               | The device is<br>powered on.<br>Bypass0 is in<br>working state.                                                                              |
|                       |                                        |       | Steady off                                           | The device is<br>powered off.<br>Bypass0 is in<br>protection<br>state.                                                                       |

**Table 3-160** Indicators on the SIC-4GE-BC

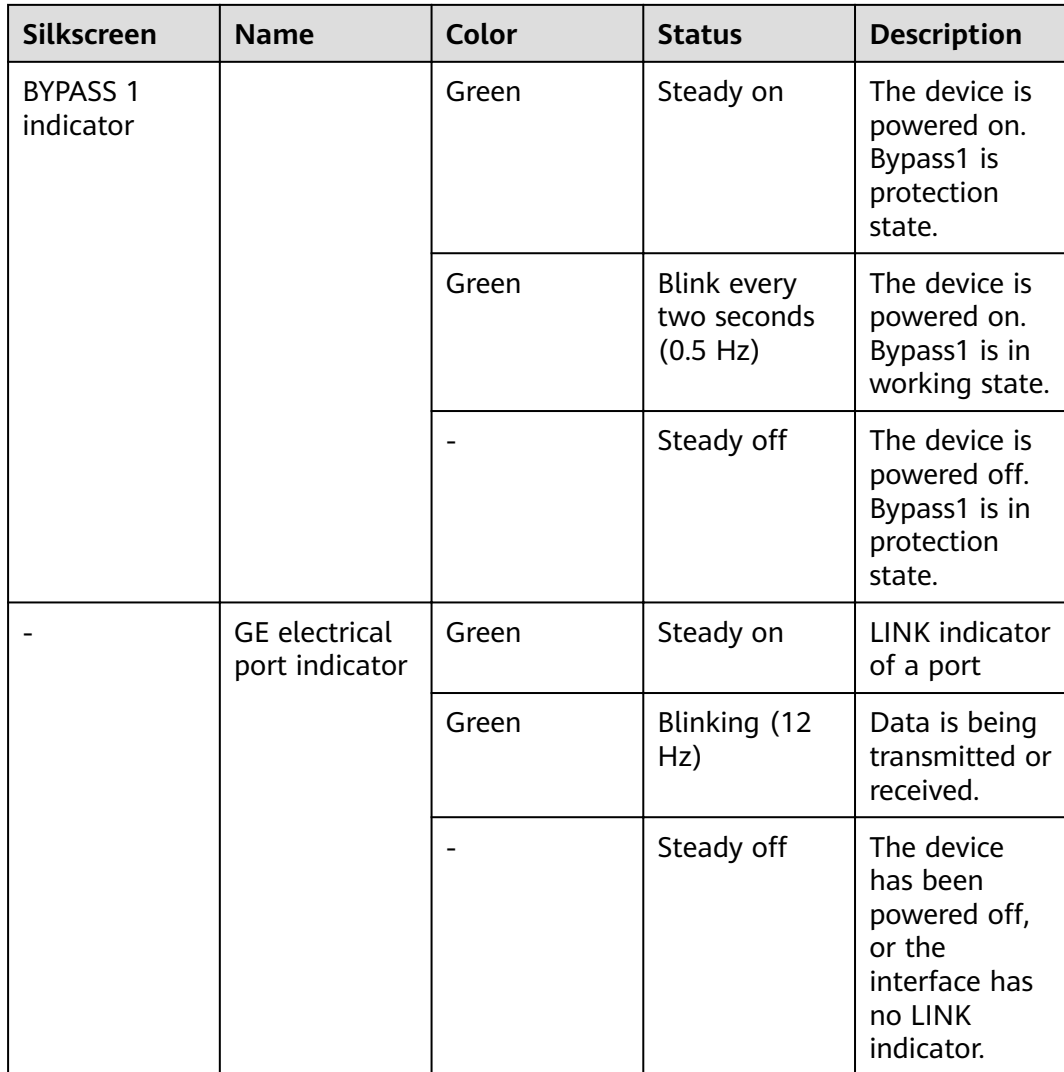

#### **Ports**

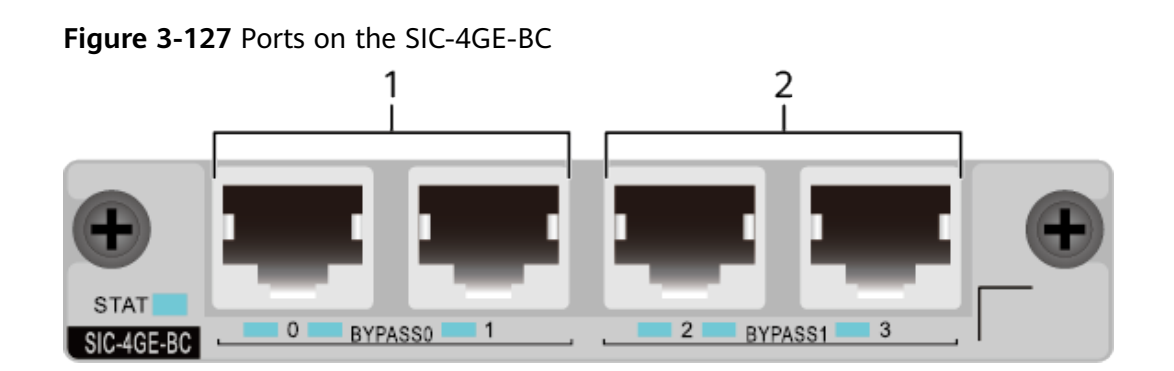

The electrical bypass card provides four interfaces, including two Bypass0 interfaces and two Bypass1 interfaces. When the bypass link is in the working loop, bypass interface 0 and bypass interface 1 form one link, and bypass interface 2 and bypass interface 3 form another link. When the bypass link is in the protection loop, two bypass ports are directly connected to form a link.

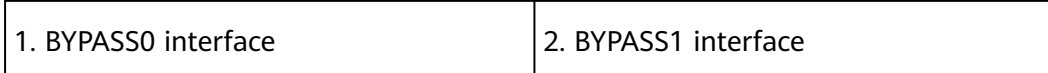

#### Table 3-161 Ports on the SIC-4GE-BC

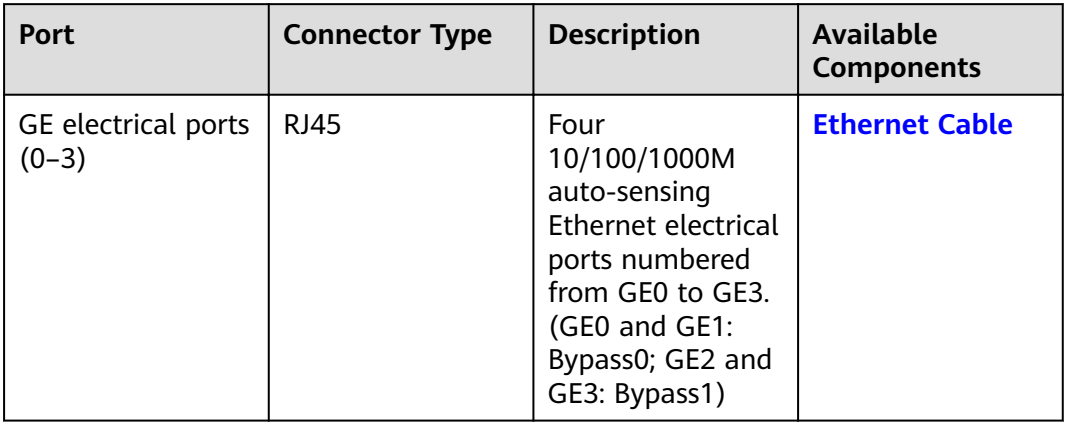

### **Functions and Features**

#### Table 3-162 Functions and features of the SIC-4GE-BC

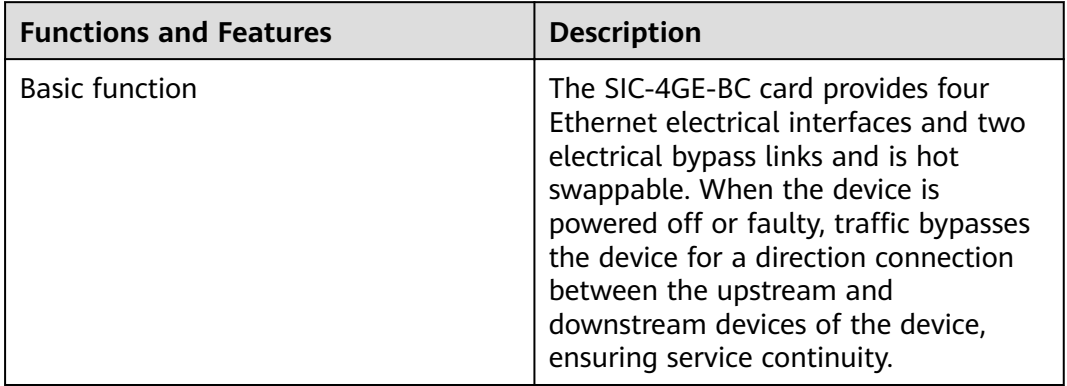

# **Technical Specifications**

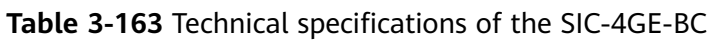

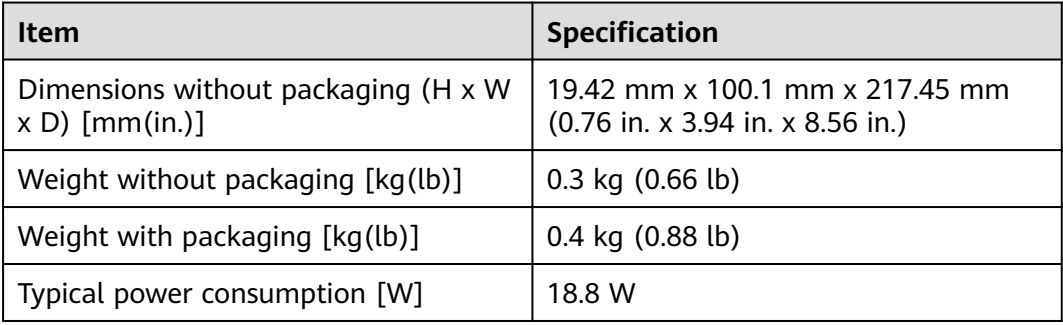
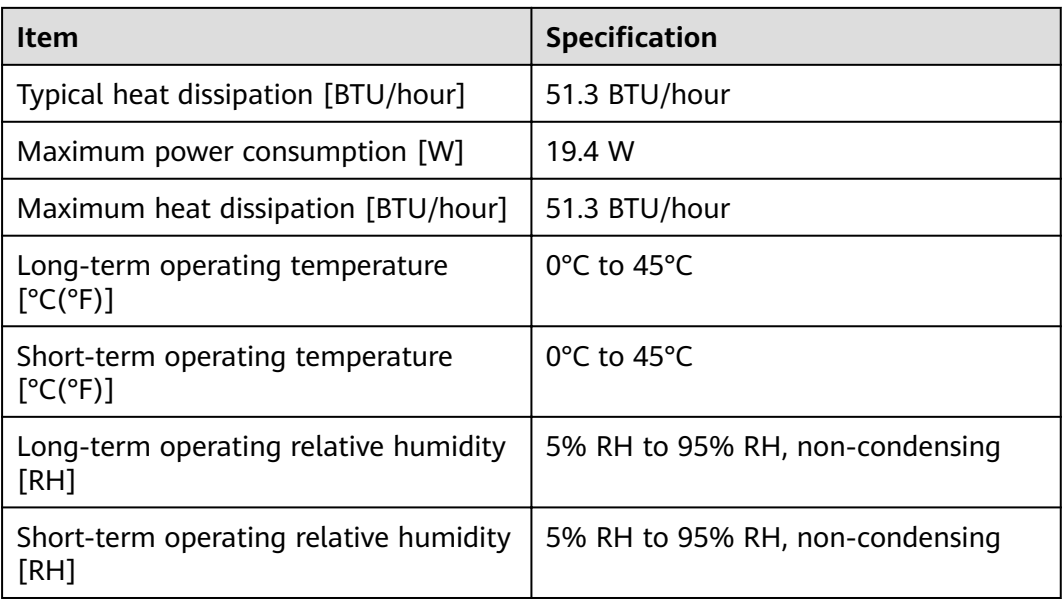

# **3.5 Storage Devices**

This chapter describes hardware information for hard disk modules of the USG, including hardware appearance, functions, and technical specifications.

# 3.5.1 Hard Disk

### 3.5.1.1 HDD-SATA1000G-A (HardDisk-1000GB-SATA-7200rpm-2.5"-64M-hotswap-built-in-Front Panel-Silver)

The HDD-SATA1000G-A consists of the 2.5-inch SATA 1000GB hard disk and hard disk trav.

### Overview

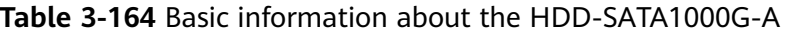

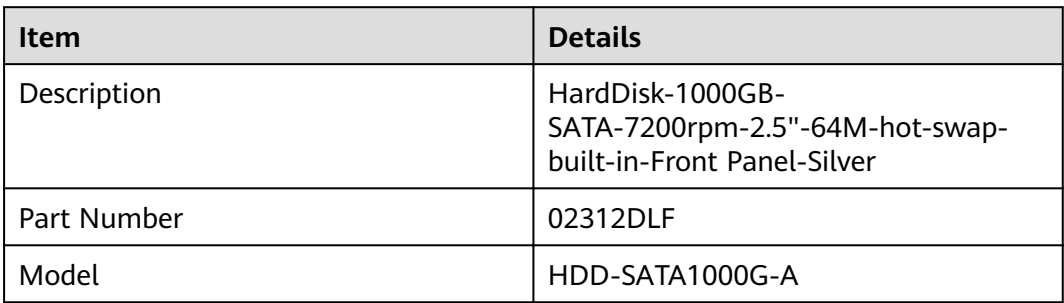

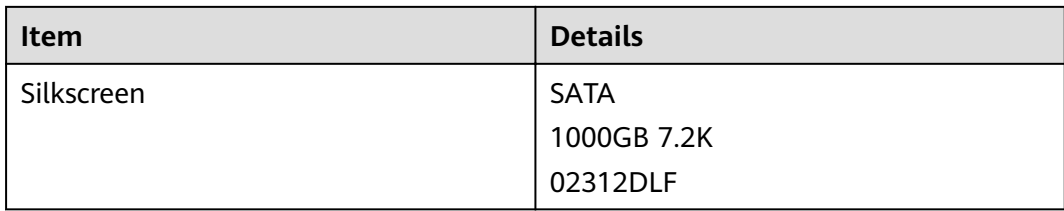

## **Appearance**

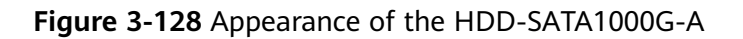

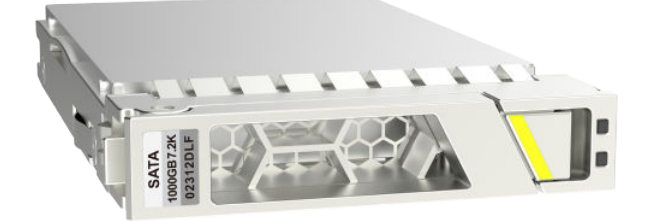

# **Version Mapping**

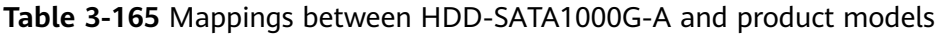

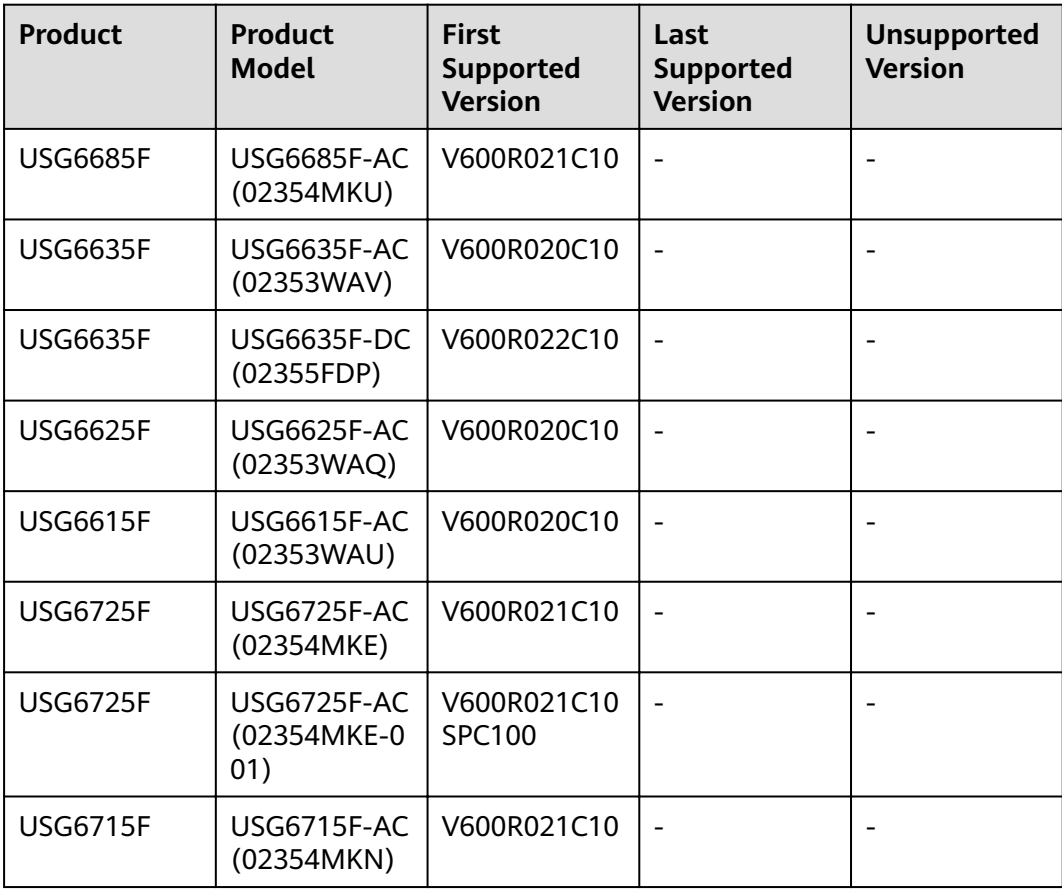

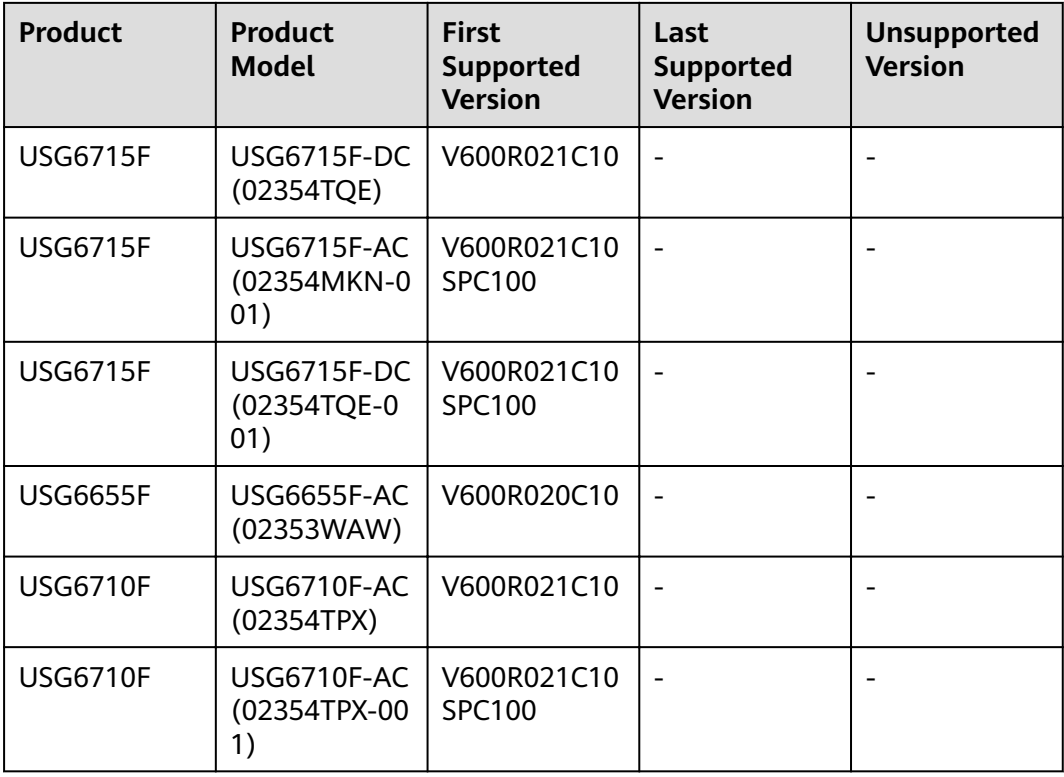

### **Panel**

#### **Figure 3-129** Panel of the HDD-SATA1000G-A

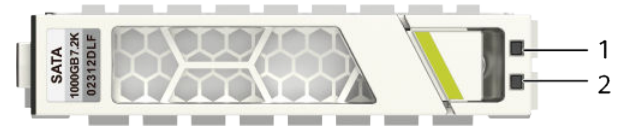

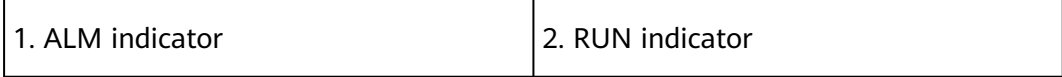

#### **Table 3-166** Indicators on the HDD-SATA1000G-A

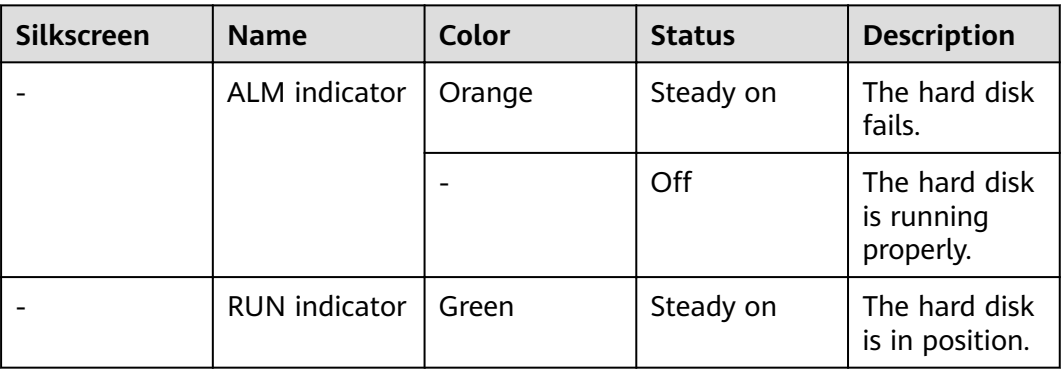

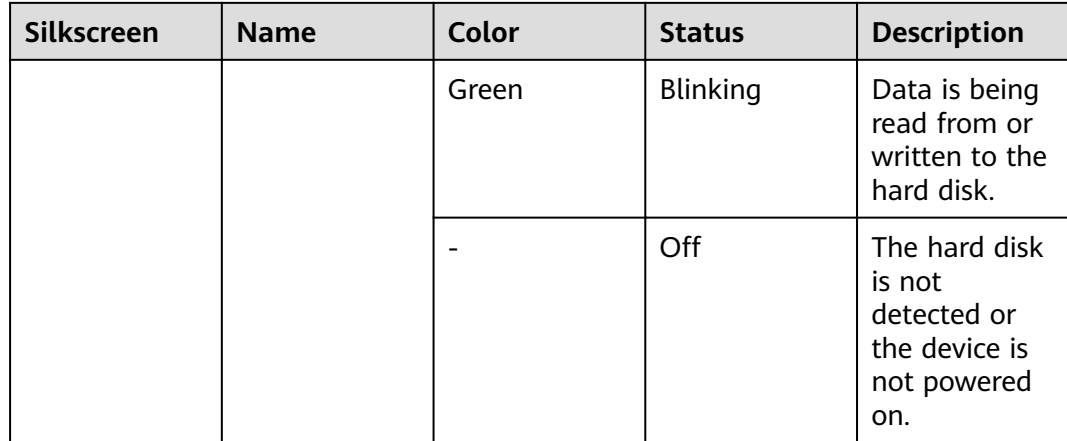

## **Functions and Features**

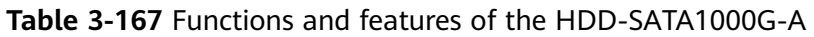

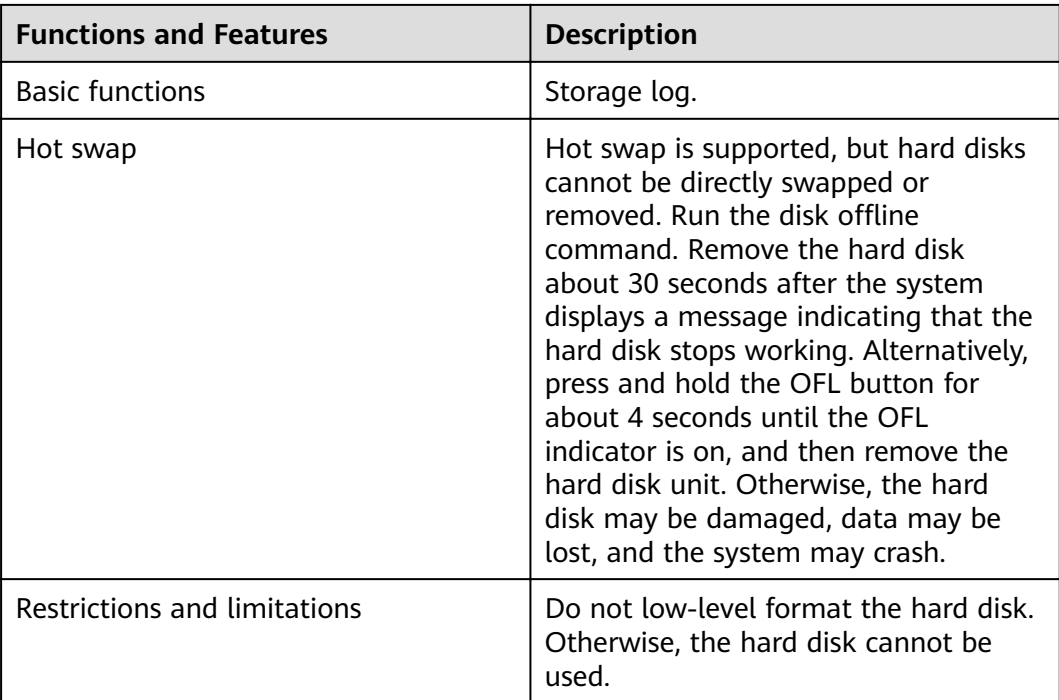

# **Technical Specifications**

Table 3-168 Technical specifications of the HDD-SATA1000G-A

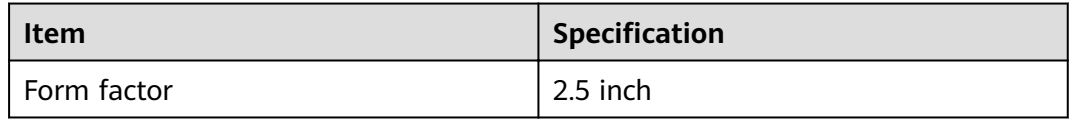

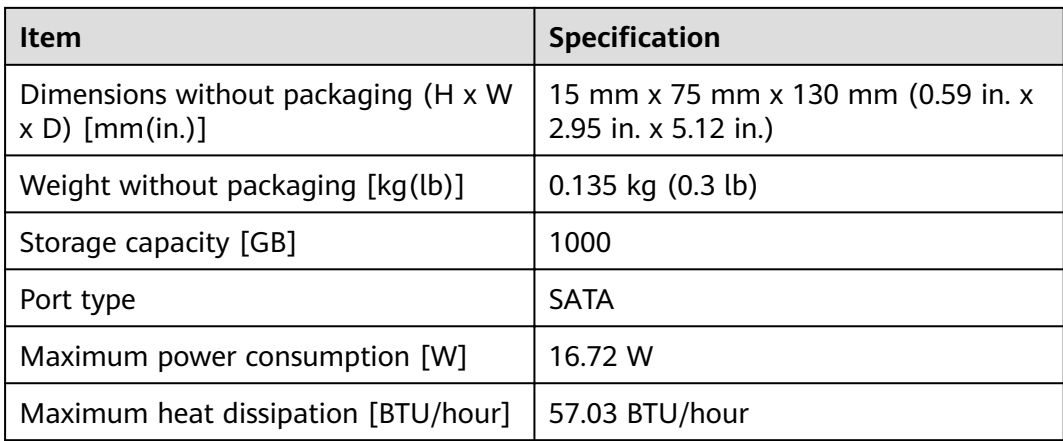

# **3.5.1.2 M.2-SATA240G-A (M.2 SSD,SATA 6Gb/s-240GB,Hot-Swappable)**

### **Overview**

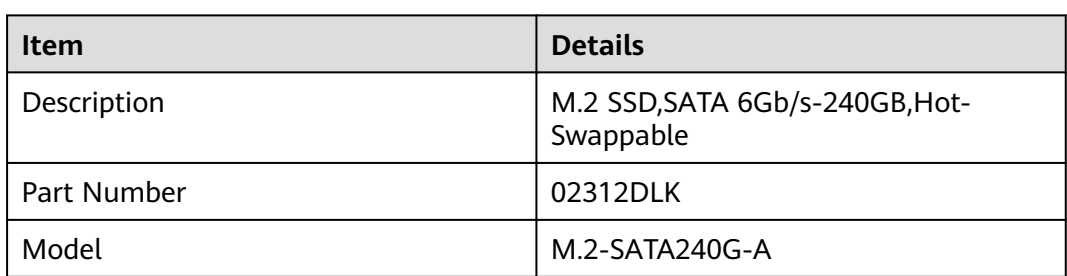

**Table 3-169** Basic information about the M.2-SATA240G-A

### **Appearance**

**Figure 3-130** Appearance of the M.2-SATA240G-A

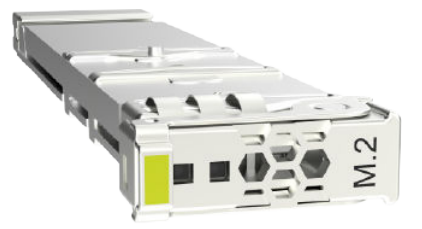

### **Version Mapping**

| <b>Product</b>  | <b>Product</b><br>Model   | <b>First</b><br><b>Supported</b><br><b>Version</b> | Last<br><b>Supported</b><br><b>Version</b> | <b>Unsupported</b><br><b>Version</b> |
|-----------------|---------------------------|----------------------------------------------------|--------------------------------------------|--------------------------------------|
| <b>USG6585F</b> | USG6585F-AC<br>(02355FCS) | V600R022C10                                        |                                            |                                      |
| <b>USG6525F</b> | USG6525F-AC<br>(02355FCP) | V600R022C10                                        |                                            |                                      |
| <b>USG6525F</b> | USG6525F-DC<br>(02355FDT) | V600R022C10                                        |                                            |                                      |
| <b>USG6565F</b> | USG6565F-AC<br>(02355FCR) | V600R022C10                                        |                                            |                                      |
| <b>USG6565F</b> | USG6565F-DC<br>(02355FDR) | V600R022C10                                        |                                            |                                      |
| <b>USG6555F</b> | USG6555F-AC<br>(02355FCQ) | V600R022C10                                        |                                            |                                      |

**Table 3-170** Mappings between M.2-SATA240G-A and product models

## **Panel**

**Figure 3-131** Panel of the M.2-SATA240G-A

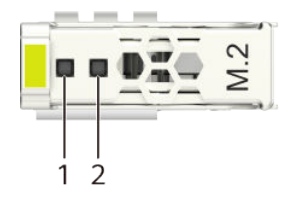

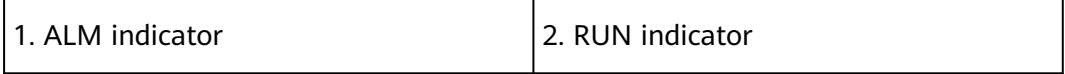

**Table 3-171** Indicators on the M.2-SATA240G-A

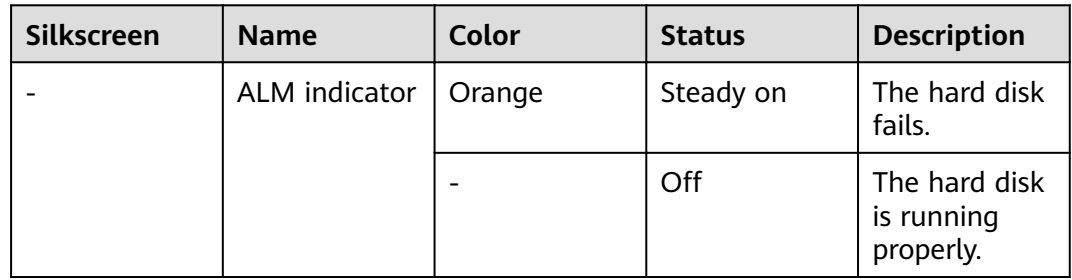

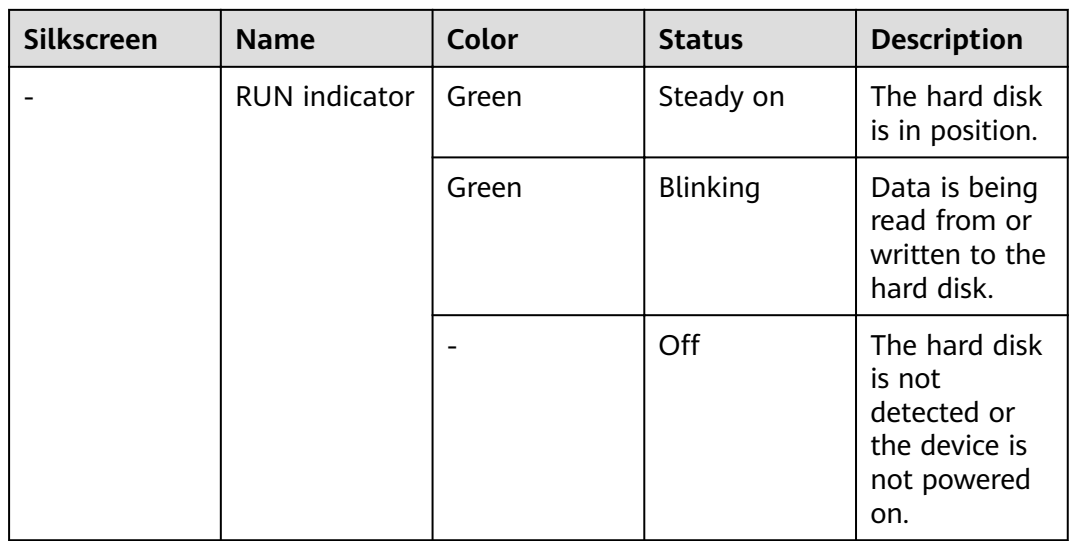

# **Functions and Features**

Table 3-172 Functions and features of the M.2-SATA240G-A

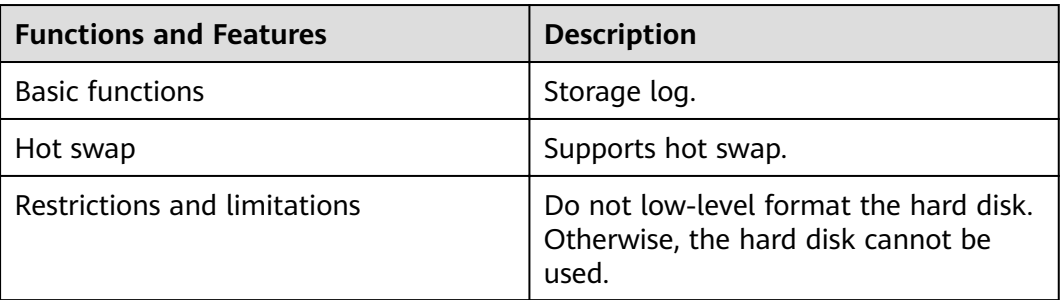

## **Technical Specifications**

#### Table 3-173 Technical specifications of the M.2-SATA240G-A

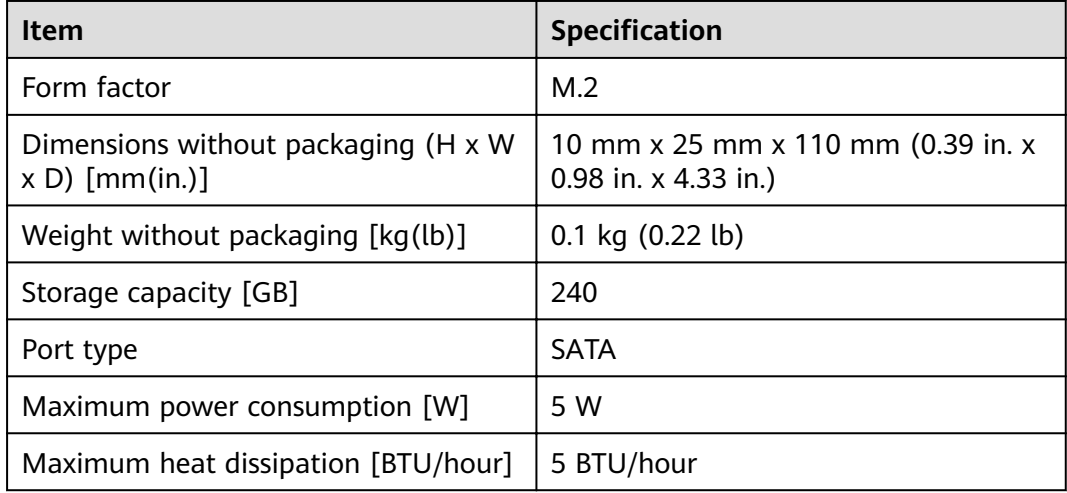

# **3.5.1.3 M.2-SATA64G-A (M.2 SSD,SATA 6Gb/s-64GB,Hot-Swappable)**

### **Overview**

**Table 3-174** Basic information about the M.2-SATA64G-A

| <b>Item</b> | <b>Details</b>                              |
|-------------|---------------------------------------------|
| Description | M.2 SSD, SATA 6Gb/s-64GB, Hot-<br>Swappable |
| Part Number | 02312DLJ                                    |
| Model       | M.2-SATA64G-A                               |

## **Appearance**

**Figure 3-132** Appearance of the M.2-SATA64G-A

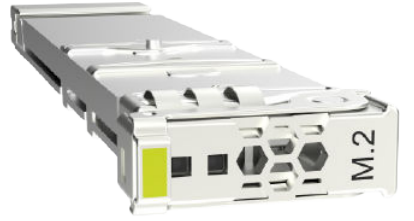

## **Version Mapping**

**Table 3-175** Mappings between M.2-SATA64G-A and product models

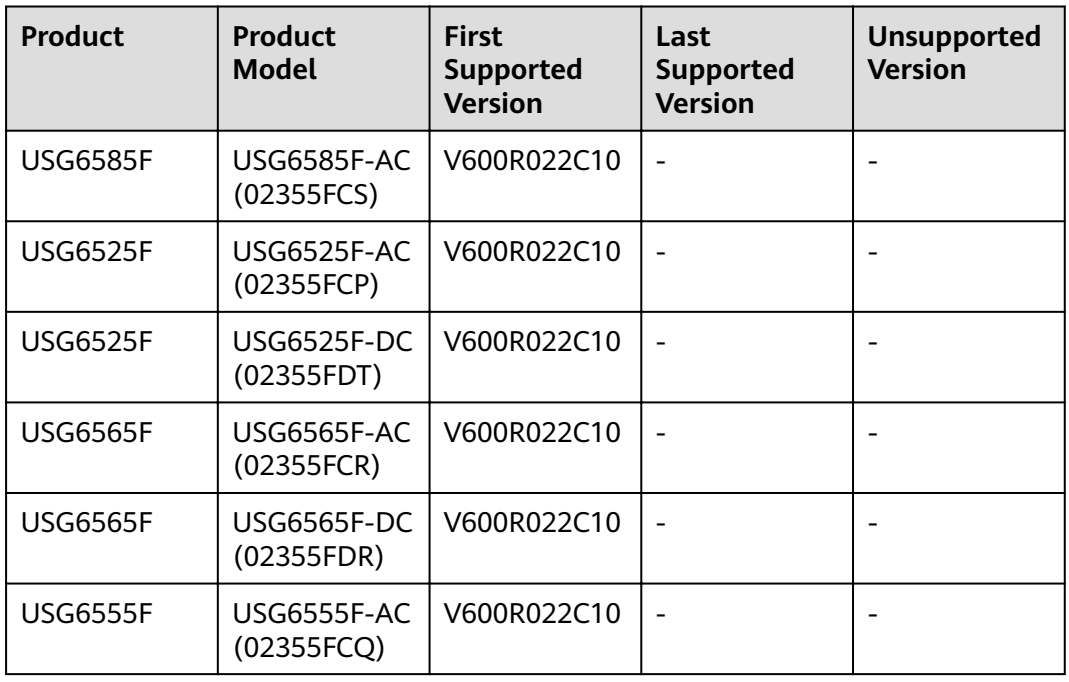

### **Panel**

#### **Figure 3-133** Panel of the M.2-SATA64G-A

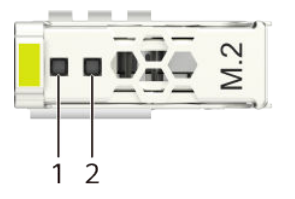

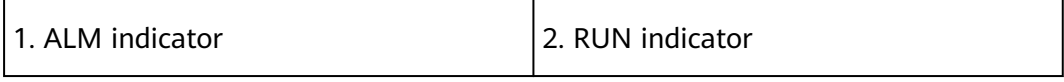

#### **Table 3-176** Indicators on the M.2-SATA64G-A

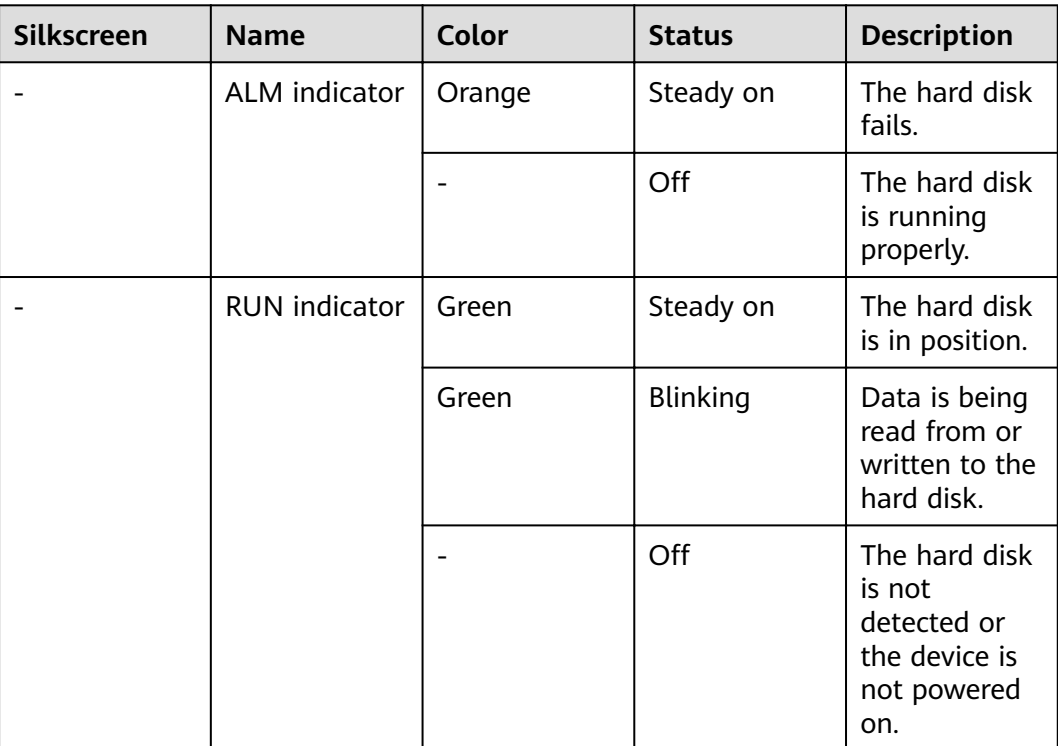

# **Functions and Features**

#### **Table 3-177** Functions and features of the M.2-SATA64G-A

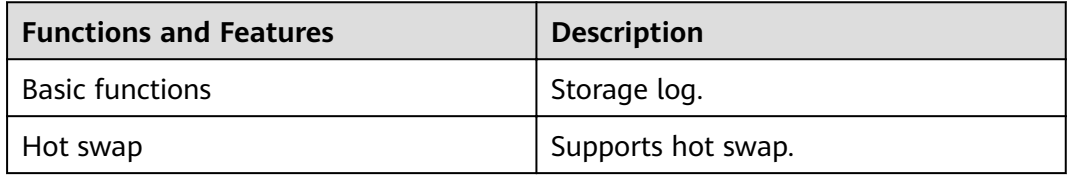

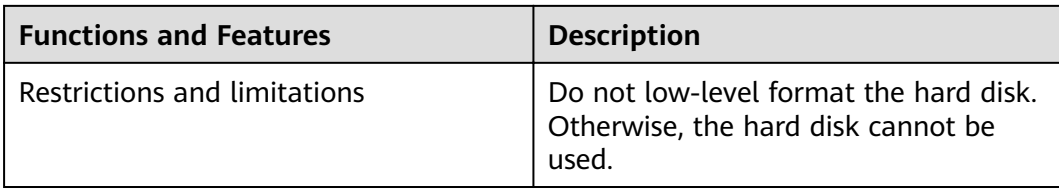

### **Technical Specifications**

Table 3-178 Technical specifications of the M.2-SATA64G-A

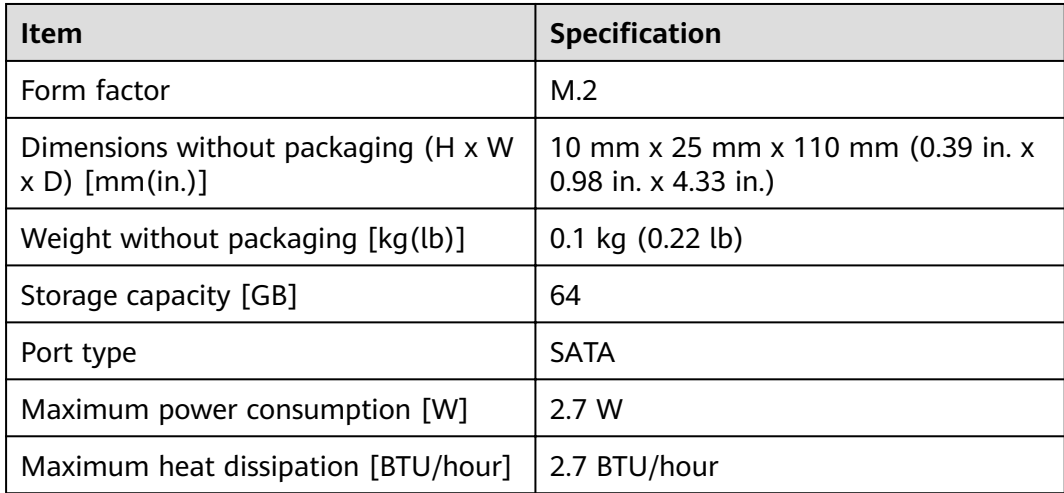

## **3.5.1.4 M.2-SATA64G-B (M.2 SSD,SATA 6Gb/s-64GB,Hot-Swappable)**

### **Overview**

**Table 3-179** Basic information about the M.2-SATA64G-B

| <b>Item</b> | <b>Details</b>                              |
|-------------|---------------------------------------------|
| Description | M.2 SSD, SATA 6Gb/s-64GB, Hot-<br>Swappable |
| Part Number | 02314JAM                                    |
| Model       | M.2-SATA64G-B                               |

### **Appearance**

**Figure 3-134** Appearance of the M.2-SATA64G-B

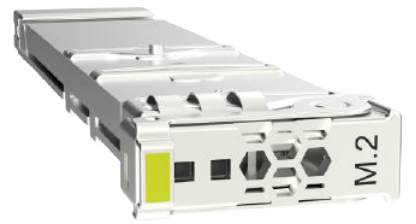

### **Version Mapping**

| <b>Product</b>  | <b>Product</b><br>Model   | <b>First</b><br><b>Supported</b><br><b>Version</b> | Last<br><b>Supported</b><br><b>Version</b> | <b>Unsupported</b><br><b>Version</b> |
|-----------------|---------------------------|----------------------------------------------------|--------------------------------------------|--------------------------------------|
| <b>USG6585F</b> | USG6585F-AC<br>(02355FCS) | V600R022C10                                        |                                            |                                      |
| <b>USG6525F</b> | USG6525F-AC<br>(02355FCP) | V600R022C10                                        |                                            |                                      |
| <b>USG6525F</b> | USG6525F-DC<br>(02355FDT) | V600R022C10                                        |                                            |                                      |
| <b>USG6565F</b> | USG6565F-AC<br>(02355FCR) | V600R022C10                                        |                                            |                                      |
| <b>USG6565F</b> | USG6565F-DC<br>(02355FDR) | V600R022C10                                        |                                            |                                      |
| <b>USG6555F</b> | USG6555F-AC<br>(02355FCQ) | V600R022C10                                        |                                            |                                      |

**Table 3-180** Mappings between M.2-SATA64G-B and product models

### **Panel**

**Figure 3-135** Panel of the M.2-SATA64G-B

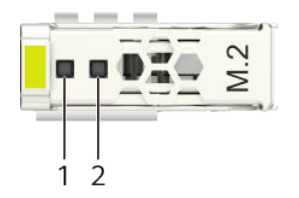

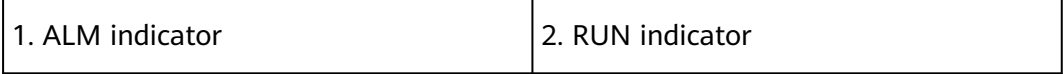

**Table 3-181** Indicators on the M.2-SATA64G-B

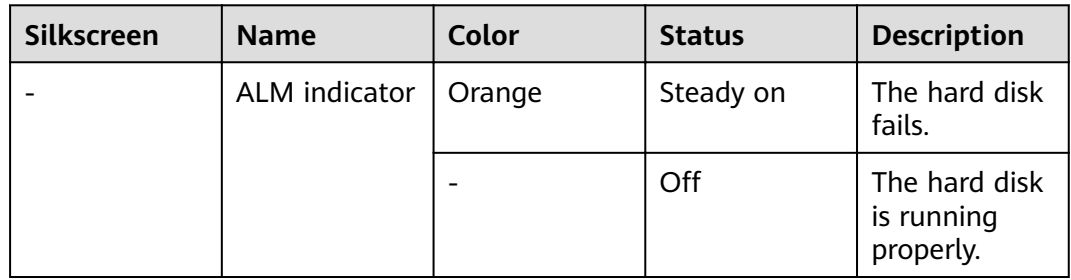

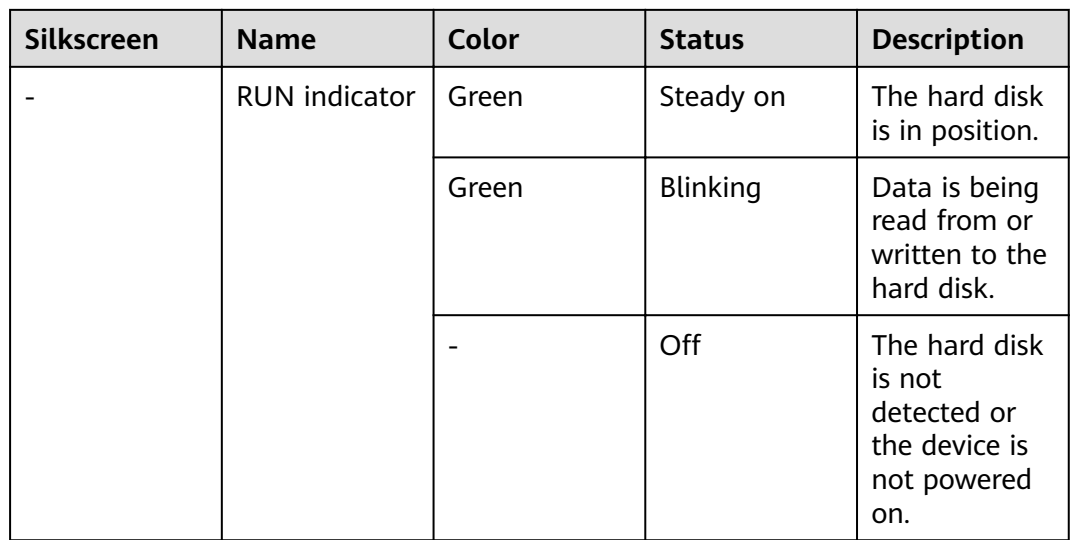

# **Functions and Features**

Table 3-182 Functions and features of the M.2-SATA64G-B

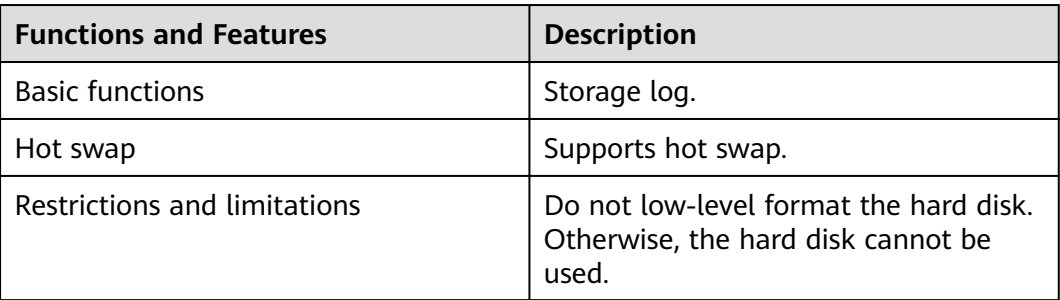

## **Technical Specifications**

#### Table 3-183 Technical specifications of the M.2-SATA64G-B

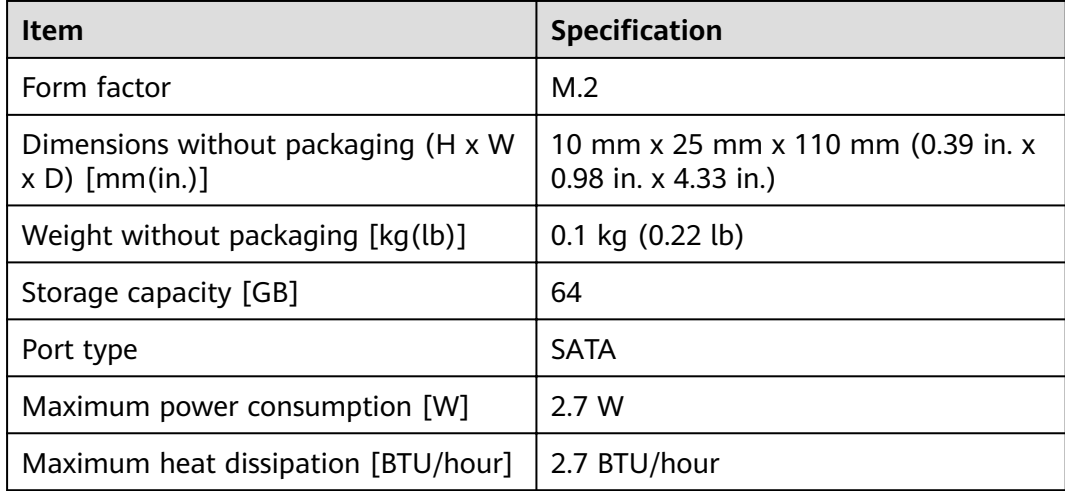

## **3.5.1.5 SSD-SATA240G-C (SSD-SATA240G-C-Solid State Drives,2.5inch)**

### **Overview**

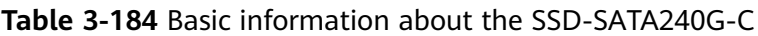

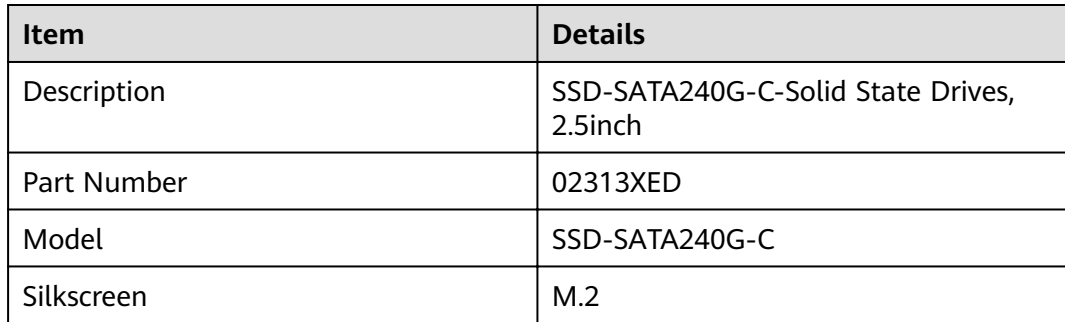

### **Appearance**

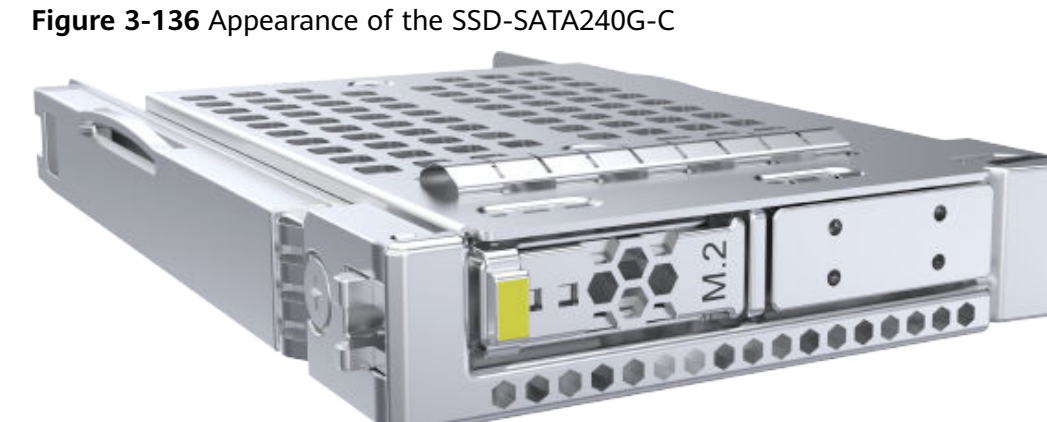

### **Figure 3-136** Appearance of the SSD-SATA240G-C

## **Version Mapping**

| <b>Product</b>  | <b>Product</b><br><b>Model</b> | <b>First</b><br><b>Supported</b><br><b>Version</b> | Last<br><b>Supported</b><br><b>Version</b> | <b>Unsupported</b><br><b>Version</b> |
|-----------------|--------------------------------|----------------------------------------------------|--------------------------------------------|--------------------------------------|
| <b>USG6685F</b> | USG6685F-AC<br>(02354MKU)      | V600R022C00                                        |                                            |                                      |
| <b>USG6635F</b> | USG6635F-AC<br>(02353WAV)      | V600R022C00                                        |                                            |                                      |
| <b>USG6635F</b> | USG6635F-DC<br>(02355FDP)      | V600R022C10                                        |                                            |                                      |

**Table 3-185** Mappings between SSD-SATA240G-C and product models

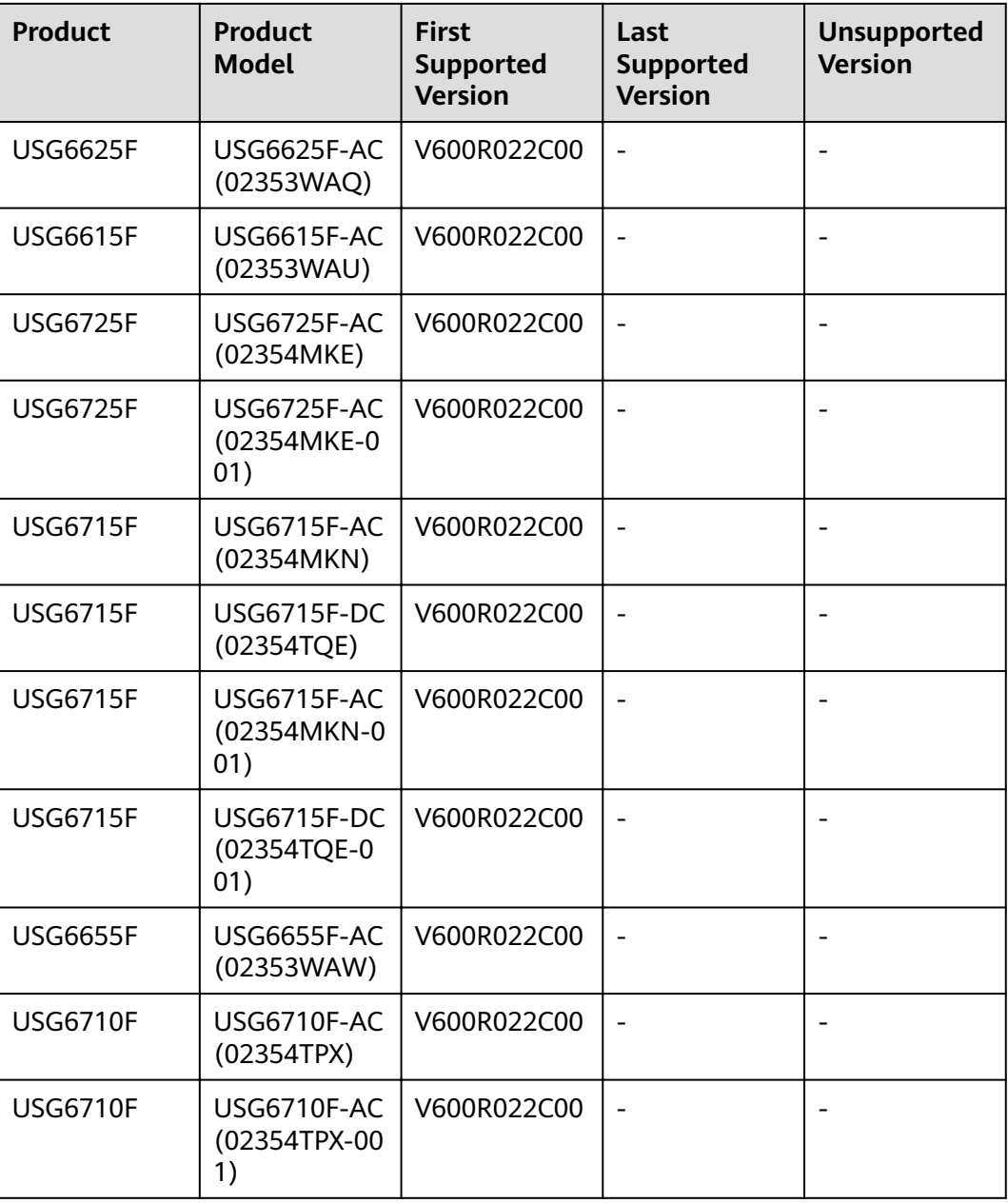

# **Panel**

**Figure 3-137** Panel of the SSD-SATA240G-C

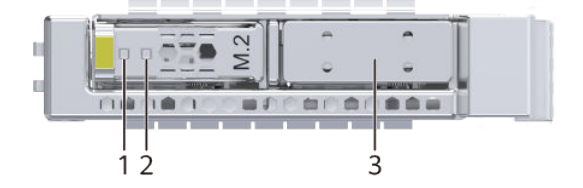

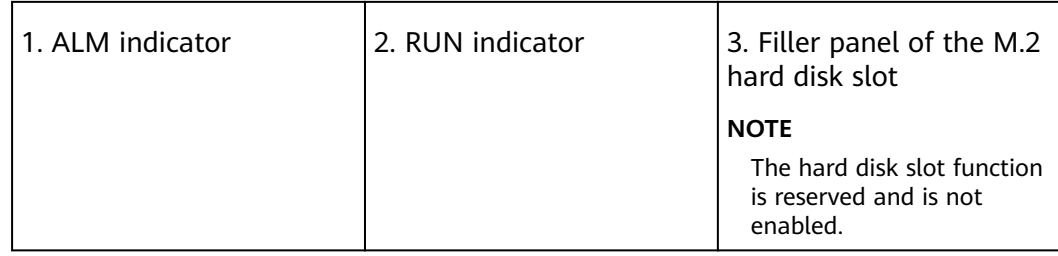

#### **Table 3-186** Indicators on the SSD-SATA240G-C

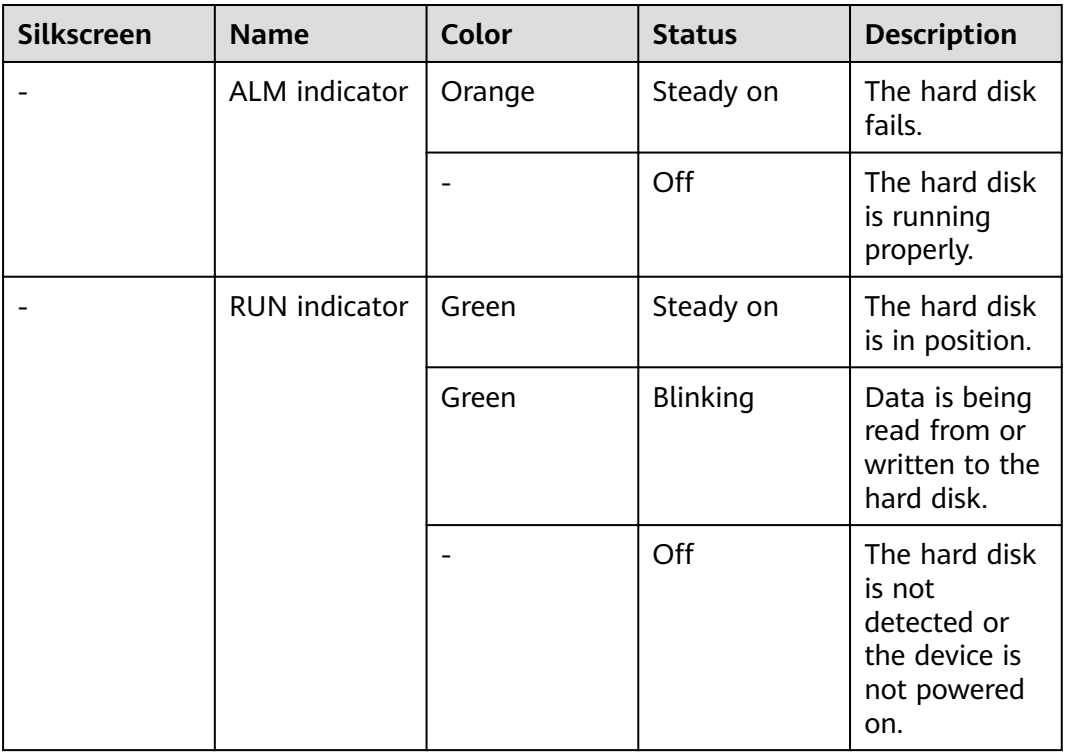

### **Functions and Features**

### **Table 3-187** Functions and features of the SSD-SATA240G-C

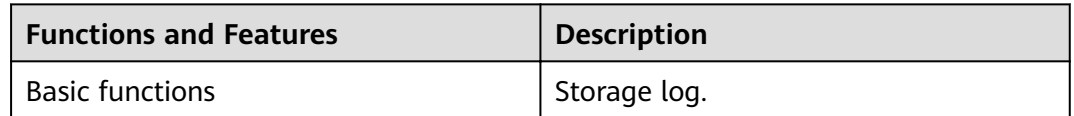

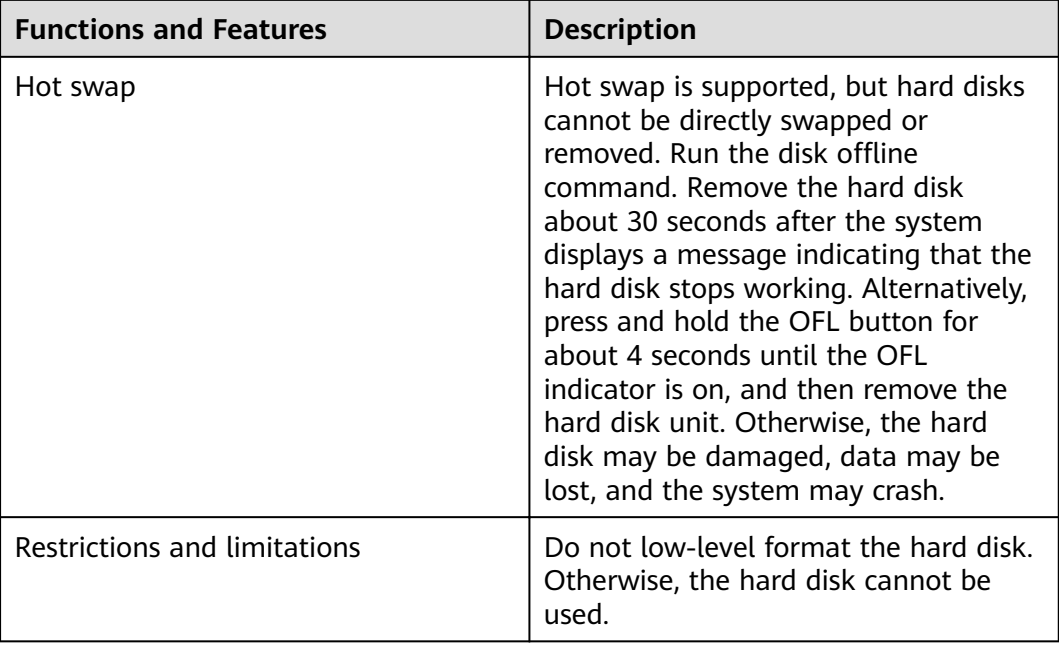

# **Technical Specifications**

Table 3-188 Technical specifications of the SSD-SATA240G-C

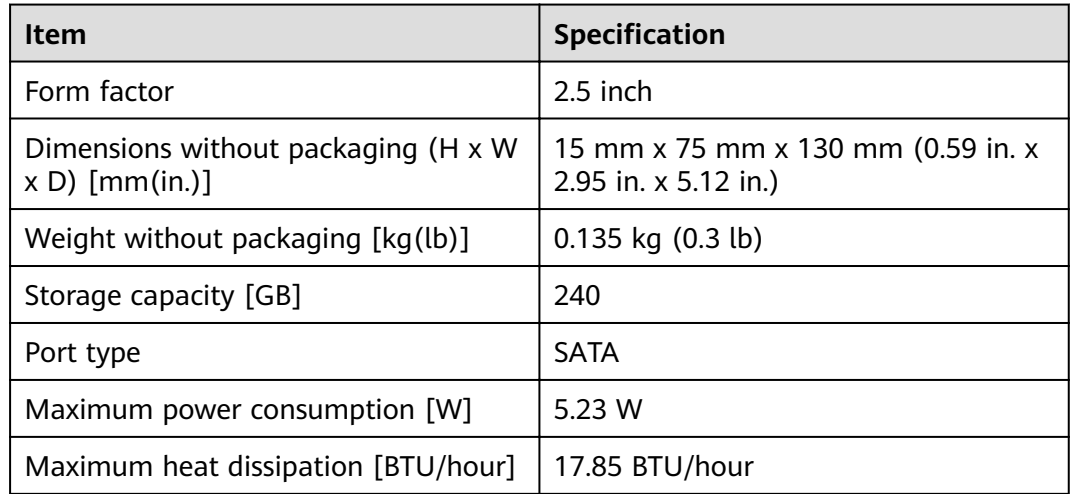

# 3.5.1.6 SSD-SATA960G-B (SSD 960GB, SATA 6Gb/s, Read Intensive, 2.5inch)

The SSD-Sata960G-B consists of the 2.5-inch SATA 960GB hard disk and hard disk tray.

### **Overview**

**Table 3-189** Basic information about the SSD-SATA960G-B

| <b>Item</b> | <b>Details</b>                                    |
|-------------|---------------------------------------------------|
| Description | SSD 960GB, SATA 6Gb/s, Read Intensive,<br>2.5inch |
| Part Number | 02312YNW                                          |
| Model       | SSD-SATA960G-B                                    |
| Silkscreen  | <b>SATA</b>                                       |
|             | 960GB SSD                                         |
|             | 02312YNW                                          |

# **Appearance**

**Figure 3-138** Appearance of the SSD-SATA960G-B

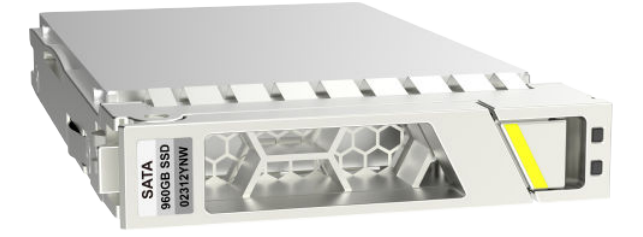

# **Version Mapping**

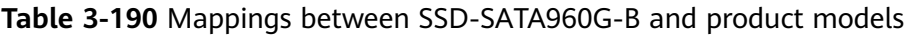

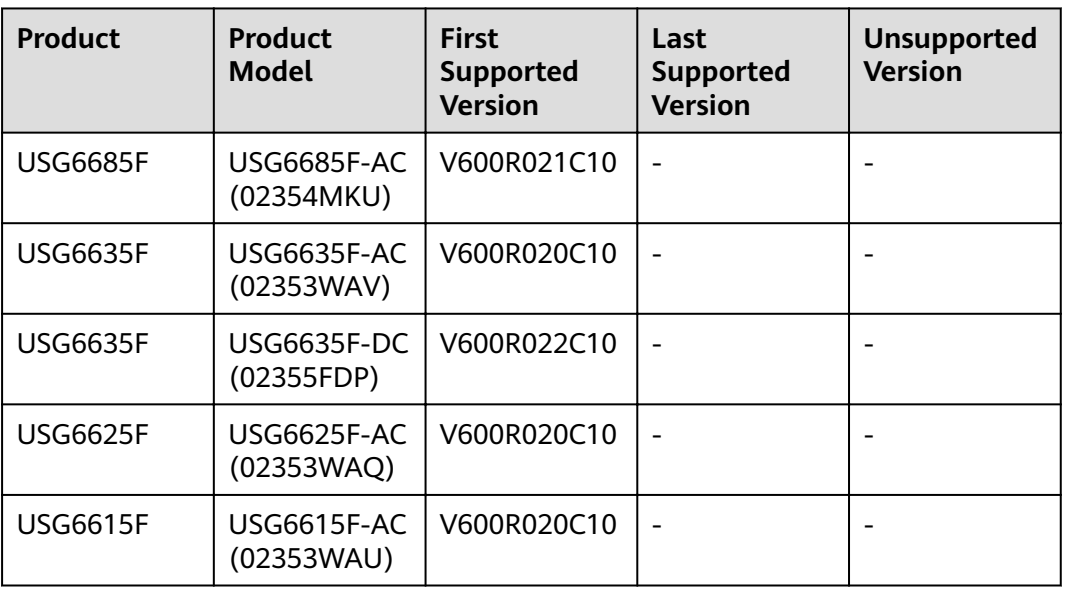

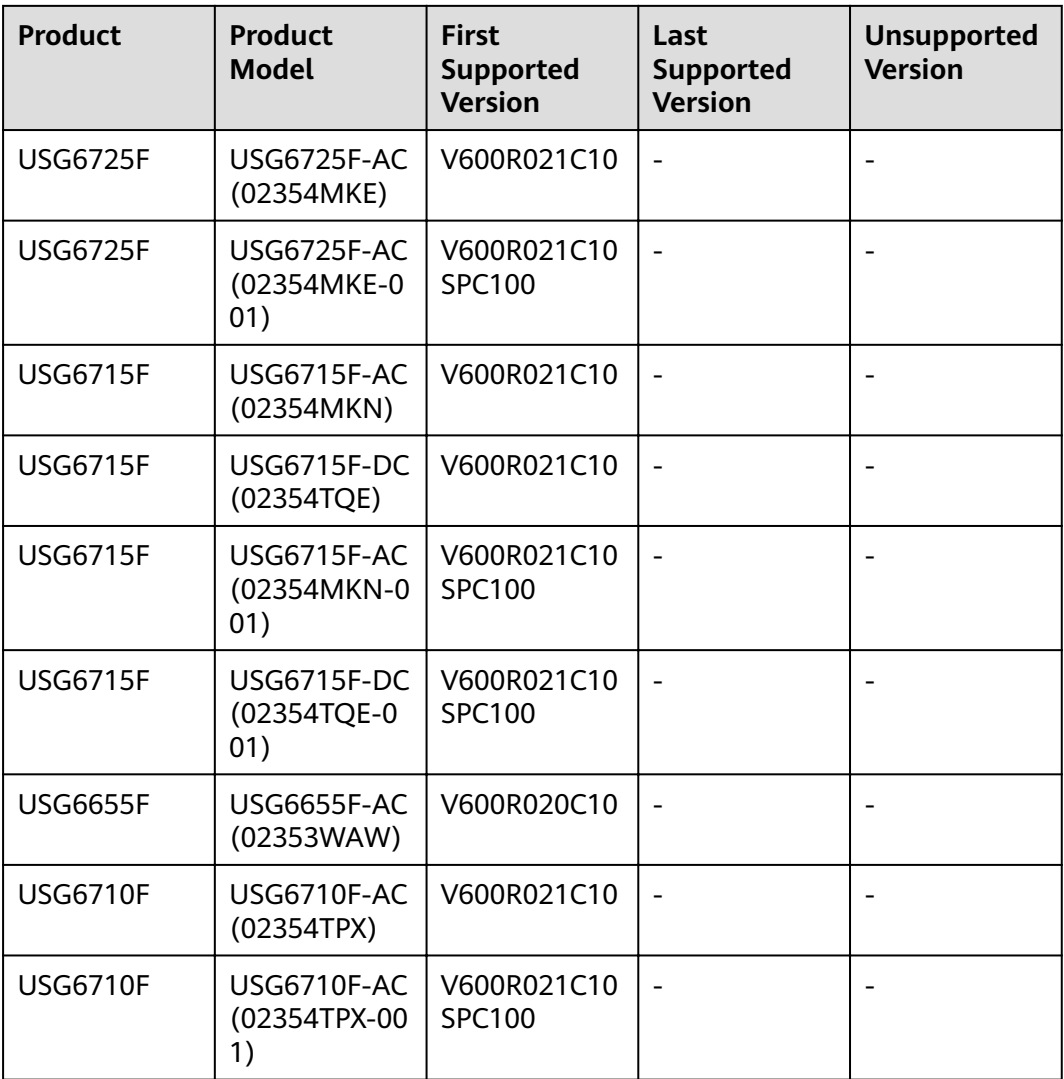

### **Panel**

#### **Figure 3-139** Panel of the SSD-SATA960G-B

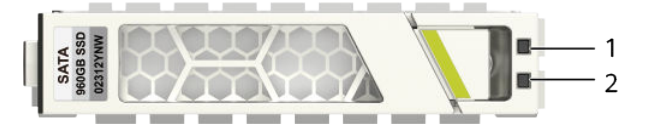

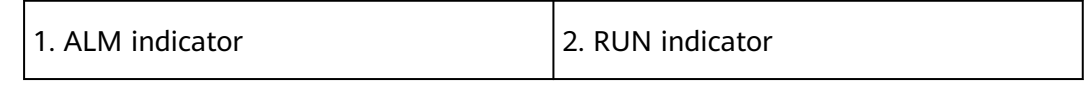

| <b>Silkscreen</b>    | <b>Name</b> | Color           | <b>Status</b>                                                 | <b>Description</b>                                                            |
|----------------------|-------------|-----------------|---------------------------------------------------------------|-------------------------------------------------------------------------------|
| ALM indicator        | Orange      | Steady on       | The hard disk<br>fails.                                       |                                                                               |
|                      |             |                 | Off                                                           | The hard disk<br>is running<br>properly.                                      |
| <b>RUN</b> indicator | Green       | Steady on       | The hard disk<br>is in position.                              |                                                                               |
|                      | Green       | <b>Blinking</b> | Data is being<br>read from or<br>written to the<br>hard disk. |                                                                               |
|                      |             |                 | Off                                                           | The hard disk<br>is not<br>detected or<br>the device is<br>not powered<br>on. |

**Table 3-191** Indicators on the SSD-SATA960G-B

# **Functions and Features**

**Table 3-192** Functions and features of the SSD-SATA960G-B

| <b>Functions and Features</b> | <b>Description</b>                                                                                                    |
|-------------------------------|----------------------------------------------------------------------------------------------------|
| <b>Basic functions</b>        | Storage log.                                                                                                    |
| Hot swap                      | Hot swap is supported, but hard disks<br>cannot be directly swapped or<br>removed. Run the disk offline<br>command. Remove the hard disk<br>about 30 seconds after the system<br>displays a message indicating that the<br>hard disk stops working. Alternatively,<br>press and hold the OFL button for<br>about 4 seconds until the OFL<br>indicator is on, and then remove the<br>hard disk unit. Otherwise, the hard<br>disk may be damaged, data may be<br>lost, and the system may crash. |
| Restrictions and limitations  | Do not low-level format the hard disk.<br>Otherwise, the hard disk cannot be<br>used.                                                                                                    |

# **Technical Specifications**

Table 3-193 Technical specifications of the SSD-SATA960G-B

| <b>Item</b>                                               | <b>Specification</b>                                       |
|-----------------------------------------------------------|------------------------------------------------------------|
| Form factor                                               | $2.5$ inch                                                 |
| Dimensions without packaging (H x W)<br>$x D$ ) [mm(in.)] | 15 mm x 75 mm x 130 mm (0.59 in. x<br>2.95 in. x 5.12 in.) |
| Weight without packaging [kg(lb)]                         | $0.135$ kg $(0.3$ lb)                                      |
| Storage capacity [GB]                                     | 960                                                        |
| Port type                                                 | <b>SATA</b>                                                |
| Maximum power consumption [W]                             | 5.23 W                                                     |
| Maximum heat dissipation [BTU/hour]                       | 17.85 BTU/hour                                             |

# 3.5.1.7 SSD-SATA960G-C (SSD-SATA960G-C-Solid State Drives, 2.5inch)

## **Overview**

Table 3-194 Basic information about the SSD-SATA960G-C

| <b>Item</b> | <b>Details</b>                                |
|-------------|-----------------------------------------------|
| Description | SSD-SATA960G-C-Solid State Drives,<br>2.5inch |
| Part Number | 02313XEE                                      |
| Model       | SSD-SATA960G-C                                |
| Silkscreen  | M <sub>2</sub>                                |

# Appearance

Figure 3-140 Appearance of the SSD-SATA960G-C

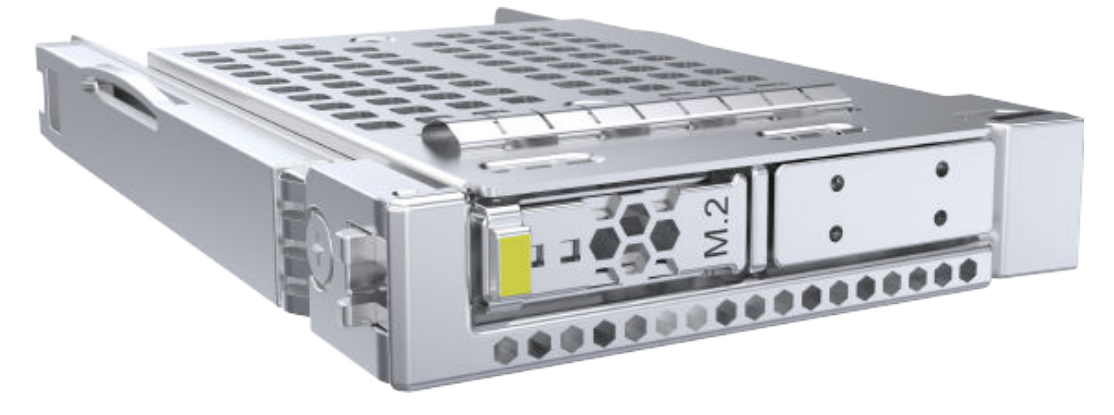

# **Version Mapping**

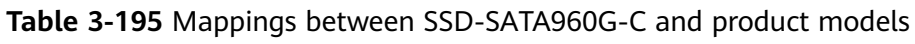

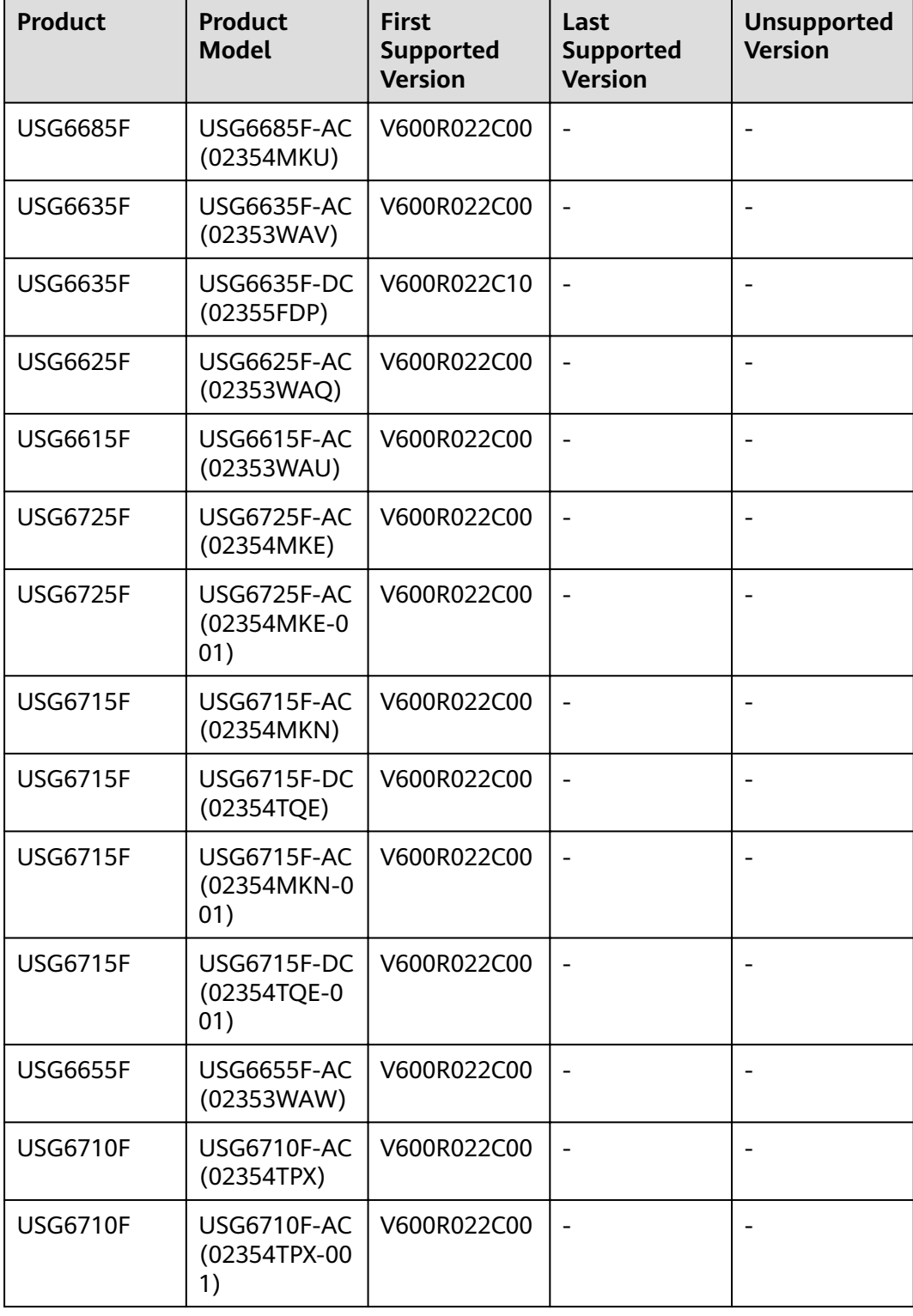

### **Panel**

### **Figure 3-141** Panel of the SSD-SATA960G-C

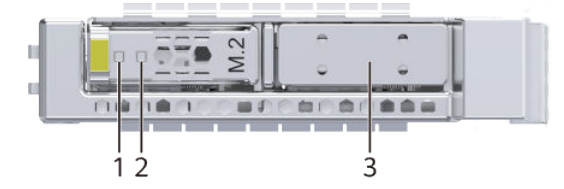

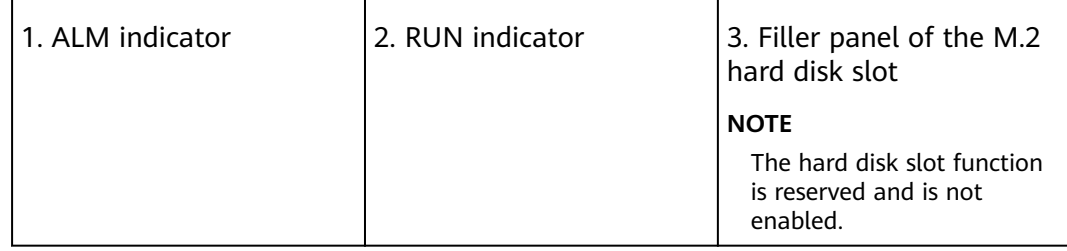

#### **Table 3-196** Indicators on the SSD-SATA960G-C

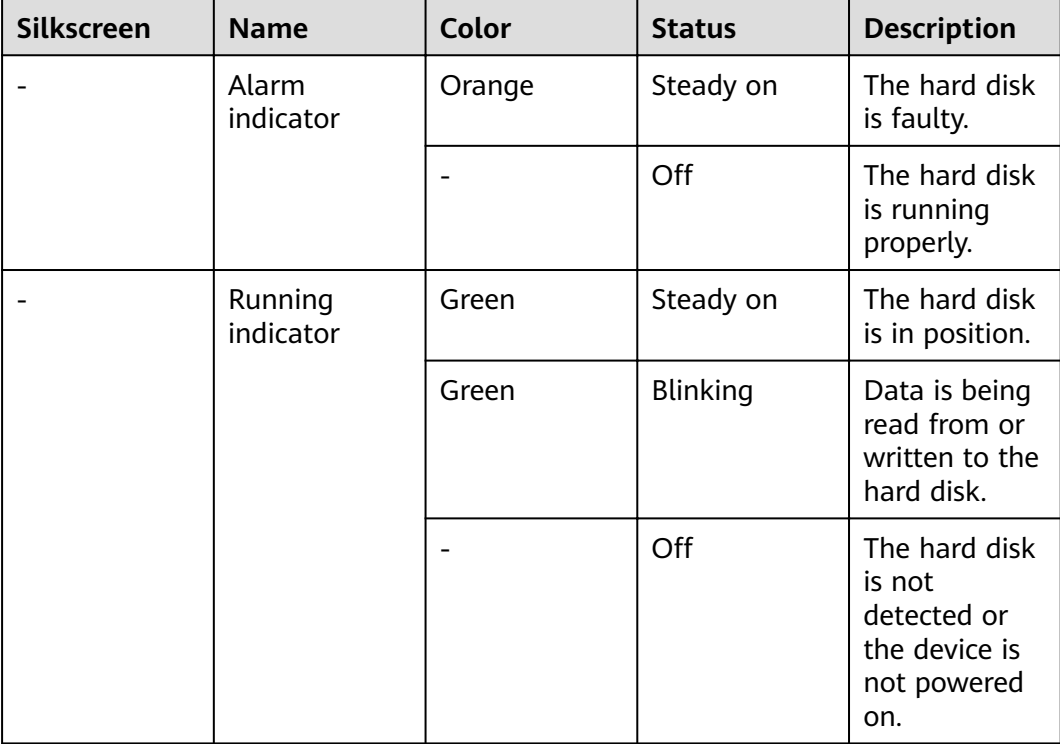

### **Functions and Features**

| <b>Functions and Features</b> | <b>Description</b>                                                                                                    |
|-------------------------------|----------------------------------------------------------------------------------------------------|
| <b>Basic function</b>         | Store logs.                                                                                                    |
| Hot swapping                  | Hot swapping is supported, but hard<br>disks cannot be forcibly inserted or<br>removed. Instead, run the disk offline<br>command and wait for about 30<br>seconds until the system displays a<br>message indicating that the hard disk<br>stops working. Then you can remove<br>the hard disk. Alternatively, press and<br>hold down the OFL button for about 4<br>seconds until the OFL indicator is on,<br>and then remove the hard disk unit.<br>Otherwise, the hard disk may be<br>damaged, data may be lost, or the<br>system may break down. |
| Restrictions and remarks      | Do not perform low-level formatting<br>on the hard disk. Otherwise, the hard<br>disk cannot be used.                                                                                                    |

Table 3-197 Functions and features of the SSD-SATA960G-C

# **Technical Specifications**

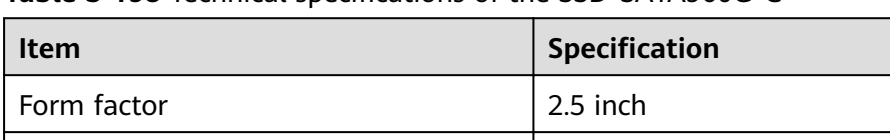

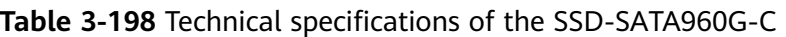

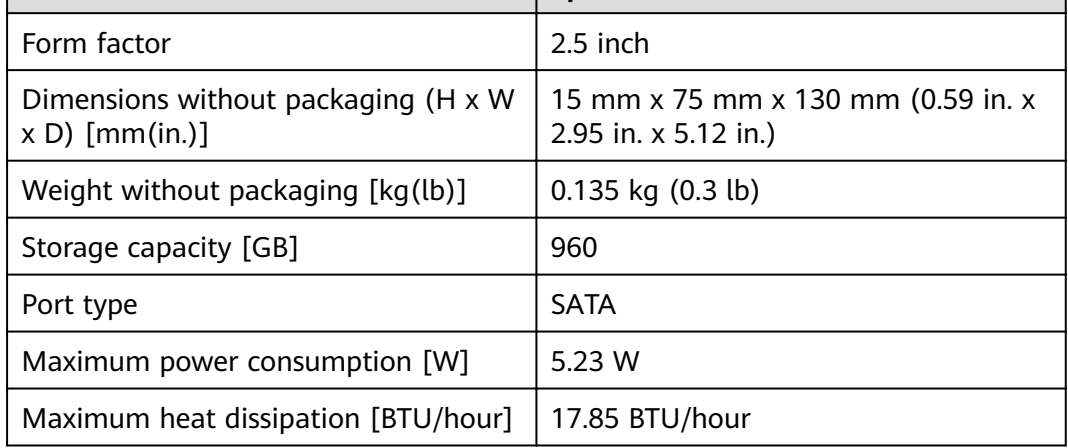

# 3.5.1.8 SSD-Sata240G-A (SSD,240GB,SATA 6Gb/s,Read Intensive,2.5inch)

The SSD-Sata240G-A consists of the 2.5-inch SATA 240GB hard disk and hard disk tray.

### **Overview**

**Table 3-199** Basic information about the SSD-Sata240G-A

| <b>Item</b> | <b>Details</b>                                  |
|-------------|-------------------------------------------------|
| Description | SSD,240GB,SATA 6Gb/s,Read Intensive,<br>2.5inch |
| Part Number | 02312DLH                                        |
| Model       | SSD-Sata240G-A                                  |
| Silkscreen  | <b>SATA</b>                                     |
|             | 240GB SSD                                       |
|             | 02312DLH                                        |

# **Appearance**

**Figure 3-142** Appearance of the SSD-Sata240G-A

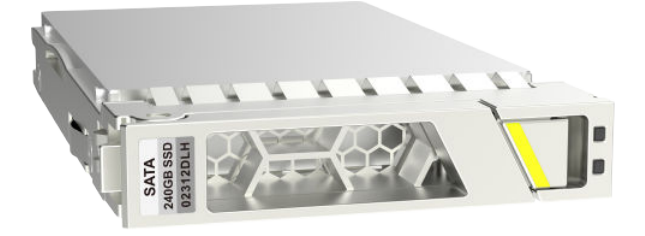

# **Version Mapping**

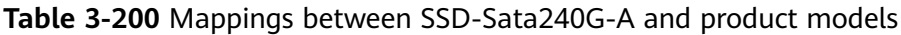

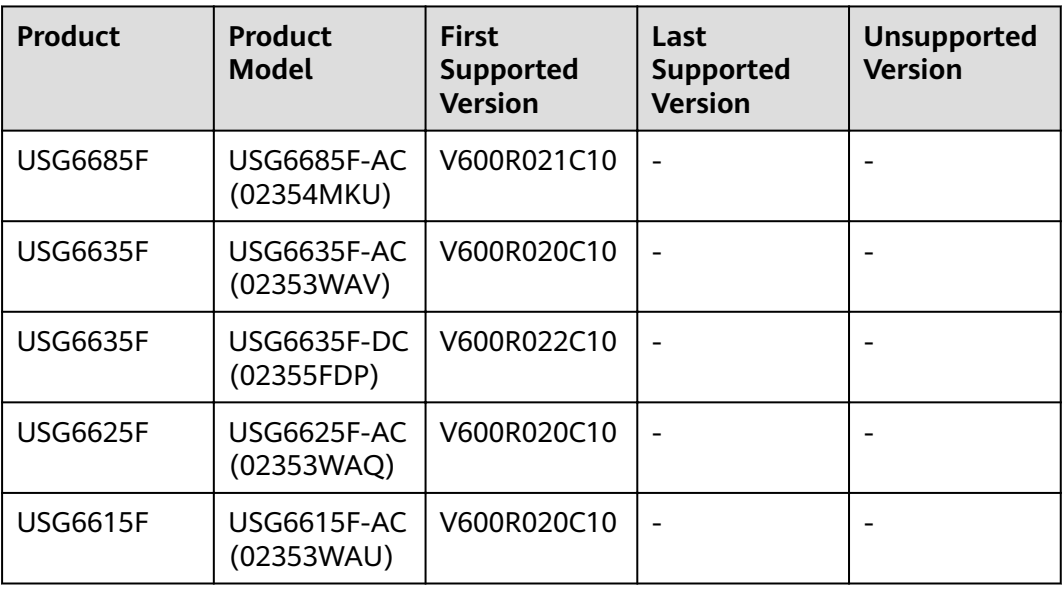

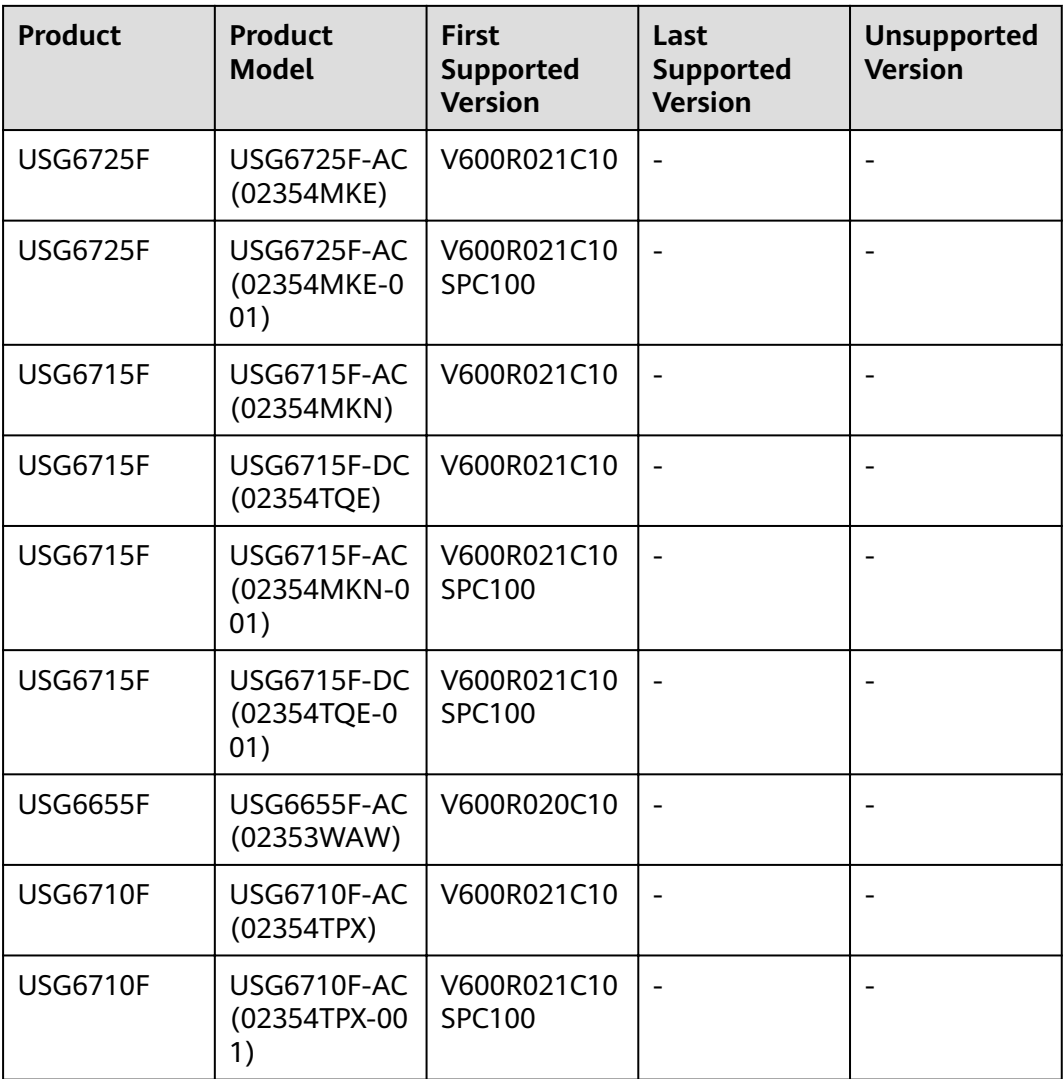

### **Panel**

#### **Figure 3-143** Panel of the SSD-Sata240G-A

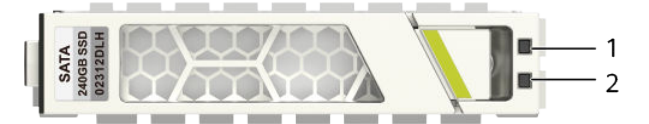

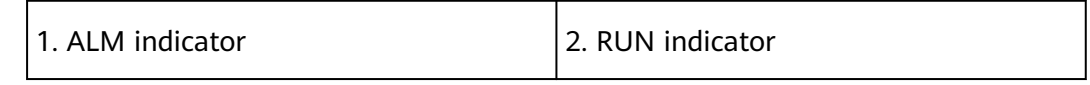

| <b>Silkscreen</b> | <b>Name</b>          | Color  | <b>Status</b>   | <b>Description</b>                                                            |
|-------------------|----------------------|--------|-----------------|-------------------------------------------------------------------------------|
|                   | ALM indicator        | Orange | Steady on       | The hard disk<br>fails.                                                       |
|                   |                      |        | Off             | The hard disk<br>is running<br>properly.                                      |
|                   | <b>RUN</b> indicator | Green  | Steady on       | The hard disk<br>is in position.                                              |
|                   |                      | Green  | <b>Blinking</b> | Data is being<br>read from or<br>written to the<br>hard disk.                 |
|                   |                      |        | Off             | The hard disk<br>is not<br>detected or<br>the device is<br>not powered<br>on. |

**Table 3-201** Indicators on the SSD-Sata240G-A

# **Functions and Features**

**Table 3-202** Functions and features of the SSD-Sata240G-A

| <b>Functions and Features</b> | <b>Description</b>                                                                                                    |  |
|-------------------------------|----------------------------------------------------------------------------------------------------|--|
| <b>Basic functions</b>        | Storage log.                                                                                                    |  |
| Hot swap                      | Hot swap is supported, but hard disks<br>cannot be directly swapped or<br>removed. Run the disk offline<br>command. Remove the hard disk<br>about 30 seconds after the system<br>displays a message indicating that the<br>hard disk stops working. Alternatively,<br>press and hold the OFL button for<br>about 4 seconds until the OFL<br>indicator is on, and then remove the<br>hard disk unit. Otherwise, the hard<br>disk may be damaged, data may be<br>lost, and the system may crash. |  |
| Restrictions and limitations  | Do not low-level format the hard disk.<br>Otherwise, the hard disk cannot be<br>used.                                                                                                    |  |

# **Technical Specifications**

Table 3-203 Technical specifications of the SSD-Sata240G-A

| <b>Item</b>                                              | <b>Specification</b>                                       |
|----------------------------------------------------------|------------------------------------------------------------|
| Form factor                                              | $2.5$ inch                                                 |
| Dimensions without packaging (H x W)<br>$x D)$ [mm(in.)] | 15 mm x 75 mm x 130 mm (0.59 in. x<br>2.95 in. x 5.12 in.) |
| Weight without packaging [kg(lb)]                        | $0.135$ kg $(0.3$ lb)                                      |
| Storage capacity [GB]                                    | 240                                                        |
| Port type                                                | <b>SATA</b>                                                |
| Maximum power consumption [W]                            | 4.36 W                                                     |
| Maximum heat dissipation [BTU/hour]                      | 14.86 BTU/hour                                             |

# **3.6 Optical/Electrical Modules**

This chapter describes hardware information for optical/electrical modules of the USG.

# **3.6.1 Before You Start**

Before using the optical module, please understand the risk of using the noncertified optical module and how to How to Identify Huawei-Certified optical modules.

### **NOTICE**

- A USG must use optical modules that have been certified for use. Non-certified optical modules cannot ensure transmission reliability and may affect service stability. Huawei is not liable for any problem caused by the use of noncertified optical modules and will not fix such problems.
- The methods provided here are only for reference. To confirm whether optical modules you are using have been certified for use on Huawei USGs, contact Huawei technical support.

# **Risks of Using Non-Huawei-Certified Optical Modules**

During certification of optical modules for USG, Huawei completes comprehensive functionality verification to ensure quality of optical modules. The verified items include optical module plug/unplug, transmit optical power, receive optical power, signal transmission quality, data reading, error tolerance, compatibility, electromagnetic compatibility (EMC), and environmental parameters.

Non-Huawei-certified optical modules may cause the following problems:

Non-standard structure and size cause failures to install optical modules on adjacent optical interfaces.

Structures or sizes of some non-Huawei-certified optical modules do not comply with the Multi-Source Agreement (MSA). When such an optical module is installed on an optical interface, the size of this optical module hinders optical module installation on adjacent optical interfaces.

Data bus defects cause suspension of a USG's data bus.

Some non-Huawei-certified optical modules have defects in data bus designs. Using such an optical module on a USG causes suspension of the connected data bus on the USG. As a result, data on the suspended bus cannot be read.

Improper edge connector size damages electronic devices of optical interfaces.

If a non-Huawei-certified USG optical module with improper edge connector size is used on an optical interface, electronic devices of the optical interface will be damaged by short circuits.

Unnormalized temperature monitoring causes incorrect alarms.

The temperature monitoring systems of some non-Huawei-certified USG optical modules do not comply with industry standards and report temperature values higher than the real temperature. When such optical modules are used on a USG, the system will report incorrect temperature alarms.

Improper register settings cause errors or failures in reading parameters or diagnostic information.

Some non-Huawei-certified USG optical modules have improper register values on page A0, which can cause errors or failures when the system attempts to read parameters or diagnostic information from a data bus.

- Some non-Huawei-certified USG optical modules are not designed in compliance with EMC standards and have low anti-interference capability. Additionally, they bring electromagnetic interference to nearby devices.
- The operating temperature ranges of non-Huawei-certified optical modules cannot meet service requirements. When they are used under relatively high temperature, the optical power decreases, resulting in service interruption.

### **How to Identify Huawei-Certified Optical Modules**

#### **Method 1: Check the label of the optical module.**

- 1. The labels of Huawei-certified optical modules contain **HUAWEI**, as shown in **Figure1 The label of a Huawei-certified optical module.**
- 2. Check the BOM number of the optical module. The BOM number starting with 02 indicates that the optical module is certified by Huawei. Otherwise, the optical module is not a Huawei-certified one.

**Figure 3-144** The label of a Huawei-certified optical module

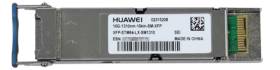

#### **Method 2: Run the display interface transceiver command**

- 1. If **VendorName** is **HUAWEI** in the **display interface transceiver** command output, the optical module has been certified by Huawei. Otherwise, it is not a Huawei-certified optical module.
- 2. If the **Non-Huawei-certified transceiver** field is displayed under Alarm information, the optical module is not certified by Huawei.

# **3.6.2 Understanding Copper Modules**

Copper modules are also called RJ45 modules. Unlike optical modules, copper modules do not perform electrical-optical conversion. When two optical interfaces have copper modules installed, the interfaces can be connected using a copper cable. Currently, Huawei offers only GE copper modules with RJ45 interfaces. GE copper modules work with Category 5 network cables, comply with 1000BASE-T (IEEE 802.3ab), and support a maximum transmission distance of 100 m.

**Figure 3-145** shows a GE SFP copper module.

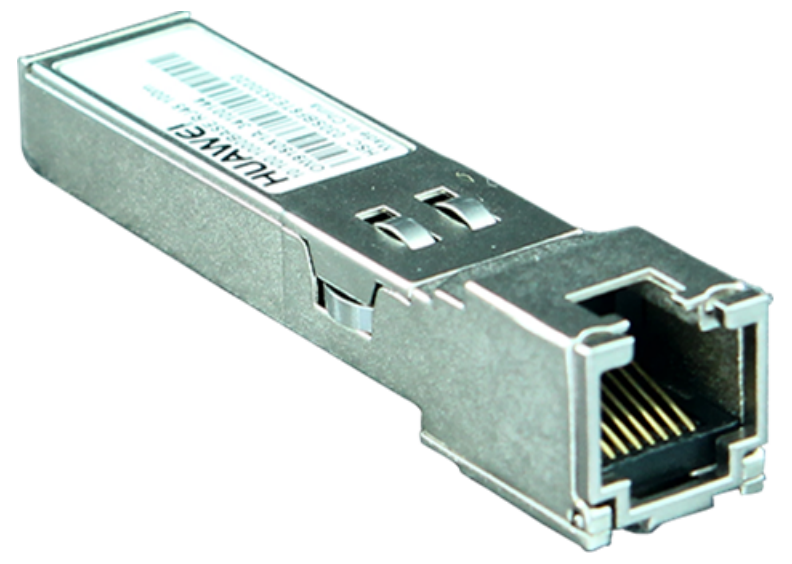

**Figure 3-145** Appearance of a GE SFP copper module

# **3.6.3 Optical Module Appearance and Structure**

**[Figure 3-146](#page-317-0)** shows the structure of an optical module.

#### **Figure 3-146** Optical module structure

<span id="page-317-0"></span>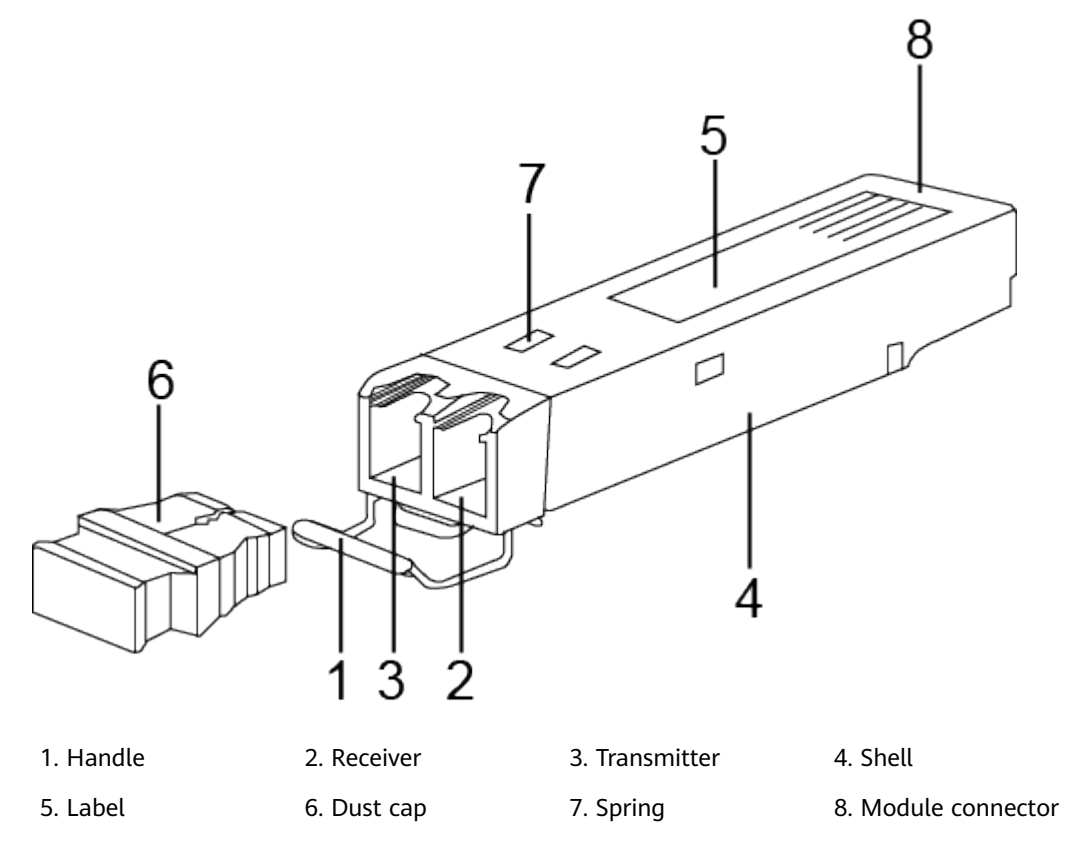

**Figure 3-147** shows the appearance of an SFP/SFP+ optical module.

**HUAME!** 

**Figure 3-147** SFP/SFP+ optical module

**[Figure 3-148](#page-318-0)** shows the appearance of a QSFP+ optical module.

<span id="page-318-0"></span>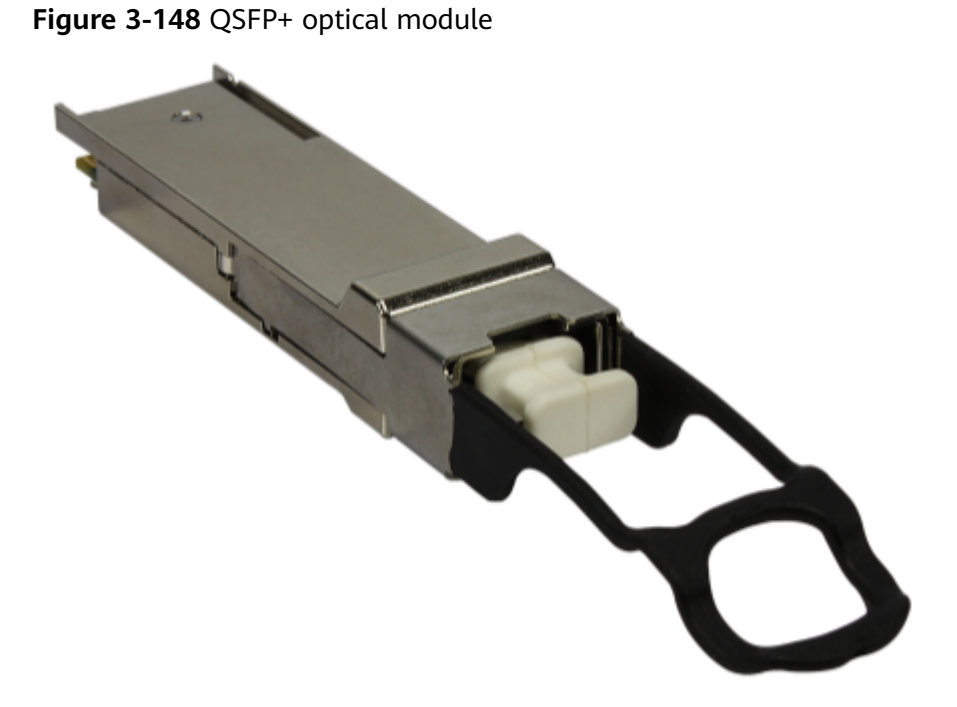

**Figure 3-149** and **[Figure 3-150](#page-319-0)** shows the appearance of a QSFP28 optical module.

Figure 3-149 QSFP28 optical module (for LC optical fibers)

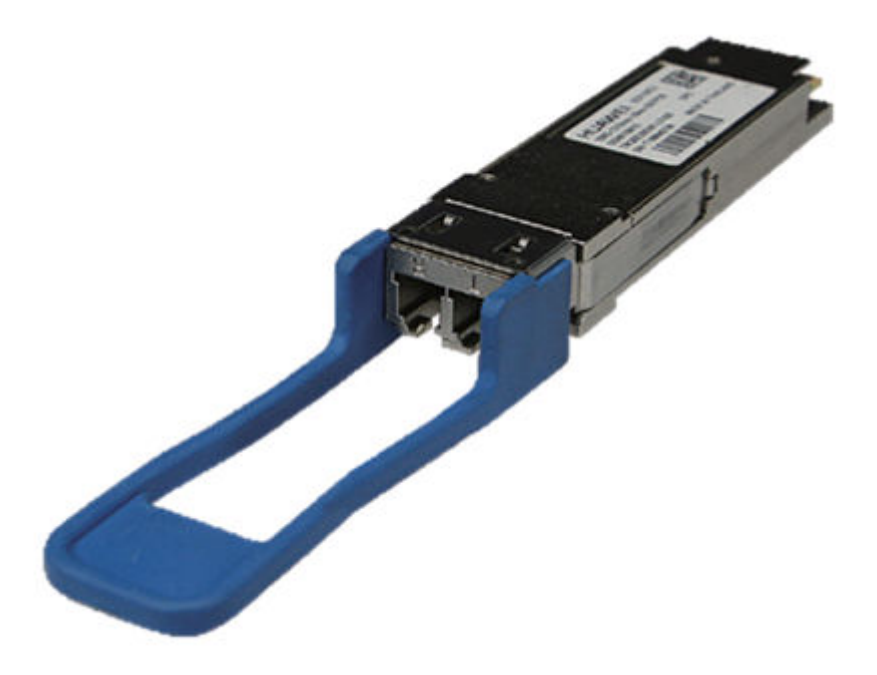

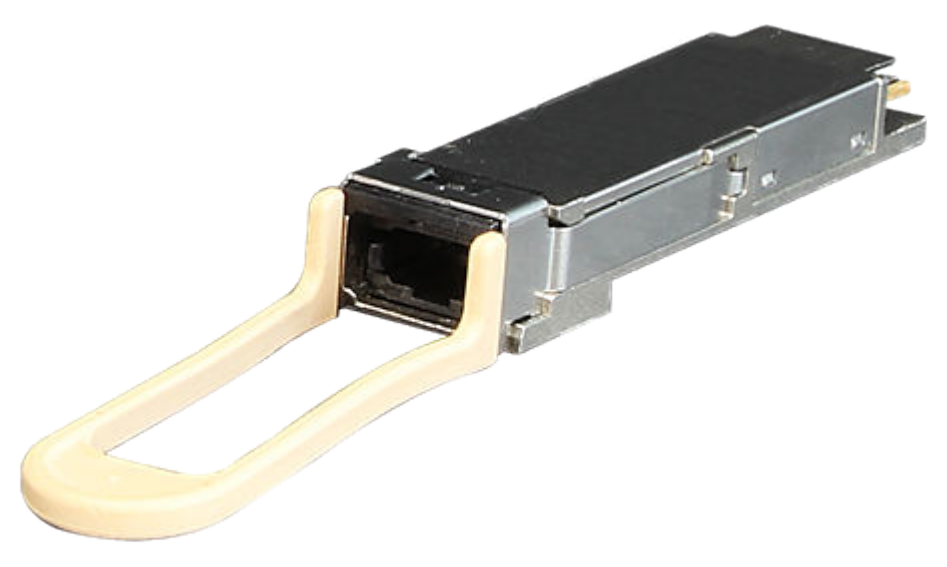

#### <span id="page-319-0"></span>**Figure 3-150** QSFP28 optical module (for MPO optical fibers)

# **3.6.4 Types of Optical Modules**

Optical modules are available in various types to meet diversified requirements.

#### **Classified by transmission rates**

Depending on transmission rates, optical modules are classified into 100GE, 40GE, 25GE, 10GE, FE, and GE optical modules.

#### **Classified by encapsulation types**

The higher transmission rate an optical module provides, the more complex structure it has. According to the encapsulation type, optical modules are classified into SFP, eSFP, SFP+, XFP, SFP28, OSFP+, CXP, CFP, OSFP28, All optical modules are hot swappable.

- SFP: small form-factor pluggable. SFP optical modules support LC fiber connectors.
- eSFP: enhanced small form-factor pluggable. An eSFP module is an SFP module that supports monitoring of voltage, temperature, bias current, transmit optical power, and receive optical power. Because all the SFP optical modules support these monitoring functions, eSFP is also called SFP.
- SFP+: small form-factor pluggable plus, SFP with a higher rate. SFP+ modules are more sensitive to electromagnetic interference (EMI) because they have a higher rate. To reduce EMI, SFP+ modules have more springs than SFP modules and the cages for SFP+ modules on a card are tighter.
- XFP: 10 Gigabit small form-factor pluggable. X is the Roman numeral 10, meaning that all XFP optical modules provide a 10 Gbit/s transmission rate. XFP optical modules support LC fiber connectors. XFP optical modules are wider and longer than SFP+ optical modules.
- SFP28: with the same interface size as an SFP+ module. An SFP28 interface can use a 25GE SFP28 optical module or 10GE SFP+ optical module.
- QSFP+: quad small form-factor pluggable. QSFP+ optical modules support MPO fiber connectors and are larger than SFP+ modules.
- CXP: hot-pluggable high-density parallel optics transceiver form factor, which provides 12 channels of traffic in each of the Tx and Rx directions. It applies only to short multimode links.
- CFP: C form-factor pluggable, a new standard for high-speed, hotpluggable optical transceivers that support data communication and telecommunication applications. Dimensions of a CFP optical module are 144.75 mm x 82 mm x 13.6 mm (W x D x H).
- QSFP28: with the same interface size as a QSFP+ module. A QSFP28 interface can use a 100GE QSFP28 optical module or a 40GE QSFP+ optical module.

#### **Classified by physical layer standards**

Different physical layer standards are defined to allow data transmission in different modes. Therefore, different types of optical modules are produced to comply with these standards. For details, see **Standards compliance** of the specific optical module.

#### **Classified by modes**

Optical fibers are classified into single-mode and multimode fibers. Therefore, optical modules are also classified into single-mode and multimode modules to support different optical fibers.

- Single-mode optical modules are used with single-mode fibers. Singlemode fibers support a wide band and large transmission capacity, and are used for long-distance transmission.
- Multimode optical modules are used with multimode fibers. Multimode fibers have lower transmission performance than single-mode fibers because of modal dispersion, but their costs are also lower. They are used for small-capacity, short-distance transmission.

Wavelength division multiplexing modules differ from other optical modules in center wavelengths. A common optical module has a center wavelength of 850 nm, 1310 nm, or 1550 nm, whereas a wavelength division multiplexing module transmits lights with different center wavelengths. Wavelength division multiplexing modules are classified into two types: coarse wavelength division multiplexing (CWDM) and dense wavelength division multiplexing (DWDM). Within the same band, DWDM modules are available in more types and use wavelength resources more efficiently than CWDM modules. DWDM and CWDM modules allow lights with different center wavelengths to be transmitted on one fiber without interfering each other. Therefore, a passive multiplexer can be used to combine the lights into one channel, which is then split into multiple channels by a demultiplexer on the remote end. This reduces the optical fibers required. DWDM and CWDM modules are used for long-distance transmission.

The transmit power of a long-distance optical module is often larger than its overload power. Therefore, when using such optical modules, select optical fibrä of an appropriate length to ensure that the actual receive power is smaller than the overload power. If the optical fibers connected to a long-distance optical module are too short, use an optical attenuator to reduce the receive power on the remote optical module. Otherwise, the remote optical module may be burnt.

# **3.6.5 Optical Module Terms**

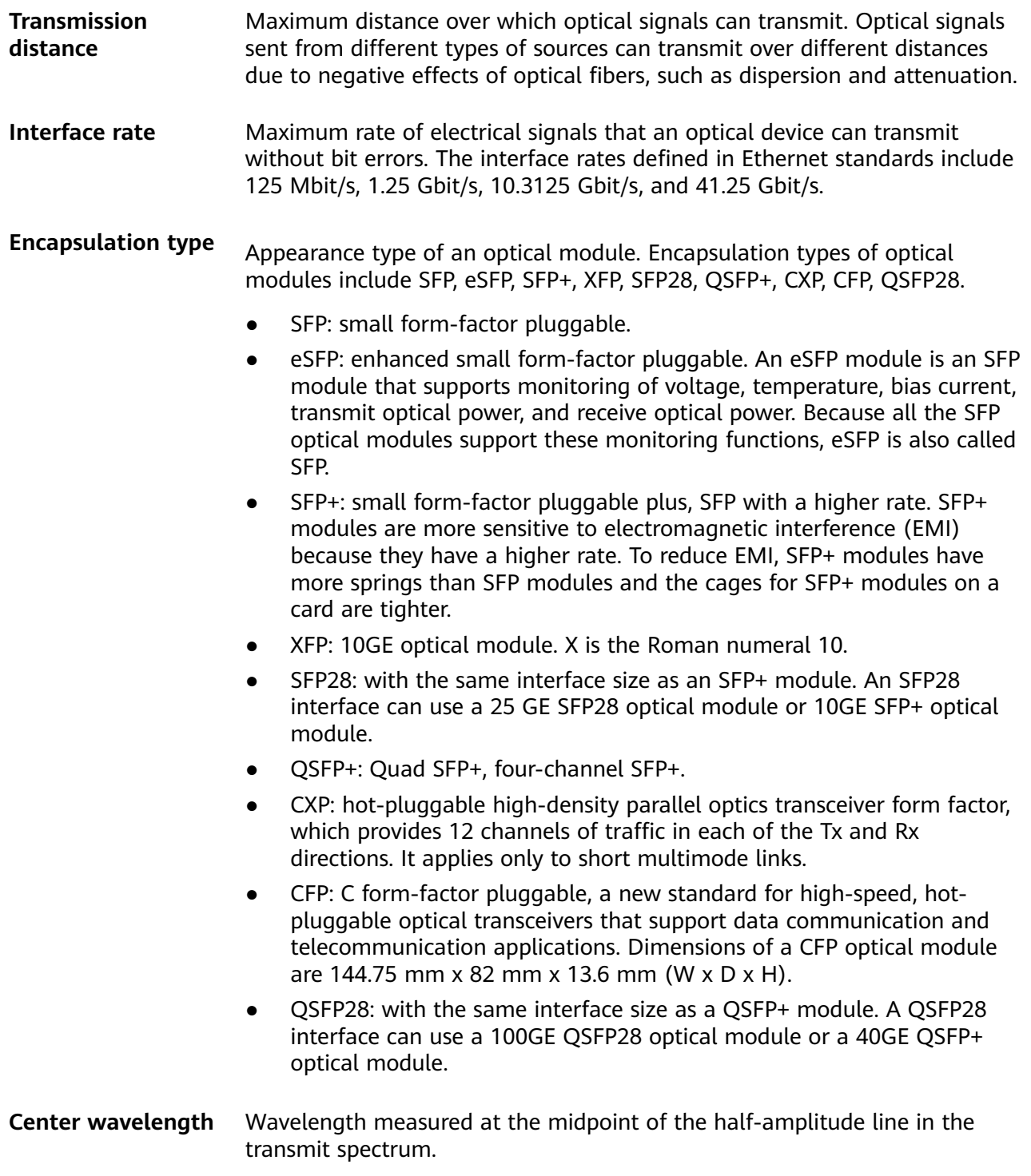

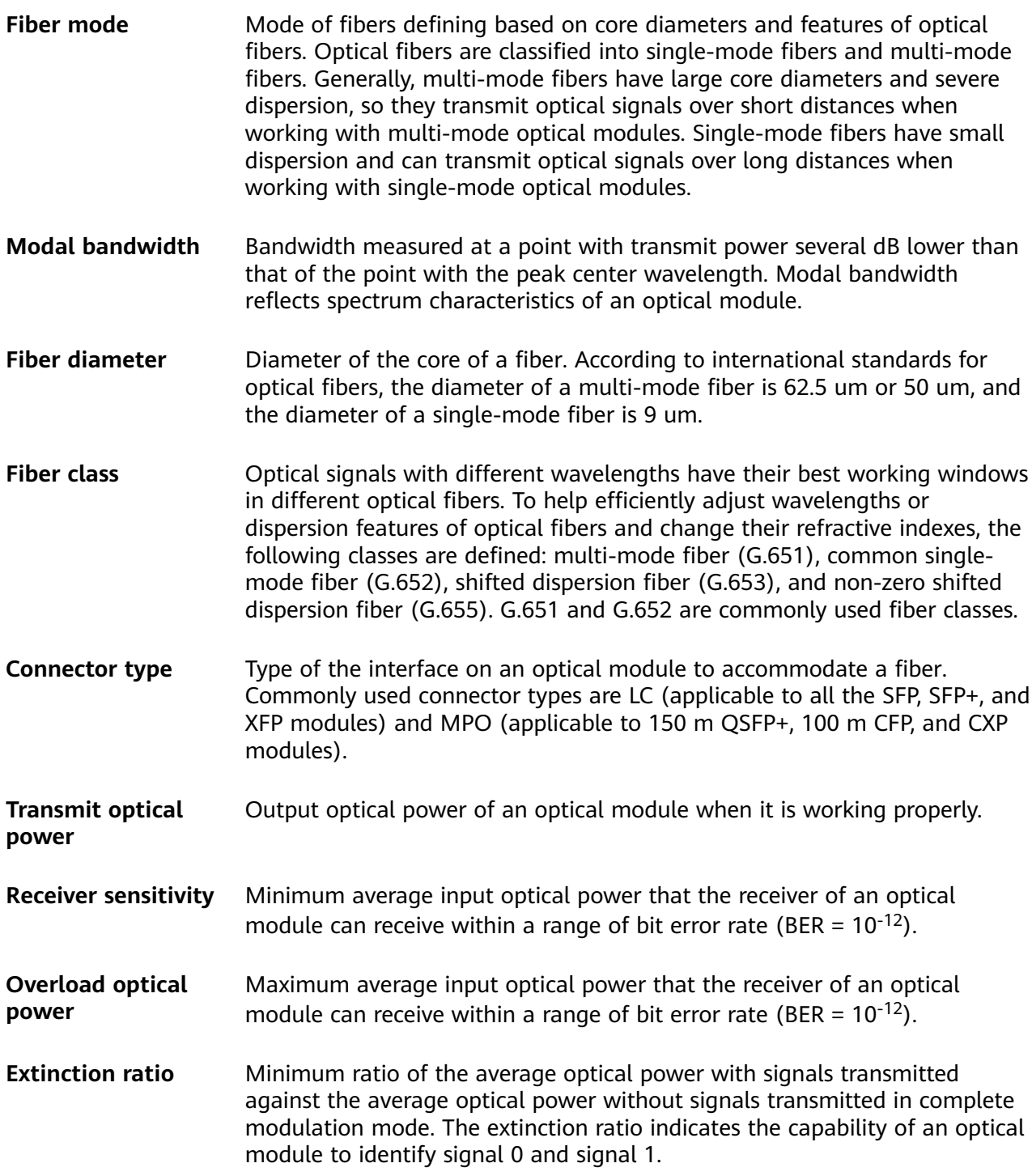

# **3.6.6 Rules for Optical Module Interoperation**

## **Interoperation Rules**

Optical modules with the same standards can interoperate with each other. The standards define the rate, wavelength, and transmission distance of optical modules, but not their encapsulation modes (two interoperated optical modules can have different encapsulation modes).

If you need to achieve interoperability between optical modules with different standards, contact technical support personnel.

When connecting this product to other products, comply with the preceding optical module interoperation rules.

### **Standards Description**

The following describes the standards, using 1000BASE-LX10 as an example:

- 1000 indicates the rate (1000 Mbit/s, in this case). Other rates include 10  $\bullet$ Mbit/s, 100 Mbit/s, 10 Gbit/s, 40 Gbit/s, 100 Gbit/s, 200 Gbit/s and 400 Gbit/s.
- BASE indicates baseband transmission.
- L represents a center wavelength of the laser. Currently, the following center wavelengths are available: S (short wavelength: 850 nm), L (long wavelength: 1310 nm), E (extra long wavelength: 1550 nm), and B (single-fiber bidirectional long wavelength).
- X represents the encoding format. The encoding formats include T (twisted pair), X (8B/10B), R (64B/66B), and W (WIS).
- 10 indicates the number of channels. Currently, the value can be 4 or 10. If there is no number, the value is 1.

#### $\Box$  Note

This example provides the definitions in IEEE standards, which are not applicable to all optical modules, for example, non-standard optical modules.

The following organizations or agreements define standards related to optical modules:

- IEEE 802.3, which defines MAC and PHY standards
- Small Form Factor (SFF) committee or Multi-Source Agreements (MSAs), which define  $\bullet$ optical module hardware, software, and structure standards

# 3.6.7 100Mbps SFP Optical Modules

### 3.6.7.1 S-SFP-FE-LH40-SM1310

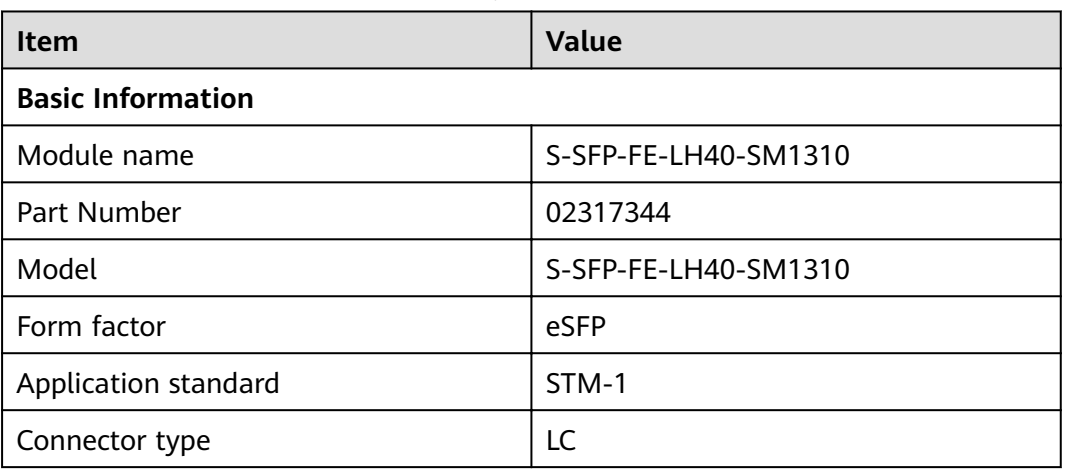

#### Table 3-204 S-SFP-FE-LH40-SM1310 specifications
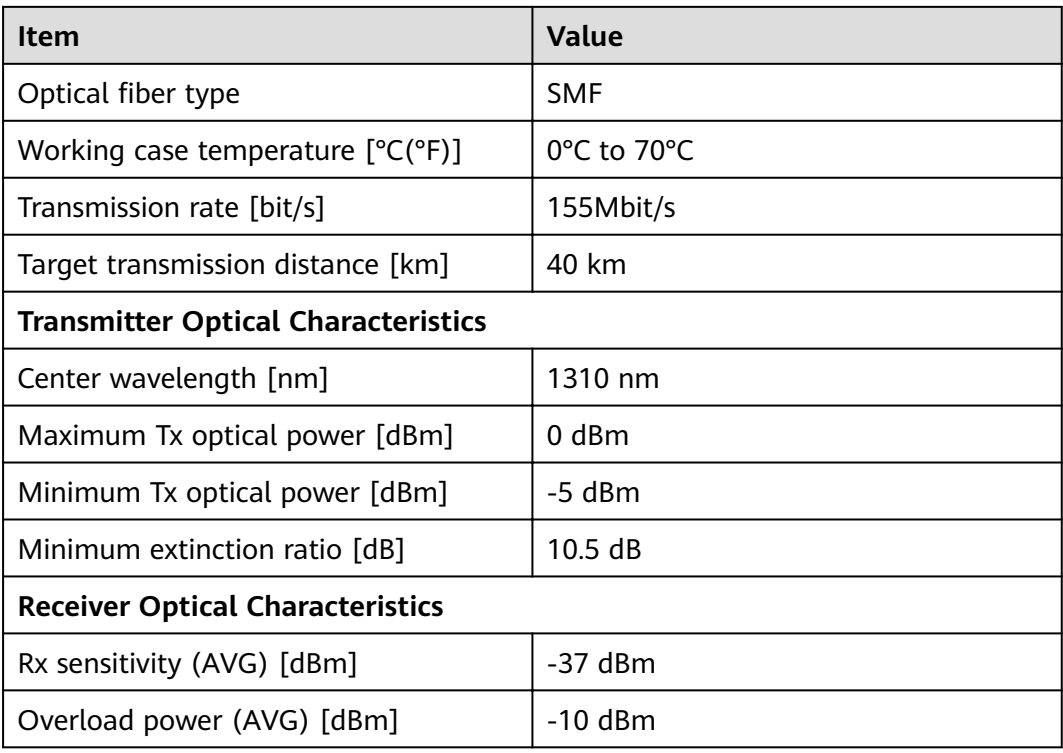

# **3.6.7.2 S-SFP-FE-LH80-SM1550**

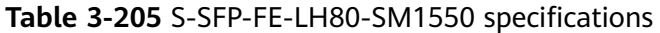

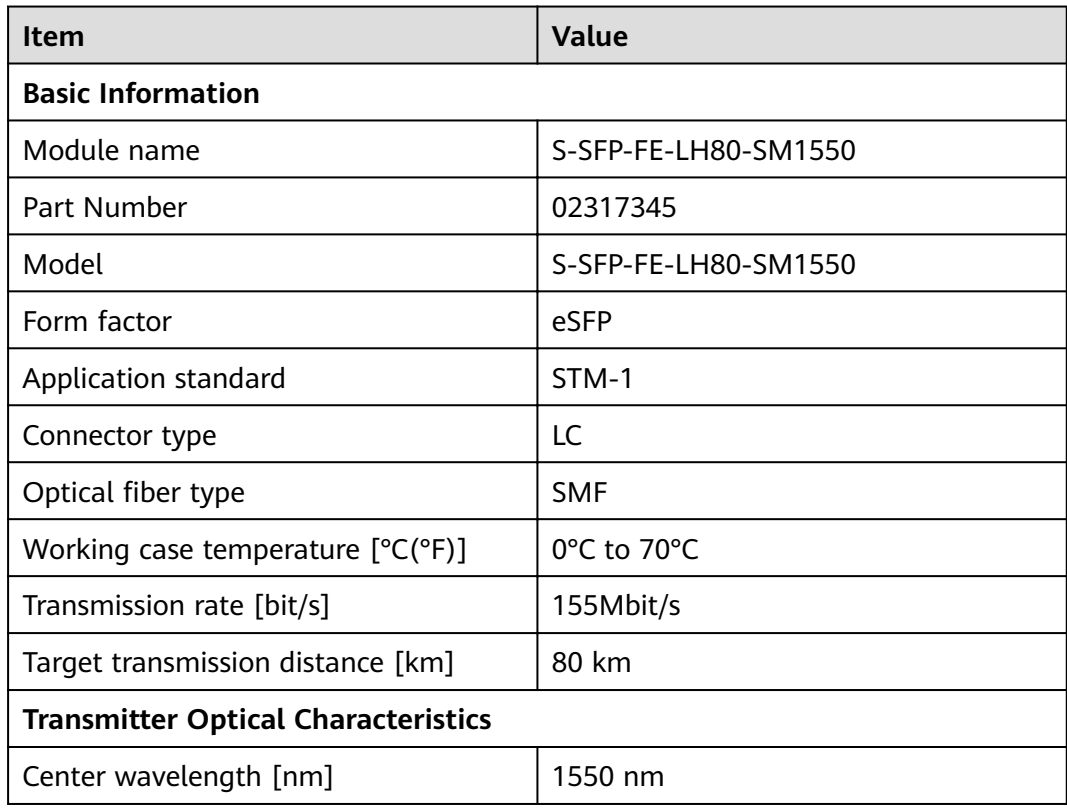

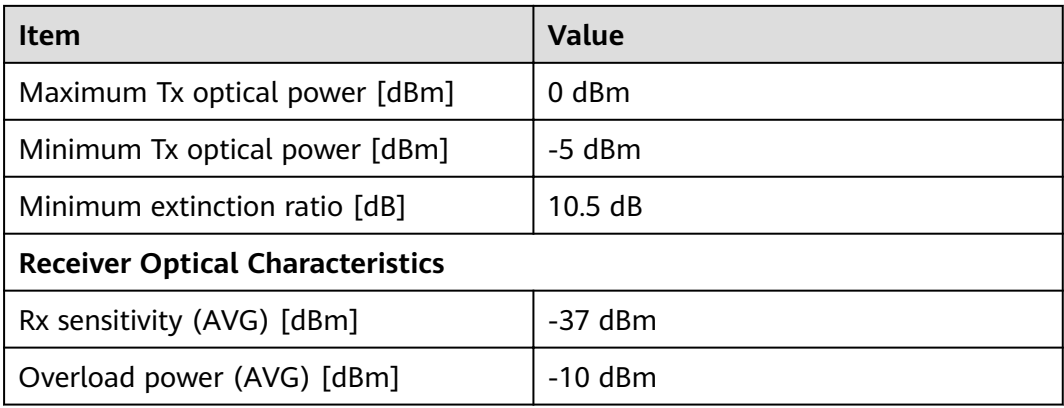

#### **3.6.7.3 SFP-FE-LX-SM1310-BIDI**

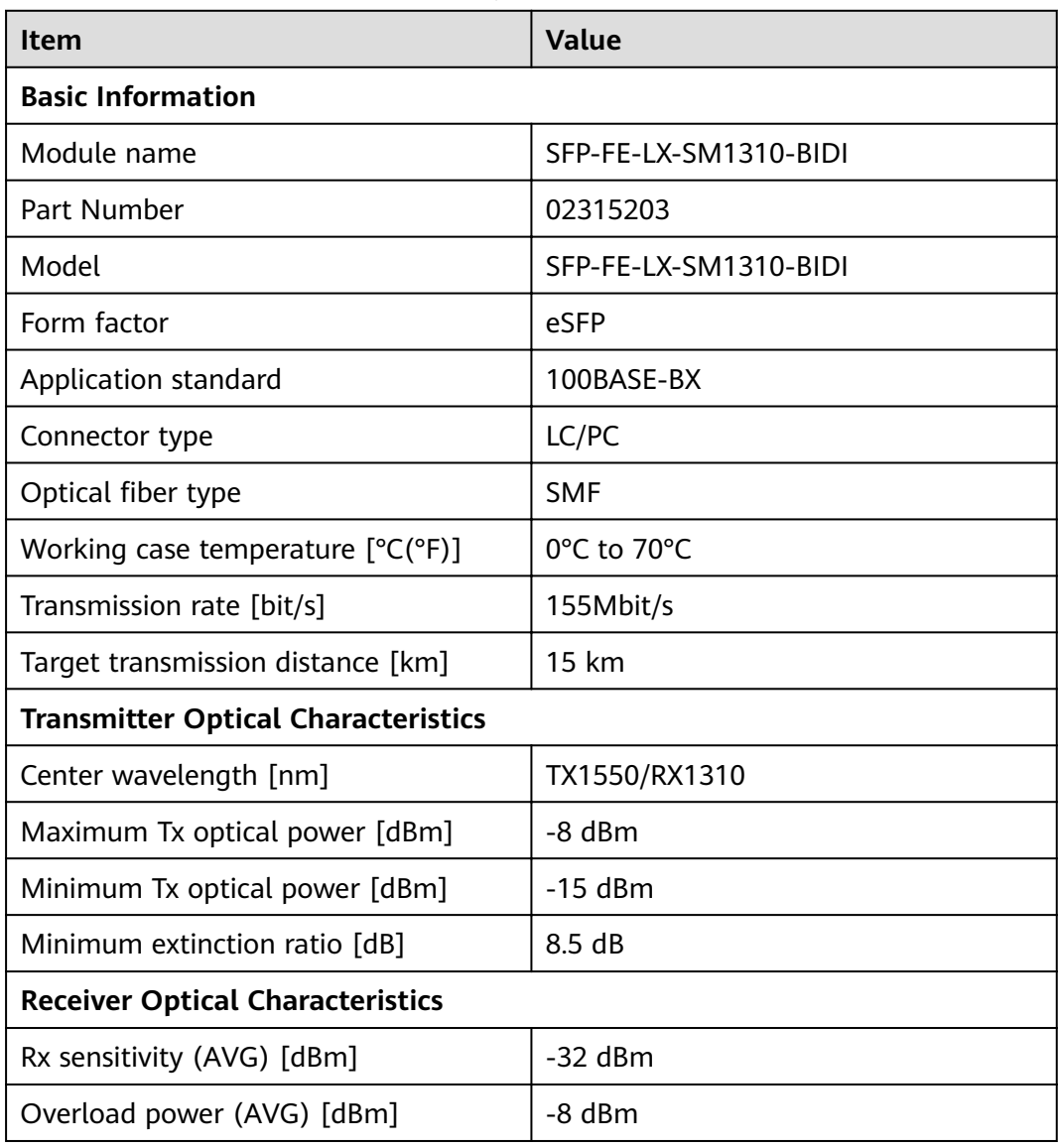

#### Table 3-206 SFP-FE-LX-SM1310-BIDI specifications

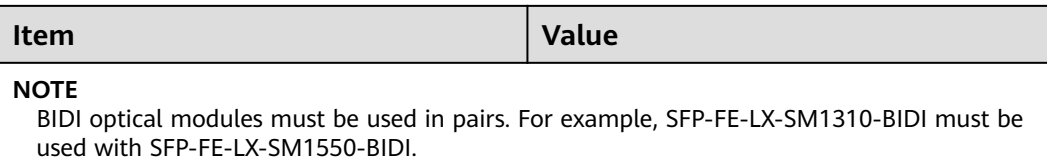

### **3.6.7.4 SFP-FE-LX-SM1550-BIDI**

#### Table 3-207 SFP-FE-LX-SM1550-BIDI specifications

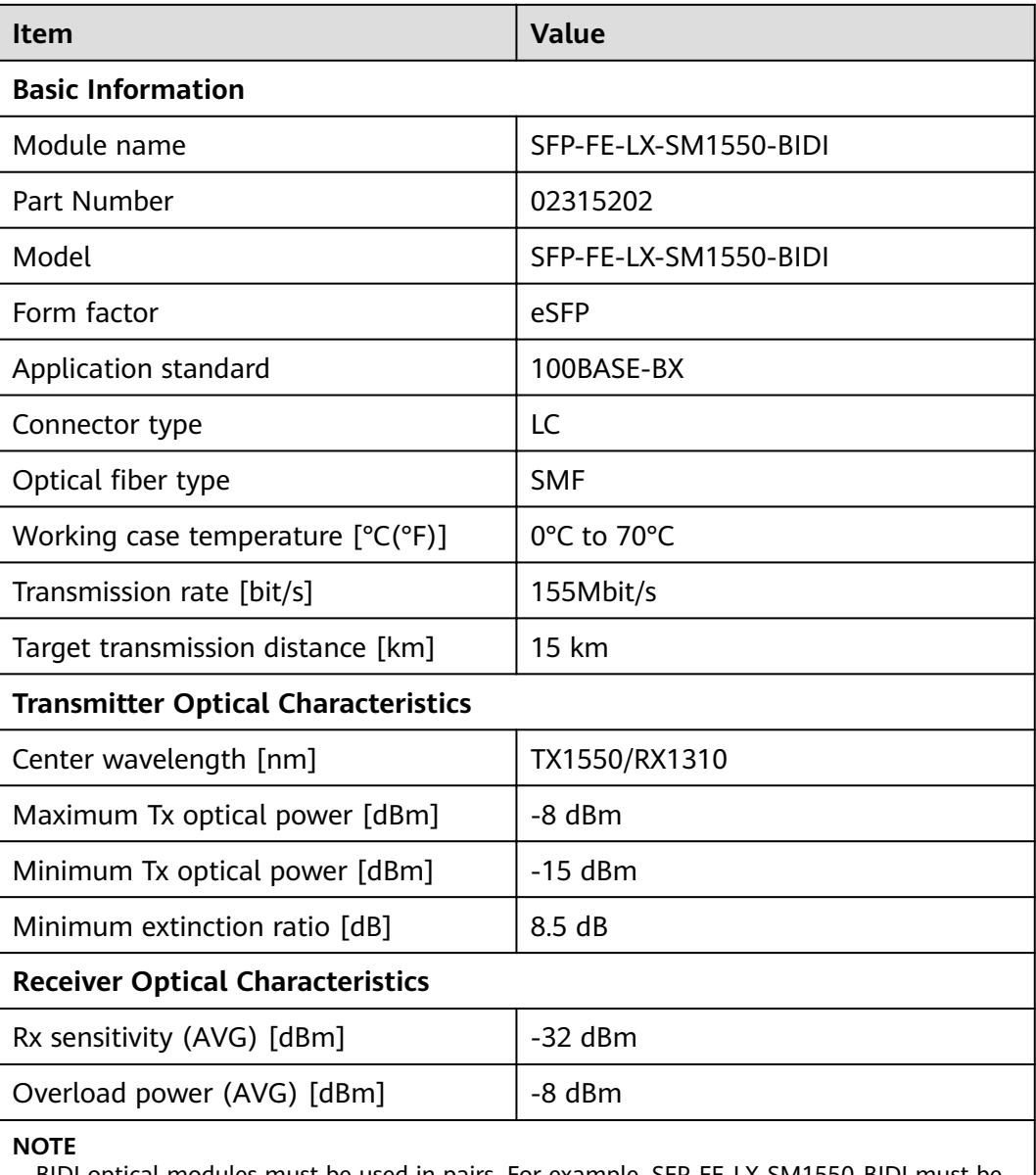

BIDI optical modules must be used in pairs. For example, SFP-FE-LX-SM1550-BIDI must be used with SFP-FE-LX-SM1310-BIDI.

# **3.6.7.5 SFP-FE-SX-MM1310**

| <b>Item</b>                                | <b>Value</b>                                                   |  |
|--------------------------------------------|----------------------------------------------------------------|--|
| <b>Basic Information</b>                   |                                                                |  |
| Module name                                | SFP-FE-SX-MM1310                                               |  |
| Part Number                                | 02315233                                                       |  |
| Model                                      | SFP-FE-SX-MM1310                                               |  |
| Form factor                                | <b>SFP</b>                                                     |  |
| Application standard                       | 100BASE-FX                                                     |  |
| Connector type                             | LC                                                             |  |
| Optical fiber type                         | <b>MMF</b>                                                     |  |
| Working case temperature [°C(°F)]          | 0°C to 70°C (32°F to 158°F)                                    |  |
| Transmission rate [bit/s]                  | 100 Mbit/s                                                     |  |
| Target transmission distance [km]          | Multimode fiber (50 $\mu$ m or 62.5 $\mu$ m<br>diameter): 2 km |  |
| <b>Transmitter Optical Characteristics</b> |                                                                |  |
| Center wavelength [nm]                     | 1310 nm                                                        |  |
| Maximum Tx optical power [dBm]             | $-14.0$ dBm                                                    |  |
| Minimum Tx optical power [dBm]             | $-19.0$ dBm                                                    |  |
| Minimum extinction ratio [dB]              | 10dB                                                           |  |
| <b>Receiver Optical Characteristics</b>    |                                                                |  |
| Rx sensitivity (AVG) [dBm]                 | -30.0 dBm                                                      |  |
| Overload power (AVG) [dBm]                 | $-14.0$ dBm                                                    |  |

Table 3-208 SFP-FE-SX-MM1310 specifications

## **3.6.7.6 eSFP-FE-LX-SM1310**

#### Table 3-209 eSFP-FE-LX-SM1310 specifications

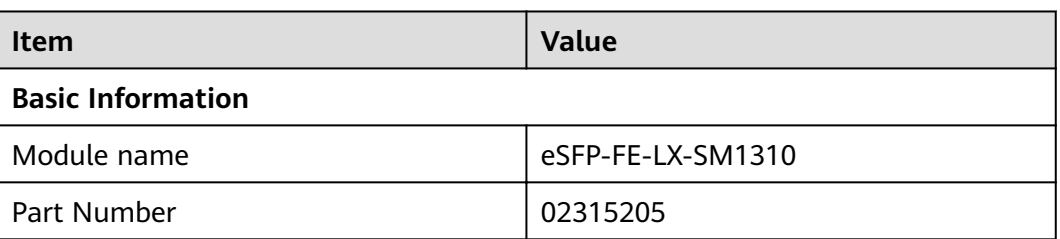

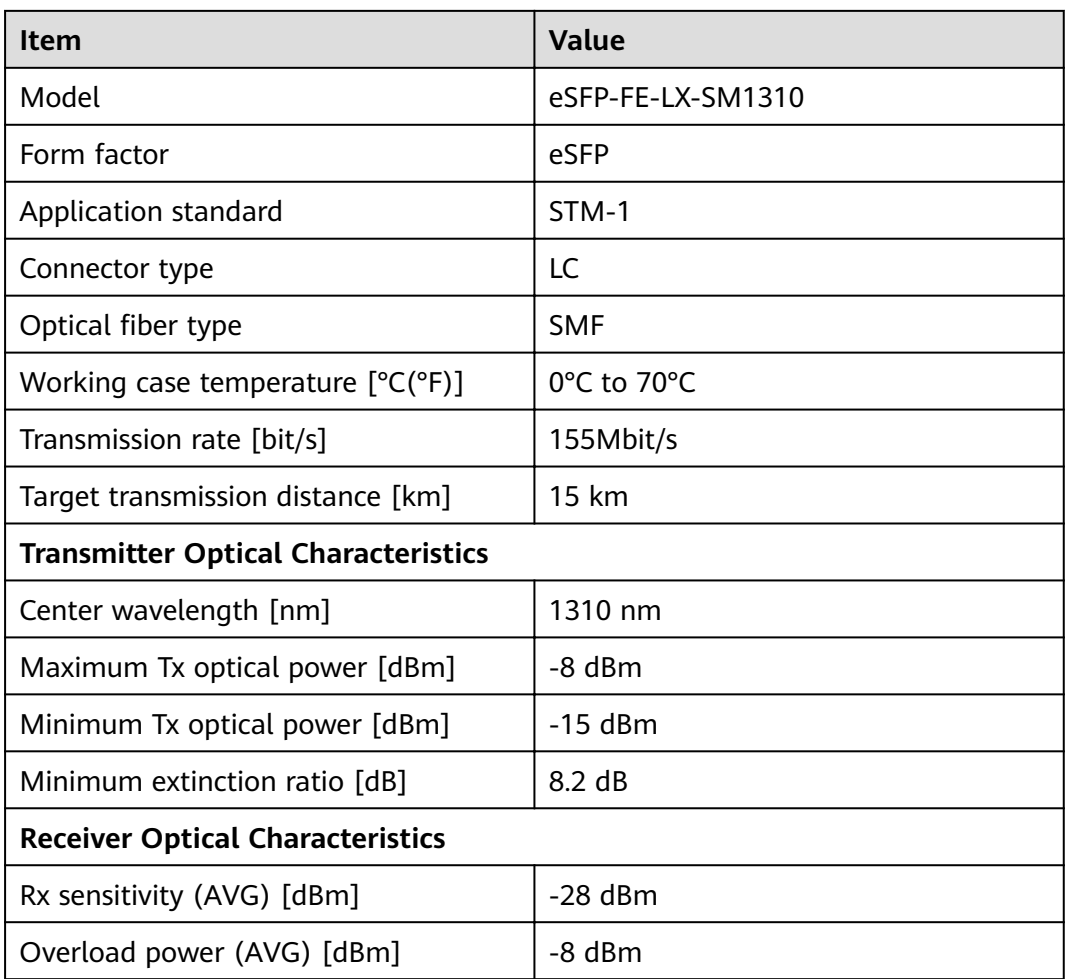

# **3.6.8 1Gbps SFP Copper Modules**

# **3.6.8.1 SFP-1000BaseT (02314171)**

Table 3-210 SFP-1000BaseT specifications

| <b>Item</b>              | <b>Value</b>  |
|--------------------------|---------------|
| <b>Basic Information</b> |               |
| Module name              | SFP-1000BaseT |
| Part Number              | 02314171      |
| Model                    | SFP-1000BaseT |
| Form factor              | <b>SFP</b>    |
| Application standard     | 1000BASE-T    |
| Connector type           | CAT5 UTP/STP  |

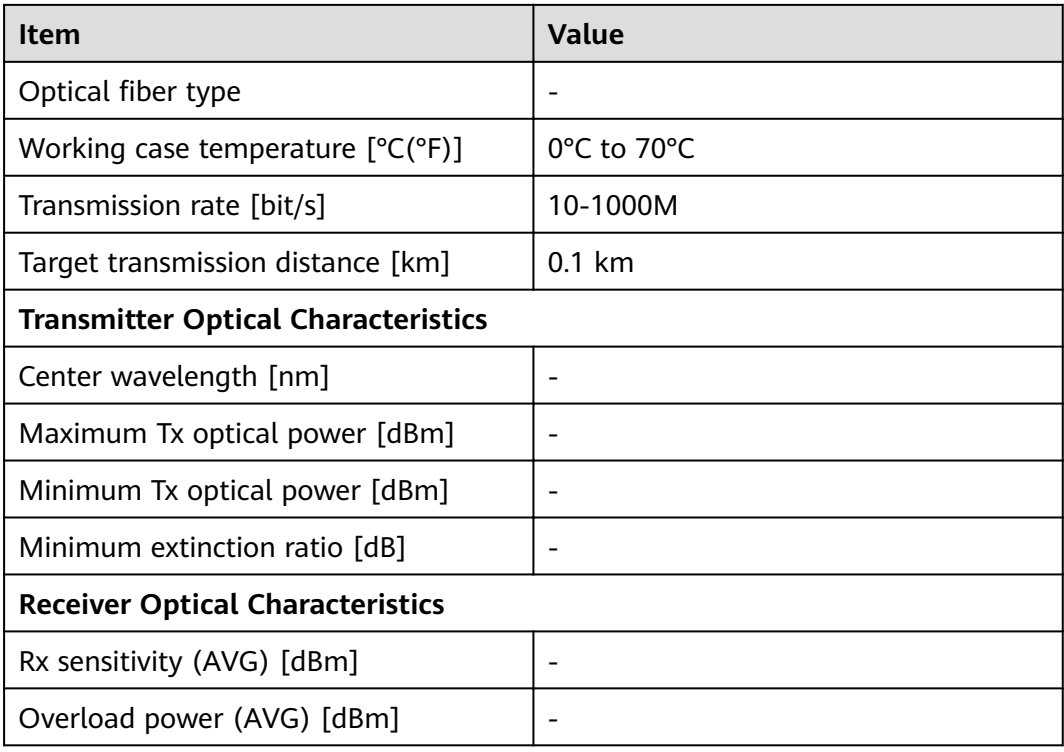

# **3.6.8.2 SFP-1000BaseT (02313URG)**

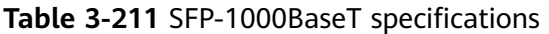

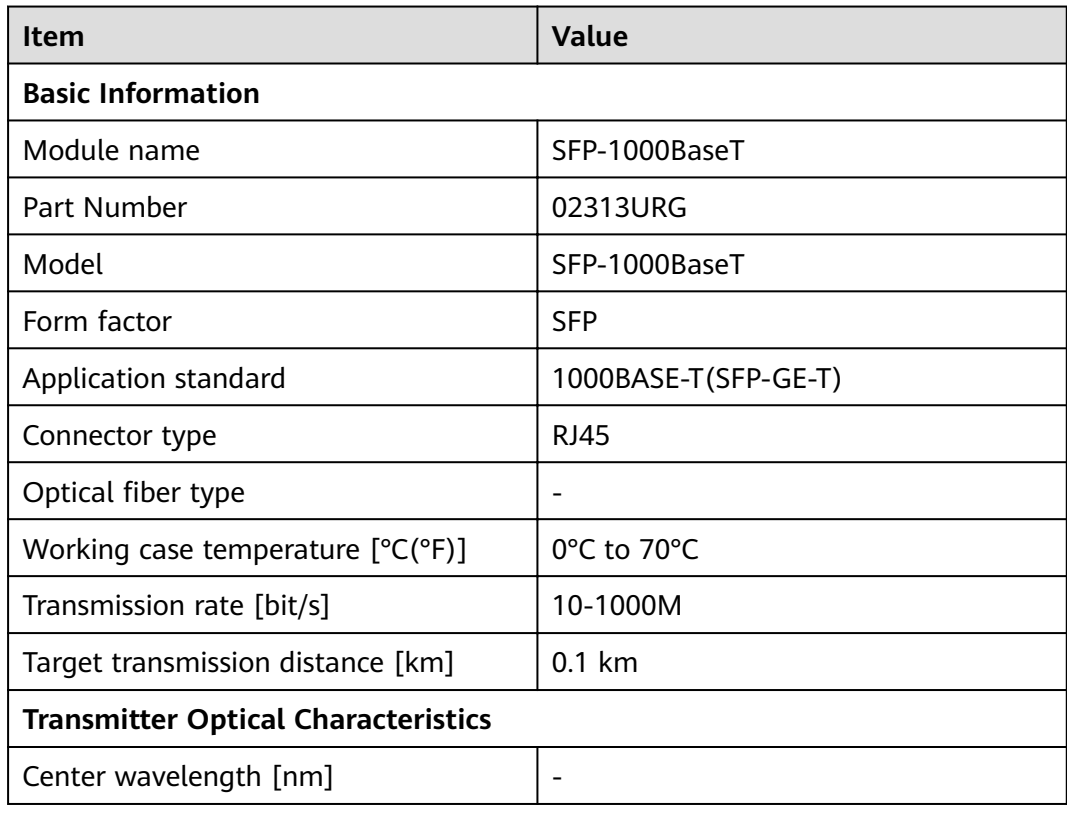

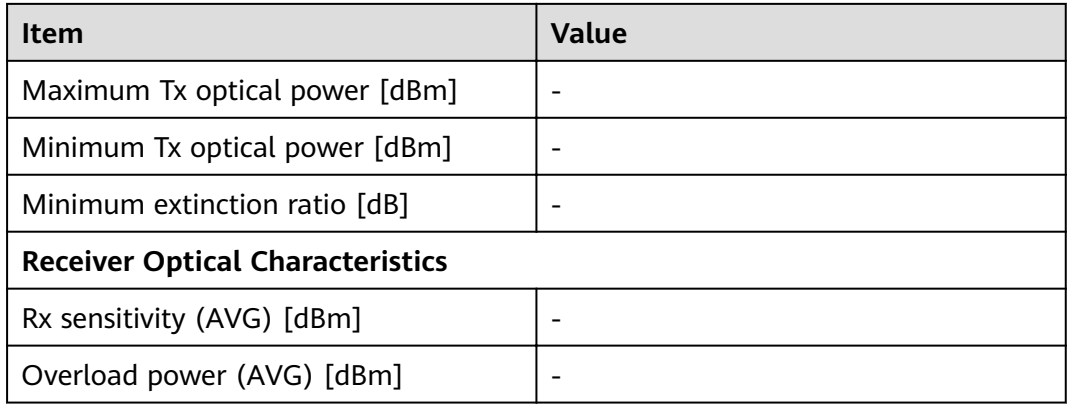

# **3.6.8.3 SFP-1000BaseT-T1**

| <b>Value</b>                               |  |  |
|--------------------------------------------|--|--|
|                                            |  |  |
|                                            |  |  |
| SFP-1000BaseT-T1                           |  |  |
| 34100144                                   |  |  |
| SFP-1000BaseT-T1                           |  |  |
| <b>SFP</b>                                 |  |  |
| 1000BASE-T                                 |  |  |
| CAT5 UTP/STP                               |  |  |
| $\qquad \qquad -$                          |  |  |
| 0°C to 70°C                                |  |  |
| 10-1000M                                   |  |  |
| $0.1$ km                                   |  |  |
| <b>Transmitter Optical Characteristics</b> |  |  |
|                                            |  |  |
| $\overline{\phantom{0}}$                   |  |  |
|                                            |  |  |
|                                            |  |  |
| <b>Receiver Optical Characteristics</b>    |  |  |
|                                            |  |  |
|                                            |  |  |
|                                            |  |  |

**Table 3-212** SFP-1000BaseT-T1 specifications

# **3.6.9 1Gbps eSFP Optical Modules**

# **3.6.9.1 S-SFP-GE-LH40-SM1310**

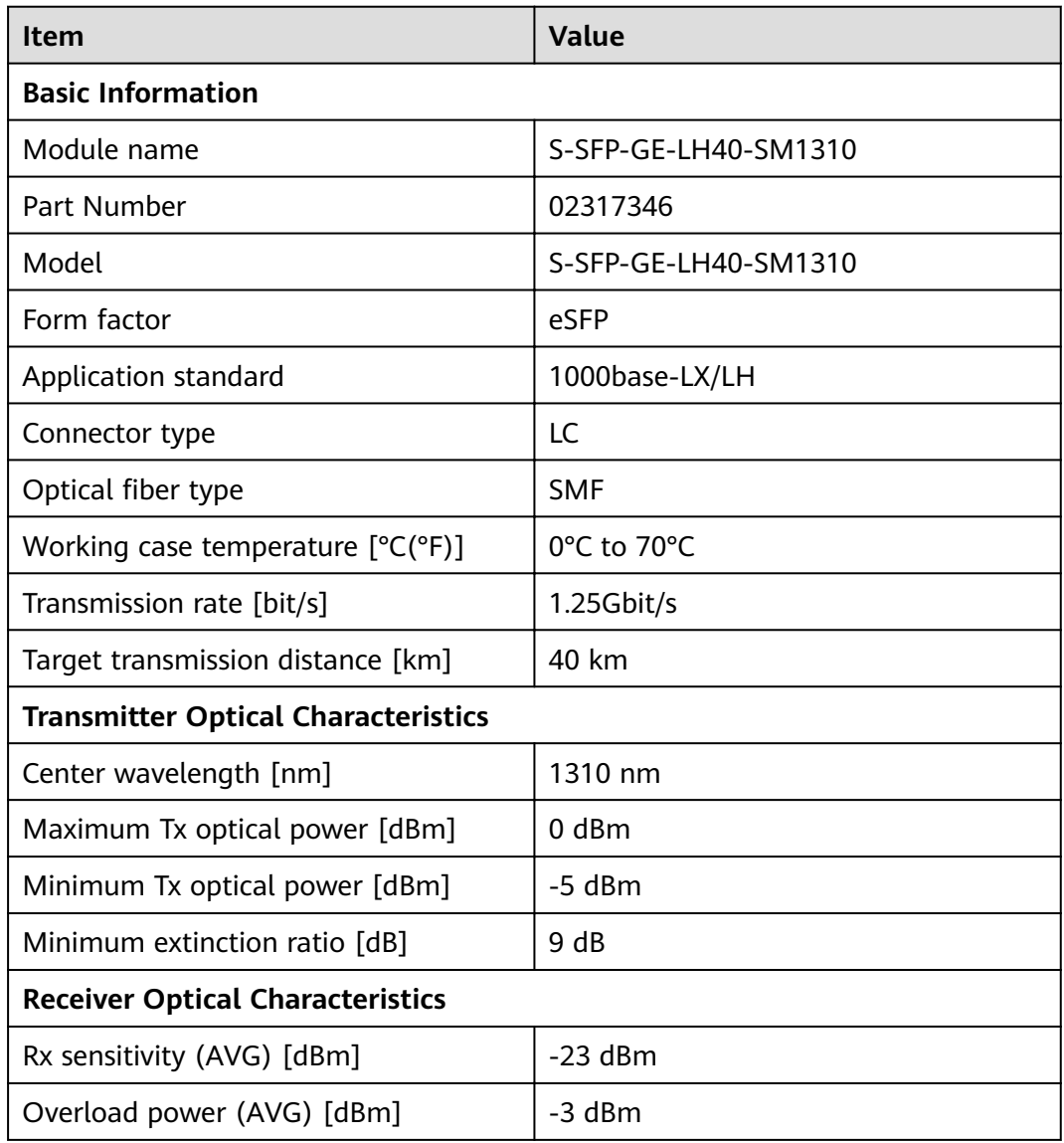

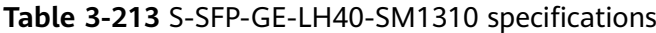

### **3.6.9.2 S-SFP-GE-LH80-SM1550**

#### Table 3-214 S-SFP-GE-LH80-SM1550 specifications

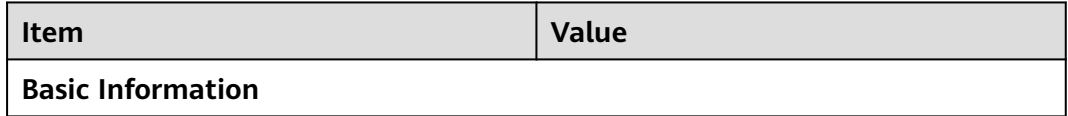

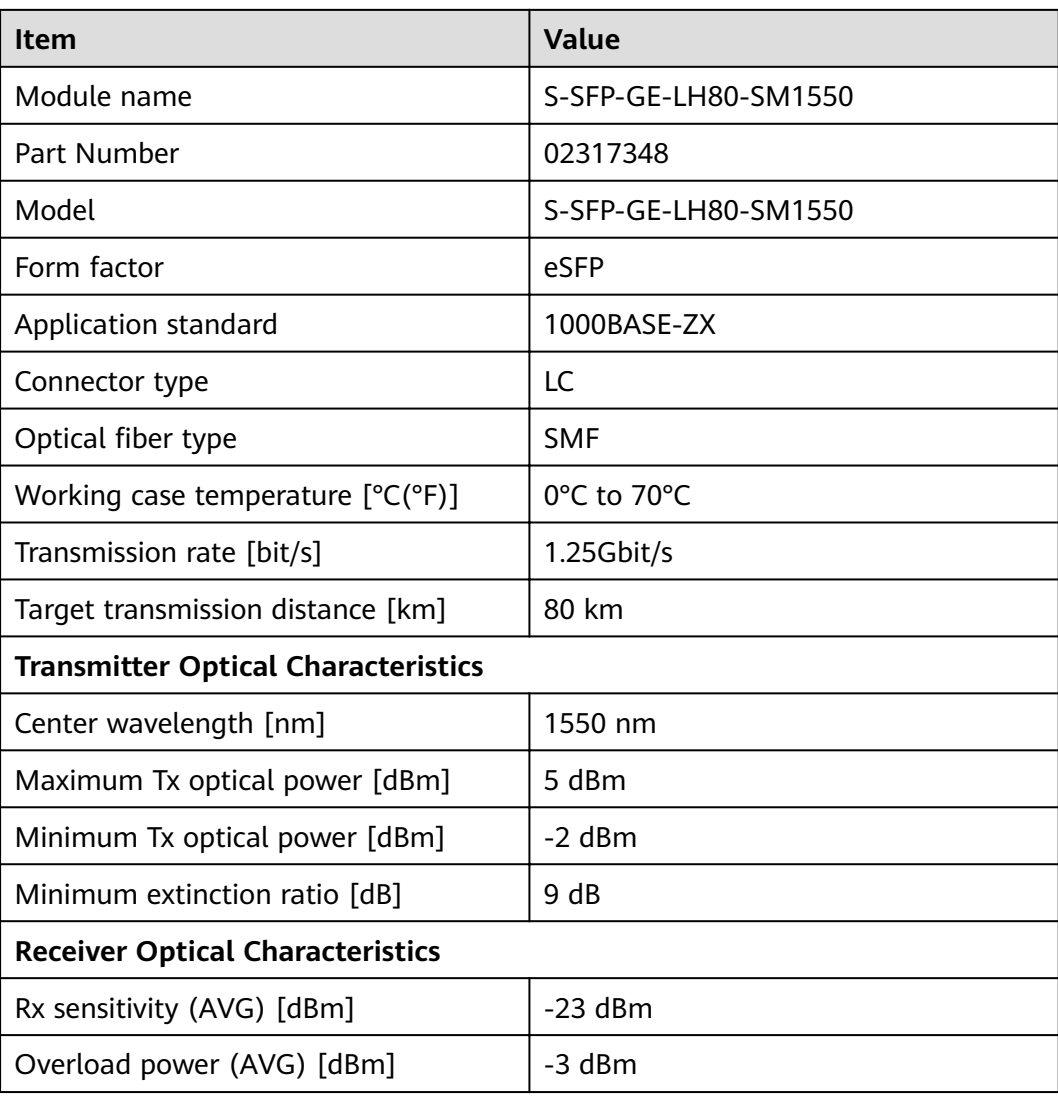

# **3.6.9.3 SFP-GE-LX-SM1310 (02315200)**

#### Table 3-215 SFP-GE-LX-SM1310 specifications

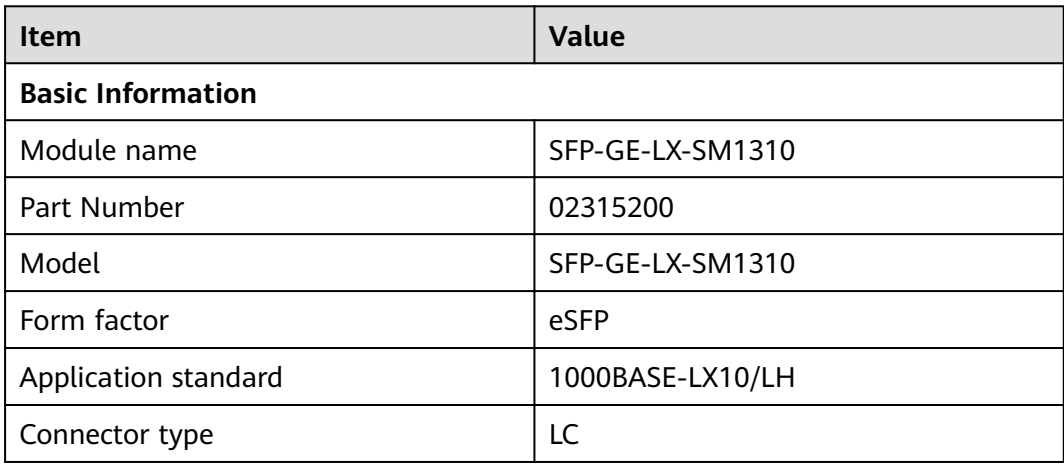

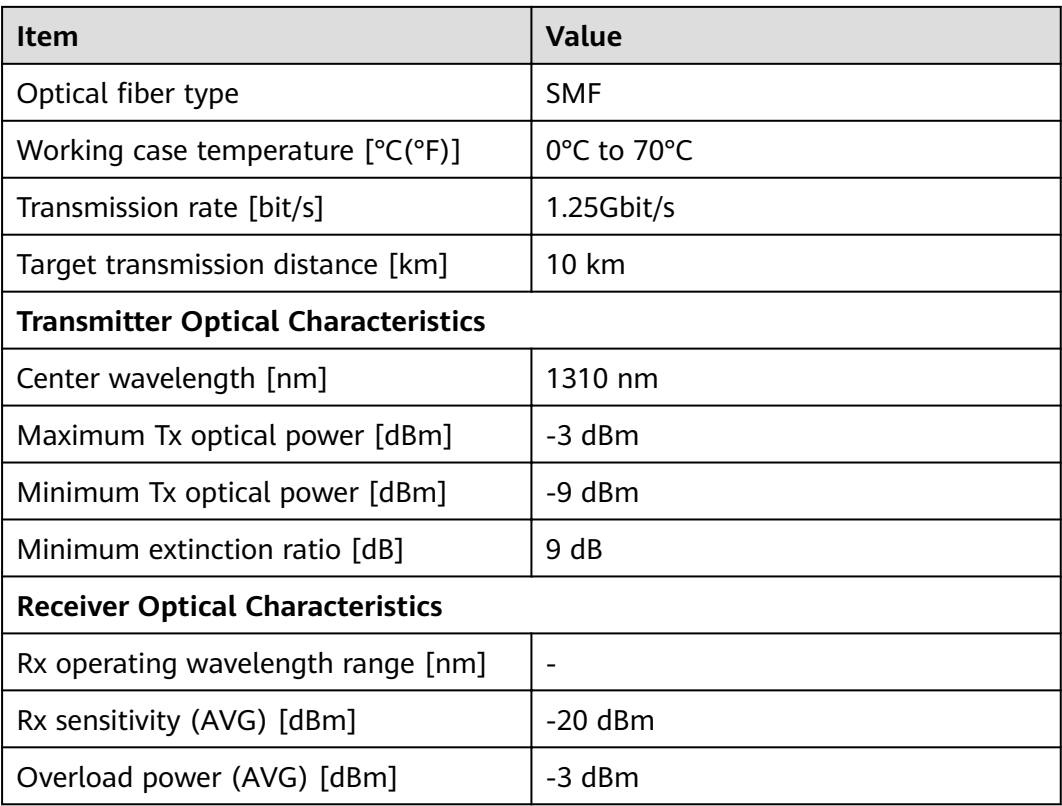

# **3.6.9.4 SFP-GE-LX-SM1310-BIDI (02315285)**

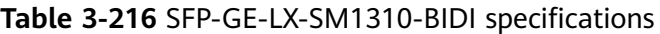

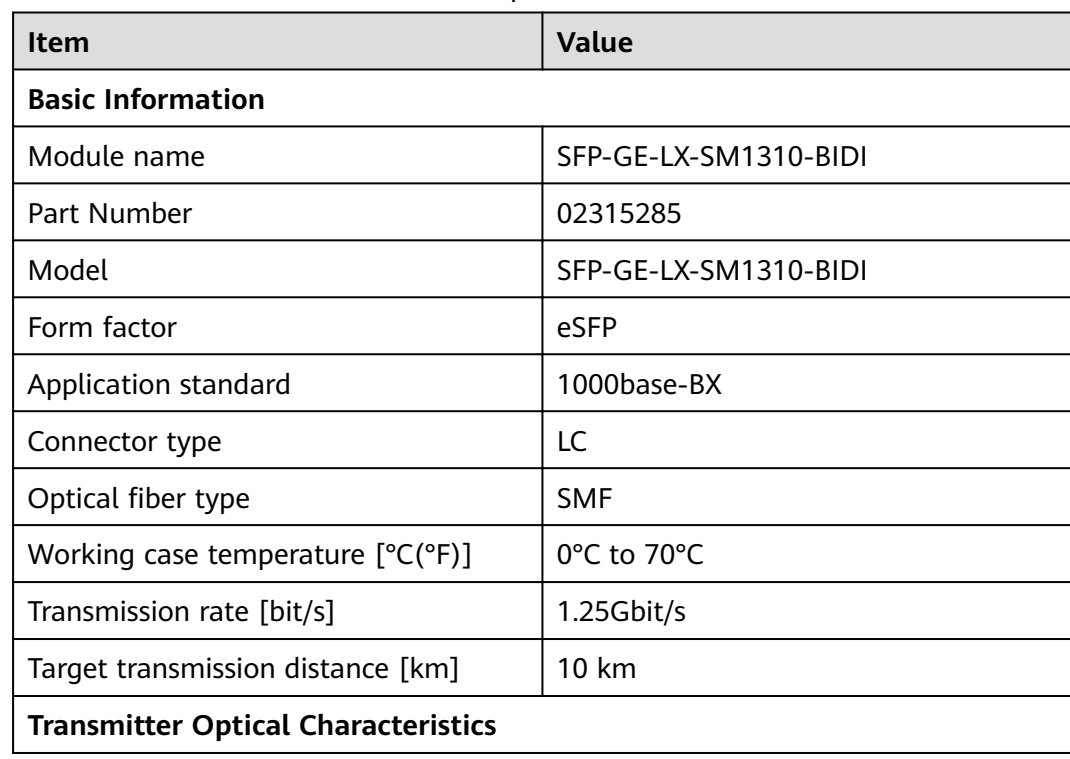

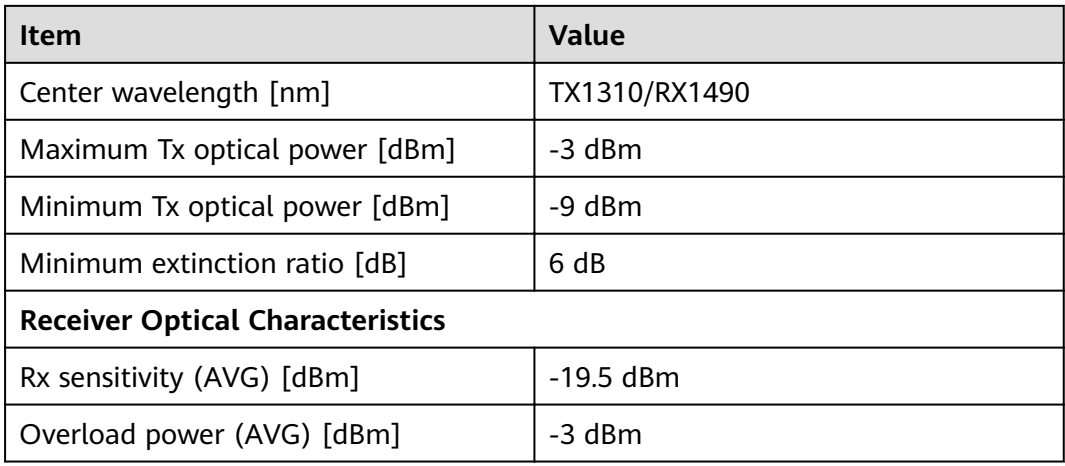

### **3.6.9.5 SFP-GE-LX-SM1490-BIDI (02315286)**

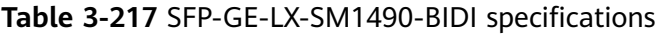

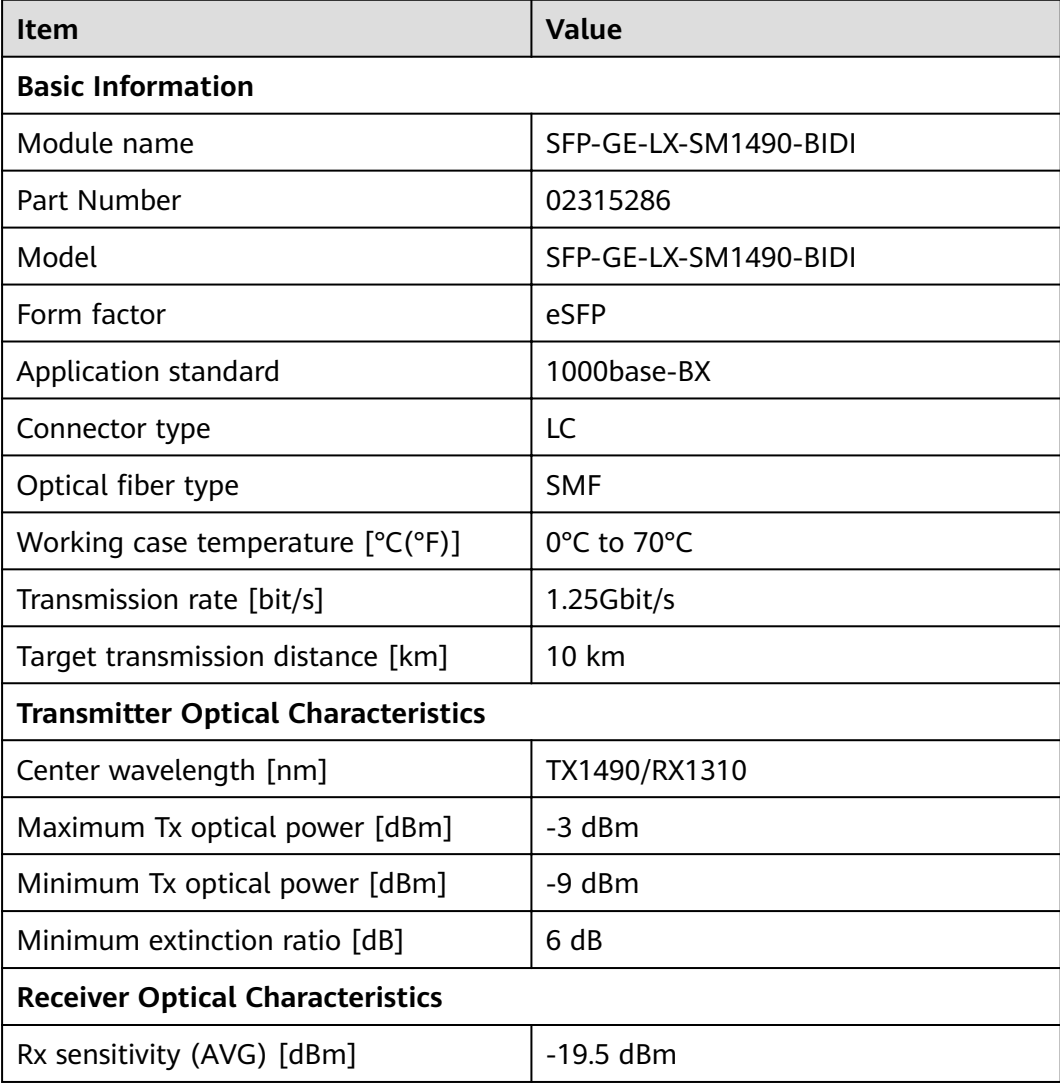

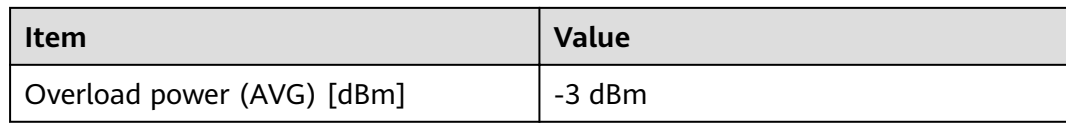

# **3.6.9.6 eSFP-GE-SX-MM850 (02315204)**

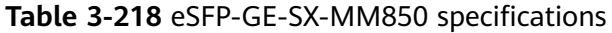

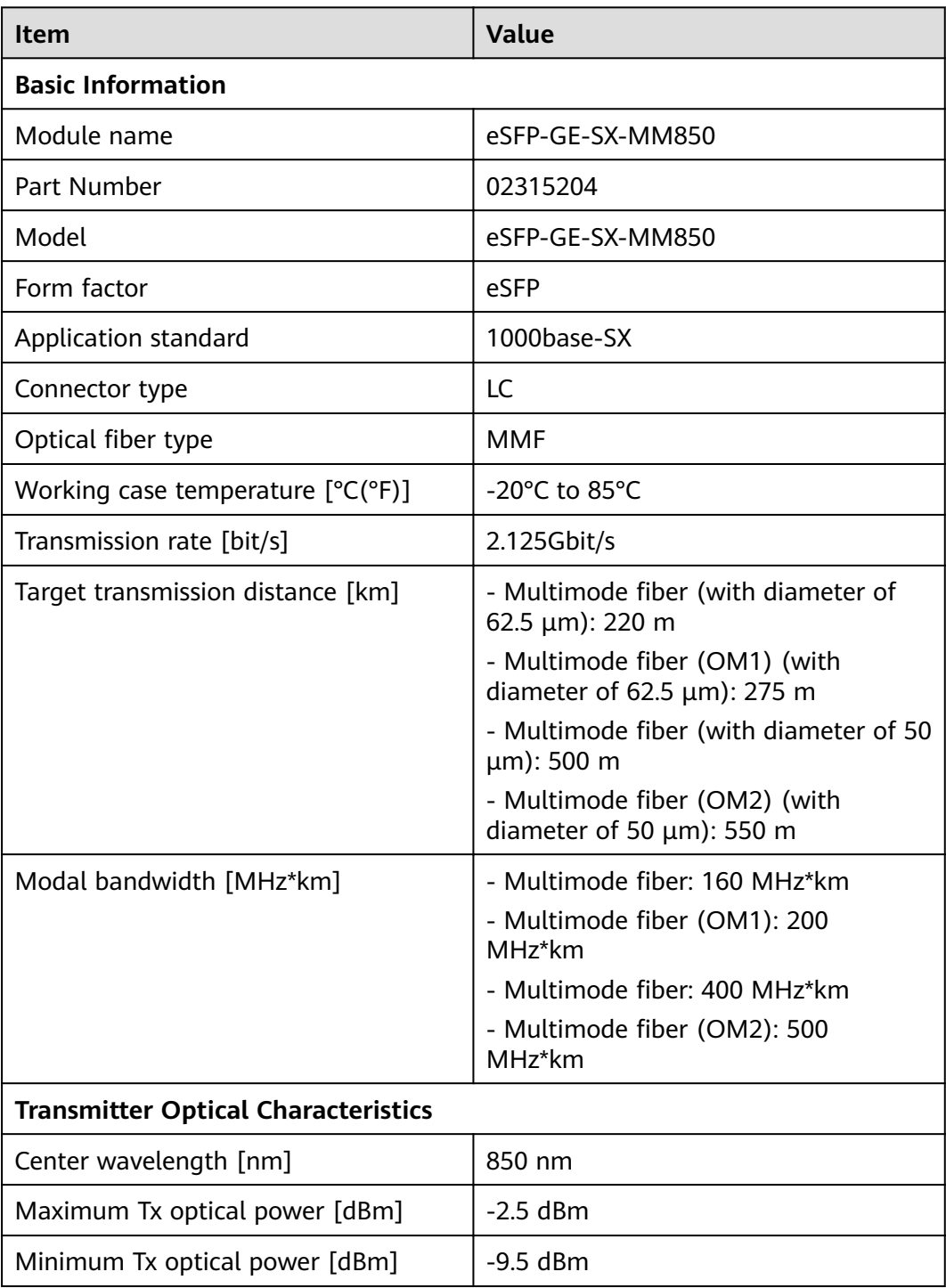

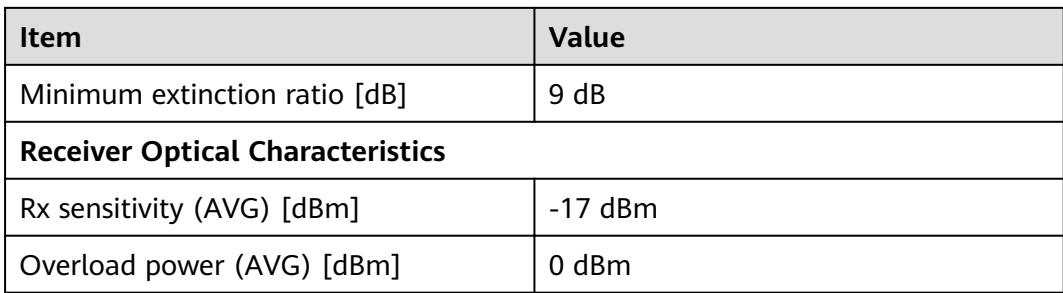

### **3.6.9.7 LE2MGSC40DE0**

Table 3-219 LE2MGSC40DE0 specifications

| Item                                       | Value                       |  |
|--------------------------------------------|-----------------------------|--|
| <b>Basic Information</b>                   |                             |  |
| Module name                                | LE2MGSC40DE0                |  |
| Part Number                                | 02310KVV                    |  |
| Model                                      | LE2MGSC40DE0                |  |
| Form factor                                | eSFP                        |  |
| Application standard                       | 1000BASE-BX                 |  |
| Connector type                             | LC                          |  |
| Optical fiber type                         | <b>SMF</b>                  |  |
| Working case temperature $[°C(^{\circ}F)]$ | 0°C to 70°C (32°F to 158°F) |  |
| Transmission rate [bit/s]                  | 1 Gbit/s                    |  |
| Target transmission distance [km]          | Single-mode fiber: 40 km    |  |
| <b>Transmitter Optical Characteristics</b> |                             |  |
| Center wavelength [nm]                     | 1490 nm (RX)                |  |
|                                            | 1310 nm (TX)                |  |
| Maximum Tx optical power [dBm]             | $3.0$ dBm                   |  |
| Minimum Tx optical power [dBm]             | $-2.0$ dBm                  |  |
| Minimum extinction ratio [dB]              | 9 dB                        |  |
| <b>Receiver Optical Characteristics</b>    |                             |  |
| Rx sensitivity (AVG) [dBm]                 | $-23$ dBm                   |  |
| Overload power (AVG) [dBm]                 | $-3.0$ dBm                  |  |

# **3.6.9.8 LE2MGSC40ED0**

| <b>Item</b>                                | <b>Value</b>                |
|--------------------------------------------|-----------------------------|
| <b>Basic Information</b>                   |                             |
| Module name                                | LE2MGSC40ED0                |
| Part Number                                | 02310KVU                    |
| Model                                      | LE2MGSC40ED0                |
| Form factor                                | eSFP                        |
| Application standard                       | 1000BASE-BX                 |
| Connector type                             | LC                          |
| Optical fiber type                         | <b>SMF</b>                  |
| Working case temperature [°C(°F)]          | 0°C to 70°C (32°F to 158°F) |
| Transmission rate [bit/s]                  | 1 Gbit/s                    |
| Target transmission distance [km]          | Single-mode fiber: 40 km    |
| <b>Transmitter Optical Characteristics</b> |                             |
| Center wavelength [nm]                     | 1310 nm (RX)                |
|                                            | 1490 nm (TX)                |
| Maximum Tx optical power [dBm]             | 3.0 dBm                     |
| Minimum Tx optical power [dBm]             | $-2.0$ dBm                  |
| Minimum extinction ratio [dB]              | 9 dB                        |
| <b>Receiver Optical Characteristics</b>    |                             |
| Rx sensitivity (AVG) [dBm]                 | $-23$ dBm                   |
| Overload power (AVG) [dBm]                 | $-3.0$ dBm                  |

Table 3-220 LE2MGSC40ED0 specifications

## **3.6.9.9 OGEBIDI40**

#### **Table 3-221 OGEBIDI40 specifications**

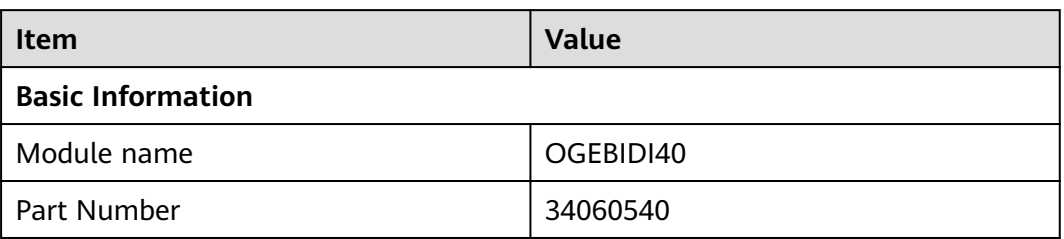

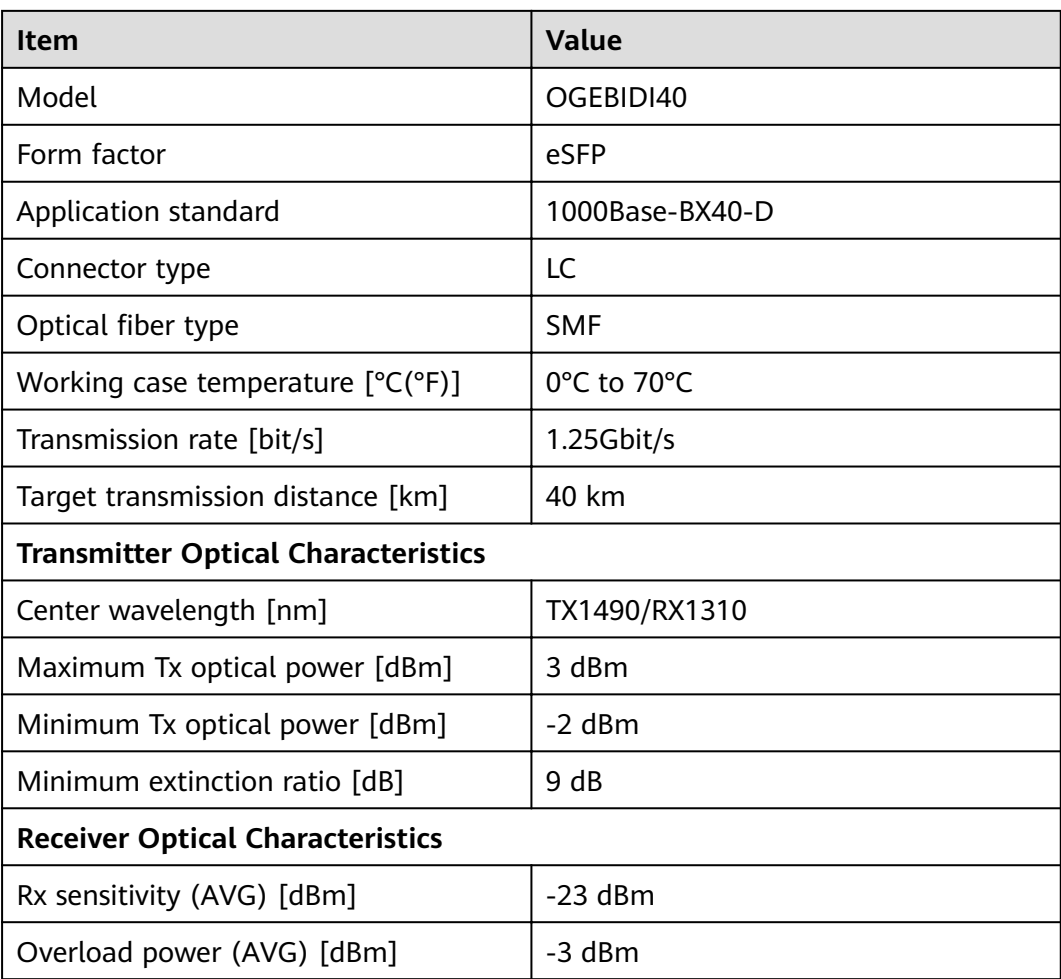

# **3.6.9.10 OGEBIDI41**

Table 3-222 OGEBIDI41 specifications

| <b>Item</b>                       | <b>Value</b>    |
|-----------------------------------|-----------------|
| <b>Basic Information</b>          |                 |
| Module name                       | OGEBIDI41       |
| Part Number                       | 34060539        |
| Model                             | OGEBIDI41       |
| Form factor                       | eSFP            |
| Application standard              | 1000Base-BX40-U |
| Connector type                    | LC              |
| Optical fiber type                | <b>SMF</b>      |
| Working case temperature [°C(°F)] | 0°C to 70°C     |

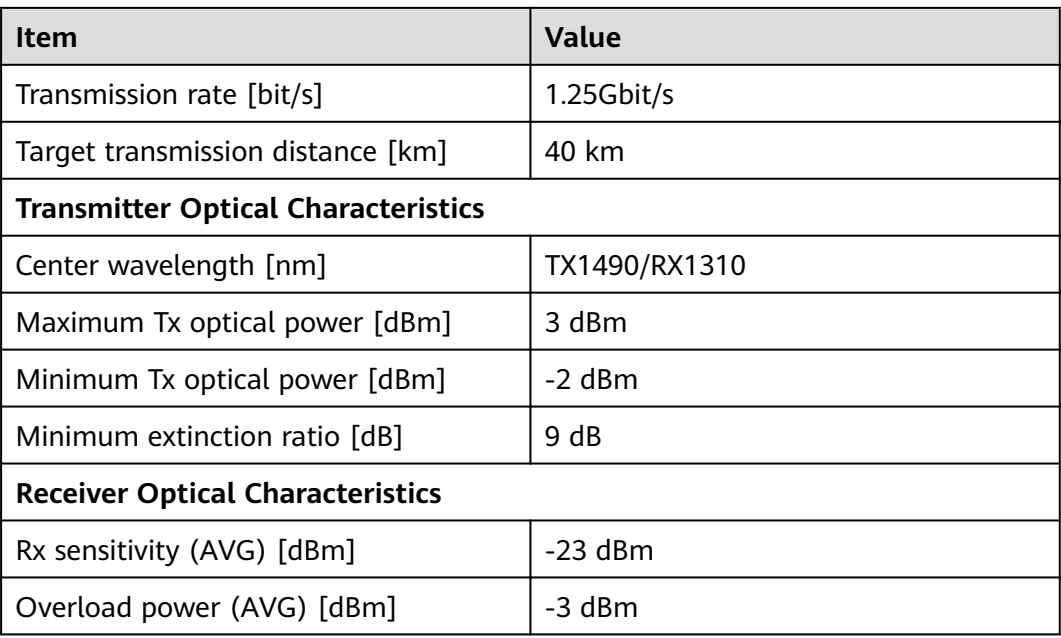

# **3.6.9.11 OGSME4000**

#### **Table 3-223** OGSME4000 specifications

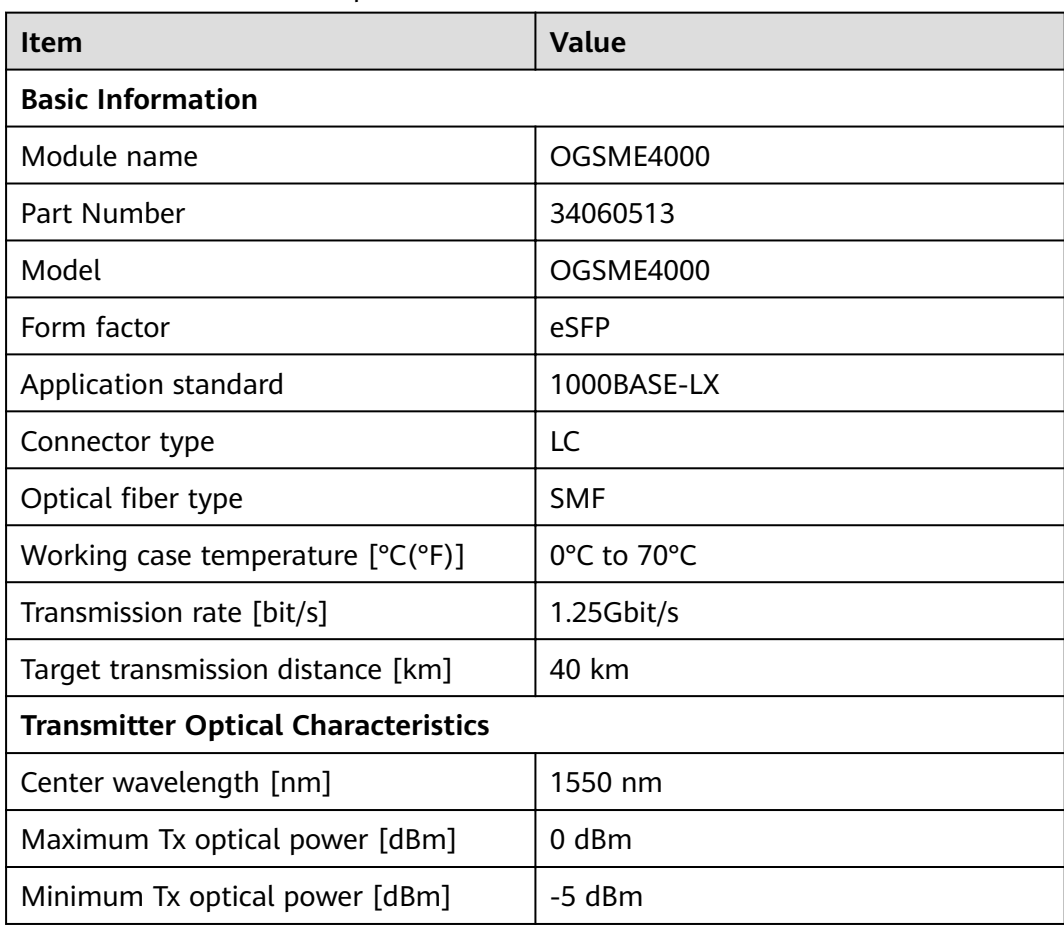

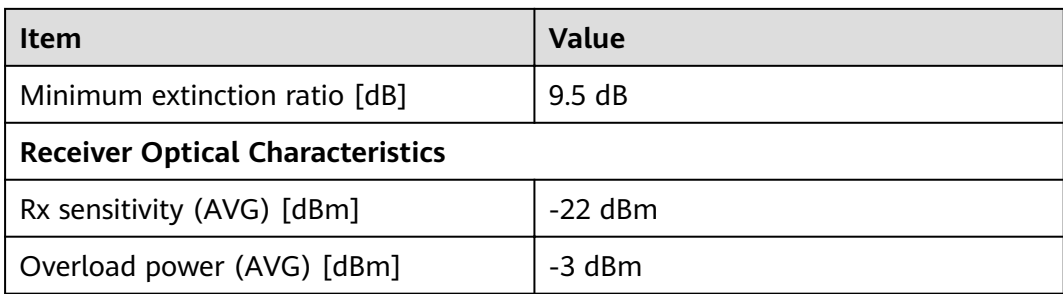

### **3.6.9.12 OSU015N00**

#### **Table 3-224 OSU015N00 specifications**

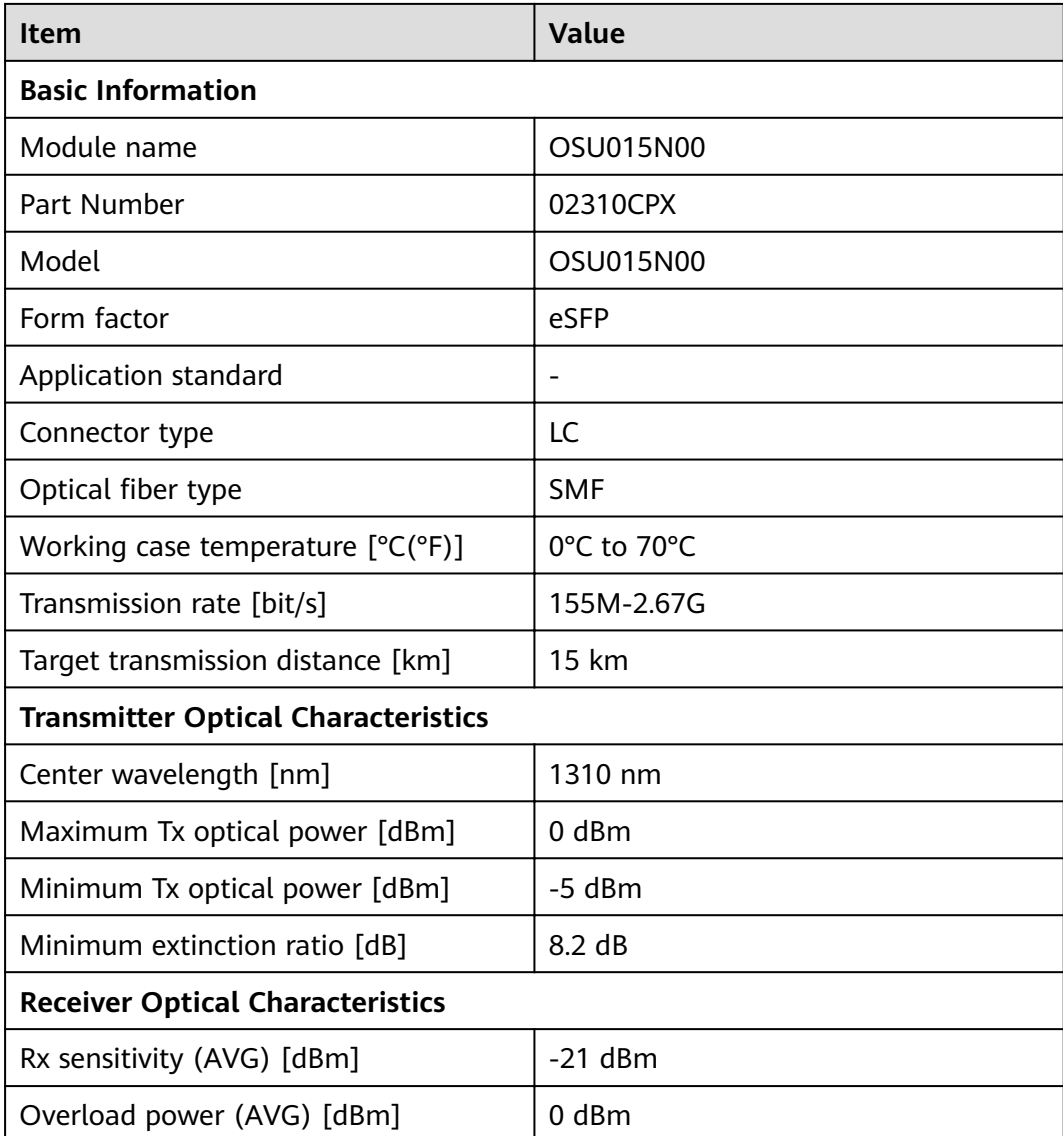

# **3.6.9.13 S-SFP-GE-LH40-SM1550**

| <b>Item</b>                                | <b>Value</b>         |  |
|--------------------------------------------|----------------------|--|
| <b>Basic Information</b>                   |                      |  |
| Module name                                | S-SFP-GE-LH40-SM1550 |  |
| Part Number                                | 02317347             |  |
| Model                                      | S-SFP-GE-LH40-SM1550 |  |
| Form factor                                | eSFP                 |  |
| Application standard                       | 1000BASE-LX          |  |
| Connector type                             | LC                   |  |
| Optical fiber type                         | <b>SMF</b>           |  |
| Working case temperature [°C(°F)]          | 0°C to 70°C          |  |
| Transmission rate [bit/s]                  | 1.25Gbit/s           |  |
| Target transmission distance [km]          | 40 km                |  |
| <b>Transmitter Optical Characteristics</b> |                      |  |
| Center wavelength [nm]                     | 1550 nm              |  |
| Maximum Tx optical power [dBm]             | 0 dBm                |  |
| Minimum Tx optical power [dBm]             | -5 dBm               |  |
| Minimum extinction ratio [dB]              | 9.5dB                |  |
| <b>Receiver Optical Characteristics</b>    |                      |  |
| Rx sensitivity (AVG) [dBm]                 | $-22$ dBm            |  |
| Overload power (AVG) [dBm]                 | $-3$ dBm             |  |

Table 3-225 S-SFP-GE-LH40-SM1550 specifications

## **3.6.9.14 SFP-GE-LX-SM1310 (02313URF)**

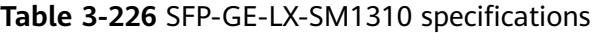

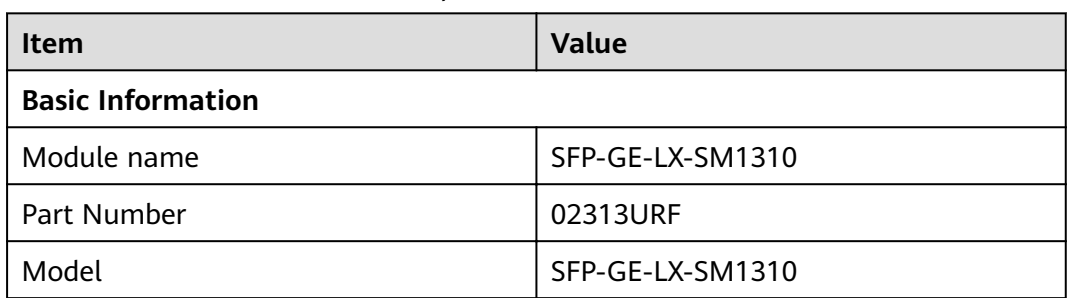

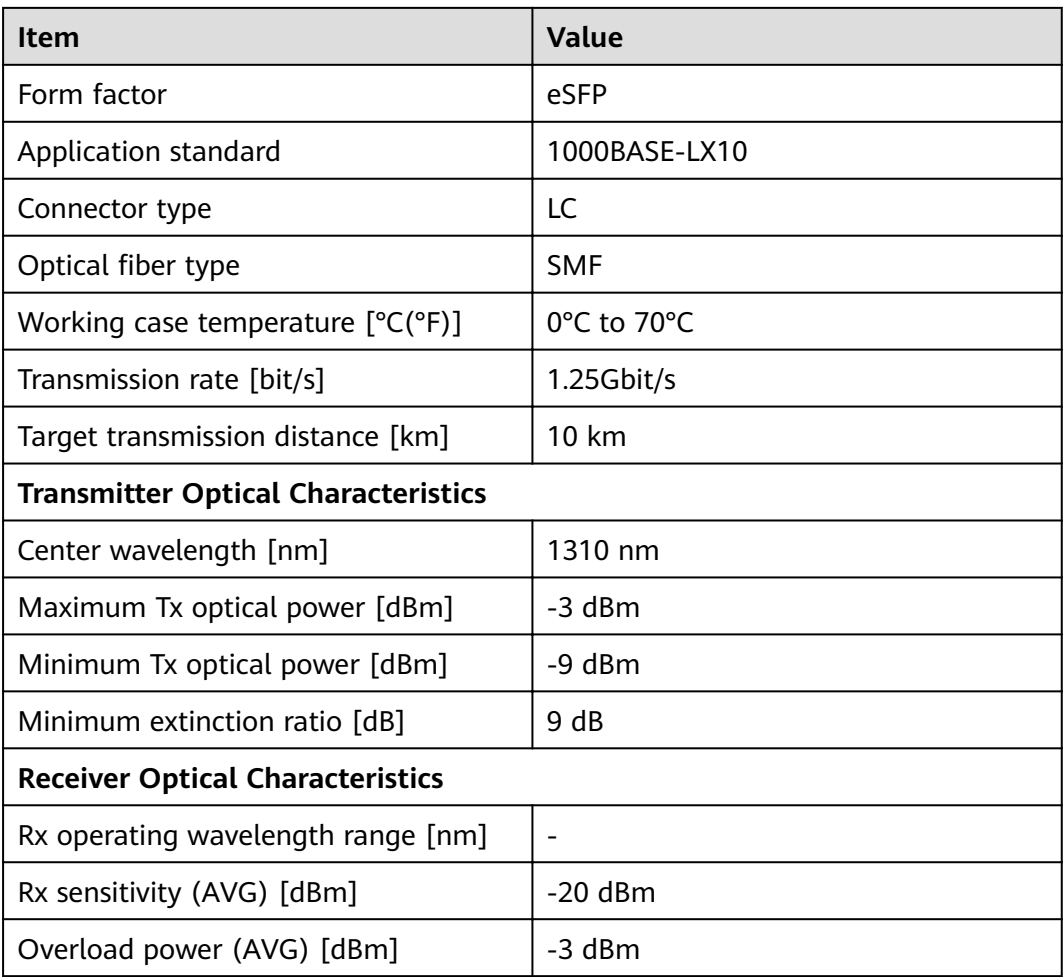

# **3.6.9.15 SFP-GE-LX-SM1310-BIDI (34060470)**

Table 3-227 SFP-GE-LX-SM1310-BIDI specifications

| Item                                       | <b>Value</b>                    |
|--------------------------------------------|---------------------------------|
| <b>Basic Information</b>                   |                                 |
| Module name                                | SFP-GE-LX-SM1310-BIDI           |
| Part Number                                | 34060470                        |
| Model                                      | SFP-GE-LX-SM1310-BIDI           |
| Form factor                                | eSFP                            |
| Application standard                       | 1000base-BX                     |
| Connector type                             | LC                              |
| Optical fiber type                         | <b>SMF</b>                      |
| Working case temperature $[°C(^{\circ}F)]$ | $0^{\circ}$ C to $70^{\circ}$ C |

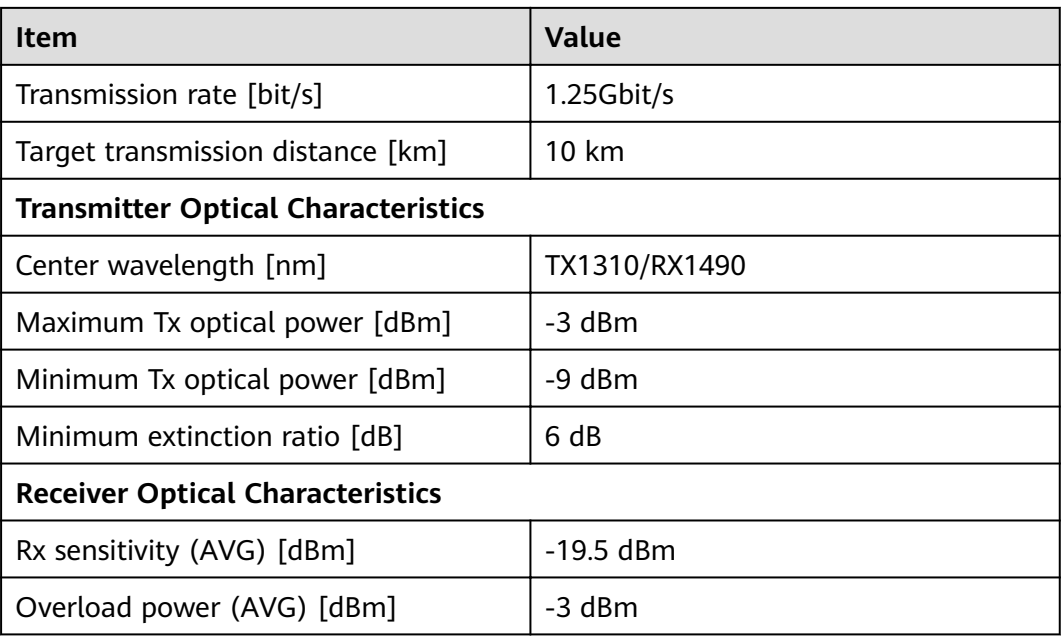

# **3.6.9.16 SFP-GE-LX-SM1490-BIDI (34060475)**

Table 3-228 SFP-GE-LX-SM1490-BIDI specifications

| <b>Item</b>                                | <b>Value</b>          |
|--------------------------------------------|-----------------------|
| <b>Basic Information</b>                   |                       |
| Module name                                | SFP-GE-LX-SM1490-BIDI |
| Part Number                                | 34060475              |
| Model                                      | SFP-GE-LX-SM1490-BIDI |
| Form factor                                | eSFP                  |
| Application standard                       | 1000base-BX           |
| Connector type                             | LC                    |
| Optical fiber type                         | <b>SMF</b>            |
| Working case temperature $[°C(^{\circ}F)]$ | 0°C to 70°C           |
| Transmission rate [bit/s]                  | $1.25$ Gbit/s         |
| Target transmission distance [km]          | 10 km                 |
| <b>Transmitter Optical Characteristics</b> |                       |
| Center wavelength [nm]                     | TX1490/RX1310         |
| Maximum Tx optical power [dBm]             | $-3$ dBm              |
| Minimum Tx optical power [dBm]             | -9 dBm                |

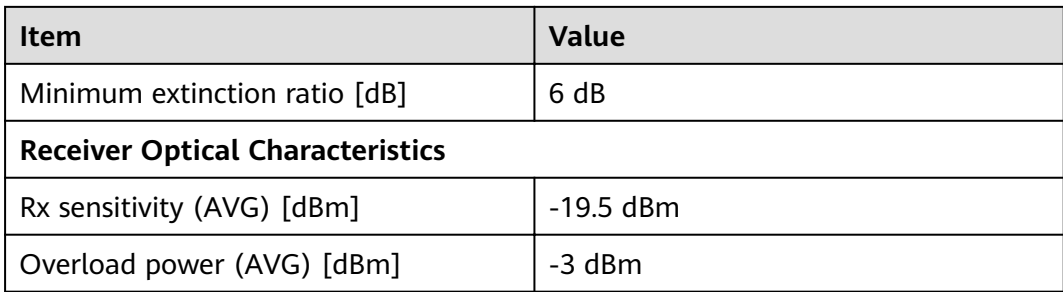

## **3.6.9.17 eSFP-1310nm-1.25G-40km**

Table 3-229 eSFP-1310nm-1.25G-40km specifications

| <b>Item</b>                                | Value                  |  |
|--------------------------------------------|------------------------|--|
| <b>Basic Information</b>                   |                        |  |
| Module name                                | eSFP-1310nm-1.25G-40km |  |
| Part Number                                | 34060762               |  |
| Model                                      | eSFP-1310nm-1.25G-40km |  |
| Form factor                                | eSFP                   |  |
| Application standard                       | 1000base-LX/LH         |  |
| Connector type                             | LC                     |  |
| Optical fiber type                         | <b>SMF</b>             |  |
| Working case temperature $[°C(^{\circ}F)]$ | 0°C to 70°C            |  |
| Transmission rate [bit/s]                  | 1.25Gbit/s             |  |
| Target transmission distance [km]          | 40 km                  |  |
| <b>Transmitter Optical Characteristics</b> |                        |  |
| Center wavelength [nm]                     | 1310 nm                |  |
| Maximum Tx optical power [dBm]             | 0 dBm                  |  |
| Minimum Tx optical power [dBm]             | -5 dBm                 |  |
| Minimum extinction ratio [dB]              | 9 dB                   |  |
| <b>Receiver Optical Characteristics</b>    |                        |  |
| Rx sensitivity (AVG) [dBm]                 | $-23$ dBm              |  |
| Overload power (AVG) [dBm]                 | -3 dBm                 |  |

# **3.6.9.18 eSFP-1310nm-1000Base-Lx SM**

| <b>Item</b>                                | <b>Value</b>               |  |
|--------------------------------------------|----------------------------|--|
| <b>Basic Information</b>                   |                            |  |
| Module name                                | eSFP-1310nm-1000Base-Lx SM |  |
| Part Number                                | 34060473                   |  |
| Model                                      | eSFP-1310nm-1000Base-Lx SM |  |
| Form factor                                | eSFP                       |  |
| Application standard                       | 1000BASE-LX10/LH           |  |
| Connector type                             | <b>LC</b>                  |  |
| Optical fiber type                         | <b>SMF</b>                 |  |
| Working case temperature [°C(°F)]          | 0°C to 70°C                |  |
| Transmission rate [bit/s]                  | 1.25Gbit/s                 |  |
| Target transmission distance [km]          | 10 km                      |  |
| <b>Transmitter Optical Characteristics</b> |                            |  |
| Center wavelength [nm]                     | 1310 nm                    |  |
| Maximum Tx optical power [dBm]             | -3 dBm                     |  |
| Minimum Tx optical power [dBm]             | -9 dBm                     |  |
| Minimum extinction ratio [dB]              | 9 dB                       |  |
| <b>Receiver Optical Characteristics</b>    |                            |  |
| Rx sensitivity (AVG) [dBm]                 | $-20$ dBm                  |  |
| Overload power (AVG) [dBm]                 | -3 dBm                     |  |

Table 3-230 eSFP-1310nm-1000Base-Lx SM specifications

## **3.6.9.19 eSFP-1550nm-1000Base-Zx/FC100**

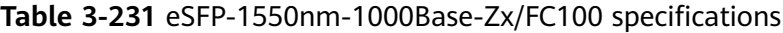

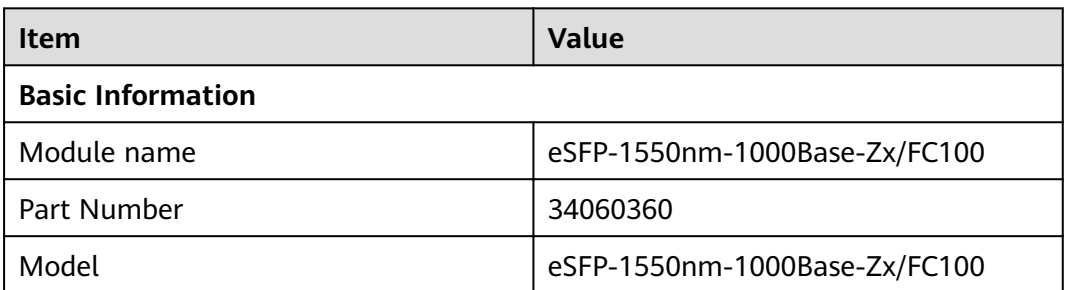

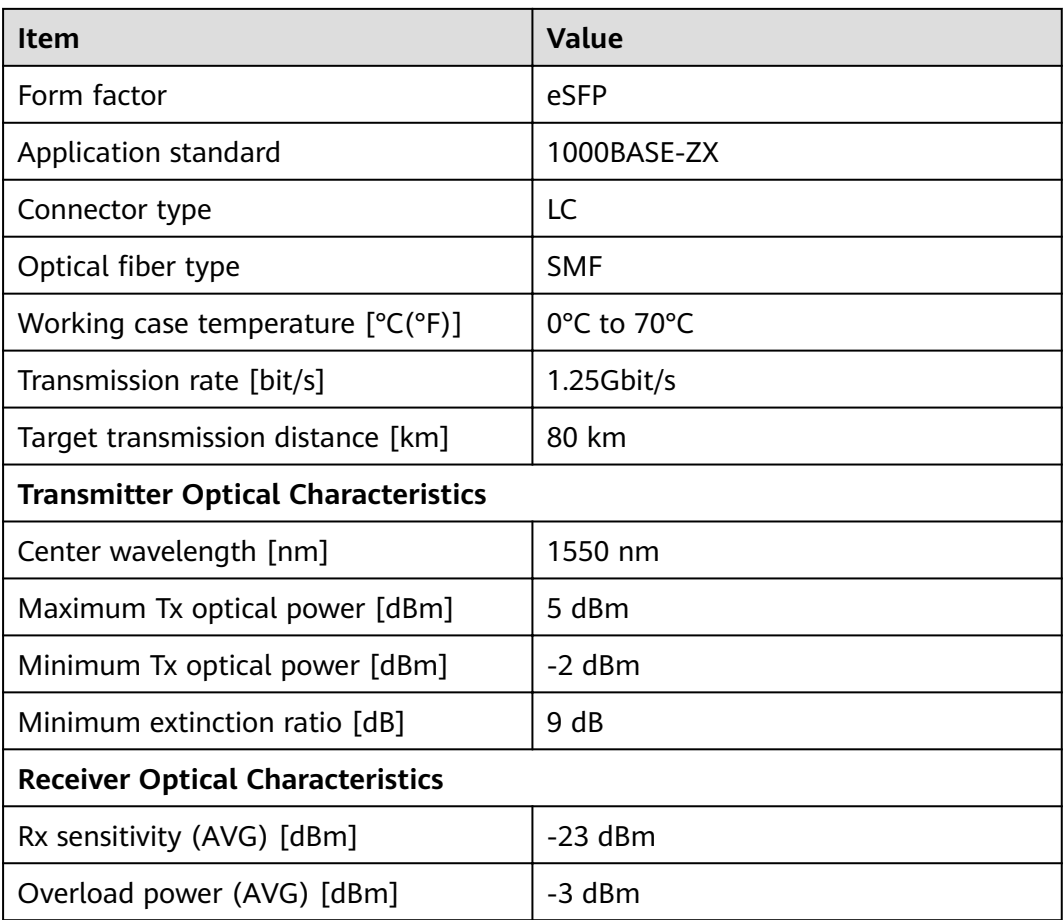

# **3.6.9.20 eSFP-850nm-1000Base-Sx/FC200 MM**

Table 3-232 eSFP-850nm-1000Base-Sx/FC200 MM specifications

| Item                                       | <b>Value</b>                    |
|--------------------------------------------|---------------------------------|
| <b>Basic Information</b>                   |                                 |
| Module name                                | eSFP-850nm-1000Base-Sx/FC200 MM |
| Part Number                                | 34060286                        |
| Model                                      | eSFP-850nm-1000Base-Sx/FC200 MM |
| Form factor                                | eSFP                            |
| Application standard                       | 1000base-SX                     |
| Connector type                             | LC                              |
| Optical fiber type                         | <b>MMF</b>                      |
| Working case temperature $[°C(^{\circ}F)]$ | 0°C to 70°C                     |
| Transmission rate [bit/s]                  | 2.125Gbit/s                     |

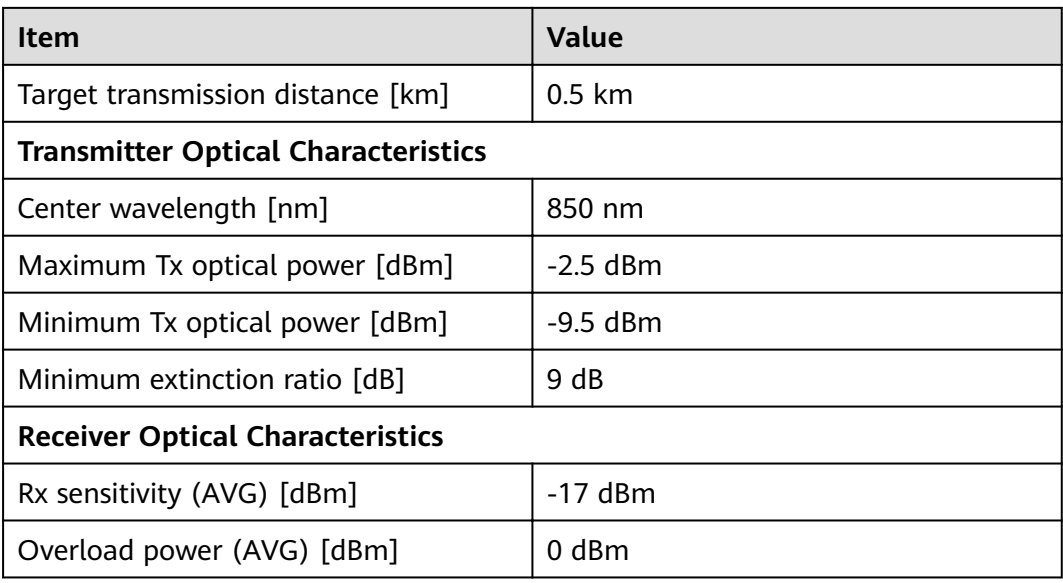

# **3.6.9.21 eSFP-GE-SX-MM850 (02313URD)**

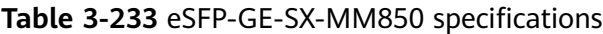

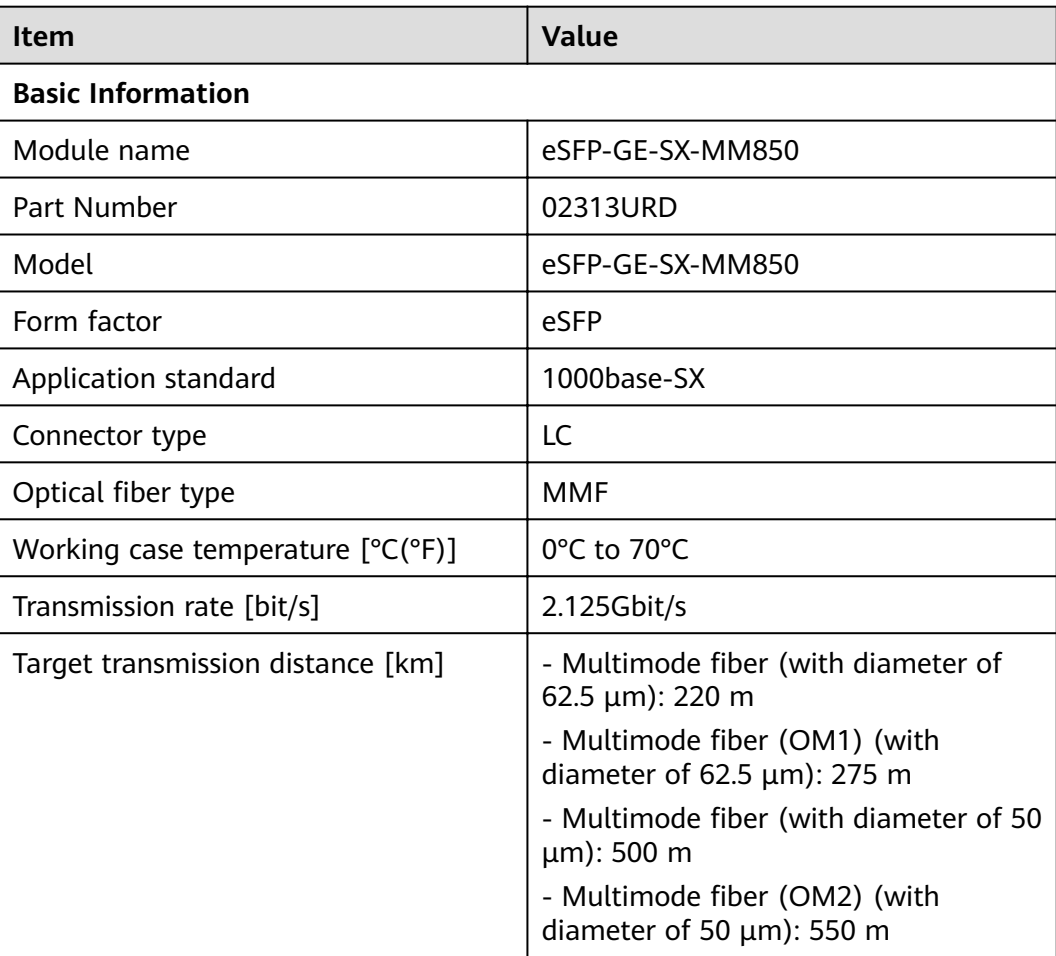

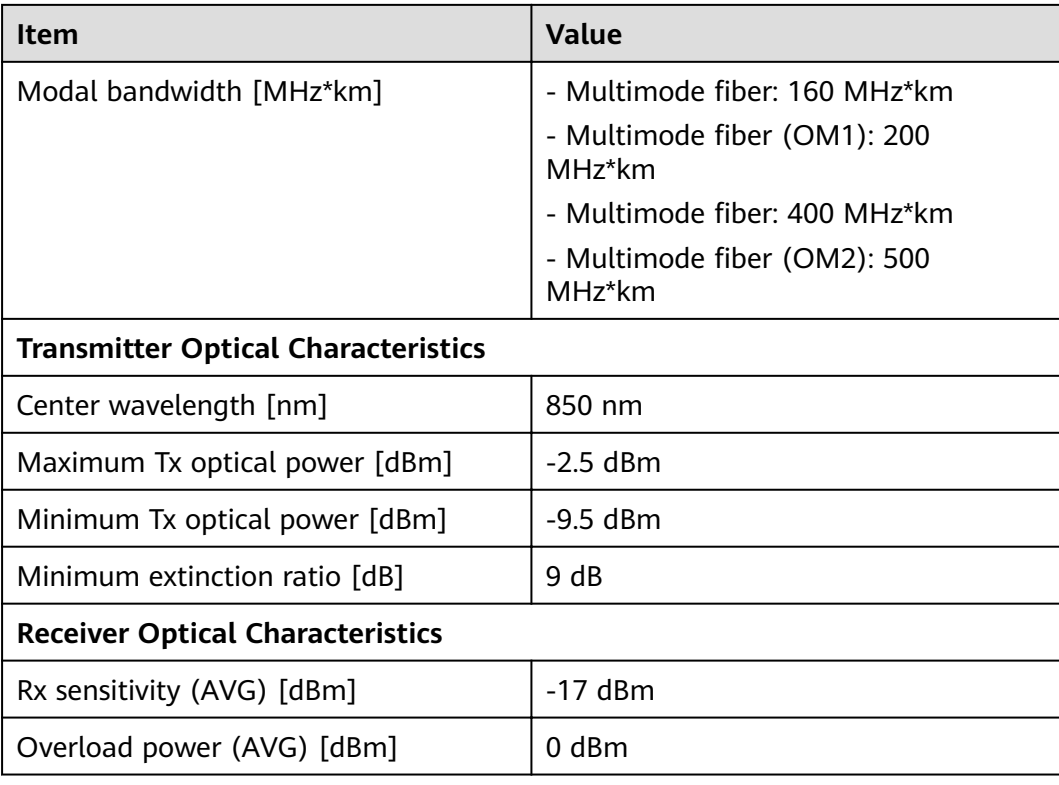

# **3.6.9.22 eSFP-GE-ZX100-SM1550 (02315206)**

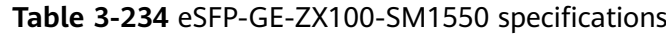

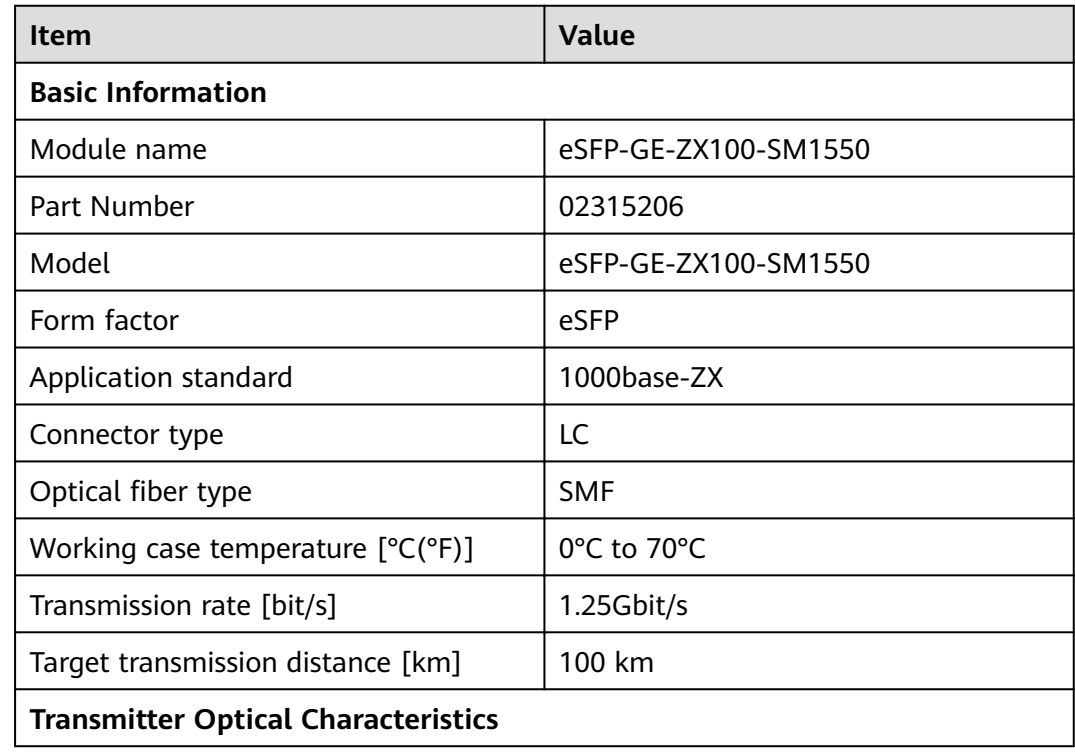

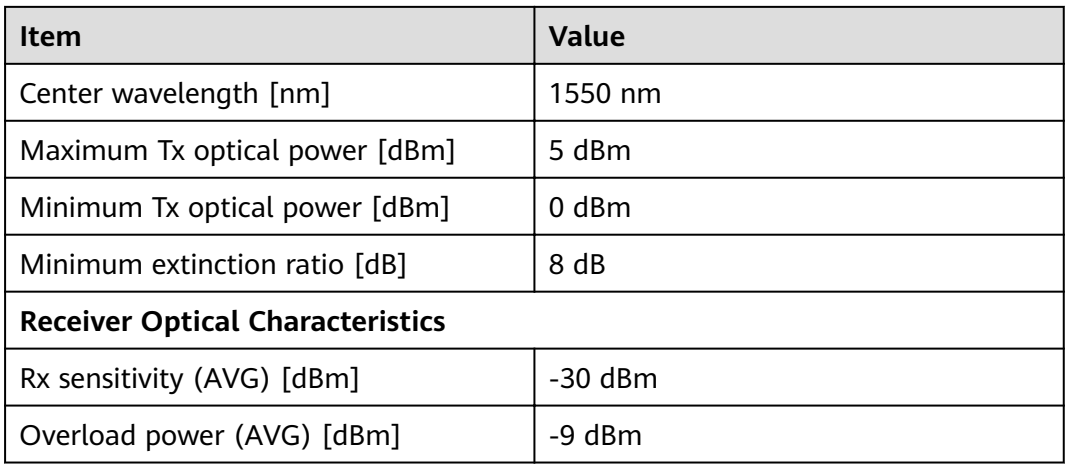

## **3.6.9.23 eSFP-GE-ZX100-SM1550 (34060295)**

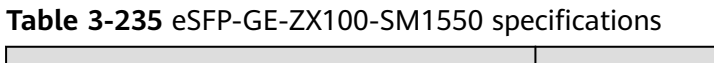

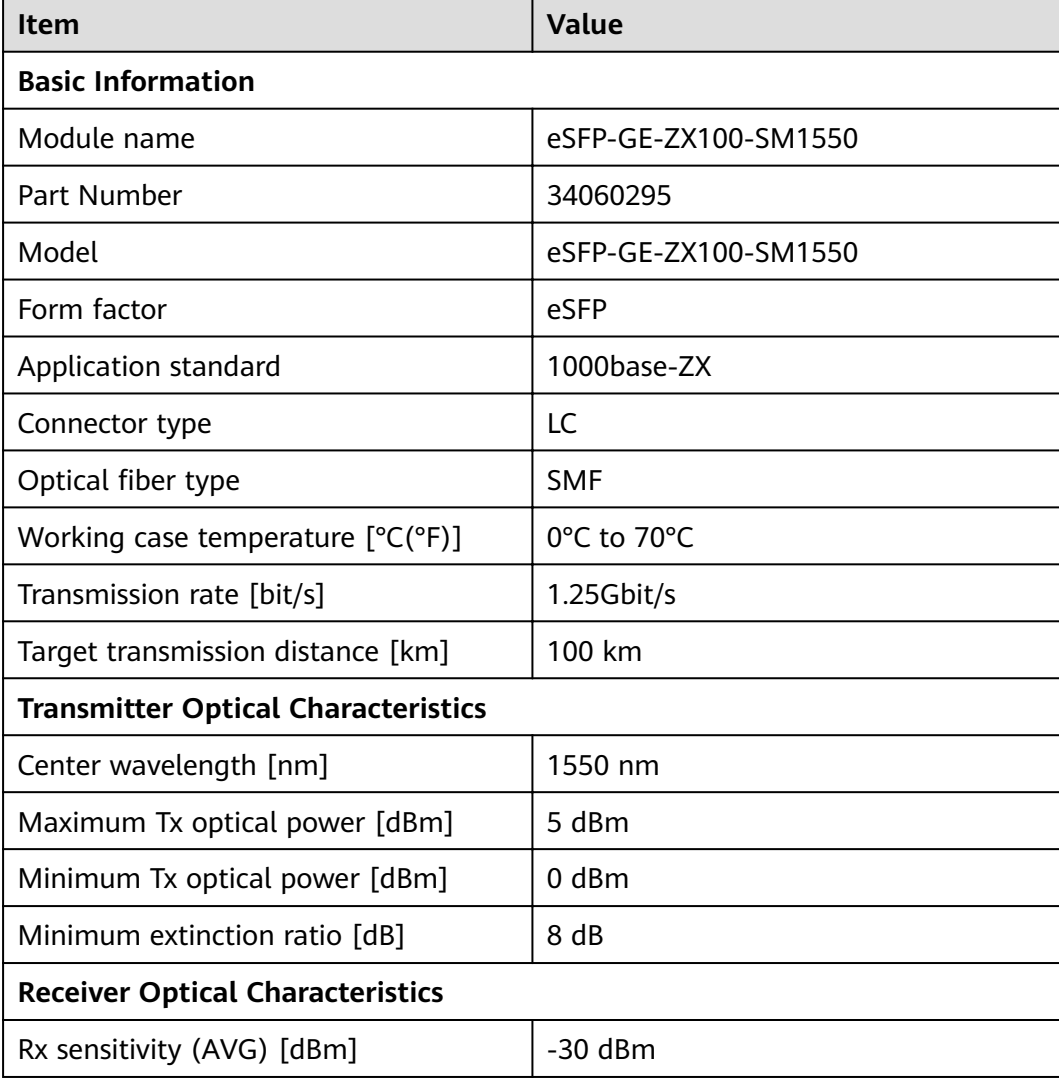

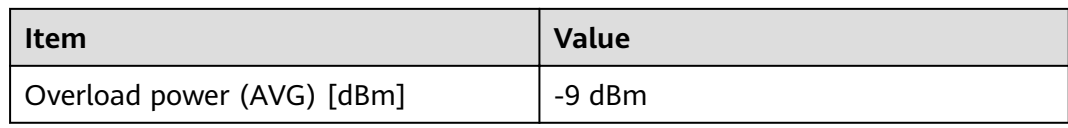

#### **3.6.9.24 eSFP-SM1310-155M~2.5G-15km**

#### Table 3-236 eSFP-SM1310-155M~2.5G-15km specifications

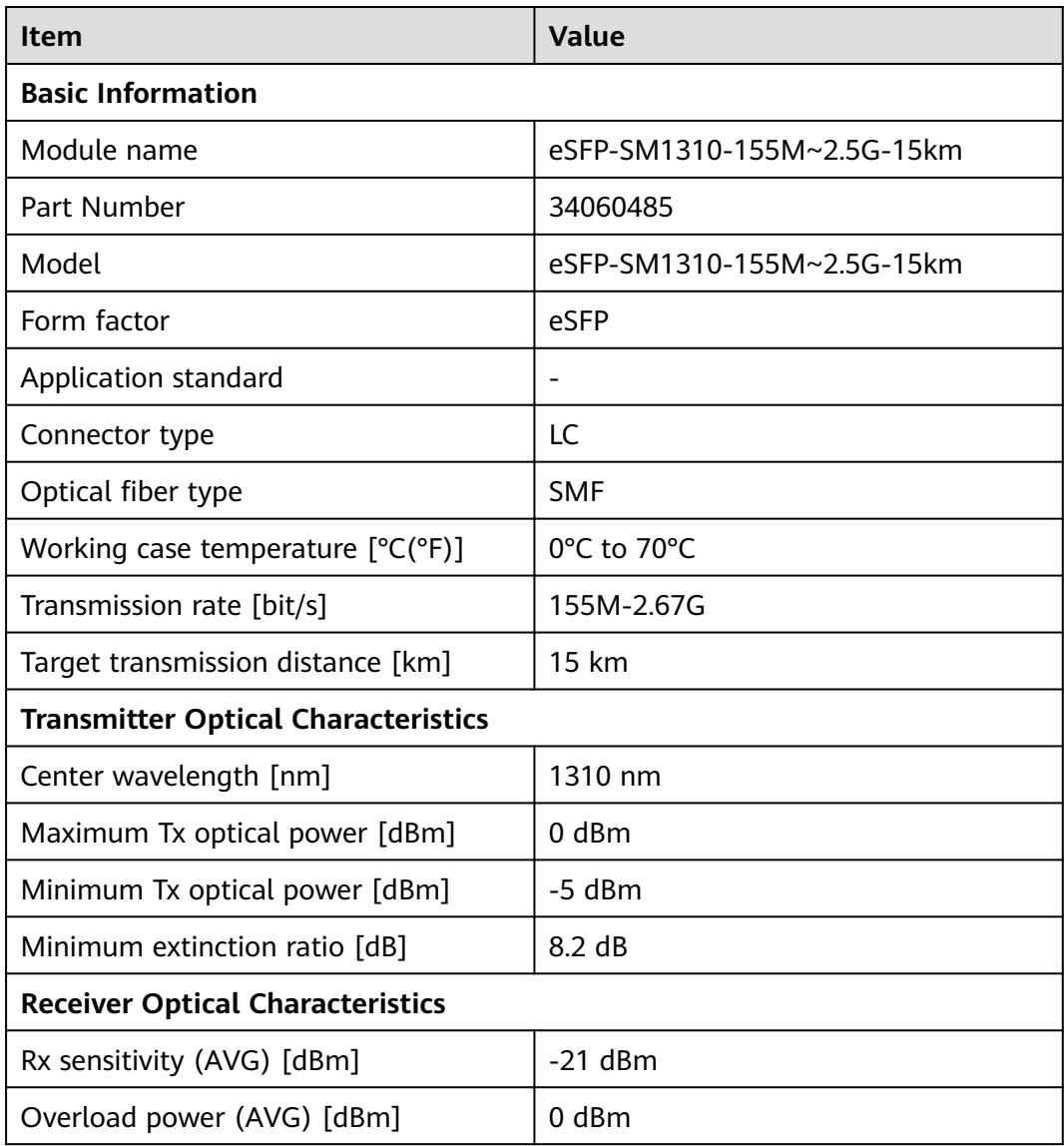

# **3.6.10 10Gbps SFP+ Optical Modules**

# **3.6.10.1 OMXD30000 (02318169)**

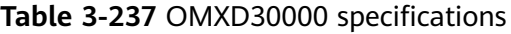

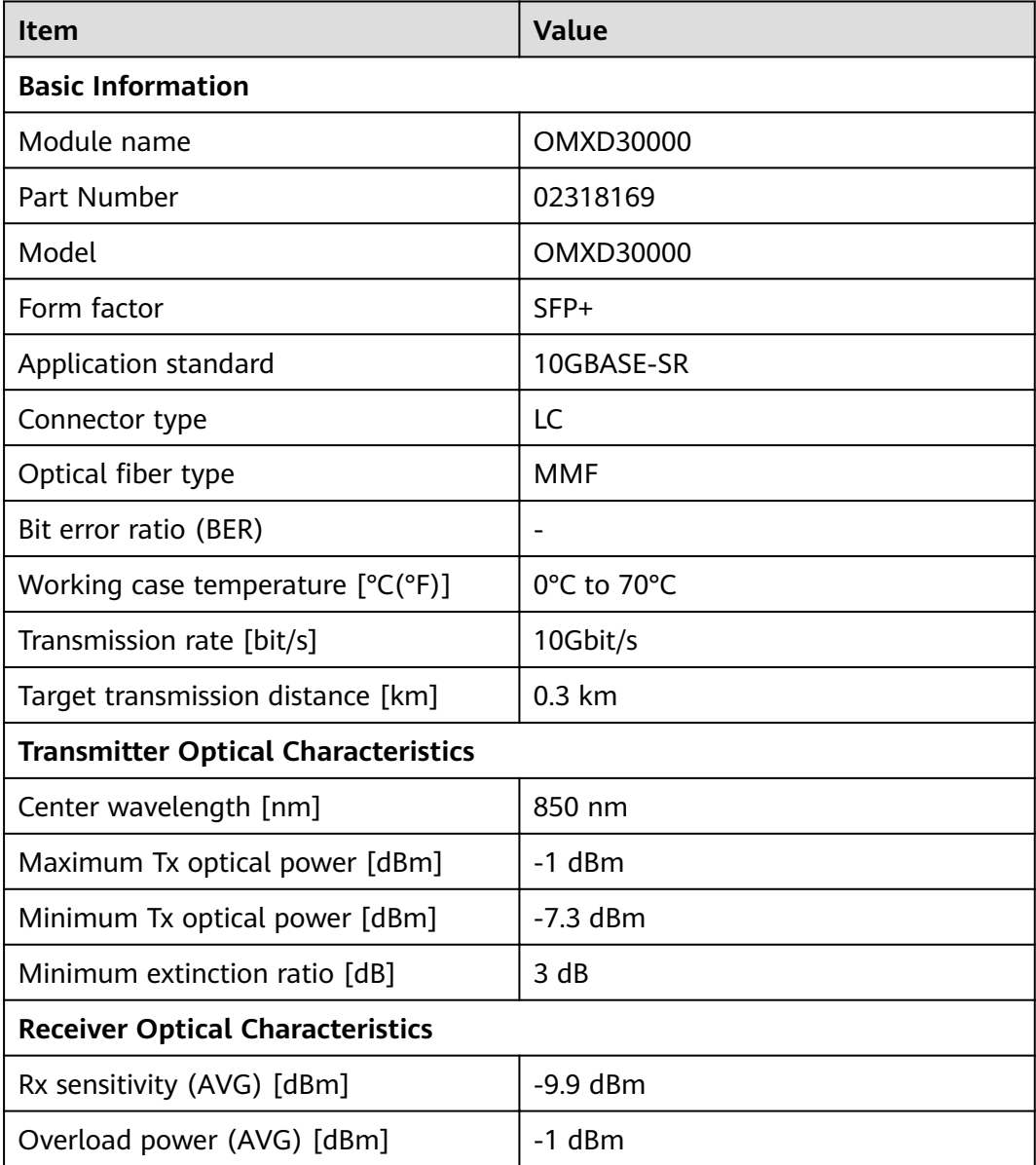

## **3.6.10.2 OSX010000 (02318170)**

#### Table 3-238 OSX010000 specifications

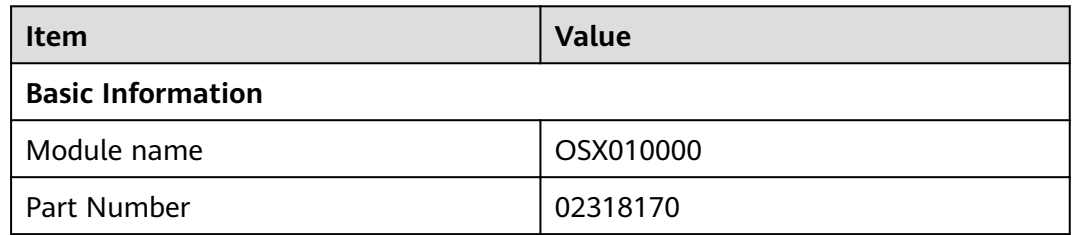

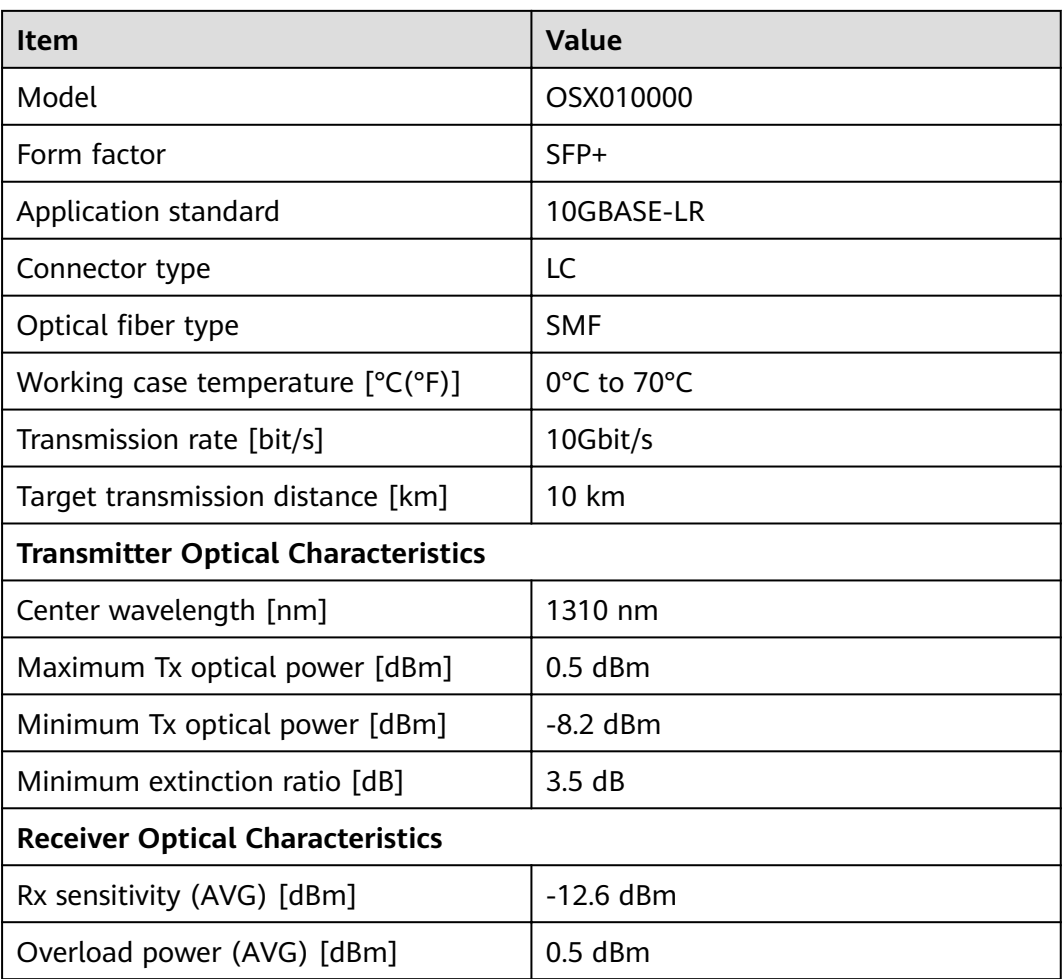

### **3.6.10.3 OSX040N01**

Table 3-239 OSX040N01 specifications

| <b>Item</b>                                | Value       |  |
|--------------------------------------------|-------------|--|
| <b>Basic Information</b>                   |             |  |
| Module name                                | OSX040N01   |  |
| Part Number                                | 02310CNF    |  |
| Model                                      | OSX040N01   |  |
| Form factor                                | $SFP+$      |  |
| Application standard                       | 10GBASE-ER  |  |
| Connector type                             | LC          |  |
| Optical fiber type                         | <b>SMF</b>  |  |
| Working case temperature $[°C(^{\circ}F)]$ | 0°C to 70°C |  |

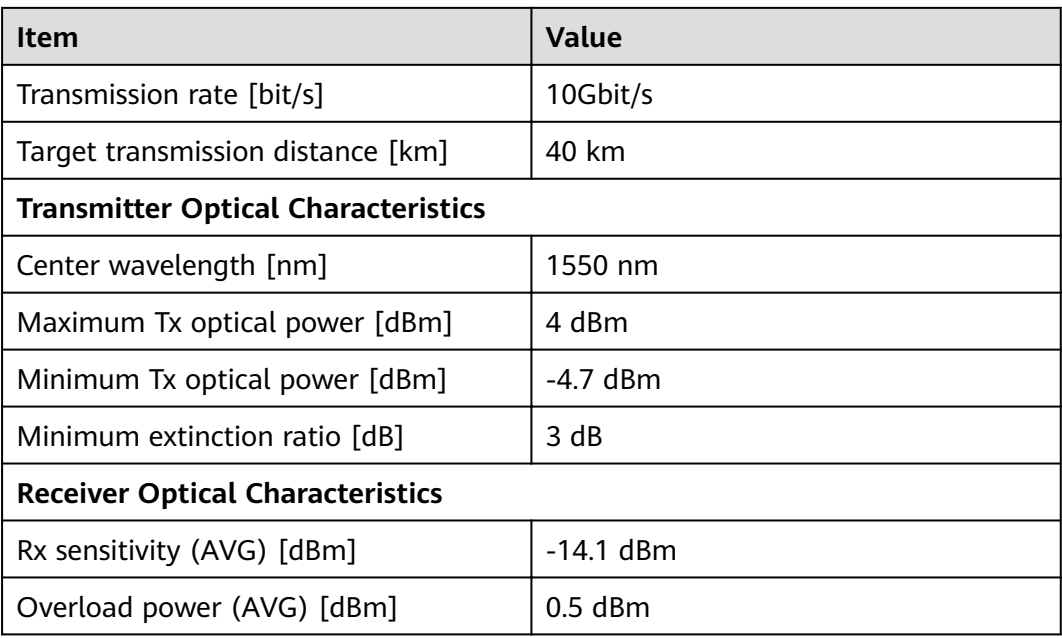

# **3.6.10.4 SFP-10G-BXD1**

Table 3-240 SFP-10G-BXD1 specifications

| <b>Item</b>                                | <b>Value</b>         |  |
|--------------------------------------------|----------------------|--|
| <b>Basic Information</b>                   |                      |  |
| Module name                                | SFP-10G-BXD1         |  |
| Part Number                                | 02310QDT             |  |
| Model                                      | SFP-10G-BXD1         |  |
| Form factor                                | $SFP+$               |  |
| Application standard                       | 10GBase-BIDI         |  |
| Connector type                             | LC                   |  |
| Optical fiber type                         | <b>SMF</b>           |  |
| Working case temperature [°C(°F)]          | 0°C to 70°C          |  |
| Transmission rate [bit/s]                  | 2.5Gbit/s-11.3Gbit/s |  |
| Target transmission distance [km]          | 10 km                |  |
| <b>Transmitter Optical Characteristics</b> |                      |  |
| Center wavelength [nm]                     | TX1330/RX1270        |  |
| Maximum Tx optical power [dBm]             | $0.5$ dBm            |  |
| Minimum Tx optical power [dBm]             | $-8.2$ dBm           |  |

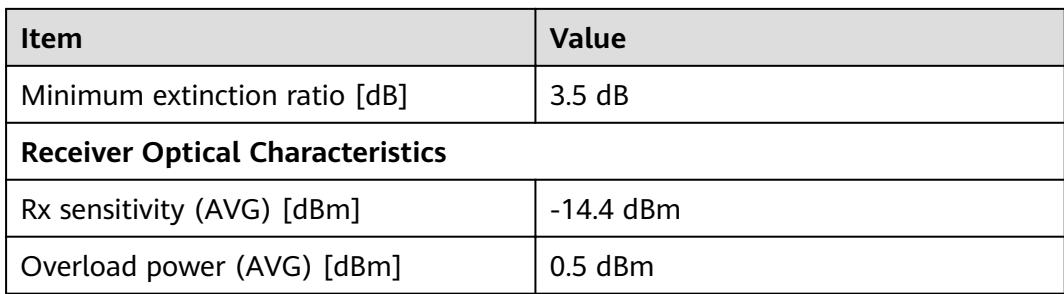

#### **3.6.10.5 SFP-10G-BXU1**

Table 3-241 SFP-10G-BXU1 specifications

| <b>Item</b>                                | <b>Value</b>         |  |
|--------------------------------------------|----------------------|--|
| <b>Basic Information</b>                   |                      |  |
| Module name                                | SFP-10G-BXU1         |  |
| Part Number                                | 02310QBJ             |  |
| Model                                      | SFP-10G-BXU1         |  |
| Form factor                                | $SFP+$               |  |
| Application standard                       | 10GBase-BIDI         |  |
| Connector type                             | LC                   |  |
| Optical fiber type                         | <b>SMF</b>           |  |
| Working case temperature [°C(°F)]          | 0°C to 70°C          |  |
| Transmission rate [bit/s]                  | 2.5Gbit/s-11.3Gbit/s |  |
| Target transmission distance [km]          | 10 km                |  |
| <b>Transmitter Optical Characteristics</b> |                      |  |
| Center wavelength [nm]                     | TX1270/RX1330        |  |
| Maximum Tx optical power [dBm]             | $0.5$ dBm            |  |
| Minimum Tx optical power [dBm]             | $-8.2$ dBm           |  |
| Minimum extinction ratio [dB]              | 3.5dB                |  |
| <b>Receiver Optical Characteristics</b>    |                      |  |
| Rx sensitivity (AVG) [dBm]                 | $-14.4$ dBm          |  |
| Overload power (AVG) [dBm]                 | $0.5$ dBm            |  |

# **3.6.10.6 SFP-10G-USR (02310MNW)**

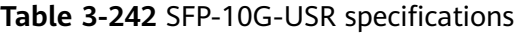

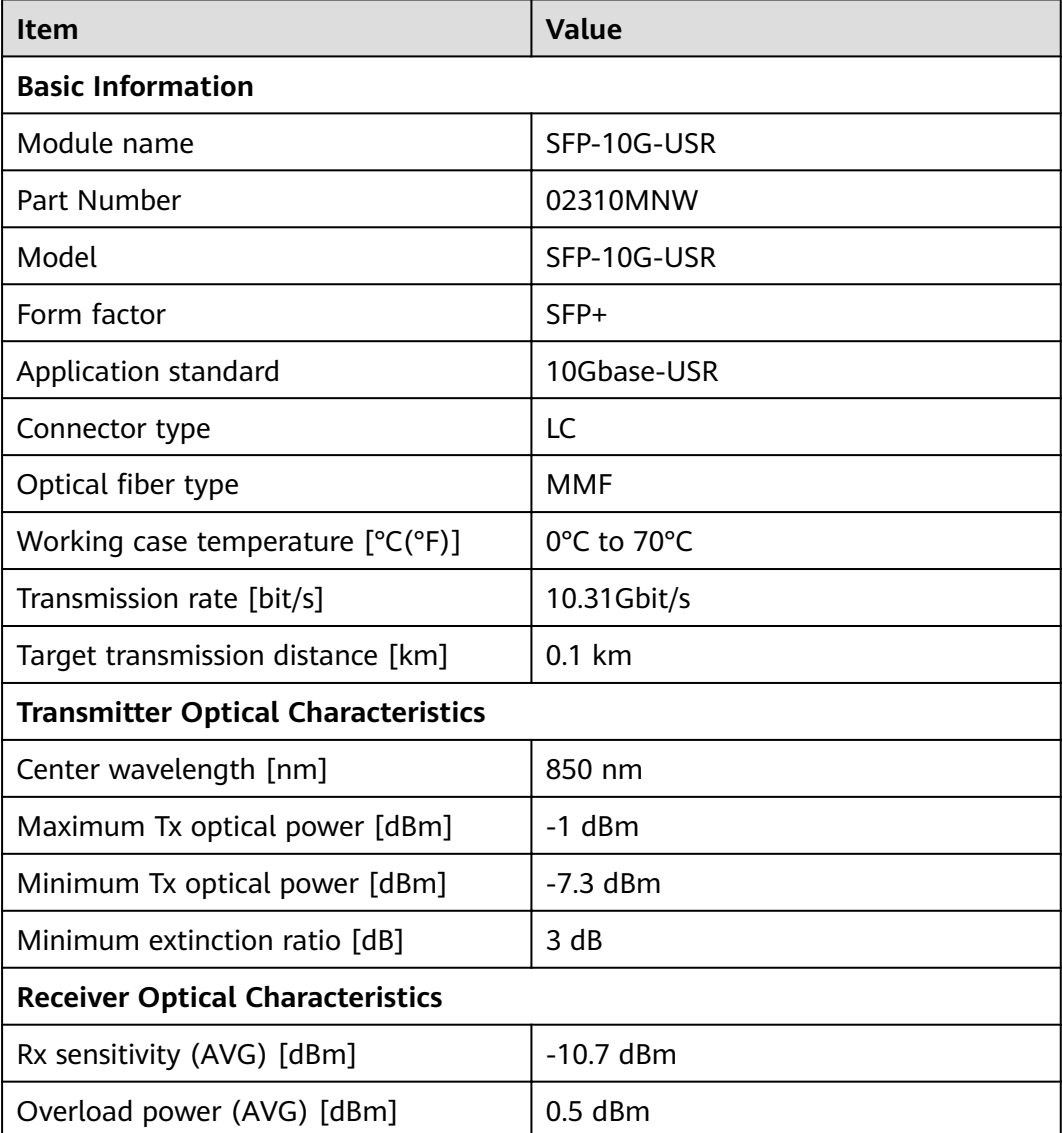

### **3.6.10.7 SFP-10G-ZR**

#### **Table 3-243** SFP-10G-ZR specifications

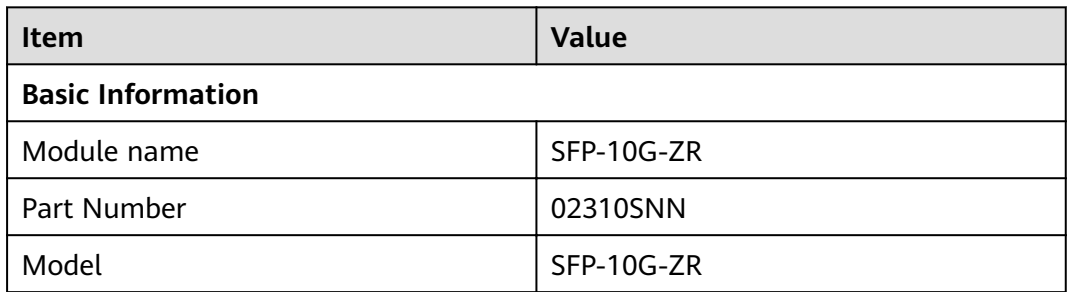

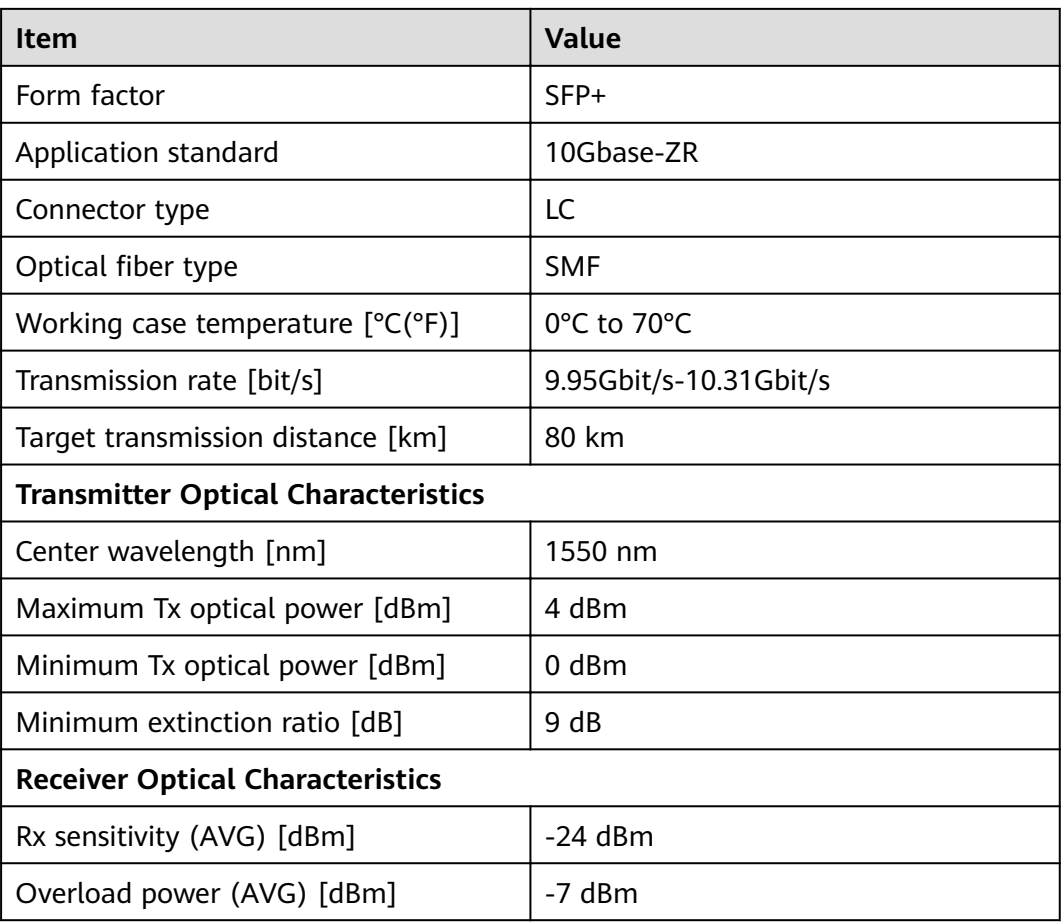

# **3.6.10.8 OMXD22000**

**Table 3-244** OMXD22000 specifications

| <b>Item</b>                                | <b>Value</b>     |  |
|--------------------------------------------|------------------|--|
| <b>Basic Information</b>                   |                  |  |
| Module name                                | <b>OMXD22000</b> |  |
| Part Number                                | 34060496         |  |
| Model                                      | <b>OMXD22000</b> |  |
| Form factor                                | SFP+             |  |
| Application standard                       | 10Gbase-LRM      |  |
| Connector type                             | LC.              |  |
| Optical fiber type                         | <b>MMF</b>       |  |
| Working case temperature $[°C(^{\circ}F)]$ | 0°C to 70°C      |  |
| Transmission rate [bit/s]                  | 10Gbit/s         |  |

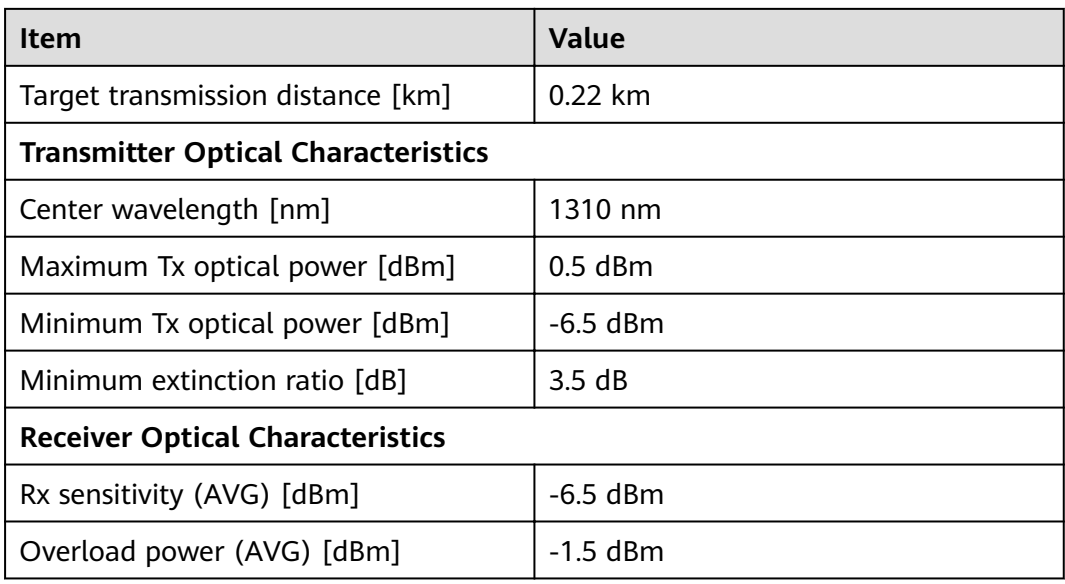

# **3.6.10.9 OMXD30000 (02313URC)**

#### **Table 3-245** OMXD30000 specifications

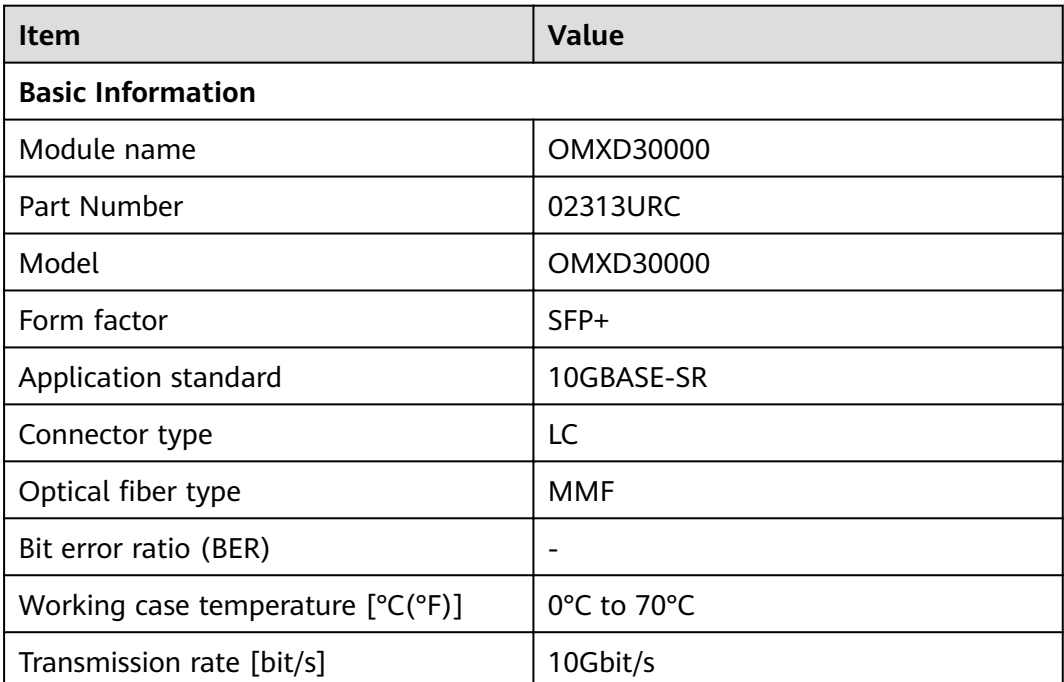

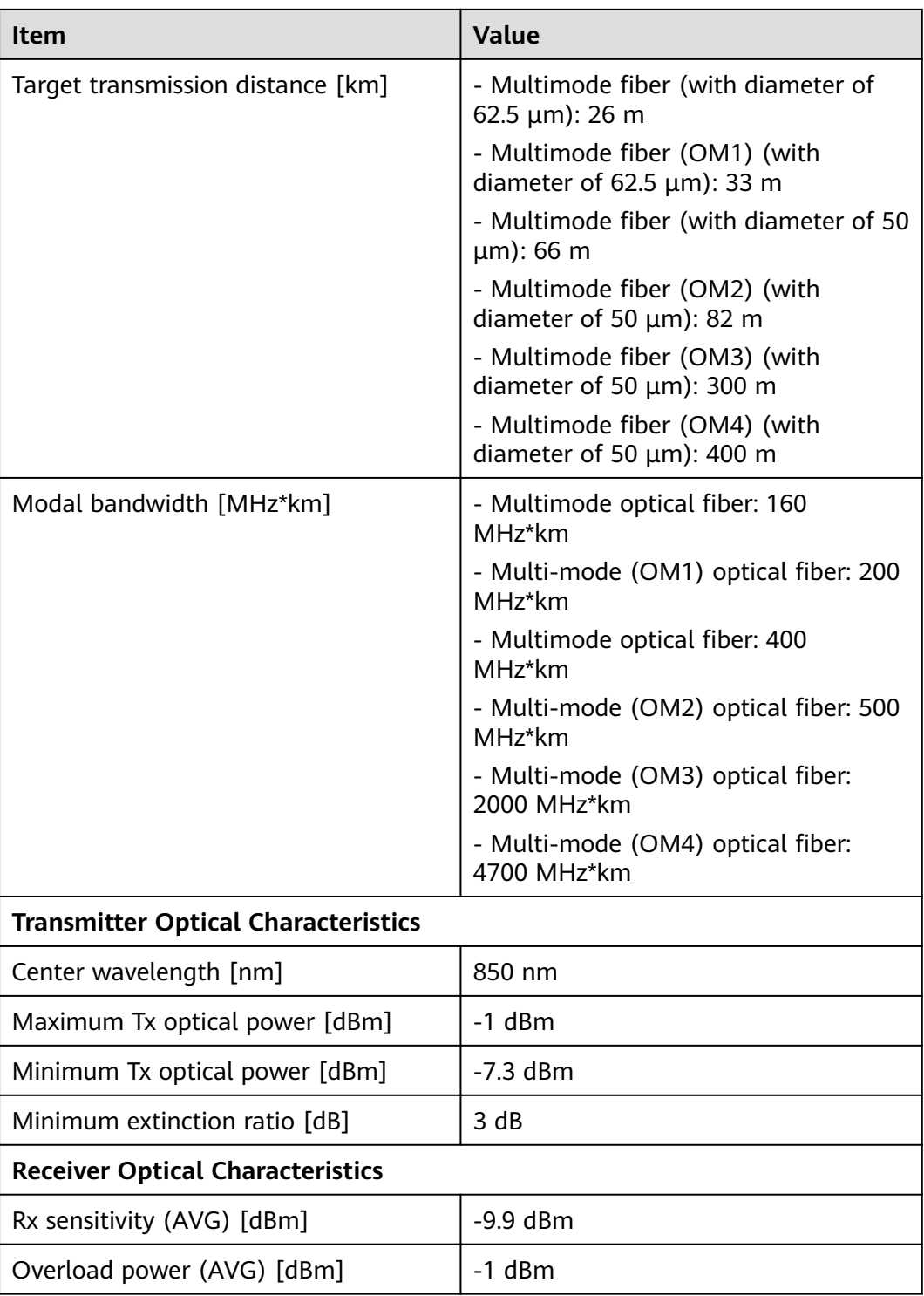

# **3.6.10.10 OMXD30001**

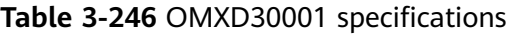

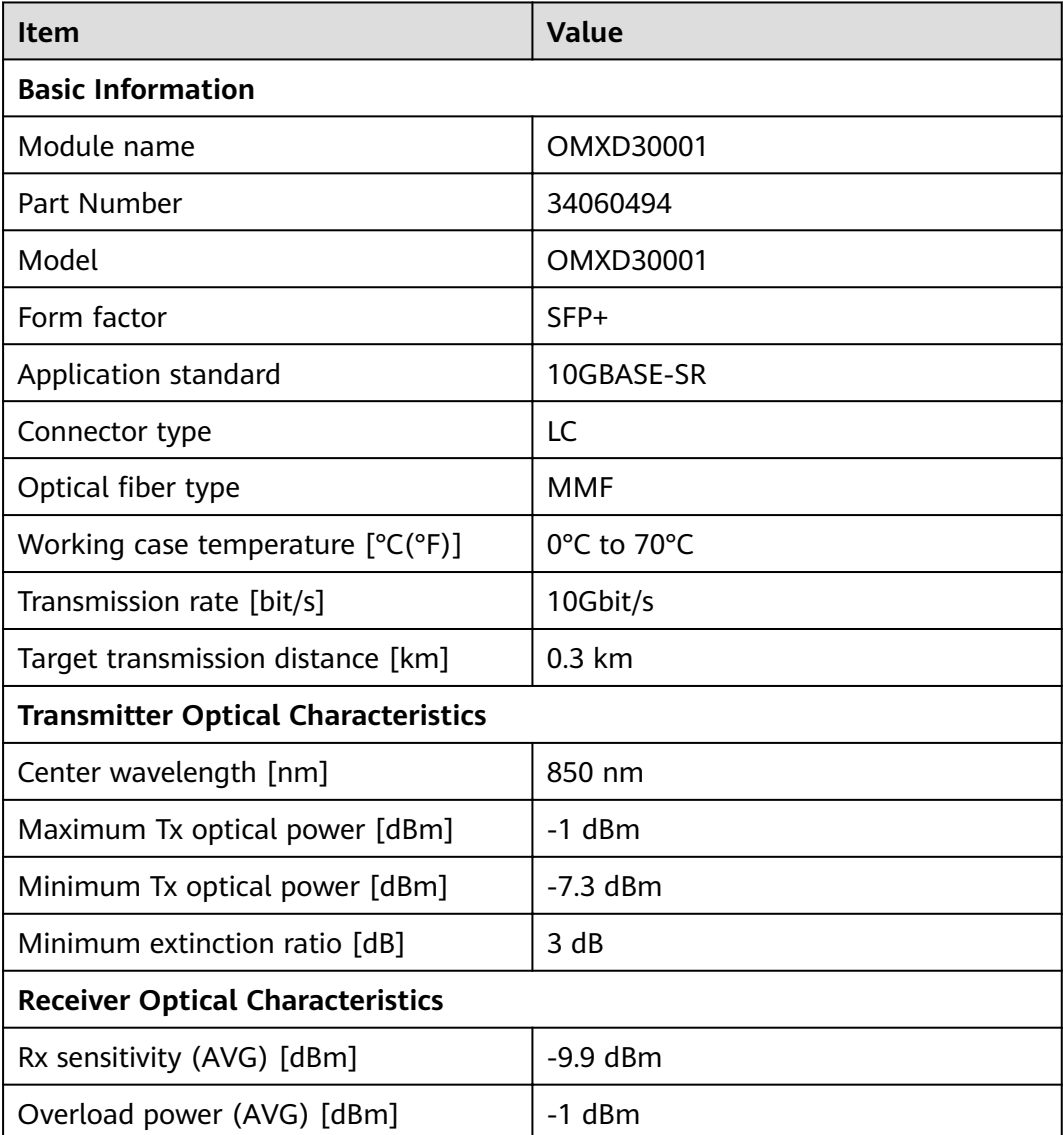

### **3.6.10.11 OMXD30020**

#### **Table 3-247** OMXD30020 specifications

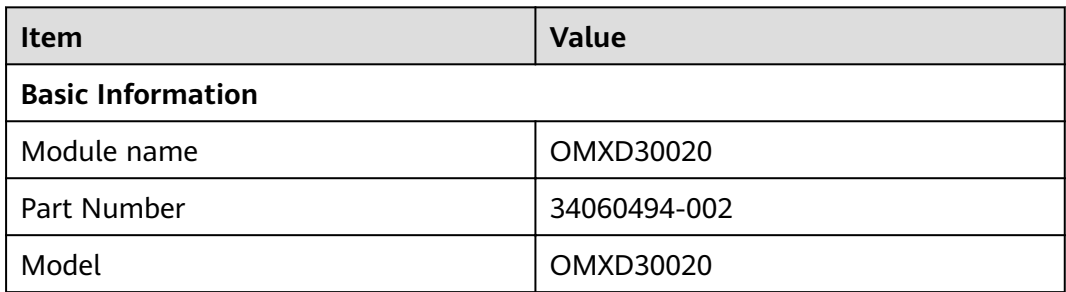
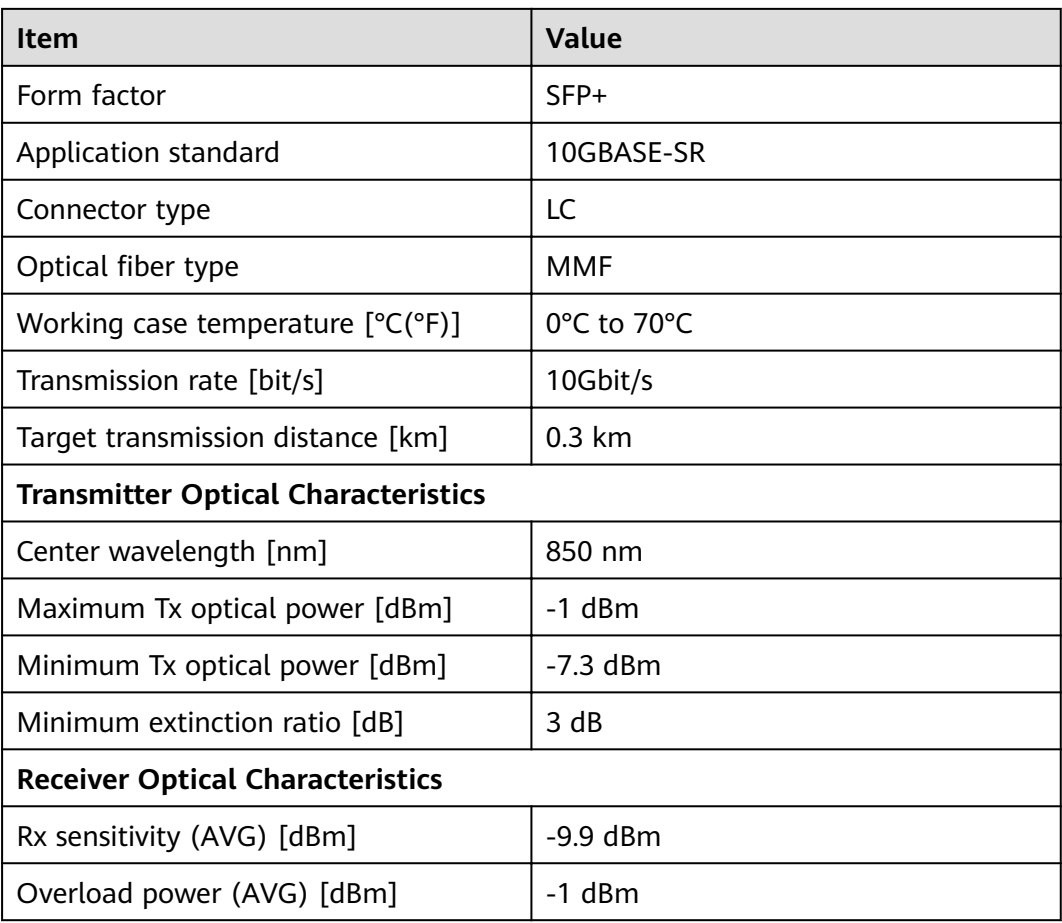

# **3.6.10.12 OSX001001**

**Table 3-248** OSX001001 specifications

| <b>Item</b>                                | <b>Value</b> |
|--------------------------------------------|--------------|
| <b>Basic Information</b>                   |              |
| Module name                                | OSX001001    |
| Part Number                                | 34060495     |
| Model                                      | OSX001001    |
| Form factor                                | $SFP+$       |
| Application standard                       | 10GBASE-LR   |
| Connector type                             | LC.          |
| Optical fiber type                         | <b>SMF</b>   |
| Working case temperature $[°C(^{\circ}F)]$ | 0°C to 70°C  |
| Transmission rate [bit/s]                  | 10Gbit/s     |

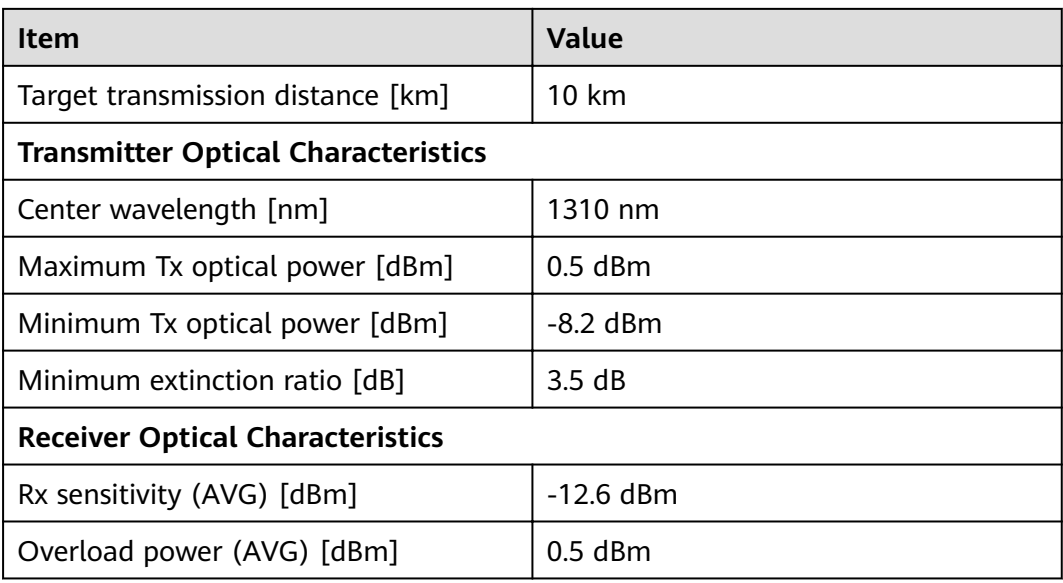

## **3.6.10.13 OSX010000 (02313URK)**

#### Table 3-249 OSX010000 specifications

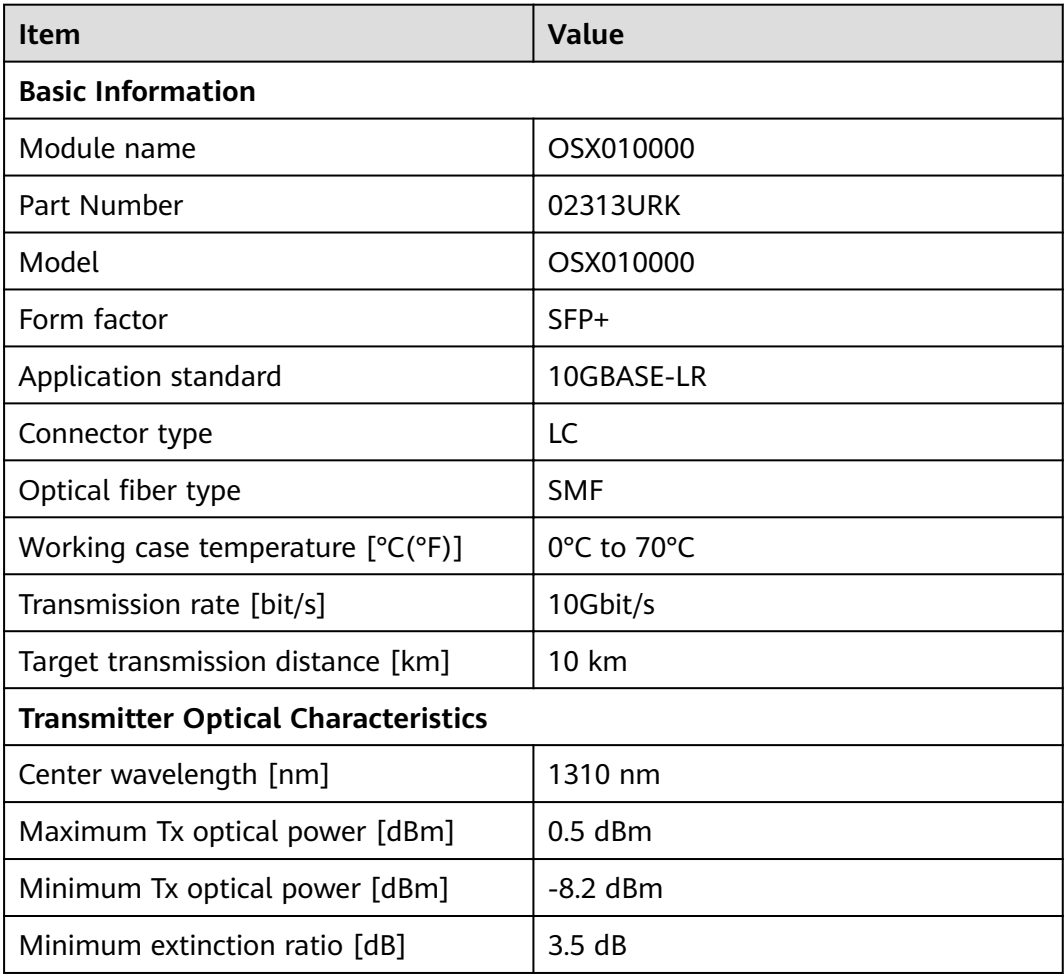

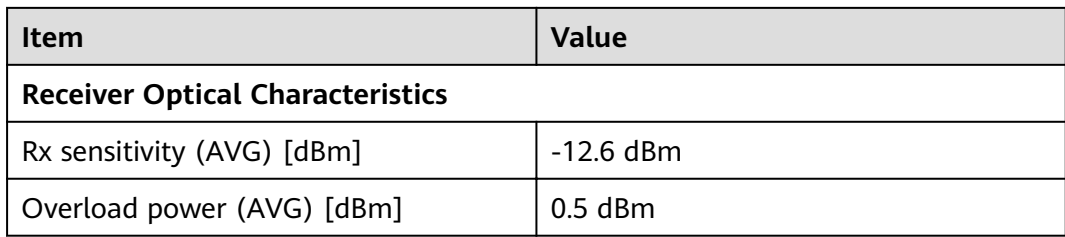

#### **3.6.10.14 OSX040N00**

### **Table 3-250** OSX040N00 specifications

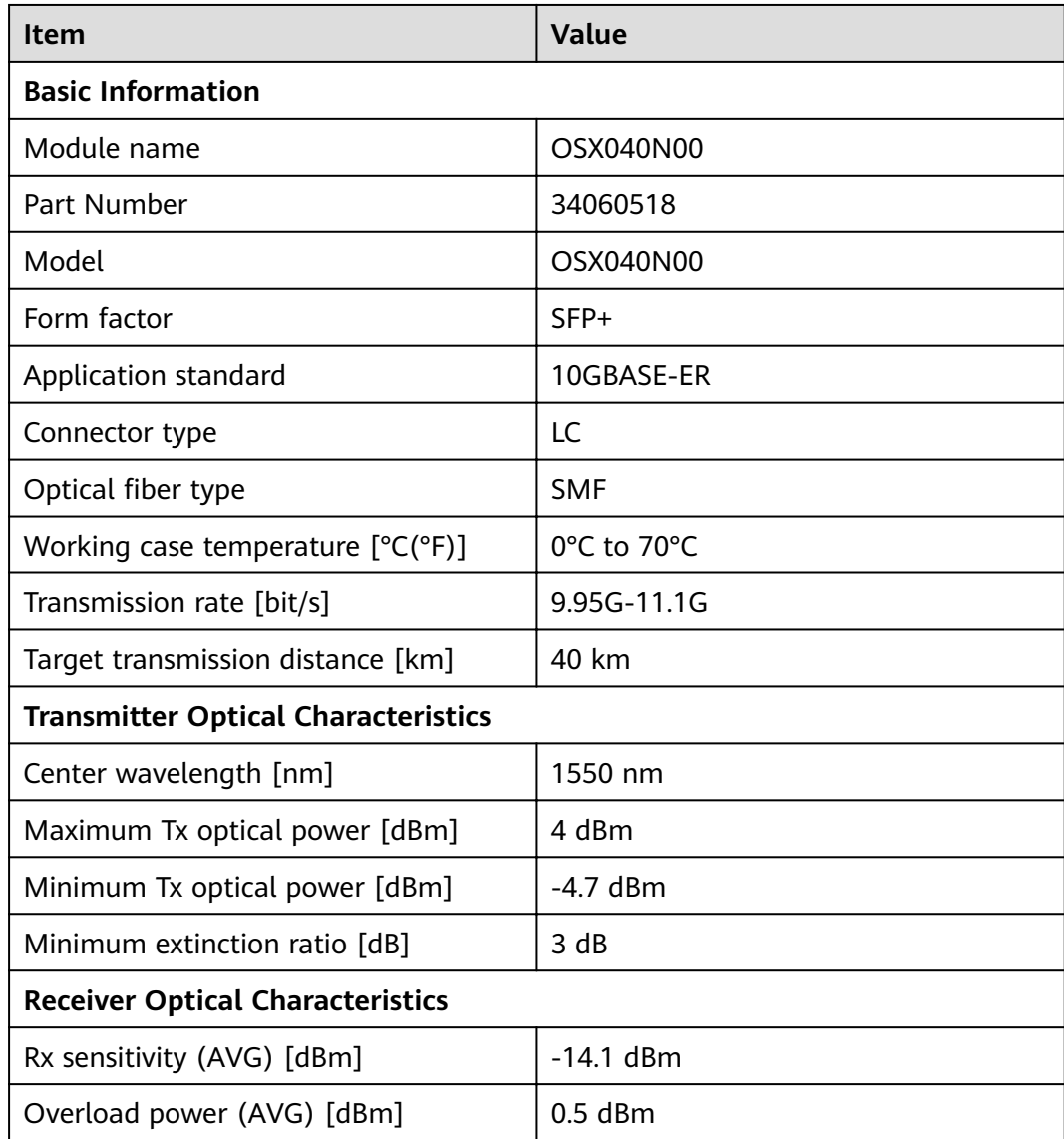

## **3.6.10.15 OSX080N00**

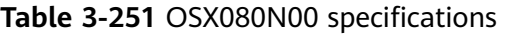

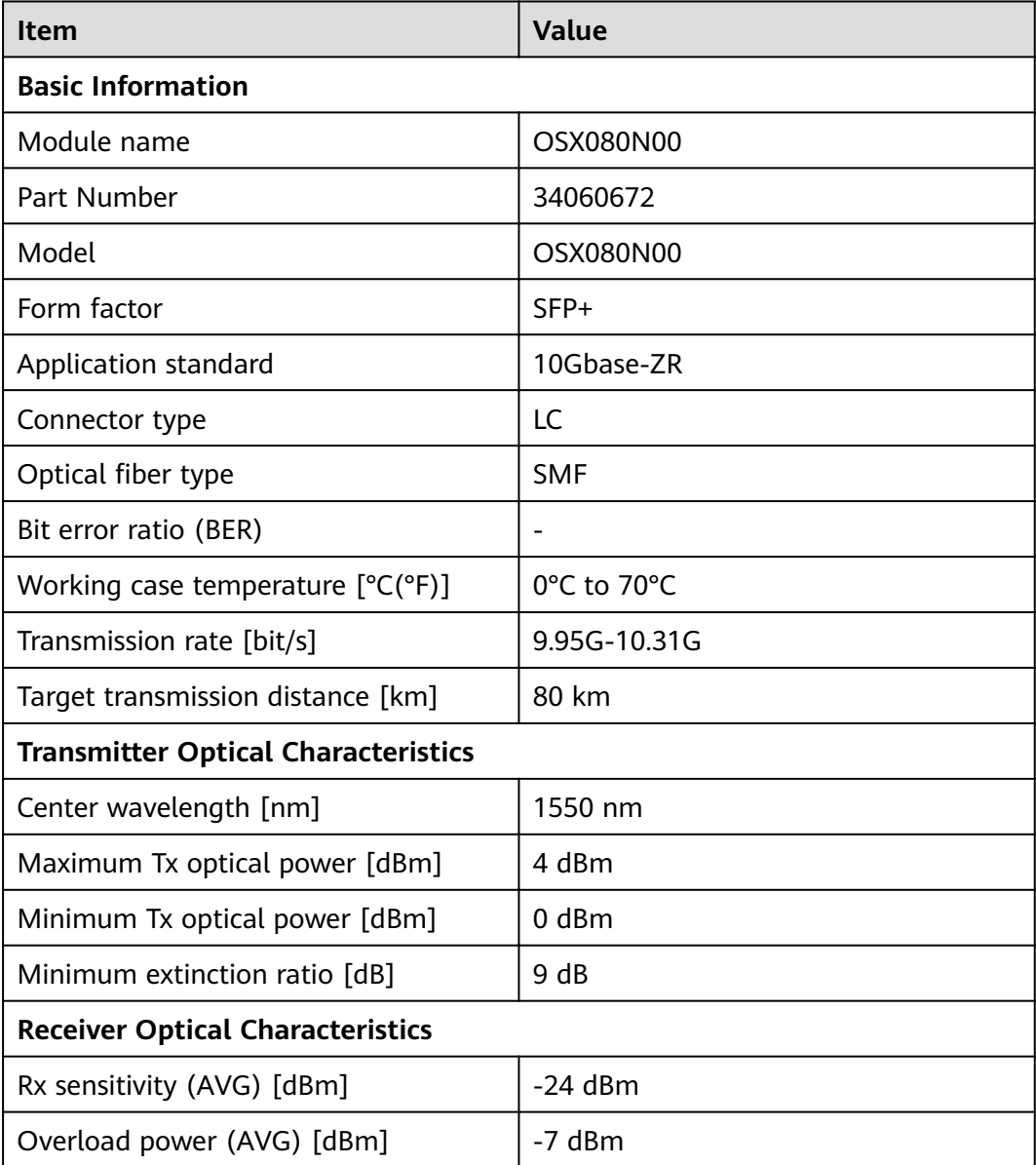

# **3.6.10.16 SFP-10G-LR**

### Table 3-252 SFP-10G-LR specifications

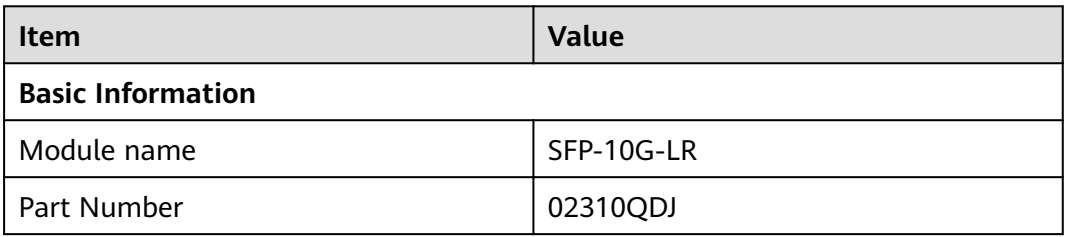

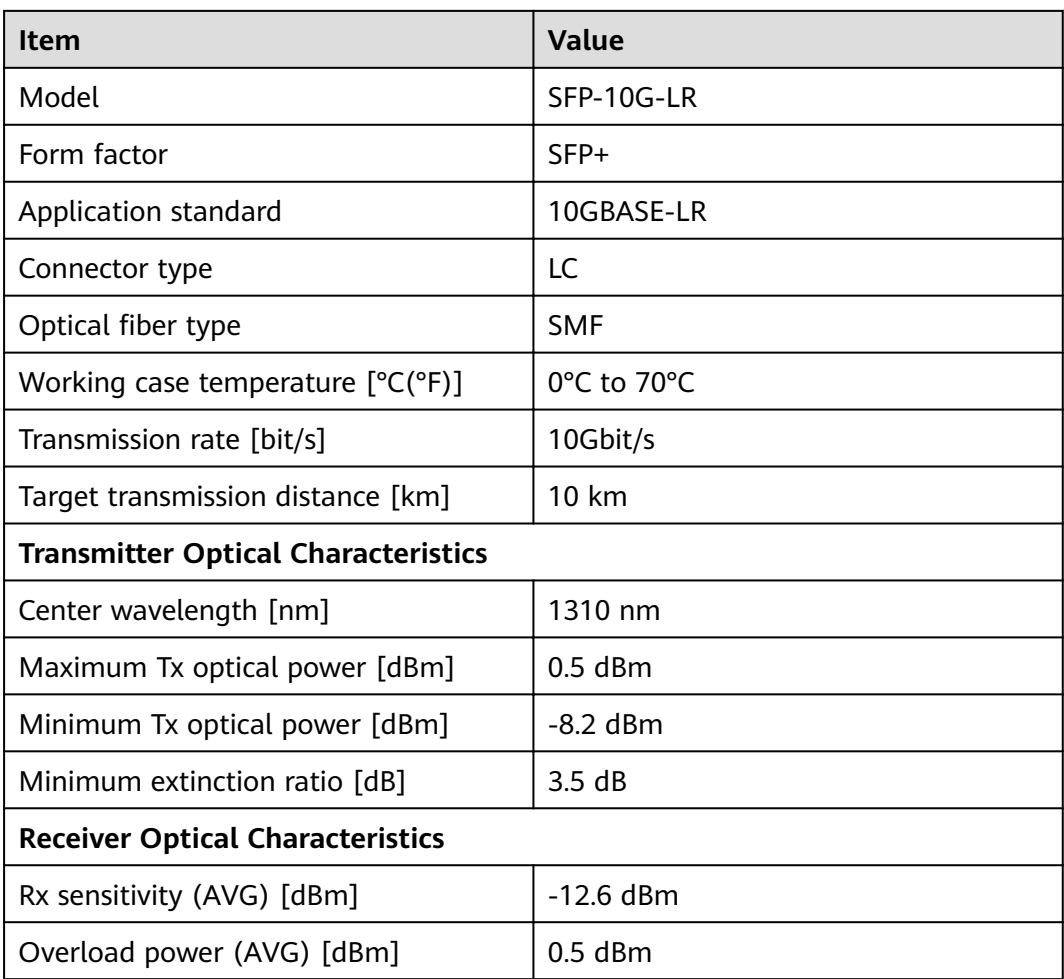

# **3.6.10.17 SFP-10G-USR (02313URN)**

Table 3-253 SFP-10G-USR specifications

| <b>Item</b>                       | <b>Value</b> |  |
|-----------------------------------|--------------|--|
| <b>Basic Information</b>          |              |  |
| Module name                       | SFP-10G-USR  |  |
| Part Number                       | 02313URN     |  |
| Model                             | SFP-10G-USR  |  |
| Form factor                       | $SFP+$       |  |
| Application standard              | 10Gbase-USR  |  |
| Connector type                    | LC           |  |
| Optical fiber type                | <b>MMF</b>   |  |
| Working case temperature [°C(°F)] | 0°C to 70°C  |  |

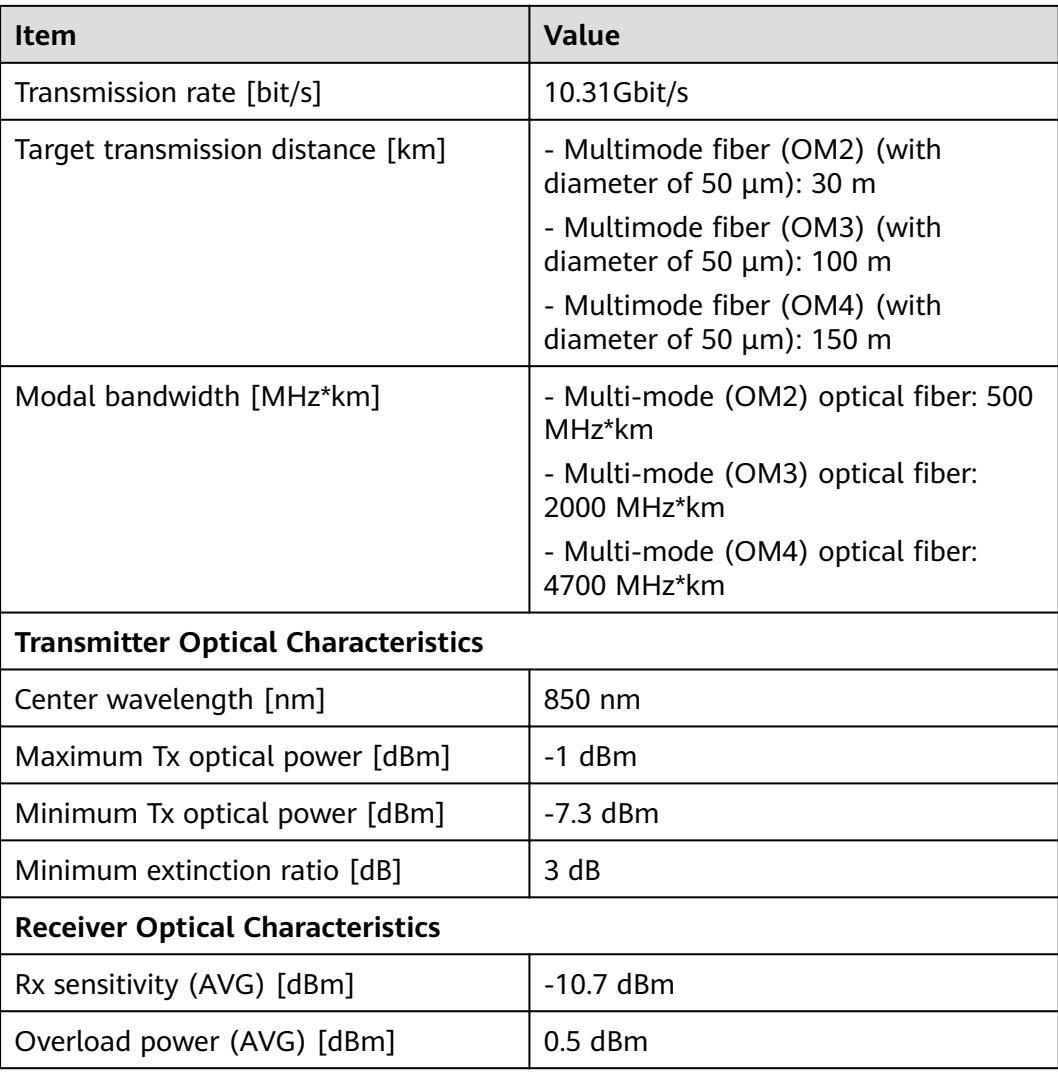

# **3.6.11 25Gbps SFP28 Optical Modules**

# **3.6.11.1 SFP-25G-LR**

Table 3-254 SFP-25G-LR specifications

| Item                     | <b>Value</b>      |
|--------------------------|-------------------|
| <b>Basic Information</b> |                   |
| Module name              | SFP-25G-LR        |
| Part Number              | 02312LSE          |
| Model                    | SFP-25G-LR        |
| Form factor              | SFP <sub>28</sub> |

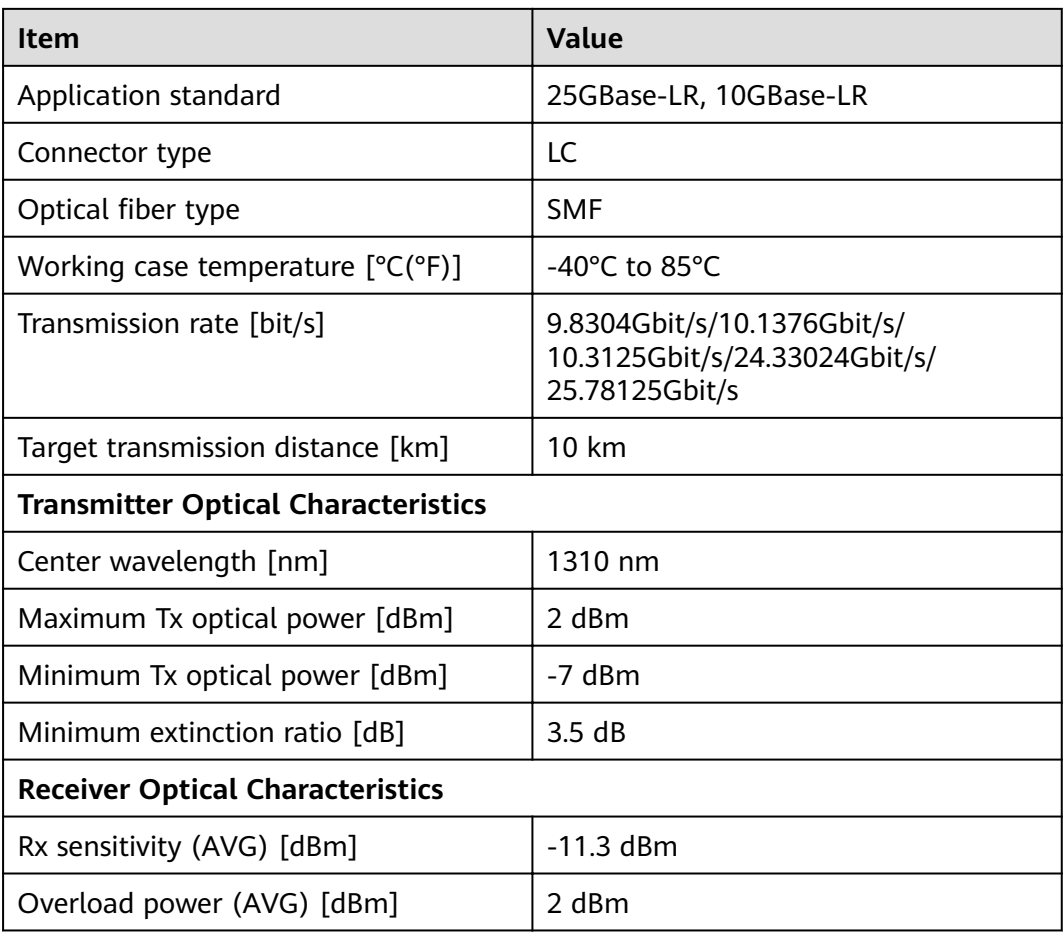

### **3.6.11.2 SFP-25G-SR**

**Table 3-255** SFP-25G-SR specifications

| Item                                       | Value                       |
|--------------------------------------------|-----------------------------|
| <b>Basic Information</b>                   |                             |
| Module name                                | SFP-25G-SR                  |
| Part Number                                | 02313URP                    |
| Model                                      | SFP-25G-SR                  |
| Form factor                                | SFP <sub>28</sub>           |
| Application standard                       | 25GBASE-SR                  |
| Connector type                             | LC.                         |
| Optical fiber type                         | MMF                         |
| Working case temperature $[°C(^{\circ}F)]$ | 0°C to 70°C (32°F to 158°F) |
| Transmission rate [bit/s]                  | 25 Gbit/s                   |

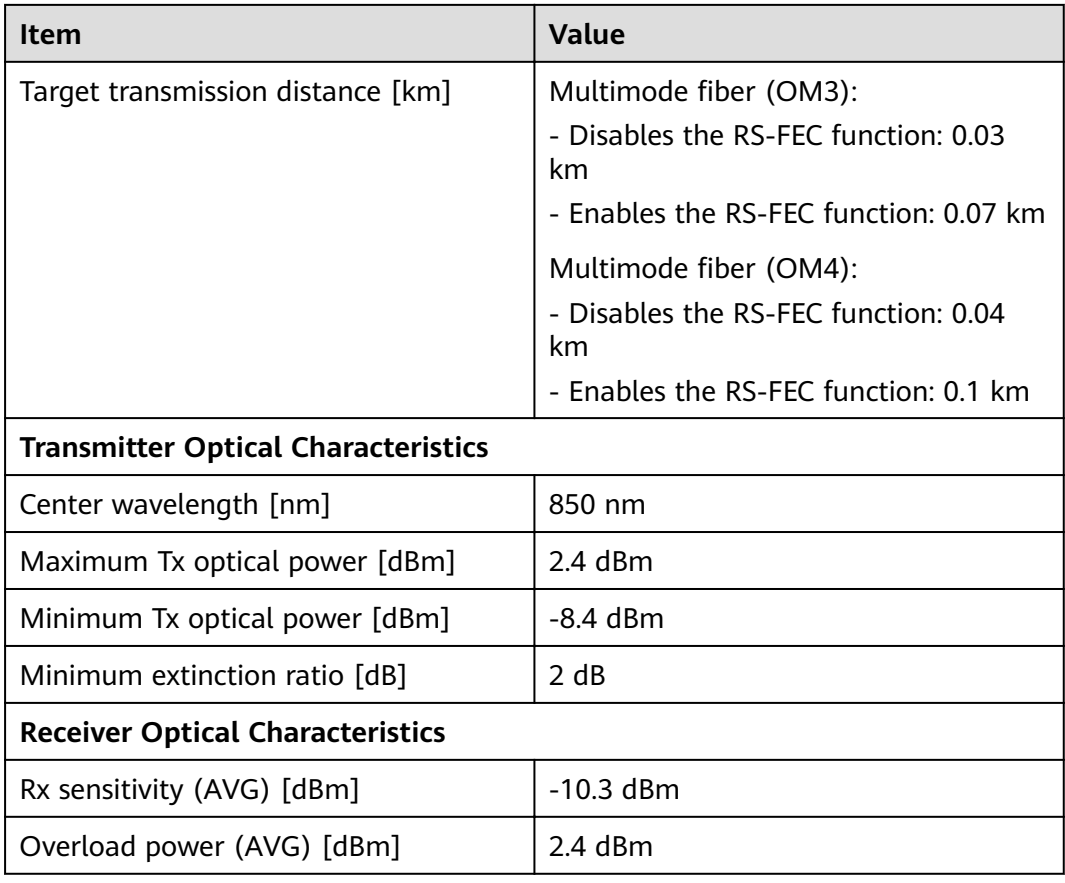

# **3.6.12 40Gbps QSFP+ Optical Modules**

## **3.6.12.1 QSFP-40G-ER4**

**Table 3-256** QSFP-40G-ER4 specifications

| <b>Item</b>              | <b>Value</b> |  |
|--------------------------|--------------|--|
| <b>Basic Information</b> |              |  |
| Module name              | QSFP-40G-ER4 |  |
| Part Number              | 02311BKT     |  |
| Model                    | QSFP-40G-ER4 |  |
| Form factor              | QSFP+        |  |
| Application standard     | 40GBASE-ER4  |  |
| Connector type           | LC           |  |
| Optical fiber type       | <b>SMF</b>   |  |

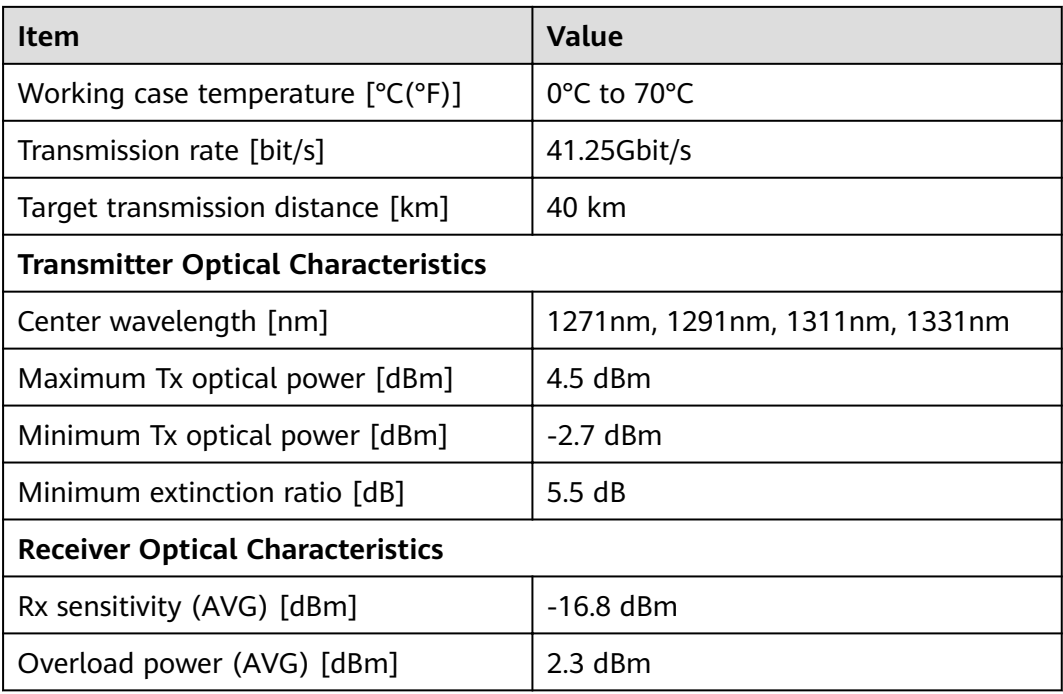

# **3.6.12.2 QSFP-40G-LR4**

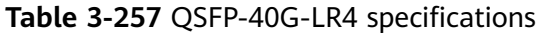

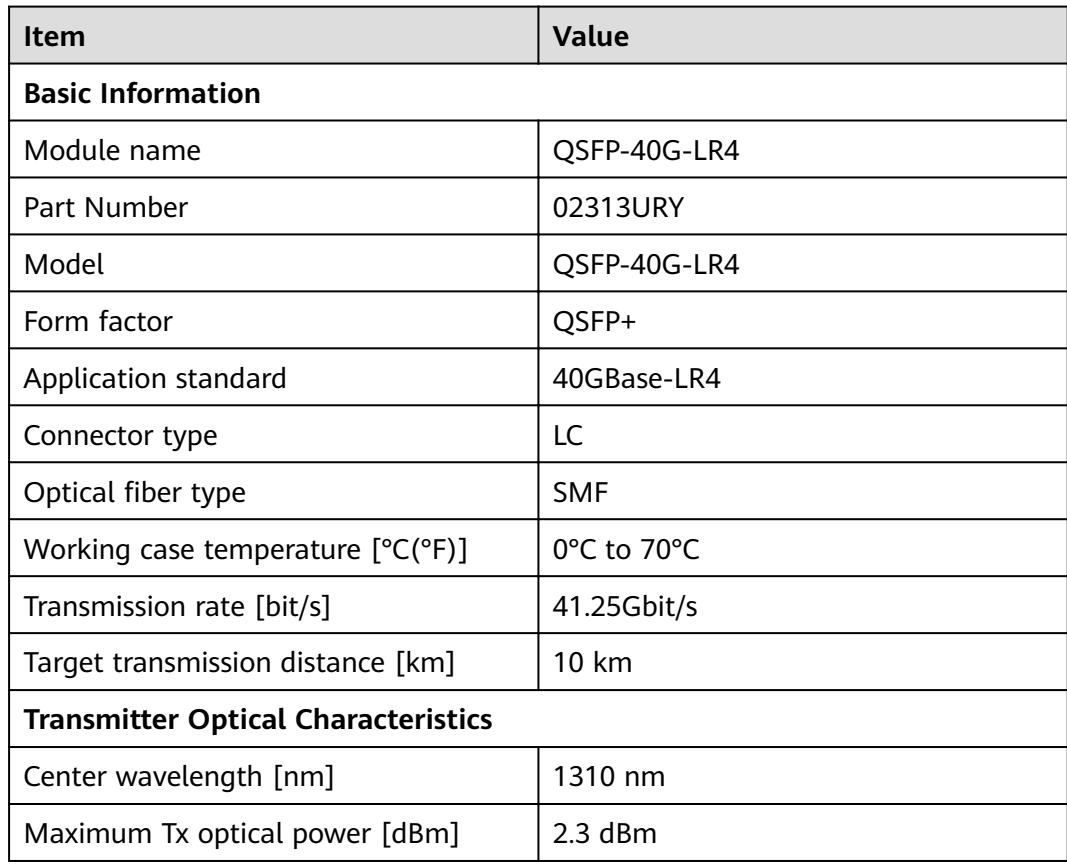

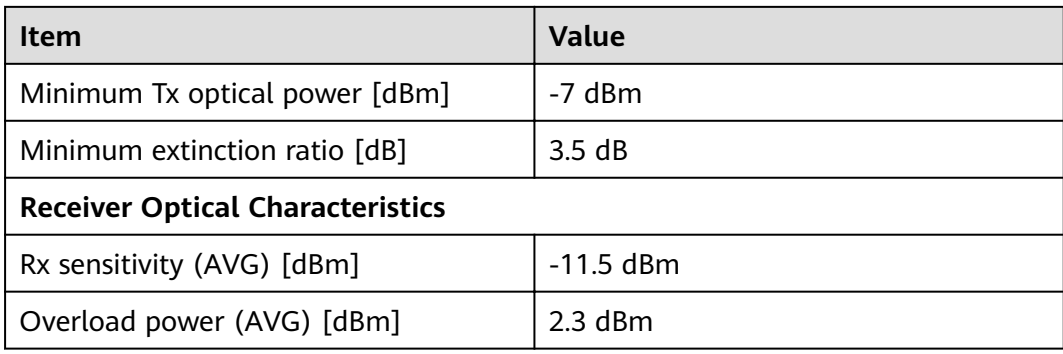

## **3.6.12.3 QSFP-40G-LR4-Lite**

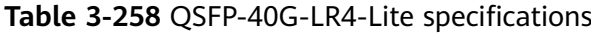

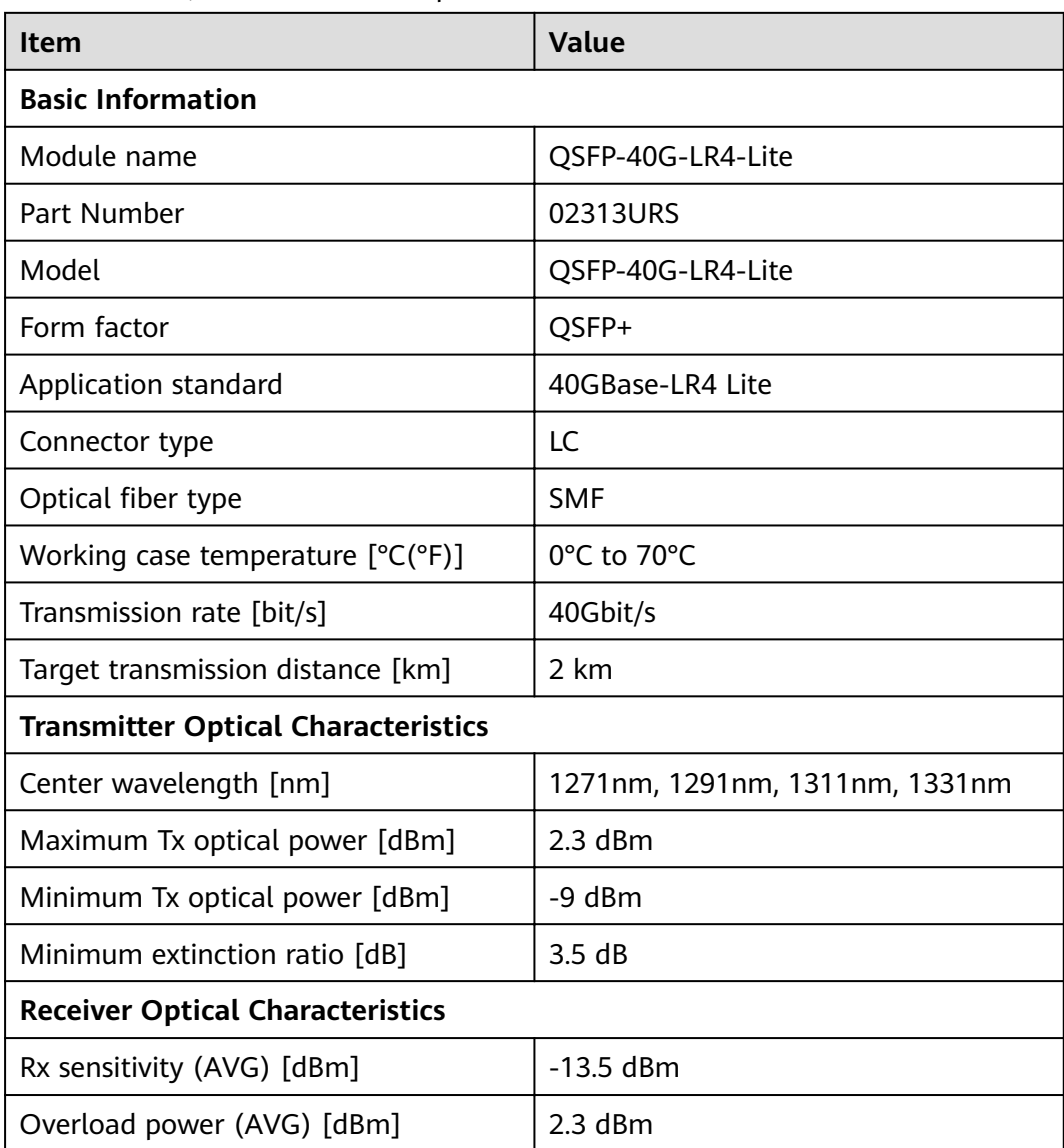

## **3.6.12.4 QSFP-40G-LX4-MM**

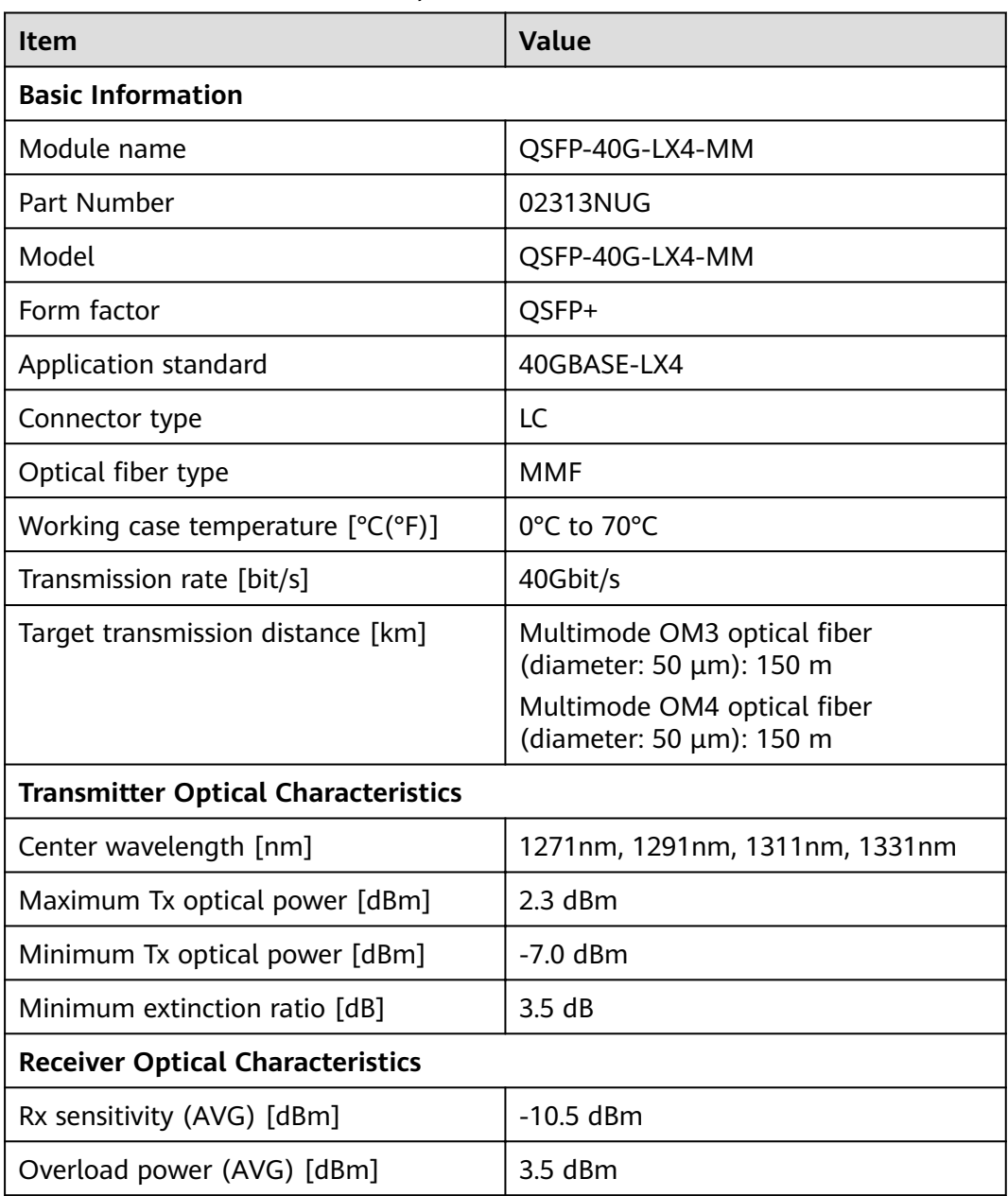

#### Table 3-259 QSFP-40G-LX4-MM specifications

#### **3.6.12.5 QSFP-40G-eSM4**

#### Table 3-260 QSFP-40G-eSM4 specifications

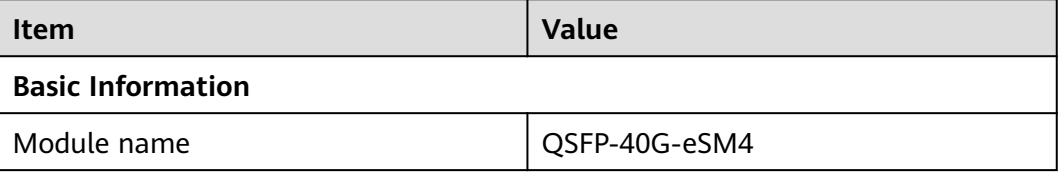

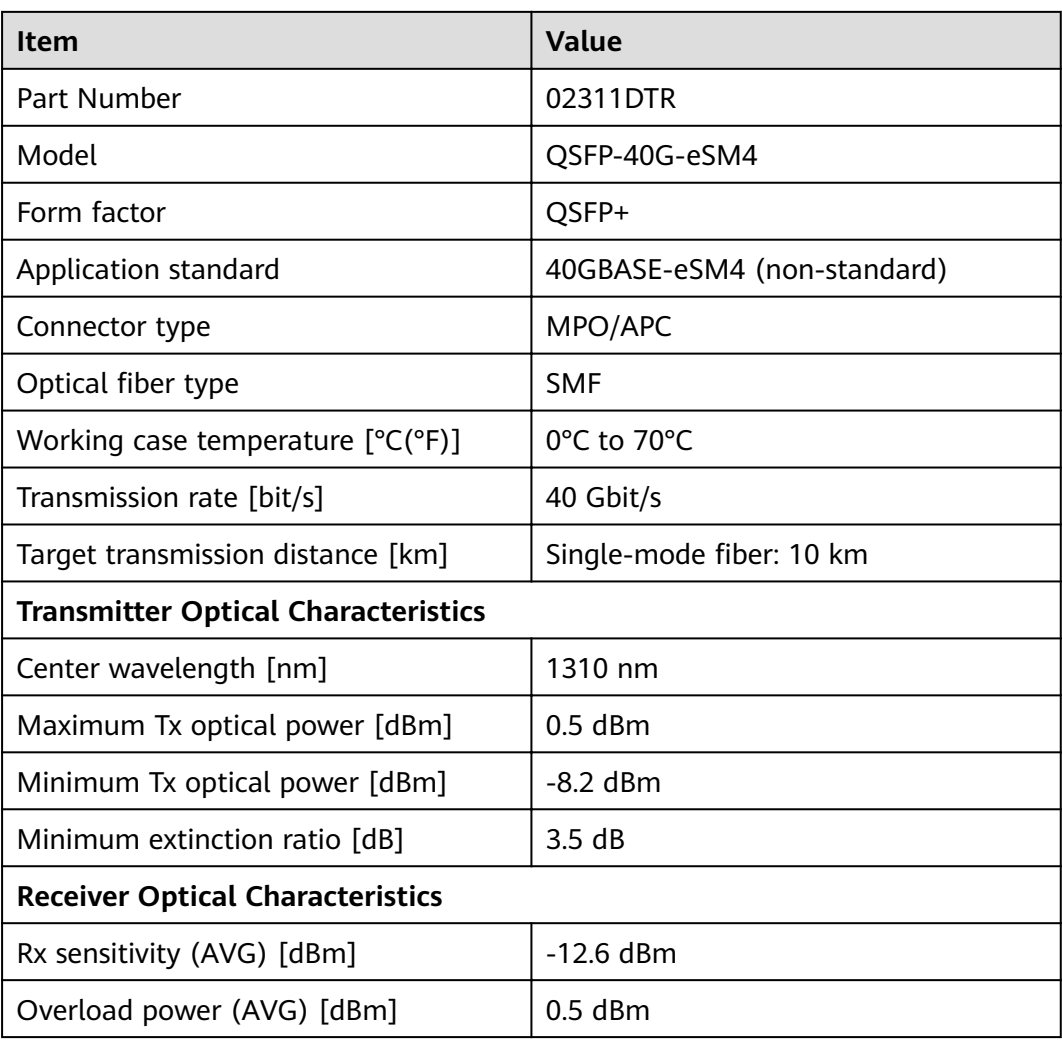

# **3.6.12.6 QSFP-40G-eSR4**

Table 3-261 QSFP-40G-eSR4 specifications

| <b>Item</b>              | <b>Value</b>  |  |
|--------------------------|---------------|--|
| <b>Basic Information</b> |               |  |
| Module name              | QSFP-40G-eSR4 |  |
| Part Number              | 02313URU      |  |
| Model                    | QSFP-40G-eSR4 |  |
| Form factor              | QSFP+         |  |
| Application standard     | 40GBase-eSR4  |  |
| Connector type           | <b>MPO</b>    |  |
| Optical fiber type       | <b>MMF</b>    |  |

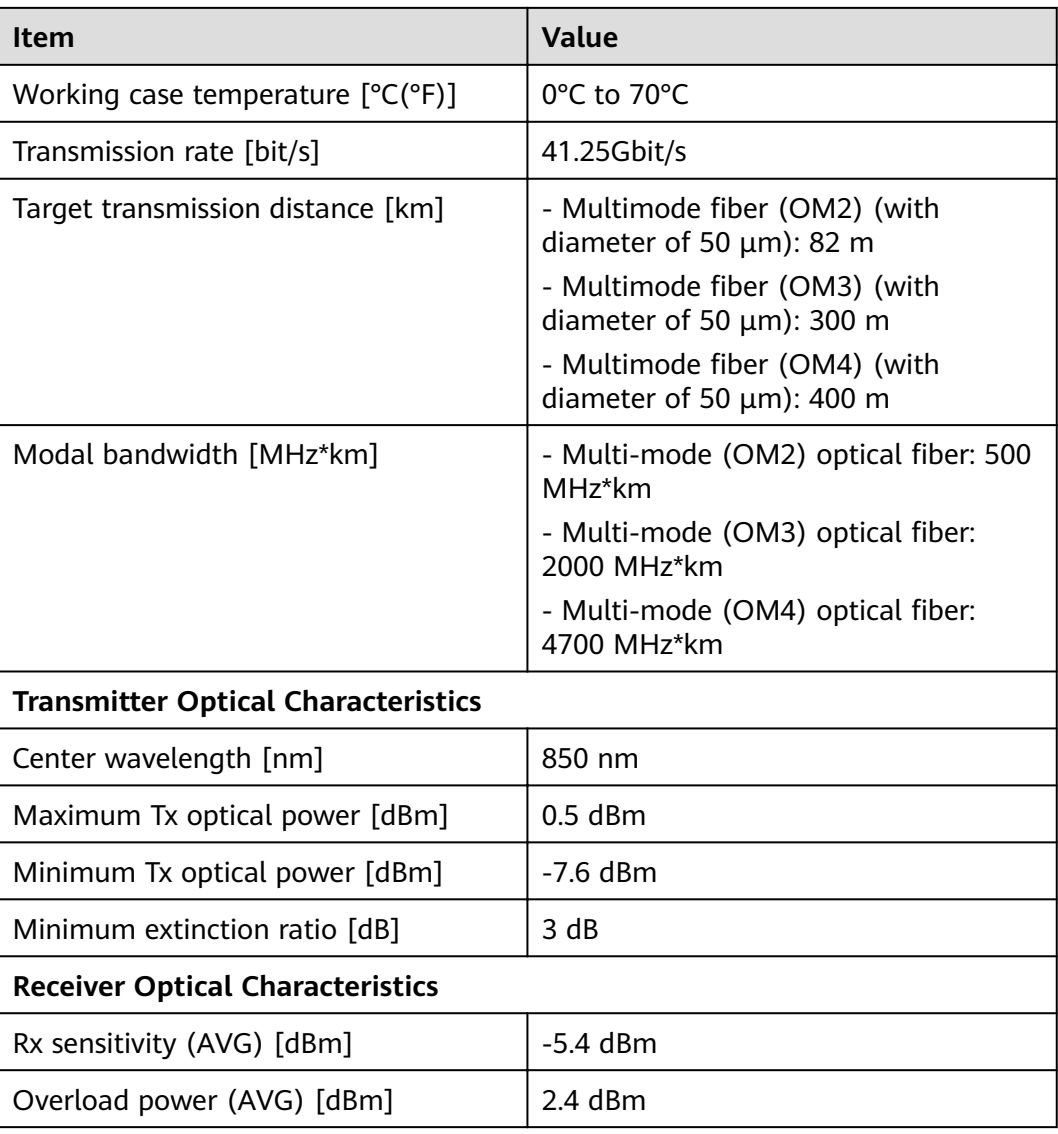

# **3.6.12.7 QSFP-40G-iSR4**

Table 3-262 QSFP-40G-iSR4 specifications

| <b>Item</b>              | <b>Value</b>  |  |
|--------------------------|---------------|--|
| <b>Basic Information</b> |               |  |
| Module name              | QSFP-40G-iSR4 |  |
| Part Number              | 02313URW      |  |
| Model                    | QSFP-40G-iSR4 |  |
| Form factor              | QSFP+         |  |
| Application standard     | 40GBase-SR4   |  |

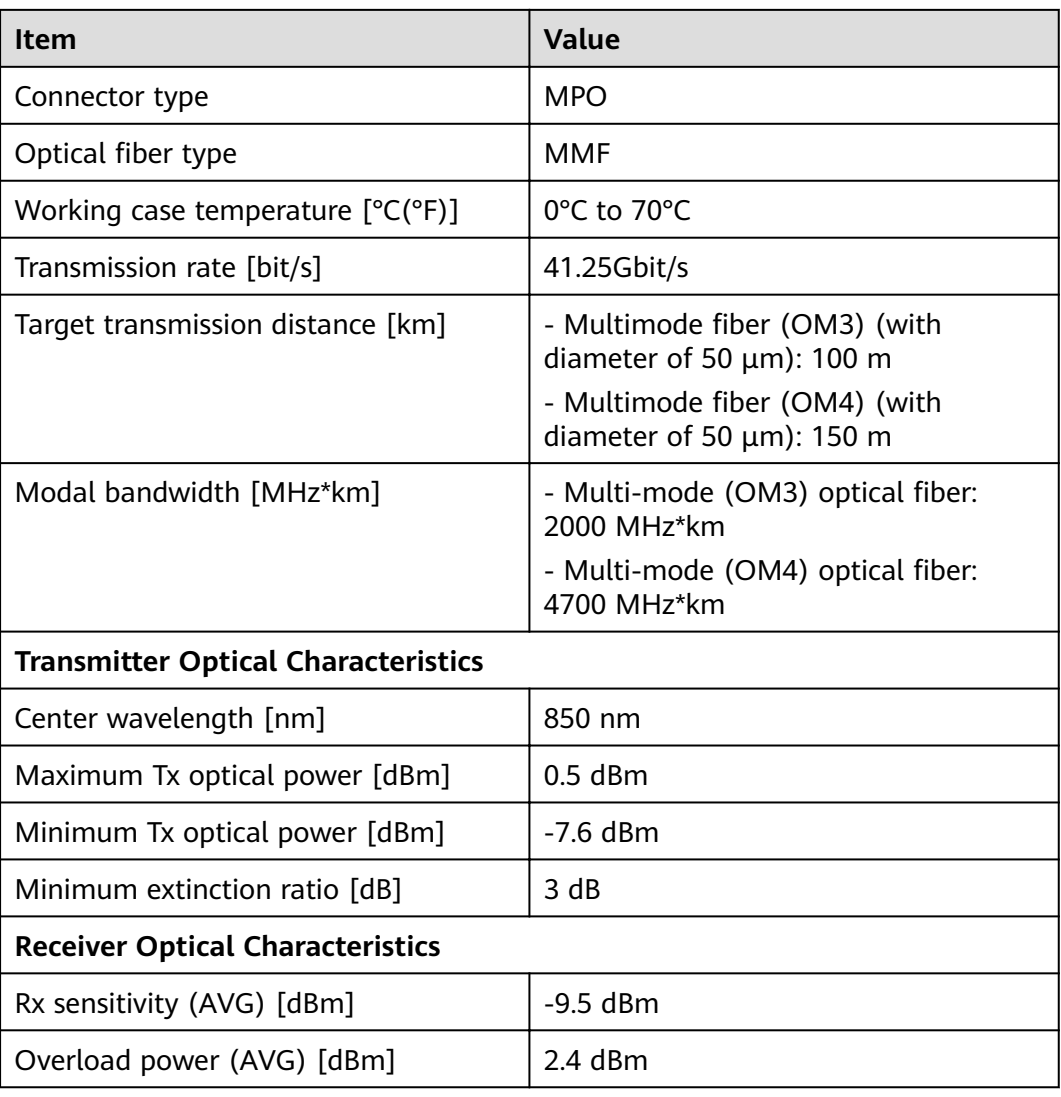

# **3.6.13 100Gbps QSFP28 Optical Modules**

# **3.6.13.1 QSFP-100G-CWDM4**

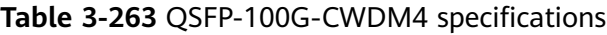

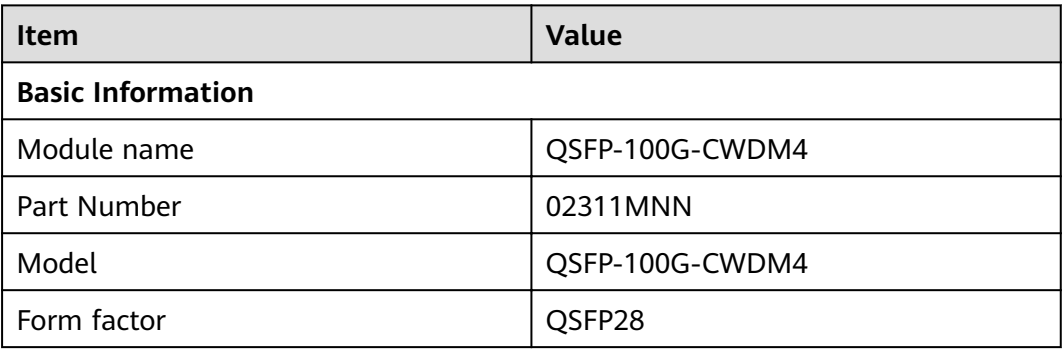

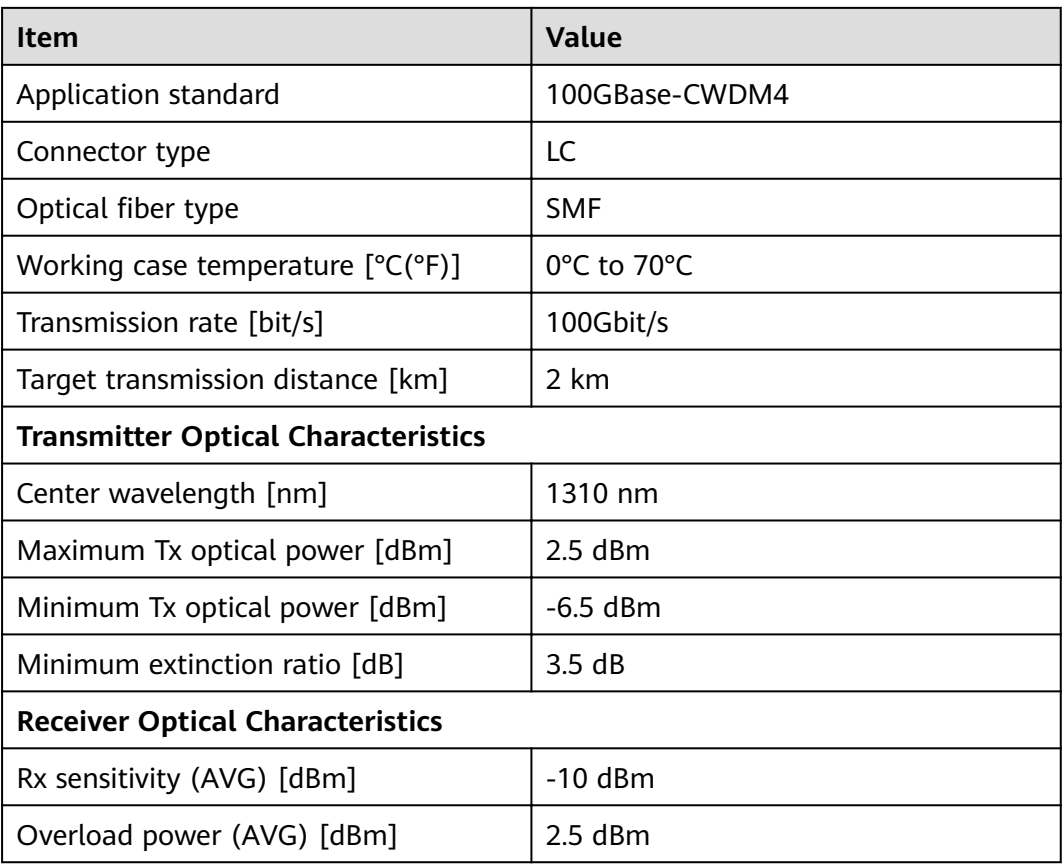

# **3.6.13.2 QSFP-100G-CWDM4-Lite**

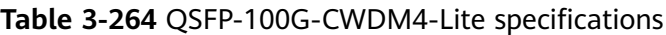

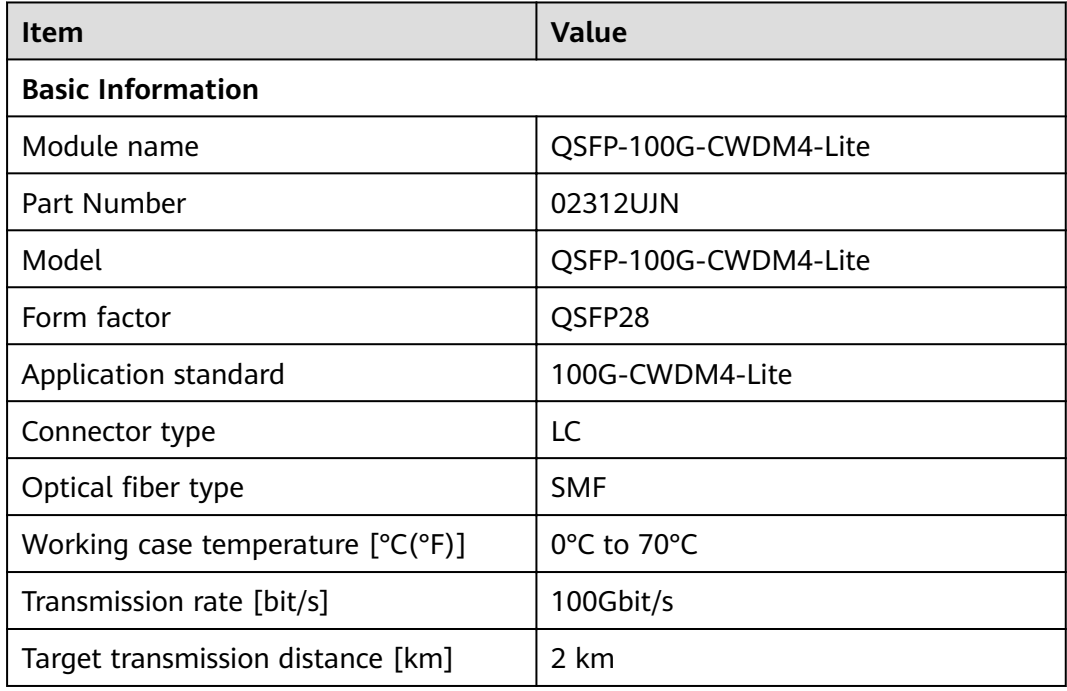

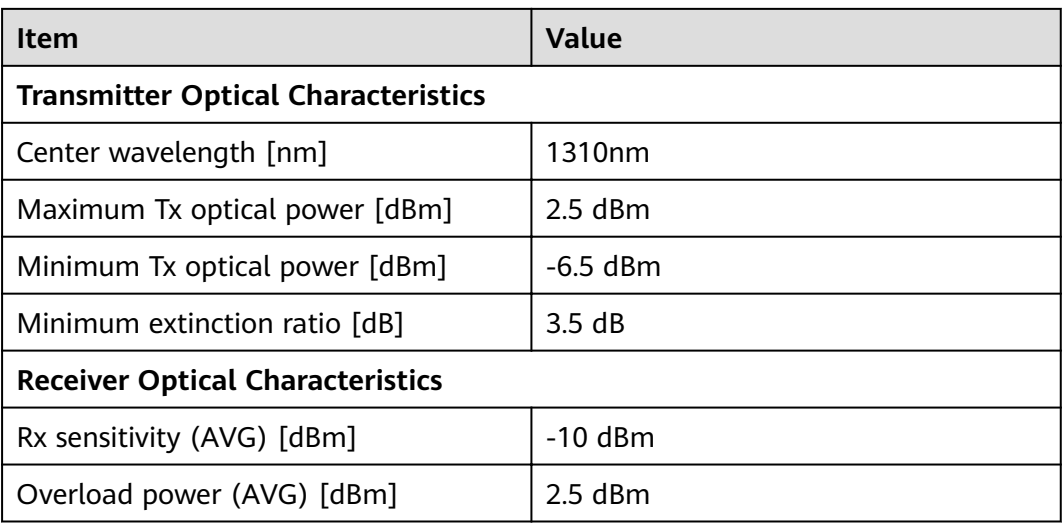

## **3.6.13.3 QSFP-100G-ER4**

#### Table 3-265 QSFP-100G-ER4 specifications

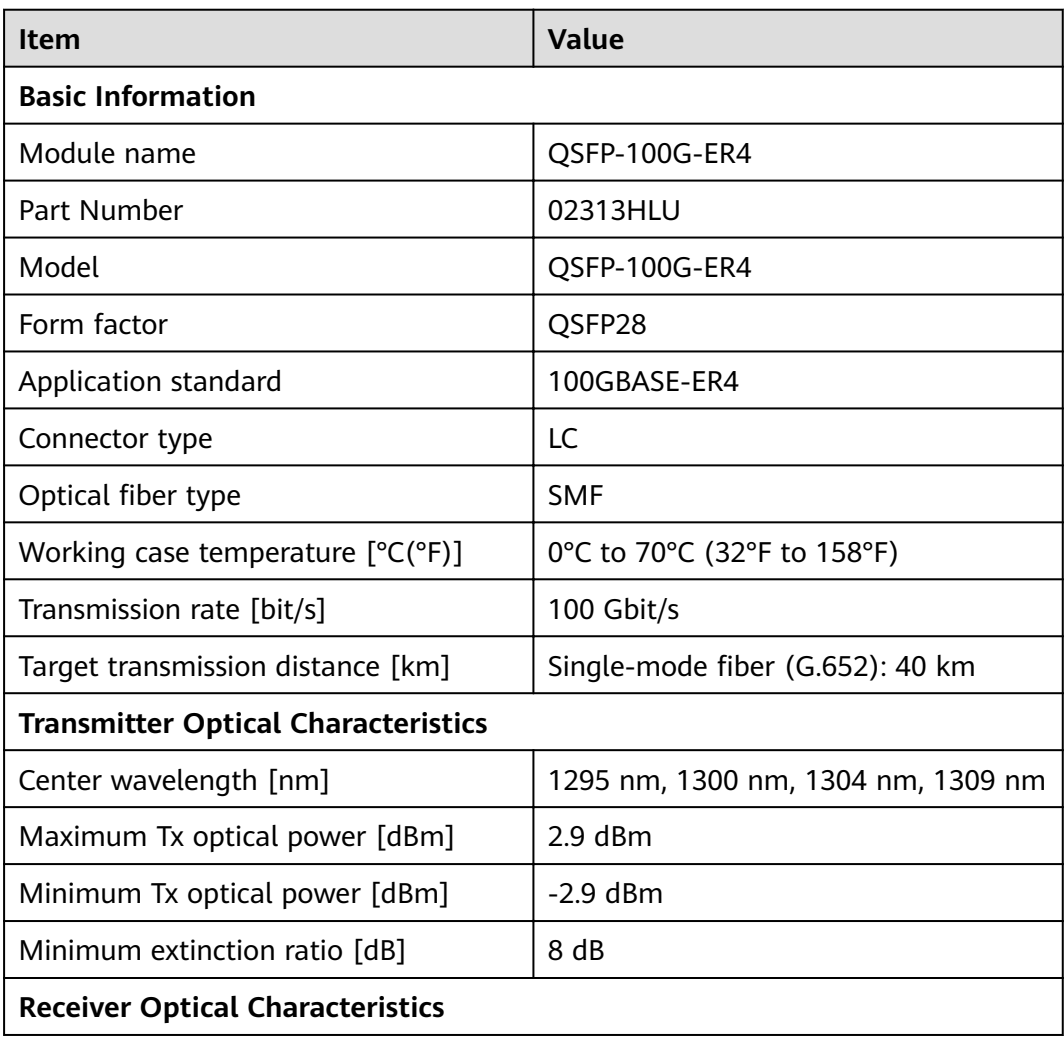

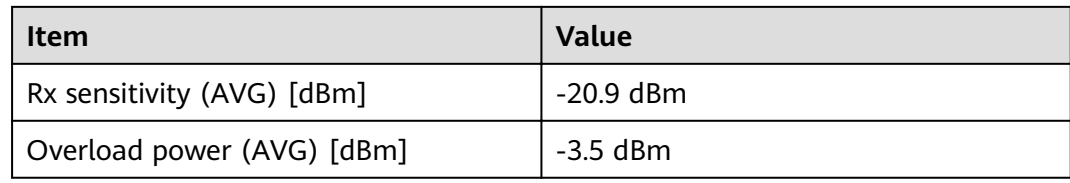

# **3.6.13.4 QSFP-100G-SWDM4**

#### Table 3-266 QSFP-100G-SWDM4 specifications

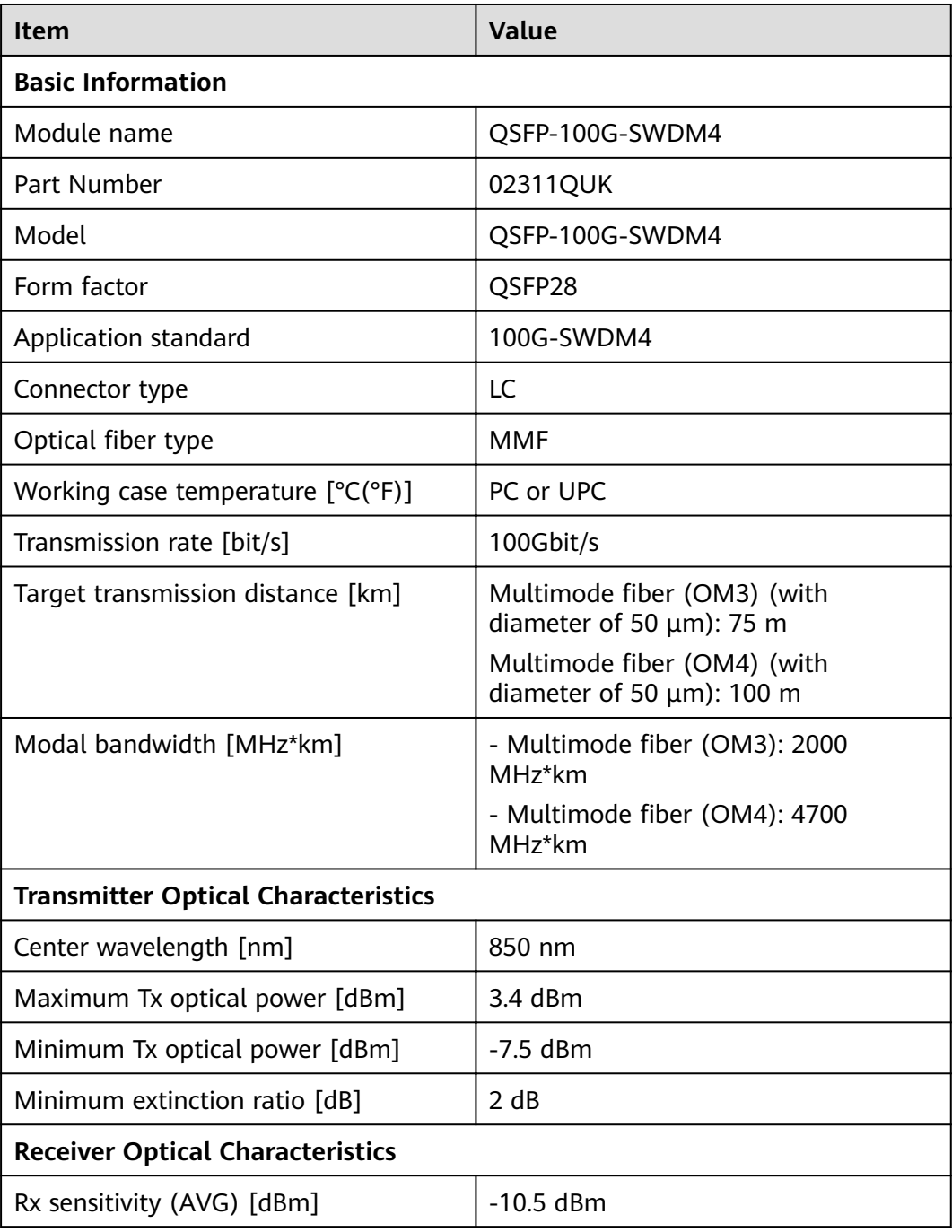

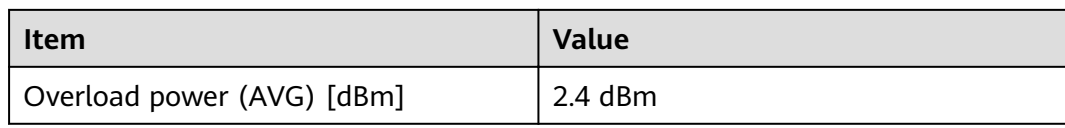

# **3.6.13.5 QSFP-100G-eSR4**

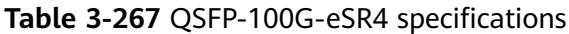

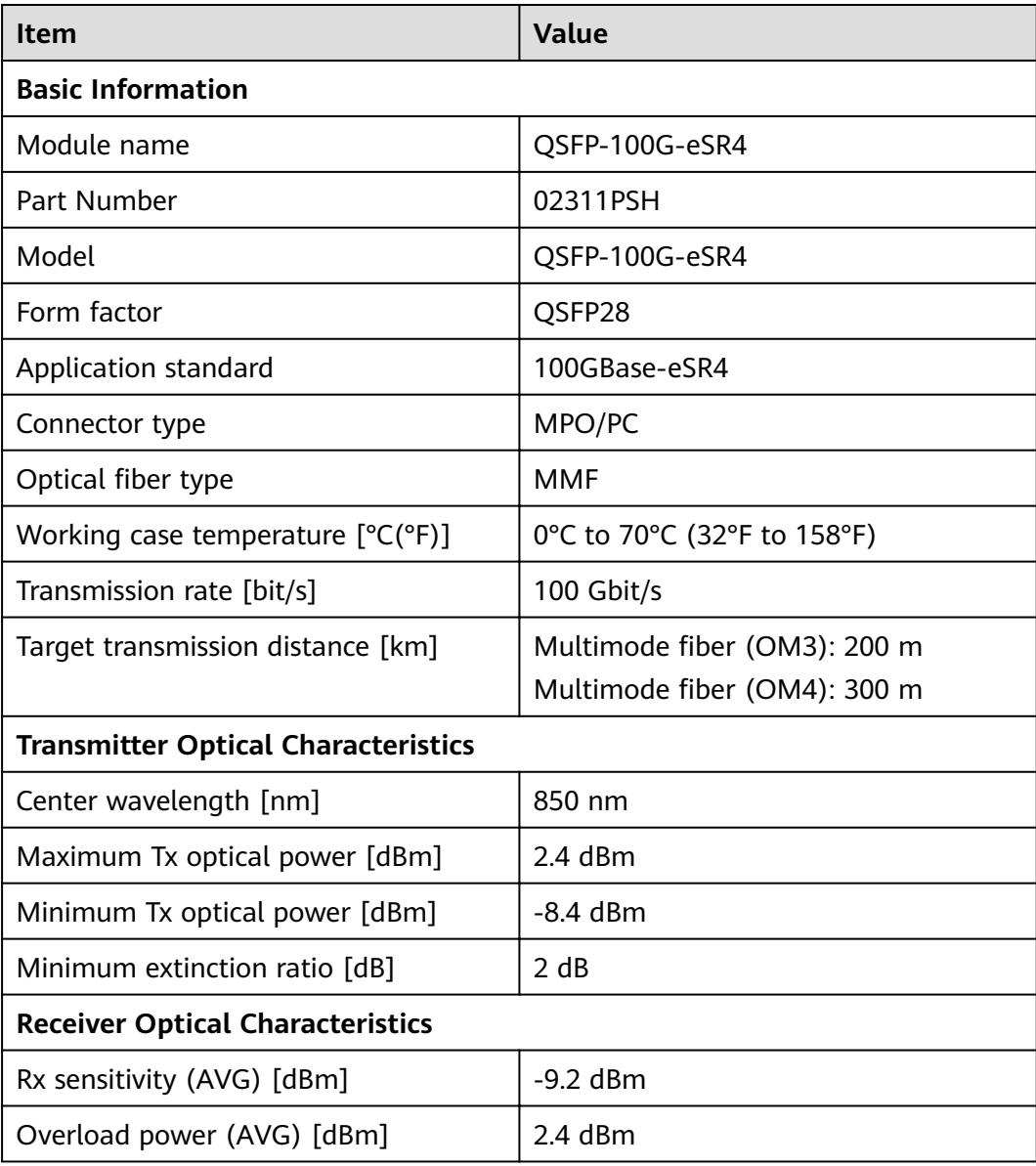

## **3.6.13.6 QSFP28-100G-DR**

| <b>Item</b>                                | <b>Value</b>   |  |
|--------------------------------------------|----------------|--|
| <b>Basic Information</b>                   |                |  |
| Module name                                | QSFP28-100G-DR |  |
| Part Number                                | 02312VSP       |  |
| Model                                      | QSFP28-100G-DR |  |
| Form factor                                | QSFP28         |  |
| Application standard                       | 100GBase-DR    |  |
| Connector type                             | <b>LC</b>      |  |
| Optical fiber type                         | <b>SMF</b>     |  |
| Working case temperature [°C(°F)]          | 0°C to 70°C    |  |
| Transmission rate [bit/s]                  | 100Gbit/s      |  |
| Target transmission distance [km]          | $0.5$ km       |  |
| <b>Transmitter Optical Characteristics</b> |                |  |
| Center wavelength [nm]                     | 1311 nm        |  |
| Maximum Tx optical power [dBm]             | 4 dBm          |  |
| Minimum Tx optical power [dBm]             | $-2.9$ dBm     |  |
| Minimum extinction ratio [dB]              | 3.5dB          |  |
| <b>Receiver Optical Characteristics</b>    |                |  |
| Rx sensitivity (AVG) [dBm]                 | $-5.9$ dBm     |  |
| Overload power (AVG) [dBm]                 | 4 dBm          |  |

Table 3-268 QSFP28-100G-DR specifications

## **3.6.13.7 QSFP28-100G-LR4**

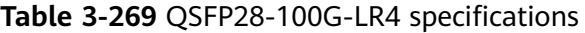

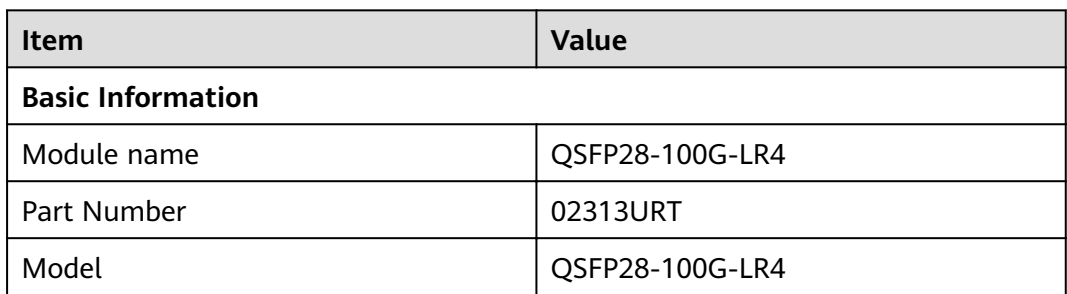

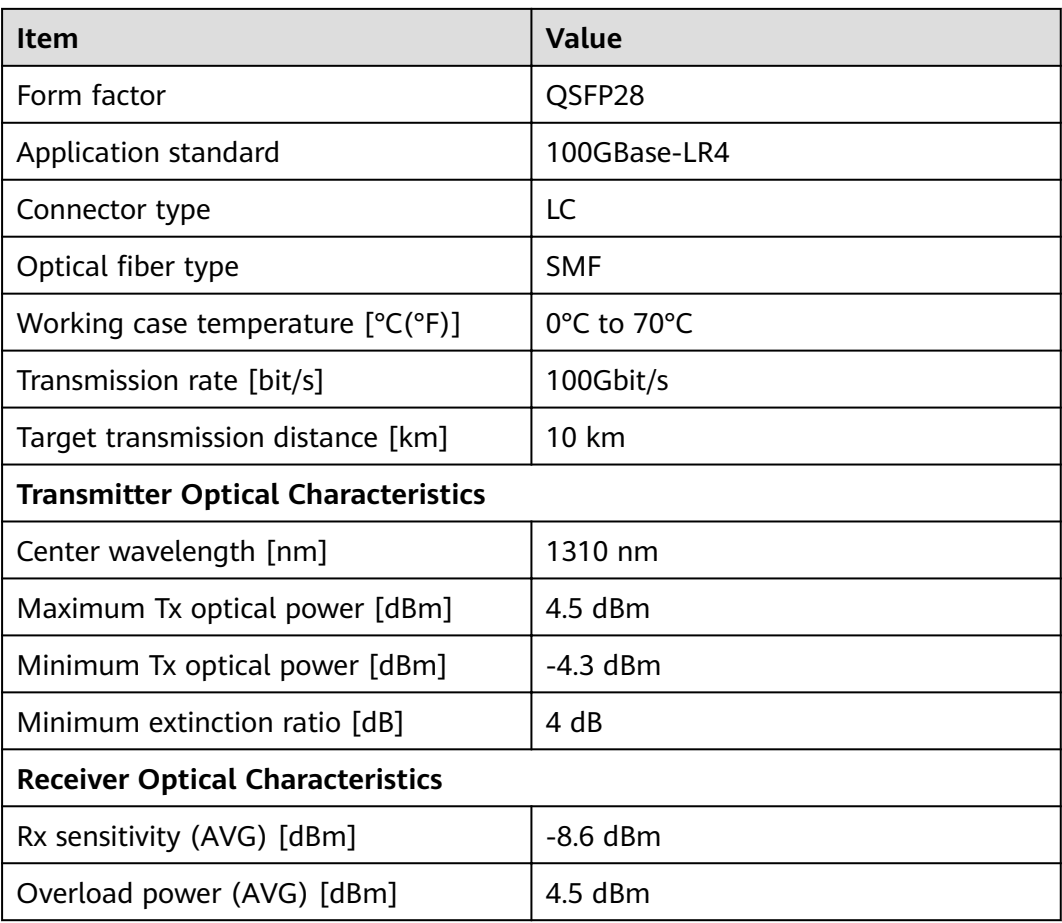

# **3.6.13.8 QSFP28-100G-PSM4**

Table 3-270 QSFP28-100G-PSM4 specifications

| <b>Item</b>                                | <b>Value</b>     |  |
|--------------------------------------------|------------------|--|
| <b>Basic Information</b>                   |                  |  |
| Module name                                | QSFP28-100G-PSM4 |  |
| Part Number                                | 02311MNM         |  |
| Model                                      | QSFP28-100G-PSM4 |  |
| Form factor                                | QSFP28           |  |
| Application standard                       | 100GBASE-PSM4    |  |
| Connector type                             | <b>MPO</b>       |  |
| Optical fiber type                         | <b>SMF</b>       |  |
| Working case temperature $[°C(^{\circ}F)]$ | 0°C to 70°C      |  |
| Transmission rate [bit/s]                  | 100Gbit/s        |  |

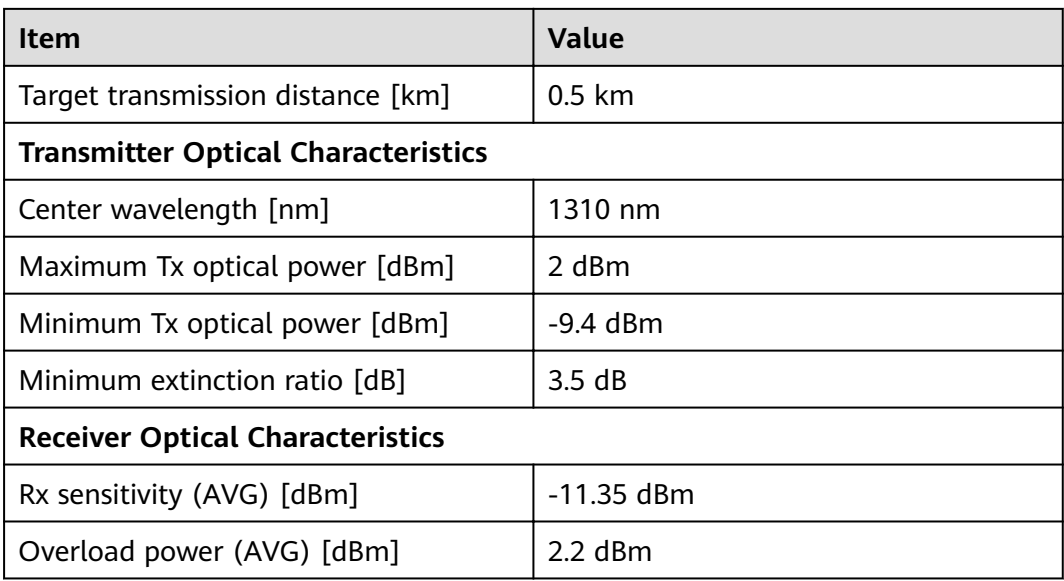

# **3.6.13.9 QSFP28-100G-SR4**

Table 3-271 QSFP28-100G-SR4 specifications

| <b>Item</b>                                | <b>Value</b>    |  |
|--------------------------------------------|-----------------|--|
| <b>Basic Information</b>                   |                 |  |
| Module name                                | QSFP28-100G-SR4 |  |
| Part Number                                | 02313URQ        |  |
| Model                                      | QSFP28-100G-SR4 |  |
| Form factor                                | QSFP28          |  |
| Application standard                       | 100GBase-SR4    |  |
| Connector type                             | <b>MPO</b>      |  |
| Optical fiber type                         | <b>SMF</b>      |  |
| Working case temperature $[°C(^{\circ}F)]$ | 0°C to 70°C     |  |
| Transmission rate [bit/s]                  | 100Gbit/s       |  |
| Target transmission distance [km]          | $0.1$ km        |  |
| Modal bandwidth [MHz*km]                   | 4700 MHz*km     |  |
| <b>Transmitter Optical Characteristics</b> |                 |  |
| Center wavelength [nm]                     | 850 nm          |  |
| Maximum Tx optical power [dBm]             | $2.4$ dBm       |  |
| Minimum Tx optical power [dBm]             | $-8.4$ dBm      |  |

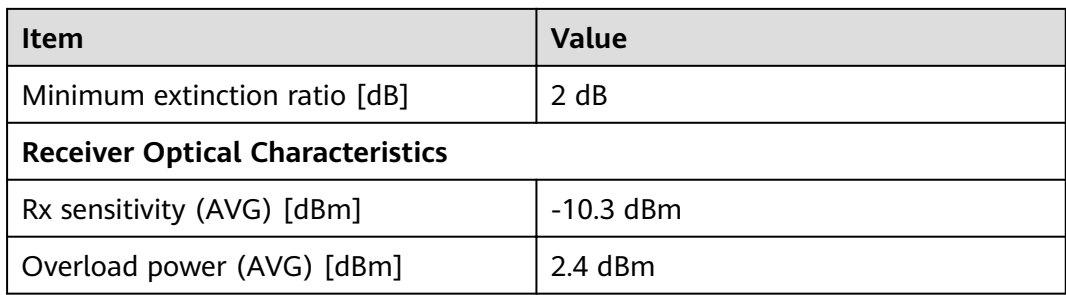

# **3.7 Cable**

This section describes the PGND cable, power cable, configuration cable, Ethernet cable, and optical fiber of the USG.

# **3.7.1 PGND Cable**

### **3.7.1.1 PGND Cable**

#### **Connection**

A ground cable is connected as follows:

- The M4 lug is connected to the ground point on the USG.
- The M6 lug is connected to the ground point or equipotential terminal on a cabinet.

#### **Appearance and Structure**

A PGND cable has two OT terminals and a copper cable with yellow/green plastic encapsulation, One end of the cable is the 90° right angle terminal. **[Figure 3-151](#page-382-0)** shows the appearance of a type of PGND cables.

#### $\Box$  Note

The figure is for reference only.

A PGND cable has two OT terminals and a copper cable with yellow/green plastic encapsulation, One end of the cable is the 90° right angle terminal. **[Figure 3-151](#page-382-0)** shows the appearance of a type of PGND cables.

<span id="page-382-0"></span>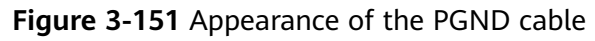

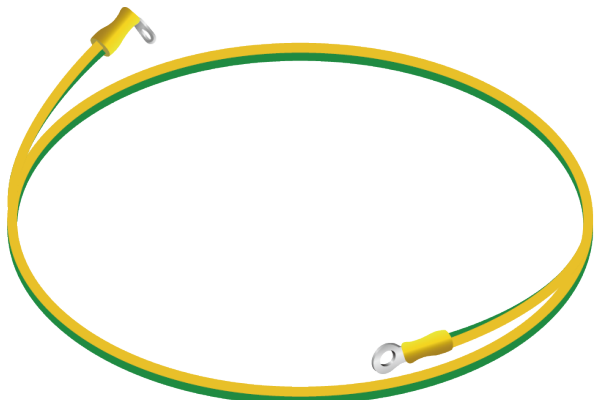

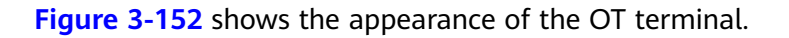

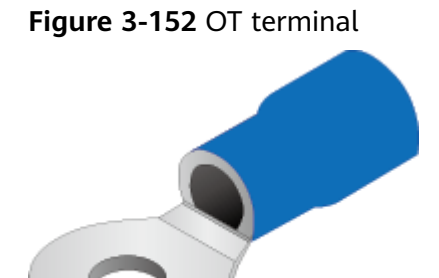

# **Technical Specifications**

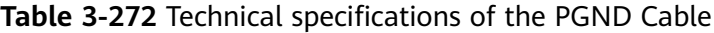

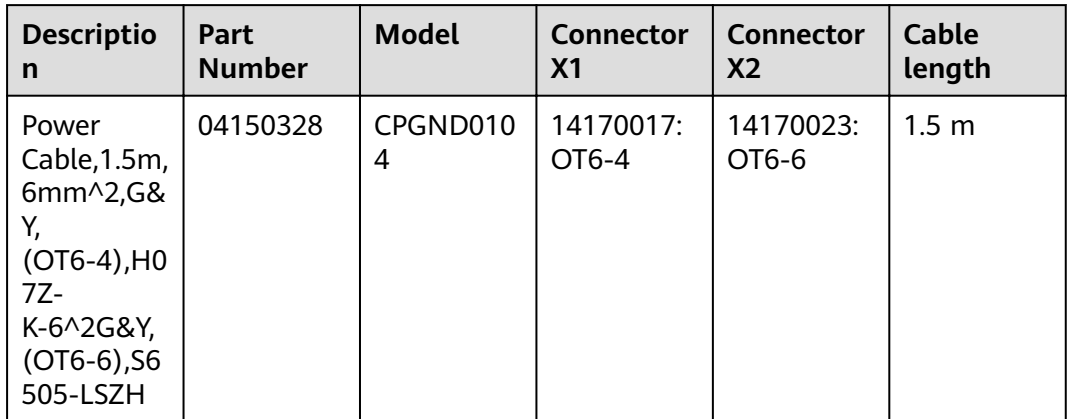

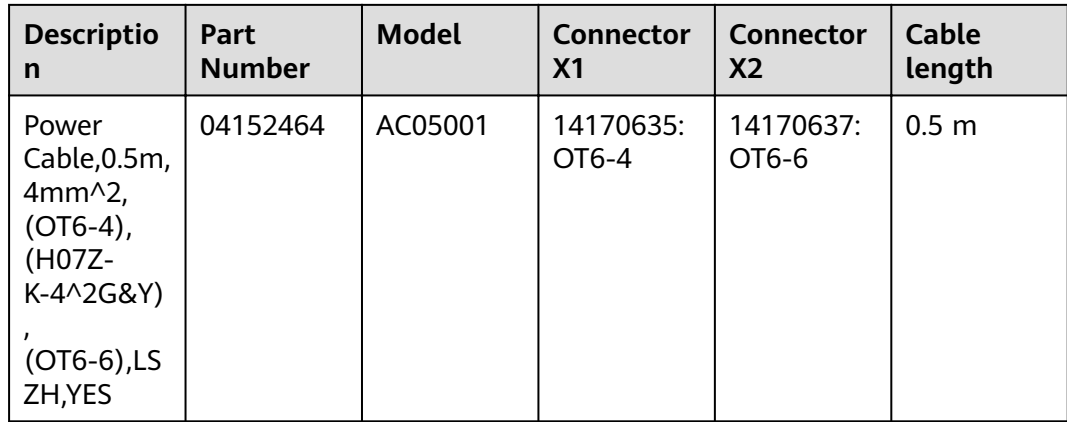

# **3.7.2 AC Power Cable**

### **3.7.2.1 AC Power Cable**

#### **Connection**

An AC power cable is connected as follows:

- The C13 straight female connector is connected to the AC power socket of the USG.
- The PI straight male, PB straight male, PD angle male, or PG angle male connector is connected to an external power source.

Use a single-phase 3-line electrical outlet that has been properly grounded. The grounding point of the power supply must be reliably grounded in the building. Generally, the grounding point of the power supply system of the building has been buried in the grounding during the construction and wiring of the building.

#### **NOTICE**

Make sure that the power system of the building has been grounded before you connect the USG with AC power cables.

#### **Appearance and Structure**

The USG provides both the European-standard and North American-standard AC power cables. **[Figure 3-153](#page-384-0)** and **[Figure 3-154](#page-384-0)** list the reference specifications. You can select the desired power cables based on your site conditions. Youcan select the desired power cables based on your site conditions. For detailsabout the power cable appearance, see **[Quick Reference Tables of Power Cables](#page-512-0)**. You can view the photo of a power cable according to thecorresponding BOM.

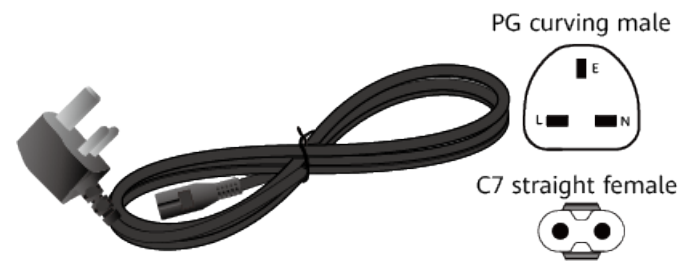

<span id="page-384-0"></span>**Figure 3-153** England AC power cable

**Figure 3-154** North American-standard AC power cable

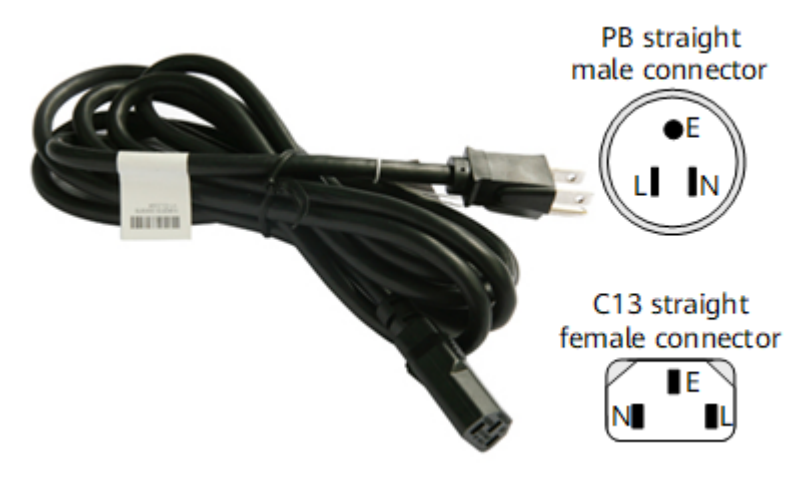

**Table 3-273** lists the connectors of AC power cables.

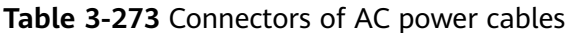

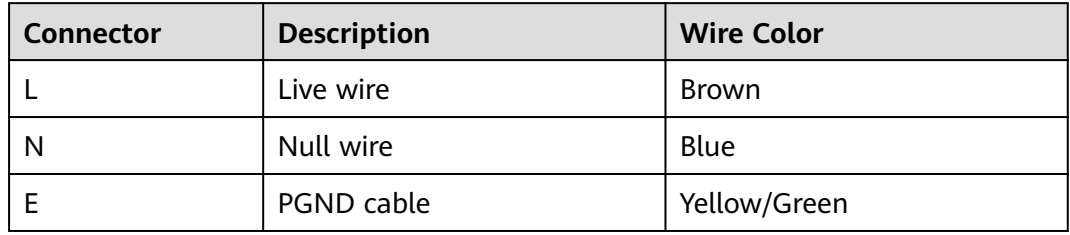

# **Technical Specifications**

|                                                                                                    | rable 5-27+ icclinical specifications of the ACT over Cable |                                |                                    |                                    |                        |
|----------------------------------------------------------------------------------------------------|-------------------------------------------------------------|--------------------------------|------------------------------------|------------------------------------|------------------------|
| <b>Descriptio</b><br>n                                                                                                    | Part<br><b>Number</b>                                       | <b>Model</b>                   | <b>Connector</b><br>X <sub>1</sub> | <b>Connector</b><br>X <sub>2</sub> | <b>Cable</b><br>length |
| Power<br>Cable, Amer<br>ica AC<br>Power<br>Cable,<br>125V10A,<br>3.0m, PBSM<br>18SJT(3C),<br>C13SF, Blac<br>k                                       | 04020728                                                    | CC13NA30<br>0                  | PB straight<br>male                | C7 straight<br>female              | 3 <sub>m</sub>         |
| Power<br>Cable, Japa<br>n AC<br>Power<br>Cable<br>125V12A,<br>3.0m, PBSM<br>HVCTF-1.2<br>5mm^2(3C<br>),C13SF,Bla<br>ck                              | 04040887                                                    | CC13JP300                      | PB straight<br>male                | C13<br>straight<br>female          | 3 <sub>m</sub>         |
| Power<br>Cords<br>Cable, Austr<br>alia AC<br>Power<br>Cable, 250V<br>10A,<br>3.0m, PISM,<br>H05VV-<br>$F-1.0$ mm $\wedge$<br>2(3C), C13S<br>F,Black | 04040888                                                    | <b>CC13AU30</b><br>$\mathbf 0$ | PI straight<br>male                | C13<br>straight<br>female          | 3 <sub>m</sub>         |
| Power<br>cord, BS546<br>250V10A,<br>3.0m, PM-<br>IAM, H05VV<br>$F-1.5mm \wedge$<br>2(3C), C13S<br>F,250V,<br>10A, Black                             | 04040889                                                    | <b>CC13HK30</b><br>$\mathbf 0$ | PM-I angle<br>male                 | C13<br>straight<br>female          | 3 <sub>m</sub>         |

**Table 3-274** Technical specifications of the AC Power Cable

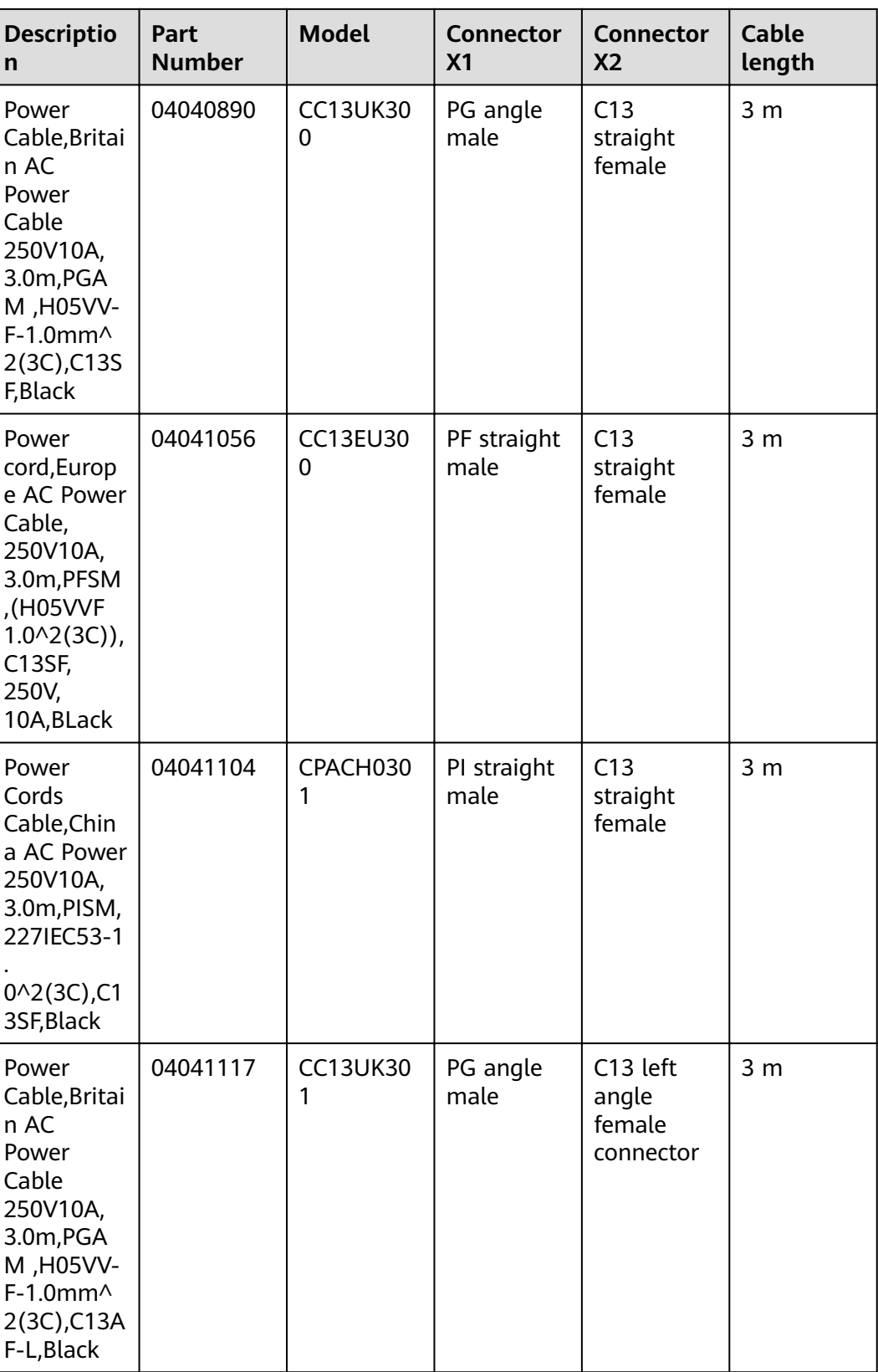

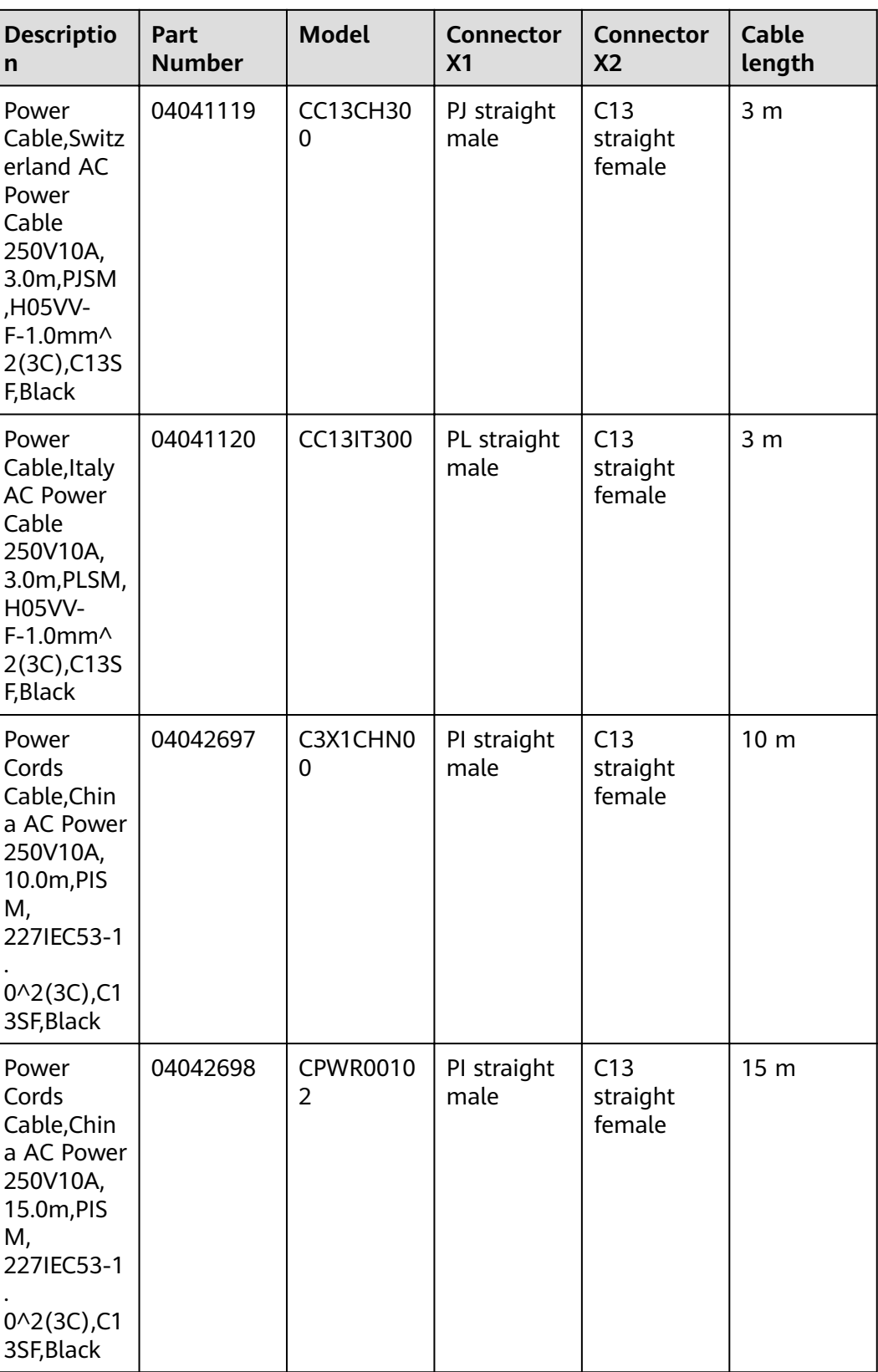

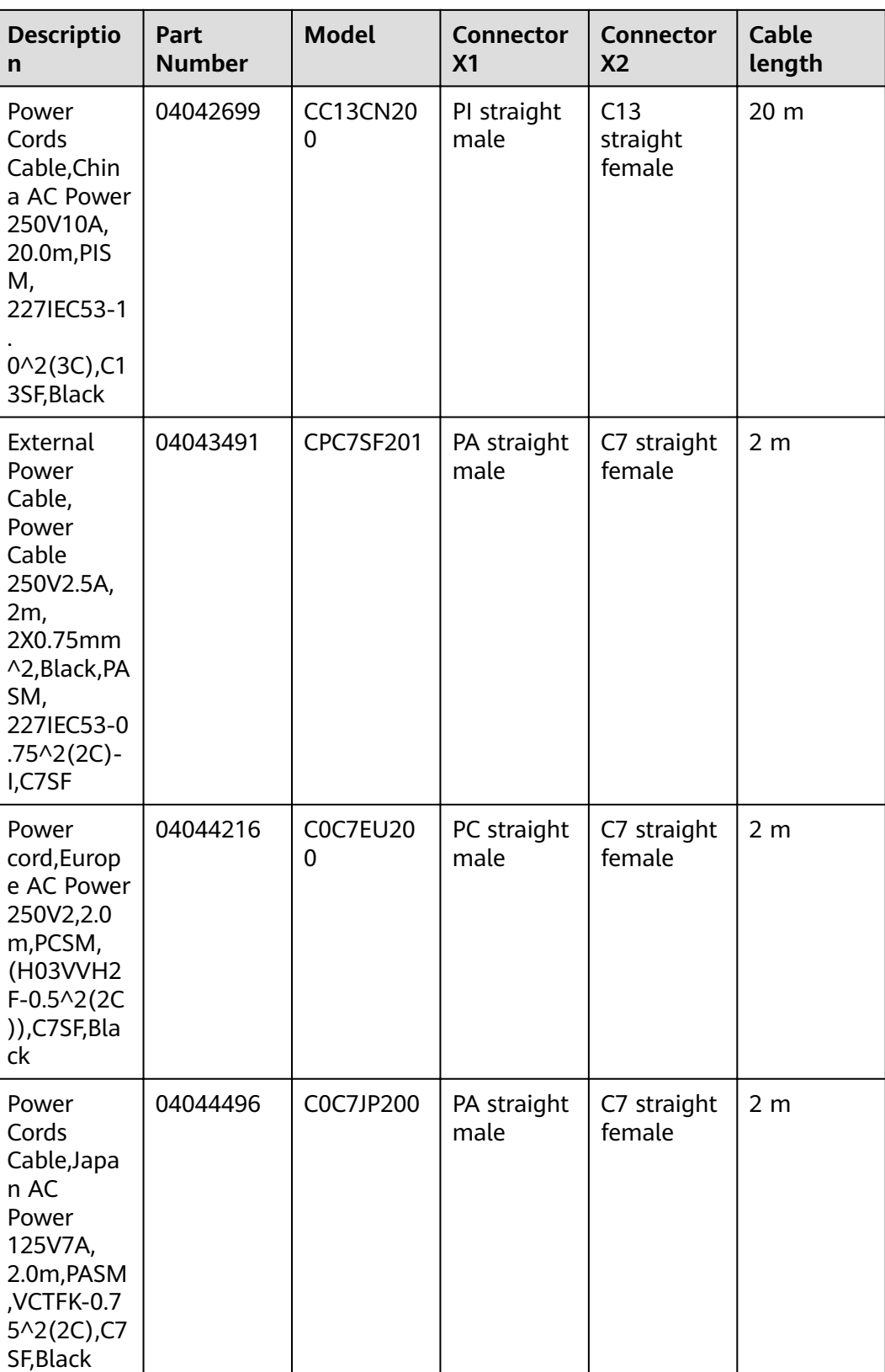

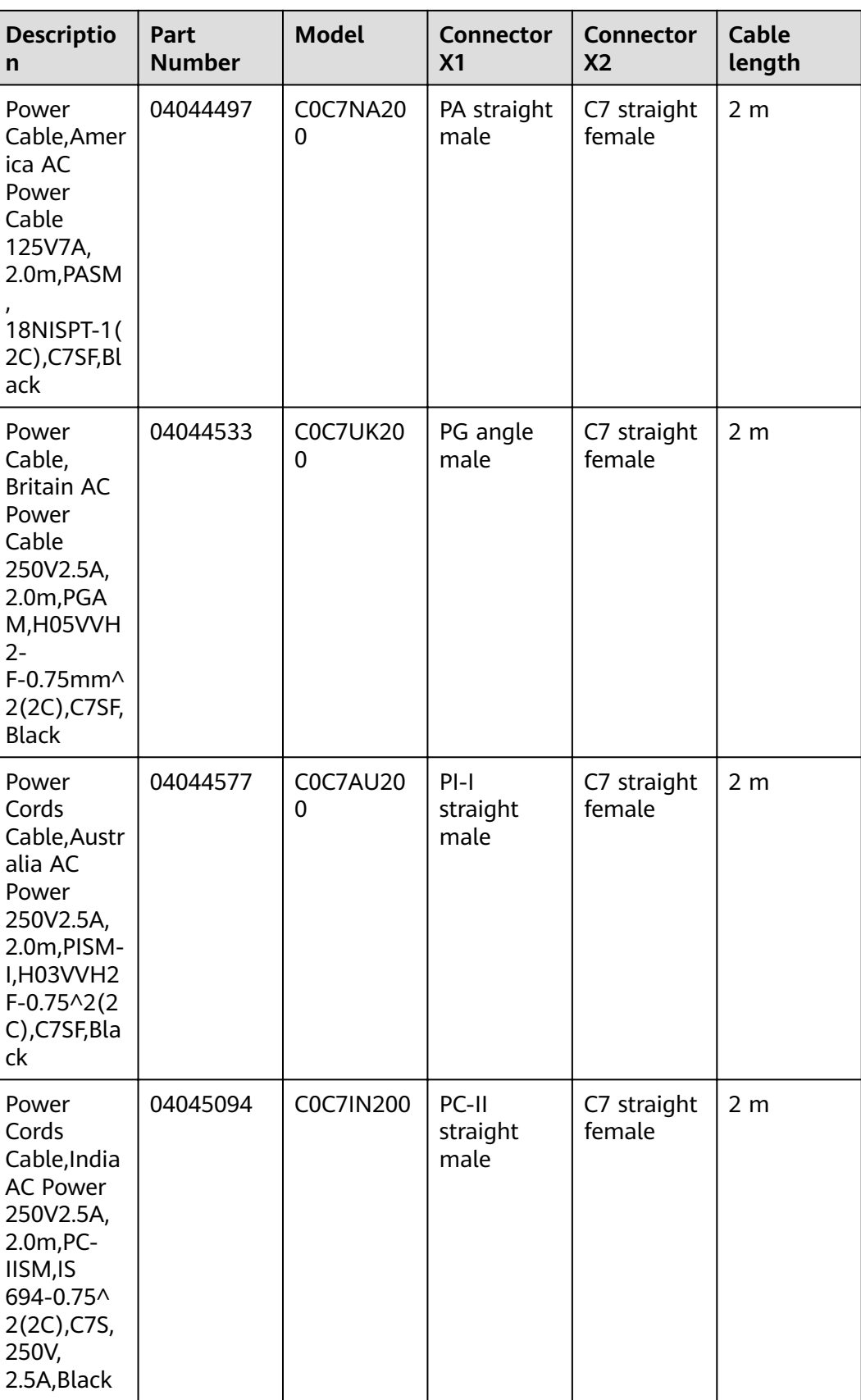

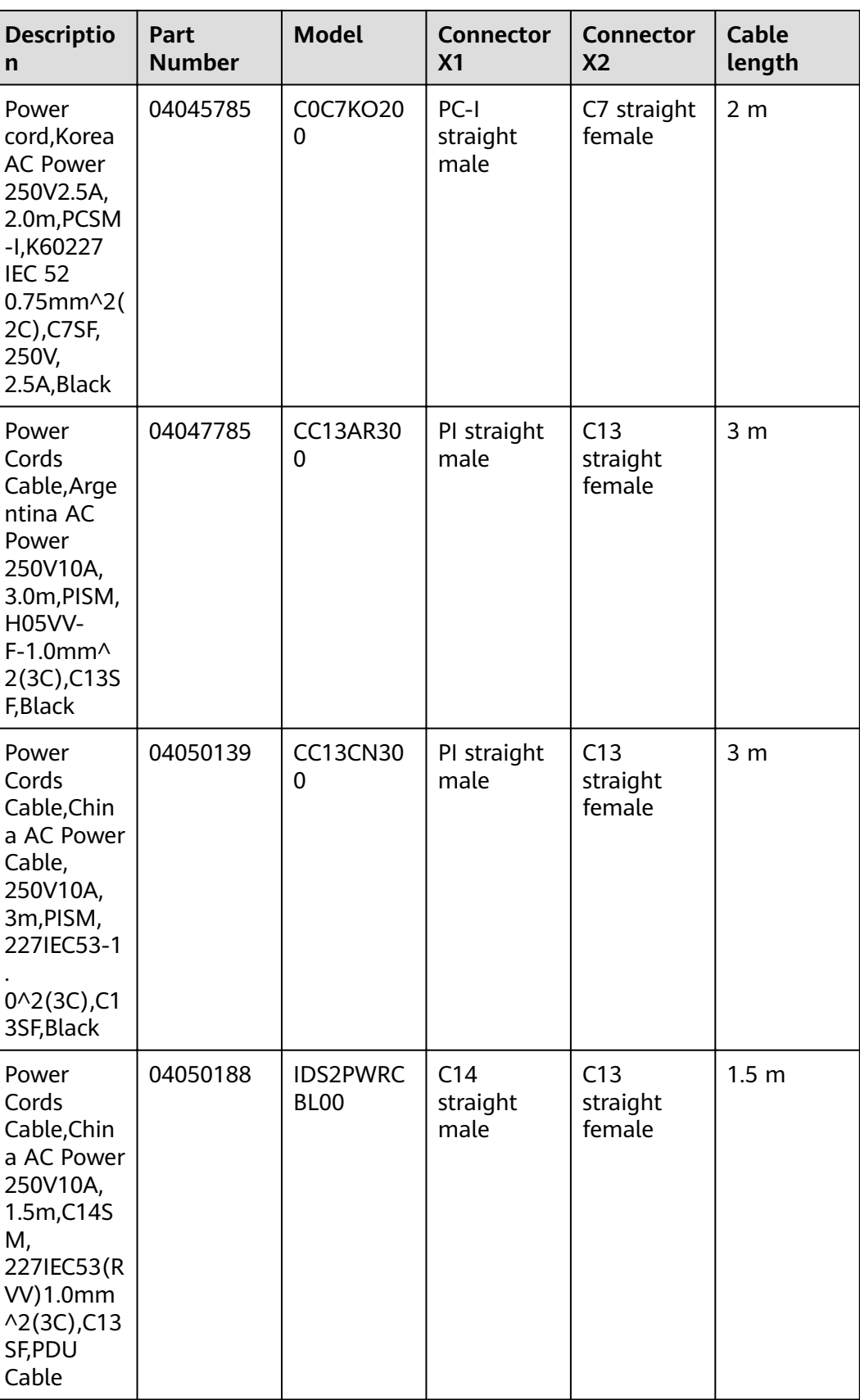

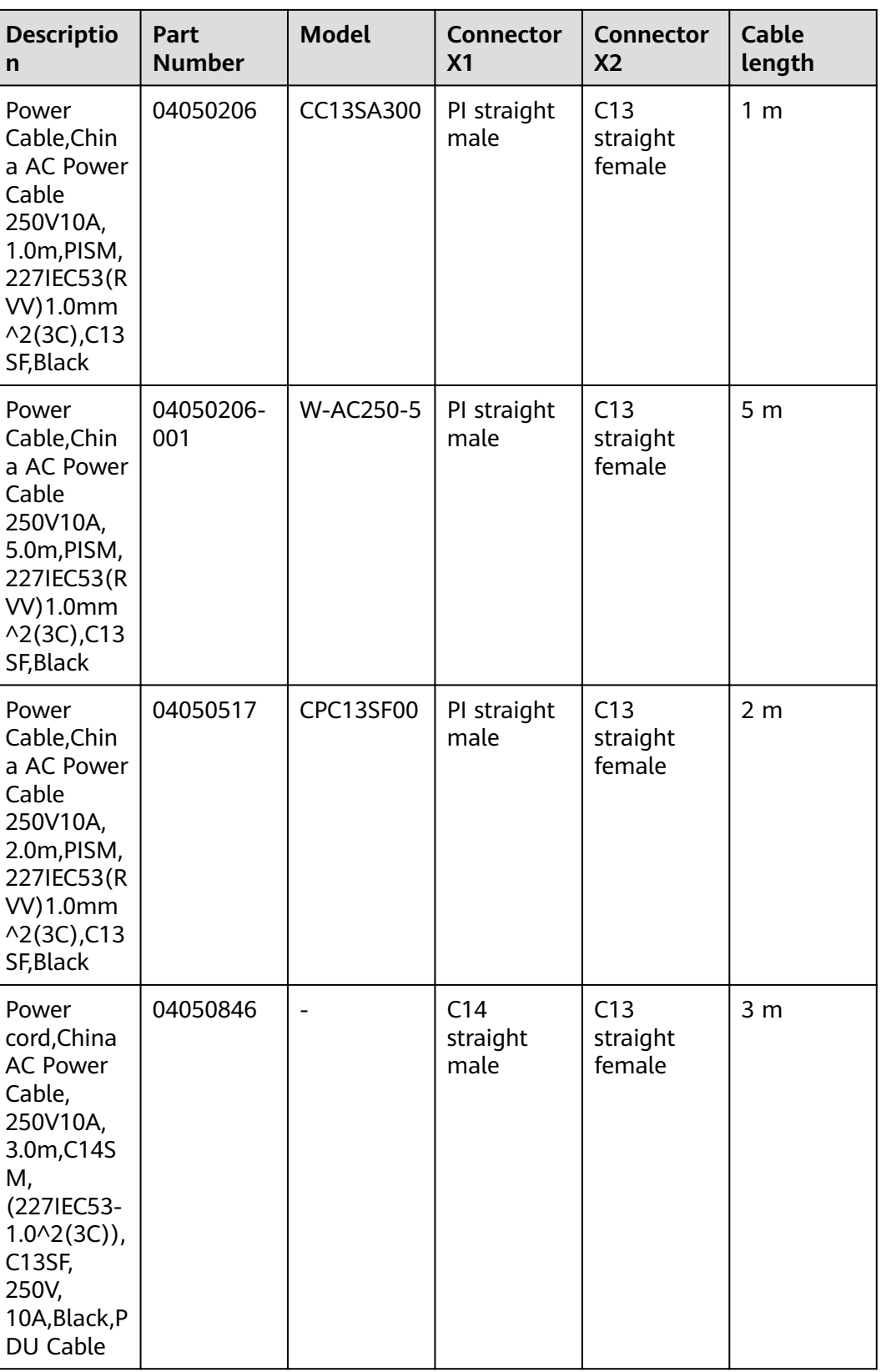

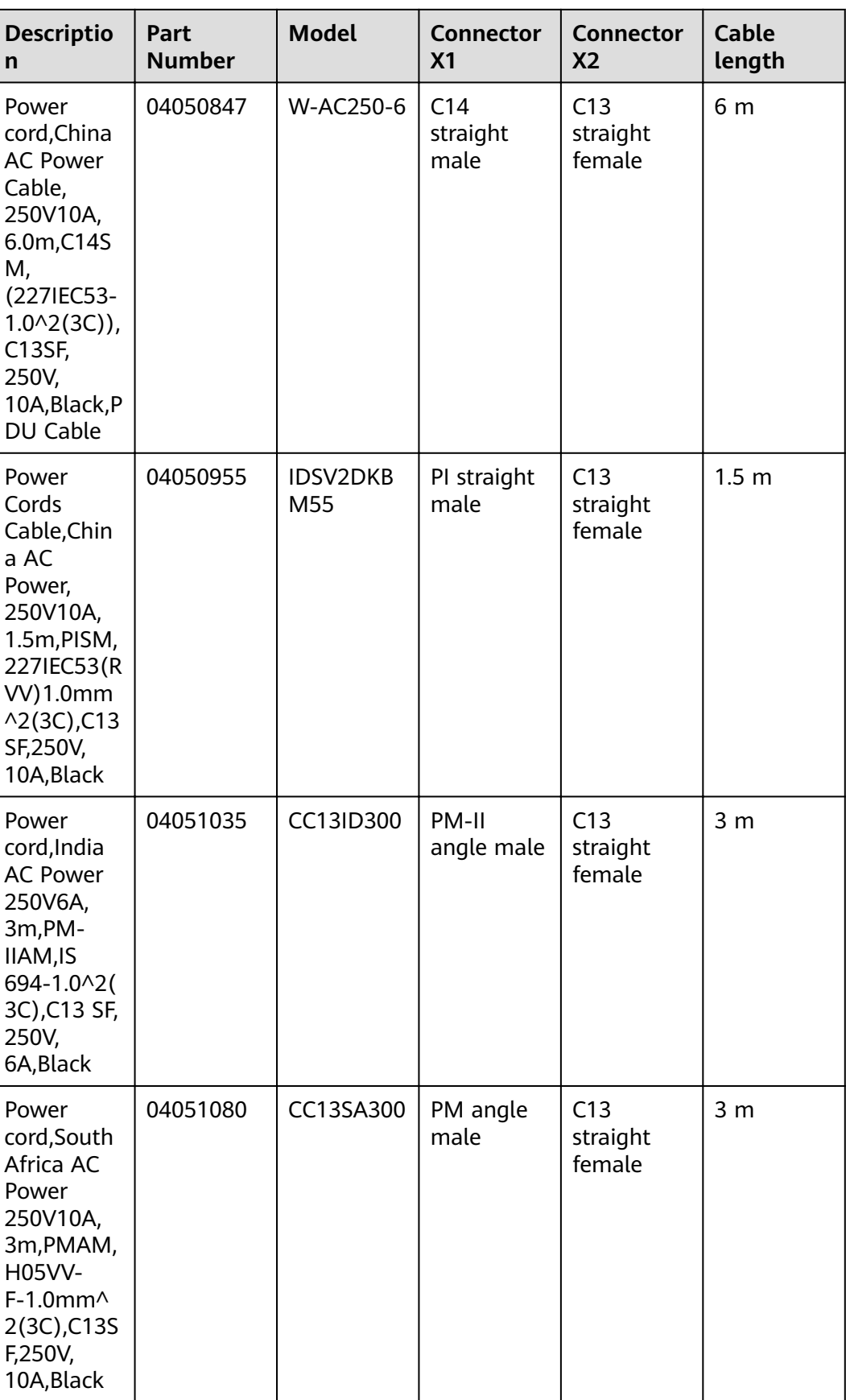

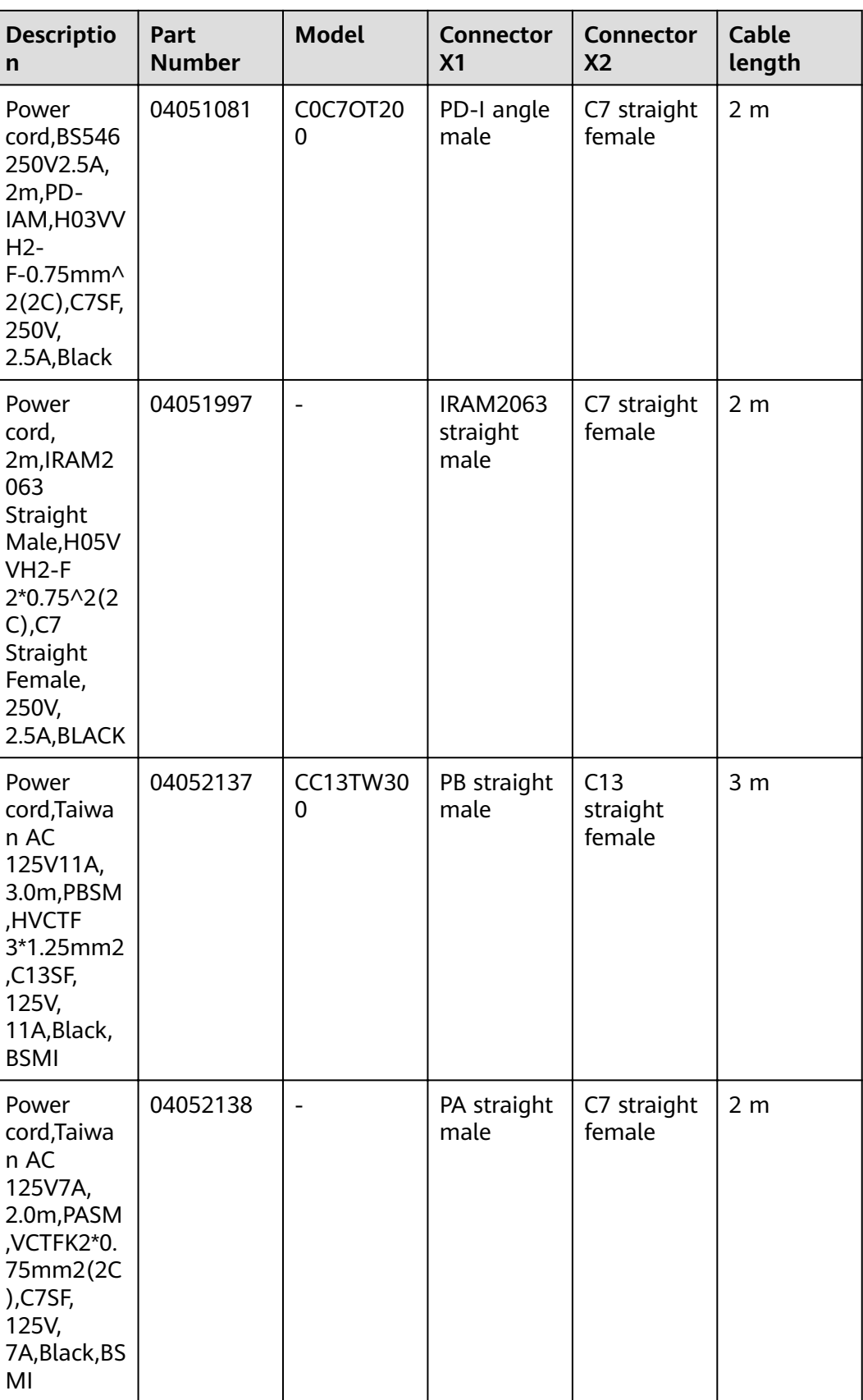

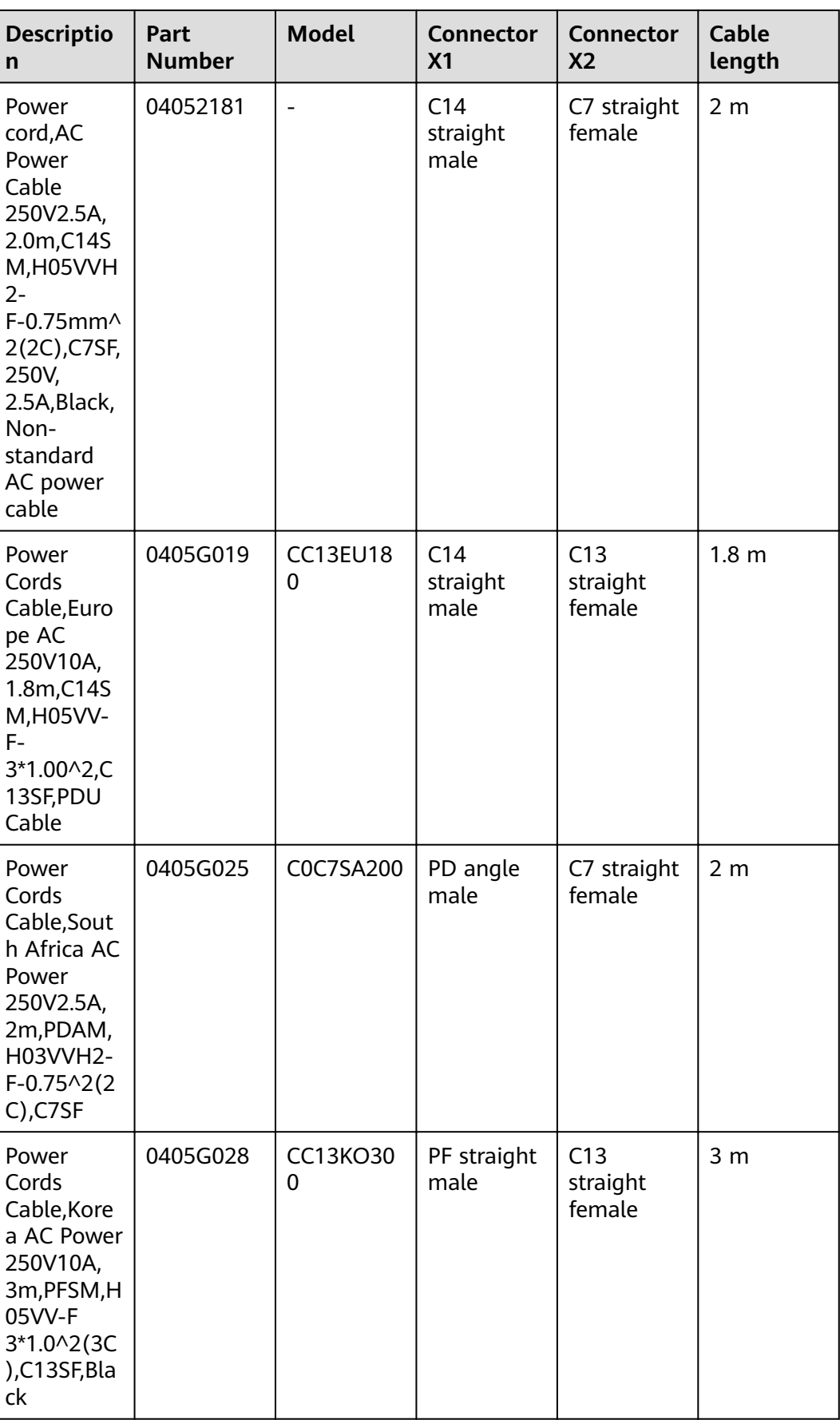

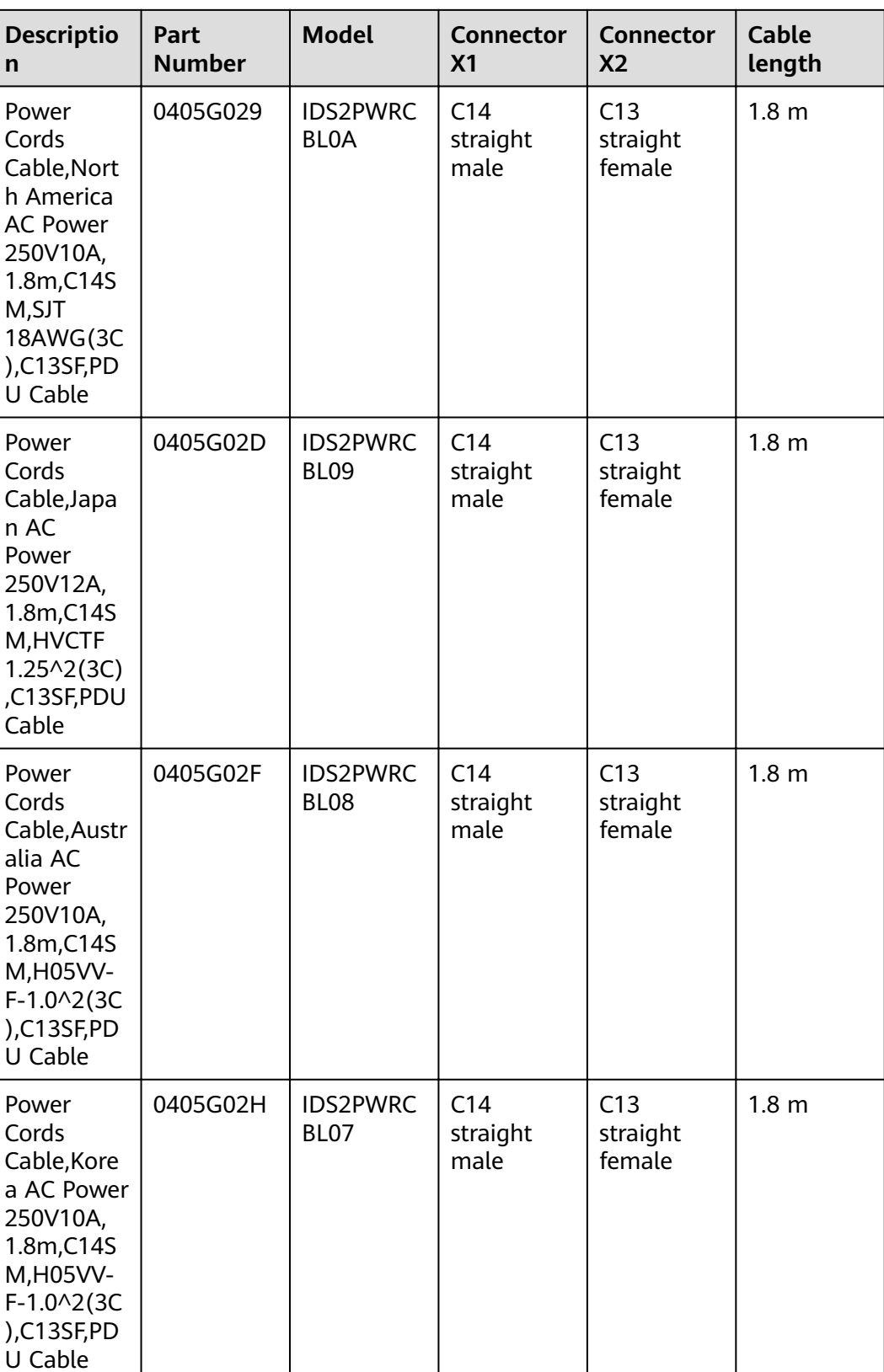
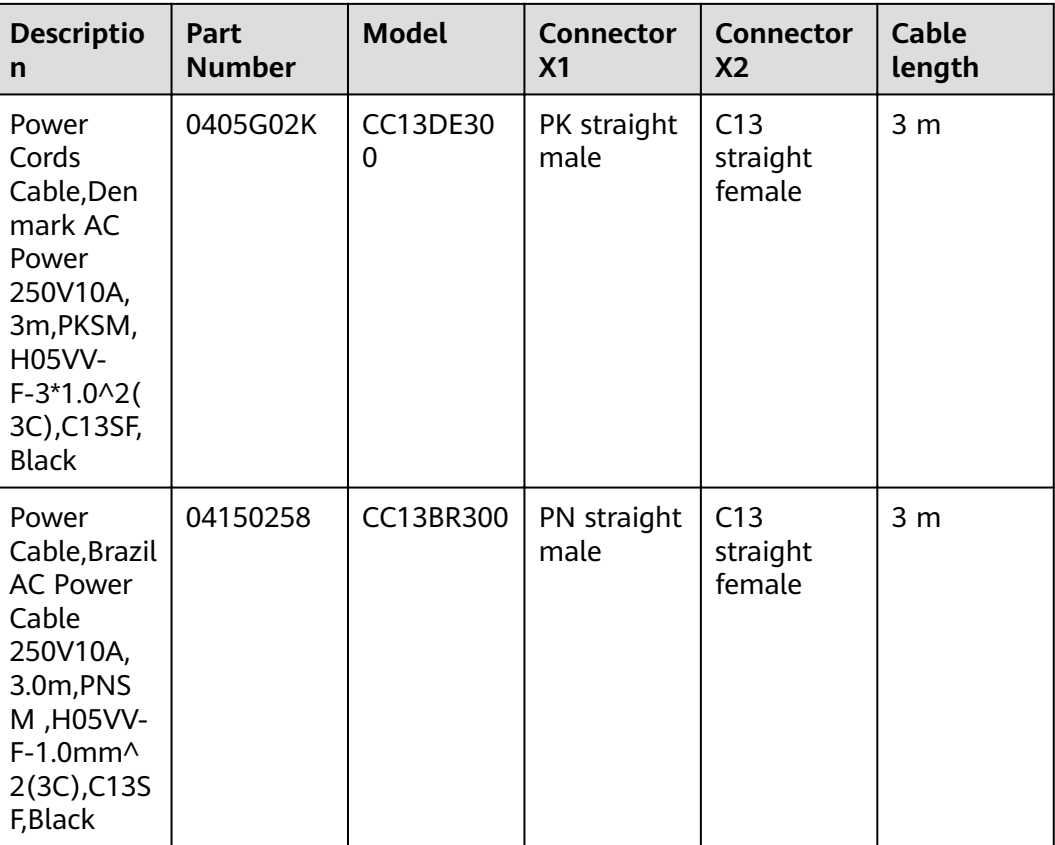

#### **NOTICE**

You must connect the AC power cable in compliance with local standards and requirements.

#### $\Box$  Note

- The cable with the C13 straight female X2 connector and non-C14 straight male X1 connector applies to non-desktop-mounted scenarios.
- The cable with the C13 straight female X2 connector and C14 straight male X1 connector applies to non-desktop models in PDU installation scenarios.

# **3.7.3 DC Power Cable**

#### **3.7.3.1 DC Power Cable**

## **Connection**

A DC power cable is connected as follows:

• One end is connected to the matching DC power terminal on the DC power module of the USG.

● The other end is connected to an external power source.

#### **Appearance and Structure**

The DC power cables include the RTN cable, and NEG (-48 V) cable. Both the RTN and NEG (-48 V) power cables consist of the terminal blocks and cables, as shown in **Figure 3-155**.

**Figure 3-155** Appearance of the DC power cable

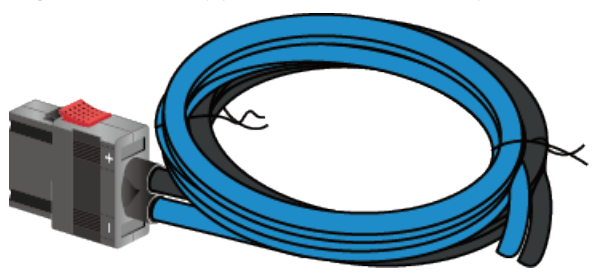

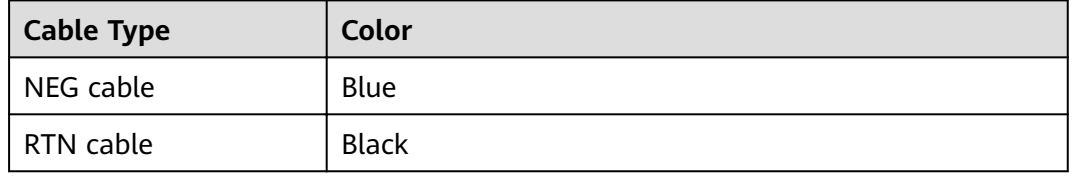

The USG provides cord end terminals and OT terminals. You can select one of them based on the actual condition.

**Figure 3-156** shows the appearance of the cord end terminal.

**Figure 3-156** Appearance of the cord end terminal

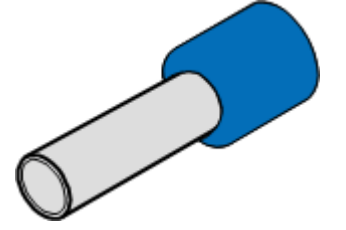

**Figure 3-157** shows the appearance of the OT terminal without a cable.

**Figure 3-157** Appearance of the OT terminal

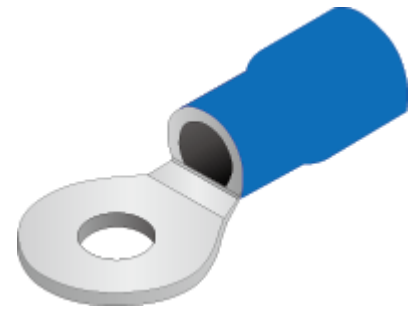

## **Technical Specifications**

| <b>Descripti</b><br>on                                                                                                    | Part<br><b>Number</b> | <b>Model</b>            | <b>Connect</b><br>or X1                                                  | <b>Connect</b><br>or X <sub>2</sub> | <b>Cable</b><br>length | <b>Bend</b><br>radius |
|----------------------------------------------------------------------------------------------------|-----------------------|-------------------------|--------------------------------------------------------------------------|-------------------------------------|------------------------|-----------------------|
| Power<br>Cable,<br>3m,<br>12AWG,P<br>S <sub>2F</sub><br>12UL101<br>5B<br>+12UL10<br>15BL,<br>2*T4^2G<br>Y                                                         | 0415069<br>5          | <b>DCWIRE</b><br>$A-3M$ | 1419021<br>5: PS2F                                                       | 1417011<br>4:<br>2*T4^2G<br>Y       | 3 <sub>m</sub>         | 24 mm                 |
| Power<br>Cable,<br>3m,<br>$10mm2$ ,<br>Blue&Bla<br>ck, Power<br>Connecto<br>r,-48/-60<br><b>VDC,50A,</b><br>2*H07Z-K<br>UL3386-<br>10mm <sup>^2</sup> ,<br>OT10-6 | 0415373<br>4          | <b>IPOT6-63</b><br>000  | 1419163<br>8: power<br>connecto<br>r-2--48/-<br>60VDC-5<br>OA-<br>female | 1417001<br>6:<br>OT6-10             | 3 <sub>m</sub>         | 35 mm                 |

Table 3-275 Technical specifications of the DC Power Cable

# **3.7.4 Optical Fiber**

## **3.7.4.1 Optical Fiber**

## **Connection**

Optical fibers are used for carrying signals on Gigabit networks or networks with higher packet rates. An optical fiber is a carrier of optical signals and transmits optical signals over a short distance. An optical fiber is connected as follows:

- One end is connected to the optical port on the USG through the corresponding optical module.
- The other end is connected to the optical port on the peer device.

Select optical modules and fibers based on peer device interfaces.

#### **NOTICE**

You are advised to use Huawei optical modules. Optical modules from other vendors may cause incompatibility issues and lead to faults on the USG.

When using optical modules and optical fibers, pay attention to the following to ensure proper communication between devices:

- Use single-mode and multi-mode optical fibers as required.
- Tx (sending) of the local device corresponds to Rx (receiving) of the peer device.
- The wavelengths of the optical modules on both ends must be the same.
- Do not overbend optical fibers. The bend radius must not be shorter than 40 mm.

#### $\wedge$  CAUTION

To avoid eye injuries, do not look straight at the optical transmit interface of the laser or the optical connector.

#### **Appearance and Structure**

Optical fibers are classified into single-mode and multi-mode optical fibers. Single-mode optical fibers are used for long-distance transmission whereas multimode optical fibers are used for short-distance transmission. Indoor single-mode optical fibrä usually have a yellow jacket, as shown in **Figure 3-158**. The jacket of the LC/PC-LC/PC multi-mode optical fiber is orange, as shown in **[Figure 3-159](#page-400-0)**, and that of the MPO/PC-MPO/PC multi-mode optical fiber is cyan, as shown in **[Figure 3-160](#page-400-0).** Optical fibers are not delivered with the USG. Purchase optical fibers separately as required.

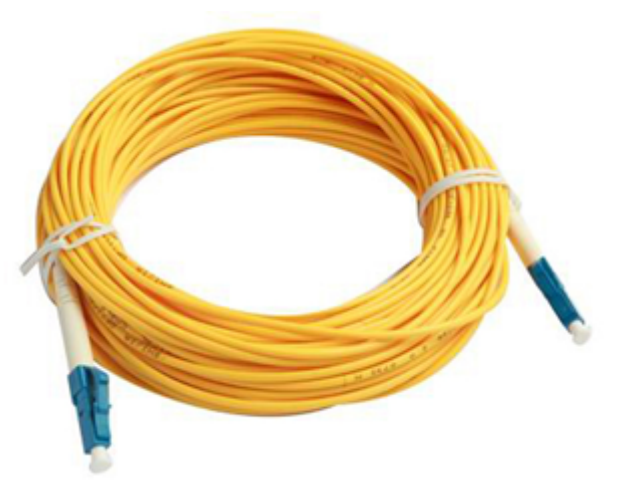

Figure 3-158 Appearance of the LC/PC-LC/PC single-mode optical fiber

<span id="page-400-0"></span>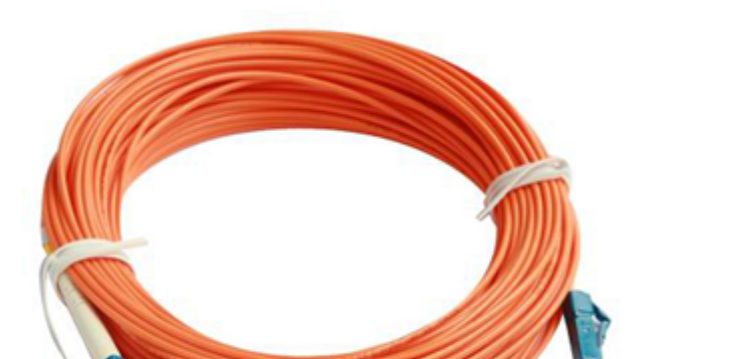

Figure 3-159 Appearance of the LC/PC-LC/PC multi-mode optical fiber

**Figure 3-160** Appearance of the MPO/PC-MPO/PC multi-mode optical fibr

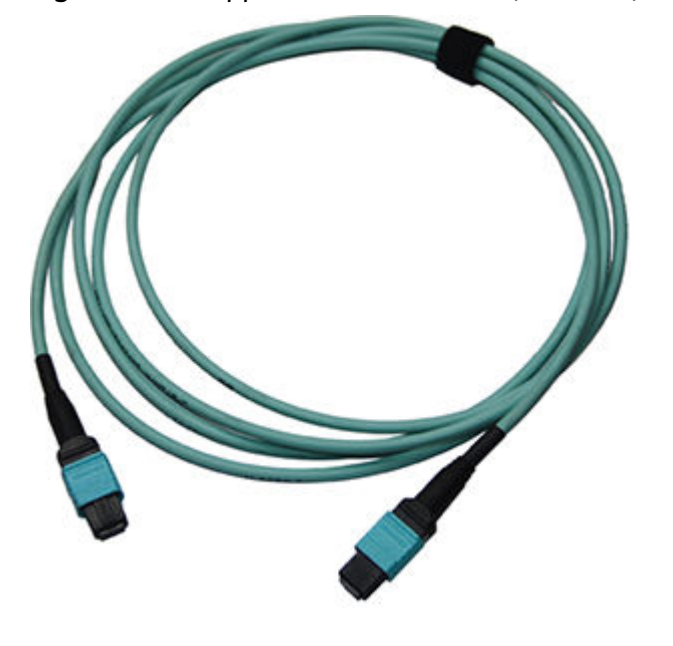

#### **NOTICE**

- To ensure the normal transmission of optical signals, do not use single-mode optical fibers to connect multi-mode optical modules, nor multi-mode optical fibers to connect single-mode optical modules.
- To connect extension optical fibers, purchase LC/PC-LC/PC adapters.

Optical fibers have multiple types of connectors. Common connectors types include LC/PC, SC/PC, FC/PC and MPO/PC.

LC/PC connector

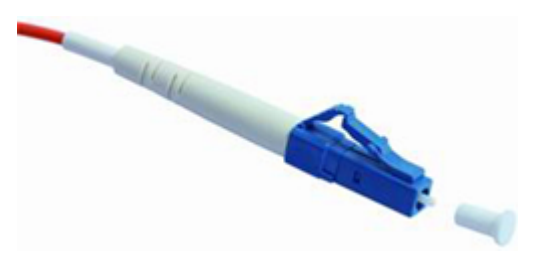

The procedure for inserting and removing LC/PC connectors is as follows:

- Insert and remove the connector along the axis without rotating the connector.
- When you insert the fiber, carefully insert the fiber head into the optical interface on the interface board.
- To remove the optical fiber, squeeze the pinch on the fiber connector, gently push on the fiber connector, and then pull it out.
- SC/PC connector

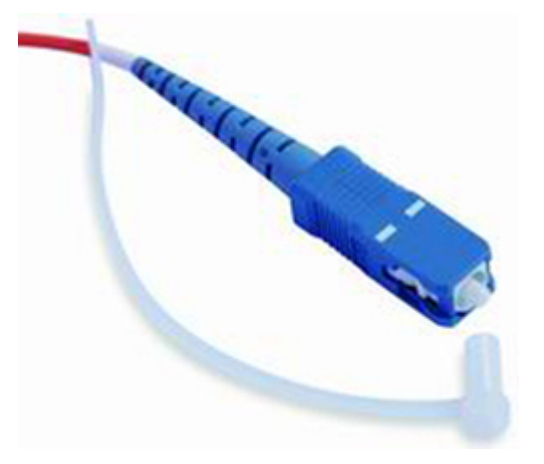

The procedure for inserting and removing SC/PC connectors is as follows:

- Insert and remove the connector along the axis without rotating the connector.
- When you insert the fiber, carefully insert the fiber head into the optical interface on the interface board.
- To remove the optical fiber, gently push on the fiber connector, and then pull out the connector.
- **FC/PC connector**

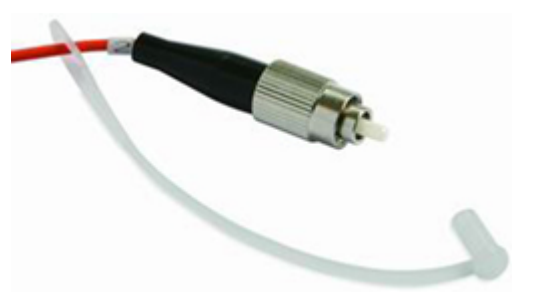

The procedure for inserting and removing FC/PC connectors is as follows:

– When you insert an optical fiber, aim the FC/PC connector at the optical interface on the interface board to avoid damaging the inner layer of the optical interface. Then insert the fiber into the optical interface, rotate the outer screw jacket clockwise, and then fasten the optical connector.

- To remove an optical fiber, rotate the outer screw jacket counterclockwise on the optical interface until the screw loosens. Then gently pull out the optical fiber.
- MPO/PC optical fiber connector

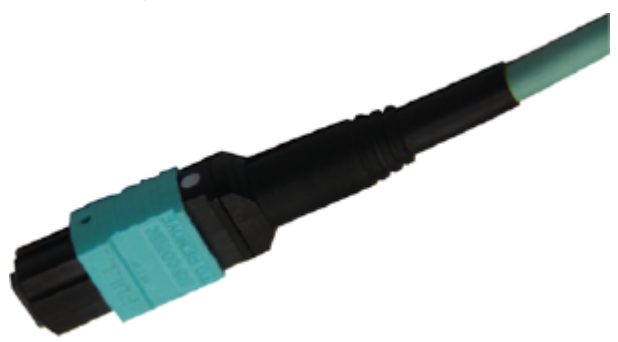

Note the following points when removing and inserting an MPO/PC fibr connector:

- When inserting the connector, hold the shell labeled "PUSH" and feed the male connector into the female connector until you hear a clicking sound. The male and female connectors are securely installed.
- To disassemble the connector, hold the shell labeled "PULL" and remove the male connector.

There are four types of optical fibers for the USG: LC/PC-LC/PC, LC/PC-SC/PC, LC/PC-FC/PC, and MPO/PC-MPO/PC, which are based on the types of connectors on both ends of the fibers, as listed in **Table 3-276**.

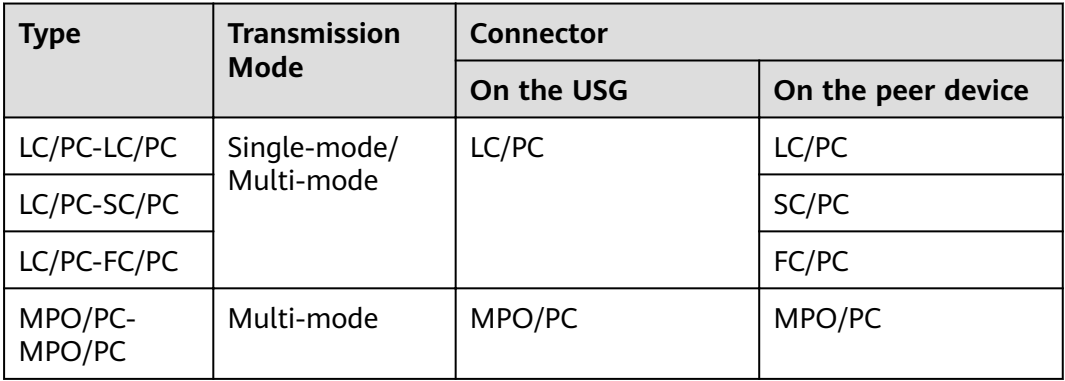

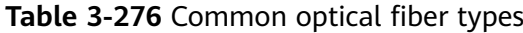

## **Technical Specifications**

| Descripti<br>on                                                                 | Part<br><b>Number</b> | <b>Model</b>               | <b>Connect</b><br>or X1 | <b>Connect</b><br>or X2 | <b>Cable</b><br>length | <b>Bend</b><br>radius |
|---------------------------------------------------------------------------------|-----------------------|----------------------------|-------------------------|-------------------------|------------------------|-----------------------|
| Patch<br>Cord, SC/<br>PC,SC/<br>PC, Single<br>-mode,<br>5m, G.<br>652D,<br>3mm  | 1413009<br>8          | SS-OP-D-<br>$SC-S-5$       | SC/PC                   | SC/PC                   | 5 <sub>m</sub>         | 30 mm                 |
| Patch<br>Cord, LC/<br>PC,SC/<br>PC, Single<br>-mode,<br>5m, G.<br>652D,<br>2mm  | 1413019<br>3          | SS-OP-<br>LC-SC-<br>$S-5$  | LC/PC                   | SC/PC                   | 5 <sub>m</sub>         | 30 mm                 |
| Patch<br>Cord, LC/<br>$PC-LC/$<br>PC, Single<br>mode, G.<br>652D,<br>2mm,5m     | 1413019<br>5          | SS-OP-D-<br>$LC-S-5$       | LC/PC                   | LC/PC                   | 5 <sub>m</sub>         | 30 mm                 |
| Patch<br>Cord, LC/<br>PC,SC/<br>PC, Single<br>-mode,<br>10m, G.<br>652D,<br>2mm | 1413019<br>6          | SS-OP-<br>LC-SC-<br>$S-10$ | LC/PC                   | SC/PC                   | 10 <sub>m</sub>        | 30 mm                 |
| Patch<br>Cord, LC/<br>PC,FC/<br>PC, Single<br>-mode,<br>10m, G.<br>652D,<br>2mm | 1413019<br>7          | SS-OP-<br>LC-FC-<br>$S-10$ | LC/PC                   | FC/PC                   | 10 <sub>m</sub>        | 30 mm                 |

**Table 3-277** Technical specifications of the Optical Fiber

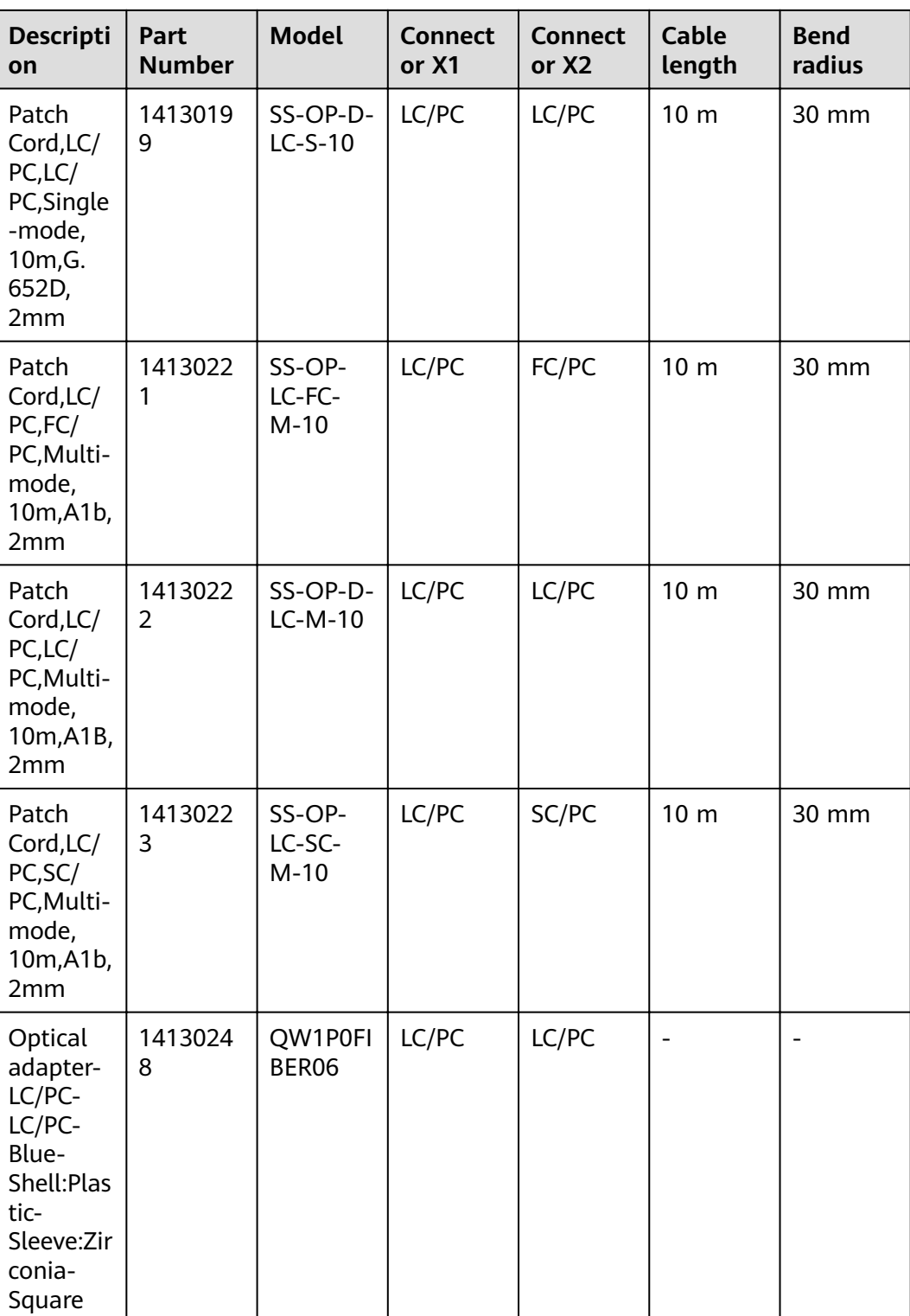

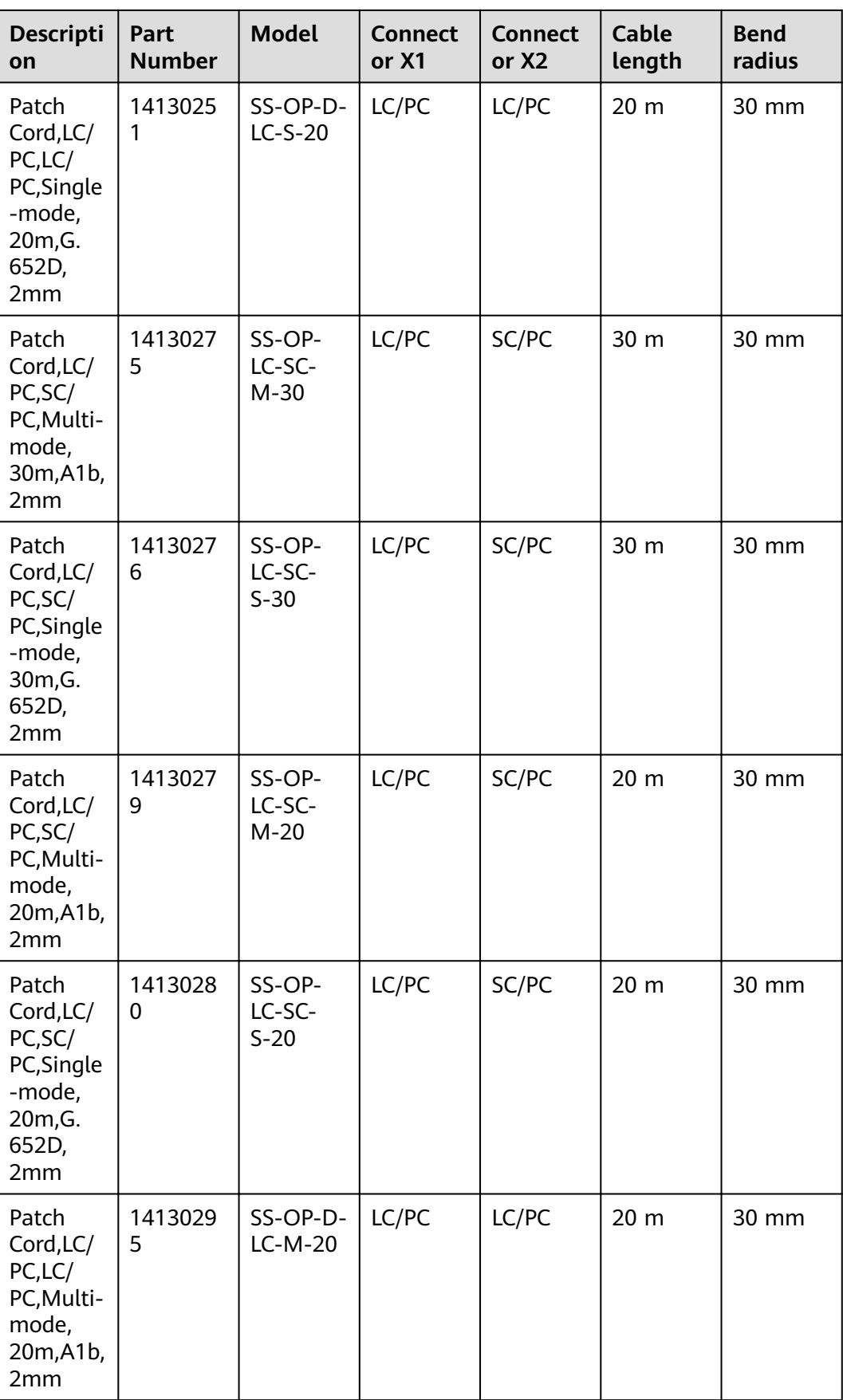

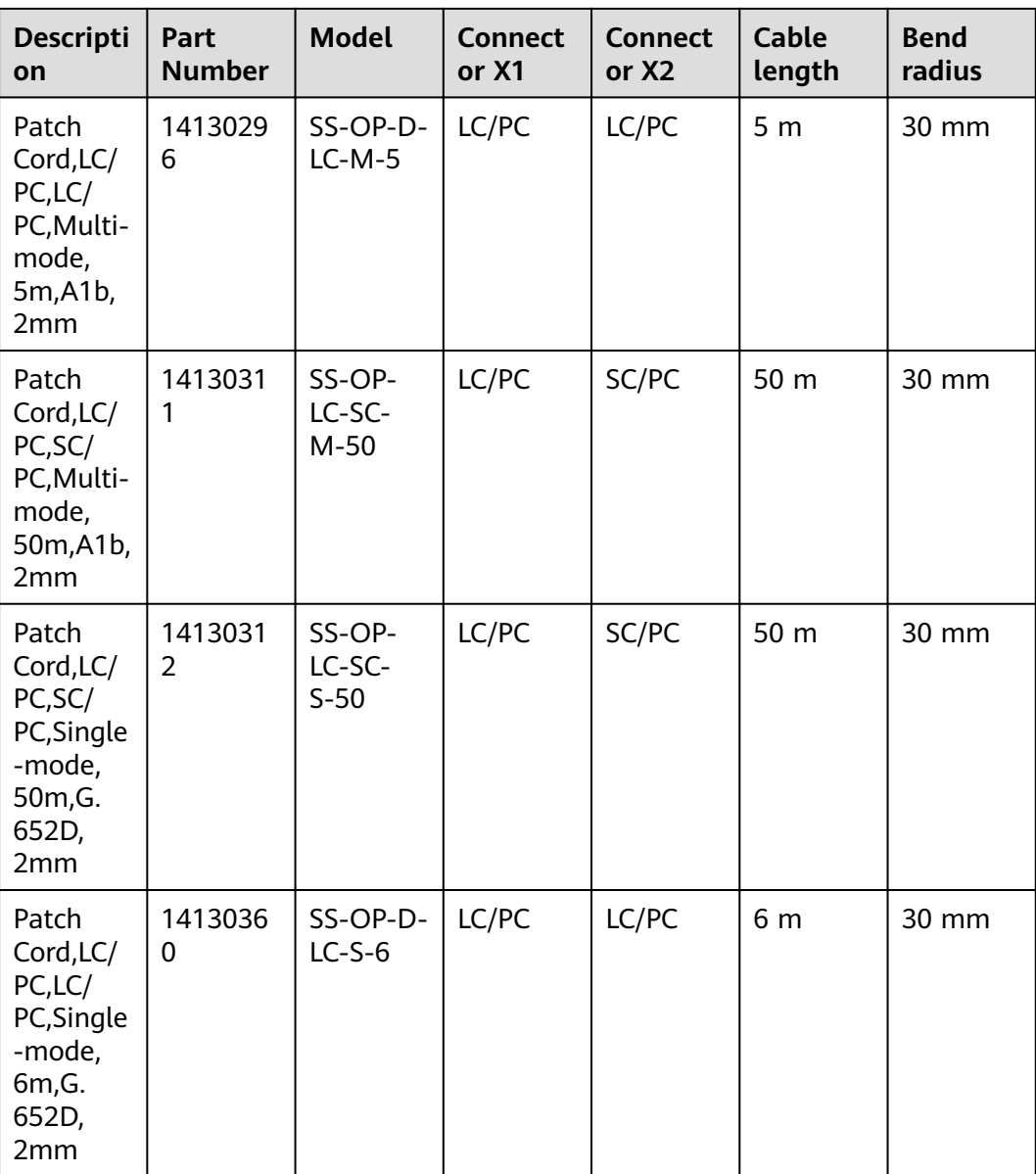

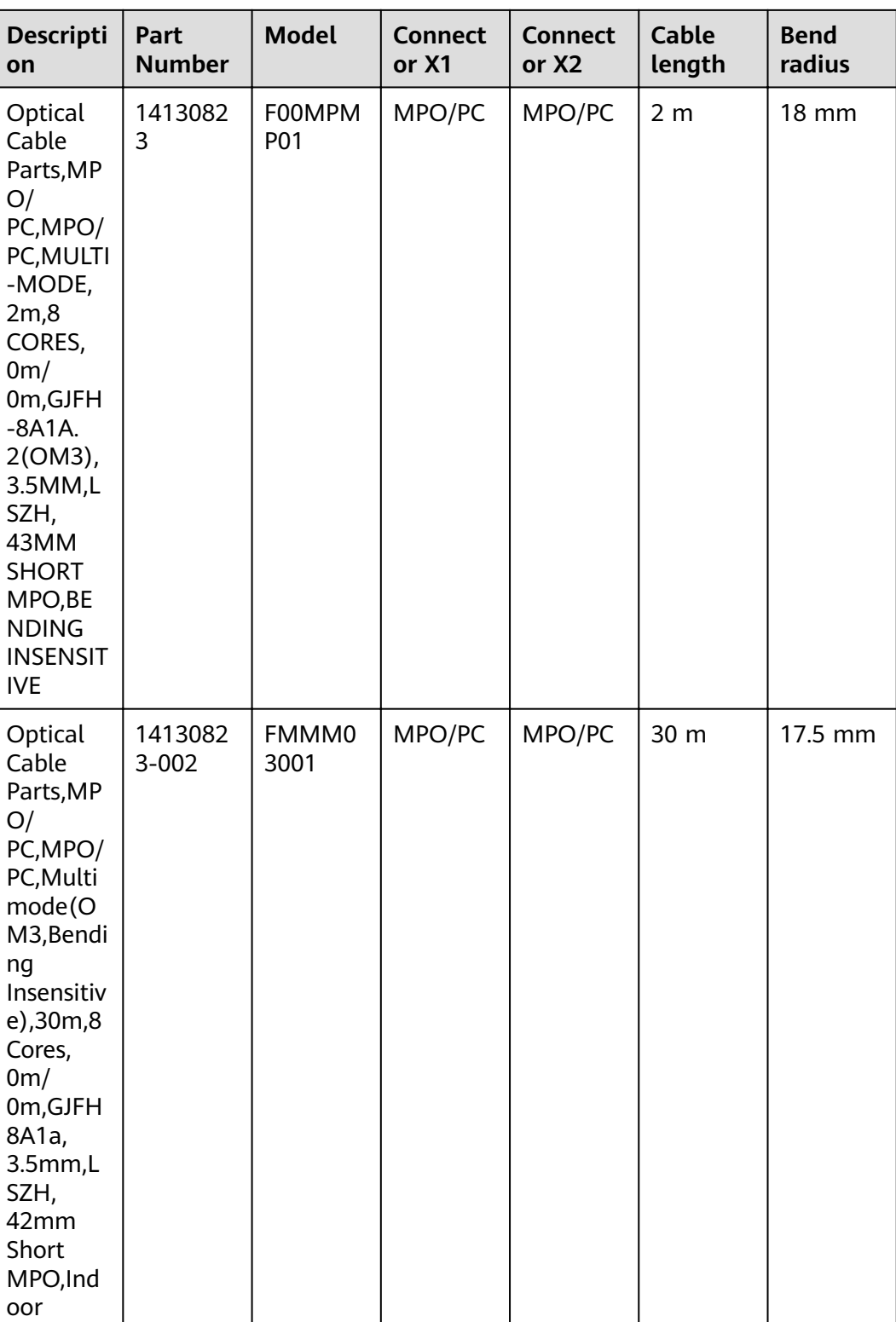

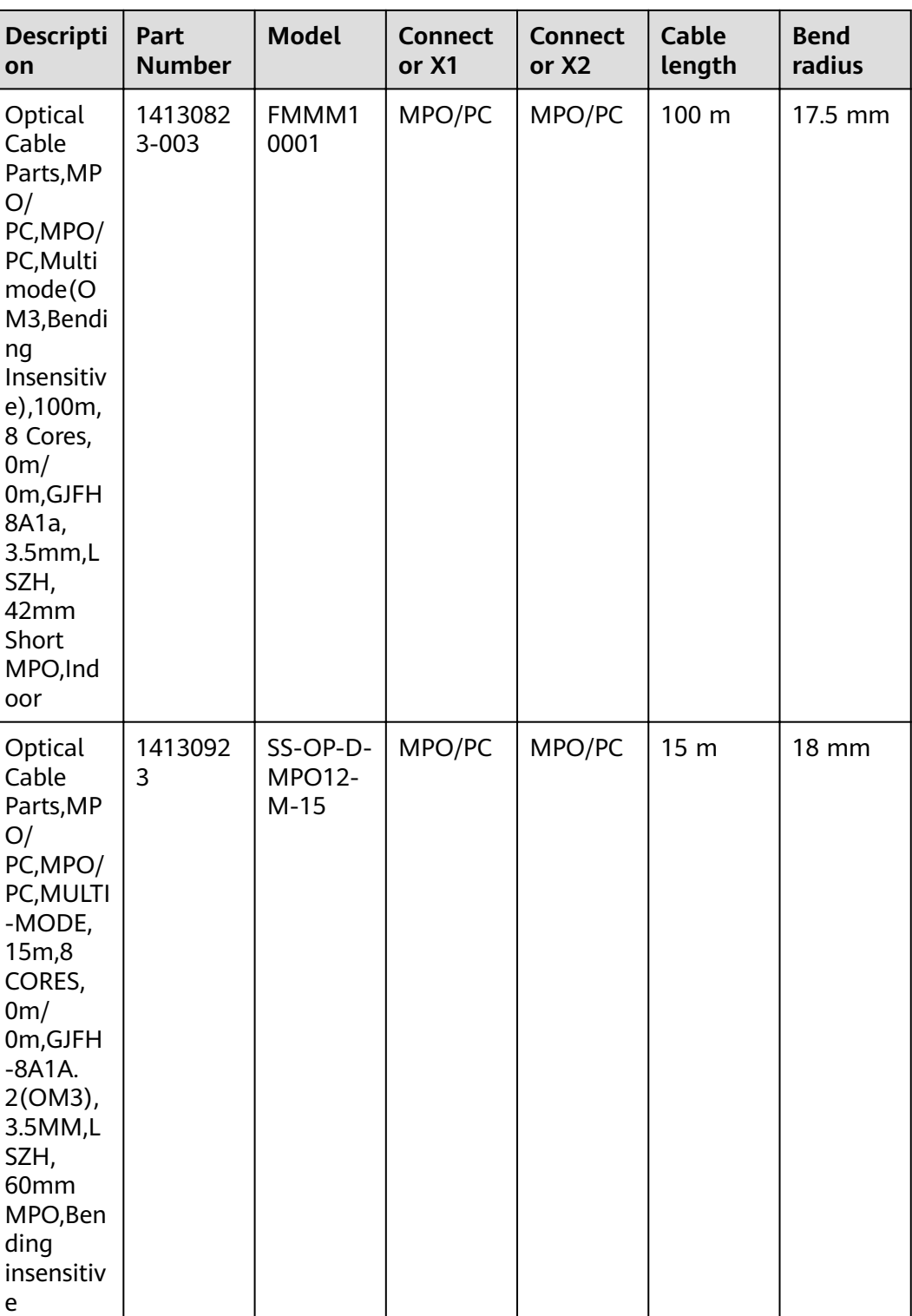

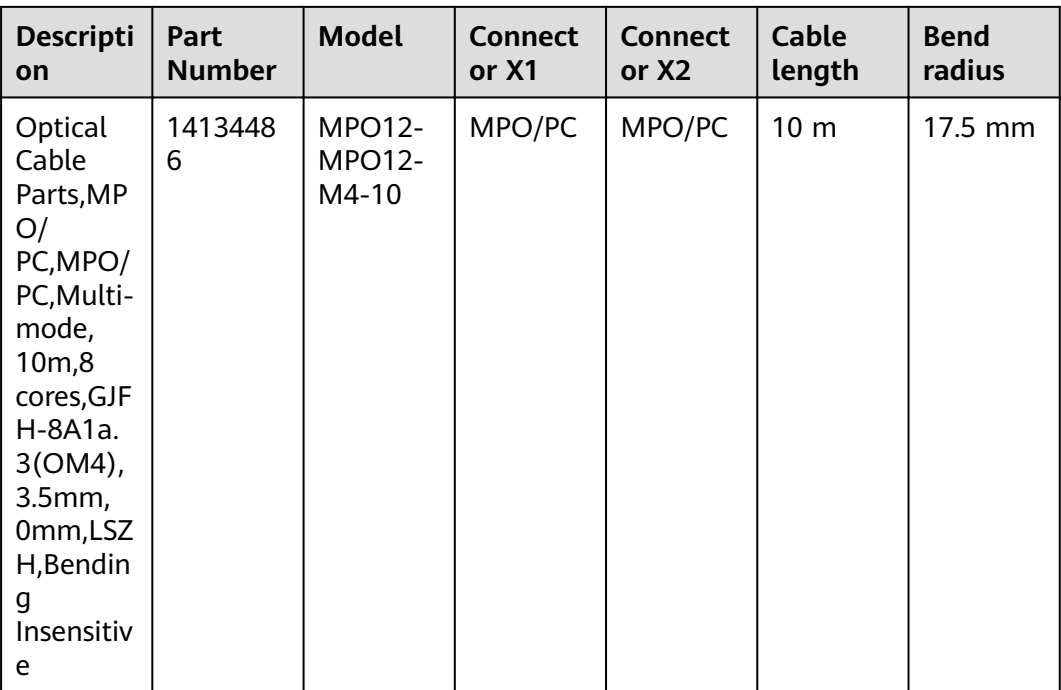

# **3.7.5 Antenna**

## **3.7.5.1 LTE Whip Antenna**

## **Connection**

The LTE whip antenna is directly connected to the LTE antenna port of the device.

## **Appearance and Structure**

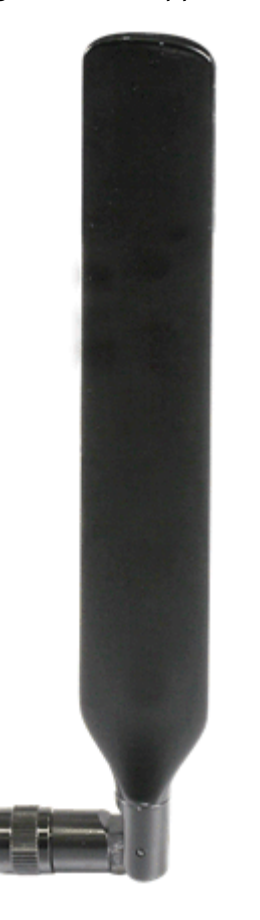

**Figure 3-161** Appearance of the LTE Whip Antenna

## $\Box$  Note

An LTE whip antenna is delivered with a router or card that provides the LTE function. It is used on an LTE antenna interface to provide LTE access.

## **Technical Specifications**

| <b>Descri</b><br>ption                                                                                                    | Part<br><b>Numb</b><br>er | <b>Model</b>                                | Conne<br>ctor<br>X <sub>1</sub> | Frequ<br>ency<br>bands<br>suppo<br>rted                                                   | <b>Maxi</b><br>mum<br>gain | <b>Standi</b><br>ng<br>wave | <b>Polari</b><br>zation | <b>Direct</b><br>ion    |
|----------------------------------------------------------------------------------------------------|---------------------------|---------------------------------------------|---------------------------------|-------------------------------------------------------------------------------------------|----------------------------|-----------------------------|-------------------------|-------------------------|
| Isotrop<br>ic<br>Anten<br>na,<br>698M<br>Hz~96<br>0MHz/<br>1420M<br>Hz~26<br>90MH<br>Z,<br>2.1dB<br>i(max)<br>$(698-9)$<br>60/21<br>$10 - 21$<br>70MH<br>z)/<br>4.6dB<br>i(max)<br>$(1710 -$<br>1990/<br>2500-<br>2690M<br>Hz), ve<br>rtical,<br>Omni,<br>5W,SM<br>A-J,No<br><b>Bracke</b><br>t | 27011<br>207              | <b>TN-70</b><br>$2701 -$<br>1 <sub>B1</sub> | SMA-J                           | $-698$<br><b>MHz</b><br>to 960<br>MHz -<br>1710<br><b>MHz</b><br>to<br>2690<br><b>MHz</b> | - 2dBi<br>4.5dBi           | 2.5                         | Vertica<br>l            | Omnid<br>irectio<br>nal |

Table 3-278 Technical specifications of the LTE Whip Antenna

# **3.7.6 Console Cable**

## **Appearance and Structure**

**[Figure 3-162](#page-412-0)** shows the appearance of a console cable.

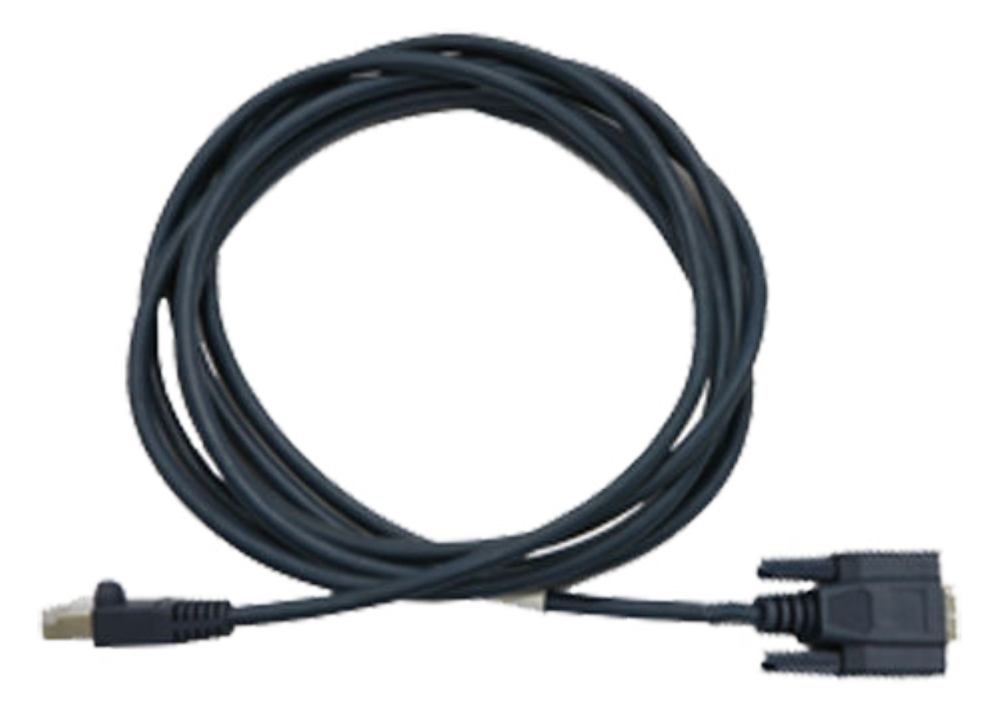

#### <span id="page-412-0"></span>**Figure 3-162** Console cable appearance

**Figure 3-163** shows the structure of a console cable.

#### **Figure 3-163** Console cable structure

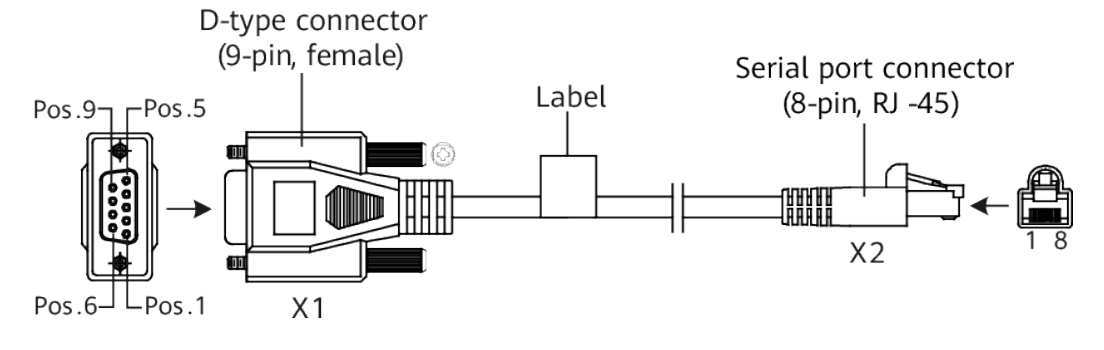

#### **Pin Assignments**

**Table 3-279** lists the pin assignments of console cable connectors.

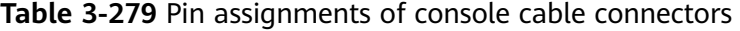

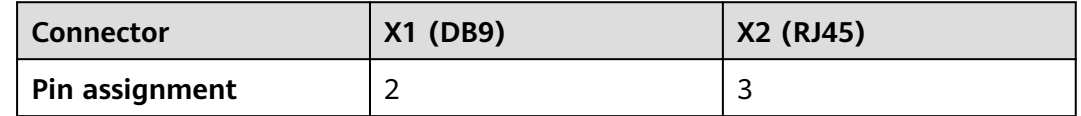

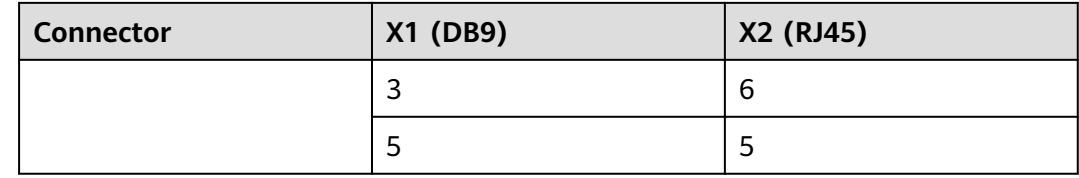

#### **Connection**

A console cable connects the console port of a switch to the serial port of a console, enabling users to commission or locally maintain the device. A shielded cable or an unshielded cable can be used according to the onsite situation.

A console cable connects a device and a console as follows:

- The 8-pin RJ45 connector is connected to the console port of the switch.
- The DB9 female connector is connected to a maintenance terminal, such as a computer.

## **3.7.7 Ethernet Cable**

#### **Types of Ethernet Cables**

Ethernet cables are classified into straight-through cables and crossover cables:

- Straight-through cable: **[Table 3-280](#page-415-0)** lists the pin assignments of the RJ45 connectors on the two ends of a straight-through cable.
- Crossover cable: **[Table 3-281](#page-415-0)** lists the pin assignments of the RJ45 connectors on the two ends of a crossover cable.

#### **Appearance and Structure**

#### $\Box$  Note

- Straight-through cables and crossover cables are standard unshielded twisted pairs that use RJ45 connectors.
- A straight-through cable and a crossover cable have the same appearance.

**[Figure 3-164](#page-414-0)** and **[Figure 3-165](#page-414-0)** show the appearance of an Ethernet cable.

<span id="page-414-0"></span>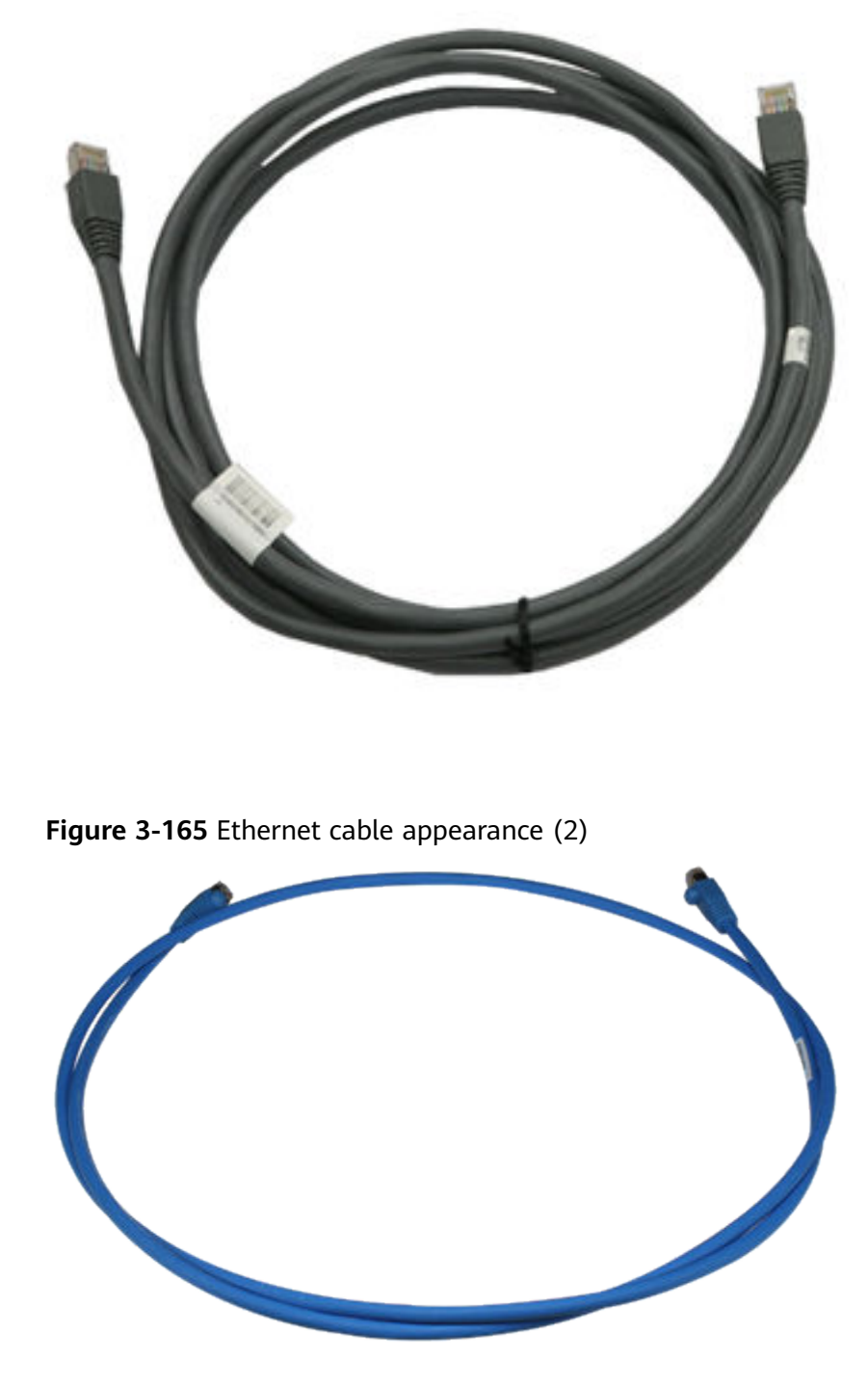

**Figure 3-164** Ethernet cable appearance (1)

**[Figure 3-166](#page-415-0)** shows the structure of an Ethernet cable.

#### <span id="page-415-0"></span>**Figure 3-166** Ethernet cable structure

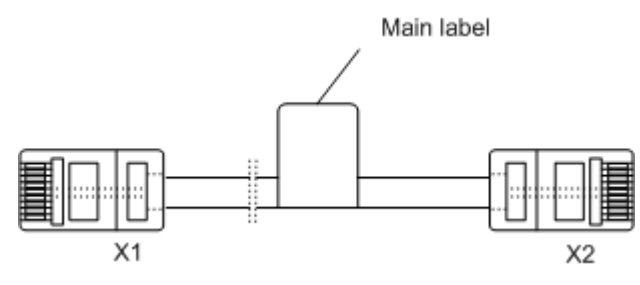

## **Pin Assignments**

**Table 3-280** lists the pin assignments of a straight-through cable.

| X1 Pin | <b>Wire Color</b> | X <sub>2</sub> Pin |
|--------|-------------------|--------------------|
|        | White and orange  |                    |
| 2      | Orange            | 2                  |
| 3      | White and green   | 3                  |
| 4      | Blue              | 4                  |
| 5      | White and blue    | 5                  |
| 6      | Green             | 6                  |
| 7      | White and brown   | 7                  |
| 8      | <b>Brown</b>      | 8                  |

**Table 3-280** Pin assignments of a straight-through cable

**Table 3-281** lists the pin assignments of a crossover cable.

| X1 Pin | <b>Wire Color</b> | X <sub>2</sub> Pin |
|--------|-------------------|--------------------|
|        | White and orange  | 3                  |
|        | Orange            | 6                  |
| 3      | White and green   |                    |
|        | Blue              | 4                  |
| 5      | White and blue    | 5                  |
| 6      | Green             |                    |

**Table 3-281** Pin assignments of a crossover cable

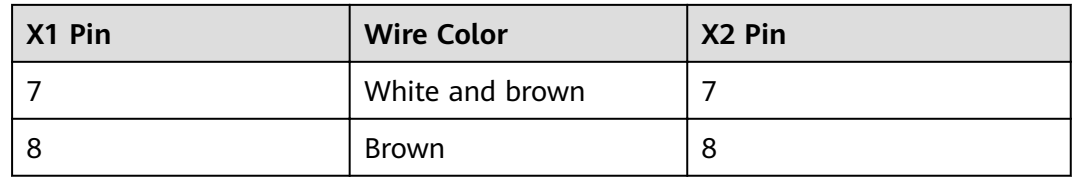

#### $\Box$  Note

To achieve the best electrical transmission performance, ensure that the wires connected to pins 1 and 2 and to pins 3 and 6 are twisted pairs.

#### **Connection**

Ethernet cables connect network devices to each other to enable the devices to communicate or to allow local maintenance and remote management.

- A straight-through cable connects a terminal (such as a PC or switch) to a network device.
- A crossover cable connects two terminals (such as PCs and switches).

## **Supported Cabling Types for 10GBASE-T**

**Table 3-282** describes the supported cabling types for a 10GBASE-T Ethernet electrical port.

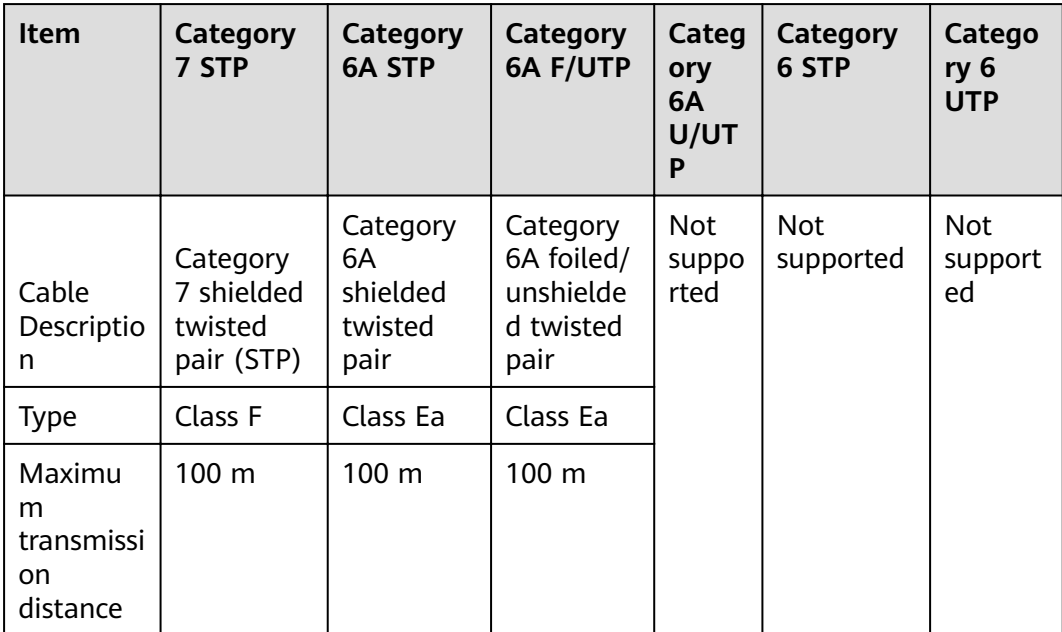

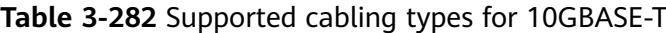

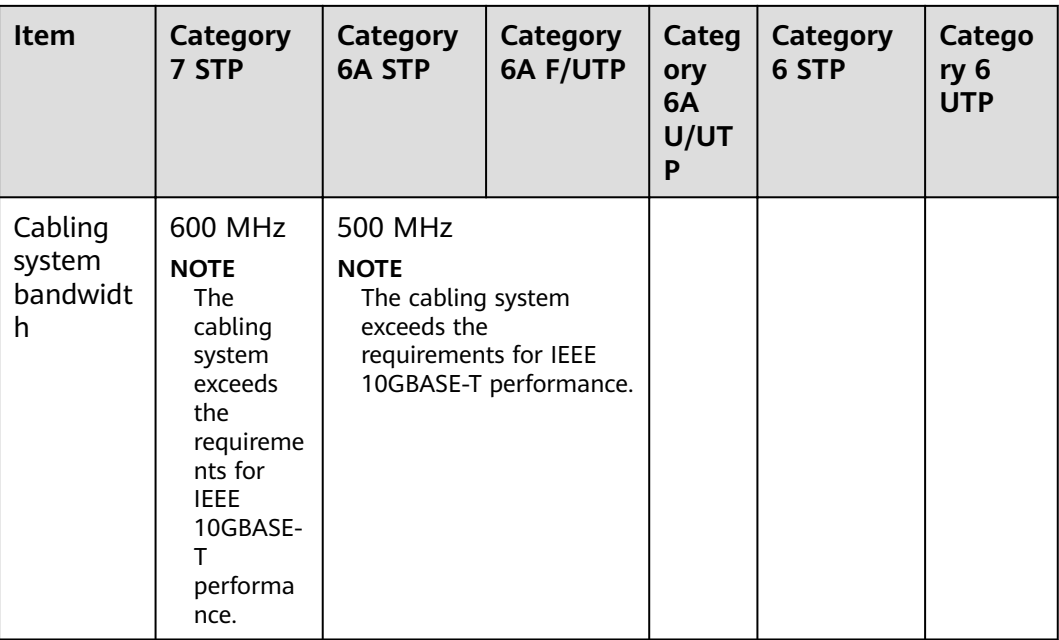

#### $\Box$  note

- In a new built equipment room, Category 6A shielded twisted pairs or Category 7 twisted pairs are recommended. These cables can avoid alien crosstalk while having no special installation requirements. In addition, they can be used with other types of cables.
- If Category 6A foiled/unshielded twisted pairs are used in an equipment room and the cabling systems can meet requirements of TSB-155, follow these rules route these cables:
	- Separate these cables with other types of cables. If they must be routed in the same cable trough with other types of cables, separated them from other cables using a metal plate.
	- Separate cables as much as possible at the outlet and keep the cables parallel with each other. Most alien crosstalk appears within 20 m away from the outlet. To reduce alien crosstalk, do not bundle cables in the first 5 m to 20 m.
	- If cables need to be bundled, bundle cables with cable ties placed every 150 mm to 300 mm. See **Table 3-283**. Bundle cables loosely, as shown in **[Figure 3-167](#page-418-0)**.
	- You are advised to add no more than 12 cables in a bundle. A bundle cannot have more than 24 cables.

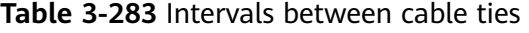

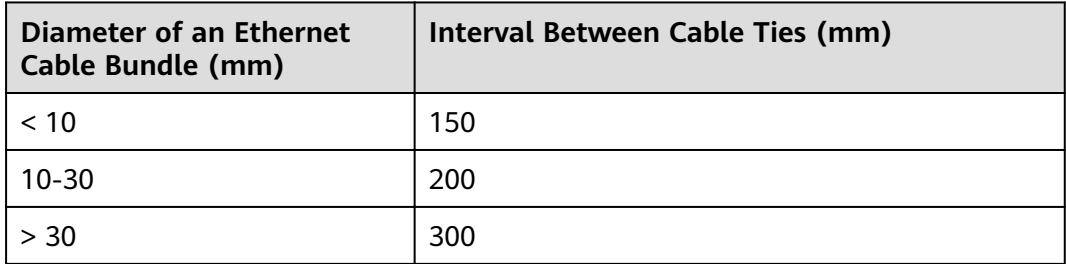

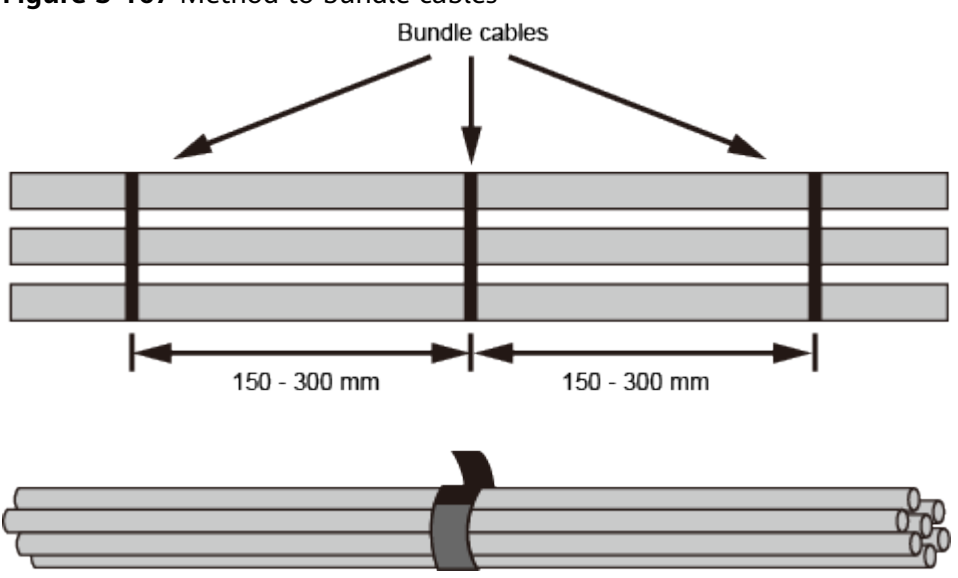

#### <span id="page-418-0"></span>**Figure 3-167** Method to bundle cables

# **4 Hardware Installation**

This chapter describes hardware installation procedures and precautions.

# **4.1 Installation Procedure**

This section describes the installation procedure of the USG.

procedure and precaution for unpacking and checking the products before installation has started.

**[Figure 4-1](#page-420-0)** shows the USG devices installation procedure.

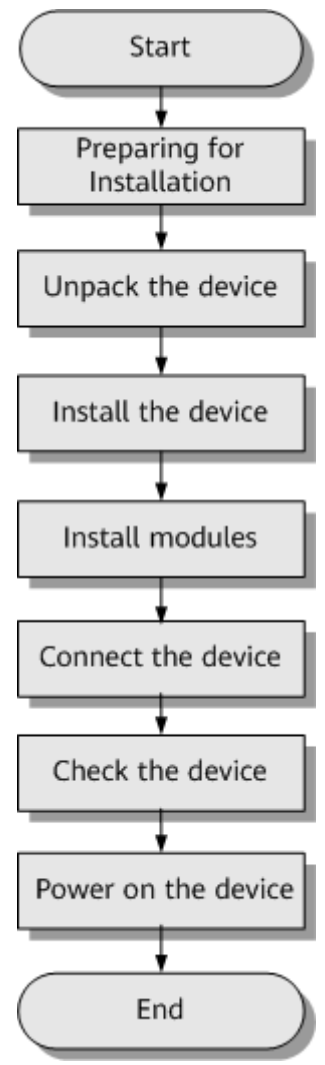

#### <span id="page-420-0"></span>**Figure 4-1** Installation flowchart

# **4.2 Installation Preparation**

This section describes the safety precautions that you must observe and the tools that must be prepared before you install the USG.

## **4.2.1 Precautions**

This section describes the precautions that you must observe before installing the USG. Misoperation may cause personal injury or damage to the USG.

#### $\Box$  note

This section describes common precautions related to installation. For more precautions, see Safety and Regulatory Compliance Information.

#### **Safety Precautions**

To ensure your own personal safety and to help protect your device from damage, observe the safety warnings on device labels and in the operation manual.

Information marked **NOTICE**, **CAUTION**, **WARNING**, and **DANGER** in the operation manual is not exhaustive, but supplements safety precautions.

#### **Local Laws and Regulations**

Comply with local laws and regulations while performing operations on the device. All safety precautions in the operation manual only supplement local safety regulations.

#### **Basic Installation Requirements**

Requirements for Huawei installation and maintenance personnel before they can perform related operations are as follows:

- Only qualified and trained engineers can install, operate, and maintain Huawei equipment.
- Only qualified professionals can remove safety facilities and troubleshoot Huawei equipment.
- Only authorized or certified personnel can replace Huawei components (including software).
- Installation and maintenance personnel must report all faults and errors that may cause safety issues to the person in charge.

#### **Personal Safety Warnings**

- Do not operate or cable the device during electrical storms.
- To avoid electric shock, do not connect the safety extra-low voltage (SELV) terminal to the telephone-network voltage (TNV) terminal.
- To avoid possible eye damage, do not look into the optical cable outlet without eye protection.
- Wear an antistatic suit, ESD gloves, and ESD wrist strap and remove any jewelry and watches before entering the equipment room to avoid possible electrical shock or injury.
- In the event of fire, evacuate the equipment room and nearby areas and pull the fire alarm or call your local emergency number.

#### **Device Security Precautions**

- Fix the device on the ground or other secure places, such as against the wall or on the mounting shelf.
- Do not block the air vent when the device is running.
- Tighten the screws with proper tools when installing the panels.
- Remove all plastic packing materials from the equipment room after the installation is complete.

## **4.2.2 Installation Environment Check**

Before you install a USG, verify that the installation environment meets requirements to ensure the normal running and extended life time of the USG.

**[Table 4-1](#page-422-0)** lists installation environment check items.

| <b>Check Item</b>                   | Requirement                                                                              | Compliance                     |
|-------------------------------------|------------------------------------------------------------------------------------------|--------------------------------|
| Ventilation and heat<br>dissipation | Complies with<br>requirements in Device                                                  | $\Box$ $Y \Box$ $N \Box$ $N/A$ |
| Stability                           | <b>Position.</b>                                                                         | $\Box$ $Y \Box$ $N \Box$ $N/A$ |
| Grounding                           |                                                                                          | $\Box$ $Y \Box$ $N \Box$ $N/A$ |
| Temperature                         | Complies with                                                                            | $\Box$ $Y \Box$ $N \Box$ $N/A$ |
| Relative humidity                   | requirements in <b>Humidity</b> ,<br><b>Temperature, and</b>                             | $\Box Y \Box N \Box N/A$       |
| Cleanness                           | <b>Cleanness</b>                                                                         | $\Box$ $Y \Box$ $N \Box$ $N/A$ |
| Electrostatic discharging           | Complies with<br>requirements in ESD<br><b>Requirements.</b>                             | $\Box$ $Y \Box$ $N \Box$ $N/A$ |
| Surge protection                    | Complies with<br>requirements in Lightning<br><b>Protection and</b><br><b>Grounding.</b> | $\Box$ Y $\Box$ N $\Box$ N/A   |
| Power supply facility               | Complies with<br>requirements in <b>Power</b><br><b>Supply.</b>                          | $\Box$ $Y \Box$ $N \Box$ $N/A$ |
| Electromagnetic shielding           | Complies with<br>requirements in<br><b>Electromagnetic</b><br><b>Protection</b>          | $\Box$ $Y \Box$ $N \Box$ $N/A$ |

<span id="page-422-0"></span>**Table 4-1** Installation environment checklist

# **4.2.3 Instruments Required for the Installation**

This section describes the instruments and meters for installing the USG.

**Table 4-2** lists the required instruments and meters for USG installation.

| Category                                  | <b>Instrument/Meter</b>                                                                                                    |
|-------------------------------------------|----------------------------------------------------------------------------------------------------|
| Measuring and<br>lineation<br>instruments | • Ruler: used to measure length.<br>Marker: used to indicate specific lengths with drawn<br>lines.                                    |
| Fastening tools                           | • Flat-head screwdriver: used to fasten small screws and<br>bolts.<br>Phillips screwdriver: used to fasten small screws and<br>bolts. |

**Table 4-2** Required instruments and meters

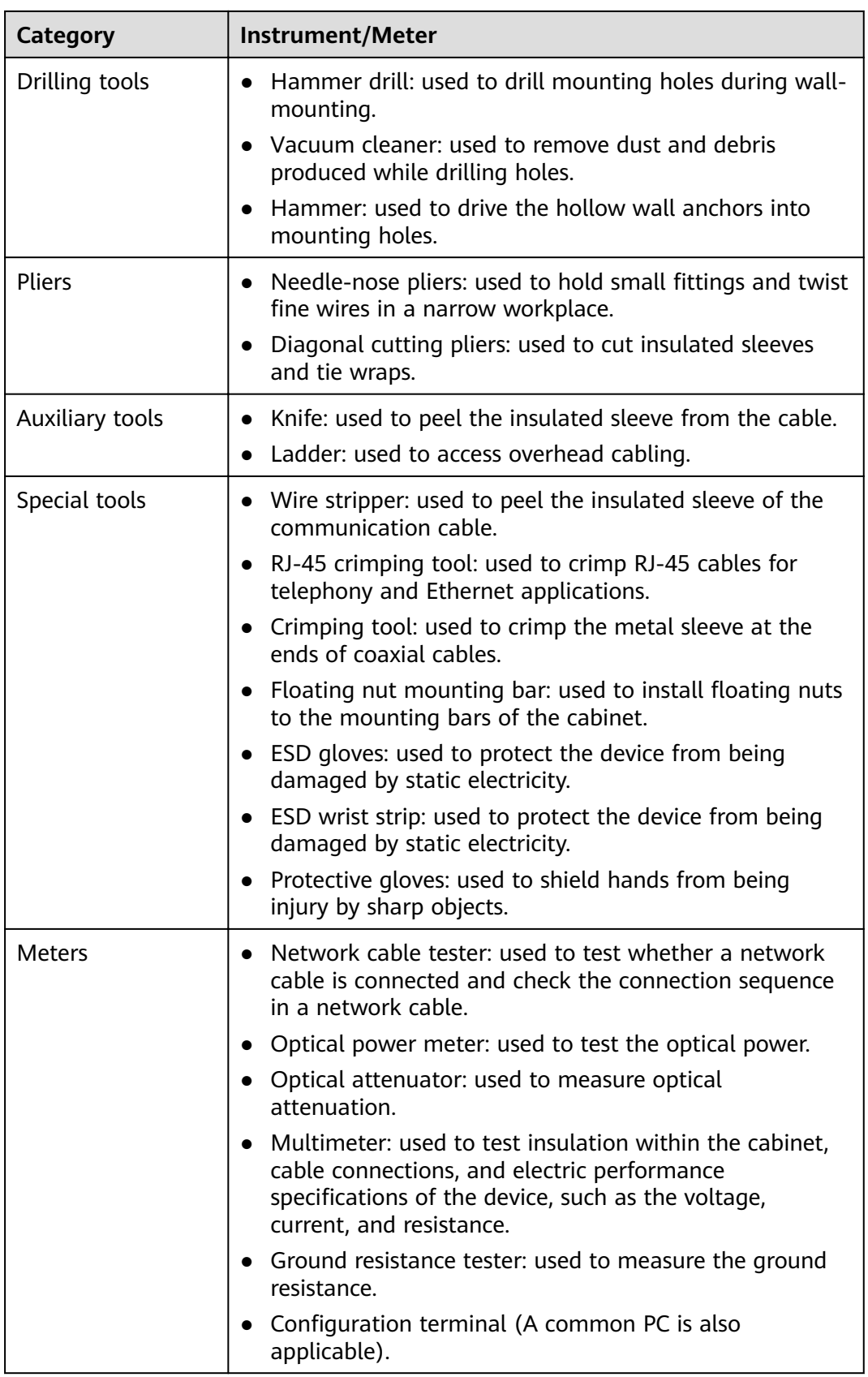

# **4.3 Installing a Desktop Device**

This chapter provides the cabinet-mounting, workbench-mounting, wall-mounting, and cable connection methods of the USG6510F-D, USG6530F-D, USG6510F-DL, USG6530F-DL.

# **4.3.1 Mounting a Device to a Specified Location**

The USG6510F-D, USG6530F-D, USG6510F-DL, USG6530F-DL can be mounted in a 19-inch standard cabinet. When no cabinet is available, install the USG6510F-D, USG6530F-D, USG6510F-DL, USG6530F-DL on a workbench or a wall.

## **4.3.1.1 Mounting a Device in a Cabinet**

The USG6510F-D, USG6530F-D, USG6510F-DL, USG6530F-DL can be mounted in a 19-inch standard cabinet using mounting ears.

#### **Precautions**

Before installing the USG, check the following items:

- Before unpacking the carton, ensure that the packing carton is intact and not damaged or soaked. Stop unpacking if the USG is rusted or soggy. Then, investigate causes and contact the supplier.
- The cabinet is stable.
- The position for the USG in the cabinet is well arranged.
- Ensure that the USG is 1 U of clearance from any devices above and below and 150 mm of clearance from any devices on the right or left.
- The device to be installed is staged near the cabinet for convenience.

You can place either end of the USG chassis towards the front door of the cabinet. In this manual, the front panel of the USG is towards the front door of the cabinet.

#### **Tools and Accessories**

- Phillips screwdriver
- Floating nuts and matching screws
- Floating mounting bar
- Mounting ears and matching screw (purchased separately, BOM numbers: 21240477)
- Holding plate and matching screw (purchased separately, BOM numbers: 21243646)

#### **Procedure**

**Step 1** Install mounting ears on the chassis.

Use a Phillips screwdriver to fix the mounting ears to both sides of the chassis with M4 screws, as shown in **Figure 4-2**.

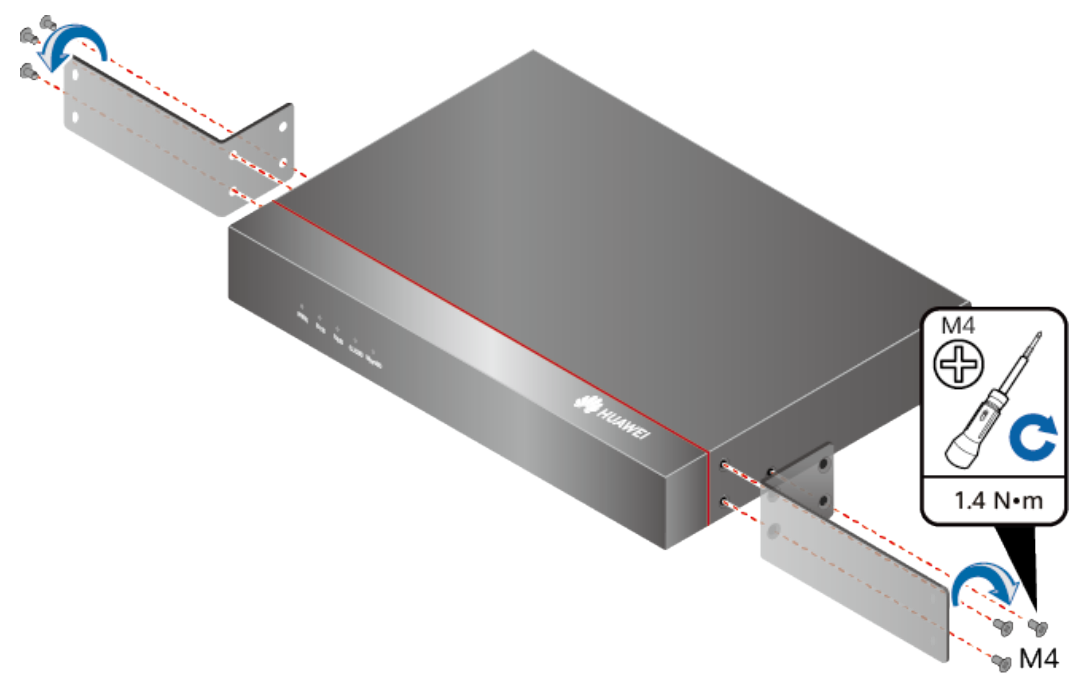

**Figure 4-2** Installing the mounting ears on the chassis

#### $\Box$  Note

If the tray installation mode is used, skip this step.

**Step 2** Install floating nuts.

**Figure 4-3** illustrates the positions of floating nuts.

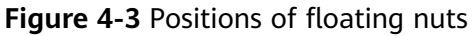

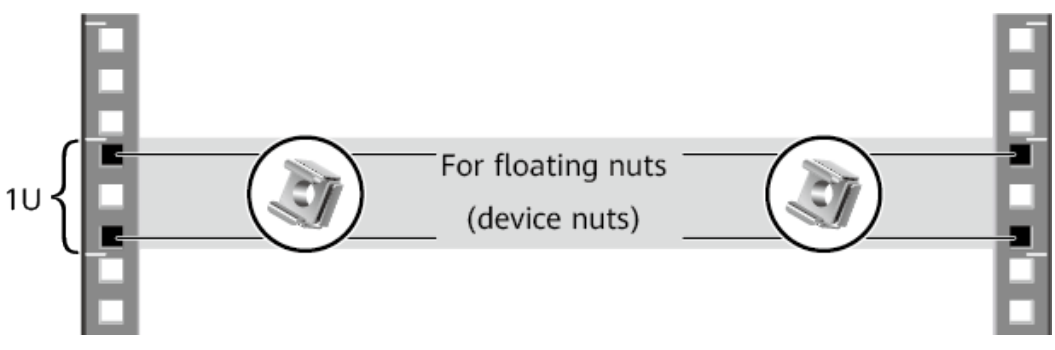

Use M6 screws to fix the floating nuts at the positions specified in Figure 4-3, as shown in **[Figure 4-4](#page-426-0)**.

#### <span id="page-426-0"></span>Figure 4-4 Installing floating nuts

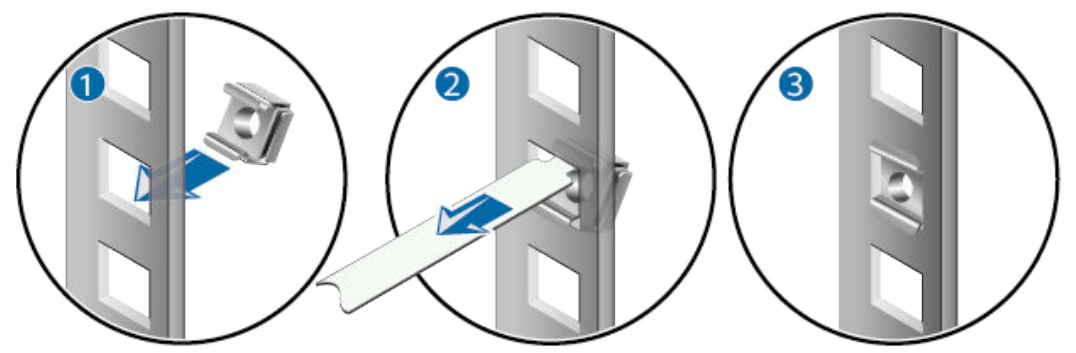

- **Step 3** (Optional) Install the device to a tray. For details, see the installation guide delivered with the tray.
- **Step 4** Mount the USG in the cabinet.
	- 1. Lift the USG and move it to the cabinet.
	- 2. Use a Phillips screwdriver to install M6 screws and fix the USG into the cabinet through mounting ears, as shown in **Figure 4-5**.

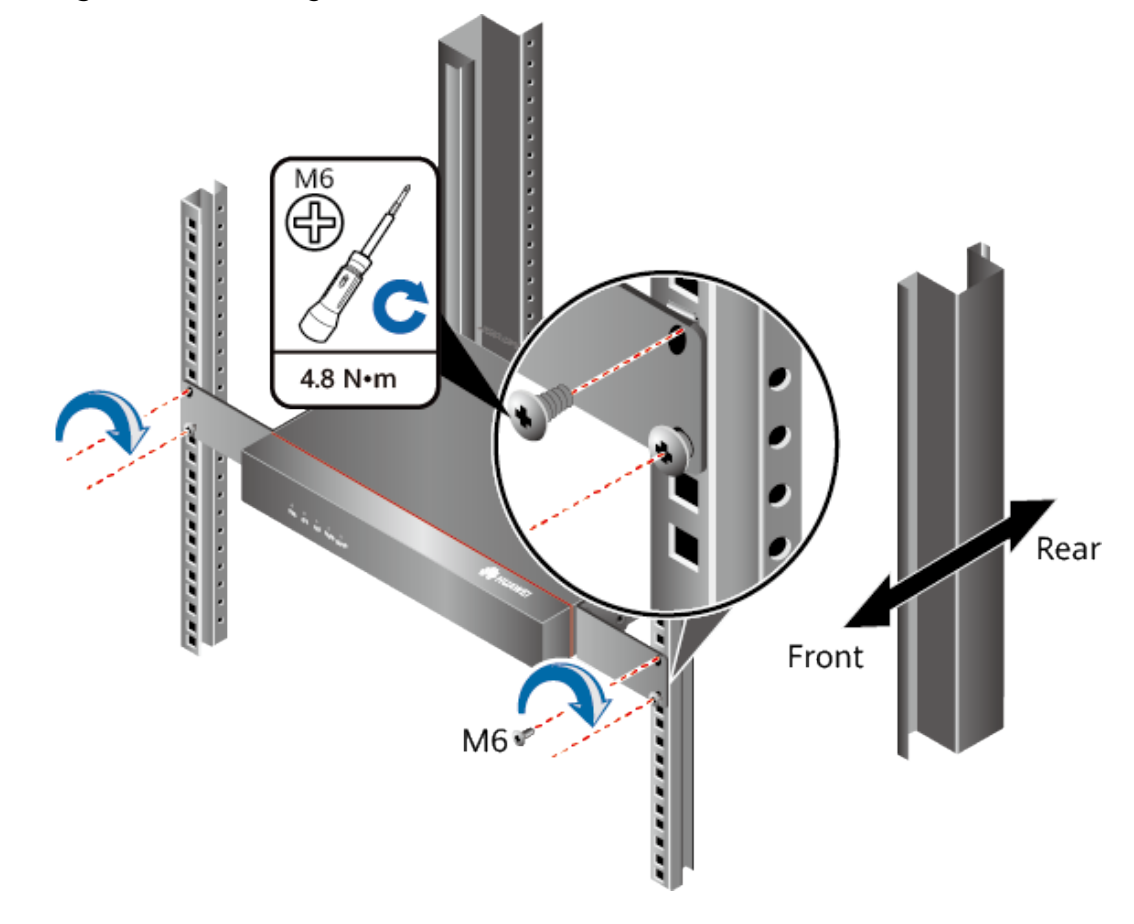

**Figure 4-5** Mounting the USG in a cabinet

**----End**

#### **Follow-up Procedure**

Perform the following checks after the installation:

- Ensure that the USG is placed securely inside the cabinet.
- Ensure that the exhaust of the USG is not blocked by other objects.

#### **4.3.1.2 Mounting a Device on a Workbench**

If you do not have a cabinet, you can mount the USG6510F-D, USG6530F-D, USG6510F-DL, USG6530F-DL on a workbench.

#### **Precautions**

Before unpacking the carton, ensure that the packing carton is intact and not damaged or soaked. Stop unpacking if the USG is rusted or soggy. Then, investigate causes and contact the supplier.

The workbench must be:

- Reliably grounded.
- Clean, firm, and securely installed.

#### **Accessories**

Four rubber feet

#### **Procedure**

**Step 1** Fix the rubber feet to the round notches at the bottom of the USG.

#### $\Box$  Note

Install foot pads at the bottom of the USG to ensure smooth contact between the USG and the workbench and avoid friction between the surface of the USG and the workbench.

**Step 2** Place the USG on the workbench.

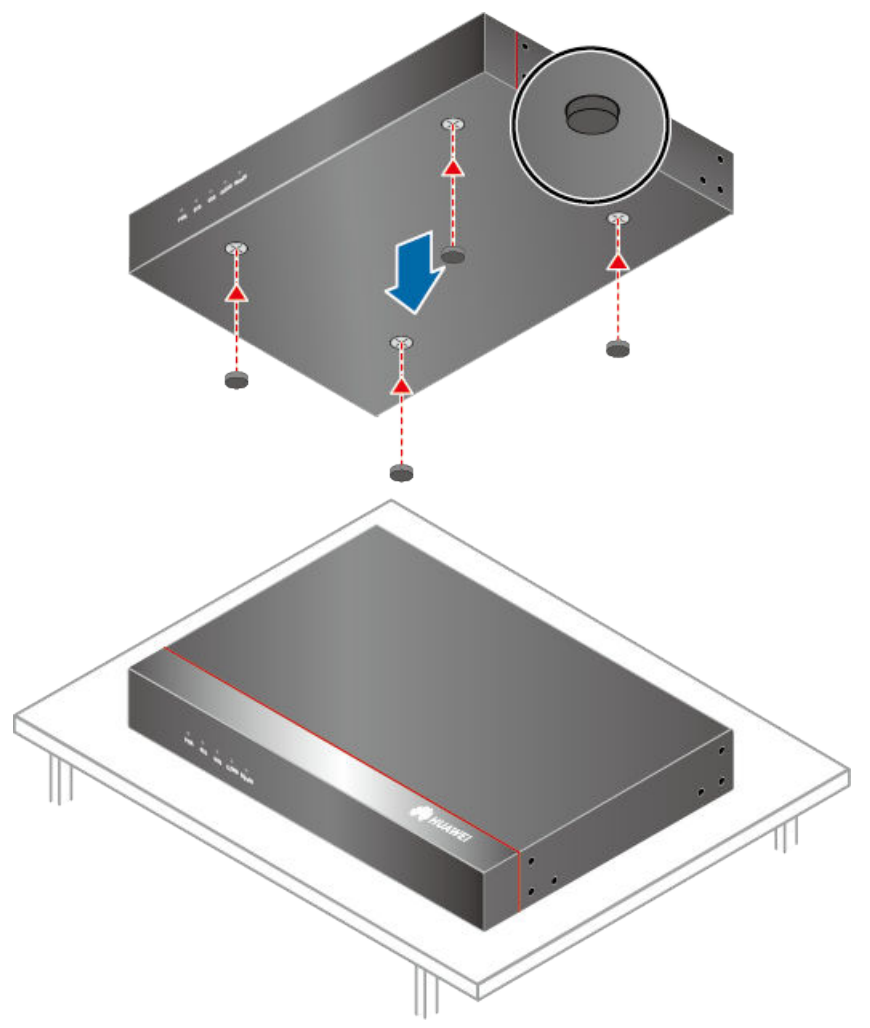

#### **Figure 4-6** Placing the USG with rubber feet on a workbench

**----End**

#### **Follow-up Procedure**

Verify the following after the installation:

- The USG is securely placed on the workbench.
- No object blocks the exhaust of the USG, and there is at least 10 cm of distance between the USG and surrounding devices.
- There are no heavy objects on the USG.

#### **4.3.1.3 Mounting a Device Against a Wall**

When no cabinet is available, you can mount the USG6510F-D, USG6530F-D, USG6510F-DL, USG6530F-DL on a wall. The customer must have expansion screws for wall-mounting.

#### **Precautions**

Before unpacking the carton, ensure that the packing carton is intact and not damaged or soaked. Stop unpacking if the USG is rusted or soggy. Then, investigate causes and contact the supplier.

#### **Tools and Accessories**

- Ruler
- Marker
- Hammer drill
- Vacuum cleaner
- Hammer
- Phillips screwdriver
- Mounting ears and matching screw (purchased separately, BOM numbers: 21240477)

#### **Procedure**

**Step 1** Fix mounting ears to both sides of the panel with ports using M4 screws.

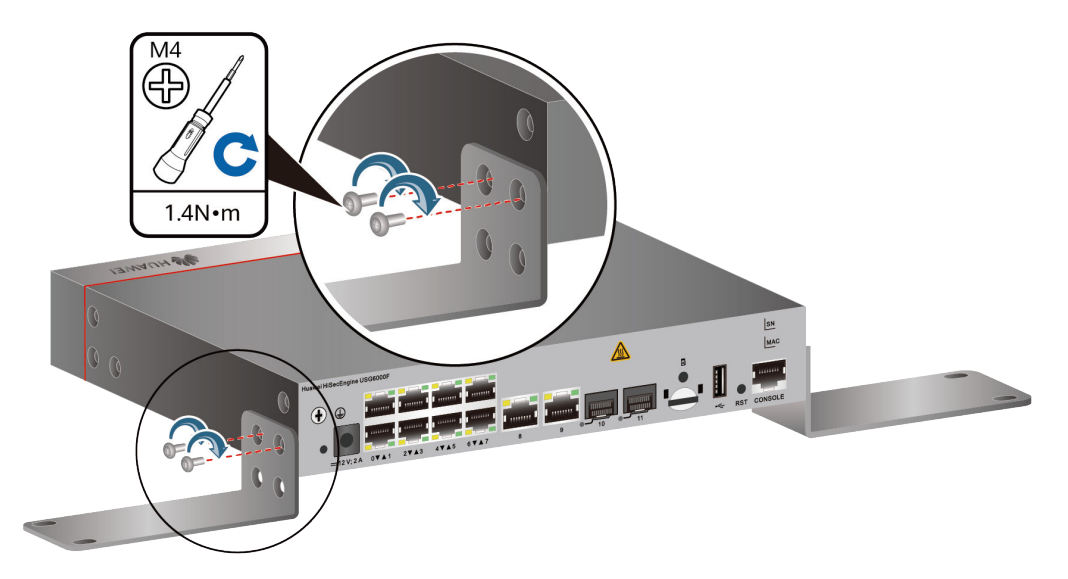

**Figure 4-7** Installing the mounting ears on the chassis

**Step 2** Determine the locations of four mounting holes on the wall using a ruler and mark the mounting holes with a marker.

#### $\Box$  note

- The wall must be a bearing wall. Otherwise, the wall is not suitable for wall-mounting.
- Ensure that the height of mounting holes is proper so that the indicators are easy to view.

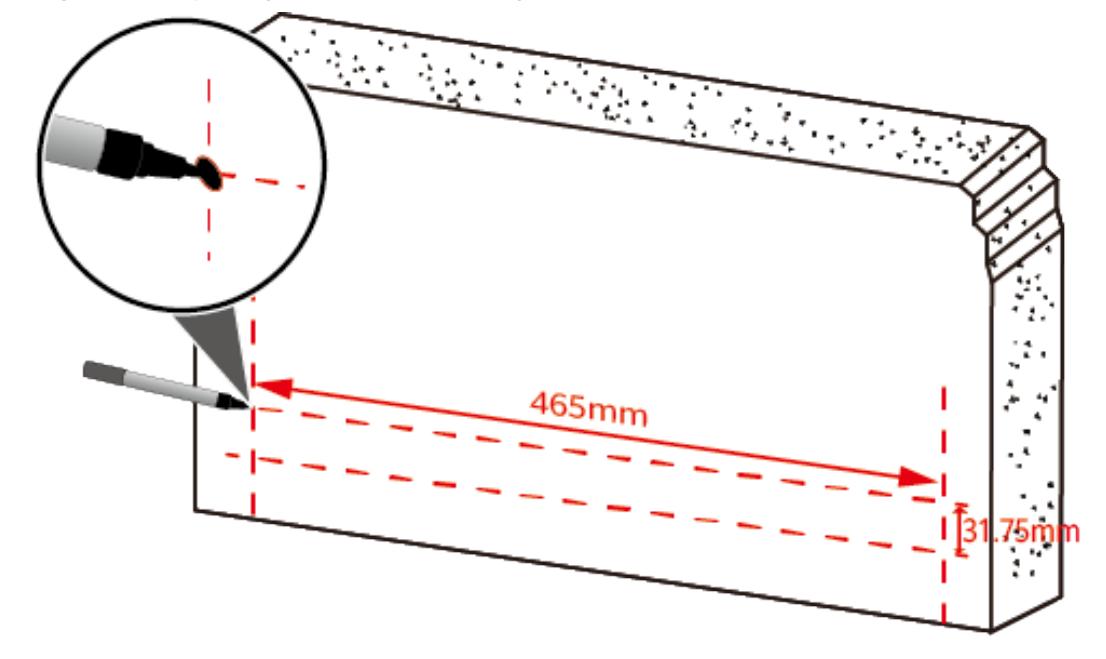

**Figure 4-8** Spacing between mounting holes

**Step 3** Drill holes and install expansion bolts.

## **NOTICE**

Ensure that the expansion bolts are secure and reliable. Otherwise, the tension after cables are connected may cause the USG6510F-D, USG6530F-D, USG6510F-DL, USG6530F-DL to fall.

- 1. Use a φ8 drill bit to drill holes in the marked positions.
- 2. Insert expansion bolts into the holes and screw the nuts to fasten the expansion bolts.
- 3. Remove the nut, flat washer, and spring washer.

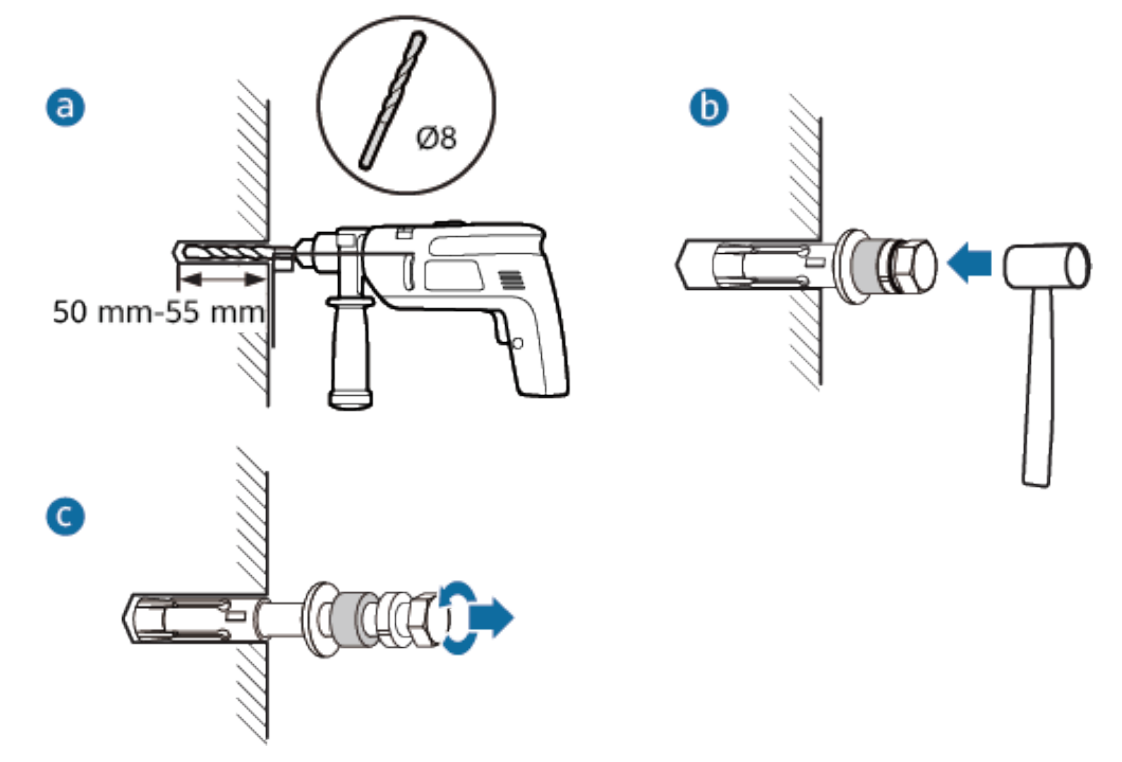

**Figure 4-9** Drilling holes and installing expansion bolts

**Step 4** Secure the USG on the wall and fasten the flat washers, spring washers, and nuts in order.

#### $\Box$  Note

The USG supports upward mounting and downward mounting. To prevent water from entering into ports and causing device damage, you are advised to mount the USG with ports facing downward.
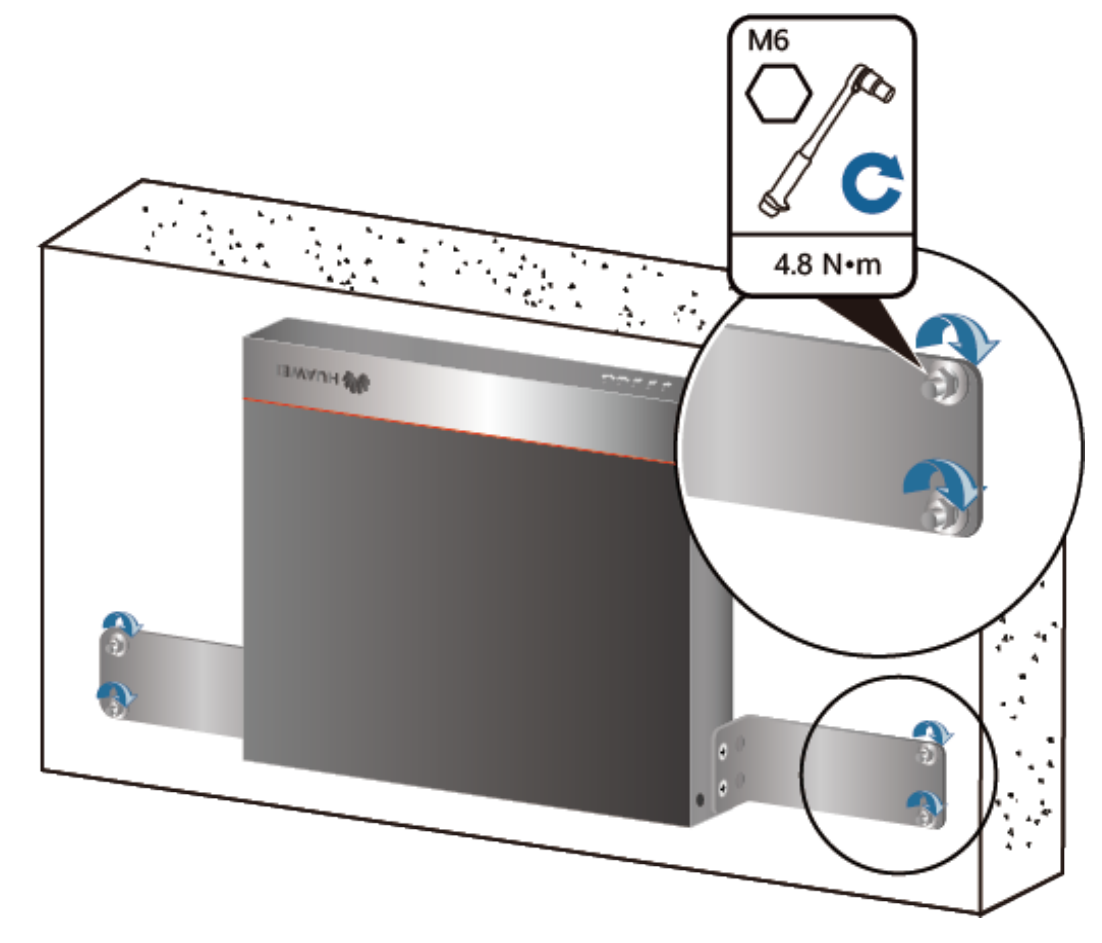

#### **Figure 4-10** Mounting the USG on a wall

**----End**

# **Follow-up Procedure**

After wall-mounting is complete, verify that:

- The USG is securely fixed on the wall.
- $\bullet$  A clearance of 10 cm is maintained around the USG and the air flow is not blocked.

# **4.3.2 Connecting a PGND Cable**

Connecting the PGND cable of a USG6510F-D, USG6530F-D, USG6510F-DL, USG6530F-DL correctly is a key measure of surge protection and resistance to interference. Before using the USG6510F-D, USG6530F-D, USG6510F-DL, USG6530F-DL, correctly connect the PGND cable. Otherwise, the USG may be damaged.

### **Precautions**

The USG has been installed inside a cabinet.

# **Tools**

- Phillips screwdriver
- **Multimeter**

# **Procedure**

- **Step 1** Loosen and remove the screw of the ground terminal on the USG rear panel.
- **Step 2** Connect the OT terminal at one end of the PGND cable to the connection hole of the USG with the conducting wire upward, and tighten the M4 screw, as shown in A of **Figure 4-11**, and tighten the M4 screw. The tightening torque is 1.4 N·m.

**Figure 4-11** Installing the OT terminal

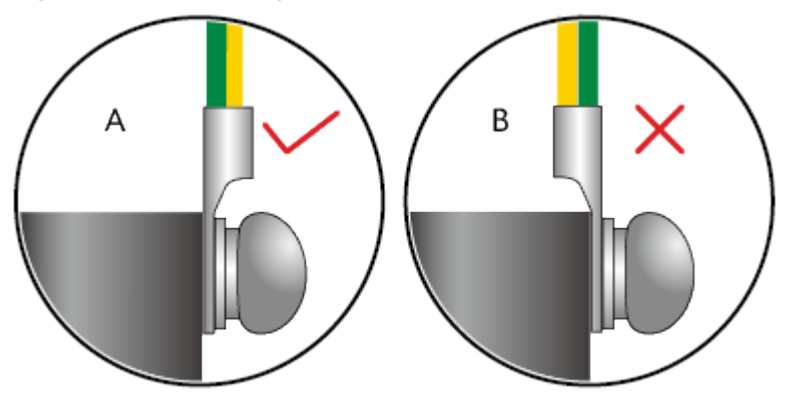

**Step 3** Connect the M6 end of the PGND cable to the ground terminal of the cabinet, workbench, or wall. The tightening torque of the M6 screw is 4.8 N·m.

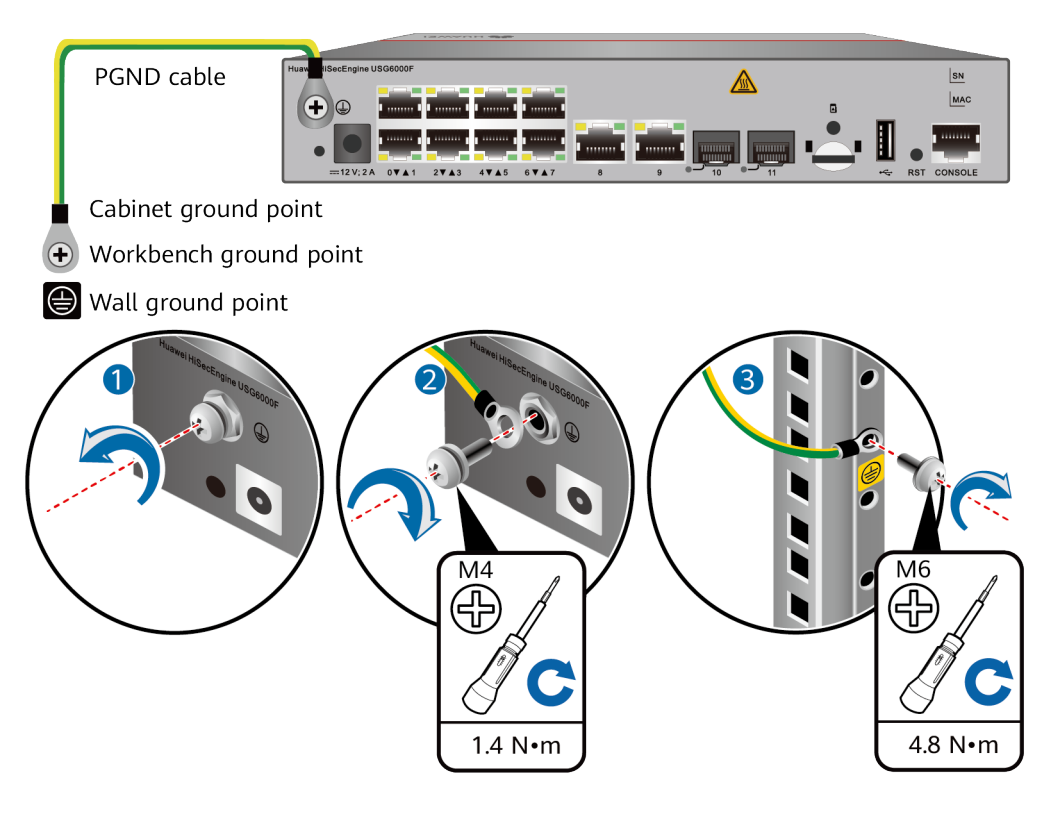

### **Figure 4-12** Connecting a PGND cable

### **NOTICE**

The OT terminal may rotate and result in device damage. Make sure that it is independent of the adjacent metal mechanical part or other terminals.

#### **----End**

### **Follow-up Procedure**

Verify the following after the cabling is complete:

- The PGND cable is securely connected to the ground terminal.
- The electrical resistance between the ground terminal and ground point is less than 0.1 ohm on a multimeter.

# **4.3.3 Installing Antennas**

The USG6510F-DL, USG6530F-DL provides an internal LTE module to provide the LTE access function. The LTE access functions require antennas. This section describes how to install the antennas.

# **Context**

### **NOTICE**

- Do not install the antennas when the USG is powered on to prevent USG or antenna damage.
- The LTE antenna is quite long. You need to fasten it with cable ties during cabling.

### $\Box$  Note

The LTE whip antenna is delivered with the router installation accessory package.

### **Procedure**

- **Step 1** Determine the interfaces for installing the antennas. The interfaces with the "LTE-DIV" and "LTE-MAIN" silkscreens are the interfaces for installing the LTE antenna.
- **Step 2** Install the antennas.
	- 1. Take off the protective cap of the antenna connector.
	- 2. Install the antenna into the antenna connector of the USG.
	- 3. Adjust the direction of the antenna. In different scenarios, the directions of the antennas are different. When the USG is installed in a cabinet on the workstation, the antenna should be vertical to the floor. When the USG is mounted to a wall, the antenna should be vertical to the wall.

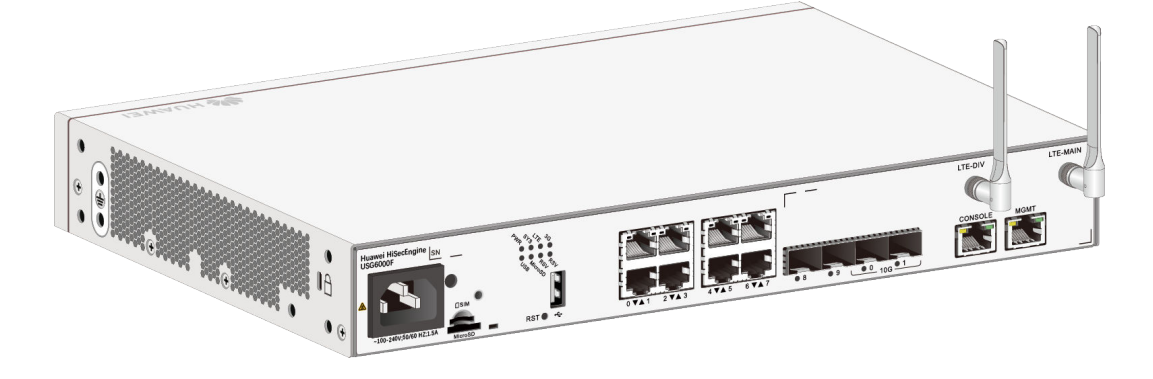

**----End**

### **Follow-up Procedure**

After the antennas are installed, do as follows:

- Before the USG is powered on: Check whether the cables and connectors are free of damage or breakage and are connected properly.
- After the USG is powered on: Run the **display cellular** command in any view to check the **Current RSSI** value. If the value is greater than -75 dbm, the signal is good. Otherwise, adjust the antennas.

# **4.3.4 Installing a Micro SD Card**

This section describes how to install a micro SD card for the first time to avoid damages.

# **Precautions**

- Micro SD cards are optional and are not delivered with the device. If required, purchase the micro SD card (part number: 06010308) from Huawei. The micro SD card model is SDSDQAE-064G, the capacity is 64 GB, and dimensions (H x W x D) are 1 mm x 15 mm x 11 mm (0.04 in. x 0.59 in. x 0.43 in.).
- The micro SD card can be installed no matter the device is powered off or the device is running. The installation methods are the same. In this section, the micro SD card is installed when the device is powered off.
- To replace the micro SD card when the USG is powered on, you must run the disk offline command in the system view first. After the system displays a message indicating that the micro SD card is offline, remove the micro SD card. Otherwise, the micro SD card might be damaged, and the data may be lost. For details, see **[Replacing a Micro SD Card](#page-506-0)**.
- Make sure that you have worn an ESD wrist strap and the strap is well grounded before you hold the micro SD card. Otherwise, the micro SD card may be damaged.

# **Tools**

- Phillips screwdriver
- **ESD** wrist strap

### **Procedure**

- **Step 1** Determine the slot (the slot with a "micro SD" mark on the rear panel) for installing the micro SD card.
- **Step 2** Install the micro SD card and anti-theft board.

### $\cap$  note

- Note that the micro SD card must be installed with the face with words upwards.
- Do not use too much force; otherwise the micro SD or micro SD card slot might be damaged.
- 1. Insert the micro SD along the guide rail to the micro SD card slot.
- 2. When you hear a click, the micro SD card is in position.
- 3. Hook the locating hook on the anti-theft board to the locating hole of the rear panel and tighten the captive screw on the anti-theft board.

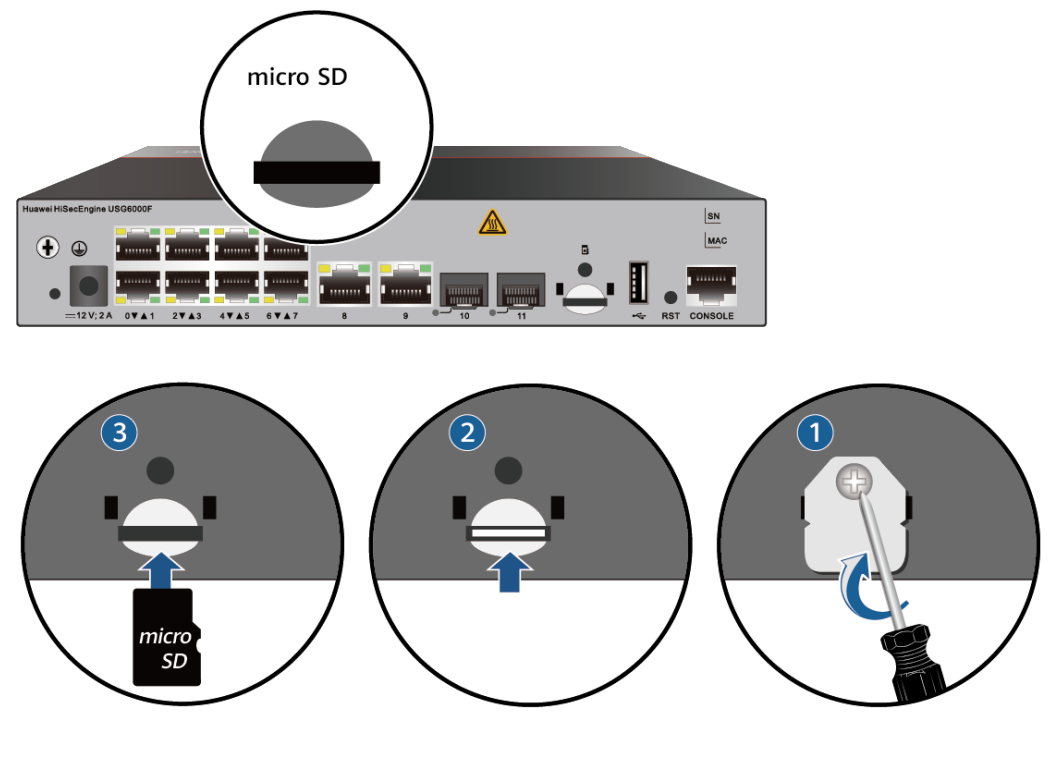

### **Figure 4-13** Installing the micro SD card and anti-theft board

**----End**

### **Follow-up Procedure**

After the micro SD card is installed, power on the USG and run the **display device disk** command in diagnostic view to check the micro SD card installation and file system mounting status. If **Present** is Present , **Power** is On and **Register** is Registered, the micro SD card is working properly.

- If **Present** is Absent, re-install the micro SD card and try again. If **Present** remains the same, the USG may fail to identify the micro SD card. You are advised to use another micro SD card.
- If Register is UnRegistered, the micro SD card format might not be ext4. You need to run the **format disk partition** command in the system view to format the micro SD card.

# **4.3.5 Installing a SIM Card**

# **Precautions**

The USG6510F-DL, USG6530F-DL provides an internal LTE module which provides the LTE access function. To use the LTE access function, install the SIM card as instructed.

- The USG6510F-DL, USG6530F-DL supports standard Nano SIM cards. Exercise caution when you remove and insert the SIM card.
- The USG6510F-DL, USG6530F-DL supports 4G LTE, 3G UMTS, and 2G GSM SIM cards. You need to purchase the corresponding SIM card.

### **NOTICE**

- SIM cards are not hot swappable. Therefore, do not install the SIM card when the USG is powered on. Otherwise, the SIM card may be damaged or the function may become invalid.
- Make sure that you have worn an ESD wrist strap and the strap is well grounded before you hold the SIM card. Otherwise, the SIM card may be damaged.

### **Tools**

- Phillips screwdriver
- **ESD wrist strap**

### **Procedure**

- **Step 1** Determine the slot (the slot with a  $\Box$  SIM silkscreen on the rear panel) for installing the SIM card.
- **Step 2** Install the SIM card and anti-theft board.

### $\Box$  Note

- Keep the notch on the SIM card in the same direction as the notch marked on the left of the SIM card slot.
- Do not use too much force; otherwise the SIM card or SIM card slot might be damaged.
- The anti-theft board is delivered with the device and can be used to protect both the micro SD card and SIM card. If both the micro SD card and SIM card need to be installed, you are advised to install both the cards before installing the anti-theft board.
- 1. Insert the SIM card along the guide rail to the SIM card slot.
- 2. When you hear a click, the SIM card is in position.
- 3. Hook the locating hook on the anti-theft board to the locating hole of the rear panel and tighten the captive screw on the anti-theft board.

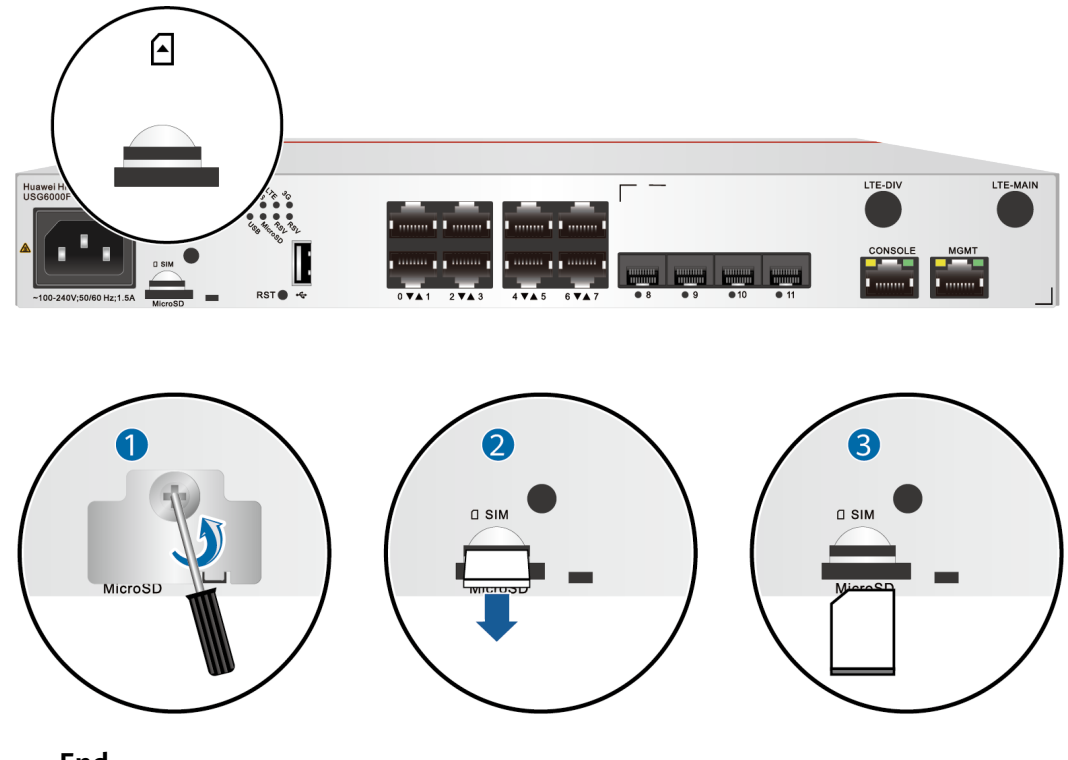

### **Figure 4-14** Installing the SIM card and anti-theft board

**----End**

# **Follow-up Procedure**

After the SIM card is installed and the USG is powered on, run the **display cellular** command in any view to check the SIM card status. If **SIM Status** in the command output is **Normal**, the SIM card is working properly and has been identified by the USG.

# **4.3.6 Connecting a Console Cable**

After connecting a PC to the console port of a USG6510F-D, USG6530F-D, USG6510F-DL, USG6530F-DL with a console cable, you can use the terminal emulation program on the PC to access the command configuration interface of the USG6510F-D, USG6530F-D, USG6510F-DL, USG6530F-DL.

# **Precautions**

Before connecting a console cable, perform the following operations:

Check preparations.

A PC is ready, a USG has been installed, and the ports to be connected are planned.

Prepare cable labels.

Before cable connection, labels must be prepared for the cable.

#### **NOTICE**

- Make sure that the PC and the USG are connected to the same ground point. Otherwise, the console port of the USG may be damaged.
- Pay attention to port numbering and make sure that the cable is connected to the correct port, preventing damage to ports or the device.

### **Tools**

Console cable (prepared by the user)

### **Procedure**

- **Step 1** Before connecting a console cable, attach temporary labels to both ends of the cable for identification.
- **Step 2** Connect the RJ45 connector of the console cable to the console port (RJ45) of the USG.
- **Step 3** Connect the DB9 connector of the console cable to the COM port of the management PC.

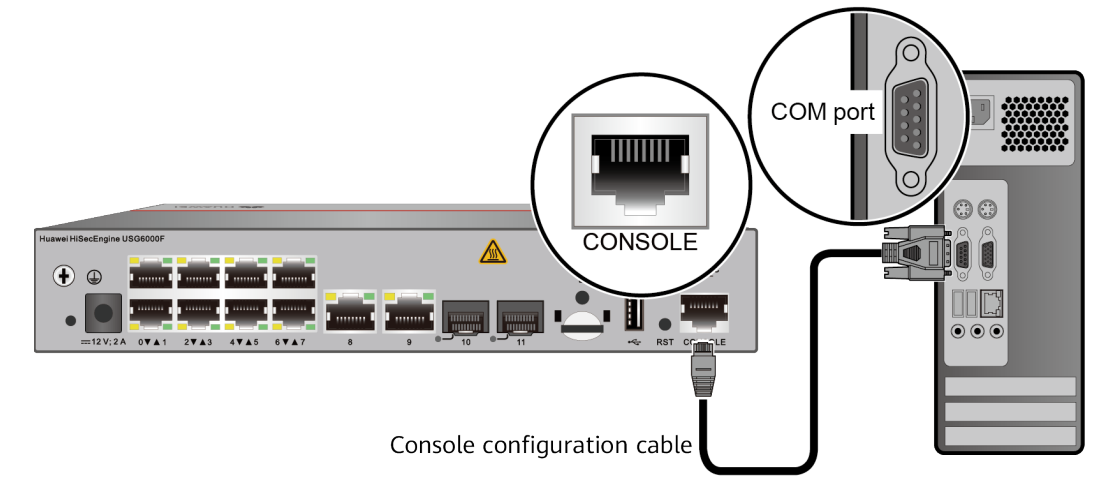

**Figure 4-15** Connecting a console cable to the USG

**Step 4** Remove the temporary labels and attach labels 2 cm away from connectors at both ends of the console cable.

**----End**

### **Follow-up Procedure**

After the cable connection is complete, verify that:

- The labels at both ends of a cable are correct, clear, neat, and facing the same direction.
- Cables and connectors are free of damage or breakage and are connected properly.

For details on the console login, refer to the Configuration Guide.

# **4.3.7 Connecting an Ethernet Cable**

Based on the network plan, you can connect one end of an Ethernet cable to the Ethernet port of a USG6510F-D, USG6530F-D, USG6510F-DL, USG6530F-DL and the other end to the Ethernet port of the peer device.

# **Context**

Before connecting the Ethernet cable, perform the following operations:

Check construction conditions.

The peer device has been installed in the equipment room, and the port to which the Ethernet cable is to be connected has been determined.

Check the cabling route.

The engineering document should specify the cabling route from the cabinet to the peer device in the equipment room, and the length of the cable is calculated based on the cabling path.

Label the cable.

The cable must be labeled before being connected to the devices.

### **NOTICE**

- Only shielded cables are supported on the USG.
- Before connecting a cable, note the label on the port and make sure that the cable is inserted into the correct port. Otherwise, the port module or the device might be damaged.

# **Procedure**

- **Step 1** If multiple network cables need to be connected, attach temporary labels to both ends of each cable for identification.
- **Step 2** Connect one end of an Ethernet cable to the Ethernet port of the USG and the other end to the Ethernet port of the peer device based on the network plan.

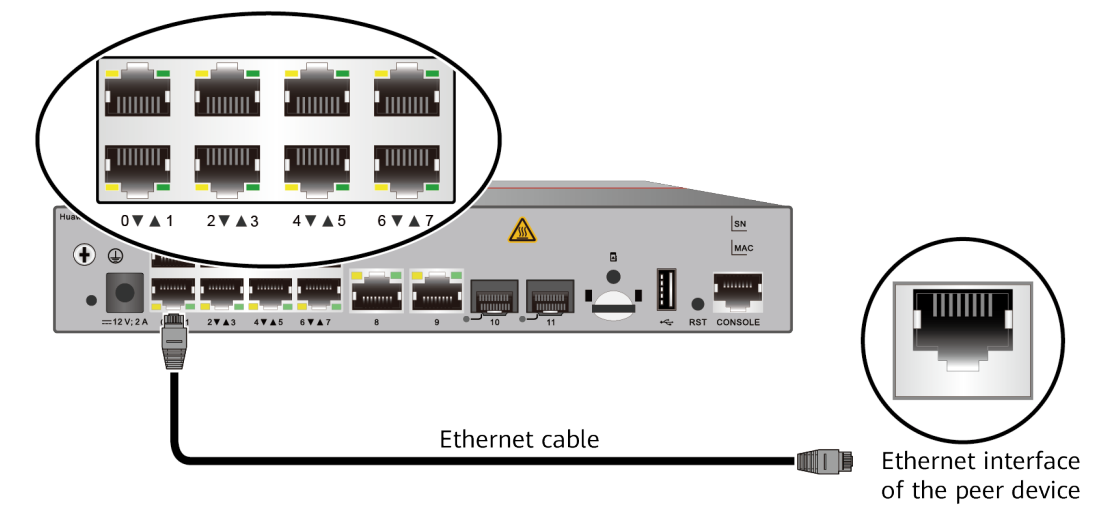

**Figure 4-16** Connecting an Ethernet cable

- **Step 3** Lay out the Ethernet cable along a cabinet and route the cable through the cable hole for the signal cables at the top (overhead cabling) or bottom (underfloor cabling) of the cabinet.
- **Step 4** Remove the temporary labels and attach labels (2 cm away from connectors) at both ends of the Ethernet cable.

**----End**

### **Follow-up Procedure**

Verify the following after the installation:

- The labels at both ends of the cable are correct, clear, neat, and facing the same direction.
- The cables and connectors are free of any damage or breakage and are connected properly and reliably.

# **4.3.8 Installing Optical Transceivers and Connecting Optical Fibers**

This section describes how to install optical transceivers on the SFP or SFP+ ports and connect them to the ports of the peer device using optical fibers according to the network plan.

### **Context**

The USG supports both 1 Gbit/s optical modules. The optical modules at both ends are the same, including the optical fiber type (single-mode or multi-mode), optical fiber connector type (LC/PC, SC/PC, FC/PC, or MPO/PC-MPO/PC), and transmission rate. If different optical modules are used at the two ends, the communication may fail.

### **NOTICE**

Huawei optical modules are recommended. The optical modules from other vendors may cause faults on the USG due to incompatibility.

### $\wedge$  CAUTION

Do not look into the optical interface of the optical module or the optical fiber connector without eye protection.

Before connecting optical fiber cables, read the following precautions:

- Do not overbend optical fibers, and the radius should not be shorter than 40 mm.
- Do not bundle the optical fibers too tight. Otherwise, the transmission performance of the optical fibers and the communication between devices might be adversely affected.

Before connecting optical ensure the following:

● The optical module has been installed.

### <span id="page-443-0"></span>**Procedure**

- **Step 1** Insert an optical transceiver into the SFP or SFP+ port of the USG.
- **Step 2** Remove the dust cap from the optical transceiver.

#### $\Box$  Note

Set aside the dust cap properly for future use. After optical fiber are disconnected for maintenance, use the dust cap to prevent the optical transceiver from dust.

- **Step 3** Before connecting an optical fiber, attach temporary labels to both ends of the optical fiber for identification.
- **Step 4** Remove protective caps from optical fiber connectors, insert optical fibers into the optical transceiver, and connect the fiber to the peer device.

#### $\Box$  Note

Ensure that the Tx and Rx ports are correctly connected.

Ensure that the TX and RX ports on one end of the optical fiber cable are connected to the RX and TX ports (respectively) on the other end.

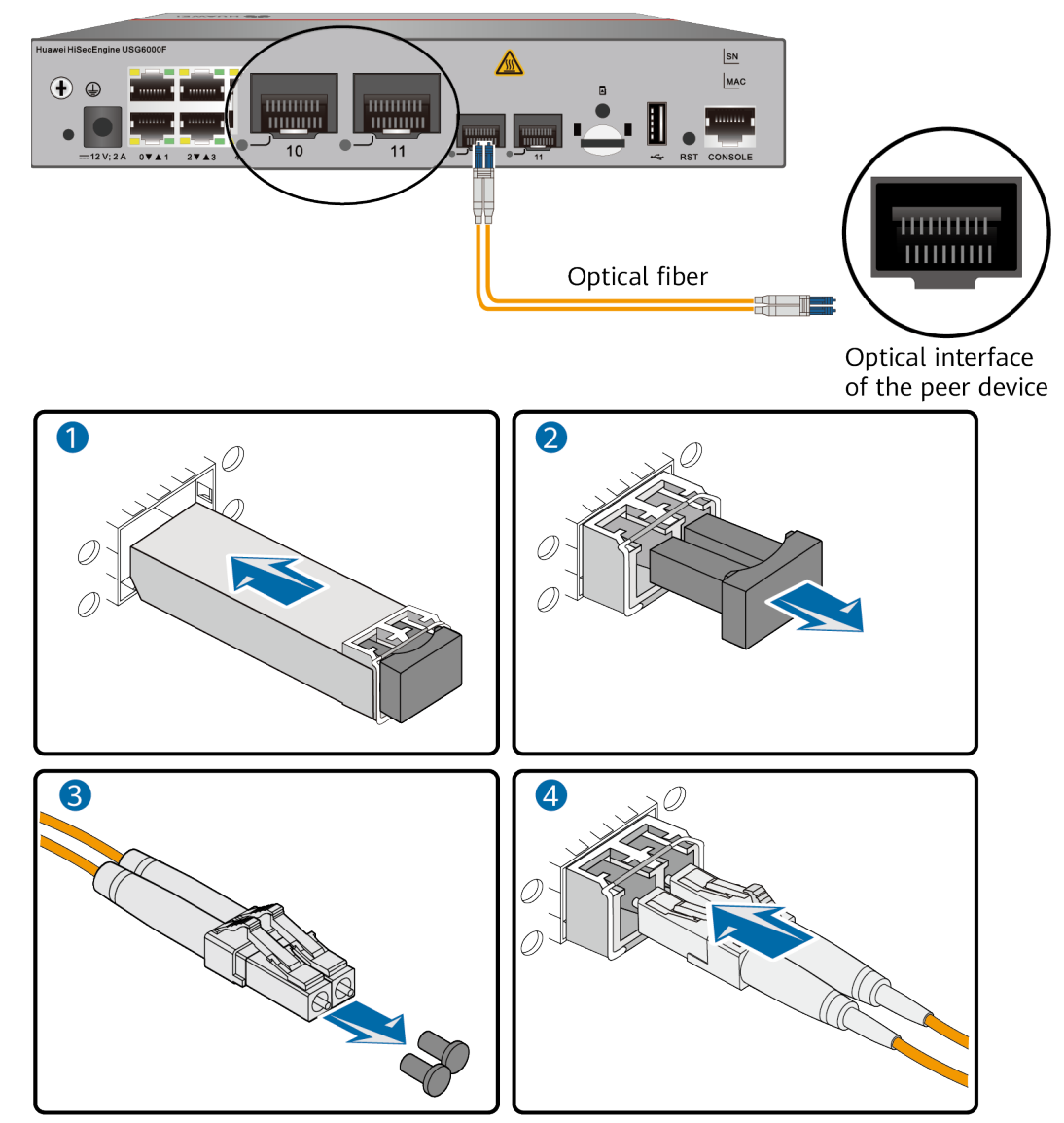

### **Figure 4-17** Installing optical transceivers and connecting optical fibers

**Step 5** Repeat **[Step 1](#page-443-0)** to **[Step 4](#page-443-0)** to install all optical transceivers and connect all optical fibers

**----End**

# **Follow-up Procedure**

After you power on the USG, check the connection by observing the optical port indicator. If the indicator is on or blinks, the link is connected or data is being transmitted. If the indicator is off, the link is disconnected. Possible causes for the disconnection are as follows:

- The optical fiber is improperly inserted. Pull out the optical fiber and re-insert it.
- The RX and TX optical ports are inserted reversely. Pull out the optical fibers, change their position, and re-insert them.
- The optical module is damaged or the optical fiber is broken. Replace the optical module or the optical fiber.

# **4.3.9 Connecting a Power Adapter**

A power adapter can be used to supply power for a USG6510F-D, USG6530F-D, USG6510F-DL, USG6530F-DL. Prepare an AC power cable to connect the power connector and the power source of the equipment room.

### **Context**

Before connecting a power connector, ensure that the power source of the equipment room meets the input requirements of the USG power module.

### **Procedure**

- **Step 1** Ensure that the PGND cable is properly grounded.
- **Step 2** Insert a cable-retention clip into the jack next to the power socket.
- **Step 3** Connect a power adapter.
	- 1. Plug the C7 plug of the AC power cable into the C14 socket of the power adapter.
	- 2. Insert the tuning fork plug connector of the power adapter into the power socket on the USG rear panel and adjust the cable-retention clip to an appropriate position.
	- 3. Use a cable-retention clip to bundle the cable of the power adapter and adjust the cable-retention clip to fasten the cable.
	- 4. Plug the other end of the AC power cable to the AC power socket or the output of the AC power supply device.

#### $\Box$  Note

The USG does not have any power switch. The power supply switch determines the power-on and power-off of the USG.

**Figure 4-18** Connecting a power adapter to the (USG6510F-D, USG6530F-D, USG6510F-DL, USG6530F-DL)

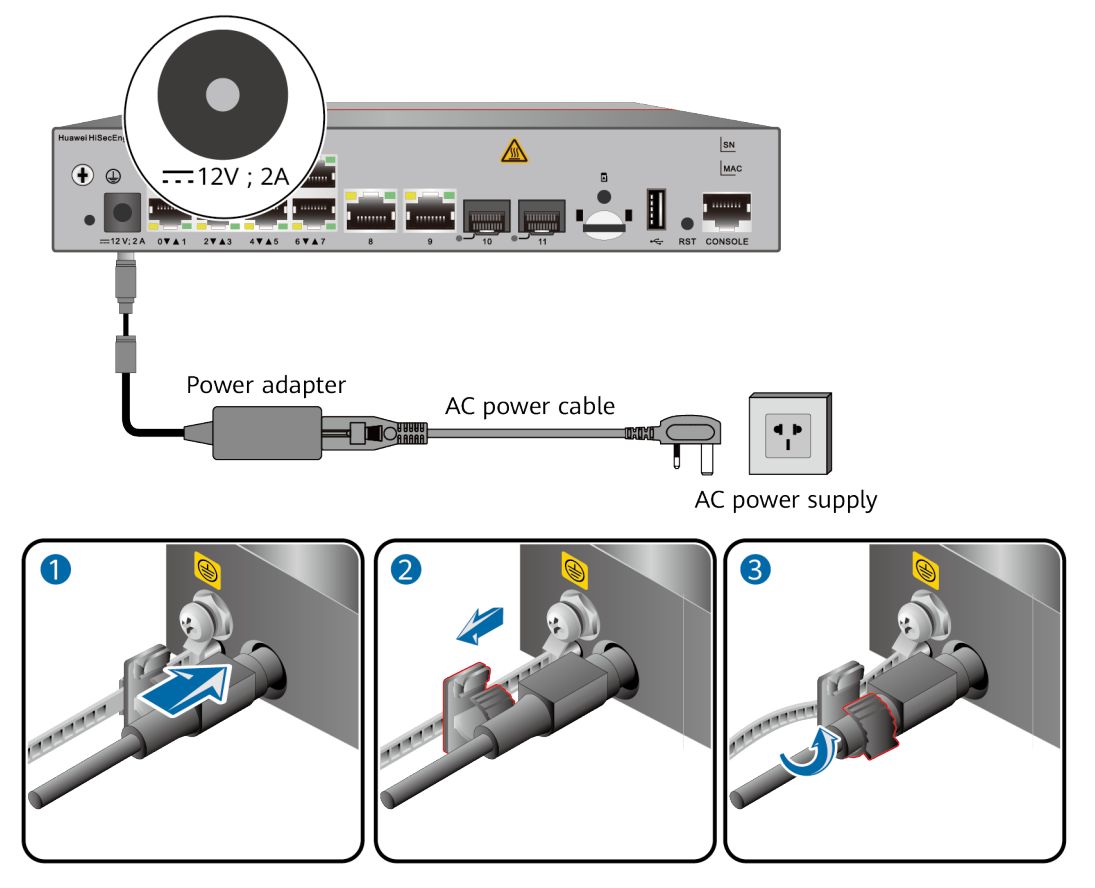

**----End**

# **Follow-up Procedure**

Verify the following after the connection is complete:

- The power cable is firmly connected to the power supply socket.
- If multiple USGs are deployed, the power cables of each USG are correctly labeled for distinction.

# **4.3.10 Powering On or Off the**

This section describes how to power on or off the USG6510F-D, USG6530F-D, USG6510F-DL, USG6530F-DL. To ensure the normal start and security of the USG6510F-D, USG6530F-D, USG6510F-DL, USG6530F-DL, strictly follow the operation quide to power on or off the USG6510F-D, USG6530F-D, USG6510F-DL, USG6530F-DL.

# **Context**

Before you power on the USG, ensure that:

- The power cable and PGND cable are properly connected.
- The power switch in the equipment room is easy to locate so that you can power off devices in the case of accidents.

# **Procedure**

Power on the USG.

The USG starts after the switch of the power supply device is turned on.

You can identify the USG status based on indicators on the front panel. Indicators shown in **Figure 4-19** indicate that the USG is running normally.

**Figure 4-19** Indicators when the USG runs normally

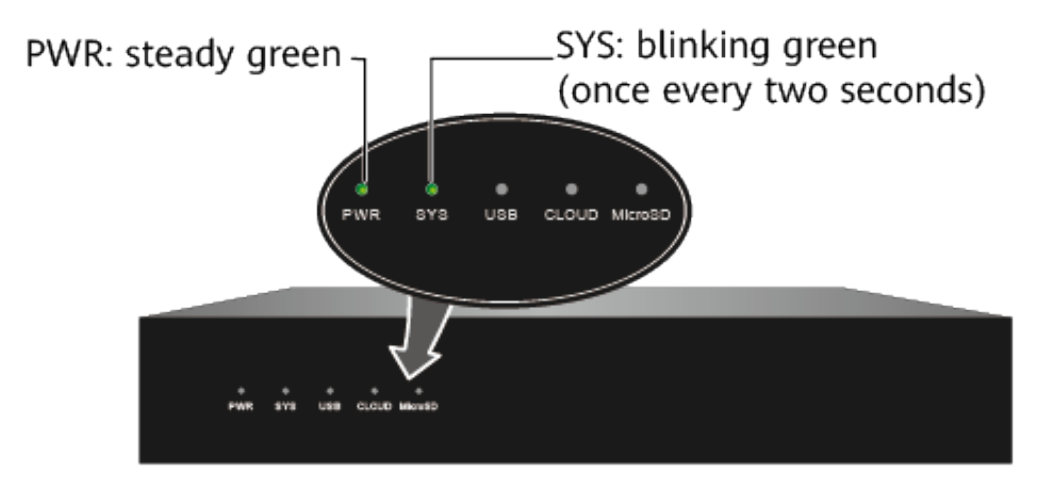

Power off the USG.

### **NOTICE**

Before powering off the USG, ensure that configuration data is saved. Otherwise, the configuration data may be lost.

If the USG will be administratively shut down for a long time, turn off the power switch. After powering off the USG, set it aside properly according to storage requirements.

**----End**

# **Follow-up Procedure**

After the USG is powered on, you can log in to the configuration page for management and maintenance. For details, refer to the Configuration Guide.

# **4.4 Installing a 420 mm Deep Device**

This chapter provides the cabinet-mounting, component installation, and cable connection methods of the USG6525F, USG6555F, USG6565F, USG6585F, USG6615F, USG6625F, USG6635F, USG6655F, USG6685F series.

# **4.4.1 Mounting a Device to a Specified Location**

# **4.4.1.1 Mounting a Device in a Cabinet**

Install the USG to the cabinet through the expandable rear mounting ears or adjustable guide rails.

# **Precautions**

Before installing the USG, check the following items:

- Before unpacking the carton, ensure that the packing carton is intact and not damaged or soaked. Stop unpacking if the is rusted or soggy. Then, investigate causes and contact the supplier.
- The cabinet is stable.
- Before installing the expandable rear mounting ears or adjustable guide rails on the USG, adjust the distance between the front and rear angle gauges (rack mounting rails/vertical columns) to satisfy the installation requirements. The specific scope of application is as follows:

| <b>Distance Between</b><br>the Front and Rear<br><b>Mounting Bars and</b><br><b>Cabinet Type</b>                                                                                         | <b>Expandable Rear Mounting Ears and Adjustable</b><br><b>Guide Rails</b> |
|----------------------------------------------------------------------------------------------------|---------------------------------------------------------------------------|
| Expandable rear<br>mounting ears (BOM<br>number: 21240492)<br>Distance between<br>the front and rear<br>mounting bars:<br>310 mm to 538<br>mm<br>Cabinet depth:<br>600 mm to 800<br>mm   |                                                                           |
| Expandable rear<br>mounting ears (BOM<br>number: 21240537)<br>Distance between<br>the front and rear<br>mounting bars:<br>638 mm to 835<br>mm<br>Cabinet depth:<br>1000 mm to 1200<br>mm |                                                                           |

**Table 4-3** Expandable rear mounting ears and adjustable guide rails

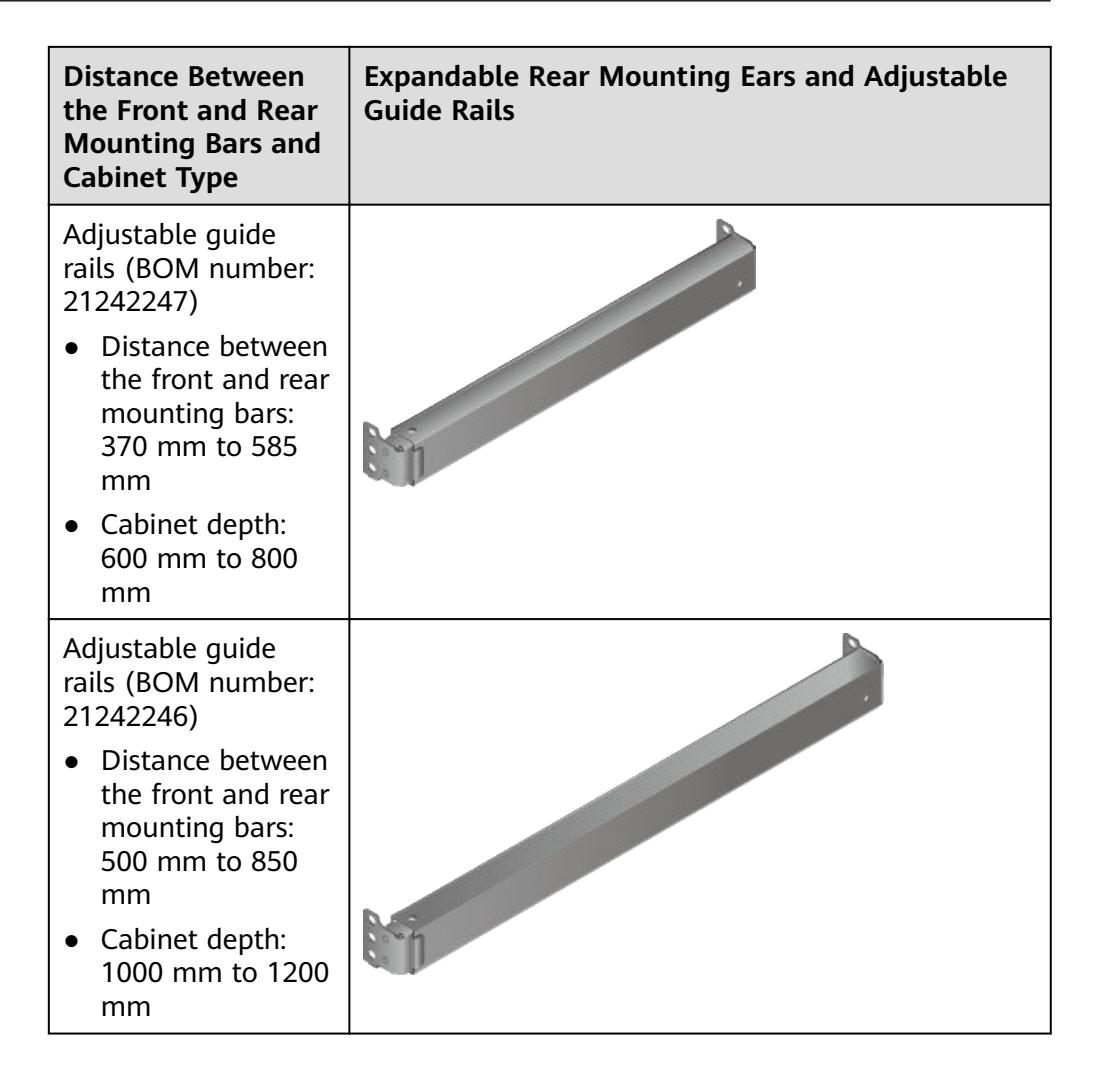

- The position for the USG in the cabinet is well arranged. Ensure that the USG is 1 U of clearance from any devices above and below and 150 mm of clearance from any devices on the right or left.
- The USG to be installed is staged near the cabinet for convenience.
- In the front view, the air flow of the USG is front to rear. If the USG and a device whose air flow is rear to front must be mounted in the same cabinet, maintain certain spacing between them to prevent hot air recirculation.

You can place either end of the USG chassis towards the front door of the cabinet. In this manual, the front panel of the USG is towards the front door of the cabinet.

### $\Box$  note

The method of installing expandable rear mounting ears (BOM number: 21240492) is the same as that of installing expandable rear mounting ears (BOM number: 21240537). The following uses the expandable rear mounting ears (BOM number: 21240492) as examples.

# **Tools and Accessories**

- Phillips screwdriver
- Floating nuts and matching screws
- Floating mounting bar
- Front mounting ears and corresponding screws
- Expandable rear mounting ears and corresponding screws (purchased separately, BOM numbers: 21240492 and 21240537)
- Adjustable guide rails and matching screws (purchased separately, BOM numbers: 21242247 and 21242246)

### **Procedure**

**Step 1** Install mounting ears on the chassis.

Use a Phillips screwdriver to fix the mounting ears to both sides of the chassis with M4 screws. The maximum torque is 1.4 N m. For details about how to install the mounting ears, see the installation methods in **Table 4-4**.

#### $\Box$  Note

- The front mounting brackets, rear mounting brackets, and rear mounting bracket guide rails must be installed on both sides of the USG. **Table 4-4** shows the installation on one side. Install them on the other side in the same way.
- To ensure sufficient cabling space, reserve at least 130 mm of vertical distance from the USG's port side to the interior side of the cabinet door.
- After the installation is complete, the rear mounting brackets and rear mounting bracket guide rails will not block cables routed from the ports or touch the cabinet door.

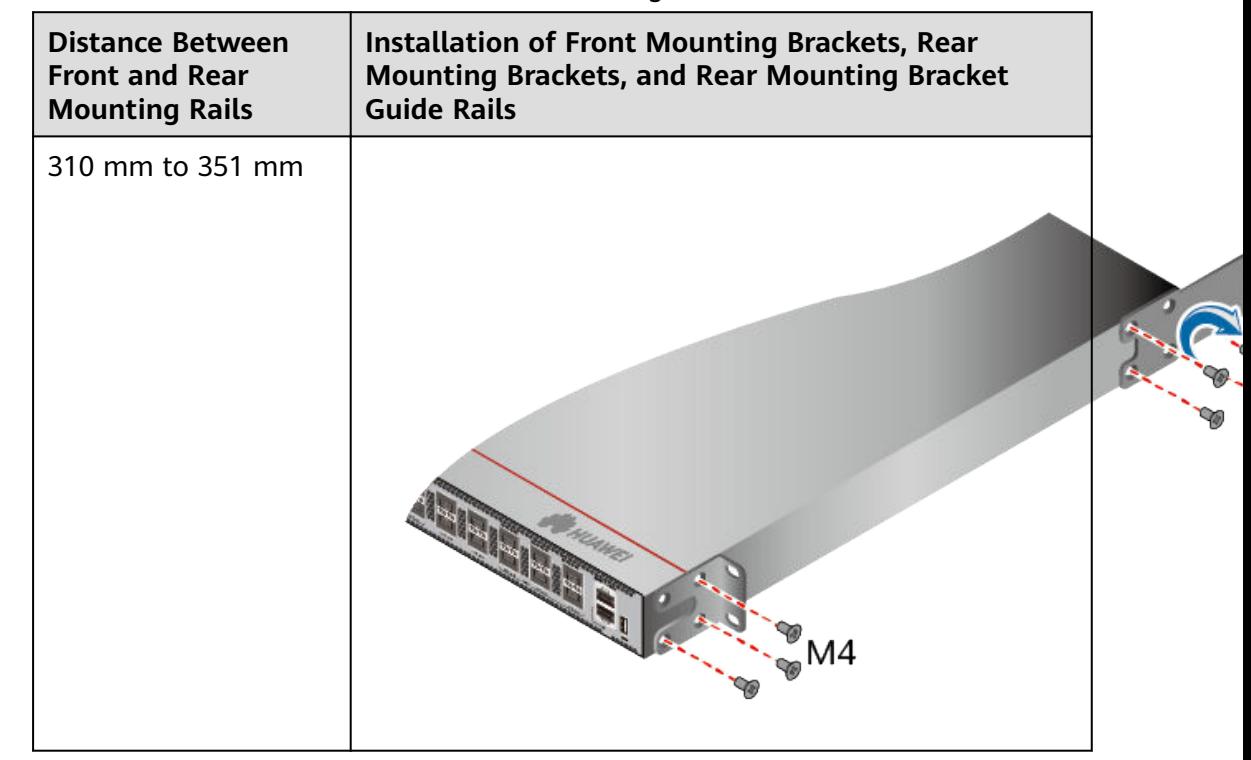

**Table 4-4** Installation of front and rear mounting ears

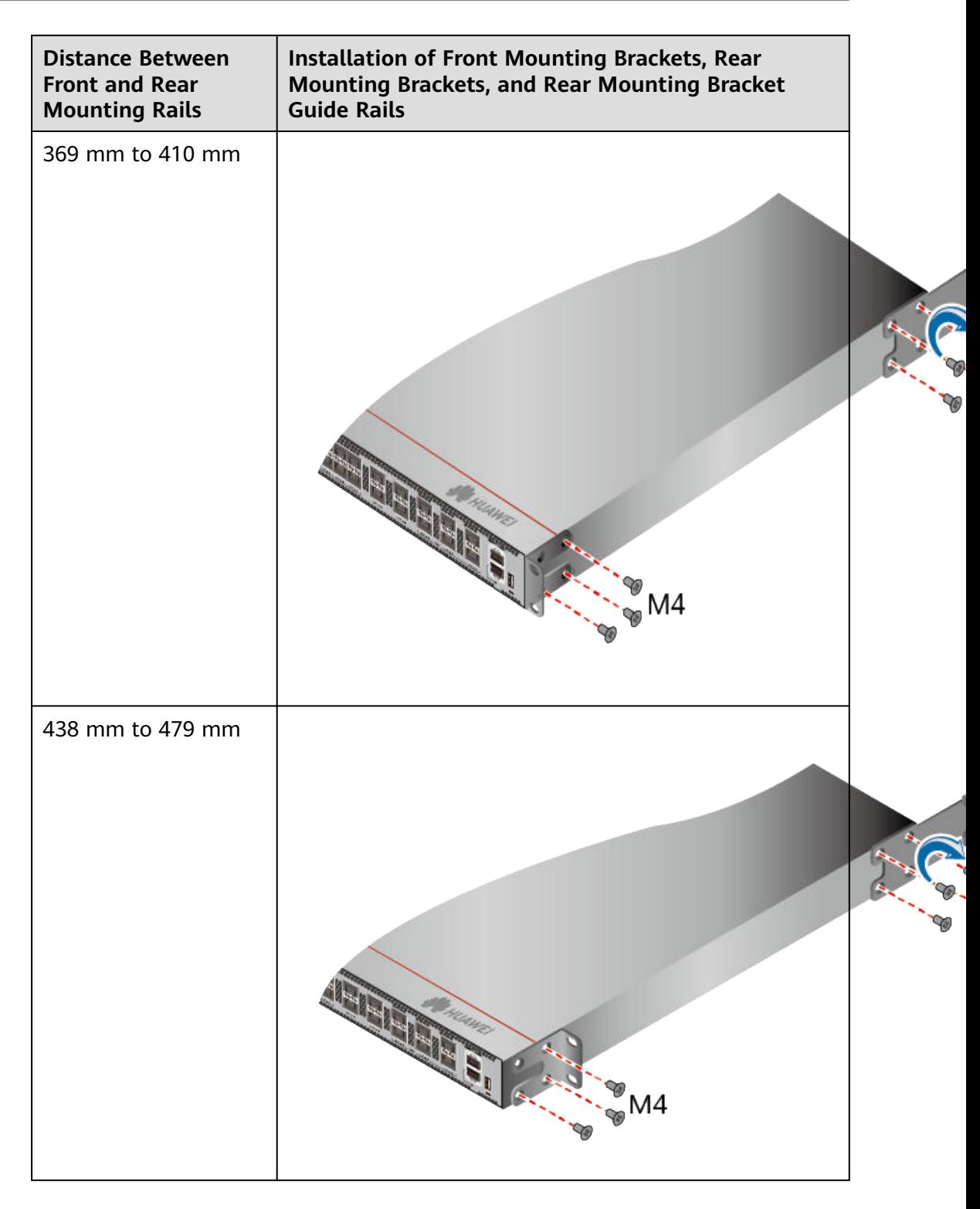

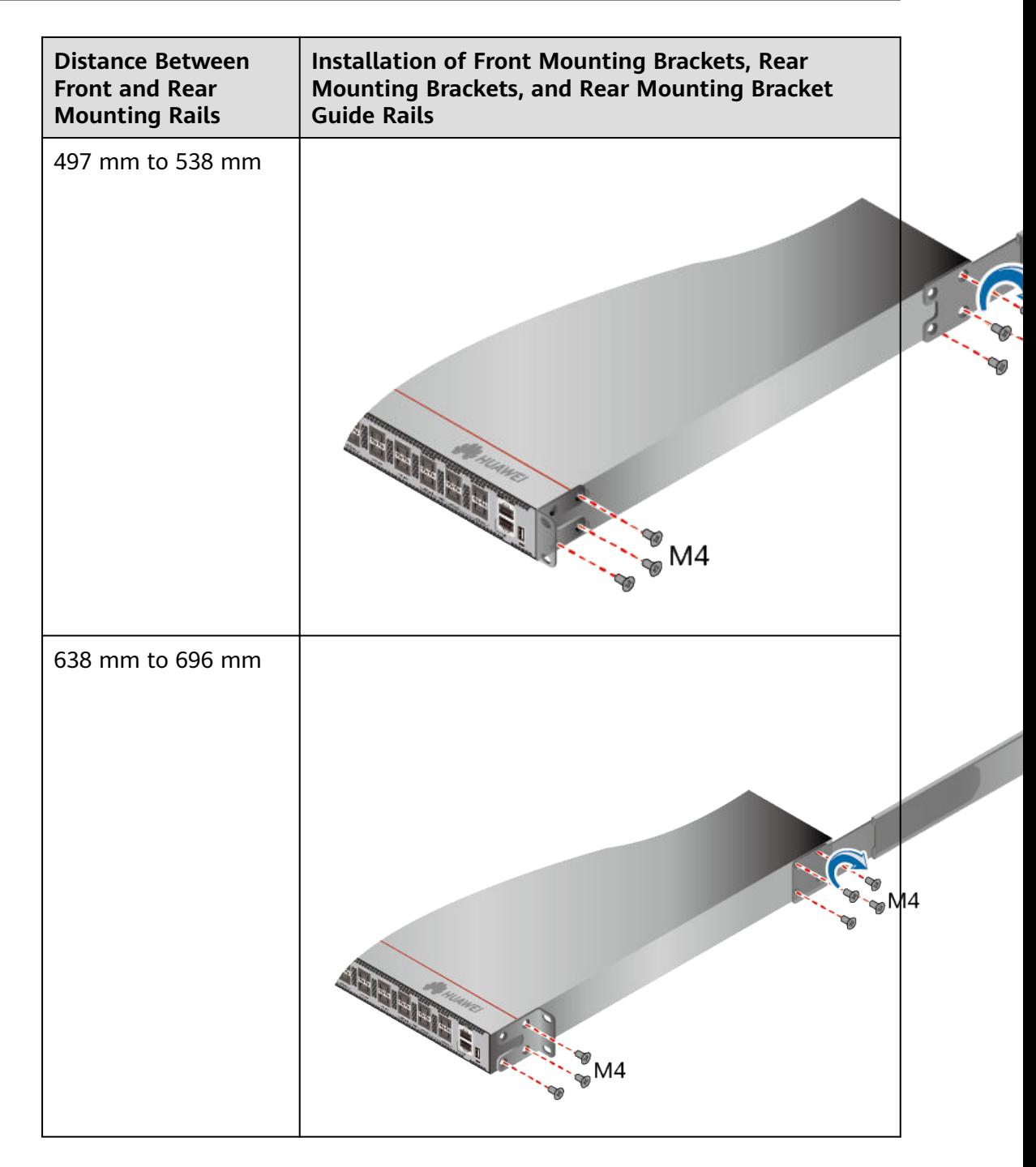

<span id="page-453-0"></span>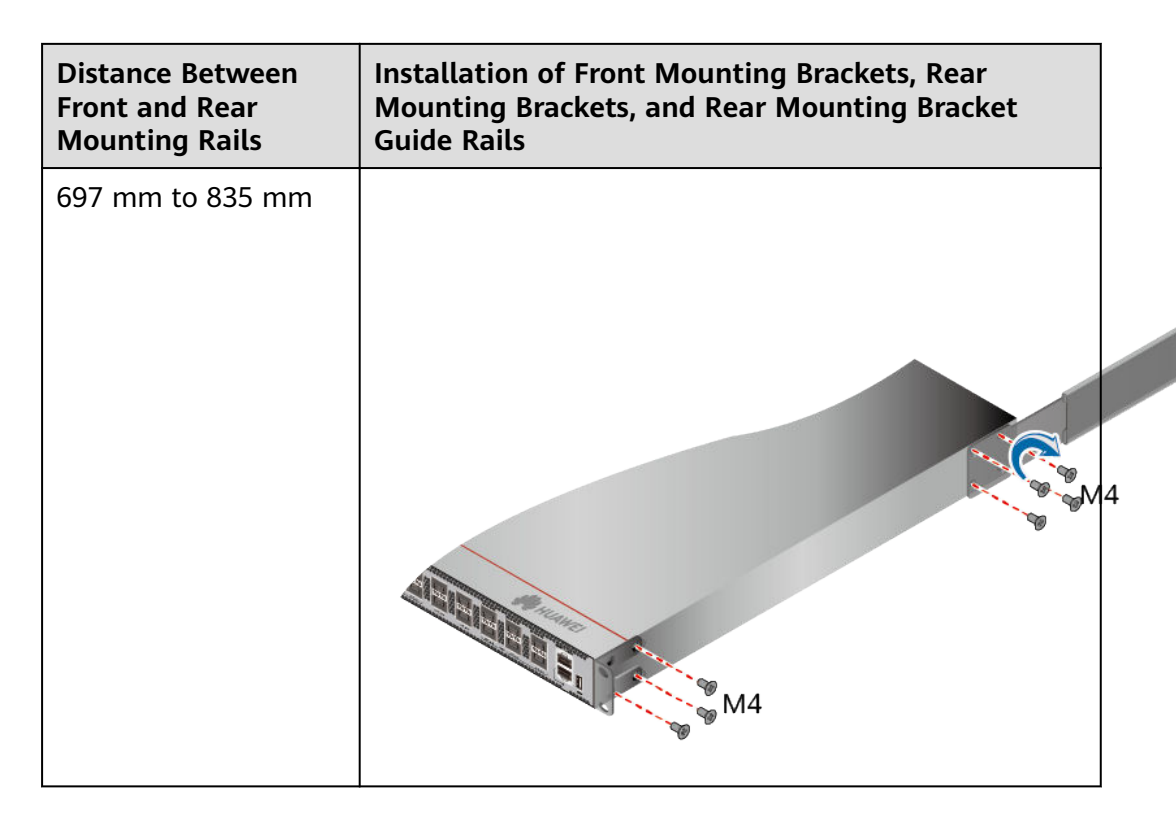

**Step 2** Install floating nuts and cabinet guide rails.

1. Determine the positions for installing the quide rails and floating nuts, as shown in **Figure 4-20**.

### **NOTICE**

Install the two guide rails at the same height to ensure that the device is level.

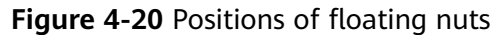

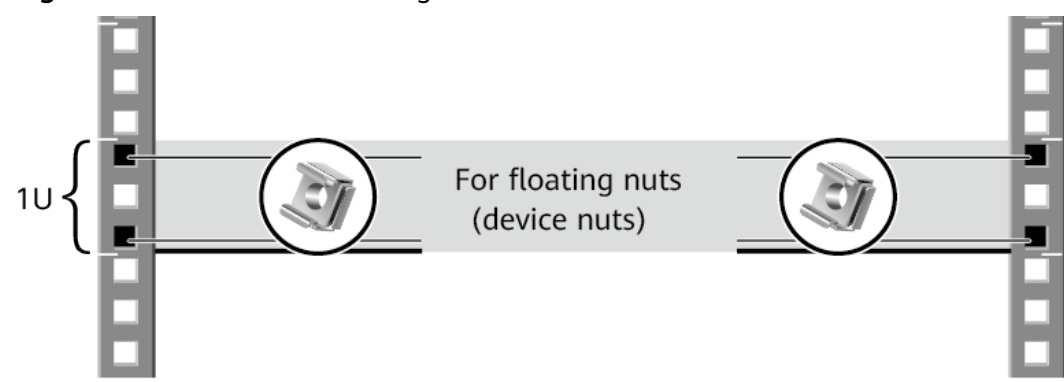

2. Install the floating nuts that match M6 screws at the positions marked in **Figure 4-20. [Figure 4-21](#page-454-0)** illustrates how to install a floating nut.

### <span id="page-454-0"></span>**Figure 4-21** Installing floating nuts

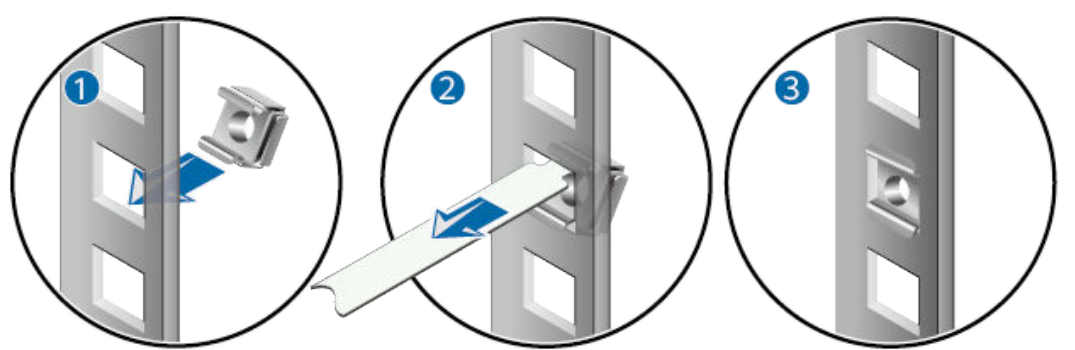

3. Install guide rails in the correct direction. Identify the left and right guide rails, and the front and rear ends of each guide rail.

Fix expandable rear mounting ears and adjustable guide rails (at the positions marked in **[Figure 4-20](#page-453-0)**) to the left and right of the cabinet with M6 screws, as shown in **Figure 4-22**.

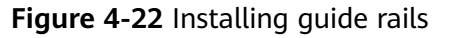

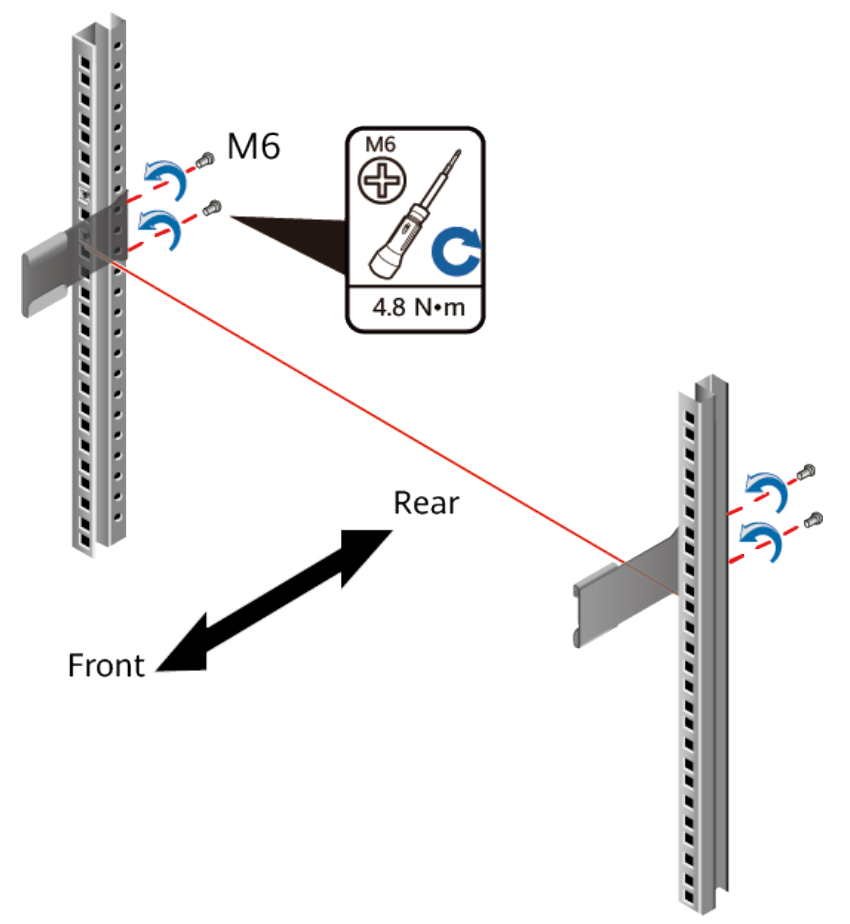

4. (Optional) Install adjustable guide rails (BOM numbers: 21242247 and 21242246). For details, see the installation guide delivered with the adjustable guide rails.

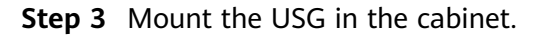

- 1. Hold the bottom of the USG with both hands and move the USG into the cabinet. Align the rear mounting ears with the rear mounting ear guide rails and slowly slide the USG along the guide rails.
- 2. Place the device on the guide rails, slowly push it into the cabinet, and then tighten screws with the Phillips screwdriver to secure the device.Insert the device into the rear mounting ear guide rails and slide it into the cabinet.
- 3. Use M6 screws to fix the mounting ears of the USG to the mounting rack, as shown in **Figure 4-23**.

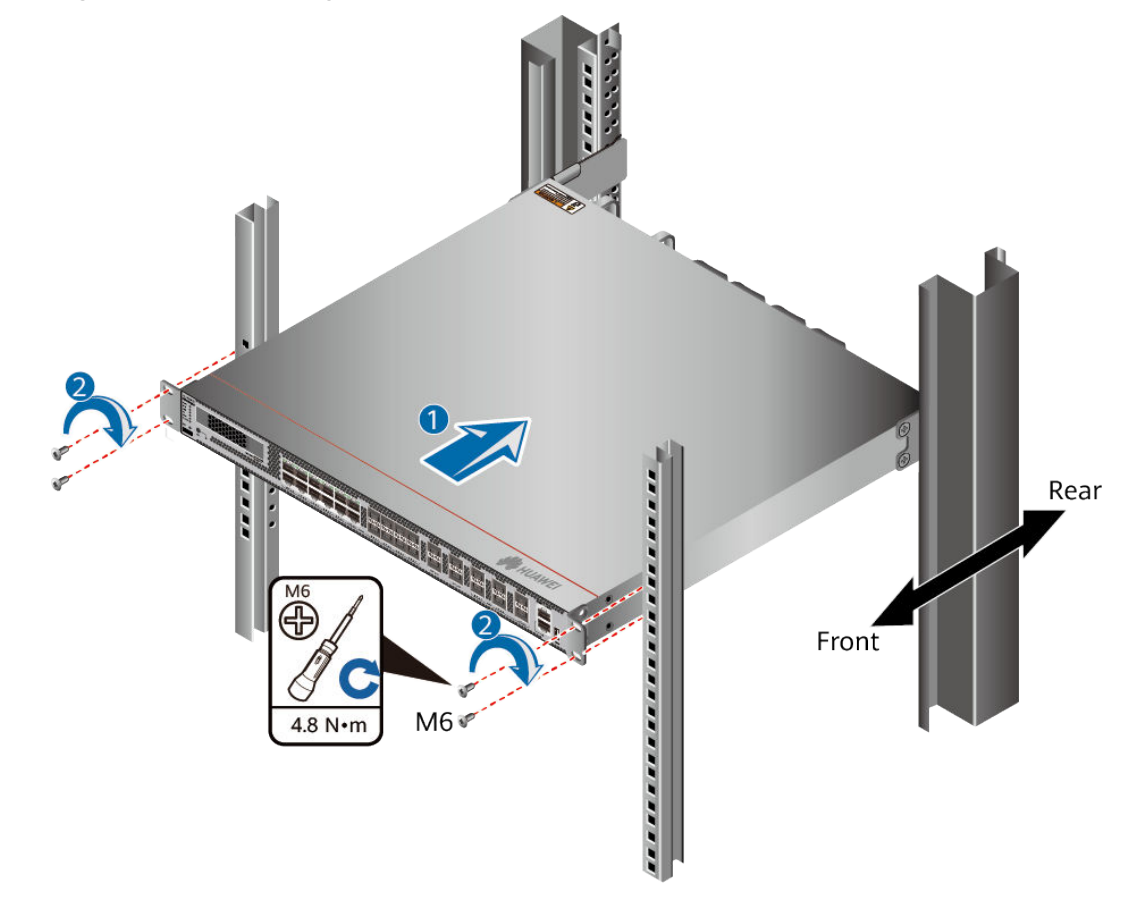

**Figure 4-23** Mounting the USG in a cabinet

**----End**

### **Follow-up Procedure**

Perform the following checks after the installation:

- Ensure that the USG is placed securely inside the cabinet.
- Ensure that the exhaust of the USG is not blocked by other objects.

# **4.4.1.2 Mounting a Device on a Workbench**

If you do not have a cabinet, you can mount the USG6525F, USG6555F, USG6565F, USG6585F on a workbench.

# **Precautions**

Before unpacking the carton, ensure that the packing carton is intact and not damaged or soaked. Stop unpacking if the USG is rusted or soggy. Then, investigate causes and contact the supplier.

The workbench must be:

- Reliably grounded.
- Clean, firm, and securely installed.

### **Accessories**

Four rubber feet

# **Procedure**

**Step 1** Fix the rubber feet to the round notches at the bottom of the USG.

#### $\Box$  Note

Install foot pads at the bottom of the USG to ensure smooth contact between the USG and the workbench and avoid friction between the surface of the USG and the workbench.

**Step 2** Place the USG on the workbench.

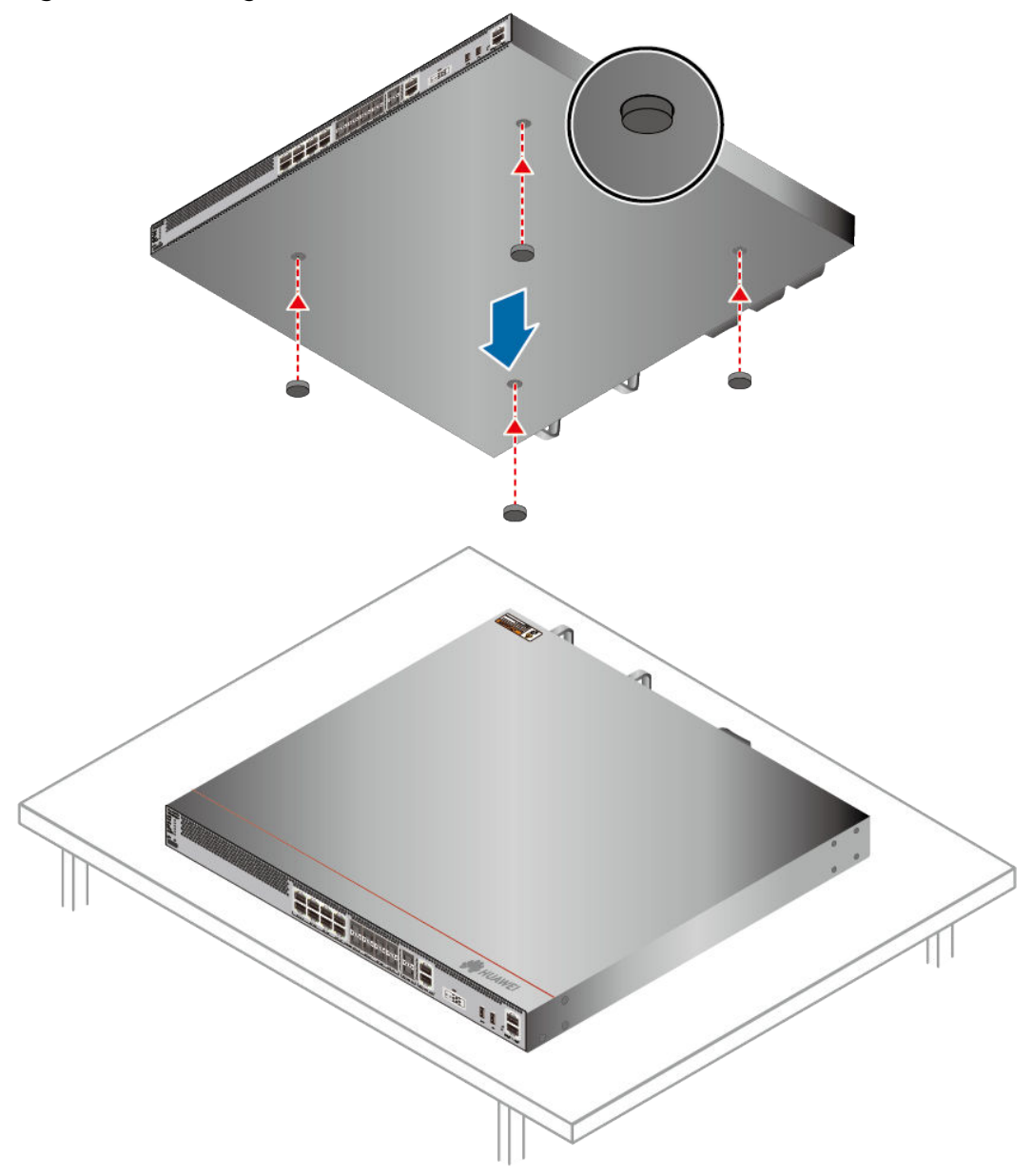

**Figure 4-24** Placing the USG with rubber feet on a workbench

**----End**

# **Follow-up Procedure**

Verify the following after the installation:

- The USG is securely placed on the workbench.
- No object blocks the exhaust of the USG, and there is at least 10 cm of distance between the USG and surrounding devices.
- There are no heavy objects on the USG.

# **4.4.2 Installing Other Parts**

This section describes the optical bypass card and hard disk installation methods of the USG.

# **4.4.2.1 Installing a SIC Card**

This section describes how to install a SIC card and avoid any damage.

### **Precautions**

Check the SIC Card as follows:

- Check whether the SIC card models match the labels on the packing boxes.
- Check whether the SIC card are damaged or have loose components.
- If the SIC card models are not the same as that labeled on the packing boxes, the card is damaged, or certain components are loosened, contact Huawei technical support engineers.

### **NOTICE**

- Cover all the vacant slots with filler panels to ensure good electromagnetic shielding and heat dissipation.
- When installing a SIC card, ensure that ejector levers of the card are at the bottom to avoid incorrect card installation. Incorrect card installation will damage the connector at the rear of the card.
- If the connector of the SIC card has collided with the slot or other objects, ask Huawei professionals whether the card can still be installed. Installing a SIC card with distorted connector may cause damage to the device.
- $\bullet$  If you feel resistance or find the card inclined during the installation, pull the card out and push it into the slot again. Do not force the card into the slot as doing this may damage the connectors on the card and the backplane.
- Before you hold SIC card, make sure that you are wearing an ESD wrist strap and that the strap is well grounded to protect the expansion cards.

# **Tools**

- Phillips screwdriver
- **ESD wrist strap**

# **Procedure**

- **Step 1** Wear an ESD wrist strap. Ensure that the ESD wrist strap is grounded and in a close contact with your wrist.
- **Step 2** Remove the filler panel from from the slot where a SIC card is to be installed.
- **Step 3** Determine the slot in which a SIC card is to be installed and note the slot number. For details, see the slot numbers on the back panel of the USG.
- **Step 4** Install a SIC card, as shown in **[Figure 4-25](#page-459-0)**.
	- 1. Loosen screws on the filler panel of a slot and remove the filler panel.
	- 2. Open the ejector lever on a SIC card and push the SIC card along the guide rails of the slot until the ejector lever touches the back panel.

<span id="page-459-0"></span>3. Push the ejector lever inward until the SIC card is well seated into the slot, and tighten screws on both sides of the SIC card.

 $\overline{v}$  $\sigma$ b a  $\mathsf{C}$  $0.34$  N $\cdot$ m  $\subset$  $\overline{\mathbb{F}}$ 

**Figure 4-25** Installing a SIC card

**----End**

### **Follow-up Procedure**

Check the following items after the installation is complete:

- The SIC card is reliably inserted into the slot, and the blots are tightened.
- Filler panels are inserted in vacant slots. You must insert filler panels in the vacant slots on the USG to prevent dust and ensure heat dissipation.
- After the USG device is powered on, check the running status of the indicator on the SIC card. If the indicator is green, the SIC card is powered on. If the indicator is red, the SIC card has a fault that affects services and cannot be automatically rectified (critical hardware alarm).

# **4.4.2.2 Installing a Hard Disk**

This section describes how to install a hard disk units for the first time to avoid hard disk damage.

# **Precautions**

Precautions for the use of hard disks

- Use Huawei hard disks. The system cannot recognize the hard disks provided by other vendors.
- Wear an ESD wrist strap to protect the USG and hard disks from electrostatic damage.
- Hold the two side surfaces of a hard disk, do not touch the PCB board or squeeze the hard disk, and do not vibrate, bump, or stack hard disks.
- For mapping relationships between the USG and hard disks, see **[Hardware](#page-11-0) [Overview](#page-11-0)**.

**Tool**

ESD bag

# **Installing The Hard Disk (USG6525F, USG6555F, USG6565F, USG6585F)**

- **Step 1** Remove the baffle plate from the hard disk slot.
- **Step 2** Hold the handlers of the hard disk and push the hard disk along the guide rails till the hard disk aligns with the panel of the USG.
- **Step 3** Press the hard disk handler inwardly to restore the module.

**Figure 4-26** Installing the hard disk (USG6525F, USG6555F, USG6565F, USG6585F)

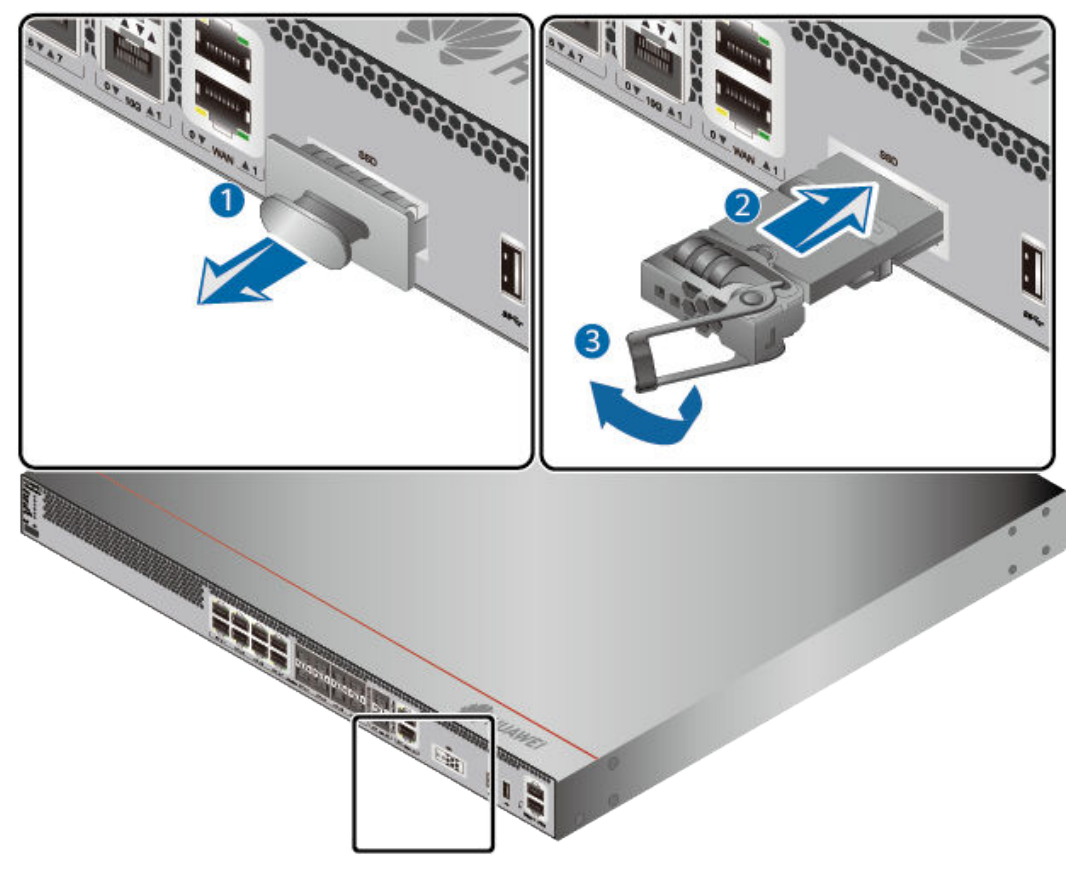

**Step 4** After the installation is complete, perform the following operations:

### $\Box$  Note

Operations after the USG power-on must be performed after all installation tasks are complete.

- Before the USG is powered on, ensure that the hard disk is correctly installed.
- After the USG is powered on, run the **display device disk** command in the diagnostic view to check whether the Present value is Present.

**----End**

# **Installing The Hard Disk (USG6615F, USG6625F, USG6635F, USG6655F, USG6685F)**

**Step 1** Remove the filler panel from a hard disk slot.

**Figure 4-27** Removing the filler panel from a hard disk slot (USG6615F, USG6625F, USG6635F, USG6655F, USG6685F)

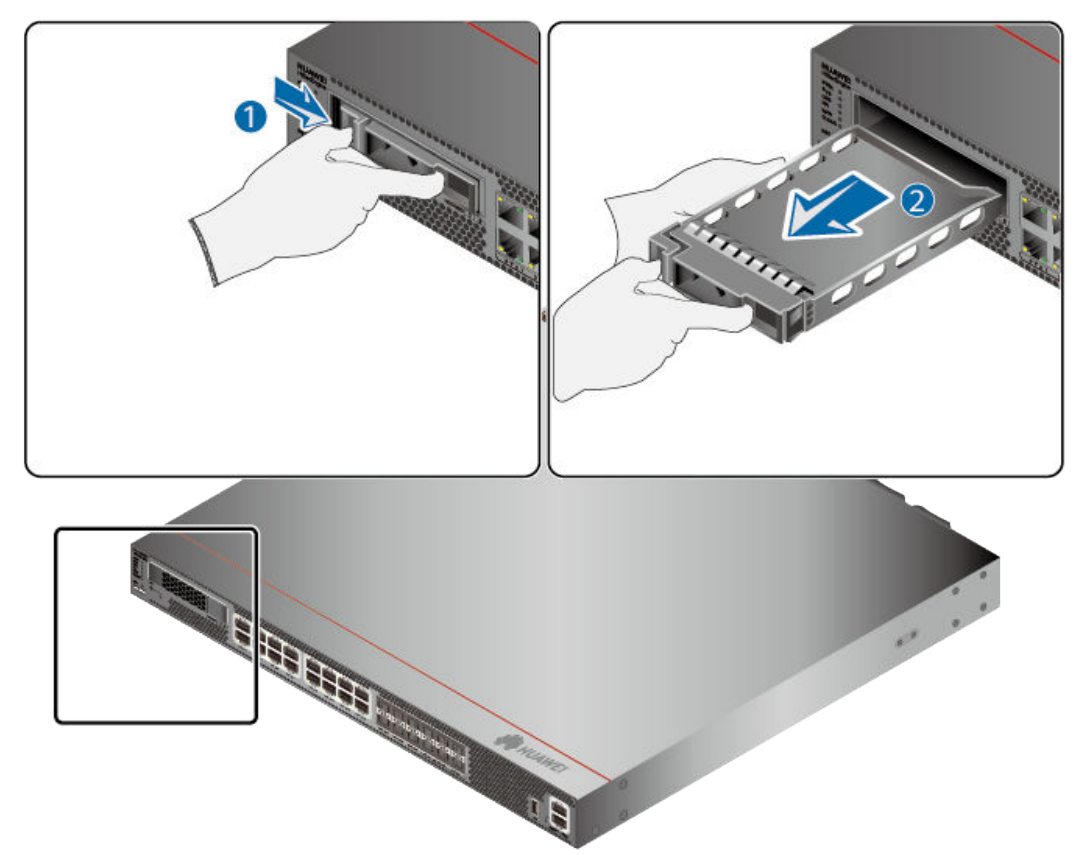

**Step 2** Pull the ejector lever on the hard disk holder, keep it in pulled-out state, and push the hard disk holder with two hands along the guide rails of the slot till the front surface of the hard disk holder touches the USG panel.

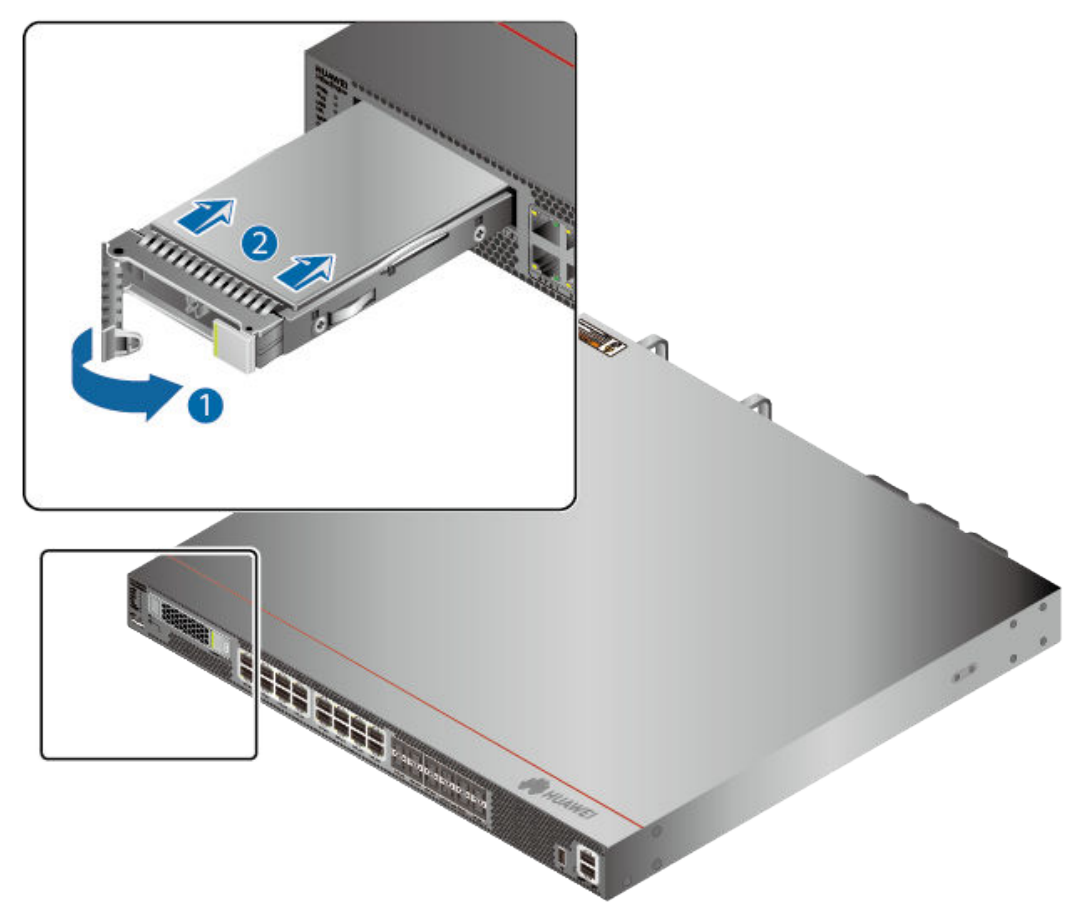

**Figure 4-28** Installing a hard disk (USG6615F, USG6625F, USG6635F, USG6655F, USG6685F)

- **Step 3** After the ejector lever of the hard disk is fastened to the chassis, close the hard disk ejector lever.
- **Step 4** After the installation is complete, perform the following operations:

### $\Box$  Note

Operations after the USG power-on must be performed after all installation tasks are complete.

- Before the USG is powered on, ensure that the hard disk is correctly installed.
- After the USG is powered on, run the **display device disk** command in the diagnostic view to check whether the Present value is Present.

**----End**

# **4.4.3 Connecting a Device**

This section describes the methods and precautions for connecting the PGND cable, configuration cables, Ethernet cables, optical modules, optical fibers, and power cables of the USG.

# **4.4.3.1 Connecting a PGND Cable**

Connecting the PGND cable of a USG correctly is a key measure of surge protection and resistance to interference. Before using the USG, correctly connect the PGND cable. Otherwise, the may be damaged.

# **Prerequisites**

The USG has been installed inside a cabinet.

# **Tools**

- Phillips screwdriver
- **Multimeter**

### **Procedure**

- **Step 1** Loosen and remove the screw of the ground terminal on the USG rear panel.
- **Step 2** Connect the 90° right angle OT terminal at one end of the PGND cable to the connection hole of the USG, with the conducting wire upward, and tighten the M4 screw. The tightening torque is 1.4 N·m.
- **Step 3** Connect the M6 end of the PGND cable to the ground terminal of the cabinet. The tightening torque of the M6 screw is 4.8 N·m.

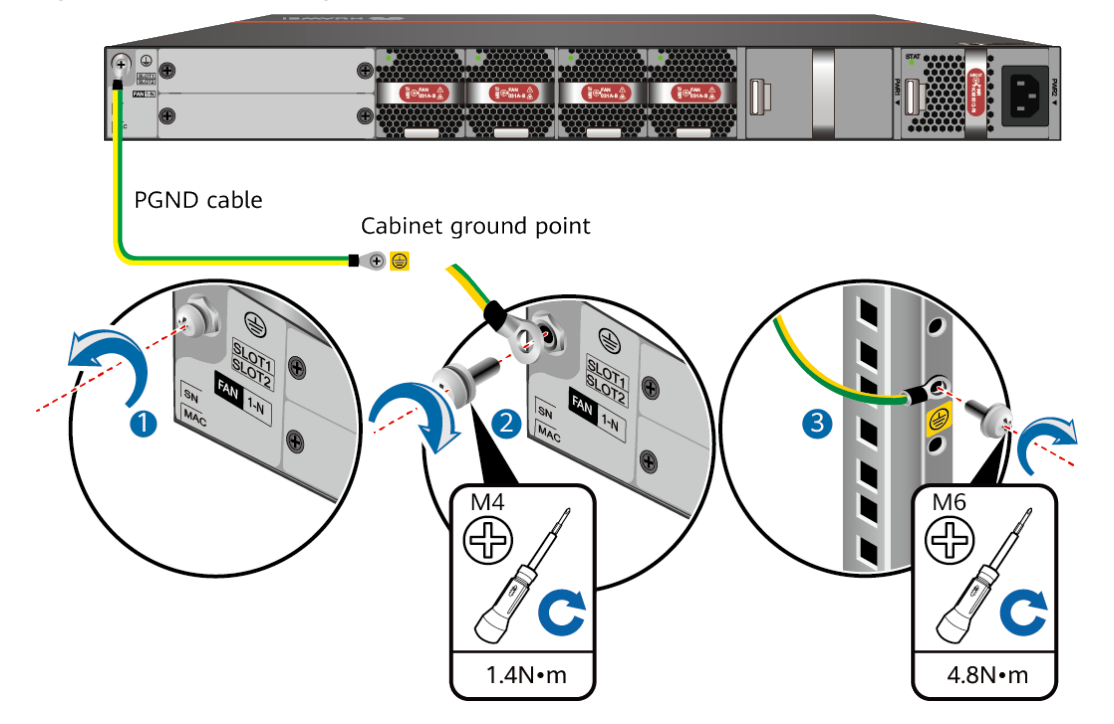

**Figure 4-29** Connecting a PGND cable

#### **NOTICE**

The OT terminal may rotate and result in device damage. Make sure that it is independent of the adjacent metal mechanical part or other terminals.

**----End**

### **Follow-up Procedure**

Verify the following after the cabling is complete:

- The PGND cable is securely connected to the ground terminal.
- The electrical resistance between the ground terminal and ground point is less than 0.1 ohm on a multimeter.

### **4.4.3.2 Connecting a Console Cable**

After connecting a PC to the console port of a USG with a console cable, you can use the terminal emulation program on the PC to access the command configuration interface of the USG.

### **Prerequisites**

Before connecting a console cable, perform the following operations:

- Check preparations. A PC is ready, a USG has been installed, and the ports to be connected are planned.
- Prepare cable labels.

Before cable connection, labels must be prepared for the cable.

### **NOTICE**

- Make sure that the PC and the USG are connected to the same ground point. Otherwise, the console port of the USG may be damaged.
- Pay attention to port numbering and make sure that the cable is connected to the correct port, preventing damage to ports or the device.

### **Tools**

Console cable (prepared by the user)

### **Procedure**

- **Step 1** Before connecting a console cable, attach temporary labels to both ends of the cable for identification.
- **Step 2** Connect the RJ45 connector of the console cable to the console port (RJ45) of the USG.

**Step 3** Connect the DB9 connector of the console cable to the COM port of the management PC.

**Figure 4-30** Connecting a console cable to the USG

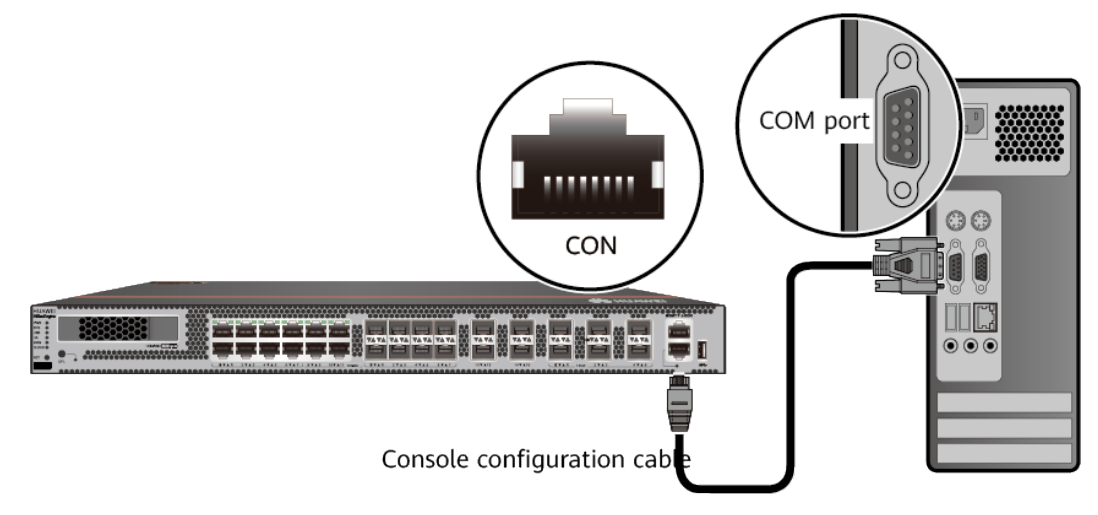

**Step 4** Remove the temporary labels and attach labels (2 cm away from the connectors) at both ends of the console cable.

**----End**

### **Follow-up Procedure**

After the cable connection is complete, verify that:

- The labels at both ends of a cable are correct, clear, neat, and facing the same direction.
- Cables and connectors are free of damage or breakage and are connected properly.

For details on the console login, refer to the Configuration Guide.

# **4.4.3.3 Connecting an Ethernet Cable**

Based on the network plan, you can connect one end of an Ethernet cable to the Ethernet port of a USG and the other end to the Ethernet port of the peer device.

# **Prerequisites**

Before connecting the Ethernet cable, perform the following operations:

Check construction conditions.

The peer device has been installed in the equipment room, and the port to which the Ethernet cable is to be connected has been determined.

Check the cabling route.

The engineering document should specify the cabling route from the cabinet to the peer device in the equipment room, and the length of the cable is calculated based on the cabling path.

Label the cable.

The cable must be labeled before being connected to the devices.

### **NOTICE**

- Only shielded cables are supported on the USG.
- Before connecting a cable, note the label on the port and make sure that the cable is inserted into the correct port. Otherwise, the port module or the device might be damaged.

### **Procedure**

- **Step 1** If multiple network cables need to be connected, attach temporary labels to both ends of each cable for identification.
- **Step 2** Connect one end of an Ethernet cable to the Ethernet port of a USG and the other end to the Ethernet port of the peer device based on the network plan.

**Figure 4-31** Connecting an Ethernet cable

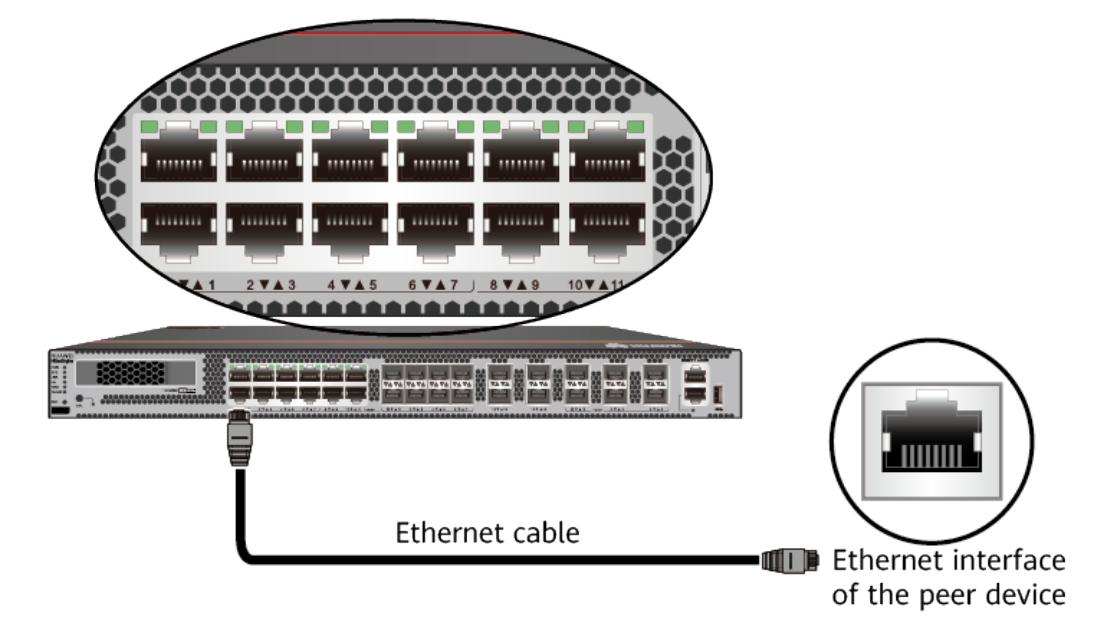

- **Step 3** Lay out the Ethernet cable along a cabinet and route the cable through the cable hole for the signal cables at the top (overhead cabling) or bottom (underfloor cabling) of the cabinet.
- **Step 4** Remove the temporary labels and attach labels (2 cm away from the connectors) at both ends of the Ethernet cable.

**----End**

# **Follow-up Procedure**

Verify the following after the installation:

- The labels at both ends of the cable are correct, clear, neat, and facing the same direction.
- The cables and connectors are free of any damage or breakage and are connected properly and reliably.

### **4.4.3.4 Connecting the Optical Transceiver and Optical Fiber**

This section describes how to install optical transceivers on the GE , 10GE optical ports of the USG and connect them to the ports of the peer device using optical fibers according to the network plan.

The USG supports both 1 Gbit/s , 10 Gbit/s optical modules. The optical modules at both ends are the same, including the optical fiber type (single-mode or multimode), optical fiber connector type (LC/PC, SC/PC, FC/PC, or MPO/PC-MPO/PC), and transmission rate. If different optical modules are used at the two ends, the communication may fail.

### **NOTICE**

Huawei optical modules are recommended. The optical modules from other vendors may cause faults on the USG due to incompatibility.

# $\wedge$  CAUTION

Do not look into the optical interface of the optical module or the optical fiber connector without eye protection.

### **Precautions**

Before connecting optical fiber cables, read the following precautions:

- Do not overbend optical fibers, and the radius should not be shorter than 40 mm.
- Do not bundle the optical fibers too tight. Otherwise, the transmission performance of the optical fibers and the communication between devices might be adversely affected.
- The optical module has been installed.

### **Procedure**

- **Step 1** Insert an optical transceiver into the GE , 10GE optical port of the USG.
- **Step 2** Remove the dust cap from the optical transceiver.

#### $\Box$  Note

Set aside the dust cap properly for future use. After optical fiber are disconnected for maintenance, use the dust cap to prevent the optical transceiver from dust.

**Step 3** Before connecting an optical fiber, attach temporary labels to both ends of the optical fiber for identification.
**Step 4** Remove protective caps from optical fiber connectors, insert optical fibers into the optical transceiver, and connect the fiber to the peer device.

#### $\Box$  Note

Ensure that the Tx and Rx ports are correctly connected.

Ensure that the TX and RX ports on one end of the optical fiber cable are connected to the RX and TX ports (respectively) on the other end.

Figure 4-32 Installing optical transceivers and connecting optical fibers

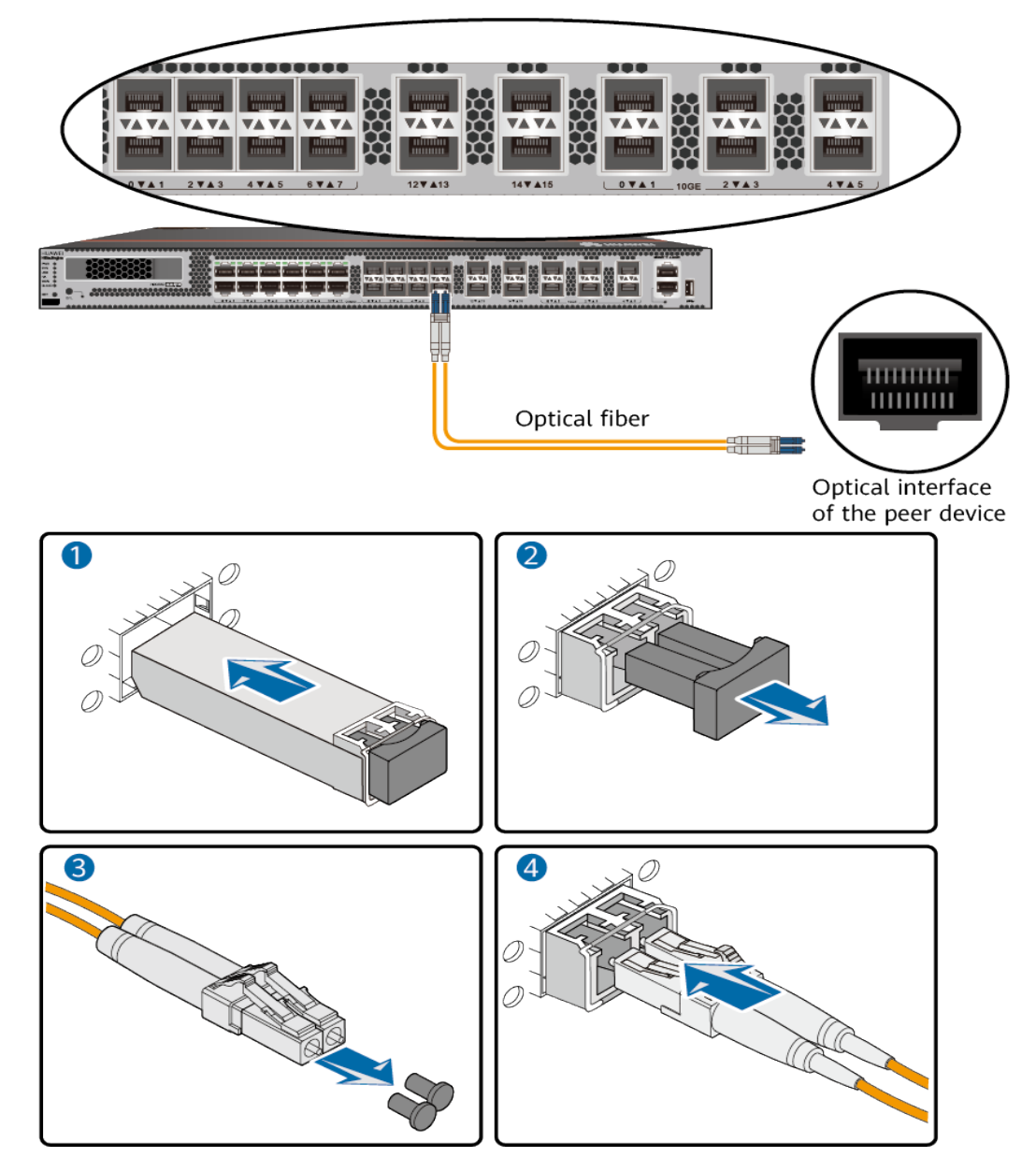

**Step 5** Repeat **[Step 1](#page-467-0)** to **Step 4** to install all optical transceivers and connect all optical fibers.

**----End**

## **Follow-up Procedure**

After you power on the USG, check the connection by observing the optical port indicator. If the indicator is on or blinks, the link is connected or data is being transmitted. If the indicator is off, the link is disconnected. Possible causes for the disconnection are as follows:

- The optical fiber is improperly inserted. Pull out the optical fiber and re-insert it.
- The RX and TX optical ports are inserted reversely. Pull out the optical fibers. change their position, and re-insert them.
- The optical module is damaged or the optical fiber is broken. Replace the optical module or the optical fiber.

## **4.4.3.5 (Optional)Connecting Upstream and Downstream Devices Through an Optical Bypass Card**

This section describes how to connect the upstream and downstream devices of the USG device through its optical bypass card.

## **Prerequisites**

- Optical modules have been installed on the optical interfaces of the USG device and its upstream and downstream devices.
- An optical bypass card has been properly installed on the USG device. For details about how to install an optical bypass card, see **[Installing an](#page-458-0) [Expansion Card](#page-458-0)**.

## **Context**

When the USG device with an optical bypass card installed encounters a fault or power outage, the upstream and downstream devices of the USG device will directly connect to each other through the two EXTERNAL interfaces on the optical bypass card. In this way, traffic will bypass the USG device and be forwarded between the upstream and downstream devices, ensuring service continuity.

## **Precautions**

Attach labels to both ends of each optical fiber and number the labels.

#### **NOTICE**

The optical bypass card supports only single-mode optical fibers with LC connectors.

#### **Procedure**

**Step 1** Wear an ESD wrist strap. Ensure that the ESD wrist strap is grounded and in a close contact with your wrist.

- **Step 2** Remove the rubber plugs from the optical bypass card interfaces.
- **Step 3** Insert one end of two optical fibers into the INTERNAL interfaces of the bypass optical card, and insert the other end into the optical modules of the optical interfaces on the front panel of the USG device.
- **Step 4** Insert one end of two optical fibers into the EXTERNAL interfaces of the optical bypass card, and insert the other end to the optical modules of the USG device's upstream and downstream devices, respectively.
- **Step 5** For other configuration of the optical bypass card, refer to the *Configuration* Guide.

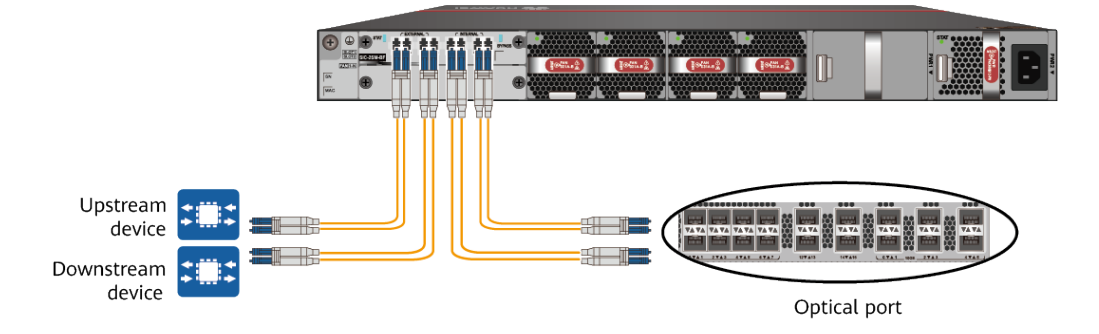

**Figure 4-33** Connecting an optical fiber to the optical bypass card

## $\Box$  Note

The optical bypass card provides four interfaces, including two EXTERNAL interfaces and two INTERNAL interfaces. When the bypass link is in the bypass state, EXTERNAL interface 0 and INTERNAL interface 2 form a link, and EXTERNAL interface 1 and INTERNAL interface 3 form another link. When the bypass link is in the non-bypass state, two EXTERNAL interfaces are directly connected to form a link.

#### **----End**

#### **Follow-up Procedure**

After you power on the USG, check the connection by observing the optical port indicator. If the indicator is on or blinks, the link is connected or data is being transmitted. If the indicator is off, the link is disconnected. Possible causes for the disconnection are as follows:

- The optical fiber is improperly inserted. Pull out the optical fiber and re-insert it.
- The RX and TX optical ports are inserted reversely. Pull out the optical fibers, change their position, and re-insert them.
- The optical fiber is broken. Replace the optical fiber.
- Check whether the optical interfaces are mutually exclusive. If so, change to use another optical optical interface.
- The interface modes at the two ends of an optical fiber are inconsistent. Check whether the interface mode of the peer device is auto-negotiation. If the interface mode is forcible, change it to auto-negotiation because the interface mode of the local device is auto-negotiation by default.

## **4.4.3.6 (Optional)Connecting Upstream and Downstream Devices Through an Electrical Bypass Card**

This section describes how to connect the upstream and downstream devices of the USG device through its electrical bypass card.

## **Prerequisites**

An electrical bypass card has been properly installed on the USG device. For details about how to install an electrical bypass card, see **[Installing a SIC Card](#page-458-0)**.

## **Context**

When the USG device with an electrical bypass card installed encounters a fault or power outage, the upstream and downstream devices of the USG device will directly connect to each other through the two BYPASS interfaces on the electrical bypass card. In this way, traffic will bypass the USG device and be forwarded between the upstream and downstream devices, ensuring service continuity.

## **Precautions**

Attach labels to both ends of each electrical fiber and number the labels.

#### **NOTICE**

The electrical bypass card supports only single-mode electrical fibers with LC connectors.

## **Procedure**

- **Step 1** Wear an ESD wrist strap. Ensure that the ESD wrist strap is grounded and in a close contact with your wrist.
- **Step 2** Interfaces 0 and 1 and interfaces 2 and 3 on an electrical bypass card form two bypass interface pairs to support the electrical bypass function. Supports singlewire or dual-wire connection. Connect a network cable to interface 0 of the electrical bypass card. Connect the end of the network cable to the electrical interface of the upstream device of the USG. Insert a network cable into interface 1 of the electrical bypass card. Connect the end of the network cable to the electrical interface of the downstream device of the USG. You can also insert a network cable into port 2 of the electrical bypass card. The end of the network cable is connected to the electrical interface of the upstream device of the USG. Insert a network cable into port 3 of the electrical bypass card, and connect the end of the network cable to the electrical interface of the downstream device of the USG.
- **Step 3** For other configuration of the electrical bypass card, refer to the *Configuration* Guide.

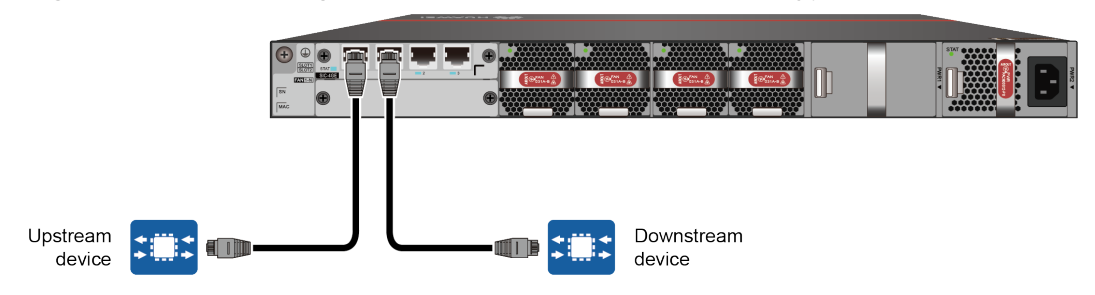

#### **Figure 4-34** Connecting an ethernet cable to the electrical bypass card

#### $\Box$  note

The electrical bypass card provides four interfaces, including two Bypass0 interfaces and two Bypass1 interfaces. When the bypass link is in the working loop, bypass interface 0 and bypass interface 1 form one link, and bypass interface 2 and bypass interface 3 form another link. When the bypass link is in the protection loop, two bypass ports are directly connected to form a link.

**----End**

#### **Follow-up Procedure**

After you power on the USG, check the connection by observing the electrical port indicator. If the indicator is on or blinks, the link is connected or data is being transmitted. If the indicator is off, the link is disconnected. Possible causes for the disconnection are as follows:

- $\bullet$  The electrical fiber is improperly inserted. Pull out the electrical fiber and reinsert it.
- The RX and TX electrical ports are inserted reversely. Pull out the electrical fibers, change their position, and re-insert them.
- The electrical fiber is broken. Replace the electrical fiber.
- Check whether the electrical interfaces are mutually exclusive. If so, change to use another electrical electrical interface.
- The interface modes at the two ends of an electrical fiber are inconsistent. Check whether the interface mode of the peer device is auto-negotiation. If the interface mode is forcible, change it to auto-negotiation because the interface mode of the local device is auto-negotiation by default.

## **4.4.3.7 Connecting Power Cables**

Follow the operation guide to connect power cables from the power module of the USG6525F, USG6555F, USG6565F, USG6585F, USG6615F, USG6625F, USG6635F, USG6655F, USG6685F to the output of the power supply device.

#### **4.4.3.7.1 Connecting AC Power Cables**

By default, the USG6525F, USG6555F, USG6565F, USG6585F, USG6615F, USG6625F comes with one AC power module. However, two AC power modules are supported. Each AC power module requires an AC power cable. When two AC power modules are used, connect power cables to both AC power modules.

## **Prerequisites**

Before connecting the power cables, ensure that the AC power supply in the equipment room meets the input requirements of the USG.

#### **A** DANGER

Do not connect or disconnect the power cables when the USG is powered on.

## **Procedure**

- **Step 1** Ensure that the PGND cable is adequately grounded.
- **Step 2** Connect AC power cables to AC power modules.

#### $\Box$  Note

When two power modules are used, connect them to different power sources to improve availability.

- 1. Plug one end of the C13 power cable to the power socket of the USG power module.
- 2. Plug the other end of the power cable to the AC power socket or the output of the AC power supply device.

**Figure 4-35** Connecting AC power cables(USG6525F, USG6555F, USG6565F, USG6585F, USG6615F, USG6625F)

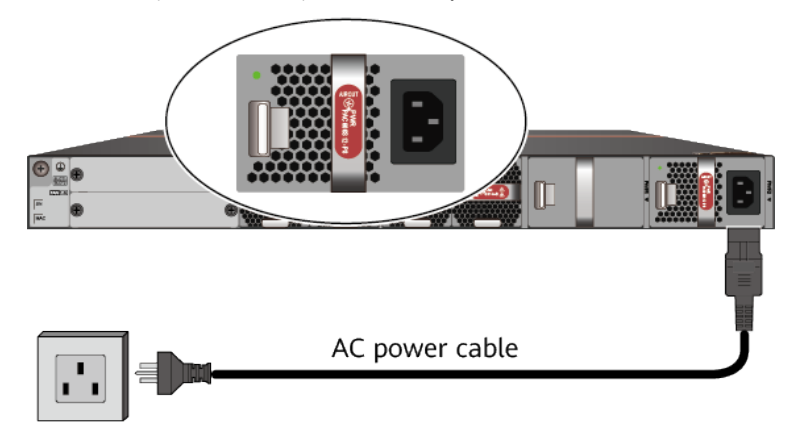

AC power supply

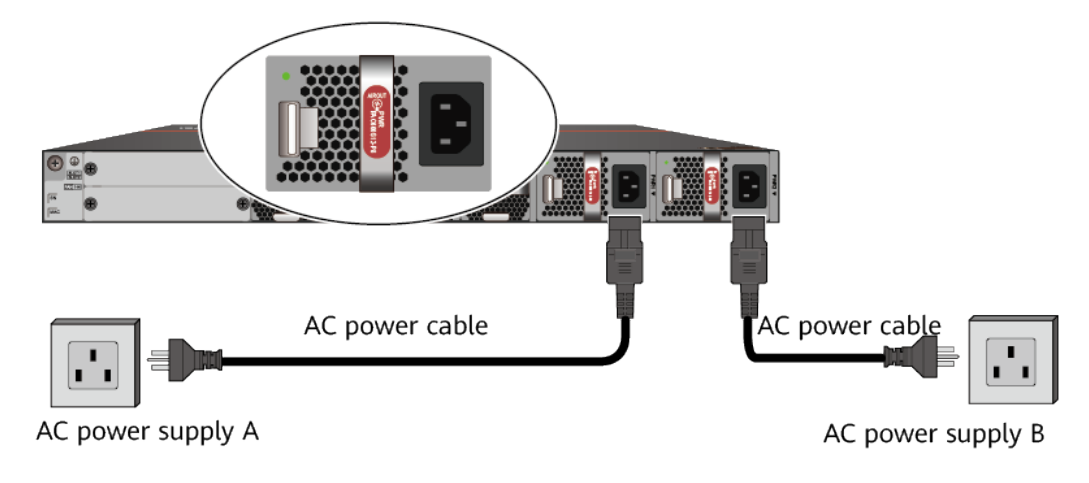

**Figure 4-36** Connecting AC power cables(USG6635F, USG6655F, USG6685F)

**----End**

#### **Follow-up Procedure**

Verify the following after the connection is complete:

- The power cable is firmly connected to the power supply socket.
- If multiple USGs are deployed, the power cables of each USG are correctly labeled for distinction.

#### **4.4.3.7.2 Connecting DC Power Cables**

By default, the USG6525F, USG6565F comes with one DC power module. However, two DC power modules are supported. The USG6635F, USG6715F comes with two DC power module. Each DC power module requires an NEG power cable and an RTN power cable. Connect power cables to both DC power modules.

## **Context**

Before connecting power cables, ensure that the DC power supply in the equipment room meets the input requirements of the USG.

#### **A DANGER**

Do not connect or disconnect the power cables when the USG is powered on.

#### **Procedure**

- **Step 1** Ensure that the PGND cable is adequately grounded.
- **Step 2** Connect DC power cables to DC power modules.

#### **NOTICE**

- Note the labels on the DC power cables to avoid misoperations.
- To improve availability, connect two power modules to different power sources.
- 1. Plug the connector end of the DC power cable to the DC power module.
- 2. Connect the other end of the DC power cable to the output of the power supply device in the equipment room.

**Figure 4-37** Connecting DC power cables (USG6525F, USG6565F)

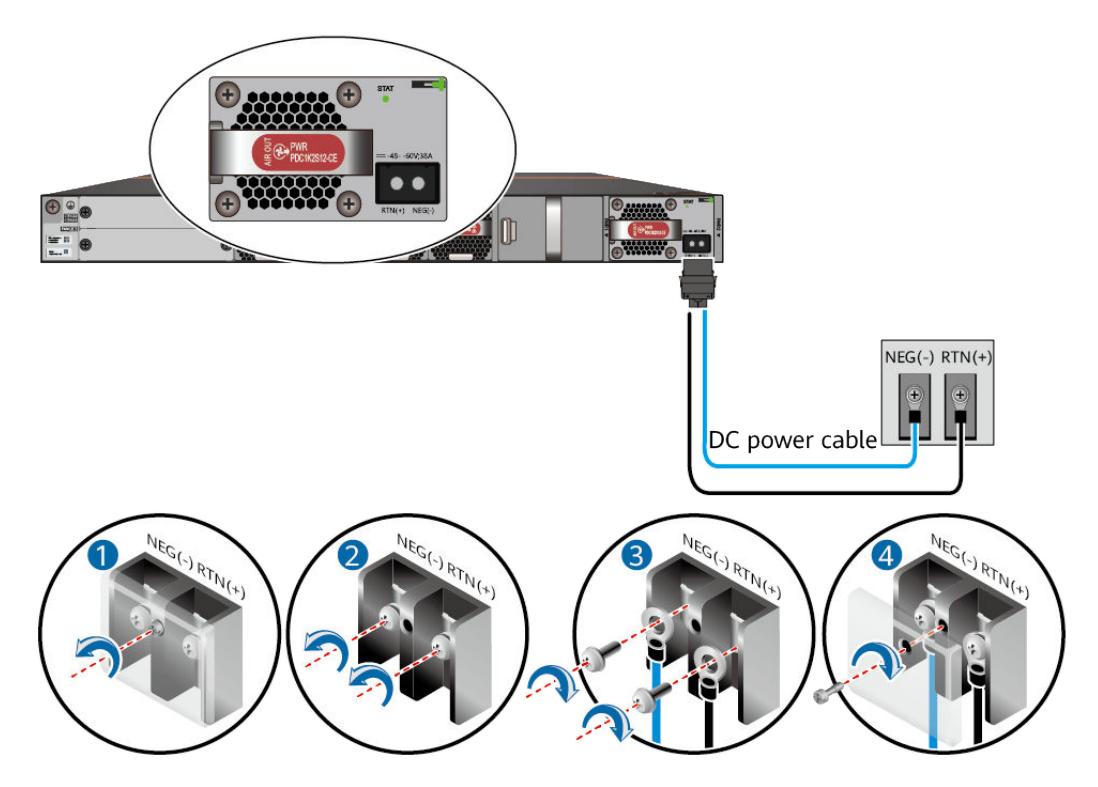

![](_page_476_Figure_2.jpeg)

**Figure 4-38** Connecting DC power cables (USG6635F, USG6715F)

**----End**

## **Follow-up Procedure**

Verify the following after the connection is complete:

- The power cables are correctly and firmly connected to the power supply device.
- If multiple USGs are deployed, the power cables of each USG are correctly labeled for distinction.

# **4.4.4 Powering On or Off the Device**

This section describes how to power on or off the USG. To ensure the normal start and security of the USG, strictly follow the operation quide to power on or off the USG.

## **Prerequisites**

Before you power on the USG, ensure that:

- The power cable and PGND cable are properly connected.
- The power switch in the equipment room is easy to locate so that you can power off devices in the case of accidents.

## **Procedure**

Power on the USG.

Turn on the switch of the power supply device. The USG starts.

You can identify the USG status based on indicators on the front and rear panels. Indicators shown in **Figure 4-39** indicate that the USG runs normally.

#### **Figure 4-39** Indicators when the USG runs normally

Front view

![](_page_477_Figure_6.jpeg)

Power off the USG.

## **NOTICE**

Before powering off the USG, ensure that configuration data is saved. Otherwise, the configuration data may be lost.

If the USG will be administratively shut down for a long time, turn off the power switch. After powering off the USG, set it aside properly according to storage requirements.

## $\wedge$  CAUTION

If the USG has hard disks, do not power off the USG by removing the power cable or switching off the power supply to prevent data loss and hard disk damage. You must run the **disk offline** command in the system view first and wait for about 30 seconds. After the system prompts you with a message indicating that hard disks have stopped, turn off the power switch of the USG.

**----End**

## **Follow-up Procedure**

After the USG is powered on, you can log in to the configuration page for management and maintenance. For details, refer to the Configuration Guide.

# **4.5 Installing a 600 mm Deep Device**

This chapter provides the cabinet-mounting, hard disk installation, and cable connection methods of the USG6710F, USG6715F, USG6725F series.

# **4.5.1 Mounting a Device in a Cabinet**

Install the USG6710F, USG6715F, USG6725F to the 19-inch standard cabinet through the expandable rear mounting ears.

## **Precautions**

Before installing the USG, check the following items:

- Before unpacking the carton, ensure that the packing carton is intact and not damaged or soaked. Stop unpacking if the USG is rusted or soggy. Then, investigate causes and contact the supplier.
- The cabinet is stable.
- Before installing the expandable rear mounting ears on the USG6710F, USG6715F, USG6725F, adjust the distance between the front and rear angle gauges (rack mounting rails/vertical columns) to satisfy the installation requirements. The specific scope of application is as follows:

![](_page_478_Picture_145.jpeg)

**Table 4-5** Expandable rear mounting ears and adjustable guide rails

![](_page_479_Figure_2.jpeg)

- The position for the USG in the cabinet is well arranged. Ensure that the USG is 1 U of clearance from any devices above and below and 150 mm of clearance from any devices on the right or left.
- The USG to be installed is staged near the cabinet for convenience.
- In the front view, the air flow of the USG is front to rear. If the USG and a device whose air flow is rear to front must be mounted in the same cabinet, maintain certain spacing between them to prevent hot air recirculation.

You can place either end of the USG chassis towards the front door of the cabinet. In this manual, the front panel of the USG is towards the front door of the cabinet.

#### $\Box$  Note

The method of installing expandable rear mounting ears (BOM number: 21240492) is the same as that of installing expandable rear mounting ears (BOM number: 21240538). The following uses the expandable rear mounting ears (BOM number: 21240492) as examples.

## **Tools and Accessories**

- Phillips screwdriver
- Floating nuts and matching screws
- Floating mounting bar
- Front mounting ears and corresponding screws
- Expandable rear mounting ears and corresponding screws (purchased separately, BOM numbers: 21240492 and 21240538)
- Adjustable guide rails and matching screws (purchased separately, BOM numbers: 21242247 and 21242246)

## **Procedure**

**Step 1** Install mounting ears on the chassis.

Use a Phillips screwdriver to fix the mounting ears to both sides of the chassis with M4 screws. For details about how to install the mounting ears, see the installation methods in **Figure 4-40**.

#### **Figure 4-40** Installation of front and rear mounting ears

![](_page_480_Figure_15.jpeg)

**Step 2** Install floating nuts and cabinet guide rails.

1. Determine the positions for installing the quide rails and floating nuts, as shown in **[Figure 4-41](#page-481-0)**.

#### **NOTICE**

<span id="page-481-0"></span>Install the two guide rails at the same height to ensure that the device is level.

#### **Figure 4-41** Positions of floating nuts

![](_page_481_Picture_5.jpeg)

2. Install the floating nuts that match M6 screws at the positions marked in **Figure 4-41. Figure 4-42** illustrates how to install a floating nut.

**Figure 4-42** Installing floating nuts

![](_page_481_Figure_8.jpeg)

3. Install guide rails in the correct direction. Identify the left and right guide rails, and the front and rear ends of each guide rail.

Fix expandable rear mounting ears and adjustable guide rails (at the positions marked in **Figure 4-41**) to the left and right of the cabinet with M6 screws, as shown in **[Figure 4-43](#page-482-0)**.

![](_page_482_Figure_2.jpeg)

#### <span id="page-482-0"></span>**Figure 4-43** Installing guide rails

- 4. (Optional) Install adjustable guide rails (BOM numbers: 21242247 and 21242246). For details, see the installation guide delivered with the adjustable guide rails.
- **Step 3** Mount the USG in the cabinet.
	- 1. Hold the bottom of the USG with both hands and move the USG into the cabinet. Align the rear mounting ears with the rear mounting ear guide rails and slowly slide the USG along the guide rails.
	- 2. Use M6 screws to fix the mounting ears of the USG to the mounting rack, as shown in **[Figure 4-44](#page-483-0)**.

<span id="page-483-0"></span>![](_page_483_Figure_2.jpeg)

#### **Figure 4-44** Mounting the USG in a cabinet

**----End**

#### **Follow-up Procedure**

Perform the following checks after the installation:

- Ensure that the USG is placed securely inside the cabinet.
- Ensure that the exhaust of the USG is not blocked by other objects.

# **4.5.2 Installing a Hard Disk**

This section describes how to install a hard disk units for the first time to avoid hard disk damage.

## **Precautions**

Precautions for the use of hard disks:

- Use Huawei hard disks. The system cannot recognize the hard disks provided by other vendors.
- Wear an ESD wrist strap to protect the USG and hard disks from electrostatic damage.
- Hold the two side surfaces of a hard disk, do not touch the PCB board or squeeze the hard disk, and do not vibrate, bump, or stack hard disks.
- For mapping relationships between the USG and hard disks, see **[Hardware](#page-11-0) [Overview](#page-11-0)**.

## **Tool**

ESD bag

## **Procedure**

**Step 1** Remove the filler panel from a hard disk slot.

![](_page_484_Figure_6.jpeg)

![](_page_484_Figure_7.jpeg)

**Step 2** Pull the ejector lever on the hard disk holder and keep it in pulled-out state and push the hard disk holder along the guide rails of the slot till the front surface of the hard disk holder touches the USG panel.

![](_page_485_Figure_2.jpeg)

#### **Figure 4-46** Installing a hard disk

**Step 3** After the ejector lever of the hard disk is fastened to the chassis, close the hard disk ejector lever.

**----End**

#### **Follow-up Procedure**

After the installation is complete, perform the following operations:

#### $\Box$  Note

Operations after the USG power-on must be performed after all installation tasks are complete.

- Before the USG is powered on, ensure that the hard disk is correctly installed.
- After the USG is powered on, run the **display device disk** command in the diagnostic view to check the status and information about the hard disk.

# **4.5.3 Connecting a Device**

This section describes the methods and precautions for connecting the PGND cable, configuration cables, optical modules, optical fibers, and power cables of the USG.

## **4.5.3.1 Connecting a PGND Cable**

Connecting the PGND cable of a USG6710F, USG6715F, USG6725F correctly is a key measure of surge protection and resistance to interference. Before using the USG6710F, USG6715F, USG6725F, correctly connect the PGND cable. Otherwise, the USG may be damaged.

## **Precautions**

The USG has been installed inside a cabinet.

#### **Tools**

- Phillips screwdriver
- **Multimeter**

## **Procedure**

- **Step 1** Loosen and remove the screw of the ground terminal on the lower right of the USG rear panel.
- **Step 2** Connect the OT terminal at one end of the PGND cable to the connection hole of the USG, with the conducting wire upward, as shown in A of **Figure 4-47**, and tighten the M4 screw. The tightening torque is 1.4 N·m.

**Figure 4-47** Installing the OT terminal

![](_page_486_Figure_12.jpeg)

**Step 3** Connect the M6 end of the PGND cable to the ground terminal of the cabinet, workbench, or wall. The tightening torque of the M6 screw is 4.8 N·m.

![](_page_487_Figure_2.jpeg)

#### **Figure 4-48** Connecting a PGND cable

#### $\Box$  note

In the dual-OT scenario, connect the ground terminal on the side panel of the USG.

![](_page_488_Figure_2.jpeg)

#### **Figure 4-49** Connecting the ground terminal in the dual-OT scenario

#### **NOTICE**

The OT terminal may rotate and result in device damage. Make sure that it is independent of the adjacent metal mechanical part or other terminals.

**----End**

#### **Follow-up Procedure**

Verify the following after the cabling is complete:

- The PGND cable is securely connected to the ground terminal.
- The electrical resistance between the ground terminal and ground point is less than 0.1 ohm on a multimeter.

## **4.5.3.2 Connecting a Console Cable**

After connecting a PC to the console port of a USG with a console cable, you can use the terminal emulation program on the PC to access the command configuration interface of the USG.

## **Prerequisites**

Before connecting a console cable, perform the following operations:

Check preparations.

A PC is ready, a USG has been installed, and the ports to be connected are planned.

Prepare cable labels.

Before cable connection, labels must be prepared for the cable.

#### $\Box$  Note

- Make sure that the PC and the USG are connected to the same ground point. Otherwise, the console port of the USG may be damaged.
- Pay attention to port numbering and make sure that the cable is connected to the correct port, preventing damage to ports or the device.

#### **Tools**

Console cable (prepared by the user)

## **Procedure**

- **Step 1** Before connecting a console cable, attach temporary labels to both ends of the cable for identification.
- **Step 2** Connect the RJ45 connector of the console cable to the console port (RJ45) of the USG.
- **Step 3** Connect the DB9 connector of the console cable to the COM port of the management PC.

**Figure 4-50** Connecting a console cable to the USG

![](_page_489_Figure_18.jpeg)

**Step 4** Remove the temporary labels and attach labels (2 cm away from the connectors) at both ends of the console cable.

**----End**

## <span id="page-490-0"></span>**Follow-up Procedure**

After the cable connection is complete, verify that:

- The labels at both ends of a cable are correct, clear, neat, and facing the same direction.
- Cables and connectors are free of damage or breakage and are connected properly.

For details on the console login, refer to the Configuration Guide.

## **4.5.3.3 Connecting the Optical Transceiver and Optical Fiber**

This section describes how to install optical transceivers on the GE, 10GE, 25GE or 100GE optical ports of the USG and connect them to the ports of the peer device using optical fibers according to the network plan.

#### **Context**

The USG6710F, USG6715F, USG6725F supports 1 Gbit/s, 10 Gbit/s, 25 Gbit/s, 40 Gbit/s, 100 Gbit/s optical modules. The optical modules at both ends are the same, including the optical fiber type (single-mode or multi-mode), optical fiber connector type (LC/PC, SC/PC, FC/PC, or MPO/PC-MPO/PC), and transmission rate. If different optical modules are used at the two ends, the communication may fail.

#### **NOTICE**

Huawei optical modules are recommended. The optical modules from other vendors may cause faults on the USG due to incompatibility.

## $\wedge$  CAUTION

Do not look into the optical interface of the optical module or the optical fiber connector without eye protection.

Before connecting optical fiber cables, read the following precautions:

- Do not overbend optical fibers, and the radius should not be shorter than 40 mm.
- Do not bundle the optical fibers too tight. Otherwise, the transmission performance of the optical fibers and the communication between devices might be adversely affected.

Before connecting optical ensure the following:

The optical module has been installed.

#### **Procedure**

**Step 1** Insert an optical transceiver into the GE or 10GE, or 25GE, or 40GE, or 100GE optical port of the USG.

<span id="page-491-0"></span>**Step 2** Remove the dust cap from the optical transceiver.

 $\Box$  Note

Set aside the dust cap properly for future use. After optical fiber are disconnected for maintenance, use the dust cap to prevent the optical transceiver from dust.

- **Step 3** Before connecting an optical fiber, attach temporary labels to both ends of the optical fiber for identification.
- **Step 4** Remove protective caps from optical fiber connectors, insert optical fibers into the optical transceiver, and connect the fiber to the peer device.

 $\Box$  Note

Ensure that the Tx and Rx ports are correctly connected.

Ensure that the TX and RX ports on one end of the optical fiber cable are connected to the RX and TX ports (respectively) on the other end.

**Figure 4-51** Installing optical transceivers and connecting optical fibers

![](_page_491_Figure_11.jpeg)

<span id="page-492-0"></span>**Step 5** Repeat **[Step 1](#page-490-0)** to **[Step 4](#page-491-0)** to install all optical transceivers and connect all optical fibers.

**----End**

## **Follow-up Procedure**

After you power on the USG, check the connection by observing the optical port indicator. If the indicator is on or blinks, the link is connected or data is being transmitted. If the indicator is off, the link is disconnected. Possible causes for the disconnection are as follows:

- The optical fiber is improperly inserted. Pull out the optical fiber and re-insert it.
- The RX and TX optical ports are inserted reversely. Pull out the optical fibers, change their position, and re-insert them.
- The optical module is damaged or the optical fiber is broken. Replace the optical module or the optical fiber.

## **4.5.3.4 Connecting Power Cables**

Follow the operation guide to connect power cables from the power module of the USG6710F, USG6715F, USG6725F to the output of the power supply device.

#### **4.5.3.4.1 Connecting AC Power Cables**

The USG6710F, USG6715F, USG6725F comes with two AC power module. Each AC power module requires an AC power cable. When two AC power modules are used, connect power cables to both AC power modules.

#### **Context**

Before connecting the power cables, ensure that the AC power supply in the equipment room meets the input requirements of the USG.

#### $\triangle$  DANGER

Do not connect or disconnect the power cables when the USG is powered on.

#### **Procedure**

- **Step 1** Ensure that the PGND cable is adequately grounded.
- **Step 2** Connect AC power cables to AC power modules.

#### $\Box$  Note

When two power modules are used, connect them to different power sources to improve availability.

1. Plug one end of the C13 power cable to the power socket of the USG power module and adjust the cable-retention clip to an appropriate position.

- 2. Use a velcro strap to bundle the power cable onto the handle of the power module.
- 3. Connect the other end of the power cable to the external power supply system.
	- If the external power supply is AC, plug the other end of the power cable to the AC power socket or the output of the AC power supply device.

![](_page_493_Figure_5.jpeg)

![](_page_493_Figure_6.jpeg)

AC power supply A

AC power supply B

![](_page_493_Figure_9.jpeg)

- If a 240 V high-voltage DC PDU is used, directly connect the straight male connector to the PDU.
- If a 240 V high-voltage DC power distribution box is used, make OT or cord end terminals for the cable. Cut the straight male connector off and crimp OT or cord end terminals on the bare wires. Connect the brown wire to a negative terminal on the DC power distribution box, the blue wire to a positive terminal, and the yellow-green wire to a protection ground. If the switch fails to be powered on after you connect the power cable, swap the wires on the positive and negative terminals.

**----End**

## **Follow-up Procedure**

Verify the following after the connection is complete:

- The power cable is firmly connected to the power supply socket.
- If multiple USGs are deployed, the power cables of each USG are correctly labeled for distinction.

#### **4.5.3.4.2 Connecting DC Power Cables**

The USG6715F come with two DC power module. Each DC power module requires an NEG power cable and an RTN power cable. Connect power cables to both DC power modules.

## **Context**

Before connecting power cables, ensure that the DC power supply in the equipment room meets the input requirements of the USG.

#### **A** DANGER

Do not connect or disconnect the power cables when the USG is powered on.

#### **Procedure**

- **Step 1** Ensure that the PGND cable is adequately grounded.
- **Step 2** Connect DC power cables to DC power modules.

#### **NOTICE**

- Note the labels on the DC power cables to avoid misoperations.
- To improve availability, connect two power modules to different power sources.
- 1. Plug the connector end of the DC power cable to the DC power module.
- 2. Connect the other end of the DC power cable to the output of the power supply device in the equipment room.

![](_page_495_Figure_2.jpeg)

**Figure 4-53** Connecting DC power cables

**----End**

## **Follow-up Procedure**

Verify the following after the connection is complete:

- The power cables are correctly and firmly connected to the power supply device.
- If multiple USGs are deployed, the power cables of each USG are correctly labeled for distinction.

## **4.5.4 Powering On or Off the Device**

This section describes how to power on or off the USG. To ensure the normal start and security of the USG, strictly follow the operation quide to power on or off the USG.

## **Prerequisites**

Before you power on the USG, ensure that:

- The power cable and PGND cable are properly connected.
- The power switch in the equipment room is easy to locate so that you can power off devices in the case of accidents.

## **Procedure**

Power on the USG.

Turn on the switch of the power supply device. The USG starts.

You can identify the USG status based on indicators on the front and rear panels. Indicators shown in **Figure 4-54** indicate that the USG runs normally.

#### **Figure 4-54** Indicators when the USG runs normally

Front view

![](_page_496_Figure_6.jpeg)

Power off the USG.

#### **NOTICE**

Before powering off the USG, ensure that configuration data is saved. Otherwise, the configuration data may be lost.

If the USG will be administratively shut down for a long time, turn off the power switch. After powering off the USG, set it aside properly according to storage requirements.

## $\wedge$  CAUTION

If the USG has hard disks, do not power off the USG by removing the power cable or switching off the power supply to prevent data loss and hard disk damage. You must run the **disk offline** command in the system view first and wait for about 30 seconds. After the system prompts you with a message indicating that hard disks have stopped, turn off the power switch of the USG.

**----End**

## **Follow-up Procedure**

After the USG is powered on, you can log in to the configuration page for management and maintenance. For details, refer to the Configuration Guide.

# **5 Maintaining a Device**

The power modules, fan modules, expansion cards, and hard disks of the USG are replaceable. You can replace them as instructed.

# **5.1 Replacing a Power Module**

This section describes how to replace a faulty power module.

## **Context**

When two power modules are installed on the USG, one of them is hot swappable. Pay attention to the following items during hot swapping:

- Power off the power module to be replaced.
- Do not power off the other power module during the replacement.
- Do not touch the other power module either by body or by tools, preventing human injury or device short circuit.
- Do not install DC power modules and AC power modules on the same device.

### **Replacing the Power Module**

- **Step 1** Determine the location of the power module to be replaced and attack a replacement label on the panel to identify the power module.
- **Step 2** Disconnect the power supply device from the power module to be replaced.
- **Step 3** Wear an ESD wrist strap.
- **Step 4** Remove the power cable connected to the power module.

Refer to the following instructions to remove the power cables:

- To remove the AC power cable:
	- a. Press the baffle on the cable retention clip and remove the cable retention clip from the AC power cable. (Skip this step if the power module does not have any cable retention clip.)
	- b. Pull out the power cable from the socket on the power module.
- To remove the DC power cable:
	- a. Remove the fastening screws from the OT terminals of the DC power cable.
	- b. Pull out the power cable from the socket on the power module.
- **Step 5** Replace the power module.
	- 1. Press the cable retention clip of the power module to the right, hold the front panel of the power module, and pull out the power module.

#### $\Box$  Note

When replacing a DC power module, push the locking button leftwards, hold the handle of the power module, and pull out the power module. Perform operations according to the actual situation.

- 2. Note down the cause and time of the replacement as well as the bar code of the replaced power module and then put away the replaced power module.
- 3. Take the new power module from the packing box and check whether its model is the same as the replaced one.
- 4. Gently push the new power module into the chassis along the power slot. After the latch on the power module is tightened, pull the power module gently to check whether it can be removed.
- 5. Connect the power cable to the socket on the new power module. For details, see Connecting AC Power Cables (for a 420 mm Deep Device) or **[Connecting](#page-492-0) [Power Cables \(for a 600 mm Deep Device\)](#page-492-0)**.

![](_page_499_Figure_13.jpeg)

![](_page_499_Figure_14.jpeg)

6. Switch on the power supply device. If the STATUS indicator on the new power module of the USG6000F is steady green, the power module works properly.

**----End**

## **Follow-up Procedure**

After replacing the power module, collect all tools. If the replaced power module is faulty, fill in the [Repair Transmission Sheet](#page-533-0) and send the faulty module with the Repair Transmission Sheet to the equipment supplier or the specified repair service provider.

# **5.2 Replacing a Fan Module**

If the only fan of the USG fails, replace the fan module immediately. Otherwise, heat dissipation of the device is affected. If the USG has two or more fans and two or more fans fail, replace the faulty fan modules immediately. Otherwise, heat dissipation of the device is affected.

#### **Context**

The fan module of the USG is hot swappable. Therefore, when the fan module is faulty, you can replace the fan module without powering the USG off.

**NOTICE** 

To prevent USG overheating, replace the fan module within 1 minute.

#### **Procedure**

- **Step 1** Wear an ESD wrist strap.
- **Step 2** Remove the faulty fan module.

Press upwards the fan module latch, hold the handle of the fan module, and pull out part of the fan module. After the fan stops rotating, slowly pull out the fan module from the chassis.

**Step 3** Install a new fan module.

Hold the handler of the fan module with one hand and the bottom of the fan module with the other hand, insert the fan module along the guide rail of the fan slot until the back of the fan module gets in good contact with the chassis backplane. After the latch on the power module is tightened, pull the fan module gently to check whether it can be removed.

![](_page_501_Figure_2.jpeg)

#### **Figure 5-2** Replacing the fan module

**Step 4** Check the FAN STATUS indicator on the panel. If the indicator is blinking green every two seconds (0.5 Hz), the new fan module works properly.

**----End**

## **Follow-up Procedure**

After replacing the fan module, collect all tools. If the replaced fan module is faulty, fill in the **[Repair Transmission Sheet](#page-533-0)** and send the faulty module with the Repair Transmission Sheet to the equipment supplier or the specified repair service provider.

# **5.3 Replacing a SIC Card**

This section describes how to replace the SIC cards to add ports or functions, or rectify the faults caused by damaged SIC cards.

## **Precautions**

- When the SIC card is in bypass state. Replacing SIC cards interrupts services. You are advised to perform the replacement during off-peak hours.
- Wear the ESD wrist strap while working on the USG to avoid possible damages to the USG and SIC cards.

#### **Tools**

- Phillips screwdriver
- **ESD** wrist strap

ESD bag

## **Procedure**

- **Step 1** Check the location of the SIC card to be replaced.
- **Step 2** Record the interface on the SIC card to which the optical fiber is connected, and remove the optical fiber. Install a dustproof cap on the interface and arrange the optical fiber.
- **Step 3** Remove the SIC card.
	- 1. Loose the captive screws on both sides of the SIC card and open the levers outwards.
	- 2. Pull the SIC card along the guide rail until it is completely detached from the slot. **Figure1 Removing the SIC card** show how to remove the SIC card.

**Figure 5-3** Removing the SIC card

![](_page_502_Picture_10.jpeg)

- 3. Place the removed SIC card into an ESD bag.
- **Step 4** Install the SIC card.

For details about installation, see **[Installing a SIC Card](#page-458-0)**.

**Step 5** Reconnect the fibers to proper ports based on the connections disconnected previously.

For details about installation, see **[Connecting the Optical Transceiver and](#page-467-0) [Optical Fiber](#page-467-0)**.

**----End**

#### **Follow-up Procedure**

After replacing the SIC card, collect all tools. If the replaced SIC card is faulty, fill in the **[Repair Transmission Sheet](#page-533-0)** and send the faulty module with the Repair Transmission Sheet to the equipment supplier or the specified repair service provider.

# **5.4 Replacing the Hard Disk**

This section describes how to replace the hard disk as well as the precautions.

## **Precautions**

Precautions for using the hard disks

- Use hard disks purchased from Huawei. Otherwise, the system may not identify them.
- Powering off the USG interrupts services. Install or replace the hard disks during off-peak hours.
- Wear the ESD wrist strap while working on the USG to avoid possible damages to the USG and hard disks.
- While holding a hard disk, do not touch the PCB board or squeeze the disk. Carry only one hard disk at a time. Do not vibrate, crash, or pile multiple hard disks up.
- Put the hard disks inside ESD bags when they are not used.
- For mapping relationships between the USG and hard disks, see **[Hardware](#page-11-0) [Overview](#page-11-0)**.

#### **Tools**

ESD bag

## **Replacing the Hard Disk (USG6525F, USG6555F, USG6565F, USG6585F)**

If a hard disk is faulty (for example, a hard disk failure log is generated on the USG), you can replace the hard disk. The hard disk can be replaced no matter when the USG is powered on or off. If the is powered off, skip **Step 1** and do not run the **disk offline** command. The following procedure guides you through hard disk replacement while the USG is powered on:

- **Step 1** Ensure that all configurations are saved.
- **Step 2** Run the **disk offline** command in the system view. Wait about 30 seconds until the system indicates that the hard disk stops working and then remove the hard disk to be replaced.

#### $\Box$  note

If you remove and insert a hard disk without running the **disk offline** command first, the hard disk may be damaged, data in the hard disk may be lost, or the system may stop responding to services.

- 1. Use the handler to pull the hard disk out of the slot.
- 2. Put the replaced hard disk into an ESD bag.
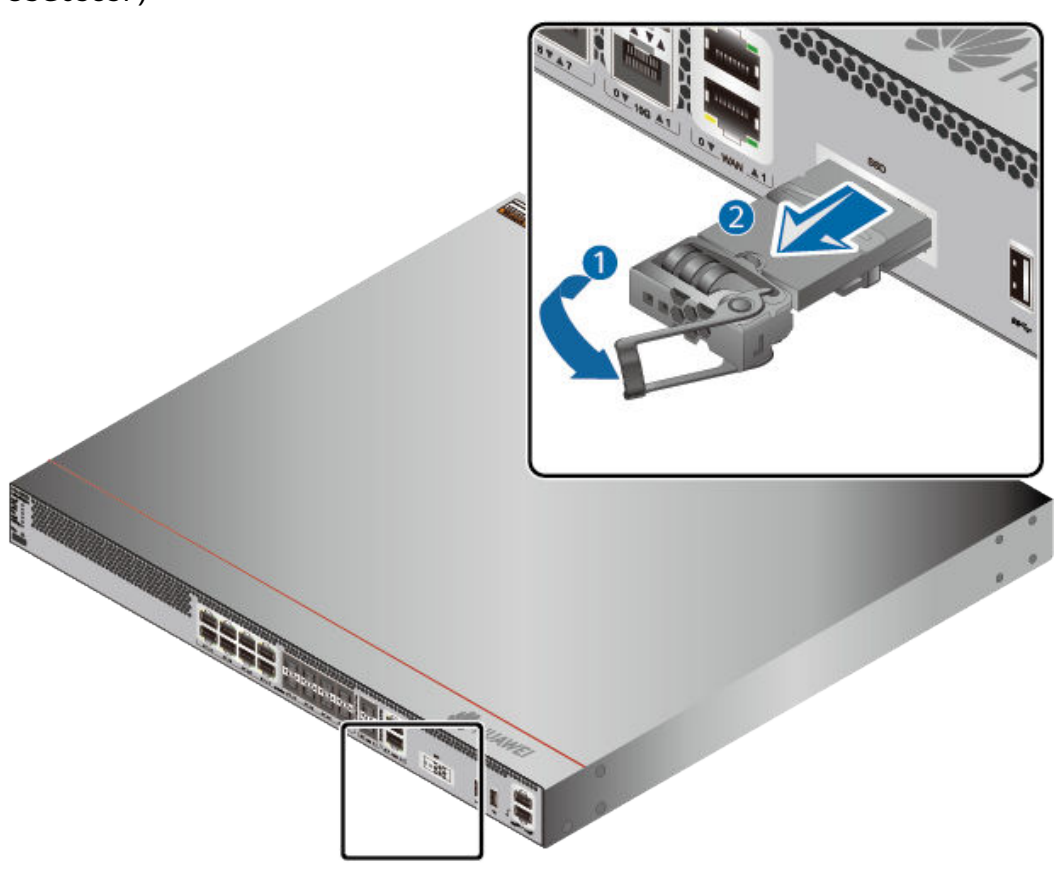

**Figure 5-4** Removing the hard disk (USG6525F, USG6555F, USG6565F, USG6585F)

- **Step 3** Install the new hard disk, see **[Installing a Hard Disk](#page-459-0)**.
- **Step 4** Run the **disk online** command in the system view and then the **display device disk** command. Check the basic status and information of the hard disk.

**----End**

#### **Replacing the Hard Disk**

If a hard disk is faulty (for example, a hard disk failure log is generated on the USG), you can replace the hard disk. The hard disk can be replaced no matter when the USG is powered on or off. If the USG is powered off, skip **Step 1** and do not run the **disk offline** command or press the **OFL** button. The following procedure guides you through hard disk replacement while the USG is powered on:

- **Step 1** Ensure that all configurations are saved.
- **Step 2** Run the **disk offline** command in the user view. Wait about 30 seconds until the system indicates that the hard disk stops working and then remove the hard disk to be replaced. Press and hold the **OFL** button for about four seconds until the **OFL** indicator is on. Then remove the hard disk unit to be replaced.

#### $\Box$  Note

If you remove and insert a hard disk without running the **disk offline** command or press the **OFL** button first, the hard disk may be damaged, data in the hard disk may be lost, or the system may stop responding to services.

- 1. Press the button on the right of the hard disk tray to eject the handler.
- 2. Use the handler to pull the hard disk out of the slot.
- 3. Put the replaced hard disk into an ESD bag.

**Figure 5-5** Removing the hard disk

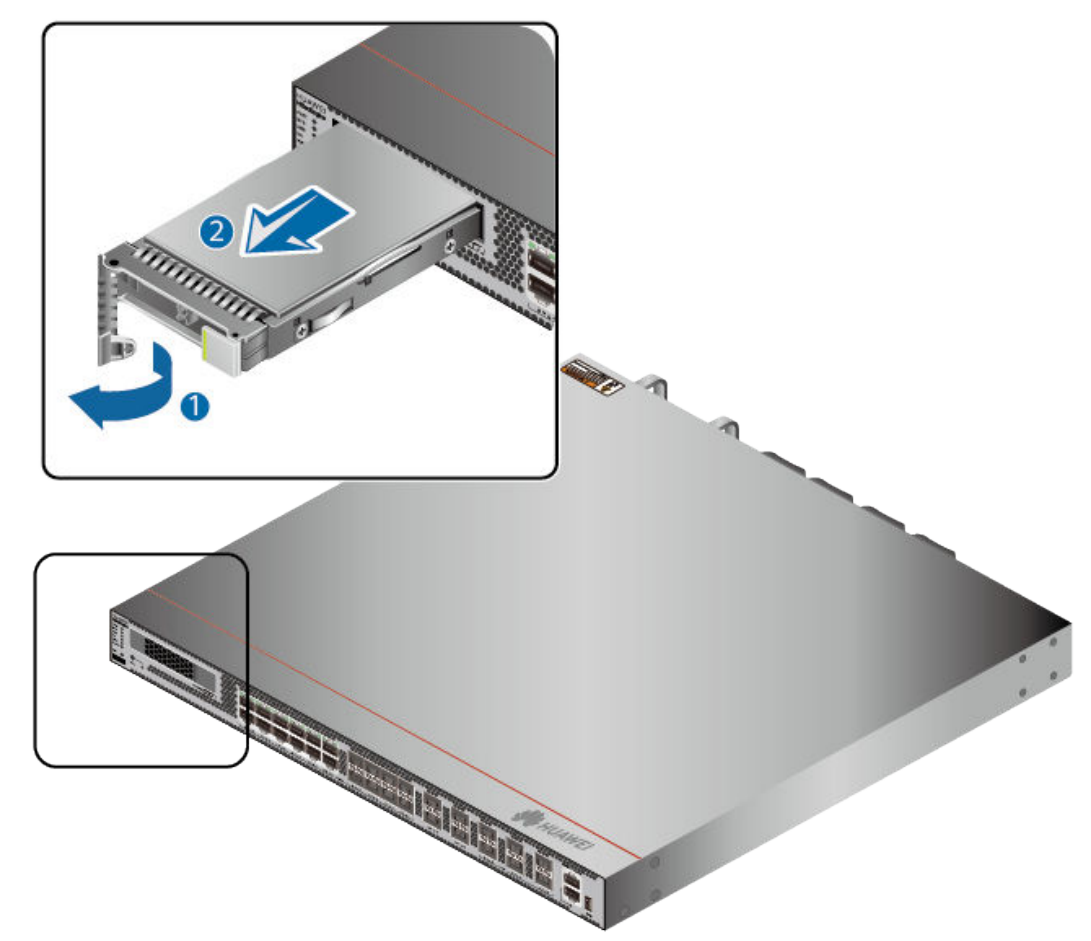

- **Step 3** Install the new hard disk, see **[Hardware Installation](#page-419-0)**.
- **Step 4** Run the **disk online** command in the user view, and then run the **display device disk** command in the diagnostic view to check the status and information about the hard disk.

**----End**

#### **Follow-up Procedure**

After replacing the hard disk, collect all tools. If the replaced hard disk is faulty, fill in the **[Repair Transmission Sheet](#page-533-0)** and send the faulty module with the Repair Transmission Sheet to the equipment supplier or the specified repair service provider.

# **5.5 Replacing a Micro SD Card (USG6510F-D, USG6530F-D, USG6510F-DL, USG6530F-DL)**

This section describes how to replace the micro SD card and the precautions.

#### **Precautions**

If the micro SD card has one of the following conditions, replace the micro SD card:

- The micro SD card is damaged. That is, the USG generates the micro SD card damage alarm: ENTEXT\_1.3.6.1.4.1.2011.5.25.31.2.0.16 hwEntityExtDiskDamaged.
- The micro SD card is full. That is, the USG generates the micro SD card full alarm: ENTEXT\_1.3.6.1.4.1.2011.5.25.31.2.0.17 hwEntityExtDiskFull.

Read the precautions on using the micro SD card:

- Micro SD cards are optional and are not delivered with the device. If required, purchase the micro SD card (part number: 06010308) from Huawei. The micro SD card model is SDSDQAE-064G, the capacity is 64 GB, and dimensions (H x W x D) are 1 mm x 15 mm x 11 mm (0.04 in. x 0.59 in. x 0.43 in.).
- Make sure that you have worn an ESD wrist strap and the strap is well grounded before you hold the micro SD card. Otherwise, the micro SD card may be damaged.

The micro SD card can be replaced no matter when the USG is powered on or off. If the USG is powered off, skip the **disk offline** command. The following procedure guides you through micro SD card replacement while the USG is powered on.

#### **Tools**

- Phillips screwdriver
- ESD wrist strap

#### **Procedure**

- **Step 1** Ensure that all configurations are saved.
- **Step 2** In the system view, run the **disk offline** command. When the system displays a message indicating that the SD card is offline, remove the micro SD card to be replaced.

#### $\Box$  note

- Before replacing a micro SD card, run the **disk offline** command to prevent micro SD card damage and data loss.
- Do not use too much force; otherwise the micro SD or micro SD card slot might be damaged.
- 1. Loosen the screws on the anti-theft board and remove the anti-theft board.
- 2. Press the micro SD card along the guide rail to loosen the internal card clip. Then the micro SD card is ejected from the slot. You can then remove the micro SD card.

3. Place the replaced micro SD card properly.

#### **Figure 5-6** Removing a micro SD card

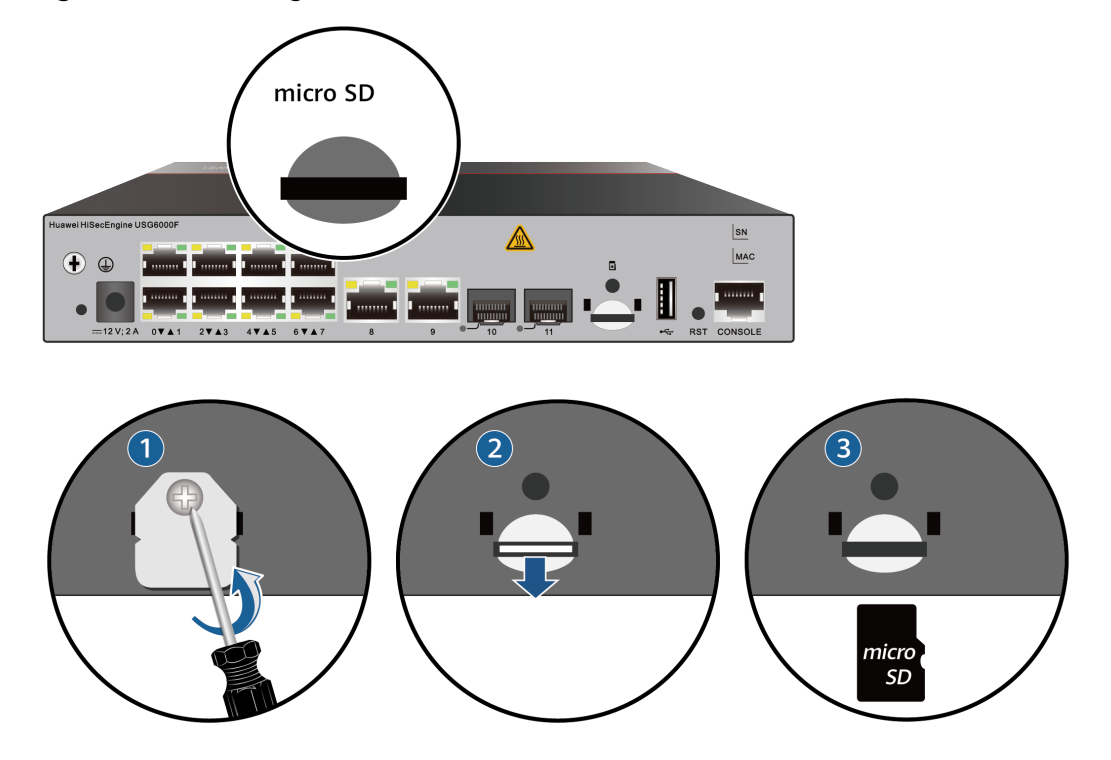

**Step 3** Install the new micro SD card and anti-theft board.

#### $\Box$  Note

- Note that the USG6510F-D, USG6530F-D micro SD card must be installed with the face with words upwards.Note that the USG6510F-DL, USG6530F-DL micro SD card must be installed with the words with face upwards.
- Do not use too much force; otherwise the micro SD or micro SD card slot might be damaged.
- 1. Insert the micro SD along the guide rail to the micro SD card slot.
- 2. When you hear a click, the micro SD card is in position.
- 3. Hook the locating hook on the anti-theft board to the locating hole of the rear panel and tighten the captive screw on the anti-theft board.

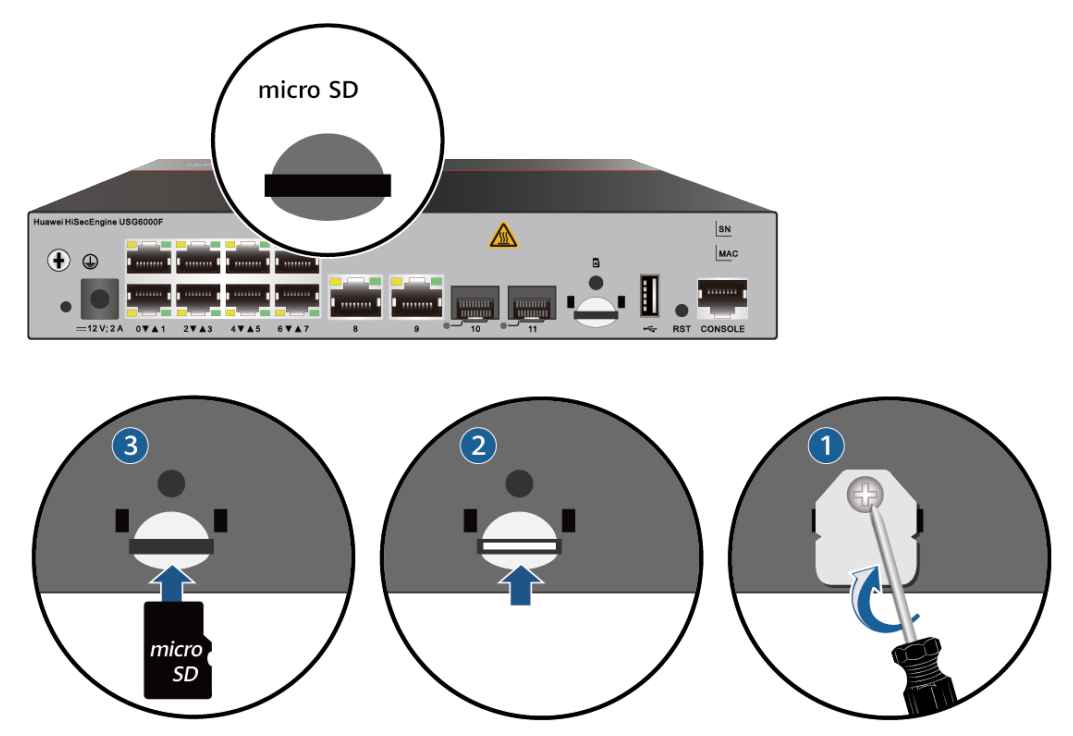

#### **Figure 5-7** Installing the new micro SD card and anti-theft board

- **Step 4** In diagnostic view, run the **display device disk** command to check the micro SD card installation and file system mounting status. In the command output, **Present** should be Present, **Power** should be On, and **Register** should be Registered.
	- If **Present** is Absent, re-install the micro SD card and try again. If **SD Card Physical State** remains the same, the USG may fail to identify the micro SD card. You are advised to use another micro SD card.
	- If Register is UnRegistered, the micro SD card format might not be ext4. You need to run the **format disk partition** command in the system view to format the micro SD card.

**----End**

#### **Follow-up Procedure**

After replacing the micro SD card, collect all tools. If the replaced micro SD card is faulty, fill in the [Repair Transmission Sheet](#page-533-0) and send the faulty module with the Repair Transmission Sheet to the equipment supplier or the specified repair service provider.

# **5.6 Replacing a SIM Card (USG6510F-DL, USG6530F-DL)**

#### **Precautions**

If the SIM card is damaged or needs to be replaced with a SIM card with different standards, follow the instructions in this section.

- The USG6510F-DL, USG6530F-DL supports standard Nano SIM cards. Exercise caution when you remove and insert the SIM card.
- The USG6510F-DL, USG6530F-DL supports 4G FDD LTE/TDD LTE, 3G TD-SCDMA/WCDMA, and 2G GSM SIM cards. You need to purchase the corresponding SIM card.

#### **NOTICE**

- SIM cards are not hot swappable. Therefore, do not install the SIM card when the USG is powered on. Otherwise, the SIM card may be damaged or the function may become invalid.
- Replacing the SIM card may cause LTE access failure and interrupt the service in the LTE uplink. Therefore, replace the SIM card during off-peak hours.
- Make sure that you have worn an ESD wrist strap and the strap is well grounded before you hold the SIM card. Otherwise, the SIM card may be damaged.

#### **Tools**

- Phillips screwdriver
- **ESD wrist strap**

#### **Procedure**

- **Step 1** Ensure that all configurations are saved.
- **Step 2** The USG does not have a power switch. Select either of the following methods to power off the USG:
	- Disconnect the power adapter of the USG from the power supply equipment.
	- Power off the power supply equipment.
- **Step 3** Remove the SIM card to be replaced.

#### $\Box$  Note

Do not use too much force; otherwise the SIM card or SIM card slot might be damaged.

- 1. Loosen the screws on the anti-theft board and remove the anti-theft board.
- 2. Press the SIM card along the guide rail to loosen the internal card clip. Then the SIM card is ejected from the slot. You can then remove the SIM card.
- 3. Place the replaced SIM card properly.

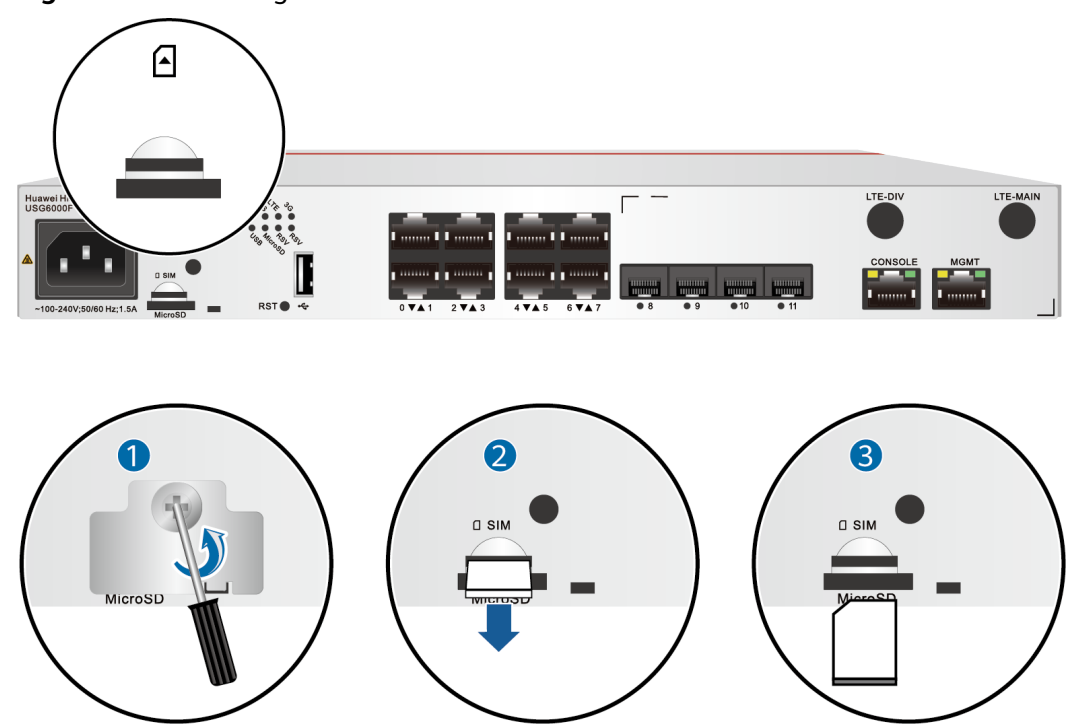

**Figure 5-8** Removing a SIM card

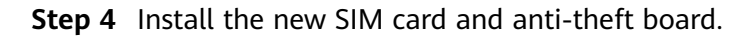

#### $\Box$  Note

- Keep the notch on the SIM card in the same direction as the notch marked on the left of the SIM card slot.
- Do not use too much force; otherwise the SIM card or SIM card slot might be damaged.
- The anti-theft board is delivered with the device and can be used to protect both the micro SD card and SIM card. If both the micro SD card and SIM card need to be installed, you are advised to install both the cards before installing the anti-theft board.
- 1. Insert the SIM card along the guide rail to the SIM card slot.
- 2. When you hear a click, the SIM card is in position.
- 3. Hook the locating hook on the anti-theft board to the locating hole of the rear panel and tighten the captive screw on the anti-theft board.

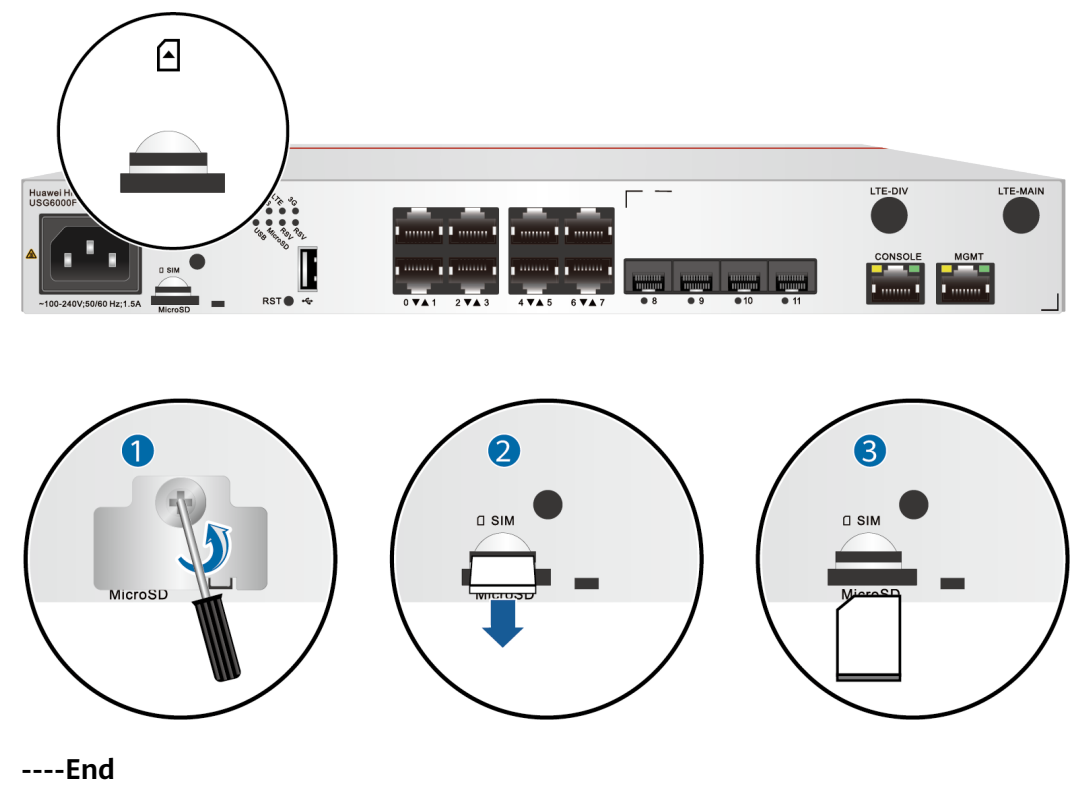

#### **Figure 5-9** Installing the new SIM card and anti-theft board

#### **Follow-up Procedure**

Power on the and start the .After the is started, run the **display cellular** command in any view to check the SIM card status. If **SIM Status** in the command output is Normal, the SIM card is working properly and has been identified by the USG.

# **6 Appendix**

This section describes the requirements for the USG installation environment and **Fault Tag** template.

# **6.1 Quick Reference Tables of Power Cables**

## **AC Power Cables for the Power Adapters Directly Connected to the Socket**

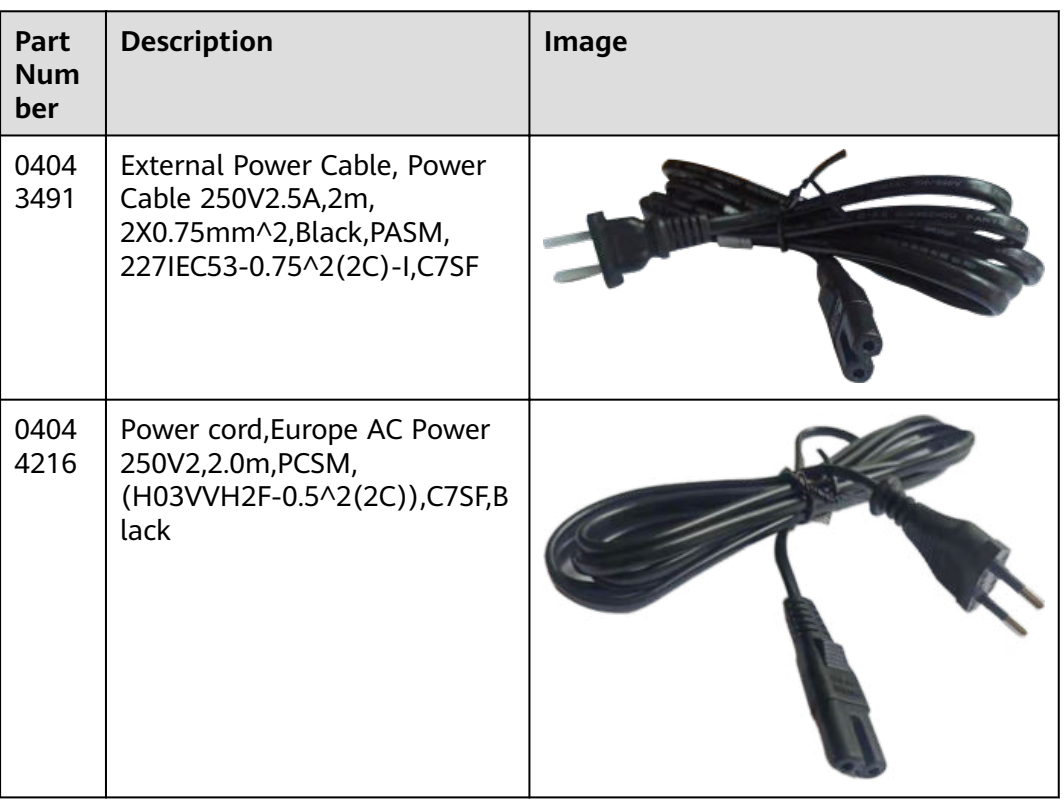

**Table 6-1** AC power cables for the power adapters directly connected to the socket

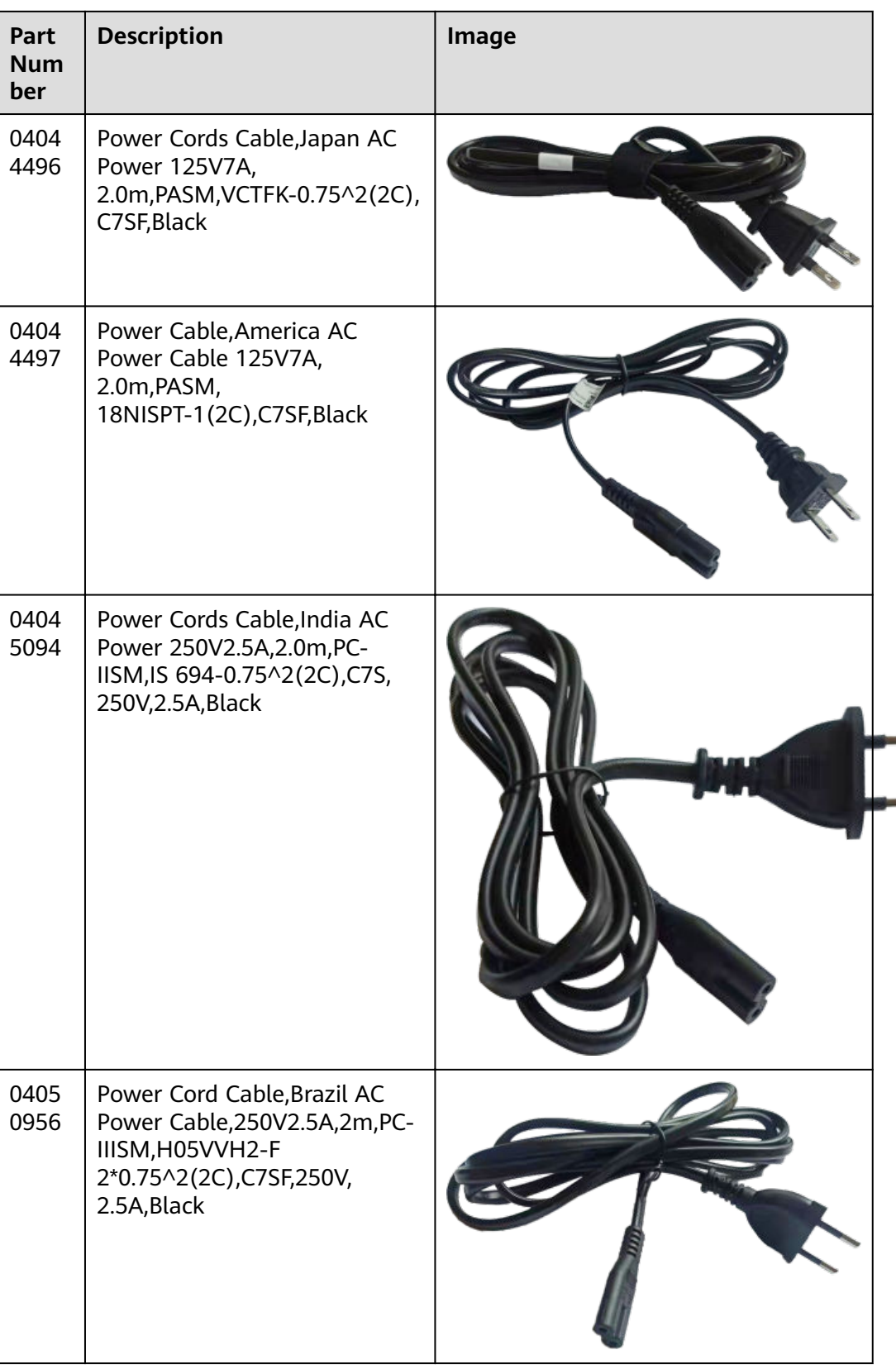

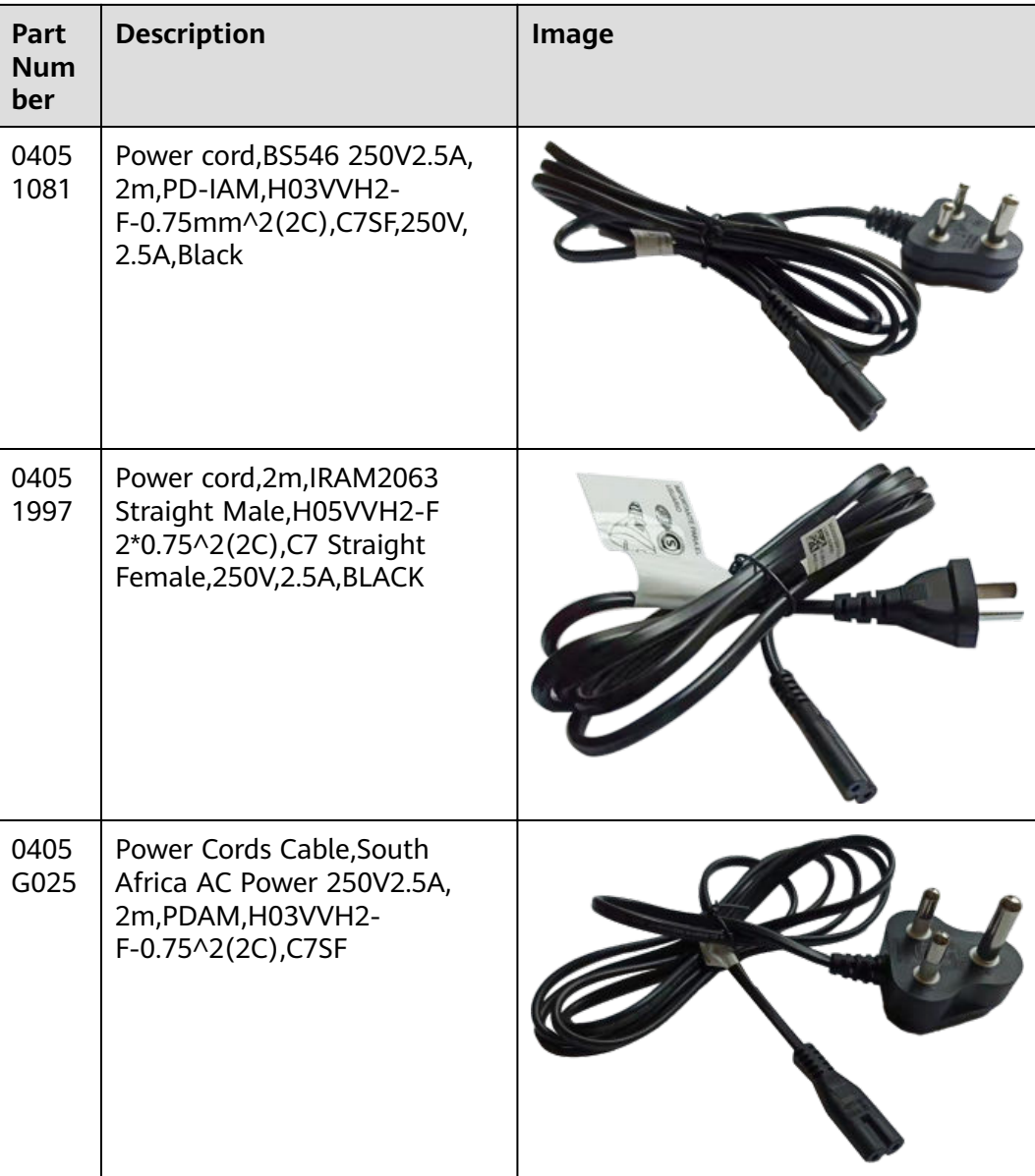

## **AC Power Cables for the Power Modules Directly Connected to the Socket**

| Part<br><b>Num</b><br>ber | Description                                                                                                  | Image |
|---------------------------|----------------------------------------------------------------------------------------------------|-------|
| 0402<br>0728              | Power Cable, America AC<br>Power Cable, 125V10A,<br>3.0m, PBSM,<br>18SJT(3C), C13SF, Black                   |       |
| 0404<br>0887              | Power Cable, Japan AC Power<br>Cable 125V12A,<br>3.0m, PBSM, HVCTF-1.25mm^<br>2(3C), C13SF, Black            |       |
| 0404<br>0888              | Power Cords Cable, Australia<br>AC Power Cable, 250V 10A,<br>3.0m, PISM, H05VV-<br>F-1.0mm^2(3C),C13SF,Black |       |

**Table 6-2** AC power cables for the power modules directly connected to the socket

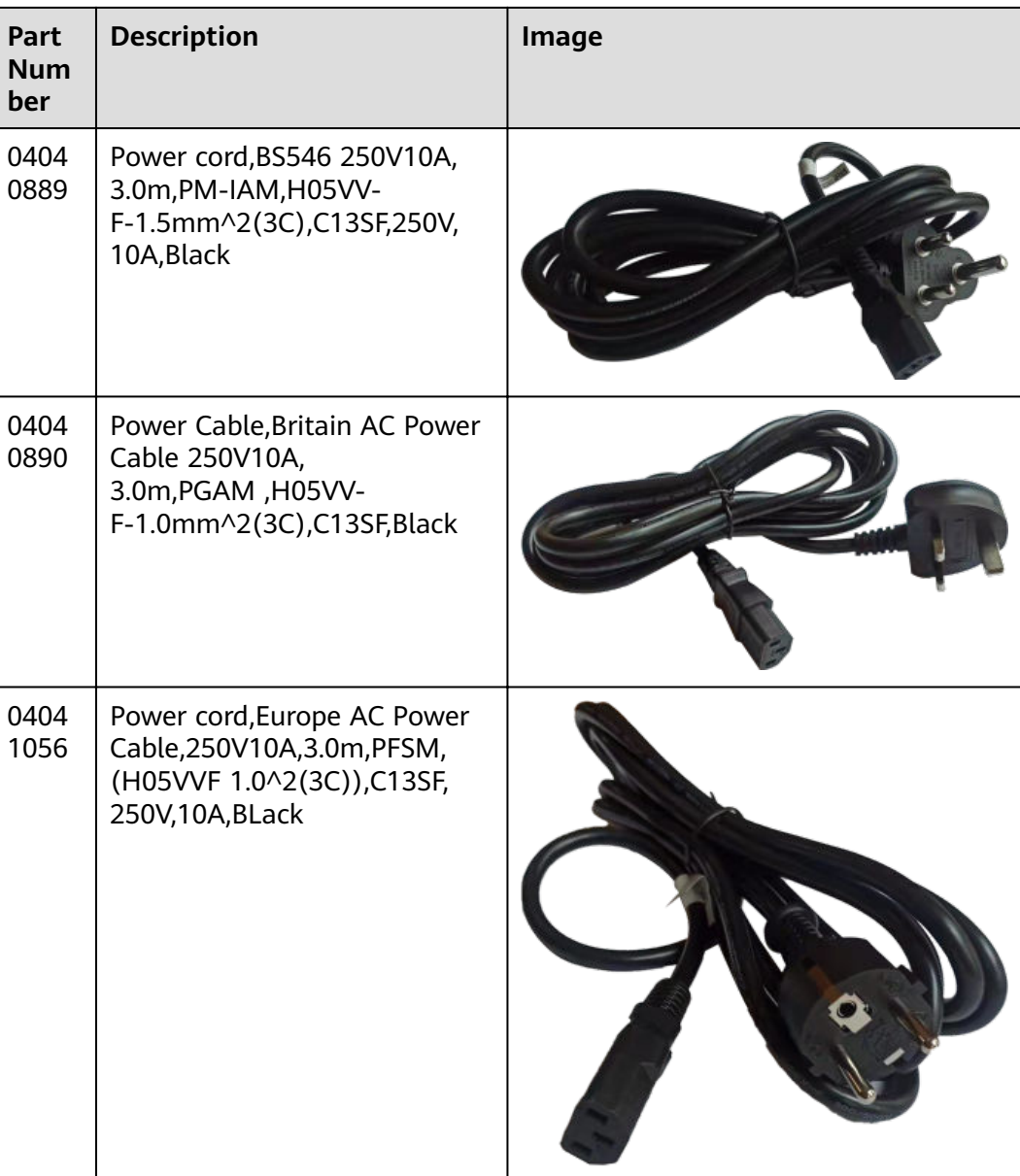

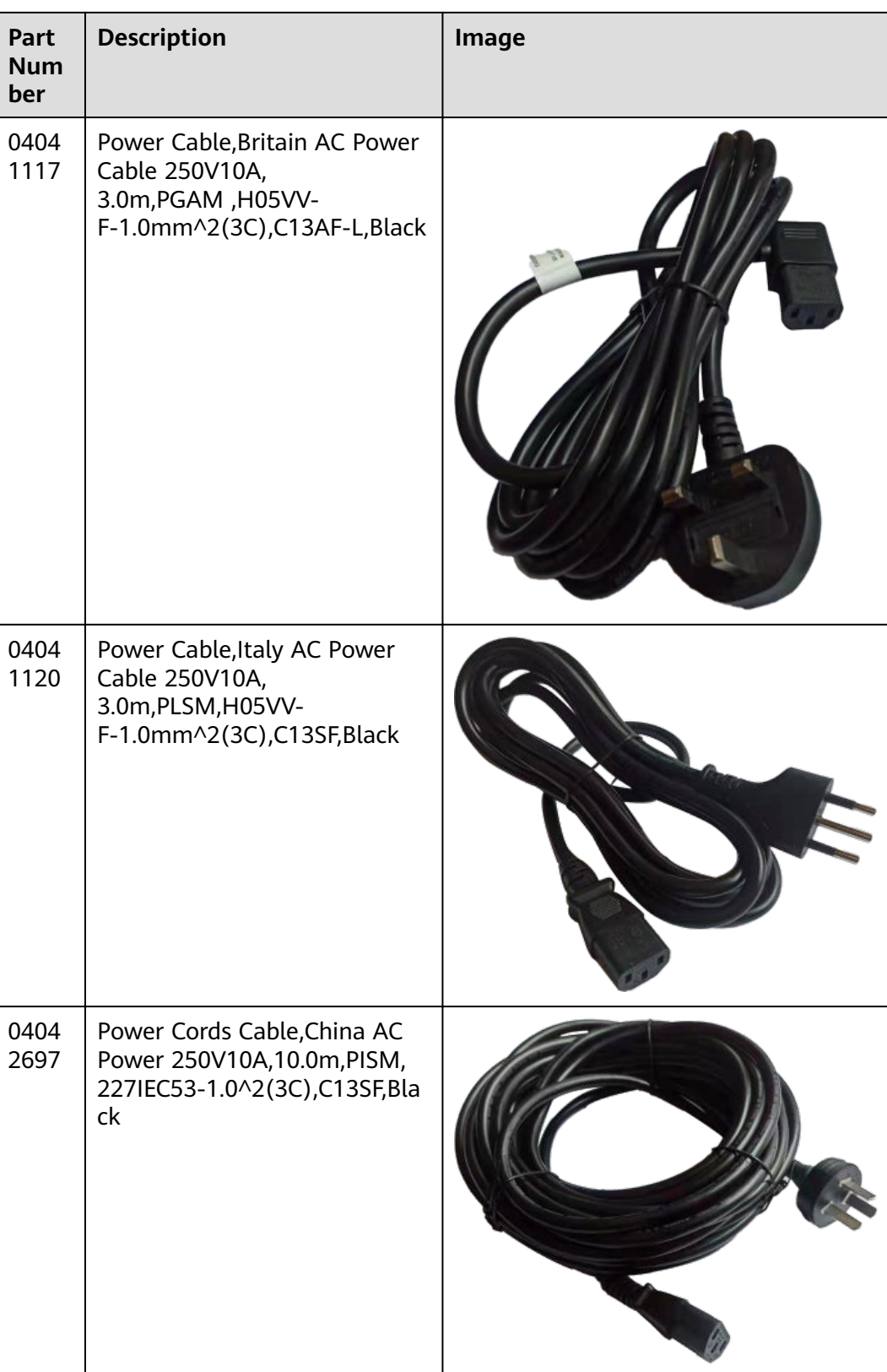

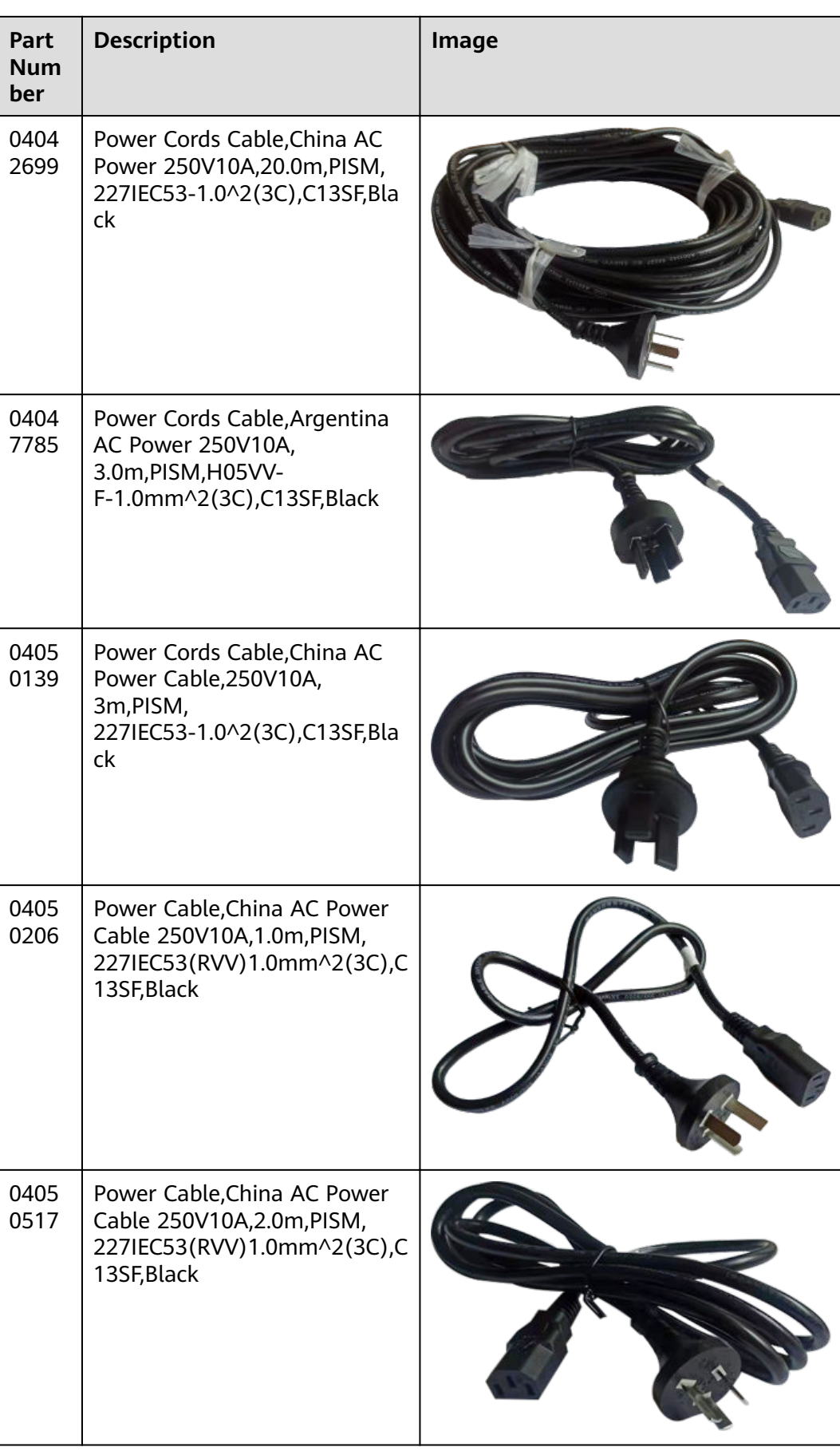

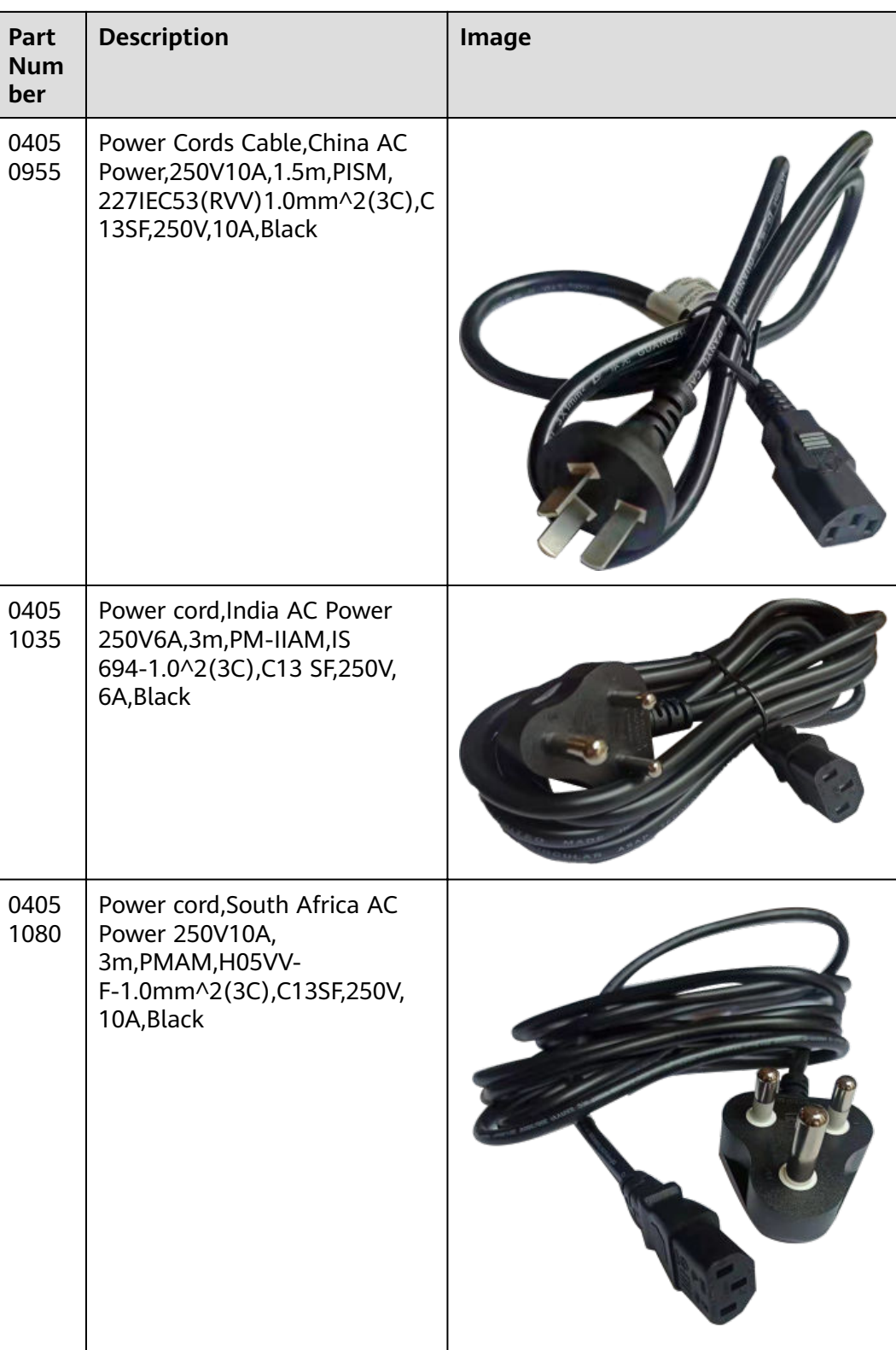

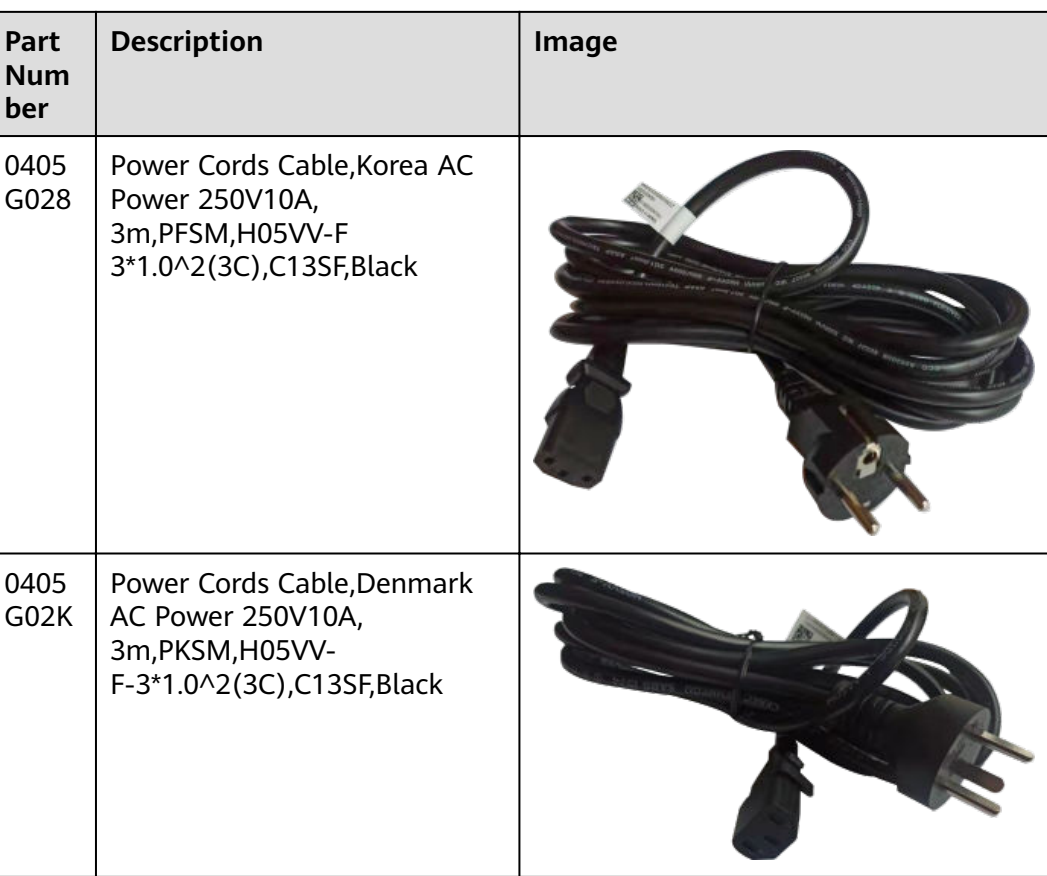

## **AC Power Cables for the Power Modules Directly Connected to the PDU**

| Part<br><b>Num</b><br>ber | <b>Description</b>                                                                                                    | Image |
|---------------------------|----------------------------------------------------------------------------------------------------|-------|
| 0405<br>0188              | Power Cords Cable, China AC<br>Power 250V10A,1.5m,C14SM,<br>227IEC53(RVV)1.0mm^2(3C),C<br>13SF, PDU Cable             |       |
| 0405<br>0846              | Power cord, China AC Power<br>Cable,250V10A,3.0m,C14SM,<br>(227IEC53-1.0^2(3C)),C13SF,<br>250V,10A,Black,PDU Cable    |       |
| 0405<br>0847              | Power cord, China AC Power<br>Cable, 250V10A, 6.0m, C14SM,<br>(227IEC53-1.0^2(3C)),C13SF,<br>250V,10A,Black,PDU Cable |       |

**Table 6-3** AC power cables for the power modules directly connected to the PDU

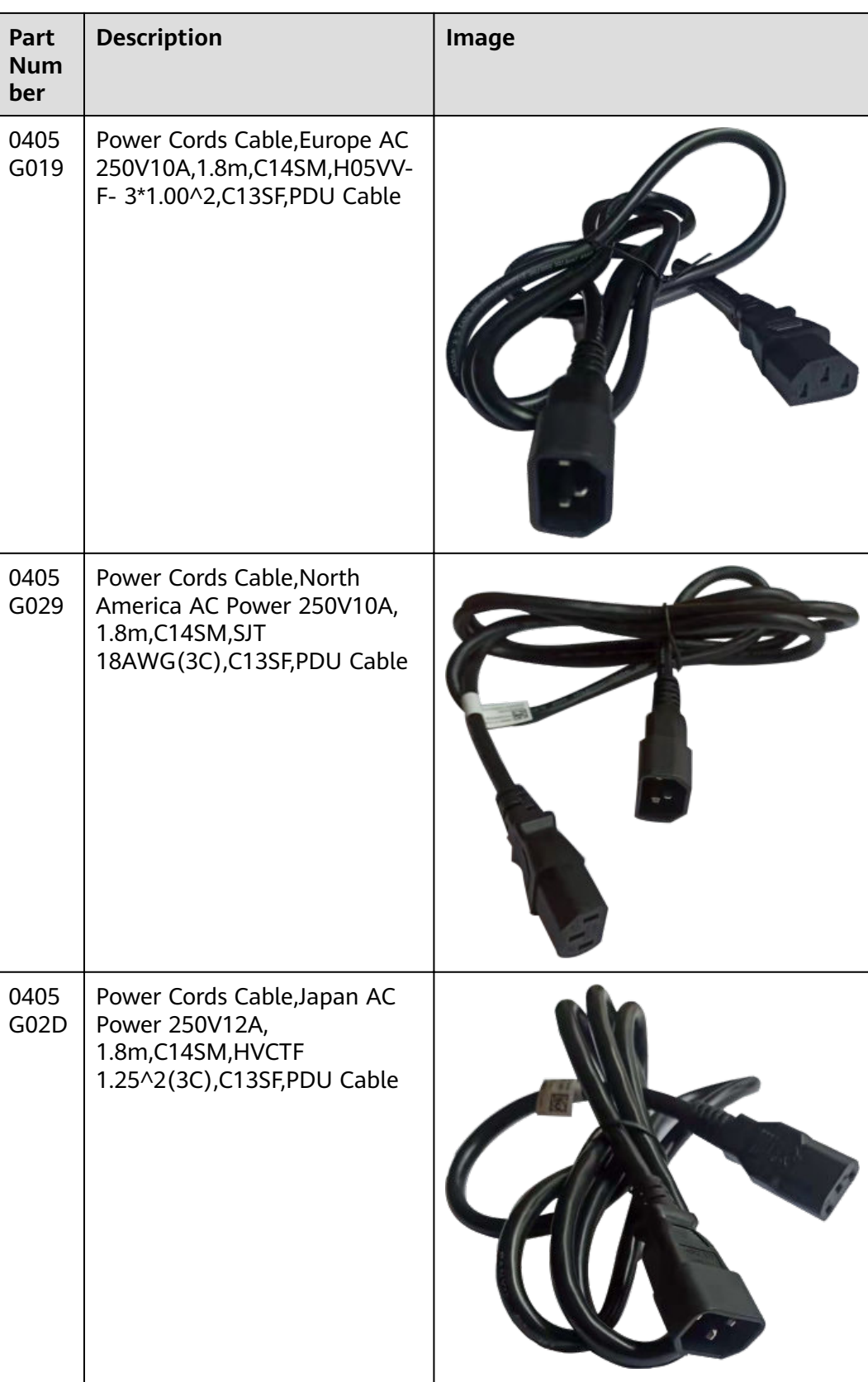

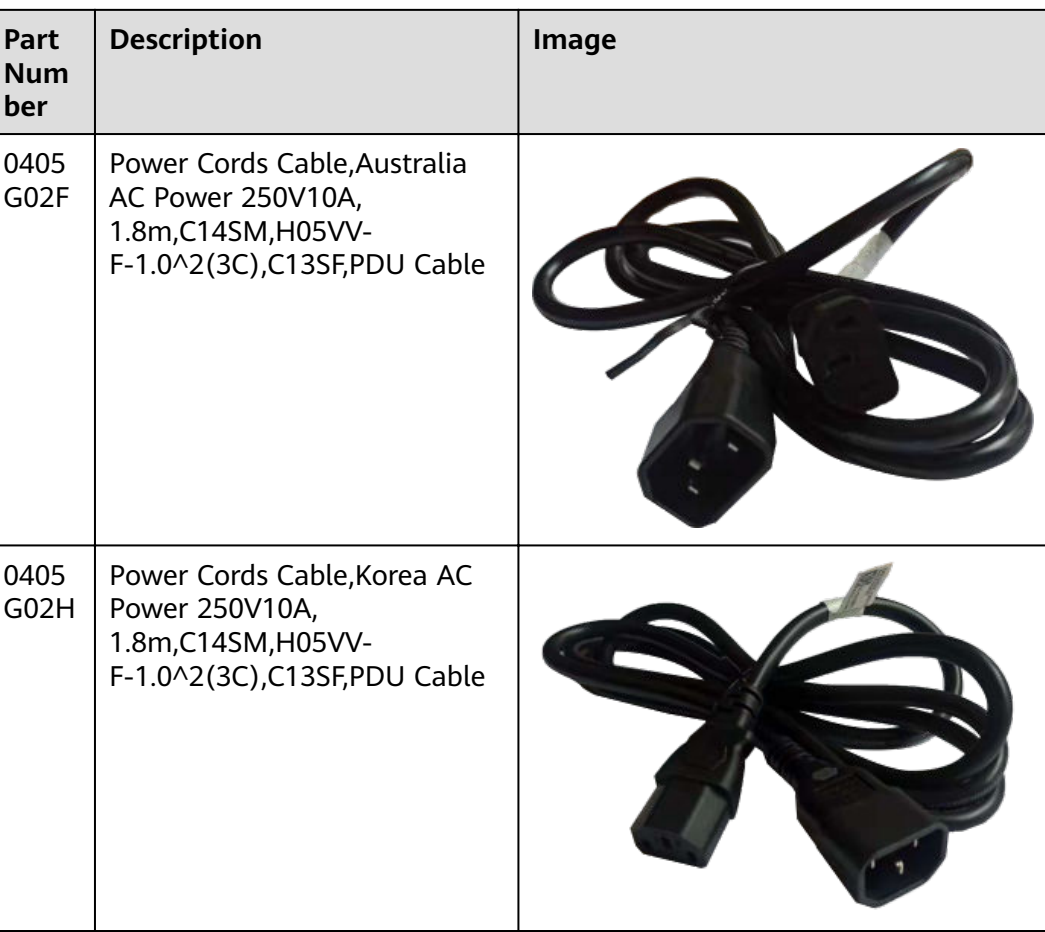

### **DC Power Cables**

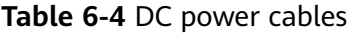

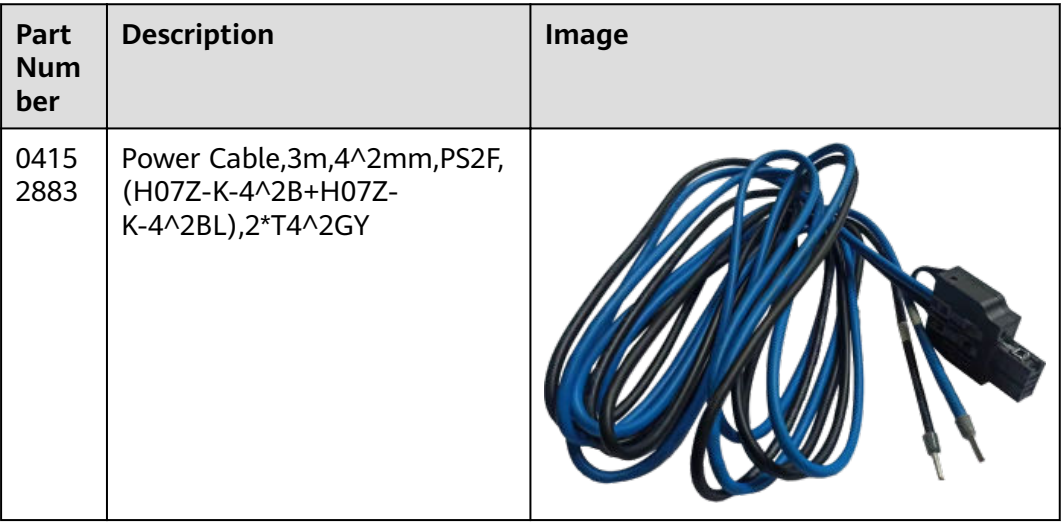

# <span id="page-524-0"></span>**6.2 Requirements for Installation Environment**

This section describes the requirements for the USG installation environment, such as the device position, humidity and temperature, cleanness, antistatic measures, lightning protection measures, power supply, and anti-magnetic measures.

# **6.2.1 Device Position**

This section describes the USG position requirements to ensure its security.

**Table 6-5** lists the requirements for the device position.

|  | Item                                | Requirement                                                                                                    |
|--|-------------------------------------|----------------------------------------------------------------------------------------------------|
|  | Ventilation and<br>heat dissipation | • To ensure good heat dissipation, keep the air vent of the<br>device at least 150 mm away from other devices.                    |
|  |                                     | • Ensure that the ventilation and heat dissipation system<br>is available at the position where the device is to be<br>installed. |
|  | Stability                           | The cabinet or mounting table must be firm enough to<br>support the weight of the device and its accessories.                     |
|  | Grounding                           | Ensure that the chassis or mounting table is properly<br>grounded.                                                                |

**Table 6-5** Device position requirements

# **6.2.2 Humidity, Temperature, and Cleanness**

This section describes the requirements for the humidity, temperature, and cleanness of the equipment room. To ensure the stability and life cycle of the USG and its components, check that the equipment room meets the requirements.

Ensure that there is no explosive, conductive, magnetic, or corrosive dust or debris in the equipment room. Dust that settle on the device may cause electrostatic adsorption, resulting in poor contact of the metal socket connectors and metal contacts. This shortens the life cycle of the device and causes faults.

In addition to dust and debris, toxic gases, such as  $SO_2$ , H<sub>2</sub>S, and NH<sub>3</sub> must be cleaned out of the equipment room.

**Table 6-6** Requirements for humidity, temperature, and cleanness in the equipment room

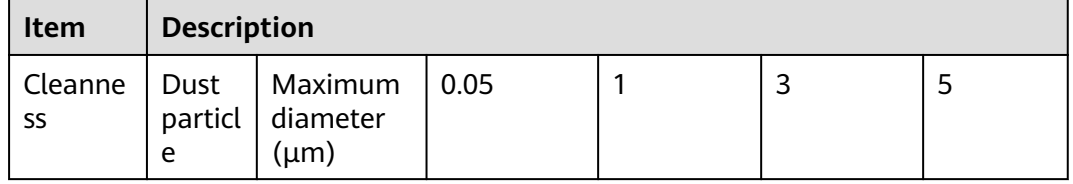

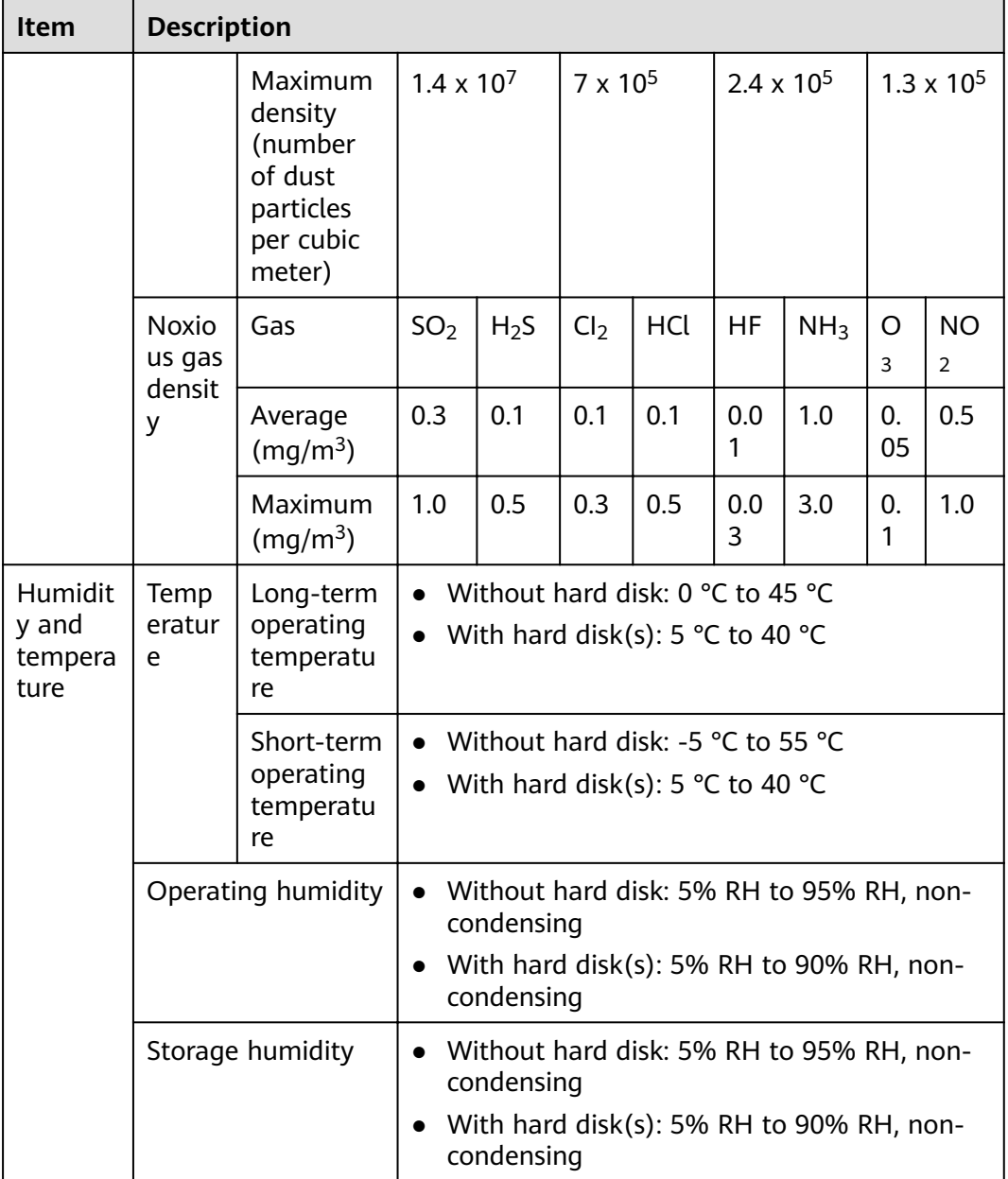

To meet the requirements listed in **[Table 6-6](#page-524-0)**, take the following measures in the equipment room:

- Install a permanent temperature controller regardless of the climate conditions.
- In dry regions, use humidifiers or regularly mop the floor to ensure proper humidity in the equipment room.
- In regions with high humidity, use dehumidifiers.
- Use dust-free materials for the floor, walls, and ceilings.
- Screen exterior doors and windows. The external windows of the equipment room should be sealed for anti-dust purposes.
- Clean the equipment room and air filters on the devices once every three months.
- Wear the ESD uniform, ESD gloves, and ESD shoes before entering the equipment room.
- Locate the equipment room far away from areas with dense corrosive gases, such as chemical plants.
- The air intake vent of the equipment room must not face any pollution source.
- Place batteries in a different room from the devices.
- Invite professionals to measure the temperature, humidity, and other factors periodically.

## **6.2.3 ESD Requirements**

This section describes the ESD requirements. Ensure that the equipment room meets these requirements because static electricity may damage the USG components and cause the USG to malfunction.

The absolute value of the static voltage must be less than 1000 V. To meet the requirement, take the following measures in the equipment room:

- Provide operators with ESD protection training.
- Adjust the humidity to reduce the impact of static electricity.
- Install an ESD floor in the equipment room.
- Wear an antistatic suit, ESD gloves, and antistatic shoes before entering the equipment room.
- Use ESD tools, such as ESD wrist straps, ESD tweezers, and extractors.
- All the conductors in the equipment room, including computer terminals, must be properly grounded. Set up an antistatic workbench.
- Electrostatic sources, such as non-ESD plastic bags, non-ESD foam, and rubber objects must be kept at least 30 cm away from ESD-sensitive components and boards.

To protect the USG boards from damage caused by static electricity discharge, take the following measures:

- Ensure that the USG is properly grounded according to the grounding requirements.
- Wear an ESD wrist strap before performing any operations on the USG.
- Ensure proper contact between the metal buckle of the ESD wrist strap and the operator's skin. Ensure that the other end of the ESD wrist strap is already connected to the ESD jack on the USG, as shown in **[Figure 6-1](#page-527-0)**. In addition, wearing ESD gloves is recommended.

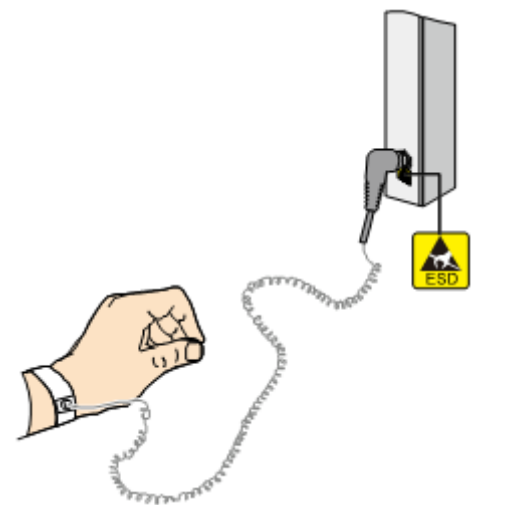

#### <span id="page-527-0"></span>**Figure 6-1** Wearing an ESD wrist strap properly

- Ensure that the ESD wrist strap works properly and its resistance ranges from 0.75 Mohm to 10 Mohm. Generally, the service life of an ESD wrist strap is two years. If the ESD wrist strap resistance does not meet the requirement within its service life, replace it with a new one.
- Avoid contact between the boards and clothes because the ESD wrist strap cannot protect operators from the static electricity caused by this type of contact.
- Use an anti-static pad when replacing boards or chips. In addition to wearing the ESD wrist strap, use ESD tweezers and extractors when inserting and removing boards and chips. Do not touch chips and their pins with bare hands.
- Keep all boards and components in ESD bags until they are to be installed. Place temporarily demounted boards and components on the anti-static pad or other effective antistatic materials. Do not use non-ESD materials, such as foam, plastic bags, and paper bags to wrap or make contact with the boards.
- Wear an ESD wrist strap before working on board terminals. Discharge cables and terminal protection jackets using either contact discharge or air discharge before connecting them to device terminals.
- Save board packing materials, such as plastic boxes and ESD bags, for future use.

# **6.2.4 Lightning Protection and Grounding**

This section describes the lightning protection and grounding requirements. Ensure that the equipment room meets the requirements because lightning is one of the major factors that causes damage to the USG.

**Lightning Protection and Grounding** lists the lightning protection and grounding requirements.

| <b>Item</b>                                             | Requirement                                                                                                    |
|---------------------------------------------------------|----------------------------------------------------------------------------------------------------|
| Civil<br>construction of<br>the equipment               | The equipment room should be built of reinforced concrete.<br>The equipment room should be equipped with lightning<br>protection devices, such as a lightning arrester.                                                                                                    |
| room                                                    | The lightning protection ground for the equipment room (the<br>grounding of the lightning arrester) should share the same<br>grounding conductor with the protection ground of the<br>equipment room.                                                                                                    |
| AC power<br>system (TN-S<br>power supply<br>recommended | A dedicated transformer should be used at a communications<br>station. Power cables that are connected to the<br>communications station should be buried with metal jackets or<br>insulated jackets passing through steel pipes. Both sides of the<br>metal jackets or steel pipes are connected to the nearest<br>ground bar. The length of the buried power cables should be<br>no less than 15 meters.                                                                                                    |
|                                                         | The three phase lines at the low-voltage side of the AC<br>transformer at the communications station should each be<br>installed with a closed zinc-oxide lightning arrester for<br>grounding. The enclosure of the transformer, AC zero wire of<br>the low-voltage side of the transformer, and the metal outer<br>protector of the power cable connected to the transformer<br>enclosure must be connected to the nearest grounding post.                                                                                                    |
| Incoming<br>power cables                                | AC and DC power cables should not be led into or out of the<br>communications station through overhead lines.                                                                                                    |
|                                                         | After low-voltage power cables are led into the equipment<br>room, in the AC voltage regulator and AC power distribution<br>box (PDB), install a lightning arrester for power cables and<br>connect the lightning arrester to the nearest grounding post.                                                                                                    |
|                                                         | If the equipment room is located in an urban area, the AC<br>power system of the equipment room should have a lightning<br>protection unit with a nominal discharge current of no less<br>than 20 kA. If the equipment room is located in a suburban<br>area that is classified as a medium or high level lightning zone,<br>install a lightning protection unit with a nominal discharge<br>current of greater than 60 kA. If the equipment room is<br>located in a mountainous area that is classified as a high-level<br>lightning zone or in an isolated building in an urban area,<br>install a lightning protection unit with a nominal discharge<br>current of greater than 100 kA. |
|                                                         | The ground cable of the lightning arrester used for the power<br>supply must be shorter than one meter.                                                                                                    |

**Table 6-7** Lightning protection and grounding requirements

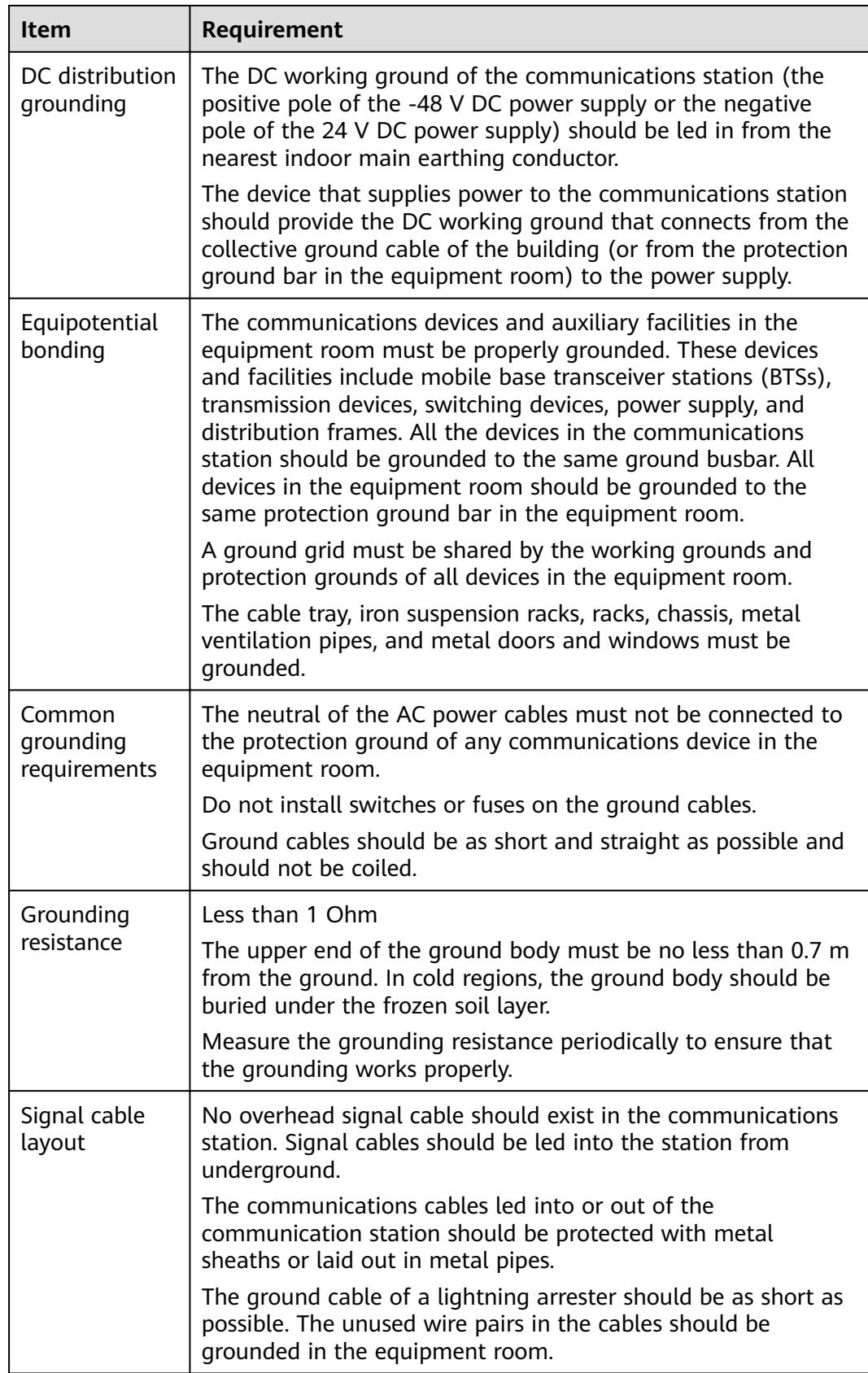

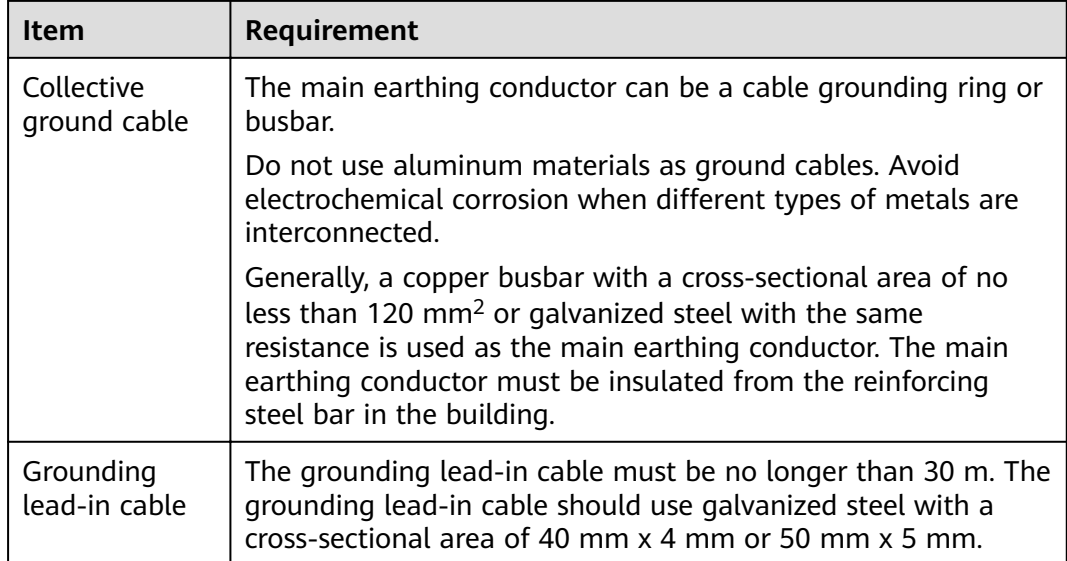

## **6.2.5 Power Supply**

Normal power supply is the prerequisite for proper running of the USG. This section describes the requirements for power supply.

#### **Basic AC Power Supply**

The AC power supply system that consists of mains, uninterruptible power supply (UPS), and self-provided generators should supply power in centralized mode. The power supply system should meet the needs of the communications station, and its cabling should be as simple as possible to facilitate operation and maintenance. The low-voltage AC power supply system should use 3-phase 5-wire or 1-phase 3-wire for power supply. **Table 6-8** lists the low-voltage AC nominal voltage and frequency.

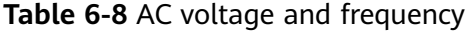

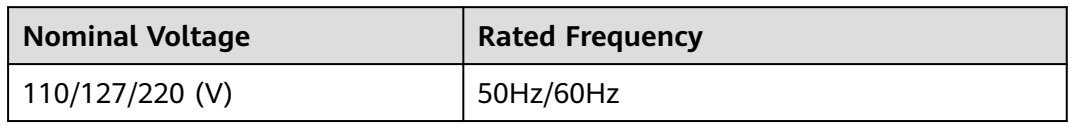

In common cases, the UPS serves as the backup power supply for network products. The backup power supply must be the same as the mains in phases, and the duration for the switchover between the UPS and the mains should be less than 10 ms. Otherwise, the device might restart or be reset. Each device must have an independent AC surge protector. The capacity of the surge protector for the power distribution room must be greater than the sum of the operating current and fault current on the devices to be powered. The DC power supply system must be able to safely withstand the maximum load of the device, regardless of whether the device is in working or standby state. The wire type and gauge of each outlet of the power distribution panel must be able to withstand

the maximum power load of the devices. The specifications for the AC power supply voltage of all communications and power supply devices are as follows:

- Communications devices must be equipped with AC power supply with the rated voltage ranging from +5% to -10%.
- Communications power supply devices and key constructions must be equipped with AC power supply with the rated voltage ranging from +10% to -15%.
- The frequency of the AC power current ranges from  $+4\%$  to -4%, and the sinusoidal distortion rate of voltage waveform must be 5% or less.

The self-provided generator sets in the communications station must be automatic in activation, deactivation, and replenishment, be equipped with remote signaling, remote measurement, and remote control, and provide standard interfaces and communications protocols.

The power cables used for AC and DC power distribution should comply with the following specifications:

- The AC neutral for communications purposes must be a conductive wire that has the same cross section as the phase cable.
- The selection of the DC power feeder depends on the long-term load. If the cross-sectional area is greater than 95 mm<sup>2</sup>, use the rigid busbar. If the shortterm load differs greatly from long-term load, lay out the cables by stages.
- The DC and AC conducting wires must be fire resistant and the wiring must comply with the Class A Fire Resistance Design Norm for High-Rise Civil Buildings (GB50045-95). The low-voltage power distribution facilities must comply with the Low-Voltage Power Distribution Facilities and Wiring Design Norm (GB50054-95)

In addition, the basic AC power supply system should meet the following requirements:

- Use voltage regulating or stabilization facilities to restrict the voltage fluctuation within a reasonable scale if:
	- The communications devices are powered by mains, and the voltage exceeds the rated voltage by +5% to -10% or the allowed voltage range.
	- The communications devices are not powered directly by the mains and the voltage of the mains exceeds the rated voltage by +10% to -15% or the AC voltage range allowed by the DC power supply device.
- Use the UPS or inverter power supply system if the communication load requires non-interruptible and non-transient AC power supply.
- Equip the site with the electric generator set to ensure normal communication in case of mains failure. The capacity of the generator set is greater than or equal to 1.5 to 2 times the capacity of the UPS.
- A UPS usually has only one batter set. Connect two or more UPSs in parallel or series for redundancy. If the inverter or UPS is used, configure the inverter or UPS that provides the maximum amount of power as the active one, and configure another inverter or UPS as the standby.

#### **Basic DC Power Supply**

Ensure the reliability of the DC power supply system at the communications site. Deploy the power supply device as close as possible to the communications

devices so as to shorten the power feeder and lower the circuit voltage drop between the battery port and device port to less than 3.2 V, thereby reducing installation costs and power consumption.

Use two or more independent power supply systems if the communication volume is large or if more than two switching systems are deployed at the site.

For large communications hubs, deploy an independent power supply system on each floor, each providing power for the communications equipment room on this floor. Medium-sized communications stations can be centrally powered by a power room or storage battery room, or powered in a decentralized manner. For small-sized communications stations, the power supply system can be deployed in the same equipment room as the communications devices, but you must take appropriate measures to ensure that the corrosive gases discharged by the batteries in the equipment room do not corrode the circuit boards of communications devices.

**Table 6-9** lists the DC power supply specifications.

| <b>Item</b>                                                     | <b>Specifications</b>                                                                                                    |
|-----------------------------------------------------------------|----------------------------------------------------------------------------------------------------|
| Voltage fluctuation range<br>allowed for the -48 V<br>input end | $-48$ V to $-60$ V                                                                                                    |
| Surge current tolerance<br>capability in DC power<br>supply     | At least 1.5 times higher than load rated current<br>capability                                                                                                    |
| Regulated voltage<br>precision                                  | The regulated voltage precision is less than or equal<br>to 1% when the AC input voltage fluctuates<br>between 85% and 110% of the rated voltage, the<br>load current varies between 5% and 100% of the<br>rated current, and the output voltage of the rectifier<br>is any fixed value in the $-46.0$ V to $-56.4$ V range. |
| On/Off overshoot<br>magnitude                                   | Within the 95% to 105% range of the DC rated<br>voltage value                                                                                                    |
| Peak-to-peak noise<br>voltage                                   | Less than or equal to 200 mV                                                                                                    |
| Dynamic response                                                | The recovery time should be less than 200 ms, and<br>the overshoot must be within the 95% to 105%<br>range of the DC voltage set value.                                                                                                    |

**Table 6-9** DC power supply specifications

The following are suggestions for the basic DC power supply system:

- Decentralized power supply is recommended. Use multiple DC power supply systems and multiple power sources.
- Use a standard-compliant DC power supply. The output voltage of the communications power supply must be in the voltage range of the device to be powered.
- <span id="page-533-0"></span>Improve the reliability of the AC power supply system to properly reduce the battery capacity. When it is difficult to improve the reliability of the AC power supply system at a small communications station, properly increase the battery capacity.
- The total capacity configuration of the high-frequency switch rectifier should match the communications load power and battery charging power. Rectifier modules should use a redundancy configuration. If the number of active modules is less than or equal to 10, one standby module should be deployed. If the number of active modules is greater than 10, one standby module should be deployed for every 10 active modules.
- Storage batteries should be installed in two or multiple sets. The total capacity depends on the duration in which the storage battery sets independently supply power to the load. For most communications stations, storage battery sets should supply power for at least one hour.

## **6.2.6 Electromagnetic Protection**

This section describes the electromagnetic protection requirements. Check that the equipment room meets these requirements so as to ensure the normal running of the USG.

Possible interference sources are as follows:

- Capacitive coupling
- Inductance coupling
- Electromagnetic radiation
- Common impedance (including the PGND system) coupling

To reduce as much interference as possible, complete the following steps:

- Take effective measures to avoid possible power grid interference to the power supply system.
- Do not use the power line ground or lightning protection ground as the working ground of the device, and leave as much space as possible between the working ground of the device and the power line ground or lightning protection ground.
- Ensure that no high-power radio transmitter, radar transmitter, or highfrequency high-current device is deployed nearby.
- Take electromagnetic protection measures if necessary.

# **6.3 Fault Tag**

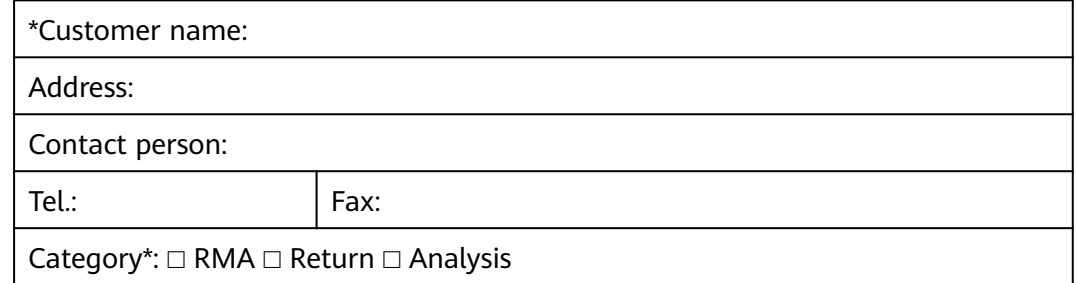

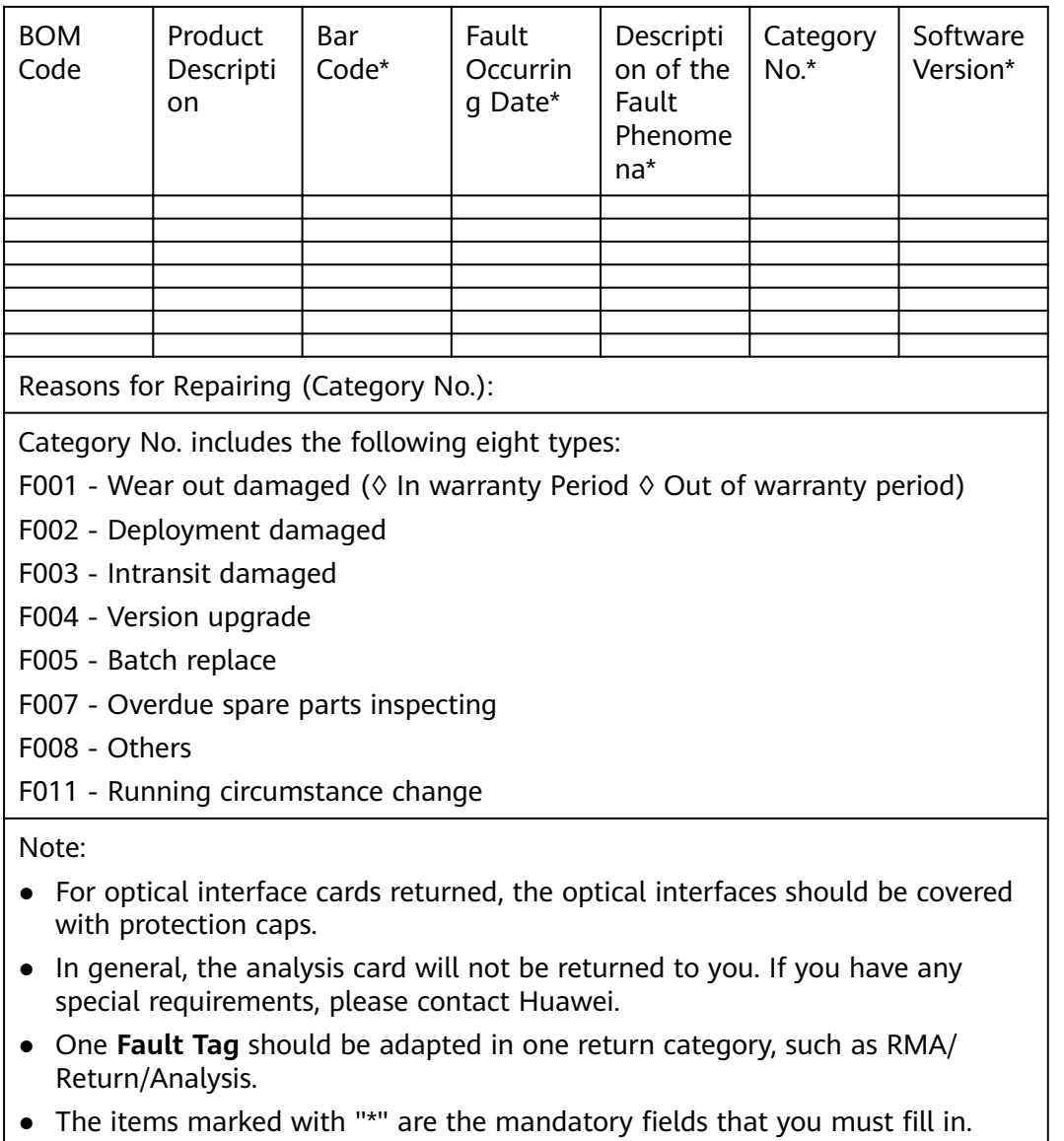